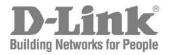

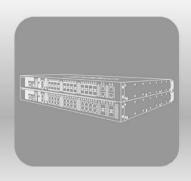

# CLI Reference Guide

Product Model: DXS-3400 Series

Lite Layer 3 Stackable 10GbE Managed Switch Release 3.00

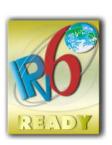

# **Table of Contents**

| 1.  | Introduction                                                 | 1   |
|-----|--------------------------------------------------------------|-----|
| 2.  | Basic CLI Commands                                           | 9   |
| 3.  | 802.1X Commands                                              | 27  |
| 4.  | Access Control List (ACL) Commands                           | 41  |
| 5.  | Access Management Commands                                   | 73  |
| 6.  | ARP Spoofing Prevention Commands                             | 96  |
| 7.  | Asymmetric VLAN Commands                                     | 98  |
| 8.  | Authentication, Authorization, and Accounting (AAA) Commands | 99  |
| 9.  | Basic IPv4 Commands                                          | 129 |
| 10. | Basic IPv6 Commands                                          | 139 |
| 11. | Bidirectional Forwarding Detection (BFD) Commands            | 156 |
| 12. | BPDU Protection Commands                                     | 162 |
| 13. | Cable Diagnostics Commands                                   | 166 |
| 14. | Command Logging Commands                                     | 169 |
| 15. | Connectivity Fault Management (CFM) Commands                 | 170 |
| 16. | CPU Access Control List (ACL) Commands                       | 215 |
| 17. | CPU Port Statistics Commands                                 | 219 |
| 18. | Debug Commands                                               | 222 |
| 19. | DHCP Auto-Configuration Commands                             | 234 |
| 20. | DHCP Client Commands                                         | 236 |
| 21. | DHCP Relay Commands                                          | 240 |
| 22. | DHCP Server Commands                                         | 267 |
| 23. | DHCP Server Screening Commands                               | 295 |
| 24. | DHCP Snooping Commands                                       | 301 |
| 25. | DHCPv6 Client Commands                                       | 316 |
| 26. | DHCPv6 Guard Commands                                        | 319 |
| 27. | DHCPv6 Relay Commands                                        | 324 |
| 28. | DHCPv6 Server Commands                                       | 331 |
| 29. | Digital Diagnostics Monitoring (DDM) Commands                | 348 |
| 30. | D-Link Discovery Protocol (DDP) Client Commands              | 358 |
| 31. | D-Link License Management System (DLMS) Commands             | 361 |
| 32. | D-Link Unidirectional Link Detection (DULD) Commands         | 364 |
| 33. | Domain Name System (DNS) Commands                            | 368 |
| 34. | DoS Prevention Commands                                      | 375 |
| 35. | Dynamic ARP Inspection Commands                              | 379 |
| 36. | Enhanced Transmission Selection (ETS) Commands               | 393 |
| 37. | Error Recovery Commands                                      | 396 |
| 38. | Ethernet OAM Commands                                        | 399 |
| 39. | Ethernet Ring Protection Switching (ERPS) Commands           | 417 |
| 40. | External Alarm Commands                                      | 439 |
| 41. | File System Commands                                         | 442 |

| 42. | Filter Database (FDB) Commands                              | 449 |
|-----|-------------------------------------------------------------|-----|
| 43. | Filter NetBIOS Commands                                     | 463 |
| 44. | Flex Links Commands                                         | 465 |
| 45. | GARP VLAN Registration Protocol (GVRP) Commands             | 467 |
| 46. | Gratuitous ARP Commands                                     | 476 |
| 47. | Interface Commands                                          | 479 |
| 48. | Internet Group Management Protocol (IGMP) Snooping Commands | 500 |
| 49. | IP Multicast (IPMC) Commands                                | 524 |
| 50. | IP Multicast Version 6 (IPMCv6) Commands                    | 528 |
| 51. | IP Source Guard Commands                                    | 529 |
| 52. | IP Utility Commands                                         | 535 |
| 53. | IP-MAC-Port Binding (IMPB) Commands                         | 543 |
| 54. | IPv6 Snooping Commands                                      | 547 |
| 55. | IPv6 Source Guard Commands                                  | 552 |
| 56. | iSCSI Awareness Commands                                    | 558 |
| 57. | Jumbo Frame Commands                                        | 563 |
| 58. | Layer 2 Protocol Tunnel (L2PT) Commands                     | 564 |
| 59. | Link Aggregation Control Protocol (LACP) Commands           | 571 |
| 60. | Link Layer Discovery Protocol (LLDP) Commands               | 578 |
| 61. | Loopback Detection (LBD) Commands                           | 608 |
| 62. | Loopback Test Commands                                      | 615 |
| 63. | MAC Authentication Commands                                 | 617 |
| 64. | Mirror Commands                                             | 621 |
| 65. | Multi-Chassis Link Aggregation Group (MLAG) Commands        | 629 |
| 66. | Multicast Listener Discovery (MLD) Snooping Commands        | 635 |
| 67. | Multicast VLAN Commands                                     | 657 |
| 68. | Neighbor Discovery (ND) Inspection Commands                 | 669 |
| 69. | Network Access Authentication Commands                      | 673 |
| 70. | Network Load Balancing (NLB) Commands                       | 687 |
| 71. | Network Time Protocol (NTP) Commands                        | 690 |
| 72. | Packet Debug Commands                                       | 704 |
| 73. | Policy-based Routing (PBR) Commands                         | 707 |
| 74. | Port Security Commands                                      | 709 |
| 75. | Power Saving Commands                                       | 716 |
| 76. | Precision Time Protocol (PTP) Commands                      | 722 |
| 77. | Priority-based Flow Control (PFC) Commands                  | 724 |
| 78. | Private VLAN Commands                                       | 728 |
| 79. | Protocol Independent Multicast (PIM) Snooping Commands      | 737 |
| 80. | Protocol Independent Commands                               | 743 |
| 81. | Quality of Service (QoS) Commands                           | 754 |
| 82. | QoS Amendment Data Center Bridge (DCB) Commands             | 788 |
| 83. | Quantized Congestion Notification (QCN) Commands            | 799 |
| 84. | Remote Network MONitoring (RMON) Commands                   | 812 |

# DXS-3400 Series Lite Layer 3 Stackable 10GbE Managed Switch CLI Reference Guide

| 85.  | Route Map Commands                                             | 820  |
|------|----------------------------------------------------------------|------|
| 86.  | Router Advertisement (RA) Guard Commands                       | 829  |
| 87.  | Routing Information Protocol (RIP) Commands                    | 833  |
| 88.  | Routing Information Protocol Next Generation (RIPng) Commands  | 847  |
| 89.  | Safeguard Engine Commands                                      | 861  |
| 90.  | Secure File Transfer Protocol (SFTP) Server Commands           | 869  |
| 91.  | Secure Shell (SSH) Commands                                    | 872  |
| 92.  | Secure Shell (SSH) Client Commands                             | 880  |
| 93.  | Secure Sockets Layer (SSL) Commands                            | 884  |
| 94.  | sFlow Commands                                                 | 892  |
| 95.  | Simple Mail Transfer Protocol (SMTP) Commands                  | 898  |
| 96.  | Simple Network Management Protocol (SNMP) Commands             | 903  |
| 97.  | Single IP Management (SIM) Commands                            | 927  |
| 98.  | Spanning Tree Protocol (STP) Commands                          | 938  |
| 99.  | Stacking Commands                                              | 960  |
| 100. | Storm Control Commands                                         | 966  |
| 101. | Surveillance VLAN Commands                                     | 971  |
| 102. | Switch Port Commands                                           | 977  |
| 103. | Switch Resource Management (SRM) Commands                      | 982  |
| 104. | System File Management Commands                                | 984  |
| 105. | System Log Commands                                            | 998  |
| 106. | Time and SNTP Commands                                         | 1009 |
| 107. | Time Range Commands                                            | 1016 |
| 108. | Traffic Segmentation Commands                                  | 1019 |
| 109. | Virtual LAN (VLAN) Commands                                    | 1021 |
| 110. | Virtual LAN (VLAN) Tunnel Commands                             | 1040 |
| 111. | Virtual Router Redundancy Protocol (VRRP) Commands             | 1053 |
| 112. | Virtual Router Redundancy Protocol Version 3 (VRRPv3) Commands | 1061 |
|      | Voice VLAN Commands                                            |      |
| 114. | Web Authentication Commands                                    | 1078 |
| 115. | Weighted Random Early Detection (WRED) Commands                | 1083 |
| Appe | endix A - Password Recovery Procedure                          | 1091 |
|      | endix B - System Log Entries                                   |      |
|      | endix C - Trap Entries                                         |      |
|      | endix D - RADIUS Attributes Assignment                         |      |
|      | endix E - IETF RADIUS Attributes Support                       |      |

# 1. Introduction

This manual's command descriptions are based on the software release **3.00**. The commands listed here are the subset of commands that are supported by the DXS-3400 Series switch.

# **Intended Readers**

This reference manual is intended for network administrators and other IT networking professionals responsible for managing the switch by using the Command Line Interface (CLI). The CLI is the primary management interface to the DXS-3400 Series switch, which will be generally be referred to simply as the "Switch" within this manual. This manual is written in a way that assumes that you already have the experience and knowledge of Ethernet and modern networking principles for Local Area Networks. This manual is using the DXS-3400-24TC switch for examples.

# Other Documentation

The documents below are a further source of information in regards to configuring and troubleshooting the switch. All the documents are available either from the CD, bundled with this switch, or from the D-Link website. Other documents related to this switch are:

- DXS-3400 Series Hardware Installation Guide
- DXS-3400 Series Web UI Reference Guide

# **Typographical Conventions**

| Convention             | Description                                                                                                    |
|------------------------|----------------------------------------------------------------------------------------------------|
| Boldface Font          | Commands, command options and keywords are printed in boldface. Keywords, in the command line, are to be entered exactly as they are displayed.                                                                                                    |
| UPPERCASE ITALICS Font | Parameters or values that must be specified are printed in <i>UPPERCASE ITALICS</i> . Parameters in the command line are to be replaced with the actual values that are desired to be used with the command.                                             |
| Square Brackets []     | Square brackets enclose an optional value or set of optional arguments.                                                                                                    |
| Braces { }             | Braces enclose alternative keywords separated by vertical bars. Generally, one of the keywords in the separated list can be chosen.                                                                                                    |
| Vertical Bar           | Optional values or arguments are enclosed in square brackets and separated by vertical bars. Generally, one or more of the vales or arguments in the separated list can be chosen.                                                                       |
| Blue Courier Font      | This convention is used to represent an example of a screen console display including example entries of CLI command input with the corresponding output. All examples used in this manual are based on the DXS-3400-24TC switch in the DXS-3400 Series. |

# **Notes and Cautions**

Below are examples of the three types of indicators used in this manual. When administering your switch using the information in this document, you should pay special attention to these indicators. Each example below provides an explanatory remark regarding each type of indicator.

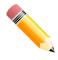

NOTE: A note indicates important information that helps you make better use of your device.

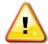

**CAUTION:** A caution indicates a potential for property damage, personal injury, or death.

# **Command Descriptions**

The information pertaining to each command in this reference guide is presented using a number of template fields. The fields are:

- **Description** This is a short and concise statement describing the commands functionality.
- Syntax The precise form to use when entering and issuing the command.
- **Parameters** A table where each row describes the optional or required parameters, and their use, that can be issued with the command.
- **Default** If the command sets a configuration value or administrative state of the switch then any default settings (i.e. without issuing the command) of the configuration is shown here.
- Command Mode The mode in which the command can be issued. These modes are described in the section titled "Command Modes" below.
- Command Default Level The user privilege level in which the command can be issued.
- **Usage Guideline** If necessary, a detailed description of the command and its various utilization scenarios is given here.
- **Example(s)** Each command is accompanied by a practical example of the command being issued in a suitable scenario.

# **Command Modes**

There are several command modes available in the command-line interface (CLI). The set of commands available to the user depends on both the mode the user is currently in and their privilege level. For each case, the user can see all the commands that are available in a particular command mode by entering a question mark (?) at the system prompt.

The command-line interface has five pre-defined privilege levels:

- **Basic User** Privilege Level 1. This user account level has the lowest priority of the user accounts. The purpose of this type of user account level is for basic system checking.
- Advanced User Privilege Level 3. This user account level is allowed to configure the terminal control setting. This user account can only show limited information that is not related to security.
- **Power User** Privilege 8. This user account level can execute fewer commands than operator, including configuration commands other than the operator level and administrator level commands.
- **Operator** Privilege Level 12. This user account level is used to grant system configuration rights for users who need to change or monitor system configuration, except for security related information such as user accounts and SNMP account settings, etc.
- Administrator Privilege Level 15. This administrator user account level can monitor all system
  information and change any of the system configuration settings expressed in this configuration guide.

The command-line interface has a number of command modes. There are three basic command modes:

- User EXEC Mode
- Privileged EXEC Mode
- Global Configuration Mode

All other sub-configuration modes can be accessed via the Global Configuration Mode.

When a user logs in to the switch, the privilege level of the user determines the command mode the user will enter after initially logging in. The user will either log into **User EXEC Mode** or the **Privileged EXEC Mode**.

Users with a basic user level will log into the switch in the User EXEC Mode.

 Users with advanced user, power-user, operator or administrator level accounts will log into the switch in the Privileged EXEC Mode.

Therefore, the User EXEC Mode can operate at a basic user level and the Privileged EXEC Mode can operate at the advanced user, power-user, operator, or administrator levels. The user can only enter the Global Configuration Mode from the Privileged EXEC Mode. The Global Configuration Mode can be accessed by users who have operator or administrator level user accounts.

As for sub-configuration modes, a subset of those can only be accessed by users who have the highest secure administrator level privileges.

The following table briefly lists the available command modes. Only the basic command modes and some of the sub-configuration modes are enumerated. The basic command modes and basic sub-configuration modes are further described in the following chapters. Descriptions for the rest of the sub-configuration modes are not provided in this section. For more information on the additional sub-configuration modes, the user should refer to the chapters relating to these functions.

The available command modes and privilege levels are described below:

| Command Mode/<br>Privilege Level                      | Purpose                                                                                                    |
|-------------------------------------------------------|----------------------------------------------------------------------------------------------------|
| User EXEC Mode /<br>Basic User level                  | This level has the lowest priority of the user accounts. It is provided only to check basic system settings.                                                                                                    |
| Privileged EXEC Mode /<br>Advanced User level         | This level is allowed to configure the terminal control setting. This user account can only show limited information that is not related to security.                                                                                     |
| Privileged EXEC Mode /<br>Power User level            | This level can execute less commands than operator, include the configure commands other than the operator level and administrator level commands.                                                                                        |
| Privileged EXEC Mode /<br>Operator level              | For changing both local and global terminal settings, monitoring, and performing certain system administration tasks. The system administration tasks that can be performed at this level except for any security related information.    |
| Privileged EXEC Mode / Administrator level            | This level is identical to privileged EXEC mode at the operator level, except that a user at the administrator level can monitor and clear security related settings.                                                                     |
| Global Configuration Mode /<br>Operator level         | For applying global settings, except for security related settings, on the entire switch. In addition to applying global settings on the entire switch, the user can access other sub-configuration modes from global configuration mode. |
| Global Configuration Mode /<br>Administrator level    | For applying global settings on the entire switch. In addition to applying global settings on the entire switch, the user can access other sub-configuration modes from global configuration mode.                                        |
| Interface Configuration<br>Mode / Administrator level | For applying interface related settings.                                                                                                    |
| VLAN Interface<br>Configuration Mode                  | For applying VLAN interface related settings.                                                                                                    |

# **User EXEC Mode at Basic User Level**

This command mode is mainly designed for checking basic system settings. This command mode can be entered by logging in as a basic user.

# Privileged EXEC Mode at Advanced User Level

This command mode is mainly designed for checking basic system settings, allowing users to change the local terminal session settings and carrying out basic network connectivity verification. One limitation of this command mode is that it cannot be used to display information related to security. This command mode can be entered by logging in as an advanced user.

# **Privileged EXEC Mode at Power User Level**

User logged into the switch in privileged EXEC mode at this level can execute fewer commands than operator, including the configuration commands other than the operator level and administrator level commands. The method to enter privileged EXEC mode at power user level is to login to the switch with a user account that has a privileged level of 8.

# **Privileged EXEC Mode at Operator Level**

Users logged into the switch in privileged EXEC mode at this level can change both local and global terminal settings, monitor, and perform system administration tasks (except for security related information). The method to enter privileged EXEC mode at operator level is to login to the switch with a user account that has a privilege level of 12.

# **Privileged EXEC Mode at Administrator Level**

This command mode has a privilege level of 15. Users logged in with this command mode can monitor all system information and change any system configuration settings mentioned in this Configuration Guide. The method to enter privileged EXEC mode at administrator level is to login to the switch with a user account that has a privilege level of 15.

# **Global Configuration Mode**

The primary purpose of the global configuration mode is to apply global settings on the entire switch. Global configuration mode can be accessed at advanced user, power user, operator or administrator level user accounts. However, security related settings are not accessible at advanced user, power user or operator user accounts. In addition to applying global settings on the entire switch, the user can also access other sub-configuration modes. In order to access the global configuration mode, the user must be logged in with the corresponding account level and use the **configure terminal** command in the privileged EXEC mode.

In the following example, the user is logged in as an Administrator in the Privileged EXEC Mode and uses the **configure terminal** command to access the Global Configuration Mode:

```
Switch# configure terminal
Switch(config)#
```

The exit command is used to exit the global configuration mode and return to the privileged EXEC mode.

```
Switch(config)# exit
Switch#
```

The procedures to enter the different sub-configuration modes can be found in the related chapters in this Configuration Guide. The command modes are used to configure the individual functions.

### **Interface Configuration Mode**

Interface configuration mode is used to configure the parameters for an interface or a range of interfaces. An interface can be a physical port, VLAN, or other virtual interface. Thus, interface configuration mode is distinguished further according to the type of interface. The command prompt for each type of interface is slightly different.

# **VLAN Interface Configuration Mode**

VLAN interface configuration mode is one of the available interface modes and is used to configure the parameters of a VLAN interface.

To access VLAN interface configuration mode, use the following command in global configuration mode:

```
Switch(config)# interface vlan 1
Switch(config-if)#
```

# **Creating a User Account**

By default, there is no user account created on this switch. For security reasons, it is highly recommended to create user accounts to manage and control access to this switch's interface. This section will assist a user with creating a user account by means of the Command Line Interface.

Observe the following example.

```
Switch>enable
Switch#configure terminal
Switch(config)#username NewUser password 12345
Switch(config)#username NewUser privilege 15
Switch(config)#line console
Switch(config-line)#login local
Switch(config-line)#end
Switch#
```

In the example above:

- At the CLI command prompt, enter the enable command to enter the Privileged EXEC Mode. Press Enter.
- Enter the configure terminal command to enter the Global Configuration Mode. Press Enter.
- Enter the **username NewUser password 12345** command. Press Enter. This will create a user account with the username of *NewUser* and a password of *12345*.
- Enter the username NewUser privilege 15 command. Press Enter. This will configure this user account to have Administrative (15) privileges.
- Enter the **line console** command to enter the Line Configuration Mode. Press Enter.
- Enter the login local command. Press Enter. This specifies that the local line requires login credentials.
- Enter the end command to exit back to the Privileged EXEC Mode.

Save the running configuration to the start-up configuration. This means to save the changes made so that when the switch is rebooted, the configuration will not be lost. The following example shows how to save the running configuration to the start-up configuration.

```
Switch# copy running-config startup-config

Destination filename startup-config? [y/n]: y

Saving all configurations to NV-RAM...... Done.

Switch#
```

After the switch was rebooted, or when the users logs out and back in, the newly created username and password must be entered to access the CLI interface again, as seen below.

```
Command Line Interface
Firmware: Build 3.00.013
Copyright(C) 2019 D-Link Corporation. All rights reserved.

User Access Verification

Username:admin
Password:*****
Switch#
```

# Interface Notation

When configuring the physical ports available on this switch, a specific interface notation is used. The following will explain the layout, terminology and use of this notation.

In the following example, we'll enter the Global Configuration Mode and then enter the Interface Configuration Mode, using the notation **1/0/1**. After entering the Interface Configuration Mode for port 1, we'll change the speed to 1 Gbps, using the **speed 1000** command.

```
Switch# configure terminal
Switch(config)# interface ethernet 1/0/1
Switch(config-if)# speed 1000
Switch(config-if)#
```

In the above example the notation 1/0/1 was used. The terminology for each parameter is as follows:

Interface Unit's ID / Open Slot's ID / Port's ID

The Interface Unit's ID is the ID of the stacking unit without the physical stack. If stacking is disabled or this unit is a stand-alone unit, then this parameter is irrelevant. The Open Slot's ID is the ID of the module plugged into the open module slot of the switch. The DXS-3400 Series switch doesn't support any open modules slots, thus this parameters will always by zero for this switch series. Lastly, the Port's ID is the physical port number of the port being configured.

In summary the above example will configure the stacked switch with the ID of 1, with the open slot ID of 0, and the physical port number 1.

# **Error Messages**

When the users issue a command that the switch does not recognize, error messages will be generated to assist users with basic information about the mistake that was made. A list of possible error messages are found in the table below.

| Error Message                     | Meaning                                                                   |
|-----------------------------------|---------------------------------------------------------------------------|
| Ambiguous command                 | Not enough keywords were entered for the switch to recognize the command. |
| Incomplete command                | The command was not entered with all the required keyword.                |
| Invalid input detected at ^marker | The command was entered incorrectly.                                      |

The following example shows how an ambiguous command error message is generated.

```
Switch# show v

Ambiguous command

Switch#
```

The following example shows how an incomplete command error message is generated.

```
Switch# show
Incomplete command
Switch#
```

The following example shows how an invalid input error message is generated.

```
Switch# show verb

^
Invalid input detected at ^marker
Switch#
```

# **Editing Features**

The command line interface of this switch supports to following keyboard keystroke editing features.

| Keystroke   | Description                                                                                                    |
|-------------|----------------------------------------------------------------------------------------------------|
| Delete      | Deletes the character under the cursor and shifts the remainder of the line to the left.                                                                                                    |
| Backspace   | Deletes the character to the left of the cursor and shifts the remainder of the line to the left.                                                                                                    |
| Left Arrow  | Moves the cursor to the left.                                                                                                    |
| Right Arrow | Moves the cursor to the right.                                                                                                    |
| CTRL+R      | Toggles the insert text function on and off. When on, text can be inserted in the line and the remainder of the text will be shifted to the right. When off, text can be inserted in the line and old text will automatically be replaced with the new text. |
| Return      | Scrolls down to display the next line or used to issue a command.                                                                                                    |
| Space       | Scrolls down to display the next page.                                                                                                    |
| ESC         | Escapes from the displaying page.                                                                                                    |

# **Display Result Output Modifiers**

Results displayed by **show** commands can be filtered using the following parameters:

- begin FILTER-STRING This parameter is used to start the display with the first line that matches the filter string.
- include FILTER-STRING This parameter is used to display all the lines that match the filter string.
- **exclude** FILTER-STRING This parameter is used to exclude the lines that match the filter string from the display.

The example below shows how to use the **begin** FILTER-STRING parameter in a **show** command.

```
Switch#show running-config | begin interface ethernet 1/0/22
interface ethernet 1/0/22
!
interface Vlan1
!
interface Null0
!
ip dhcp relay unicast
!
end
Switch#
```

The example below shows how to use the **include** FILTER-STRING parameter in a **show** command.

```
Switch#show running-config | include line
line console
line telnet
line ssh

Switch#
```

The example below shows how to use the exclude FILTER-STRING parameter in a show command.

```
Switch#show running-config | exclude !
Building configuration...
Current configuration: 1323 bytes
stack
no aaa new-model
line console
line telnet
line ssh
sim
sim role commander my-group
vlan 1
interface Mgmt0
ip address 192.168.0.1 255.255.255.0
interface ethernet 1/0/1
interface ethernet 1/0/2
interface ethernet 1/0/3
interface ethernet 1/0/4
interface ethernet 1/0/5
interface ethernet 1/0/6
interface ethernet 1/0/7
interface ethernet 1/0/8
interface ethernet 1/0/9
CTRL+C ESC q Quit SPACE n Next Page ENTER Next Entry a All
```

# 2. Basic CLI Commands

# 2-1 help

This command is used to display a brief description of the help system. Use the help command in any command mode.

help

#### **Parameters**

None.

#### Default

None.

#### **Command Mode**

User/Privileged EXEC Mode.

Any Configuration Mode.

#### **Command Default Level**

Level: 1.

# **Usage Guideline**

The help command provides a brief description for the help system, which includes the following functions:

- To list all commands available for a particular command mode, enter a question mark (?) at the system prompt.
- To obtain a list of commands that begin with a particular character string, enter the abbreviated command entry immediately followed by a question mark (?). This form of help is called **word** help, because it lists only the keywords or arguments that begin with the abbreviation entered.
- To list the keywords and arguments associated with a command, enter a question mark (?) in place of a
  keyword or argument on the command line. This form of help is called the command syntax help,
  because it lists the keywords or arguments that apply based on the command, keywords, and arguments
  already entered.

This example shows how the help command is used to display a brief description of the help system.

```
Switch#help
The switch CLI provides advanced help feature.
1. Help is available when you are ready to enter a command
  argument (e.g. 'show ?') and want to know each possible
  available options.
2. Help is provided when an abbreviated argument is entered
  and you want to know what arguments match the input(e.g. 'show ve?'.).
  If nothing matches, the help list will be empty and you must backup
  until entering a '?' shows the available options.
3. For completing a partial command name could enter the abbreviated
  command name immediately followed by a <Tab> key.
Note:
Since the character '?' is used for help purpose, to enter
the character '?' in a string argument, press ctrl+v immediately
followed by the character '?'.
Switch#
```

The following example shows how to use the **word** help to display all the Privileged EXEC Mode commands that begin with the letters "re". The letters entered before the question mark (?) are reprinted on the next command line to allow the user to continue entering the command.

```
Switch#re?
reboot rename renew reset

Switch#re
```

The following example shows how to use the **command syntax** help to display the next argument of a partially complete stack command. The characters entered before the question mark (?) is reprinted on the next command line to allow the user to continue entering the command.

```
Switch#stack ?

<1-4> Specifies current box ID

bandwidth Stacking port bandwidth

preempt Preempt the master role play

<cr>
Switch#stack
```

## 2-2 enable

This command is used to enter the Privileged EXEC Mode.

enable [PRIVILEGE-LEVEL]

#### **Parameters**

| PRIVILEGE-LEVEL | (Optional) Specifies to set the privilege level for the user. The privilege level is |
|-----------------|--------------------------------------------------------------------------------------|
|                 | between 1 and 15. If <b>not</b> specified, level 15 will be used.                    |

#### **Default**

None.

#### **Command Mode**

User/Privileged EXEC Mode.

#### **Command Default Level**

Level: 1.

# **Usage Guideline**

Execute this command if the current level is lower than the command level. If the privileged level requires a password, enter it in the field provided. However, only three attempts are allowed. Failure to access this level returns the user to the current level.

# **Example**

This example shows how to enter the Privileged EXEC Mode.

```
Switch# enable 15
password:***
Switch#
```

#### 2-3 disable

This command is used to downgrade to a level lower user level than the privileged level.

disable [PRIVILEGE-LEVEL]

#### **Parameters**

PRIVILEGE LEVEL

Specifies the privilege level to enter. If not specified, level 1 is used.

#### Default

None.

#### **Command Mode**

User/Privileged EXEC Mode.

#### **Command Default Level**

Level: 1.

#### **Usage Guideline**

Use this command to enter the privilege level, which is lower than the current level. When using this command to enter the privilege level, that has a password configured, no password is needed.

This example shows how to logout.

Switch# disable Switch# logout

# 2-4 configure terminal

This command is used to enter the Global Configuration Mode.

configure terminal

#### **Parameters**

None.

#### **Default**

None

#### **Command Mode**

Privileged EXEC Mode.

#### **Command Default Level**

Level: 12.

# **Usage Guideline**

This command is used to enter the Global Configuration Mode.

# **Example**

This example shows how to enter into Global Configuration Mode.

Switch# configure terminal
Switch(config)#

# 2-5 login (EXEC)

This command is used to configure a login username.

login

#### **Parameters**

None.

### **Default**

None.

### **Command Mode**

User/Privileged EXEC Mode.

#### **Command Default Level**

Level: 1.

# **Usage Guideline**

Use this command to change the login account. Three attempts are allowed to login to the switch's interface. When using Telnet, if all attempts fail, access will return to the command prompt. If no information is entered within 60 seconds, the session will return to the state when logged out.

### **Example**

This example shows how to login with username "user1".

Switch# login

Username: user1

Password: xxxxx

Switch#

# 2-6 login (Line)

This command is used to set the line login method. Use the **no** form of this command to disable the login.

login [local] no login

# **Parameters**

local

(Optional) Specifies that the line login method will be local.

#### Default

By default, there is no login details configured for the **console** line.

By default, there is a login method (by password) configured for the **Telnet** line.

By default, there is a login method (by password) configured for the **SSH** line.

#### **Command Mode**

Line Configuration Mode.

#### **Command Default Level**

Level: 15.

# **Usage Guideline**

For Console and Telnet access, when AAA is enabled, the line uses rules configured by the AAA module. When AAA is disabled, the line uses the following authentication rules:

- When login is disabled, the user can enter the line at Level 1.
- When the by password option is selected, after inputting the same password as the command password, the user enter the line at level 1. If the password wasn't previously configured an error message will be displayed and the session will be closed.
- When the **username and password** option is selected, enter the username and password configured by the **username** command.

For SSH access, there are three authentication types:

- SSH public key,
- · Host-based authentication, and
- Password authentication.

The SSH public key and host-based authentication types are independent from the login command in the line mode. If the authentication type is password, the following rules apply:

- When AAA is enabled, the AAA module is used.
- When AAA is disabled, the following rules are used:
  - o When login is disabled, the username and password is ignored. Enter the details at Level 1.
  - When the username and password option is selected, use the username and password setup by the username command.
  - When the password option is selected, the username is ignored but a password is required using the password command to enter the line at level 1.

# **Example**

This example shows how to enter the Line Configuration Mode and to create a password for the line user. This password only takes effect once the corresponding line is set to login.

```
Switch# configure terminal
Switch(config)# line console
Switch(config-line)# password loginpassword
Switch(config-line)#
```

This example shows how to configure the line console login method as "login".

```
Switch# configure terminal
Switch(config)# line console
Switch(config-line)# login
Switch(config-line)#
```

This example shows how to enter the login command. The device will check the validity of the user from the **password create** command. If correct, the user will have access at the particular level.

```
Switch#login

Password:********

Switch#
```

This example shows how to create a username "useraccount" with the password of "pass123" and use Privilege 12.

```
Switch# configure terminal
Switch(config)# username useraccount privilege 12 password 0 pass123
Switch(config)#
```

This example shows how to configure the login method as login local.

```
Switch# configure terminal
Switch(config)# line console
Switch(config-line)# login local
Switch(config-line)#
```

# 2-7 logout

This command is used to close an active terminal session by logging off the switch.

logout

| Parameters 4 8 1 |
|------------------|
|------------------|

None.

#### **Default**

None.

#### **Command Mode**

User/Privileged EXEC Mode.

#### **Command Default Level**

Level:1.

# **Usage Guideline**

Use this command to close an active terminal session by logging out of the device.

# **Example**

This example shows how to logout

Switch# disable Switch# logout

#### 2-8 end

This command is used to end the current configuration mode and return to the highest mode in the CLI mode hierarchy which is either the User EXEC Mode or the Privileged EXEC Mode.

end

#### **Parameters**

None.

#### **Default**

None.

#### **Command Mode**

User/Privileged EXEC Mode.

Any Configuration Mode.

#### **Command Default Level**

Level: 1.

# **Usage Guideline**

Executing this command will return access to the highest mode in the CLI hierarchy regardless of what configuration mode or configuration sub-mode currently located at.

This example shows how to end the Interface Configuration Mode and go back to the Privileged EXEC Mode.

```
Switch# configure terminal
Switch(config)# interface ethernet 1/1
Switch(config-if)#end
Switch#
```

#### 2-9 exit

This command is used to end the configuration mode and go back to the last mode. If the current mode is the User EXEC Mode or the Privileged EXEC Mode, executing the exit command logs you out of the current session.

exit

#### **Parameters**

None.

#### Default

None.

#### **Command Mode**

User/Privileged EXEC Mode.

Any Configuration Mode.

#### **Command Default Level**

Level: 1.

### **Usage Guideline**

Use this command to exit the current configuration mode and go back to the last mode. When the user is in the User EXEC Mode or the Privileged EXEC Mode, this command will logout the session.

#### **Example**

This example shows how to exit from the Interface Configuration Mode and return to the Global Configuration Mode.

```
Switch# configure terminal
Switch(config) interface eth1/0/1
Switch(config-if)#exit
Switch(config)#
```

# 2-10 show history

This command is used to list the commands entered in the current EXEC Mode session.

show history

#### **Parameters**

None.

#### Default

None.

#### **Command Mode**

User/Privileged EXEC Mode.

#### **Command Default Level**

Level: 1.

# **Usage Guideline**

Commands entered are recorded by the system. A recorded command can be recalled by pressing CTRL+P or the Up Arrow key which will recall previous commands in sequence. The history buffer size is fixed at 20 commands.

The function key instructions, below, displays how to navigate the command in the history buffer.

- CTRL+P or the Up Arrow key Recalls commands in the history buffer, beginning with the most recent command. Repeat the key sequence to recall successively older commands.
- CTRL+N or the Down Arrow key Returns to more recent commands in the history buffer after recalling commands with Ctrl-P or the Up Arrow key. Repeat the key sequence to recall successively more recent commands.

# **Example**

This example shows how to display the command buffer history.

Switch# show history
help
history
Switch#

# 2-11 password-recovery

This command is used to recover the password related settings. Use the password recovery command in the reset configuration mode.

password-recovery

#### **Parameters**

None.

#### **Default**

None.

#### **Command Mode**

Reset Configuration Mode.

## **Command Default Level**

Level: 15.

# **Usage Guideline**

Under certain circumstances, the administrator may have the need to update a user's account because the password of the account was forgotten. To do this, the administrator has to enter the **Reset Configuration Mode**. For assistance on how to enter the reset configuration mode, please contact the technical support personnel.

After entering the reset configuration mode, use the **password-recovery** command and follow the confirmation prompt message to recover the password related settings.

Password recovery basically does the following three things:

- Update an existing user account by entering the username of an existing user and its new password or add a new user account with a privileged level of 15. The new user account cannot be created if the maximum number of user accounts is exceeded.
- Update the enabled password for the administrator-privileged level.
- Disable the AAA function to let the system do local authentication.

The updated setting will be saved in the running configuration file. Before the reload is executed, the switch will prompt the administrator to approve saving the running configuration as the startup configuration.

### **Example**

This example shows how to use the password recovery feature.

```
Switch(reset-config)# password-recovery

This command will guide you to do the password recovery procedure.

Do you want to update the user account? (y/n) [n]y

Please input user account: user1

Please input user password:

Do you want to update the enable password for privilege level 15? (y/n) [n]y

Please input privilege level 15 enable password:

Do you want to disable AAA function to let the system do the local authentication? (y/n) [n] y

Switch(reset-config)#
```

#### 2-12 show environment

This command is used to display fan, temperature, power availability and status information.

show environment [fan | power | temperature]

#### **Parameters**

| fan         | (Optional) Specifies to display the switch fan detailed status.         |
|-------------|-------------------------------------------------------------------------|
| power       | (Optional) Specifies to display the switch power detailed status.       |
| temperature | (Optional) Specifies to display the switch temperature detailed status. |

#### **Default**

None.

#### Command Mode

User/Privileged EXEC Mode.

#### **Command Default Level**

Level: 1.

# **Usage Guideline**

If a specific type is not specified, all types of environment information will be displayed.

# **Example**

This example shows how to display fan, temperature, power availability and status information.

```
Switch#show environment
Detail Temperature Status:
      Temperature Descr/ID
                          Current/Threshold Range
      ______
      Central Temperature/1
                              24C/0~45C
Status code: * temperature is out of threshold range
Detail Fan Status:
Unit 1:
 Fan 1 (OK) Fan 2 (OK) Fan 3 (OK)
Detail Power Status:
Unit Power Module
                 Power Status
     Power 1
                    empty
     Power 2
                    in-operation
Switch#
```

# **Display Parameters**

| Power status | in-operation: The power rectifier is in normal operation. |
|--------------|-----------------------------------------------------------|
|              | failed: The power rectifier not working normally.         |
|              | empty: The power rectifier is not installed.              |

# 2-13 show unit

This command is used to display information about system units.

show unit [UNIT-ID]

#### **Parameters**

UNIT-ID (Optional) Specify the unit to display.

#### **Default**

None.

#### **Command Mode**

User/Privileged EXEC Mode.

# **Command Default Level**

Level: 1.

## **Usage Guideline**

This command displays information about the system modules. If no parameter is specified, information of all units will be displayed.

# **Example**

This example shows how to display the information about units on a system.

| Switch | n#show uni             | t           |          |               |             |
|--------|------------------------|-------------|----------|---------------|-------------|
| Unit   | Model Descr            |             |          |               | Model Name  |
| 1      | 24P tenGigabitEthernet |             |          | DXS-3400-24TC |             |
| Unit   | Se                     | rial-Number |          | Status        | Up Time     |
| 1      | RZXG1G40               | 00006       |          | ok            | 0DT0H17M18S |
| Unit   | Memory                 | Total       | Used     | Free          |             |
| 1      | DRAM                   | 524288 K    | 206984 K | 317304 K      |             |
| 1      | FLASH                  | 122368 K    | 41170 K  | 81198 K       |             |
| Switch | n#                     |             |          |               |             |

# 2-14 show cpu utilization

This command is used to display the CPU utilization information.

show cpu utilization [history {15\_minute [slot INDEX] | 1\_day [slot INDEX]}]

# **Parameters**

| history    | (Optional) Specifies to display the historical CPU utilization information.                                                |
|------------|----------------------------------------------------------------------------------------------------|
| 15_minute  | (Optional) Specifies to display 15-minute based statistics count.                                                          |
| 1_day      | (Optional) Specifies to display daily based statistics count.                                                              |
| slot INDEX | (Optional) Specifies the slot number to be displayed. If no slot is specified, information of all slots will be displayed. |

#### **Default**

None.

#### **Command Mode**

User/Privileged EXEC Mode.

# **Command Default Level**

Level: 1.

# **Usage Guideline**

This command displays the system's CPU utilization information in 5 second, 1 minute and 5 minute intervals.

There are two kinds of statistics offered for the historical utilization statistics: 15-minute based and 1-day based. For 15-minute based statistics, slot 1 represents the time from 15 minutes ago until now, slot 2 represents the time from 30 minutes ago until 15 minutes ago and so on. For 1-day based statistics, slot 1 represents the time from 24 hours ago until now and slot 2 represents the time from 48 hours ago until 24 hours ago.

### **Example**

This example shows how to display the information about CPU utilization.

```
Switch#show cpu utilization

CPU Utilization

Five seconds - 12 % One minute - 12 % Five minutes - 12 %

Switch#
```

# 2-15 show version

This command is used to display the Switch's software version information.

show version

#### **Parameters**

None.

#### **Default**

None.

#### **Command Mode**

User/Privileged EXEC Mode.

#### **Command Default Level**

Level: 1.

# **Usage Guideline**

This command displays version information about the switch.

This example shows how to displays version information about the switch.

# 2-16 snmp-server enable traps environment

This command is used to enable the power, temperature and fan trap states. Use the **no** form of this command to disable the state.

snmp-server enable traps environment [fan] [power] [temperature] no snmp-server enable traps environment [fan | power | temperature]

#### **Parameters**

| fan         | (Optional) Specifies to enable the switch's fan trap state for warning fan events (fan failed or fan recover).                                                 |
|-------------|----------------------------------------------------------------------------------------------------|
| power       | (Optional) Specifies to enable the switch's power trap state for warning power events (power failure or power recovery).                                       |
| temperature | (Optional) Specifies to enable the switch's temperature trap state for warning temperature events (temperature exceeds the thresholds or temperature recover). |

#### **Default**

By default, all environment device traps are disabled.

#### **Command Mode**

Global Configuration Mode.

# **Command Default Level**

Level: 12.

#### **Usage Guideline**

Use this command to enable or disable the environment trap states for fan, power and temperature events. If no optional parameter is specified, all of the environment traps are enabled or disabled.

This example shows how to enable the trap about environment devices.

```
Switch# configure terminal
Switch(config)# snmp-server enable traps environment
Switch(config)#
```

# 2-17 environment temperature threshold

This command is used to configure the environment temperature thresholds. Use the **no** form of this command to revert to the default settings.

environment temperature threshold unit *UNIT-ID* thermal *THREMAL-ID* [high *VALUE*] [low *VALUE*] no environment temperature threshold unit *UNIT-ID* thermal *THREMAL-ID* [high] [low]

#### **Parameters**

| unit UNIT-ID       | Specifies the unit ID.                                                                                                    |
|--------------------|----------------------------------------------------------------------------------------------------|
| thermal THERMAL-ID | Specifies the thermal sensor's ID.                                                                                                    |
| high               | (Optional) Specifies the high threshold of the temperature in Celsius. The range is from -100 to 200.                                                           |
| low                | (Optional) Specifies the low threshold of the temperature in Celsius. The range is from -100 to 200. The low threshold must be smaller than the high threshold. |

#### **Default**

By default, the normal range is the same as the operation range.

#### **Command Mode**

Global Configuration Mode.

#### **Command Default Level**

Level: 12.

#### **Usage Guideline**

This command is used to configure the environment temperature threshold which corresponds to the normal range of the temperature defined for the sensor. The low threshold must be smaller than the high threshold. The configured range must fall within the operational range which corresponds to the minimum and maximum allowed temperatures defined for the sensor. When the configured threshold is crossed, a notification will be sent.

#### **Example**

This example shows how to configure the environment temperature thresholds for thermal sensor ID 1 on unit 1.

```
Switch# configure terminal
Switch(config)# environment temperature threshold unit 1 thermal 1 high 100 low 20
Switch(config)#
```

# 2-18 show memory utilization

This command is used to display the memory utilization information.

#### show memory utilization [history {15\_minute [slot /NDEX] | 1\_day [slot /NDEX]}]

#### **Parameters**

| history    | (Optional) Specifies to display the historical memory utilization information.                                             |
|------------|----------------------------------------------------------------------------------------------------|
| 15_minute  | (Optional) Specifies to display 15-minute based statistics count.                                                          |
| 1_day      | (Optional) Specifies to display daily based statistics count.                                                              |
| slot INDEX | (Optional) Specifies the slot number to be displayed. If no slot is specified, information of all slots will be displayed. |

#### **Default**

None.

#### **Command Mode**

User/Privileged EXEC Mode.

#### **Command Default Level**

Level: 1.

# **Usage Guideline**

This command displays the system's memory utilization information.

There are two kinds of statistics offered for the historical utilization statistics: 15-minute based and 1-day based. For 15-minute based statistics, slot 1 represents the time from 15 minutes ago until now, slot 2 represents the time from 30 minutes ago until 15 minutes ago and so on. For 1-day based statistics, slot 1 represents the time from 24 hours ago until now and slot 2 represents the time from 48 hours ago until 24 hours ago.

# **Example**

This example shows how to display the information about memory utilization.

| Switc | h#show mem | ory utilizat | ion      |          |
|-------|------------|--------------|----------|----------|
| Unit  | Memory     | Total        | Used     | Free     |
| 1     | DRAM       | 524288 K     | 208235 K | 316053 K |
| 1     | FLASH      | 122368 K     | 28822 K  | 96546 K  |
| Switc | h#         |              |          |          |

# 2-19 console-usb-timeout

This command is used to configure the console timeout value after which the mini-USB console port will switch access to the RJ45 console port due to inactivity. Use the **no** form of this command to set the mini-USB console timeout to never.

console-usb-timeout MINUTES no console-usb-timeout

#### **Parameters**

**MINUTES** 

Specifies the mini-USB console port timeout in minute. The value is from 1 to 240.

#### **Default**

By default, the mini-USB console port never times out.

#### **Command Mode**

Global Configuration Mode.

#### **Command Default Level**

Level: 12.

# **Usage Guideline**

Use this command to configure the mini-USB console port timeout in minute. After the mini-USB console port is deactivated, it cannot be activated until the mini-USB console cable is disconnected and connected again.

# **Example**

This example shows how to configure the mini-USB console port timeout to 10 minutes.

```
Switch#configure terminal
Switch(config)#console-usb-timeout 10
Switch(config)#
```

# 2-20 console-usb

This command is used to configure the console media type to use mini-USB first. Use the **no** form of this command to immediately deactivate the connected mini-USB console.

console-usb

no console-usb

#### **Parameters**

None.

#### Default

By default, this option is enabled.

#### **Command Mode**

Global Configuration Mode.

#### **Command Default Level**

Level: 12.

#### **Usage Guideline**

Use this command to configure the console media type to use mini-USB first.

This example shows how to enable mini-USB console.

Switch#configure terminal
Switch(config)#console-usb
Switch(config)#

# 2-21 show privilege

This command is used to display current privilege level.

show privilege

#### **Parameters**

None.

#### **Default**

None.

#### **Command Mode**

User/Privileged EXEC Mode.

## **Command Default Level**

Level: 1.

# **Usage Guideline**

Use this command to display current privilege level.

# **Example**

This example shows how to display the current privilege level.

Switch#show privilege

Current privilege level is 15

Switch#

# 3. 802.1X Commands

# 3-1 clear dot1x counters

This command is used to clear 802.1X counters (diagnostics, statistics and session statistics).

clear dot1x counters {all | interface | NTERFACE-ID [, | -]}

#### **Parameters**

| all                    | Specifies to clear 802.1X counters (diagnostics, statistics and session statistics) on all interfaces.                                                                                               |
|------------------------|----------------------------------------------------------------------------------------------------|
| interface INTERFACE-ID | Specifies to clear 802.1X counters (diagnostics, statistics and session statistics) on the specified interface. Valid interfaces are physical ports (including type, stack member, and port number). |
| ,                      | (Optional) Specifies a series of interfaces, or separate a range of interfaces from a previous range. No space is allowed before and after the comma.                                                |
| -                      | (Optional) Specifies a range of interfaces. No space is allowed before and after the hyphen.                                                                                                    |

#### **Default**

None.

#### **Command Mode**

Privileged EXEC Mode.

#### **Command Default Level**

Level: 12.

#### **Usage Guideline**

This command is used to clear 802.1X counters (diagnostics, statistics and session statistics).

## **Example**

This example shows how to clear 802.1X counters (diagnostics, statistics and session statistics) on ethernet 1/0/1.

Switch# clear dot1x counters interface ethernet 1/0/1
Switch#

# 3-2 dot1x control-direction

This command is used to configure the direction of the traffic on a controlled port as unidirectional (in) or bidirectional (both). Use the **no** form of this command to revert to the default setting.

dot1x control-direction {both | in}
no dot1x control-direction

#### **Parameters**

| both | Specifies to enable bidirectional control for the port. |
|------|---------------------------------------------------------|
|      |                                                         |

in

Specifies to enable in direction control for the port.

#### Default

By default, this option is bidirectional mode.

#### **Command Mode**

Interface Configuration Mode.

#### Command Default Level

Level: 12.

# **Usage Guideline**

This command is only available for physical port interface configuration. If the port control is set to **force-authorized**, then the port is not controlled in both directions. If the port control is set to **auto**, then the access to the port for the controlled direction needs to be authenticated. If the port control is set to **force-unauthorized**, then the access to the port for the controlled direction is blocked.

Suppose that port control is set to **auto**. If the control direction is set to **both**, then the port can receive and transmit EAPOL packets only. All user traffic is blocked before authentication. If the control direction is set to **in**, then in addition to receiving and transmitting EAPOL packets, the port can transmit user traffic but not receive user traffic before authentication. The **in** control direction is only valid when the **multi-host** mode is configured using the **authentication host-mode** command.

#### **Example**

This example shows how to configure the controlled direction of the traffic through Ethernet 1/0/1 as unidirectional.

```
Switch# configure terminal
Switch(config)# interface ethernet 1/0/1
Switch(config-if)# dot1x control-direction in
Switch(config-if)#
```

#### 3-3 dot1x default

This command is used to revert the IEEE 802.1X parameters on a specific port to their default settings.

dot1x default

#### **Parameters**

None.

#### **Default**

IEEE 802.1X authentication is disabled.

Control direction is bidirectional mode.

Port control is auto.

Forward PDU on port is disabled.

Maximum request is 2 times.

Server timer is 30 seconds.

Supplicant timer is 30 seconds.

Transmit interval is 30 seconds.

#### **Command Mode**

Interface Configuration Mode.

#### Command Default Level

Level: 12.

### **Usage Guideline**

This command is used to reset all the IEEE 802.1X parameters on a specific port to their default settings. This command is only available for physical port interfaces.

# **Example**

This example shows how to reset the 802.1X parameters on port 1/0/1.

```
Switch# configure terminal
Switch(config)# interface ethernet 1/0/1
Switch(config-if)# dot1x default
Switch(config-if)#
```

# 3-4 dot1x port-control

This command is used to control the authorization state of a port. Use the **no** form of this command to revert to the default setting.

```
dot1x port-control {auto | force-authorized | force-unauthorized} no dot1x port-control
```

#### **Parameters**

| auto Specifies to enable IEEE 802.1X authentication for the port. |                                                     |
|-------------------------------------------------------------------|-----------------------------------------------------|
| force-authorized                                                  | Specifies the port to the force authorized state.   |
| force-unauthorized                                                | Specifies the port to the force unauthorized state. |

#### **Default**

By default, this option is set as auto.

#### **Command Mode**

Interface Configuration Mode.

#### **Command Default Level**

Level: 12.

### **Usage Guideline**

This command takes effect only when IEEE 802.1X PAE authenticator is globally enabled by the **dot1x system-auth-control** command and is enabled for a specific port by using the dot1x PAE authenticator.

This command is only available for physical port interface configuration.

If the port control is set to **force-authorized**, then the port is not controlled in both directions. If the port control is set to **auto**, then the access to the port for the controlled direction needs to be authenticated. If the port control is set to **force-unauthorized**, then the access to the port for the controlled direction is blocked.

This example shows how to deny all access on ethernet 1/0/1.

```
Switch# configure terminal
Switch(config)# interface ethernet 1/0/1
Switch(config-if)# dot1x port-control force-unauthorized
Switch(config-if)#
```

# 3-5 dot1x forward-pdu

This command is used to enable the forwarding of the dot1x PDU. Use the **no** form of this command to disable the forwarding of the dot1x PDU.

```
dot1x forward-pdu
no dot1x forward-pdu
```

#### **Parameters**

None.

#### **Default**

By default, this option is disabled.

#### **Command Mode**

Interface Configuration Mode.

#### **Command Default Level**

Level: 12.

### **Usage Guideline**

This command is only available for physical port interface configuration. This command only takes effect when the dot1x authentication function is disabled on the receipt port. The received PDU will be forwarded in either the tagged or untagged form based on the VLAN setting.

#### **Example**

This example shows how to configure the forwarding of the dot1x PDU.

```
Switch# configure terminal
Switch(config)# interface ethernet 1/0/1
Switch(config-if)# dot1x forward-pdu
Switch(config-if)#
```

#### 3-6 dot1x initialize

This command is used to initialize the authenticator state machine on a specific port or associated with a specific MAC address.

## dot1x initialize {interface | NTERFACE-ID [, | -] | mac-address | MAC-ADDRESS}

#### **Parameters**

| interface INTERFACE-ID      | Specifies the port on which the authenticator state machine will be initialized. Valid interfaces are physical ports.                                 |
|-----------------------------|----------------------------------------------------------------------------------------------------|
| ,                           | (Optional) Specifies a series of interfaces, or separate a range of interfaces from a previous range. No space is allowed before and after the comma. |
| -                           | (Optional) Specifies a range of interfaces. No space is allowed before and after the hyphen.                                                          |
| mac-address MAC-<br>ADDRESS | Specifies the MAC address to be initialized.                                                                                                    |

#### **Default**

None.

#### **Command Mode**

Privileged EXEC Mode.

### **Command Default Level**

Level: 12.

# **Usage Guideline**

Under the multi-host mode, specify an interface ID to initialize a specific port.

Under the multi-auth mode, specify a MAC address to initialize a specific MAC address.

# **Example**

This example shows how to initialize the authenticator state machine on ethernet 1/0/1.

Switch# dot1x initialize interface ethernet 1/0/1 Switch#

# 3-7 dot1x max-req

This command is used to configure the maximum number of times that the backend authentication state machine will retransmit an Extensible Authentication Protocol (EAP) request frame to the supplicant before restarting the authentication process. Use the **no** form of this command to revert to the default setting.

dot1x max-req TIMES no dot1x max-req

#### **Parameters**

| TIMES | Specifies the number of times that the switch retransmits an EAP frame to the  |
|-------|--------------------------------------------------------------------------------|
|       | supplicant before restarting the authentication process. The range is 1 to 10. |

#### **Default**

By default, this value is 2.

#### **Command Mode**

Interface Configuration Mode.

#### Command Default Level

Level: 12.

### **Usage Guideline**

The command is only available for physical port interface configuration. If no response to an authentication request from the supplicant within the timeout period (specified by the **dot1x timeout tx-period** *SECONDS* command), the Switch will retransmit the request. This command is used to specify the number of retransmissions.

# **Example**

This example shows how to configure the maximum number of retries on ethernet 1/0/1 to be 3.

```
Switch# configure terminal
Switch(config)# interface ethernet 1/0/1
Switch(config-if)# dot1x max-req 3
Switch(config-if)#
```

# 3-8 dot1x pae authenticator

This command is used to configure a specific port as an IEEE 802.1X port access entity (PAE) authenticator. Use the **no** form of this command to disable the port as an IEEE 802.1X authenticator.

dot1x pae authenticator no dot1x pae authenticator

#### **Parameters**

None.

### **Default**

By default, this option is disabled.

#### **Command Mode**

Interface Configuration Mode.

#### **Command Default Level**

Level: 12.

## **Usage Guideline**

This command is only available for physical port interface configuration. Globally enable IEEE 802.1X authentication on the switch by using the **dot1x system-auth-control** command. When IEEE 802.1X authentication is enabled, the system will authenticate the 802.1X user based on the method list configured by the **aaa authentication dot1x default** command.

This example shows how to configure ethernet 1/0/1 as an IEEE 802.1X PAE authenticator.

```
Switch# configure terminal
Switch(config)# interface ethernet 1/0/1
Switch(config-if)# dot1x pae authenticator
Switch(config-if)#
```

This example shows how to disable IEEE 802.1X authentication on ethernet 1/0/1.

```
Switch# configure terminal
Switch(config)# interface ethernet 1/0/1
Switch(config-if)# no dot1x pae authenticator
Switch(config-if)#
```

## 3-9 dot1x re-authenticate

This command is used to re-authenticate a specific port or a specific MAC address.

dot1x re-authenticate {interface | INTERFACE-ID [, | -] | mac-address | MAC-ADDRESS |

### **Parameters**

| interface INTERFACE-ID      | Specifies the port to re-authenticate. Valid interfaces are physical ports.                                                                           |
|-----------------------------|----------------------------------------------------------------------------------------------------|
| ,                           | (Optional) Specifies a series of interfaces, or separate a range of interfaces from a previous range. No space is allowed before and after the comma. |
| -                           | (Optional) Specifies a range of interfaces. No space is allowed before and after the hyphen.                                                          |
| mac-address MAC-<br>ADDRESS | Specifies the MAC address to re-authenticate.                                                                                                    |

### **Default**

None.

### **Command Mode**

Privileged EXEC Mode.

### **Command Default Level**

Level: 12.

# **Usage Guideline**

This command is used to re-authenticate a specific port or a specific MAC address.

Under the multi-host mode, specify an interface ID to re-authenticate a specific port.

Under the multi-auth mode, specify a MAC address to re-authenticate a specific MAC address.

This example shows how to re-authenticate ethernet 1/0/1.

Switch# dot1x re-authenticate interface ethernet 1/0/1 Switch#

# 3-10 dot1x system-auth-control

This command is used to globally enable IEEE 802.1X authentication on a switch. Use the **no** form of this command to disable IEEE 802.1X authentication function.

dot1x system-auth-control no dot1x system-auth-control

### **Parameters**

None.

#### **Default**

By default, this option is disabled.

### **Command Mode**

Global Configuration Mode.

### **Command Default Level**

Level: 12.

### **Usage Guideline**

The 802.1X authentication function restricts unauthorized hosts from accessing the network. Use the **dot1x system-auth-control** command to globally enable the 802.1X authentication control. When 802.1X authentication is enabled, the system will authenticate the 802.1X user based on the method list configured by the **aaa authentication dot1x default** command.

### **Example**

This example shows how to enable IEEE 802.1X authentication globally on a switch.

Switch# configure terminal
Switch(config)# dot1x system-auth-control
Switch(config)#

# 3-11 dot1x timeout

This command is used to configure IEEE 802.1X timers. Use the **no** form of this command to revert to the default settings.

dot1x timeout {server-timeout SECONDS | supp-timeout SECONDS | tx-period SECONDS} no dot1x timeout {server-timeout | supp-timeout | tx-period}

### **Parameters**

| server-timeout SECONDS | Specifies the number of seconds that the switch will wait for the request from the authentication server before timing out the server. On timeout, authenticator will send EAP-Request packet to client. The range is 1 to 65535. |
|------------------------|----------------------------------------------------------------------------------------------------|
| supp-timeout SECONDS   | Specifies the number of seconds that the switch will wait for the response from the supplicant before timing out the supplicant messages other than EAP request ID. The range is 1 to 65535                                       |
| tx-period SECONDS      | Specifies the number of seconds that the switch will wait for a response to an EAP-Request/Identity frame from the supplicant before retransmitting the request. The range is 1 to 65535                                          |

### **Default**

The server-timeout is 30 seconds.

The supp-timeout is 30 seconds.

The **tx-period** is 30 seconds.

### **Command Mode**

Interface Configuration Mode.

## **Command Default Level**

Level: 12.

# **Usage Guideline**

This command is only available for physical port interface configuration.

# **Example**

This example shows how to configure the server timeout value, supplicant timeout value, and the TX period on Ethernet port 1/0/1 to be 15, 15, and 10 seconds, respectively.

```
Switch# configure terminal
Switch(config)# interface ethernet 1/0/1
Switch(config-if)# dot1x timeout server-timeout 15
Switch(config-if)# dot1x timeout supp-timeout 15
Switch(config-if)# dot1x timeout tx-period 10
Switch(config-if)#
```

# 3-12 show dot1x

This command is used to display the IEEE 802.1X global configuration or interface configuration.

show dot1x [interface INTERFACE-ID [, | -]]

### **Parameters**

| interface INTERFACE-ID | (Optional) Specifies to display the dot1x configuration on the specified interface or range of interfaces. If not specified, the global configuration will be displayed. |
|------------------------|----------------------------------------------------------------------------------------------------|
| ,                      | (Optional) Specifies a series of interfaces, or separate a range of interfaces from a previous range. No space is allowed before and after the comma.                    |
| -                      | (Optional) Specifies a range of interfaces. No space is allowed before and after the                                                                                     |

hyphen.

### **Default**

None.

### **Command Mode**

User/Privileged EXEC Mode.

## **Command Default Level**

Level: 1.

## **Usage Guideline**

This command can be used to display the global configuration or interface configuration. If the configuration command is entered without parameters, the global configuration will be displayed. Otherwise, the configuration on the specified interface will be displayed.

## **Example**

This example shows how to display the dot1X global configuration.

```
Switch#show dot1x

802.1X : Enabled

Trap State : Enabled

Switch#
```

This example shows how to display the dot1X configuration on ethernet 1/0/1.

```
Switch#show dot1x interface ethernet 1/0/1

Interface : eth1/0/1

PAE : Authenticator

Control Direction : Both

Port Control : Auto

Tx Period : 30 sec

Supp Timeout : 30 sec

Server Timeout : 30 sec

Max-req : 2 times

Forward PDU : Enabled

Switch#
```

# 3-13 show dot1x diagnostics

This command is used to display IEEE 802.1X diagnostics.

# show dot1x diagnostics [interface INTERFACE-ID [, | -]]

## **Parameters**

| interface INTERFACE-ID | (Optional) Specifies to display the dot1x diagnostics on the specified interface or range of interfaces. If not specified, information about all interfaces will be displayed. |
|------------------------|----------------------------------------------------------------------------------------------------|
| ,                      | (Optional) Specifies a series of interfaces, or separate a range of interfaces from a previous range. No space is allowed before and after the comma.                          |
| -                      | (Optional) Specifies a range of interfaces. No space is allowed before and after the hyphen.                                                                                   |

## **Default**

None.

## **Command Mode**

User/Privileged EXEC Mode.

# **Command Default Level**

Level: 1.

# **Usage Guideline**

This command can be used to display 802.1X diagnostics. If no optional parameter is specified, information of all interfaces will be displayed.

# **Example**

This example shows how to display the dot1X diagnostics on Ethernet port 1/0/1.

| Switch# show dot1x diagnostics interface ethernet 1/0/1 |                |  |
|---------------------------------------------------------|----------------|--|
| eth1/0/1 dot1x diagnostic information                   | are following: |  |
| EntersConnecting                                        | : 20           |  |
| EAP-LogoffsWhileConnecting                              | : 0            |  |
| EntersAuthenticating                                    | : 0            |  |
| SuccessesWhileAuthenticating                            | : 0            |  |
| TimeoutsWhileAuthenticating                             | : 0            |  |
| FailsWhileAuthenticating                                | : 0            |  |
| ReauthsWhileAuthenticating                              | : 0            |  |
| EAP-StartsWhileAuthenticating                           | : 0            |  |
| EAP-LogoffsWhileAuthenticating                          | : 0            |  |
| ReauthsWhileAuthenticated                               | : 0            |  |
| EAP-StartsWhileAuthenticated                            | : 0            |  |
| EAP-LogoffsWhileAuthenticated                           | : 0            |  |
| BackendResponses                                        | : 0            |  |
| BackendAccessChallenges                                 | : 0            |  |
| BackendOtherRequestsToSupplicant                        | : 0            |  |
| ${\tt BackendNonNakResponsesFromSupplicant}$            | : 0            |  |
| BackendAuthSuccesses                                    | : 0            |  |
| BackendAuthFails                                        | : 0            |  |
|                                                         |                |  |
| Switch#                                                 |                |  |

# 3-14 show dot1x statistics

This command is used to display IEEE 802.1X statistics.

show dot1x statistics [interface INTERFACE-ID [, | -]]

### **Parameters**

| interface INTERFACE-ID | (Optional) Specifies to display the dot1x diagnostics on the specified interface or range of interfaces. If not specified, information about all interfaces will be displayed. |
|------------------------|----------------------------------------------------------------------------------------------------|
| ,                      | (Optional) Specifies a series of interfaces, or separate a range of interfaces from a previous range. No space is allowed before and after the comma.                          |
| -                      | (Optional) Specifies a range of interfaces. No space is allowed before and after the hyphen.                                                                                   |

### **Default**

None.

### **Command Mode**

User/Privileged EXEC Mode.

### **Command Default Level**

Level: 1.

## **Usage Guideline**

This command can be used to display 802.1X statistics. If no optional parameter is specified, information of all interfaces will be displayed.

## **Example**

This example shows how to display dot1X statistics on Ethernet port 1/0/1.

```
Switch# show dot1x statistics interface ethernet 1/0/1
eth1/0/1 dot1x statistics information:
                              : 1
EAPOL Frames RX
EAPOL Frames TX
                             : 4
EAPOL-Start Frames RX
                              : 0
EAPOL-Req/Id Frames TX
                             : 6
                             : 0
EAPOL-Logoff Frames RX
EAPOL-Reg Frames TX
EAPOL-Resp/Id Frames RX
                             : 0
                             : 0
EAPOL-Resp Frames RX
Invalid EAPOL Frames RX
                              : 0
EAP-Length Error Frames RX
                             : 0
Last EAPOL Frame Version
                             : 0
Last EAPOL Frame Source
                              : 00-10-28-00-19-78
Switch#
```

## 3-15 show dot1x session-statistics

This command is used to display IEEE 802.1X session statistics.

show dot1x session-statistics [interface INTERFACE-ID [, | -]]

### **Parameters**

| interface INTERFACE-ID | (Optional) Specifies to display the dot1x diagnostics on the specified interface or range of interfaces. If not specified, information about all interfaces will be displayed. |
|------------------------|----------------------------------------------------------------------------------------------------|
| ,                      | (Optional) Specifies a series of interfaces, or separate a range of interfaces from a previous range. No space is allowed before and after the comma.                          |
| -                      | (Optional) Specifies a range of interfaces. No space is allowed before and after the hyphen.                                                                                   |

### **Default**

None.

### **Command Mode**

User/Privileged EXEC Mode.

### **Command Default Level**

Level: 1.

# **Usage Guideline**

This command can be used to display 802.1X session statistics. If no optional parameter is specified, information of all interfaces will be displayed.

### **Example**

This example shows how to display dot1X session statistics on Ethernet port 1/0/1.

```
Switch# show dot1x session-statistics interface ethernet 1/0/1
eth6/0/1 session statistic counters are following:
SessionOctetsRX
                                        : 0
SessionOctetsTX
                                        : 0
SessionFramesRX
                                        : 0
SessionFramesTX
                                        : 0
SessionId
SessionAuthenticationMethod
                                        : Remote Authentication Server
SessionTime
SessionTerminateCause
                                        :SupplicantLogoff
SessionUserName
Switch#
```

# 3-16 snmp-server enable traps dot1x

This command is used to enable the sending of SNMP notifications for 802.1X authentication. Use the **no** form of this command to disable the sending of SNMP notifications.

snmp-server enable traps dot1x no snmp-server enable traps dot1x

## **Parameters**

None.

# **Default**

By default, this feature is disabled.

# **Command Mode**

Global Configuration Mode.

# **Command Default Level**

Level: 12.

# **Usage Guideline**

None.

# **Example**

This example shows how to enable the sending of traps for 802.1X authentication.

Switch# configure terminal
Switch(config)# snmp-server enable traps dot1x
Switch(config)#

# 4. Access Control List (ACL) Commands

# 4-1 access-list resequence

This command is used to re-sequence the sequence number of the access list entries in an access list. Use the **no** form of this command to revert to the default setting.

access-list resequence {NAME | NUMBER} STARTING-SEQUENCE-NUMBER INCREMENT no access-list resequence

### **Parameters**

| NAME                         | Specifies the name of the access list to be configured. It can be a maximum of 32 characters.                                                                                                    |
|------------------------------|----------------------------------------------------------------------------------------------------|
| NUMBER                       | Specifies the number of the access list to be configured.                                                                                                    |
| STARTING-SEQUENCE-<br>NUMBER | Specifies that the access list entries will be re-sequenced using this initial value. The default value is 10. The range of possible sequence numbers is 1 through 65535.                                                                                                    |
| INCREMENT                    | Specifies the number that the sequence numbers step. The default value is 10. For example, if the increment (step) value is 5 and the beginning sequence number is 20, the subsequent sequence numbers are 25, 30, 35, 40, and so on. The range of valid values is from 1 to 32. |

#### Default

The default start sequence number is 10.

The default increment is 10.

### **Command Mode**

Global Configuration Mode.

### **Command Default Level**

Level: 12.

## **Usage Guideline**

This feature allows the user to re-sequence the entries of a specified access list with an initial sequence number determined by the *STARTING-SEQUENCE-NUMBER* parameter and continuing in the increments determined by the *INCREMENT* parameter. If the highest sequence number exceeds the maximum possible sequence number, then there will be no re-sequencing.

If a rule entry is created without specifying the sequence number, the sequence number will be automatically assigned. If it is the first entry, a start sequence number is assigned. Subsequent rule entries are assigned a sequence number that is increment value greater than the largest sequence number in that access list and the entry is placed at the end of the list.

After the start sequence number or increment change, the sequence number of all previous rules (include the rules that assigned sequence by user) will change according to the new sequence setting.

This example shows how to re-sequence the sequence number of an IP access-list, named R&D.

```
Switch# show access-list ip R&D
Extended IP access list R&D(ID: 3552)
     10 permit tcp any 10.20.0.0 0.0.255.255
     20 permit tcp any host 10.100.1.2
     30 permit icmp any any
Switch(config)# ip access-list extended R&D
Switch(config-ip-ext-acl)# 5 permit tcp any 10.30.0.0 0.0.255.255
Switch(config-ip-ext-acl)# end
Switch# show access-list ip R&D
Extended IP access list R&D(ID: 3552)
     5 permit tcp any 10.30.0.0 0.0.255.255
     10 permit tcp any 10.20.0.0 0.0.255.255
     20 permit tcp any host 10.100.1.2
     30 permit icmp any any
Switch(config)# access-list resequence R&D 1 2
Switch(config)# end
Switch#show access-list ip R&D
    Extended IP access list R&D(ID: 3552)
     1 permit tcp any 10.30.0.0 0.0.255.255
     3 permit tcp any 10.20.0.0 0.0.255.255
     5 permit tcp any host 10.100.1.2
     7 permit icmp any any
Switch(config)#
```

# 4-2 acl-hardware-counter

This command is used to enable the ACL hardware counter of the specified access-list name for access group functions or access map for the VLAN filter function. Use the **no** form of this command to disable the ACL hardware counter function.

acl-hardware-counter {access-group {ACCESS-LIST-NAME | ACCESS-LIST-NUMBER} | vlan-filter ACCESS-MAP-NAME}

no acl-hardware-counter {access-group {ACCESS-LIST-NAME | ACCESS-LIST-NUMBER} | vlan-filter ACCESS-MAP-NAME}

#### **Parameters**

| access-group ACCESS-<br>LIST-NAME   | Specifies the name of the access list to be configured.   |
|-------------------------------------|-----------------------------------------------------------|
| access-group ACCESS-<br>LIST-NUMBER | Specifies the number of the access list to be configured. |
| vlan-filter ACCESS-MAP-<br>NAME     | Specifies the name of the access map to be configured.    |

#### Default

By default, this option is disabled.

### **Command Mode**

Global Configuration Mode.

## **Command Default Level**

Level: 12.

# **Usage Guideline**

The command with parameter **access-group** will enable the ACL hardware counter for all ports that have applied the specified access-list name or number. The number of packets, that match each rule, are counted.

The command with parameter **vlan-filter** will enable the ACL hardware counter for all VLAN(s) that have applied the specified VLAN access-map. The number of packets that permitted by each access map are counted.

## **Example**

This example shows how to enable the ACL hardware counter.

```
Switch# configure terminal
Switch(config)# acl-hardware-counter access-group abc
Switch(config)#
```

# 4-3 action

This command is used to configure the forward, drop, or redirect action of the sub-map in the VLAN access-map sub-map configuration mode. Use the **no** form of this command to revert to the default setting.

```
action {forward | drop | redirect | INTERFACE-ID} no action
```

#### **Parameters**

| forward               | Specifies to forward the packet when matched.                                                           |  |
|-----------------------|----------------------------------------------------------------------------------------------------|--|
| drop                  | Specifies to drop the packet when matched.                                                              |  |
| redirect INTERFACE-ID | Specifies the interface ID for the redirection action. Only physical ports are allowed to be specified. |  |

## **Default**

By default, the action is forward.

### **Command Mode**

VLAN Access-map Sub-map Configuration Mode.

## **Command Default Level**

Level: 12.

# **Usage Guideline**

One sub-map has only one action. The action configured later overwrites the previous action. A VLAN access map can contain multiple sub-maps. The packet that matches a sub-map (a packet permitted by the associated access-list) will take the action specified for the sub-map. No further checking against the next sub-maps is done. If the packet does not match a sub-map, then the next sub-map will be checked.

## **Example**

This example shows how to configure the action in the sub-map.

```
Switch# show vlan access-map
VLAN access-map vlan-map 20
match mac access list: ext_mac(ID: 6856)
action: forward
Switch# configure terminal
Switch(config)# vlan access-map vlan-map 20
Switch(config-access-map)# action redirect ethernet 1/0/5
Switch(config-access-map)# end
Switch# show vlan access-map
VLAN access-map vlan-map 20
match mac access list: ext_mac(ID: 6856)
action: redirect eth1/0/5
Switch#
```

# 4-4 clear acl-hardware-counter

This command is used to clear the ACL hardware counter.

clear acl-hardware-counter {access-group [ACCESS-LIST-NAME | ACCESS-LIST-NUMBER] | vlan-filter [ACCESS-MAP-NAME]}

#### **Parameters**

| access-group ACCESS-<br>LIST-NAME   | Specifies the name of the access list to be cleared.      |
|-------------------------------------|-----------------------------------------------------------|
| access-group ACCESS-<br>LIST-NUMBER | Specifies the number of the access list to be configured. |
| vlan-filter ACCESS-MAP-<br>NAME     | Specifies the name of the access map to be cleared.       |

### Default

None.

### **Command Mode**

Privileged EXEC Mode.

### **Command Default Level**

Level: 12.

# **Usage Guideline**

If no access-list name or number is specified with the parameter **access-group**, all access-group hardware counters will be cleared. If no access-map name is specified with the parameter **vlan-filter**, all VLAN filter hardware counters will be cleared.

# **Example**

This example shows how to clear the ACL hardware counter.

Switch#clear acl-hardware-counter access-group abc
Switch#

# 4-5 expert access-group

This command is used to apply a specific expert ACL to an interface. Use the **no** form of this command to cancel the application.

expert access-group {NAME | NUMBER} [in | out]
no expert access-group [NAME | NUMBER] [in | out]

### **Parameters**

| NAME   | Specifies the name of the expert access-list to be configured. The name can be up to 32 characters.                         |
|--------|----------------------------------------------------------------------------------------------------|
| NUMBER | Specifies the number of the expert access list to be configured.                                                            |
| in     | (Optional) Specifies to filter the incoming packets of the interface. If the direction is not specified, <b>in</b> is used. |
| out    | (Optional) Specifies to filter the outgoing packets to transmit to the interface.                                           |

## **Default**

None.

### **Command Mode**

Interface Configuration Mode.

## **Command Default Level**

Level: 12.

## **Usage Guideline**

If expert access group is already configured on the interface, the command applied later will overwrite the previous setting. Only one access-list of the same type can be applied to the same interface; but access-lists of different types can be applied to the same interface.

This example shows how to apply an expert ACL to an interface. The purpose is to apply the ACL **exp\_acl** on port 2 to filter the incoming packets.

```
Switch#configure terminal
Switch(config)#interface eth1/0/2
Switch(config-if)#expert access-group exp_acl in

PROMPT: The remaining applicable EXPERT related access entries are 896, remaining range entries are 32.
Switch(config-if)#end
Switch#show access-group interface eth1/0/2

eth1/0/2:
   Inbound expert access-list : exp_acl(ID: 9999)

Switch#
```

# 4-6 expert access-list

This command is used to create or modify an extended expert ACL. This command will enter into the extended expert access-list configuration mode Use the **no** form of this command to remove an extended expert access-list.

expert access-list extended NAME [NUMBER]
no expert access-list extended {NAME | NUMBER}

### **Parameters**

| NAME   | Specifies the name of the extended expert access-list to be configured. The name can be up to 32 characters.     |
|--------|----------------------------------------------------------------------------------------------------|
| NUMBER | Specifies the ID number of expert access list. For extended expert access lists, the value is from 8000 to 9999. |

### **Default**

None.

#### **Command Mode**

Global Configuration Mode.

## **Command Default Level**

Level: 12.

## **Usage Guideline**

The name must be unique among all access lists. The characters used in the name are case sensitive. If the access list number is not specified, the biggest unused number in the range of the expert access list numbers will be assigned automatically.

This example shows how to create an extended expert ACL.

```
Switch# configure terminal
Switch(config)# expert access-list extended exp_acl
Switch(config-exp-nacl)#
```

# 4-7 ip access-group

This command is used to specify the IP access list to be applied to an interface. Use the **no** form of this command to remove an IP access list.

ip access-group {NAME | NUMBER} [in | out]
no ip access-group [NAME | NUMBER] [in | out]

### **Parameters**

| NAME   | Specifies the name of the IP access list to be applied. The maximum length is 32 characters.                                                                  |
|--------|----------------------------------------------------------------------------------------------------|
| NUMBER | Specifies the number of the IP access list to be applied.                                                                                                    |
| in     | (Optional) Specifies that the IP access list will be applied to check packets in the ingress direction. If the direction is not specified, <b>in</b> is used. |
| out    | (Optional) Specifies that the IP access list will be applied to check packets in the egress direction.                                                        |

### **Default**

None.

#### **Command Mode**

Interface Configuration Mode.

## **Command Default Level**

Level: 12.

## **Usage Guideline**

If an IP access group is already configured on the interface, the command applied later will overwrite the previous setting. Only one access list of the same type can be applied to the same interface; but access-lists of different types can be applied to the same interface.

The association of an access group with an interface will consume the filtering entry resource in the switch controller. If the resources are insufficient to commit the command, then an error message will be displayed. There is a limitation on the number of port operator resources. If applying the command exhausts the available port selectors, then an error message will be displayed.

This example shows how to specify the IP access list "Strict-Control" as an IP access group for port 2.

```
Switch#configure terminal
Switch(config)#interface eth1/0/2
Switch(config-if)#ip access-group Strict-Control

PROMPT: The remaining applicable IP related access entries are 1791, remaining range entries are 32.
Switch(config-if)#
```

# 4-8 ip access-list

This command is used to create or modify an IP access list. This command will enter into the IP access list configuration mode. Use the **no** form of this command to remove an IP access list.

ip access-list [extended] NAME [NUMBER]
no ip access-list [extended] {NAME | NUMBER}

### **Parameters**

| extended | (Optional) Specifies that without this option the IP access list is a standard IP access list. When using the extended option, more fields can be chosen for the filter.  |
|----------|----------------------------------------------------------------------------------------------------|
| NAME     | Specifies the name of the IP access list to be configured. The maximum length is 32 characters. The first character must be a letter.                                     |
| NUMBER   | Specifies the ID number of the IP access list. For standard IP access lists, this value is from 1 to 1999. For extended IP access lists, this value is from 2000 to 3999. |

### **Default**

None.

## **Command Mode**

Global Configuration Mode.

## **Command Default Level**

Level: 12.

# **Usage Guideline**

The name must be unique among all access lists. The characters used in the name are case sensitive. If the access list number is not specified, the biggest unused number in the range of IP access list numbers will be assigned automatically.

This example shows how to configure an extended IP access list, named "Strict-Control" and an IP access-list, named "pim-srcfilter".

```
Switch# configure terminal
Switch(config)# ip access-list extended Strict-Control
Switch(config-ip-ext-acl)# permit tcp any 10.20.0.0 0.0.255.255
Switch(config-ip-ext-acl)# exit
Switch(config)# ip access-list pim-srcfilter
Switch(config-ip-acl)# permit host 172.16.65.193 any
Switch(config-ip-acl)#
```

# 4-9 ipv6 access-group

This command is used to specify the IPv6 access list to be applied to an interface. Use the **no** form of this command to remove an IPv6 access list.

```
ipv6 access-group {NAME | NUMBER} [in | out]
no ipv6 access-group [NAME | NUMBER] [in | out]
```

### **Parameters**

| NAME   | Specifies the name of the IPv6 access list to be applied.                                                                                               |
|--------|----------------------------------------------------------------------------------------------------|
| NUMBER | Specifies the number of the IPv6 access list to be applied.                                                                                             |
| in     | (Optional) Specifies that the IPv6 access list will be applied to check in the ingress direction. If the direction is not specified, <b>in</b> is used. |
| out    | (Optional) Specifies that the IPv6 access list will be applied to check in the egress direction.                                                        |

### **Default**

None.

#### **Command Mode**

Interface Configuration Mode.

## **Command Default Level**

Level: 12.

# **Usage Guideline**

Only one access list of the same type can be applied to the same interface; but access lists of different types can be applied to the same interface. The association of an access group with an interface will consume the filtering entry resource in the switch controller. If the resource is insufficient to commit the command, then an error message will be displayed.

There is a limitation on the number of port operator resources. If applying the command exhausts the available port selectors, then an error message will be displayed.

This example shows how to specify the IPv6 access list "ip6-control" as an IP access group for port 3.

```
Switch#configure terminal
Switch(config)#interface eth1/0/3
Switch(config-if)#ipv6 access-group ip6-control in

PROMPT: The remaining applicable IPv6 related access entries are 447, remaining range ent ries are 32.
Switch(config-if)#
```

# 4-10 ipv6 access-list

This command is used to create or modify an IPv6 access list. This command will enter into IPv6 access-list configuration mode. Use the **no** form of this command to remove an IPv6 access list.

ipv6 access-list [extended] NAME [NUMBER]
no ipv6 access-list [extended] {NAME | NUMBER}

### **Parameters**

| extended | (Optional) Specifies that without this option the IPv6 access list is a standard IPv6 access list. When using the extended option, the IPv6 access list is an extended IPv6 access list and more fields can be chosen for the filter. |
|----------|----------------------------------------------------------------------------------------------------|
| NAME     | Specifies the name of the IPv6 access list to be configured. The maximum length is 32 characters.                                                                                                    |
| NUMBER   | Specifies the ID number of the IPv6 access list. For standard IPv6 access lists, this value is from 11000 to 12999. For extended IPv6 access lists, this value is from 13000 to 14999.                                                |

### **Default**

None.

# **Command Mode**

Global Configuration Mode.

#### **Command Default Level**

Level: 12.

# **Usage Guideline**

The name must be unique among all access lists. The characters used in the name are case sensitive. If the access list number is not specified, the biggest unused number in the range of the IPv6 access list numbers will be assigned automatically.

This example shows how to configure an IPv6 extended access list, named ip6-control.

```
Switch# configure terminal
Switch(config)# ipv6 access-list extended ip6-control
Switch(config-ipv6-ext-acl)# permit tcp any 2002:f03::1/16
Switch(config-ipv6-ext-acl)#
```

This example shows how to configure an IPv6 standard access list, named ip6-std-control.

```
Switch# configure terminal
Switch(config)# ipv6 access-list ip6-std-control
Switch(config-ipv6-acl)# permit any fe80::101:1/54
Switch(config-ipv6-acl)#
```

# 4-11 list-remark

This command is used to add remarks for the specified ACL. Use the **no** form of this command to delete the remarks.

list-remark TEXT no list-remark

### **Parameters**

| TEXT | Specifies the remark information. The information can be up to 256 characters long. |
|------|-------------------------------------------------------------------------------------|
|      |                                                                                     |

## **Default**

None.

## **Command Mode**

Access-list Configuration Mode.

## **Command Default Level**

Level: 12.

## **Usage Guideline**

This command is available in the MAC, IP, IPv6, and Expert Access-list Configure mode.

## **Example**

This example shows how to add a remark to the access-list.

```
Switch# configure terminal
Switch(config)# ip access-list extended R&D
Switch(config-ip-ext-acl)# list-remark This access-list is used to match any IP packets from the host 10.2.2.1.
Switch(config-ip-ext-acl)# end
Switch# show access-list ip

Extended IP access list R&D(ID: 3999)
10 permit host 10.2.2.1 any
This access-list is used to match any IP packets from the host 10.2.2.1.
Switch#
```

# 4-12 mac access-group

This command is used to specify a MAC access list to be applied to an interface. Use the **no** form of this command to remove the access group control from the interface.

mac access-group {NAME | NUMBER} [in | out]
no mac access-group [NAME | NUMBER] [in | out]

### **Parameters**

| NAME   | Specifies the name of the MAC access list to be applied.                                                                                           |
|--------|----------------------------------------------------------------------------------------------------|
| NUMBER | Specifies the number of the MAC access list to be applied.                                                                                         |
| in     | (Optional) Specifies that the MAC access list will be applied to check in the ingress direction. If direction is not specified, <b>in</b> is used. |
| out    | (Optional) Specifies that the MAC access list will be applied to check in the egress direction.                                                    |

## **Default**

None.

### **Command Mode**

Interface Configuration Mode.

### **Command Default Level**

Level: 12.

# **Usage Guideline**

If MAC access group is already configured on the interface, the command applied later will overwrite the previous setting. MAC access-groups will only check non-IP packets.

Only one access list of the same type can be applied to the same interface; but access lists of different types can be applied to the same interface.

The association of an access group with an interface will consume the filtering entry resource in the switch controller. If the resource is insufficient to commit the command, then an error message will be displayed.

## **Example**

This example shows how to apply the MAC access list daily-profile to ethernet 1/0/4.

```
Switch#configure terminal
Switch(config)#interface eth1/0/4
Switch(config-if)#mac access-group daily-profile in

PROMPT: The remaining applicable MAC related access entries are 704, remaining range entries are 32.
Switch(config-if)#
```

# 4-13 mac access-list

This command is used to create or modify an MAC access list and this command will enter the MAC access list configuration mode. Use the **no** form of this command to delete a MAC access list.

mac access-list extended NAME [NUMBER]
no mac access-list extended {NAME | NUMBER}

### **Parameters**

| NAME   | Specifies the name of the MAC access-list to be configured. The maximum length is 32 characters.                |
|--------|----------------------------------------------------------------------------------------------------|
| NUMBER | Specifies the ID number of the MAC access list, For extended MAC access lists, this value is from 6000 to 7999. |

#### **Default**

None.

### **Command Mode**

Global Configuration Mode.

#### **Command Default Level**

Level: 12

## **Usage Guideline**

Use this command to enter the MAC access-list configuration mode and use the permit or deny command to specify the entries. The name must be unique among all access lists. The characters of the name are case sensitive. If the access list number is not specified, the biggest unused number in the range of the MAC access list numbers will be assigned automatically.

### **Example**

This example shows how to enter the MAC access list configuration mode for a MAC access list named "daily profile".

```
Switch# configure terminal
Switch(config)# mac access-list extended daily-profile
Switch(config-mac-ext-acl)#
```

# 4-14 match ip address

This command is used to associate an IP access list for the configured sub-map. Use the **no** form of this command to remove the matched entry.

match ip address {ACL-NAME | ACL-NUMBER} no match ip address

### **Parameters**

| ACL-NAME   | Specifies the name of the ACL access list to be configured. The name can be up to 32 characters. |
|------------|--------------------------------------------------------------------------------------------------|
| ACL-NUMBER | Specifies the number of the IP ACL access list to be configured.                                 |

### **Default**

None.

## **Command Mode**

VLAN Access-map Sub-map Configuration Mode.

#### **Command Default Level**

Level: 12.

## **Usage Guideline**

Use this command to associate an IP access list with the configured sub-map. One sub-map can only be associated with one access list (IP access list, IPv6 access list or MAC access list). IP sub-map just checks IP packets. The newer command overwrites the previous setting.

## **Example**

This example shows how to configure the match content in the sub-map.

```
Switch# configure terminal
Switch(config)# vlan access-map vlan-map 20
Switch(config-access-map)# match ip address spl
Switch(config-access-map)# end
Switch# show vlan access-map

VLAN access-map vlan-map 20
  match ip access list: spl(ID: 1999)
  action: forward

Switch#
```

# 4-15 match ipv6 address

This command is used to associate IPv6 access lists for the configured sub-maps. Use the **no** form of this command to remove the matched entry.

```
match ipv6 address {ACL-NAME | ACL-NUMBER} no match ipv6 address
```

#### **Parameters**

|--|

**ACL-NUMBER** 

Specifies the number of the IPv6 ACL access list to be configured.

### **Default**

None.

### **Command Mode**

VLAN Access-map Sub-map Configuration Mode.

#### **Command Default Level**

Level: 12.

# **Usage Guideline**

Use this command to associate an IPv6 access list with the configured sub-map. One sub-map can only be associated with one access list (IP access list, IPv6 access list or MAC access list). IPv6 sub-map just checks IPv6 packets. The later command overwrites the previous setting.

# **Example**

This example shows how to set the match content in the sub-map.

```
Switch# configure terminal
Switch(config)# vlan access-map vlan-map 20
Switch(config-access-map)# match ipv6 address sp1
Switch(config-access-map)# end
Switch# show vlan access-map

VLAN access-map vlan-map 20
match ipv6 access list: sp1(ID: 12999)
action: forward

Switch#
```

# 4-16 match mac address

This command is used to associate MAC access lists for the configured sub-maps. Use the **no** form of this command to remove the matched entry.

match mac address {ACL-NAME | ACL-NUMBER} no match mac address

#### **Parameters**

| ACL-NAME   | Specifies the name of the ACL MAC access list to be configured. The name can be up to 32 characters. |
|------------|----------------------------------------------------------------------------------------------------|
| ACL-NUMBER | Specifies the number of the ACL MAC access list to be configured.                                    |

#### **Default**

None.

#### **Command Mode**

VLAN Access-map Sub-map Configuration Mode.

### Command Default Level

Level: 12.

## **Usage Guideline**

Use this command to associate a MAC access list with the configured sub-map. One sub-map can only be associated with one access list (IP access list, IPv6 access list or MAC access list). MAC sub-map just check non-IP packets. The later command overwrites the previous setting.

## **Example**

This example shows how to set the match content in the sub-map.

```
Switch(config)# vlan access-map vlan-map 30
Switch(config-access-map)# match mac address ext_mac
Switch(config-access-map)# end
Switch# show vlan access-map

VLAN access-map vlan-map 20
    match ip access list: spl(ID: 3999)
    action: forward

VLAN access-map vlan-map 30
    match mac access list: ext_mac(ID: 7999)
    action: forward
```

# 4-17 permit | deny (expert access-list)

This command is used to add a permit or deny entry. Use the **no** form of this command to remove an entry.

### **Extended Expert ACL:**

[SEQUENCE-NUMBER] {permit | deny} PROTOCOL {SRC-IP-ADDR SRC-IP-WILDCARD | host SRC-IP-ADDR | any} {SRC-MAC-ADDR SRC-MAC-WILDCARD | host SRC-MAC-ADDR | any} {DST-IP-ADDR DST-IP-WILDCARD | host DST-IP-ADDR | any} {DST-MAC-ADDR DST-MAC-WILDCARD | host DST-MAC-ADDR | any} [cos OUTER-COS [MASK] [inner INNER-COS [MASK]]] [{vlan OUTER-VLAN [MASK] | vlan-range MIN-VID MAX-VID} [inner INNER-VLAN [MASK]]] [fragments] [[precedence PRECEDENCE [MASK]] [tos TOS [MASK]] | dscp DSCP [MASK]] [time-range PROFILE-NAME]

[SEQUENCE-NUMBER] {permit | deny} tcp {SRC-IP-ADDR SRC-IP-WILDCARD | host SRC-IP-ADDR | any} {SRC-MAC-ADDR SRC-MAC-WILDCARD | host SRC-MAC-ADDR | any} [{eq | lt | gt | neq} PORT | range MIN-PORT MAX-PORT | mask PORT MASK] {DST-IP-ADDR DST-IP-WILDCARD | host DST-IP-ADDR | any} {DST-MAC-ADDR DST-MAC-WILDCARD | host DST-MAC-ADDR | any} [{eq | lt | gt | neq} PORT | range MIN-PORT MAX-PORT | mask PORT MASK] [TCP-FLAG] [cos OUTER-COS [MASK] [inner INNER-COS [MASK]]] [{vlan OUTER-VLAN [MASK] | vlan-range MIN-VID MAX-VID} [inner INNER-VLAN [MASK]]] [[precedence PRECEDENCE [MASK]] [tos TOS [MASK]] | dscp DSCP [MASK]] [time-range PROFILE-NAME]

[SEQUENCE-NUMBER] {permit | deny} udp {SRC-IP-ADDR SRC-IP-WILDCARD | host SRC-IP-ADDR | any} {SRC-MAC-ADDR SRC-MAC-WILDCARD | host SRC-MAC-ADDR | any} [{eq | lt | gt | neq} PORT | range MIN-PORT MAX-PORT | mask PORT MASK] {DST-IP-ADDR DST-IP-WILDCARD | host DST-IP-ADDR | any} {DST-MAC-ADDR DST-MAC-WILDCARD | host DST-MAC-ADDR | any} [{eq | lt | gt | neq} PORT | range MIN-PORT MAX-PORT | mask PORT MASK] [cos OUTER-COS [MASK] [inner INNER-COS [MASK]]] [{vlan OUTER-VLAN [MASK] | vlan-range MIN-VID MAX-VID} [inner INNER-VLAN [MASK]]] [[precedence PRECEDENCE [MASK]] [tos TOS [MASK]] | dscp DSCP [MASK]] [time-range PROFILE-NAME]

[SEQUENCE-NUMBER] {permit | deny} icmp {SRC-IP-ADDR SRC-IP-WILDCARD | host SRC-IP-ADDR | any} {SRC-MAC-ADDR SRC-MAC-WILDCARD | host SRC-MAC-ADDR | any} {DST-IP-ADDR DST-IP-WILDCARD | host DST-IP-ADDR | any} {DST-MAC-ADDR DST-MAC-WILDCARD | host DST-MAC-ADDR | any} [ICMP-TYPE [ICMP-CODE] | ICMP-MESSAGE] [cos OUTER-COS [MASK] [inner INNER-COS [MASK]]] [[vlan OUTER-VLAN [MASK] | vlan-range MIN-VID MAX-VID} [inner INNER-VLAN [MASK]]] [[precedence PRECEDENCE [MASK]] [tos TOS [MASK]] | dscp DSCP [MASK]] [time-range PROFILE-NAME]

no SEQUENCE-NUMBER

### **Parameters**

| SEQUENCE-NUMBER                   | Specifies the sequence number. The range is from 1 to 65535. The lower the number is, the higher the priority of the permit/deny rule.                                                                                                    |
|-----------------------------------|----------------------------------------------------------------------------------------------------|
| PROTOCOL                          | (Optional) Specifies the IP protocol ID or one of the following protocol names. Available protocol names are <b>eigrp</b> , <b>esp</b> , <b>gre</b> , <b>igmp</b> , <b>ospf</b> , <b>pim</b> , <b>vrrp</b> , <b>pcp</b> and <b>ipinip</b> . If the protocol ID is specified, the <i>MASK</i> (0x0-0xff) parameter is optional. The bit corresponding to the bit value 0 will be ignored. The bit corresponding to the bit value 1 will be checked. |
| cos OUTER-COS                     | (Optional) Specifies the outer priority value. This value must be between 0 and 7.                                                                                                    |
| MASK                              | (Optional) Specifies the outer priority mask (0x0-0x7). The bit corresponding to the bit value 0 will be ignored. The bit corresponding to the bit value 1 will be checked.                                                                                                    |
| inner INNER-COS                   | (Optional) Specifies the inner priority value. This value must be between 0 and 7.                                                                                                    |
| MASK                              | (Optional) Specifies the inner priority mask (0x0-0x7). The bit corresponding to the bit value 0 will be ignored. The bit corresponding to the bit value 1 will be checked.                                                                                                    |
| vlan OUTER-VLAN                   | (Optional) Specifies the outer VLAN ID.                                                                                                    |
| MASK                              | (Optional) Specifies the outer VLAN ID mask (0x0-0xfff). The bit corresponding to the bit value 0 will be ignored. The bit corresponding to the bit value 1 will be checked.                                                                                                    |
| vlan-range MIN-VID MAX-<br>VID    | (Optional) Specifies a range of VLANs.                                                                                                    |
| inner INNER-VLAN                  | (Optional) Specifies the inner VLAN ID.                                                                                                    |
| MASK                              | (Optional) Specifies the inner VLAN ID mask (0x0-0xfff). The bit corresponding to the bit value 0 will be ignored. The bit corresponding to the bit value 1 will be checked.                                                                                                    |
| any                               | Specifies to use any source MAC address, any destination MAC address, any source IP address, or any destination IP address.                                                                                                    |
| host SRC-MAC-ADDR                 | Specifies a specific source host MAC address.                                                                                                    |
| SRC-MAC-ADDR SRC-<br>MAC-WILDCARD | Specifies a group of source MAC addresses by using a wildcard bitmap. The bit corresponding to the bit value 1 will be ignored. The bit corresponding to bit value 0 will be checked.                                                                                                    |
| host DST-MAC-ADDR                 | Specifies a specific destination host MAC address.                                                                                                    |
| DST-MAC-ADDR DST-<br>MAC-WILDCARD | Specifies a group of destination MAC addresses by using a wildcard bitmap. The bit corresponding to the bit value 1 will be ignored. The bit corresponding to the bit value 0 will be checked.                                                                                                    |
| host SRC-IP-ADDR                  | Specifies a specific source host IP address.                                                                                                    |
| SRC-IP-ADDR SRC-IP-<br>WILDCARD   | Specifies a group of source IP addresses by using a wildcard bitmap. The bit corresponding to the bit value 1 will be ignored. The bit corresponding to the bit value 0 will be checked.                                                                                                    |
| host DST-IP-ADDR                  | Specifies a specific destination host IP address.                                                                                                    |
| DST-IP-ADDR DST-IP-<br>WILDCARD   | Specifies a group of destination IP addresses by using a wildcard bitmap. The bit corresponding to the bit value 1 will be ignored. The bit corresponding to the bit value 0 will be checked.                                                                                                    |
| precedence PRECEDENCE             | (Optional) Specifies that packets can be filtered by precedence level, as specified                                                                                                    |

|                             | by a number from 0 to 7.                                                                                                    |
|-----------------------------|----------------------------------------------------------------------------------------------------|
| MASK                        | (Optional) Specifies the precedence mask (0x0-0x7). The bit corresponding to the bit value 0 will be ignored. The bit corresponding to the bit value 1 will be checked.                                                                                                    |
| tos TOS                     | (Optional) Specifies that packets can be filtered by type of service level, as specified by a number from 0 to 15.                                                                                                    |
| MASK                        | (Optional) Specifies the ToS mask (0x0-0xf). The bit corresponding to the bit value 0 will be ignored. The bit corresponding to the bit value 1 will be checked.                                                                                                    |
| dscp DSCP                   | (Optional) Specifies the matching DSCP code in IP header. The range is from 0 to 63, or select the following DSCP name: af11 - 001010, af12 -001100, af13 - 001110, af21 - 010010, af22 - 010100, af23 - 010110, af31 - 011010, af32 - 011100, af33 - 011110, af41 - 100010, af42 - 100100, af43 - 100110, cs1 - 001000, cs2 - 010000, cs3 - 011000, cs4 - 100000, cs5 - 101000, cs6 - 110000, cs7 - 111000, default - 000000, ef - 101110.                                                                                      |
| MASK                        | (Optional) Specifies the DSCP mask (0x0-0x3f). The bit corresponding to the bit value 0 will be ignored. The bit corresponding to the bit value 1 will be checked.                                                                                                    |
| It PORT                     | (Optional) Specifies to match if less than the specified port number.                                                                                                    |
| gt PORT                     | (Optional) Specifies to match if greater than the specified port number.                                                                                                    |
| eq PORT                     | (Optional) Specifies to match if equal to the specified port number.                                                                                                    |
| neq PORT                    | (Optional) Specifies to match if not equal to the specified port number.                                                                                                    |
| range MIN-PORT MAX-<br>PORT | (Optional) Specifies to match if fall within the range of ports.                                                                                                    |
| mask PORT MASK              | (Optional) Specifies to match ports defined by mask. The bit corresponding to the bit value 0 will be ignored. The bit corresponding to the bit value 1 will be checked.                                                                                                    |
| TCP-FLAG                    | (Optional) Specifies the TCP flag fields and the specified TCP header bits called <b>ack</b> (acknowledge), <b>fin</b> (finish), <b>psh</b> (push), <b>rst</b> (reset), <b>syn</b> (synchronize), or <b>urg</b> (urgent).                                                                                                    |
| fragments                   | (Optional) Specifies the packet fragment's filtering                                                                                                    |
| time-range PROFILE-<br>NAME | (Optional) Specifies the name of time period profile associated with the access list delineating its activation period.                                                                                                    |
| ICMP-TYPE                   | (Optional) Specifies the ICMP message type. The valid number for the message type is from 0 to 255.                                                                                                    |
| ICMP-CODE                   | (Optional) Specifies the ICMP message code. The valid number for the message code is from 0 to 255.                                                                                                    |
| ICMP-MESSAGE                | (Optional) Specifies the ICMP message. The following pre-defined parameters are available for selection: beyond-scope, destination-unreachable, echo-reply, echo-request, header, hop-limit, mld-query, mld-reduction, mld-report, nd-na, nd-ns, next-header, no-admin, no-route, packet-too-big, parameter-option, parameter-problem, port-unreachable, reassembly-timeout, redirect, renum-command, renum-result, renum-seq-number, router-advertisement, router-renumbering, router-solicitation, time-exceeded, unreachable. |

# **Default**

None.

# **Command Mode**

Extended Expert Access-list Configuration Mode.

# **Command Default Level**

Level: 12.

# **Usage Guideline**

If a rule entry is created without a sequence number, a sequence number will be automatically assigned. If it is the first entry, the sequence number 10 is assigned. A subsequent rule entry will be assigned a sequence number that is 10 greater than the largest sequence number in that access list and is placed at the end of the list.

The user can use the command access-list sequence to change the start sequence number and increment number for the specified access list. After the command is applied, the new rule without specified sequence number will be assigned sequence based new sequence setting of the specified access list.

When you manually assign the sequence number, it is better to have a reserved interval for future lower sequence number entries. Otherwise, it will create extra effort to insert an entry with a lower sequence number.

The sequence number must be unique in the domain of an access-list. If you enter a sequence number that is already present, an error message will be shown.

Even if the **fragment** parameter of the **tcp**, **udp** and **icmp** parameters of the **permit | deny (expert access-list)** command is removed, the user can still use the *PROTOCOL* option of the **permit | deny (expert access-list)** command to configure the **fragment** parameter.

## **Example**

This example shows how to use the extended expert ACL. The purpose is to deny all the TCP packets with the source IP address 192.168.4.12 and the source MAC address 00:13:00:49:82:72.

```
Switch# configure terminal
Switch(config)# expert access-list extended exp_acl
Switch(config-exp-nacl)# deny tcp host 192.168.4.12 host 0013.0049.8272 any any
Switch(config-exp-nacl)#
```

# 4-18 permit | deny (ip access-list)

This command is used to add a permit or a deny entry. Use the **no** form of the command to remove an entry.

#### **Extended Access List:**

[SEQUENCE-NUMBER] {permit | deny} tcp {any | host SRC-IP-ADDR | SRC-IP-ADDR SRC-IP-WILDCARD} [{eq | It | gt | neq} PORT | range MIN-PORT MAX-PORT | mask PORT MASK] {any | host DST-IP-ADDR | DST-IP-ADDR DST-IP-WILDCARD} [{eq | It | gt | neq} PORT | range MIN-PORT MAX-PORT | mask PORT MASK] [TCP-FLAG] [[precedence PRECEDENCE [MASK]] [tos TOS [MASK]] | dscp DSCP [MASK]] [time-range PROFILE-NAME]

[SEQUENCE-NUMBER] {permit | deny} udp {any | host SRC-IP-ADDR | SRC-IP-ADDR SRC-IP-WILDCARD} [{eq | It | gt | neq} PORT | range MIN-PORT MAX-PORT | mask PORT MASK] {any | host DST-IP-ADDR | DST-IP-ADDR DST-IP-WILDCARD} [{eq | It | gt | neq} PORT | range MIN-PORT MAX-PORT | mask PORT MASK] [[precedence PRECEDENCE [MASK]] [tos TOS [MASK]] | dscp DSCP [MASK]] [time-range PROFILE-NAME]

[SEQUENCE-NUMBER] {permit | deny} icmp {any | host SRC-IP-ADDR | SRC-IP-ADDR SRC-IP-WILDCARD} {any | host DST-IP-ADDR | DST-IP-ADDR DST-IP-WILDCARD} [ICMP-TYPE [ICMP-CODE] | ICMP-MESSAGE] [[precedence PRECEDENCE [MASK]] [tos TOS [MASK]] | dscp DSCP [MASK]] [time-range PROFILE-NAME]

[SEQUENCE-NUMBER] {permit | deny} {gre | esp | eigrp | igmp | ipinip | ospf | pcp | pim | vrrp | protocolid PROTOCOL-ID [MASK]} {any | host SRC-IP-ADDR | SRC-IP-ADDR SRC-IP-WILDCARD} {any | host DST-IP-ADDR | DST-IP-ADDR DST-IP-WILDCARD} [fragments] [[precedence PRECEDENCE [MASK]] [tos TOS [MASK]] | dscp DSCP [MASK]] [time-range PROFILE-NAME]

[SEQUENCE-NUMBER] {permit | deny} {any | host SRC-IP-ADDR | SRC-IP-ADDR SRC-IP-WILDCARD} [any | host DST-IP-ADDR | DST-IP-ADDR DST-IP-WILDCARD] [fragments] [[precedence PRECEDENCE [MASK]] [tos TOS [MASK]] | dscp DSCP [MASK]] [time-range PROFILE-NAME]

### Standard IP Access List:

[SEQUENCE-NUMBER] {permit | deny} {any | host SRC-IP-ADDR | SRC-IP-ADDR SRC-IP-WILDCARD} [any | host DST-IP-ADDR | DST-IP-ADDR DST-IP-WILDCARD]

no SEQUENCE-NUMBER

# **Parameters**

| SEQUENCE-NUMBER                                                     | Specifies the sequence number. The range is from 1 to 65535. The lower the number is, the higher the priority of the permit/deny rule.                                                                                                    |
|---------------------------------------------------------------------|----------------------------------------------------------------------------------------------------|
| any                                                                 | Specifies any source IP address or any destination IP address.                                                                                                    |
| host SRC-IP-ADDR                                                    | Specifies a specific source host IP address.                                                                                                    |
| SRC-IP-ADDR SRC-IP-<br>WILDCARD                                     | Specifies a group of source IP addresses by using a wildcard bitmap. The bit corresponding to the bit value 1 will be ignored. The bit corresponding to the bit value 0 will be checked.                                                                                                    |
| host DST-IP-ADDR                                                    | Specifies a specific destination host IP address.                                                                                                    |
| DST-IP-ADDR DST-IP-<br>WILDCARD                                     | Specifies a group of destination IP addresses by using a wildcard bitmap. The bit corresponding to the bit value 1 will be ignored. The bit corresponding to the bit value 0 will be checked.                                                                                                    |
| precedence PRECEDENCE                                               | (Optional) Specifies that packets can be filtered by precedence level, as specified by a number from 0 to 7.                                                                                                    |
| MASK                                                                | (Optional) Specifies the precedence mask (0x0-0x7). The bit corresponding to the bit value 0 will be ignored. The bit corresponding to the bit value 1 will be checked.                                                                                                    |
| dscp DSCP                                                           | (Optional) Specifies the matching DSCP code in IP header. The range is from 0 to 63, or select the following DSCP name: af11 - 001010, af12 -001100, af13 - 001110, af21 - 010010, af22 - 010100, af23 - 010110, af31 - 011010, af32 - 011100, af33 - 011110, af41 - 100010, af42 - 100100, af43 - 100110, cs1 - 001000, cs2 - 010000, cs3 - 011000, cs4 - 100000, cs5 - 101000, cs6 - 110000, cs7 - 111000, default - 0000000, ef - 101110. |
| MASK                                                                | (Optional) Specifies the DSCP mask (0x0-0x3f). The bit corresponding to the bit value 0 will be ignored. The bit corresponding to the bit value 1 will be checked.                                                                                                    |
| tos TOS                                                             | (Optional) Specifies that packets can be filtered by type of service level, as specified by a number from 0 to 15.                                                                                                    |
| MASK                                                                | (Optional) Specifies the ToS mask (0x0-0xf). The bit corresponding to the bit value 0 will be ignored. The bit corresponding to the bit value 1 will be checked.                                                                                                    |
| It PORT                                                             | (Optional) Specifies to match if less than the specified port number.                                                                                                    |
| gt PORT                                                             | (Optional) Specifies to match if greater than the specified port number.                                                                                                    |
| eq PORT                                                             | (Optional) Specifies to match if equal to the specified port number.                                                                                                    |
| neq PORT                                                            | (Optional) Specifies to match if not equal to the specified port number.                                                                                                    |
| range MIN-PORT MAX-<br>PORT                                         | (Optional) Specifies to match if fall within the range of ports.                                                                                                    |
| mask PORT MASK                                                      | (Optional) Specifies to match ports defined by mask. The bit corresponding to the bit value 0 will be ignored. The bit corresponding to the bit value 1 will be checked.                                                                                                    |
| TCP-FLAG                                                            | (Optional) Specifies the TCP flag fields and the specified TCP header bits called <b>ack</b> (acknowledge), <b>fin</b> (finish), <b>psh</b> (push), <b>rst</b> (reset), <b>syn</b> (synchronize), or <b>urg</b> (urgent).                                                                                                    |
| fragments                                                           | (Optional) Specifies the packet fragment's filtering                                                                                                    |
| time-range PROFILE-<br>NAME                                         | (Optional) Specifies the name of the time period profile associated with the access list delineating its activation period.                                                                                                    |
| tcp, udp, igmp, ipinip, gre,<br>esp, eigrp, ospf, pcp, pim,<br>vrrp | Specifies Layer 4 protocols.                                                                                                    |
| PROTOCOL-ID                                                         | (Optional) Specifies the protocol ID. The valid value is from 0 to 255.                                                                                                    |
| MASK                                                                | (Optional) Specifies the protocol ID mask (0x0-0xff). The bit corresponding to the bit value 0 will be ignored. The bit corresponding to the bit value 1 will be checked.                                                                                                    |
| ICMP-TYPE                                                           | (Optional) Specifies the ICMP message type. The valid number for the message type is from 0 to 255.                                                                                                    |

| ICMP-CODE    | (Optional) Specifies the ICMP message code. The valid number for the message code is from 0 to 255.                                                                                                    |
|--------------|----------------------------------------------------------------------------------------------------|
| ICMP-MESSAGE | (Optional) Specifies the ICMP message. The pre-defined parameters are available for selection: administratively-prohibited, alternate-address, conversion-error, host-prohibited, net-prohibited, echo, echo-reply, pointer-indicates-error, host-isolated, host-precedence-violation, host-redirect, host-tos-redirect, host-tos-unreachable, host-unknown, host-unreachable, information-reply, information-request, mask-reply, mask-request, mobile-redirect, net-redirect, net-tos-redirect, net-tos-unreachable, net-unreachable, net-unknown, bad-length, option-missing, packet-fragment, parameter-problem, port-unreachable, precedence-cutoff, protocol-unreachable, reassembly-timeout, redirect-message, router-advertisement, router-solicitation, source-quench, source-route-failed, time-exceeded, timestamp-reply, timestamp-request, traceroute, ttl-expired, unreachable. |

#### Default

None.

### **Command Mode**

IP Access-list Configuration Mode.

## **Command Default Level**

Level: 12.

# **Usage Guideline**

If a rule entry is created without a sequence number, a sequence number will be automatically assigned. If it is the first entry, the sequence number 10 is assigned. A subsequent rule entry will be assigned a sequence number that is 10 greater than the largest sequence number in that access list and is placed at the end of the list.

The user can use the command access-list sequence to change the start sequence number and increment number for the specified access list. After the command is applied, the new rule without specified sequence number will be assigned sequence based new sequence setting of the specified access list.

When you manually assign the sequence number, it is better to have a reserved interval for future lower sequence number entries. Otherwise, it will create extra effort to insert an entry with a lower sequence number.

The sequence number must be unique in the domain of an access-list. If you enter a sequence number that is already present, an error message will be shown.

To create a matching rule for an IP standard access list, only the source IP address or destination IP address fields can be specified.

## **Example**

This example shows how to create four entries for an IP extended access list, named Strict-Control. These entries are: permit TCP packets destined to network 10.20.0.0, permit TCP packets destined to host 10.100.1.2, permit all TCP packets go to TCP destination port 80 and permit all ICMP packets.

```
Switch# configure terminal
Switch(config)# ip access-list extended Strict-Control
Switch(config-ip-ext-acl)# permit tcp any 10.20.0.0 0.0.255.255
Switch(config-ip-ext-acl)# permit tcp any host 10.100.1.2
Switch(config-ip-ext-acl)# permit tcp any any eq 80
Switch(config-ip-ext-acl)# permit icmp any any
Switch(config-ip-ext-acl)#
```

This example shows how to create two entries for an IP standard access-list, named "std-acl". These entries are: permit IP packets destined to network 10.20.0.0, permit IP packets destined to host 10.100.1.2.

```
Switch# configure terminal
Switch(config)# ip access-list std-acl
Switch(config-ip-acl)# permit any 10.20.0.0 0.0.255.255
Switch(config-ip- acl)# permit any host 10.100.1.2
Switch(config-ip- acl)#
```

# 4-19 permit | deny (ipv6 access-list)

This command is used to add a permit entry or deny entry to the IPv6 access list. Use the **no** form of this command to remove an entry from the IPv6 access list.

#### **Extended IPv6 Access List:**

[SEQUENCE-NUMBER] {permit | deny} tcp {any | host SRC-IPV6-ADDR | SRC-IPV6-ADDRIPREFIX-LENGTH} [{eq | It | gt | neq} PORT | range MIN-PORT MAX-PORT | mask PORT MASK] {any | host DST-IPV6-ADDR | DST-IPV6-ADDRIPREFIX-LENGTH} [{eq | It | gt | neq} PORT | range MIN-PORT MAX-PORT | mask PORT MASK] [TCP-FLAG] [dscp VALUE [MASK] | traffic-class VALUE [MASK]] [flow-label FLOW-LABEL [MASK]] [time-range PROFILE-NAME]

[SEQUENCE-NUMBER] {permit | deny} udp {any | host SRC-IPV6-ADDR | SRC-IPV6-ADDR/PREFIX-LENGTH} [{eq | It | gt | neq} PORT | range MIN-PORT MAX-PORT | mask PORT MASK] {any | host DST-IPV6-ADDR | DST-IPV6-ADDRIPREFIX-LENGTH} [{eq | It | gt | neq} PORT | range MIN-PORT MAX-PORT | mask PORT MASK] [dscp VALUE [MASK] | traffic-class VALUE [MASK]] [flow-label FLOW-LABEL [MASK]] [time-range PROFILE-NAME]

[SEQUENCE-NUMBER] {permit | deny} icmp {any | host SRC-IPV6-ADDR | SRC-IPV6-ADDRIPREFIX-LENGTH} {any | host DST-IPV6-ADDR | DST-IPV6-ADDRIPREFIX-LENGTH} [ICMP-TYPE [ICMP-CODE] | ICMP-MESSAGE] [dscp VALUE [MASK] | traffic-class VALUE [MASK]] [flow-label FLOW-LABEL [MASK]] [time-range PROFILE-NAME]

[SEQUENCE-NUMBER] {permit | deny} {esp | pcp | sctp | protocol-id PROTOCOL-ID [MASK]} {any | host SRC-IPV6-ADDR | SRC-IPV6-ADDR/PREFIX-LENGTH} {any | host DST-IPV6-ADDR | DST-IPV6-ADDR/PREFIX-LENGTH} [fragments] [dscp VALUE [MASK] | traffic-class VALUE [MASK]] [flow-label FLOW-LABEL [MASK]] [time-range PROFILE-NAME]

[SEQUENCE-NUMBER] {permit | deny} {any | host SRC-IPV6-ADDR | SRC-IPV6-ADDRIPREFIX-LENGTH} [any | host DST-IPV6-ADDR | DST-IPV6-ADDRIPREFIX-LENGTH] [fragments] [dscp VALUE [MASK] | traffic-class VALUE [MASK]] [flow-label FLOW-LABEL [MASK]] [time-range PROFILE-NAME]

#### Standard IPv6 Access List:

[SEQUENCE-NUMBER] {permit | deny} {any | host SRC-IPV6-ADDR | SRC-IPV6-ADDR/PREFIX-LENGTH} [any | host DST-IPV6-ADDR | DST-IPV6-ADDR/PREFIX-LENGTH]

no SEQUENCE-NUMBER

### **Parameters**

| SEQUENCE-NUMBER                   | Specifies the sequence number. The range is from 1 to 65535. The lower the number is, the higher the priority of the permit/deny rule.                           |
|-----------------------------------|----------------------------------------------------------------------------------------------------|
| any                               | Specifies any source IPv6 address or any destination IPv6 address.                                                                                               |
| host SRC-IPV6-ADDR                | Specifies a specific source host IPv6 address.                                                                                                    |
| SRC-IPV6-ADDR/PREFIX-<br>LENGTH   | Specifies a source IPv6 network.                                                                                                    |
| host DST-IPV6-ADDR                | Specifies a specific destination host IPv6 address.                                                                                                    |
| DST-IPV6-ADDRIPREFIX-<br>LENGTH   | Specifies a destination IPv6 network.                                                                                                    |
| tcp, udp, icmp, esp, pcp,<br>sctp | Specifies the Layer 4 protocol type.                                                                                                    |
| dscp VALUE                        | (Optional) Specifies the matching traffic class value in IPv6 header. The range is from 0 to 63, or select the following DSCP name: af11 - 001010, af12 -001100, |

|                             | af13 - 001110, af21 - 010010, af22 - 010100, af23 - 010110, af31 - 011010, af32 - 011100, af33 - 011110, af41 - 100010, af42 - 100100, af43 - 100110, cs1 - 001000, cs2 - 010000, cs3 - 011000, cs4 - 100000, cs5 - 101000, cs6 - 110000, cs7 - 111000, default - 000000, ef - 101110.                                                                                                    |
|-----------------------------|----------------------------------------------------------------------------------------------------|
| MASK                        | (Optional) Specifies the DSCP mask (0x0-0x3f). The bit corresponding to the bit value 0 will be ignored. The bit corresponding to the bit value 1 will be checked.                                                                                                    |
| traffic-class VALUE         | (Optional) Specifies the matching traffic class value in the IPv6 header. The range is from 0 to 255.                                                                                                    |
| MASK                        | (Optional) Specifies the traffic class mask (0x0-0xff). If not specified, 0xff is used.                                                                                                    |
| It PORT                     | (Optional) Specifies to match if less than the specified port number.                                                                                                    |
| gt PORT                     | (Optional) Specifies to match if greater than the specified port number.                                                                                                    |
| eq PORT                     | (Optional) Specifies to match if equal to the specified port number.                                                                                                    |
| neq PORT                    | (Optional) Specifies to match if not equal to the specified port number.                                                                                                    |
| range MIN-PORT MAX-<br>PORT | (Optional) Specifies to match if fall within the range of ports.                                                                                                    |
| mask PORT MASK              | (Optional) Specifies to match ports defined by mask. The bit corresponding to the bit value 0 will be ignored. The bit corresponding to the bit value 1 will be checked.                                                                                                    |
| PROTOCOL-ID                 | (Optional) Specifies the protocol ID. The valid value is from 0 to 255.                                                                                                    |
| MASK                        | (Optional) Specifies the protocol ID mask (0x0-0xff). The bit corresponding to the bit value 0 will be ignored. The bit corresponding to the bit value 1 will be checked.                                                                                                    |
| ICMP-TYPE                   | (Optional) Specifies the ICMP message type. The valid number of the message type is from 0 to 255.                                                                                                    |
| ICMP-CODE                   | (Optional)Specifies the ICMP message code. The valid number of the code type is from 0 to 255.                                                                                                    |
| ICMP-MESSAGE                | (Optional) Specifies the ICMP message. The following pre-defined parameters are available for selection: beyond-scope, destination-unreachable, echo-reply, echo-request, erroneous_header, hop-limit, multicast-listener-query, multicast-listener-done, multicast-listener-report, nd-na, nd-ns, next-header, no-admin, no-route, packet-too-big, parameter-option, parameter-problem, port-unreachable, reassembly-timeout, redirect, renum-command, renum-result, renum-seq-number, router-advertisement, router-renumbering, router-solicitation, time-exceeded, unreachable. |
| TCP-FLAG                    | (Optional) Specifies the TCP flag fields and the specified TCP header bits called <b>ack</b> (acknowledge), <b>fin</b> (finish), <b>psh</b> (push), <b>rst</b> (reset), <b>syn</b> (synchronize), or <b>urg</b> (urgent).                                                                                                    |
| flow-label FLOW-LABEL       | (Optional) Specifies the flow label value, within the range of 0 to 1048575.                                                                                                    |
| MASK                        | (Optional) Specifies the flow label mask (0x0-0xfffff). The bit corresponding to the bit value 0 will be ignored. The bit corresponding to the bit value 1 will be checked.                                                                                                    |
| fragments                   | (Optional) Specifies the packet fragment's filtering                                                                                                    |
| time-range PROFILE-<br>NAME | (Optional) Specifies the name of time period profile associated with the access list delineating its activation period.                                                                                                    |

# **Default**

None.

# **Command Mode**

IPv6 Access-list Configuration Mode.

# **Command Default Level**

Level: 12.

# **Usage Guideline**

If a rule entry is created without a sequence number, a sequence number will be automatically assigned. If it is the first entry, the sequence number 10 is assigned. A subsequent rule entry will be assigned a sequence number that is 10 greater than the largest sequence number in that access list and is placed at the end of the list.

The user can use the command access-list sequence to change the start sequence number and increment number for the specified access list. After the command is applied, the new rule without specified sequence number will be assigned sequence based new sequence setting of the specified access list.

When you manually assign the sequence number, it is better to have a reserved interval for future lower sequence number entries. Otherwise, it will create extra effort to insert an entry with a lower sequence number.

The sequence number must be unique in the domain of an access-list. If you enter a sequence number that is already present, an error message will be shown.

# **Example**

This example shows how to create four entries for an IPv6 extended access list named "ipv6-control". These entries are: permit TCP packets destined to network ff02::0:2/16, permit TCP packets destined to host ff02::1:2, permit all TCP packets go to port 80 and permit all ICMP packets.

```
Switch# configure terminal

Switch(config)# ipv6 access-list extended ipv6-control

Switch(config-ipv6-ext-acl)# permit tcp any ff02::0:2/16

Switch(config-ipv6-ext-acl)# permit tcp any host ff02::1:2

Switch(config-ipv6-ext-acl)# permit tcp any any eq 80

Switch(config-ipv6-ext-acl)# permit icmp any any

Switch(config-ipv6-ext-acl)#
```

This example shows how to create two entries for an IPv6 standard access-list named "ipv6-std-control". These entries are: permit IP packets destined to network ff02::0:2/16, and permit IP packets destined to host ff02::1:2.

```
Switch# configure terminal
Switch(config)# ipv6 access-list ipv6-std-control
Switch(config-ipv6-acl)# permit any ff02::0:2/16
Switch(config-ipv6-acl)# permit any host ff02::1:2
Switch(config-ipv6-acl)#
```

# 4-20 permit | deny (mac access-list)

This command is used to define the rule for packets that will be permitted or denied. Use the **no** form command to remove an entry

[SEQUENCE-NUMBER] {permit | deny} {any | host SRC-MAC-ADDR | SRC-MAC-ADDR SRC-MAC-WILDCARD} {any | host DST-MAC-ADDR | DST-MAC-ADDR DST-MAC-WILDCARD} [ethernet-type TYPE MASK [cos VALUE [MASK] [inner INNER-COS [MASK]]] [{vlan VLAN-ID [MASK] | vlan-range MIN-VID MAX-VID} [inner INNER-VLAN [MASK]]] [time-range PROFILE-NAME]

no SEQUENCE-NUMBER

### **Parameters**

| SEQUENCE-NUMBER                   | Specifies the sequence number. The range is from 1 to 65535. The lower the number is, the higher the priority of the permit/deny rule.                                                    |
|-----------------------------------|----------------------------------------------------------------------------------------------------|
| any                               | Specifies any source MAC address or any destination MAC address.                                                                                                    |
| host SRC-MAC-ADDR                 | Specifies a specific source host MAC address.                                                                                                    |
| SRC-MAC-ADDR SRC-<br>MAC-WILDCARD | Specifies a group of source MAC addresses by using a wildcard bitmap. The bit corresponding to the bit value 1 will be ignored. The bit corresponding to the bit value 0 will be checked. |

| host DST-MAC-ADDR                 | Specifies a specific destination host MAC address.                                                                                                    |
|-----------------------------------|----------------------------------------------------------------------------------------------------|
| DST-MAC-ADDR DST-<br>MAC-WILDCARD | Specifies a group of destination MAC addresses by using a wildcard bitmap. The bit corresponding to the bit value 1 will be ignored. The bit corresponding to the bit value 0 will be checked.                                                                                               |
| ethernet-type TYPE MASK           | (Optional) Specifies that the Ethernet type which is a hexadecimal number from 0 to FFFF or the name of an Ethernet type which can be one of the following: aarp, appletalk, decnet-iv, etype-6000, etype-8042, lat, lavc-sca, mop-console, mop-dump, vines-echo, vines-ip, xns-idp, or arp. |
| cos VALUE                         | (Optional) Specifies the priority value of 0 to 7.                                                                                                    |
| MASK                              | (Optional) Specifies the outer priority mask (0x0-0x7). The bit corresponding to the bit value 0 will be ignored. The bit corresponding to the bit value 1 will be checked.                                                                                                    |
| inner INNER-COS                   | (Optional) Specifies the inner priority value. The range is from 0 to 7.                                                                                                    |
| MASK                              | (Optional) Specifies the inner priority mask (0x0-0x7). The bit corresponding to the bit value 0 will be ignored. The bit corresponding to the bit value 1 will be checked.                                                                                                    |
| vlan VLAN-ID                      | (Optional) Specifies the VLAN-ID.                                                                                                    |
| MASK                              | (Optional) Specifies the outer VLAN ID mask (0x0-0x0fff). If not specified, 0x0fff is used.                                                                                                    |
| vlan-range MIN-VID MAX-<br>VID    | (Optional) Specifies a range of VLANs.                                                                                                    |
| inner INNER-VLAN                  | (Optional) Specifies the inner VLAN ID.                                                                                                    |
| MASK                              | (Optional) Specifies the inner VLAN ID mask (0x0-0x0fff). If not specified, 0x0fff is used.                                                                                                    |
| time-range PROFILE-<br>NAME       | (Optional) Specifies the name of time period profile associated with the access list delineating its activation period                                                                                                    |

# **Default**

None.

## **Command Mode**

MAC Access-list Configuration Mode.

### **Command Default Level**

Level: 12.

## **Usage Guideline**

If a rule entry is created without a sequence number, a sequence number will be automatically assigned. If it is the first entry, the sequence number 10 is assigned. A subsequent rule entry will be assigned a sequence number that is 10 greater than the largest sequence number in that access list and is placed at the end of the list.

The user can use the command access-list sequence to change the start sequence number and increment number for the specified access list. After the command is applied, the new rule without specified sequence number will be assigned sequence based new sequence setting of the specified access list.

When you manually assign the sequence number, it is better to have a reserved interval for future lower sequence number entries. Otherwise, it will create extra effort to insert an entry with a lower sequence number.

The sequence number must be unique in the domain of an access-list. If you enter a sequence number that is already present, an error message will be displayed.

Multiple entries can be added to the list, and you can use permit for one entry and use deny for the other entry. Different permit and deny commands can match different fields available for setting.

This example shows how to configure MAC access entries in the profile daily-profile to allow two sets of source MAC addresses.

```
Switch# configure terminal
Switch(config)# mac access-list extended daily-profile
Switch(config-mac-ext-acl)# permit 00:80:33:00:00:00 00:00:00:ff:ff:ff any
Switch(config-mac-ext-acl)# permit 00:f4:57:00:00:00 00:00:00:ff:ff:ff any
Switch(config-mac-ext-acl)#
```

# 4-21 show access-group

This command is used to display access group information for interface(s).

show access-group [interface INTERFACE-ID]

## **Parameters**

interface INTERFACE-ID

(Optional) Specifies the interface to be displayed.

#### Default

None.

### **Command Mode**

User/Privileged EXEC Mode.

### **Command Default Level**

Level: 1.

## **Usage Guideline**

If interface is not specified, all of the interfaces that have access list configured will be displayed.

## **Example**

This example shows how to display access lists that are applied to all of the interfaces.

```
Switch# show access-group

eth1/0/1:
    Inbound mac access-list : simple-mac-acl(ID: 7998)
    Inbound ip access-list : simple-ip-acl(ID: 1998)

Switch#
```

## 4-22 show access-list

This command is used to display the access list configuration information.

show access-list [ip [NAME | NUMBER] | mac [NAME | NUMBER] | ipv6 [NAME | NUMBER] | expert [NAME | NUMBER] | arp [NAME]]

### **Parameters**

| ip     | (Optional) Specifies to display a listing of all IP access lists.     |
|--------|-----------------------------------------------------------------------|
| mac    | (Optional) Specifies to display a listing of all MAC access lists.    |
| ipv6   | (Optional) Specifies to display a listing of all IPv6 access lists.   |
| expert | (Optional) Specifies to display a listing of all expert access lists. |
| arp    | (Optional) Specifies to display the ARP access list.                  |
| NAME   | (Optional) Specifies to the name of the access list to be displayed.  |
| NUMBER | (Optional) Specifies to the ID of the access list to be displayed.    |

## **Default**

None.

### **Command Mode**

User/Privileged EXEC Mode.

### **Command Default Level**

Level: 1.

# **Usage Guideline**

This command displays access list information. If no option is specified, a listing of all configured access lists is displayed. If the type of access list is specified, detailed information of the access list will be displayed. If the user enables the ACL hardware counter for an access list, the counter will be displayed based on each access list entry.

# **Example**

This example shows how to display all access lists.

This example shows how to display the IP access list called Strict-Control.

```
Switch#show access-list ip Strict-Control

Extended IP access list Strict-Control(ID: 3999)
     10 permit any 10.20.0.0 0.0.255.255
     20 permit any host 10.100.1.2
Switch#
```

This example shows how to display the content for the access list if its hardware counter is enabled.

```
Switch#show access-list ip simple-ip-acl

Extended IP access list simple-ip-acl(ID: 3998)

10 permit tcp any 10.20.0.0 0.0.255.255 (Ing: 12410 packets Egr: 85201 packets)
20 permit tcp any host 10.100.1.2 (Ing: 6532 packets Egr: 0 packets)
30 permit icmp any any (Ing: 8758 packets Egr: 4214 packets)

Counter enable on following port(s):
   Ingress port(s): eth1/0/5-1/0/8
   Egress port(s): eth1/0/3
Switch#
```

# 4-23 show vlan access-map

This command is used to display the VLAN access-map configuration information.

show vlan access-map [MAP-NAME]

### **Parameters**

| MAP-NAME | (Optional) Specifies the name of the VLAN access map being configured. The |
|----------|----------------------------------------------------------------------------|
|          | name can be up to 32 characters.                                           |

## Default

None.

# **Command Mode**

User/Privileged EXEC Mode.

## **Command Default Level**

Level: 1.

## **Usage Guideline**

If no access-map name is specified, all VLAN access-map information will be displayed. If the user enables the ACL hardware counter for an access-map, the counter will be displayed based on each sub-map.

This example shows how to display the VLAN access-map.

```
Switch# show vlan access-map

VLAN access-map vlan-map 10
  match ip access list: stp_ip1(ID: 1888)
  action: forward

VLAN access-map vlan-map 20
  match mac access list: ext_mac(ID: 6995)
  action: redirect eth1/0/5
Switch#
```

This example shows how to display the contents of the VLAN access-map if its hardware counter is enabled.

```
Switch# show vlan access-map

VLAN access-map vlan-map 10
  match ip access list: stp_ip1(ID: 1888)
  action: forward
    Counter enable on VLAN(s): 1-2
    match count: 8541 packets

VLAN access-map vlan-map 20
  match mac access list: ext_mac(ID: 6995)
  action: redirect eth1/0/5
    Counter enable on VLAN(s): 1-2
    match count: 5647 packets
Switch#
```

#### 4-24 show vlan filter

This command is used to display the VLAN filter configuration of VLAN interfaces.

show vian filter [access-map MAP-NAME | vian VLAN-ID]

#### **Parameters**

| access-map MAP-NAME | (Optional) Specifies the name of the VLAN access map. The name can be up to 32 characters. |
|---------------------|--------------------------------------------------------------------------------------------|
| vlan VLAN-ID        | (Optional) Specifies the VLAN ID.                                                          |

#### **Default**

None.

#### **Command Mode**

User/Privileged EXEC Mode.

# **Command Default Level**

Level: 1.

# **Usage Guideline**

The **show vlan filter access-map** command is used to display the VLAN filter information by access map. The command **show vlan filter vlan** is used to display the VLAN filter information by VLAN.

# **Example**

This example shows how to display VLAN filter information.

```
Switch# show vlan filter

VLAN Map aa
   Configured on VLANs: 5-127,221-333

VLAN Map bb
   Configured on VLANs: 1111-1222

Switch#

Switch# show vlan filter vlan 5

VLAN ID 5
   VLAN Access Map: aa

Switch#
```

# 4-25 vlan access-map

This command is used to create a sub-map of a VLAN access map and enter the VLAN access-map sub-map configure mode. Use the **no** form of this command to delete an access-map or its sub-map.

vian access-map MAP-NAME [SEQUENCE-NUM] no vian access-map MAP-NAME [SEQUENCE-NUM]

# **Parameters**

| MAP-NAME     | Specifies the name of the VLAN access map to be configured. The name can be up to 32 characters. |
|--------------|--------------------------------------------------------------------------------------------------|
| SEQUENCE-NUM | (Optional) Specifies the sequence number of the sub-map. The valid range is from 1 to 65535.     |

#### **Default**

None.

#### **Command Mode**

Global Configuration Mode.

#### **Command Default Level**

Level: 12.

#### **Usage Guideline**

A VLAN access map can contain multiple sub-maps. For each sub-map, one access list (IP access list, IPv6 access list or MAC access list) can be specified and one action can be specified. After a VLAN access map is created, the user can use the **vlan filter** command to apply the access map to VLAN(s).

A sequence number will be assigned automatically if the user does not assign it manually, and the automatically assigned sequence number starts from 10, and increase 10 per new entry.

The packet that matches the sub-map (that is packet permitted by the associated access-list) will take the action specified for the sub-map. No further check against the next sub-maps is done. If the packet does not match a sub-map, then the next sub-map will be checked.

Using the **no** form of this command without specify sequence numbers, will delete all sub-map information of the specified access-map.

# **Example**

This example shows how to create a VLAN access map.

```
Switch# configure terminal
Switch(config)# vlan access-map vlan-map 20
Switch(config-access-map)#
```

#### 4-26 vlan filter

This command is used to apply a VLAN access map in a VLAN. Use the **no** form of this command to remove a VLAN access map from the VLAN.

vlan filter MAP-NAME vlan-list VLAN-ID-LIST no vlan filter MAP-NAME vlan-list VLAN-ID-LIST

#### **Parameters**

| MAP-NAME               | Specifies the name of the VLAN access map. |
|------------------------|--------------------------------------------|
| vlan-list VLAN-ID-LIST | Specifies the VLAN ID list.                |

#### **Default**

None.

#### **Command Mode**

Global Configuration Mode.

#### **Command Default Level**

Level: 12.

#### **Usage Guideline**

A VLAN can only be associated with one VLAN access map.

This example shows how to apply the VLAN access-map "vlan-map" in VLAN 5.

```
Switch# configure terminal
Switch(config)# vlan filter vlan-map vlan-list 5
Switch(config-access-map)# end
Switch# show vlan filter

VLAN Map vlan-map
Configured on VLANs: 5

Switch#
```

# 5. Access Management Commands

## 5-1 access class

This command is used to specify an access list to restrict the access via a line. Use the **no** form of this command to remove the specified access list check.

access-class IP-ACL no access-class IP-ACL

#### **Parameters**

| IP-ACL | Specifies a standard IP access list. The source address field of the permit or deny |
|--------|-------------------------------------------------------------------------------------|
|        | entry define the valid or invalid host.                                             |

#### Default

None.

#### **Command Mode**

Line Configuration Mode.

#### **Command Default Level**

Level: 15.

# **Usage Guideline**

This command specifies access lists to restrict the access via a line. At most two access lists can be applied to a line. If two access lists are already applied, an attempt to apply a new access list will be rejected until an applied access list is removed by the **no** form of this command.

#### **Example**

This example shows how a standard IP access list is created and is specified as the access list to restrict access via Telnet. Only the host 226.1.1.1 is allowed to access the server.

```
Switch# configure terminal
Switch(config)# ip access-list vty-filter
Switch(config-ip-acl)# permit 226.1.1.1 0.0.0.0
Switch(config-ip-acl)# exit
Switch(config)# line telnet
Switch(config-line)# access-class vty-filter
Switch(config-line)#
```

# 5-2 banner login

This command is used to enter banner login mode to configure the banner login message. Use the **no** command to revert to the factory default the login banner.

banner login *cMESSAGEc* no banner login

#### **Parameters**

| С       | Specifies the separator of the login banner message, for example a pound sign (#). The delimiting character is not allowed in the login banner message. |
|---------|----------------------------------------------------------------------------------------------------|
| MESSAGE | Specifies the contents of a login banner which will be displayed before the username and password login prompts.                                        |

#### **Default**

None.

#### **Command Mode**

Global Configuration Mode.

#### Command Default Level

Level: 12.

# **Usage Guideline**

Use this command to define a customized banner to be displayed after the user successfully logs into the system. Follow the banner login command with one or more blank spaces and a delimiting character of your choice. Then enter one or more lines of text, terminating the message with the second occurrence of the delimiting character. For example with a pound sign (#) being the delimiting character, after inputting the delimiting character, press the enter key, then the login banner contents can be typed. The delimiting character need to be input then press enter to complete the type. To configure the login banner contents to default, use **no** banner login command in global configuration mode.

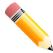

**NOTE:** The typed additional characters after the end delimiting character are invalid. These characters will be discarded by the system. The delimiting character cannot be used in the login banner text.

#### **Example**

This example shows how to configure a login banner. The hash sign (#) is used as the delimiting character. The start delimiting character, banner contents and end delimiting character will be input before press first enter key:

```
Switch# configure terminal
Switch(config)# banner login #Enter Command Line Interface#
Switch(config)#
```

This example shows how to configure a login banner. The hash sign (#) is used as the delimiting character. Just the start delimiting character will be input before press first enter key.

```
Switch# configure terminal
Switch(config)# banner login #
LINE c banner-text c, where 'c' is a delimiting character
Enter Command Line Interface
#
Switch(config)#
```

# 5-3 prompt

This command is used to customize the CLI prompt. Use the **no** form of this command to revert to the default setting.

prompt STRING no prompt

#### **Parameters**

| STRING | Specifies a string to define the customized prompt. The prompt will be based on the specified characters or the following control characters. The space character in the string is ignored. |
|--------|----------------------------------------------------------------------------------------------------|
|        | % h − encode the SNMP server name.                                                                                                    |
|        | <b>%s</b> – space                                                                                                    |
|        | %% - encode the % symbol                                                                                                    |

#### **Default**

By default, the string encodes the SNMP server name.

#### **Command Mode**

Global Configuration Mode.

#### **Command Default Level**

Level: 12.

## **Usage Guideline**

Use the prompt command to customize the CLI prompt. If the user selects to encode the SNMP server name as the prompt, only the first 15 characters are encoded. The prompt can only display up to 15 characters. The privileged level character will appear as the last character of the prompt.

The character is defined as follows.

- > Represents user level.
- # Represents privileged user level.

# **Example**

This example shows how to change the prompt to "BRANCH A" using administrator.

```
Switch# configure terminal
Switch(config)# prompt BRANCH%sA
BRANCH A(config)#
```

# 5-4 enable password

This command is used to setup enable password to enter different privileged levels and use the **no** to return the password to the empty string.

enable password [level PRIVILEGE-LEVEL] [0| 7] PASSWORD no enable password [level PRIVILEGE-LEVEL]

#### **Parameters**

| level PRIVILEGE-LEVEL | (Optional) Specifies the privilege level for the user. The privilege level is between 1 and 15. If this argument is not specified in the command or the no form of the command, the privilege level defaults to 15 (traditional enable privileges). |
|-----------------------|----------------------------------------------------------------------------------------------------|
| 0 PASSWORD            | Specifies the password the user must enter to gain access to the Switch. The password can contain embedded spaces. The password is case-sensitive. This is the default option. The plain-text password maximum length is 32. (The range is 1-32)    |
| <b>7</b> PASSWORD     | Specifies the password in the encrypted form based on SHA-I. For the encrypted form password, the length is fixed to 35 bytes long. The password is casesensitive. The syntax is Encrypted Password.                                                |

#### **Default**

By default, no password is set. It is an empty string.

# **Command Mode**

Global Configuration Mode.

#### **Command Default Level**

Level: 15.

# **Usage Guideline**

The exact password for a specific level needs to be used to enter the privilege level. Each level has only one password to enter the level.

#### **Example**

This example shows how to create an enable password at the privilege level 15 of "MyEnablePassword".

```
Switch# configure terminal
Switch(config) #enable password MyEnablePassword
Switch# disable
Switch# enable
Password:***********
Switch# show privilege
Current privilege level is 15
Switch#
```

# 5-5 ip http server

This command is used to enable the HTTP server. Use the **no** form of this command to disable the HTTP server function.

ip http server no ip http server

#### **Parameters**

None.

#### Default

By default, this option is enabled.

#### **Command Mode**

Global Configuration Mode.

#### **Command Default Level**

Level: 12.

# **Usage Guideline**

This command enables the HTTP server function. The HTTPs access interface is separately controlled by SSL commands.

## **Example**

This example shows how to enable the HTTP server.

```
Switch# configure terminal
Switch(config)# ip http server
Switch(config)#
```

# 5-6 ip http secure-server

This command is used to enable the HTTPS server. Use the **ip http secure-server ssl-service-policy** command to specify which SSL service policy is used for HTTPS. Use the **no** form of this command to disable the HTTPS server function.

ip http secure-server [ssl-service-policy *POLICY-NAME*] no ip http secure-server

#### **Parameters**

ssl-service-policy POLICY-NAME (Optional) Specifies the SSL service policy name. Use this **ssl-service-policy** parameter only if you have already declared an SSL service policy using the **ssl-service-policy** command.

#### **Default**

By default, this option is disabled.

#### **Command Mode**

Global Configuration Mode.

#### Command Default Level

Level: 12.

# **Usage Guideline**

This command enables the HTTPS server function and uses the specified SSL service policy for HTTPS. When no optional parameter is specified, a built-in local certificate will be used for HTTPS.

This example shows how to enable the HTTPS server function and use the service policy called "sp1" for HTTPS.

```
Switch# configure terminal
Switch(config)# ip http secure-server ssl-service-policy sp1
Switch(config)#
```

# 5-7 ip http access-class

This command is used to specify an access list to restrict the access to the HTTP server. Use the **no** form of this command to remove the access list check.

```
ip {http | https} access-class IP-ACL
no ip {http | https} access-class IP-ACL
```

#### **Parameters**

IP-ACL

Specifies a standard IP access list. The source address field of the entry defines the valid or invalid host.

#### **Default**

None.

#### **Command Mode**

Global Configuration Mode.

#### **Command Default Level**

Level: 12.

#### **Usage Guideline**

This command specifies an access list to restrict the access to the HTTP server. If the specified access list does not exist, the command does not take effect, thus no access list is checked for the user's access to HTTP.

# **Example**

This example shows how a standard IP access list is created and is specified as the access list to access the HTTP server. Only the host 226.1.1.1 is allowed to access the server.

```
Switch# configure terminal
Switch(config)# ip access-list http-filter
Switch(config-ip-acl)# permit 226.1.1.1 255.255.255
Switch(config-ip-acl)# exit
Switch(config)# ip http access-class http-filter
Switch(config)#
```

# 5-8 ip http service-port

This command is used to specify the HTTP service port. Use the **no** form of this command to revert to the default setting.

ip http service-port *TCP-PORT* no ip http service-port

#### **Parameters**

| TCP-PORT | Specifies the TCP port number. TCP ports are numbered between 1 and 65535. |
|----------|----------------------------------------------------------------------------|
|          | The "well-known" TCP port for the HTTP protocol is 80.                     |

#### **Default**

By default, this port number is 80.

#### **Command Mode**

Global Configuration Mode.

#### **Command Default Level**

Level: 12.

# **Usage Guideline**

This command configures the TCP port number for the HTTP server.

## **Example**

This example shows how to configure the HTTP TCP port number to 8080.

```
Switch# configure terminal
Switch(config)# ip http service-port 8080
Switch(config)#
```

# 5-9 ip http timeout-policy idle

This command is used to Use the **no** form of this command to revert to the default setting.

```
ip http timeout-policy idle /NT no ip http timeout-policy idle
```

# **Parameters**

| INT | Specifies the idle timeout value. The valid range is from 60 to 36000 |
|-----|-----------------------------------------------------------------------|
|     | seconds.                                                              |

#### **Default**

By default, this value is 180 seconds.

#### **Command Mode**

Global Configuration Mode.

# **Command Default Level**

Level: 12.

# **Usage Guideline**

This command configures the idle timeout value of the HTTP server connection.

# **Example**

This example shows how to configure the idle timeout value to 100 seconds.

```
Switch# configure terminal
Switch(config)# ip http timeout-policy idle 100
Switch(config)#
```

# 5-10 ip telnet server

This command is used to enable a Telnet server. Use the **no** form of this command to disable the Telnet server function.

```
ip telnet server no ip telnet server
```

#### **Parameters**

None.

#### **Default**

By default, this option is enabled.

#### **Command Mode**

Global Configuration Mode.

# **Command Default Level**

Level: 12.

# **Usage Guideline**

This command enables or disables the Telnet server. The SSH access interface is separately controlled by SSH commands.

# **Example**

This example shows how to enable the Telnet server.

```
Switch# configure terminal
Switch(config)# ip telnet server
Switch(config)#
```

# 5-11 ip telnet service port

This command is used to specify the service port for Telnet. Use the **no** form of this command to revert to the default setting.

```
ip telnet service-port TCP-PORT no ip telnet service-port
```

#### **Parameters**

| TCP-PORT | Specifies the TCP port number. TCP ports are numbered between 1 and 65535. The "well-known" TCP port for the TELNET protocol is 23. |
|----------|----------------------------------------------------------------------------------------------------|

#### **Default**

By default, this value is 23.

#### **Command Mode**

Global Configuration Mode.

#### **Command Default Level**

Level: 12.

# **Usage Guideline**

This command configures the TCP port number for Telnet access

# **Example**

This example shows how to change the Telnet service port number to 3000.

```
Switch# configure terminal
Switch(config)# ip telnet service-port 3000
Switch(config)#
```

# 5-12 ip telnet source-interface

This command is used to specify the interface whose IP address will be used as the source address of Telnet packets that initiates a Telnet connection. Use the **no** form of this command to remove the specification.

ip telnet source-interface INTERFACE-ID no ip telnet source-interface

#### **Parameters**

| INTERFACE-ID | Specifies the interface whose IP address will be used as the source address of |
|--------------|--------------------------------------------------------------------------------|
|              | packets that initiates a Telnet connection.                                    |

#### Default

The IP address of the closest interface will be used.

#### **Command Mode**

Global Configuration Mode.

#### **Command Default Level**

Level: 12.

# **Usage Guideline**

Use this command to specify the interface IP address source address packets that initiates a Telnet connection.

# **Example**

This example shows how to configure VLAN 100 as the source interface for Telnet packets to initiate a Telnet connection.

```
Switch# configure terminal
Switch(config)# ip telnet source-interface vlan100
Switch(config)#
```

# 5-13 line

This command is used to identify a line type for configuration and enter line configuration mode.

line {console | telnet | ssh}

#### **Parameters**

| console | Specifies the local console terminal line. |
|---------|--------------------------------------------|
| telnet  | Specifies the Telnet terminal line         |
| ssh     | Specifies the SSH terminal line            |

#### **Default**

None.

#### **Command Mode**

Global Configuration Mode.

#### **Command Default Level**

Level: 12.

# **Usage Guideline**

The line command is used to enter the Line Configuration Mode.

#### **Example**

This example shows how to enter the Line Configuration Mode for the SSH terminal line and configures its access class as "vty-filter".

```
Switch# configure terminal
Switch(config)# line ssh
Switch(config-line)# access-class vty-filter
Switch(config-line)#
```

# 5-14 service password-recovery

This command is used to enable or disable the backdoor password recovery feature. Use the **no** form of this command to disable the backdoor password recovery feature.

service password-recovery no service password-recovery

#### **Parameters**

None.

#### **Default**

By default, this option is enabled.

#### **Command Mode**

Global Configuration Mode.

#### **Command Default Level**

Level: 15.

# **Usage Guideline**

Use this command to configure the backdoor password recovery feature which is open by default.

## **Example**

This example shows how to disable the password recovery backdoor feature.

```
Switch# configure terminal
Switch(config)# no service password-recovery
Switch(config)#
```

# 5-15 service password-encryption

This command is used to enable the encryption of the password before stored in the configuration file. Use the **no** form of this command to disable the encryption.

service password-encryption no service password-encryption

#### **Parameters**

None.

#### **Default**

By default, this option is disabled.

#### **Command Mode**

Global Configuration Mode.

# **Command Default Level**

Level:15.

# **Usage Guideline**

The user account configuration information is stored in the running configuration file and can be applied to the system later. If the **service password-encryption** command is enabled, the password will be stored in the encrypted form.

When the service password encryption option is disabled and the password is specified in the plain text form, the password will be in plain text form. However, if the password is specified in the encrypted form or if the password has been converted to the encrypted form by the last **service password-encryption** command, the password will still be in the encrypted form. It cannot be reverted back to plain text.

The password affected by this command includes the user account password, enable password, and the authentication password.

# **Example**

This example shows how to enable the encryption of the password before stored in the configuration file.

```
Switch# configure terminal
Switch(config)# service password-encryption
Switch(config)#
```

#### 5-16 show terminal

This command is used to obtain information about the terminal configuration parameter settings for the current terminal line.

show terminal

#### **Parameters**

None.

## Default

None.

#### **Command Mode**

User/Privileged EXEC Mode.

#### **Command Default Level**

Level: 1.

## **Usage Guideline**

Use this command to display information about the terminal configuration parameters for the current terminal line

This example shows how to display information about the terminal configuration parameter settings for the current terminal line.

```
Switch# show terminal

Terminal Settings:
Length: 24 lines
Width: 80 columns
Default Length: 24 lines
Default Width: 80 columns
Baud rate: 9600 bps

Switch#
```

# 5-17 show ip telnet server

This command is used to obtain information about the Telnet server status.

show ip telnet server

#### **Parameters**

None.

#### **Default**

None.

#### **Command Mode**

User/Privileged EXEC Mode.

#### **Command Default Level**

Level: 1.

# **Usage Guideline**

Use this command to display information about the Telnet server status.

#### **Example**

This example shows how to display information about the Telnet server status.

```
Switch# show ip telnet server

Server State: Enabled

Switch#
```

# 5-18 show ip http server

This command is used to display information about the HTTP server's status.

#### show ip http server

#### **Parameters**

None.

#### **Default**

None.

#### **Command Mode**

User/Privileged EXEC Mode.

#### **Command Default Level**

Level: 1.

# **Usage Guideline**

This command is used to display information about the HTTP server's status.

# **Example**

This example shows how to display information about the HTTP server's status.

```
Switch# show ip http server

ip http server state : enable

Switch#
```

# 5-19 show ip http secure-server

This command is used to display information about the SSL feature's status.

show ip http secure-server

#### **Parameters**

None.

# **Default**

None.

#### **Command Mode**

User/Privileged EXEC Mode.

#### **Command Default Level**

Level: 1.

# **Usage Guideline**

This command is used to display information about the SSL feature's status.

This example shows how to display information about the SSL feature's status.

```
Switch# show ip http secure-server

ip http secure-server state : disable

Switch#
```

# 5-20 show users

This command is used to display information about the active lines on the Switch.

show users

#### **Parameters**

None.

#### **Default**

None.

#### **Command Mode**

User/Privileged EXEC Mode.

#### **Command Default Level**

Level: 1.

# **Usage Guideline**

This command displays information about the active lines on the switch.

# **Example**

This example shows how to display all session information.

```
Switch# show users
ID Type
          User-Name
                               Privilege Login-Time IP address
   * console admin
                                15
                                           12M5S
  telnet
              monitoruser
                                2
                                          3DT2H20M15S 172.171.160.100
10 SSH
               123
                                                        172.171.160.100
                                15
                                           1M45S
Total Entries: 3
Switch#
```

# 5-21 telnet

This command is used to login another device that supports Telnet.

telnet [IP-ADDRESS | IPV6-ADDRESS | Domain Name] [TCP-PORT]

#### **Parameters**

| IP-ADDRESS   | Specifies the IPv4 address of the host.                                                                                            |
|--------------|----------------------------------------------------------------------------------------------------|
| IPV6-ADDRESS | Specifies the IPv6 address of the host.                                                                                            |
| Domain Name  | Specifies the Telnet destination host name.                                                                                        |
| TCP-PORT     | Specifies the TCP port number. TCP ports are numbered between 1 and 65535. The "well-known" TCP port for the Telnet protocol is 23 |

#### **Default**

None.

#### **Command Mode**

User/Privileged EXEC Mode.

#### **Command Default Level**

Level: 1.

# **Usage Guideline**

This is the Telnet client function and can be used to communicate with another device using the Telnet feature.

Multiple Telnet sessions can be opened on the switch system and each open Telnet session can have its own Telnet client software supported at the same time

# **Example**

This example shows how to Telnet to the IP address 10.90.90.91 using the default port 23. The IP address, 10.90.90.91 is the DXS-3400-24TC management interface which allows a user to login.

```
Switch# telnet 10.90.90.91

DXS-3400-24TC TenGigabit Ethernet Switch

Command Line Interface
Firmware: Build 3.00.013

Copyright(C) 2019 D-Link Corporation. All rights reserved.

Password required, but none set

Switch#
```

This example shows how to Telnet through port 23 to 10.90.90.91 and the connection failed. Try using port 3500 instead to login into the management interface.

```
ERROR: Could not open a connection to host on server port 23.

Switch# telnet 10.90.90.91 3500

DXS-3400-24TC TenGigabit Ethernet Switch

Command Line Interface
Firmware: Build 3.00.013

Copyright(C) 2019 D-Link Corporation. All rights reserved.

Password required, but none set

Switch#
```

# 5-22 terminal length

The command is used to configure the number of lines displayed on the screen. The **terminal length** command will only affect the current session. The **terminal default length** command will set the default value but it doesn't affect the current session. The newly created, saved session terminal length will use the default value. Use the no form of this command to revert to the default setting.

terminal length NUMBER
no terminal length
terminal length default NUMBER
no terminal length default

#### **Parameters**

| NUMBER | Specifies the number of lines to display on the screen. This value must be between 0 and 512. When the terminal length is 0, the display will not stop until it reaches |
|--------|----------------------------------------------------------------------------------------------------|
|        | the end of the display.                                                                                                    |

#### **Default**

By default, this value is 24.

#### **Command Mode**

Use the User/Privileged EXEC Mode for the terminal length command.

Use the Global Configuration Mode for the terminal length default command.

#### Command Default Level

Level: 1 (for the terminal length command).

Level: 12 (for the terminal length default command).

#### **Usage Guideline**

When the terminal length is 0, the display will not stop until it reaches the end of the display.

If the terminal length is specified to a value other than 0, for example 50, then the display will stop after every 50 lines. The terminal length is used to set the number of lines displayed on the current terminal screen. This command also applies to Telnet and SSH sessions. Valid entries are from 0 to 512. The default is 24 lines. A selection of 0's instructs the Switch to scroll continuously (no pausing).

Output from a single command that overflows a single display screen is followed by the **--More--** prompt. At the **--More--** prompt, press CTRL+C, q, Q, or ESC to interrupt the output and return to the prompt. Press the Spacebar to display an additional screen of output, or press Return to display one more line of output. Setting the screen length to 0 turns off the scrolling feature and causes the entire output to display at once. Unless the **default** keyword is used, a change to the terminal length value applies only to the current session. When using the no form of this command, the number of lines in the terminal display screen is reset to 24.

The **terminal length default** command is available in the global configuration mode. The command setting does not affect the current existing terminal sessions but affects the new terminal sessions that are activated later. Only the default terminal length value can be saved.

# **Example**

This example shows how to change the lines to be displayed on a screen to 60.

Switch# terminal length 60
Switch#

# 5-23 terminal speed

This command is used to setup the terminal speed. Use the **no** form of this command to revert to the default setting.

terminal speed BPS no terminal speed

#### **Parameters**

BPS

Specifies the console rate in bits per second (bps).

#### **Default**

By default, this value is 115200.

#### **Command Mode**

Global Configuration Mode.

#### **Command Default Level**

Level: 12.

## **Usage Guideline**

Use this command to configure the terminal connection speed. Some baud rates available on the devices connected to the port might not be supported on the switch.

This example shows how to configure the serial port baud rate to 9600 bps.

```
Switch# configure terminal
Switch(config)# terminal speed 9600
Switch(config)#
```

#### 5-24 session timeout

This command is used to configure the line session timeout value. Use the **no** form of this command to revert to the default setting.

session-timeout MINUTES no session-timeout

#### **Parameters**

**MINUTES** 

Specifies the timeout length in minutes. 0 represents never timeout.

#### **Default**

By default, this value is 3 minutes.

#### **Command Mode**

Line Configuration Mode.

# **Command Default Level**

Level: 12.

# **Usage Guideline**

This timer specifies the timeout for auto-logout sessions established by the line that is being configured.

#### **Example**

This example shows how to configure the console session to never timeout.

```
Switch# configure terminal
Switch(config)# line console
Switch(config-line)# session-timeout 0
Switch(config-line)#
```

# 5-25 terminal width

The command is used to set the number of character columns on the terminal screen for the current session line. The **terminal width** command will only affect the current session. The **terminal width default** command will set the default value, but it doesn't affect any current sessions. Use the **no** form of this command to revert to the default setting.

terminal width *NUMBER*no terminal width
terminal width default *NUMBER* 

#### no terminal width default

#### **Parameters**

NUMBER Specifies the number of characters to display on the screen. Valid values are from 40 to 255.

#### **Default**

By default, this value is 80 characters.

#### **Command Mode**

Use the User/Privileged EXEC Mode for the terminal width command.

Use the Global Configuration Mode for the terminal width default command.

#### **Command Default Level**

Level: 1 (for the terminal width command).

Level: 12 (for the terminal width default command).

#### **Usage Guideline**

By default, the switch's system terminal provides a screen display width of 80 characters. The **terminal width** command changes the terminal width value which applies only to the current session. When changing the value in a session, the value applies only to that session. When the **no** form of this command is used, the number of lines in the terminal display screen is reset to the default, which is 80 characters.

The **terminal width default** command is available in the global configuration mode. The command setting does not affect the current existing terminal sessions but affect the new terminal sessions that are activated later and just the global terminal width value can be saved.

However, for remote CLI session access such as Telnet, the auto-negotiation terminal width result will take precedence over the default setting if the negotiation is successful. Otherwise, the default settings take effect.

## **Example**

This example shows how to adjust the current session terminal width to 120 characters.

```
Length: 24 lines
Width: 80 columns
Default Length: 24 lines
Default Width: 80 columns
Baud rate: 9600

Switch# terminal width 120
Switch# show terminal

Length: 24 lines
Width: 120 columns
Default Length: 24 lines
Default Length: 24 lines
Default Width: 80 columns
Baud rate: 9600

Switch #
```

# 5-26 username

This command is used to create a user account. Use the no command to delete the user account.

username NAME [privilege LEVEL] [nopassword | password [0 | 7] PASSWORD] no username [NAME]

#### **Parameters**

| NAME            | Specifies the user name with a maximum of 32 characters.                                                                                                    |
|-----------------|----------------------------------------------------------------------------------------------------|
| privilege LEVEL | (Optional) Specifies the privilege level for each user. The privilege level must be between 1 and 15.                                                                                                    |
| nopassword      | (Optional) Specifies that there will be no password associated with this account.                                                                                                    |
| password        | (Optional) Specifies the password for the user.                                                                                                    |
| 0               | (Optional) Specifies the password in clear, plain text. The password length is between 1 and 32 characters and can contain embedded spaces. It is casesensitive. If the password syntax cannot be specified, the syntax remains plain text. |
| 7               | (Optional) Specifies the encrypted password based on SHA-1. The password length is fixed at 35 bytes. It is case-sensitive. The password is encrypted. If the password syntax is not specified, the syntax is plain text.                   |
| PASSWORD        | (Optional) Specifies the password string based on the type.                                                                                                    |

#### **Default**

By default, no username-based authentication system is established.

If not specified, use 1.

#### **Command Mode**

Global Configuration Mode.

#### **Command Default Level**

Level: 15.

# **Usage Guideline**

This command creates user accounts with different access levels. When the user login with Level 1, the user will be in the User EXEC Mode. The user needs to further use the **enable** command to enter the Privileged EXEC Mode.

When the user login with a Level higher than or equal to 2, the user will directly enter the Privileged EXEC Mode. Therefore, the Privileged EXEC Mode can be in Levels 2 to 15.

The user can specify the password in the encrypted form or in the plain-text form. If it is in the plain-text form, but the service password encryption is enabled, then the password will be converted to the encrypted form.

If the no username command is used without the user name specified, all users are removed.

By default, the user account is empty. When the user account is empty, the user will be directly in the User EXEC Mode at Level 1. The user can further enter the Privileged EXEC Mode using the **enable** command.

This example shows how to create an administrative username, called **admin**, and a password, called "mypassword".

```
Switch# configure terminal
Switch(config)# username admin privilege 15 password 0 mypassword
Switch(config)#
```

This example shows how to remove the user account with the username admin.

```
Switch# configure terminal
Switch(config)# no username admin
Switch(config)#
```

# 5-27 password

This command is used to create a new password. Use the **no** form of this command to remove the password.

```
password [0 | 7] PASSWORD no password
```

#### **Parameters**

| 0        | (Optional) Specifies the password in clear, plain text. The password length is between 1 and 32 characters and can contain embedded spaces. It is casesensitive. If the password syntax cannot be specified, the syntax remains plain text. |
|----------|----------------------------------------------------------------------------------------------------|
| 7        | (Optional) Specifies the encrypted password based on SHA-1. The password length is fixed at 35 bytes. It is case-sensitive. The password is encrypted. If the password syntax is not specified, the syntax is plain text.                   |
| PASSWORD | Specifies the password for the user.                                                                                                    |

# **Default**

None.

#### **Command Mode**

Line Configuration Mode.

# **Command Default Level**

Level: 15.

# **Usage Guideline**

This command is used to create a new user password. Only one password can be used for each type of line.

This example shows how to create a password for the console line.

```
Switch# configure terminal
Switch(config)# line console
Switch(config-line)# password 123
Switch(config-line)#
```

#### 5-28 clear line

This command is used to disconnect a connection session.

clear line LINE-ID

#### **Parameters**

LINE-ID

Specifies the line ID of the connection session that will be disconnected.

#### **Default**

None.

#### **Command Mode**

Privileged EXEC Mode.

#### **Command Default Level**

Level: 15.

# **Usage Guideline**

Use this command to disconnect an active session on the switch. The line ID is assigned by line when the connection session was created. Use the **show users** command to view active sessions.

This command can only disconnect SSH and Telnet sessions.

#### **Example**

This example shows how to disconnect the line session 1.

```
Switch# clear line 1
Switch#
```

# 6. ARP Spoofing Prevention Commands

# 6-1 ip arp spoofing-prevention

This command is used to configure an ARP Spoofing Prevention (ASP) entry of the gateway used for preventing ARP poisoning attacks. Use the **no** form of this command to delete an ARP spoofing prevention entry.

ip arp spoofing-prevention GATEWAY-IP GATEWAY-MAC interfaces INTERFACE-ID [, | -] no ip arp spoofing-prevention GATEWAY-IP [interfaces INTERFACE-ID [, | -] ]

#### **Parameters**

| GATEWAY-IP   | Specifies the IP address of the gateway.                                                                                                    |
|--------------|----------------------------------------------------------------------------------------------------|
| GATEWAY-MAC  | Specifies the MAC address of the gateway. The MAC address setting will replace the last configuration for the same gateway IP address.                                                                                              |
| INTERFACE-ID | Specifies the interface that will be activated or removed from active interface list (in the <b>no</b> form of this command). An ARP entry won't be checked, if the receiving port is not included in the specified interface list. |
| 1            | (Optional) Specifies a number of interfaces or separate a range of interfaces from a previous range. No space before and after the comma.                                                                                           |
| -            | (Optional) Specifies a range of interfaces. No space before and after the hyphen.                                                                                                    |

#### **Default**

By default, no entries exist.

#### **Command Mode**

Global Configuration Mode.

#### **Command Default Level**

Level: 12.

#### **Usage Guideline**

This command is used to configure the ARP spoofing prevention (ASP) entry to prevent spoofing of the MAC address of the protected gateway. When an entry is created, ARP packets whose sender IP address matches the gateway IP address, of an entry, but its sender MAC address field does not match the gateway MAC address, of the entry, will be dropped by the system. The ASP will bypass the ARP packets whose sender IP address doesn't match the configured gateway IP address.

If an ARP address matches a configured gateway's IP address, MAC address, and port list, then bypass the Dynamic ARP Inspection (DAI) check no matter if the receiving port is ARP 'trusted' or 'untrusted'.

Only physical ports and port channel interfaces are valid interface to be specified.

#### **Example**

This example shows how to configure an ARP spoofing prevention entry with an IP address of 10.254.254.251 and MAC address of 00-00-00-11-11-11 and activate the entry at port 10.

```
Switch#configure terminal
Switch(config)# ip arp spoofing-prevention 10.254.254.251 00-00-00-11-11-11 interfaces eth1/0/10
Switch(config)#
```

# 6-2 show ip arp spoofing-prevention

This command is used to display the configuration of ARP spoofing prevention.

show ip arp spoofing-prevention

#### **Parameters**

None.

#### **Default**

None.

## **Command Mode**

User/Privileged EXEC Mode.

# **Command Default Level**

Level: 1.

# **Usage Guideline**

Use this command to display all ARP spoofing prevention entries.

# **Example**

This example shows how to display all ARP spoofing prevention entries.

# **Display Parameters**

| IP         | The IP address of the gateway.                                 |
|------------|----------------------------------------------------------------|
| MAC        | The MAC address of the gateway.                                |
| Interfaces | The interfaces on which the ARP spoofing prevention is active. |

# 7. Asymmetric VLAN Commands

# 7-1 asymmetric-vlan

This command is used to enable the asymmetric VLAN function. Use the **no** form of this command to disable the function.

asymmetric-vlan no asymmetric-vlan

#### **Parameters**

None.

#### **Default**

By default, this option is disabled.

#### **Command Mode**

Global Configuration Mode.

#### **Command Default Level**

Level: 12.

# **Usage Guideline**

This command is used to enable or disable the asymmetric VLAN function.

# **Example**

This example shows how to enable asymmetric VLAN.

Switch#configure terminal
Switch(config)# asymmetric-vlan
Switch(config)#

# 8. Authentication, Authorization, and Accounting (AAA) Commands

# 8-1 aaa accounting commands

This command is used to configure the accounting method list used for all commands at the specified privilege level. Use the **no** form of this command to remove an accounting method list.

aaa accounting commands *LEVEL* {default | *LIST-NAME*} {start-stop *METHOD1* [*METHOD2...*] | none} no aaa accounting commands *LEVEL* {default | *LIST-NAME*}

#### **Parameters**

| LEVEL             | Specifies to do accounting for all configure commands at the specified privilege level. Valid privilege level entries are 1 to 15.                                                                               |
|-------------------|----------------------------------------------------------------------------------------------------|
| default           | Specifies to configure the default method list for accounting.                                                                                                    |
| LIST-NAME         | Specifies the name of the method list. This name can be up to 32 characters long.                                                                                                    |
| start-stop        | Specifies to send accounting messages when a process starts and ends. Users are allowed to access the network, whether or not the start accounting message was received by the accounting server.                |
| METHOD1 [METHOD2] | Specifies the list of methods that the accounting algorithm tries in the given sequence. Enter at least one method or enter up to four methods. The following are keywords that can be used to specify a method. |
|                   | <b>group tacacs+</b> - Specifies to use the servers defined by the TACACS+ server host command.                                                                                                    |
|                   | <b>group</b> GROUP-NAME - Specifies to use the server groups defined by the <b>aaa</b> group server tacacs+ command.                                                                                             |
| none              | Specifies not to perform accounting.                                                                                                    |

#### **Default**

No AAA accounting method is configured.

#### **Command Mode**

Global Configuration Mode.

## **Command Default Level**

Level: 15.

#### **Usage Guideline**

Use this command to configure the method list for accounting of commands.

# **Example**

This example shows how to create a method list for accounting of the privilege level of 15 using TACACS+ and sends the accounting messages at the start and end time of access.

```
Switch#configure terminal
Switch(config)# aaa accounting commands 15 list-1 start-stop group tacacs+
Switch(config)#
```

# 8-2 aaa accounting exec

This command is used to configure the method list used for EXEC accounting for a specific line. Use the **no** form of this command to disable the accounting EXEC.

aaa accounting exec {default | LIST-NAME} {start-stop METHOD1 [METHOD2...] | none} no aaa accounting exec {default | LIST-NAME}

#### **Parameters**

| default           | Specifies to configure the default method list for EXEC accounting.                                                                                                    |
|-------------------|----------------------------------------------------------------------------------------------------|
| LIST-NAME         | Specifies the name of the method list. This name can be up to 32 characters long.                                                                                                    |
| start-stop        | Specifies to send accounting messages when a process starts and ends. Users are allowed to access the network, whether or not the start accounting message was received by the accounting server.                |
| METHOD1 [METHOD2] | Specifies the list of methods that the accounting algorithm tries in the given sequence. Enter at least one method or enter up to four methods. The following are keywords that can be used to specify a method. |
|                   | <b>group radius</b> - Specifies to use the servers defined by the RADIUS server host command.                                                                                                    |
|                   | <b>group tacacs+</b> - Specifies to use the servers defined by the TACACS+ server host command.                                                                                                    |
|                   | <b>group</b> <i>GROUP-NAME</i> - Specifies to use the server groups defined by the AAA group server command.                                                                                                    |
| none              | Specifies not to perform accounting.                                                                                                    |

#### **Default**

No AAA accounting method is configured.

# **Command Mode**

Global Configuration Mode.

#### **Command Default Level**

Level: 15.

#### **Usage Guideline**

Use this command to configure the method list for EXEC accounting.

# **Example**

This example shows how to create a method list for accounting of user activities using RADIUS, which will send accounting messages at the start and end time of access.

```
Switch#configure terminal
Switch(config)# aaa accounting exec list-1 start-stop group radius
Switch(config)#
```

# 8-3 aaa accounting network

This command is used to account user activity in accessing the network. Use the **no** form of this command to remove the accounting method list.

aaa accounting network default {start-stop METHOD1 [METHOD2...] | none} no aaa accounting network default

#### **Parameters**

| network           | Specifies to perform accounting of network related service requests.                                                                                                    |
|-------------------|----------------------------------------------------------------------------------------------------|
| default           | Specifies to configure the default method list for network accounting.                                                                                                    |
| start-stop        | Specifies to send accounting messages when a process starts and ends. Users are allowed to access the network, whether or not the start accounting message was received by the accounting server.                                                                                                    |
| METHOD1 [METHOD2] | Specifies the list of methods that the accounting algorithm tries in the given sequence. Enter at least one method or enter up to four methods. The following are keywords that can be used to specify a method.  group radius - Specifies to use the servers defined by the RADIUS server host command. |
|                   | <b>group tacacs+</b> - Specifies to use the servers defined by the TACACS+ server host command.                                                                                                    |
|                   | <b>group</b> <i>GROUP-NAME</i> - Specifies to use the server groups defined by the AAA group server command.                                                                                                    |
| none              | Specifies not to perform accounting.                                                                                                    |

#### **Default**

No AAA accounting method is configured.

#### **Command Mode**

Global Configuration Mode.

#### **Command Default Level**

Level: 15.

# **Usage Guideline**

Use this command to configure the accounting method list for network access fees. For the default method list to take effect, enable AAA first by using the **aaa new-model** command. The accounting system is disabled if the default method list is not configured.

#### **Example**

This example shows how to enable accounting of the network access fees using RADIUS and sends the accounting messages at the start and end time of access:

Switch#configure terminal
Switch(config)# aaa accounting network default start-stop group radius
Switch(config)#

# 8-4 aaa accounting system

This command is used to account system events. Use the **no** form of this command to remove the accounting method list.

aaa accounting system default {start-stop *METHOD1* [*METHOD2...*] | none} no aaa accounting system default

#### **Parameters**

| system            | Specifies to perform accounting for system-level events.                                                                                                    |
|-------------------|----------------------------------------------------------------------------------------------------|
| default           | Specifies to configure the default method list for system accounting.                                                                                                    |
| start-stop        | Specifies to send accounting messages when a process starts and ends. Users are allowed to access the network, whether or not the start accounting message was received by the accounting server.                                                                                               |
| METHOD1 [METHOD2] | Specifies the list of methods that the accounting algorithm tries in the given sequence. Enter at least one method or enter up to four methods. The following are keywords that can be used to specify a method.  group radius - Specifies to use the servers defined by the RADIUS server host |
|                   | command.                                                                                                    |
|                   | <b>group tacacs+</b> - Specifies to use the servers defined by the TACACS+ server host command.                                                                                                    |
|                   | <b>group</b> <i>GROUP-NAME</i> - Specifies to use the server groups defined by the AAA group server command.                                                                                                    |
| none              | Specifies not to perform accounting.                                                                                                    |

#### **Default**

No AAA accounting method is configured.

#### **Command Mode**

Global Configuration Mode.

#### **Command Default Level**

Level: 15.

# **Usage Guideline**

Use this command to configure the accounting method list for system-events such as reboot, reset events. For the default method list to take effect, enable AAA first by using the **aaa new-model** command. The accounting system is disabled if the default method list is not configured.

#### **Example**

This example shows how to enable accounting of the system events using RADIUS and sends the accounting messages while system event occurs:

Switch#configure terminal
Switch(config)# aaa accounting system default start-stop group radius
Switch(config)#

# 8-5 aaa authentication attempts login

This command is used to configure the maximum number of login attempts permitted before a session is dropped or blocked. Use the **no** form of this command to revert to the default setting.

aaa authentication attempts login MAX-ATTEMPTS no aaa authentication attempts login

#### **Parameters**

**MAX-ATTEMPTS** 

Specifies the maximum number of login attempts. The value is from 1 to 255.

#### **Default**

The default value is 3.

#### **Command Mode**

Global Configuration Mode.

#### Command Default Level

Level: 15.

# **Usage Guideline**

Use this command to configure the maximum number of login attempts permitted before a session is dropped or blocked.

This command can only be used when AAA is enabled by using the aaa new-model command.

# **Example**

This example shows how to configure the maximum number of login attempts to 5.

```
Switch#configure terminal
Switch(config)# aaa authentication attempts login 5
Switch(config)#
```

#### 8-6 aaa authentication enable

This command is used to configure the default method list used for determining access to the privileged EXEC level. Use the **no** form of this command to remove the default method list.

aaa authentication enable default METHOD1 [METHOD2...] no aaa authentication enable default

#### **Parameters**

METHOD1 [METHOD2...]

Specifies the list of methods that the authentication algorithm tries in the given sequence. Enter at least one method or enter up to four methods. The following are keywords that can be used to specify a method.

**enable** - Specifies to use the local enable password for authentication.

**group radius** - Specifies to use the servers defined by the RADIUS server host command.

**group tacacs+** - Specifies to use the servers defined by the TACACS+ server host command.

**group** *GROUP-NAME* - Specifies to use the server groups defined by the AAA group server command.

**none** - Normally, the method is listed as the last method. The user will pass the authentication if it is not denied by previous method authentication.

#### **Default**

No AAA authentication method is configured.

#### **Command Mode**

Global Configuration Mode.

#### **Command Default Level**

Level: 15.

#### **Usage Guideline**

Use this command to configure the default authentication method list for determining access to the privileged EXEC level when users issue the **enable [privilege** *LEVEL*] command. The authentication with the RADIUS server will be based on the privilege level and take either "enable12" or "enable15" as the user name.

# **Example**

This example shows how to set the default method list for authenticating. The method tries the server group "group2".

```
Switch#configure terminal
Switch(config)# aaa authentication enable default group group2
Switch(config)#
```

#### 8-7 aga authentication dot1x

This command is used to configure the default method list used for 802.1X authentication. Use the **no** form of this command to remove the default method list.

aaa authentication dot1x default METHOD1 [METHOD2...] no aaa authentication dot1x default

#### **Parameters**

## METHOD1 [METHOD2...]

Specifies the list of methods that the authentication algorithm tries in the given sequence. Enter at least one method or enter up to four methods. The following are keywords that can be used to specify a method.

local - Specifies to use the local database for authentication.

**group radius** - Specifies to use the servers defined by the RADIUS server host command.

**group** *GROUP-NAME* - Specifies to use the server groups defined by the AAA group server.

**none** - Normally, the method is listed as the last method. The user will pass authentication if it is not denied by previous method authentication.

#### **Default**

No AAA authentication method is configured.

#### **Command Mode**

Global Configuration Mode.

#### **Command Default Level**

Level: 15.

# **Usage Guideline**

Use this command to configure the default authentication method list for 802.1X authentication. Initially, the default method list is not configured. The authentication of 802.1X requests will be performed based on the local database.

# **Example**

This example shows how to set the default methods list for authenticating dot1X users.

```
Switch#configure terminal
Switch(config)# aaa authentication dot1x default group radius
Switch(config)#
```

# 8-8 aaa authentication igmp-auth

This command is used to configure the default method list used for IGMP authentication. Use the **no** form of this command to remove the default method list.

aaa authentication igmp-auth default group radius no aaa authentication igmp-auth default

# **Parameters**

None.

#### Default

No AAA authentication method is configured.

# **Command Mode**

Global Configuration Mode.

### **Command Default Level**

Level: 15.

### **Usage Guideline**

Use this command to configure the default authentication method list for IGMP authentication.

# **Example**

This example shows how to set the default methods list for IGMP authenticating.

```
Switch#configure terminal
Switch(config)#aaa authentication igmp-auth default group radius
Switch(config)#
```

# 8-9 aaa authentication login

This command is used to configure the method list used for login authentication. Use the **no** form of this command to remove a login method list.

aaa authentication login {default | LIST-NAME} METHOD1 [METHOD2...] no aaa authentication login {default | LIST-NAME}

#### **Parameters**

| default           | Specifies to configure the default method list for login authentication.                                                                                                    |
|-------------------|----------------------------------------------------------------------------------------------------|
| LIST-NAME         | Specifies the name of the method list other than the default method list. This name can be up to 32 characters long.                                                                                                 |
| METHOD1 [METHOD2] | Specifies the list of methods that the authentication algorithm tries in the given sequence. Enter at least one method or enter up to four methods. The following are keywords that can be used to specify a method. |
|                   | local - Specifies to use the local database for authentication.                                                                                                    |
|                   | <b>group radius</b> - Specifies to use the servers defined by the RADIUS server host command.                                                                                                    |
|                   | <b>group tacacs+</b> - Specifies to use the servers defined by the TACACS+ server host command.                                                                                                    |
|                   | <b>group</b> <i>GROUP-NAME</i> - Specifies to use the server groups defined by the AAA group server command.                                                                                                    |
|                   | <b>none</b> - Normally, the method is listed as the last method. The user will pass authentication if it is not denied by previous method's authentication.                                                          |

#### Default

No AAA authentication method list is configured.

#### **Command Mode**

Global Configuration Mode.

# **Command Default Level**

Level: 15.

# **Usage Guideline**

Use this command to configure the authentication method list used for login authentication. Multiple method lists can be configured. The default keyword is used to define the default method list.

If authentication uses the default method list but the default method list does not exist, then the authentication will be performed via the local database.

The login authentication authenticates the login user name and password, and also assigns the privilege level to the user based on the database.

A method list is a sequential list describing the authentication methods to be queried in order to authenticate a user. Method lists enable you to designate one or more security protocols to be used for authentication, thus ensuring a backup system for authentication in case the initial method fails. The switch system uses the first listed method to authenticate users. If that method fails to respond, the switch system selects the next authentication method listed in the method list. This process continues until there is successful communication with a listed authentication method or all methods defined in the method list are exhausted.

It is important to note that the switch system attempts authentication with the next listed authentication method only when there is no response from the previous method. If authentication fails at any point in this cycle, meaning that the security server or local username database responds by denying the user access, the authentication process stops and no other authentication methods are attempted.

# **Example**

This example shows how to set the default login methods list for authenticating of login attempts.

Switch#configure terminal
Switch(config)# aaa authentication login default group group2 local
Switch(config)#

# 8-10 aaa authentication mac-auth

This command is used to configure the default method list used for MAC authentication. Use the **no** form of this command to remove the default method list.

aaa authentication mac-auth default *METHOD1* [*METHOD2*...] no aaa authentication mac-auth default

#### **Parameters**

METHOD1 [METHOD2...]

Specifies the list of methods that the authentication algorithm tries in the given sequence. Enter at least one method or enter up to four methods. The following are keywords that can be used to specify a method.

local - Specifies to use the local database for authentication.

**group radius** - Specifies to use the servers defined by the RADIUS server host command.

**group** *GROUP-NAME* - Specifies to use the server groups defined by the AAA group server.

**none** - Normally, the method is listed as the last method. The user will pass authentication if it is not denied by previous method authentication.

# **Default**

No AAA authentication method is configured.

### **Command Mode**

Global Configuration Mode.

### **Command Default Level**

Level: 15.

# **Usage Guideline**

Use this command to configure the default authentication method list for MAC authentication. Initially, the default method list is not configured. The authentication of MAC request will be performed based on the local database.

## **Example**

This example shows how to set the default methods list for authenticating mac-auth users.

```
Switch#configure terminal
Switch(config)# aaa authentication mac-auth default group radius
Switch(config)#
```

# 8-11 aaa authentication response-timeout

This command is used to configure the response time-out value to authenticate through console, Telnet, or SSH. Use the **no** form of this command to revert to the default setting.

aaa authentication response-timeout SECONDS] no aaa authentication response-timeout

#### **Parameters**

| SECONDS | Specifies the response time-out value in seconds. The range of timeout is between |
|---------|-----------------------------------------------------------------------------------|
|         | 0 and 255 seconds.                                                                |

### **Default**

The default timout is 60 seconds.

### **Command Mode**

Global Configuration Mode.

#### **Command Default Level**

Level: 15.

# **Usage Guideline**

Use this command to configure the response time-out value to authenticate through console, Telnet, or SSH.

This command can only be used when AAA is enabled by using the aaa new-model command.

# **Example**

This example shows how to configure the response time-out value to 90 seconds.

```
Switch#configure terminal
Switch(config)# aaa authentication response-timeout 90
Switch(config)#
```

# 8-12 aaa authentication web-auth

This command is used to configure the default method list used for Web authentication. Use the **no** form of this command to remove the default method list.

aaa authentication web-auth default *METHOD1* [*METHOD2*...] no aaa authentication web-auth default

#### **Parameters**

| METHOD1 [METHOD2] | Specifies the list of methods that the authentication algorithm tries in the given sequence. Enter at least one method or enter up to four methods. The following are keywords that can be used to specify a method. |
|-------------------|----------------------------------------------------------------------------------------------------|
|                   | local - Specifies to use the local database for authentication.                                                                                                    |
|                   | <b>group radius</b> - Specifies to use the servers defined by the RADIUS server host command.                                                                                                    |
|                   | <b>group</b> <i>GROUP-NAME</i> - Specifies to use the server groups defined by the AAA group server.                                                                                                    |

**none** - Normally, the method is listed as the last method. The user will pass authentication if it is not denied by previous method authentication.

### **Default**

No AAA authentication method is configured.

### **Command Mode**

Global Configuration Mode.

### **Command Default Level**

Level: 15.

# **Usage Guideline**

Use this command to configure the default authentication method list for Web authentication. Initially, the default method list is not configured. The authentication of the web-auth request will be performed based on the local database.

# **Example**

This example shows how to set the default method list for authenticating web-auth users.

```
Switch#configure terminal
Switch(config)# aaa authentication web-auth default group radius
Switch(config)#
```

# 8-13 aaa group server radius

This command is used to enter the RADIUS group server configuration mode to associate server hosts with the group. Use the **no** form of this command to remove a RADIUS server group

aaa group server radius GROUP-NAME no aaa group server radius GROUP-NAME

## **Parameters**

| GROUP-NAME | Specifies the name of the server group. This name can be up to 32 characters |
|------------|------------------------------------------------------------------------------|
|            | long. The syntax is a general string that does not allow spaces.             |

#### Default

There is no AAA group server.

## **Command Mode**

Global Configuration Mode.

### **Command Default Level**

Level: 15.

# **Usage Guideline**

Use this command to define a RADIUS server group. The created server group is used in the definition of method lists used for authentication, or accounting by using the **aaa authentication** and **aaa accounting** commands. Also use this command to enter the RADIUS group server configuration mode. Use the **server** command to associate the RADIUS server hosts with the RADIUS server group.

# **Example**

This example shows how to create a RADIUS server group with two entries. The second host entry acts as backup to the first entry.

```
Switch#configure terminal
Switch(config)#aaa group server radius group1
Switch(config-sg-radius)# server 172.19.10.100
Switch(config-sg-radius)#
```

# 8-14 aaa group server tacacs+

This command is used to enter the TACACS+ group server configuration mode to associate server hosts with the group. Use the **no** form of this command to remove a TACACS+ server group

```
aaa group server tacacs+ GROUP-NAME
no aaa group server tacacs+ GROUP-NAME
```

### **Parameters**

| GROUP-NAME | Specifies the name of the server group. This name can be up to 32 characters |
|------------|------------------------------------------------------------------------------|
|            | long. The syntax is a general string that does not allow spaces.             |

# **Default**

There is no AAA group server.

### **Command Mode**

Global Configuration Mode.

### **Command Default Level**

Level: 15.

# **Usage Guideline**

Use this command to enter the TACACS+ group server configuration mode. Use the server command to associate the TACACS+ server hosts with the TACACS+ server group. The defined server group can be specified as the method list for authentication, or accounting by using the **aaa authentication** and **aaa accounting** commands.

#### Example

This example shows how to create a TACACS+ server group with two entries.

```
Switch#configure terminal
Switch(config)#aaa group server tacacs+ group1
Switch(config-sg-tacacs+)# server 172.19.10.100
Switch(config-sg-tacacs+)# server 172.19.11.20
Switch(config-sg-tacacs+)#
```

# 8-15 aaa local authentication attempts max-fail

This command is used to configure the maximum number of unsuccessful authentication attempts before a user is locked out. Use the **no** form of this command to clear the setting.

aaa local authentication attempts max-fail MAX-ATTEMPTS no aaa local authentication attempts max-fail

#### **Parameters**

| MAX-ATTEMPTS | Specifies the maximum number of unsuccessful authentication attempts before a user is locked out. The value is from 0 to 255. 0 represents that the local user will not be locked out. |
|--------------|----------------------------------------------------------------------------------------------------|
|              |                                                                                                    |

# **Default**

The default value is 0.

### **Command Mode**

Global Configuration Mode.

### **Command Default Level**

Level: 15.

# **Usage Guideline**

Use this command to configure the maximum number of unsuccessful authentication attempts before a user is locked out.

The user account with the administrative privilege cannot be locked out.

## **Example**

This example shows how to configure the maximum number of unsuccessful authentication attempts to 5.

```
Switch#configure terminal
Switch(config)# aaa local authentication attempts max-fail 5
Switch(config)#
```

# 8-16 aaa local authentication lockout

This command is used to configure the lockout time for a local user failed to authenticate. Use the **no** form of this command to revert to the default setting.

aaa local authentication lockout LOCKOUT-TIME no aaa local authentication lockout

## **Parameters**

| LOCKOUT-TIME Specifies the lockout time in seconds. The value is from 1 to 3600. |
|----------------------------------------------------------------------------------|
|----------------------------------------------------------------------------------|

#### Default

The default value is 60 seconds.

## **Command Mode**

Global Configuration Mode.

### **Command Default Level**

Level: 15.

# **Usage Guideline**

The local user will be locked out after the unsuccessful authentication attempts reach the configured maximum number of unsuccessful authentication attempts. The local user will be unlocked when the lockout time ends.

# **Example**

This example shows how to configure the lockout time to 360 seconds.

```
Switch#configure terminal
Switch(config)# aaa local authentication lockout 360
Switch(config)#
```

# 8-17 aaa new-model

This command is used to enable AAA for the authentication or accounting function. Use the **no** form of this command to disable the AAA function.

aaa new-model no aaa new-model

### **Parameters**

None.

# Default

By default, this feature is disabled.

### **Command Mode**

Global Configuration Mode.

## **Command Default Level**

Level: 15.

# **Usage Guideline**

The user should use the **aaa new-model** command to enable AAA before the authentication and accounting via the AAA method lists take effect. If AAA is disabled, the login user will be authenticated via the local user account table created by the **username** command. The enable password will be authenticated via the local table which is defined via the **enable password** command.

# **Example**

This example shows how to enable the AAA function.

```
Switch#configure terminal
Switch(config)# aaa new-model
Switch(config)#
```

# 8-18 accounting commands

This command is used to configure the method list used for command accounting via a specific line. Use the **no** form of this command to disable do accounting command.

accounting commands LEVEL {default | METHOD-LIST} no accounting commands LEVEL

#### **Parameters**

| LEVEL       | Specifies to do accounting for all <b>configure</b> commands at the specified privilege level. Valid privilege level entries are 1 to 15. |
|-------------|----------------------------------------------------------------------------------------------------|
| default     | Specifies to do accounting based on the default method list.                                                                              |
| METHOD-LIST | Specifies the name of the method list to use.                                                                                             |

#### **Default**

By default, this option is disabled.

### **Command Mode**

Line Configuration Mode.

### **Command Default Level**

Level: 15.

# **Usage Guideline**

For accounting via the method list to take effect, enable AAA first by using the **aaa new-model** command. Create the method list first by using the **aaa accounting commands** command. If the method list does not exist, the command does not take effect. The user can specify different method lists to account commands at different levels. A level can only have one method list specified.

## **Example**

This example shows how to enable the command accounting level 15 configure command issued via the console using the accounting method list named "cmd-15" on the console.

```
Switch# configure terminal
Switch(config)# aaa accounting commands 15 cmd-15 start-stop group tacacs+
Switch(config)# line console
Switch(config-line)# accounting commands 15 cmd-15
Switch(config-line)#
```

# 8-19 accounting exec

This command is used to configure the method list used for EXEC accounting for a specific line. Use the **no** form of this command to disable the accounting EXEC option.

accounting exec {default | METHOD-LIST} no accounting exec

#### **Parameters**

| default     | Specifies to use the default method list.     |
|-------------|-----------------------------------------------|
| METHOD-LIST | Specifies the name of the method list to use. |

# **Default**

By default, this option is disabled.

#### **Command Mode**

Line Configuration Mode.

### **Command Default Level**

Level: 15.

# **Usage Guideline**

For accounting via the method list to take effect, enable AAA first by using the **aaa new-model** command. Create the method list first by using the **aaa accounting exec** command. If the method list does not exist, the command does not take effect.

# **Example**

This example shows how to configure the EXEC accounting method list with the name of "list-1". It uses the RADIUS server. If the security server does not response, it does not perform accounting. After the configuration, the EXEC accounting is applied to the console.

```
Switch#configure terminal
Switch(config)# aaa accounting exec list-1 start-stop group radius
Switch(config)# line console
Switch(config-line)# accounting exec list-1
Switch(config-line)#
```

# 8-20 clear aaa counters servers

This command is used to clear the AAA server statistic counters.

clear aaa counters servers {all | radius {IP-ADDRESS| IPV6-ADDRESS | all} | tacacs {IP-ADDRESS | all} | sg NAME}

#### **Parameters**

| all                 | Specifies to clear server counter information related to all server hosts.   |
|---------------------|------------------------------------------------------------------------------|
| radius IP-ADDRESS   | Specifies to clear server counter information related to a RADIUS IPv4 host. |
| radius IPV6-ADDRESS | Specifies to clear server counter information related to a RADIUS IPv6 host. |

| radius all        | Specifies to clear server counter information related to all RADIUS hosts.            |
|-------------------|---------------------------------------------------------------------------------------|
| tacacs IP-ADDRESS | Specifies to clear server counter information related to a TACACS IPv4 host.          |
| tacacs all        | Specifies to clear server counter information related to all TACACS hosts.            |
| sg NAME           | Specifies to clear server counter information related to all hosts in a server group. |

### **Default**

None.

#### **Command Mode**

Privileged EXEC Mode.

# **Command Default Level**

Level: 15.

# **Usage Guideline**

Use this command to clear the statistics counter related to AAA servers.

# **Example**

This example shows how to clear AAA server counters.

```
Switch# clear aaa counters servers all
Switch#
```

This example shows how to clear AAA server counters information for all hosts in the server group "server-farm".

Switch# clear aaa counters servers sg server-farm
Switch#

# 8-21 ip http authentication aaa login-authentication

This command is used to specify an AAA authentication method list for the authentication of the HTTP server users. Use the **no** form of this command to reset to use the default method list.

ip http authentication aaa login-authentication {default | METHOD-LIST} no ip http authentication aaa login-authentication

#### **Parameters**

| default     | Specifies to authenticate based on the default method list. |
|-------------|-------------------------------------------------------------|
| METHOD-LIST | Specifies the name of the method list to use.               |

### **Default**

By default, this default option is used.

#### **Command Mode**

Global Configuration Mode.

#### **Command Default Level**

Level: 15.

# **Usage Guideline**

For authentication via the method list to take effect, enable AAA first by using the **aaa new-model** command. Create the method list first by using the **aaa authentication login** command. If the method list does not exist, the command does not take effect, and the authentication will be done via the default login method list.

# **Example**

This example shows how to configure HTTP sessions to use the method list "WEB-METHOD" for login authentication.

```
Switch# configure terminal
Switch(config)# aaa authentication login WEB-METHOD group group2 local
Switch(config)# ip http authentication aaa login-authentication WEB-METHOD
Switch(config)#
```

# 8-22 ip http accounting exec

This command is used to specify an AAA accounting method for HTTP server users. Use the **no** form of this command to reset to the default setting.

```
ip http accounting exec {default | METHOD-LIST} no ip http accounting exec
```

### **Parameters**

| default     | Specifies to do accounting based on the default method list. |
|-------------|--------------------------------------------------------------|
| METHOD-LIST | Specifies the name of the method list to use.                |

### **Default**

By default, this option is disabled.

#### **Command Mode**

Global Configuration Mode.

#### **Command Default Level**

Level: 15.

# **Usage Guideline**

For accounting via the method list to take effect, enable AAA first by using the **aaa new-model** command. Create the method list first by using the **aaa accounting exec** command. If the method list does not exist, the command does not take effect.

# **Example**

This example shows how to specify that the method configured for AAA should be used for accounting for HTTP server users. The AAA accounting method is configured as the RADIUS accounting method.

```
Switch# configure terminal
Switch(config)# aaa accounting exec list-1 start-stop group radius
Switch(config)# ip http accounting exec list-1
Switch(config)#
```

# 8-23 ip radius source-interface

This command is used to specify the interface whose IP address will be used as the source IP address for sending RADIUS packets. Use the **no** form of this command to revert to the default setting.

ip radius source-interface INTERFACE-ID no ip radius source-interface

### **Parameters**

| INTERFACE-ID | Specifies the interface whose IP address will be used as the source IP address for sending RADIUS packets. |
|--------------|----------------------------------------------------------------------------------------------------|
|              |                                                                                                    |

### **Default**

The IP address of the closest interface will be used.

#### **Command Mode**

Global Configuration Mode.

Server Group Configuration Mode.

#### Command Default Level

Level: 15.

### **Usage Guideline**

This command can be used to specify the interface whose IP address will be used as the source IP address for sending RADIUS packets. If the source interface is specified in both the global configuration mode and group server configuration mode, the source interface specified in group server configuration mode take precedence.

When the server is located on the Out-Of-Band Management Port, the user should specify the interface ID of Out-Of-Band Management Port as the source interface in order to send the request packet to the management port

## **Example**

This example shows how to set VLAN100, whose IP address will be used as the source IP address, for sending RADIUS packets.

```
Switch#configure terminal
Switch(config)# ip radius source-interface vlan100
Switch(config)#
```

# 8-24 ip tacacs source-interface

This command is used to specify the interface whose IP address will be used as the source IP address for sending TACACS packets. Use the **no** form of this command to revert to the default setting.

ip tacacs source-interface INTERFACE-ID no ip tacacs source-interface

#### **Parameters**

| INTERFACE_ID | Specifies the interface whose IP address will be used as the source IP address for sending TACACS packets. |
|--------------|----------------------------------------------------------------------------------------------------|
|              |                                                                                                    |

#### **Default**

The IP address of the closest interface will be used.

## **Command Mode**

Global Configuration Mode.

Server Group Configuration Mode.

### **Command Default Level**

Level: 15.

# **Usage Guideline**

This command can be used to specify the interface whose IP address will be used as the source IP address for sending TACACS packets. If the source interface is specified in both the global configuration mode and group server configuration mode, the source interface specified in group server configuration mode take precedence.

When the server is located at the Out-Of-Band Management Port, the user should specify the interface ID of Out-Of-Band Management Port as the source interface in order to send the request packet to the management port

# **Example**

This example shows how to set VLAN100, whose IP address will be used as the source IP address, for sending TACACS packets.

```
Switch#configure terminal
Switch(config)# ip tacacs source-interface vlan100
Switch(config)#
```

# 8-25 ipv6 radius source-interface

This command is used to specify the interface whose IPv6 address will be used as the source IPv6 address for sending RADIUS packets. Use the **no** form of this command to revert to the default setting.

ipv6 radius source-interface *INTERFACE-ID* no ipv6 radius source-interface

#### **Parameters**

| INTERFACE-ID | Specifies the interface whose IPv6 address will be used as the source IPv6 address for sending RADIUS packets. |
|--------------|----------------------------------------------------------------------------------------------------|
|              |                                                                                                    |

## **Default**

The IPv6 address of the closest interface will be used.

#### **Command Mode**

Global Configuration Mode.

Server Group Configuration Mode.

#### **Command Default Level**

Level: 15.

# **Usage Guideline**

This command is used to specify the interface whose IPv6 address will be used as the source IPv6 address for sending RADIUS packets. If the source interface is specified in both the global configuration mode and group server configuration mode, the source interface specified in group server configuration mode take precedence.

When the server is located at the Out-Of-Band Management Port, the user should specify the interface ID of Out-Of-Band Management Port as the source interface in order to send the request packet to the management port.

# **Example**

This example shows how to set VLAN100, whose IPv6 address will be used as the source IPv6 address, for sending RADIUS packets.

```
Switch#configure terminal
Switch(config)# ipv6 radius source-interface vlan100
Switch(config)#
```

# 8-26 ipv6 tacacs source-interface

This command is used to specify the interface whose IPv6 address will be used as the source IPv6 address for sending TACACS packets. Use the **no** form of this command to revert to the default setting.

Ipv6 tacacs source-interface INTERFACE-ID no ipv6 tacacs source-interface

### **Parameters**

| INTERFACE_ID | Specifies the interface whose IPv6 address will be used as the source IPv6 address for sending TACACS packets. |
|--------------|----------------------------------------------------------------------------------------------------|
|--------------|----------------------------------------------------------------------------------------------------|

### **Default**

The IPv6 address of the closest interface will be used.

#### **Command Mode**

Global Configuration Mode.

Server Group Configuration Mode.

### **Command Default Level**

Level: 15.

# **Usage Guideline**

This command can be used to specify the interface whose IPv6 address will be used as the source IPv6 address for sending TACACS packets. If the source interface is specified in both the global configuration mode and group server configuration mode, the source interface specified in group server configuration mode take precedence.

When the server is located at the Out-Of-Band Management Port, the user should specify the interface ID of Out-Of-Band Management Port as the source interface in order to send the request packet to the management port.

# **Example**

This example shows how to set VLAN100, whose IPv6 address will be used as the source IPv6 address, for sending TACACS packets.

```
Switch#configure terminal
Switch(config)# ipv6 tacacs source-interface vlan100
Switch(config)#
```

# 8-27 login authentication

This command is used to configure the method list used for login authentication via a specific line. Use the **no** form of this command to revert to the default method list.

login authentication {default | METHOD-LIST} no login authentication

#### **Parameters**

| default     | Specifies to authenticate based on the default method list. |
|-------------|-------------------------------------------------------------|
| METHOD-LIST | Specifies the name of the method list to use.               |

## **Default**

By default, the default method list is used.

#### **Command Mode**

Line Configuration Mode.

# **Command Default Level**

Level: 15.

# **Usage Guideline**

For authentication via the method list to take effect, enable AAA first by using the **aaa new-model** command. Create the method list first by using the **aaa authentication login** command. If the method list does not exist, the command does not take effect and the authentication will be done via the default login method list.

When aaa new-model is enabled, the default method list is used for authentication.

# **Example**

This example shows how to set the local console line to use the method list "CONSOLE-LINE-METHOD" for login authentication.

```
Switch#configure terminal
Switch(config)# aaa authentication login CONSOLE-LINE-METHOD group group2 local
Switch(config)# line console
Switch(config-line)# login authentication CONSOLE-LINE-METHOD
Switch(config-line)#
```

# 8-28 radius-server deadtime

This command is used to specify the default duration of the time to skip the unresponsive server. Use the **no** form of this command to revert to the default setting.

radius-server deadtime MINUTES no radius-server deadtime

#### **Parameters**

| is 0, the unresponsive server will not be marked as dead. |
|-----------------------------------------------------------|
|-----------------------------------------------------------|

### **Default**

By default, this value is 0.

### **Command Mode**

Global Configuration Mode.

#### **Command Default Level**

Level: 15.

# **Usage Guideline**

This command can be used to improve the authentication processing time by setting the dead time to skip the unresponsive server host entries.

When the system performs authentication with the authentication server, it attempts one server at a time. If the attempted server does not respond, the system will attempt the next server. When the system finds a server does not respond, it will mark the server as down, start a dead time timer, and skip them in authentication of the following requests until expiration of the dead time.

# **Example**

This example shows how to set the dead time to ten minutes.

```
Switch#configure terminal
Switch(config)# radius-server deadtime 10
Switch(config)#
```

# 8-29 radius-server host

This command is used to create a RADIUS server host. Use the no form of this command to delete a server host.

radius-server host {IP-ADDRESS | IPV6-ADDRESS} [auth-port PORT] [acct-port PORT] [timeout SECONDS] [retransmit COUNT] key [0 | 7] KEY-STRING

no radius-server host {IP-ADDRESS | IPV6-ADDRESS}

#### **Parameters**

| IP-ADDRESS            | Specifies the IP address of the RADIUS server.                                  |
|-----------------------|---------------------------------------------------------------------------------|
| IPV6-ADDRESS          | Specifies the IPv6 address of the RADIUS server.                                |
| auth-port PORT-NUMBER | (Optional) Specifies the UDP destination port number for sending authentication |

|                       | packets. The range is 0 to 65535. Set the port number to zero if the server host is not for authentication purposes. The default value is 1812.                                                                         |
|-----------------------|----------------------------------------------------------------------------------------------------|
| acct-port PORT-NUMBER | (Optional) Specifies the UDP destination port number for sending accounting packets. The range is 0 to 65535. Set the port number to zero if the server host is not for accounting purposes. The default value is 1813. |
| timeout SECONDS       | Specifies the server time-out value. The range of timeout is between 1 and 255 seconds. If not specified, the default value is 5 seconds.                                                                               |
| retransmit COUNT      | (Optional) Specifies the retransmit times of requests to the server when no response is received. The value is from 0 to 20. Use 0 to disable the retransmission. If not specified, the default value is 2              |
| 0                     | (Optional) Specifies the password in clear text form. This is the default option.                                                                                                    |
| 7                     | (Optional) Specifies the password in the encrypted form.                                                                                                    |
| key KEY-STRING        | Specifies the key used to communicate with the server. The key can be between 1 and 254 characters in clear text form or between 1 and 344 characters in the encrypted form.                                            |

#### Default

By default, no server is configured.

#### **Command Mode**

Global Configuration Mode.

# **Command Default Level**

Level: 15.

# **Usage Guideline**

Use this command to create RADIUS server hosts before it can be associated with the RADIUS server group using the server command.

# **Example**

This example shows how to create two RADIUS server hosts with the different IP address.

```
Switch#configure terminal
Switch(config)# radius-server host 172.19.10.100 auth-port 1500 acct-port 1501 timeout 8
retransmit 3 key ABCDE
Switch(config)# radius-server host 172.19.10.101 auth-port 1600 acct-port 1601 timeout 3
retransmit 1 key ABCDE
Switch(config)#
```

# 8-30 server (RADIUS)

This command is used to associate a RADIUS server host with a RADIUS server group. Use the **no** form of this command to remove a server host from the server group.

```
server {IP-ADDRESS | IPV6-ADDRESS}
no server {IP-ADDRESS | IPV6-ADDRESS}
```

## **Parameters**

| IP-ADDRESS | Specifies the IPv4 address of the authentication server. |
|------------|----------------------------------------------------------|
|            |                                                          |

**IPV6-ADDRESS** 

Specifies the IPv6 address of the authentication server.

#### Default

By default, no server is configured.

### **Command Mode**

RADIUS Group Server Configuration Mode.

#### **Command Default Level**

Level: 15.

# **Usage Guideline**

Use this command to enter the RADIUS group server configuration mode. Use the **server** command to associate the RADIUS server hosts with the RADIUS server group. The defined server group can be specified as the method list for authentication, or accounting via the **aaa authentication** and **aaa accounting** commands. Use the **radius-server host** command to create a server host entry. A host entry is identified by IP Address.

# **Example**

This example shows how to create two RADIUS server hosts with the different IP addresses. A server group is then created with the two server hosts.

```
Switch#configure terminal
Switch(config)# radius-server host 172.19.10.100 auth-port 1500 timeout 8 retransmit 3 key
ABCDE
Switch(config)# radius-server host 172.19.10.101 auth-port 1600 timeout 3 retransmit 1 key
ABCDE
Switch(config)#aaa group server radius group1
Switch(config-sg-radius)# server 172.19.10.100
Switch(config-sg-radius)# server 172.19.10.101
Switch(config-sg-radius)#
```

# 8-31 server (TACACS+)

This command is used to associate a TACACS+ server with a server group. Use the **no** form of this command to remove a server from the server group.

```
server {IP-ADDRESS | IPV6-ADDRESS}
no server {IP-ADDRESS | IPV6-ADDRESS}
```

### **Parameters**

| IP-ADDRESS   | Specifies the IPv4 address of the authentication server. |
|--------------|----------------------------------------------------------|
| IPV6-ADDRESS | Specifies the IPv6 address of the authentication server. |

#### **Default**

By default, no host is in the server group.

## **Command Mode**

TACACS+ Group Server Configuration Mode.

#### **Command Default Level**

Level: 15.

# **Usage Guideline**

Use the **aaa group server tacacs+** command to enter the TACACS+ group server configuration mode. Use the **server** command to associate the TACACS+ server hosts with the TACACS+ server group. The defined server group can be specified as the method list for authentication, or accounting via the **aaa authentication** and **aaa accounting** commands. The configured servers in the group will be attempted in the configured order. Use the **tacacs-server host** command to create a server host entry. A host entry is identified by the IP Address.

### **Example**

This example shows how to create two TACACS+ server hosts. A server group is then created with the two server hosts.

```
Switch#configure terminal
Switch(config)# tacacs-server host 172.19.10.100 port 1500 timeout 8 key ABCDE
Switch(config)# tacacs-server host 172.19.122.3 port 1600 timeout 3 key ABCDE
Switch(config)#aaa group server tacacs+ group2
Switch(config-sg-tacacs+)# server 172.19.10.100
Switch(config-sg-tacacs+)# server 172.19.122.3
Switch(config-sg-tacacs+)#
```

# 8-32 show aaa

This command is used to display the AAA global state.

show aaa

### **Parameters**

None.

## **Default**

None.

#### **Command Mode**

Privileged EXEC Mode.

## **Command Default Level**

Level: 1.

# **Usage Guideline**

Use this command to display the AAA global state.

## **Example**

This example shows how to display the AAA global state.

```
Switch# show aaa
AAA is enabled.
Switch#
```

# 8-33 tacacs-server host

This command is used to create a TACACS+ server host. Use the **no** form of this command to remove a server host.

tacacs-server host {IP-ADDRESS | IPV6-ADDRESS} [port PORT] [timeout SECONDS] key [0 | 7] KEY-STRING

no tacacs-server host {IP-ADDRESS | IPV6-ADDRESS}

### **Parameters**

| IP-ADDRESS       | Specifies the IPv4 address of the TACACS+ server.                                                                                         |
|------------------|----------------------------------------------------------------------------------------------------|
| IPV6-ADDRESS     | Specifies the IPv6 address of the TACACS+ server.                                                                                         |
| port PORT-NUMBER | (Optional) Specifies the UDP destination port number for sending request packets. The default port number is 49. The range is 1 to 65535. |
| timeout SECONDS  | (Optional) Specifies the time-out value. This value must be between 1 and 255 seconds. The default value is 5 seconds.                    |
| 0                | (Optional) Specifies the password in the clear text form. This is the default option.                                                     |
| 7                | (Optional) Specifies the password in the encrypted form.                                                                                  |
| key KEY-STRING   | Specifies the key used to communicate with the server. The key can be from 1 to 254 clear text characters.                                |

#### Default

No TACACS+ server host is configured.

# **Command Mode**

Global Configuration Mode.

# **Command Default Level**

Level: 15.

# **Usage Guideline**

Use the **tacacs-server host** command to create TACACS+ server hosts before it can be associated with the TACACS+ server group using the **server** command.

# **Example**

This example shows how to create two TACACS+ server hosts with the different IP addresses.

```
Switch#configure terminal
Switch(config)# tacacs-server host 172.19.10.100 port 1500 timeout 8 key ABCDE
Switch(config)# tacacs-server host 172.19.122.3 port 1600 timeout 3 key ABCDE
Switch(config)#
```

# 8-34 show radius statistics

This command is used to display RADIUS statistics for accounting and authentication packets.

show radius statistics

### **Parameters**

None.

#### **Default**

None.

# **Command Mode**

User/Privileged EXEC Mode.

### **Command Default Level**

Level: 1.

# **Usage Guideline**

Use this command to display statistics counters related to servers.

# **Example**

This example shows how to display the server related statistics counters.

```
Switch#show radius statistics
RADIUS Server: 172.19.192.80: Auth-Port 1645, Acct-Port 1646
State is UP
                                 Auth. Acct.
Round Trip Time:
                                 10
                                         10
Access Requests:
                                  4
                                         NA
Access Accepts:
                                         NA
                                  4
Access Rejects:
                                         NA
Access Challenges:
                                  0
                                         NA
Acct Request:
                                 NA
                                           3
Acct Response:
                                 NA
Retransmissions:
                                  0
                                           0
Malformed Responses:
                                  0
                                           0
Bad Authenticators:
                                  0
 Pending Requests:
                                  0
                                           0
Timeouts:
                                  0
                                           0
                                  0
                                           0
 Unknown Types:
Packets Dropped:
                                           0
```

# **Display Parameters**

| Auth.           | Statistics for authentication packets.                                                                                                  |
|-----------------|----------------------------------------------------------------------------------------------------|
| Acct.           | Statistics for accounting packets.                                                                                                    |
| Round Trip Time | The time interval (in hundredths of a second) between the most recent Response and the Request that matched it from this RADIUS server. |
| Access Requests | The number of RADIUS Access-Request packets sent to this server. This does not                                                          |

|                     | include retransmissions.                                                                                                    |
|---------------------|----------------------------------------------------------------------------------------------------|
| Access Accepts      | The number of RADIUS Access-Accept packets (valid or invalid) received from this server.                                                                                                    |
| Access Rejects      | The number of RADIUS Access-Reject packets (valid or invalid) received from this server.                                                                                                    |
| Access Challenges   | The number of RADIUS Access-Challenge packets (valid or invalid) received from this server.                                                                                                    |
| Acct Request        | The number of RADIUS Accounting-Request packets sent. This does not include retransmissions.                                                                                                    |
| Acct Response       | The number of RADIUS packets received on the accounting port from this server.                                                                                                    |
| Retransmissions     | The number of RADIUS Request packets retransmitted to this RADIUS server. Retransmissions include retries where the Identifier and Acct-Delay have been updated, as well as those in which they remain the same.                                                                               |
| Malformed Responses | The number of malformed RADIUS Response packets received from this server. Malformed packets include packets with an invalid length. Bad authenticators or Signature attributes or unknown types are not included as malformed responses.                                                      |
| Bad Authenticators  | The number of RADIUS Response packets containing invalid authenticators or Signature attributes received from this server.                                                                                                    |
| Pending Requests    | The number of RADIUS Request packets destined for this server that have not yet timed out or received a response. This variable is incremented when a Request is sent and decremented due to receipt of a Response, a timeout or retransmission.                                               |
| Timeouts            | The number of timeouts to this server. After a timeout the client may retry to the same server, send to a different server, or give up. A retry to the same server is counted as a retransmit as well as a timeout. A send to a different server is counted as a Request as well as a timeout. |
| Unknown Types       | The number of RADIUS packets of unknown type which were received from this server.                                                                                                    |
| Packets Dropped     | The number of RADIUS packets of which were received from this server and dropped for some other reason.                                                                                                    |

# 8-35 show tacacs statistics

This command is used to display the interoperation condition with each TACACS+ server.

### show tacacs statistics

# **Parameters**

None.

# **Default**

None.

# **Command Mode**

User/Privileged EXEC Mode.

# **Command Default Level**

Level: 1.

# **Usage Guideline**

Use this command to display statistics counters related to servers.

# **Example**

This example shows how to display the server related statistics counters.

```
Switch# show tacacs statistics

TACACS+ Server: 172.19.192.80/49, State is UP

Socket Opens: 0

Socket Closes: 0

Total Packets Sent: 0

Total Packets Recv: 0

Reference Count: 0
```

# **Display Parameters**

| TACACS+ Server     | IP address of the TACACS+ server.                                  |
|--------------------|--------------------------------------------------------------------|
| Socket Opens       | Number of successful TCP socket connections to the TACACS+ server. |
| Socket Closes      | Number of successfully closed TCP socket attempts.                 |
| Total Packets Sent | Number of packets sent to the TACACS+ server.                      |
| Total Packets Recv | Number of packets received from the TACACS+ server.                |
| Reference Count    | Number of authentication requests from the TACACS+ server.         |

# 9. Basic IPv4 Commands

# 9-1 arp

This command is used to add a static entry in the Address Resolution Protocol (ARP) cache. Use the **no** form of this command to remove a static entry in the ARP cache.

arp IP-ADDRESS HARDWARE-ADDRESS
no arp IP-ADDRESS HARDWARE-ADDRESS

#### **Parameters**

| IP-ADDRESS       | Specifies the network layer IP address.                                      |
|------------------|------------------------------------------------------------------------------|
| HARDWARE-ADDRESS | Specifies the local data-link Media Access (MAC) address (a 48-bit address). |

### **Default**

No static entries are installed in the ARP cache.

### **Command Mode**

Global Configuration Mode.

#### **Command Default Level**

Level: 12.

# **Usage Guideline**

The ARP table keeps the network layer IP address to local data-link MAC address association. The association is kept so that the addresses will not have to be repeatedly resolved. Use this command to add static ARP entries.

# **Example**

This example shows how to add a static ARP entry for a typical Ethernet host.

```
Switch# configure terminal
Switch(config)# arp 10.31.7.19 0800.0900.1834
Switch(config)#
```

# 9-2 arp timeout

This command is used to set the ARP aging time for the ARP table. Use the **no** form of this command to revert to the default setting.

arp timeout MINUTES no arp timeout

#### **Parameters**

| MINUTES | Specifies the dynamic entry that will be aged-out if it has no traffic activity within |
|---------|----------------------------------------------------------------------------------------|
|         | the timeout period. The valid values are from 0 to 65535. If this value is configured  |
|         | as 0, then ARP entries will never age out.                                             |

#### Default

The default value is 240 minutes.

### **Command Mode**

Interface Configuration Mode.

### **Command Default Level**

Level: 12.

# **Usage Guideline**

Used to set the ARP aging time for the ARP table. Use the no command to revert to default setting.

# **Example**

This example shows how to set the ARP timeout to 60 minutes to allow entries to time out more quickly than the default setting.

```
Switch# configure terminal
Switch(config)# interface vlan1
Switch(config-if)# arp timeout 60
Switch(config-if)#
```

# 9-3 clear arp-cache

This command is used to clear the dynamic ARP entries from the table.

clear arp-cache {all | interface | INTERFACE-ID | IP-ADDRESS}

#### **Parameters**

| all          | Specifies to clear the dynamic ARP cache entries associated with all interfaces.        |
|--------------|-----------------------------------------------------------------------------------------|
| INTERFACE-ID | Specifies the interface ID.                                                             |
| IP-ADDRESS   | Specifies the IP address of the specified dynamic ARP cache entry that will be cleared. |

### **Default**

None.

## **Command Mode**

Privileged EXEC Mode.

### **Command Default Level**

Level: 12.

# **Usage Guideline**

This command is used to delete dynamic entries from the ARP table. The user can select to delete all dynamic entries, specific dynamic entries, or all of the dynamic entries that are associated with a specific interface.

# **Example**

This example shows how to remove all dynamic entries from the ARP cache.

Switch# clear arp-cache all
Switch#

# 9-4 ip address

This command is used to set a primary or secondary IPv4 address for an interface, or acquire an IP address on an interface from the DHCP. Use the **no** form of this command to remove the configuration of an IP address or disable DHCP on the interface.

ip address {IP-ADDRESS SUBNET-MASK [secondary] | dhcp}
no ip address {IP-ADDRESS SUBNET-MASK | dhcp}

#### **Parameters**

| IP-ADDRESS  | Specifies the IP address.                                                                                                    |
|-------------|----------------------------------------------------------------------------------------------------|
| SUBNET-MASK | Specifies the subnet mask for the associated IP address.                                                                                                    |
| secondary   | (Optional) Specifies that the configured address is a secondary IP address. If this keyword is not specified, the configured address is the primary IP address. |
| dhcp        | Specifies to acquire an IP address configuration on an interface from the DHCP protocol.                                                                        |

### **Default**

The default IP address for VLAN 1 is 10.90.90.90/8.

#### **Command Mode**

Interface Configuration Mode.

# **Command Default Level**

Level: 12.

# **Usage Guideline**

The IPv4 address of an interface can be either manually assigned by the user or dynamically assigned by the DHCP server. For manual assignment, the user can assign multiple networks to a VLAN, each with an IP address. Among these multiple IP addresses, one of them must be the primary IP address and the rest are secondary IP address. The primary address will be used as the source IP address for SNMP trap messages or SYSLOG messages that are sent out from the interface. Use the **no ip address** command to delete the configured IP address entry.

# **Example**

This example shows how to set 10.108.1.27 is the primary address and 192.31.7.17 and 192.31.8.17 are secondary addresses for VLAN 100.

```
Switch# configure terminal
Switch(config)# interface vlan100
Switch(config-if)# ip address 10.108.1.27 255.255.255.0
Switch(config-if)# ip address 192.31.7.17 255.255.255.0 secondary
Switch(config-if)# ip address 192.31.8.17 255.255.255.0 secondary
Switch(config-if)#
```

# 9-5 ip proxy-arp

This command is used to enable the proxy ARP option for an interface. Use the **no** form of this command to revert to the default setting.

```
ip proxy-arp
no ip proxy-arp
```

### **Parameters**

None.

#### **Default**

By default, this option is disabled.

### **Command Mode**

Interface Configuration Mode.

### **Command Default Level**

Level: 12.

### **Usage Guideline**

Use this command to configure the proxy ARP state for an interface. When proxy ARP is enabled, the system will respond to ARP requests for IP addresses within the local connected subnets. Proxy ARP can be used in the network where hosts have no default gateway configured.

### **Example**

This example shows how to enable proxy the ARP feature on the interface of VLAN 100.

```
Switch# configure terminal
Switch(config)# interface vlan100
Switch(config-if)# ip proxy-arp
Switch(config-if)#
```

# 9-6 ip local-proxy-arp

This command is used to enable the local proxy ARP feature on an interface. Use the **no** form of this command to revert to the default setting.

ip local-proxy-arp no ip local-proxy-arp

### **Parameters**

None.

### **Default**

By default, this option is disabled.

## **Command Mode**

Interface Configuration Mode.

# **Command Default Level**

Level: 12.

# **Usage Guideline**

Use this command to enable the local proxy ARP function on an interface. This command is used in the primary VLAN of a private VLAN domain to enable routing of packets among secondary VLANs or isolated ports within the domain. The command only take effects when **ip proxy arp** is enabled.

# **Example**

This example shows how to enable local proxy ARP on VLAN100.

```
Switch# configure terminal
Switch(config)# interface vlan100
Switch(config-if)# ip local-proxy-arp
Switch(config-if)#
```

# 9-7 ip mtu

This command is used to set the MTU value. Use the **no** form of this command to revert to the default setting.

```
ip mtu BYTES
no ip mtu
```

## **Parameters**

**BYTES** 

Specifies to set the IP MTU value. The range is 512 to 16383 bytes.

# **Default**

By default, the MTU value is 1500 bytes.

# **Command Mode**

Interface Configuration Mode.

### **Command Default Level**

Level: 12.

# **Usage Guideline**

Some routing protocols, such as OSPF, will advertise this setting in the routing updates.

# **Example**

This example shows how to set the IP MTU value as 6000 bytes for VLAN 4.

```
Switch# configure terminal
Switch(config)# interface vlan4
Switch(config-if) ip mtu 6000
Switch(config-if)#
```

# 9-8 show arp

This command is used to display the ARP cache.

show arp [ARP-TYPE] [IP-ADDRESS [MASK]] [INTERFACE-ID] [HARDWARE-ADDRESS]

### **Parameters**

| ARP-TYPE          | (Optional) Specifies the ARP type.  dynamic – Specifies to display only dynamic ARP entries.  static –Specifies to display only static ARP entries. |
|-------------------|----------------------------------------------------------------------------------------------------|
| IP-ADDRESS [MASK] | (Optional) Specifies to display a specific entry or entries that belong to a specific network.                                                      |
| INTERFACE-ID      | (Optional) Specifies to display ARP entries that are associated with a specific network.                                                            |
| HARDWARE-ADDRESS  | (Optional) Specifies to display ARP entries whose hardware address equal to this address                                                            |

# **Default**

None.

# **Command Mode**

User/Privileged EXEC Mode.

### **Command Default Level**

Level: 1.

# **Usage Guideline**

Used to display a specific ARP entry, all ARP entries, dynamic entries, or static entries, or entries associated with an IP interface.

# **Example**

This example shows how to display the ARP cache.

```
Switch# show arp
S - Static Entry
IP Address
                        Hardware Addr
                                         IP Interface
                                                         Age (min)
                      00-00-a7-10-4b-af vlan100
S 10.108.42.112
                                                         forever
                        00-00-a7-10-85-9b vlan200
10.108.42.114
                                                         forever
10.108.42.121
                       00-00-a7-10-68-cd vlan300
                                                         125
Total Entries: 3
Switch#
```

# 9-9 show arp timeout

This command is used to display the aging time of ARP cache.

show arp timeout [interface INTERFACE-ID]

### **Parameters**

interface INTERFACE-ID (Optional) Specifies the interface ID.

#### **Default**

None.

# **Command Mode**

User/Privileged EXEC Mode.

### **Command Default Level**

Level: 1.

# **Usage Guideline**

This command is used to display the configured ARP aging time.

# **Example**

This example shows how to display the ARP aging time.

```
Switch# show arp timeout

Interface Timeout (minutes)
------
vlan100 30
vlan200 40

Total Entries: 2

Switch#
```

# 9-10 show ip interface

This command is used to display the IP interface information.

show ip interface [INTERFACE-ID] [brief]

### **Parameters**

| INTERFACE-ID | (Optional) Specifies to display information for the specified IP interface. |
|--------------|-----------------------------------------------------------------------------|
| brief        | (Optional) Specifies to display a summary of the IP interface information.  |

# **Default**

None.

### **Command Mode**

User/Privileged EXEC Mode.

# **Command Default Level**

Level: 1.

# **Usage Guideline**

If no parameter is specified, information for all the interfaces will be displayed.

# **Example**

This example shows how to display the brief information of the IP interface.

This example shows how to display the IP interface information for VLAN 1.

```
Switch#show ip interface vlan 1

Interface vlan1 is enabled, Link status is up
    IP address is 10.90.90.90.8 (Manual)
    ARP timeout is 240 minutes.
    IP MTU is 1500 bytes
    Helper Address is not set
    Proxy ARP is disabled
    IP Local Proxy ARP is disabled
    IP Directed Broadcast is disabled
    gratuitous-send is disabled, interval is 0 seconds

Total Entries: 1

Switch#
```

This example shows how to display the IP interface information for loopback 1.

```
Switch#show ip interface loopback 1

Interface loopback1 is enabled
   IP address is 192.168.1.1/24 (Manual)

Total Entries: 1

Switch#
```

# 9-11 ip directed-broadcast

This command is used to enable the conversion of IP directed broadcasts received by the interface to physical broadcasts when the destination network is directly connected to the switch. Use the **no** form of this command to disable the conversion.

ip directed-broadcast no ip directed-broadcast

### **Parameters**

None.

### **Default**

By default, this option is disabled.

## **Command Mode**

Interface Configuration Mode.

### **Command Default Level**

Level: 12.

# **Usage Guideline**

Use this command to configure the IP directed broadcast state for an interface. This command does not affect unicast routing of the IP directed broadcast, forwarding of the IP directed broadcast packet whose destination networks are not subnets local to the switch.

This command only affects the forwarding of IP directed broadcast packets whose destination networks are subnets local to the switch. If the IP directed broadcast option is enabled, then these packets are translated to broadcast and forwarded to all the hosts in the destination subnet. The forwarded interface can be the receiving interface or other interfaces of the switch.

# **Example**

This example shows how to enable the IP directed broadcast feature on the interface of VLAN 100.

Switch# configure terminal
Switch(config)# interface vlan100
Switch(config-if)# ip directed-broadcast
Switch(config-if)#

# 10. Basic IPv6 Commands

# 10-1 clear ipv6 neighbors

This command is used to clear IPv6 neighbor cache dynamic entries.

clear ipv6 neighbors {all | interface | INTERFACE-ID}

#### **Parameters**

| all                    | Specifies to clear the dynamic neighbor cache entries associated with all interfaces.                      |
|------------------------|----------------------------------------------------------------------------------------------------|
| interface INTERFACE-ID | Specifies to clear dynamic neighbor cache entries associated with the specified interface will be cleared. |

### **Default**

None.

# **Command Mode**

Privileged EXEC Mode.

### **Command Default Level**

Level: 12.

# **Usage Guideline**

This command will only clear dynamic neighbor cache entries.

# **Example**

This example shows how to clear IPv6 neighbor cache entries associated with interface VLAN 1:

Switch#clear ipv6 neighbors interface vlan1 Switch#

# 10-2 ipv6 address

This command is used to manually configure an IPv6 addresses on the interface. Use the **no** form of this command to delete a manually configured IPv6 address.

**ipv6** address {IPV6-ADDRESSIPREFIX-LENGTH | PREFIX-NAME SUB-BITSIPREFIX-LENGTH | IPV6-ADDRESS link-local}

**no ipv6 address {**IPV6-ADDRESS|PREFIX-LENGTH | PREFIX-NAME SUB-BITS|PREFIX-LENGTH | IPV6-ADDRESS | link-local }

### **Parameters**

| IPV6-ADDRESS  | Specifies the IPv6 address and the length of prefix for the subnet.                                         |
|---------------|----------------------------------------------------------------------------------------------------|
| PREFIX-LENGTH | Specifies the length of the prefix. The prefix of the IPv6 address is also a local subnet on the interface. |
| PREFIX-NAME   | Specifies the name of the prefix with a maximum of 12 characters. The syntax                                |

| -          | allows characters for general strings, but does not allow spaces. |  |
|------------|-------------------------------------------------------------------|--|
| SUB-BITS   | Specifies the sub-prefix part and host part of the IPv6 address.  |  |
| link-local | Specifies a link-local address to be configured.                  |  |

#### Default

None.

#### **Command Mode**

Interface Configuration Mode.

#### **Command Default Level**

Level: 12.

# **Usage Guideline**

The IPv6 address can directly be specified by the user or configured based on a general prefix. The general prefix can be acquired by the DHCPv6 client. The general prefix does not need to exist before it can be used in the **ipv6** address command. The IPv6 address will not be configured until the general prefix is acquired. The configured IPv6 address will be removed when the general prefix is timeout or removed. The general prefix IPv6 address is formed by the general prefix in the leading part of bits and the sub-bits excluding the general prefix part in the remaining part of bits.

An interface can have multiple IPv6 addresses assigned using a variety of mechanisms, including manual configuration, stateless address configuration, and stateful address configuration.

When the IPv6 address is configured on an interface, IPv6 processing is enabled for the interface. The prefix of the configured IPv6 address will automatically be advertised as prefix in the RA messages transmitted on the interface.

# **Example**

This example shows how to configure an IPv6 address.

```
Switch# configure terminal
Switch(config)# interface vlan2
Switch(config-if)# ipv6 address 3ffe:22:33:44::55/64
```

This example shows how to remove an IPv6 address.

```
Switch# configure terminal
Switch(config)# interface vlan2
Switch(config-if)# no ipv6 address 3ffe:22:3:44::55/64
```

This example shows how to configure an IPv6 address based on a general prefix obtained by the DHCPv6 client. The global address will be configured after the general prefix is obtained via the DHCPv6 client. Suppose the obtained general prefix is 2001:2:3/48 and the final constructed IPv6 address is 2001:2:3:4:5::3/64.

```
Switch# configure terminal
Switch(config)# interface vlan2
Switch(config-if)# ipv6 address dhcp-prefix 1:2:3:4:5::3/64
```

This example shows how to remove a generation of IPv6 address based on the DHCPv6 obtained prefix.

```
Switch# configure terminal
Switch(config)# interface vlan2
Switch(config-if)# no ipv6 address dhcp-prefix 0:0:0:2::3/64
```

# 10-3 ipv6 address eui-64

This command is used to configure an IPv6 address on the interface using the EUI-64 interface ID. Use the **no** form of this command to delete an IPv6 address formed by the EUI-64 interface ID.

ipv6 address IPV6-PREFIXIPREFIX-LENGTH eui-64 no ipv6 address IPV6-PREFIXIPREFIX-LENGTH eui-64

#### **Parameters**

| IPV6-PREFIX   | Specifies the IPv6 prefix part for the configured IPv6 address.                                                                                        |
|---------------|----------------------------------------------------------------------------------------------------|
| PREFIX-LENGTH | Specifies the length of the prefix. The prefix of the IPv6 address is also a local subnet on the interface. The prefix length must be smaller than 64. |

#### **Default**

None.

#### **Command Mode**

Interface Configuration Mode.

## **Command Default Level**

Level: 12.

# **Usage Guideline**

If the command is configured on an IPv6 ISTAP tunnel, the last 32 bits of the interface ID are constructed using the source IPv4 address of the tunnel.

## **Example**

This example shows how to add an IPv6 address incidence.

```
Switch# configure terminal
Switch(config)# interface vlan1
Switch(config-if)# ipv6 address 3ffe:501:ffff:0::/64 eui-64
Switch(config-if)#
```

# 10-4 ipv6 address dhcp

This command is used to configure an interface using DHCPv6 to get an IPv6 address. Use the **no** form of this command to disable the using of DHCPv6 to get an IPv6 address.

ipv6 address dhcp [rapid-commit] no ipv6 address dhcp

#### **Parameters**

| rapid-commit | Specifies to use a two-message exchange instead of the standard four-message exchange between the Requesting Router (RR) and the Delegating Router (DR) to obtain the network configuration settings from the DHCP Server. |
|--------------|----------------------------------------------------------------------------------------------------|
|              | obtain the network configuration settings from the Brior Gerver.                                                                                                    |

#### Default

By default, this option is disabled.

#### **Command Mode**

Interface Configuration Mode.

#### **Command Default Level**

Level: 12.

# **Usage Guideline**

Use this command to configure the interface to obtain IPv6 network configuration settings from a DHCPv6 server.

The standard four-message exchange between the DR and the RR includes four messages: *SOLICIT*, *ADVERTISE*, *REQUEST*, and *REPLY*. When the **rapid-commit** parameter is specified, the RR will notify the DR in the *SOLICIT* message that it can skip receiving the *ADVERTISE* message and sending *REQUEST* message, and proceed directly with receiving the *REPLY* message from DR to complete a two-message exchange instead of the standard four-message exchange. The *REPLY* message contains the network configuration settings.

The rapid-commit parameter must be enabled on both the DR and the RR to function properly.

When the **no** command is used, the existing IPv6 network configuration settings which are obtained from the DHCPv6 server will be removed.

# **Example**

This example shows how to configure VLAN 1 to use DHCPv6 to get an IPv6 address.

```
Switch# configure terminal
Switch(config)# interface vlan1
Switch(config-if)# ipv6 address dhcp
Switch(config-if)#
```

# 10-5 ipv6 address autoconfig

This command is used to enable the automatic configuration of the IPv6 address using the stateless auto-configuration. Use the **no** form of this command to delete an IPv6 address formed by auto-configuration.

ipv6 address autoconfig [default] no ipv6 address autoconfig

#### **Parameters**

| default | (Optional) Specifies that if the default router is selected on this interface, the    |
|---------|---------------------------------------------------------------------------------------|
|         | default keyword causes a default route to be installed using that default router. The |
|         | default keyword can be specified only on one interface.                               |

#### **Default**

By default, this option is disabled.

#### **Command Mode**

Interface Configuration Mode.

#### **Command Default Level**

Level: 12.

# **Usage Guideline**

This command only available for the VLAN IPv6 interface (IPv6 is enabled on the VLAN interface). By default the auto-configuration option is disabled.

When enabling automatic configuration, the interface enables IPv6 processing and the router advertisement containing an assigned global address prefix will be received on this interface from an IPv6 router. Then the resulting address that is a combination of the prefix and the interface identifier will be assigned to the interface. When this option is disabled, the obtained global unicast address will be removed from the interface.

If the default option is specified, it will accord the received router advertisement to insert a default route to the IPv6 routing table. The type of this default route is SLAAC. It has higher route preference than the dynamic default route which is learnt from RIPng. The static default route has higher route preference than the default route of the SLAAC type.

## **Example**

This example shows how to configure the IPv6 stateless address auto-configuration.

```
Switch# configure terminal
Switch(config)# interface vlan1
Switch(config-if)# ipv6 address autoconfig
Switch(config-if)#
```

# 10-6 ipv6 enable

This command is used to enable IPv6 processing on interfaces that have no IPv6 address explicitly configured. Use the **no** form of this command to disable IPv6 processing on interfaces that have no IPv6 address explicitly configured.

ipv6 enable no ipv6 enable

#### **Parameters**

None.

#### **Default**

By default, this option is disabled.

#### **Command Mode**

Interface Configuration Mode.

#### **Command Default Level**

Level: 12.

# **Usage Guideline**

When the IPv6 address is explicitly configured on the interface, the IPv6 link-local address is automatically generated and the IPv6 processing is started. When the interface has no IPv6 address explicitly configured, the IPv6 link-local address is not generated and the IPv6 processing is not started. Use the **ipv6 enable** command to auto-generate the IPv6 link-local address and start the IPv6 processing on the interface.

This example shows how to enable IPv6 on interface VLAN 1, which has no IPv6 address explicitly configured.

```
Switch# configure terminal
Switch(config)# interface vlan1
Switch(config-if)# ipv6 enable
Switch(config-if)#
```

# 10-7 ipv6 hop-limit

This command is used to configure the IPv6 hop limit on the switch. Use the **no** form of this command to revert to the default setting.

```
ipv6 hop-limit VALUE no ipv6 hop-limit
```

#### **Parameters**

**VALUE** 

Specifies the IPv6 hop limit range. Using the value 0 means to use the default value to send packets. The valid range is 0 to 255.

#### Default

The default value is 64.

#### **Command Mode**

Interface Configuration Mode.

## **Command Default Level**

Level: 12.

#### **Usage Guideline**

Use this command to configure the hop limit to be advertised in RA messages. The IPv6 packet originated at the system will also use this value as the initial hop limit.

#### **Example**

This example shows how to configure the IPv6 hop limit value.

```
Switch# configure terminal
Switch(config)# interface vlan1
Switch(config-if)# ipv6 hop-limit 255
Switch(config-if)#
```

# 10-8 ipv6 mtu

This command is used to configure the MTU value for IPv6. Use the **no** form of this command to revert to the default setting.

```
ipv6 mtu BYTES
no ipv6 mtu
```

#### **Parameters**

**BYTES** 

Specifies to set the IPv6 MTU value. The range is 1280 to 65534 bytes.

#### Default

By default, the IPv6 MTU value is 1500 bytes.

#### **Command Mode**

Interface Configuration Mode.

#### **Command Default Level**

Level: 12.

# **Usage Guideline**

The command is available for Layer 3 capable interface configuration. Use this command to configure the MTU to be advertised in RA messages. The IPv6 packet originated at the system will be transmitted based on this value. The check is done in the egress direction. Oversized packets will be sent to the supervisor blade for further processing.

# **Example**

This example shows how to set the IPv6 MTU value as 6000 bytes at VLAN 4.

```
Switch# configure terminal
Switch(config)# interface vlan4
Switch(config-if) ipv6 mtu 6000
Switch(config-if)# exit
Switch(config)#
```

This example shows how to restore the default IPv6 MTU value.

```
Switch# configure terminal
Switch(config)# interface vlan4
Switch(config-if)# no ipv6 mtu
Switch(config-if)#
```

# 10-9 ipv6 nd managed-config-flag

This command is used to turn on the management configuration flag in the advertised RA message. Use the **no** form of this command to turn off the flag.

```
ipv6 nd managed-config-flag
no ipv6 nd managed-config-flag
```

#### **Parameters**

None.

## **Default**

By default, this feature is disabled.

#### **Command Mode**

Interface Configuration Mode.

#### **Command Default Level**

Level: 12.

# **Usage Guideline**

When the neighbor host receives the RA which has flag turned on, the host should use a stateful configuration protocol to obtain IPv6 addresses.

# **Example**

This example shows how to turn on the IPv6 management configure flag in RA advertised on VLAN 1.

```
Switch# configure terminal
Switch(config)# interface vlan1
Switch(config-if)# ipv6 nd managed-config-flag
Switch(config-if)#
```

# 10-10 ipv6 nd other-config-flag

This command is used to turn on the other configuration flag in the advertised RA message. Use the **no** form of this command to turn off the flag.

```
ipv6 nd other-config-flag
no ipv6 nd other-config-flag
```

## **Parameters**

None.

#### **Default**

By default, this feature is disabled.

## **Command Mode**

Interface Configuration Mode.

#### **Command Default Level**

Level: 12.

## **Usage Guideline**

By setting the other configuration flag on, the router instructs the connected hosts to use a stateful configuration protocol to obtain auto-configuration information other than the IPv6 address.

This example shows how to turn on the other configuration flag.

```
Switch# configure terminal
Switch(config)# interface vlan1
Switch(config-if)# ipv6 nd other-config-flag
Switch(config-if)#
```

# 10-11 ipv6 nd prefix

This command is used to configure an IPv6 prefix to be advertised in RA messages. Use the **no** form of this command to remove the prefix.

ipv6 nd prefix IPV6-PREFIXIPREFIX-LENGTH [VALID-LIFETIME PREFERRED-LIFETIME] [off-link] [no-autoconfig]

no ipv6 nd prefix IPV6-PREFIXIPREFIX-LENGTH

#### **Parameters**

| IPV6-PREFIX/PREFIX-<br>LENGTH | Specifies the IPv6 prefix to be created or advertised in the RA on the interface.                                                                                                    |
|-------------------------------|----------------------------------------------------------------------------------------------------|
| VALID-LIFETIME                | (Optional) Specifies the valid lifetime in seconds. This value must be between 0 and 4294967295. If not specified, the default valid lifetime value is 2592000 seconds (30 days).       |
| PREFERRED-LIFETIME            | (Optional) Specifies the preferred lifetime in seconds. This value must be between 0 and 4294967295. If not specified, the default preferred lifetime value is 604,800 seconds (7 days) |
| off-link                      | (Optional) Specifies to turn off the on-link flag. If not specified, the default off-link flag is ON.                                                                                   |
| no-autoconfig                 | (Optional) Specifies to turn off the auto-configure flag. If not specified, the default auto-configure flag is ON                                                                       |

#### **Default**

None.

## **Command Mode**

Interface Configuration Mode.

## **Command Default Level**

Level: 12.

# **Usage Guideline**

The status of a prefix can be in one of the following combinations:

- Combination 1:Both the off-link and no-autoconfig options are not specified.
  - o The prefix is inserted in the routing table. L bit = 1, A bit = 1.
- Combination 2: The no-autoconfig option is specified.
  - $\circ$  The prefix is inserted in the routing table. L bit = 1, A bit = 0.
- Combination 3: The off-link option is specified.
  - $\circ$  The prefix is not inserted in the routing table. L bit = 0, A bit = 1.

For a prefix, the valid lifetime should be greater than the preferred lifetime. They are meaningful for a prefix that has the A bit ON. The received host will do the stateless address configuration based on the prefix. If the lifetime of

a prefix has exceeded the preferred life time, then the IPv6 address configured based on this prefix will change to the deprecated state. If the lifetime of a prefix has exceeded the valid lifetime, then the IPv6 address configured based on this prefix will be removed.

# **Example**

This example shows how to configure an IPv6 prefix of 3ffe:501:ffff:100::/64 with a valid lifetime of 30000 seconds and the preferred lifetime 20000 seconds.

```
Switch# configure terminal
Switch(config)# interface vlan1
Switch(config-if)# ipv6 nd prefix 3ffe:501:ffff:100::/64 30000 20000
Switch(config-if)#
```

# 10-12 ipv6 nd ra interval

This command is used to configure the IPv6 RA interval for an interface. Use the **no** form of this command to revert to the default setting.

```
ipv6 nd ra interval MAX-SECS [MIN-SECS] no ipv6 nd ra interval
```

#### **Parameters**

| MAX-SECS | Specifies the maximum interval between retransmission of RA messages in seconds. The valid range is from 4 to 1800 seconds.                                                                          |
|----------|----------------------------------------------------------------------------------------------------|
| MIN-SECS | (Optional) Specifies the minimum interval between retransmission of RA messages in seconds. This value must be smaller than 0.75 times the maximum value. The valid range is from 3 to 1350 seconds. |

## **Default**

The default maximum interval is 200 seconds.

#### **Command Mode**

Interface Configuration Mode.

# **Command Default Level**

Level: 12.

#### **Usage Guideline**

The minimum interval time will never be less than 3 seconds.

## **Example**

This example shows how to configure the IPv6 RA interval timer value.

```
Switch# configure terminal
Switch(config)# interface vlan1
Switch(config-if)# ipv6 nd ra interval 1500 1000
Switch(config-if)#
```

# 10-13 ipv6 nd ra lifetime

This command is used to specify the lifetime value in the advertised RA. Use the **no** form of this command to revert to the default setting.

ipv6 nd ra lifetime SECONDS no ipv6 nd ra lifetime

#### **Parameters**

**SECONDS** 

Specifies the lifetime in seconds of the router as the default router. The valid range is 0-9000.

#### **Default**

By default, this value is 1800 seconds.

#### **Command Mode**

Interface Configuration Mode.

#### **Command Default Level**

Level: 12.

# **Usage Guideline**

The lifetime value in RA instructs the received host the lifetime value for taking the router as the default router.

## **Example**

This example shows how to specify the lifetime value in the advertised RA.

```
Switch# configure terminal
Switch(config)# interface vlan1
Switch(config-if)# ipv6 nd ra lifetime 9000
Switch(config-if)#
```

# 10-14 ipv6 nd suppress-ra

This command is used to disable the sending of RA messages on the interface. Use the **no** form of this command to revert to enable sending of RA messages.

ipv6 nd suppress-ra no ipv6 nd suppress-ra

#### **Parameters**

None.

#### Default

RA is enabled on the VLAN interface.

RA is disabled on the tunnel interface.

#### **Command Mode**

Interface Configuration Mode.

#### **Command Default Level**

Level: 12.

# **Usage Guideline**

Use the **ipv6 nd suppress-ra** command to disable sending of RA messages on the interface. Use the **no ipv6 nd suppress-ra** command to re-enable sending of RA messages on the ISATAP tunnel interface.

# **Example**

This example shows how to suppress the sending of RA on VLAN 1.

```
Switch# configure terminal
Switch(config)# interface vlan1
Switch(config-if)# ipv6 nd suppress-ra
Switch(config-if)#
```

# 10-15 ipv6 nd reachable-time

This command is used to configure the reachable time used in the ND protocol. Use the **no** form of this command to revert to the default setting.

ipv6 nd reachable-time *MILLI-SECONDS* no ipv6 nd reachable-time

#### **Parameters**

| MILLI-SECONDS | Specifies the IPv6 router advertisement reachable time range in milliseconds. This |
|---------------|------------------------------------------------------------------------------------|
|               | value must be between 0 and 3600000 milliseconds, in multiples of 1000.            |

#### **Default**

The default value advertised in RA is 1200000.

The default value used by the router is 1200000 (1200 seconds).

#### **Command Mode**

Interface Configuration Mode.

#### **Command Default Level**

Level: 12.

# **Usage Guideline**

The configured time is used by the router on the interface and is also advertised in the RA message. If the specified time is 0, the router will use 1200 seconds on the interface and advertise 1200 (unspecified) in the RA message. The reachable time is used by the IPv6 node in determining the reachability of the neighbor nodes.

This example shows how to configure the reachable time on VLAN 1 to 3600 seconds.

```
Switch# configure terminal
Switch(config)# interface vlan1
Switch (config-if)# ipv6 nd reachable-time 3600000
Switch (config-if)#
```

# 10-16 ipv6 nd ns-interval

This command is used to specify the interval between retransmissions of NS messages. Use the **no** form of this command to revert to the default setting.

ipv6 nd ns-interval *MILLI-SECONDS* no ipv6 nd ns-interval

#### **Parameters**

| MILLI-SECONDS | Specifies the amount of time between retransmissions of NS message in milliseconds. This value must be between 0 and 3600000 milliseconds, in multiples of 1000. |
|---------------|----------------------------------------------------------------------------------------------------|
|               | or 1000.                                                                                                    |

#### **Default**

The default value advertised in RA is 0.

The default value used by the router is 1000 (one second).

# **Command Mode**

Interface Configuration Mode.

#### **Command Default Level**

Level: 12.

# **Usage Guideline**

The configured time is used by the router on the interface and is also advertised in the RA message. If the specified time is 0, the router will use 1 second on the interface and advertise 0 (unspecified) in the RA message.

#### **Example**

This example shows how to configure the IPv6 NS message retransmission interval to 6 seconds.

```
Switch# configure terminal
Switch(config)# interface vlan1
Switch (config-if)# ipv6 nd ns-interval 6000
Switch (config-if)#
```

# 10-17 ipv6 neighbor

This command is used to create a static ipv6 neighbor entry. Use the **no** form of this command to delete a static IPv6 neighbor entry.

ipv6 neighbor IPV6-ADDRESS INTERFACE-ID MAC-ADDRESS no ipv6 neighbor IPV6-ADDRESS INTERFACE-ID

#### **Parameters**

| IPV6-ADDRESS | Specifies the IPv6 address of the IPv6 neighbor cache entry.               |
|--------------|----------------------------------------------------------------------------|
| INTERFACE-ID | Specifies the interface for creating the static IPv6 neighbor cache entry. |
| MAC-ADDRESS  | Specifies the MAC address of the IPv6 neighbor cache entry.                |

#### **Default**

None.

#### **Command Mode**

Global Configuration Mode.

#### **Command Default Level**

Level: 12.

# **Usage Guideline**

Use this command to create a static IPv6 neighbor cache entry on an interface. The reachable detection process will not be applied to the static entries.

The **clear ipv6 neighbors** command will clear the dynamic neighbor cache entries. Use the **no ipv6 neighbor** command to delete a static neighbor entry.

# **Example**

This example shows how to create a static ipv6 neighbor cache entry.

```
Switch# configure terminal
Switch(config)# ipv6 neighbor fe80::1 vlan1 00-01-80-11-22-99
Switch(config)#
```

# 10-18 show ipv6 general-prefix

This command is used to display IPv6 general prefix information.

show ipv6 general-prefix [PREFIX-NAME]

# **Parameters**

| PREFIX-NAME | (Optional) Specifies the name of the general prefix to be displayed. If the general prefix name is not specified, all general prefixes will be displayed. The general |
|-------------|----------------------------------------------------------------------------------------------------|
|             | prefix name can be up to 12 characters.                                                                                                    |

#### **Default**

None.

## **Command Mode**

User/Privileged EXEC Mode.

#### **Command Default Level**

Level: 1.

# **Usage Guideline**

Use this command to display information of IPv6 general prefixes.

# **Example**

This example shows how to display all IPv6 general prefix on the system.

```
Switch# show ipv6 general-prefix
IPv6 prefix yy
Acquired via DHCPv6 PD
  vlan1: 200::/48
      Valid lifetime 2592000, preferred lifetime 604800
Apply to interfaces
  vlan2: ::2/64

Total Entries: 1
Switch#
```

# 10-19 show ipv6 interface

This command is used to display IPv6 interface information.

show ipv6 interface [/NTERFACE-/D] [brief]

#### **Parameters**

| INTERFACE-ID | (Optional) Specifies the interface for display.    |
|--------------|----------------------------------------------------|
| brief        | (Optional) Specifies to display brief information. |

#### **Default**

None.

# **Command Mode**

User/Privileged EXEC Mode.

## **Command Default Level**

Level: 1.

# **Usage Guideline**

Use this command to display IPv6 interface related configurations. For IPv6 tunnel interface, only the ISATAP tunnel will be displayed.

This example shows how to display IPv6 interface information.

```
Switch# show ipv6 interface vlan2
vlan2 is up, Link status is down
  IPv6 is enabled,
 link-local address:
     FE80::201:1FF:FE02:305
 Global unicast address:
     200::2/64 (DHCPv6 PD)
 IPv6 MTU is 1500 bytes
 RA messages are sent between 66 to 200 seconds
 RA advertised reachable time is 1200000 milliseconds
 RA advertised retransmit interval is 0 milliseconds
 RA advertised life time is 1800 seconds
 RA advertised O flag is OFF, M flag is OFF
 RA advertised prefixes
200::/64
valid lifetime is 2592000, preferred lifetime is 604800
Switch#
```

This example shows how to display brief IPv6 interface information.

```
Switch# show ipv6 interface brief

vlan1 is up, Link status is up
   FE80::201:1FF:FE02:304

vlan2 is up, Link status is down
   FE80::201:1FF:FE02:305
   200::2

vlan3 is up, Link status is down
   FE80::201:1FF:FE02:306

Total Entries: 3

Switch#
```

# 10-20 show ipv6 neighbors

This command is used to display IPv6 neighbor information.

show ipv6 neighbors [INTERFACE-ID] [IPV6-ADDRESS]

## **Parameters**

| INTERFACE-ID | Specifies the interface to display IPv6 neighbor cache entry.        |
|--------------|----------------------------------------------------------------------|
| IPV6-ADDRESS | Specifies the IPv6 address to display its IPv6 neighbor cache entry. |

#### **Default**

None.

## **Command Mode**

User/Privileged EXEC Mode.

# **Command Default Level**

Level: 1.

# **Usage Guideline**

Use this command to display the IPv6 neighbor cache entry.

# **Example**

This example shows how to display the IPv6 neighbor cache entry.

# **Display Parameters**

| Туре  | <ul><li>D - Dynamic learning entry.</li><li>S - Static neighbor entry.</li></ul>                                                                                                    |
|-------|----------------------------------------------------------------------------------------------------|
| State | <b>INCMP</b> (Incomplete) - Address resolution is being performed on the entry, but the corresponding neighbor advertisement message has not yet been received.                                             |
|       | <b>REACH</b> (Reachable) - Corresponding neighbor advertisement message was received and the reachable time (in milliseconds) has not elapsed yet. It indicates that the neighbor was functioning properly. |
|       | <b>STALE</b> - More than the reachable time (in milliseconds) have elapsed since the last confirmation was received.                                                                                        |
|       | PROBE - Sending the neighbor solicitation message to confirm the reachability.                                                                                                    |

# 11. Bidirectional Forwarding Detection (BFD) Commands

# 11-1 bfd enable

This command is used to enable the Bidirectional Forwarding Detection (BFD) global state. Use the **no** form of this command to disable the BFD function globally.

bfd enable

no bfd enable

#### **Parameters**

None.

#### Default

By default, this feature is disabled.

#### **Command Mode**

Global Configuration Mode.

#### **Command Default Level**

Level: 12.

# **Usage Guideline**

The BFD function is disabled by default. To use BFD on the routing protocol, enable BFD first before configuring the routing protocol.

## **Example**

This example shows how to enable the BFD function.

```
Switch# configure terminal
Switch(config)# bfd enable
Switch(config)#
```

# 11-2 bfd interval

This command is used to configure the parameters of the BFD function. Use the **no** form of this command to revert to the default settings.

```
bfd {interval VALUE | min_rx VALUE | multiplier VALUE} no bfd {interval | min_rx | multiplier}
```

# **Parameters**

| interval VALUE | Specifies the minimum interval (in milliseconds) that the local system will use whe transmitting BFD control packets. The range is from 50 to 1000.            |  |
|----------------|----------------------------------------------------------------------------------------------------|--|
| min_rx VALUE   | Specifies the minimum interval (in milliseconds) between received BFD control packets that this system is capable of supporting. The range is from 50 to 1000. |  |

multiplier VALUE

Specifies the BFD detection time multiplier. The range is from 3 to 99.

#### Default

By default, the interval value is 500 milliseconds.

By default, the minimum RX value is 500 milliseconds.

By default, the multiplier value is 3.

# **Command Mode**

Interface Configuration Mode.

## **Command Default Level**

Level: 12.

# **Usage Guideline**

This command is used to change the BFD parameters. Configuring the interval value too small may cause stability issues in the system.

## **Example**

This example shows how to configure the BFD parameters.

```
Switch# configure terminal
Switch(config)# interface vlan1
Switch(config-if)# bfd interval 400
Switch(config-if)# bfd min_rx 400
Switch(config-if)# bfd multiplier 5
Switch(config-if)#
```

## 11-3 bfd slow-timers

This command is used to configure the BFD slow timer. Use the **no** form of this command to revert to the default setting.

bfd slow-timers *VALUE* no bfd slow-timers

#### **Parameters**

VALUE

Specifies the BFD slow time in milliseconds. The range is from 1000 to 3000 milliseconds.

#### **Default**

By default, this value is 2000 milliseconds.

#### **Command Mode**

Interface Configuration Mode.

#### **Command Default Level**

Level: 12.

# **Usage Guideline**

None.

# **Example**

This example shows how to change the BFD slow time value.

```
Switch# configure terminal
Switch(config)# interface vlan1
Switch(config-if)# bfd slow-timers 1500
Switch(config-if)#
```

# 11-4 show bfd

This command is used to display BFD information.

show bfd [interface INTERFACE-ID]

## **Parameters**

interface INTERFACE-ID

(Optional) Specifies to display BFD information on the specified interface.

## **Default**

None.

# **Command Mode**

User/Privileged EXEC Mode.

# **Command Default Level**

Level: 12.

# **Usage Guideline**

This command is used to display the BFD global state and settings on each interface.

This example shows how to display BFD information on all interfaces.

# 11-5 show bfd neighbors

This command is used to display BFD neighbor information.

show bfd neighbors [details]

## **Parameters**

details

(Optional) Specifies to display BFD neighbor information in more detail.

## **Default**

None.

## **Command Mode**

User/Privileged EXEC Mode.

#### **Command Default Level**

Level: 12.

# **Usage Guideline**

This command is used to display BFD neighbor information.

This example shows how to display BFD neighbor information.

```
Switch# show bfd neighbors
BFD Neighbor Table
Local Discr - Local Discriminator
Remote Discr - Remote Discriminator
Neighbor Address Interface Name Local Discr Remote Discr Detect Time(ms) Status
10.0.0.3
             vlan1
                                                  100
Total Entries: 1
Switch# show bfd neighbors details
BFD Neighbor Table
Local Discr - Local Discriminator
Remote Discr - Remote Discriminator
Neighbor Address Interface Name Local Discr Remote Discr Detect Time(ms) Status
_____
10.0.0.3 vlan1
                                                100
                                      1
                                                                UP
Local Diagnostic
                       : No Diagnostic
Poll Bit
                       : Not set
Remote Minimum RX Interval
Remote Minimum TX Interval : 50 ms
                       : 3
Remote Multiplier
Register Protocol
                        : SRT VRRP
Total Entries: 1
Switch#
```

# 11-6 show bfd neighbors ipv6

This command is used to display BFD neighbor IPv6 information.

show bfd neighbors ipv6 [details]

#### **Parameters**

details (Optional) Specifies to display BFD neighbor information in more detail.

#### **Default**

None.

## **Command Mode**

User/Privileged EXEC Mode.

#### **Command Default Level**

Level: 1.

# **Usage Guideline**

This command is used to display BFD neighbor IPv6 information.

## **Example**

This example shows how to display BFD neighbor IPv6 information.

```
Switch# show bfd neighbor ipv6
BFD Neighbor Table
Local Discr - Local Discriminator
Remote Discr - Remote Discriminator
Neighbor
                                Local Remote Detect
Address
               Interface Name Discr Discr Time(ms) Status
           vlan1 1 1 100 UP
1001::2
Total Entries: 1
Switch# show bfd neighbors ipv6 details
BFD Neighbor Table
Local Discr - Local Discriminator
Remote Discr - Remote Discriminator
Neighbor
                                Local Remote Detect
         Interface Name Discr Discr Time(ms) Status
Address
1001::2 vlan1
                                      1
                                              100
                              1
Local Diagnostic
                            : No Diagnostic
Poll Bit
                             : Not set
Remote Minimum RX Interval
                            : 50 ms
Remote Minimum TX Interval
Remote Multiplier
                             : 3
Register Protocol
                            : RIPng SRT6
Total Entries: 1
Switch#
```

# 12. BPDU Protection Commands

# 12-1 spanning-tree bpdu-protection (global)

This command is used to enable the BPDU protection function globally. Use the **no** form of this command to revert to the default setting.

spanning-tree bpdu-protection no spanning-tree bpdu-protection

#### **Parameters**

None.

#### **Default**

By default, this option is disabled.

#### **Command Mode**

Global Configuration Mode.

#### **Command Default Level**

Level: 12.

# **Usage Guideline**

In a network, customers do not want all ports of devices to receive STP packets, because some ports that receive STP BPDU packets will cause system resources to be wasted.

If ports are not expected to receive BPDU packets, the BPDU protection function will prevent those ports from receiving BPDU packets. The port where the BPDU protection function is enabled will enter a protection state (drop/block/shutdown) when it receives a STP BPDU packet.

There are 3 mode behaviors when the Switch detects BPDU attacks:

- **Drop** The Switch drops received STP BPDU packets only, and the port is placed in the normal state.
- Block The Switch drops all received BPDU packets and blocks all data, and the port is placed in the normal state.
- Shutdown The Switch shuts down the port, and the port is placed the error-disabled state.

## Example

This example shows how to enable the BPDU protection function globally.

```
Switch# configure terminal
Switch(config)# spanning-tree bpdu-protection
Switch(config)#
```

# 12-2 spanning-tree bpdu-protection (interface)

This command is used to enable the BPDU protection function on a port. Use the **no** form of this command to disable the BPDU protection function on the port.

spanning-tree bpdu-protection {drop | block | shutdown} no spanning-tree bpdu-protection

| <b>Param</b> | eters |
|--------------|-------|
|--------------|-------|

| drop     | Specifies to drop all received BPDU packets when the interface enters the attacked state.                     |
|----------|----------------------------------------------------------------------------------------------------|
| block    | Specifies to drop all packets (include BPDU and normal packets) when the interface enters the attacked state. |
| shutdown | Specifies to shut down the interface when the interface enters the attacked state.                            |

## **Default**

By default, this option is disabled.

#### **Command Mode**

Interface Configuration Mode.

#### **Command Default Level**

Level: 12.

# **Usage Guideline**

Use this command to enable and configure the BPDU protection operational mode. This command is available for the port and port channel interface configuration.

# **Example**

This example shows how to enable the BPDU Protection function with block mode on ethernet 1/0/1.

```
Switch# configure terminal
Switch(config)# interface ethernet 1/0/1
Switch(config-if)# spanning-tree bpdu-protection block
Switch(config-if)#
```

# 12-3 show spanning-tree bpdu-protection

This command is used to display BPDU protection information.

show spanning-tree bpdu-protection [interface INTERFACE-ID [, | -]]

# **Parameters**

| interface INTERFACE-ID | (Optional) Specifies the interfaces to be displayed.                                                                                                  |
|------------------------|----------------------------------------------------------------------------------------------------|
| ,                      | (Optional) Specifies a series of interfaces, or separate a range of interfaces from a previous range. No space is allowed before and after the comma. |
| -                      | (Optional) Specifies a range of interfaces. No space is allowed before and after the hyphen.                                                          |

# **Default**

None.

## **Command Mode**

User/Privileged EXEC Mode.

#### **Command Default Level**

Level: 1.

# **Usage Guideline**

Use this command to display BPDU protection information. If no interface ID is specified, all interfaces' information will be displayed.

# **Example**

This example shows how to display the BPDU protection information and status of interfaces.

| Switch#show span | ning-tree bpdu | n-protection |                  |
|------------------|----------------|--------------|------------------|
| Global State:    | Enabled        |              |                  |
| Interface        | State          | Mode         | Status           |
| eth1/0/1         | Enabled        | Shutdown     | Under Attack     |
| eth1/0/2         | Enabled        | Drop         |                  |
| eth1/0/3         |                | Block        |                  |
| eth1/0/4         |                | Shutdown     | Normal           |
| eth1/0/5         | Disabled       | Shutdown     | Normal           |
| eth1/0/6         | Disabled       | Shutdown     | Normal           |
| eth1/0/7         | Disabled       | Shutdown     | Normal           |
| eth1/0/8         | Disabled       | Shutdown     | Normal           |
| eth1/0/9         | Disabled       | Shutdown     | Normal           |
| eth1/0/10        | Disabled       | Shutdown     | Normal           |
| eth1/0/11        | Disabled       | Shutdown     | Normal           |
| eth1/0/12        | Disabled       | Shutdown     | Normal           |
| eth1/0/13        | Disabled       | Shutdown     | Normal           |
| eth1/0/14        | Disabled       | Shutdown     | Normal           |
| eth1/0/15        | Disabled       | Shutdown     | Normal           |
| eth1/0/16        | Disabled       | Shutdown     | Normal           |
| eth1/0/17        | Disabled       | Shutdown     | Normal           |
| eth1/0/18        | Disabled       | Shutdown     | Normal           |
| eth1/0/19        | Disabled       | Shutdown     | Normal           |
| CTRL+C ESC q Qui | t SPACE n Next | Page ENTER N | Next Entry a All |

This example shows how to display the BPDU protection status of ethernet 1/0/1.

# **Display Parameters**

| Interface | Indicates the interface that has BPDU protection enabled. |  |  |  |
|-----------|-----------------------------------------------------------|--|--|--|
| State     | Indicates the interface's configuration state.            |  |  |  |
| Mode      | Indicates the operation mode of the interface.            |  |  |  |
| Status    | Indicates if the interface is under the protection state. |  |  |  |

# 12-4 snmp-server enable traps stp-bpdu-protection

This command is used to enable the sending of SNMP notifications for BPDU protection. Use the **no** form of this command to disable the sending of SNMP notifications for BPDU protection.

snmp-server enable traps stp-bpdu-protection no snmp-server enable traps stp-bpdu-protection

## **Parameters**

None.

#### **Default**

By default, this option is disabled.

## **Command Mode**

Global Configuration Mode.

## **Command Default Level**

Level: 12.

# **Usage Guideline**

None.

# **Example**

This example shows how to enable the sending of SNMP notifications for BPDU protection.

Switch#configure terminal
Switch(config)#snmp-server enable traps stp-bpdu-protection
Switch(config)#

# 13. Cable Diagnostics Commands

# 13-1 test cable-diagnostics

This command is used to start the cable diagnostics to test the status and length of copper cables.

test cable-diagnostics interface INTERFACE-ID [, | -]

#### **Parameters**

| interface INTERFACE-ID | Specifies the interface ID.                                                                                                    |
|------------------------|----------------------------------------------------------------------------------------------------|
| ,                      | (Optional) Specifies a series of interfaces, or separate a range of interfaces from a previous range. No space before and after the comma. |
| -                      | (Optional) Specifies a range of interfaces. No space before and after the hyphen.                                                          |

#### Default

None.

#### **Command Mode**

EXEC Mode.

#### **Command Default Level**

Level: 1.

# **Usage Guideline**

The command is available for physical port configuration. Cable Diagnostics can help users to detect whether the copper Ethernet port has connectivity problems. Use the **test cable-diagnostics** command to start the test. The copper port can be in one of the following status:

- Open: The cable in the error pair does not have a connection at the specified position.
- Short: The cable in the error pair has a short problem at the specified position.
- Open or Short: The cable has an open or short problem, but the PHY has no capability to distinguish between them.
- Crosstalk: The cable in the error pair has a crosstalk problem at the specified position.
- **Shutdown:** The remote partner is powered off.
- Unknown: The test got an unknown status.
- **OK:** The pair or cable has no error.
- **No cable:** The port does not have any cable connection to the remote partner.

# **Example**

This example shows how to start the cable diagnostics to test the status and length of copper cables.

Switch# test cable-diagnostics interface ethernet 1/0/1 Switch#

# 13-2 show cable-diagnostics

This command is used to display the test results for the cable diagnostics.

# show cable-diagnostics [interface INTERFACE-ID [, | -]]

# **Parameters**

| interface INTERFACE-ID | (Optional) Specifies the interface's ID. The acceptable interface will be a physical port.                                                 |
|------------------------|----------------------------------------------------------------------------------------------------|
| ,                      | (Optional) Specifies a series of interfaces, or separate a range of interfaces from a previous range. No space before and after the comma. |
| -                      | (Optional) Specifies a range of interfaces. No space before and after the hyphen.                                                          |

## **Default**

None.

# **Command Mode**

User/Privileged EXEC Mode.

# **Command Default Level**

Level: 1.

# **Usage Guideline**

This command is used to display the test results for the cable diagnostics.

# **Example**

This example shows how to display the test results for the cable diagnostics.

| Switch#show cable-diagnostics |             |               |                   |        |    |                  |
|-------------------------------|-------------|---------------|-------------------|--------|----|------------------|
| Port                          | Туре        |               |                   |        |    | Cable Length (M) |
| eth1/0/1                      | 10GBASE-T   |               | Pair 1 Open       |        |    |                  |
|                               |             |               | Pair 2 OK         | at     | 4M |                  |
|                               |             |               | Pair 3 OK         | at     | 4M |                  |
|                               |             |               | Pair 4 Open       | at     | OM |                  |
| eth1/0/2                      | 10GBASE-T   | Link Down     | No Cable          |        |    | -                |
| eth1/0/3                      | 10GBASE-T   | Link Down     | Doing Test        |        |    | -                |
| eth1/0/4                      | 10GBASE-T   | Link Down     | Doing Test        |        |    | -                |
| eth1/0/5                      | 10GBASE-T   | Link Down     | Doing Test        |        |    | -                |
| eth1/0/6                      | 10GBASE-T   | Link Down     | Doing Test        |        |    | -                |
| eth1/0/7                      | 10GBASE-T   | Link Down     | Doing Test        |        |    | -                |
| eth1/0/8                      | 10GBASE-T   | Link Down     | Doing Test        |        |    | -                |
| eth1/0/9                      | 10GBASE-T   | Link Down     | Doing Test        |        |    | -                |
| eth1/0/10                     | 10GBASE-T   | Link Down     | Doing Test        |        |    | -                |
| eth1/0/11                     | 10GBASE-T   | Link Down     | -                 |        |    | -                |
| eth1/0/12                     | 10GBASE-T   | Link Down     | -                 |        |    | -                |
| eth1/0/13                     | 10GBASE-T   | Link Down     | -                 |        |    | -                |
| eth1/0/14                     | 10GBASE-T   | Link Down     | -                 |        |    | -                |
| eth1/0/15                     | 10GBASE-T   | Link Down     | -                 |        |    | -                |
| eth1/0/16                     | 10GBASE-T   | Link Down     | -                 |        |    | -                |
| eth1/0/17                     | 10GBASE-T   | Link Down     | -                 |        |    | -                |
| eth1/0/18                     | 10GBASE-T   | Link Down     | -                 |        |    | -                |
| CTRL+C ESC                    | C q Quit SP | ACE n Next Pa | ge ENTER Next Ent | ry a P | 11 |                  |

# 13-3 clear cable-diagnostics

This command is used to clear the test results for the cable diagnostics.

clear cable-diagnostics {all | interface | NTERFACE-ID [, | -]}

## **Parameters**

| all                    | Specifies to clear cable diagnostics results for all interfaces.                                                                           |
|------------------------|----------------------------------------------------------------------------------------------------|
| interface INTERFACE-ID | Specifies the interface's ID. The acceptable interface will be a physical port.                                                            |
| ,                      | (Optional) Specifies a series of interfaces, or separate a range of interfaces from a previous range. No space before and after the comma. |
| -                      | (Optional) Specifies a range of interfaces. No space before and after the hyphen.                                                          |

## **Default**

None.

## **Command Mode**

EXEC Mode.

## **Command Default Level**

Level: 1.

# **Usage Guideline**

This command is used to clear the test results for the cable diagnostics. If the test is running on the interface, an error message will be displayed.

# **Example**

This example shows how to clear the test results for the cable diagnostics.

Switch# clear cable-diagnostics interface ethernet 1/0/1 Switch#

# 14. Command Logging Commands

# 14-1 command logging enable

This command is used to enable the command logging function. Use the **no** form of this command to disable the command logging function.

command logging enable no command logging enable

#### **Parameters**

None.

#### **Default**

By default, this option is disabled.

#### **Command Mode**

Global Configuration Mode.

#### **Command Default Level**

Level: 12.

# **Usage Guideline**

The command logging function is used to log the commands that have successfully been configured to the switch via the command line interface. The requirement is to log the command itself, along with information about the user account that entered the command into the system log. Commands that do not cause a change in the switch configuration or operation (such as **show**) will not be logged. Information about saving or viewing the system log is described in the sys-log functional specification.

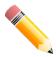

**NOTE:** When the switch is under the BAT process (booting procedure, execute downloaded configuration files, etc...), all configuration commands will not be logged.

## **Example**

This example shows how to enable the command logging function.

Switch# configure terminal
Switch(config)# command logging enable
Switch(config)#

# 15. Connectivity Fault Management (CFM) Commands

# 15-1 cfm global enable

This command is used to enable the CFM function globally. Use the **no** form of this command to disable the CFM function globally.

cfm global enable no cfm global enable

#### **Parameters**

None.

#### **Default**

By default, this option is disabled.

#### **Command Mode**

Global Configuration Mode.

#### **Command Default Level**

Level: 12.

# **Usage Guideline**

This command is used to enable or disable the CFM globally.

# **Example**

This example shows how to enable CFM globally.

```
Switch# configure terminal
Switch(config)# cfm global enable
Switch(config)#
```

## 15-2 cfm domain

This command is used to define a Maintenance Domain (MD). Use the **no** form of this command to delete an MD.

cfm domain DOMAIN-NAME level LEVEL no cfm domain DOMAIN-NAME

# **Parameters**

| DOMAIN-NAME | Specifies the MD name as the identifier. It is a string type of maximum length 22. The name does not allow embedded spaces. |
|-------------|----------------------------------------------------------------------------------------------------|
| level LEVEL | Specifies the MD level. The range is from 0 to 7.                                                                           |

#### Default

None.

#### **Command Mode**

Global Configuration Mode.

#### **Command Default Level**

Level: 12.

# **Usage Guideline**

The command is used to define an MD and enter the CFM MD Configuration mode. Each MD has unique name amongst all those used or available to a service provider or operator. It facilitates easy identification of administrative responsibility for each MD. A unique maintenance level (from 0 to 7) is assigned to define the hierarchical relationship between domains. The larger range of domain has the higher value of level.

If the input is error or the MD name already exists, it will not create the MD. When the MD is deleted, the configuration based on it is also deleted.

# **Example**

This example shows how to define the MD called "op-domain" with the MD level as 2.

```
Switch# configure terminal
Switch(config)# cfm domain op-domain level 2
Switch(config-cfm-md)#
```

# 15-3 cfm ma

This command is used to define a maintenance association (MA) and enter the CFM MA Configuration mode. Use the **no** form of this command to delete an MA.

cfm ma name MA-NAME [vlan VLAN-ID] no cfm ma name MA-NAME

#### **Parameters**

| name MA-NAME | Specifies the MA with a name as the identifier.               |  |
|--------------|---------------------------------------------------------------|--|
| vlan VLAN-ID | (Optional) Specifies the primary VLAN ID monitored by the MA. |  |

#### Default

None.

## **Command Mode**

CFM MD Configuration Mode.

## **Command Default Level**

Level: 12.

# **Usage Guideline**

This command is used to define or delete an MA and enter the CFM MA Configuration Mode. Each maintenance association in an MD must have a unique MA name. The MAs configured in different MDs may have the same MA identifier. When creating an MA, the primary VLAN ID should be specified at the same time. If not specified, it means to enter the CFM MA Configuration mode for an existed MA. When the MA is deleted, the configuration based on it is also deleted.

# **Example**

This example shows how to create an MA called "op1" which is assigned to the MD named op-domain.

```
Switch# configure terminal
Switch(config)# cfm domain op-domain level 2
Switch(config-cfm-md)# cfm ma name op1 vlan 2
Switch(config-cfm-ma)#
```

# 15-4 mip creation (cfm md configuration)

This command is used to configure the MIP creation rule in an MD. Use the **no** form of this command to revert to the default setting.

```
mip creation {none | auto | explicit} no mip creation
```

#### **Parameters**

| none     | Specifies not to create the MIP for the MAs in this MD.                                                                                                    |
|----------|----------------------------------------------------------------------------------------------------|
| auto     | Specifies that MIPs will be created on any port for the MAs in this MD, when there is no MEP configured on that port for the MAs with the same VID at this MD level or any higher active MD levels, and at the same time there is an MEP configured on that port for the MA with the same VID at the next lower active MD level or there is no MA with the same VID at any lower active MD levels. For an intermediate switch in an MA, the setting should be <b>auto</b> in order for the MIPs to be created on this device. |
| explicit | Specified that MIPs will be created on any port for the MAs in this MD, when there is no MEP configured on that port for the MAs with the same VID at this MD level or any higher active MD levels, and at the same time there is an MEP configured on that port for the MA with the same VID at the next lower active MD level.                                                                                                    |

#### **Default**

By default, this option is none.

## **Command Mode**

CFM MD Configuration Mode.

# **Command Default Level**

Level: 12.

# **Usage Guideline**

This command is used to configure the MIP creation rule for a maintenance domain.

The creation of MIPs on an MD is useful for tracing the link, MIP by MIP. It also allows the user to perform a loopback from an MEP to an MIP. The MIP creation enumeration indicates whether the management entity can create MIP Half Functions (MHF) for a maintenance domain.

This command setting acts as the default setting for MA contained by this MD to create MIPs. Use the **mip creation** command in the CFM MA Configuration mode to determine if to follow this default setting.

## **Example**

This example shows how to configure the MIP creation to "auto".

```
Switch# configure terminal
Switch(config)# cfm domain op-domain level 2
Switch(config-cfm-md)# mip creation auto
Switch(config-cfm-md)#
```

# 15-5 mip creation (cfm ma configuration)

This command is used to configure the MIP creation rule for an MA. Use the **no** form of this command to revert to the default setting.

mip creation {none | auto | explicit | defer} no mip creation

#### **Parameters**

| none     | Specifies not to create the MIP on ports in an MA.                                                                                                    |
|----------|----------------------------------------------------------------------------------------------------|
| auto     | Specifies that MIPs will be created on any port for this MA, when there is no MEP configured on that port for the MAs with the same VID at this MD level or any higher active MD levels, and at the same time there is an MEP configured on that port for the MA with the same VID at the next lower active MD level or there is no MA with the same VID at any lower active MD levels. For an intermediate switch in an MA, the setting should be <b>auto</b> in order for the MIPs to be created on this device. |
| explicit | Specified that MIPs will be created on any port for this MA, when there is no MEP configured on that port for the MAs with the same VID at this MD level or any higher active MD levels, and at the same time there is an MEP configured on that port for the MA with the same VID at the next lower active MD level.                                                                                                    |
| defer    | Specifies to inherit the MIP creation settings configured for the MD that the MA is contained.                                                                                                    |

#### **Default**

By default, this option is defer.

#### **Command Mode**

CFM MA Configuration Mode.

#### **Command Default Level**

Level: 12.

## **Usage Guideline**

This command is used to configure the MIP creation rule for an MA. By default, the rule follows the **mip creation** command in the CFM MD Configuration mode.

The creation of MIPs on a maintenance association is useful for tracing the link, MIP by MIP. It also allows the user to perform a loopback from an MEP to an MIP. The MIP creation enumeration indicates whether the management entity can create MHFs for this maintenance association.

# **Example**

This example shows how to configure a maintenance association MIP creation to "auto".

```
Switch# configure terminal
Switch(config)# cfm domain op-domain level 2
Switch(config-cfm-md)# cfm ma name op-mal vlan 2
Switch(config-cfm-ma)# mip creation auto
Switch(config-cfm-ma)#
```

# 15-6 sender-id (cfm md configuration)

This command is used to configure the transmission of the sender ID TLV by MPs in a maintenance domain. Use the **no** form of this command to revert to the default setting.

```
sender-id {none | chassis | manage | chassis-manage} no sender-id
```

#### **Parameters**

| none           | Specifies not to transmit the sender ID TLV.                                                                 |
|----------------|----------------------------------------------------------------------------------------------------|
| chassis        | Specifies to transmit the sender ID TLV with the chassis ID information.                                     |
| manage         | Specifies to transmit the sender ID TLV with the managed address information.                                |
| chassis-manage | Specifies to transmit the sender ID TLV with the chassis ID information and the managed address information. |

#### **Default**

By default the sender ID is none.

#### **Command Mode**

CFM MD Configuration Mode.

#### **Command Default Level**

Level: 12.

## **Usage Guideline**

This command is used to configure the transmission of the sender ID TLV by MPs contained by the MD. The sender ID enumeration indicates what, if anything, is to be included in the sender ID TLV transmitted by MPs configured in this MD.

This command setting acts as the default setting of MPs sender ID TLV transmission for the MAs contained by this MD. Use the sender-id command in the CFM MA Configuration mode to determine if to follow this default setting.

This example shows how to configure sender ID TLV transmission in the CFM MD Configuration mode to let the MPs transmit the sender ID TLV with the chassis ID information.

```
Switch# configure terminal
Switch(config)# cfm domain op-domain level 2
Switch(config-cfm-md)# sender-id chassis
Switch(config-cfm-md)#
```

# 15-7 sender-id (cfm ma configuration)

This command is used to configure the transmission of the sender ID TLV by MPs for an MA. Use the **no** form of this command to revert to the default setting.

sender-id {none | chassis | manage | chassis-manage | defer} no sender-id

#### **Parameters**

| none           | Specifies not to transmit the sender ID TLV. In the CFM hardware mode, the value is fixed to none.           |
|----------------|----------------------------------------------------------------------------------------------------|
| chassis        | Specifies to transmit the sender ID TLV with the chassis ID information.                                     |
| manage         | Specifies to transmit the sender ID TLV with the managed address information.                                |
| chassis-manage | Specifies to transmit the sender ID TLV with the chassis ID information and the managed address information. |
| defer          | Specifies to inherit the sender ID transmission setting configured for the MD that the MA is contained.      |

#### **Default**

By default, this option is defer.

#### **Command Mode**

CFM MA Configuration Mode.

# **Command Default Level**

Level: 12.

## **Usage Guideline**

This command is used to configure the transmission of the sender ID TLV by MPs for an MA. The sender ID enumeration indicates what, if anything, is to be included in the sender ID TLV transmitted by MPs configured in this maintenance association.

This example shows how to configure the sender ID TLV transmission on the CFM MA Configuration mode to let MPs transmit the sender ID TLV with the chassis ID information.

```
Switch# configure terminal
Switch(config)# cfm domain op-domain level 2
Switch(config-cfm-md)# cfm ma name op-ma1 vlan 2
Switch(config-cfm-ma)# sender-id chassis
Switch(config-cfm-ma)#
```

# 15-8 mepid-list

This command is used to create or delete an MEP ID list.

mepid-list {add | delete} MEPID-LIST

## **Parameters**

| add        | Specifies to add MEP ID(s) into the MEP ID list of the specified MA.                                                            |
|------------|----------------------------------------------------------------------------------------------------|
| delete     | Specifies to delete MEP ID(s) from the MEP ID list of the specified MA.                                                         |
| MEPID-LIST | Specifies the MEP ID(s) that will be added to or deleted from the MEP ID list of the specified MA. The range is from 1 to 8191. |

#### **Default**

None.

#### **Command Mode**

CFM MA Configuration Mode.

#### **Command Default Level**

Level: 12

# **Usage Guideline**

This command is used to add to or delete from the MEP ID list of the specified MA. To add an MEP ID into the list, use the **mepid-list add** command. To delete an MEP ID from the list, use the **mepid-list delete** command. Before defining an MEP, the MEP's ID must be added into the MEPID list.

#### **Example**

This example shows how to add the MEP IDs 1 and 2 into the MEPID list of the MA called op1.

```
Switch#configure terminal
Switch(config)#cfm domain op-domain level 2
Switch(config-cfm-md)#cfm ma name op1
Switch(config-cfm-ma)#mepid-list add 1,2
Switch(config-cfm-ma)#
```

#### 15-9 mode

This command is used to configure the CFM MA mode.

#### mode {software | hardware}

#### **Parameters**

| software | Specifies that the MA works in the CFM software mode. |
|----------|-------------------------------------------------------|
| hardware | Specifies that the MA works in the CFM hardware mode. |

#### Default

By default, this option is software.

### **Command Mode**

CFM MA Configuration Mode.

#### Command Default Level

Level: 12

## **Usage Guideline**

The CFM hardware mode is used to improve the performance of the CCM process. In the CFM hardware mode, the CCM packet is processed by hardware and in general does not need to involve the CPU. In addition, the CCM interval can be set to the lowest value of 3.3ms which is not supported in the CFM software mode due to the CPU capability constraints.

The CFM hardware and software mode can be used together. The user can configure an MA as the CFM hardware mode. Then, all MEPs in the MA will be working in the CFM hardware mode. For some MAs, if the performance of the CCM process is considered, e.g. requiring 3.3ms and 10ms CCM interval, and the MEPs in the MA are down MEPs, the user can use the CFM hardware mode; For other MAs, if the performance of the CCM process is not a problem, or up MEPs and MIPs need to be set up, or full CFM function are required, the CFM software mode is a better choice.

## **Example**

This example shows how to configure the CFM MA mode.

```
Switch#configure terminal
Switch(config)#cfm domain op-domain level 2
Switch(config-cfm-md)#cfm ma name opl
Switch(config-cfm-ma)#mode hardware
Switch(config-cfm-ma)#
```

#### 15-10 ccm interval

This command is used to configure the CCM interval for an MA. Use the **no** form of this command to revert to the default setting.

ccm interval INTERVAL
no ccm interval

#### **Parameters**

| INTERVAL | Specifies the CCM interval. It can be one of the following values.     |
|----------|------------------------------------------------------------------------|
|          | 3.3 ms: 3.3 milliseconds. This can only work in the CFM hardware mode. |
|          | 10 ms: 10 milliseconds. This can only work in the CFM hardware mode.   |

100 ms: 100 milliseconds. It is not recommended in the CFM software mode as it may exhaust CPU utilization.
1sec: 1 second.
10sec: 10 seconds.
1min: 1 minute.
10min: 10 minutes.

### **Default**

By default, this value is 10 seconds.

#### **Command Mode**

CFM MA Configuration Mode.

#### **Command Default Level**

Level: 12.

# **Usage Guideline**

This command is used to configure the CCM interval for an MA. The CCM interval indicates the interval at which CCMs are sent by a MEP in a MA.

## **Example**

This example shows how to configure the CCM interval for an MA.

```
Switch# configure terminal
Switch(config)# cfm domain op-domain level 2
Switch(config-cfm-md)# cfm ma name op1 vlan 2
Switch(config-cfm-ma)# ccm interval 10sec
Switch(config-cfm-ma)#
```

# 15-11 cfm mep

This command is used to define a maintenance association end-point and enter the CFM MEP Configuration Mode. Use the **no** form of this command to delete an MEP.

cfm mep mepid *MEP-ID* ma name *MA-NAME* domain *DOMAIN-NAME* [direction {up | down}] no cfm mep mepid *MEP-ID* ma name *MA-NAME* domain *DOMAIN-NAME* 

### **Parameters**

| mepid MEP-ID       | Specifies the MEP ID. The range is from 1 to 8191.                                                                                                    |
|--------------------|----------------------------------------------------------------------------------------------------|
| name MA-NAME       | Specifies the MA name as the identifier.                                                                                                    |
| domain DOMAIN-NAME | Specifies the MD name as the identifier. It is a string type of maximum length 22.                                                                                           |
| direction          | (Optional) Specifies the direction of the MEP.                                                                                                    |
| ир                 | Specifies to transmit CFM Protocol Data Units (PDUs) towards, and receives them from the direction of the Bridge Relay Entity which is also known as inward facing (up) MEP. |
| down               | Specifies to transmit CFM PDUs towards, and receives them from the direction of LAN which is also known as outward facing MEP.                                               |

#### **Default**

None.

#### **Command Mode**

Interface Configuration Mode.

#### **Command Default Level**

Level: 12.

# **Usage Guideline**

This command is used to define a maintenance association end point. Each MEP configured in the same MA must have a unique MEP ID. The MEP on different MA can have the same MEPID. Before creating a MEP, its MEP ID should be added into the MA's MEP ID list.

## **Example**

This example shows how to configure an MEP on the specified physical interface. Assign the direction of the MEP up.

```
Switch# configure terminal
Switch(config)# interface ethernet 1/0/1
Switch(config-if)# cfm mep mepid 1 ma name opl domain op-domain direction up
Switch(config-cfm-mep)#
```

## 15-12 cfm enable

This command is used to enable the CFM function on the specified physical interface. Use the **no** form of this command to disable the CFM function on the specified physical interface.

cfm enable

no cfm enable

#### **Parameters**

None.

## **Default**

By default, this option is disabled.

#### **Command Mode**

Interface Configuration Mode.

## **Command Default Level**

Level: 12.

# **Usage Guideline**

This command is used to enable or disable the CFM function on the specified physical interface.

This example shows how to enable the CFM function on the specified physical interface.

```
Switch# configure terminal
Switch(config)# interface ethernet 1/0/1
Switch(config-if)# cfm enable
Switch(config-if)#
```

# 15-13 mep enable

This command is used to enable the MEP state. Use the **no** form of this command to disable the MEP state.

mep enable no mep enable

#### **Parameters**

None.

#### **Default**

By default, this option is disabled.

#### **Command Mode**

CFM MEP Configuration Mode.

## **Command Default Level**

Level: 12.

## **Usage Guideline**

This command is used to enable and disable MEP state.

## **Example**

This example shows how to enable the MEP state.

```
Switch#configure terminal
Switch(config)#interface ethernet 1/0/1
Switch(config-if)#cfm mep mepid 1 ma name op1 domain op-domain
Switch(config-cfm-mep)#mep enable
Switch(config-cfm-mep)#
```

# 15-14 pdu-priority

This command is used to define the 802.1p priority in the CCM and other CFM PDUs transmitted by the MEP. Use the **no** form of this command to revert to the default setting.

```
pdu-priority COS-VALUE no pdu-priority
```

#### **Parameters**

| COS-VALUE | Specifies that the 802.1p priority is set in the CCM and other CFM PDUs |
|-----------|-------------------------------------------------------------------------|
|           | transmitted by the MEP. The range of the value is from 0 to 7.          |

#### **Default**

By default, the PDU priority is 7.

#### **Command Mode**

CFM MEP Configuration Mode.

## **Command Default Level**

Level: 12.

# **Usage Guideline**

This command is used to define the 802.1p priority that is set in the CCM and other CFM PDUs transmitted by the MEP.

# **Example**

This example shows how to define the PDU priority of the MEP.

```
Switch# configure terminal
Switch(config)# interface ethernet 1/0/1
Switch(config-if)# cfm mep mepid 1 ma name op1 domain op-domain
Switch(config-cfm-mep)# pdu-priority 2
Switch(config-cfm-mep)#
```

## 15-15 fault-alarm

This command is used to control the types of defects whose fault alarms can be sent by the MEP. Use the **no** form of this command to revert to the default setting.

fault-alarm {none | all | mac-status | remote-ccm | error-ccm | xcon-ccm} no fault-alarm

## **Parameters**

| none       | Specifies that no fault alarm will be sent.                                                                          |
|------------|----------------------------------------------------------------------------------------------------|
| all        | Specifies that the fault alarms can be sent for all types of detects.                                                |
| mac-status | Specifies that the fault alarms can be sent for the defects whose priority is equal to or higher than DefMAC status. |
| remote-ccm | Specifies that the fault alarms can be sent for the defects whose priority is equal to or higher than DefRemoteCCM.  |
| error-ccm  | Specifies that the fault alarms can be sent for the defects whose priority is equal to or higher than DefErrorCCM.   |
| xcon-ccm   | Specifies that only the fault alarm of DefXconCCM can be sent.                                                       |

#### Default

By default, this option is none.

#### **Command Mode**

CFM MEP Configuration Mode.

#### **Command Default Level**

Level: 12.

# **Usage Guideline**

This command is used to configure the types of defects whose fault alarms can be sent by the MEP. The defects include DefRDICCM, DefMAC status, DefRemoteCCM, DefErrorCCM, and DefXconCCM. Their priorities are increasing from the first to the last.

- DefRDICCM: The last CCM received by this MEP from the remote MEP contained the RDI bit.
- DefMACstatus: The last CCM received by this MEP from the remote MEP indicated that the transmitting MEP's associated MAC is reporting an error status via the Port Status TLV or Interface Status TLV.
- DefRemoteCCM: This MEP is not receiving CCMs from some other MEP in its configured list.
- **DefErrorCCM:** This MEP is receiving invalid CCMs.
- DefXconCCM: This MEP is receiving CCMs that could be from some other MA.

# **Example**

This example shows how to configure the MEP to be able to send fault alarms for all types of defects.

```
Switch# configure terminal
Switch(config)# interface ethernet 1/0/1
Switch(config-if)# cfm mep mepid 1 ma name op1 domain op-domain
Switch(config-cfm-mep)# fault-alarm all
Switch(config-cfm-mep)#
```

## 15-16 alarm-time

This command is used to define the time period to control when a fault alarm will be sent and when the fault alarm mechanism will be reset. Use the **no** form of this command to revert to the default settings.

```
alarm-time {delay CENTISECOND | reset CENTISECOND} no alarm-time {delay | reset}
```

#### **Parameters**

| delay CENTISECOND | Specifies the interval between the detection of a defect on the MEP and a fault alarm that is sent. The unit is centiseconds. The range is from 250 to 1000.                                |
|-------------------|----------------------------------------------------------------------------------------------------|
| reset CENTISECOND | Specifies the interval between the removal of all defects that are detected on the MEP and the reset of the fault alarm mechanism. The unit is centiseconds. The range is from 250 to 1000. |

## Default

The default value of the MEP alarm delay time is 250.

The default value of the MEP alarm reset time is 1000.

#### **Command Mode**

CFM MEP Configuration Mode.

#### Command Default Level

Level: 12.

# **Usage Guideline**

This command defines the time period to control when a fault alarm will be sent since a defect is detected. That's to say, if a MEP detects a defect, the corresponding fault alarm will be sent only after the delay time period expired and the defect still exists.

After all defects detected on the MEP were removed, the reset timer starts. If no defect was present when this timer expires, the fault alarm mechanism will also reset.

## **Example**

This example shows how to configure an MEP alarm time. Assign the alarm time of the MEP to 250 centiseconds.

```
Switch# configure terminal
Switch(config)# interface ethernet 1/0/1
Switch(config-if)# cfm mep mepid 1 ma name op1 domain op-domain
Switch(config-cfm-mep)# alarm-time delay 250
Switch(config-cfm-mep)#
```

This example shows how to configure an MEP alarm reset time. Assign the alarm reset time of the MEP to 1000 centiseconds.

```
Switch# configure terminal
Switch(config)# interface ethernet 1/0/1
Switch(config-if)# cfm mep mepid 1 ma name op1 domain op-domain
Switch(config-cfm-mep)# alarm-time reset 1000
Switch(config-cfm-mep)#
```

# 15-17 ccm enable

This command is used to enable the CFM Continuity Check Message (CCM) function. Use the **no** form of this command to disable this function.

ccm enable

no ccm enable

#### **Parameters**

None.

#### Default

By default, this option is disabled.

#### **Command Mode**

CFM MEP Configuration Mode.

## **Command Default Level**

Level: 12.

# **Usage Guideline**

This command is used to enable or disable the CFM CCM function of the MEP.

# **Example**

This example shows how to enable the CFM CCM function of the MEP.

```
Switch# configure terminal
Switch(config)# interface ethernet 1/0/1
Switch(config-if)# cfm mep mepid 1 ma name op1 domain op-domain
Switch(config-cfm-mep)# ccm enable
Switch(config-cfm-mep)#
```

# 15-18 show cfm counter ccm

This command is used to display the CFM CCM counters of all MEPs.

show cfm counter ccm

## **Parameters**

None.

#### **Default**

None.

## **Command Mode**

User/Privileged EXEC Mode.

## **Command Default Level**

Level: 1.

# **Usage Guideline**

The command is used to display the CCM RX packet counters of all MEPs.

This example shows how to display CCM packet counters of all MEPs

```
Switch#show cfm counter ccm
CCM counters:
MEPID: 1
        VID: 2 Level: 2 Direction: Up Port: 1/0/1
         Error: 8
                             Normal: 100
XCON: 9
MEPID: 2
          VID: 1 Level: 2
                            Direction: up Port: 1/0/11
XCON: 9
             Error: 8
                             Normal: 100
Total:
XCON: 18
         Error: 16
                               Normal: 200
Switch#
```

# **Display Parameters**

| XCON   | It indicates the number of cross connect CCMs that has been received. |
|--------|-----------------------------------------------------------------------|
| Error  | It indicates the number of invalid CCMs that has been received.       |
| Normal | It indicates the number of normal CCMs has been received.             |

# 15-19 clear cfm counter ccm

This command is used to clear CCM counters of all MEPs.

clear cfm counter ccm

### **Parameters**

None.

#### **Default**

None.

## **Command Mode**

Privileged EXEC Mode.

# **Command Default Level**

Level: 12.

# **Usage Guideline**

The command is used to clear the CCM packet counters of MEPs.

This example shows how to clear the CCM packet counters of all MEPs.

Switch# clear cfm counter ccm
Switch#

# 15-20 cfm loopback test

This command is used to start a CFM loopback test.

cfm loopback test {MAC-ADDR | remote-mepid REMOTE-MEPID} mepid MEP-ID ma name MA-NAME domain DOMAIN-NAME [num NUMBER] [length LENGTH | pattern STRING] [pdu-priority COS-VALUE]

## **Parameters**

| MAC-ADDR                      | Specifies the destination MAC address.                                                                                                    |
|-------------------------------|----------------------------------------------------------------------------------------------------|
|                               | opeones the destination wine address.                                                                                                    |
| remote-mepid REMOTE-<br>MEPID | Specifies the destination MEP ID.                                                                                                    |
| mepid MEP-ID                  | Specifies the MEP ID to initiate the loopback function.                                                                                                    |
| name MA-NAME                  | Specifies the MA name as the identifier.                                                                                                    |
| domain DOMAIN-NAME            | Specifies the MD name as the identifier. It is a string type of maximum length 22.                                                                                                    |
| num NUMBER                    | (Optional) Specifies the number of LBMs to be sent. If not specified, the default value is 4.                                                                                                    |
| length LENGTH                 | (Optional) Specifies the payload length of the LBM to be sent. The range is from 0 to 1500. The default is 0.                                                                                                    |
| pattern STRING                | (Optional) Specifies an arbitrary amount of data to be included in a Data TLV, along with an indication whether the Data TLV is to be included. It is a string type with maximum 1500. No space can be embedded. |
| pdu-priority COS-VALUE        | (Optional) Specifies the 802.1p priority to be set in the transmitted LBMs. If not specified, it uses the same priority as the CCMs sent by the MEP.                                                             |

#### Default

None.

### **Command Mode**

User/Privileged EXEC Mode.

## **Command Default Level**

Level: 1.

# **Usage Guideline**

The user can press CTRL+C to exit the loopback test. The MAC address represents the destination MEP or MIP that can be reached by this MAC address. The address can be a unicast address or multicast address which is used for the multicast loopback function. The MEP ID represents the source MEP used to initiate the loopback message.

This example shows how to transmit an LBM to the destination MAC address 00-01-02-03-04-05.

```
Switch# cfm loopback test 00-01-02-03-04-05 mepid 1 ma name op-mal domain op-domain1

Request timed out.

Request timed out.

Request timed out.

Request timed out.

CFM loopback statistics for 00-01-02-03-04-05:

Packets: Sent=4, Received=0, Lost=4(100% loss).

Switch# cfm loopback test remote-mepid 2 mepid 1 ma name op-mal domain op-domain1

Reply from 00-01-02-03-04-05: bytes=0 time=10ms

Reply from 00-01-02-03-04-05: bytes=0 time=10ms

Reply from 00-01-02-03-04-05: bytes=0 time=10ms

Reply from 00-01-02-03-04-05: bytes=0 time=10ms

Reply from 00-01-02-03-04-05: bytes=0 time=10ms

Reply from 00-01-02-03-04-05: bytes=0 time=10ms

Reply from 00-01-02-03-04-05: bytes=0 time=10ms

Reply from 00-01-02-03-04-05: bytes=0 time=10ms

CFM loopback statistics for 00-01-02-03-04-05:

Packets: Sent=4, Received=4, Lost=0(0% loss).
```

# 15-21 cfm linktrace

This command is used to issue a link trace message.

cfm linktrace MAC-ADDR mepid MEP-ID ma name MA-NAME domain DOMAIN-NAME [ttl TTL] [pdu-priority COS-VALUE]

#### **Parameters**

| MAC-ADDR               | Specifies the destination MAC address.                                                                                                    |
|------------------------|----------------------------------------------------------------------------------------------------|
| mepid MEP-ID           | Specifies the MEP ID to initiate the link-trace function.                                                                                           |
| name MA-NAME           | Specifies the MA name as the identifier.                                                                                                    |
| domain DOMAIN-NAME     | Specifies the MD name as the identifier. It is a string type of maximum length 22.                                                                  |
| ttl TTL                | (Optional) Specifies the link-trace message's TTL value. The range is from 2 to 255. The default value is 64.                                       |
| pdu-priority COS-VALUE | (Optional) Specifies the 802.1p priority to be set in the transmitted LTM. If not specified, it uses the same priority as the CCMs sent by the MEP. |

## **Default**

None.

#### **Command Mode**

User/Privileged EXEC Mode.

#### **Command Default Level**

Level: 1.

# **Usage Guideline**

This command is used to issue a CFM link trace message.

# **Example**

This example shows how to transmit an LTM to the destination MAC address 00-01-02-03-04-05.

```
Switch# cfm linktrace 00-01-02-03-04-05 mepid 1 ma name op-mal domain op-domain1

Transaction ID: 26

Switch#
```

# 15-22 show cfm linktrace

This command is used to display the link trace responses.

show cfm linktrace [mepid MEP-ID ma name MA-NAME domain DOMAIN-NAME [trans-id ID]]

# **Parameters**

| mepid MEP-ID       | (Optional) Specifies the MEP ID. If not specified, the link trace responses of all MEPs will be displayed.                                                                            |
|--------------------|----------------------------------------------------------------------------------------------------|
| name MA-NAME       | (Optional) Specifies the MA name as the identifier.                                                                                                    |
| domain DOMAIN-NAME | (Optional) Specifies the MD name as the identifier. It is a string type of maximum length 22.                                                                                         |
| trans-id ID        | (Optional) Specifies the identifier of the transaction to be displayed. If not specified, all transactions of the MEP on which the link trace function initializes will be displayed. |

#### **Default**

None.

#### **Command Mode**

User/Privileged EXEC Mode.

## **Command Default Level**

Level: 1.

# **Usage Guideline**

This command is used to display the link-trace responses. The maximum link-trace responses a device can hold is 128.

This example shows how to display the link-trace responses.

```
Switch# show cfm linktrace mepid 1 ma name op-ma domain op-domain trans-id 0
Transaction ID: 0
From MEPID 1 to 00-07-00-00-1C
Start Time: 2013-11-02 11:35:11
Hop: 1
      Ingress MAC Address: 00-00-00-00-00
      Egress MAC Address: 00-09-5A-B9-AC-1B
      Forwarded: Yes
                               Relay Action: FDB
Hop: 2
      MEPID: 2
      Ingress MAC Address: 00-07-00-00-1C
      Egress MAC Address: 00-00-00-00-00
      Forwarded: No
                               Relay Action: Hit
Switch#
```

# **Display Parameters**

| Relay Action | <b>Hit:</b> The LTM reached an MP whose MAC address matches the target MAC address. |
|--------------|-------------------------------------------------------------------------------------|
|              | FDB: The Egress Port was determined by consulting the Filtering Database.           |
|              | MPDB: The Egress Port was determined by consulting the MIP CCM Database.            |

# 15-23 clear cfm linktrace

This command is used to delete received link trace responses.

clear cfm linktrace {mepid MEP-ID ma name MA-NAME domain DOMAIN-NAME | all}

#### **Parameters**

| mepid MEP-ID       | Specifies the MEP ID.                                                              |
|--------------------|------------------------------------------------------------------------------------|
| name MA-NAME       | Specifies the MA name as the identifier.                                           |
| domain DOMAIN-NAME | Specifies the MD name as the identifier. It is a string type of maximum length 22. |
| all                | Specifies to clear all link-trace information for all MEPs.                        |

#### **Default**

None.

### **Command Mode**

Privileged EXEC Mode.

#### **Command Default Level**

Level: 12.

# **Usage Guideline**

This command is used to delete the stored link-trace response data that has been initiated by the specified MEP.

# **Example**

This example shows how to delete received link-trace responses.

Switch# clear cfm linktrace mepid 1 ma name op-mal domain op-domain1 Switch#

#### 15-24 ais

This command is used to enable and configure the parameters of the Alarm Indication Signal (AIS) function. Use the **no** form of this command to disable the AIS function.

ais [period *PERIOD*] [level *LEVEL*] no ais [period | level]

#### **Parameters**

| period PERIOD | (Optional) Specifies the transmitting interval of the AIS PDU. It can be either 1second or 1 minute.  |
|---------------|----------------------------------------------------------------------------------------------------|
| level LEVEL   | (Optional)Specifies the client MD level to which the MEP sends the AIS PDU. The range is from 0 to 7. |

#### **Default**

By default, this option is disabled.

The default period is 1 second.

### **Command Mode**

CFM MEP Configuration Mode.

#### **Command Default Level**

Level: 12.

## **Usage Guideline**

This command is used to enable and configure the parameters of the AIS function on a MEP. If no optional parameter is specified, it will enable the AIS function. If the client level is not designated, it will equal the MD level that the most immediate client layer MIPs and MEPs exist on. This default client maintenance domain level is not a fixed value. It may change when creating or deleting a higher level maintenance domain and MA on the device.

Upon detecting a defect condition the MEP can immediately start transmitting periodic frames with ETH-AIS information at the client level. A MEP continues to transmit periodic frames with ETH-AIS information until the defect condition is removed. Upon receiving a frame with ETH-AIS information from its server (sub) layer, a client (sub) layer MEP detects AIS condition and suppresses alarms associated with all peer MEPs. A MEP resumes alarm generation upon detecting defect conditions once AIS condition is cleared

When the most immediate client layer MIPs and MEPs do not exist, the client MD level cannot be calculated. If the client MD level cannot be calculated and the user does not designate a client level, the AIS PDU cannot be transmitted.

This example shows how to configure the AIS function so that it has a client level of 5.

```
Switch# configure terminal
Switch(config)# interface ethernet 1/0/1
Switch(config-if)# cfm mep mepid 1 ma name op1 domain op-domain
Switch(config-cfm-mep)# ais level 5
Switch(config-cfm-mep)#
```

## 15-25 lck

This command is used to enable and configure the parameters of the LCK function. Use the **no** form of this command to disable the LCK function.

```
lck [period PERIOD] [level LEVEL]
no lck [period | level]
```

#### **Parameters**

| period PERIOD | (Optional) Specifies the transmitting interval of the LCK PDU. It can be 1sec or 1min.The default period is 1 second. |
|---------------|----------------------------------------------------------------------------------------------------|
| level LEVEL   | (Optional) Specifies the client MD level to which the MEP sends the LCK PDU. The range is from 0 to 7.                |

#### **Default**

By default, this option is disabled.

The default period is 1 second.

#### **Command Mode**

CFM MEP Configuration Mode.

#### **Command Default Level**

Level: 12.

## **Usage Guideline**

This command is used to enable and configure the parameters of the LCK function on a MEP. If no parameter is specified, it will enable the CFM LCK function. If the client level is not designated, it will equal the maintenance domain level that the most immediate client layer MIPs and MEPs exist on. This default client maintenance domain level is not a fixed value. It may change when creating or deleting higher level maintenance domain and MA on the device.

When the most immediate client layer MIPs and MEPs do not exist, the default client maintenance domain level cannot be calculated. If the default client maintenance domain level cannot be calculated and the user does not designate a client level, the LCK PDU cannot be transmitted.

This example shows how to configure the LCK function so that it has a client level of 5.

```
Switch# configure terminal
Switch(config)# interface ethernet 1/0/1
Switch(config-if)# cfm mep mepid 1 ma name op1 domain op-domain
Switch(config-cfm-mep)# lck level 5
```

#### 15-26 cfm lck start

This command is used to start the administrative lock action. Use the **no** form of this command to stop the lock action.

cfm lck start mepid *MEP-ID* ma name *MA-NAME* domain *DOMAIN-NAME* cfm lck stop mepid *MEP-ID* ma name *MA-NAME* domain *DOMAIN-NAME* 

### **Parameters**

| mepid MEP-ID       | Specifies the MEP ID.                                                              |
|--------------------|------------------------------------------------------------------------------------|
| name MA-NAME       | Specifies the MA name as the identifier.                                           |
| domain DOMAIN-NAME | Specifies the MD name as the identifier. It is a string type of maximum length 22. |

## **Default**

None.

#### **Command Mode**

Privileged EXEC Mode.

## **Command Default Level**

Level: 12.

# **Usage Guideline**

This command is used to start or stop the lock action. When the action starts, it will result in the MEP to send LCK PDUs to a client level MEP. Verify the status of the lock action by entering the **show cfm mep** command. The LCK Action item in the **show cfm mep** command indicates that the current status of the lock action is start or stop.

## **Example**

This example shows how to start the management lock.

```
Switch# cfm lck start mepid 1 ma name op-ma domain op-domain
Switch#
```

# 15-27 snmp-server enable traps cfm

This command is used to enable the trap state of the ITU Y.1731 AIS and LCK function. Use the **no** form of this command to disable the AIS and LCK trap state.

snmp-server enable traps cfm [ais] [lck] no snmp-server enable traps cfm [ais] [lck]

| Parameters |                                                                                                    |
|------------|----------------------------------------------------------------------------------------------------|
| ais        | (Optional) Specifies the AIS trap status that will be configured. If the trap status of AIS is enabled, once an ETH-AIS event occurs or an ETH-AIS event clears, a trap will be sent out. |
| lck        | (Optional) Specifies the LCK trap status that will be configured. If the trap status of LCK is enabled, once an ETH-LCK event occurs or an ETH-LCK event clears, a trap will be sent out  |

#### **Default**

By default, this feature is disabled.

#### **Command Mode**

Global Configuration Mode.

#### **Command Default Level**

Level: 12.

# **Usage Guideline**

This command is used to configure the trap state of the ITU Y.1731 function globally. If no parameter is specified, both the trap states of AIS and LCK will be set. Use the **show cfm** command to display the trap state of the ITU Y.1731.

# **Example**

This example shows how to enable the AIS trap state.

```
Switch# configure terminal
Switch(config)# snmp-server enable traps cfm ais
Switch(config)#
```

# 15-28 Im enable

This command is used to enable the ITU Y.1731 Loss Measurement (LM) function. Use the **no** form of this command to disable the function.

Im enable

no Im enable

#### **Parameters**

None.

#### **Default**

By default, this option is disabled.

## **Command Mode**

CFM MEP Configuration Mode.

#### **Command Default Level**

Level: 12.

## **Usage Guideline**

Use this command to enable or disable the LM function. When the administrative state of frame loss measurement function is enabled on an MEP, the MEP will maintain the counters of frame loss measurement function, and can reply LMR messages when receiving LMM messages.

# **Example**

This example shows how to enable the LM function.

```
Switch#configure terminal
Switch(config)#interface ethernet 1/0/1
Switch(config-if)#cfm mep mepid 1 ma name op1 domain op-domain
Switch(config-cfm-mep)#lm enable
Switch(config-cfm-mep)#
```

# 15-29 cfm lm test

This command is used to start a LM test on an MEP.

cfm Im test MAC-ADDR mepid MEP-ID ma name MA-NAME domain DOMAIN-NAME [period PERIOD] [pdu-priority COS-VALUE]

#### **Parameters**

| mepid MEP-ID           | Specifies the MEP ID.                                                                                                    |
|------------------------|----------------------------------------------------------------------------------------------------|
| name MA-NAME           | Specifies the MA name as the identifier.                                                                                                    |
| domain DOMAIN-NAME     | Specifies the MD name as the identifier. It is a string type of maximum length 22.                                                               |
| period PERIOD          | (Optional) Specifies the transmitting interval of the LM PDU. It can be 100ms, 1sec or 10sec. The default period is 1 second.                    |
| pdu-priority COS-VALUE | (Optional) Specifies the 802.1p priority to be set in the LMM messages transmitted by the MEP. The default value is the PDU priority of the MEP. |

#### **Default**

None.

#### **Command Mode**

Privileged EXEC Mode.

## **Command Default Level**

Level: 12.

## **Usage Guideline**

Use this command to start a LM test on an MEP. It will result in the MEP periodically sending an LMM message to a remote MEP. The system will calculate the far-end Frame Loss Ratio (FLR) and near-end FLR based on the received LMR messages.

User can abort the frame loss measurement test by disable frame loss measurement function on the MEP.

Some limitations of the counters should be noticed when the user uses the frame loss measurement function.

- In the shared (MP-t-MP) Ethernet connection for devices, unknown unicast frames, broadcast frames, multicast frames transmitted from remote MEP to Up MEP or transmitted from Down MEP to remote MEP may not be counted;
- The protocol PDUs which are processed by the software of the device may not be counted for devices.
- ETH-LM and ETH-DM functions need to consume the ACL resources for devices. The user should notice that when enable ETH-LM or ETH-DM function on too many MEPs.

This example shows how to start the LM test.

Switch# cfm lm test 00-01-02-03-04-05 mepid 1 ma name opl domain op-domain period 1sec pdupriority 7 Switch#

## 15-30 show cfm lm

This command is used to display the LM information.

show cfm Im [mepid MEP-ID ma name MA-NAME domain DOMAIN-NAME]

#### **Parameters**

| mepid MEP-ID       | (Optional) Specifies the MEP ID.                                                              |
|--------------------|-----------------------------------------------------------------------------------------------|
| name MA-NAME       | (Optional) Specifies the MA name as the identifier.                                           |
| domain DOMAIN-NAME | (Optional) Specifies the MD name as the identifier. It is a string type of maximum length 22. |

#### **Default**

None.

#### **Command Mode**

User/Privileged EXEC Mode.

#### **Command Default Level**

Level: 1.

## **Usage Guideline**

Use this command to display the LM information. If no optional parameter is specified, all information will be displayed.

This example shows how to display the LM information.

# 15-31 clear cfm lm

This command is used to clear the information of the LM function.

clear cfm Im {mepid MEP-ID ma name MA-NAME domain DOMAIN-NAME [result | statistics] | all}

#### **Parameters**

| mepid MEP-ID       | Specifies the MEP ID.                                                               |
|--------------------|-------------------------------------------------------------------------------------|
| name MA-NAME       | Specifies the MA name as the identifier.                                            |
| domain DOMAIN-NAME | Specifies the MD name as the identifier. It is a string type of maximum length 22.  |
| result             | (Optional) Specifies to clear the stored LM results.                                |
| statistics         | (Optional) Specifies to clear the stored statistics of ETH-LM frames (LMM and LMR). |
| all                | Specifies to clear CFM LM information for all MEPs.                                 |

#### **Default**

None.

## **Command Mode**

Privileged EXEC Mode.

# **Command Default Level**

Level: 12.

## **Usage Guideline**

Use this command to clear the information of the LM function.

This example shows how to clear the information of the LM function.

Switch#clear cfm lm mepid 1 ma name op1 domain op-domain Switch#

# 15-32 dm enable

This command is used to enable the ITU Y.1731 frame Delay Measurement (DM) function. Use the **no** form of this command to disable the function.

dm enable

no dm enable

# **Parameters**

None.

#### **Default**

By default, this option is disabled.

#### **Command Mode**

CFM MEP Configuration Mode.

#### **Command Default Level**

Level: 12.

## **Usage Guideline**

Use this command to enable or disable the DM function. When the administrative state of frame delay measurement function is enabled on an MEP, the MEP will be enabled to generate timestamp information, and can reply DMR messages when receiving DMM messages.

## **Example**

This example shows how to enable the DM function.

```
Switch#configure terminal
Switch(config)#interface ethernet 1/0/1
Switch(config-if)#cfm mep mepid 1 ma name op1 domain op-domain
Switch(config-cfm-mep)#dm enable
Switch(config-cfm-mep)#
```

## 15-33 cfm dm test

This command is used to start a DM test.

cfm dm test MAC-ADDR mepid MEP-ID ma name MA-NAME domain DOMAIN-NAME [period-interval SELECTION] [percentile NUMBER] [pdu-priority COS-VALUE]

#### **Parameters**

| mepid MEP-ID                 | Specifies the MEP ID.                                                                                                    |
|------------------------------|----------------------------------------------------------------------------------------------------|
| name MA-NAME                 | Specifies the MA name as the identifier.                                                                                                    |
| domain DOMAIN-NAME           | Specifies the MD name as the identifier. It is a string type of maximum length 22.                                                                        |
| period-interval<br>SELECTION | (Optional) Specifies the transmitting period of the DDM message and diagnostic interval. It can be one of the following values.                           |
|                              | <b>100ms-1sec:</b> The transmission period is 100 milliseconds and the diagnostic interval is 1 second.                                                   |
|                              | <b>1sec-10sec:</b> The transmission period is 1 second and the diagnostic interval is 10 seconds. This is the default value.                              |
|                              | <b>10sec-1min:</b> The transmission period is 10 seconds and the diagnostic interval is 1 minute.                                                         |
| percentile NUMBER            | (Optional) Specifies the percentile of Frame Delay (FD) and Frame Delay Variation (FDV) measurement. The range is from 0 to 100. The default value is 75. |
| pdu-priority COS-VALUE       | (Optional) Specifies the 802.1p priority to be set in the DMM messages transmitted by the MEP. The default value is the PDU priority of the MEP.          |

#### **Default**

None.

## **Command Mode**

Privileged EXEC Mode.

# **Command Default Level**

Level: 12.

# **Usage Guideline**

Use this command to start a DM test on an MEP. It will result in the MEP periodically sending an DMM message to a remote MEP in the diagnostic interval. The system will calculate the FD and FDV based on the received DMR messages and the percentile of the DM test. To calculate the FDV, continuous received DMR frames are needed. User can abort the frame delay measurement test by disable frame delay measurement function on the MEP.

#### **Example**

This example shows how to start the LM test.

Switch# cfm dm test 00-84-57-00-00 mepid 1 ma name op1 domain op-domain period-interval 1sec-10sec percentile 75 pdu-priority 7 Switch#

# 15-34 show cfm dm

This command is used to display the DM information.

show cfm dm [mepid MEP-ID ma name MA-NAME domain DOMAIN-NAME]

#### **Parameters**

| mepid MEP-ID       | (Optional) Specifies the MEP ID.                                                              |
|--------------------|-----------------------------------------------------------------------------------------------|
| name MA-NAME       | (Optional) Specifies the MA name as the identifier.                                           |
| domain DOMAIN-NAME | (Optional) Specifies the MD name as the identifier. It is a string type of maximum length 22. |

## **Default**

None.

#### **Command Mode**

User/Privileged EXEC Mode.

## **Command Default Level**

Level: 1.

# **Usage Guideline**

Use this command to display the DM information on an MEP. If no optional parameter is specified, all information will be displayed.

The maximum of the frame delay measurement results can be stored in a device is 128.

## **Example**

This example shows how to display the DM information.

## 15-35 clear cfm dm

This command is used to clear the information of the DM function.

## clear cfm dm {mepid MEP-ID ma name MA-NAME domain DOMAIN-NAME [result | statistics] | all}

## **Parameters**

| mepid MEP-ID       | Specifies the MEP ID.                                                               |
|--------------------|-------------------------------------------------------------------------------------|
| name MA-NAME       | Specifies the MA name as the identifier.                                            |
| domain DOMAIN-NAME | Specifies the MD name as the identifier. It is a string type of maximum length 22.  |
| result             | (Optional) Specifies to clear the stored DM results.                                |
| statistics         | (Optional) Specifies to clear the stored statistics of ETH-DM frames (DMM and DMR). |
| all                | Specifies to clear CFM DM information for all MEPs.                                 |

#### **Default**

None.

## **Command Mode**

Privileged EXEC Mode.

# **Command Default Level**

Level: 12.

# **Usage Guideline**

Use this command to clear the information of the DM function.

# **Example**

This example shows how to clear the information of the LM function.

Switch#clear cfm dm mepid 1 ma name op1 domain op-domain Switch#

# 15-36 show cfm

This command is used to display the CFM global state.

show cfm

# **Parameters**

None.

#### **Default**

None.

## **Command Mode**

User/Privileged EXEC Mode.

#### **Command Default Level**

Level: 1.

# **Usage Guideline**

This command is used to display the CFM global state.

# **Example**

This example shows how to display the CFM global state.

```
Switch#show cfm

CFM State: Enabled

AIS Trap State: Disabled

LCK Trap State: Disabled

Domain Name: op-domain

Level: 2

Switch#
```

# 15-37 show cfm domain

This command is used to display the CFM maintenance domain information.

show cfm domain DOMAIN-NAME

## **Parameters**

## **Default**

None.

#### **Command Mode**

User/Privileged EXEC Mode.

# **Command Default Level**

Level: 1.

# **Usage Guideline**

This command is used to display CFM maintenance domain information.

This example shows how to display CFM maintenance domain information.

```
Switch#show cfm domain op-domain

Domain Name: op-domain

Domain Level: 2

MIP Creation: Auto

SenderID TLV: Chassis

MA Name: op1

Switch#
```

# 15-38 show cfm ma

This command is used to display the CFM MA information.

show cfm ma name MA-NAME domain DOMAIN-NAME

#### **Parameters**

| name MA-NAME       | Specifies the MA name as the identifier.                                           |
|--------------------|------------------------------------------------------------------------------------|
| domain DOMAIN-NAME | Specifies the MD name as the identifier. It is a string type of maximum length 22. |

## **Default**

None.

# **Command Mode**

User/Privileged EXEC Mode.

# **Command Default Level**

Level: 1.

# **Usage Guideline**

This command is used to display the CFM maintenance association information.

This example shows how to display CFM maintenance association information.

```
Switch#show cfm ma name op1 domain op-domain

MA Name: op1

MA Mode: Software

MA VID: 2

MIP Creation: Auto

CCM Interval: 10 seconds

SenderID TLV: Chassis

MEPID List : 1-2

MEPID: 1 Port: 1/0/1 Direction: Up

Switch#
```

# **Display Parameters**

| MEPID     | The MEP already created in the MA.              |
|-----------|-------------------------------------------------|
| Port      | The MEP port.                                   |
| Direction | The MEP direction ( <b>Up</b> or <b>Down</b> ). |

# 15-39 show cfm mep

This command is used to display the MEP information.

show cfm mepid MEP-ID ma name MA-NAME domain DOMAIN-NAME

## **Parameters**

| mepid MEP-ID       | Specifies the MEP ID. The range is from 1 to 8191.                                 |
|--------------------|------------------------------------------------------------------------------------|
| name MA-NAME       | Specifies the MA name as the identifier.                                           |
| domain DOMAIN-NAME | Specifies the MD name as the identifier. It is a string type of maximum length 22. |

#### **Default**

None.

## **Command Mode**

User/Privileged EXEC Mode.

## **Command Default Level**

Level: 1.

# **Usage Guideline**

This command is used to display the MEP information.

This example shows how to display the MEP information.

```
Switch#show cfm mepid 1 ma name op1 domain op-domain
MEPID: 1
Mode: Software
Port: 1/0/1
Direction: Up
CFM Port Status: Enabled
MAC Address: F0-7D-68-10-21-30
MEP State: Enabled
CCM State: Disabled
PDU Priority: 7
Fault Alarm: None
Alarm Time: 250 centisecond((1/100)s)
Alarm Reset Time: 1000 centisecond((1/100)s)
Highest Fault: Some Remote MEP Down
AIS State: Disabled
AIS Period: 1 Second
AIS Client Level: Invalid
AIS Status: Not Detected
LCK State: Disabled
LCK Period: 1 Second
LCK Client Level: Invalid
LCK Status: Not Detected
LCK Action: Stop
Out-of-Sequence CCMs Received: 0
Cross-connect CCMs: 0
Error CCMs Received: 0
                                            Normal CCMs Received: 0
Port Status CCMs Received: 0
                                            If Status CCMs Received: 0
CCMs transmitted: 0
                                            In-order LBRs Received: 0
Out-of-order LBRs Received: 0
                                            Next LTM Trans ID: 0
Unexpected LTRs Received: 0
                                            LBMs Transmitted: 0
AIS PDUs Received: 0
                                            AIS PDUs Transmitted: 0
LCK PDUs Received: 0
                                            LCK PDUs Transmitted: 0
Switch#
```

# **Display Parameters**

| Highest Fault | Indicates the highest-priority defect which was detected on this MEP, it can be the following values:                                                   |
|---------------|----------------------------------------------------------------------------------------------------|
|               | None: No defect has been present since the last FNG_RESET state.                                                                                        |
|               | <b>Some Remote MEP Defect Indication:</b> The last CCM received by this MEP from some remote MEP indicates that remote MEP detects some defect.         |
|               | <b>Some Remote MEP MAC Status Error:</b> The last CCM received by this MEP indicated that the remote MEP's associated MAC is reporting an error status. |
|               | <b>Some Remote MEP Down:</b> This MEP is not receiving CCMs from some other MEP in its configured list.                                                 |
|               | <b>Error CCM Received:</b> This MEP is receiving invalid CCMs, which may be caused by configuration error.                                              |
|               | <b>Cross-connect CCM Received:</b> This MEP is receiving CCMs that could be from some other MA.                                                         |
| Fault Alarm   | Indicates the fault-alarm configured on this MEP, it can be the following values:                                                                       |
|               | All: The fault-alarm is configured to all.                                                                                                    |
|               |                                                                                                    |

MAC Status: The fault-alarm is configured to mac-status.

Remote CCM: The fault-alarm is configured to remote-ccm.

Error CCM: The fault-alarm is configured to error-ccm.

Xcon CCM: The fault-alarm is configured to xcon-ccm.

None: The fault-alarm is configured to none.

# 15-40 show cfm interface

This command is used to display the CFM information on the specified physical interface.

show cfm interface [INTERFACE-ID [, | -]]

# **Parameters**

| interface INTERFACE-ID | (Optional) Specifies the interface ID to display. The allowed interfaces only include physical interfaces.                                            |
|------------------------|----------------------------------------------------------------------------------------------------|
| ,                      | (Optional) Specifies a series of interfaces, or separate a range of interfaces from a previous range. No space is allowed before and after the comma. |
| -                      | (Optional) Specifies a range of interfaces. No space is allowed before and after the hyphen.                                                          |

## **Default**

None.

## **Command Mode**

User/Privileged EXEC Mode.

# **Command Default Level**

Level: 1.

# **Usage Guideline**

This command is used to display the CFM information on the specified physical ports.

This example shows how to display the CFM information on the specified physical ports.

```
Switch#show cfm interface ethernet 1/0/1

eth1/0/1
CFM is enabled
MAC Address: F0-7D-68-10-21-30

Domain Name: op-domain
  Level: 2
  MA Name: op1
  VID: 2
  MEPID: 1
  Direction: Up
Switch#
```

# 15-41 show cfm remote-mep

This command is used to display the remote MEP information.

show cfm remote-mep mepid LOCAL-MEP-ID ma name MA-NAME domain DOMAIN-NAME [remote-mepid REMOTE-MEPID]

## **Parameters**

| mepid LOCAL-MEP-ID            | Specifies the MEP ID.                                                                                                    |
|-------------------------------|----------------------------------------------------------------------------------------------------|
| name MA-NAME                  | Specifies the MA name as the identifier.                                                                                  |
| domain DOMAIN-NAME            | Specifies the MD name as the identifier. It is a string type of maximum length 22.                                        |
| remote-mepid REMOTE-<br>MEPID | (Optional) Specifies the remote MEP ID. The range is from 1 to 8191. If not specified, all remote MEPs will be displayed. |

## **Default**

None.

## **Command Mode**

User/Privileged EXEC Mode.

## **Command Default Level**

Level: 1.

# **Usage Guideline**

This command is used to display the remote MEP information.

This example shows how to display all the remote MEP information seen by local MEP 1.

```
Switch#show cfm remote-mep mepid 1 ma name op1 domain op-domain
Remote MEPID: 2
MAC Address: FF-FF-FF-FF-FF
Status: OK
                        RDI: Yes
Port State: Up
                        Interface Status: No
Last CCM Serial Number: 1000
Sender Chassis ID: None
Sender Management Address: SNMP-UDP-IPv4 10.90.90.90:161
Detect Time: 2000-02-02 23:21:38
Remote MEPID: 3
MAC Address: 11-22-33-44-02-05
Status: OK
                        RDI: Yes
Port State: Up
                        Interface Status: No
Last CCM Serial Number: 200
Sender Chassis ID: None
Sender Management Address: SNMP-UDP-IPv4 10.90.90.90:161
Detect Time: 2010-11-01 17:00:00
Switch#
```

This example shows how to display the remote MEP information.

```
Switch# show cfm remote-mep mepid 1 ma name op-ma domain op-domain remote-mepid 2

Remote MEPID: 2

MAC Address: FF-FF-FF-FF-FF

Status: OK RDI: Yes

Port State: Up Interface Status: No

Last CCM Serial Number: 1000

Sender Chassis ID: None

Sender Management Address: SNMP-UDP-IPv4 10.90.90.90:161

Detect Time: 2000-02-02 23:21:38

Switch#
```

# **Display Parameters**

| Status     | Indicates the operational state of the Remote MEP state machine.  IDLE: The momentary state during reset.                                           |
|------------|----------------------------------------------------------------------------------------------------|
|            | <b>START:</b> The timer has not expired since the state machine was reset, and no valid. The CCM has yet been received.                             |
|            | <b>FAILED:</b> The timer has expired since a valid CCM was received or since the state machine was reset.                                           |
|            | OK: A valid CCM was received before the timer expired.                                                                                              |
| RDI        | Indicates the state of the RDI bit in the last received CCM.                                                                                        |
|            | Yes: The RDI bit was set.  No: RDI bit was cleared or no valid CCM was received.                                                                    |
|            |                                                                                                    |
| Port State | The port state indicates the ability of the bridge port on which the remote MEP resides to pass ordinary data, regardless of the status of the MAC. |
|            | <b>None:</b> Indicates either that no CCM has been received or that no port status TLV was present in the last CCM received.                        |

|                  | <b>Blocked:</b> Ordinary data cannot pass freely through the port on which the remote MEP resides.                                                                                                    |
|------------------|----------------------------------------------------------------------------------------------------|
|                  | <b>Up:</b> Ordinary data can pass freely through the port on which the remote MEP resides.                                                                                                    |
| Interface Status | Indicates the status of the interface on which the remote MEP transmitting the CCM is configured (which is not necessarily the interface on which it resides), or the next lower interface in the IETF RFC 2863 IF-MIB. |
|                  | <b>None:</b> Indicates either that no CCM has been received or that no interface status TLV was present in the last CCM received.                                                                                       |
|                  | Up: The interface is ready to pass packets.                                                                                                    |
|                  | Down: The interface cannot pass packets.                                                                                                    |
|                  | Testing: The interface is in some test mode.                                                                                                    |
|                  | <b>Unknown:</b> The interface status cannot be determined for some reason.                                                                                                    |
|                  | <b>Dormant:</b> The interface is not in a state to pass packets but is in a pending state, waiting for some external event.                                                                                             |
|                  | Notpresent: Some component of the interface is missing.                                                                                                    |
|                  | Lowerlayerdown: The interface is down due to state of the lower layer interfaces                                                                                                    |
|                  |                                                                                                    |

# 15-42 show cfm mep fault

This command is used to display the MEPs that have faults.

show cfm mep fault

## **Parameters**

None.

## **Default**

None.

# **Command Mode**

User/Privileged EXEC Mode.

# **Command Default Level**

Level: 1.

# **Usage Guideline**

Use this command to provide an overview of the fault status by the MEPs. This command displays all the fault conditions that were detected by the MEPs.

This example shows how to display the MEPs that have faults.

Domain Name: md5
MA Name: ma5
MEPID: 2
Status: Some Remote MEP Down
AIS Status: Normal
LCK Status: Normal

Domain Name: md6
MA Name: ma6
MEPID: 3
Status: Some Remote MEP Down
AIS Status: Normal

LCK Status: Normal

Status: Normal

LCK Status: Normal

Switch#

# **Display Parameters**

| Status     | Indicates the highest-priority defect which was detected on the MEP. It can be the following values:                                                    |
|------------|----------------------------------------------------------------------------------------------------|
|            | None: No defect has been present since the last FNG_RESET state.                                                                                        |
|            | <b>Some Remote MEP Defect Indication:</b> The last CCM received by this MEP from some remote MEP indicates that remote MEP detects some defect.         |
|            | <b>Some Remote MEP MAC Status Error:</b> The last CCM received by this MEP indicated that the remote MEP's associated MAC is reporting an error status. |
|            | <b>Some Remote MEP Down:</b> This MEP is not receiving CCMs from some other MEP in its configured list.                                                 |
|            | <b>Error CCM Received:</b> This MEP is receiving invalid CCMs, which may be caused by configuration error.                                              |
|            | <b>Cross-connect CCM Received:</b> This MEP is receiving CCMs that could be from some other MA.                                                         |
| AIS Status | AIS Detected: Indicates that the AIS PDUs have been received.                                                                                           |
|            | Normal: Indicates that none of AIS PDU has been received.                                                                                               |
| LCK Status | LCK Detected: Indicates that the LCK PDUs have been received.                                                                                           |
|            | Normal: Indicates that none of LCK PDU has been received.                                                                                               |

# 15-43 show cfm mip ccm

This command is used to display the MIP CCM database entries.

show cfm mip ccm

#### **Parameters**

None.

## **Default**

None.

#### **Command Mode**

User/Privileged EXEC Mode.

### **Command Default Level**

Level: 1.

# **Usage Guideline**

This command is used to display the MIP CCM database entries.

# **Example**

This example shows how to display the MIP CCM database entries.

```
Switch# show cfm mip ccm

VID: 10

MAC Address: 00-07-00-00-1C

Port: eth1/0/12

VID: 10

MAC Address: 00-07-00-00-1E

Port: eth1/0/14

Total: 2

Switch#
```

# 15-44 show cfm pkt-cnt interface

This command is used to display the CFM packet's RX/TX counters of the specified physical interface.

show cfm pkt-cnt interface [/NTERFACE-ID [, | -]] [rx] [tx]

#### **Parameters**

| INTERFACE-ID | (Optional) Specifies the interface ID to display. The allowed interfaces only include physical interfaces.                                            |
|--------------|----------------------------------------------------------------------------------------------------|
| ,            | (Optional) Specifies a series of interfaces, or separate a range of interfaces from a previous range. No space is allowed before and after the comma. |
| -            | (Optional) Specifies a range of interfaces. No space is allowed before and after the hyphen.                                                          |
| rx           | (Optional) Specifies the RX counters of the specified physical interface.                                                                             |
| tx           | (Optional) Specifies the TX counters of the specified physical interface.                                                                             |

## **Default**

None.

## **Command Mode**

User/Privileged EXEC Mode.

#### **Command Default Level**

Level: 1.

# **Usage Guideline**

The command is used to display physical interface's packet counters. If interfaces are not specified, then counters for all interfaces are displayed. If only the physical interface is specified, it will display both the RX and TX packet counters of the specified physical interface. If only the RX or TX type is specified, it will display the RX or TX packet counters of all physical interfaces.

# **Example**

This example shows how to display packet counters of ethernet 1/0/1.

```
Switch#show cfm pkt-cnt interface ethernet 1/0/1
eth1/0/1
 CFM RX Statistics
   AllPkt:0
                    CCM: 0
   LBR:0
                    LBM:0
  LTR:0
                    LTM:0
   VidDrop:0
                    OpcoDrop:0
 CFM TX Statistics
   AllPkt:0
                   CCM: 0
                    LBM:0
   T.BR: 0
   LTR:0
                    LTM:0
Switch#
```

This example shows how to display RX packet counters of ethernet 1/0/1.

```
Switch#show cfm pkt-cnt interface ethernet 1/0/1 rx

eth1/0/1

CFM RX Statistics

Allpkt:0 CCM:0

LBR:0 LBM:0

LTR:0 LTM:0

VidDrop:0 OpcoDrop:0
```

This example shows how to display TX packet counters of ethernet 1/0/1.

```
Switch#show cfm pkt-cnt interface ethernet 1/0/1 tx

eth1/0/1

CFM TX Statistics

Allpkt:0 CCM:0

LBR:0 LBM:0

LTR:0 LTM:0

Switch#
```

## **Display Parameters**

VidDrop It indicates that the packets are dropped out of the VLAN.

# 15-45 clear cfm pkt-cnt interface

This command is used to clear the CFM packet's RX/TX counters of the specified physical interface.

clear cfm pkt-cnt interface {INTERFACE-ID [, | -] | all} [rx] [tx]

#### **Parameters**

| INTERFACE-ID | Specifies the interface ID to clear. The allowed interfaces only include physical interfaces.                                                         |
|--------------|----------------------------------------------------------------------------------------------------|
| ,            | (Optional) Specifies a series of interfaces, or separate a range of interfaces from a previous range. No space is allowed before and after the comma. |
| -            | (Optional) Specifies a range of interfaces. No space is allowed before and after the hyphen.                                                          |
| all          | Specifies to clear all interface's CFM counters.                                                                                                    |
| rx           | (Optional) Specifies the RX counters of the specified physical interface.                                                                             |
| tx           | (Optional) Specifies the TX counters of the specified physical interface.                                                                             |

#### **Default**

None.

#### **Command Mode**

Privileged EXEC Mode.

#### **Command Default Level**

Level: 12.

## **Usage Guideline**

The command is used to clear the physical interface's packet counters. If only the physical interface is specified, it will clear both the RX and TX packet counters of the specified physical interface. If both the physical interface and the RX/TX type is specified, it will clear the RX or TX packet counters of the specified physical interface.

## **Example**

This example shows how to clear TX packet counters of ethernet 1/0/1.

Switch# clear cfm pkt-cnt interface ethernet 1/0/1 tx Switch#

# 15-46 cfm mp-ltr-all

This command is used to enable the function where all MPs reply to LTRs. Use the **no** form of this command to disable this function.

cfm mp-ltr-all

#### **Parameters**

None.

### **Default**

By default, this option is disabled.

### **Command Mode**

Global Configuration Mode.

#### **Command Default Level**

Level: 12.

## **Usage Guideline**

According to IEEE 802.1ag, a Bridge replies with one LTR to an LTM. This command can make all MPs on an LTM's forwarding path reply with LTRs, no matter they are on the same Bridge or not.

## **Example**

This example shows how to enable this function.

```
Switch# configure terminal
Switch(config)# cfm mp-ltr-all
Switch(config)#
```

## 15-47 show cfm mp-ltr-all

This command is used to display the MPs reply LTRs configuration.

show cfm mp-ltr-all

### **Parameters**

None.

#### **Default**

None.

#### **Command Mode**

User/Privileged EXEC Mode.

### **Command Default Level**

Level: 1.

## **Usage Guideline**

This command is used to display the MPs reply LTRs configuration.

This example shows how to display the MPs reply LTRs configuration.

```
Switch# show cfm mp-ltr-all

All MPs reply LTRs: Disabled

Switch#
```

# 16. CPU Access Control List (ACL) Commands

## 16-1 soft-acl filter-map

This command is used to create or modify a software ACL filter map. This command will enter into the software ACL filter map configuration mode. Use the **no** form of this command to remove a software ACL filter map.

soft-acl filter-map *NAME* no soft-acl filter-map *NAME* 

#### **Parameters**

| NAME | Specifies the name of the software ACL filter map to be configured. The name can |
|------|----------------------------------------------------------------------------------|
|      | be up to 32 characters.                                                          |

#### Default

None.

#### **Command Mode**

Global Configuration Mode.

### **Command Default Level**

Level: 12.

## **Usage Guideline**

Use this command to enter into the software ACL filter map configuration mode, to associate some pre-defined ACL access list(s) to filter packets received at CPU. Multiple software ACL filter maps can be configured.

## **Example**

This example shows how to create a software ACL filter map named "cpu filter".

```
Switch# configure terminal
Switch(config)# soft-acl filter-map cpu_filter
Switch(config-soft-acl)#
```

## 16-2 match access-group

This command is used to associate an access list to the software ACL filter map. Use the **no** form of this command to remove an association.

SEQUENCE-NUMBER match mac access-group NAME
SEQUENCE-NUMBER match ip access-group NAME
SEQUENCE-NUMBER match ipv6 access-group NAME
SEQUENCE-NUMBER match expert access-group NAME
no match {mac | ip | ipv6 | expert} access-group

#### **Parameters**

| SEQUENCE-NUMBER | Specifies the sequence number of the associated match entry. The range is from 1 to 65535. The lower the number is, the higher the priority of the access list. |
|-----------------|----------------------------------------------------------------------------------------------------|
| NAME            | Specifies the ACL access list name to be match.                                                                                                    |

#### **Default**

None.

#### **Command Mode**

Software ACL Filter Map Configuration Mode.

#### **Command Default Level**

Level: 12.

## **Usage Guideline**

This command is used to associate an access list to a software ACL filter map. Multiple access lists can be associated within a software ACL filter map. However, they should be different types (expert, MAC, IP, and IPv6). When the same type access list is associated, each succeeding command overwrites the previous command.

Sequence numbers determines the processing priority of an associated access list in a filter map. The access list with a smaller sequence number takes higher precedence. If the associated access list with same sequence number exists, they are processed in the following order: expert access list, MAC access list, IP access list, IPv6 access list.

## **Example**

This example shows how to attach an IP access list named "cpu-acl" and MAC access list named mac4001 to the software ACL filter map "cpu filter".

```
Switch# configure terminal
Switch(config)# ip access-list cpu-acl
Switch(config-ip-acl)# permit 10.20.0.0 0.0.255.255
Switch(config-ip-acl)# exit
Switch(config)# mac access-list extended mac4001
Switch(config-mac-ext-acl)# 25 deny host 0013.0049.8272 any
Switch(config-mac-ext-acl)# exit
Switch(config)# soft-acl filter-map cpu_filter
Switch(config-soft-acl)# 2 match ip access-group cpu-acl
Switch(config-soft-acl)# 3 match mac access-group mac4001
Switch(config-soft-acl)#
```

### 16-3 match interface

This command is used to configure matching ingress interface(s). Use the **no** form of this command to remove the matching ingress interface(s).

```
match interface |NTERFACE-ID [, | -]
no match interface {all | |NTERFACE-ID [, | -]}
```

#### **Parameters**

| INTERFACE-ID | Specifies the matching interface ID. Valid interfaces are physical interfaces. |
|--------------|--------------------------------------------------------------------------------|
|              |                                                                                |

| ,   | (Optional) Specifies a series of interfaces, or separate a range of interfaces from a previous range. No space is allowed before and after the comma. |
|-----|----------------------------------------------------------------------------------------------------|
| -   | (Optional) Specifies a range of interfaces. No space is allowed before and after the hyphen.                                                          |
| all | Specifies that in the <b>no</b> form of this command, to remove all matching ingress interface(s).                                                    |

#### Default

None.

#### **Command Mode**

Software ACL Filter Map Configuration Mode.

## **Command Default Level**

Level: 12.

## **Usage Guideline**

A software ACL filter map will be activated when there is one or more matching interface(s) are configured. In other words, if no matching interface is configured, this filter map won't take effect.

When a packet is received at CPU and the ingress interface is configured in a software ACL filter map, the switch will look up the associated access list(s) of the corresponding filter map.

The associated access list with the highest priority in the filter map will be checked at first. Once match is found, the other ACL access list(s) will be ignored. Otherwise, the access list with the next highest priority will be looked up and so on.

Within an access list, the similar checking sequence is used. The rule with a smaller sequence number takes higher precedence. Once match is found, others will be ignored.

Finally, if no match is found, the packet will be permitted, and it can be continually processed by other functions.

If the matching action is 'permit', it will be passed to other functions. Else if the action is 'drop', the packet will be dropped.

In other words, the action of software ACL is based on the explicitly configured permit/deny entry. A packet is permitted if it does not match any explicit permit or deny rule.

An interface can belong to at most one filter map. When an interface is configured to a new filter map, the interface will be removed from the previous filter map.

#### Example

This example shows how to configure a matching interface, Ethernet 1/0/1, to the software ACL filter map, "cpu filter".

```
Switch# configure terminal
Switch(config)# ip access-list cpu-acl
Switch(config-ip-acl)# permit 10.20.0.0 0.0.255.255
Switch(config-ip-acl)# exit
Switch(config)# mac access-list extended mac4001
Switch(config-mac-ext-acl)# 25 deny host 0013.0049.8272 any
Switch(config-mac-ext-acl)# exit
Switch(config-soft-acl)# exit
Switch(config-soft-acl)# 2 match ip access-group cpu-acl
Switch(config-soft-acl)# 3 match mac access-group mac4001
Switch(config-soft-acl)# match interface ethernet 1/0/1
Switch(config-soft-acl)#
Switch(config-soft-acl)#
```

## 16-4 show soft-acl

This command is used to display the information of software ACL filter maps.

show soft-acl filter-map [NAME]

#### **Parameters**

NAME

(Optional) Specifies the name of the software ACL filter map to be displayed.

#### **Default**

None.

## **Command Mode**

User/Privileged EXEC Mode.

#### **Command Default Level**

Level: 1.

## **Usage Guideline**

Use the command to display the specified software ACL filter map. If no name is specified, all software ACL filter maps will be displayed.

## **Example**

This example shows how to display the software ACL filter map.

```
Switch# show soft-acl filter-map

Software ACL Filter Map
   cpu_filter:
Match Access-list(s):
   IP(2): Ext-ip
   MAC(3):mac4001
Match Ingress Interface(s):
   eth1/0/1
Switch#
```

## **Display Parameters**

IP(N)

The access list type. The number in parenthesis means the sequence number of the associated access list.

# 17. CPU Port Statistics Commands

## 17-1 debug show cpu port

This command is used to display statistics for Layer 2 or Layer 3 control packets that are trapped to the CPU.

debug show cpu port [I2 | I3 [unicast | multicast] | protocol NAME]

## **Parameters**

| 12            | (Optional) Specifies to display statistic counters of Layer 2 control packets.                                         |
|---------------|----------------------------------------------------------------------------------------------------|
| 13            | (Optional) Specifies to display statistic counters of Layer 3 control packets.                                         |
| unicast       | (Optional) Specifies to display statistic counters of Layer 3 unicast routing and Layer 3 application control packets. |
| multicast     | (Optional) Specifies to display statistic counters of Layer 3 multicast routing control packets.                       |
| protocol NAME | (Optional) Specifies the name of protocol.                                                                             |

### **Default**

None.

### **Command Mode**

Privileged EXEC Mode.

## **Command Default Level**

Level: 15.

## **Usage Guideline**

This command is use to display statistics for Layer 2 and Layer 3 control packets that are trapped to the CPU.

This example shows how to display all Layer 2 and Layer 3 protocol control packets that are trapped to the CPU.

| Switch#debug show cpu port |     |        |        |
|----------------------------|-----|--------|--------|
| Type                       | PPS | Total  | Drop   |
| 802.1X                     | 0   | 0      | 0      |
| ARP                        | 0   | 15     | 0      |
| CFM                        | 0   | 0      | 0      |
| CTP                        | 0   | 0      | 0      |
| DHCP                       | 0   | 0      | 0      |
| DHCPv6                     | 0   | 0      | 0      |
| DNS                        | 0   | 0      | 0      |
| DVMRP                      | 0   | 0      | 0      |
| ERPS                       | 0   | 0      | 0      |
| GVRP                       | 0   | 0      | 0      |
| ICMP                       | 0   | 0      | 0      |
| ICMPv6                     | 0   | 96     | 0      |
| IGMP                       | 1   | 16730  | 1187   |
| LACP                       | 4   | 292698 | 96     |
| LLDP                       | 0   | 0      | 0      |
| MLD                        | 0   | 4911   | 3555   |
| NDP                        | 0   | 96     | 0      |
| OAM                        | 0   | 0      | 0      |
| OSPFv2                     | 1   | 31778  | 8      |
| OSPFv3                     | 1   | 31706  | 0      |
| PIM-IPv4                   | 0   | 55156  | 422    |
| PIM-IPv6                   | 8   | 272954 | 115301 |
| RCP                        | 0   | 0      | 0      |
| Reserved-IPv4-IPMC         | 0   | 31593  | 31593  |
| Reserved-IPv6-IPMC         | 0   | 43164  | 43164  |
| RIP                        | 1   | 6061   | 3526   |
| RIPng                      | 0   | 7325   | 0      |
| SMTP                       | 0   | 0      | 0      |
| SNTP                       | 0   | 0      | 0      |
| Stacking                   | 0   | 95939  | 1      |
| STP                        | 0   | 1      | 0      |
| Telnet                     | 0   | 0      | 0      |
| TFTP                       | 0   | 0      | 0      |
| UDP-Helper                 | 0   | 0      | 0      |
| Unknown-IPv4-IPMC          | 0   | 15977  | 13150  |
| Unknown-IPv6-IPMC          | 0   | 4153   | 3614   |
| VRRP                       | 0   | 0      | 0      |
| VRRPv3                     | 0   | 0      | 0      |
| VICICI V J                 | U   | U      | U      |

## 17-2 debug clear cpu port

This command is used to reset all counters for Layer 2 or Layer 3 control packets that are trapped to the CPU.

debug clear cpu port

## **Parameters**

None.

### **Default**

None.

## **Command Mode**

Privileged EXEC Mode.

## **Command Default Level**

Level: 15.

## **Usage Guideline**

This command is used to reset all counters for Layer 2 or Layer 3 control packets that are trapped to the CPU.

## **Example**

This example shows how to clear all statistics counters.

Switch# debug clear cpu port
Switch#

# 18. Debug Commands

## 18-1 debug enable

This command is used to enable the debug message output option. Use the **no** form of this command to disable the debug message output option.

debug enable no debug enable

#### **Parameters**

None.

### **Default**

By default, this option is disabled.

### **Command Mode**

Global Configuration Mode.

#### **Command Default Level**

Level: 15.

## **Usage Guideline**

Use this command to enable the debug message output option.

### **Example**

This example shows how to enable and then disable the debug message output option.

Switch#configure terminal
Switch(config)#debug enable
Switch(config)#no debug enable
Switch(config)#

## 18-2 debug output

This command is used to enable the output for the debug messages of individual modules. Use the **no** form of this command to disable the function.

debug output {module MODULE-LIST | all} {buffer | console} no debug output {module MODULE-LIST | all}

### **Parameters**

| MODULE-LIST | Specifies the module list to output the debug messages. Leave a space between modules. |  |  |  |
|-------------|----------------------------------------------------------------------------------------|--|--|--|
| all         | Specifies to output the debug messages of all modules to the specified destination.    |  |  |  |
| buffer      | Specifies to output the debug message to the debug buffer.                             |  |  |  |
| console     | Specifies to output the debug messages to the local console.                           |  |  |  |

#### Default

The default debug output is buffer.

#### **Command Mode**

Privileged EXEC Mode.

#### **Command Default Level**

Level: 15.

## **Usage Guideline**

Use this command to set a specified module's debug message output to debug to the buffer or the local console. Use the **show debug output** command to display the module's string information. By default, module debug message is output to the debug buffer. The module debug message will be output when the module owned debug setting is enabled and the global mode debug enable command is enabled.

## **Example**

This example shows how to configure all the module's debug messages to output to the debug buffer.

```
Switch# debug output all buffer
Switch#
```

## 18-3 debug reboot on-error

This command is used to set the switch to reboot when a fatal error occurs. Use the **no** form of this command to set the Switch not to reboot when a fatal error occurs.

debug reboot on-error no debug reboot on-error

#### **Parameters**

None.

### **Default**

By default, this option is enabled.

#### **Command Mode**

Global Configuration Mode.

### **Command Default Level**

Level: 15.

## **Usage Guideline**

Use this command to enable the switch to reboot when a fatal error occurs.

This example shows how to enable the switch to reboot on fatal errors.

Switch#configure terminal
Switch(config)#debug reboot on-error
Switch(config)#

## 18-4 debug copy

This command is used to copy debug information to the destination filename.

debug copy SOURCE-URL DESTINATION-URL

**debug copy** SOURCE-URL **{tftp: //**LOCATION/DESTINATION-URL | **ftp: //**USER-NAME:PASSWORD@LOCATION:TCP-PORTIDESTINATION-URL | **rcp: //**USER-NAME@LOCATION/DESTINATION-URL}

#### **Parameters**

| SOURCE-URL | Specifies the source URL for the source file to be copied. It must be one of the following keywords. |
|------------|----------------------------------------------------------------------------------------------------|
|            | <b>buffer:</b> Specifies to copy the debug buffer information.                                       |
|            | error-log: Specifies to copy the error log information.                                              |
|            | tech-support: Specifies to copy the technical support information.                                   |
| LOCATION   | Specifies the IPv4 or IPv6 address of the TFTP/FTP server, or the IPv4 address of the RCP server.    |
| USER-NAME  | Specifies the user name on the FTP/RCP server.                                                       |
| PASSWORD   | Specifies the password for the user.                                                                 |

### **Default**

None.

#### **Command Mode**

Privileged EXEC Mode.

## **Command Default Level**

Level: 15.

## **Usage Guideline**

Use this command to copy debug information to the destination filename. When **tech-support** information is copied and there are more than one Switch unit in the stack, multiple files will be generated containing the Switch unit ID as a suffix in the filename.

This example shows how to copy debug buffer information to a TFTP server (10.90.90.99).

```
Switch# debug copy buffer tftp: //10.90.90.99/abc.txt

Address of remote host [10.90.90.99]?

Destination filename [abc.txt]?

Accessing tftp://10.90.90.99/abc.txt...

Transmission starts...

Finished network upload(65739) bytes.

Switch#
```

## 18-5 debug clear buffer

This command is used to clear the debug buffer.

debug clear buffer

#### **Parameters**

None.

#### **Default**

None

### **Command Mode**

Privileged EXEC Mode.

#### **Command Default Level**

Level: 15.

## **Usage Guideline**

Use this command to clear the debug buffer information.

### **Example**

This example shows how to clear the debug buffer information.

```
Switch# debug clear buffer
Switch#
```

## 18-6 debug clear error-log

This command is used to clear the error log information.

debug clear error-log

#### **Parameters**

None.

#### **Default**

None.

### **Command Mode**

Privileged EXEC Mode.

### **Command Default Level**

Level: 15.

## **Usage Guideline**

Use this command to clear the error log information.

## **Example**

This example shows how to clear the error log information.

Switch# debug clear error-log
Switch#

## 18-7 debug show buffer

This command is used to display the content of the debug buffer or utilization information of the debug buffer.

debug show buffer [utilization]

## **Parameters**

utilization

(Optional) Specifies to display the utilization of the debug buffer.

#### **Default**

None.

## **Command Mode**

Privileged EXEC Mode.

#### **Command Default Level**

Level: 15.

## **Usage Guideline**

Use this command to display the content of the debug buffer or utilization information of the debug buffer. If no optional parameter is specified, this will display the content in the buffer.

This example shows how to display the debug buffer information.

```
Switch# debug show buffer

Debug buffer is empty

Switch#
```

This example shows how to display the debug buffer utilization.

```
Switch# debug show buffer utilization

Debug buffer is allocated from system memory

Total size is 2M

Utilization is 30%

Switch#
```

## 18-8 debug show output

This command is used to display the debug status and output information of the modules.

debug show output

#### **Parameters**

None.

### **Default**

None.

#### **Command Mode**

Privileged EXEC Mode.

### **Command Default Level**

Level: 15.

## **Usage Guideline**

Use this command to display the information about the debug status and message output of the modules.

This example shows how to display the debug message output information of the modules.

## 18-9 debug show error-log

This command is used to display error log information.

debug show error-log

#### **Parameters**

None.

### **Default**

None.

## **Command Mode**

Privileged EXEC Mode.

#### **Command Default Level**

Level: 15.

## **Usage Guideline**

Use this command to display the content of the error log.

## **Example**

This example shows how to display error log information.

```
Switch#debug show error-log

# Persistent memory area

# Error level: DEBUG (2)

# Firmware version: 3.00.013

# Clock: 3314650 ms

# Characters lost: 0

# UTC 2015/12/16 05:42:08

Invalid queue handle: 00000004

Task: 0x62B6D4F8 "CLI"

Back Trace:
```

```
->60DF7438
->61BBC488
->60F76D00
->60F76BC4
->60F6C958
->60F6ABE8
->61020DDC
->61020D0C
->60F4F320
->60F4F0EC
->61279320
->61284FD0
->619C38C0
->60F32870
->60F323A0
->60F25318
->60F2527C
# Error level: EXCEPTION (0)
# Firmware version: 3.00.013
# Clock: 2047330 ms
# Characters lost: 0
# UTC 2015/12/01 07:27:13
The task been terminated because it triggered an exception that raised the signal 11.
Exception type: Instruction prefetch abort
Exception address: 0x00456788
Current Program Status Register: 0x60000013
Task: 0x62B63E00 "DEBUG"
File/line: excArchLib.c/1567
Registers:
 R0=00000000
                R1=00000003
                                 R2=00000001 R3=00456788
Switch#debug show error-log
# Persistent memory area
# Error level: DEBUG (2)
# Firmware version: 3.00.013
# Clock: 3314650 ms
# Characters lost: 0
# UTC 2015/12/16 05:42:08
Invalid queue handle : 00000004
Task: 0x62B6D4F8 "CLI"
Back Trace:
->60DF7438
->61BBC488
->60F76D00
->60F76BC4
->60F6C958
->60F6ABE8
->61020DDC
->61020D0C
->60F4F320
```

```
->60F4F0EC
->61279320
->61284FD0
->619C38C0
->60F32870
->60F323A0
->60F25318
->60F2527C
# Error level: EXCEPTION (0)
# Firmware version: 3.00.013
# Clock: 2047330 ms
# Characters lost: 0
# UTC 2015/12/01 07:27:13
The task been terminated because it triggered an exception that raised the signal 11.
Exception type: Instruction prefetch abort
Exception address: 0x00456788
Current Program Status Register: 0x60000013
Task: 0x62B63E00 "DEBUG"
File/line: excArchLib.c/1567
Registers:
 R0=00000000
                 R1=00000003
                               R2=00000001
                                                R3=00456788
 R4=00000000
               R5=00000000
                               R6=62B6008C
                                               R7=6736D9B0
 R8=00000006
               R9=00000000 R10=0000000D
                                             R11=6736DAB8
R12=6736D8C4
                SP=6736D8E4
                                LR=60F2A2E0
                                                PC=00456788
CPSR=60000013 TTBR=67284012
Back Trace:
->60DF7328
->61BBA220
->60F2820C
->60F281AC
->60F280B0
->60F27A70
->60F2A2DC
->00456788
Spinlock Name
                       Accessed Owner
62B52880 OsExt
                       OCE41FBE none
62B528EC OsTimer
                        00A5AB98 none
62B52958 OsDbgHeap
                       00000000 none
62B529C4 pma
                       000002B1 none
                        00000000 none
62B52A30 bcm
62B52A9C cm debug
                        00046F29 none
62B52B74 counter spinloc 0529F55E none
62B52BE0 xgs3 tx async 00000000 none
Total spinlock(s): 9
Switch#
```

## 18-10 debug show tech-support

This command is used to display the information required by technical support personnel.

debug show tech-support [unit UNIT-ID]

## **Parameters**

| unit UNIT-ID | (Optional) Specifies the unit ID in the stacking system. If not specified, all units are displayed. |
|--------------|----------------------------------------------------------------------------------------------------|
|--------------|----------------------------------------------------------------------------------------------------|

### **Default**

None.

## **Command Mode**

Privileged EXEC Mode.

## **Command Default Level**

Level: 15.

## **Usage Guideline**

Use this command to display technical support information. The technical support information is used to collect the switch's information needed by the engineers to troubleshoot or analyze a problem.

This example shows how to display technical support information of all the modules.

```
Switch#debug show tech-support
                DXS-3400-24TC TenGigabit Ethernet Switch
                     Technical Support Information
                       Firmware: Build 3.00.013
    Copyright(C) 2019 D-Link Corporation. All rights reserved.
[SYS 2018-11-8 09:51:31]
Boot Time
                : 8 Nov 2018 09:40:49
RTC Time
               : 2018/11/08 09:51:31
Boot PROM Version : Build 1.00.008
Firmware Version : Build 3.00.013
Hardware Version : A1
Serial number
                : RZXG1G4000006
MAC Address
              : E8-CC-18-15-9D-B0
MAC Address Number : 280
PacketType TotalCounter Pkt/Sec PacketType TotalCounter
                                                            Pkt/Sec
CTRL+C ESC q Quit SPACE n Next Page ENTER Next Entry a All
```

## 18-11 debug show cpu utilization

This command is used to display the total CPU utilization and the CPU utilization per process.

debug show cpu utilization

## **Parameters**

None.

#### **Default**

None.

#### **Command Mode**

Privileged EXEC Mode.

#### **Command Default Level**

Level: 15.

### **Usage Guideline**

Use this command to display the information about CPU and task utilization

This example shows how to display the CPU utilization per process information.

| Switch#debug show cpu utilization |       |       |        |           |                       |
|-----------------------------------|-------|-------|--------|-----------|-----------------------|
| Five seconds - 12 %               |       |       | One mi | nute - 12 | % Five minutes - 12 % |
| Process Name                      | 5Se   | :C    | 1Min   | 5Min      |                       |
| tIdleTask0                        | 88    | 8     | 88 %   | 88 %      |                       |
| bcmCNTR.0                         | 5     | 8     | 4 %    | 4 %       |                       |
| bcmL2X.0                          | 3     | 8     | 3 %    | 3 %       |                       |
| bcmLINK.0                         | 3     | 8     | 3 %    | 3 %       |                       |
| cpuprotect                        | 0     | 용     | 0 %    | 0 %       |                       |
| MAUMIB_TASK                       | 0     | %     | 0 %    | 0 %       |                       |
| hisr1                             | 0     | %     | 0 %    | 0 %       |                       |
| bcmRX                             | 0     | %     | 0 %    | 0 %       |                       |
| 8021xCtrl                         | 0     | 용     | 0 %    | 0 %       |                       |
| radius_reader                     | 0     | 용     | 0 %    | 0 %       |                       |
| web                               | 0     | %     | 0 %    | 0 %       |                       |
| socdmadesc.0                      | 0     | %     | 0 %    | 0 %       |                       |
| IP-Msg                            | 0     | %     | 0 %    | 0 %       |                       |
| CNT_TASK                          | 0     | %     | 0 %    | 0 %       |                       |
| CLI                               | 0     | %     | 0 %    | 0 %       |                       |
| OS_TIMER                          | 0     | %     | 0 %    | 0 %       |                       |
| historcnt_task                    | 0     | %     | 0 %    | 0 %       |                       |
| bcmIbodSync.0                     | 0     | %     | 0 %    | 0 %       |                       |
| FWD-ETH                           | 0     | %     | 0 %    | 0 %       |                       |
| CTRL+C ESC q Quit                 | SPACE | n Nex | t Page | ENTER Nex | t Entry a All         |

# 19. DHCP Auto-Configuration Commands

## 19-1 autoconfig enable

This command is used to enable the auto-configuration function. Use the **no** form of this command to disable the auto-configuration function.

autoconfig enable no autoconfig enable

#### **Parameters**

None.

#### **Default**

By default, this option is disabled.

#### **Command Mode**

Global Configuration Mode.

#### **Command Default Level**

Level: 12.

## **Usage Guideline**

When auto-configuration is enabled and the switch is rebooted, the switch becomes a DHCP client automatically. The auto-configuration process is as following:

- The Switch will get "configure file path" name and the TFTP server IP address from the DHCP server if the DHCP server has the TFTP server IP address and configuration file name and be configured to deliver this information in the data field of the DHCP reply packet.
- The Switch will then download the configuration file from the TFTP server to configure the system, if the TFTP server is running and have the requested configuration file in its base directory when the request is received from the switch.

If the Switch is unable to complete the auto-configuration process, the previously saved local configuration file present in switch memory will be loaded.

## **Example**

This example shows how to how to enable auto-configuration.

```
Switch#configure terminal
Switch(config)#autoconfig enable
Warnning:Autoconfig enabled on VLAN 1 now, but won't take effect until reboot.
Switch(config)#
```

## 19-2 show autoconfig

This command is used to display the status of auto-configuration.

## show autoconfig

### **Parameters**

None.

## **Default**

None.

### **Command Mode**

User/Privileged EXEC Mode.

### **Command Default Level**

Level: 1.

## **Usage Guideline**

This command is used to display the status of the auto-configuration.

## **Example**

This example shows how to display the status of the auto-configuration.

Switch# show autoconfig
Autoconfig State: Enabled
Switch#

## 20. DHCP Client Commands

## 20-1 ip dhcp client class-id

This command is used to specify the vendor class identifier used as the value of Option 60 for the DHCP discover message. Use the **no** form of this command to revert to the default setting.

ip dhcp client class-id {STRING | hex HEX-STRING} no ip dhcp client class-id

#### **Parameters**

| STRING     | Specifies the vendor class identifier in the string form. The maximum length of the string is 32.    |
|------------|----------------------------------------------------------------------------------------------------|
| HEX-STRING | Specifies a vendor class identifier in the hexadecimal form. The maximum length of the string is 64. |

#### **Default**

The device type will be used as the class ID.

#### **Command Mode**

Interface Configuration Mode.

#### **Command Default Level**

Level: 12.

## **Usage Guideline**

Use this command to specify a vendor class identifier (Option 60) to be sent with the DHCP discover message. This specification only applies to the subsequent sending of the DHCP discover messages. The setting only takes effect when the DHCP client is enabled on the interface to acquire the IP address from the DHCP server. The vendor class identifier specifies the type of device that is requesting an IP address.

## **Example**

This example shows how to enable the DHCP client, enable the sending of the Vendor Class Identifier, and specifies its value as VOIP-Device for VLAN 100.

```
Switch# configure terminal
Switch(config)# interface vlan 100
Switch(config-if)# ip address dhcp
Switch(config-if)# ip dhcp client class-id VOIP-Device
Switch(config-if)#
```

## 20-2 ip dhcp client client-id

This command is used to specify the VLAN interface whose hexadecimal MAC address will be used as the client ID sent with the discover message. Use the **no** form of this command to revert to the default setting.

ip dhcp client client-id INTERFACE-ID no ip dhcp client client-id

#### **Parameters**

| INTERFACE-ID | Specifies the VLAN interface, whose hexadecimal MAC address will be used as the client ID to be sent with the discover message. |
|--------------|----------------------------------------------------------------------------------------------------|

#### **Default**

The MAC address of the VLAN will be used as the client ID.

#### **Command Mode**

Interface Configuration Mode.

#### **Command Default Level**

Level: 12.

## **Usage Guideline**

Use this command to configure the hexadecimal MAC address of the specified interface as the client ID sent with the discover message. The specification only applies to the subsequent sending of the DHCP discover messages. The setting only takes effect when the DHCP client is enabled on the interface to acquire the IP address from the DHCP server. One interface can be specified as the client identifier.

## **Example**

This example shows how to configure the MAC address of VLAN 100 as the client ID, sent in the discover message for VLAN 100.

```
Switch# configure terminal
Switch(config)# interface vlan 100
Switch(config-if)# ip dhcp client client-id vlan 100
Switch(config-if)#
```

## 20-3 ip dhcp client hostname

This command is used to specify the value of the host name option to be sent with the DHCP discover message. Use the **no** form of this command to revert to the default setting.

ip dhcp client hostname HOST-NAME no ip dhcp client hostname

#### **Parameters**

| HOST-NAME | Specifies the host name. The maximum length is 64 characters. The host name must start with a letter, end with a letter or digit, and only with interior characters |
|-----------|----------------------------------------------------------------------------------------------------|
|           | letters, digits, and hyphens.                                                                                                    |

#### **Default**

None.

#### **Command Mode**

Interface Configuration Mode.

#### **Command Default Level**

Level: 12.

## **Usage Guideline**

Use this command to specify the host name string (Option 12) to be sent with the DHCP discover message. The specification only applies to the subsequent sending of the DHCP discover messages. The setting only takes effect when the DHCP client is enabled on the interface to acquire the IP address from the DHCP server. If this option is not configured, the Switch will be sent messages with no Option 12 configured.

## **Example**

This example shows how to set the host name option value to Site-A-Switch.

```
Switch# configure terminal
Switch(config)# interface vlan 100
Switch(config-if)# ip dhcp client hostname Site-A-Switch
Switch(config-if)#
```

## 20-4 ip dhcp client lease

This command is used to specify the preferred lease time for the IP address to request from the DHCP server. Use the **no** form of this command to disable sending of the lease option.

```
ip dhcp client lease DAYS [HOURS [MINUTES]] no ip dhcp client lease
```

#### **Parameters**

| DAYS    | Specifies the day duration of the lease. The range is from 0 to 10000 days.               |
|---------|-------------------------------------------------------------------------------------------|
| HOURS   | (Optional) Specifies the hour duration of the lease. The range is from 0 to 23 hours.     |
| MINUTES | (Optional) Specifies the minute duration of the lease. The range is from 0 to 59 minutes. |

#### **Default**

The lease option is not sent.

#### **Command Mode**

Interface Configuration Mode.

## **Command Default Level**

Level: 12.

### **Usage Guideline**

The setting only takes effect when the DHCP client is enabled to request the IP address for the interface.

This example shows how to get a 5 days release of the IP address.

```
Switch# configure terminal
Switch(config)# interface vlan 100
Switch(config-if)# ip address dhcp
Switch(config-if)# ip dhcp client lease 5
Switch(config-if)#
```

# 21. DHCP Relay Commands

## 21-1 ip dhcp pool (DHCP Relay)

This command is used to configure a DHCP relay pool on a DHCP relay agent and enter the DHCP pool configuration mode. Use the **no** form of this command to delete a DHCP relay pool

ip dhcp pool NAME
no ip dhcp pool NAME

#### **Parameters**

NAME

Specifies the address pool name with a maximum of 32 characters.

#### Default

None.

#### **Command Mode**

Global Configuration Mode.

### **Command Default Level**

Level: 12.

## **Usage Guideline**

In addition to DHCP relay packets, based on the **ip helper-address** command, the relay destination of the DHCP server can be specified in the DHCP relay pool. To do this, use the **ip dhcp pool** command to enter the DHCP pool configuration, use the **relay source** command to specify the source subnet of the client requests, and use the **relay destination** command to specify the relay destination server address.

When receiving a DHCP request packet, if the subnet that the packet comes from matches the relay source of a relay pool, the packet will be relayed based on the matched relay pool. Otherwise, the packet is relayed based on the IP helper-address configured on the received interface. To relay based on the relay pool, if the request packet is a relayed packet, the Gateway IP Address (GIADDR) of the packet is the source of the request. If the GIADDR is zero, the subnet of the received interface is the source of the packet.

In a DHCP relay pool, the user can further use the **class** command and the **relay target** command to define the relay target address for the request packets that match the option pattern.

## **Example**

This example shows how to a DHCP relay pool, called pool1, is created. In the relay pool, the subnet 172.19.18.0/255.255.255.0 is specified as the source subnet. 10.2.1.1 is specified as the relay destination address.

```
Switch# configure terminal
Switch(config)# ip dhcp pool pool1
Switch(config-dhcp-pool)# relay source 172.19.18.0 255.255.255.0
Switch(config-dhcp-pool)# relay destination 10.2.1.1
Switch(config-dhcp-pool)#
```

## 21-2 ip dhcp relay information check

This command is used to enable the DHCP relay agent to validate and remove the relay agent information option in the received DHCP reply packet. Use the **no** form of this command to globally disable the check for Option 82.

ip dhcp relay information check no ip dhcp relay information check

#### **Parameters**

None.

#### **Default**

By default, this option is disabled.

#### **Command Mode**

Global Configuration Mode.

#### Command Default Level

Level: 12.

## **Usage Guideline**

This command takes effect when the DHCP service is enabled.

The **ip dhcp relay information check** command and the **ip dhcp relay information check-reply** command together determine whether the check function of Option 82 is effective for an interface. If the **ip dhcp relay information check-reply** command is not configured for an interface, the global setting takes effect. If the **ip dhcp relay information check-reply** command is configured for an interface, the interface setting takes effect.

When the check for Option 82 of the reply packet is enabled, the device will check the validity of the Option 82 field in DHCP reply packets it receives from the DHCP server. If the Option 82 field in the received packet is not present or the option is not the original option inserted by the agent (by checking the remote ID sub-option, the relay agent drops the packet. Otherwise, the relay agent removes the Option 82 field and forwards the packet.

If the check is disabled, the packet will be directly forwarded.

## **Example**

This example shows how to enable the global DHCP relay agent check.

```
Switch# configure terminal
Switch(config)# ip dhcp relay information check
Switch(config)#
```

## 21-3 ip dhcp relay information check-reply

This command is used to configure the DHCP relay agent to validate the relay agent information option in the received DHCP reply packet. Use the **no** form of this command to remove the configuration for the interface.

ip dhcp relay information check-reply [none]

no ip dhcp relay information check-reply [none]

#### **Parameters**

none (Optional) Specifies to disable check for Option 82 of the reply packet.

#### Default

None.

#### Command Mode

Interface Configuration Mode.

#### Command Default Level

Level: 12.

## **Usage Guideline**

This command only takes effect when the DHCP service is enabled.

The **ip dhcp relay information check** command and the **ip dhcp relay information check-reply** command together determine whether the check function of Option 82 is effective for an interface. If the **ip dhcp relay information check-reply** command is not configured for an interface, the global setting takes effect. If the **ip dhcp relay information check-reply** command is configured for an interface, the interface setting takes effect.

When the check for Option 82 of the reply packet is enabled, the device will check the validity of the Option 82 field in DHCP reply packets it receives from the DHCP server. If the Option 82 field in the received packet is not present or the option is not the original option inserted by the agent (by checking the remote ID sub-option), the relay agent drops the packet. Otherwise, the relay agent removes the Option 82 field and forwards the packet.

If the check is disabled, the packet will be directly forwarded.

## **Example**

This example shows how to disable the global DHCP relay agent check but enables the DHCP relay agent check for the VLAN 100. The effect state of the check function for VLAN100 is enabled.

```
Switch# configure terminal
Switch(config)# no ip dhcp relay information check
Switch(config)# interface vlan 100
Switch(config-if)# ip dhcp relay information check-reply
Switch(config-if)#
```

## 21-4 ip dhcp relay information option

This command is used to enable the insertion of relay agent information (Option 82) during the relay of DHCP request packets. Use the **no** form of this command to disable this insert function.

```
ip dhcp relay information option no ip dhcp relay information option
```

#### **Parameters**

None.

#### Default

By default, Option 82 is not inserted.

## **Command Mode**

Global Configuration Mode.

#### **Command Default Level**

Level: 12.

## **Usage Guideline**

This command takes effect when the service dhcp command is enabled.

When DHCP Option 82 is enabled, the DHCP packet received from the client will be inserted with an Option 82 field before being relayed to the server. The DHCP Option 82 contains two sub-options respectively the circuit ID sub-option and remote ID sub-option.

Administrators can use the **ip dhcp relay information option remote-id** command to specify a user-defined string for the remote ID sub-option.

## **Example**

This example shows how to enable the insertion of Option 82 during the relay of DHCP request packets.

```
Switch# configure terminal
Switch(config)# ip dhcp relay information option
Switch(config)#
```

## 21-5 ip dhcp relay information option-insert

This command is used to enable or disable the insertion of Option 82 for an interface during the relay of DHCP request packets. Use the **no** form of this command to remove the configuration of the insert function for the interface.

ip dhcp relay information option-insert [none] no ip dhcp relay information option-insert [none]

#### **Parameters**

none

(Optional) Specifies to disable insertion of Option 82 in the relayed packet.

#### Default

None.

#### **Command Mode**

Interface Configuration Mode.

### **Command Default Level**

Level: 12.

### **Usage Guideline**

This command takes effect when the service dhcp command is enabled.

This example shows how to enable the insertion of Option 82 during the relay of DHCP request packets and disables the insertion of Option 82 for interface VLAN 100. The insertion of Option 82 is disabled for VLAN 100 but enabled for the remaining interfaces.

```
Switch# configure terminal
Switch(config)# ip dhcp relay information option
Switch(config)# interface vlan 100
Switch(config-if)# ip dhcp relay information option-insert none
Switch(config-if)#
```

## 21-6 ip dhcp relay information policy

This command is used to configure the Option 82 re-forwarding policy for the DHCP relay agent. Use the **no** form of this command to revert to the default setting.

ip dhcp relay information policy {drop | keep | replace} no ip dhcp relay information policy

#### **Parameters**

| drop    | Specifies to discard the packet that already has the relay option.                                                                   |
|---------|----------------------------------------------------------------------------------------------------|
| keep    | Specifies that the DHCP requests packet that already has the relay option is left unchanged and directly relayed to the DHCP server. |
| replace | Specifies that the DHCP request packet that already has the relay option will be replaced by a new option.                           |

#### **Default**

By default, this option is replace.

#### Command Mode

Global Configuration Mode.

## **Command Default Level**

Level: 12.

#### **Usage Guideline**

The command only takes effect when the DHCP service is enabled. Use this command to configure the global policy for the insertion of Option 82 on packets that already have Option 82.

## **Example**

This example shows how to configure the relay agent option re-forwarding policy to keep. If the **ip dhcp relay information relay** command is configured in the global configuration mode but not configured in the interface configuration mode, the global configuration is applied to all interfaces.

```
Switch# configure terminal
Switch(config)# ip dhcp relay information policy keep
Switch(config)#
```

## 21-7 ip dhcp relay information policy-action

This command is used to configure the information re-forwarding policy for the DHCP relay agent for an interface. Use the **no** form of this command to remove the configuration for the interface.

ip dhcp relay information policy-action {drop | keep | replace} no ip dhcp relay information policy-action

#### **Parameters**

| drop    | Specifies to discard the packet that already has the relay option.                                                                  |
|---------|----------------------------------------------------------------------------------------------------|
| keep    | Specifies that the DHCP request packet that already has the relay option is left unchanged and directly relayed to the DHCP server. |
| replace | Specifies that the DHCP request packet that already has the relay option will be replaced by a new option.                          |

### **Default**

None.

## **Command Mode**

Interface Configuration Mode.

#### **Command Default Level**

Level: 12.

## **Usage Guideline**

The command only takes effect when the DHCP service is enabled. Use this command to configure the global policy for the insertion of Option 82 on packets that already have Option 82.

### **Example**

This example shows how to configure the relay agent option re-forwarding policy to keep and set the policy to drop for VLAN 100. The effective relay agent option re-forwarding policy for VLAN 100 is drop and the effective relay agent option re-forwarding policy for the remaining interfaces are set as keep.

```
Switch# configure terminal
Switch(config)# ip dhcp relay information policy keep
Switch(config)# interface vlan 100
Switch(config-if)# ip dhcp relay information policy-action drop
Switch(config-if)#
```

## 21-8 ip dhcp relay information option format remote-id

This command is used to configure the DHCP information remote ID sub-option. Use the **no** form of this command to configure the default remote ID sub-option.

ip dhcp relay information option format remote-id {default | string SENTENCE | vendor2 | expert-udf [standalone\_unit\_format {0|1}]}

no ip dhcp relay information option format remote-id

#### **Parameters**

#### default

Specifies to use the switch's system MAC address as the remote ID. The remote ID is formed in the following format:

| ļ | a.     |  | b.     |  | с.     |  | d.     |  | e.          | ļ |
|---|--------|--|--------|--|--------|--|--------|--|-------------|---|
| ļ | 2      |  | 8      |  | 0      |  | 6      |  | MAC address | ļ |
| ļ | 1 byte |  | 1 byte |  | 1 byte |  | 1 byte |  | 6 bytes     | ļ |

#### **SENTENCE**

Specifies to use a user-defined string as the remote ID. Space characters are allowed in the string. The remote ID option is formed in the following format:

| a.     | b.     |   | c.     |  | d.     |  | e.            |
|--------|--------|---|--------|--|--------|--|---------------|
| 2      | n+2    | : | 1      |  | n      |  | User-defined  |
| 1 byte | 1 byte |   | 1 byte |  | 1 byte |  | Max. 32 bytes |

#### vendor2

Specifies user the vendor 2. If configures, the remote ID option uses the original format:

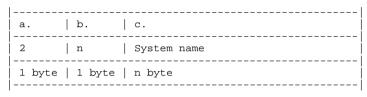

- a. Sub-option type: The number 2 indicates that this is the remote ID.
- b. Length: The length of the value.
- c. Value: The character string. The system name of the switch.

#### expert-udf

Specifies to use expert-udf. If configures, the remote ID option uses the original format:

|  | a.     | b.     | c.             |  |
|--|--------|--------|----------------|--|
|  | 2      | n      | User defined   |  |
|  | 1 byte | 1 byte | Max. 251 bytes |  |

- a. Sub-option type: The number 2 indicates that this is the remote ID.
- **b.** Length: Total length of user-defined string. By default, Length is 0 and no value field.
- **c.** *Value:* Flexible user-defined string that configured through this command and the **ip dhcp relay information profile** command. The maximum length is 251.

#### standalone unit format

Specifies the unit ID for the standalone unit. The default value is 0.

#### Default

The switch's system MAC address is used as the remote ID string.

### **Command Mode**

Global Configuration Mode.

## **Command Default Level**

Level: 12.

## **Usage Guideline**

This command is used to select different vendor's remote ID format or configures a user-defined string of ASCII characters to be the remote ID.

## **Example**

This example shows how to use vendor2 as the remote ID.

```
Switch# configure terminal
Switch(config)# ip dhcp relay information option
Switch(config)# ip dhcp relay information option format remote-id vendor2
Switch(config)#
```

This example shows how to configure a user-defined string "switch1" as the remote ID.

```
Switch# configure terminal
Switch(config)# ip dhcp relay information option
Switch(config)# ip dhcp relay information option format remote-id string switch1
Switch(config)#
```

## 21-9 ip dhcp relay information option format-type remote-id

This command is used to configure the DHCP information remote ID sub-option of vendor format string in the Interface Configuration mode. Use the **no** form of this command to remove the remote ID sub-option of vendor format string.

ip dhcp relay information option format-type remote-id expert-udf *NAME* no ip dhcp relay information option format-type remote-id

#### **Parameters**

| expert-udf | Specifies the remote ID of the specific ports to bind with the specific Option 82 profile with a maximum of 32 characters. |
|------------|----------------------------------------------------------------------------------------------------|
| NAME       | Specifies the profile name.                                                                                                |

### **Default**

None.

#### **Command Mode**

Interface Configuration Mode.

#### **Command Default Level**

Level: 12.

## **Usage Guideline**

This command is only available for physical port and port channel interface configuration. Use this command to configure the per interface's vendor defined string for Option 82 information remote ID sub-option.

This example shows how to define expert-udf remote-id format string as "switch1" for ethernet 1/0/1.

Switch# configure terminal
Switch(config)# interface eth1/0/1
Switch(config-if)# ip dhcp relay information option format-type remote-id expert-udf switch1
Switch(config-if)#

## 21-10 ip dhcp relay information option format circuit-id

This command is used to configure the DHCP information circuit ID sub-option. Use the **no** form of this command to configure the default circuit ID sub-option.

ip dhcp relay information option format circuit-id {default | string SENTENCE | vendor1 | expert-udf [standalone\_unit\_format {0|1}]}

no ip dhcp relay information option format circuit-id

#### **Parameters**

| default  | Specifies to use the default circuit ID sub-option. If configured, the circuit ID will use the original format:                                                                                                    |
|----------|----------------------------------------------------------------------------------------------------|
|          | <br>  a.   b.   c.   d.   e.   f.   g.                                                                                                    |
|          | 1                                                                                                    |
|          | 1 byte   1 byte   1 byte   2 bytes   1 byte   1 byte                                                                                                    |
|          | <ul> <li>b. Length: The length of the value. This should be 6.</li> <li>c. Circuit ID's sub- option: This should be 0.</li> <li>d. Sub-option's length: This should be 4.</li> <li>e. The VLAN ID (S-VID).</li> <li>f. Module ID: For stand-alone switch this is 0. For stacked switch this is the box ID.</li> <li>g. Port ID: Port number for each box.</li> </ul> |
| SENTENCE | Specifies to use a user-defined string as the circuit ID. Space characters are allowed in the string.                                                                                                    |
|          | a.   b.   c.   d.   e.                                                                                                    |
|          | 2   n+2   1   n   User-defined                                                                                                    |
|          | 1 byte   1 byte   1 byte   Max. 32 bytes                                                                                                    |

vendor1

Specifies to use vender1. If configured, the circuit ID will use the following format to communicate with the server:

|   | a.     |  | b.     |  | с.     |  | d.     |           | е.      | f.      |
|---|--------|--|--------|--|--------|--|--------|-----------|---------|---------|
| ļ | 1      |  | 0x10   |  | 0      |  | 6      |           | VLAN    | Slot ID |
|   | 1 byte |  | 1 byte |  | 1 byte |  | 1 byte | <br> <br> | 2 bytes | 2 bytes |

| g.      | h.     | i.     | <br>  j |
|---------|--------|--------|---------|
| Port ID | 1      | 6      | MAC     |
| 2 bytes | 1 byte | 1 byte | 6 bytes |

|-----

- a. Sub-option type: 1 means circuit ID.
- b. Length.
- c. Circuit ID's sub-option's first tag: This should be 0.
- d. First tag's length: This should be 6
- e. VLAN ID.
- **f.** Slot ID: For a stand-alone switch, this is 1. For a stacked switch, this is the box ID assigned by stacking.
- g. Port ID: The port number of each box.
- h. Circuit ID's sub-option's second tag: This should be 1.
- i. Second tag's length: This should be 6.
- j. MAC address: The switch's system MAC address.

#### expert-udf

Specifies to use expert-udf. If configures, use the user-defined string as the circuit ID:

| <br>  a. | b.     | c.             |
|----------|--------|----------------|
| 1        | n      | User defined   |
| 1 byte   | 1 byte | Max. 251 bytes |

- a. Sub-option type: The number 1 indicates that this is the circuit ID.
- **b.** Length: Total length of user-defined string. By default, Length is 0 and no value field.
- **c.** *Value:* Flexible user-defined string that configured through this command and the **ip dhcp relay information profile** command. The maximum length is 251.

standalone\_unit\_format

Specifies the unit ID for the standalone unit. The default value is 0.

#### **Default**

The circuit ID format is VLAN ID, module number and port number.

#### **Command Mode**

Global Configuration Mode.

## **Command Default Level**

Level: 12.

## **Usage Guideline**

This command is used to select different vendor's circuit ID format or configures a user-defined string of ASCII characters to be the circuit ID.

## **Example**

This example shows how to use vendor1 as the circuit ID.

```
Switch# configure terminal
Switch(config)# ip dhcp relay information option
Switch(config)# ip dhcp relay information option format circuit-id vendor1
Switch(config)#
```

This example shows how to configure a user-defined string "abcd" as the circuit ID.

```
Switch# configure terminal
Switch(config)# ip dhcp relay information option
Switch(config)# ip dhcp relay information option format circuit-id string abcd
Switch(config)#
```

# 21-11 ip dhcp relay information option format-type circuit-id

This command is used to configure the DHCP information circuit ID sub-option of the user-defined string. Use the **no** form of this command to remove the circuit ID sub-option.

ip dhcp relay information option format-type circuit-id expert-udf *NAME* no ip dhcp relay information option format-type circuit-id

#### **Parameters**

| expert-udf | Specifies the circuit ID of the specific ports to bind with the specific Option 82 profile with a maximum of 32 characters. |
|------------|----------------------------------------------------------------------------------------------------|
| NAME       | Specifies the profile name.                                                                                                 |

#### **Default**

None.

#### **Command Mode**

Interface Configuration Mode.

## **Command Default Level**

Level: 12.

## **Usage Guideline**

This command is only available for physical port and port channel interface configuration. Use this command to configure the per interface's vendor defined string for Option 82 information circuit ID sub-option.

## **Example**

This example shows how to define expert-udf circuit-id of "abc" for ethernet 1/0/1.

```
Switch# configure terminal
Switch(config)# interface eth1/0/1
Switch(config-if)# ip dhcp relay information option format-type circuit-id expert-udf abc
Switch(config-if)#
```

# 21-12 ip dhcp relay information trust-all

This command is used to enable the DHCP relay agent to trust the IP DHCP relay information for all interfaces. Use the **no** form of this command to disable the trusting on all interfaces.

ip dhcp relay information trust-all no ip dhcp relay information trust-all

#### **Parameters**

None.

## **Default**

By default, this option is disabled.

### **Command Mode**

Global Configuration Mode.

#### **Command Default Level**

Level: 12.

## **Usage Guideline**

When IP DHCP relay information trust option is enabled on an interface, the arriving packets with a GIADDR of 0 (this relay agent is the first relay of this DHCP request packet) but with relay agent information option present will be accepted. If it is not trusted, these packets will be dropped.

When this command's setting is enabled, IP DHCP relay information is trusted for all interfaces. When this command's setting is disabled, the trust state is determined by the interface mode command **ip dhcp relay information trusted**.

Verify settings by entering the show ip dhcp relay information trusted-sources command.

## **Example**

This example shows how to enable the DHCP relay agent to trust IP DHCP relay information for all interfaces. The DHCP relay agent trusts the relay information for all interfaces regardless of what the setting of **ip dhcp relay information trusted** command.

```
Switch# configure terminal
Switch(config)# ip dhcp relay information trust-all
Switch(config)#
```

# 21-13 ip dhcp relay information trusted

This command is used to enable the DHCP relay agent to trust the relay information for the interface. Use the **no** form of this command to disable the trusting of relay information for the interface.

ip dhcp relay information trusted no ip dhcp relay information trusted

### **Parameters**

None.

#### **Default**

By default, information is not trusted.

#### **Command Mode**

Interface Configuration Mode.

#### **Command Default Level**

Level: 12.

## **Usage Guideline**

When IP DHCP relay information is trusted on an interface, the arriving packets with the GIADDR of 0 (this relay agent is the first relay of this DHCP request packet) but with relay agent information option present will be accepted. If it is not trusted, these packets will be dropped.

When the IP DHCP relay information trust-all command setting is enabled, IP DHCP relay information is trusted for all interfaces. When this command setting is disabled, the trust state is determined by the interface mode command **ip dhcp relay information trusted**.

Verify the settings by entering the show ip dhcp relay information trusted-sources command.

## **Example**

This example shows how to disable the DHCP relay agent to trust all interface settings and enable trust for VLAN 100.

```
Switch# configure terminal
Switch(config)# no ip dhcp relay information trust-all
Switch(config)# interface vlan 100
Switch(config-if)# ip dhcp relay information trusted
Switch(config-if)#
```

# 21-14 ip dhcp local-relay vlan

This command is used to enable local relay on a VLAN or a group of VLANs. Use the **no** form of this command to disable the local relay function.

```
ip dhcp local-relay vlan VLAN-ID [, | -]
no ip dhcp local-relay vlan VLAN-ID [, | -]
```

## **Parameters**

| VLAN-ID | Specifies the VLAN used.                                                                                                    |
|---------|----------------------------------------------------------------------------------------------------|
| ,       | (Optional) Specifies a series of VLANs, or separate a range of VLANs from a previous range. No space is allowed before and after the comma. |
| -       | (Optional) Specifies a range of VLANs. No space is allowed before and after the hyphen.                                                     |

### **Default**

By default, this option is disabled.

#### **Command Mode**

Global Configuration Mode.

### **Command Default Level**

Level: 12.

## **Usage Guideline**

The local relay relays the DHCP message to all local VLAN member ports based on the relay option setting. The local relay does not change the destination IP, destination MAC, and the gateway field of the packet.

## **Example**

This example shows how to enable the local relay function on VLAN 100.

```
Switch# configure terminal
Switch(config)# ip dhcp local-relay vlan 100
Switch(config)#
```

# 21-15 relay destination

This command is used to specify the DHCP relay destination IP address associated with a relay pool. Use the **no** form of this command to delete a DHCP relay destination from the DHCP relay pool.

relay destination *IP-ADDRESS* no relay destination *IP-ADDRESS* 

#### **Parameters**

**IP-ADDRESS** 

Specifies the relay destination DHCP server IP address.

#### Default

None.

#### **Command Mode**

DHCP Pool Configuration Mode.

#### **Command Default Level**

Level: 12.

## **Usage Guideline**

In addition to the relay DHCP packet based on **ip helper-address**, the relay destination of the DHCP server can be specified in the DHCP relay pool. To do this, use the **ip dhcp pool** command to enter the DHCP pool configuration mode and then use the **relay source** command to specify the source subnet of the client requests. Use the **relay destination** command to specify the relay destination server address. Multiple relay sources and multiple relay destinations can be specified in a pool. If a packet matches anyone of the relay sources, the packet will be forwarded to all of the relay destinations.

When receiving a DHCP request packet, if the subnet that the packet comes from matches the relay source of a relay pool, the packet will be relayed based on this relay pool. Otherwise, the packet is relayed based on the IP helper address configured for the received interface. To relay a packet based on the relay pool, if the request packet is a relayed packet, the GIADDR of the packet is the source of the request. If the request packet is not a relayed packet, the subnet of the received interface is the source of the packet.

In a DHCP relay pool, administrators can further use the **class** command and the **relay target** command to associate a list of relay target addresses with a DHCP class.

This example shows how a DHCP relay pool "pool1" is created. In the relay pool, the subnet 172.19.10.0/255.255.255.0 is specified as the source subnet and 10.2.1.1 is specified as the relay destination address.

```
Switch# configure terminal
Switch(config)# ip dhcp pool pool1
Switch(config-dhcp-pool)# relay source 172.19.10.0 255.255.255.0
Switch(config-dhcp-pool)# relay destination 10.2.1.1
Switch(config-dhcp-pool)#
```

# 21-16 relay source

This command is used to specify the source subnet of client packets. Use the **no** form of this command to remove the source subnet

relay source IP-ADDRESS SUBNET-MASK no relay source IP-ADDRESS SUBNET-MASK

#### **Parameters**

| IP-ADDRESS  | Specifies the source subnet of client packets.   |
|-------------|--------------------------------------------------|
| SUBNET-MASK | Specifies the network mask of the source subnet. |

#### Default

None.

## **Command Mode**

DHCP Pool Configuration Mode.

#### Command Default Level

Level: 12.

#### **Usage Guideline**

In addition to relay DHCP packets based on the **ip helper-address** command, the relay destination of DHCP server can be specified in DHCP relay pool. To do this, use the **ip dhcp pool** command to enter the DHCP pool configuration mode, use the **relay source** command to specify the source subnet of the client requests and use the **relay destination** command to specify the relay destination server address. Multiple relay sources and multiple relay destinations can be specified in a pool. If a packet matches anyone of the relay source, the packet will be forwarded to all of the relay destinations.

When receiving a DHCP request packet, if the subnet of the received packet matches the rely source of a relay pool, the packet will be relayed based on this relay pool. Otherwise, the packet is relayed based on the IP helper address configured on the received interface. To relay a packet based on the relay pool, if the request packet is a relayed packet, the GIADDR of the packet is the source of the request. If the request packet is not a relayed packet, the subnet of the received interface is the source of the packet.

In a DHCP relay pool, administrators can further use the **class** command and the **relay target** command to associate a list of relay target addresses with a DHCP class. The DHCP packet will not be relayed, if the interface that receives the packet has no IP address configured.

This example shows how a DHCP relay pool "pool2" is created. In the relay pool, the subnet 172.19.18.0.0/255.255.255.0 is specified as the source subnet and 10.2.1.10 is specified as the relay destination address.

```
Switch# configure terminal
Switch(config)# ip dhcp pool pool2
Switch(config-dhcp-pool)# relay source 172.19.18.0 255.255.255.0
Switch(config-dhcp-pool)# relay destination 10.2.1.10
Switch(config-dhcp-pool)#
```

# 21-17 relay target

This command is used to specify a DHCP relay target for relaying packets that matches the value pattern of the option defined in the class. Use the **no** form of this command to delete a relay target.

```
relay target IP-ADDRESS
no relay target IP-ADDRESS
```

#### **Parameters**

**IP-ADDRESS** 

Specifies the relay target server IP address for the class.

#### Default

None.

#### **Command Mode**

DHCP Pool Class Configuration Mode.

## **Command Default Level**

Level: 12.

## **Usage Guideline**

In a DHCP relay pool, administrators can further use the **class** command and the **relay target** command to associate a list of relay target addresses with a DHCP class. When the client request matches a relay pool and the DHCP relay pool is defined with classes, the client request must match a class specified in the pool in order to be relayed. If the packet does not match any class in the pool, the packet will not be replayed. If the matched relay pool has no class defined, then the request will be relayed to the relay destination of the matched relay pool. Multiple relay target commands can be specified for a class. If a packet matches the class, the packet will be forwarded to all of the relay targets.

If the **relay target** command is not configured for a class, the relay target follows the relay destination specified for the pool. The DHCP packet will not be relayed, if the interface that receives the packet has no IP address configured.

This example shows how to configure a DHCP relay target for relaying packets that matches the value pattern of the option defined in the class.

```
Switch# configure terminal
Switch(config)# ip dhcp class Service-A
Switch(config-dhcp-class)# option 60 hex 112233
Switch(config-dhcp-class)# option 60 hex 102030
Switch(config-dhcp-class)#exit
Switch(config)# ip dhcp pool pool1
Switch(config-dhcp-pool)# relay source 172.19.18.0 255.255.255.0
Switch(config-dhcp-pool)# class Service-A
Switch(config-dhcp-pool-class)# relay target 10.2.1.2
Switch(config-dhcp-pool-class)#
```

# 21-18 show ip dhcp relay information trusted-sources

This command is used to display all interfaces configured as trusted sources for the DHCP relay information option.

show ip dhcp relay information trusted-sources

#### **Parameters**

None.

## Default

None.

#### **Command Mode**

User/Privileged EXEC Mode.

## **Command Default Level**

Level: 1.

## **Usage Guideline**

Use this command to display the effective setting of the trust relay information option function.

## **Example**

This example shows how to use this command. Note that the display output lists the interfaces that are configured to be trusted sources.

```
Switch# show ip dhcp relay information trusted-sources

List of trusted sources of relay agent information option:

vlan100 vlan200 vlan300 vlan400

vlan500

Total Entries: 5

Switch#
```

This example shows how to display when all interfaces are trusted sources. Note that the display output does not list the individual interfaces.

Switch# show ip dhcp relay information trusted-sources

All interfaces are trusted source of relay agent information option

Switch#

# 21-19 show ip dhcp relay information option format-type

This command is used to display the interface option format configuration.

show ip dhcp relay information option format-type [interface INTERFACE-ID [, | -]]

#### **Parameters**

| interface INTERFACE-ID | (Optional) Specifies to display information related to the interface specified here. Enter the interface's ID after the keyword here. If no interface ID is specified, then information related to all interfaces will be displayed. |
|------------------------|----------------------------------------------------------------------------------------------------|
| ,                      | (Optional) Specifies a series of interfaces, or separate a range of interfaces from a previous range. No space is allowed before and after the comma.                                                                                |
| -                      | (Optional) Specifies a range of interfaces. No space is allowed before and after the hyphen.                                                                                                    |

## **Default**

None.

## **Command Mode**

User/Privileged EXEC Mode.

## **Command Default Level**

Level: 1.

## **Usage Guideline**

This command is used to display the interface option format configuration.

This example shows how to display the interface option format configuration.

```
Switch#show ip dhcp relay information option format-type

eth1/0/1
Remote ID vendor string: string1
eth1/0/2
Circuit ID vendor string: string1
eth1/0/3
Remote ID vendor string: string3
Circuit ID vendor string: string4

Total Entries: 3
switch#
```

# 21-20 show ip dhcp relay information option-insert

This command is used to display the relay option insert configuration.

show ip dhcp relay information option-insert [interface INTERFACE-ID [, | -]]

#### **Parameters**

| interface INTERFACE-ID | (Optional) Specifies to display information related to the interface specified here. Enter the interface's ID after the keyword here. If no interface ID is specified, then information related to all interfaces will be displayed. |
|------------------------|----------------------------------------------------------------------------------------------------|
| ,                      | (Optional) Specifies a series of interfaces, or separate a range of interfaces from a previous range. No space is allowed before and after the comma.                                                                                |
| -                      | (Optional) Specifies a range of interfaces. No space is allowed before and after the hyphen.                                                                                                    |

## **Default**

None.

## **Command Mode**

User/Privileged EXEC Mode.

## **Command Default Level**

Level: 1.

## **Usage Guideline**

Use this command to display relay information options with insert configuration information.

This example shows how to displays relay information Option 82 option and insert configuration information for all VLANs.

# 21-21 show ip dhcp relay information policy-action

This command is used to display the relay option policy action configuration.

show ip dhcp relay information policy-action [interface INTERFACE-ID [, | -]]

#### **Parameters**

| interface INTERFACE-ID | (Optional) Specifies to display information related to the interface specified here. Enter the interface's ID after the keyword here. If no interface ID is specified, then information related to all interfaces will be displayed. |
|------------------------|----------------------------------------------------------------------------------------------------|
| ,                      | (Optional) Specifies a series of interfaces, or separate a range of interfaces from a previous range. No space is allowed before and after the comma.                                                                                |
| -                      | (Optional) Specifies a range of interfaces. No space is allowed before and after the hyphen.                                                                                                    |

## **Default**

None.

### **Command Mode**

User/Privileged EXEC Mode.

## **Command Default Level**

Level: 1.

## **Usage Guideline**

Use this command to display the relay information option policy action configuration information.

This example shows how to display relay information Option 82 policy action configuration information for all VLANs.

Switch# show ip dhcp relay information policy-action

Interface Policy
-----vlan1 Keep
vlan2 Drop
vlan3 Replace
vlan4 Not configured

Total Entries: 3

Switch#

# 21-22 ip dhcp relay unicast

This command is used to configure the DHCP relay and local relay agent to process DHCP unicast packets. Use the **no** form of this command to not process DHCP unicast packets.

ip dhcp relay unicast no ip dhcp relay unicast

#### **Parameters**

None.

## Default

By default, DHCP client unicast packets will be relayed.

#### **Command Mode**

Global Configuration Mode.

### **Command Default Level**

Level: 12.

## **Usage Guideline**

This command is used to enable or disable the DHCP relay and local relay agent to process DHCP unicast packets.

Unicast includes all DHCP client message types like DHCP renew, release, and more. When several devices enable the relay state in the topology, the **unicast** state should be same. DHCP relay will not check if the VRRP role is master or slave when relaying the packet. It will always be relayed from the first relay agent because DHCP discovery cannot determine the VRRP master.

This example shows how to enable the switch to process DHCP client unicast packets.

```
Switch# configure terminal
Switch(config)# ip dhcp relay unicast
Switch(config)#
```

# 21-23 ip dhcp relay information profile

This command is used to define an Option 82 profile and enter the Option 82 Profile Configure mode. Use the **no** form of this command to delete the specified Option 82 profile.

ip dhcp relay information profile *PROFILE-NAME* no ip dhcp relay information profile *PROFILE-NAME* 

#### **Parameters**

| PROFILE-NAME | Specifies the profile name for defining Option 82 profile with a maximum of 32 characters. |
|--------------|--------------------------------------------------------------------------------------------|
|              | 0_ 0.19.1.401010                                                                           |

#### **Default**

None.

#### **Command Mode**

Global Configuration Mode.

#### **Command Default Level**

Level: 12.

## **Usage Guideline**

Use this command to enter the Option 82 Profile Configure mode to define the Option 82 profile. The profile can be used to define the flexible user-defined Option 82 entry.

## **Example**

This example shows how to enter the Option 82 Profile Configure mode to define the profile "remote\_id".

```
Switch#configure terminal
Switch(config)#service dhcp
Switch(config)#ip dhcp relay information profile remote_id
Switch(config-dhcp-profile)#
```

# 21-24 format string

This command is used to add the entry of the flexible user-defined Option 82. Use the **no** form of this command to delete the entry of the flexible user-defined Option 82.

format string FORMAT-STRING no format string

#### **Parameters**

#### FORMAT-STRING

Specifies the user-defined DHCP Option 82 format with a maximum of 255 characters.

The rules that need to follow for this parameters are:

- This parameter can be hexadecimal value, ASCII string or any
  combination of hexadecimal value and ASCII string. ASCII string is
  any character contained in double quotation marks (" "), such as
  "Ethernet"; Others that are not contained in double quotation marks
  will be interpreted as hexadecimal value.
- A formatted key string is a string that should be translated before being encapsulated in a packet. A formatted key string can be contained in both ASCII string and hexadecimal value, and has a format like "%" +"\$"+"1-32"+"keyword"+":":
  - **% -** Indicates the string followed this character is a formatted key string.
  - \$ or **0** (Optional) A fill indicator. This option specifies how to fill the formatted key string to meet the length option. \$ indicates to fill leading space (0x20). **0** indicates to fill leading 0. Fill leading 0 (**0**) is the default setting.
  - **1-32** (Optional) A length option. Specifies how many characters or bytes the translated key string should occupy. If the actual length of the translated key string is less than the length specified by this option, a fill indicator will be used to fill. Otherwise, this length option and fill indicator will be ignored and the actual string will be used directly.

**keyword -** Keyword will be translated based on the actual value of the system. Supported keywords are:

**devtype:** The model name of device. Derived from the Module Name field in the **show version** command. Only ASCII string is accepted.

**sysname:** Indicates the System name of the Switch. The maximum length is 128. Only ASCII string is accepted.

**ifdescr:** Derived from ifDescr (IF-MIB). Only ASCII string is accepted.

**portmac:** Indicates the MAC address of a port. This can be ASCII string or hexadecimal value. When in the format of ASCII string, the MAC address format can be customized via special command (e.g., **ip dhcp relay information option mac-format case**). When in the format of hexadecimal value, the mac address will be encapsulated by order in hexadecimal.

**sysmac:** Indicates the system MAC address. Only ASCII string is accepted. The MAC address format can be customized. When in the format of ASCII string, the MAC address format can be customized via special command (e.g., **ip dhcp relay information option mac-format case**). When in the format of hexadecimal value, the MAC address will be encapsulated by order in hexadecimal.

unit: Indicates the unit ID. This can be ASCII string or hexadecimal value. For the standalone device, the unit ID will be specified by the ip dhcp relay information option format remote-id command and the ip dhcp relay information option format circuit-id command.

**module:** module ID number. This can be ASCII string or hexadecimal value.

**port:** indicates the local port number. ASCII string or hexadecimal value.

**svlan:** Indicates the outer VLAN ID. This can be ASCII string or hexadecimal value.

cvlan: Specifies the inner VLAN ID. This can be ASCII string or

hexadecimal value.

- : Indicates the end of the formatted key string. If a formatted key string is the last parameter of the command, its ending character (:) can be ignored. The space (0x20) between % and : will be ignored, other space will be encapsulated.
- ASCII string can be any combination of 0-9, a-z, A-Z, !, @, #, \$, %, ^, &, \*, (,), \_, +, |, -, =, \, [, ], {, }, :, ', ", /, ., ., <, >, `, space and formatted key string. \ is escape character. Special character after \ is the character itself. For example, \ \% is \% itself. It is not the start indicator of a formatted key string. Space not in the formatted key string will also be encapsulated.
- Hexadecimal value can be any combination of 0-9, A-F, a-f, space and formatted key string. The formatted key string only supports keywords which support hexadecimal value. Space not in the formatted key string will be ignored.

#### **Default**

None.

#### **Command Mode**

DHCP Profile Mode.

#### **Command Default Level**

Level: 12.

## **Usage Guideline**

Use this command to configure the entry of the flexible user-defined Option 82.

## **Example**

This example shows how to configure the entry of the flexible user-defined Option 82.

```
switch#configure terminal
switch(config)# ip dhcp relay information profile profile1
switch(config-dhcp-profile)#format string Ethernet "%unit:"/0/ "%port:"\:%sysname:"%05svlan
switch(config-dhcp-profile)#
```

# 21-25 ip dhcp relay information option mac-format case

This command is used to define the MAC address format of the Option 82 flexible user-defined profile. Use the **no** form of this command to revert to the default settings.

ip dhcp relay information option mac-format case {lowercase | uppercase} delimiter{hyphen | colon | dot | none } number  $\{1 \mid 2 \mid 5\}$ 

no ip dhcp relay information option mac-format case

#### **Parameters**

| lowercase | Specifies that when using the lowercase format, the Option 82 MAC address for the user-defined profile will be formatted as: aa-bb-cc-dd-ee-ff.   |
|-----------|----------------------------------------------------------------------------------------------------|
| uppercase | Specifies that when using uppercase format, the Option 82 MAC address for the user-defined profile username will be formatted as: AA-BB-CC-DD-EE- |

|        | FF.                                                                                  |
|--------|--------------------------------------------------------------------------------------|
| hyphen | Specifies that when using "-" as delimiter, the format is: AA-BB-CC-DD-EE-FF.        |
| colon  | Specifies that when using ":" as delimiter, the format is: AA:BB:CC:DD:EE:FF.        |
| dot    | Specifies that when using "." as delimiter, the format is: AA.BB.CC.DD.EE.FF.        |
| none   | Specifies that when not using any delimiter, the format is: AABBCCDDEEFF.            |
| number | Specifies the delimiter number value. Choose one of the following delimiter options: |
|        | 1: Single delimiter, the format is: AABBCC.DDEEFF.                                   |
|        | 2: Double delimiters, the format is: AABB.CCDD.EEFF.                                 |
|        | 5: Multiple delimiters, the format is: AA.BB.CC.DD.EE.FF.                            |
|        | If none is chosen for delimiter, the number does not take effect.                    |

## **Default**

The default authentication MAC address case is **uppercase**.

The default authentication MAC address delimiter is none.

## **Command Mode**

Global Configuration Mode.

## **Command Default Level**

Level: 12.

## **Usage Guideline**

Use this command to configure the MAC address format of the Option 82 flexible user-defined profile.

## **Example**

This example shows how to the MAC address format of the Option 82 flexible user-defined profile.

Switch#configure terminal
Switch(config)#ip dhcp relay information option mac-format case uppercase delimiter hyphen
number 5
Switch(config)#

# 21-26 show ip dhcp relay information profile

This command is used to display the DHCP Option 82 profile configuration.

show ip dhcp relay information profile [NAME]

## **Parameters**

| NAME (Optional) Specifies the Option 82 profile name to be displayed. |  |
|-----------------------------------------------------------------------|--|
|-----------------------------------------------------------------------|--|

## **Default**

None.

#### **Command Mode**

User/Privileged EXEC Mode.

#### **Command Default Level**

Level: 1.

## **Usage Guideline**

Use this command to display the DHCP Option 82 profile configuration.

## **Example**

This example shows how to the DHCP Option 82 profile configuration.

```
Switch# show ip dhcp relay information profile

Profile name: profile1

Format string: "Ethernet %unit:/0/ %port:\:%sysname:%05svlan"

Profile name: profile2

Format string: "Ethernet "%unit:"/0/ "%port:"\:%sysname:"%05svlan

Total Entries: 2

Switch#
```

# 21-27 show ip dhcp relay information option mac-format

This command is used to display the MAC address format of the Option 82 profile.

show ip dhcp relay information option mac-format

#### **Parameters**

None.

#### **Default**

None.

## **Command Mode**

User/Privileged EXEC Mode.

## **Command Default Level**

Level: 1.

## **Usage Guideline**

Use this command to display the MAC address format of the Option 82 profile.

This example shows how to display the MAC address format of the Option 82 profile.

Switch#show ip dhcp relay information option mac-format

Case : Uppercase
Delimiter : Hyphen
Delimiter Number : 5

Example : AA-BB-CC-DD-EE-FF

Switch#

# 22. DHCP Server Commands

# 22-1 address range

This command is used to specify an IP address range to be associated with a DHCP class in a DHCP address pool. Use the **no** form of this command to remove the address range to be associated with a DHCP class.

address range START-IP-ADDRESS END-IP-ADDRESS no address range START-IP-ADDRESS END-IP-ADDRESS

#### **Parameters**

| START-IP-ADDRESS | Specifies the address or the first address in a range of addresses. |
|------------------|---------------------------------------------------------------------|
| END-IP-ADDRESS   | Specifies the last address in a range of addresses.                 |

#### **Default**

None.

#### **Command Mode**

DHCP Pool Class Configuration Mode.

#### **Command Default Level**

Level: 12.

## **Usage Guideline**

Use the **address range** command and the **class** command in a DHCP address pool to restrict the allocation of IP address from a subnet in the address pool. The network for allocating addresses is partitioned based on the DHCP option value of the request. If an address pool has classes defined, the allocation of address will based on the class from this address pool if the IP DHCP use class setting is enabled.

When the server attempts to allocate an address from an address pool and if the address pool has classes defined, the server will check first whether the pool contains the subnet appropriate for the request. If the subnet of the address pool contains the GIADDR (if not zero) or the subnet of the received interface, then the server will directly matching the class definition of the address pool to allocate the address. The server will only allocate an address from the matched class.

To remove an address range, only the exact range of addresses that are previously configured can be specified.

### **Example**

This example shows how a DHCP class "Customer-A" is created with the relay information option matching pattern. They are associated with an address range in the DHCP address pool "pool1".

```
Switch# configure terminal
Switch(config)# ip dhcp class Customer-A
Switch(config-dhcp-class)# option 82 hex 1234 *
Switch(config-dhcp-class)# exit
Switch(config)# ip dhcp pool pool1
Switch(config-dhcp-pool)# network 172.28.5.0/24
Switch(config-dhcp-pool)# class Customer-A
Switch(config-dhcp-pool-class)# address range 172.28.5.1 172.28.5.12
witch(config-dhcp-pool-class)#
```

## 22-2 bootfile

This command is used to specify the configuration file or image file for the DHCP client to boot the device. Use the **no** form of this command to remove the specification of the boot file.

bootfile URL

no bootfile

#### **Parameters**

| URL Specifies the boot file URL. This URL can be up to 64 characters long. |  |
|----------------------------------------------------------------------------|--|
|----------------------------------------------------------------------------|--|

#### **Default**

None.

#### **Command Mode**

DHCP Pool Configuration Mode.

#### **Command Default Level**

Level: 12.

## **Usage Guideline**

Use this command to specify the configuration file or the image file for the DHCP client to boot the device. The **next-server** command specifies the location of the server where the boot file resides.

## **Example**

This example shows how to specify "mdubootfile.bin" as the name of the boot file for DHCP pool 1.

```
Switch# configure terminal
Switch(config)# ip dhcp pool pool1
Switch(config-dhcp-pool)# bootfile \bootimage\mdubootfile.bin
Switch(config-dhcp-pool)#
```

# 22-3 clear ip dhcp binding

This command is used to delete the address binding entry from the DHCP server database.

clear ip dhcp {all | pool NAME} binding {\* | IP-ADDRESS}

### **Parameters**

| all        | Specifies to clear the binding entries for all pools.                      |
|------------|----------------------------------------------------------------------------|
| pool NAME  | Specifies the name of the DHCP pool.                                       |
| *          | Specifies to clear all binding entries associated with the specified pool. |
| IP-ADDRESS | Specifies the IP address of the binding entry to be deleted.               |

## **Default**

None.

#### **Command Mode**

Privileged EXEC Mode.

#### **Command Default Level**

Level: 12.

## **Usage Guideline**

Use this command to delete the binding of addresses. If **pool** is specified but the IP address is specified as \*, then all automatic binding entries associated with the pool will be deleted. If **pool** is specified as all and the IP address is specified, then the automatic binding entry specific to the IP address will be deleted regardless of the pool that contains the binding entry. If both **pool** and the IP address are specified, then the automatic entry of the specified IP address in the specific pool will be cleared.

## **Example**

This example shows how to delete the address binding 10.12.1.99 from the DHCP server database.

```
Switch# clear ip dhcp all binding 10.12.1.99
Switch#
```

This example shows how to delete all bindings from all pools.

```
Switch# clear ip dhcp all binding *
Switch#
```

This example shows how to delete address binding 10.13.2.99 from the address pool named pool2.

```
Switch# clear ip dhcp pool pool2 binding 10.13.2.99
Switch#
```

# 22-4 clear ip dhcp conflict

This command is used to clear the DHCP conflict entry from the DHCP server database.

clear ip dhcp {all | pool NAME} conflict {\* | IP-ADDRESS}

#### **Parameters**

| all        | Specifies to clear conflict entries for all pools.                          |
|------------|-----------------------------------------------------------------------------|
| pool NAME  | Specifies the name of the DHCP pool.                                        |
| *          | Specifies to clear all conflict entries associated with the specified pool. |
| IP-ADDRESS | Specifies the IP address of the conflict entry to be deleted.               |

### **Default**

None.

## **Command Mode**

Privileged EXEC Mode.

#### Command Default Level

Level: 12.

## **Usage Guideline**

Use this command to delete the address from the conflict table. The deleted address will be returned to the address pool and free to be assigned. The DHCP server detects the conflict of an IP address by using a ping operation.

If **pool** is specified but the IP address is specified as \*, then all conflict entries specific to the pool will be deleted. If **pool** is specified as all and the IP address is specified, then the specified conflict entry will be deleted regardless of the pool that contains the conflict entry. If both **pool** and the IP address are specified, then the specified conflict entry specific to the specific pool will be cleared.

## **Example**

This example shows how to clear an address conflict of 10.12.1.99 from the DHCP server database.

```
Switch# clear ip dhcp all conflict 10.12.1.99
Switch#
```

This example shows how to delete the all conflict addresses from the DHCP server database.

```
Switch# clear ip dhcp all conflict *
Switch#
```

This example shows how to delete all address conflicts from the address pool named pool 1.

```
Switch# clear ip dhcp pool pool1 conflict *
Switch#
```

This example shows how to delete an address conflict 10.13.2.99 from the address pool named pool 2.

```
Switch# clear ip dhcp pool pool2 conflict 10.13.2.99
Switch#
```

# 22-5 clear ip dhcp server statistics

This command is used to reset all DHCP server counters.

clear ip dhcp server statistics

#### **Parameters**

None.

## **Default**

None.

#### **Command Mode**

Privileged EXEC Mode.

## **Command Default Level**

Level: 12.

## **Usage Guideline**

Use this command to clear all of DHCP statistic counters.

## **Example**

This example shows how to reset all DHCP counters to zero.

Switch# clear ip dhcp server statistics
Switch#

# 22-6 class (DHCP Relay & Server)

This command is used to enter the DHCP Pool Configuration Mode and to associate a range of IP addresses with the DHCP class. Use the **no** form of this command to remove the association.

class NAME

no class NAME

#### **Parameters**

NAME

Specifies the DHCP class name. This name can be up to 32 characters long.

#### Default

None

#### **Command Mode**

DHCP Pool Configuration Mode.

#### **Command Default Level**

Level: 12

#### **Usage Guideline**

Use the **address range** command and the **class** command in a DHCP address pool to restrict the allocation of IP address from subnet in the address pool. Thus, the network for allocating addresses is partitioned based on the DHCP option value of the request.

If an address pool has classes defined, the allocation of addresses from this address pool will based on the class if the IP DHCP use class setting is enabled.

In a DHCP relay pool, the user can further use the **class** command to associate a DHCP pool class and then use relay targets to set a list of relay target addresses for DHCP packet forwarding. If the client request matches a relay pool which is configured with classes, then the client must match a class configured in the pool in order to be relayed. If no DHCP class is configured, then the request will only be matched against the relay pool and will be relayed to the relay destination server specified for the matched relay pool.

This example shows how two DHCP classes Customer-A and Customer-B are created with option matching patterns. They are associated with address ranges in the DHCP server address pool "srv-pool1".

```
Switch# configure terminal
Switch(config)# ip dhcp class Customer-A
Switch(config-dhcp-class)# option 82 hex 1234 *
Switch(config-dhcp-class)# exit
Switch(config)# ip dhcp class Customer-B
Switch(config-dhcp-class)# option 82 hex 5678 *
Switch(config-dhcp-class)# exit
Switch(config-dhcp-class)# exit
Switch(config-dhcp-pool)# network 172.28.5.0/24
Switch(config-dhcp-pool)# class Customer-A
Switch(config-dhcp-pool-class)# address-range 172.28.5.1 172.28.5.12
witch(config-dhcp-pool-class)# exit
Switch(config-dhcp-pool-class)# address-range 172.28.5.18 172.28.5.32
Switch(config-dhcp-pool-class)# address-range 172.28.5.18 172.28.5.32
Switch(config-dhcp-pool-class)#
```

This example shows how a DHCP class Service-A is configured and defined with a DHCP Option 60 matching pattern 0x112233 and 0x102030. Another class Service-B is configured and defined with a DHCP Option 60 matching pattern 0x556677 and 0x506070. A class Default-class is configured with no option hexadecimal command. These defined classes are used in the relay pool "pool1". The class Service-A is associated with relay target 10.2.1.2 and the class Service-B is associated with relay target 10.2.1.5. The class Default-class is associated with the relay target 10.2.1.32.

```
Switch# configure terminal
Switch(config)# ip dhcp class Service-A
Switch(config-dhcp-class)# option 60 hex 112233
Switch(config-dhcp-class)# option 60 hex 102030
Switch(config-dhcp-class)# exit
Switch(config)# ip dhcp class Service-B
Switch(config-dhcp-class)# option 60 hex 556677
Switch(config-dhcp-class)# option 60 hex 506070
Switch(config-dhcp-class)# exit
Switch(config)# ip dhcp class Default-class
Switch(config-dhcp-class)# exit
Switch(config)# ip dhcp pool pool1
Switch(config-dhcp-pool)# relay source 172.19.18 255.255.255.0
Switch(config-dhcp-pool)# class Service-A
Switch(config-dhcp-pool-class)# relay target 10.2.1.2
Switch(config-dhcp-pool-class)# exit
Switch(config-dhcp-pool)# class Service-B
Switch(config-dhcp-pool-class)# relay target 10.2.1.5
Switch(config-dhcp-pool)# exit
Switch(config-dhcp-pool)# class Default-class
Switch(config-dhcp-pool-class)# relay target 10.2.1.32
Switch(config-dhcp-pool)#
```

## 22-7 client-identifier

This command is used to specify the unique DHCP client ID of the manual binding entry in a DHCP address pool. Use the **no** form of this command to remove the specification of the client identifier.

client-identifier IDENTIFIER

no client-identifier

#### **Parameters**

| IDENTIFIER Specifies a DHCP client identifier in hexadecimal notation. |            |                                                             |
|------------------------------------------------------------------------|------------|-------------------------------------------------------------|
|                                                                        | IDENTIFIER | Specifies a DHCP client identifier in hexadecimal notation. |

#### Default

None.

## **Command Mode**

DHCP Pool Configuration Mode.

#### **Command Default Level**

Level: 12.

## **Usage Guideline**

This command is valid for manual binding entries in a DHCP address pool. The client identifier is formatted by media type and the MAC address. Only one manual binding entry can be specified in a DHCP address pool. With a manual binding entry, the IP address can be either be bound with a client-identifier or bound with the hardware address of the host.

Use the **client-identifier** command and the **host** command to specify the manual binding entry based on the client-identifier in the DHCP packet.

## **Example**

This example shows how a DHCP address pool "pool1" is created with a manual binding entry which binds the IP address 10.1.2.3/24 with client ID 0x01524153203124.

```
Switch# configure terminal
Switch(config)# ip dhcp pool pool1
Switch(config-dhcp-pool)# client-identifier 01524153203124
Switch(config-dhcp-pool)# host 10.1.2.3/24
Switch(config-dhcp-pool)#
```

## 22-8 default-router

This command is used to specify default routers for the DHCP client. Use the **no** form of this command to remove the default router.

```
default-router IP-ADDRESS [IP-ADDRESS2...IP-ADDRESS8]
no default-router IP-ADDRESS [IP-ADDRESS2...IP-ADDRESS8]
```

### **Parameters**

| IP-ADDRESS                 | Specifies the IP address of the default router for the DHCP client.                           |
|----------------------------|-----------------------------------------------------------------------------------------------|
| IP-ADDRESS2IP-<br>ADDRESS8 | Specifies multiple IP addresses, separated by spaces. Up to eight addresses can be specified. |

#### **Default**

None.

#### **Command Mode**

DHCP Pool Configuration Mode.

#### **Command Default Level**

Level: 12.

## **Usage Guideline**

Use this command to configure the default routers for the clients. The IP address of the router should be on the same subnet as the client's subnet. Routers are listed in the order of preference. If default routers are already configured, the default routers configured later will be added to the default interface list.

## **Example**

This example shows how to specify 10.1.1.1 as the IP address of the default router in the DHCP address pool.

```
Switch# configure terminal
Switch(config)# ip dhcp pool pool1
Switch(config-dhcp-pool)# default-router 10.1.1.1
```

## 22-9 domain-name

This command is used to specify the domain name for a DHCP client. Use the **no** form of this command to remove the domain name.

domain-name *NAME* no domain-name

#### **Parameters**

NAME

Specifies the domain name. This name can be up to 64 characters long.

#### Default

None.

#### **Command Mode**

DHCP Pool Configuration Mode.

## **Command Default Level**

Level: 12.

## **Usage Guideline**

This command configures the domain name for the DHCP client. Only one domain name can be specified.

This example shows how to specify the domain name as domain.com in the DHCP address pool.

```
Switch# configure terminal
Switch(config)# ip dhcp pool pool1
Switch(config-dhcp-pool)# domain-name domain.com
```

## 22-10 dns-server

This command is used to specify DNS servers for the DHCP client. Use the **no** form of this command to remove the specific DNS server

```
dns-server IP-ADDRESS [IP-ADDRESS2...IP-ADDRESS8]
no dns-server IP-ADDRESS [IP-ADDRESS2...IP-ADDRESS8]
```

#### **Parameters**

| IP-ADDRESS                 | Specifies an IP addresses to be used by the DHCP client as the DNS server.                  |
|----------------------------|---------------------------------------------------------------------------------------------|
| IP-ADDRESS2IP-<br>ADDRESS8 | Specifies multiple IP addresses, separated by spaces. Up to eight servers can be specified. |

### **Default**

None.

#### **Command Mode**

DHCP Pool Configuration Mode.

## **Command Default Level**

Level: 12.

## **Usage Guideline**

Use the command to configure the IP address that will be used by the client as the DNS server. Up to eight servers can be specified. Servers are listed in the order of preference. If DNS servers are already configured, the DNS servers configured later will be added to the DNS server list.

#### **Example**

This example shows how to specify 10.1.1.1 as the IP address of the DNS server in the DHCP address pool.

```
Switch# configure terminal
Switch(config)# ip dhcp pool pool1
Switch(config-dhcp-pool)# dns-server 10.1.1.1
```

## 22-11 hardware-address

This command is used to specify the hardware address of the manual binding entry in the DHCP address pool. Use the **no** form of this command to remove the specification of the hardware address of the manual binding entry.

hardware-address HARDWARE-ADDRESS

no hardware-address

#### **Parameters**

#### **Default**

None.

#### **Command Mode**

DHCP Pool Configuration Mode.

#### **Command Default Level**

Level: 12.

## **Usage Guideline**

A binding entry is a mapping between the IP address and the hardware address or the client identifier. By creating a manual binding entry, an IP address is manually assigned to a client.

Only one manual binding entry can be specified in a DHCP address pool. With a binding entry, the IP address can be either bound with a client identifier or bound with the hardware address of the host.

Use the **client-identifier** command and the **host** command to specify the manual binding entry based on client identifier in the DHCP packet. Use the **hardware-address** command and the **host** command to specify the manual binding entry based on hardware address.

## **Example**

This example shows how a DHCP address pool "pool1" is created with a manual binding entry which binds the IP address 10.1.2.100/24 with the MAC address C2:F3:22:0A:12:F4.

```
Switch# configure terminal
Switch(config)# ip dhcp pool pool1
Switch(config-dhcp-pool)# hardware-address C2F3.220A.12F4
Switch(config-dhcp-pool)# host 10.1.2.100/24
Switch(config-dhcp-pool)#
```

#### 22-12 host

This command is used to specify the IP address of the manual binding entry in a DHCP address pool. Use the **no** form of this command to remove the specification of the IP address from the entry.

host {IP-ADDRESS MASK | IP-ADDRESSIPREFIX-LENGTH} no host

#### **Parameters**

| IP-ADDRESS    | Specifies the IP address of the manual binding entry.                                             |
|---------------|---------------------------------------------------------------------------------------------------|
| MASK          | Specifies the bits that mask the network part of the host address.                                |
| PREFIX-LENGTH | Specifies the prefix length of the network. It is an alternative way to specify the network mask. |

## Default

None.

#### **Command Mode**

DHCP Pool Configuration Mode.

#### Command Default Level

Level: 12.

## **Usage Guideline**

Only one binding entry can be specified in a DHCP address pool. In a binding entry, the IP address can be either bound with a client identifier or bound with the hardware address of the host.

Use the **client-identifier** command with the **host** command to specify the manual binding entry based on client identifier. Use the **hardware-address** command with the **host** command to specify the manual binding entry based on hardware address.

## **Example**

This example shows how a DHCP address pool "pool1" is created with a manual binding entry which binds the IP address 10.1.2.100/24 with the MAC address C2:F3:22:0A:12:F4.

```
Switch# configure terminal
Switch(config)# ip dhcp pool pool1
Switch(config-dhcp-pool)# hardware-address C2:F3:22:0A:12:F4
Switch(config-dhcp-pool)# host 10.1.2.100/24
Switch(config-dhcp-pool)#
```

# 22-13 ip dhcp class (DHCP Relay & Server)

This command is used to define a DHCP class and enter the DHCP class configuration mode. Use the **no** form of this command to remove a DHCP class.

ip dhcp class NAME no ip dhcp class NAME

## **Parameters**

NAME

Specifies the DHCP class name. This name can be up to 32 characters long.

### Default

None.

#### **Command Mode**

Global Configuration Mode.

## **Command Default Level**

Level: 12.

## **Usage Guideline**

Use this command to enter the DHCP class configuration mode and then use the **option hex** command to define the option matching pattern for the DHCP class. When a class has no option hexadecimal associated, the class will be matched by any packet.

This example shows how a DHCP class Service-A is configured and defined with a DHCP Option 60 matching pattern 0x112233.

```
Switch# configure terminal
Switch(config)# ip dhcp class Service-A
Switch(config-dhcp-class)# option 60 hex 112233
Switch(config-dhcp-class)#
```

# 22-14 ip dhcp excluded-address

This command is used to exclude a range of IP addresses from being allocated to the client. Use the **no** form of this command to remove a range of excluded addresses.

ip dhcp excluded-address START-IP-ADDRESS END-IP-ADDRESS no ip dhcp excluded-address START-IP-ADDRESS END-IP-ADDRESS

#### **Parameters**

| START-IP-ADDRESS | Specifies an address or the first address of a range of addresses to be excluded. |
|------------------|-----------------------------------------------------------------------------------|
| END-IP-ADDRESS   | Specifies the last address of a range of addresses to be excluded.                |

#### **Default**

None.

#### **Command Mode**

Global Configuration Mode.

### **Command Default Level**

Level: 12.

## **Usage Guideline**

The DHCP server automatically allocates addresses in DHCP address pools to DHCP clients. All the addresses except the interface's IP address on the router and the excluded address specified by the **ip dhcp excluded-address** command are available for allocation. Multiple ranges of addresses can be excluded. To remove a range of excluded addresses, administrators must specify the exact range of addresses previously configured.

## **Example**

This example shows how the range of addresses 10.1.1.1 to 10.1.1.255 and 10.2.1.1 to 10.2.1.255 are excluded.

```
Switch# configure terminal
Switch(config)# ip dhcp excluded-address 10.1.1.1 10.1.1.255
Switch(config)# ip dhcp excluded-address 10.2.1.1 10.2.1.255
```

# 22-15 ip dhcp ping packets

This command is used to specify the number of packets that the DHCP server will send as a part of the ping operation. Use the **no** form of this command to revert to the default setting.

ip dhcp ping packets COUNT no ip dhcp ping packets

#### **Parameters**

COUNT

Specifies the number of ping packets that the DHCP server will send.

#### **Default**

By default, this value is 2.

#### **Command Mode**

Global Configuration Mode.

### **Command Default Level**

Level: 12.

## **Usage Guideline**

Use this command to specify the number of packets that the DHCP server will send as part of the ping operation. The DHCP server performs the ping operation to detect whether there is a conflict in use of the IP address before assigning an IP address to the client. If there is no response after the specified number of attempts, the IP address will be assigned to the client, and it becomes an entry. If the server receives a response to the ping operation, the IP address will become a conflict entry.

Setting the number to 0 will disable the ping operation.

## Example

This example shows how to configure the number of ping packets as 3.

```
Switch# configure terminal
Switch(config)# ip dhcp ping packets 3
Switch(config)#
```

# 22-16 ip dhcp ping timeout

This command is used to specify the time the DHCP server should wait for the ping reply packet. Use the **no** form of this command to revert to the default setting.

ip dhcp ping timeout MILLI-SECONDS no ip dhcp ping timeout

#### **Parameters**

| MILLI-SECONDS | Specifies the interval of time the DHCP server will wait for the ping reply. The maximum timeout is 10000 milliseconds (10 seconds). The specified value should be multiples of 100 |
|---------------|----------------------------------------------------------------------------------------------------|
|               | be multiples of 100.                                                                                                    |

### **Default**

By default, this value is 500 milliseconds (0.5 seconds).

#### **Command Mode**

Global Configuration Mode.

#### Command Default Level

Level: 12.

## **Usage Guideline**

Use this command to specify the timeout length for the ping operation. The DHCP server performs the ping operation to an IP address to detect whether there is a conflict in the use of the IP address before assigning the IP address to a client. If there is no response after the specified number of attempts, the IP address will be assigned to the client, and it becomes an entry. If the server receives a response to the ping operation, the IP address will become a conflict entry.

## **Example**

This example shows how to configure the waiting time for a ping reply.

```
Switch# configure terminal
Switch(config)# ip dhcp ping timeout 800
Switch(config)#
```

# 22-17 ip dhcp pool (DHCP Server)

This command is used to configure a DHCP address pool on the DHCP server and enter the DHCP Pool Configuration Mode. Use the **no** form of this command to remove a DHCP address pool.

ip dhcp pool *NAME*no ip dhcp pool *NAME* 

#### **Parameters**

NAME

Specifies the name of the address. This name can be up to 32 characters long.

#### **Default**

None.

## **Command Mode**

Global Configuration Mode.

## **Command Default Level**

Level: 12.

## **Usage Guideline**

A DHCP server receives requests from DHCP clients and services and then allocates an IP address from the address pool and replies the address to the client. An address pool can either contain a network of IP addresses or a single IP address. Use the **network** command in the DHCP Pool Configuration Mode to specify a network for the address pool or use the **client-identifier** or **hardware-address** command with the **host** command to specify a manual binding entry in a DHCP address pool.

This example shows how a DHCP address pool "pool1" is created.

```
Switch# configure terminal
Switch(config)# ip dhcp pool pool1
Switch(config-dhcp-pool)#
```

# 22-18 ip dhcp use class

This command is used to specify the DHCP server to use DHCP classes during address allocation. Use the **no** form of this command to disable the use of DHCP classes.

ip dhcp use class no ip dhcp use class

#### **Parameters**

None.

### **Default**

By default, this option is disabled.

## **Command Mode**

Global Configuration Mode.

#### **Command Default Level**

Level: 12.

## **Usage Guideline**

Use this command to specify the DHCP server to use DHCP classes during address allocation. Use the **no** command to disable the use of DHCP classes.

## **Example**

This example shows how use of the DHCP class is disabled.

```
Switch# configure terminal
Switch(config)# no ip dhcp use class
Switch(config)#
```

# 22-19 lease

This command is used to configure the duration of the lease for an IP address that is assigned from the address pool. Use the **no** form of this command to revert to the default setting.

```
lease {DAYS [HOURS [MINUTES]] | infinite}
no lease
```

## **Parameters**

DAYS

Specifies the number of days for the duration of the lease.

| HOURS    | (Optional) Specifies the number of hours for the duration of the lease.   |
|----------|---------------------------------------------------------------------------|
| MINUTES  | (Optional) Specifies the number of minutes for the duration of the lease. |
| infinite | Specifies that the lease time is unlimited.                               |

## **Default**

By default, the lease time is 1 day.

## **Command Mode**

DHCP Pool Configuration Mode.

## **Command Default Level**

Level: 12.

## **Usage Guideline**

Use this command to configure the duration of the lease for an IP address that is assigned from the address pool. The least setting will not be inherited from the parent address pool.

## **Example**

This example shows how to configure the lease in the address pool "pool1" to 1 day.

```
Switch# configure terminal
Switch(config)# ip dhcp pool pool1
Switch(config-dhcp-pool)# lease 1
```

This example shows how to configure the lease in the address pool "pool1" to 1 hour.

```
Switch# configure terminal
Switch(config)# ip dhcp pool pool1
Switch(config-dhcp-pool)# lease 0 1
```

# 22-20 netbios-node-type

This command is used to configure the NetBIOS node type for Microsoft DHCP clients. Use the **no** form of this command to remove the configuration of the NetBIOS node type.

```
netbios-node-type NTYPE no netbios-node-type
```

#### **Parameters**

| NTYPE | Specifies the NetBIOS node type of the Microsoft client. The following are the valid types: |
|-------|---------------------------------------------------------------------------------------------|
|       | b-node: Broadcast                                                                           |
|       | • p-node: Peer-to-peer                                                                      |
|       | m-node: Mixed                                                                               |
|       | • h-node: Hybrid                                                                            |

#### Default

None.

## **Command Mode**

DHCP Pool Configuration Mode.

#### **Command Default Level**

Level: 12.

## **Usage Guideline**

Use this command to configure the NetBIOS node type of the Microsoft DHCP client. The node type of the h-node (Hybrid) is recommended. The node type determines the method NetBIOS use to register and resolve names. The broadcast system uses broadcasts. A p-node system uses only point-to-point name queries to a name server (WINS). An m-node system broadcasts first, and then queries the name server. A hybrid system queries the name server first, and then broadcasts.

## **Example**

This example shows how to configure the NetBIOS node type as h-node.

```
Switch# configure terminal
Switch(config)# ip dhcp pool pool1
Switch(config-dhcp-pool)# netbios-node-type h-node
Switch(config-dhcp-pool)#
```

## 22-21 netbios-name-server

This command is used to specify WINS name servers for the Microsoft DHCP client. Use the **no** form of this command to remove the configuration of specific WINS servers.

netbios-name-server IP-ADDRESS [IP-ADDRESS2...IP-ADDRESS8] no netbios-name-server IP-ADDRESS [IP-ADDRESS2...IP-ADDRESS8]

#### **Parameters**

| IP-ADDRESS                 | Specifies the WINS name server IP address for the DHCP client.                              |
|----------------------------|---------------------------------------------------------------------------------------------|
| IP-ADDRESS2IP-<br>ADDRESS8 | Specifies multiple IP addresses, separated by spaces. Up to eight servers can be specified. |

## **Default**

None.

## **Command Mode**

DHCP Pool Configuration Mode.

#### **Command Default Level**

Level: 12.

## **Usage Guideline**

Use this command to configure the WINS name server IP addresses that that are available to the Microsoft client. Up to eight servers can be specified. Servers are listed in the order of preference. If name servers are already configured, the name server configured later will be added to the default interface list.

## **Example**

This example shows how to configure 10.1.1.100 and 10.1.1.200 as WINS servers for the address pool "pool1".

```
Switch# configure terminal
Switch(config)# ip dhcp pool pool1
Switch(config-dhcp-pool)# netbios-name-server 10.1.1.100 10.1.1.200
Switch(config-dhcp-pool)#
```

## 22-22 next-server

This command is used to specify the BOOT server for the DHCP client. Use the **no** form of this command to remove boot servers.

next-server IP-ADDRESS
no next-server

#### **Parameters**

**IP-ADDRESS** 

Specifies the boot server IP address for the client to get the boot file.

#### **Default**

None.

#### **Command Mode**

DHCP Pool Configuration Mode.

## **Command Default Level**

Level: 12.

#### **Usage Guideline**

Use this command to specify the server IP address for the client to boot the image. The server is typically a TFTP server. Only one boot server can be specified.

## **Example**

This example shows how to configure 10.1.1.1 as the IP address of next server in the DHCP client's boot process in the pool named pool1.

```
Switch# configure terminal
Switch(config)# ip dhcp pool pool1
Switch(config-dhcp-pool)# next-server 10.1.1.1
```

# 22-23 network

This command is used to configure the network with its associated mask for a DHCP address pool. Use the **no** form of this command to remove the network.

network {NETWORK-ADDRESS MASK | NETWORK-ADDRESS/PREFIX-LENGTH} no network

#### **Parameters**

| NETWORK-ADDRESS | Specifies the network address for the address pool.                                               |
|-----------------|---------------------------------------------------------------------------------------------------|
| MASK            | Specifies the bits that mask the network part of the address.                                     |
| PREFIX-LENGTH   | Specifies the prefix length of the network. It is an alternative way to specify the network mask. |

### **Default**

None.

#### **Command Mode**

DHCP Pool Configuration Mode.

#### Command Default Level

Level: 12.

# **Usage Guideline**

Use this command in the DHCP Pool Configuration Mode to configure a network for the address pool. The user cannot configure the manual binding entry in the address pool that was configured with the network.

When the DHCP server receives a request from a client, the server will select an address pool or subnet in the address pool based on the following rules for address allocation. When an IP address is allocated to a host, a binding entry is created.

- If the client is not directly connected to the DHCP server, the discover message is relayed by the relay agent. The server will select the address pool configured with a subnet that contains the GIADDR of the packet. If an address pool is selected, the server will try to allocate the address from the subnet.
- If the client is directly connected to the server, then the server will look for the subnet of the address pool that contains or match the primary subnet of the received interface. If not found, the server will look for the subnet of the address pool that contains or match the secondary subnet of the received interface.

If an address is allocated from a specific subnet, the network mask associated with the subnet will be replied as the network mask to the user. The network configured for a DHCP address pool can be a natural network or a subnetwork. The configured DHCP address pools are organized as a tree. The root of the tree is the address pool that contains the natural network. The address pools that contain the sub-network are branches under the root, and the address pools that contain the manual binding entry is the leave under the branch or under the root. Based on the tree structure, the child address pool will inherit the attributes configured for its parent address pool. The only exception to this inheritance is lease attribute.

### **Example**

This example shows how the subnet 10.1.0.0/16 is configured for the DHCP address pool pool1.

```
Switch# configure terminal
Switch(config)# ip dhcp pool pool1
Switch(config-dhcp-pool)# network 10.1.0.0/16
Switch(config-dhcp-pool)# default-router 10.1.1.1
Switch(config-dhcp-pool)#
```

# **22-24** option

This command is used to configure DHCP server options. Use the **no** form of this command to remove a specific option.

option CODE {ascii STRING | hex {HEX-STRING | none} | ip IP-ADDRESS [IP-ADDRESS2...IP-ADDRESS8]}

no option CODE

#### **Parameters**

| CODE          | Specifies the DHCP option number in decimals.                                          |
|---------------|----------------------------------------------------------------------------------------|
| ascii STRING  | Specifies an ASCII string for the DHCP option with a maximum of 255 bytes.             |
| hex           | Specifies the hexadecimal format for the DHCP option with a maximum of 254 characters. |
| HEX-STRING    | Specifies the hexadecimal string for the DHCP option.                                  |
| none          | Specifies the zero-length hexadecimal string.                                          |
| ip IP-ADDRESS | Specifies the IP addresses. Up to eight IP addresses can be specified.                 |

#### Default

None.

## **Command Mode**

DHCP Pool Configuration Mode.

#### **Command Default Level**

Level: 12.

# **Usage Guideline**

This command configures DHCP options in a DHCP pool. DHCP options can also be configured by other commands such as the **default-router** command in the DHCP Pool Configuration Mode. The DHCP server will carry all the configured DHCP options in all reply packets. All of the configured DHCP options will be carried in the DHCP packet replied by the server.

The length of the configured hexadecimal string must be even (For example, 001100 is correct and 11223 is incorrect). Only one string can be specified for the same option number.

There is a restriction on the total length of DHCP options. The restriction may be specified by the client or determined by the server if the client didn't specify this. If not specified, then the maximum length is 312.

The following options can be configured by other DHCP pool configuration mode commands and should not be configured by the option command.

- Option 1 (Subnet Mask, configured by the network).
- Option 3 (Router Option, configured by the default router).
- Option 6 (Domain Name Server, configured by the DNS server).
- Option 15 (Domain Name, configured by the domain name).
- Option 44 (NetBIOS Name Server, configured by the NetBIOS name server).
- Option 46 (NetBIOS Node Type, configured by the NetBIOS node type).
- Option 51 (IP Address Lease Time, configured by the lease).
- Option 58 (Renewal (T1) Time Value, configured by the lease).
- Option 59 (Rebinding (T2) Time Value, configured by the lease).

The following options cannot be configured through this command:

Option 12 (Host name default option).

- Option 50 (Requested address, default option).
- Option 53 (DHCP Message Type, default option).
- Option 54 (Server Identifier, default option).
- Option 55 (Parameter request list, default option).
- Option 35 (Farameter request list, default option
- Option 61 (Client Identifier, default option).
- Option 82 (Relay agent information option, default option).

This example shows how to specify the DHCP server Option 69 (SMTP server option) in the hexadecimal format. The hexadecimal string is c0a800fe (192.168.0.254).

```
Switch# configure terminal
Switch(config)# ip dhcp pool pool1
Switch(config-dhcp-pool)# option 69 hex c0a800fe
```

This example shows how to specify the DHCP server Option 40 (the name of the client's NIS domain) in the ASCII string format.

```
Switch# configure terminal
Switch(config)# ip dhcp pool pool1
Switch(config-dhcp-pool)# option 40 ascii net.market
```

This example shows how to specify the DHCP server Option 72 (WWW server option) in the IP format. Two WWW servers are configured, 172.19.10.1 and 172.19.10.100.

```
Switch# configure terminal
Switch(config)# ip dhcp pool pool1
Switch(dhcp-config)# option 72 ip 172.19.10.1 172.19.10.100
```

# 22-25 option hex (DHCP Relay & Server)

This command is used to specify a DHCP option matching pattern for a DHCP class. Use the **no** form of this command to delete the specified matching pattern for a DHCP class.

```
option CODE hex PATTERN [*] [bitmask MASK]
no option CODE hex PATTERN [*] [bitmask MASK]
```

#### **Parameters**

| CODE    | Specifies the DHCP option number.                                                                                                    |
|---------|----------------------------------------------------------------------------------------------------|
| PATTERN | Specifies the hexadecimal pattern of the specified DHCP option.                                                                                                    |
| *       | Specifies the remaining bits of the option that will not be matched. If * is not specified, the bit length of the pattern should be the same as the bit length of the option.                                                                                                    |
| MASK    | Specifies the hexadecimal bit mask for the masking of the pattern. The masked pattern bits will be matched. If the mask is not specified, all the bits specified by the pattern will be checked. The bit set as 1 will be checked. The input format should be the same as the pattern. |

#### **Default**

None.

#### **Command Mode**

DHCP Class Configuration Mode.

#### Command Default Level

Level: 12.

# **Usage Guideline**

The user can use the **ip dhcp class** command with the **option hex** command to define a DHCP class. The classes in a pool are matched in the order that the class is configured in a pool.

With the **option hex** command, the user can specify the DHCP option code number with its matching pattern for a DHCP class. Multiple option patterns can be specified for a DHCP class. If the packet matches any of the specified patterns of a DHCP class, the packet will be classified to the DHCP class and forwarded based on the specified target.

The following are some commonly used option codes:

- Option 60 (Vendor Class Identifier).
- Option 61 (Client Identifier).
- Option 77 (User Class).
- Option 82 (Relay Agent Information Option).
- Option 124 (Vendor-identifying Vendor Class).
- Option 125 (Vendor-identifying Vendor-specific Information).

# **Example**

This example shows how a DHCP class Service-A is configured and defined with the DHCP Option 60 matching pattern 0x112233 and 0x102030. Another class Service-B is configured and defined with the DHCP Option 60 matching pattern 0x5566\* and 0x5060\*.

```
Switch# configure terminal
Switch(config)# ip dhcp class Service-A
Switch(config-dhcp-class)# option 60 hex 112233
Switch(config-dhcp-class)# option 60 hex 102030
Switch(config-dhcp-class)# exit
Switch(config)# ip dhcp class Service-B
Switch(config-dhcp-class)# option 60 hex 5566 *
Switch(config-dhcp-class)# option 60 hex 5060 *
Switch(config-dhcp-class)# exit
Switch(config-dhcp-class)# exit
Switch(config-dhcp-class)# Service-B
Switch(config-dhcp-class)#
```

# 22-26 service dhcp

This command is used to enable the DHCP server and relay service on the switch. Use the **no** form of this command to disable the DHCP server and relay service.

```
service dhcp
```

### **Parameters**

None.

## **Default**

By default, the state is disabled.

#### **Command Mode**

Global Configuration Mode.

## **Command Default Level**

Level: 12.

# **Usage Guideline**

Use this command to enable the DHCP server and relay service on the Switch.

# **Example**

This example shows how to disable the DHCP server and relay service.

Switch# configure terminal
Switch(config)# no service dhcp
Switch(config)#

# 22-27 show ip dhcp binding

This command is used to display the address binding entries on the DHCP Server.

show ip dhcp binding [IP-ADDRESS]

### **Parameters**

| IP-ADDRESS | (Optional) Specifies the binding entry to display. If the IP address is not specified, |
|------------|----------------------------------------------------------------------------------------|
|            | all binding entries or the binding entry specific to the specified pool are displayed. |

## **Default**

None.

## **Command Mode**

User/Privileged EXEC Mode.

## **Command Default Level**

Level: 1.

# **Usage Guideline**

The IP address, hardware address, lease start and lease expiration of the entry will be displayed.

This example shows how to display the binding status of al bound IP addresses.

This example shows how to display the binding status of IP address 10.1.1.1 in the DHCP address pool.

```
Switch#show ip dhcp binding

IP address Client-ID/ Lease expiration Type

Hardware address

10.1.1.1 0100bc2394625b Oct 23 2013 09:12 AM Automatic

Switch#
```

# 22-28 show ip dhcp conflict

This command is used to display the conflict IP addresses while the DHCP Server attempts to assign the IP address for a client.

show ip dhcp conflict [IP-ADDRESS]

## **Parameters**

| IP-ADDRESS | (Optional) Specifies the conflict entry to display. If the IP address is not specified,  |
|------------|------------------------------------------------------------------------------------------|
|            | all conflict entries or the conflict entry specific to the specified pool are displayed. |

### **Default**

None.

### **Command Mode**

User/Privileged EXEC Mode.

# **Command Default Level**

Level: 1.

## **Usage Guideline**

The DHCP server detects the conflict of IP addresses by using the ping operation. If a conflict address is found, then this IP address will be removed from the address pool and marked as a conflict. The conflict address will not be assigned until the network administrator clears the conflict address.

This example shows how to display the conflict status of the IP address 10.1.1.1.

This example shows how to display the conflict status of all DHCP IP addresses in the pool.

# 22-29 show ip dhcp pool

This command is used to display information about the DHCP pools.

show ip dhcp pool [NAME]

### **Parameters**

| NAME | (Optional) Specifies to display information about a specific DHCP pool. If not |
|------|--------------------------------------------------------------------------------|
|      | specified, information about all DHCP pools will be displayed.                 |

## **Default**

None.

# **Command Mode**

User/Privileged EXEC Mode.

## **Command Default Level**

Level: 1.

# **Usage Guideline**

Use this command to examine the configuration settings of the pool or all the pools if the name parameter is not used.

This example shows how to display the DHCP pool "pool1" configuration information.

```
Switch# show ip dhcp pool1
Pool name: pool1
Network: 172.28.5.0/24
  Boot file: boot.bin
 Default router: 10.1.2.1
 DNS server: 10.1.2.1
 NetBIOS server: 10.1.2.3
 Domain name: alphanetworks.com
 Lease: 1 days 3 hours 20 minutes
 NetBIOS node type: hybrid
 Next server: 10.1.2.1
 class Customer-A
address-range 172.28.5.1 172.28.5.12
class Customer-B
address-range 172.28.5.18 172.28.5.32
Remaining unallocated address number: 511
Number of leased address: 513
Switch#
```

# 22-30 show ip dhcp server

This command is used to display the current status of the DHCP server.

show ip dhcp server

## **Parameters**

None.

### **Default**

None.

## **Command Mode**

User/Privileged EXEC Mode.

### **Command Default Level**

Level: 1.

# **Usage Guideline**

Use this command to display the DHCP server status and user configured address pool.

This example shows how to display the status of the DHCP server.

```
Switch# show ip dhcp server
DHCP Service: Disable
Ping packets number: 3
Ping timeout: 500 ms
Excluded Addresses
10.1.1.1-10.1.1.255
List of DHCP server configured address pool
pool1
                   pool2
                                                             pool4
                   pool6
                                       pool7
pool5
                                                             pool8
pool9
                    pool10
                                        pool11
                                                             pool12
Switch#
```

# 22-31 show ip dhcp server statistics

This command is used to display DHCP server statistics.

show ip dhcp server statistics

### **Parameters**

None.

#### Default

None.

# **Command Mode**

User/Privileged EXEC Mode.

## **Command Default Level**

Level: 1.

# **Usage Guideline**

This command displays DHCP counters. All counters are cumulative.

This example shows how to display DHCP server statistics.

| Switch# show ip dho | p server statistics |  |  |
|---------------------|---------------------|--|--|
| Address pools       | 3                   |  |  |
| Automatic bindings  | 100                 |  |  |
| Manual binding      | 2                   |  |  |
| Malformed messages  | 0                   |  |  |
| Renew messages      | 0                   |  |  |
|                     |                     |  |  |
| Message             | Received            |  |  |
| BOOTREQUEST         | 12                  |  |  |
| DHCPDISCOVER        | 200                 |  |  |
| DHCPREQUEST         | 178                 |  |  |
| DHCPDECLINE         | 0                   |  |  |
| DHCPRELEASE         | 0                   |  |  |
| DHCPINFORM          | 0                   |  |  |
|                     |                     |  |  |
| Message             | Sent                |  |  |
| BOOTREPLY           | 12                  |  |  |
| DHCPOFFER           | 190                 |  |  |
| DHCPACK             | 172                 |  |  |
| DHCPNAK             | 6                   |  |  |
|                     |                     |  |  |
| Switch#             |                     |  |  |

# **Display Parameters**

| Address pools      | The number of configured address pools in the DHCP database.                                                                                    |  |
|--------------------|----------------------------------------------------------------------------------------------------|--|
| Malformed messages | The number of truncated or corrupted messages that were received by the DHCP server.                                                            |  |
| Renew messages     | The number of renewed messages for a DHCP lease. The counter is incremented when a new renew message has arrived after the first renew message. |  |
| Message            | The DHCP message type.                                                                                                    |  |
| Received           | The number of DHCP messages that were received by the DHCP server.                                                                              |  |
| Sent               | The number of DHCP messages that were sent by the DHCP server.                                                                                  |  |

# 23. DHCP Server Screening Commands

### 23-1 based-on hardware-address

This command is used to add an entry of the DHCP server screen profile. Use the **no** form of this command to delete the specified entry.

based-on hardware-address CLIENT-HARDWARE-ADDRESS no based-on hardware-address CLIENT-HARDWARE-ADDRESS

#### **Parameters**

CLIENT-HARDWARE-ADDRESS Specifies the MAC address of the client.

#### Default

None.

### **Command Mode**

Configure DHCP Server Screen Mode.

### **Command Default Level**

Level: 12.

# **Usage Guideline**

The server message with the specified server IP address and client address in the payload will be permitted. These binding entries restrict that only specific servers are allowed to offer addresses to service specific clients.

# **Example**

This example shows how to configure a DHCP server screen profile named "campus-profile" which contains a list of MAC addresses of clients.

```
Switch# configure terminal
Switch(config)# dhcp-server-screen profile campus-profile
Switch(config-dhcp-server-screen)# based-on hardware-address 00-08-01-02-03-04
Switch(config-dhcp-server-screen)# based-on hardware-address 00-08-01-03-00-01
Switch(config-dhcp-server-screen)#
```

# 23-2 clear ip dhcp snooping server-screen log

This command is used to clear the server screen log buffer.

clear ip dhcp snooping server-screen log

### **Parameters**

None.

## Default

None.

#### **Command Mode**

Privileged EXEC Mode.

#### Command Default Level

Level: 12.

# **Usage Guideline**

Use this command to clear the server screen log buffer. The DHCP server screen log buffer keeps tracks the information of packet that does not pass the screening. The first packet that violates the check will be sent to log module and recorded in the server screen log buffer. The subsequent packets belonging to the same session will not be sent to log module unless its record in the log buffer is cleared.

# **Example**

This example shows how to clear the server screen log.

Switch# clear ip dhcp snooping server-screen log
Switch#

# 23-3 dhcp-server-screen profile

This command is used to define a server screen profile and enter the server screen configure mode. Use the **no** form of this command to delete the specified server screen profile.

dhcp-server-screen profile PROFILE-NAME no dhcp-server-screen profile PROFILE-NAME

#### **Parameters**

PROFILE-NAME

Specifies the profile name with a maximum of 32 characters.

# Default

None.

### **Command Mode**

Global Configuration Mode.

### **Command Default Level**

Level: 12.

## **Usage Guideline**

Use this command to enter the DHCP server screen configuration mode to define a server screen profile. The profile can be used to define the DHCP server screen entry

This example shows how to enter the DHCP server screen configure mode to define the profile "campus".

```
Switch# configure terminal
Switch(config)# service dhcp
Switch(config)# dhcp-server-screen profile campus
Switch(config-dhcp-server-screen)#
```

# 23-4 ip dhcp snooping server-screen

This command is used to enable DHCP server screening. Use the no form of this command to disable it.

ip dhcp snooping server-screen [SERVER-IP-ADDRESS profile PROFILE-NAME] no ip dhcp snooping server-screen [SERVER-IP-ADDRESS]

#### **Parameters**

| SERVER-IP-ADDRESS    | (Optional) Specifies the trust DHCP sever IP address.                                 |
|----------------------|---------------------------------------------------------------------------------------|
| profile PROFILE-NAME | (Optional) Specifies the profile with the client MAC address list for the DHCP sever. |

### **Default**

None.

### **Command Mode**

Interface Configuration Mode.

### **Command Default Level**

Level: 12.

## **Usage Guideline**

The command is available for physical port and port channel.

The DHCP server screening function is used to filter the DHCP server packets on the specific interface and receive the trust packets from the specific source. This feature can make a protected network usable when a malicious host sends DHCP server packets.

If the server IP address is not specified, it will enabled or disabled the DHCP server screen on the interface. By default, the DHCP server screen is disabled on all interfaces. If enabled, the DHCP server screen, on a specific interface, will filter all DHCP server packets from the interface and only forward trusted server packets.

If a server screen entry is defined with a profile that contains a client MAC address, then the server message with the server IP address and the client addresses contained in the profile is forwarded.

If an entry is defined without the client's MAC address, then the server message with the specified server IP address will be forwarded. Each server can only have one corresponding entry in the table.

If the entry is defined with a profile but the entry does not exist, then messages with the server IP specified by the entry are not forwarded.

This example shows how to configure a DHCP server screen profile named "campus-profile" and associate it with a DHCP server screen entry for ethernet 1/0/3.

```
Switch# configure terminal

Switch(config)# dhcp-server-screen profile campus-profile

Switch(config-dhcp-server-screen)# based-on hardware-address 00-08-01-02-03-04

Switch(config-dhcp-server-screen)# based-on hardware-address 00-08-01-03-00-01

Switch(config-dhcp-server-screen)# exit

Switch(config)# interface ethernet 1/0/3

Switch(config-if)# ip dhcp snooping server-screen 10.1.1.2 profile campus-profile

Switch(config-if)#
```

# 23-5 ip dhcp snooping server-screen log-buffer

This command is used to configure the DHCP server screen log buffer parameter. Use the **no** form of this command to revert to the default setting.

ip dhcp snooping server-screen log-buffer entries *NUMBER* no ip dhcp snooping server-screen log-buffer entries

#### **Parameters**

NUMBER

Specifies the buffer entry number. The maximum number is 1024.

#### **Default**

By default, this value is 32.

## **Command Mode**

Global Configuration Mode.

#### Command Default Level

Level: 12.

### **Usage Guideline**

Use this command to configure the maximum entry number of the log buffer. The DHCP server screen log buffer keeps tracks of the information of packets that did not pass the screening. The first packet that violates the check will be sent to the log module and recorded in the server screen log buffer. The subsequent packets belonging to the same session will not be sent to log module unless its record in the log buffer is cleared.

If the log buffer is full but more violation events occur, packets will be discarded but the event will not be sent to the syslog module. If the user specifies a buffer size less than the current entry number, then the log buffer will automatically be cleared.

## **Example**

This example shows how to change the maximum buffer number to 64.

```
Switch# configure terminal
Switch(config)# ip dhcp snooping server-screen log-buffer entries 64
Switch(config)#
```

# 23-6 show ip dhcp server-screen log

This command is used to display the server screen log buffer.

show ip dhcp server-screen log

### **Parameters**

None.

#### **Default**

None.

#### **Command Mode**

User/Privileged EXEC Mode.

## **Command Default Level**

Level: 1.

# **Usage Guideline**

Use this command to display the content of the DHCP server screen log buffer. The buffer keeps the information of server messages that violates the screening. The number of occurrences of the same violation and the latest time of the occurrence are tracked.

# **Example**

This example shows how to display the DHCP server screen log buffer.

```
Switch# show ip dhcp server-screen log
Total log buffer size: 64
              Server IP
VLAN
                                        Client MAC
                                                                  Occurrence
100
              10.20.1.1
                                       00-20-30-40-50-60
                                                              06:30:37, 2013-02-07
100
               10.58.2.30
                                        10-22-33-44-50-60
                                                               06:31:42, 2013-02-07
Total Entries: 2
Switch#
```

# 23-7 snmp-server enable traps dhcp-server-screen

This command is used to enable the sending of SNMP notifications for forged DHCP server attacking. Use the **no** form of this command to disable the sending of SNMP notifications.

snmp-server enable traps dhcp-server-screen no snmp-server enable traps dhcp-server-screen

#### **Parameters**

None.

#### Default

By default, this feature is disabled.

## **Command Mode**

Global Configuration Mode.

## **Command Default Level**

Level: 12.

# **Usage Guideline**

When DHCP server screening is enabled and if the switch received a forged DHCP server packet, the switch will log the event if any attack packet is received. Use this command to enable or disable the sending of SNMP notifications for such events.

# **Example**

This example shows how to enable the sending of traps for DHCP server screening.

```
Switch# configure terminal
Switch(config)# snmp-server enable traps dhcp-server-screen
Switch(config)#
```

# 24. DHCP Snooping Commands

# 24-1 ip dhcp snooping

This command is used to globally enable DHCP snooping. Use the **no** form of this command to disable DHCP snooping.

ip dhcp snooping no ip dhcp snooping

#### **Parameters**

None.

#### **Default**

By default, this option is disabled.

#### **Command Mode**

Global Configuration Mode.

#### **Command Default Level**

Level: 12.

# **Usage Guideline**

The DHCP snooping function snoops the DHCP packets arriving at the untrusted interface on the VLAN that is enabled for DHCP snooping. With this function, the DHCP packets that come from the untrusted interface can be validated and a DHCP binding database will be constructed for the DHCP snooping enabled VLAN. The binding database provides IP and MAC binding information that can be further used by the IP source guard and dynamic ARP inspection process.

## **Example**

This example shows how to enable DHCP snooping.

Switch# configure terminal
Switch(config)# ip dhcp snooping
Switch(config)#

# 24-2 ip dhcp snooping information option allow-untrusted

This command is used to globally allow DHCP packets with the relay Option 82 on the untrusted interface. Use the **no** form of this command to not allow packets with the relay Option 82.

ip dhcp snooping information option allow-untrusted no ip dhcp snooping information option allow-untrusted

## **Parameters**

None.

#### Default

By default, this option is disabled.

### **Command Mode**

Global Configuration Mode.

### **Command Default Level**

Level: 12.

# **Usage Guideline**

The DHCP snooping function validates the DHCP packets when it arrives at the port on the VLAN that is enabled for DHCP snooping. By default, the validation process will drop the packet if the gateway address is not equal to 0 or Option 82 is present.

Use this command to allow packets with the relay Option 82 arriving at the untrusted interface.

# **Example**

This example shows how to enable DHCP snooping for Option 82 to allow untrusted ports.

```
Switch# configure terminal
Switch(config)# ip dhcp snooping information option allow-untrusted
Switch(config)#
```

# 24-3 ip dhcp snooping database

This command is used to configure the storing of DHCP snooping binding entries to the local flash or a remote site. Use the **no** form of this command to disable the storing or reset the parameters to the default setting.

ip dhcp snooping database {URL | write-delay SECONDS} no ip dhcp snooping database [write-delay]

#### **Parameters**

| URL                 | Specifies the URL in one of the following forms:                                                                                                    |  |
|---------------------|----------------------------------------------------------------------------------------------------|--|
|                     | <ul> <li>ftp://username:password@location:tcpport/filename</li> </ul>                                                                                 |  |
|                     | tftp://location/filename                                                                                                    |  |
|                     | flash:/filename                                                                                                    |  |
| write-delay SECONDS | Specifies the time delay to write the entries after a change is seen in the binding entry. The default is 300 seconds. The range is from 60 to 86400. |  |

#### Default

By default, the URL for the database agent is not defined.

The write delay value is set to 300 seconds.

### **Command Mode**

Global Configuration Mode.

### **Command Default Level**

Level: 12.

# **Usage Guideline**

Use this command to store the DHCP binding entry to local flash or remote server. Use the follow methods to store DHCP binding entries:

- flash: Store the entries to a file in local file system.
- tftp: Store the entries to remote site via TFTP.
- **ftp:** Store the entries to remote site via FTP.

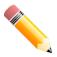

NOTE: The flash only includes the external memory such as the USB flash drive.

Use this command to save the DHCP snooping binding database in the stack switch. The database is not saved in a stack member switch.

The lease time of the entry will not be modified and the live time will continue to be counted while the entry is provisioned.

# **Example**

This example shows how to store the binding entry to a file in the file system.

```
Switch# configure terminal
Switch(config)# ip dhcp snooping database tftp: //10.0.0.2/store/dhcp-snp-bind
Switch(config)#
```

# 24-4 clear ip dhcp snooping database statistics

This command is used to clear the DHCP binding database statistics.

clear ip dhcp snooping database statistics

#### **Parameters**

None.

# **Default**

None.

### **Command Mode**

Privileged EXEC Mode.

#### **Command Default Level**

Level: 12.

# **Usage Guideline**

When you enter this command, the switch will clear the database statistics.

This example shows how to clear the snooping database statistics.

Switch# clear ip dhcp snooping database statistics Switch#

# 24-5 clear ip dhcp snooping binding

This command is used to clear the DHCP binding entry.

clear ip dhcp snooping binding [MAC-ADDRESS] [IP-ADDRESS] [vlan VLAN-ID] [interface INTERFACE-ID]

### **Parameters**

| MAC-ADDRESS            | (Optional) Specifies the MAC address to clear. |
|------------------------|------------------------------------------------|
| IP-ADDRESS             | (Optional) Specifies the IP address to clear.  |
| vlan VLAN-ID           | (Optional) Specifies the VLAN ID to clear.     |
| interface INTERFACE-ID | (Optional) Specifies the interface to clear.   |

### **Default**

None.

### **Command Mode**

Privileged EXEC Mode.

### **Command Default Level**

Level: 12.

# **Usage Guideline**

Use this command to clear the DHCP binding entry, including the manually configured binding entry.

## **Example**

This example shows how to clear all snooping binding entries.

Switch# clear ip dhcp snooping binding
Switch#

# 24-6 renew ip dhcp snooping database

This command is used to renew the DHCP binding database.

renew ip dhcp snooping database URL

# **Parameters**

| URL | Specifies load the bind entry database from the URL and add the entries to the DHCP snooping binding entry table. |
|-----|----------------------------------------------------------------------------------------------------|
|     | The URL format can be:                                                                                            |

- ftp://username:password@location:tcpport/filename
- tftp://location/filename
- flash:/filename

### **Default**

None.

## **Command Mode**

Privileged EXEC Mode.

### **Command Default Level**

Level: 12.

# **Usage Guideline**

Using this command will cause the system to load the bind entry database from a URL and add the entries to the DHCP snooping binding entry table.

The DHCP snooping binding entries can be loaded by using the following methods:

- flash: Load the entries from a file in local file system.
- tftp: Load the entries from remote site via TFTP.
- ftp: Load the entries from remote site via FTP.

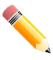

NOTE: The flash only includes the external memory such as the USB flash drive.

## **Example**

This example shows how to renew the DHCP snooping binding database.

Switch# renew ip dhcp snooping database tftp: //10.0.0.2/store/dhcp-snp-bind Switch#

# 24-7 ip dhcp snooping binding

This command is used to manually configure a DHCP snooping entry.

ip dhcp snooping binding MAC-ADDRESS vlan VLAN-ID IP-ADDRESS interface INTERFACE-ID expiry SECONDS

#### **Parameters**

| MAC-ADDRESS            | Specifies the MAC address of the entry to add or delete.                                            |
|------------------------|----------------------------------------------------------------------------------------------------|
| vlan VLAN-ID           | Specifies the VLAN of the entry to add or delete.                                                   |
| IP-ADDRESS             | Specifies the IP address of the entry to add or deleted.                                            |
| interface INTERFACE-ID | Specifies the interface (physical port and port channel) on which to add or delete a binding entry. |
| expiry SECONDS         | Specifies the interval after which bindings are no longer valid. This value must be                 |

### between 60 and 4294967295 seconds.

#### **Default**

None.

# **Command Mode**

Privileged EXEC Mode.

### **Command Default Level**

Level: 12.

# **Usage Guideline**

Use this command to create a dynamic DHCP snooping entry.

# **Example**

This example shows how to configure a DHCP snooping entry with IP address 10.1.1.1 and MAC address 00-01-02-03-04-05 at VLAN 2 and port Ethernet 1/0/10 with an expiry time of 100 seconds.

Switch# ip dhcp snooping binding 00-01-02-03-04-05 vlan 2 10.1.1.1 interface ethernet 1/0/10 expiry 100 Switch#

# 24-8 ip dhcp snooping trust

This command is used to configure a port as a trusted interface for DHCP snooping. Use the **no** form of this command to revert to the default setting.

ip dhcp snooping trust no ip dhcp snooping trust

## **Parameters**

None.

#### Default

By default, this option is disabled.

### **Command Mode**

Interface Configuration Mode.

### **Command Default Level**

Level: 12.

## **Usage Guideline**

This command is available for physical port and port-channel interface configuration.

Ports connected to the DHCP server or to other switches should be configured as trusted interfaces. The ports connected to DHCP clients should be configured as untrusted interfaces. DHCP snooping acts as a firewall between untrusted interfaces and DHCP servers.

When a port is configured as a untrusted interface, the DHCP message arrives at the port on a VLAN that is enabled for DHCP snooping. The switch forwards the DHCP packet unless any of the following conditions occur (in which case the packet is dropped):

- The switch port receives a packet (such as a DHCPOFFER, DHCPACK, DHCPNAK, or DHCPLEASEQUERY packet) from a DHCP server outside the firewall.
- If the **ip dhcp snooping verify mac-address** command is enabled, the source MAC in the Ethernet header must be the same as the DHCP client hardware address to pass the validation.
- The untrusted interface receives a DHCP packet that includes a relay agent IP address that is not 0.0.0.0
  or the relay agent forward a packet that includes Option 82 to an untrusted interface.
- The router receives a DHCPRELEASE or DHCPDECLINE message from an untrusted host with an entry
  in the DHCP snooping binding table, and the interface information in the binding table does not match the
  interface on which the message was received.

In addition to doing the validation, DHCP snooping also create a binding entry based on the IP address assigned to client by the server in DHCP snooping binding database. The binding entry contains information including MAC address, IP address, the VLAN ID and port ID where the client is located, and the expiry of the lease time.

# Example

This example shows how to enable DHCP snooping trust for port 1/0/3.

```
Switch# configure terminal
Switch(config)# interface ethernet 1/0/3
Switch(config-if)# ip dhcp snooping trust
Switch(config-if)#
```

# 24-9 ip dhcp snooping limit entries

This command is used to configure the number of the DHCP snooping binding entries that an interface can learn. Use the **no** form of this command to reset the DHCP message entry limit.

ip dhcp snooping limit entries {*NUMBER* | no-limit} no ip dhcp snooping limit entries

#### **Parameters**

| NUMBER   | Specifies the number of DHCP snooping binding entries limited on a port. The range of value is from 0 to 1024. |
|----------|----------------------------------------------------------------------------------------------------|
| no-limit | Specifies no binding entry number limitation.                                                                  |

## **Default**

By default, this option is no-limit.

#### **Command Mode**

Interface Configuration Mode.

## **Command Default Level**

Level: 12.

## **Usage Guideline**

This command is available for physical port and port-channel interface configuration. This command only takes effect on untrusted interfaces. The system will stop learning binding entries associated with the port if the maximums number is exceeded.

This example shows how to configure the limit on binding entries allowed on ethernet 1/0/1 to 100.

```
Switch# configure terminal
Switch(config)# interface ethernet 1/0/1
Switch(config-if)# ip dhcp snooping limit entries 100
Switch(config-if)#
```

# 24-10 ip dhcp snooping limit rate

This command is used to configure the number of the DHCP messages that an interface can receive per second. Use the **no** form of this command to reset the DHCP message rate limiting.

ip dhcp snooping limit rate {VALUE | no-limit} no ip dhcp snooping limit rate

## **Parameters**

| VALUE    | Specifies the number of DHCP messages that can be processed per second. The valid range is from 1 to 300. |
|----------|----------------------------------------------------------------------------------------------------|
| no-limit | Specifies no limitation on the rate.                                                                      |

### **Default**

By default, this option is no-limit.

#### **Command Mode**

Interface Configuration Mode.

# **Command Default Level**

Level: 12.

# **Usage Guideline**

When the rate of the DHCP packet exceeds the limitation, the port will be changed to the error disable state.

## **Example**

This example shows how to configure number of DHCP messages that a switch can receive per second on port 1/0/3.

```
Switch# configure terminal
Switch(config)# interface ethernet 1/0/3
Switch(config-if)# ip dhcp snooping limit rate 100
Switch(config-if)#
```

# 24-11 ip dhcp snooping station-move deny

This command is used to disable the DHCP snooping station move state. Use the **no** form of this command to enable the DHCP snooping roaming state.

ip dhcp snooping station-move deny no ip dhcp snooping station-move deny

### **Parameters**

None.

### **Default**

By default, this option is enabled.

#### **Command Mode**

Global Configuration Mode.

### **Command Default Level**

Level: 12.

# **Usage Guideline**

When DHCP snooping station move is enabled, the dynamic DHCP snooping binding entry with the same VLAN ID and MAC address on the specific port can move to another port if it detects that a new DHCP process belong to the same VLAN ID and MAC address.

# **Example**

This example shows how to disable the roaming state.

```
Switch# configure terminal
Switch(config)# ip dhcp snooping
Switch(config)# ip dhcp snooping vlan 10
Switch(config)# ip dhcp snooping station-move deny
Switch(config)#
```

# 24-12 ip dhcp snooping verify mac-address

This command is used to enable the verification that the source MAC address in a DHCP packet matches the client hardware address. Use the **no** form of this command to disable the verification of the MAC address.

ip dhcp snooping verify mac-address no ip dhcp snooping verify mac-address

#### **Parameters**

None.

## **Default**

By default, this option is enabled.

### **Command Mode**

Global Configuration Mode.

#### **Command Default Level**

Level: 12.

# **Usage Guideline**

The DHCP snooping function validates the DHCP packets when they arrive at the port on the VLAN that is enabled for DHCP snooping. By default, DHCP snooping will verify that the source MAC address in the Ethernet header is the same as the DHCP client hardware address to pass the validation.

# **Example**

This example shows how to enable the verification that the source MAC address in a DHCP packet matches the client hardware address.

```
Switch# configure terminal
Switch(config)# ip dhcp snooping verify mac-address
Switch(config)#
```

# 24-13 ip dhcp snooping vlan

This command is used to enable DHCP snooping on a VLAN or a group of VLANs. Use the **no** command to disable DHCP snooping on a VLAN or a group of VLANs.

```
ip dhcp snooping vlan VLAN-ID [, | -] no ip dhcp snooping vlan VLAN-ID [, | -]
```

### **Parameters**

| VLAN-ID | Specifies the VLAN to enable or disable the DHCP snooping function.                                                                         |
|---------|----------------------------------------------------------------------------------------------------|
| ,       | (Optional) Specifies a series of VLANs, or separate a range of VLANs from a previous range. No space is allowed before and after the comma. |
| -       | (Optional) Specifies a range of VLANs. No space is allowed before and after the hyphen.                                                     |

### **Default**

By default, DHCP snooping is disabled on all VLANs.

## **Command Mode**

Global Configuration Mode.

### **Command Default Level**

Level: 12.

## **Usage Guideline**

Use this command to globally enable DHCP snooping and use the **ip dhcp snooping vlan** command to enable DHCP snooping for a VLAN. The DHCP snooping function snoops the DHCP packets arriving at the untrusted interface on VLAN that is enabled for DHCP snooping. With this function, the DHCP packets come from the untrusted interface can be validated and a DHCP binding database will be constructed for the DHCP snooping enabled VLAN. The binding database provides IP and MAC binding information that can be further used by the IP source guard and dynamic ARP inspection process.

This example shows how to enable DHCP snooping on VLAN 10.

```
Switch# configure terminal
Switch(config)# ip dhcp snooping vlan 10
Switch(config)#
```

This example shows how to enable DHCP snooping on a range of VLANs.

```
Switch# configure terminal
Switch(config)# ip dhcp snooping vlan 10,15-18
Switch(config)#
```

# 24-14 show ip dhcp snooping

This command is used to display the DHCP snooping configuration.

show ip dhcp snooping

## **Parameters**

None.

### **Default**

None.

## **Command Mode**

User/Privileged EXEC Mode.

## **Command Default Level**

Level: 1.

# **Usage Guideline**

Use this command to display DHCP snooping configuration settings.

This example shows how to display DHCP snooping configuration settings.

```
Switch# show ip dhcp snooping
DHCP Snooping is enabled
DHCP Snooping is enabled on VLANs:
         10, 15-18
Verification of MAC address is disabled
Station move is permitted.
Information option is not allowed on un-trusted interface
Interface
            Trusted Rate Limit Entry Limit
eth1/0/1
                      10
                                    no_limit
             no
eth1/0/2
                       50
                                    no limit
             no
eth1/0/3
             yes
                      no_limit
                                    no_limit
Switch#
```

# 24-15 show ip dhcp snooping binding

This command is used to display DHCP snooping binding entries.

show ip dhcp snooping binding [IP-ADDRESS] [MAC-ADDRESS] [vlan VLAN-ID] [interface [INTERFACE-ID [, | -]]]

### **Parameters**

| IP-ADDRESS             | (Optional) Specifies to display the binding entry based on the IP address.                                                                            |
|------------------------|----------------------------------------------------------------------------------------------------|
| MAC-ADDRESS            | (Optional) Specifies to display the binding entry based on the MAC address.                                                                           |
| vlan VLAN-ID           | (Optional) Specifies to display the binding entry based on the VLAN.                                                                                  |
| interface INTERFACE-ID | (Optional) Specifies to display the binding entry based on the port ID.                                                                               |
| ,                      | (Optional) Specifies a series of interfaces, or separate a range of interfaces from a previous range. No space is allowed before and after the comma. |
| -                      | (Optional) Specifies a range of interfaces. No space is allowed before and after the hyphen.                                                          |

## **Default**

None.

## **Command Mode**

User/Privileged EXEC Mode.

## **Command Default Level**

Level: 1.

# **Usage Guideline**

Use this command to display DHCP snooping binding entries.

This example shows how to display DHCP snooping binding entries.

This example shows how to display DHCP snooping binding entries by IP 10.1.1.1.

This example shows how to display DHCP snooping binding entries by IP 10.1.1.11 and MAC 00-01-02-00-05.

This example shows how to display DHCP snooping binding entries by IP 10.1.1.1 and MAC 00-01-02-03-04-05 on VLAN 100.

This example shows how to display DHCP snooping binding entries by VLAN 100.

This example shows how to display DHCP snooping binding entries by ethernet 1/0/5.

# **Display Parameters**

| MAC Address     | The client hardware MAC address.                                 |
|-----------------|------------------------------------------------------------------|
| IP Address      | The client IP address assigned from the DHCP server.             |
| Lease (seconds) | The IP address lease time.                                       |
| Туре            | The Binding type configured from the CLI or dynamically learned. |
| VLAN            | The VLAN ID.                                                     |
| Interface       | The interface that connects to the DHCP client host.             |

# 24-16 show ip dhcp snooping database

This command is used to display the statistics of the DHCP snooping database.

show ip dhcp snooping database

### **Parameters**

None.

### **Default**

None.

### **Command Mode**

User/Privileged EXEC Mode.

# **Command Default Level**

Level: 1.

# **Usage Guideline**

Use this command to display DHCP snooping database statistics.

# **Example**

This example shows how to display DHCP snooping database statistics.

```
Switch#show ip dhcp snooping database

URL: tftp: //10.0.0.2/store/dhcp-snp-bind

Write Delay Time: 300 seconds

Last ignored bindings counters:

Binding collisions: 0 Expired lease: 0

Invalid interfaces: 0 Unsupported vlans: 0

Parse failures: 0 Checksum errors: 0
```

# **Display Parameters**

| Binding Collisions | The number of entries that created collisions with exiting entries in DHCP snooping database. |
|--------------------|-----------------------------------------------------------------------------------------------|
| Expired leases     | The number of entries that expired in the DHCP snooping database.                             |
| Invalid interfaces | The number of interfaces that received the DHCP message but DHCP snooping is not performed.   |
| Parse failures     | The number of illegal DHCP packets.                                                           |
| Checksum errors    | The number of calculated checksum values that is not equal to the stored checksum.            |
| Unsupported vlans  | The number of the entries of which the VLAN is disabled.                                      |

# 25. DHCPv6 Client Commands

# 25-1 clear ipv6 dhcp client

This command is used to restart the DHCPv6 client on an interface.

clear ipv6 dhcp client INTERFACE-ID

#### **Parameters**

| INTERFACE-ID Specifies the VLAN interface to restart the DHCPv6 client. |
|-------------------------------------------------------------------------|
|-------------------------------------------------------------------------|

### **Default**

None.

### **Command Mode**

Privileged EXEC Mode.

## **Command Default Level**

Level: 12.

# **Usage Guideline**

This command restarts the IPv6 DHCP client on the specified interface.

## **Example**

This example shows how to restart the DHCPv6 client for interface VLAN 1.

Switch# clear ipv6 dhcp client vlan1
Switch#

# 25-2 ipv6 dhcp client pd

This command is used to enable the Dynamic Host Configuration Protocol (DHCP) IPv6 client process to request the prefix delegation through a specified interface. Use the **no** form of this command to disable the request.

ipv6 dhcp client pd {PREFIX-NAME | hint IPV6-PREFIX} [rapid-commit] no ipv6 dhcp client pd

# **Parameters**

| PREFIX-NAME      | Specifies the IPv6 general prefix name with a maximum of 12 characters.                                                                                                |
|------------------|----------------------------------------------------------------------------------------------------|
| hint IPV6-PREFIX | Specifies the IPv6 prefix to be sent in the message as a hint.                                                                                                    |
| rapid-commit     | Specifies to proceed with two-message exchange for prefix delegation. The rapid-commit option will be filled in the Solicit message to request two messages handshake. |

## **Default**

By default, this option is disabled.

#### **Command Mode**

Interface Configuration Mode.

#### Command Default Level

Level: 12.

# **Usage Guideline**

Use this command to enable the prefix delegation request through an interface. The interface being configured will be in DHCP client mode. The prefix acquired from the server will be stored in the IPv6 general prefix pool represented by the general prefix name of the command, which will be in turn used in configuration of IPv6 addresses. Only one general prefix name can be specified for DHCPv6 PD on an interface. However, a general prefix name can be specified for DHCPv6 PD on multiple interfaces.

If the rapid commit keyword is specified for the command, the rapid commit option will be included in the solicit message to request for the two-message exchange for prefix delegation.

If the **hint** keyword is specified for the command, the specified hint prefix will be included in the transmitted solicit or request message as a hint to the prefix delegation server. Only one hint prefix can be configured.

When the client receives advertisement from multiple servers, the client will take the server with best preference value. The client can accept multiple prefixes delegated from a server.

The DHCP for IPv6 client, server and relay functions are mutually exclusive on an interface.

# **Example**

This example shows how to configure an IPv6 address based on the general prefix "dhcp-prefix" on VLAN 2 and enables DHCPv6 prefix delegation on VLAN 1 with "dhcp-prefix" as the general prefix name and with the rapid commit option.

```
Switch# configure terminal
Switch(config)# interface vlan2
Switch(config-if)# ipv6 address dhcp-prefix 0:0:0:7272::72/64
Switch(config-if)# exit
Switch(config)# interface vlan1
Switch(config-if)# ipv6 dhcp client pd dhcp-prefix rapid-commit
Switch(config-if)#
```

# 25-3 show ipv6 dhcp

This command is used to display the DHCPv6 related settings on the interface.

show ipv6 dhcp [interface [INTERFACE-ID]]

#### **Parameters**

INTERFACE-ID

Specifies the VLAN interface to display the DHCPv6 related settings.

#### **Default**

None.

#### **Command Mode**

User/Privileged EXEC Mode.

#### **Command Default Level**

Level: 1.

# **Usage Guideline**

Use this command to display the device's DHCPv6 DUID or use the **show ipv6 dhcp interface** command to display DHCPv6 related setting for interfaces. If the interface ID is not specified, all interfaces with the DHCPv6 function will be displayed.

# **Example**

This example shows how to display the DHCPv6 DUID for the device.

```
Switch# show ipv6 dhcp

This device's DUID is 0001000111A8040D001FC6D1D47B.

Switch#
```

This example shows how to display the DHCPv6 setting for interface VLAN 1, when VLAN 1 is DHCPv6 disabled.

```
Switch# show ipv6 dhcp interface vlan1
vlan1 is not in DHCPv6 mode.
Switch#
```

This example shows how to display the DHCPv6 setting for all VLANs. Only VLANs that are DHCPv6 enabled are displayed.

# 26. DHCPv6 Guard Commands

# 26-1 ipv6 dhcp guard policy

This command is used to create or modify a DHCPv6 guard policy. This command will enter into the DHCPv6 guard configuration mode. Use the **no** form of this command to remove the DHCPv6 guard policy.

ipv6 dhcp guard policy POLICY-NAME
no ipv6 dhcp guard policy POLICY-NAME

#### **Parameters**

POLICY-NAME

Specifies the DHCPv6 guard policy name.

#### Default

None.

#### **Command Mode**

Global Configuration Mode.

# **Command Default Level**

Level: 12.

# **Usage Guideline**

This command is used to create or modify the DHCPv6 guard policy. This command will enter into the DHCPv6 guard configuration mode. DHCPv6 guard policies can be used to block DHCPv6 reply and advertisement messages that come from unauthorized servers. Client messages are not blocked.

After the DHCPv6 guard policy was created, use the **ipv6 dhcp guard attach-policy** command to apply the policy on a specific interface.

# **Example**

This example shows how to create a DHCPv6 guard policy.

```
Switch# configure terminal
Switch(config)# ipv6 dhcp guard policy policy1
Switch(config-dhcp-guard)# device-role server
Switch(config-dhcp-guard)# match ipv6 access-list acl1
Switch(config-dhcp-guard)#
```

### 26-2 device-role

This command is used to specify the role of the attached device. Use the **no** form of this command to revert to the default setting.

```
device-role {client | server}
no device-role
```

#### **Parameters**

| client | Specifies that the attached device is a DHCPv6 client. All DHCPv6 server messages are dropped on this port. |
|--------|----------------------------------------------------------------------------------------------------|
| server | Specifies that the attached device is a DHCPv6 server. DHCPv6 server messages are allowed on this port.     |

### **Default**

By default, this option is client.

## **Command Mode**

DHCPv6 Guard Policy Configuration Mode.

### **Command Default Level**

Level: 12.

# **Usage Guideline**

The command is used to specify the role of the attached device. By default, the device role is client, and all DHCPv6 server messages that came from this port will be dropped. If the device role is set to server, DHCPv6 server messages are allowed on this port.

# **Example**

This example shows how to create a DHCPv6 guard policy and set the device's role as the server.

```
Switch# configure terminal
Switch(config)# ipv6 dhcp guard policy dhcpguard1
Switch(config-dhcp-guard)# device-role server
Switch(config-dhcp-guard)#
```

# 26-3 match ipv6 access-list

This command is used to verify the sender's IPv6 address in server messages. Use the **no** form of this command to disable the verification.

```
match ipv6 access-list IPV6-ACCESS-LIST-NAME no match ipv6 access-list
```

## **Parameters**

| IPV6-ACCESS-LIST-NAME | Specifies the IPv6 access list to be matched. |
|-----------------------|-----------------------------------------------|
|-----------------------|-----------------------------------------------|

### **Default**

By default, this option is disabled.

### **Command Mode**

DHCPv6 Guard Policy Configuration Mode.

#### **Command Default Level**

Level: 12.

# **Usage Guideline**

This command is used to filter DHCPv6 server message based on sender's IP address. If the **match ipv6 access-list** command is not configured, all server messages are bypassed. An access list is configured by the **ipv6** access-list command.

# **Example**

This example shows how to create a DHCPv6 guard policy and matches the IPv6 addresses in the access list named list1.

```
Switch# configure terminal
Switch(config)# ipv6 dhcp guard policy dhcp_filter1
Switch(config-dhcp-guard)# match ipv6 access-list list1
Switch(config-dhcp-guard)#
```

# 26-4 ipv6 dhcp guard attach-policy

This command is used to apply a DHCPv6 guard policy on the specified interface. Use the **no** form of this command to remove the binding.

ipv6 dhcp guard attach-policy [POLICY-NAME] no ipv6 dhcp guard attach-policy

#### **Parameters**

POLICY-NAME

(Optional) Specifies the DHCPv6 guard policy name.

#### Default

By default, this option is disabled.

#### **Command Mode**

Interface Configuration Mode.

#### **Command Default Level**

Level: 12.

#### **Usage Guideline**

This command is used to apply a DHCPv6 policy to an interface. DHCPv6 guard policies can be used to block DHCPv6 server messages or filter server messages based on sender IP address. If the policy name is not specified, the default policy will set the device's role to client.

This example shows how to apply the DHCPv6 guard policy "pol1" to ethernet 1/0/3.

```
Switch# configure terminal
Switch(config)# interface ethernet 1/0/3
Switch(config-if)# ipv6 dhcp guard attach-policy poll
Switch(config-if)#
```

# 26-5 show ipv6 dhcp guard policy

This command is used to display DHCPv6 guard information.

show ipv6 dhcp guard policy [POLICY-NAME]

#### **Parameters**

POLICY-NAME

(Optional) Specifies the DHCPv6 guard policy name.

#### Default

None.

#### **Command Mode**

User/Privileged EXEC Mode.

#### **Command Default Level**

Level: 1.

#### **Usage Guideline**

If the policy name is specified, only the specified policy information is displayed. If the policy name is not specified, information is displayed for all policies.

#### **Example**

This example shows how to displayed for all policies.

```
Switch# show ipv6 dhcp guard policy

DHCP guard policy: default
   Device Role: DHCP client
   Target: eth1/0/3

DHCP guard policy: test1
   Device Role: DHCP server
   Source Address Match Access List: acl1
   Target: eth1/0/1
Switch#
```

# **Display Parameters**

**Device Role** 

The role of the device. The role is either client or server.

# DXS-3400 Series Lite Layer 3 Stackable 10GbE Managed Switch CLI Reference Guide

| Target                              | The name of the target. The target is an interface. |
|-------------------------------------|-----------------------------------------------------|
| Source Address Match<br>Access List | The IPv6 access list of the specified policy.       |

# 27. DHCPv6 Relay Commands

# 27-1 ipv6 dhcp relay destination

This command is used to enable the DHCP for IPv6 relay service on the interface and specify a destination address to which client messages are forwarded to. Use the **no** form of this command to remove a relay destination.

ipv6 dhcp relay destination *IPV6-ADDRESS* [*INTERFACE-ID*] no ipv6 dhcp relay destination *IPV6-ADDRESS* [*INTERFACE-ID*]

#### **Parameters**

| IPV6-ADDRESS | Specifies the DHCPv6 relay destination address.                      |
|--------------|----------------------------------------------------------------------|
| INTERFACE-ID | (Optional) Specifies the output interface for the relay destination. |

#### **Default**

By default, this option is disabled.

#### **Command Mode**

Interface Configuration Mode.

#### **Command Default Level**

Level: 12.

#### **Usage Guideline**

To enable the DHCPv6 relay function on an interface, use the **ipv6 dhcp relay destination** command to configure the relay destination address on an interface. Use the **no ipv6 dhcp relay destination** command to remove the relay address. If all relay addresses are removed, the relay function is disabled.

The incoming DHCPv6 messages, being relayed can come from a client, may be already relayed by a relay agent. The destination address to be relayed can be a DHCPv6 server or another DHCPv6 relay agent,

The destination address can be a unicast or a multicast address, both can be a link scoped address or a global scoped address. For link scoped addresses, the interface where the destination address is located must be specified. For global scoped addresses, the user can optional specify the output interface. If the output interface is not specified, the output interface is resolved via the routing table.

Multiple relay destination addresses can be specified for an interface. When the DHCPv6 message is relayed to the multicast address, the hop limit field in the IPv6 packet header will be set to 32.

#### **Example**

This example shows how to configure the relay destination address on VLAN 1.

```
Switch# configure terminal
Switch(config)# interface vlan1
Switch(config-if)# ipv6 dhcp relay destination FE80::250:A2FF:FEBF:A056 vlan1
Switch(config-if)# ipv6 dhcp relay destination FE80::22:33 vlan2
Switch(config-if)#
```

# 27-2 ipv6 dhcp relay remote-id format

This command is used to configure the sub-type of the remote ID. Use the **no** form of this command to revert to the default setting.

ipv6 dhcp relay remote-id format SUB-TYPE-NAME no ipv6 dhcp relay remote-id format

#### **Parameters**

SUB-TYPE-NAME

Specifies the string that identifies the sub-type for the remote ID to be configured.

## **Default**

By default, the format for the DHCPv6 replay remote ID is default.

#### **Command Mode**

Global Configuration Mode.

#### **Command Default Level**

Level: 12.

# **Usage Guideline**

The command is used to configure the sub-type of the Remote ID option.

# **Example**

This example shows how to configure the sub-type of the remote ID to "cid-with-user-define".

```
Switch# configure terminal
Switch(config)# ipv6 dhcp relay remote-id format cid-with-user-define
Switch(config)#
```

# 27-3 ipv6 dhcp relay remote-id option

This command is used to enable the insertion of the relay agent remote ID Option 37 during the relay of DHCP for IPv6 request packets. Use the **no** form of this command to disable the insert function.

ipv6 dhcp relay remote-id option no ipv6 dhcp relay remote-id option

#### **Parameters**

None.

# Default

By default, this option is disabled.

#### **Command Mode**

Global Configuration Mode.

#### **Command Default Level**

Level: 12.

# **Usage Guideline**

The command is used to enable the insertion of the DHCPv6 relay agent Remote ID option function.

## **Example**

This example shows how to enable the insertion of the DHCPv6 relay agent remote ID option.

```
Switch# configure terminal
Switch(config)# ipv6 dhcp relay remote-id option
Switch(config)#
```

# 27-4 ipv6 dhcp relay remote-id policy

This command is used to configure the Option 37 forwarding policy for the DHCPv6 relay agent. Use the **no** form of this command to revert to the default setting.

ipv6 dhcp relay remote-id policy {drop | keep} no ipv6 dhcp relay remote-id policy

#### **Parameters**

| drop | Specifies to discard the packet that already has the relay agent Remote-ID Option 37.                                                                   |
|------|----------------------------------------------------------------------------------------------------|
| keep | Specifies that the DHCPv6 request packet that already has the relay agent Remote-ID option is left unchanged and directly relayed to the DHCPv6 server. |

#### **Default**

By default, this option is keep.

#### **Command Mode**

Global Configuration Mode.

#### **Command Default Level**

Level: 12.

#### **Usage Guideline**

Use this command to configure the global policy for packets that already have Option 37. If the **drop** policy is selected, relay agent's Remote ID option that has already been presented in the received packet from client, the packet will be dropped. If the **keep** policy is selected, the switch doesn't check if there is a relay agent Remote-ID option in the received packet.

This example shows how to configure the policy of the DHCPv6 relay agent Remote ID option to dropping the packet if it has a relay agent Remote-ID option.

```
Switch# configure terminal
Switch(config)# ipv6 dhcp relay remote-id policy drop
Switch(config)#
```

# 27-5 ipv6 dhcp relay remote-id udf

This command is used to configure the User Define Field (UDF) for remote ID. Use the **no** form of this command to delete the UDF entry.

ipv6 dhcp relay remote-id udf {ascii STRING | hex HEX-STRING} no ipv6 dhcp relay remote-id udf

## **Parameters**

| ascii STRING   | Specifies the ASCII string (a maximum of 128 characters) for the UDF of the Remote ID.   |
|----------------|------------------------------------------------------------------------------------------|
| hex HEX-STRING | Specifies the hexadecimal string (a maximum of 256 digits) for the UDF of the Remote ID. |

#### **Default**

None.

#### **Command Mode**

Global Configuration Mode.

#### **Command Default Level**

Level: 12.

# **Usage Guideline**

This command is used to configure the UDF for the Remote ID.

#### **Example**

This example shows how to configure the UDF to the ASCII string "PARADISE001".

```
Switch# configure terminal
Switch(config)# ipv6 dhcp relay remote-id udf ascii PARADISE001
Switch(config)#
```

This example shows how to configure the UDF to the hexadecimal string "010c08".

```
Switch# configure terminal
Switch(config)# ipv6 dhcp relay remote-id udf hex 010c08
Switch(config)#
```

# 27-6 show ipv6 dhcp

This command is used to display the DHCPv6 related settings on the interface.

show ipv6 dhcp [interface [/NTERFACE-ID]]

#### **Parameters**

INTERFACE-ID

(Optional) Specifies the VLAN interface ID to display.

#### Default

None.

#### **Command Mode**

User/Privileged EXEC Mode.

#### **Command Default Level**

Level: 1.

# **Usage Guideline**

Use this command to display the device's DHCPv6 DUID or use the **show ipv6 dhcp interface** command to display DHCPv6 related settings and information for the specified VLAN interface. If the interface ID is not specified, all interfaces that are enabled for the DHCPv6 function will be displayed.

# **Example**

This example shows how to display the DHCPv6 settings for VLAN 1, which is in the DHCPv6 relay mode.

```
Switch # show ipv6 dhcp interface vlan1
vlan1 is in relay mode
    Relay destinations:
    FE80::20A:BBFF:FECC:102 via vlan2
Switch #
```

This example shows how to display DHCPv6 information for the interface VLAN 1 when VLAN 1 is not in the DHCPv6 mode.

```
Switch# show ipv6 dhcp interface vlan1

Vlan1 is not in DHCPv6 mode

Switch#
```

# 27-7 show ipv6 dhcp relay information option

This command is used to display settings of the DHCPv6 relay information options.

#### show ipv6 dhcp relay information option

#### **Parameters**

None.

#### **Default**

None.

#### **Command Mode**

User/Privileged EXEC Mode.

#### **Command Default Level**

Level: 1.

## **Usage Guideline**

Use this command to display the settings of the DHCPv6 relay information options.

# **Example**

This example shows how to display the DHCPv6 relay remote ID setting.

```
Switch# show ipv6 dhcp relay information option

IPv6 DHCP relay remote-id

Policy: drop

Format: user-define

UDF is ascii string "userstring"

Switch#
```

# 27-8 ipv6 dhcp local-relay vlan

This command is used to enable DHCPv6 local relay on a VLAN or a group of VLANs. Use the **no** form of this command to disable the function.

```
ipv6 dhcp local-relay vlan VLAN-ID [, | -] no ipv6 dhcp local-relay vlan VLAN-ID [, | -]
```

#### **Parameters**

| VLAN-ID | Specifies the VLAN ID to be configured.                                                                                                    |
|---------|----------------------------------------------------------------------------------------------------|
| ,       | (Optional) Specifies a series of VLANs, or separate a range of VLANs from a previous range. No space is allowed before and after the comma. |
| -       | (Optional) Specifies a range of VLANs. No space is allowed before and after the hyphen.                                                     |

#### **Default**

By default, this option is disabled.

#### **Command Mode**

Global Configuration Mode.

#### **Command Default Level**

Level: 12.

# **Usage Guideline**

Use this command to configure the DHCPv6 local relay function.

When DHCPv6 local relay is enabled, the Switch will add Option 37 and Option 18 to the request packets from the client.

If the Option 37 check state is enabled, the Switch will check the request packet from the client and drop the packet if it contains Option 37 as specified in the DHCPv6 relay function.

If the Option 37 check state is disabled, the local relay function will always add Option 37 to the request packet, regardless whether the state of Option 37 is enabled or disabled.

The DHCPv6 local relay function will directly forward the packet from the server to the client after which no more processing is done.

# **Example**

This example shows how to enable the DHCPv6 local relay function on VLAN 100.

Switch#configure terminal
Switch(config)#ipv6 dhcp local-relay vlan 100
Switch(config)#

# 28. DHCPv6 Server Commands

# 28-1 address prefix

This command is used to specify an address prefix for address assignment. Use the **no** form of this command to remove the address prefix.

address prefix IPV6-PREFIXIPREFIX-LENGTH [lifetime VALID-LIFETIME PREFERRED-LIFETIME] no address prefix

#### **Parameters**

| IPV6-PREFIX             | Specifies the IPv6 address prefix to assign to the client.                                                                                                    |
|-------------------------|----------------------------------------------------------------------------------------------------|
| PREFIX-LENGTH           | Specifies the length of the IPv6 address prefix.                                                                                                    |
| lifetime VALID-LIFETIME | (Optional) Specifies the valid lifetime of the address prefix in seconds. The valid lifetime value should be greater than preferred lifetime. This value must be between 60 and 4294967295, or infinite. If the lifetime is not specified, the default valid lifetime value is 2592000 seconds (30 days). |
| PREFERRED-LIFETIME      | (Optional) Specifies the preferred lifetime of the address prefix in seconds. This value must be between 60 and 4294967295, or infinite. If the lifetime value is not specified, the default lifetime value is 604800 seconds (7 days)                                                                    |

## **Default**

None.

#### **Command Mode**

DHCPv6 Pool Configuration Mode.

#### **Command Default Level**

Level: 12.

#### **Usage Guideline**

Use this command to configure an address prefix in an IPv6 DHCP pool configuration. Only one address prefix can be configured for a DHCPv6 pool. The latter issued command will overwrite the previous.

When the server receives a request from a client, the server will check the IPv6 DHCP pool associated with the received interface. If static binding address entries are defined to assign the address for the request client, that static binding address will be assigned. Otherwise, the server will assign the address from the address prefix specified for the IPv6 DHCP pool.

#### **Example**

This example shows how to configure the address prefix 2001:0DB8::0/64 to the IPv6 DHCP pool "pool1".

```
Switch# configure terminal
Switch(config)# ipv6 dhcp pool pool1
Switch(config-dhcp)# address prefix 2001:0DB8::0/64 lifetime 200 100
Switch(config-dhcp)#
```

# 28-2 address-assignment

This command is used to specify an address to be assigned to a specified client. Use the **no** form of this command to remove the static binding address.

address-assignment IPV6-ADDRESS CLIENT-DUID [iaid IAID] [lifetime VALID-LIFETIME PREFERRED-LIFETIME]

no address-assignment IPV6-ADDRESSIPREFIX-LENGTH CLIENT-DUID [iaid IAID]

#### **Parameters**

| IPV6-ADDRESS            | Specifies the IPv6 address to assign to the specific client.                                                                                                    |
|-------------------------|----------------------------------------------------------------------------------------------------|
| CLIENT-DUID             | Specifies the DHCP unique identifier (DUID) of the client to get the address.                                                                                                    |
| iaid IAID               | (Optional) Specifies an identity association identifier (IAID). The IAID here uniquely identifies a collection of non-temporary addresses (IANA) assigned on the client.                                                                                                    |
| lifetime VALID-LIFETIME | (Optional) Specifies the valid lifetime of the address in seconds. The valid lifetime should be greater than the preferred lifetime. This value must be between 60 and 4294967295, or infinite. If the lifetime is not specified, the default valid lifetime is the pool's valid lifetime. |
| PREFERRED-LIFETIME      | (Optional) Specifies the preferred lifetime of the address in seconds. This value must be between 60 and 4294967295, or infinite. If the lifetime is not specified, the default preferred lifetime is the pool's preferred lifetime.                                                       |

#### **Default**

None.

#### **Command Mode**

DHCPv6 Pool Configuration Mode.

#### **Command Default Level**

Level: 12.

# **Usage Guideline**

Use the command to configure a static binding address entry to specify the address to be assigned to specific client.

When the server receives a request from a client, the server will check the IPv6 DHCP pool associated with the received interface. If the request message includes the IANA option and there are free static entries that are configured with IAID and match both the DUID and IAID of the message, then the match entry will be assigned. If there is no match entry, then if there are free static entries without IAID specified and match the DUID of the message, then the match entry are replied.

If there are no match entries, the client will be assigned with the address from the address prefix specified in the IPv6 DHCP pool.

This example shows how to configure a static binding address entry in an IPv6 DHCP pool named "pool1" and associates the IPv6 DHCP pool with VLAN 100.

```
Switch# configure terminal
Switch(config)# ipv6 dhcp pool pool1
Switch(config-dhcp)# address-assignment 2001:0DB8::1:2 000300010506BBCCDDEE
Switch(config-dhcp)# exit
Switch(config)# interface vlan100
Switch(config-dhcp)# ipv6 dhcp server pool1
Switch(config-dhcp)#
```

This example shows how to configure a static binding address entry in an IPv6 DHCP pool named "pool2" with IAID option and associates the IPv6 DHCP pool with VLAN 200.

```
Switch# configure terminal
Switch(config)# ipv6 dhcp pool pool2
Switch(config-dhcp)# address-assignment 2001:AAB8::2:2 00030001050611223344 iaid 1234
Switch(config-dhcp)# exit
Switch(config)# interface vlan200
Switch(config-if)# ipv6 dhcp server pool2
Switch(config-if)#
```

# 28-3 clear ipv6 dhcp binding

This command is used to delete the DHCPv6 server binding entries.

clear ipv6 dhcp binding {all | IPV6-PREFIX}

#### **Parameters**

| all         | Specifies to clear all binding entries.              |
|-------------|------------------------------------------------------|
| IPV6-PREFIX | Specifies the binding entry by prefix to be cleared. |

#### **Default**

None.

#### **Command Mode**

Privileged EXEC Mode.

#### **Command Default Level**

Level: 12.

# **Usage Guideline**

Use the command to clear the DHCPv6 server binding entries. If an IPv6 prefix is specified for the command, the binding entry corresponding to the specified client is cleared. Otherwise, all binding entries will be cleared. The IPv6 prefix being freed will be returned to the pool it is originally allocated.

This example shows how to clear all the binding entries in the DHCPv6 server binding table.

```
Switch# clear ipv6 dhcp binding all
Switch#
```

# 28-4 domain-name

This command is used to configure a domain name to be assigned to the requesting DHCPv6 client. Use the **no** form of this command to remove the domain name specification.

domain-name DOMAIN-NAME no domain-name

#### **Parameters**

DOMAIN-NAME

Specifies the domain name.

#### **Default**

None.

#### **Command Mode**

DHCPv6 Pool Configuration Mode.

#### **Command Default Level**

Level: 12.

# **Usage Guideline**

Use this command to configure the domain name to be assigned to the requesting DHCPv6 client. Only one domain name can be specified.

# **Example**

This example shows how to configure the domain name in a DHCPv6 server pool named "pool1".

```
Switch# configure terminal
Switch(config)# ipv6 dhcp pool pool1
Switch(config-dhcp)# domain-name v6domain
Switch(config-dhcp)#
```

#### 28-5 dns-server

This command is used to configure the DNS IPv6 server list to be assigned to the requesting IPv6 client. Use the **no** form of this command to remove a DNS server from the server list.

dns-server IPV6-ADDRESS no dns-server IPV6-ADDRESS

#### **Parameters**

| IPV6-ADDRESS | Specifies the IPv6 address of the DNS server. |  |
|--------------|-----------------------------------------------|--|

#### Default

None.

#### **Command Mode**

DHCPv6 Pool Configuration Mode.

#### **Command Default Level**

Level: 12.

# **Usage Guideline**

Use this command to configure the DNS IPv6 server address to be assigned to the requesting DHCPv6 client. Multiple server addresses can be configured by setting this command multiple times.

# **Example**

This example shows how to configure a DNS IPv6 server in the DHCPv6 server pool named "pool1".

```
Switch# configure terminal
Switch(config)# ipv6 dhcp pool pool1
Switch(config-dhcp)# dns-server 2001:0DB8:3000:3000::42
Switch(config-dhcp)#
```

# 28-6 ipv6 dhcp excluded-address

This command is used to specify IPv6 addresses that a DHCPv6 server should not assign to DHCP clients. Use the **no** form of this command to remove the excluded IPv6 address.

ipv6 dhcp excluded-address LOW-ADDRESS [HIGH-ADDRESS] no ipv6 dhcp excluded-address LOW-ADDRESS [HIGH-ADDRESS]

# **Parameters**

| LOW-ADDRESS  | Specifies the excluded IPv6 address or first IPv6 address in an excluded address range. |
|--------------|-----------------------------------------------------------------------------------------|
| HIGH-ADDRESS | (Optional) Specifies the last IPv6 address in the excluded address range.               |

#### Default

None.

#### **Command Mode**

Global Configuration Mode.

#### **Command Default Level**

Level: 12.

# **Usage Guideline**

The DHCPv6 server assumes that all addresses (excluding the switch's IPv6 address) can be assigned to clients. Use this command to exclude a single IPv6 address or a range of IPv6 addresses. The excluded addresses are only applied to the pool(s) for address assignment.

#### **Example**

This example shows how to configure the IPv6 address 3004:DB8::1:10 to the excluded address.

```
Switch# configure terminal
Switch(config)# ipv6 dhcp excluded-address 3004:DB8::1:10
Switch(config)#
```

# 28-7 ipv6 dhcp pool

This command is used to enter the DHCP pool configuration mode and configure the IPv6 DHCP pool. Use the **no** form of this command to remove the IPv6 DHCP pool.

```
ipv6 dhcp pool POOL-NAME
no ipv6 dhcp pool POOL-NAME
```

#### **Parameters**

POOL-NAME

Specifies the name for the address pool. The maximum length is 12 characters.

#### Default

None.

## **Command Mode**

Global Configuration Mode.

#### **Command Default Level**

Level: 12.

# **Usage Guideline**

Use this command to enter the IPv6 DHCP pool configuration mode and configure the IPv6 DHCP pool. Use the **ipv6 dhcp server** command to enable the DHCP IPv6 server service on an interface and specify the IPv6 DHCP pool used to service the DHCP request received on the interface.

#### Example

This example shows how to configure the address pool named "pool1".

```
Switch# configure terminal
Switch(config)# ipv6 dhcp pool pool1
Switch(config-dhcp)#
```

# 28-8 ipv6 dhcp server

This command is used to enable the DHCP IPv6 server service on an interface. Use the **no** form of this command to disable the DHCP Ipv6 server service on an interface.

ipv6 dhcp server *POOL-NAME* [rapid-commit] [preference *VALUE*] [allow-hint] no ipv6 dhcp server

#### **Parameters**

| POOL-NAME        | Specifies the name of the IPv6 DHCP pool used to serve the request received on the interface.                                                                               |
|------------------|----------------------------------------------------------------------------------------------------|
| rapid-commit     | (Optional) Specifies to allow the proceeding of two-message exchange. By default, two-message exchange is not allowed.                                                      |
| preference VALUE | (Optional) Specifies the preference value to be advertised by the server The range is from 0 to 255. The default value is 0. the higher the value, the higher the priority. |
| allow-hint       | (Optional) Specifies to delegate the prefix based on the prefix hint by the client. By default, the prefix hint by client is ignored.                                       |

#### **Default**

None.

#### **Command Mode**

Interface Configuration Mode.

#### **Command Default Level**

Level: 12.

# **Usage Guideline**

This command enables DHCP for IPv6 server service on a specified interface.

An IPv6 DHCP pool can be associated with multiple interfaces. The pool must be configured before it can be associated. Only one IPv6 DHCP pool can be associated with an interface. The DHCP for the IPv6 client, server, and relay functions are mutually exclusive on an interface.

If the command is configured with the **rapid-commit** option, the server will proceed the two-message exchange for prefix delegation and other configuration if the client has included a rapid commit option in the solicit message.

If the command is configured with a **preference** value other than 0, the preference value will be filled as option in the advertise message. An advertise message without the preference option is equivalent to having a preference value of 0. A higher preference represents a higher precedence.

If the command is configured with the **allow-hint** option, the server will delegate the prefix based on prefix hint by client. Otherwise, the prefix hint by client is ignored.

#### **Example**

This example shows how to create the DHCP pool "pool1", enable the DHCP IPv6 server service on the interface VLAN 100 using the DHCP pool "pool1" to delegate the prefixes.

```
Switch# configure terminal
Switch(config)# ipv6 dhcp pool pool1
Switch(config-dhcp)# exit
Switch(config)# interface vlan100
Switch(config-if)# ipv6 dhcp server pool1
Switch(config-if)#
```

# 28-9 ipv6 local pool

This command is used to configure a local IPv6 prefix pool. Use the **no** form of this command to remove the pool.

ipv6 local pool POOL-NAME IPV6-PREFIXIPREFIX-LENGTH ASSIGNED-LENGTH no ipv6 local pool POOL-NAME

#### **Parameters**

| POOL-NAME       | Specifies the name of the local IPv6 prefix pool with a maximum of 12 characters.                                                                       |
|-----------------|----------------------------------------------------------------------------------------------------|
| IPV6-PREFIX     | Specifies the IPv6 prefix address of the local pool.                                                                                                    |
| PREFIX-LENGTH   | Specifies the IPv6 prefix length of the local pool.                                                                                                    |
| ASSIGNED-LENGTH | Specifies the prefix length to delegate to the user from the pool. The value of the assigned length cannot be less than the value of the prefix length. |

#### **Default**

None.

#### **Command Mode**

Global Configuration Mode.

#### **Command Default Level**

Level: 12.

## **Usage Guideline**

A local IPv6 prefix pool defines a block of prefixes. Define the pool with overlay prefixes with other pools. To modify the prefix for the local pool, remove the local pool first and re-create the pool. All of the prefixes that are already allocated will be freed.

#### **Example**

This example shows how to create a local IPv6 prefix pool named "prefix-pool" and use the local pool in the DHCP pool "pool1".

```
Switch# configure terminal
Switch(config)# ipv6 local pool prefix-pool 3004:DB8::/48 64
Switch(config)# ipv6 dhcp pool pool1
Switch(config-dhcp)# prefix-delegation pool prefix-pool lifetime 300 200
Switch(config-dhcp)#
```

# 28-10 prefix-delegation

This command is used to specify a prefix to be delegated to the specified client. Use the **no** form of this command to remove the static binding prefix.

prefix-delegation IPV6-PREFIXIPREFIX-LENGTH CLIENT-DUID [iaid IAID] [lifetime VALID-LIFETIME PREFERRED-LIFETIME]

no prefix-delegation IPV6-PREFIXIPREFIX-LENGTH

# **Parameters**

| IPV6-PREFIX   | Specifies the IPv6 prefix to delegate to the specific client.                    |
|---------------|----------------------------------------------------------------------------------|
| PREFIX-LENGTH | Specifies the length of the IPv6 prefix.                                         |
| CLIENT-DUID   | Specifies the DHCP unique identifier (DUID) of the client to get the delegation. |

| iaid IAID               | (Optional) Specifies the identity association identifier (IAID). An IAID uniquely identifies a collection of prefixes assigned to the requesting router.                                                                                                    |
|-------------------------|----------------------------------------------------------------------------------------------------|
| lifetime VALID-LIFETIME | (Optional) Specifies the valid lifetime of the prefix in seconds. The valid lifetime should be greater than preferred lifetime. This value must be between 60 and 4294967295, or infinite. If the lifetime is not specified, the default valid lifetime is 2592000 seconds (30 days). |
| PREFERRED-LIFETIME      | (Optional) Specifies the preferred lifetime of the prefix in seconds. This value must be between 60 and 4294967295, or infinite. If the lifetime is not specified, the default preferred lifetime is 604800 seconds (7 days)                                                          |

#### Default

None.

#### **Command Mode**

DHCPv6 Pool Configuration Mode.

#### **Command Default Level**

Level: 12.

## **Usage Guideline**

Use this command to configure a static binding prefix entry to specify the prefix to be dedicatedly delegated to specific client. Multiple static binding prefix entry can be defined for a client, or an IAPD on a client.

When the server receives a request from a client, the server will check the IPv6 DHCP pool associated with the received interface. If the request message includes the IAPD option and there are free static entries that are configured with IAID and match both the DUID and IAID of the message, then all the match entries will be delegated. If there are no match entries, then if there are free static entries without IAID specified and match the DUID of the message, then the match entries are replied. If the request message has no IAID option, t then if there are free static entries without IAID specified and match the DUID of the message, then the match entries are replied.

If there are no match entries, the client will be delegated the prefix from the local IPv6 prefix pool specified in the IPv6 DHCP pool.

#### **Example**

This example shows how to configure a static binding prefix entry in a IPv6 DHCP pool named "pool1" and associates the IPv6 DHCP pool with VLAN 100.

```
Switch# configure terminal
Switch(config)# ipv6 dhcp pool pool1
Switch(config-dhcp)# prefix-delegation 2001:0DB8::/64 000300010506BBCCDDEE
Switch(config-dhcp)# exit
Switch(config)# interface vlan100
Switch(config-if)# ipv6 dhcp server pool1
Switch(config-if)#
```

# 28-11 prefix-delegation pool

This command is used to specify a local IPv6 prefix pool from which prefixes can be delegated. Use the **no** form of this command to remove a local IPv6 prefix pool.

prefix-delegation pool POOL-NAME [lifetime VALID-LIFETIME PREFERRED-LIFETIME] no prefix-delegation pool POOL-NAME

#### **Parameters**

| POOL-NAME                       | Specifies the name of a local IPv6 prefix pool.                                                                                                    |
|---------------------------------|----------------------------------------------------------------------------------------------------|
| lifetime VALID-LIFETIME         | (Optional) Specifies the valid lifetime of the prefix in seconds. The valid lifetime should be greater than preferred lifetime. This value must be between 60 and 4294967295, or infinite. If the lifetime is not specified, the default valid lifetime is 2592000 seconds (30 days). |
| lifetime PREFERRED-<br>LIFETIME | (Optional) Specifies the preferred lifetime of the prefix in seconds. This value must be between 60 and 4294967295, or infinite. If the lifetime is not specified, the default preferred lifetime is 604800 seconds (7 days)                                                          |

#### Default

None.

#### **Command Mode**

DHCPv6 Pool Configuration Mode.

#### **Command Default Level**

Level: 12.

# **Usage Guideline**

Use this command to specify a local IPv6 prefix pool in a IPv6 DHCP pool to delegate the prefix for clients serviced by the DHCP pool. Only one local IPv6 prefix pool can be specified in an IPv6 DHCP pool.

When the server receives a request from a client, the server will check the IPv6 DHCP pool associated with the received interface. If static binding prefix entries are defined to delegate the prefix for the request client, the static binding prefix will be delegated. Otherwise, the server will delegate the prefix from the local IPv6 prefix pool specified for the IPv6 DHCP pool.

#### **Example**

This example shows how to configure a local IPv6 prefix pool named "prefix-pool", specify the pool in an IPv6 DHCP pool named "pool1" and associate the IPv6 DHCP pool with VLAN 100.

```
Switch# configure terminal
Switch(config)# ipv6 local pool prefix-pool 3004:DB8::/48 64
Switch(config)# ipv6 dhcp pool pool1
Switch(config-dhcp)# prefix-delegation pool prefix-pool lifetime 300 200
Switch(config-dhcp)# exit
Switch(config)# interface vlan100
Switch(config-if)# ipv6 dhcp server pool1
Switch(config-if)#
```

# 28-12 service ipv6 dhcp

This command is used to enable the IPv6 DHCP server and relay service on the switch. Use the **no** form of this command to disable the IPv6 DHCP server and relay service.

```
service pv6 dhcp
no service ipv6 dhcp
```

#### **Parameters**

None.

#### Default

By default, this option is disabled.

#### **Command Mode**

Global Configuration Mode.

#### **Command Default Level**

Level: 12.

# **Usage Guideline**

Use this command to globally enable the IPv6 DHCP server and relay service on the switch. The configuration changes of the DHCPv6 server cannot take effect in real-time, disable and enable the DHCPv6 server to make the new configuration take effect.

## **Example**

This example shows how to enable the IPv6 DHCP server and relay service.

```
Switch# configure terminal
Switch(config)# service ipv6 dhcp
Switch(config)#
```

# 28-13 show ipv6 dhcp

This command is used to display the DHCPv6 related setting for interfaces.

show ipv6 dhcp [interface [/NTERFACE-ID]]

#### **Parameters**

INTERFACE-ID

(Optional) Specifies the VLAN interface to display the DHCPv6 related setting.

#### Default

None.

#### **Command Mode**

User/Privileged EXEC Mode.

#### **Command Default Level**

Level: 1.

#### **Usage Guideline**

Use this command to display the device's DHCPv6 DUID or use the **show ipv6 dhcp interface** command to display the DHCPv6 related settings for interfaces. If the interface ID is not specified, all interfaces that are enabled with the DHCPv6 function will be displayed.

This example shows how to display the DHCPv6 information for interface VLAN 1, when VLAN 1 is not in the DHCPv6 mode.

```
Switch# show ipv6 dhcp interface vlan1
vlan1 is not in DHCPv6 mode
Switch#
```

This example shows how to display the DHCPv6 client for interface VLAN 1, when VLAN 1 is DHCPv6 server enabled

```
Switch# show ipv6 dhcp interface vlan1

vlan1 is in server mode
   IPv6 DHCP pool is test
   Preference value: 0
   Hint from client: ignored
   Rapid-Commit is disabled

Switch#
```

# 28-14 show ipv6 dhcp binding

This command is used to display the IPv6 prefix binding entry.

show ipv6 dhcp binding [IPV6-PREFIX]

#### **Parameters**

IPV6-PREFIX

(Option) Specifies the binding entry to be displayed.

#### **Default**

None.

#### **Command Mode**

User/Privileged EXEC Mode.

# **Command Default Level**

Level: 1.

# **Usage Guideline**

This command displays all DHCPv6 client prefix bindings from the binding table if the IPV6 prefix parameter is not given. If the IPV6 prefix parameter is given, it only displays the specific client prefix binding for the prefix.

This example shows how to display the IPv6 prefix binding entry.

# 28-15 show ipv6 dhcp pool

This command is used to display the DHCPv6 server configuration pool information.

show ipv6 dhcp pool [POOL-NAME]

# **Parameters**

POOL-NAME

(Optional) Specifies the IPv6 DHCP pool to be displayed.

#### **Default**

None.

#### **Command Mode**

User/Privileged EXEC Mode.

#### **Command Default Level**

Level: 1.

# **Usage Guideline**

This command displays all DHCPv6 server configuration pool information if the pool name parameter is not specified. Otherwise, it only displays the pool information for the specified pool name.

This example shows how to display the DHCPv6 pool information.

```
Switch# show ipv6 dhcp pool
DHCPv6 pool: pool1
        Static bindings:
           Binding for client 00030001aabbcd000080
           IA PD: IA ID 0x0001
              Prefix: 3000:0:300::/48
               preferred lifetime 604800, valid lifetime 2592000
        Prefix delegation pool: abc
              preferred lifetime 604800, valid lifetime 2592000
        DNS server: 2345::2
        Domain name: pool1.com
        Active clients: 0
DHCPv6 pool: pool2
        DNS server: 6000::2
        DNS server: 6000::9
        Domain name: pool2.com
        Active clients: 0
DHCPv6 pool: test
        Static bindings:
           Binding for client 00030001aabbcd001234
           IA NA: IA ID not specified
              Address: 1234::1234
               preferred lifetime 604800, valid lifetime 2592000
        Address prefix: 1234::/64
              preferred lifetime 200, valid lifetime 300
        DNS server:
        Domain name:
        Active clients: 3
Switch#
```

# **Display Parameters**

| DHCPv6 pool                                | The name of the pool.                                                         |
|--------------------------------------------|-------------------------------------------------------------------------------|
| Binding for client<br>000300010002FCA5C01C | Indicates a static binding for the client with the DUID 000300010002FCA5C01C. |
| IAPD                                       | The collection of prefixes assigned to a client.                              |
| IAID                                       | The identity association identifier for this IAPD.                            |
| Prefix                                     | The prefixes to be delegated.                                                 |
| preferred lifetime, valid lifetime         | The preferred lifetime and valid lifetime assigned to this prefix for client. |
| DNS server                                 | The DNS server address list.                                                  |
| Domain name                                | The configured DNS domain list.                                               |
| Active clients                             | The total number of active clients.                                           |

# 28-16 show ipv6 excluded-address

This command is used to display the IPv6 excluded address configuration information.

show ipv6 excluded-address

#### **Parameters**

None.

#### **Default**

None.

#### **Command Mode**

User/Privileged EXEC Mode.

# **Command Default Level**

Level: 1.

# **Usage Guideline**

Use this command to display the excluded address range which cannot be assigned to the client.

# **Example**

This example shows how to displays the configured exclude addresses.

```
Switch# show ipv6 excluded-address

IPv6 excluded address:

1.3004:DB8::1:10

2.3004:DBB::1:100 - 3004:DBB::1:105

Total Entries: 2

Switch#
```

# 28-17 show ipv6 local pool

This command is used to display the local IPv6 prefix pool configuration information.

show ipv6 local pool [POOL-NAME]

#### **Parameters**

POOL-NAME

(Optional) Specifies the local IPv6 prefix pool to be displayed.

#### **Default**

None.

#### **Command Mode**

User/Privileged EXEC Mode.

#### **Command Default Level**

Level: 1.

# **Usage Guideline**

Use this command to display the settings for a specific local IPv6 prefix pool or the setting for all prefix if the pool name parameter is not specified.

# **Example**

This example shows how to display the local pool information without the pool name specified.

This example shows how to display the information for local pool called "PP1".

# 28-18 show ipv6 dhcp operation

This command is used to display the operational information for the DHCPv6 server.

show ipv6 dhcp operation

#### **Parameters**

None.

# **Default**

None.

#### **Command Mode**

User/Privileged EXEC Mode.

# **Command Default Level**

Level: 1.

# **Usage Guideline**

Use this command to display the operational information for the DHCPv6 server.

This example shows how to the operational information for the DHCPv6 server.

```
switch# show ipv6 dhcp operation
DHCPv6 pool: pool1
        Prefix delegation pool: abc, prefix is 3000::/32 48
        Static bindings:
           Binding for client 00030001aabbcd000080
             IA PD: IA ID 0x0001
             Prefix: 3000:0:300::/48
             preferred lifetime 604800, valid lifetime 2592000
        preferred lifetime 604800, valid lifetime 2592000
        DNS server: 2345::2
        Domain name: pool1.com
DHCPv6 pool: test
        Address prefix: 1234::/64
        Static bindings:
           Binding for client 00030001aabbcd001234
            IA NA: IA ID not specified
              Address: 1234::1234
              preferred lifetime 604800, valid lifetime 2592000
        preferred lifetime 200, valid lifetime 300
        DNS server: 2000::2
        Domain name: test.com
switch#
```

# 29. Digital Diagnostics Monitoring (DDM) Commands

# 29-1 show interfaces transceiver

This command is used to display the current SFP/SFP+ module operating parameters.

show interfaces [INTERFACE-ID [, | -] transceiver [detail]

#### **Parameters**

| INTERFACE-ID | (Optional) Specifies multiple interfaces for transceiver monitoring status display. If no interface ID is specified, transceiver monitoring statuses on all valid interfaces are displayed. |
|--------------|----------------------------------------------------------------------------------------------------|
| ,            | (Optional) Specifies a series of interfaces, or separate a range of interfaces from a previous range. No space is allowed before and after the comma.                                       |
| -            | (Optional) Specifies a range of interfaces. No space is allowed before and after the hyphen.                                                                                                |
| detail       | (Optional) Specifies to display more detailed information.                                                                                                    |

#### **Default**

None.

#### **Command Mode**

User/Privileged EXEC Mode.

#### **Command Default Level**

Level: 1.

# **Usage Guideline**

Use this command to display the current SFP/SFP+ module operating transceiver monitoring parameters values for specified ports.

This example shows how to display current operating parameters for all ports valid for transceiver monitoring.

```
Switch#show interfaces transceiver
++ : high alarm, + : high warning, - : low warning, -- : low alarm
mA: milliamperes, mW: milliwatts
Transceiver Monitoring traps: None
         Temperature Voltage
                                Bias Current TX Power
                                                        RX Power
                                 (mA) (mW/dbm)
         (Celsius) (V)
                                                        (mW/dbm)
port
eth1/0/21 30.845 3.284
                                7.895
                                            0.604
                                                        0.470
                                             -2.189
                                                        -3.279
Total Entries: 1
Switch#
```

This example shows how to display detailed transceiver monitoring information for all ports which are valid for transceiver monitoring.

```
Switch#show interfaces transceiver detail
++ : high alarm, + : high warning, - : low warning, -- : low alarm
mA: milliamperes, mW: milliwatts
A: The threshold is administratively configured.
eth1/0/21
Transceiver Monitoring is enabled
Transceiver Monitoring shutdown action: None
                                          High-Warning Low-Warning Low-Alarm
                Current
                             High-Alarm
                30.803
                             78.000
                                          73.000
                                                      -8.000
                                                                    -13.000
Temperature(C)
                                                      3.000
                                                                   2.900
Voltage(V)
                3.284
                             3.700
                                          3.600
Bias Current(mA) 7.890
                             11.800
                                          10.800
                                                       5.000
                                                                    4.000
TX Power(mW)
               0.604
                             0.832
                                          0.661
                                                       0.316
                                                                    0.251
      (dbm)
                -2.191
                             -0.800
                                          -1.800
                                                       -5.000
                                                                    -6.000
RX Power(mW)
                0.470
                             1.000
                                          0.794
                                                       0.016
                                                                    0.010
       (dbm)
                -3.283
                             0.000
                                          -1.000
                                                       -18.013
                                                                    -20.000
Switch#
```

# 29-2 snmp-server enable traps transceiver-monitoring

This command is used to enable the sending of all or individual optical transceiver monitoring SNMP notifications. Use the **no** form of this command to disable the sending of all or individual optical transceiver monitoring SNMP notifications.

snmp-server enable traps transceiver-monitoring [alarm] [warning] no snmp-server enable traps transceiver-monitoring [alarm] [warning]

#### **Parameters**

| alarm   | (Optional) Specifies to enable or disable the sending of alarm level notifications.   |
|---------|---------------------------------------------------------------------------------------|
| warning | (Optional) Specifies to enable or disable the sending of warning level notifications. |

#### **Default**

By default, this feature is disabled.

#### **Command Mode**

Global Configuration Mode.

#### **Command Default Level**

Level: 12.

# **Usage Guideline**

If no optional parameter is specified, it will enable or disable all transceiver-monitoring SNMP notifications.

# **Example**

This example shows how to enable the sending of warning level notifications.

```
Switch# configure terminal
Switch(config)# snmp-server enable traps transceiver-monitoring warning
Switch(config)#
```

# 29-3 transceiver-monitoring action shutdown

This command is used to shut down a port from an alarm or a warning of an abnormal status. Use the **no** form of this command to disable the shutdown action.

transceiver-monitoring action shutdown {alarm | warning} no transceiver-monitoring action shutdown

#### **Parameters**

| alarm   | Specifies to shut down a port when alarm events occur.   |
|---------|----------------------------------------------------------|
| warning | Specifies to shut down a port when warning events occur. |

#### **Default**

By default, this option is disabled.

## **Command Mode**

Interface Configuration Mode.

#### **Command Default Level**

Level: 12.

# **Usage Guideline**

This command is available for physical port interface configuration.

The configuration can select to shut down a port on an alarm event or warning event or not to shut down on either of them. When the monitoring function is enabled, an alarm event occurs when the parameters, being monitored, go higher than the high alarm threshold or go lower than the low alarm threshold. A warning event occurs when the parameters being monitored go higher than the high warning threshold or go lower than the low warning threshold.

The port shutdown feature is controlled by the Error Disable module without a recover timer. Users can manually recover the port by using the **shutdown** command and then the **no shutdown** command.

# **Example**

This example shows how to configure the shutdown ethernet 1/0/1 when an alarm event is detected.

```
Switch# configure terminal
Switch(config)# interface ethernet 1/0/1
Switch(config-if)# transceiver-monitoring action shutdown alarm
Switch(config-if)#
```

# 29-4 transceiver-monitoring bias-current

This command is used to configure the thresholds of the bias current for a specified port. Use the **no** form of this command to remove the configuration.

transceiver-monitoring bias-current *INTERFACE-ID* {high | low} {alarm | warning} *VALUE* no transceiver-monitoring bias-current *INTERFACE-ID* {high | low} {alarm | warning}

#### **Parameters**

| INTERFACE-ID | Specifies the interface to modify.                                                                                  |
|--------------|----------------------------------------------------------------------------------------------------|
| high         | Specifies the high threshold, when the operating parameter rises above this value. It indicates an abnormal status. |
| low          | Specifies the low threshold, when the operating parameter falls below this value, It indicates an abnormal status.  |
| alarm        | Specifies the threshold for high alarm or low alarm conditions.                                                     |
| warning      | Specifies the threshold for high warning or low warning conditions.                                                 |
| VALUE        | Specifies the value of the threshold. This value is from 0 to 131 mA.                                               |

#### Default

None.

#### **Command Mode**

Global Configuration Mode.

#### **Command Default Level**

Level: 12.

#### **Usage Guideline**

This configuration is only suitable for SFP+ port interfaces with optical modules with transceiver-monitoring.

This command configures the bias-current thresholds on the specified ports. The value will be stored both in the system and in the SFP/SFP+ transceivers and be converted to the 16-bit format and then rewritten into the SFP/SFP+ module.

If the SFP/SFP+ module being configured does not support the threshold change, the user-configured threshold is stored in the system and the displayed value will be the user-configured threshold. If no user-configured threshold exists, the displayed value will always reflect the factory preset value defined by vendors.

The **no** form of this command has the effect to clear the configured threshold stored in the system. It does not change the threshold stored in the SFP/SFP+ transceivers. Use the **no** form of the command to prevent threshold values on newly inserted SFP/SFP+ transceivers from being altered.

## **Example**

This example shows how to configure the bias current high warning threshold as 10.237 on ethernet 1/0/21.

```
Switch# configure terminal
Switch(config)# transceiver-monitoring bias-current ethernet 1/0/21 high warning 10.237

WARNING: A closest value 10.238 is chosen according to the transceiver-monitoring precision definition

Switch(config)#
```

# 29-5 transceiver-monitoring enable

This command is used to enable the optical transceiver monitoring function for an SFP+ port. Use the **no** form of this command to remove disable optical transceiver monitoring.

transceiver-monitoring enable no transceiver-monitoring enable

# **Parameters**

None.

#### **Default**

By default, this option is disabled.

#### **Command Mode**

Interface Configuration Mode.

#### **Command Default Level**

Level: 12.

#### **Usage Guideline**

This command is available for the physical port interface configuration.

A user can use this command to enable or disable optical transceiver monitoring functions for an SFP+ port. When the monitoring function is enabled, an alarm event occurs when the parameters being monitored go higher than the high alarm threshold or go lower than the low alarm threshold. A warning event occurs when the parameters being monitored go higher than the high warning threshold or go lower than the low warning threshold.

When an SFP/SFP+ with transceiver monitoring capability is plugged into a port but the transceiver monitoring function of the port is disabled, the system will not detect the SFP/SFP+ transceiver's abnormal status but the user can still check the current status by showing the interface transceiver command.

This example shows how to enable transceiver monitoring on ethernet 1/0/21.

```
Switch# configure terminal
Switch(config)# interface ethernet 1/0/21
Switch(config-if)# transceiver-monitoring enable
Switch(config-if)#
```

# 29-6 transceiver-monitoring rx-power

This command is used to configure the thresholds of the input power for the specified port. Use the **no** form of the command to remove the configuration.

transceiver-monitoring rx-power INTERFACE-ID (high | low) {alarm | warning} {mwatt VALUE | dbm VALUE}

no transceiver-monitoring rx-power INTERFACE-ID (high | low) {alarm | warning}

#### **Parameters**

| INTERFACE ID | Specifies the interface to modify.                                                                                     |
|--------------|----------------------------------------------------------------------------------------------------|
| high         | Specifies that when the operating parameter rises above the highest threshold, it indicates an abnormal status         |
| low          | Specifies that when the operating parameter falls below the low threshold this value, it indicates an abnormal status. |
| alarm        | Specifies to configure the high and low threshold value condition.                                                     |
| warning      | Specifies to configure the high and low warning threshold conditions.                                                  |
| mwatt VALUE  | Specifies the power threshold value in milliwatts. This value must be between 0 and 6.5535.                            |
| dbm VALUE    | Specifies the power threshold value in dBm. This value must be between -40 and 8.1647.                                 |

#### **Default**

None.

#### **Command Mode**

Global Configuration Mode.

#### **Command Default Level**

Level: 12.

### **Usage Guideline**

Only SFP+ port interfaces with optical modules, with transceiver monitoring capability, are valid for this configuration.

This command configures the RX power thresholds on the specified port. This value will be stored both in the system and in the SFP/SFP+ transceivers and be converted to the 16-bit format and then written into the SFP/SFP+ module.

If the SFP/SFP+ module configured does not support the threshold change, the user-configured threshold is just stored in the system and the displayed value will be the user-configured threshold. If there is no user-configured threshold, the displayed value will always reflect the factory preset value defined by the vendor.

The **no** form of this command has the effect to clear the configured threshold stored in system. It does not change the threshold stored in the SFP/SFP+ transceivers. Use **no** form of the command to prevent threshold values in newly inserted SFP/SFP+ transceivers from being altered.

# **Example**

This example shows how to configure the RX power low warning threshold as 0.135 mW on ethernet 1/0/21.

```
Switch# configure terminal
Switch(config)# transceiver-monitoring rx-power ethernet 1/0/21 low warning mwatt 0.135
Switch(config)#
```

# 29-7 transceiver-monitoring temperature

This command is used to configure the temperature thresholds for the specified port. Use the **no** form of this command to remove the configuration.

transceiver-monitoring temperature *INTERFACE-ID* {high | low} {alarm | warning} *VALUE* no transceiver-monitoring temperature *INTERFACE-ID* {high | low} {alarm | warning}

#### **Parameters**

| INTERFACE ID | Specifies the interface to modify.                                                                                  |
|--------------|----------------------------------------------------------------------------------------------------|
| high         | Specifies that when the operating parameter rises above this high threshold value, it indicates an abnormal status. |
| low          | Specifies that when the operating parameter falls below this low threshold value, it indicates an abnormal status.  |
| alarm        | Specifies to configure the high and low threshold value condition.                                                  |
| warning      | Specifies to configure the high and low warning threshold conditions.                                               |
| VALUE        | Specifies the threshold value. This value must be between -128 and 127.996 °C.                                      |

# **Default**

None.

#### **Command Mode**

Global Configuration Mode.

#### **Command Default Level**

Level: 12.

# **Usage Guideline**

Only SFP+ port interfaces with optical modules, with transceiver monitoring capability, are valid for this configuration.

This command configures the RX power thresholds on the specified port. This value will be stored both in the system and in the SFP/SFP+ transceivers and be converted to the 16-bit format and then written into the SFP/SFP+ module.

If the SFP/SFP+ module configured does not support the threshold change, the user-configured threshold is just stored in the system and the displayed value will be the user-configured threshold. If there is no user-configured threshold, the displayed value will always reflect the factory preset value defined by the vendor.

The **no** form of this command has the effect to clear the configured threshold stored in system. It does not change the threshold stored in the SFP/SFP+ transceivers. Use the **no** form of the command to prevent threshold values in newly inserted SFP/SFP+ transceivers from being altered.

This example shows how to configure the temperature high alarm threshold as 127.994 on ethernet 1/0/21.

Switch# configure terminal Switch(config)# transceiver-monitoring temperature ethernet 1/0/21 high alarm 127.994

WARNING: A closer value of 127.992 is chosen according to the transceiver-monitoring precision definition

Switch(config)#

# 29-8 transceiver-monitoring tx-power

This command is used to configure the output power threshold for the specified port. Use the **no** form of this command to remove the configuration.

transceiver-monitoring tx-power *INTERFACE-ID* {high | low} {alarm | warning} {mwatt *VALUE* | dbm *VALUE*}

no transceiver-monitoring tx-power INTERFACE-ID (high | low) {alarm | warning}

#### **Parameters**

| INTERFACE ID | Specifies the interface to modify.                                                                                  |
|--------------|----------------------------------------------------------------------------------------------------|
| high         | Specifies the interface to modify.                                                                                  |
| low          | Specifies that when the operating parameter rises above this high threshold value, it indicates an abnormal status. |
| alarm        | Specifies that when the operating parameter falls below this low threshold value, it indicates an abnormal status.  |
| warning      | Specifies to configure the high and low warning threshold conditions.                                               |
| mwatt VALUE  | Specifies the power threshold value in milliwatts. This value must be between 0 and 6.5535.                         |
| dbm VALUE    | Specifies the power threshold value in dBm. This value must be between -40 and 8.1647.                              |

#### **Default**

None.

#### **Command Mode**

Global Configuration Mode.

#### **Command Default Level**

Level: 12.

#### **Usage Guideline**

Only SFP+ port interfaces with optical modules, with transceiver monitoring capability, are valid for this configuration.

This command configures the TX power thresholds on the specified port. This value will be stored both in the system and in the SFP/SFP+ transceivers and be converted to the 16-bit format and then written into the SFP/SFP+ module.

If the SFP/SFP+ module configured does not support the threshold change, the user-configured threshold is just stored in the system and the displayed value will be the user-configured threshold. If there is no user-configured threshold, the displayed value will always reflect the factory preset value defined by the vendor.

The **no** form of this command has the effect to clear the configured threshold stored in system. It does not change the threshold stored in the SFP/SFP+ transceivers. Use the **no** form of the command to prevent threshold values in newly inserted SFP/SFP+ transceivers from being altered.

## **Example**

This example shows how to configure the TX power low warning threshold to 0.181 mW on ethernet 1/0/21.

```
Switch# configure terminal
Switch(config)# transceiver-monitoring tx-power ethernet 1/0/21 low warning mwatt 0.181
Switch(config)#
```

# 29-9 transceiver-monitoring voltage

This command is used to configure the threshold voltage of the specified port. Use the **no** form of this command to remove the configuration.

transceiver-monitoring voltage INTERFACE-ID {high | low} {alarm | warning} VALUE no transceiver-monitoring voltage INTERFACE-ID {high | low} {alarm | warning}

#### **Parameters**

| INTERFACE-ID | Specifies the interface to modify.                                                                                 |
|--------------|----------------------------------------------------------------------------------------------------|
| high         | Specifies that when the operating parameter rises above the highest threshold, it indicates an abnormal status.    |
| low          | Specifies that when the operating parameter falls below this low threshold value, it indicates an abnormal status. |
| alarm        | Specifies to configure the high and low threshold value condition.                                                 |
| warning      | Specifies to configure the high and low warning threshold conditions.                                              |
| VALUE        | Specifies the threshold value. This value must be between 0 and 6.5535 Volt.                                       |

#### **Default**

None.

#### **Command Mode**

Global Configuration Mode.

#### **Command Default Level**

Level: 12.

## **Usage Guideline**

Only SFP+ port interfaces with optical modules, with transceiver monitoring capability, are valid for this configuration.

This command configures the voltage thresholds on the specified port. The value will be stored both in the system and in the SFP/SFP+ transceivers and be converted to the 16-bit format and then written into the SFP/SFP+ module.

If the SFP/SFP+ module configured does not support the threshold change, the user-configured threshold is just stored in the system and the displayed value will be the user-configured threshold. If there is no user-configured threshold, the displayed value will always reflect the factory preset value defined by the vendor.

The **no** form of this command has the effect to clear the configured threshold stored in system. It does not change the threshold stored in the SFP/SFP+ transceivers. Use the **no** form of the command to prevent threshold values in newly inserted SFP/SFP+ transceivers from being altered.

# **Example**

This example shows how to configure the low alarm voltage threshold as 0.005 on ethernet 1/0/21.

Switch# configure terminal
Switch(config)# transceiver-monitoring voltage ethernet 1/0/21 low alarm 0.005
Switch(config)#

# 30. D-Link Discovery Protocol (DDP) Client Commands

# 30-1 ddp

This command is used to enable DDP client function globally or on the specified ports. Use the **no** form of this command to disable DDP client.

ddp no ddp

#### **Parameters**

None.

#### Default

By default, this option is disabled globally, but enabled on all physical ports.

#### **Command Mode**

Global Configuration Mode.

Interface Configuration Mode.

#### **Command Default Level**

Level: 12.

# **Usage Guideline**

Use this command to enable or disable DDP client function globally or per physical port based.

When DDP is disabled on a port, the port will neither process nor generate DDP message. DDP messages received by the port are flooded in VLAN.

# **Example**

This example shows how to enable DDP globally.

```
Switch# configure terminal
Switch(config)# ddp
Switch(config)#
```

This example shows how to enable DDP on port 1/0/1.

```
Switch# configure terminal
Switch(config)# interface ethernet 1/0/1
Switch(config-if)# ddp
Switch(config-if)#
```

# 30-2 ddp report-timer

This command is used to configure interval between two consecutive DDP report messages. Use the **no** form of this command to revert to the default setting.

ddp report-timer {30 | 60 | 90 | 120 | Never} no ddp report-timer

## **Parameters**

| 30    | Specifies the report interval to 30 seconds.  |
|-------|-----------------------------------------------|
| 60    | Specifies the report interval to 60 seconds.  |
| 90    | Specifies the report interval to 90 seconds.  |
| 120   | Specifies the report interval to 120 seconds. |
| Never | Specifies to stop sending report message.     |

## **Default**

By default, this option is Never.

#### **Command Mode**

Global Configuration Mode.

## **Command Default Level**

Level: 12.

# **Usage Guideline**

Use this command to configure interval between two consecutive DDP report messages.

# **Example**

This example shows how to configure interval to 60 seconds.

```
Switch# configure terminal
Switch(config)# ddp report-timer 60
Switch(config)#
```

# 30-3 show ddp

This command is used to display the switch DDP configurations.

show ddp [interfaces {INTERFACE-ID [, | -]}]

# **Parameters**

# Default

None.

# **Command Mode**

User/Privileged EXEC Mode.

## **Command Default Level**

Level: 1.

# **Usage Guideline**

Use this command to display the switch DDP configuration information.

# **Example**

This example shows how to display DDP global information.

```
Switch#show ddp

D-Link Discovery Protocol state: Enabled

Report timer: 30 seconds

Switch#
```

This example shows how to display DDP on port 1/0/1.

```
Switch#show ddp interface ethernet 1/0/1

Interface State
-----eth1/0/1 Enabled

Switch#
```

# 31. D-Link License Management System (DLMS) Commands

# 31-1 install dlms activation-code

This command is used to install an activation code on the Switch.

install dlms activation-code AC-STR [unit UNIT-ID]

#### **Parameters**

| AC-STR  | Specifies the activation code. The length should be 25 characters.                                                                                                  |
|---------|----------------------------------------------------------------------------------------------------|
| UNIT-ID | (Optional) Specifies the unit ID of the switch in the switch stack. When the unit ID is not specified, the activation code will be installed on the current switch. |

#### **Default**

None.

# **Command Mode**

Privileged EXEC Mode.

#### **Command Default Level**

Level: 15.

## **Usage Guideline**

The license specifies the feature options that are enabled on the switch. License keys are sold in the market. It may be printed on a physical package or be displayed in an e-mail or a portal. The user needs register the license key on the Global Registration Portal to get the activation code. Install the proper activation code rather than license key to activate/unlock some features.

This command is used to install the activation code. After the activation code was installed successfully, reboot the switch to activate the license.

## **Example**

This example shows how to install a legal activation code.

Switch# install dlms activation-code xBc7vNWsSpchuQkGZsTfPwcfa

Success.

Please reboot the device to activate the license.

Switch#

This example shows an activation code that is illegal.

Switch# install dlms activation-code xBc7vNWsSpchuQkGZsTfPwAcb

ERROR: Illegal activation code.

Switch#

## 31-2 show dlms license

This command is used to display the installed DLMS license information on the switch.

show dlms license [unit UNIT-ID]

#### **Parameters**

unit UNIT-ID

(Optional) Specifies the unit ID of the switch in the switch stack.

#### **Default**

None.

#### **Command Mode**

Privileged EXEC Mode.

## **Command Default Level**

Level: 12.

# **Usage Guideline**

This command will display the installed DLMS license information on the switch. The device's default license and active license will be displayed for this command. If the optional keyword **unit** is not specified, license information of current switch will be displayed.

This example shows how to display the installed DLMS license information on the Switch.

Device Default License : SI
Current Active License : SI

License Model Activation Code Time Remaining

DXS-3400-24SC-SE-LIC 4E466D4B7AE9E5FC12345140F 1 weeks

DXS-3400-24SC-SE-LIC 53650A9C704A0E0312345440F\*

DXS-3400-24SC-SE-LIC 635AC7BAAF66CD0E12345040F No Limited

\* expired

Switch#

| Unit ID                | The unit ID of the switch.                                                                                                    |
|------------------------|----------------------------------------------------------------------------------------------------|
| Device Default License | The default license mode. The default license will be active when no license is active (For example, when no activation code is installed or all installed activation codes have expired.) SI indicates 'Standard License'. |
| Current Active License | The current license mode. The current active license is the highest level valid license. Current active license specifies the feature options that are enabled on the switch. El indicates 'Enhance License'.               |
| License Model          | The license model name for the installed license.                                                                                                    |
| Activation Code        | The activation code for the installed license.                                                                                                    |
| Time Remaining         | The time remaining for the installed license. If there is no description and an asterisk (*) is appended to the activation code, the license has expired.                                                                   |

# 32. D-Link Unidirectional Link Detection (DULD) Commands

# 32-1 duld enable

This command is used to enable Ethernet OAM unidirectional link detection on the specified port. Use the **no** form of this command to disable the function.

duld enable

no duld enable

#### **Parameters**

None.

#### Default

By default, the DULD function is disabled.

#### **Command Mode**

Interface Configuration Mode.

#### Command Default Level

Level: 12.

# **Usage Guideline**

D-Link's Unidirectional Link Detection is an extension for 802.3ah Ethernet OAM. It provides a mechanism to detect a unidirectional point-to-point Ethernet link without PHY support. OAM vendor specific messages are used in the detection. The detection process is started after OAM discovery was started but does not complete the negotiation in the configured discovery time.

## **Example**

This example shows how to enable and then disable Ethernet OAM unidirectional link detection on interface 1/0/1.

```
Switch# configure terminal
Switch(config)# interface ethernet 1/0/1
Switch(config-if)# duld enable
Switch(config-if)# no duld enable
Switch(config-if)#
```

## 32-2 duld action

This command is used to configure the Ethernet OAM unidirectional link detection action on the specified port. Use the **no** form of this command to revert to the default setting.

duld action shutdown no duld action

## **Parameters**

None.

#### **Default**

By default, no shutdown is used.

## **Command Mode**

Interface Configuration Mode.

#### **Command Default Level**

Level: 12.

# **Usage Guideline**

This command is used to configure the Ethernet OAM unidirectional link detection action on the specified port.

# **Example**

This example shows how to configure interface 1/0/1's OAM DULD mode to shutdown.

```
Switch# configure terminal
Switch(config)# interface ethernet 1/0/1
Switch(config-if)# duld action shutdown
Switch(config-if)#
```

# 32-3 duld discovery-time

This command is used to configure Ethernet OAM unidirectional link detection discovery time. Use the **no** form of this command to revert to the default setting.

duld discovery-time SECONDS no duld discovery-time

### **Parameters**

SECONDS

Specifies the discovery time. The valid range is 5 to 65535.

# Default

By default, this value is 5 seconds.

# **Command Mode**

Interface Configuration Mode.

#### **Command Default Level**

Level: 12.

# **Usage Guideline**

If the OAM discovery does not successfully negotiate before discovery time expired, OAM unidirectional link detection will start.

This example shows how to configure the DULD discovery time to 7 seconds on interface 1/0/1.

```
Switch# configure terminal
Switch(config)# interface ethernet 1/0/1
Switch(config-if)# duld discovery-time 7
Switch(config-if)#
```

#### 32-4 show duld

This command is used to display the information of Ethernet OAM unidirectional link detection.

show duld [interface INTERFACE-ID [, | -]]

#### **Parameters**

| interface INTERFACE-ID | (Optional) Specifies the interface ID to display. The allowed interfaces only include physical ports.                                                 |
|------------------------|----------------------------------------------------------------------------------------------------|
| ,                      | (Optional) Specifies a series of interfaces, or separate a range of interfaces from a previous range. No space is allowed before and after the comma. |
| -                      | (Optional) Specifies a range of interfaces. No space is allowed before and after the hyphen.                                                          |

# **Default**

None.

# **Command Mode**

User/Privileged EXEC Mode.

#### **Command Default Level**

Level: 1.

# **Usage Guideline**

This command used to display the information of DULD.

## **Example**

This example shows how to display Ethernet OAM unidirectional link detection on ethernet1/0/1.

# 32-5 duld recovery-time

This command is used to configure Ethernet OAM unidirectional link detection automatic recovery time. Use the **no** form of this command to revert to the default setting.

duld recovery-time {0 | SECONDS}
no duld recovery-time

#### **Parameters**

| SECONDS | Specifies the automatic recovery time. The valid range is 60 to 1000000. 0 represents that this function is disabled. |
|---------|----------------------------------------------------------------------------------------------------|
|         |                                                                                                    |

#### **Default**

By default, this value is 60 seconds.

#### **Command Mode**

Global Configuration Mode.

#### **Command Default Level**

Level: 12.

# **Usage Guideline**

The command used to configure the time interval used by the auto-recovery mechanism to decide how long to check the unidirectional link is gone or not. When the timer is expired, the disabled port by DULD will be recovered automatically.

# **Example**

This example shows how to configure the DULD recovery time to 120 seconds.

Switch#configure terminal
Switch(config)#duld recovery-time 120
Switch(config)#

# 33. Domain Name System (DNS) Commands

## 33-1 clear host

This command is used to clear the dynamically learned host entries in the privileged user mode.

clear host {all | [HOST-NAME]}

#### **Parameters**

| all       | Specifies to clear all host entries.                                         |
|-----------|------------------------------------------------------------------------------|
| HOST-NAME | (Optional) Specifies to delete the specified dynamically learned host entry. |

## Default

None.

#### **Command Mode**

Privileged EXEC Mode.

## **Command Default Level**

Level: 12.

# **Usage Guideline**

Use this command to delete a host entry or all host entries which are dynamically learned by the DNS resolver or caching server.

# **Example**

This example shows how to delete the dynamically entry "www.abc.com" from the host table.

Switch# clear host www.abc.com
Switch#

# 33-2 ip dns server

This command is used to enable the DNS caching name server function. Use the **no** form of this command to disable the DNS caching name server function.

ip dns server

no ip dns server

# **Parameters**

None.

#### **Default**

By default, this option is disabled.

#### **Command Mode**

Global Configuration Mode.

#### Command Default Level

Level: 12.

# **Usage Guideline**

The system supports the DNS caching name server function. When the caching name server function is enabled and IP domain-lookup, the system forwards the DNS query packet to the configured name server. The answer replied by the name server will be cached and used to answer the subsequent queries.

# **Example**

This example shows how to enable the DNS caching name server function.

```
Switch# configure terminal
Switch(config)# ip dns server
Switch(config)#
```

# 33-3 ip dns lookup

This command is used to enable DNS searching dynamic cached or static created host entries. Use the **no** form of this command to disable DNS searching dynamic or static host entries.

```
ip dns lookup [static] [cache]
no ip dns lookup [static] [cache]
```

#### **Parameters**

| static | (Optional) Specifies to enable or disable the lookup of static entries before asking the name server.    |
|--------|----------------------------------------------------------------------------------------------------|
| cache  | (Optional) Specifies to enable or disable the lookup of the dynamic cache before asking the name server. |

## **Default**

Enable lookup static and cache.

#### **Command Mode**

Global Configuration Mode.

#### **Command Default Level**

Level: 12.

# **Usage Guideline**

When the system tries to lookup a domain name, by default, it will look in the static and dynamic cache first and then send a query to the name server if no matching entries were found. Use this command to disable the lookup option of static or dynamic cache entries before sending requests to the name server. If this command is used without options, then the static and cache options are enabled or disabled at the same time.

This example shows how to enable the lookup of a static host for answering the request.

```
Switch# configure terminal
Switch(config)# ip dns lookup static
Switch(config)#
```

# 33-4 ip domain lookup

This command is used to enable the DNS to carry out the domain name resolution. Use the **no** form of this command to disable the DNS domain name resolution function.

```
ip domain lookup
no ip domain lookup
```

#### **Parameters**

None.

#### **Default**

By default, this option is disabled.

#### **Command Mode**

Global Configuration Mode.

#### **Command Default Level**

Level: 12.

# **Usage Guideline**

Use this command to enable the domain name resolution function. The DNS resolver sends the query to the configured name server. The answer replied by the name server will be cached for answering the subsequent requests.

# **Example**

This example shows how to enable the DNS domain name resolution function.

```
Switch# configure terminal
Switch(config)# ip domain lookup
Switch(config)#
```

# 33-5 ip host

This command is used to configure the static mapping entry for the host name and the IP address in the host table. Use the **no** form of this command to remove the static host entry.

```
ip host HOST-NAME {IP-ADDRESS | IPV6-ADDRESS}
no ip host HOST-NAME {IP-ADDRESS | IPV6-ADDRESS}
```

#### **Parameters**

| HOST-NAME    | Specifies the host name of the equipment.    |
|--------------|----------------------------------------------|
| IP-ADDRESS   | Specifies the IPv4 address of the equipment. |
| IPV6-ADDRESS | Specifies the IPv6 address of the equipment. |

#### **Default**

None.

#### **Command Mode**

Global Configuration Mode.

#### **Command Default Level**

Level: 12.

# **Usage Guideline**

The host name specified in this command needs to be qualified. To delete a static host entry, use the **no** command.

# **Example**

This example shows how to configure the mapping of the host name "www.abc.com" and the IP address 192.168.5.243.

```
Switch# configure terminal
Switch(config)# ip host www.abc.com 192.168.5.243
Switch(config)#
```

# 33-6 ip name-server

This command is used to configure the IP address of a domain name server. Use the **no** form of this command to delete the configured domain name server.

ip name-server {IP-ADDRESS | IPV6-ADDRESS} [{IP-ADDRESS2 | IPV6-ADDRESS2}] no ip name-server {IP-ADDRESS | IPV6-ADDRESS2} [{IP-ADDRESS2 | IPV6-ADDRESS2}]

#### **Parameters**

| IP-ADDRESS    | Specifies the IPv4 address of the domain name server.                                       |
|---------------|---------------------------------------------------------------------------------------------|
| IPV6-ADDRESS  | Specifies the IPv6 address of the domain name server.                                       |
| IP-ADDRESS2   | Specifies multiple IP addresses, separated by spaces. Up to two servers can be specified.   |
| IPV6-ADDRESS2 | Specifies multiple IPv6 addresses, separated by spaces. Up to two servers can be specified. |

#### **Default**

None.

#### **Command Mode**

Global Configuration Mode.

#### **Command Default Level**

Level: 12.

# **Usage Guideline**

Use this command to configure a DNS server. When the system cannot obtain an answer from a DNS server, it will attempt the subsequent server until it receives a response. If name servers are already configured, the servers configured later will be added to the server list. The user can configure up to 4 name servers.

# **Example**

This example shows how to configure the domain name server 192.168.5.134 and 5001:5::2.

```
Switch# configure terminal
Switch(config)# ip name-server 192.168.5.134 5001:5::2
Switch(config)#
```

# 33-7 ip name-server timeout

This command is used to configure the timeout value for the name server. Use the **no** form of this command to revert to the default setting.

ip name-server timeout SECONDS no ip name-server timeout

#### **Parameters**

| SECONDS | Specifies the maximum time to wait for a response from a specified name server.  This value must be between 1 and 60. |
|---------|----------------------------------------------------------------------------------------------------|
|         | This value must be between 1 and 60.                                                                                  |

#### **Default**

By default, this value is 3 seconds.

# **Command Mode**

Global Configuration Mode.

#### **Command Default Level**

Level: 12.

# **Usage Guideline**

Use this command to configure the DNS maximum time value to wait for a response from a specified name server.

This example shows how to configure the timeout value to 5 seconds.

```
Switch# configure terminal
Switch(config)# ip name-server timeout 5
Switch(config)#
```

# 33-8 show hosts

This command is used to display the DNS configuration.

show hosts

#### **Parameters**

None.

## **Default**

None.

## **Command Mode**

User/Privileged EXEC Mode.

#### **Command Default Level**

Level: 1.

# **Usage Guideline**

Use this command to display DNS related configuration information.

# **Example**

This example shows how to display DNS related configuration information.

```
Switch#show hosts
Number of Static Entries:
Number of Dynamic Entries:
Host Name:
                  www.abc.com
                 192.168.5.243
IP Address:
Age:
                  forever
Host Name:
                www.yes.com
IP Address:
                 10.0.0.88
                  forever
Age:
Host Name:
                  www.yes.com
IPv6 Address:
                  2001:1::1
                  forever
Age:
Switch#
```

# 33-9 show ip name-server

This command is used to display the current DNS name servers.

show ip name-server

# **Parameters**

None.

#### **Default**

None.

## **Command Mode**

User/Privileged EXEC Mode.

# **Command Default Level**

Level: 1.

# **Usage Guideline**

Use this command to display the DNS name servers.

# **Example**

This example shows how to display the DNS name servers.

```
Switch#show ip name-server

Name servers are: 192.168.5.134

Name servers are: 5001:5::2

Switch#
```

# 34. DoS Prevention Commands

# 34-1 dos-prevention

This command is used to enable and configure the DoS prevention mechanism. Use the **no** form of this command to revert to the default setting.

dos-prevention DOS-ATTACK-TYPE no dos-prevention DOS-ATTACK-TYPE

#### **Parameters**

DOS-ATTACK-TYPE

Specifies the string that identifies the DoS type to be configured.

#### Default

By default all supported DoS types are disabled.

#### **Command Mode**

Global Configuration Mode.

## **Command Default Level**

Level: 12.

# **Usage Guideline**

This command is used to enable and configure the DoS prevention mechanism for a specific DoS attack type or for all supported types. The DoS prevention mechanisms (matching and taking action) are hardware-based features.

When DoS prevention is enabled, the switch will log the event if any attack packet was received.

The command **no dos-prevention** with the **all** keyword is used to disable the DoS prevention mechanism for all supported types. All the related settings will be reverted back to the default for the specified attack types.

The following well-known DoS types which can be detected by most switches:

- **Blat:** This type of attack will send packets with TCP/UDP source port equals to destination port to the target device. It may cause the target device respond to itself.
- Land: A LAND attack involves with IP packets where the source and destination address are set to address of the target device. It may cause the target device reply to itself continuously.
- TCP-NULL-scan: Port scanning by using specific packets, which contain a sequence number of 0 and no flags.
- TCP-SYN-fin: Port scanning by using specific packets, which contain SYN and FIN flags.
- TCP-SYN-SRCport-less-1024: Port scanning by using specific packets, which contain source port 0-1023 and SYN flag.
- **TCP-xmas-scan:** Port scanning by using specific packets, which contain a sequence number of 0 and the Urgent (URG), Push (PSH), and FIN flags.
- **Ping-death:** A ping of death is a type of attack on a computer that involves sending a malformed or otherwise malicious ping to a computer. A ping is normally 64 bytes in size; many computers cannot handle a ping larger than the maximum IP packet size, which is 65,535 bytes. Sending a ping of this size can crash the target computer. Traditionally, this bug has been relatively easy to exploit. Generally, sending a 65536 byte ping packet is illegal according to networking protocol, but a packet of such a size can be sent if it is fragmented; when the target computer reassembles the packet, a buffer overflow can occur, which often cause a system crash.
- TCP-tiny-frag: Tiny TCP Fragment attacker uses the IP fragmentation to create extremely small fragments and force the TCP header information into a separate packet fragment to pass through the check function of the router and issue an attack.
- All: All of above types.

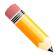

**NOTE:** Some functions using the NTP protocol might not function properly when the **Blat** attack DoS prevention type is enabled as they use the same port number.

# **Example**

This example shows how to enable the DoS prevention mechanism for land attack.

```
Switch# configure terminal
Switch(config)# dos-prevention land
Switch(config)#
```

This example shows how to enable the DoS prevention mechanism on all supported types.

```
Switch# configure terminal
Switch(config)# dos-prevention all
Switch(config)#
```

This example shows how to disable the DoS prevention mechanism for all supported types.

```
Switch# configure terminal
Switch(config)# no dos-prevention all
Switch(config)#
```

# 34-2 show dos-prevention

This command is used to display the DoS prevention status and related drop counters.

show dos-prevention [DOS-ATTACK-TYPE]

#### **Parameters**

DOS-ATTACK-TYPE

(Optional) Specifies the DoS type to be displayed.

# **Default**

None.

# **Command Mode**

User/Privileged EXEC Mode.

#### **Command Default Level**

Level: 1.

# **Usage Guideline**

Use this command to display information about DoS prevention.

This example shows how to display the configuration information for DoS prevention.

```
Switch#show dos-prevention
DoS Prevention Information
DoS Type
                            State
Land Attack
                        Enabled
Blat Attack
                         Enabled
TCP Null
                        Disabled
                        Disabled
TCP Xmas
TCP SYN-FIN
TCP SYN SrcPort Less 1024 Disabled
Ping of Death Attack Disabled
TCP Tiny Fragment Attack Disabled
Switch#
```

This example shows how to display the configuration information for output land of DoS prevention.

```
Switch#show dos-prevention land

DoS Type : Land Attack
State : Enabled

Switch#
```

# 34-3 snmp-server enable traps dos-prevention

This command is used to enable the sending of SNMP notifications for DoS attacking. Use the **no** form of this command to disable the sending of SNMP notifications.

snmp-server enable traps dos-prevention no snmp-server enable traps dos-prevention

#### **Parameters**

None.

#### Default

By default, this feature is disabled.

#### **Command Mode**

Global Configuration Mode.

# **Command Default Level**

Level: 12.

# **Usage Guideline**

When DoS prevention is enabled, every five minutes, the switch will log the event if any attack packet is received in this interval. Use this command to enable or disable the sending of SNMP notifications for such events.

This example shows how to enable the sending of traps for DoS attacking.

Switch# configure terminal
Switch(config)# snmp-server enable traps dos-prevention
Switch(config)#

# 35. Dynamic ARP Inspection Commands

# 35-1 arp access-list

This command is used to create or modify an ARP access list. This command will enter into the ARP access-list configuration mode. Use the **no** form of this command to remove an ARP access-list.

arp access-list NAME no arp access-list NAME

#### **Parameters**

| NAME | Specifies the name of the ARP access-list to be configured. The maximum length |
|------|--------------------------------------------------------------------------------|
|      | is 32 characters.                                                              |

#### Default

None.

#### **Command Mode**

Global Configuration Mode.

## **Command Default Level**

Level: 12.

# **Usage Guideline**

The name must be unique among all access-lists. The characters used in the name are case sensitive. There is an implicit deny statement at the end of an access list.

# **Example**

This example shows how to configure an ARP access list with two permit entries.

```
Switch# configure terminal
Switch(config)# arp access-list static-arp-list
Switch(config-arp-nacl)# permit ip 10.20.0.0 255.255.0.0 mac any
Switch(config-arp-nacl)# permit ip 10.30.0.0 255.255.0.0 mac any
Switch(config-arp-nacl)#
```

# 35-2 clear ip arp inspection log

This command is used to clear the ARP inspection log buffer.

clear ip arp inspection log

#### **Parameters**

None.

# Default

None.

#### **Command Mode**

Privileged EXEC Mode.

#### **Command Default Level**

Level: 12.

# **Usage Guideline**

Use this command to clear the ARP inspection log buffer.

# **Example**

This example shows how to clear the inspection log.

Switch# clear ip arp inspection log
Switch#

# 35-3 clear ip arp inspection statistics

This command is used to clear the dynamic ARP inspection statistics.

clear ip arp inspection statistics {all | vlan VLAN-ID [, | -]}

#### **Parameters**

| all          | Specifies to clear dynamic ARP inspection statistics from all VLANs.                                                                        |  |
|--------------|----------------------------------------------------------------------------------------------------|--|
| vlan VLAN-ID | Specifies the VLAN or range of VLANs.                                                                                                    |  |
| ,            | (Optional) Specifies a series of VLANs, or separate a range of VLANs from a previous range. No space is allowed before and after the comma. |  |
| -            | (Optional) Specifies a range of VLANs. No space is allowed before and after the hyphen.                                                     |  |

#### **Default**

None.

# **Command Mode**

Privileged EXEC Mode.

#### **Command Default Level**

Level: 12.

# **Usage Guideline**

This command is used to clear the Dynamic ARP Inspection (DAI) statistics.

This example shows how to clear the DAI statistics from VLAN 1.

Switch# clear ip arp inspection statistics vlan 1 Switch#

# 35-4 ip arp inspection filter vlan

This command is used to specify an ARP access list to be used for ARP inspection checks for the VLAN. Use the **no** command to remove the specification.

ip arp inspection filter ARP-ACL-NAME vlan VLAN-ID [, | -] [static] no ip arp inspection filter ARP-ACL-NAME vlan VLAN-ID [, | -] [static]

#### **Parameters**

| ARP-ACL-NAME | Specifies the access control list name with a maximum of 32 characters.                                                                     |
|--------------|----------------------------------------------------------------------------------------------------|
| vlan VLAN-ID | Specifies the VLAN associated with the ARP access list.                                                                                     |
| ,            | (Optional) Specifies a series of VLANs, or separate a range of VLANs from a previous range. No space is allowed before and after the comma. |
| -            | (Optional) Specifies a range of VLANs. No space is allowed before and after the hyphen.                                                     |
| static       | (Optional) Specifies to drop the packet if the IP-to-Ethernet MAC binding pair is not permitted by the ARP ACL.                             |

# Default

None.

#### **Command Mode**

Global Configuration Mode.

#### **Command Default Level**

Level: 12.

## **Usage Guideline**

Use this command to specify an ARP access list to be used for ARP inspection checks for the VLAN. Up to one access list can be specified for a VLAN.

The dynamic ARP inspection checks the ARP packets received on the VLAN to verify that the binding pair of the source IP and source MAC address of the packet is valid. The validation process will match the address binging against the entries of the DHCP snooping database. If the command is configured, the validation process will match the address binging against the access list entries and the DHCP snooping database.

ARP ACLs take precedence over entries in the DHCP snooping binding database. If the packet is explicitly denied by the access control list, the packet is dropped. If the packet is denied due to the implicit deny, the packet will be further matched against the DHCP snooping binding entries if the keyword "static" is not specified. The implicit denied packet is dropped if the keyword "static" is specified.

This example shows how to apply the ARP ACL static ARP list to VLAN 10 for DAI.

```
Switch# configure terminal
Switch(config)# ip arp inspection filter static-arp-list vlan 10
Switch(config)#
```

# 35-5 ip arp inspection limit

This command is used to limit the rate of incoming ARP requests and responses on an interface. Use the **no** form of this command to revert to the default settings.

ip arp inspection limit {rate VALUE [burst interval SECONDS] | none} no ip arp inspection limit

# **Parameters**

| rate VALUE             | Specifies the maximum number per second of the ARP packets that can be processed. The valid range is from 1 to 150.                                                             |
|------------------------|----------------------------------------------------------------------------------------------------|
| burst interval SECONDS | (Optional) Specifies the length of the burst duration of the ARP packets that is allowed. The valid range is from 1 to 15. If not specified, the default setting is one second. |
| none                   | Specifies that there is no limit on the ARP packet rate.                                                                                                    |

#### Default

For DAI untrusted interfaces, the rate limit is 15 packets per second with a burst interval of 1 second.

For DAI trusted interfaces, the rate has no limit.

#### **Command Mode**

Interface Configuration Mode.

#### **Command Default Level**

Level: 12.

#### **Usage Guideline**

This command takes effect for both trusted and un-trusted interfaces. When the rate of the ARP packet per second exceeds the limitation and the condition sustained for the configured burst duration, the port will be put in the error disable state.

## **Example**

This example shows how to limit the rate of the incoming ARP requests to 30 packets per second and to set the interface monitoring interval to 5 consecutive seconds.

```
Switch# configure terminal
Switch(config)# interface ethernet 1/0/10
Switch(config-if)# ip arp inspection limit rate 30 burst interval 5
Switch(config-if)#
```

# 35-6 ip arp inspection log-buffer

This command is used to configure the ARP inspection log buffer parameter.

ip arp inspection log-buffer entries *NUMBER* no ip arp inspection log-buffer entries

#### **Parameters**

NUMBER

Specifies the buffer entry number. The maximum number is 1024.

#### **Default**

By default, this value is 32.

## **Command Mode**

Global Configuration Mode.

#### Command Default Level

Level: 12.

# **Usage Guideline**

Use the command to configure the maximum entry number of the log buffer. The ARP inspection log buffer keeps tracks the information of ARP packet. The first packet that is given by check will be sent to syslog module and recorded in the inspection log buffer. The subsequent packets belonging to the same session will not be sent to log module unless its record in the log buffer is cleared. If the log buffer is full but more logging events, the event will not be logged. If the user specifies a buffer size less than the current entry number, then the log buffer will be automatically cleared.

## **Example**

This example shows how to change the maximum buffer number to 64.

```
Switch# configure terminal
Switch(config)# ip arp inspection log-buffer entries 64
Switch(config)#
```

# 35-7 ip arp inspection trust

This command is used to trust an interface for dynamic ARP inspection. Use the **no** form of this command to disable the trust state.

ip arp inspection trust no ip arp inspection trust

#### **Parameters**

None.

#### **Default**

By default, this option is disabled.

#### **Command Mode**

Interface Configuration Mode.

#### **Command Default Level**

Level: 12.

# **Usage Guideline**

When an interface is in the trust state, the ARP packets arriving at the interface will not be inspected. When an interface is in the untrusted state, ARP packets arriving at the port and belongs to the VLAN that is enabled for inspection will be inspected.

# **Example**

This example shows how to configure port 1/0/3 to be trusted for DAI.

```
Switch# configure terminal
Switch(config)# interface ethernet 1/0/3
Switch(config-if)# ip arp inspection trust
Switch(config-if)#
```

# 35-8 ip arp inspection validate

This command is used to specify the additional checks to be performed during an ARP inspection check. Use the **no** form of this command to remove specific additional check.

ip arp inspection validate [src-mac] [dst-mac] [ip] no ip arp inspection validate [src-mac] [dst-mac] [ip]

#### **Parameters**

| src-mac | (Optional) Specifies to check for ARP requests and response packets and the consistency of the source MAC address in the Ethernet header against the sender MAC address in the ARP payload.                                                                                                    |
|---------|----------------------------------------------------------------------------------------------------|
| dst-mac | (Optional) Specifies to check for ARP response packets and the consistency of the destination MAC address in the Ethernet header against the target MAC address in the ARP payload.                                                                                                    |
| ip      | (Optional) Specifies to check the ARP body for invalid and unexpected IP addresses. Specifies to check the validity of IP address in the ARP payload. The sender IP in both the ARP request and response and target IP in the ARP response are validated. Packets destined for the IP addresses 0.0.0.0, 255.255.255.255, and all IP multicast addresses are dropped. Sender IP addresses are checked in all ARP requests and responses, and target IP addresses are checked only in ARP responses. |

#### Default

By default, this option is disabled.

#### **Command Mode**

Global Configuration Mode.

#### **Command Default Level**

Level: 12.

# **Usage Guideline**

Use this command to specify the additional checks to be performed during the dynamic ARP inspection check. The specified check will be performed on packets arriving at the untrusted interface and belong to the VLANs that are enabled for IP ARP inspection. If no parameters are specified, all options are enabled or disabled. Use the **no** form of the command with the specific option to disable the specific type of check.

# **Example**

This example shows how to enable source MAC validation.

```
Switch# configure terminal
Switch(config)# ip arp inspection validate src-mac
Switch(config)#
```

# 35-9 ip arp inspection vlan

This command is used to enable specific VLANs for dynamic ARP inspection. Use the **no** form of this command to disable dynamic ARP inspection for VLAN.

```
ip arp inspection vlan VLAN-ID [, | -] no ip arp inspection vlan VLAN-ID [, | -]
```

#### **Parameters**

| vlan VLAN-ID                                                                    | AN-ID Specifies the VLAN to enable or disable the ARP inspection function.                                                                  |  |  |
|---------------------------------------------------------------------------------|----------------------------------------------------------------------------------------------------|--|--|
| ,                                                                               | (Optional) Specifies a series of VLANs, or separate a range of VLANs from a previous range. No space is allowed before and after the comma. |  |  |
| - (Optional) Specifies a range of VLANs. No space is allowed before and hyphen. |                                                                                                    |  |  |

#### **Default**

By default, ARP inspection is disabled on all VLANs.

## **Command Mode**

Global Configuration Mode.

#### **Command Default Level**

Level: 12.

#### **Usage Guideline**

When a VLAN is enabled for ARP inspection, the ARP packets, including both the ARP request and response packet belonging to the VLAN arriving at the untrusted interface will be validated. If the IP-to-MAC address binding pair of the source MAC address and the source IP address is not permitted by the ARP ACL or the DHCP snooping binding database, the ARP packet will be dropped. In addition to the address binding check, the additional check defined by the IP ARP inspection validate command will also be checked.

This example shows how to enable ARP inspection on VLAN 2.

```
Switch# configure terminal
Switch(config)# ip arp inspection vlan 2
Switch(config)#
```

# 35-10 ip arp inspection vlan logging

This command is used to control the type of packets that are logged. Use the **no** form of this command to revert to the default settings.

ip arp inspection vlan VLAN-ID [, | -] logging {acl-match {permit | all | none} | dhcp-bindings {permit | all | none}}

no ip arp inspection vlan VLAN-ID [, | -] logging {acl-match | dhcp-bindings}

#### **Parameters**

| vlan VLAN-ID  | Specifies the VLAN to enable or disable the logging control function.                                                                       |  |
|---------------|----------------------------------------------------------------------------------------------------|--|
| ,             | (Optional) Specifies a series of VLANs, or separate a range of VLANs from a previous range. No space is allowed before and after the comma. |  |
| -             | (Optional) Specifies a range of VLANs. No space is allowed before and after the hyphen.                                                     |  |
| acl-match     | Specifies the logging criteria for packets that are dropped or permitted based on ACL matches.                                              |  |
| permit        | Specifies logging when permitted by the configured ACL.                                                                                     |  |
| all           | Specifies logging when permitted or denied by the configured ACL.                                                                           |  |
| none          | Specifies that ACL-matched packets are not logged.                                                                                          |  |
| dhcp-bindings | Specifies the logging criteria for packets dropped or permitted based on matches against the DHCP bindings.                                 |  |
| permit        | Specifies logging when permitted by DHCP bindings.                                                                                          |  |
| all           | Specifies logging when permitted or denied by DHCP bindings.                                                                                |  |
| none          | Specifies to prevent the logging of all packets permitted or denied by DHCP bindings.                                                       |  |

#### **Default**

All denied or dropped packets are logged.

#### **Command Mode**

Global Configuration Mode.

## **Command Default Level**

Level: 12.

## **Usage Guideline**

Use the **no** form of this command to reset some of the logging criteria to their defaults.

This example shows how to configure an ARP inspection on VLAN 1 to add packets to a log that matches the ACLs.

Switch# configure terminal
Switch(config)# ip arp inspection vlan 1 logging acl-match all
Switch(config)#

# 35-11 permit | deny (arp access-list)

This command is used to define the ARP permit entry. Use the **deny** command to define the ARP deny entry. Use the **no** form of this command to remove an entry

{permit | deny} ip {any | host SENDER-IP | SENDER-IP SENDER-IP-MASK} mac {any | host SENDER-MAC | SENDER-MAC SENDER-MAC-MASK}

no {permit | deny} ip {any | host SENDER-IP | SENDER-IP SENDER-IP-MASK} mac {any | host SENDER-MAC | SENDER-MAC SENDER-MAC-MASK}

#### **Parameters**

| lp .                           | Specifies the source IP address.                                                                                                    |  |  |
|--------------------------------|----------------------------------------------------------------------------------------------------|--|--|
| any                            | Specifies to match any source IP address.                                                                                                    |  |  |
| host SENDER-IP                 | Specifies to match a single source IP address.                                                                                                    |  |  |
| SENDER-IP SENDER-IP-<br>MASK   | Specifies to match a group of source IP addresses by using a bitmap mask. The bit corresponding to bit value 1 will be checked. The input format is the same as IP address.   |  |  |
| mac                            | Specifies the MAC address.                                                                                                    |  |  |
| any                            | Specifies to match any source MAC address.                                                                                                    |  |  |
| host SENDER-MAC                | Specifies to match a single source MAC address.                                                                                                    |  |  |
| SENDER-MAC SENDER-<br>MAC-MASK | Specifies to match a group of source MAC addresses by using a bitmap mask. The bit corresponding to bit value 1 will be checked. The input format is the same as MAC address. |  |  |

## **Default**

None.

#### **Command Mode**

ARP Access-list Configuration Mode.

#### **Command Default Level**

Level: 12.

## **Usage Guideline**

Using the permit any option will permit the rest of the packets that do not match any previous rule.

This example shows how to configure an ARP access-list with two permit entries.

```
Switch# configure terminal
Switch(config)# arp access-list static-arp-list
Switch(config-arp-nacl)# permit ip 10.20.0.0 255.255.0.0 mac any
Switch(config-arp-nacl)# permit ip 10.30.0.0 255.255.0.0 mac any
Switch(config-arp-nacl)#
```

# 35-12 show ip arp inspection

This command is used to display the status of DAI for a specific range of VLANs.

show ip arp inspection [interfaces [INTERFACE-ID [, | -]] | statistics [vlan VLAN-ID [, | -]]]

## **Parameters**

| interfaces INTERFACE-ID | (Optional) Specifies a port, range of ports or all ports to configure.                                                                                |
|-------------------------|----------------------------------------------------------------------------------------------------|
| ,                       | (Optional) Specifies a series of interfaces, or separate a range of interfaces from a previous range. No space is allowed before and after the comma. |
| -                       | (Optional) Specifies a range of interfaces. No space is allowed before and after the hyphen.                                                          |
| statistics              | (Optional) Specifies the DAI statistics.                                                                                                    |
| vlan VLAN-ID            | (Optional) Specifies a VLAN or range of VLANs.                                                                                                    |
| ,                       | (Optional) Specifies a series of VLANs, or separate a range of VLANs from a previous range. No space is allowed before and after the comma.           |
| -                       | (Optional) Specifies a range of VLANs. No space is allowed before and after the hyphen.                                                               |

# **Default**

None.

#### **Command Mode**

User/Privileged EXEC Mode.

# **Command Default Level**

Level: 1.

# **Usage Guideline**

This command is used to display the status of DAI for a specific range of VLANs.

This example shows how to display the statistics of packets that have been processed by DAI for VLAN 10.

This example shows how to display the statistics of packets that have been processed by DAI for all active VLANs.

|        | # show ip ar |            | statistics    |              |
|--------|--------------|------------|---------------|--------------|
| VLAN   | Forwarded    | Dropped    | DHCP Drops    | ACL Drops    |
| 1      | 0            | 0          | 0             | 0            |
| 2      |              |            | 0             |              |
|        |              |            | 145261        |              |
| 100    |              |            | 0             |              |
| 200    |              |            | 0             |              |
| 1024   |              |            | 0             |              |
|        | DHCP Permi   | ts ACL Per | mits Source   | MAC Failures |
| 1      | 0            | <br>0      | 0             |              |
| 2      | 0            | 0          | 0             |              |
| 10     | 21546        | 0          | 0             |              |
| 100    | 0            | 0          | 0             |              |
| 200    | 0            | 0          | 0             |              |
| 1024   | 0            | 0          | 0             |              |
| VLAN   | Dest MAC F   | ailures IF | Validation Fa | ailures      |
| 1      | 0            |            | 0             |              |
| 2      | 0            |            | 0             |              |
| 10     | 0            |            | 0             |              |
| 100    | 0            |            | 0             |              |
| 200    | 0            |            | 0             |              |
| 1024   | 0            |            | 0             |              |
|        |              |            |               |              |
| Switch | #            |            |               |              |

| VLAN       | The VLAN ID that is enabled for ARP inspection.                               |  |  |
|------------|-------------------------------------------------------------------------------|--|--|
| Forwarded  | The number of ARP packets that are forwarded by ARP inspection.               |  |  |
| Dropped    | The number of ARP packets that are dropped by ARP inspection.                 |  |  |
| DHCP Drops | The number of ARP packets that are dropped by DHCP snooping binding database. |  |  |

| ACL Drops              | The number of ARP packets that are dropped by ARP ACL rule.                     |  |  |  |
|------------------------|---------------------------------------------------------------------------------|--|--|--|
| DHCP Permits           | The number of ARP packets that are permitted by DHCP snooping binding database. |  |  |  |
| ACL Permits            | The number of ARP packets that are permitted by ARP ACL rule.                   |  |  |  |
| Source MAC Failures    | The number of ARP packets that fail source MAC validation.                      |  |  |  |
| Dest MAC Failures      | The number of ARP packets that fail destination MAC validation.                 |  |  |  |
| IP Validation Failures | The number of ARP packets that fail the IP address validation.                  |  |  |  |

This example shows how to display the configuration and operating state of DAI.

Switch#show ip arp inspection

Source MAC Validation : Enabled

Destination MAC Validation: Disabled

IP Address Validation : Disabled

VLAN State ACL Match Static ACL

10 Disabled static-arp-list No

VLAN ACL Logging DHCP Logging

11 Deny Deny

Switch#

| VLAN         | The VLAN ID that enables ARP inspection.                                                 |  |  |  |
|--------------|------------------------------------------------------------------------------------------|--|--|--|
| State        | The configuration state of ARP inspection.                                               |  |  |  |
|              | Enabled: ARP inspection is enabled.                                                      |  |  |  |
|              | Disabled: ARP inspection is enabled.                                                     |  |  |  |
| ACL Match    | The name of ARP ACL that is specified.                                                   |  |  |  |
| Static ACL   | The configuration of the static ACL.                                                     |  |  |  |
|              | Yes: Static ARP ACL is configured.                                                       |  |  |  |
|              | No: Static ARP ACL is not configured.                                                    |  |  |  |
| ACL logging  | The state of logging for packets dropped or permitted based on ACL matches.              |  |  |  |
|              | None: ACL-matched packets are not logged.                                                |  |  |  |
|              | Permit: Logging when packets are permitted by the configured ACL.                        |  |  |  |
|              | Deny: Logging when packets are dropped by the configured ACL.                            |  |  |  |
|              | All: ACL-matched packets are always logged.                                              |  |  |  |
| DHCP Logging | The state of logging for packets dropped or permitted based on DHCP bindings.            |  |  |  |
|              | <b>None:</b> Prevent logging when packets are dropped or permitted by the DHCP bindings. |  |  |  |
|              | Permit: Logging when packets are permitted by the DHCP bindings.                         |  |  |  |
|              | Deny: Logging when packets are dropped by the DHCP bindings.                             |  |  |  |
|              | All: Logging when packets are dropped or permitted by the DHCP bindings.                 |  |  |  |

This example shows how to display the trust state of ethernet 1/0/10.

This example shows how to display the trust state of interfaces on the switch.

| Switch#show i | ip arp inspecti | on interfa | ıces   |           |  |
|---------------|-----------------|------------|--------|-----------|--|
|               | Trust State     |            |        |           |  |
|               | untrusted       |            |        |           |  |
|               |                 | 15         |        |           |  |
| eth1/0/3      | untrusted       | 15         | 1      |           |  |
| eth1/0/4      | untrusted       | 15         | 1      |           |  |
| eth1/0/5      | untrusted       | 15         | 1      |           |  |
| eth1/0/6      | untrusted       | 15         | 1      |           |  |
| eth1/0/7      | untrusted       | 15         | 1      |           |  |
| eth1/0/8      | untrusted       | 15         | 1      |           |  |
| eth1/0/9      | untrusted       | 15         | 1      |           |  |
| eth1/0/10     | trusted         | None       | 1      |           |  |
| eth1/0/11     | untrusted       | 15         | 1      |           |  |
| eth1/0/12     | untrusted       | 15         | 1      |           |  |
| eth1/0/13     | untrusted       | 15         | 1      |           |  |
| eth1/0/14     | untrusted       | 15         | 1      |           |  |
| eth1/0/15     | untrusted       | 15         | 1      |           |  |
| eth1/0/16     | untrusted       | 15         | 1      |           |  |
| eth1/0/17     | untrusted       | 15         | 1      |           |  |
| eth1/0/18     | untrusted       | 15         | 1      |           |  |
| eth1/0/19     | untrusted       | 15         | 1      |           |  |
| eth1/0/20     | untrusted       | 15         | 1      |           |  |
| eth1/0/21     | untrusted       | 15         | 1      |           |  |
| CTRL+C ESC q  | Quit SPACE n No | ext Page E | NTER N | ext Entry |  |

| Interface      | The name of interface that enable ARP inspection.                                                                  |  |  |  |  |
|----------------|----------------------------------------------------------------------------------------------------|--|--|--|--|
| Trust State    | The state of the interface.                                                                                        |  |  |  |  |
|                | <b>trusted:</b> This interface is ARP inspection trusted port, all ARP packet will be legal and not be authorized. |  |  |  |  |
|                | <b>untrusted:</b> This interface is ARP inspection untrusted port, all ARP packet will be authorized.              |  |  |  |  |
| Rate (pps)     | The upper limit on the number of incoming packets processed per second.                                            |  |  |  |  |
| Burst Interval | The consecutive interval in seconds over which the interface is monitored for the high rate of the ARP packets.    |  |  |  |  |

# 35-13 show ip arp inspection log

This command is used to display the ARP inspection log buffer.

show ip arp inspection log

#### **Parameters**

None.

#### **Default**

None.

#### **Command Mode**

User/Privileged EXEC Mode.

# **Command Default Level**

Level: 1.

# **Usage Guideline**

Use this command to display the content of the inspection log buffer.

# **Example**

This example shows how to display the inspection log-buffer.

| Interface  | The name of interface that logging occurred.                                         |  |  |
|------------|--------------------------------------------------------------------------------------|--|--|
| VLAN       | The VLAN that logging occurred.                                                      |  |  |
| Sender IP  | The logging ARP's sender IP address.                                                 |  |  |
| Sender MAC | The logging ARP's sender MAC address.                                                |  |  |
| Occurrence | The counter of logging entries occurred and the last time of logging entry occurred. |  |  |

# 36. Enhanced Transmission Selection (ETS) Commands

## 36-1 ets willing

This command is used to enable the Enhanced Transmission Selection (ETS) willing mode for the Data Center Bridging Exchange Protocol (DCBX) on the specified interface. Use the **no** form of this command to disable the willing mode.

ets willing no ets willing

## **Parameters**

None.

#### Default

By default, this option is disabled.

#### **Command Mode**

Interface Configuration Mode.

#### **Command Default Level**

Level: 12.

## **Usage Guideline**

Use this command to enable willing mode for ETS configuration when running DCBX, which indicates that the interface is willing to accept configurations from the remote switch.

DCBX is used by DCB devices to exchange configuration information with directly connected peers. The protocol may also be used for misconfiguration detection and for configuration of the peer.

The willing mode indicates that the local port has been administratively configured to accept configurations from the remote device.

## **Example**

This example shows how to enable the ETS willing option at ethernet 1/0/1.

```
Switch# configure terminal
Switch(config)# interface ethernet 1/0/1
Switch(config-if)# ets willing
Switch(config-if)#
```

#### 36-2 ets recommend

This command is used to configure the Enhanced Transmission Selection (ETS) recommendation on the specified interface. This setting will be translated to a DCBX ETS recommendation TLV. The TLV is encoded into each LLDP message and may be transmitted by a system in order to indicate a recommendation on how ETS should be configured. Use the **no** form of this command to revert to the default setting.

ets recommend {bandwidth WEIGHT0 WEIGHT1 WEIGHT2 WEIGHT3 WEIGHT4 WEIGHT5 WEIGHT6 WEIGHT7 | cos-map COS-QUEUE COS-VALUE [, | -]}

no ets recommend [bandwidth | cos-map]

#### **Parameters**

| bandwidth WEIGHT0<br>WEIGHT1 WEIGHT2<br>WEIGHT3 WEIGHT4<br>WEIGHT5 WEIGHT6<br>WEIGHT7 | Specifies the recommended bandwidth for traffic classes 0 to 7. It is required to specify 8 values for traffic class 0 to 7 respectively. The sum of the bandwidth assigned to a given port is required at all times to be equal to 100. An operation that attempts to change the bandwidth where the sum is not 100 will be rejected. The valid range is from 0 to 100 (in percentage). The value of zero stands for strict priority mode. |
|---------------------------------------------------------------------------------------|----------------------------------------------------------------------------------------------------|
| cos-map                                                                               | Specifies the recommended priority assignment table.                                                                                                    |
| COS-QUEUE                                                                             | Specifies the queue ID (Traffic Class) for the specified priority.                                                                                                    |
| COS-VALUE                                                                             | Specifies the priority to be mapped. The value is from 0 to 7.You can specify multiple priorities queued into the specified traffic class.                                                                                                    |
| ,                                                                                     | (Optional) Specifies a series of values, or separate a range of values from a previous range. No space is allowed before and after the comma.                                                                                                    |
| -                                                                                     | (Optional) Specifies a range of values. No space is allowed before and after the hyphen.                                                                                                    |

## **Default**

The recommended bandwidth is 4, 7, 11, 14, 18, 21, and 25 (in percentage) for traffic classes 0 to 6 respectively. 0 for traffic class 7 means the recommended transmission selection algorithm is "strict priority.

The default priority (CoS) to traffic class mapping is 0 to 2, 1 to 0, 2 to 1, 3 to 3, 4 to 4, 5 to 5, 6 to 6, and 7 to 7.

#### **Command Mode**

Interface Configuration Mode.

## **Command Default Level**

Level: 12.

## **Usage Guideline**

Use this command to specify the recommended bandwidth (in percent) for each traffic class. The value of zero means using "strict priority" for the corresponding traffic class. If the **no ets recommend** command is issued without any parameter, all ETS recommendation settings (bandwidth and priority assignments) will be reverted to the default values.

## **Example**

This example shows how to configure the recommended transmission selection algorithm for traffic classes 0 to 4 is ETS and the allocated bandwidth is 10%, 10%, 20%, 20%, and 40% respectively. For traffic class 5 to 7 the recommended transmission selection algorithm is strict priority.

```
Switch# configure terminal
Switch(config)# interface ethernet 1/0/3
Switch(config-if)# ets recommend bandwidth 10 10 20 20 40 0 0 0
Switch(config-if)#
```

## 36-3 show ets interface

This command is used to display the ETS information of a given interface or all interfaces.

show ets interface [INTERFACE-ID [, | -]] [recommend]

## **Parameters**

| INTERFACE-ID | (Optional) Specifies the interfaces to be displayed.                                                                                       |
|--------------|----------------------------------------------------------------------------------------------------|
| ,            | (Optional) Specifies a series of interfaces, or separate a range of interfaces from a previous range. No space before and after the comma. |
| -            | (Optional) Specifies a range of interfaces. No space before and after the hyphen.                                                          |
| recommend    | (Optional) Specifies to display the ETS recommendation information of a given interface or all interfaces.                                 |

## **Default**

None.

## **Command Mode**

User/Privileged EXEC Mode.

## **Command Default Level**

Level: 1.

## **Usage Guideline**

This command displays the ETS settings and status on the specified interface(s).

## **Example**

This example shows how to display recommendation information for ethernet 1/0/1.

| Recommended | l: Ethernet1/0/1 |           |           |
|-------------|------------------|-----------|-----------|
|             | Mapped CoSs      | Scheduler | Randwidth |
|             | (Priorities)     |           |           |
| 0           | 1                | ETS       | 4         |
| 1           | 2                | ETS       | 7         |
| 2           | 0                | ETS       | 11        |
| 3           | 3                | ETS       | 14        |
| 4           | 4                | ETS       | 18        |
| 5           | 5                | ETS       | 21        |
| 6           | 6                | ETS       | 25        |
| 7           | 7                | Strict    | 0         |

# 37. Error Recovery Commands

## 37-1 errdisable recovery

This command is used to enable the error recovery for causes and to configure the recovery interval. Use the **no** form of this command to disable the auto-recovery option or to revert to the default setting for causes.

errdisable recovery cause {all | psecure-violation | storm-control | arp-rate | dhcp-rate | loopback-detect | duld} [interval SECONDS]

no errdisable recovery cause {all | psecure-violation | storm-control | arp-rate | dhcp-rate | loopback-detect | duld} [interval]

#### **Parameters**

| all               | Specifies to enable the auto-recovery option for all causes.                                                                                                    |
|-------------------|----------------------------------------------------------------------------------------------------|
| psecure-violation | Specifies to enable the auto-recovery option for an error port caused by port security violation.                                                                         |
| storm-control     | Specifies to enable the auto-recovery option for an error port caused by storm control.                                                                                   |
| arp-rate          | Specifies to enable the auto-recovery option for an error port caused by ARP rate limiting.                                                                               |
| dhcp-rate         | Specifies to enable the auto-recovery option for an error port caused by DHCP rate limiting.                                                                              |
| loopback-detect   | Specifies to enable the auto-recovery option for an error port caused by loop detection.                                                                                  |
| duld              | Specifies to enable the auto-recovery option for an error port caused by D-Link Unidirectional.                                                                           |
| interval SECONDS  | Specifies the time, in seconds, to recover the port from the error state caused by the specified module. The valid value is 5 to 86400. The default value is 300 seconds. |

## **Default**

Auto-recovery is disabled for all causes.

#### **Command Mode**

Global Configuration Mode.

## **Command Default Level**

Level: 12.

## **Usage Guideline**

A port can be put in an error disabled state by causes such as port security violations, storm control and so on. When a port enters the error disabled state, the port is shutdown although the setting running the configuration remains in the no shutdown state.

There are two ways to recover an error disabled port. Administrators can use the **errdisable recovery cause** command to enable the auto-recovery of error ports disabled by each cause. Alternatively, administrators can manually recover the port by entering the **shutdown** command first and then the **no shutdown** command for the port.

This example shows how to set the recovery timer to 200 seconds for port security violation.

```
Switch# configure terminal
Switch(config)# errdisable recovery cause psecure-violation interval 200
Switch(config)#
```

This example shows how to enable the auto-recovery option for port security violations.

```
Switch# configure terminal
Switch(config)# errdisable recovery cause psecure-violation
Switch(config)#
```

# 37-2 show errdisable recovery

This command is used to display the error-disable recovery timer related settings.

show errdisable recovery

## **Parameters**

None.

#### **Default**

None.

## **Command Mode**

User/Privileged EXEC Mode.

## **Command Default Level**

Level: 1.

## **Usage Guideline**

Use this command to verify the settings of the error disable recovery timer.

This example shows how to display the settings of the error disable recovery timer.

| ErrDisable                           |                             | State         | Interval       |
|--------------------------------------|-----------------------------|---------------|----------------|
| Port Security                        |                             | disabled      | 300 seconds    |
| Storm Contr                          | rol                         | disabled      | 300 seconds    |
| BPDU Attack                          | Protection                  | disabled      | 300 seconds    |
| Dynamic ARE                          | Inspection                  | disabled      | 300 seconds    |
| DHCP Snoopi                          | ng                          | disabled      | 300 seconds    |
| Loop Detect                          | ion                         | disabled      | 300 seconds    |
| 12pt-guard                           |                             | disabled      | 300 seconds    |
| D-LINK Unidirectional Link Detection |                             | disabled      | 300 seconds    |
| Interfaces                           | that will be recovered at t | he next timed | out:           |
|                                      | Errdisable Cause            |               | Time left(sec) |
| eth1/0/7                             | BPDU Attack Protection      |               | infinite       |
| eth2/0/3                             | Loop Detection              |               | 45             |
| eth2/0/5                             | Loop Detection              |               | 45             |
|                                      |                             |               |                |

# 38. Ethernet OAM Commands

## 38-1 ethernet oam

This command is used to enable the Ethernet OAM function on the specified port. Use the **no** form of this command to disable the function.

ethernet oam

no ethernet oam

#### **Parameters**

None.

## **Default**

By default, the Ethernet OAM function is disabled.

## **Command Mode**

Interface Configuration Mode.

#### **Command Default Level**

Level: 12.

## **Usage Guideline**

After enabling this function on the interface, the interface will start OAM discovery. If the OAM mode of this interface is active, it initiates the discovery. Otherwise, it reacts to the discovery received from the peer.

## **Example**

This example shows how to enable Ethernet OAM on ethernet 1/0/1.

```
Switch# configure terminal
Switch(config)# interface ethernet 1/0/1
Switch(config-if)# ethernet oam
Switch(config-if)#
```

## 38-2 ethernet oam mode

This command is used to configure the Ethernet OAM mode on the specified port. Use the **no** form of this command to revert to the default setting.

ethernet oam mode {active | passive} no ethernet oam mode

#### **Parameters**

| active  | Specifies that the port's Ethernet OAM mode is active.  |
|---------|---------------------------------------------------------|
| passive | Specifies that the port's Ethernet OAM mode is passive. |

#### **Default**

By default, the Ethernet OAM mode is active.

#### **Command Mode**

Interface Configuration Mode.

#### **Command Default Level**

Level: 12.

## **Usage Guideline**

The following two actions are allowed by ports in the active mode, but disallowed by ports in the passive mode.

- Initiate OAM discovery.
- Start or stop remote loopback.

## **Example**

This example shows how to configure ethernet 1/0/1 Ethernet OAM mode to active.

```
Switch# configure terminal
Switch(config)# interface ethernet 1/0/1
Switch(config-if)# ethernet oam mode active
Switch(config-if)#
```

# 38-3 ethernet oam link-monitor error-symbol

This command is used to enable notifying the Ethernet OAM error symbol event and configure the monitor threshold and window on the specified port. Use the **no** form of this command to disable notifying the event and return the parameters to default value.

ethernet oam link-monitor error-symbol [threshold *NUMBER* | window *DECISECONDS*] no ethernet oam link-monitor error-symbol [threshold | window]

#### **Parameters**

| threshold NUMBER   | (Optional) Specifies a number of symbol errors. If symbol errors occur in the specified window and it exceeds the threshold value, then the event is generated. The range is 0 to 4294967295.                                                                                                    |
|--------------------|----------------------------------------------------------------------------------------------------|
| window DECISECONDS | (Optional) Specifies the amount of time over which the threshold is defined. If threshold symbol errors occur within the period, an event notification OAM PDU should be generated with an error symbol period event TLV, indicating that the threshold has been crossed in this window. The range is 10 to 600 deciseconds. |

## **Default**

The Ethernet OAM error symbol event will be notified by default.

The default Ethernet OAM error symbol monitor threshold is 1.

The default Ethernet OAM error symbol monitor window is 10 deciseconds.

## **Command Mode**

Interface Configuration Mode.

#### Command Default Level

Level: 12.

## **Usage Guideline**

The link monitoring function counts the number of symbol errors that occur during the specified window period. This event is generated if the symbol error count is equal to or greater than the specified threshold for that period.

## **Example**

This example shows how to enable notifying an Ethernet OAM error symbol events on ethernet 1/0/1.

```
Switch# configure terminal
Switch(config)# interface ethernet 1/0/1
Switch(config-if)# ethernet oam link-monitor error-symbol
Switch(config-if)#
```

This example shows how to disable notifying an Ethernet OAM error symbol events on ethernet 1/0/1.

```
Switch# configure terminal
Switch(config)# interface ethernet 1/0/1
Switch(config-if)# no ethernet oam link-monitor error-symbol
Switch(config-if)#
```

This example shows how to configure the ethernet 1/0/1 Ethernet OAM error symbol monitor threshold to 100.

```
Switch# configure terminal
Switch(config)# interface ethernet 1/0/1
Switch(config-if)# ethernet oam link-monitor error-symbol threshold 100
Switch(config-if)#
```

This example shows how to configure the ethernet 1/0/1 Ethernet OAM error symbol monitor window to 100 deciseconds.

```
Switch# configure terminal
Switch(config)# interface ethernet 1/0/1
Switch(config-if)# ethernet oam link-monitor error-symbol window 100
Switch(config-if)#
```

This example shows how to configure the ethernet 1/0/1 Ethernet OAM error symbol monitor threshold to the default value.

```
Switch# configure terminal
Switch(config)# interface ethernet 1/0/1
Switch(config-if)# no ethernet oam link-monitor error-symbol threshold
Switch(config-if)#
```

## 38-4 ethernet oam link-monitor error-frame

This command is used to enable notifying the Ethernet OAM error frame event and configure the monitor threshold and window on the specified port. Use the **no** form of this command to disable notifying the event or return the parameters to the default value.

ethernet oam link-monitor error-frame [threshold *NUMBER* | window *DECISECONDS*] no ethernet oam link-monitor error-frame [threshold | window]

#### **Parameters**

| threshold NUMBER   | (Optional) Specifies the number of frame errors. If the error frames occur in the specified window and exceeds the threshold value, then an error frame event is triggered. The range is 0 to 4294967295.                                                                                                    |
|--------------------|----------------------------------------------------------------------------------------------------|
| window DECISECONDS | (Optional) Specifies the amount of time over which the threshold is defined. If the threshold frame errors occur within the period, an event notification OAM PDU will be generated with an error frame event TLV, indicating that the threshold has been crossed in this window. The range is 10 to 600 deciseconds. |

#### **Default**

The Ethernet OAM error frame event shall be notified by default.

The default Ethernet OAM error frame monitor threshold is 1.

The default Ethernet OAM error frame monitor window is 10 deciseconds.

## **Command Mode**

Interface Configuration Mode.

### **Command Default Level**

Level: 12.

## **Usage Guideline**

The link monitoring function counts the number of error frames detected during the specified window period. This event is generated if the error frame count is equal to or greater than the specified threshold for that period.

## **Example**

This example shows how to enable notifying an Ethernet OAM error frame event on ethernet 1/0/1.

```
Switch# configure terminal
Switch(config)# interface ethernet 1/0/1
Switch(config-if)# ethernet oam link-monitor error-frame
Switch(config-if)#
```

This example shows how to disable notifying an Ethernet OAM error frame event on ethernet 1/0/1.

```
Switch# configure terminal
Switch(config)# interface ethernet 1/0/1
Switch(config-if)# no ethernet oam link-monitor error-frame
Switch(config-if)#
```

This example shows how to configure ethernet 1/0/1 Ethernet OAM error frame monitor threshold to 100.

```
Switch# configure terminal
Switch(config)# interface ethernet 1/0/1
Switch(config-if)# ethernet oam link-monitor error-frame threshold 100
Switch(config-if)#
```

This example shows how to configure ethernet 1/0/1 Ethernet OAM error frame monitor window to 100 deciseconds.

```
Switch# configure terminal
Switch(config)# interface ethernet 1/0/1
Switch(config-if)# ethernet oam link-monitor error-frame window 100
Switch(config-if)#
```

This example shows how to configure ethernet 1/0/1 Ethernet OAM error frame monitor window to default value.

```
Switch# configure terminal
Switch(config)# interface ethernet 1/0/1
Switch(config-if)# no ethernet oam link-monitor error-frame window
Switch(config-if)#
```

## 38-5 ethernet oam link-monitor error-frame-seconds

This command is used to enable notifying the Ethernet OAM error frame second event and configure the monitor threshold and window on the specified port. Use the **no** form of this command to disable notifying the event or revert the parameters to the default value.

ethernet oam link-monitor error-frame-seconds [threshold *NUMBER* | window *DECISECONDS*] no ethernet oam link-monitor error-frame-seconds [threshold | window]

#### **Parameters**

| threshold NUMBER    | (Optional) Specifies the number of error frames in seconds. If the number of the error frames occur in the specified window and exceeds the threshold value, then the frame event is triggered. The range is 1 to 900.                                                                                                    |
|---------------------|----------------------------------------------------------------------------------------------------|
| window MILLISECONDS | (Optional) Specifies the amount of time over which the threshold is defined. If threshold frame errors occur within the period, an event notification OAM PDU will be generated with an error frame seconds summary event TLV indicating that the threshold has been crossed in this window. The range is 100 to 9000 deciseconds. |

#### Default

The Ethernet OAM error frame seconds event will be notified by default.

The default Ethernet OAM error frame seconds monitor threshold is 1.

The default Ethernet OAM error frame seconds monitor window is 600 deciseconds.

#### **Command Mode**

Interface Configuration Mode.

#### **Command Default Level**

Level: 12.

## **Usage Guideline**

The link monitoring function counts the number of error frames that occurred during the specified window period. This event is generated if the number of error frames is equal to or greater than the specified threshold for that period. An error frame second is a one second interval wherein at least one frame error was detected.

This example shows how to enable notifying an Ethernet OAM error frame event on ethernet 1/0/1.

```
Switch# configure terminal
Switch(config)# interface ethernet 1/0/1
Switch(config-if)# ethernet oam link-monitor error-frame-seconds
Switch(config-if)#
```

This example shows how to disable notifying an Ethernet OAM error frame event on ethernet 1/0/1.

```
Switch# configure terminal
Switch(config)# interface ethernet 1/0/1
Switch(config-if)# no ethernet oam link-monitor error-frame-seconds
Switch(config-if)#
```

This example shows how to configure ethernet 1/0/1 Ethernet OAM error frame seconds monitor threshold to 100.

```
Switch# configure terminal
Switch(config)# interface ethernet 1/0/1
Switch(config-if)# ethernet oam link-monitor error-frame-seconds threshold 100
Switch(config-if)#
```

This example shows how to configure ethernet 1/0/1 Ethernet OAM error frame seconds monitor window to 100 deciseconds.

```
Switch# configure terminal
Switch(config)# interface ethernet 1/0/1
Switch(config-if)# ethernet oam link-monitor error-frame-seconds window 100
Switch(config-if)#
```

This example shows how to configure ethernet 1/0/1 Ethernet OAM error frame seconds monitor threshold to default value.

```
Switch# configure terminal
Switch(config)# interface ethernet 1/0/1
Switch(config-if)# no ethernet oam link-monitor error-frame-seconds threshold
Switch(config-if)#
```

# 38-6 ethernet oam link-monitor error-frame-period

This command is used to enable notifying the Ethernet OAM error frame period event and configure the monitor threshold and window on the specified port. Use the **no** form of this command to disable notifying the event or revert the parameters to the default value.

ethernet oam link-monitor error-frame-period [threshold *NUMBER* | window *NUMBER*] no ethernet oam link-monitor error-frame-period [threshold | window]

#### **Parameters**

| threshold NUMBER | (Optional) Specifies the number of frame errors that must occur for this event to be triggered. The range is 0 to 4294967295.                                                                                                    |
|------------------|----------------------------------------------------------------------------------------------------|
| window NUMBER    | (Optional) Specifies the number of frames over which the threshold is defined. If threshold frame errors occur within the period, an event notification OAM PDU should be generated with an error frame period event TLV indicating that the threshold has been crossed in this window. The lower bound is the number of minimum frame-size frames that can be received in 100ms on the underlying |

physical layer. The upper bound is the number of minimum frame-size frames that can be received in one minute on the underlying physical layer.

#### **Default**

The Ethernet OAM error frame period event will be notified by default.

The default Ethernet OAM error frame period monitor threshold is 1.

The default window value is the number of minimum frame-size frames that can be received in one second on the underlying physical layer.

#### **Command Mode**

Interface Configuration Mode.

#### **Command Default Level**

Level: 12.

## **Usage Guideline**

The link monitoring function counts the number of error frames detected during the specified period. The period is specified by a number of received frames. This event is generated if the error frame count is greater than or equal to the specified threshold for that period

## **Example**

This example shows how to enable notifying an Ethernet OAM error frame period event on ethernet 1/0/1.

```
Switch# configure terminal
Switch(config)# interface ethernet 1/0/1
Switch(config-if)# ethernet oam link-monitor error-frame-period
Switch(config-if)#
```

This example shows how to disable notifying and Ethernet OAM error frame period event on ethernet 1/0/1.

```
Switch# configure terminal
Switch(config)# interface ethernet 1/0/1
Switch(config-if)# no ethernet oam link-monitor error-frame-period
Switch(config-if)#
```

This example shows how to configure ethernet 1/0/1 Ethernet OAM error frame period monitor threshold to 100.

```
Switch# configure terminal
Switch(config)# interface ethernet 1/0/1
Switch(config-if)# ethernet oam link-monitor error-frame-period threshold 100
Switch(config-if)#
```

This example shows how to configure ethernet 1/0/1 Ethernet OAM error frame period monitor window to 1488100 frames.

```
Switch# configure terminal
Switch(config)# interface ethernet 1/0/1
Switch(config-if)# ethernet oam link-monitor error-frame-period window 1488100
Switch(config-if)#
```

This example shows how to configure ethernet 1/0/1 Ethernet OAM error frame period monitor threshold to default value.

```
Switch# configure terminal
Switch(config)# interface ethernet 1/0/1
Switch(config-if)# no ethernet oam link-monitor error-frame-period threshold
Switch(config-if)#
```

# 38-7 ethernet oam remote-failure dying-gasp

This command is used to enable notifying the dying gasp event on the specified port. Use the **no** form of this command to disable the function.

ethernet oam remote-failure dying-gasp no ethernet oam remote-failure dying-gasp

#### **Parameters**

None.

#### **Default**

The Ethernet OAM dying gasp event will be notified by default.

## **Command Mode**

Interface Configuration Mode.

#### **Command Default Level**

Level: 12.

## **Usage Guideline**

This command used to configure the capability of the dying gasp event. If the capability for the dying gasp event is disabled, the port will never send out OAM PDUs with the dying gasp event bit set when an unrecoverable local failure condition has occurred.

#### **Example**

This example shows how to enable the notifying dying gasp event on ethernet 1/0/1.

```
Switch# configure terminal
Switch(config)# interface ethernet 1/0/1
Switch(config-if)# ethernet oam remote-failure dying-gasp
Switch(config-if)#
```

## 38-8 ethernet oam remote-failure critical-event

This command is used to enable notifying the critical event on the specified port. Use the **no** form of this command to disable the function.

ethernet oam remote-failure critical-event no ethernet oam remote-failure critical-event

#### **Parameters**

None.

## **Default**

The Ethernet OAM critical event will be notified by default.

## **Command Mode**

Interface Configuration Mode.

#### **Command Default Level**

Level: 12.

## **Usage Guideline**

This command used to configure the capability of the critical event. If the capability for a critical event is disabled, the port will never send out OAM PDUs with critical event bit set when an unspecified critical event has occurred.

## **Example**

This example shows how to enable notifying critical events on ethernet 1/0/1.

```
Switch# configure terminal
Switch(config)# interface ethernet 1/0/1
Switch(config-if)# ethernet oam remote-failure critical-event
Switch(config-if)#
```

# 38-9 ethernet oam remote-loopback

This command is used to set the action of the remote loopback on the specified port.

ethernet oam remote-loopback {start | stop} interface INTERFACE-ID [, | -]

## **Parameters**

| start                  | Specifies to request the peer to change to the remote loopback mode.                                                                                  |
|------------------------|----------------------------------------------------------------------------------------------------|
| stop                   | Specifies to request the peer to change to the normal operation mode.                                                                                 |
| interface INTERFACE-ID | Specifies the ID of an interface to do the remote loopback action. The allowed interfaces only include physical ports.                                |
| ,                      | (Optional) Specifies a series of interfaces, or separate a range of interfaces from a previous range. No space is allowed before and after the comma. |
| -                      | (Optional) Specifies a range of interfaces. No space is allowed before and after the hyphen.                                                          |

## **Default**

None.

#### **Command Mode**

Privileged EXEC Mode.

#### **Command Default Level**

Level: 12.

## **Usage Guideline**

The command is used to request the remote peer to enter or exit the Ethernet OAM remote loopback mode. Use the **ethernet oam remote-loopback start** command to request the remote peer to enter the Ethernet OAM remote loopback mode. Use the **ethernet oam remote-loopback stop** command to request the remote peer to exit the Ethernet OAM remote loopback mode.

If the remote peer is configured to ignore the remote loopback request, then the remote peer will not enter or exit the remote loopback mode upon receiving the request. To start the remote peer to enter the remote loopback mode, administrators must ensure that the local client is in the active mode and the OAM connection is established. If the local client is already in the remote loopback mode, then this command cannot be applied.

## **Example**

This example shows how to start the Ethernet OAM remote loopback on ethernet 1/0/1.

Switch# ethernet oam remote-loopback start interface ethernet 1/0/1 Switch#

## 38-10 ethernet oam received-remote-loopback

This command is used to configure the behavior of the received remote loopback requirement from the peer on the specified port. Use the **no** form of this command to revert to the default setting.

ethernet oam received-remote-loopback {process | ignore}

## **Parameters**

| process | Specifies to react to remote loopback requirements from a peer.     |
|---------|---------------------------------------------------------------------|
| ignore  | Specifies not to react to remote loopback requirements from a peer. |

#### **Default**

The Ethernet OAM ignores remote loopback requirement by default.

## **Command Mode**

Interface Configuration Mode.

## **Command Default Level**

Level: 12.

## **Usage Guideline**

The command is used to configure the client to process or to ignore the received Ethernet OAM remote loopback command. In the remote loopback mode, all user traffic will not be processed. Ignoring the received remote loopback command will prevent the port from entering the remote loopback mode.

This example shows how to enable processing the Ethernet OAM remote loopback command on ethernet 1/0/1.

```
Switch# configure terminal
Switch(config)# interface ethernet 1/0/1
Switch(config-if)# ethernet oam received-remote-loopback process
Switch(config-if)#
```

# 38-11 show ethernet oam configuration

This command is used to display the configuration of the Ethernet OAM function.

show ethernet oam configuration [interface INTERFACE-ID [, | -]]

## **Parameters**

| interface INTERFACE-ID | (Optional) Specifies the interface ID to display. The allowed interfaces will only include the physical port.                                         |
|------------------------|----------------------------------------------------------------------------------------------------|
| ,                      | (Optional) Specifies a series of interfaces, or separate a range of interfaces from a previous range. No space is allowed before and after the comma. |
| -                      | (Optional) Specifies a range of interfaces. No space is allowed before and after the hyphen.                                                          |

## **Default**

None.

## **Command Mode**

User/Privileged EXEC Mode.

#### **Command Default Level**

Level: 1.

## **Usage Guideline**

The command is used to display port Ethernet OAM configurations.

This example shows how to displays the Ethernet OAM configuration of ethernet 1/0/1.

Switch#show ethernet oam configuration interface ethernet 1/0/1 Ethernet1/0/1 Ethernet oam state : Disabled : Active Mode Dying gasp : Enabled Critical event : Enabled Remote loopback OAMPDU : Not Processed Error symbol period event Notify state : Enabled Threshold : 1 error symbol Window : 10 deciseconds Error frame event Notify state : Enabled Threshold : 1 error frame Window : 10 deciseconds Error frame period event Notify state : Enabled Threshold : 1 error frame : 14881000 frames Window Error frame seconds event CTRL+C ESC q Quit SPACE n Next Page ENTER Next Entry a All

## 38-12 show ethernet oam status

This command is used to display the status of the Ethernet OAM function.

show ethernet oam status [interface INTERFACE-ID [, | -]]

## **Parameters**

| interface INTERFACE-ID | (Optional) Specifies the interface ID to display. The allowed interfaces only include physical ports.                                                 |
|------------------------|----------------------------------------------------------------------------------------------------|
| ,                      | (Optional) Specifies a series of interfaces, or separate a range of interfaces from a previous range. No space is allowed before and after the comma. |
| -                      | (Optional) Specifies a range of interfaces. No space is allowed before and after the hyphen.                                                          |

## **Default**

None.

#### **Command Mode**

User/Privileged EXEC Mode.

#### **Command Default Level**

Level: 1.

## **Usage Guideline**

The command used to display primary controls and status information for Ethernet OAM on specified ports.

## **Example**

This example shows how to display the Ethernet OAM status of ethernet 1/0/1.

Switch# show ethernet oam status interface ethernet 1/0/1 Ethernet 1/0/1 Local client Admin State : Enabled Mode : Active Max OAMPDU size : 1518 bytes Remote loopback : Support Unidirectional : Not support Link monitoring : Support Variable request : Not support PDU revision Operation status : Operational Loopback status : No loopback Remote client Mode : Passive MAC address : 0001.0203.0405 Vendor (OUI) : 0180c2 Max OAMPDU size : 1518 bytes Unidirectional : Support Link monitoring : Support Variable request : Support PDU revision : 1 Switch#

## **Display Parameters**

| Max OAMPDU size  | The largest OAMPDU that the OAM entity supports. OAM entities exchange maximum OAMPDU sizes and negotiate to use the smaller of the two maximum OAMPDU sizes between the peers.                                                                                                    |
|------------------|----------------------------------------------------------------------------------------------------|
| PDU revision     | The configuration revision of the OAM entity as reflected in the latest OAMPDU sent by the OAM entity. The configuration revision is used by OAM entities to indicate that configuration changes have occurred, which might require the peer OAM entity to re-evaluate whether OAM peering is allowed. |
| Unidirectional   | It indicates that the OAM entity supports the transmission of OAMPDUs on links that are operating in unidirectional mode (traffic flowing in one direction only).                                                                                                    |
| Remote loopback  | It indicates that the OAM entity can initiate and respond to loopback commands.                                                                                                    |
| Link Monitoring  | It indicates that the OAM entity can send and receive Event Notification OAMPDUs.                                                                                                    |
| Variable request | It indicates that the OAM entity can send and receive variable requests to monitor the attribute value as described in the IEEE 802.3 Clause 30 MIB                                                                                                    |
| Operation status | Disable: OAM is disabled on this port                                                                                                    |
|                  | <b>LinkFault:</b> The link has detected a fault and is transmitting OAMPDUs with a link fault indication.                                                                                                    |

PassiveWait: The port is passive and is waiting to see if the peer device is OAM capable.

ActiveSendLocal: The port is active and is sending local information

SendLocalAndRemote: The local port has discovered the peer but has not yet accepted or rejected the configuration of the peer.

SendLocalAndRemoteOk: The local device agrees the OAM peer entity.

PeeringLocallyRejected: The local OAM entity rejects the remote peer OAM entity.

PeeringRemotelyRejected: The remote OAM entity rejects the local device.

Operational: The local OAM entity learns that both it and the remote OAM entity have accepted the peering.

NonOperHalfDuplex: Since Ethernet OAM functions are not designed to work completely over half-duplex port. This value indicates Ethernet OAM is enabled but the port is in half-duplex operation.

## 38-13 show ethernet oam statistics

This command is used to display the statistics of the Ethernet OAM function.

show ethernet oam statistics [interface INTERFACE-ID [, | -]]

#### **Parameters**

| interface INTERFACE-ID | (Optional) Specifies the interface ID to display. The allowed interfaces only include physical ports.                                                 |
|------------------------|----------------------------------------------------------------------------------------------------|
| ,                      | (Optional) Specifies a series of interfaces, or separate a range of interfaces from a previous range. No space is allowed before and after the comma. |
| -                      | (Optional) Specifies a range of interfaces. No space is allowed before and after the hyphen.                                                          |

## **Default**

None.

#### **Command Mode**

User/Privileged EXEC Mode.

#### **Command Default Level**

Level: 1.

## **Usage Guideline**

The command is used to display port Ethernet OAM statistics.

This example shows how to display the Ethernet OAM statistics of ethernet 1/0/1.

```
Switch#show ethernet oam statistics interface ethernet 1/0/1
Ethernet1/0/1
  Information OAMPDU TX
                                     : 0
 Information OAMPDU RX
                                     : 0
 Unique Event Notification OAMPDU TX
 Unique Event Notification OAMPDU RX : 0
 Duplicate Event Notification OAMPDU TX: 0
 Duplicate Event Notification OAMPDU RX: 0
 Loopback Control OAMPDU TX
 Loopback Control OAMPDU RX
                                     : 0
 Variable Request OAMPDU TX
 Variable Request OAMPDU RX
                                     : 0
                                     : 0
 Variable Response OAMPDU TX
 Variable Response OAMPDU RX
                                      : 0
 Organization Specific OAMPDUs TX
 Organization Specific OAMPDUs RX
 Unsupported OAMPDU TX
                                      : 0
 Unsupported OAMPDU RX
                                     : 0
                                      : 0
 Frames Lost Due To OAM
Switch#
```

## 38-14 clear ethernet oam statistics

This command is used to clear the statistics of the Ethernet OAM function.

clear ethernet oam statistics [interface INTERFACE-ID [, | -]]

## **Parameters**

| interface INTERFACE-ID | (Optional) Specifies the interface ID to clear. The allowed interfaces only include physical ports.                                                   |
|------------------------|----------------------------------------------------------------------------------------------------|
| ,                      | (Optional) Specifies a series of interfaces, or separate a range of interfaces from a previous range. No space is allowed before and after the comma. |
| -                      | (Optional) Specifies a range of interfaces. No space is allowed before and after the hyphen.                                                          |

#### **Default**

None.

#### **Command Mode**

Privileged EXEC Mode.

## **Command Default Level**

Level: 12.

## **Usage Guideline**

The command is used to clear port Ethernet OAM statistics.

## **Example**

This example shows how to clear the Ethernet OAM statistics of ethernet 1/0/1.

Switch# clear ethernet oam statistics interface ethernet 1/0/1 Switch#

# 38-15 show ethernet oam event-log

This command is used to display the event log of the Ethernet OAM function.

show ethernet oam event-log [interface INTERFACE-ID [, | -]]

## **Parameters**

| interface INTERFACE-ID | (Optional) Specifies the interface ID to display. The allowed interfaces only include physical ports.                                                 |
|------------------------|----------------------------------------------------------------------------------------------------|
| ,                      | (Optional) Specifies a series of interfaces, or separate a range of interfaces from a previous range. No space is allowed before and after the comma. |
| -                      | (Optional) Specifies a range of interfaces. No space is allowed before and after the hyphen.                                                          |

## **Default**

None.

## **Command Mode**

User/Privileged EXEC Mode.

## **Command Default Level**

Level: 1.

## **Usage Guideline**

This command is used to display a port's Ethernet OAM event log.

This example shows how to display the Ethernet OAM event log of ethernet 1/0/1.

```
Switch# show ethernet oam event-log interface ethernet 1/0/1
Ethernet1/0/1
   Local Faults:
     0 Link Fault records
     0 Dying Gasp records
     O Critical Event records
   Remote Faults:
     0 Link Fault records
     2 Dying Gasp records
       Event index
                               : 2
                               : 2013.04.18 10:30
       Time stamp
       Event index
                             : 2013.04.18 10:20
       Time stamp
     O Critical Event records
   Local event logs:
     0 Errored Symbol records
     0 Errored Frame records
     0 Errored Frame Period records
     0 Errored Frame Second records
   Remote event logs:
    ______
     0 Errored Symbol records
     1 Errored Frame records
       Event index
                                         : 3
                                         : 2013.04.18 10:31
       Time stamp
       Error frame
       Window
                                          : 10 (decisecond)
                                         : 3
       Threshold
       Accumulated errors
                                        : 10
     0 Errored Frame Period records
     0 Errored Frame Second records
Switch#
```

## **Display Parameters**

| Event index        | When event was generated each event had the index.                                                                                   |
|--------------------|----------------------------------------------------------------------------------------------------|
| Time stamp         | The time reference when the event was generated.                                                                                     |
| Error frame        | The number of detected error frames in the period.                                                                                   |
| Window             | The duration of the period in terms of 100ms intervals.                                                                              |
| Threshold          | The number of detected error frames in the period is required to be equal to or greater than in order for the event to be generated. |
| Accumulated errors | The sum of error records that have been detected in this event since the OAM sub-<br>layer was reset.                                |

# 38-16 clear ethernet oam event-log

This command is used to clear the event log of the Ethernet OAM function.

clear ethernet oam event-log [interface INTERFACE-ID [, | -]]

## **Parameters**

| interface INTERFACE-ID | (Optional) Specifies the interface ID to clear. The allowed interfaces only include physical ports.                                                   |
|------------------------|----------------------------------------------------------------------------------------------------|
| ,                      | (Optional) Specifies a series of interfaces, or separate a range of interfaces from a previous range. No space is allowed before and after the comma. |
| -                      | (Optional) Specifies a range of interfaces. No space is allowed before and after the hyphen.                                                          |

## **Default**

None.

## **Command Mode**

Privileged EXEC Mode.

#### **Command Default Level**

Level: 12.

## **Usage Guideline**

This command is used to clear a port's Ethernet OAM event log.

## **Example**

This example shows how to clear the Ethernet OAM event log of ethernet 1/0/1.

Switch# clear ethernet oam event-log interface ethernet 1/0/1 Switch#

# 39. Ethernet Ring Protection Switching (ERPS) Commands

# 39-1 description

This command is used to specify a string that serves as a description for a G.8032 Ethernet ring instance.

description DESCRIPTION

#### **Parameters**

| DESCRIPTION | Specifies the description for a G.8032 Ethernet ring instance with a maximum of 64 characters. |
|-------------|------------------------------------------------------------------------------------------------|
|             | characters.                                                                                    |

#### **Default**

None.

## **Command Mode**

ERPS Instance Configuration Mode.

#### **Command Default Level**

Level: 12.

## **Usage Guideline**

Use this command to set the description string for an ERPS instance.

## **Example**

This example shows how to create an ERPS instance 1 in the physical ring named "major-ring" and add a description for the instance.

```
Switch#configure terminal
Switch(config)#ethernet ring g8032 major-ring
Switch(config-erps-ring)#instance 1
Switch(config-erps-ring-instance)#description major-ring instance 1
Switch(config-erps-ring-instance)#
```

# 39-2 ethernet ring g8032

This command is used to create a G.8032 physical ring and enter the ERPS configuration mode. Use the **no** form of this command to delete the G.8032 physical ring.

ethernet ring g8032 RING-NAME no ethernet ring g8032 RING-NAME

#### **Parameters**

| RING-NAME | Specifies the name of the G.8032 ring with a maximum of 32 characters. |
|-----------|------------------------------------------------------------------------|

#### **Default**

None.

## **Command Mode**

Global Configuration Mode.

#### **Command Default Level**

Level: 12.

## **Usage Guideline**

Use the Ethernet ring G.8032 command to create or modify a G.8032 ring and enter the ERPS configuration mode. The ring created by the command represents a physical ring.

## **Example**

This example shows how to create a G.8032 ring named major-ring.

```
Switch#configure terminal
Switch(config)#ethernet ring g8032 major-ring
Switch(config-erps-ring)#
```

# 39-3 ethernet ring g8032 profile

This command is used to create a G.8032 profile and enter the G.8032 profile configuration mode Use the **no** form of this command to delete a G.8032 profile.

ethernet ring g8032 profile *PROFILE-NAME* no ethernet ring g8032 profile *PROFILE-NAME* 

#### **Parameters**

PROFILE-NAME

Specifies the name of the G.8032 profile with a maximum of 32 characters.

## **Default**

None.

#### **Command Mode**

Global Configuration Mode.

## **Command Default Level**

Level: 12.

## **Usage Guideline**

Use this command to create or modify a G.8032 profile and enter the G.8032 profile configuration mode.

This example shows how to create a G.8032 profile named "campus".

```
Switch#configure terminal
Switch(config)#ethernet ring g8032 profile campus
Switch(config-erps-ring-profile)#timer guard 700
Switch(config-erps-ring-profile)#timer hold-off 1
Switch(config-erps-ring-profile)#timer wtr 1
Switch(config-erps-ring-profile)#
```

# 39-4 tcn-propagation

This command is used to enable the propagation of topology change notifications from the sub-ERPS instance to the major instance. Use the **no** form of this command to disable the propagation of topology change notifications.

```
tcn-propagation no tcn-propagation
```

#### **Parameters**

None.

#### **Default**

By default, this option is disabled.

#### **Command Mode**

G.8032 Profile Configuration Mode.

## **Command Default Level**

Level: 12.

## **Usage Guideline**

Use this command to enable the propagation of topology change notifications from the sub-ring instance to other ring instances.

#### **Example**

This example shows how to enable the TCN propagation state for the G.8032 profile "campus".

```
Switch#configure terminal
Switch(config)#ethernet ring g8032 profile campus
Switch(config-erps-ring-profile)#tcn-propagation
Switch(config-erps-ring-profile)#
```

# 39-5 r-aps channel-vlan

This command is used to specify the APS channel VLAN for an ERPS instance. Use the **no** form of this command to remove the configuration.

```
r-aps channel-vlan VLAN-ID no r-aps channel-vlan
```

#### **Parameters**

| VLAN-ID | Specifies the VLAN ID of the APS channel VLAN for the ERPS instance. The valid range is from 1 to 4094. |
|---------|----------------------------------------------------------------------------------------------------|

#### **Default**

None.

#### **Command Mode**

ERPS Instance Configuration Mode.

## **Command Default Level**

Level: 12.

## **Usage Guideline**

Use this command to assign the APS channel VLAN for an ERPS instance. The APS channel VLAN needs to be assigned before an ERPS instance can be set to operation state.

The specified APS channel VLAN needs to exist before the instance can be set to operation state.

Each ERPS instances should have a distinct APS channel VLAN.

The APS channel VLAN of a sub-ring instance is also the virtual channel of the sub-ring.

## **Example**

This example shows how to configure the APS channel VLAN of the ERPS instance 1 as VLAN 2.

```
Switch# configure terminal
Switch(config)# ethernet ring g8032 ring2
Switch(config-erps-ring)# exit
Switch(config)# ethernet ring g8032 ring1
Switch(config-erps-ring)# sub-ring ring2
Switch(config-erps-ring)# exit
Switch(config)# ethernet ring g8032 ring2
Switch(config-erps-ring)# port0 interface eth3/0/1
Switch(config-erps-ring)# port1 none
Switch(config-erps-ring)# instance 1
Switch(config-erps-ring-instance)# r-aps channel-vlan 2
Switch(config-erps-ring-instance)#
```

## 39-6 inclusion-list vlan-ids

This command is used to define a set of Virtual LAN (VLAN) IDs that are protected by the Ethernet ring protection mechanism. Use the **no** form of this command to delete the set of VLAN IDs.

```
inclusion-list vlan-ids VLAN-ID [, | -]
no inclusion-list vlan-ids VLAN-ID [, | -]
```

#### **Parameters**

| VLAN-ID | Specifies the VLAN ID of the service protected VLANs of the ERPS instance. The valid range from is1 to 4094. |
|---------|----------------------------------------------------------------------------------------------------|
| ,       | (Optional) Specifies a series of VLANs, or separate a range of VLANs from a                                  |

|   | previous range. No space is allowed before and after the comma.                         |
|---|-----------------------------------------------------------------------------------------|
| - | (Optional) Specifies a range of VLANs. No space is allowed before and after the hyphen. |

#### **Default**

None.

## **Command Mode**

ERPS Instance Configuration Mode.

## **Command Default Level**

Level: 12.

## **Usage Guideline**

Use this command to configure the VLANs to be protected by the ERPS instance.

## **Example**

This example shows how to configure the service protected VLAN as 100 to 200 for ERPS instance 1.

```
Switch# configure terminal
Switch(config)# ethernet ring g8032 ring2
Switch(config-erps-ring)# port0 interface ethernet 1/0/1
Switch(config-erps-ring)# port1 none
Switch(config-erps-ring)# instance 1
Switch(config-erps-ring-instance)# r-aps channel-vlan 20
Switch(config-erps-ring-instance)# inclusion-list vlan-ids 100-200
Switch(config-erps-ring-instance)#
```

## 39-7 instance

This command is used to create an ERPS instance and enter the ERPS Instance Configuration Mode. Use the **no** form of this command to remove an ERPS instance.

instance INSTANCE-ID
no instance INSTANCE-ID

#### **Parameters**

INSTANCE-ID Specifies the identifier of an ERPS instance. This value must be between 1 and 32.

#### **Default**

None.

## **Command Mode**

ERPS Configuration Mode.

#### **Command Default Level**

Level: 12.

## **Usage Guideline**

Use this command to create an ERPS instance under a physical ring. Deploy multiple instances in the same physical ring topology provide the load balancing capability. The ID of ERPS instances in physical rings of the system are global significant.

## **Example**

This example shows how to create an ERPS instance 1 in the physical ring named "major-ring".

```
Switch(config)#ethernet ring g8032 major-ring
Switch(config-erps-ring)#port0 interface ethernet 1/0/1
Switch(config-erps-ring)#port1 none
Switch(config-erps-ring)#instance 1
Switch(config-erps-ring-instance)#
```

## 39-8 level

This command is used to configure the ring MEL value of an ERPS instance. Use the **no** form of this command to revert to the default setting.

level MEL-VALUE
no level

#### **Parameters**

**MEL-VALUE** 

Specifies the ring MEL value of the ERPS instance. The valid range is from 0 to 7.

## **Default**

By default, this value is 1.

#### **Command Mode**

ERPS Instance Configuration Mode.

## **Command Default Level**

Level: 12.

## **Usage Guideline**

The configured ring MEL value of all ring nodes participating in the same ERPS instance should be the identical.

This example shows how to configure the ring MEL value of ERPS instance 1 as 6.

```
Switch(config)#ethernet ring g8032 major-ring
Switch(config-erps-ring)#port0 interface ethernet 1/0/1
Switch(config-erps-ring)#port1 none
Switch(config-erps-ring)#instance 1
Switch(config-erps-ring-instance)#level 6
Switch(config-erps-ring-instance)#
```

# 39-9 sub-ring

This command is used to specify the sub-ring default instance of a physical ring default instance. Use the **no** form of this command remove the sub-ring default instance of a physical ring default instance.

```
sub-ring SUB-RING-NAME
no sub-ring SUB-RING-NAME
```

#### **Parameters**

SUB-RING-NAME

Specifies the G8032 sub-ring's name.

#### Default

None.

#### **Command Mode**

ERPS Configuration Mode.

## **Command Default Level**

Level: 12.

## **Usage Guideline**

Configure a sub-ring connected to another ring. This command is applied on the interconnection node.

#### **Example**

This example shows how to configure the physical ring named "ring2" as a sub-ring of "ring1".

```
Switch# configure terminal
Switch(config)# ethernet ring g8032 ring2
Switch(config-erps-ring)# exit
Switch(config)# ethernet ring g8032 ring1
Switch(config-erps-ring)# sub-ring ring2
Switch(config-erps-ring)#
```

# 39-10 sub-ring instance

This command is used to specify the sub-ring instance of a physical ring instance. Use the **no** form of this command to remove the sub-ring instance of a physical ring instance.

sub-ring instance INSTANCE-ID no sub-ring instance INSTANCE-ID

#### **Parameters**

INSTANCE-ID

Specifies the identifier of an ERPS instance. The valid range is from 1 to 32.

#### **Default**

None.

#### **Command Mode**

ERPS Instance Configuration Mode.

## **Command Default Level**

Level: 12

## **Usage Guideline**

This command is used to configure a sub-ring instance connected to another ring instance. This command is applied on the interconnection node.

## **Example**

This example shows how to configure the physical ring named "ring2" instance 1 as a sub-ring of "ring1" instance 2

```
Switch# configure terminal
Switch(config)# ethernet ring g8032 ring2
Switch(config-erps-ring)# instance 1
Switch(config-erps-ring-instance)# exit
Switch(config-erps-ring)# exit
Switch(config)# ethernet ring g8032 ring1
Switch(config-erps-ring)#instance 2
Switch(config-erps-ring-instance)# sub-ring instance 1
Switch(config-erps-ring-instance)#
```

# 39-11 profile

This command is used to associate an ERPS instance with a G.8032 profile. Use the **no** form of this command to remove the association.

```
profile PROFILE-NAME
no profile PROFILE-NAME
```

#### **Parameters**

PROFILE-NAME

Specifies the name of the G.8032 profile to be associated with the ERPS instance.

## **Default**

None.

#### **Command Mode**

ERPS Instance Configuration Mode.

#### **Command Default Level**

Level: 12.

## **Usage Guideline**

To change the profile association, deactivate the ERPS instance first.

## **Example**

This example shows how to configure the guard timer to 700 milliseconds, hold-off timer to 1, WTR timer to 1 minutes for profile "campus", and then associate instance 1 and 2 with the profile.

```
Switch# configure terminal
Switch(config)# ethernet ring g8032 profile campus
Switch(config-erps-ring-profile)# timer guard 700
Switch(config-erps-ring-profile)# timer hold-off 1
Switch(config-erps-ring-profile)# timer wtr 1
Switch(config-erps-ring-profile)#exit
Switch(config)# ethernet ring g8032 ring1
Switch(config-erps-ring)# port0 interface eth3/0/1
Switch(config-erps-ring) # port1 interface eth3/0/2
Switch(config-erps-ring)# instance 1
Switch(config-erps-ring-instance)# profile campus
Switch(config-erps-ring-instance)#exit
Switch(config-erps-ring)# exit
Switch(config)# ethernet ring g8032 ring2
Switch(config-erps-ring)# exit
Switch(config)# ethernet ring g8032 ring1
Switch(config-erps-ring)# sub-ring ring2
Switch(config-erps-ring)# exit
Switch(config)# ethernet ring g8032 ring2
Switch(config-erps-ring) # port0 interface eth3/0/3
Switch(config-erps-ring)# port1 none
Switch(config-erps-ring)# instance 2
Switch(config-erps-ring-instance)# profile campus
Switch(config-erps-ring-instance)#
```

# 39-12 port0

This command is used to specify the first ring port of a physical ring. Use the **no** form of this command to remove the first ring port setting.

```
port0 interface INTERFACE-ID no port0
```

#### **Parameters**

| INTERFACE-ID | Specifies the interface ID of the configured ring port. It can be physical port or port- |
|--------------|------------------------------------------------------------------------------------------|
|              | channel interface.                                                                       |

#### Default

None.

## **Command Mode**

ERPS Configuration Mode.

## **Command Default Level**

Level: 12.

## **Usage Guideline**

Use this command to configure the first ring port of a physical ring.

## **Example**

This example shows how to configure the ethernet 1/0/1 as the first ring port of the G.8032 ring "major-ring".

```
Switch#configure terminal
Switch(config)#ethernet ring g8032 major-ring
Switch(config-erps-ring)#port0 interface ethernet 1/0/1
Switch(config-erps-ring)#
```

## 39-13 port1

This command is used to specify the second ring port of a physical ring. Use the **no** form of this command to remove the second ring port setting.

```
port1 {interface INTERFACE-ID | none}
no port1
```

## **Parameters**

| INTERFACE-ID | Specifies the second ring port. It can be a physical port or port-channel interface.          |
|--------------|-----------------------------------------------------------------------------------------------|
| none         | Specifies none to indicate that the interconnect node is a local node endpoint of a sub-ring. |

#### **Default**

None.

## **Command Mode**

ERPS Configuration Mode.

## **Command Default Level**

Level: 12.

## **Usage Guideline**

Use this command to configure the second ring port of a physical ring. Use the **port1 none** command to indicate that the interconnect node is a local node endpoint of a sub-ring.

This example shows how to configure port1 of the specified physical ring.

```
Switch# configure terminal
Switch(config)# ethernet ring g8032 ring2
Switch(config-erps-ring)# exit
Switch(config)# ethernet ring g8032 ring1
Switch(config-erps-ring)# sub-ring ring2
Switch(config-erps-ring)# exit
Switch(config)# ethernet ring g8032 ring2
Switch(config-erps-ring)# port1 none
Switch(config-erps-ring)#
```

## 39-14 revertive

This command is used to restore to the working transport entity, in the case of the clearing of a defect. Use the **no** form of this command to continue to use the RPL, if it is not failed, after the switch link defect condition has cleared.

revertive

no revertive

#### **Parameters**

None

#### Default

By default, this option is enabled.

#### **Command Mode**

G.8032 Profile Configuration Mode.

#### **Command Default Level**

Level: 12.

## **Usage Guideline**

In the case of clearing a defect, the traffic channel reverts after the expiry of the WTR timer, which is used to avoid toggling protection states in the case of intermittent defects. In non-revertive operation, the traffic channel continues to use the RPL, if it is not failed, after a switch link defect condition has cleared.

Since in Ethernet ring protection the working transport entity resources may be more optimized, in some cases it is desirable to revert to this working transport entity once all ring links are available.

This is performed at the expense of an additional traffic interruption. In some cases, there may be no advantage to revert to the working transport entities immediately. In this case, a second traffic interruption is avoided by not reverting protection switching.

## **Example**

This example shows how to configure rings in the ring profile "campus" to operate in the non-revertive mode.

```
Switch# configure terminal
Switch(config)# ethernet ring g8032 profile campus
Switch(config-erps-ring-profile)# no revertive
Switch(config-erps-ring-profile)#
```

## 39-15 rpl

This command is used to configure the node as the RPL owner, neighbor and assign the RPL port. Use the **no** form of this command to remove the RPL related setting.

```
rpl {port0 | port1} [owner | neighbor] no rpl
```

#### **Parameters**

| port0    | Specifies port 0 as the RPL port.                                                        |
|----------|------------------------------------------------------------------------------------------|
| port1    | Specifies port 1 as the RPL port.                                                        |
| owner    | (Optional) Specifies the ring node as the RPL owner node for the configured instance.    |
| neighbor | (Optional) Specifies the ring node as the RPL neighbor node for the configured instance. |

#### **Default**

None.

#### **Command Mode**

ERPS Instance Configuration Mode.

## **Command Default Level**

Level: 12.

## **Usage Guideline**

Use this command to specify the ring node as the RPL owner node or neighbor node of the configured instance and the ring port that acts as the RPL port.

## **Example**

This example shows how to enable the RPL owner and configure port 0 as the RPL port of ERPS instance 1.

```
Switch# configure terminal
Switch(config)# ethernet ring g8032 major-ring
Switch(config-erps-ring)# port0 interface eth3/0/1
Switch(config-erps-ring)# port1 interface eth3/0/2
Switch(config-erps-ring)# instance 1
Switch(config-erps-ring-instance)# rpl port0 owner
Switch(config-erps-ring-instance)#
```

# 39-16 show ethernet ring g8032

This command is used to display information of the ERPS instance.

```
show ethernet ring g8032 status [RING-NAME] [instance [INSTANCE-ID]] show ethernet ring g8032 brief [RING-NAME] [instance [INSTANCE-ID]] show ethernet ring g8032 profile [PROFILE-NAME]
```

#### **Parameters**

| RING-NAME    | (Optional) Specifies to display information of the specified ERPS physical ring. |
|--------------|----------------------------------------------------------------------------------|
| PROFILE-NAME | (Optional) Specifies to display information of the specified ERPS profile.       |
| INSTANCE-ID  | (Optional) Specifies to display information of the specified ERPS instance.      |

#### **Default**

None.

#### **Command Mode**

User/Privileged EXEC Mode.

#### **Command Default Level**

Level: 1.

# **Usage Guideline**

This command is used to display information of the ERPS.

## **Example**

This example shows how to display detailed information of ERPS.

```
Switch#show ethernet ring g8032 status
ERPS Version: G.8032v2
Ethernet Ring ring1
Admin Port0: eth3/0/1
Admin Port1: eth3/0/2
Ring Type: Major ring
Ring ID: 1
Instance : 1
Instance Status: Idle
R-APS Channel: 2, Protected VLANs:3
Port0: eth3/0/1, Blocking
Port1: eth3/0/2, Forwarding
Profile: 1
Description :
Guard Timer: 500 milliseconds
Hold-off Timer: 0 milliseconds
WTR Timer: 1 minutes
Revertive
MEL: 1
RPL Role: Owner
RPL Port: Port0
Sub Ring Instance: none
Switch#
```

This example shows how to display detailed information of the ERPS physical ring "ring1".

```
Switch#show ethernet ring g8032 status ring1
 Ethernet Ring ring1
Admin Port0: eth3/0/1
Admin Port1: eth3/0/2
 Ring Type: Major ring
 Ring ID: 1
 Instance : 1
 Instance Status: Idle
 R-APS Channel : 2, Protected VLANs:3
 Port0: eth3/0/1, Blocking
 Port1: eth3/0/2, Forwarding
 Profile: 1
 Description :
Guard Timer: 500 milliseconds
 Hold-off Timer: 0 milliseconds
 WTR Timer: 1 minutes
Revertive
 MEL: 1
 RPL Role: Owner
RPL Port: Port0
 Sub Ring Instance: none
Switch#
```

This example shows how to display detailed information of the ERPS profile "file1".

```
Switch# show ethernet ring g8032 profile file1

Ethernet Ring Profile file1

Guard Timer: 500 milliseconds

Hold-off Timer: 0 milliseconds

WTR Timer: 5 minutes

Switch#
```

This example shows how to display detailed information of the ERPS physical ring's major-ring instance 1:

```
Switch# show ethernet ring g8032 status major-ring instance 1
Instance : 1
Instance Status: Deactivated
R-APS Channel : 0, Protected VLANs:
Port0: eth1/0/1, Forwarding
Port1: eth1/0/2, Forwarding
Profile: file1
Description :
Guard Timer: 500 milliseconds
Hold-off Timer: 0 milliseconds
WTR Timer: 5 minutes
Revertive
MEL: 1
RPL Role: None
RPL Port: -
Sub Ring Instance: none
Switch#
```

This example shows how to display brief information of the ERPS physical ring "ring1"

```
Switch#show ethernet ring g8032 brief ring1

ERPS Version: G.8032v2

Ring InstID Status Port-State
----
ring1 1 Deactivated p0:eth1/0/3,Forwarding p1:eth1/0/2,Forwarding
Switch#
```

This example shows how to display brief information of the ERPS physical ring "ring1" instance 1

## **Display Parameters**

| MEL                | The ring MEL value of the ERPS instance.           |
|--------------------|----------------------------------------------------|
| R-APS Channel      | The APS channel VLAN of the ERPS instance.         |
| Protected VLANs    | Service protected VLANs of the ERPS instance.      |
| Profile            | The profile associated with the ERPS instance.     |
| <b>Guard Timer</b> | The time value for the guard timer of the profile. |
| Hold-Off Timer     | The time value for hold-off timer of the profile.  |
| WTR Timer          | The time value for the WTR timer of the profile.   |

| TC Propagation State      | TC is propagated or not propagated in the ring instance.                                                               |
|---------------------------|----------------------------------------------------------------------------------------------------|
| Revertive / Non-revertive | Ring instances are operated revertively or non-revertively in the profile.                                             |
| Instance Status           | The current ring node status of the ERPS instance. (Deactivated / Init / Idle / Protection / force / manual / pending) |
| RPL Role                  | The current config/running config ring node role of the ERPS instance. (Owner / Neighbor / None)                       |
| Port0 / Port1             | The current config/running config ring port role. (Interface_id / virtual_channel)                                     |
| RPL Port                  | The current config/running RPL. (Port0 / Port1 / None)                                                                 |
| Ring port0/port1 state    | The state for ring ports of the ERPS instance. (Forwarding / Blocking / SF / SF blocked / virtual_channel)             |
| RingType                  | Indicates either Major ring or Sub ring.                                                                               |
|                           | _                                                                                                    |

## 39-17 activate

This command is used to activate an ERPS instance. Use the **no** form of this command to deactivate an ERPS instance.

activate

no activate

## **Parameters**

None.

## **Default**

By default, this option is disabled.

## **Command Mode**

ERPS Instance Configuration Mode.

## **Command Default Level**

Level: 12.

## **Usage Guideline**

Use this command to activate an ERPS instance. The ring ports, and APS channel must be configured first before an ERPS instance can be activated.

In addition to these configurations, the configuration of service protected VLANs and RPL related settings are fundamental for operation of an ERPS instance.

This example shows how to activate the major ring instance 1.

```
Switch# configure terminal
Switch(config)# ethernet ring g8032 major-ring
Switch(config-erps-ring)# instance 1
Switch(config-erps-ring-instance)# profile campus
Switch(config-erps-ring-instance)# activate
Switch(config-erps-ring-instance)#
```

## 39-18 timer

This command is used to configure timers for an ERPS profile. Use the **no** form of this command to revert to the default setting.

```
timer {guard MILLI-SECONDS | hold-off SECONDS | wtr MINUTES} no timer [guard | hold-off | wtr]
```

#### **Parameters**

| guard MILLI-SECONDS | Specifies the guard timer in milliseconds. The valid range is from 10 to 2000. The value should be multiples of 10. |
|---------------------|----------------------------------------------------------------------------------------------------|
| hold-off SECONDS    | Specifies the hold-off timer in seconds. The valid range is from 0 to 10.                                           |
| wtr MINUTES         | Specifies the WTR timer in minutes. The valid range is from 1 to 12.                                                |

#### **Default**

The default guard timer is 500 milliseconds.

The default hold-off timer is 0.

The default WTR timer is 5 minutes.

#### **Command Mode**

G.8032 Profile Configuration Mode.

#### **Command Default Level**

Level: 12.

## **Usage Guideline**

Use this command to configure the timers to be used by ERPS instances associated with the profile. Use the **no** form of this command to revert to the default setting. If no parameter is specified in the **no** form of this command, all timers will be reset.

This example shows how to configure the guard timer to 700 milliseconds, hold-off timer to 1 second, and WTR timer to 1 minute for profile "campus".

```
Switch#configure terminal
Switch(config)#ethernet ring g8032 profile campus
Switch(config-erps-ring-profile)#timer guard 700
Switch(config-erps-ring-profile)#timer hold-off 1
Switch(config-erps-ring-profile)#timer wtr 1
Switch(config-erps-ring-profile)#
```

# 39-19 ring\_id

This command is used to specify the ring ID of a physical ring. Use the **no** form of this command to remove the configuration.

```
ring_id RING_ID
no ring id
```

#### **Parameters**

RING-ID

Specifies the identifier of a physical ring. The valid range is from 1 to 239.

#### **Default**

None.

## **Command Mode**

ERPS Configuration Mode.

#### **Command Default Level**

Level: 12.

## **Usage Guideline**

Use this command to configure the ring ID of a physical ring. A different ring ID, in ERPSv2, must be assigned to each physical ring.

This command is used in ERPSv2 only.

## **Example**

This example shows how to configure the ring value 2 of the G8032 ring "ring2".

```
Switch#configure terminal
Switch(config)#ethernet ring g8032 ring2
Switch(config-erps-ring)#ring_id 2
Switch(config-erps-ring)#
```

# 39-20 ring\_type

This command is used to specify the ring type of a physical ring. Use the **no** form of this command to revert to the default setting.

ring\_type {major-ring | sub-ring}
no ring\_type

#### **Parameters**

| major-ring | Specifies an ERPS ring as a major-ring. |
|------------|-----------------------------------------|
| sub-ring   | Specifies an ERPS ring as a sub-ring.   |

#### **Default**

By default, the ERPS ring is a major-ring.

#### **Command Mode**

ERPS Configuration Mode.

#### **Command Default Level**

Level: 12.

## **Usage Guideline**

Use this command to indicate that the ring is an open or a closed ring.

This command is used in ERPSv2 only.

## **Example**

This example shows how to configure the interconnect node "ring2" as a sub-ring:

```
Switch#configure terminal
Switch(config)#ethernet ring g8032 ring2
Switch(config-erps-ring)#ring_type sub-ring
Switch(config-erps-ring)#
```

# 39-21 erps force switch ring\_port

This command is used to block an ERPS instance port.

erps force switch ring\_port {port0 | port1}

## **Parameters**

| port0 | Specifies that port0 will be blocked. |
|-------|---------------------------------------|
| port1 | Specifies that port1 will be blocked. |

## **Default**

None.

#### **Command Mode**

ERPS Instance Configuration Mode.

#### Command Default Level

Level: 12.

## **Usage Guideline**

This command forcibly blocks an instance port immediately after force is configured, irrespective of whether link failures have occurred. This command is used in ERPSv2 only.

## **Example**

This example shows how to force the major ring, instance 1, port0 into blocking.

```
Switch#configure terminal
Switch(config)#ethernet ring g8032 major-ring
Switch(config-erps-ring)#instance 1
Switch(config-erps-ring-instance)#erps force switch ring_port port0
Switch(config-erps-ring-instance)#
```

# 39-22 erps manual switch ring\_port

This command is used to block an ERPS instance port.

erps manual switch ring\_port {port0 | port1}

#### **Parameters**

| port0 | Specifies to manually block ERPS instance port0. |
|-------|--------------------------------------------------|
| port1 | Specifies to manually block ERPS instance port1. |

#### **Default**

None.

## **Command Mode**

ERPS Instance Configuration Mode.

#### **Command Default Level**

Level: 12.

## **Usage Guideline**

This command forcibly blocks a port on which MS is configured when link failures and FS conditions are absent.

This command is used in ERPSv2 only.

#### **Example**

This example shows how to manually block the major-ring instance 1 port0.

```
Switch#configure terminal
Switch(config)#ethernet ring g8032 major-ring
Switch(config-erps-ring)#instance 1
Switch(config-erps-ring-instance)#erps manual switch ring_port port0
Switch(config-erps-ring-instance)#
```

## 39-23 clear

This command is used to clear the local active administrative command.

clear

#### **Parameters**

None.

#### **Default**

None.

#### **Command Mode**

ERPS Instance Configuration Mode.

#### **Command Default Level**

Level: 12.

## **Usage Guideline**

A clear command will remove the effects of the force and manual commands.

The clear command also provides the following functions:

- Triggers revertive switching before the WTR or WTB timer expires in the case of revertive operations.
- Triggers revertive switching in the case of non-revertive operations.

This command is used in ERPSv2 only.

## **Example**

This example shows how to clear the local manual command on the major-ring instance 1.

```
Switch#configure terminal
Switch(config)#ethernet ring g8032 major-ring
Switch(config-erps-ring)#instance 1
Switch(config-erps-ring-instance)#erps manual switch ring_port port0
Switch(config-erps-ring-instance)#clear
Switch(config-erps-ring-instance)#
```

# 39-24 erps version

This command is used to configure the ERPS version. Use the **no** form of this command to revert to the default setting.

```
erps version {G.8032v1 | G.8032v2} no erps version
```

#### **Parameters**

| G.8032v1 | Specifies to use the G.8032v1 ERPS version. |
|----------|---------------------------------------------|
| G.8032v2 | Specifies to use the G.8032v2 ERPS version. |

#### Default

By default, G.8032v2 is used.

#### **Command Mode**

Global Configuration Mode.

## **Command Default Level**

Level: 12.

# **Usage Guideline**

G.8032v2 fully provides the following enhanced functions:

- Supports multi-instance in a physical ring.
- Supports operation commands: manual, force, and clear.
- Supports the configuration of the sending of a R-APS PDU destination address with the physical ring's ring ID.

Before specifying G.8032v1 for a G.8032v2 device, changing the ERPS version will lead to the restart of the running protocol.

If Ethernet ring nodes running ITU-T G.8032v1 and ITU-T G.8032v2 co-exist on an Ethernet ring, the following configurations should be met on the G.8032v2 device:

- All physical ring IDs have the default value of 1.
- Interconnection node's major ring and sub-ring instances must have different R-APS VIDs.
- · Manual switch or force switch commands not exist.
- Physical rings have only one instance.

## **Example**

This example shows how to set the ERPS version.

```
Switch# configure terminal
Switch(config)# erps version G.8032v1
Switch(config)#
```

# 40. External Alarm Commands

## 40-1 show external-alarm

This command is used to display the status of the external alarm.

show external-alarm [unit UNIT-ID [- | ,]]

#### **Parameters**

| Unit UNIT-ID | Specifies the unit ID to be displayed.                                                                                                    |
|--------------|----------------------------------------------------------------------------------------------------|
| ,            | (Optional) Specifies a series of unit IDs, or separate a range of unit IDs from a previous range. No space is allowed before and after the comma. |
| -            | (Optional) Specifies a range of unit IDs. No space is allowed before and after the hyphen.                                                        |

#### **Default**

None.

#### **Command Mode**

User/Privileged EXEC Mode.

#### **Command Default Level**

Level: 1.

## **Usage Guideline**

Use this command to display the status of the external alarm.

## **Example**

This example shows how to display the status of the external alarm.

```
Switch#show external-alarm

Channel: 1
   Status: Normal
   Message: External Alarm 1

Channel: 2
   Status: Normal
   Message: External Alarm 2
Switch#
```

# 40-2 external-alarm message

This command is used to enable monitoring the external alarm source status or to configure external alarm message for a channel. Use the **no** form of this command to disable monitoring the external alarm source status or to reset external alarm message for a channel.

external-alarm [unit *UNIT-ID*] [channel *NUMBER* message *SENTENCE*] no external-alarm [unit *UNIT-ID*] [channel *NUMBER* message]

#### **Parameters**

| UNIT-ID          | Specifies the unit ID to be configured.                                                   |
|------------------|-------------------------------------------------------------------------------------------|
| channel NUMBER   | Specifies the channel to be configured. The range is from 1 to 4.                         |
| message SENTENCE | Specifies the alarm message associated with the channel with a maximum of 128 characters. |

#### Default

By default, the alarm message is "External Alarm" followed by the channel ID.

#### **Command Mode**

Global Configuration Mode.

#### **Command Default Level**

Level: 12.

## **Usage Guideline**

The source of alarm is located outside of the Switch and is monitored via pre-defined connecting channels. Each channel represents a specific alarm event. The status of an alarm source can be either in the alarm state or in the normal state. If the source is absent, or the source is present and in the normal state, the status will be normal. The status will be abnormal if the source is in the abnormal state. A notification will be sent when the monitoring status is changed.

## **Example**

This example shows how to configure the alarm message.

Switch#configure terminal
Switch(config)#external-alarm unit 1 channel 1 message External Alarm of UPS
Switch(config)#

# 40-3 snmp-server enable traps external-alarm

This command is used to enable the sending of the SNMP traps for the external alarm. Use the **no** form of this command to disable the function

snmp-server enable traps external-alarm no snmp-server enable traps external-alarm

#### **Parameters**

None.

#### Default

By default, this option is disabled.

## **Command Mode**

Global Configuration Mode.

## **Command Default Level**

Level: 12.

# **Usage Guideline**

This command is used to enable or disable the sending of the SNMP traps for the external alarm.

## **Example**

This example shows how to enable the sending of the SNMP traps for the external alarm.

Switch#configure terminal
Switch(config)#snmp-server enable traps external-alarm
Switch(config)#

# 41. File System Commands

## 41-1 cd

This command is used to change the current directory.

cd [DIRECTORY-URL]

#### **Parameters**

| DIRECTORY-URL | (Optional) Specifies the URL of the directory. If not specified, the current directory will be shown. |
|---------------|----------------------------------------------------------------------------------------------------|
|               |                                                                                                    |

#### **Default**

The default current directory is the root directory on the file system of the local FLASH.

#### **Command Mode**

User/Privileged EXEC Mode.

#### **Command Default Level**

Level: 1.

## **Usage Guideline**

If the URL is not specified, then the current directory is not changed.

## **Example**

This example shows how to change the current directory to the directory "d" on file system.

```
Switch#dir
Directory of /c:
   -rw 12785484 Jan 15 2000 01:41:56 runtime.had
1
2
   -rw
               35856 Jan 20 2000 04:58:06 config.cfg
3
           12799156 Jan 20 2000 04:57:18 firmware.had
            12481700 Jan 15 2000 23:57:11 fw5.had
   -rw
5
            12791928 Jan 05 2000 23:09:30 backup.had
   -rw
                   0 Jan 23 2000 03:49:07 system
   d--
125304832 bytes total (70426624 bytes free)
Switch#cd d:
Switch#
```

This example shows how to display the current directory.

```
Switch#cd
Current directory is /c:
Switch#
```

## 41-2 delete

This command is used to delete a file.

delete FILE-URL

#### **Parameters**

FILE-URL

Specifies the name of the file to be deleted.

#### Default

None.

## **Command Mode**

Privileged EXEC Mode.

#### **Command Default Level**

Level: 15.

## **Usage Guideline**

The firmware image or the configuration file that is specified as the boot-up file cannot be deleted.

## **Example**

This example shows how to delete the file named "test.txt" from file system on the local flash.

```
Switch# delete c:/test.txt

Delete test.txt? (y/n) [n] y

File is deleted

Switch#
```

## 41-3 dir

This command is used to display the information for a file or the listing of files in the specified path name.

dir [URL]

## **Parameters**

URL

(Optional) Specifies the name of the file or directory to be displayed.

#### **Default**

None.

#### **Command Mode**

User/Privileged EXEC Mode.

#### **Command Default Level**

Level: 1.

## **Usage Guideline**

If URL is not specified, the current directory is used. By default, the current directly is located at the root of the file system located at local flash. The storage media is mounted in the file system and appears to the user as a sub-directory under the root directory.

The supported file systems can be displayed as the user issues the **dir** command for the root directory. The storage media that is mapped to the file system can be displayed by using the **show storage media** command.

## **Example**

This example shows how to display the root directory in a standalone switch.

```
Switch#dir /

Directory of /

1 d-- 0 Jan 23 2000 03:49:07 c:

0 bytes total (0 bytes free)

Switch#
```

## 41-4 format

This command is used to format the external storage device.

format FILE-SYSTEM [fat32 | fat16]

## **Parameters**

| FILE-SYSTEM | Specifies the file system.                               |
|-------------|----------------------------------------------------------|
| fat32       | (Optional) Specifies to format to the FAT32 file system. |
| fat16       | (Optional) Specifies to format to the FAT16 file system. |

#### **Default**

By default, the format is FAT32.

## **Command Mode**

Privileged EXEC Mode.

## **Command Default Level**

Level: 15.

## **Usage Guideline**

Only the external storage can be formatted. The selected storage will be formatted to FAT32 file system by default.

This example shows how to format an external Compact Flash card.

```
Switch# format /d:

All sectors will be erased, proceed? (y/n) [n] y
Enter volume id (up to 11 characters):Profiles
Format completed.

Switch#
```

## 41-5 mkdir

This command is used to create a directory under the current directory.

mkdir DIRECTORY-NAME

#### **Parameters**

**DIRECTORY-NAME** 

Specifies the name of the directory.

#### **Default**

None.

#### **Command Mode**

Privileged EXEC Mode.

## **Command Default Level**

Level: 15.

## **Usage Guideline**

Use this command to make a directory in the current directory.

## **Example**

This example shows how to create a directory named "newdir" under the current directory.

```
Switch# mkdir newdir
Switch#
```

## 41-6 more

This command is used to display the contents of a file.

more FILE-URL

#### **Parameters**

FILE-URL

Specifies the URL for the file to be displayed.

#### **Default**

None.

## **Command Mode**

Privileged EXEC Mode.

## **Command Default Level**

Level: 15.

## **Usage Guideline**

Use this command to display the contents of a file in the file system. The command is usually used to display text files. If the content of a file contains non-standard printable characters, the display will feature unreadable characters or even blank spaces.

## **Example**

This example shows how to display the contents of file "usr\_def.conf".

```
Switch# more /c:/configuration/usr_def.conf
!DXS-3400
!Firmware Version: 3.00.013
!Slot
          Model
! 1
          DXS-3400-24TC
! 2
         DXS-3400-24TC
! 3
! 4
          DXS-3400-24TC
ip igmp snooping vlan 1
1.
end
Switch#
```

## 41-7 rename

This command is used to rename a file.

rename FILE-URL1 FILE-URL2

#### **Parameters**

| FILE-URL1 | Specifies the URL for the file to be renamed. |
|-----------|-----------------------------------------------|
| FILE-URL2 | Specifies the URL after file renaming.        |

## **Default**

None.

#### **Command Mode**

Privileged EXEC Mode.

#### **Command Default Level**

Level: 15.

## **Usage Guideline**

A file can be renamed to a file located either within the same directory or to another directory.

## **Example**

This example shows how to rename file called "doc.1" to "test.txt".

```
Switch# rename /c:/doc.1 /c:/test.txt

Rename file doc.1 to text.txt? (y/n) [n] y

Switch#
```

#### 41-8 rmdir

This command is used to remove a directory in the file system.

rmdir DIRECTORY-NAME

#### **Parameters**

**DIRECTORY-NAME** 

Specifies the name of the directory.

## **Default**

None.

## **Command Mode**

Privileged EXEC Mode.

#### **Command Default Level**

Level: 15.

## **Usage Guideline**

Use this command to remove a directory in the working directory.

## **Example**

This example shows how to remove a directory called "newdir" under the current directory.

```
Switch# rmdir newdir

Remove directory newdir? (y/n) [n] y

The directory is removed

Switch#
```

# 41-9 show storage media-info

This command is used to display the storage media's information.

show storage media-info [unit UNIT-ID]

## **Parameters**

| unit UNIT-ID | (Optional) Specifies the unit ID in the stacking system. If not specified, all units are displayed. |
|--------------|----------------------------------------------------------------------------------------------------|
|              | allopia) ou                                                                                         |

## **Default**

None.

## **Command Mode**

User/Privileged EXEC Mode.

## **Command Default Level**

Level: 1.

## **Usage Guideline**

Use this command to display the information of the storage media available on the system.

## **Example**

This example shows how to display the information of the storage media on all units.

```
Switch# show storage_media_info

Unit Drive Media-Type Size FS-Type Label

1 c: FLASH 31M FFS
2 c: FLASH 31M FFS
2 d: SD Card 256M FAT32 test
3 c: FLASH 31M FFS

Switch#
```

# 42. Filter Database (FDB) Commands

## 42-1 clear mac-address-table

This command is used to delete a specific dynamic MAC address, all dynamic MAC addresses on a particular interface, all dynamic MAC addresses on a particular VLAN, or all dynamic MAC addresses from the MAC address table.

clear mac-address-table dynamic {all | address MAC-ADDR | interface | INTERFACE-ID | vlan VLAN-ID}

#### **Parameters**

| all                    | Specifies to clear all dynamic MAC addresses.                                                                                        |  |
|------------------------|----------------------------------------------------------------------------------------------------|--|
| address MAC-ADDR       | Specifies to delete the specified dynamic MAC address.                                                                               |  |
| interface INTERFACE-ID | Specifies the interface that the MAC address will be deleted from. The specified interface can be a physical port or a port-channel. |  |
| vlan VLAN-ID           | Specifies the VLAN ID. The valid values are from 1 to 4094.                                                                          |  |

#### **Default**

None.

#### **Command Mode**

Privileged EXEC Mode.

#### **Command Default Level**

Level: 12.

## **Usage Guideline**

Use this command to only clear dynamic MAC address entries. Only the dynamic unicast address entry will be cleared.

## **Example**

This example shows how to remove the MAC address 00:08:00:70:00:07 from the dynamic MAC address table.

Switch# clear mac-address-table dynamic address 00:08:00:70:00:07 Switch#

# 42-2 mac-address-table aging-time

This command is used to configure the MAC address table ageing time. Use the **no** form of this command to revert to the default setting.

mac-address-table aging-time SECONDS no mac-address-table aging-time

#### **Parameters**

| SECONDS  Specifies the aging time in seconds. The valid range is 0 or 10 to 1000000 seconds. Setting the aging time to 0 will disable the MAC address table aging out | SECONDS | Specifies the aging time in seconds. The valid range is 0 or 10 to 1000000 seconds. Setting the aging time to 0 will disable the MAC address table aging out |
|----------------------------------------------------------------------------------------------------|---------|----------------------------------------------------------------------------------------------------|
|----------------------------------------------------------------------------------------------------|---------|----------------------------------------------------------------------------------------------------|

function.

#### Default

By default, this value is 300 seconds.

#### **Command Mode**

Global Configuration Mode.

#### **Command Default Level**

Level: 12.

## **Usage Guideline**

Setting the aging time to 0 will disable the MAC address table aging out function.

## **Example**

This example shows how to set the aging time value to 200 seconds.

```
Switch# configure terminal
Switch(config)# mac-address-table aging-time 200
Switch(config)#
```

# 42-3 mac-address-table aging destination-hit

This command is used to enable the destination MAC address triggered update function. Use the **no** form of this command to disable the destination MAC address triggered updated function.

mac-address-table aging destination-hit no mac-address-table aging destination-hit

#### **Parameters**

None.

## **Default**

By default, this option is disabled.

#### **Command Mode**

Global Configuration Mode.

#### **Command Default Level**

Level: 12.

## **Usage Guideline**

The source MAC address triggered update function is always enabled. The hit bit of MAC address entries corresponding to the port that receives the packet will be updated based on the source MAC address and the VLAN of the packet. When the user enables the destination MAC address triggered update function by using the **mac-address-table aging destination-hit** command, the hit bit of MAC address entries corresponding to the port that transmit the packet will be updated based on the destination MAC address and the VLAN of the packet.

The destination MAC address triggered update function increases the MAC address entries hit bit update frequency and reduce traffic flooding by the MAC address entries aging time-out.

## **Example**

This example shows how to enable the destination MAC address triggered update function.

```
Switch# configure terminal
Switch(config)# mac-address-table aging destination-hit
Switch(config)#
```

# 42-4 mac-address-table learning

This command is used to enable MAC address learning on the physical port or VLAN. Use the **no** form of this command to disable learning.

mac-address-table learning interface {vlan VLAN-ID [, | -] | INTERFACE-ID [, | -]} no mac-address-table learning interface {vlan VLAN-ID [, | -] | INTERFACE-ID [, | -]}

#### **Parameters**

| vlan VLAN-ID | Specifies the VLAN ID to be configured.                                                                                                    |  |
|--------------|----------------------------------------------------------------------------------------------------|--|
| ,            | (Optional) Specifies a series of VLANs, or separate a range of VLANs from a previous range. No space is allowed before and after the comma.           |  |
| -            | (Optional) Specifies a range of VLANs. No space is allowed before and after the hyphen.                                                               |  |
| INTERFACE-ID | (Optional) Specifies the physical port interface to be configured.                                                                                    |  |
| ,            | (Optional) Specifies a series of interfaces, or separate a range of interfaces from a previous range. No space is allowed before and after the comma. |  |
| -            | (Optional) Specifies a range of interfaces. No space is allowed before and after the hyphen.                                                          |  |

#### **Default**

By default, this option is enabled.

#### **Command Mode**

Global Configuration Mode.

#### **Command Default Level**

Level: 12.

#### **Usage Guideline**

Use this commands to enable or disable MAC address learning on a physical port or VLAN.

The behavior of MAC addresses learning on VLAN interfaces:

By default, MAC address learning is always enabled on all VLANs on the Switch when VLAN is created. MAC address learning will be recovered to the default value when a VLAN is deleted.

MAC address learning only can be configured on the existed VLAN.

Disabling MAC address learning on a VLAN will cause all ports belong to this VLAN stop the MAC address learning.

Disabling MAC address learning on the voice or surveillance VLAN, the function will work abnormally based on MAC address learning.

Disabling MAC address learning on a VLAN will cause asymmetric VLAN work abnormally on the related VLAN.

Disabling MAC address learning on a private VLAN will cause related private VLAN work abnormally.

RSPAN VLAN has the higher precedence, and MAC address learning is always disabled on the RSPAN VLAN. If RSPAN VLAN is deleted, the configured MAC address learning state takes effect.

The MAC address learning for the secure modules such as Port Security, 802.1x, MAC-based Access Control, Web-based Access Control and IMPB has the higher precedence. If MAC address learning on a VLAN that includes a secure port is disabled, MAC address learning is not disabled on the VLAN. If all the secure ports on the VLAN are disabled, the configured MAC address learning state takes effect.

## **Example**

This example shows how to enable the MAC address learning option.

```
Switch# configure terminal
Switch(config)# mac-address-table learning interface ethernet 1/0/5
Switch(config)#
```

# 42-5 mac-address-table notification change

This command is used to enable or configure the MAC address notification function. Use the **no** form of this command to disable the function or set the optional configuration to default.

mac-address-table notification change [interval SECONDS | history-size VALUE] no mac-address-table notification change [interval | history-size]

#### **Parameters**

| interval SECONDS   | (Optional) Specifies the interval of sending the MAC address trap message. The range is 1 to 2147483647 and the default value is 1 second.            |  |
|--------------------|----------------------------------------------------------------------------------------------------|--|
| history-size VALUE | (Optional) Specifies the maximum number of the entries in the MAC history notification table. The range is 0 to 500 and the default value is 1 entry. |  |

#### **Default**

MAC address notification is disabled.

The default trap interval is 1 second.

The default number of entries in the history table is 1.

## **Command Mode**

Global Configuration Mode.

#### **Command Default Level**

Level: 12.

#### **Usage Guideline**

When the switch learns or removes a MAC address, a notification can be sent to the notification history table and then sent to the SNMP server if the **snmp-server enable traps mac-notification change** command is enabled. The MAC notification history table stores the MAC address learned or deleted on each interface for which the trap is enabled. Events are not generated for multicast addresses.

This example shows how to enable MAC address change notification and set the interval to 10 seconds and set the history size value to 500 entries.

```
Switch# configure terminal
Switch(config)# mac-address-table notification change
Switch(config)# mac-address-table notification change interval 10
Switch(config)# mac-address-table notification change history-size 500
Switch(config)#
```

## 42-6 mac-address-table static

This command is used to add a static address to the MAC address table. Use the **no** form of the command to remove a static MAC address entry from the table.

mac-address-table static MAC-ADDR vlan VLAN-ID {interface INTERFACE-ID [, | -] | drop} no mac-address-table static {all | MAC-ADDR vlan VLAN-ID [interface INTERFACE-ID] [, | -]}

#### **Parameters**

| MAC-ADDR               | Specifies the MAC address of the entry. The address can be a unicast or a multicast entry. Packets with a destination address that match this MAC address received by the specified VLAN are forwarded to the specified interface. |  |
|------------------------|----------------------------------------------------------------------------------------------------|--|
| vlan VLAN-ID           | Specifies the VLAN of the entry. The range is 1 to 4094.                                                                                                    |  |
| interface INTERFACE-ID | Specifies the forwarding ports.                                                                                                    |  |
| ,                      | (Optional) Specifies a series of interfaces, or separate a range of interfaces from a previous range. No space is allowed before and after the comma.                                                                              |  |
| -                      | (Optional) Specifies a range of interfaces. No space is allowed before and after the hyphen.                                                                                                    |  |
| drop                   | Specifies to drop the frames that are sent by or sent to the specified MAC address on the specified VLAN.                                                                                                    |  |
| all                    | Specifies to remove all static MAC address entries.                                                                                                    |  |

#### **Default**

No static addresses are configured.

#### **Command Mode**

Global Configuration Mode.

## **Command Default Level**

Level: 12.

## **Usage Guideline**

For a unicast MAC address entry, only one interface can be specified. For a multicast MAC address entry, multiple interfaces can be specified. To delete a unicast MAC address entry, there is no need to specify the interface ID. To delete a multicast MAC address entry, if an interface ID is specified, only this interface will be removed. Otherwise, the entire multicast MAC entry will be removed. The option **drop** can only be specified for a unicast MAC address entry.

This example shows how to add the static address C2:F3:22:0A:12:F4 to the MAC address table. It also specifies that when any packet received on VLAN 4 that has a destination MAC address of C2:F3:22:0A:12:F4 will be forwarded to the Ethernet interface 1/0/1.

```
Switch# configure terminal
Switch(config)# mac-address-table static C2:F3:22:0A:12:F4 vlan 4 interface ethernet 1/0/1
Switch(config)#
```

# 42-7 multicast filtering-mode (Interface)

This command is used to configure the handling method for multicast packets for an interface. Use the **no** form of this command to revert to the default setting.

multicast filtering-mode {forward-all | forward-unregistered | filter-unregistered} no multicast filtering-mode

#### **Parameters**

| forward-all          | Specifies to forward all multicast packets based on the VLAN domain.                                                                                   |  |
|----------------------|----------------------------------------------------------------------------------------------------|--|
| forward-unregistered | Specifies to forward registered multicast packets based on the forwarding table and flood all unregistered multicast packets based on the VLAN domain. |  |
| filter-unregistered  | Specifies to forward registered multicast packets based on the forwarding table and filter all unregistered multicast packets.                         |  |

#### **Default**

By default, the **forward-unregistered** option is enabled.

#### **Command Mode**

Interface Configuration Mode.

## **Command Default Level**

Level: 12.

## **Usage Guideline**

This filtering mode is only applied to multicast packets that are destined for addresses other than those reserved for multicast addresses.

## **Example**

This example shows how to set the multicast filtering mode on VLAN 100 to filter unregistered.

```
Switch# configure terminal
Switch(config)# vlan 100
Switch(config-vlan)# multicast filtering-mode filter-unregistered
Switch(config-vlan)#
```

## 42-8 show mac-address-table

This command is used to display a specific MAC address entry or the MAC address entries for a specific interface or VLAN.

show mac-address-table [dynamic | static] [address MAC-ADDR | interface [INTERFACE-ID | vlan VLAN-ID]

## **Parameters**

| dynamic                | (Optional) Specifies to display dynamic MAC address table entries only.                                                          |  |
|------------------------|----------------------------------------------------------------------------------------------------|--|
| static                 | (Optional) Specifies to display static MAC address table entries only.                                                           |  |
| address MAC-ADDR       | (Optional) Specifies the 48-bit MAC address.                                                                                     |  |
| interface INTERFACE-ID | (Optional) Specifies to display information for a specific interface. Valid interfaces include physical ports and port-channels. |  |
| vlan VLAN-ID           | (Optional) Specifies the VLAN ID. The valid values are from 1 to 4094.                                                           |  |

#### Default

None.

## **Command Mode**

User/Privileged EXEC Mode.

## **Command Default Level**

Level: 1.

## **Usage Guideline**

If the option **interface** is specified, the unicast entry that has the forwarding interface matches the specified interface will be displayed

## **Example**

This example shows how to display all the MAC address table entries for the MAC address 00-23-7D-BC-08-44.

This example shows how to display all the static MAC address table entries.

This example shows how to display all the MAC address table entries for VLAN 1.

```
Switch#show mac-address-table vlan 1
VLAN MAC Address
                       Type
                                  Ports
     00-23-7D-BC-08-44 Dynamic
                                eth1/0/5
eth1/0/1
1
     00-23-7D-BC-2E-18 Dynamic
1
     00-FF-47-77-70-B8 Dynamic
                                 eth1/0/5
1
     10-BF-48-D6-E2-E2 Dynamic
                                 eth1/0/5
1
     24-24-0E-E5-96-DE Dynamic
                                 eth1/0/5
     40-B8-37-B1-06-9A Dynamic
                                 eth1/0/5
    5C-33-8E-43-B3-68 Dynamic
                                 eth1/0/5
1
     CC-B2-55-8B-27-79 Dynamic
1
                                 eth1/0/5
    F0-7D-68-34-00-10 Static
                                 CPU
Total Entries: 9
Switch#
```

# 42-9 show mac-address-table aging-time

This command is used to display the MAC address table's aging time.

show mac-address-table aging-time

#### **Parameters**

None.

#### Default

None.

## **Command Mode**

User/Privileged EXEC Mode.

#### **Command Default Level**

Level: 1.

## **Usage Guideline**

This command is used to display the MAC address table's aging time.

This example shows how to display the MAC address table's aging time.

Switch# show mac-address-table aging-time

Aging Time is 300 seconds

Switch#

# 42-10 show mac-address-table learning

This command is used to display the MAC-address learning state.

show mac-address-table learning interface [vlan [VLAN-ID [, | -]] | INTERFACE-ID [, | -]]

#### **Parameters**

| VLAN-ID      | (Optional) Specifies the VLAN ID to be displayed. If not specified, all VLANs will be displayed.                                                      |  |
|--------------|----------------------------------------------------------------------------------------------------|--|
| ,            | (Optional) Specifies a series of VLANs, or separate a range of VLANs from a previous range. No space is allowed before and after the comma.           |  |
| -            | (Optional) Specifies a range of VLANs. No space is allowed before and after the hyphen.                                                               |  |
| INTERFACE-ID | (Optional) Specifies the interface to be displayed.                                                                                                   |  |
| ,            | (Optional) Specifies a series of interfaces, or separate a range of interfaces from a previous range. No space is allowed before and after the comma. |  |
| -            | (Optional) Specifies a range of interfaces. No space is allowed before and after the hyphen.                                                          |  |

## **Default**

None.

## **Command Mode**

User/Privileged EXEC Mode.

## **Command Default Level**

Level: 1.

# **Usage Guideline**

If no optional parameter is specified, all physical ports will be displayed.

This example shows how to display the MAC address learning status on all physical ports 1 to 10.

Switch#show mac-address-table learning interface ethernet 1/0/1-10 Port State eth1/0/1 Enabled eth1/0/2 Enabled eth1/0/3 Enabled eth1/0/4 Enabled eth1/0/5 Enabled eth1/0/6 Enabled Enabled eth1/0/7 eth1/0/8 Enabled Enabled eth1/0/9 eth1/0/10 Enabled Switch#

# 42-11 show mac-address-table notification change

This command is used to display the MAC address notification configuration or history content.

show mac-address-table notification change [interface [/NTERFACE-ID] | history]

## **Parameters**

| interface INTERFACE-ID | (Optional) Specifies the interface to display.                               |
|------------------------|------------------------------------------------------------------------------|
| history                | (Optional) Specifies to display the MAC address notification change history. |

## **Default**

None.

#### **Command Mode**

User/Privileged EXEC Mode.

#### **Command Default Level**

Level: 1.

## **Usage Guideline**

If no option is specified, the global configuration will be displayed. Use the **interface** keyword to display information about all interfaces. If the interface ID is included, the specified interface will be displayed.

This example shows how to display the MAC address notification change configuration on all interfaces.

| Switch#show mac-a | ddress-table notificatio | n change interface |
|-------------------|--------------------------|--------------------|
| Interface         | Added Trap               | Peroved Tran       |
|                   | Added IIap               | Removed Trap       |
|                   |                          |                    |
| eth1/0/1          | Disabled                 | Disabled           |
| eth1/0/2          | Disabled                 | Disabled           |
| eth1/0/3          | Disabled                 | Disabled           |
| eth1/0/4          | Disabled                 | Disabled           |
| eth1/0/5          | Disabled                 | Disabled           |
| eth1/0/6          | Disabled                 | Disabled           |
| eth1/0/7          | Disabled                 | Disabled           |
| eth1/0/8          | Disabled                 | Disabled           |
| eth1/0/9          | Disabled                 | Disabled           |
| eth1/0/10         | Disabled                 | Disabled           |
| eth1/0/11         | Disabled                 | Disabled           |
| eth1/0/12         | Disabled                 | Disabled           |
| eth1/0/13         | Disabled                 | Disabled           |
| eth1/0/14         | Disabled                 | Disabled           |
| eth1/0/15         | Disabled                 | Disabled           |
| eth1/0/16         | Disabled                 | Disabled           |
| eth1/0/17         | Disabled                 | Disabled           |
| eth1/0/18         | Disabled                 | Disabled           |
| eth1/0/19         | Disabled                 | Disabled           |
| eth1/0/20         | Disabled                 | Disabled           |
| CTRL+C ESC q Quit | SPACE n Next Page ENTER  | Next Entry a All   |

This example shows how to display the MAC address notification global configuration.

```
Switch#show mac-address-table notification change

MAC Notification Change Feature: Disabled

Interval between Notification Traps: 1 seconds

Maximum Number of Entries Configured in History Table: 1

Current History Table Length: 0

MAC Notification Trap State: Disabled

Switch#
```

This example shows how to display the MAC address notification history.

```
Switch# show mac-address-table notification change history

History Index: 1

Operation:ADD Vlan: 1 MAC Address: 00-f8-d0-12-34-56 eth1/0/1

History Index: 2

Operation:DEL Vlan: 1 MAC Address: 00-f8-d0-00-00-01 eth1/0/1

History Index: 3

Operation:DEL Vlan: 1 MAC Address: 00-f8-d0-00-00-02 eth1/0/1

Switch#
```

# 42-12 show multicast filtering-mode

This command is used to display the filtering mode for handling multicast packets that are received on an interface.

show multicast filtering-mode [interface INTERFACE-ID]

#### **Parameters**

interface INTERFACE-ID

(Optional) Specifies the VLAN to display.

#### **Default**

None.

#### **Command Mode**

User/Privileged EXEC Mode.

#### **Command Default Level**

Level: 1.

## **Usage Guideline**

## **Example**

This example shows how to display the multicast filtering mode configuration for all VLANs.

# 42-13 snmp-server enable traps mac-notification change

This command is used to enable the sending of SNMP MAC notification traps. Use the **no** form of this command to disable the sending of SNMP MAC notification traps.

snmp-server enable traps mac-notification change no snmp-server enable traps mac-notification change

#### **Parameters**

None.

#### Default

By default, this option is disabled.

#### **Command Mode**

Global Configuration Mode.

#### **Command Default Level**

Level: 12.

## **Usage Guideline**

Use this command to enable the sending of SNMP MAC notification traps.

## **Example**

This example shows how to enable the sending of SNMP MAC notification traps.

```
Switch# configure terminal
Switch(config)# snmp-server enable traps mac-notification change
Switch(config)#
```

# 42-14 snmp trap mac-notification change

This command is used to enable the MAC address change notification on a specific interface. Use the **no** form of this command to revert to the default setting.

snmp trap mac-notification change {added | removed}
no snmp trap mac-notification change{added | removed}

#### **Parameters**

| added   | Specifies to enable the MAC change notification when a MAC address is added on the interface.     |
|---------|---------------------------------------------------------------------------------------------------|
| removed | Specifies to enable the MAC change notification when a MAC address is removed from the interface. |

## **Default**

The traps for both address addition and address removal are disabled.

#### **Command Mode**

Interface Configuration Mode.

#### **Command Default Level**

Level: 12.

## **Usage Guideline**

Even when enabling the notification trap for a specific interface by using the **snmp trap mac-notification change** command, the notification is sent to the notification history table only when the **mac-address-table notification change** command was enabled.

This example shows how to enable the MAC address added notification trap on ethernet 1/0/2.

```
Switch# configure terminal
Switch(config)# interface ethernet 1/0/2
Switch(config-if)# snmp trap mac-notification change added
Switch(config-if)#
```

# 43. Filter NetBIOS Commands

# 43-1 deny netbios

This command is used to deny NetBIOS packets on the specified interface. Use the **no** form of this command to revert to the default setting.

deny netbios no deny netbios

#### **Parameters**

None.

#### **Default**

By default, NetBIOS packets are permitted.

## **Command Mode**

Interface Configuration Mode.

#### **Command Default Level**

Level: 12.

## **Usage Guideline**

Using this command to deny or permit NetBIOS packets on physical ports.

## **Example**

This example shows how to deny NetBIOS packets on ethernet 1/0/1.

Switch#configure terminal
Switch(config)#interface ethernet 1/0/1
Switch(config-if)#deny netbios
Switch(config-if)#

# 43-2 deny extensive-netbios

This command is used to deny NetBIOS packets over 802.3 frame on the specified interface. Use the **no** form of this command to revert to the default setting.

deny extensive-netbios no deny extensive-netbios

#### **Parameters**

None.

#### Default

By default, NetBIOS packets over 802.3 frame are permitted.

## **Command Mode**

Interface Configuration Mode.

## **Command Default Level**

Level: 12.

## **Usage Guideline**

This command is only available for physical ports. Using this command to deny or permit NetBIOS packets over 802.3 frame.

## **Example**

This example shows how to deny NetBIOS packets over 802.3 frame on ethernet 1/0/1.

Switch#configure terminal
Switch(config)#interface ethernet 1/0/1
Switch(config-if)#deny extensive-netbios
Switch(config-if)#

# 44. Flex Links Commands

## 44-1 flex-link

This command is used to create the backup interface for an interface. Use the **no** form of this command to delete the backup interface.

flex-link backup interface INTERFACE-ID no flex-link

#### **Parameters**

INTERFACE-ID

Specifies the port or LAC port in link aggregation group to be used.

#### **Default**

None.

#### **Command Mode**

Interface Configuration Mode.

## **Command Default Level**

Level: 12.

# **Usage Guideline**

Using this command to configure the backup interface for an interface. This command is only available for physical interface or port-channel interface. The maximum number of Flex Links group is 4.

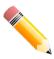

NOTE: Flex Links does not interact with STP, ERPS, or LBD.

## **Example**

This example shows how to create the backup interface for port 1.

```
Switch#configure terminal
Switch(config)#interface eth1/0/1
Switch(config-if)#flex-link backup interface eth1/0/2
Switch(config-if)#
```

# 44-2 show flex-link

This command is used to display the information of Flex Links.

show flex-link

#### **Parameters**

None.

None.

# **Command Mode**

User/Privileged EXEC Mode.

# **Command Default Level**

Level: 1.

# **Usage Guideline**

Using this command to display the information of Flex Links.

# **Example**

This example shows how to display the information of Flex Links.

| Switch          | h#show flex-link |                |                        |
|-----------------|------------------|----------------|------------------------|
| Group           | Primary Port     | Backup Port    | Status(Primary/Backup) |
| 1               | ethernet 1/0/1   | ethernet 1/0/2 | Active/Inactive        |
| Total<br>Switch | Entries:1<br>h#  |                |                        |

# 45. GARP VLAN Registration Protocol (GVRP) Commands

# 45-1 clear gvrp statistics

This command is used to clear the statistics for a GVRP port.

clear gvrp statistics {all | interface | INTERFACE-ID [, | -]}

#### **Parameters**

| all                    | Specifies to clear GVRP statistic counters associated with all interfaces.                                                                            |
|------------------------|----------------------------------------------------------------------------------------------------|
| interface INTERFACE-ID | Specifies the interfaces to be configured.                                                                                                    |
| ,                      | (Optional) Specifies a series of interfaces, or separate a range of interfaces from a previous range. No space is allowed before and after the comma. |
| -                      | (Optional) Specifies a range of interfaces. No space is allowed before and after the hyphen.                                                          |

#### Default

None.

## **Command Mode**

Privileged EXEC Mode.

## **Command Default Level**

Level: 12.

# **Usage Guideline**

Use this command to clear the GVRP counters.

# **Example**

This example shows how to clear statistics for all interfaces.

Switch# clear gvrp statistics all Switch#

# 45-2 gvrp global

This command is used to enable the GVRP function globally. Use the **no** form of this command to disable the GVRP function globally.

gvrp global no gvrp global

#### **Parameters**

None.

By default, this option is disabled.

#### **Command Mode**

Global Configuration Mode.

## **Command Default Level**

Level: 12.

# **Usage Guideline**

Administrators can enable the global GVRP state and individual port's GVRP state to start GVRP on the port.

# **Example**

This example shows how to enable the GVRP protocol global state.

```
Switch# configure terminal
Switch(config)# gvrp global
Switch(config)#
```

# 45-3 gvrp enable

This command is used to enable the GVRP function on a port. Use the **no** form of this command to disable the GVRP function on a port.

gvrp enable

no gvrp enable

# **Parameters**

None.

#### Default

By default, this option is disabled.

#### **Command Mode**

Interface Configuration Mode.

# **Command Default Level**

Level: 12.

# **Usage Guideline**

This command is available for both physical ports and port-channel interface configuration. This command only takes effect for hybrid mode and trunk mode. This command does not take effect if the Layer 2 protocol tunnel is enabled for GVRP.

# **Example**

This example shows how to enable the GVRP function on ethernet 1/0/1.

```
Switch# configure terminal
Switch(config)# interface ethernet 1/0/1
Switch(config-if)# gvrp enable
Switch(config-if)#
```

# 45-4 gvrp advertise

This command is used to specify the VLAN that are allowed to be advertised by the GVRP protocol. Use the **no** form of this command to disable the VLAN advertisement function.

```
gvrp advertise {all | [add | remove] VLAN-ID [, | -]} no gvrp advertise
```

#### **Parameters**

| all     | Specifies that all VLANs are advertised on the interface.                                                                                                    |
|---------|----------------------------------------------------------------------------------------------------|
| add     | (Optional) Specifies a VLAN or a list VLANs to be added to advertise the VLAN list.                                                                                                    |
| remove  | (Optional) Specifies a VLAN or a list VLANs to be removed from the advertised VLAN list.                                                                                                    |
| VLAN-ID | Specified the VLAN ID to be added to or removed from the advertise VLAN list. If the <b>add</b> or <b>remove</b> parameter is not specified, the specified VLAN list overwrites the advertise VLAN list. The range is 1 to 4094. |
| ,       | (Optional) Specifies a series of VLANs, or separate a range of VLANs from a previous range. No space is allowed before and after the comma.                                                                                      |
| -       | (Optional) Specifies a range of VLANs. No space is allowed before and after the hyphen.                                                                                                    |

#### **Default**

By default, no VLANs are advertised.

## **Command Mode**

Interface Configuration Mode.

# **Command Default Level**

Level: 12.

# **Usage Guideline**

The command is available for both physical ports and port-channel interface configuration. Administrators can use the **gvrp advertise** command to enable the specified VLANs' GVRP advertise function on the specified interface. The command only takes effect when GVRP is enabled. The command only takes effect for hybrid mode and trunk mode.

# **Example**

This example shows how to enable the advertise function of VLAN 1000 on ethernet 1/0/1.

```
Switch# configure terminal
Switch(config)# interface ethernet 1/0/1
Switch(config-if)# gvrp advertise 1000
Switch(config-if)#
```

# 45-5 gvrp vlan create

This command is used to enable dynamic VLAN creation. Use the **no** form of this command to disable the dynamic VLAN creation function.

```
gvrp vlan create no gvrp vlan create
```

#### **Parameters**

None.

#### **Default**

By default, this option is enabled.

#### **Command Mode**

Global Configuration Mode.

#### **Command Default Level**

Level: 12.

## **Usage Guideline**

When dynamic VLAN creation is enabled, if a port has learned a new VLAN membership and the VLAN does not exist, the VLAN will be created automatically. Otherwise, the newly learned VLAN will not be created.

#### **Example**

This example shows how to enable the creation of dynamic VLANs registered with the GVRP protocol.

```
Switch# configure terminal
Switch(config)# gvrp vlan create
Switch(config)#
```

# 45-6 gvrp forbidden

This command is used to specify a port as being a forbidden member of the specified VLAN. Use the **no** form of this command to remove the port as a forbidden member of all VLANs.

```
gvrp forbidden {all | [add | remove] VLAN-ID [, | -]} no gvrp forbidden
```

#### **Parameters**

| all     | Specifies that all VLANs, except VLAN 1, are forbidden on the interface.                                                                                                    |
|---------|----------------------------------------------------------------------------------------------------|
| add     | (Optional) Specifies a VLAN or a list of VLANs to be added to the forbidden VLAN list.                                                                                                    |
| remove  | (Optional) Specifies a VLAN or a list of VLANs to be removed from the forbidden VLAN list.                                                                                                |
| VLAN-ID | Specified the forbidden VLAN list. If the <b>add</b> or <b>remove</b> parameter is not specified, the specified VLAN list will overwrite the forbidden VLAN list. The range is 2 to 4094. |
| ,       | (Optional) Specifies a series of VLANs, or separate a range of VLANs from a previous range. No space is allowed before and after the comma.                                               |
| -       | (Optional) Specifies a range of VLANs. No space is allowed before and after the hyphen.                                                                                                   |

#### **Default**

No VLANs are forbidden.

#### **Command Mode**

Interface Configuration Mode.

#### **Command Default Level**

Level: 12.

# **Usage Guideline**

The command is available for both physical ports and port-channel interface configuration. As a forbidden port of a VLAN, a port is forbidden from becoming a member port of the VLAN via the GVRP operation. The VLAN specified by the command does not need to exist.

This command only affects the GVRP operation. The setting only takes effect when GVRP is enabled. The command only takes effect for hybrid mode and trunk mode.

# Example

This example shows how to configure the ethernet 1/0/1 as a forbidden port of VLAN 1000 via the GVRP operation.

```
Switch# configure terminal
Switch(config)# interface ethernet 1/0/1
Switch(config-if)# gvrp forbidden 1000
Switch(config-if)#
```

# 45-7 gvrp timer

This command is used to configure the GVRP timer value on a port. Use the **no** form of the command to revert the timer to the default setting.

gvrp timer [join TIMER-VALUE] [leave TIMER-VALUE] [leave-all TIMER-VALUE] no gvrp timer [join] [leave] [leave-all]

#### **Parameters**

| join (Optional) Specifies to set the timer for joining a group. The unit is in a hundredth |
|--------------------------------------------------------------------------------------------|
|--------------------------------------------------------------------------------------------|

|             | of a second.                                                                                          |
|-------------|----------------------------------------------------------------------------------------------------|
| leave       | (Optional) Specifies to set the timer for leaving a group. The unit is in a hundredth of a second.    |
| leave-all   | (Optional) Specifies to set the timer for leaving all groups. The unit is in a hundredth of a second. |
| TIMER-VALUE | (Optional) Specifies the timer value in a hundredth of a second. The valid range is 10 to 10000.      |

Join: 20. Leave: 60. Leave-all: 1000.

#### **Command Mode**

Interface Configuration Mode.

#### **Command Default Level**

Level: 12.

# **Usage Guideline**

This command is used to configure the GVRP timer value on a port.

# **Example**

This example shows how to configure the leave-all timer to 500 hundredths of a second on ethernet 1/0/1.

```
Switch# configure terminal
Switch(config)# interface ethernet 1/0/1
Switch(config-if)# gvrp timer leave-all 500
Switch(config-if)#
```

# 45-8 gvrp nni-bpdu-address

This command is used to configure the GVRP BPDU address in the service provider site. Use the **no** form of this command to revert to the default setting.

gvrp nni-bpdu-address {dot1d | dot1ad} no gvrp nni-bpdu-address

# **Parameters**

| dot1d  | Specifies to set the GVRP BPDU protocol address to 802.1d GVRP address 01:80:C2:00:00:21.  |
|--------|--------------------------------------------------------------------------------------------|
| dot1ad | Specifies to set the GVRP BPDU protocol address to 802.1ad GVRP address 01:80:C2:00:00:0D. |

#### **Default**

By default, 802.1d GVRP address is used.

#### **Command Mode**

Global Configuration Mode.

#### **Command Default Level**

Level: 12.

# **Usage Guideline**

Generally, the GVRP BPDU address uses a Dot1d GVRP address. This command is used to designate the GVRP BPDU address as a Dot1d or Dot1ad GVRP address in the service provider site. It will only take effect on VLAN trunk ports that behave as the NNI ports in the service provider site.

# **Example**

This example shows how to configure the GVRP PDU address in service provider site to dot1d.

```
Switch# configure terminal
Switch(config)# gvrp nni-bpdu-address dot1d
Switch(config)#
```

# 45-9 show gvrp configuration

This command is used to display the GVRP settings.

show gvrp configuration [interface [/NTERFACE-ID [, | -]]]

#### **Parameters**

| interface    | (Optional) Specifies to display the GVRP interface configuration. If the interface ID is not specified, all interfaces are displayed.                 |
|--------------|----------------------------------------------------------------------------------------------------|
| INTERFACE-ID | (Optional) Specifies the interfaces to be displayed.                                                                                                  |
| ,            | (Optional) Specifies a series of interfaces, or separate a range of interfaces from a previous range. No space is allowed before and after the comma. |
| -            | (Optional) Specifies a range of interfaces. No space is allowed before and after the hyphen.                                                          |

#### **Default**

None.

#### **Command Mode**

User/Privileged EXEC Mode.

# **Command Default Level**

Level: 1.

## **Usage Guideline**

This command only displays GVRP related configurations. If no parameter is specified, the GVRP global configuration is displayed.

# **Example**

This example shows how to display the GVRP configuration for the global configuration.

Switch# show gvrp configuration

Global GVRP State : Enabled

Dynamic VLAN Creation : Disabled

NNI BPDU Address : Dot1d

Switch#

This example shows how to display the GVRP configuration on interfaces Ethernet 1/0/5 to 1/06.

Switch# show gvrp configuration interface ethernet 1/0/5-1/0/6 ethernet 1/0/5 GVRP Status : Enabled Join Time : 20 centiseconds Leave Time : 60 centiseconds Leave-All Time : 1000 centiseconds Advertise VLAN : 1-4094 Forbidden VLAN : 3-5 ethernet 1/0/6 GVRP Status : Enabled Join Time : 20 centiseconds Leave Time : 60 centiseconds Leave-All Time : 1000 centiseconds Advertise VLAN : 1-3 Forbidden VLAN : 5-8 Switch#

# 45-10 show gvrp statistics

This command is used to display the statistics for a GVRP port.

show gvrp statistics [interface INTERFACE-ID [, | -]]

#### **Parameters**

| interface INTERFACE-ID | (Optional) Specifies the interfaces to be displayed.                                                                                                  |  |  |  |
|------------------------|----------------------------------------------------------------------------------------------------|--|--|--|
| ,                      | (Optional) Specifies a series of interfaces, or separate a range of interfaces from a previous range. No space is allowed before and after the comma. |  |  |  |
| -                      | (Optional) Specifies a range of interfaces. No space is allowed before and after the hyphen.                                                          |  |  |  |

## **Default**

None.

#### **Command Mode**

User/Privileged EXEC Mode.

# **Command Default Level**

Level: 1.

# **Usage Guideline**

This command only displays the ports which have the GVRP state enabled.

# Example

This example shows how to display statistics for GVRP interfaces ethernet 1/0/5 to 1/0/6.

| Switch#show o | gvrp | statistics | s interface | ethernet 1, | /0/5-1/0/6 |             |            |
|---------------|------|------------|-------------|-------------|------------|-------------|------------|
| Interface     |      | JoinEmpty  | JoinIn      | LeaveEmpty  | LeaveIn    | LeaveAll    | Empty      |
| eth1/0/5      | RX   | 0          | 0           | 0           | 0          | 0           | 0          |
|               | TX   | 4294967296 | 4294967296  | 4294967296  | 4294967296 | 54294967296 | 4294967296 |
| eth1/0/6      | RX   | 0          | 0           | 0           | 0          | 0           | 0          |
|               | TX   | 0          | 0           | 0           | 0          | 0           | 0          |
|               |      |            |             |             |            |             |            |
| witch#        |      |            |             |             |            |             |            |

# 46. Gratuitous ARP Commands

# 46-1 ip arp gratuitous

This command is used to enable the learning of gratuitous ARP packets in the ARP cache table. Use the **no** form of this command to disable ARP control.

ip arp gratuitous no ip arp gratuitous

#### **Parameters**

None.

#### **Default**

By default, this option is enabled.

#### **Command Mode**

Global Configuration Mode.

#### **Command Default Level**

Level: 12.

# **Usage Guideline**

The system will learn gratuitous ARP packets in the ARP cache table by default.

## **Example**

This example shows how to disable the learning of gratuitous ARP request packets.

Switch# configure terminal
Switch(config)# no ip arp gratuitous
Switch(config)#

# 46-2 ip gratuitous-arps

This command is used to enable the transmission of gratuitous ARP request packets. Use the **no** form of this command to disable the transmission.

ip gratuitous-arps [dad-reply]
no ip gratuitous-arps [dad-reply]

#### **Parameters**

| dad-reply | (Optional) Specifies control whether the system will reply with another gratuitous ARP request packet with the broadcast DA, when receiving a gratuitous ARP |
|-----------|----------------------------------------------------------------------------------------------------|
|           | request packet and detecting the duplicate IP address.                                                                                                    |

#### **Default**

By default, this option is disabled.

#### **Command Mode**

Global Configuration Mode.

#### Command Default Level

Level: 12.

# **Usage Guideline**

A gratuitous ARP request packet is an ARP request packet where the source and the destination IP address are both set to the IP address of the sending device and the destination MAC address is the broadcast address.

Generally, a device use the gratuitous ARP request packet to discover whether the IP address is duplicated by other hosts or to preload or reconfigure the ARP cache entry of hosts connected to the interface.

Use the **ip gratuitous-arps** command to enable transmission of gratuitous ARP request. The device will send out the packet when an IP interface becomes link-up or when the IP address of an interface is configured or modified.

Use the **ip gratuitous-arps dad-reply** command to enable the transmission of gratuitous ARP requests. The device will send out the packet while a duplicate IP address is detected

# **Example**

This example shows how to sending of gratuitous ARP messages.

```
Switch# configure terminal
Switch(config)# ip gratuitous-arps dad-reply
Switch(config)#
```

# 46-3 arp gratuitous-send interval

This command is used to set the interval for regularly sending of gratuitous ARP request messages on the interface. Use the **no** form of this command to disable this function on the interface.

```
arp gratuitous-send interval SECONDS no arp gratuitous-send
```

#### **Parameters**

| SECONDS | Specifies the time interval to send the gratuitous ARP request message. The value |
|---------|-----------------------------------------------------------------------------------|
|         | is from 0 to 3600. 0 represents that this option is disabled.                     |

#### **Default**

By default, this option is disabled.

#### **Command Mode**

Interface Configuration Mode.

#### Command Default Level

Level: 12.

# **Usage Guideline**

If an interface on the switch is used as the gateway of its downlink devices and counterfeit gateway behavior occurs in the downlink devices, administrators can configure to send gratuitous ARP request messages regularly on this interface to notify that the switch is the real gateway.

# **Example**

This example shows how to enable the sending of gratuitous ARP messages.

```
Switch# configure terminal
Switch(config)# ip gratuitous-arps
Switch(config)# interface vlan100
Switch(config-if)# arp gratuitous-send interval 1
Switch(config-if)#
```

# 46-4 snmp-server enable traps gratuitous-arp

This command is used to enable the sending of SNMP notifications for gratuitous ARP duplicate IP detected. Use the **no** form of this command to disable the function.

snmp-server enable traps gratuitous-arp no snmp-server enable traps gratuitous-arp

#### **Parameters**

None.

#### **Default**

By default, this option is disabled.

#### **Command Mode**

Global Configuration Mode.

#### **Command Default Level**

Level: 12.

# **Usage Guideline**

Use this command to enable or disable the sending of SNMP notifications for gratuitous ARP duplicate IP detected.

# **Example**

This example shows how to enable the sending of SNMP notifications for gratuitous ARP duplicate IP detected.

```
Switch#configure terminal
Switch(config)#snmp-server enable traps gratuitous-arp
Switch(config)#
```

# 47. Interface Commands

# 47-1 clear counters

This command is used to clear counters for the specified interfaces.

clear counters {all | interface INTERFACE-ID [, | -]}

## **Parameters**

| all                    | Specifies to clear counters for all interfaces.                                                                                                    |
|------------------------|----------------------------------------------------------------------------------------------------|
| interface INTERFACE-ID | Specifies the interfaces to be configured. The interfaces can be physical ports, the OOB management port, port-channels or Layer 2 VLAN interfaces.   |
| ,                      | (Optional) Specifies a series of interfaces, or separate a range of interfaces from a previous range. No space is allowed before and after the comma. |
| -                      | (Optional) Specifies a range of interfaces. No space is allowed before and after the hyphen.                                                          |

#### **Default**

None.

## **Command Mode**

Privileged EXEC Mode.

## **Command Default Level**

Level: 12.

# **Usage Guideline**

Use this command to clear counters for the specified interfaces.

# **Example**

This example shows how to clear the counters of ethernet 1/0/1.

Switch# clear counters interface ethernet 1/0/1
Switch#

# 47-2 description

This command is used to add a description to an interface. Use the **no** form of this command to delete the description.

description STRING no description

#### **Parameters**

| STRING Specifies a description for an interface with a maximum of 64 characters. |
|----------------------------------------------------------------------------------|
|----------------------------------------------------------------------------------|

None.

## **Command Mode**

Interface Configuration Mode.

#### **Command Default Level**

Level: 12.

# **Usage Guideline**

The specified description corresponds to the MIB object "ifAlias" defined in the RFC 2233.

# **Example**

This example shows how to add the description "Physical Port 10" to interface eth 1/0/10.

```
Switch# configure terminal
Switch(config)# interface ethernet 1/0/10
Switch(config-if)# description Physical Port 10
Switch(config-if)#
```

#### 47-3 interface

This command is used to enter the interface configuration mode for a single interface. Use the **no** form of this command to remove an interface.

```
interface INTERFACE-ID no interface INTERFACE-ID
```

#### **Parameters**

| INTERFACE-ID | Specifies the ID of the interface. The interface ID is formed by interface type and |
|--------------|-------------------------------------------------------------------------------------|
|              | interface number with no spaces in between.                                         |

#### **Default**

None.

#### **Command Mode**

Global Configuration Mode.

# **Command Default Level**

Level: 12.

## **Usage Guideline**

This command is used to enter the interface configuration mode for a specific interface. The interface ID is formed by the interface type and interface number with no spaces in between.

The following keywords can be used for the supported interface types:

- Ethernet Specifies the physical Ethernet switch port with all different media.
- L2vlan Specifies the IEEE 802.1Q Layer 2 Virtual LAN interface.
- Loopback Specifies the software only interface which always stays in the up status.
- Mgmt Specifies the Ethernet interface used for the out-of-band management port.
- **Null** Specifies the null interface.
- Port-channel Specifies the aggregated port-channel interface.
- Vlan Specifies the VLAN interface.

The format of the interface number is dependent on the interface type.

For physical port interfaces, the user cannot enter the interface if the switch port does not exist. The physical port interface cannot be removed by the **no** command.

Use the **interface Vlan** command to create Layer 3 interfaces. Use the **vlan** command in the global configuration mode to create a VLAN before creating Layer 3 interfaces. Use the **no interface Vlan** command to remove a Layer 3 interface.

The port-channel interface is automatically created when the **channel-group** command is configured for the physical port interface. A port-channel interface will be automatically removed when no physical port interface has the **channel-group** command configured for it. Use the **no interface Port-channel** command to remove a port-channel.

For a null interface, the null0 interface is supported and can't be removed.

For a loopback interface or a tunnel interface, the **interface** command is used to create the interface or modify the interface setting. Use the **no** form of the command to remove the interface.

**L2vlan** and **L2vc** interface modes are only used to add descriptions to existed L2 VLANs and L2 virtual circuits. Commands **interface l2vlan** and **interface l2vc** do not create new interfaces, neither will the no forms of these commands removed existing interfaces.

# **Example**

This example shows how to enter the interface configuration mode for the ethernet 1/0/5.

```
Switch# configure terminal
Switch(config)# interface ethernet 1/0/5
Switch(config-if)#
```

This example shows how to enter the interface configuration mode for VLAN 100.

```
Switch# configure terminal
Switch(config)# interface vlan100
Switch(config-if)#
```

This example shows how to enter the interface configuration mode for port-channel 3.

```
Switch# configure terminal
Switch(config)# interface port-channel3
Switch(config-if)#
```

This example shows how to add a loopback interface 2 and then enter its interface configuration mode.

```
Switch# configure terminal
Switch(config)# interface loopback2
Switch (config-if)#
```

This example shows how to remove loopback interface 2.

```
Switch# configure terminal
Switch(config)# no interface loopback2
Switch (config)#
```

# 47-4 interface range

This command is used to enter the interface range configuration mode for multiple interfaces.

interface range INTERFACE-ID [, | -]

#### **Parameters**

| INTERFACE-ID | Specifies the ID of the interface. The interface ID is formed by interface type and interface number with no spaces in between.                       |
|--------------|----------------------------------------------------------------------------------------------------|
| ,            | (Optional) Specifies a series of interfaces, or separate a range of interfaces from a previous range. No space is allowed before and after the comma. |
| -            | (Optional) Specifies a range of interfaces. No space is allowed before and after the hyphen.                                                          |

# **Default**

None.

#### **Command Mode**

Global Configuration Mode.

#### **Command Default Level**

Level: 12.

## **Usage Guideline**

This command enters the interface configuration mode for the specified range of interfaces. Commands configured in the interface range mode, applies to interfaces in the range.

## **Example**

This example shows how to enter the interface configuration mode for the range of ports 2/0/1 to 2/0/5: and port 3/0/3.

```
Switch# configure terminal
Switch(config)# interface range Ethernet 2/0/1-5, 3/0/3
Switch(config-if-range)#
```

# 47-5 show counters

This command is used to display interface information.

#### show counters [interface INTERFACE-ID]

#### **Parameters**

interface INTERFACE-ID (Optional) Specifies that the interface can be a physical port, port channel or VLAN. If no interface is specified, counters of all interfaces will be displayed.

#### **Default**

None.

#### **Command Mode**

User/Privileged EXEC Mode.

## **Command Default Level**

Level: 1.

# **Usage Guideline**

Use this command to display the statistic counters for an interface.

The following items provide detail information about the display parameters of this command:

- max-rcv-frame-size: The maximum allowed Ethernet frame size which is defined in Jumbo Frame Commands. The range is from 64 to 12288 bytes. The default value is 1536 bytes.
- MAXFRAME: This is equal to the max-rcv-frame-size or the max-rcv-frame-size plus the header overhead.
- **cntMaxSize:** This value is equal to 1518 when the **max-rcv-frame-size** is smaller than or equal to 1536. This value is equal to the **max-rcv-frame-size** when the **max-rcv-frame-size** is greater than 1536.
- Runts: Packets with the size lesser than 64 bytes in length.
- Giants: Packets with size is greater than cntMaxSize in length.

# **Example**

This example shows how to display the counters for ethernet 1/0/1.

| Switch#show counters interface eth1/0/1 |             |  |  |  |
|-----------------------------------------|-------------|--|--|--|
| Switch#snow counters interia            | ce etni/U/1 |  |  |  |
| eth1/0/1 counters                       |             |  |  |  |
| rxHCTotalPkts                           | : 67004     |  |  |  |
| txHCTotalPkts                           | : 63918     |  |  |  |
| rxHCUnicastPkts                         | : 66026     |  |  |  |
| txHCUnicastPkts                         | : 46199     |  |  |  |
| rxHCMulticastPkts                       | : 383       |  |  |  |
| txHCMulticastPkts                       | : 9848      |  |  |  |
| rxHCBroadcastPkts                       | : 595       |  |  |  |
| txHCBroadcastPkts                       | : 7871      |  |  |  |
| rxHCOctets                              | : 14339916  |  |  |  |
| txHCOctets                              | : 13420831  |  |  |  |
| rxHCPkt64Octets                         | : 45325     |  |  |  |
| rxHCPkt65to127Octets                    | : 1058      |  |  |  |
| rxHCPkt128to2550ctets                   | : 0         |  |  |  |
| rxHCPkt256to5110ctets                   | : 4705      |  |  |  |
| rxHCPkt512to1023Octets                  | : 15916     |  |  |  |
| rxHCPkt1024to1518Octets                 | : 0         |  |  |  |
| rxHCPkt1519to1522Octets                 | : 0         |  |  |  |
| rxHCPkt1519to2047Octets                 | : 0         |  |  |  |
| rxHCPkt2048to4095Octets                 | : 0         |  |  |  |
| rxHCPkt4096to9216Octets                 | : 0         |  |  |  |
| txHCPkt64Octets                         | : 6347      |  |  |  |
| txHCPkt65to127Octets                    | : 21566     |  |  |  |
| txHCPkt128to255Octets                   | : 27683     |  |  |  |
| txHCPkt256to5110ctets                   | : 5822      |  |  |  |
| txHCPkt512to1023Octets                  | : 270       |  |  |  |
| txHCPkt1024to1518Octets                 | : 2230      |  |  |  |
| txHCPkt1519to1522Octets                 |             |  |  |  |
| txHCPkt1519to2047Octets                 |             |  |  |  |
|                                         | : 0         |  |  |  |
| txHCPkt4096to9216Octets                 | : 0         |  |  |  |
| rxCRCAlignErrors                        | : 0         |  |  |  |
| rxUndersizedPkts                        | : 0         |  |  |  |
| rxOversizedPkts                         | : 0         |  |  |  |
| rxFragmentPkts                          | : 0         |  |  |  |
| rxJabbers                               | : 0         |  |  |  |
| rxSymbolErrors                          | : 0         |  |  |  |
| rxDropPkts                              | : 0         |  |  |  |
| txCollisions                            | : 0         |  |  |  |
| ifInErrors                              | : 0         |  |  |  |
| ifOutErrors                             | : 0         |  |  |  |
| ifInDiscards                            | : 0         |  |  |  |
| ifInUnknownProtos                       | : 0         |  |  |  |
| ifOutDiscards                           | : 0         |  |  |  |
| txDelayExceededDiscards                 | : 0         |  |  |  |
| txCRC                                   | : 0         |  |  |  |
| dot3StatsAlignmentErrors                | : 0         |  |  |  |
| dot3StatsFCSErrors                      | : 0         |  |  |  |
| dot3StatsSingleColFrames                | : 0         |  |  |  |
|                                         |             |  |  |  |

| dot3StatsMultiColFrames            |   | 0 |
|------------------------------------|---|---|
|                                    | • | U |
| dot3StatsSQETestErrors             | : | 0 |
| dot3StatsDeferredTransmissions     | : | 0 |
| dot3StatsLateCollisions            | : | 0 |
| dot3StatsExcessiveCollisions       | : | 0 |
| dot3StatsInternalMacTransmitErrors | : | 0 |
| dot3StatsCarrierSenseErrors        | : | 0 |
| dot3StatsFrameTooLongs             | : | 0 |
| dot3StatsInternalMacReceiveErrors  | : | 0 |
|                                    |   |   |
| linkChange                         | : | 1 |
|                                    |   |   |
| Switch#                            |   |   |

# **Display Parameters**

| rxHCTotalPkts         | Receive Packet Counter. Incremented for each packet received (includes bad packets, all Unicast, Broadcast, Multicast Packets, and MAC control packets).                                                                                |
|-----------------------|----------------------------------------------------------------------------------------------------|
| txHCTotalPkts         | Transmit Packet Counter. Incremented for each packet transmitted (including bad packets, all Unicast, Broadcast, Multicast packets and MAC control packets).                                                                            |
| rxHCUnicastPkts       | Receive Unicast Packet Counter. Incremented for each unicast packet received. (Excluding Broadcast, Multicast and MAC control packets).                                                                                                 |
| txHCUnicastPkts       | Transmit Unicast Packet Counter. Incremented for each good unicast packet transmitted (valid FCS) of lengths (64 < = size < = cntMaxSize or cntMaxSize+4 for tagged packet). (Excluding Broadcast, Multicast and MAC control frames).   |
| rxHCMulticastPkts     | Receive Multicast Packet Counter. Incremented for each good Multicast packet received of lengths (64 ≤ size ≤ cntMaxSize or cntMaxSize + 4 for tagged packet). (Excluding Runts, Broadcast, Unicast and MAC control packets).           |
| txHCMulticastPkts     | Transmit Multicast Packet Counter. Incremented for each good Multicast packet transmitted (valid FCS) of lengths (64 < = size < = cntMaxSize or cntMaxSize+4 for tagged packet). (Excluding Broadcast, Unicast and MAC control frames). |
| rxHCBroadcastPkts     | Receive Broadcast Packet Counter. Incremented for each good Broadcast packet received of lengths (64 ≤ size ≤ cntMaxSize or cntMaxSize + 4 for tagged packet). (Excluding Runts, Multicast, Unicast packets, and MAC control packets).  |
| txHCBroadcastPkts     | Transmit Broadcast Packet Counter. Incremented for each good Broadcast packet transmitted (valid FCS) of lengths (64 < = size < = cntMaxSize or cntMaxSize+4 for tagged packet). (Excluding Multicast, Unicast and MAC control frames). |
| rxHCOctets            | Receive Byte Counter. Incremented by the byte count of packets received, including bad packets. (Excluding framing bits but including FCS bytes).  Note: for truncated packet, the counter only counts up to MAXFRAME size.             |
| txHCOctets            | Transmit Byte Counter. Incremented for the bytes of packets transmitted. (Excluding framing bits but including FCS bytes).                                                                                                    |
| rxHCPkt64Octets       | Receive 64 Byte Frame Counter. Incremented for each good or bad (includes FCS, Symbol, Len/Type error) frame received which is 64 bytes in length inclusive (excluding framing bits but including FCS bytes).                           |
| rxHCPkt65to127Octets  | Receive 65 to 127 Byte Frame Counter. Incremented for each good or bad (includes FCS, Symbol, Len/Type error) frame received which is 65 to 127 bytes in length inclusive (excluding framing bits but including FCS bytes).             |
| rxHCPkt128to255Octets | Receive 128 to 255 Byte Frame Counter. Incremented for each good or bad (includes FCS, Symbol, Len/Type error) frame received which is 128 to 255 bytes in length inclusive (excluding framing bits but including FCS bytes).           |
| rxHCPkt256to511Octets | Receive 256 to 511 Byte Frame Counter. Incremented for each good or bad (includes FCS, Symbol, Len /Type error) frame received which is 256 to 511 bytes in length inclusive (excluding framing bits but including FCS bytes).          |

| rxHCPkt512to1023Octets  | Receive 512 to 1023 Byte Frame Counter. Incremented for each good or bad (includes FCS, Symbol, Len/Type error) frame received which is 512 to 1023 bytes in length inclusive (excluding framing bits but including FCS bytes).                                                      |  |
|-------------------------|----------------------------------------------------------------------------------------------------|--|
| rxHCPkt1024to1518Octets | Receive 1024 to 1518 Byte Frame Counter. Incremented for each good or bad (includes FCS, Symbol, Len/Type error) frame received which is 1024 to 1518 bytes in length inclusive (excluding framing bits but including FCS bytes).                                                    |  |
| rxHCPkt1519to1522Octets | Receive 1519 to 1522 Byte Good VLAN Frame Counter. Incremented for each good VLAN (excludes FCS, Symbol, Truncated error) frame received which is 1519 to 1522 bytes in length inclusive (excluding framing bits but including FCS bytes). Counts both single and double tag frames. |  |
| rxHCPkt1519to2047Octets | Receive 1519 to 2047 Byte Frame Counter. Incremented for each good or bad (includes FCS, Symbol, Len/Type error) frame received which is 1519 to 2047 bytes in length inclusive (excluding framing bits but including FCS bytes).                                                    |  |
| rxHCPkt2048to4095Octets | Receive 2048 to 4095 Byte Frame Counter. Incremented for each good or bad (includes FCS, Symbol, Len/Type error) frame received which is 2048 to 4095 bytes in length inclusive (excluding framing bits but including FCS bytes).                                                    |  |
| rxHCPkt4096to9216Octets | Receive 4096 to 9216 Byte Frame Counter. Incremented for each good or bad (includes FCS, Symbol, Len/Type error) frame received which is 4096 to 9216 bytes in length inclusive (excluding framing bits but including FCS bytes).                                                    |  |
| txHCPkt64Octets         | Transmit 64 Byte Frame Counter. Incremented for each good or bad (includes FCS, Symbol, Len/Type error) frame transmitted which is 64 bytes in length inclusive (excluding framing bits but including FCS bytes).                                                                    |  |
| txHCPkt65to127Octets    | Transmit 65 to 127 Byte Frame Counter. Incremented for each good or bad (includes FCS, Symbol, Len/Type error) frame transmitted which is 65 to 127 bytes in length inclusive (excluding framing bits but including FCS bytes).                                                      |  |
| txHCPkt128to255Octets   | Transmit 128 to 255 Byte Frame Counter. Incremented for each good or bad (includes FCS, Symbol, Len/Type error) frame transmitted which is 128 to 255 bytes in length inclusive (excluding framing bits but including FCS bytes).                                                    |  |
| txHCPkt256to511Octets   | Transmit t 256 to 511 Byte Frame Counter. Incremented for each good or bad (includes FCS, Symbol, Len/Type error) frame transmitted which is 256 to 511 bytes in length inclusive (excluding framing bits but including FCS bytes).                                                  |  |
| txHCPkt512to1023Octets  | Transmit 512 to 1023 Byte Frame Counter. Incremented for each good or bad (includes FCS, Symbol, Len/Type error) frame transmitted which is 512 to 1023 bytes in length inclusive (excluding framing bits but including FCS bytes).                                                  |  |
| txHCPkt1024to1518Octets | Transmit 1024 to 1518 Byte Frame Counter. Incremented for each good or bad (includes FCS, Symbol, Len/Type error) frame transmitted which is 1024 to 1518 bytes in length inclusive (excluding framing bits but including FCS bytes).                                                |  |
| txHCPkt1519to1522Octets | Transmit 1519 to 1522 Byte Good VLAN Frame Counter. Incremented for each good VLAN (excludes FCS and TX errors) frame transmitted which is 1519 to 1522 bytes in length inclusive (excluding framing bits but including FCS bytes).                                                  |  |
| txHCPkt1519to2047Octets | Transmit 1519 to 2047 Byte Frame Counter. Incremented for each good or bad (includes FCS, Symbol, Len/Type error) frame transmitted which is 1519 to 2047 bytes in length inclusive (excluding framing bits but including FCS bytes).                                                |  |
| txHCPkt2048to4095Octets | Transmit 2048 to 4095 Byte Frame Counter. Incremented for each good or bad (includes FCS, Symbol, Len/Type error) frame transmitted which is 2048 to 4095 bytes in length inclusive (excluding framing bits but including FCS bytes).                                                |  |
| txHCPkt4096to9216Octets | Transmit 4096 to 9216 Byte Frame Counter. Incremented for each good or bad (includes FCS, Symbol, Len/Type error) frame transmitted which is 4096 to 9216 bytes in length inclusive (excluding framing bits but including FCS bytes).                                                |  |
| rxCRCAlignErrors        | Receive Alignment Error Frame Counter. Incremented for each frame received which is not an integral number of octets in length and does not pass the FCS check.                                                                                                    |  |
| rxUndersizedPkts        | Receive Undersize Frame Counter. Incremented each time a packet is received with (size< = 63) and contains a valid FCS.                                                                                                    |  |

| rxOversizedPkts   | Receive Oversized Frame Counter. Incremented each time for frames received, which exceed cntMaxSize bytes (or cntMaxSize + 4 bytes if VLAN tagged) to MAXFRAME size, and contain a valid FCS and is otherwise well formed.                                                                                                    |  |  |
|-------------------|----------------------------------------------------------------------------------------------------|--|--|
| rxFragmentPkts    | Receive Fragment Counter. Incremented for each packet received such that (size < = 63) and contains an invalid FCS or Alignment errors.                                                                                                    |  |  |
| rxJabbers         | Receive Jabber Frame Counter. Incremented for frames received which exceed cntMaxSize bytes (or cntMaxSize+4 bytes if VLAN tagged) and contain invalid FCS or code error detected.                                                                                                    |  |  |
| rxSymbolErrors    | Receive Code Error Frame Counter. Incremented for the count of times where there was an invalid data symbol when a valid carrier was present.                                                                                                    |  |  |
| rxDropPkts        | Receive Drop Packet Counter. Incremented for packets received dropped due to ANY condition. Partial drop cases are listed here:                                                                                                    |  |  |
|                   | <ul> <li>MTU drop: frames received which exceeds MAXFR (Maximum Frame) in<br/>length and contains a valid or invalid FCS.</li> </ul>                                                                                                    |  |  |
|                   | <ul> <li>Buffer Full Drop: packet that is discarded while input buffer full.</li> </ul>                                                                                                    |  |  |
|                   | <ul> <li>ACL Drop: packet that is denied by ACLs.</li> </ul>                                                                                                    |  |  |
|                   | Multicast Drop: multicast packet that is discarded.                                                                                                    |  |  |
|                   | <ul> <li>VLAN Ingress Drop: packet that is discarded by VLAN ingress checking.</li> </ul>                                                                                                    |  |  |
|                   | Invalid IPv6: IPv6 L3 discards.                                                                                                    |  |  |
|                   | STP Drop: packets dropped when ingress port is not in forwarding state.                                                                                                    |  |  |
|                   | <ul> <li>Storm and FDB Discard: receive policy discard (i.e. DST_DISCARD,<br/>SRC_DISCARD, RATE_CONTROL, etc.).</li> </ul>                                                                                                    |  |  |
|                   | <ul> <li>Invalid Destination Port: packets dropped due to port bitmap of zero<br/>condition. This item includes ANY condition packets can't be forwarded<br/>properly in the ingress pipeline. Eg: Illegal packets are received (such as<br/>packets with zero DEST and/or SRC MAC or packets with identical DEST<br/>and SRC MAC), IPv4 L3 discarded packets, no linked ports in the same<br/>forwarding domain (eg, same VLAN forwarding domain and ingress VLAN<br/>check passed), etc.</li> </ul> |  |  |
| txCollisions      | Transmit Total Collision Counter. 10/100 mode only—incremented by the total number of collisions experienced during the transmission.                                                                                                    |  |  |
| ifInErrors        | Received Error Packet Counter. Incremented for received packets which contained errors (including Frame Check Sequence error, undersize, oversize and symbol error) preventing them from being deliverable to a higher-layer protocol.                                                                                                    |  |  |
| ifOutErrors       | Transmit Error Packet Counter. Incremented for outbound packets which could not be transmitted because of errors (including Frame Check Sequence error and oversize packets).                                                                                                    |  |  |
| ifInDiscards      | Receive Discards Packet Counter. It's equal to rxDropPkts.                                                                                                    |  |  |
| ifInUnknownProtos | Receive Discards Unknown and Unsupported protocol Counter .Incremented for packets received, which were discarded because of an unknown or unsupported protocol.                                                                                                    |  |  |
| ifOutDiscards     | Transmit Discards Packet Counter. Incremented for packets transmitted which are dropped due to any condition. Partial drop cases are listed here:                                                                                                    |  |  |
|                   | <ul> <li>HOL drop: Packets dropped due to Head Of Line blocking per egress port.</li> </ul>                                                                                                    |  |  |
|                   | <ul> <li>STP drop: Packets dropped due to Spanning Tree State of egress port is<br/>not in forwarding state.</li> </ul>                                                                                                    |  |  |
|                   | <ul> <li>IPV4/6 L3 UC Aged drop: packets dropped due to transmit IPv4/6 L3 UC<br/>Aged.</li> </ul>                                                                                                    |  |  |
|                   | <ul> <li>IPV4/6 IPMC Aged drop: packets dropped due to transmit IPv4/6 IPMC<br/>Aged.</li> </ul>                                                                                                    |  |  |
|                   | <ul> <li>MTU drop: packets dropped due to L2 MTU fail.</li> </ul>                                                                                                    |  |  |
|                   | <ul> <li>TTL drop: packets dropped due to TTL threshold.</li> </ul>                                                                                                    |  |  |
|                   | <ul> <li>VLAN drop: packets dropped due to invalid VLAN.</li> </ul>                                                                                                    |  |  |
|                   |                                                                                                    |  |  |

| txDelayExceededDiscards                | Transmit Multiple Deferral Packet Counter. Incremented for packets transmitted which are discarded due to excessive transit delay.                                                                                                    |
|----------------------------------------|----------------------------------------------------------------------------------------------------|
| txCRC                                  | Transmit FCS Error Packet Counter. Incremented for each frame transmitted between 64 bytes to cntMaxSize for untagged (cntMaxSize+4 for VLAN tagged) in length contains a Frame Check Sequence Error.                                                                        |
| dot3StatsAlignmentErrors               | Receive Alignment Error Frame Counter. Incremented for each frame received which is not an integral number of octets in length and does not pass the FCS check.                                                                                                    |
| dot3StatsFCSErrors                     | Receive FCS Error Frame Counter. Incremented for each packet received of lengths (64 ≤ size ≤ cntMaxSize or cntMaxSize + 4 for tagged packet), and contain a Frame Check Sequence error. Excluding Runt packets.                                                             |
| dot3StatsSingleColFrames               | Transmit Single Collision Frame Counter. 10/100 mode only—incremented for each frame transmitted which experienced exactly one collision during transmission.                                                                                                    |
| dot3StatsMultiColFrames                | Transmit Multiple Collision Frame Counter. 10/100 mode only—incremented for each frame successfully transmitted for which transmission is inhibited by more than one collision.                                                                                              |
| dot3StatsSQETestErrors                 | SQET Test Error Counter. Incremented for times that the SQE TEST ERROR message is generated by the PLS sublayer. The SQE TEST ERROR message is defined in section 7.2.2.2.4 of ANSI/IEEE 802.3-1985 and its generation is described in section 7.2.4.6 of the same document. |
|                                        | <b>Note:</b> This counter does not increment at speeds greater than 10 Mb/s, or in full-duplex mode.                                                                                                    |
| dot3StatsDeferredTransmi<br>ssions     | Transmit Single Deferral Frame Counter. 10/100 mode only—incremented for each frame which was deferred on its first transmission attempt and did not experience any subsequence collisions during transmission.                                                              |
| dot3StatsLateCollisions                | Transmit Late Collision Frame Counter. 10/100 mode only—incremented for each frame transmitted which experienced a late collision during a transmission attempt.                                                                                                    |
| dot3StatsExcessiveCollisi ons          | Transmit Excessive Collision Frame Counter. 10/100 mode only—incremented for each frame transmitted for which transmission fails due to excessive collisions.                                                                                                    |
| dot3StatsInternalMacTrans<br>mitErrors | Transmit Internal MAC Error Frame counter. Incremented for frames for which transmission fails due to an internal MAC sublayer transmitting error. A frame is only counted if it is not marked as either late collision, excessive collision or carrier sense error.         |
| dot3StatsCarrierSenseErro rs           | Receive False Carrier Counter. Incremented for times that the carrier sense condition was lost or never asserted when attempting to transmit a frame.                                                                                                    |
| dot3StatsFrameTooLongs                 | Receive Frame Too Long Counter. Incremented for frames received, which exceed MAXFRAME (Maximum Frame) in length and contain a valid or invalid FCS.                                                                                                    |
|                                        | <b>Note:</b> Single VLAN tagged, truncation happens at MAXFRAME +4; double VLAN tagged, truncation happens at MAXFRAME +8.                                                                                                    |
| dot3StatsInternalMacRecei<br>veErrors  | Receive Internal MAC Error Frame counter. Incremented for frames for which reception fails due to an internal MAC sublayer receiving error. A frame is only counted if it is not marked as either length is too long, alignment error or FCS error.                          |

# 47-6 show interfaces

This command is used to display the interface information.

## show interfaces [INTERFACE-ID [, | -]]

#### **Parameters**

| INTERFACE-ID | (Optional) Specifies that the interface can be a physical port, loopback interface, or other.                                                         |
|--------------|----------------------------------------------------------------------------------------------------|
| ,            | (Optional) Specifies a series of interfaces, or separate a range of interfaces from a previous range. No space is allowed before and after the comma. |
| -            | (Optional) Specifies a range of interfaces. No space is allowed before and after the hyphen.                                                          |

## **Default**

None.

#### **Command Mode**

User/Privileged EXEC Mode.

#### **Command Default Level**

Level: 1.

# **Usage Guideline**

If no interface was specified, all existing interfaces will be displayed.

# **Example**

This example shows how to display the loopback interface information for interface loopback 1.

```
Switch# show interfaces loopback1
loopback1 is enabled, link status is up
Interface type: Loopback
Interface description: Loopback 1 for MIS
Switch#
```

This example shows how to display the NULL interface information for interface null0.

```
Switch# show interfaces null0

Null0 is enabled, link status is up
Interface type: Null
Interface description: Null0 for MIS

Switch#
```

This example shows how to display the interface information for Ethernet 1/0/1.

```
Switch#show interfaces ethernet 1/0/1
Eth1/0/1 is enabled link status is up
 Interface type: 10GBASE-T
 Interface description:
 MAC Address: F0-7D-68-34-01-10
 Auto-duplex, auto-speed, auto-mdix
 Send flow-control: off, receive flow-control: off
 Send flow-control oper: off, receive flow-control oper: off
 Full-duplex, 100Mb/s
 Maximum transmit unit: 1536 bytes
 RX rate: 0 bits/sec, TX rate: 0 bits/sec
 RX bytes: 3510, TX bytes: 3267
 RX rate: 0 packets/sec, TX rate: 0 packets/sec
 RX packets: 40, TX packets: 9
 RX multicast: 15, RX broadcast: 0
 RX CRC error: 0, RX undersize: 0
 RX oversize: 0, RX fragment: 0
 RX jabber: 0, RX dropped Pkts: 36
 RX MTU exceeded: 0
 TX CRC error: 0, TX excessive deferral: 0
 TX single collision: 0, TX excessive collision: 0
 TX late collision: 0, TX collision: 0
Switch#
```

This example shows how to display the interface information for management port 0.

```
Switch#show interfaces mgmt 0

mgmt_ipif 0 is enabled, Link status is up
   Interface type: Management port

Switch#
```

## 47-7 show interfaces counters

This command is used to display counters on specified interfaces.

show interfaces [INTERFACE-ID [, | -]] counters [errors | history {15\_minute [slot 1-5] | 1\_day [ slot 1-2]}]

#### **Parameters**

| INTERFACE-ID | (Optional) Specifies that the interface can be a physical port or VLAN interfaces. If no interface is specified, the counters on all interfaces will be displayed. |
|--------------|----------------------------------------------------------------------------------------------------|
| ,            | (Optional) Specifies a series of interfaces, or separate a range of interfaces from a previous range. No space is allowed before and after the comma.              |
| -            | (Optional) Specifies a range of interfaces. No space is allowed before and after the hyphen.                                                                       |
| errors       | (Optional) Specifies to display the error counters.                                                                                                    |
| history      | (Optional) Specifies to display the history counters. If this parameter is specified, the historical statistics counters will not be displayed.                    |

| 15_minute | (Optional) Specifies to display the 15-minute-based statistics count. |
|-----------|-----------------------------------------------------------------------|
| 1_day     | (Optional) Specifies to display the daily-based statistics count.     |

None.

# **Command Mode**

User/Privileged EXEC Mode.

# **Command Default Level**

Level: 1.

# **Usage Guideline**

This command allows the user to display general, error or historical statistics counters for the specified or all interfaces.

# **Example**

This example shows how to display switch port RX counters on ports 1 to 2.

| Switch#show   | interfaces ethernet | 1/0/1-2 counters |  |
|---------------|---------------------|------------------|--|
| Port          | InOctets /          | InMcastPkts /    |  |
|               | InUcastPkts         | InBcastPkts      |  |
|               |                     |                  |  |
| eth1/0/1      | 8316                | 32               |  |
|               | 0                   | 62               |  |
| eth1/0/2      | 0                   | 0                |  |
|               | 0                   | 0                |  |
| Port          | OutOctets /         | OutMcastPkts /   |  |
| FOIC          | OutUcastPkts        |                  |  |
|               | OutocastPkts        | OutbeastPkts     |  |
| eth1/0/1      | 7260                | 0                |  |
|               | 0                   | 20               |  |
| eth1/0/2      | 0                   | 0                |  |
|               | 0                   | 0                |  |
|               |                     |                  |  |
| Total Entri   | es:2                |                  |  |
| Good to whole |                     |                  |  |
| Switch#       |                     |                  |  |

This example shows how to display switch port error counters.

|             | one no non to alopia, or | •               |  |
|-------------|--------------------------|-----------------|--|
| Switch#show | interfaces eth1/0/1      | counters errors |  |
| Port        | Align-Err /              | Fcs-Err /       |  |
|             | Rcv-Err /                |                 |  |
|             | Xmit-Err                 |                 |  |
|             |                          |                 |  |
| eth1/0/1    | 0                        | 0               |  |
|             | 0                        | 0               |  |
|             | 0                        | 0               |  |
|             |                          |                 |  |
| Port        | Single-Col /             | Excess-Col /    |  |
|             | Multi-Col /              | Carri-Sen /     |  |
|             | Late-Col                 | Runts           |  |
|             |                          |                 |  |
| eth1/0/1    | 0                        | 0               |  |
|             | 0                        | 0               |  |
|             | 0                        | 0               |  |
| Port        | Giants /                 | DeferredTx /    |  |
| 1010        | Symbol-Err /             |                 |  |
|             | SQETest-Err              |                 |  |
|             |                          |                 |  |
| eth1/0/1    | 0                        | 0               |  |
|             | 0                        | 0               |  |
|             | 0                        | 0               |  |
|             |                          |                 |  |
| Total Entri | es:1                     |                 |  |
|             |                          |                 |  |
|             |                          |                 |  |
| Switch#     |                          |                 |  |

# **Display Parameters**

| Align-Err  | refer to the item "rxCRCAlignErrors" in Display Parameters in the <b>show counters</b> command.             |
|------------|----------------------------------------------------------------------------------------------------|
| Fcs-Err    | refer to the item "dot3StatsFCSErrors" in Display Parameters in the <b>show counters</b> command.           |
| Rcv-Err    | refer to the item "ifInErrors" in Display Parameters in the <b>show counters</b> command.                   |
| UnderSize  | refer to the item "rxUndersizedPkts" in Display Parameters in the <b>show counters</b> command.             |
| Xmit-Err   | refer to the item "ifOutErrors" in Display Parameters in the <b>show counters</b> command.                  |
| OutDiscard | refer to the item "ifOutDiscards" in Display Parameters in the <b>show counters</b> command.                |
| Single-Col | refer to the item "dot3StatsSingleColFrames" in Display Parameters in the <b>show counters</b> command.     |
| Multi-Col  | refer to the item "dot3StatsMultiColFrames" in Display Parameters in the <b>show</b> counters command.      |
| Late-Col   | refer to the item "dot3StatsLateCollisions" in Display Parameters in the <b>show counters</b> command.      |
| Excess-Col | refer to the item "dot3StatsExcessiveCollisions" in Display Parameters in the <b>show counters</b> command. |

| Carri-Sen   | refer to the item "dot3StatsCarrierSenseErrors" in Display Parameters in the <b>show</b> counters command.        |
|-------------|----------------------------------------------------------------------------------------------------|
| Symbol-Err  | refer to the item "rxSymbolErrors" in Display Parameters in the <b>show counters</b> command.                     |
| SQETest-Err | refer to the item "dot3StatsSQETestErrors" in Display Parameters in the <b>show</b> counters command.             |
| DeferredTx  | refer to the item "txDelayExceededDiscards" in Display Parameters in the <b>show</b> counters command.            |
| IntMacTx    | refer to the item "dot3StatsInternalMacTransmitErrors" in Display Parameters in the <b>show counters</b> command. |
| IntMacRx    | refer to the item "dot3StatsInternalMacReceiveErrors" in Display Parameters in the <b>show counters</b> command.  |

# 47-8 show interfaces status

This command is used to display the switch's port connection status.

show interfaces [INTERFACE-ID [, | -]] status

# **Parameters**

| INTERFACE-ID | (Optional) Specifies the interface ID. If no interface is specified, the connection status of all switch ports will be displayed.                     |
|--------------|----------------------------------------------------------------------------------------------------|
| ,            | (Optional) Specifies a series of interfaces, or separate a range of interfaces from a previous range. No space is allowed before and after the comma. |
| -            | (Optional) Specifies a range of interfaces. No space is allowed before and after the hyphen.                                                          |

# **Default**

None.

## **Command Mode**

User/Privileged EXEC Mode.

# **Command Default Level**

Level: 1.

# **Usage Guideline**

This command displays the switch's port connection status.

# **Example**

This example shows how to display the switch's port connection status.

| Switch#show i | nterfaces stati | us    |        |        |                |
|---------------|-----------------|-------|--------|--------|----------------|
| Port          | Status          | VLAN  | Duplex | Speed  | Туре           |
|               |                 |       |        |        |                |
| eth1/0/1      | not-connected   | trunk | auto   | auto   | 10GBASE-T      |
| eth1/0/2      | not-connected   | 1     | auto   | auto   | 10GBASE-T      |
| eth1/0/3      | not-connected   | 1     | auto   | auto   | 10GBASE-T      |
| eth1/0/4      | not-connected   | 1     | auto   | auto   | 10GBASE-T      |
| eth1/0/5      | not-connected   | 1     | auto   | auto   | 10GBASE-T      |
| eth1/0/6      | not-connected   | 1     | auto   | auto   | 10GBASE-T      |
| eth1/0/7      | connected       | 1     | a-full | a-10G  | 10GBASE-T      |
| eth1/0/8      | not-connected   | 1     | auto   | auto   | 10GBASE-T      |
| eth1/0/9      | connected       | 1     | a-full | a-10G  | 10GBASE-T      |
| eth1/0/10     | not-connected   | 1     | auto   | auto   | 10GBASE-T      |
| eth1/0/11     | not-connected   | 1     | auto   | auto   | 10GBASE-T      |
| eth1/0/12     | not-connected   | 1     | auto   | auto   | 10GBASE-T      |
| eth1/0/13     | not-connected   | 1     | auto   | auto   | 10GBASE-T      |
| eth1/0/14     | not-connected   | 1     | auto   | auto   | 10GBASE-T      |
| eth1/0/15     | not-connected   | 1     | auto   | auto   | 10GBASE-T      |
| eth1/0/16     | not-connected   | 1     | auto   | auto   | 10GBASE-T      |
| eth1/0/17     | not-connected   | 1     | auto   | auto   | 10GBASE-T      |
| eth1/0/18     | not-connected   | 1     | auto   | auto   | 10GBASE-T      |
| eth1/0/19     | not-connected   | 1     | auto   | auto   | 10GBASE-T      |
| eth1/0/20     | not-connected   | 1     | auto   | auto   | 10GBASE-T      |
| eth1/0/21(c)  | not-connected   | 1     | auto   | auto   | 10GBASE-T      |
| eth1/0/21(f)  | connected       | 1     | a-full | a-1000 | LC             |
| eth1/0/22(c)  | not-connected   | 1     | auto   | auto   | 10GBASE-T      |
| eth1/0/22(f)  | connected       | 1     | a-full | a-1000 | LC             |
| eth1/0/23(c)  | not-connected   | 1     | auto   | auto   | 10GBASE-T      |
| eth1/0/23(f)  | connected       | 1     | a-full | a-10G  | Copper Pigtail |
| eth1/0/24(c)  | not-connected   | 1     | auto   | auto   | 10GBASE-T      |
| eth1/0/24(f)  | connected       | 1     | a-full | a-10G  | Copper Pigtail |
| Total Entries | : 24            |       |        |        |                |
| Switch#       |                 |       |        |        |                |

# 47-9 show interfaces utilization

This command is used to display the switch's port utilization.

show interfaces [/NTERFACE-/D [, | -]] utilization [history {15\_minute [slot 1-5 ] | 1\_day [slot 1-2]}]

# **Parameters**

| INTERFACE-ID | (Optional) Specifies the interface ID. If no interface is specified, the utilization of all physical port interfaces will be displayed.               |
|--------------|----------------------------------------------------------------------------------------------------|
| ,            | (Optional) Specifies a series of interfaces, or separate a range of interfaces from a previous range. No space is allowed before and after the comma. |
| -            | (Optional)Specifies a range of interfaces. No space is allowed before and after the hyphen.                                                           |

| utilization | (Optional) Specifies to display the utilization information.                                                                                                    |
|-------------|----------------------------------------------------------------------------------------------------|
| history     | (Optional) Specifies to display the historical interfaces utilization information. If this parameter is specified, the historical utilization for interfaces will not be displayed. |
| 15_minute   | (Optional) Specifies to display the 15-minute-based statistics count.                                                                                                    |
| 1_day       | (Optional) Specifies to display the daily-based statistics count.                                                                                                    |

None.

# **Command Mode**

User/Privileged EXEC Mode.

# **Command Default Level**

Level: 1.

# **Usage Guideline**

This command displays the switch's physical port utilization.

# **Example**

This example shows how to display the switch's port utilization.

| Switch#show: | interfaces util | ization        |                   |
|--------------|-----------------|----------------|-------------------|
| Port         |                 | ec RX packet   | s/sec Utilization |
| eth1/0/1     | 0               | 0              | 0                 |
| eth1/0/2     | 0               | 0              | 0                 |
| eth1/0/3     | 0               | 0              | 0                 |
| eth1/0/4     | 0               | 0              | 0                 |
| eth1/0/5     | 0               | 0              | 0                 |
| eth1/0/6     | 0               | 0              | 0                 |
| eth1/0/7     | 0               | 0              | 0                 |
| eth1/0/8     | 0               | 0              | 0                 |
| eth1/0/9     | 0               | 0              | 0                 |
| eth1/0/10    | 0               | 0              | 0                 |
| eth1/0/11    | 0               | 0              | 0                 |
| eth1/0/12    | 0               | 0              | 0                 |
| eth1/0/13    | 0               | 0              | 0                 |
| eth1/0/14    | 0               | 0              | 0                 |
| eth1/0/15    | 0               | 0              | 0                 |
| eth1/0/16    | 0               | 0              | 0                 |
| eth1/0/17    | 0               | 0              | 0                 |
| eth1/0/18    | 0               | 0              | 0                 |
| eth1/0/19    | 0               | 0              | 0                 |
| eth1/0/20    | 0               | 0              | 0                 |
| eth1/0/21    | 0               | 0              | 0                 |
| CTRL+C ESC q | Quit SPACE n N  | ext Page ENTER | Next Entry a All  |

# 47-10 show interfaces gbic

This command is used to display GBIC status information.

show interfaces [INTERFACE-ID [, | -]] gbic

#### **Parameters**

| INTERFACE-ID | (Optional) Specifies the interface ID. If no interface is specified, the GBIC status information on all GBIC interfaces will be displayed.            |
|--------------|----------------------------------------------------------------------------------------------------|
| ,            | (Optional) Specifies a series of interfaces, or separate a range of interfaces from a previous range. No space is allowed before and after the comma. |
| -            | (Optional) Specifies a range of interfaces. No space is allowed before and after the hyphen.                                                          |
| gbic         | Specifies to display GBIC status information.                                                                                                    |

## **Default**

None.

## **Command Mode**

User/Privileged EXEC Mode.

#### **Command Default Level**

Level: 1.

# **Usage Guideline**

This command displays GBIC status information.

# **Example**

This example shows how to display GBIC status information.

```
Switch#show interfaces ethernet 1/0/1 gbic
eth1/0/1
Interface Type: 10GBASE-T
Switch#
```

# 47-11 show interfaces auto-negotiation

This command is used to display detailed auto-negotiation information of physical port interfaces.

show interfaces [INTERFACE-ID [, | -]] auto-negotiation

#### **Parameters**

| INTERFACE-ID | (Optional) Specifies the interface ID. If no interface is specified, the autonegotiation information on all physical port interfaces will be displayed. |
|--------------|----------------------------------------------------------------------------------------------------|
| ,            | (Optional) Specifies a series of interfaces, or separate a range of interfaces                                                                          |

|                  | from a previous range. No space is allowed before and after the comma.                       |
|------------------|----------------------------------------------------------------------------------------------|
| -                | (Optional) Specifies a range of interfaces. No space is allowed before and after the hyphen. |
| auto-negotiation | Specifies to display detailed auto-negotiation information.                                  |

None.

#### **Command Mode**

User/Privileged EXEC Mode.

#### **Command Default Level**

Level: 1.

# **Usage Guideline**

This command displays the auto-negotiation information.

# **Example**

This example shows how to display auto-negotiation information.

```
eth1/0/1
Auto Negotiation: Enabled

Remote Signaling: Detected
Configure Status: Parallel detect fail
Capability Bits: 100M_Full, 1000M_Full, 10G_Full
Capability Advertised Bits: 100M_Half, 100M_Full, 1000M_Full, 10G_Full
Capability Received Bits: 10M_Half, 10M_Full, 100M_Half, 100M_Full
RemoteFaultAdvertised: Disabled
RemoteFaultReceived: NoError
```

# 47-12 show interfaces description

This command is used to display the description and link status of interfaces.

show interfaces [/NTERFACE-ID [, | -]] description

### **Parameters**

| INTERFACE-ID | (Optional) Specifies the interface ID. If no interface is specified, then information related to all interfaces will be displayed.                    |
|--------------|----------------------------------------------------------------------------------------------------|
| ,            | (Optional) Specifies a series of interfaces, or separate a range of interfaces from a previous range. No space is allowed before and after the comma. |
| -            | (Optional) Specifies a range of interfaces. No space is allowed before and after the hyphen.                                                          |

description

Specifies to display the description and link status of interfaces.

# **Default**

None.

#### **Command Mode**

User/Privileged EXEC Mode.

# **Command Default Level**

Level: 1.

# **Usage Guideline**

This command displays the description and link status of interfaces.

# **Example**

This example shows how to display the description and link status of interfaces.

| Switch#show interfaces description |           |                   |                 |  |  |
|------------------------------------|-----------|-------------------|-----------------|--|--|
| Interface                          | Status    | Administrative    | Description     |  |  |
| eth1/0/1                           | up        | enabled           |                 |  |  |
| eth1/0/2                           | down      | enabled           |                 |  |  |
| eth1/0/3                           | down      | enabled           |                 |  |  |
| eth1/0/4                           | down      | enabled           |                 |  |  |
| eth1/0/5                           | down      | enabled           |                 |  |  |
| eth1/0/6                           | down      | enabled           |                 |  |  |
| eth1/0/7                           | down      | enabled           |                 |  |  |
| eth1/0/8                           | down      | enabled           |                 |  |  |
| eth1/0/9                           | down      | enabled           |                 |  |  |
| eth1/0/10                          | down      | enabled           | Pysical Port 10 |  |  |
| eth1/0/11                          | down      | enabled           |                 |  |  |
| eth1/0/12                          | down      | enabled           |                 |  |  |
| eth1/0/13                          | down      | enabled           |                 |  |  |
| eth1/0/14                          | down      | enabled           |                 |  |  |
| eth1/0/15                          | down      | enabled           |                 |  |  |
| eth1/0/16                          | down      | enabled           |                 |  |  |
| eth1/0/17                          | down      | enabled           |                 |  |  |
| eth1/0/18                          | down      | enabled           |                 |  |  |
| eth1/0/19                          | down      | enabled           |                 |  |  |
| eth1/0/20                          | down      | enabled           |                 |  |  |
| eth1/0/21                          | down      | enabled           |                 |  |  |
| CTRL+C ESC q Quit SPACE            | n Next Pa | ige ENTER Next En | try a All       |  |  |

# 47-13 shutdown

This command is used to disable an interface. Use the **no** form of this command to enable an interface.

shutdown

no shutdown

#### **Parameters**

None.

#### **Default**

By default, this option is no shutdown.

## **Command Mode**

Interface Configuration Mode.

#### **Command Default Level**

Level: 12.

# **Usage Guideline**

The Physical port, loopback, VLAN, tunnel, and management interfaces are valid for this configuration. This command is also configurable for port channel member ports.

The command will cause the port to enter the disabled state. Under the disabled state, the port will not be able to receive or transmit any packets. Using the **no shutdown** command will put the port back into the enabled state. When a port is shut down, the link status will also be turned off.

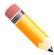

**NOTE:** When the state of a port is disabled, settings associated with the port can still be configured. However, the modified settings will only take effect when the state of the port is enabled.

# **Example**

This example shows how to enter the shutdown command to disable the port state of interface port 1/0/1.

Switch#configure terminal
Switch(config)#interface ethernet 1/0/1
Switch(config-if)#shutdown
Switch(config-if)#

# 48. Internet Group Management Protocol (IGMP) Snooping Commands

# 48-1 clear ip igmp snooping statistics

This command is used to clear the IGMP snooping related statistics.

clear ip igmp snooping statistics {all | vlan VLAN-ID | interface INTERFACE-ID}

#### **Parameters**

| all                    | Specifies to clear IP IGMP snooping statistics for all VLANs and all ports. |  |  |
|------------------------|-----------------------------------------------------------------------------|--|--|
| vlan VLAN-ID           | Specifies a VLAN to clear the IP IGMP snooping statistics.                  |  |  |
| interface INTERFACE-ID | Specifies a port to clear the IP IGMP snooping statistics.                  |  |  |

#### **Default**

None.

#### **Command Mode**

Privileged EXEC Mode.

#### **Command Default Level**

Level: 12.

# **Usage Guideline**

This command is used to clear the IGMP snooping related statistics.

# Example

This example shows how to clear all IGMP Snooping statistics.

Switch# clear ip igmp snooping statistics all Switch#

# 48-2 ip igmp snooping

This command is used to enable the IGMP snooping function on the Switch. Use the **no** form of this command to disable the IGMP snooping function.

ip igmp snooping no ip igmp snooping

#### **Parameters**

None.

## **Default**

IGMP snooping is disabled on all VLAN interfaces.

The IGMP snooping global state is disabled.

### **Command Mode**

VLAN Configuration Mode.

Global Configuration Mode.

### **Command Default Level**

Level: 12.

## **Usage Guideline**

In the interface configuration mode, the command is only available for VLAN interface configuration. For a VLAN to operate with IGMP snooping, both the global state and per interface state must be enabled. On a VLAN, the setting of IGMP snooping and MLD snooping are independent. IGMP snooping and MLD snooping can be simultaneously enabled on the same VLAN.

## **Example**

This example shows how to disable the IGMP snooping operation on all VLANs.

```
Switch# configure terminal
Switch(config)# no ip igmp snooping
Switch(config)#
```

This example shows how to enable the IGMP snooping operation on all VLANs.

```
Switch# configure terminal
Switch(config)# ip igmp snooping
Switch(config)#
```

This example shows how to disable IGMP snooping on VLAN 1.

```
Switch# configure terminal
Switch(config)# vlan 1
Switch(config-vlan)# no ip igmp snooping
Switch(config-vlan)#
```

## 48-3 ip igmp snooping access-group

This command is used to restrict the receivers on a subnet to only join the multicast groups that are permitted by a standard IP access list. Use the **no** form of this command to disable this function.

ip igmp snooping access-group ACCESS-LIST-NAME [vlan VLAN-ID] no ip igmp snooping access-group [vlan VLAN-ID]

| ACCESS-LIST-NAME | Specifies a standard IP access list. To permit users to join a group (*, G), specify "any" in source address field and G in destination address field of the access list entry. |
|------------------|----------------------------------------------------------------------------------------------------|
| vian VLAN-ID     | (Optional) Specifies a Layer 2 VLAN on a trunk port and applies the filter to packets arrive on that VLAN.                                                                      |

None.

### **Command Mode**

Interface Configuration Mode.

#### **Command Default Level**

Level: 12.

## **Usage Guideline**

Use the **ip igmp snooping access-group** command on the Switch to restrict the multicast traffic receiver to join to specific group. The destination address part of the access list represents the multicast group address that the receiver is permitted or denied to join.

## **Example**

This example shows how to restrict the serviced IGMP snooping group for ethernet 1/0/1 to group 226.1.1.1. In the following example, first, create an IP access list named "igmp\_filter" which only permits the packets destined for group address 226.1.1.1. Then, associate this access group in ethernet 1/0/1.

```
Switch# configure terminal
Switch(config)# ip access-list igmp_filter
Switch(config-ip-acl)# permit any host 226.1.1.1
Switch(config-ip-acl)# end
Switch# configure terminal
Switch(config)# interface ethernet 1/0/1
Switch(config-if)# ip igmp snooping access-group igmp_filter
Switch(config-if)#
```

## 48-4 ip igmp snooping accounting

This command is used to enable accounting when a listener joining an IGMP group. Use the **no** form to disable the function.

ip igmp snooping accounting no ip igmp snooping accounting

## **Parameters**

None.

### **Default**

By default, this option is disabled.

#### **Command Mode**

Interface Configuration Mode.

### **Command Default Level**

Level: 12.

## **Usage Guideline**

The command is only available for physical port and port-channel interface configuration. Use this command to enable or disable accounting when a listener joining an IGMP group. When enabled and the client joins a group, the accounting message will be sent to RADIUS.

## **Example**

This example shows how to enable IGMP accounting on ethernet 1/0/1.

```
Switch#configure terminal
Switch(config)#interface ethernet 1/0/1
Switch(config-if)#ip igmp snooping accounting
Switch(config-if)#
```

## 48-5 ip igmp snooping authentication

This command is used to enable authentication function for IGMP join messages. Use the **no** form to disable the function.

```
ip igmp snooping authentication no ip igmp snooping authentication
```

#### **Parameters**

None.

### **Default**

By default, this option is disabled.

### **Command Mode**

Interface Configuration Mode.

## **Command Default Level**

Level: 12.

## **Usage Guideline**

The command is only available for physical port and port-channel interface configuration. Use this command to enable or disable authentication function for IGMP join messages. When enabled and the client wants to join a group, the system will perform authentication first.

### **Example**

This example shows how to enable authentication function on ethernet 1/0/1.

```
Switch#configure terminal
Switch(config)#interface ethernet 1/0/1
Switch(config-if)#ip igmp snooping authentication
Switch(config-if)#
```

## 48-6 ip igmp snooping fast-leave

This command is used to configure IGMP Snooping fast-leave on the interface. Use the **no** form of this command to disable the fast-leave option on the specified interface.

ip igmp snooping fast-leave no ip igmp snooping fast-leave

#### **Parameters**

None.

#### **Default**

By default, this option is disabled.

### **Command Mode**

VLAN Configuration Mode.

#### **Command Default Level**

Level: 12.

## **Usage Guideline**

The command is only available for VLAN interface configuration. The **ip igmp snooping fast-leave** command allows IGMP membership to be removed from a port right on receiving the leave message without using the group specific or group-source specific query mechanism.

### **Example**

This example shows how to enable IGMP snooping fast-leave on VLAN 1.

```
Switch# configure terminal
Switch(config)# vlan 1
Switch(config-vlan)# ip igmp snooping fast-leave
Switch(config-vlan)#
```

## 48-7 ip igmp snooping ignore-topology-change-notification

This command is used to make IGMP snooping to ignore STP changes and not to send an STP-triggered query on the interface. Use the **no** form of this command to make IGMP snooping not to ignore STP changes and send an STP triggered query on the specified interface.

ip igmp snooping ignore-topology-change-notification no ip igmp snooping ignore-topology-change-notification

## **Parameters**

None.

### Default

By default, this option is disabled.

### **Command Mode**

VLAN Configuration Mode.

### **Command Default Level**

Level: 12.

### **Usage Guideline**

This command is only available for VLAN interface configuration. An IGMP snooping switch is aware of link-layer topology changes caused by the Spanning Tree operation. When a port is enabled or disabled by the Spanning Tree, a General Query will be sent on all active non-router ports in order to reduce network convergence time. Use this command to make IGMP snooping ignore the topology change case.

## **Example**

This example shows how to enable IGMP snooping ignoring topology change on VLAN 1.

```
Switch# configure terminal
Switch(config)# vlan 1
Switch(config-vlan)# ip igmp snooping ignore-topology-change-notification
Switch(config-vlan)#
```

## 48-8 ip igmp snooping last-member-query-interval

This command is used to configure the interval at which the IGMP snooping querier sends IGMP group-specific or group-source-specific (channel) query messages. Use the **no** form of this command to revert to the default setting.

ip igmp snooping last-member-query-interval SECONDS no ip igmp snooping last-member-query-interval

## **Parameters**

| SECONDS | Specifies the maximum amount of time between group-specific query messages, including those sent in response to leave-group messages. The range of this value |
|---------|----------------------------------------------------------------------------------------------------|
|         | is 1 to 25.                                                                                                    |

### Default

By default, this value is 1 second.

### **Command Mode**

VLAN Configuration Mode.

### **Command Default Level**

Level: 12.

### **Usage Guideline**

The command is only available for VLAN interface configuration. On receiving an IGMP leave message, the IGMP snooping querier will assume that there are no local members on the interface if there are no reports received after the response time. Users can lower this interval to reduce the amount of time it takes a switch to detect the loss of the last member of a group.

## **Example**

This example shows how to configure the last member query interval time to be 3 seconds.

```
Switch# configure terminal
Switch(config)# vlan 1000
Switch(config-vlan)# ip igmp snooping last-member-query-interval 3
Switch(config-vlan)#
```

## 48-9 ip igmp snooping limit

This command is used to set the limitation on the number of IGMP cache entries that can be created. Use the **no** form of this command to remove the limitation.

ip igmp snooping limit NUMBER [exceed-action {drop | replace}] [except ACCESS-LIST-NAME] [vlan VLAN-ID]

no ip igmp snooping limit [vlan VLAN-ID]

#### **Parameters**

| NUMBER                      | Specifies to set the maximum number of IGMP cache entries that can be created. This value must between 1 and 512.                                                                                                    |
|-----------------------------|----------------------------------------------------------------------------------------------------|
| exceed-action               | (Optional) Specifies the action for handling newly learned groups when the limitation is exceeded.                                                                                                    |
| drop                        | (Optional) Specifies that the new group will be dropped.                                                                                                    |
| replace                     | (Optional) Specifies that the new group will replace the oldest group.                                                                                                    |
| except ACCESS-LIST-<br>NAME | (Optional) Specifies a standard IP access list. The group (*,G), or channel (S,G) permitted by the access list will be excluded from the limit. To permit a channel (S,G), specify S in the source address field and G in the destination address field of the access list entry. To permit a group (*,G), specify "any" in the source address field and G in the destination address field of the access list entry. |
| vlan VLAN-ID                | (Optional) Specifies a Layer 2 VLAN and applies the filter to packets that arrive on that VLAN.                                                                                                    |

### **Default**

By default, there is no limit.

### **Command Mode**

Interface Configuration Mode.

### **Command Default Level**

Level: 12.

## **Usage Guideline**

The command is available for physical port or port-channel interface configuration. The except-option allows users to specify a standard access list to exclude a list of groups or channels from the limit.

## **Example**

This example shows how to set the limit number of IGMP snooping groups with a configuration limit from an ACL that ethernet 1/0/4 with the VLAN ID of 1000 can join to.

```
Switch# configure terminal
Switch(config)# interface ethernet 1/0/4
Switch(config-if)# ip igmp snooping limit 80 except igmp_filter vlan 1000
Switch(config-if)#
```

This example shows how to reset the limit number to the default of IGMP snooping groups that port-channel 4 with the VLAN ID of 1000 can join to.

```
Switch# configure terminal
Switch(config)# interface port-channel 4
Switch(config-if)# no ip igmp snooping limit vlan 1000
Switch(config-if)#
```

## 48-10 ip igmp snooping mrouter

This command is used to configure the specified interface(s) as the multicast router ports or as forbidden to be multicast router ports on the Switch. Use the **no** form of this command to remove the interface(s) from router ports or forbidden multicast router ports.

ip igmp snooping mrouter {interface |NTERFACE-ID [, | -] | forbidden interface |NTERFACE-ID [, | -]} no ip igmp snooping mrouter {interface |NTERFACE-ID [, | -] | forbidden interface |NTERFACE-ID [, | -]}

### **Parameters**

| interface           | Specifies a static multicast router port.                                                                                                    |
|---------------------|----------------------------------------------------------------------------------------------------|
| forbidden interface | Specifies a port that cannot be multicast router port.                                                                                                |
| INTERFACE-ID        | Specifies an interface or an interface list. The interface can be a physical interface or a port-channel.                                             |
| ,                   | (Optional) Specifies a series of interfaces, or separate a range of interfaces from a previous range. No space is allowed before and after the comma. |
| -                   | (Optional) Specifies a range of interfaces. No space is allowed before and after the hyphen.                                                          |

#### Default

No IGMP snooping multicast router port is configured.

Auto-learning is enabled.

#### **Command Mode**

VLAN Configuration Mode.

### **Command Default Level**

Level: 12.

### **Usage Guideline**

This command is only available for VLAN interface configuration. To specify a multicast router port, the valid interface can be a physical port or a port-channel. The specified multicast router port must be member port of the configured VLAN. A multicast router port can be either dynamic learned or statically configured. With the dynamic

learning, the IGMP snooping entity will learn IGMP, PIM, or DVMRP packet to identify a multicast router port. If auto-learn is disabled, the multicast router port can only be statically configured.

## **Example**

This example shows how to add an IGMP snooping static multicast router port for VLAN 1.

```
Switch# configure terminal
Switch(config)# vlan 1
Switch(config-vlan)# ip igmp snooping mrouter interface ethernet 1/0/4
Switch(config-vlan)#
```

## 48-11 ip igmp snooping proxy-reporting

This command is used to enable the proxy-reporting function. Use the **no** form of this command to disable the proxy-reporting function.

ip igmp snooping proxy-reporting [source *IP-ADDRESS*] no ip igmp snooping proxy-reporting

### **Parameters**

source IP-ADDRESS

(Optional) Specifies the source IP of proxy reporting. The default value is zero IP.

#### Default

By default, this option is disabled.

#### **Command Mode**

VLAN Configuration Mode.

### **Command Default Level**

Level: 12

## **Usage Guideline**

This command is only available for VLAN interface configuration. When the function proxy reporting is enabled, the received multiple IGMP report or leave packets for a specific (S, G) will be integrated into one report before being sent to the router port. Proxy reporting source IP will be used as source IP of the report, Zero IP address will be used when the proxy reporting source IP is not set. Interface MAC will be used as source MAC of the report. If the VLAN has no IP address configured, then system MAC will be used.

### **Example**

This example shows how to enable IGMP snooping proxy-reporting on VLAN 1 and configure the proxy-reporting message source IP to be 1.2.2.2.

```
Switch# configure terminal
Switch(config)# vlan 1
Switch(config-if)# ip igmp snooping proxy-reporting source 1.2.2.2
Switch(config-if)#
```

## 48-12 ip igmp snooping querier

This command is used to enable the capability of the entity as an IGMP querier. Use the **no** form of this command to disable the querier function.

ip igmp snooping querier no ip igmp snooping querier

#### **Parameters**

None.

#### **Default**

By default, this option is disabled.

### **Command Mode**

VLAN Configuration Mode.

#### Command Default Level

Level: 12.

## **Usage Guideline**

This command is only available for VLAN interface configuration. The interface must have IP address assigned to start the querier. The system will return warning message if the VLAN has no IP address. If querier is enabled, but IP address is removed, the querier will be stopped. If the system can play the querier role, the entity will listen for IGMP query packets sent by other devices. If IGMP query message is received, the device with lower value of IP address becomes the querier. If IGMP protocol is also enabled on the interface, IGMP snooping querier state will be disabled automatically.

### **Example**

This example shows how to enable the IGMP snooping querier on VLAN 1.

```
Switch# configure terminal
Switch(config)# vlan 1
Switch(config-vlan)# ip igmp snooping querier
Switch(config-vlan)#
```

## 48-13 ip igmp snooping query-interval

This command is used to configure the interval at which the IGMP snooping querier sends IGMP general query messages periodically. Use the **no** form of this command to revert to the default setting.

ip igmp snooping query-interval SECONDS no ip igmp snooping query-interval

| SECONDS | Specifies to configure the interval at which the designated router sends IGMP |
|---------|-------------------------------------------------------------------------------|
|         | general-query messages. The range is 1 to 31744.                              |

By default, this value is 125 seconds

### **Command Mode**

VLAN Configuration Mode.

### **Command Default Level**

Level: 12.

## **Usage Guideline**

This command is only available for VLAN interface configuration. The query interval is the interval between General Queries sent by the Querier. By varying the query interval, an administrator may tune the number of IGMP messages on the network; larger values cause IGMP Queries to be sent less often.

### **Example**

This example shows how to configure the IGMP snooping query interval to 300 seconds on VLAN 1000.

```
Switch# configure terminal
Switch(config)# vlan 1000
Switch(config-vlan)# ip igmp snooping query-interval 300
Switch(config-vlan)#
```

## 48-14 ip igmp snooping query-max-response-time

This command is used to configure the maximum response time advertised in IGMP snooping queries. Use the **no** form of this command to revert to the default setting.

ip igmp snooping query-max-response-time SECONDS no ip igmp snooping query-max-response-time

## **Parameters**

| SECONDS | Specifies to set the maximum response time, in seconds, advertised in IGMP snooping queries. The range is 1 to 25. |
|---------|----------------------------------------------------------------------------------------------------|
|         |                                                                                                    |

#### **Default**

By default, this value is 10 seconds.

### **Command Mode**

VLAN Configuration Mode.

## **Command Default Level**

Level: 12.

## **Usage Guideline**

This command is only available for VLAN interface configuration. This command configures the period of which the group member can respond to an IGMP query message before the IGMP Snooping deletes the membership.

## **Example**

This example shows how to configure the maximum response time to 20 seconds on an interface.

```
Switch# configure terminal
Switch(config)# vlan 1000
Switch(config-vlan)# ip igmp snooping query-max-response-time 20
Switch(config-vlan)#
```

## 48-15 ip igmp snooping query-version

This command is used to configure the general query packet version sent by the IGMP snooping querier. Use the **no** form of this command to revert to the default setting.

ip igmp snooping query-version *NUMBER* no ip igmp snooping query-version

#### **Parameters**

| NUMBER | Specifies the version of the IGMP general query sent by the IGMP snooping querier. The value is from 1 to 3. |
|--------|----------------------------------------------------------------------------------------------------|
|        |                                                                                                    |

### **Default**

By default, this value is 3.

### **Command Mode**

VLAN Configuration Mode.

### **Command Default Level**

Level: 12.

### **Usage Guideline**

This command is only available for VLAN interface configuration. The query version number setting will affect the querier electing. When configured to version 1, IGMP snooping will always act as the querier, and will not initiate new querier electing no matter what IGMP query packet is received. When configured to version 2 or version 3, IGMP snooping will initiate a new querier electing if any IGMPv2 or IGMPv3 query packet is received. When receiving an IGMPv1 query packet, IGMP snooping won't initiate a new querier electing.

## **Example**

This example shows how to configure the query version to be 2 on VLAN 1000.

```
Switch# configure terminal
Switch(config)# vlan 1000
Switch(config-vlan)# ip igmp snooping query-version 2
Switch(config-vlan)#
```

## 48-16 ip igmp snooping rate-limit

This command is used to configure the upper limit per second for ingress IGMP control packets. Use the **no** form of this command to disable the rate limit.

ip igmp snooping rate-limit *NUMBER* no ip igmp snooping rate-limit

#### **Parameters**

NUMBER Specifies to configure the rate of the IGMP control packet that the switch can process on a specific interface. The rate is specified in packets per second.

#### **Default**

By default, this option is disabled.

### **Command Mode**

VLAN Configuration Mode.

### **Command Default Level**

Level: 12.

## **Usage Guideline**

The command is available for VLAN interface configuration, physical port or port-channel interface. The command configures the rate of IGMP control packet that can be processed by IGMP snooping.

## **Example**

This example shows how to limit 30 packets per second on interface VLAN 1000.

```
Switch# configure terminal
Switch(config)# vlan 1000
Switch(config-vlan)# ip igmp snooping rate-limit 30
Switch(config-vlan)#
```

## 48-17 ip igmp snooping report-suppression

This command is used to enable the report suppression. Use the **no** form of this command to disable the report suppression.

ip igmp snooping report-suppression no ip igmp snooping report-suppression

### **Parameters**

None.

### **Default**

By default, this option is disabled.

### **Command Mode**

VLAN Configuration Mode.

### **Command Default Level**

Level: 12.

## **Usage Guideline**

This command is only available for VLAN interface configuration. The report suppression function only works for IGMPv1 and IGMPv2 traffic. When report suppression is enabled, the switch suppresses the duplicate reports sent by hosts. The suppression for the same group report or leave will continue until the suppression time expired. For report or leave messages to the same group, only one report or leave message is forwarded. The remaining report and leave messages are suppressed.

### **Example**

This example shows how to enable report suppression on VLAN 1.

```
Switch# configure terminal
Switch(config)# vlan 1
Switch(config-vlan)# ip igmp snooping report-suppression
Switch(config-vlan)#
```

## 48-18 ip igmp snooping robustness-variable

This command is used to set the robustness variable used in IGMP snooping. Use the **no** form of this command to revert to the default setting.

ip igmp snooping robustness-variable *VALUE* no ip igmp snooping robustness-variable

### **Parameters**

**VALUE** 

Specifies the robustness variable. The value is from 1 to 7.

## **Default**

By default, this value is 2.

#### **Command Mode**

VLAN Configuration Mode.

### **Command Default Level**

Level: 12.

## **Usage Guideline**

This command is only available for VLAN interface configuration. The robustness variable provides fine-tuning to allow for expected packet loss on an interface. The value of the robustness variable is used in calculating the following IGMP message intervals:

- **Group member interval** The amount of time that must pass before a multicast router decides there are no more members of a group on a network.
  - This interval is calculated as follows: (robustness variable x query interval) + (1 x query response interval).
- Other querier present interval The amount of time that must pass before a multicast router decides that there is no longer another multicast router that is the querier.

This interval is calculated as follows: (robustness variable x query interval) + (0.5 x query response interval).

• Last member query count – The number of group-specific queries sent before the router assumes there are no local members of a group. The default number is the value of the robustness variable.

Users can increase this value if a subnet is expected to be loose.

## **Example**

This example shows how to configure the robustness variable to be 3 on interface VLAN 1000.

```
Switch# configure terminal
Switch(config)# vlan 1000
Switch(config-vlan)# ip igmp snooping robustness-variable 3
Switch(config-vlan)#
```

## 48-19 ip igmp snooping static-group

This command is used to configure an IGMP snooping static group. Use the **no** form of this command is used to delete a static group.

ip igmp snooping static-group GROUP-ADDRESS interface INTERFACE-ID [, | -] no ip igmp snooping static-group GROUP-ADDRESS [interface INTERFACE-ID [, | -]]

### **Parameters**

| GROUP-ADDRESS          | Specifies an IP multicast group address.                                                                                                    |
|------------------------|----------------------------------------------------------------------------------------------------|
| interface INTERFACE-ID | Specifies an interface or an interface list. The interface can be a physical interface or a port-channel.                                             |
| ,                      | (Optional) Specifies a series of interfaces, or separate a range of interfaces from a previous range. No space is allowed before and after the comma. |
| -                      | (Optional) Specifies a range of interfaces. No space is allowed before and after the hyphen.                                                          |

### **Default**

By default, no static-group is configured.

### **Command Mode**

VLAN Configuration Mode.

### **Command Default Level**

Level: 12.

## **Usage Guideline**

This command is only available for VLAN interface configuration. This command applies to IGMP snooping on a VLAN interface to statically add group membership entries and/or source records.

The **ip igmp snooping static-group** command allows the user to create an IGMP snooping static group in case that the attached host does not support the IGMP protocol.

## **Example**

This example shows how to statically add a group and source records for IGMP snooping.

```
Switch# configure terminal
Switch(config)# vlan 1
Switch(config-vlan)# ip igmp snooping static-group 226.1.2.3 interface ethernet 1/0/5
Switch(config-vlan)#
```

## 48-20 ip igmp snooping suppression-time

This command is used to configure the interval of suppressing duplicate IGMP reports or leaves. Use the **no** form of this command to revert to the default setting.

ip igmp snooping suppression-time SECONDS no ip igmp snooping suppression-time

#### **Parameters**

| SECONDS | Specifies to configure the interval of suppressing duplicates IGMP reports. The range is from 1 to 300. |
|---------|----------------------------------------------------------------------------------------------------|
|         |                                                                                                    |

### **Default**

By default, this value is 10 seconds.

### **Command Mode**

VLAN Configuration Mode.

### **Command Default Level**

Level: 12.

### **Usage Guideline**

This command is only available for VLAN interface configuration. The report suppression function will suppress the duplicate IGMP report or leave packets received in the suppression time interval. A small suppression time will cause the duplicate IGMP packets be sent more frequently.

## **Example**

This example shows how to configure the suppression time to be 125 on VLAN 1000.

```
Switch# configure terminal
Switch(config)# vlan 1000
Switch(config-vlan)# ip igmp snooping suppression-time 125
Switch(config-vlan)#
```

## 48-21 ip igmp snooping minimum-version

This command is used to configure the minimum version of IGMP hosts that is allowed on the interface. Use the **no** form of this command to remove the restriction from the interface.

ip igmp snooping minimum-version *NUMBER* no ip igmp snooping minimum-version

#### **Parameters**

| NUMBER | 2: Specifies to filter out IGMPv1 messages.            |
|--------|--------------------------------------------------------|
|        | 3: Specifies to filter out IGMPv1 and IGMPv2 messages. |

### **Default**

By default, there is no limit on the minimum version.

#### **Command Mode**

VLAN Configuration Mode.

### **Command Default Level**

Level: 12.

## **Usage Guideline**

This command is only available for VLAN interface configuration. This setting only applies to the filtering of IGMP membership reports.

## **Example**

This example shows how to restrict all IGMPv1 hosts to join.

```
Switch# configure terminal
Switch(config)# vlan 1
Switch(config-vlan)# ip igmp snooping minimum-version 2
Switch(config-vlan)#
```

This example shows how to restrict all IGMPv1 and IGMPv2 hosts disallowed to join.

```
Switch# configure terminal
Switch(config)# vlan 1
Switch(config-vlan)# ip igmp snooping minimum version 3
Switch(config-vlan)#
```

This examples shows how to remove the restriction configured on VLAN 1.

```
Switch# configure terminal
Switch(config)# vlan 1
Switch(config-vlan)# no ip igmp snooping minimum-version
Switch(config-vlan)#
```

## 48-22 show ip igmp snooping

This command is used to display IGMP snooping information on the Switch.

show ip igmp snooping [vlan VLAN-ID]

| vlan VLAN-ID | (Optional) Specifies the VLAN to be displayed. |
|--------------|------------------------------------------------|

None.

### **Command Mode**

User/Privileged EXEC Mode.

### **Command Default Level**

Level: 1.

## **Usage Guideline**

Use this command to display IGMP snooping information for all VLANs where IGMP snooping is enabled.

## **Example**

This example shows how to display IGMP snooping configurations.

```
Switch#show ip igmp snooping
IGMP snooping global state: Enabled
VLAN #1 configuration
   IGMP snooping state
                                   : Enabled
   Minimum version
                                  : v1
                                   : Disabled (host-based)
   Fast leave
   Report suppression
                                   : Disabled
   Suppression time
                                  : 10 seconds
   Querier state
                                   : Disabled
   Query version
                                   : v3
   Query interval
                                  : 125 seconds
   Max response time
                                   : 10 seconds
   Robustness value
   Last member query interval : 1 seconds
                                   : Disabled (Source 0.0.0.0)
   Proxy reporting
   Rate limit
                                   : 0
                                  : Disabled
   Ignore topology change
Total Entries: 1
Switch#
```

## 48-23 show ip igmp snooping aaa

This command is used to display IGMP snooping authentication and accounting configuration information.

show ip igmp snooping aaa [interface INTERFACE-ID [, | -]]

| interface INTERFACE-ID | (Optional) Specifies an interface or an interface list. The interface can be a physical interface or a port-channel.                                  |
|------------------------|----------------------------------------------------------------------------------------------------|
| ,                      | (Optional) Specifies a series of interfaces, or separate a range of interfaces from a previous range. No space is allowed before and after the comma. |

| - | (Optional) Specifies a range of interfaces. No space is allowed before and after the |
|---|--------------------------------------------------------------------------------------|
|   | hyphen.                                                                              |

None.

### **Command Mode**

User/Privileged EXEC Mode.

### **Command Default Level**

Level: 1.

## **Usage Guideline**

This command is used to display IGMP snooping authentication and accounting configuration information. If no optional parameter is specified, information for all interfaces will be displayed.

## **Example**

This example shows how to display IGMP snooping authentication and accounting configuration information..

```
Switch#show ip igmp snooping aaa

Authentication enabled interface:

1/0/1-1/0/5

Accounting enabled interface:

1/0/1-1/0/5

Switch#
```

## 48-24 show ip igmp snooping groups

This command is used to display IGMP snooping group information learned on the Switch.

show ip igmp snooping groups [vlan VLAN-ID [, | -] | [IP-ADDRESS] [detail]

| vlan VLAN-ID | (Optional) Specifies the VLAN interface to be displayed. If no VLAN is specified, IGMP snooping group information of all VLANs will be displayed, at which IGMP Snooping is enabled. |
|--------------|----------------------------------------------------------------------------------------------------|
| ,            | (Optional) Specifies a series of VLANs, or separate a range of VLANs from a previous range. No space is allowed before and after the comma.                                          |
| -            | (Optional) Specifies a range of VLANs. No space is allowed before and after the hyphen.                                                                                              |
| IP-ADDRESS   | (Optional) Specifies the group IP address to be displayed. If no IP address is specified, all IGMP group information will be displayed.                                              |
| detail       | (Optional) Specifies to display the IGMP group detail information.                                                                                                    |

None.

### **Command Mode**

User/Privileged EXEC Mode.

### **Command Default Level**

Level: 1.

## **Usage Guideline**

Use this command to display IGMP snooping group information.

## **Example**

This example shows how to display IGMP snooping group information.

```
Switch# show ip igmp snooping groups

Total Group Entries: 1

Total Source Entries: 2

vlan1, 230.1.1.1

Learned on port: 1/0/3,1/0/5

Switch#
```

## 48-25 show ip igmp snooping filter

This command is used to display IGMP snooping filter configuration information for all interfaces on the Switch or for a specified interface.

show ip igmp snooping filter [interface INTERFACE-ID [, | -]]

### **Parameters**

| interface INTERFACE-ID | (Optional) Specifies that the interface can be a physical interface or a port-channel. If no interface is specified, IGMP snooping filter information on all interface will be displayed. |
|------------------------|----------------------------------------------------------------------------------------------------|
| ,                      | (Optional) Specifies a series of interfaces, or separate a range of interfaces from a previous range. No space is allowed before and after the comma.                                     |
| -                      | (Optional) Specifies a range of interfaces. No space is allowed before and after the hyphen.                                                                                              |

## **Default**

None.

### **Command Mode**

User/Privileged EXEC Mode.

### **Command Default Level**

Level: 1.

## **Usage Guideline**

Use this command to display the IGMP snooping limit and access group information.

## **Example**

This example shows how to display IGMP snooping filter information when no interface is specified.

```
Switch# show ip igmp snooping filter
eth1/0/1:
    Rate limit: 30pps
    Access group: igmp_filter
Groups/Channel Limit: 25 (Exception List: igmp_filter, exceed-action: drop)
eth1/0/3:
    Rate limit: 20pps
    vlan1:
Access group: igmp_filter
Groups/Channel Limit: Not Configured
    vlan2:
Access group: Not Configured
Groups/Channel Limit: 100 (exceed-action: replace)
port-channel4:
Rate limit: Not Configured
Access group: Not Configured
Groups/Channel Limit: Not Configured
Switch#
```

This example shows how to display filter information of Ethernet 1/0/3.

```
Switch# show ipv6 igmp snooping filter interface ethernet 1/0/3

eth1/0/3:
    Rate limit: 30pps
Groups/Channel Limit: 25 (Exception List: igmp_filter, exceed-action: replace)
    Vlan1:
Access group:igmp_filter
    Vlan2:
Access group:Not Configured
Switch#
```

## 48-26 show ip igmp snooping mrouter

This command is used to display IGMP snooping m-router information learned and configured on the Switch.

show ip igmp snooping mrouter [vlan VLAN-ID [, | -]]

### **Parameters**

| vlan VLAN-ID | (Optional) Specifies the VLAN. If no VLAN is specified, IGMP snooping information on all VLANs will be displayed of which IGMP snooping is enabled. |
|--------------|----------------------------------------------------------------------------------------------------|
| 1            | (Optional) Specifies a series of VLANs, or separate a range of VLANs from a previous range. No space is allowed before and after the comma.         |
| -            | (Optional) Specifies a range of VLANs. No space is allowed before and after the hyphen.                                                             |

### **Default**

None.

### **Command Mode**

User/Privileged EXEC Mode.

### **Command Default Level**

Level: 1.

## **Usage Guideline**

Use this command to display dynamically learned or manually configured multicast router interfaces.

## Example

This example shows how to display IGMP snooping m-router information.

```
Switch#show ip igmp snooping mrouter

VLAN Ports
-----
1 1/0/1-1/0/4 (static)

Total Entries: 1

Switch#
```

# 48-27 show ip igmp snooping statistics

This command is used to display IGMP snooping statistics information on the Switch.

show ip igmp snooping statistics {interface [/NTERFACE-ID [, | -]] | vlan [VLAN-ID [, | -]]}

|  | interface | Specifies to display statistics counters by interface. |
|--|-----------|--------------------------------------------------------|
|--|-----------|--------------------------------------------------------|

| INTERFACE-ID | (Optional) Specifies the interfaces to be displayed.                                                                                                  |
|--------------|----------------------------------------------------------------------------------------------------|
| ,            | (Optional) Specifies a series of interfaces, or separate a range of interfaces from a previous range. No space is allowed before and after the comma. |
| -            | (Optional) Specifies a range of interfaces. No space is allowed before and after the hyphen.                                                          |
| vlan         | Specifies to display statistics counters by VLAN.                                                                                                    |
| VLAN-ID      | (Optional) Specifies the VLAN ID to be displayed.                                                                                                    |
| ,            | (Optional) Specifies a series of VLANs, or separate a range of VLANs from a previous range. No space is allowed before and after the comma.           |
| -            | (Optional) Specifies a range of VLANs. No space is allowed before and after the hyphen.                                                               |

None.

### **Command Mode**

User/Privileged EXEC Mode.

### **Command Default Level**

Level: 1.

## **Usage Guideline**

This command displays the IGMP snooping related statistics information.

## **Example**

This example shows how to display IGMP snooping statistics information.

```
Switch#show ip igmp snooping statistics vlan 1

VLAN 1 Statistics:
   IGMPv1 Rx: Report 0, Query 0
   IGMPv2 Rx: Report 0, Query 0, Leave 0
   IGMPv3 Rx: Report 3, Query 0
   IGMPv1 Tx: Report 0, Query 0
   IGMPv2 Tx: Report 0, Query 0, Leave 0
   IGMPv3 Tx: Report 1, Query 2
Total Entries: 1

Switch#
```

## 48-28 show ip igmp snooping static-group

This command is used to display statically configured IGMP snooping groups on the Switch.

### show ip igmp snooping static-group [GROUP-ADDRESS | vlan VLAN-ID]

### **Parameters**

| GROUP-ADDRESS | (Optional) Specifies the group IP address to be displayed. |
|---------------|------------------------------------------------------------|
| vlan VLAN-ID  | (Optional) Specifies the VLAN ID to be displayed.          |

### **Default**

None.

## **Command Mode**

User/Privileged EXEC Mode.

### **Command Default Level**

Level: 1.

## **Usage Guideline**

This command is used to display statically configured IGMP snooping groups on the Switch. If no optional parameter is specified, all information will be displayed.

## **Example**

This example shows how to display statically configured IGMP snooping groups.

```
Switch#show ip igmp snooping static-group

VLAN ID Group address Interface

1 230.1.1.1 1/0/1-1/0/2

Total Entries: 1

Switch#
```

# 49. IP Multicast (IPMC) Commands

## 49-1 ip multicast table-lookup-mode

This command is used to configure the IP multicast forwarding lookup mode. Use the **no** form of this command to configure the IP multicast forwarding lookup mode to the default value.

ip multicast table-lookup-mode {ip | mac} no ip multicast table-lookup-mode

### **Parameters**

| ip  | Specifies the multicast forwarding lookup based on the IP address.  |
|-----|---------------------------------------------------------------------|
| mac | Specifies the multicast forwarding lookup based on the MAC address. |

### **Default**

By default, the IP option is enabled.

### **Command Mode**

Global Configuration Mode.

#### **Command Default Level**

Level: 12.

## **Usage Guideline**

This command is used to configure the IP multicast forwarding lookup mode.

### **Example**

This example shows how to configure the IP multicast forwarding lookup mode to MAC.

```
Switch# configure terminal
Switch(config)# ip multicast table-lookup-mode mac
Switch(config)#
```

## 49-2 cpu-filter l3-control-pkt

This command is used to discard the layer 3 control packets sent to CPU form the specific ports. Use the **no** form of this command to stop discarding the layer 3 control packets sent to CPU.

cpu-filter I3-control-pkt type [PACKET-TYPE]
no cpu-filter I3-control-pkt type [PACKET-TYPE]

| PACKET-TYPE | (Optional) Specifies layer 3 control packet to be configured. The supported layer 3 control packet types are: |
|-------------|----------------------------------------------------------------------------------------------------|
|             | <ul> <li>dvmrp: Distance Vector Multicast Routing Protocol.</li> </ul>                                        |
|             | <ul> <li>igmp-query: Internet Group Management Protocol Query.</li> </ul>                                     |
|             | ospf: Open Shortest Path First. The Switch only filter multicast OSPF                                         |

packets.

- pim: Protocol Independent Multicast.
- **rip:** Routing Information Protocol. The Switch only filter multicast RIP protocol packets.
- vrrp: Virtual Router Redundancy Protocol

### **Default**

None.

### **Command Mode**

Interface Configuration Mode.

## **Command Default Level**

Level: 12.

## **Usage Guideline**

Use this command to discard the layer 3 control packets sent to CPU form the specific ports.

## **Example**

This example shows how to discard dvmrp packets sent to CPU.

```
Switch#configure terminal
Switch(config)#interface ethernet 1/0/2
Switch(config-if)#cpu-filter 13-control-pkt type dvmrp
Switch(config-if)#
```

## 49-3 show cpu-filter l3-control-pkt

This command is used to display the layer 3 control packet CPU filtering status.

show cpu-filter I3-control-pkt [interface INTERFACE-ID [, | -]]

### **Parameters**

| INTERFACE-ID | (Optional) Specifies the interface.                                                                                                    |
|--------------|----------------------------------------------------------------------------------------------------|
| ,            | (Optional) Specifies a series of interfaces, or separate a range of interfaces from a previous range. No space is allowed before and after the comma. |
| -            | (Optional) Specifies a range of interfaces. No space is allowed before and after the hyphen.                                                          |

## **Default**

None.

### **Command Mode**

User/Privileged EXEC Mode.

### **Command Default Level**

Level: 1.

## **Usage Guideline**

Use this command to display the layer 3 control packet CPU filtering status.

## **Example**

This example shows how to display the layer 3 control packet CPU filtering status..

```
Switch#show cpu-filter 13-control-pkt

eth1/0/2
    Filter packet: DVMRP
Switch#
```

## 49-4 show ip multicast

This command is used to display multicast information of the system or any IP interface.

show ip multicast

### **Parameters**

None.

### **Default**

None.

### **Command Mode**

User/Privileged EXEC Mode.

### **Command Default Level**

Level: 1.

## **Usage Guideline**

Use this command to display IP multicast interface information. If the keyword interface is not specified, the global state of IP multicast routing will be displayed. If the keyword interface is specified but the interface ID is not specified, this command will display the information for all interfaces.

## **Example**

This example shows how to display the global state of IP multicast routing.

```
Switch# show ip multicast

Table lookup mode: IP

Switch#
```

## 49-5 show ip mroute forwarding-cache

This command is used to display the content of the IP multicast routing forwarding cache database.

show ip mroute forwarding-cache [group-addr GROUP-ADDRESS [source-addr SOURCE-ADDRESS]]

### **Parameters**

| group-addr GROUP-<br>ADDRESS   | (Optional) Specifies the group IP address.            |
|--------------------------------|-------------------------------------------------------|
| source-addr SOURCE-<br>ADDRESS | (Optional) Specifies the multicast source IP address. |

### **Default**

None.

### **Command Mode**

User/Privileged EXEC Mode.

### **Command Default Level**

Level: 1.

## **Usage Guideline**

Display the content of the IP multicast forwarding cache information. IP multicast forwarding cache is a summary table from the IP multicast route table, IGMP snooping group member table, and multicast router ports.

### **Example**

This example shows how to display the IP multicast routing forwarding cache.

```
Switch# show ip mroute forwarding-cache

(10.1.1.1, 239.0.0.0) VLAN0060
   Outgoing interface list: 1/0/1, port-channel2

(*,225.0.0.0) VLAN0070
Outgoing interface list: 1/0/1-1/0/2

(10.1.1.1, 239.0.0.1) VLAN0060
   Outgoing interface list: 1/0/1, 2/0/2

Total entries: 3

Switch#
```

# 50. IP Multicast Version 6 (IPMCv6) Commands

## 50-1 show ipv6 mroute forwarding-cache

This command is used to display the content of the IPv6 multicast routing forwarding cache database.

show ipv6 mroute forwarding-cache [group-addr GROUP-ADDRESS [source-addr SOURCE-ADDRESS]]

### **Parameters**

| group-addr GROUP-<br>ADDRESS   | (Optional) Specifies the group IPv6 address. |
|--------------------------------|----------------------------------------------|
| source-addr SOURCE-<br>ADDRESS | Specifies the multicast source IPv6 address. |

### **Default**

None.

### **Command Mode**

User/Privileged EXEC Mode.

### **Command Default Level**

Level: 1.

## **Usage Guideline**

Use this command to display the content of the IPv6 multicast forwarding cache information. IPv6 multicast forwarding cache is a summary table from the IPv6 multicast route table, MLD snooping group member table, and multicast router ports.

### **Example**

This example shows how to display the IPv6 multicast routing forwarding cache.

```
Switch# show ipv6 mroute forwarding-cache

(2000:60:1:1::10, ff0e::1:1:1) VLAN0060
  Outgoing interface list: 1/0/1, port-channel2

(2000:60:1:1::10, ff0e::1:1:2) VLAN0060
  Outgoing interface list: 1/0/1, 2/0/2

Total entries: 2

Switch#
```

## 51. IP Source Guard Commands

## 51-1 ip verify source vlan dhcp-snooping

This command is used to enable IP source guard for a port. Use the **no** form of this command to disable IP source guard.

ip verify source vlan dhcp-snooping [ip-mac] no ip verify source vlan dhcp-snooping [ip-mac]

### **Parameters**

| ip-mac | (Optional) Specifies to check both IP address and MAC address of the received IP |
|--------|----------------------------------------------------------------------------------|
|        | packets.                                                                         |

### Default

By default, this option is disabled.

### **Command Mode**

Interface Configuration Mode.

### **Command Default Level**

Level: 12.

## **Usage Guideline**

The command is available for physical port and port channel configuration. Use this command to enable the IP source guard on the configured port.

When a port is enabled for IP source guard, the IP packet that arrives at the port will be validated via the port ACL. Port ACL is a hardware mechanism and its entry can come from either a manual configured entry or the DHCP snooping binding database. The packet that fails to pass the validation will be dropped.

There are two types of validations.

- If **ip-mac** is not specified, the validation is based on the source IP address and VLAN check only.
- If **ip-mac** is specified, the validation is based on the source MAC address, VLAN and IP address.

### Example

This example shows how to enable IP Source Guard for ethernet 1/0/1.

```
Switch# configure terminal
Switch(config)# interface ethernet 1/0/1
Switch(config-if)# ip verify source vlan dhcp-snooping
Switch(config-if)#
```

## 51-2 ip source binding

This command is used to create a static entry used for IP source guard. Use the **no** form of this command to delete a static binding entry.

ip source binding MAC-ADDRESS vlan VLAN-ID IP-ADDRESS interface INTERFACE-ID [, | -] no ip source binding MAC-ADDRESS vlan VLAN-ID IP-ADDRESS interface INTERFACE-ID [, | -]

#### **Parameters**

| MAC-ADDRESS            | Specifies the MAC address of the IP-to-MAC address binding entry.                                                                                     |
|------------------------|----------------------------------------------------------------------------------------------------|
| vlan VLAN-ID           | Specifies the VLAN that the valid host belongs to.                                                                                                    |
| IP-ADDRESS             | Specifies the IP address of the IP-to-MAC address binding entry.                                                                                      |
| interface INTERFACE-ID | Specifies the port that the valid host is connected.                                                                                                  |
| ,                      | (Optional) Specifies a series of interfaces, or separate a range of interfaces from a previous range. No space is allowed before and after the comma. |
| -                      | (Optional) Specifies a range of interfaces. No space is allowed before and after the hyphen.                                                          |

#### Default

None.

## **Command Mode**

Global Configuration Mode.

### **Command Default Level**

Level: 12.

## **Usage Guideline**

Use this command to create a static binding entry used for IP source guard checking. Use the **no** command to delete a static binding entry. The parameters specified for the command must exactly match the configured parameters to be deleted.

If the MAC address and the VLAN for the configured entry already exist, the existing binding entry is updated. The interface specified for the command can be a physical port or a port-channel interface.

## **Example**

This example shows how to configure an IP Source Guard entry with the IP address 10.1.1.1 and MAC address 00-01-02-03-04-05 at VLAN 2 on ethernet 1/0/10.

```
Switch# configure terminal
Switch(config)# ip source binding 00-01-02-03-04-05 vlan 2 10.1.1.1 interface ethernet 1/0/10
Switch(config)#
```

This example shows how to delete an IP Source Guard entry with the IP address 10.1.1.1 and MAC address 00-01-02-03-04-05 at VLAN 2 on ethernet 1/0/10.

```
Switch# configure terminal
Switch(config)# no ip source binding 00-01-02-03-04-05 vlan 2 10.1.1.1 interface ethernet
1/0/10
Switch(config)#
```

## 51-3 show ip source binding

This command is used to display an IP-source guard binding entry.

show ip source binding [IP-ADDRESS] [MAC-ADDRESS] [dhcp-snooping | static] [vlan VLAN-ID] [interface INTERFACE-ID [, | -]]

### **Parameters**

| IP-ADDRESS             | (Optional) Specifies to display the IP-source guard binding entry based on IP address.                                                                |
|------------------------|----------------------------------------------------------------------------------------------------|
| MAC-ADDRESS            | (Optional) Specifies to display the IP-source guard binding entry based on MAC address.                                                               |
| dhcp-snooping          | (Optional) Specifies to display the IP-source guard binding entry learned by DHCP binding snooping.                                                   |
| static                 | (Optional) Specifies to display the IP-source guard binding entry that is manually configured.                                                        |
| vlan VLAN-ID           | (Optional) Specifies to display the IP-source guard binding entry based on VLAN.                                                                      |
| interface INTERFACE-ID | (Optional) Specifies to display the IP-source guard binding entry based on ports.                                                                     |
| ,                      | (Optional) Specifies a series of interfaces, or separate a range of interfaces from a previous range. No space is allowed before and after the comma. |
| -                      | (Optional) Specifies a range of interfaces. No space is allowed before and after the hyphen.                                                          |

### **Default**

None.

### **Command Mode**

User/Privileged EXEC Mode.

### **Command Default Level**

Level: 1.

## **Usage Guideline**

IP source guard binding entries are either manually configured or automatically learned by DHCP snooping to guard IP traffic.

## **Example**

This example shows how to display IP Source Guard binding entries without any parameters.

This example shows how to display IP Source Guard binding entries by IP address 10.1.1.10.

This example shows how to display IP Source Guard binding entries by IP address 10.1.1.11, MAC address 00-01-02-03-04-05, at VLAN 100 on ethernet 1/0/10 and learning by DHCP snooping.

## **Display Parameters**

| MAC Address | The client's hardware MAC address.                                                                         |
|-------------|----------------------------------------------------------------------------------------------------|
| IP Address  | The client's IP address assigned from the DHCP server or configured by the user.                           |
| Lease (sec) | The IP address lease time.                                                                                 |
| Туре        | The binding type. Static bindings are configured manually. Dynamic binding are learned from DHCP snooping. |
| VLAN        | The VLAN number of the client interface.                                                                   |
| Interface   | The interface that connects to the DHCP client host.                                                       |
| IIICIIacc   | The interface that conficets to the DITOL Glight host.                                                     |

## 51-4 show ip verify source

This command is used to display the hardware port ACL entry on a particular interface.

show ip verify source [interface INTERFACE-ID [, | -]]

### **Parameters**

| interface INTERFACE-ID | (Optional) Specifies a port or a range of ports to configure.                                                                                         |
|------------------------|----------------------------------------------------------------------------------------------------|
| ,                      | (Optional) Specifies a series of interfaces, or separate a range of interfaces from a previous range. No space is allowed before and after the comma. |
| -                      | (Optional) Specifies a range of interfaces. No space is allowed before and after the hyphen.                                                          |

#### Default

None.

#### **Command Mode**

User/Privileged EXEC Mode.

### **Command Default Level**

Level: 1.

## **Usage Guideline**

Use this command to display the hardware port ACL entries for a port in the hardware table. It indicates the hardware filter behavior that IP source guard is verified upon.

## **Example**

This example shows how to display when DHCP snooping is enabled on VLANs 100 to 110, the interface with IP source filter mode that is configured as IP, and that there is an existing IP address binding 10.1.1.1 on VLAN 100.

This example shows how to display when the interface has an IP source filter mode that is configured as IP MAC and an existing IP MAC that binds IP address 10.1.1.10 to MAC address 00-01-01-01-01 on VLAN 100 and IP address 10.1.1.11 to MAC address 00-01-01-01-10 on VLAN 101.

## **Display Parameters**

| Interface   | The interface that has IP inspection enabled.                                                                   |
|-------------|----------------------------------------------------------------------------------------------------|
| Filter-type | The type of IP Source Guard in operation.                                                                       |
|             | ip: Just use an IP address to authorize IP packets.                                                             |
|             | ip-mac: Use the IP and MAC address to authorize IP packets.                                                     |
| Filter-Mode | active: Actively verify IP source entries.                                                                      |
|             | <b>inactive-trust-port:</b> Enable DHCP snooping to trust ports with no IP source entry verification active.    |
|             | <b>inactive-no-snooping-vlan:</b> No DHCP snooping VLAN configured with no IP source entry verification active. |
| IP address  | The client's IP address assigned from the DHCP server or configured by the user.                                |

## DXS-3400 Series Lite Layer 3 Stackable 10GbE Managed Switch CLI Reference Guide

| MAC address | The client's MAC address.                |  |
|-------------|------------------------------------------|--|
| VLAN        | The VLAN number of the client interface. |  |
|             |                                          |  |

# 52. IP Utility Commands

## **52-1** ping

This command is used to diagnose basic network connectivity.

ping {IP-ADDRESS | IPV6-ADDRESS | HOST-NAME} [count TIMES] [timeout SECONDS] [source {IP-ADDRESS | IPV6-ADDRESS}] [frequency SECONDS]

#### **Parameters**

| IP-ADDRESS                           | Specifies the IPv4 address of the destination host.                                                                                                    |
|--------------------------------------|----------------------------------------------------------------------------------------------------|
| IPV6-ADDRESS                         | Specifies the IPv6 address of the system to discover.                                                                                                    |
| HOST-NAME                            | Specifies the host name of the system to discover.                                                                                                    |
| count TIMES                          | (Optional) Specifies to stop after sending the specified number of echo request packets.                                                                                                    |
| timeout SECONDS                      | (Optional) Specifies response timeout value, in seconds.                                                                                                    |
| source {IP-ADDRESS <br>IPV6-ADDRESS} | (Optional) Specifies the source IP address used for the ping packet. The specified IP address must one of the IP address configured for the switch. The destination address and the source IP must be the same type of address, both are IPv4 or IPv6. |
| frequency SECONDS                    | (Optional) Specifies the frequency time for ping.                                                                                                    |

### **Default**

The **count** value is 5 count packets.

The timeout value is 1 second.

The frequency value is 0.

## **Command Mode**

User/Privileged EXEC Mode.

## **Command Default Level**

Level: 1.

## **Usage Guideline**

Use this command to verify the reachability, reliability, and delay of the path to the destination host. If neither the **count** or **timeout** value is specified, the only way to stop the ping is by pressing Ctrl-C.

## **Example**

This example shows how to ping the host with IP address 172.50.71.123.

```
Switch# ping 172.50.71.123
Command: 172.50.71.123

Reply from 172.50.71.123, time<10ms
Reply from 172.50.71.123, time<10ms
Reply from 172.50.71.123, time<10ms
Reply from 172.50.71.123, time<10ms
Ping Statistics for 10.51.17.1
Packets: Sent =4, Received =4, Lost =0</pre>
Switch#
```

This example shows how to ping the host with IPv6 address 2001:238:f8a:77:7c10:41c0:6ddd:ecab.

```
Switch# ping 2001:238:f8a:77:7c10:41c0:6ddd:ecab
Command: ping6 2001:238:f8a:77:7c10:41c0:6ddd:ecab

Reply from 2001:238:f8a:77:7c10:41c0:6ddd:ecab, bytes=200, time<10ms
Reply from 2001:238:f8a:77:7c10:41c0:6ddd:ecab, bytes=200, time<10ms
Reply from 2001:238:f8a:77:7c10:41c0:6ddd:ecab, bytes=200, time<10ms
Reply from 2001:238:f8a:77:7c10:41c0:6ddd:ecab, bytes=200, time<10ms
Ping Statistics for 2001:238:f8a:77:7c10:41c0:6ddd:ecab
Packets: Sent =4, Received =4, Lost =0</pre>
Switch#
```

## 52-2 ping access-class

This command is used to specify an access list to restrict the access via ping. Use the **no** form of this command to remove the access list check.

```
ping access-class IP-ACL
no ping access-class IP-ACL
```

#### **Parameters**

IP-ACL

Specifies a standard IP access list. The source address field of the permit or deny entry defines the valid or invalid host.

### **Default**

None.

### **Command Mode**

Global Configuration Mode.

### **Command Default Level**

Level: 12.

# **Usage Guideline**

This command specifies an access list to restrict the access via ping.

# **Example**

This example shows how a standard IP access list is created and is specified as the access list to restrict access via ping. Only the host 226.1.1.1 is allowed to ping the switch.

```
Switch# configure terminal
Switch(config)# ip access-list ping-filter
Switch(config-ip-acl)# permit 226.1.1.1 0.0.0.0
Switch(config-ip-acl)# exit
Switch(config)# ping access-class ping-filter
Switch(config)#
```

# 52-3 traceroute

This command is used to display a hop-by-hop path from the switch through an IP network to a specific destination host.

traceroute {[ip] | P-ADDRESS | [ipv6] | PV6-ADDRESS | HOST-NAME} [probe NUMBER] [timeout SECONDS] [max-ttl TTL] [port DEST-PORT] [frequency SECONDS]

#### **Parameters**

| ip                | (Optional) Specifies to use the IPv4 address.                                                                                                    |
|-------------------|----------------------------------------------------------------------------------------------------|
| IP-ADDRESS        | Specifies the IPv4 address of the destination host.                                                                                                    |
| ipv6              | (Optional) Specifies to use the IPv6 address.                                                                                                    |
| IPV6-ADDRESS      | Specifies the IPv6 address of the system to discover.                                                                                                    |
| HOST-NAME         | Specifies the host name of the system to discover.                                                                                                    |
| probe NUMBER      | (Optional) Specifies the number of datagrams to send. The allowed range is from 1 to 1000.                                                                                                    |
| timeout SECONDS   | (Optional) Specifies the response timeout value, in seconds.                                                                                                    |
| max-ttl TTL       | (Optional) Specifies the maximum TTL value for outgoing UDP datagrams. The maximum allowed range is from 1 to 255.                                                                                                    |
| port DEST-PORT    | (Optional) Specifies the base UDP destination port number used in outgoing datagrams. This value is incremented each time a datagram is sent. The allowed range for the destination port is from 1 to 65535. Use this option in the unlikely event that the destination host is listening to a port in the default trace-route port range. |
| frequency SECONDS | (Optional) Specifies the frequency time for traceroute. The range is from 0 to 86400.                                                                                                    |

# **Default**

The probe value (query number for each TTL) is 1.

The timeout period is 5 seconds.

The maximum TTL value is 30.

The destination base UDP port number is 33434.

The **frequency** value is 0.

#### **Command Mode**

User/Privileged EXEC Mode.

#### Command Default Level

Level: 1.

# **Usage Guideline**

To interrupt this command after the command has been issued, press Ctrl-C.

This command uses the TTL field in the IP header to cause routers and servers to generate specific return messages. A **traceroute** starts by sending a UDP datagram to the destination host with the TTL field set to 1. If a router finds a TTL value of 1 or 0, it drops the datagram and sends back an ICMP time-exceeded message to the sender. The **traceroute** facility determines the address of the first hop by examining the source address field of the ICMP time-exceeded message.

To identify the next hop, **traceroute** again sends a UDP packet, but this time with a TTL value of 2. The first router decrements the TTL field by 1 and send the datagram to the next router. The second router sees a TTL value of 1, discards the datagram, and returns the time-exceeded message to the source. This process continues until the TTL is incremented to a value large enough for the datagram to reach the destination host (or until the maximum TTL is reached).

To determine when a datagram has reached its destination, **traceroute** sets the UDP destination port in the datagram to a very large value that the destination host is unlikely to be using. When a host receives a datagram with an unrecognized port number, it sends an ICMP port unreachable error to the source. This message indicates to the **traceroute** facility that it has reached the destination.

If the packet is sent out to the next hop without any response, the Switch will check the probe configured number and use the same TTL to send again, until it reaches the configured probe number. Once there is a response received, it will stop sending, and continue to trace route the next with bigger TTL.

# **Example**

This example shows how to trace-route the host 172.50.71.123.

```
Switch# traceroute 172.50.71.123

Command: traceroute 172.50.71.123

<10 ms 172.50.71.123

Trace complete.

Switch#
```

This example shows how to trace-route to the host 172.50.71.123, but the router does not reply.

```
Switch# traceroute 172.50.71.123
Command: traceroute 172.50.71.123
* Request timed out.
* Request timed out.
Switch#
```

This example shows how to trace-route to the host 172.50.71.123, but the router replies that the destination is unreachable.

```
Switch# traceroute 172.50.71.123

Command: traceroute 172.50.71.123

<10 ms Destination Unreachable

Switch#
```

This example shows how to trace-route to the host with the IPv6 address 2001:238:f8a:77:7c10:41c0:6ddd:ecab.

# 52-4 ip helper-address

This command is used to add a target address for the forwarding of UDP broadcast packets. Use the **no** form of this command to remove a forwarding target address.

```
ip helper-address IP-ADDRESS
no ip helper-address [IP-ADDRESS]
```

#### **Parameters**

**IP-ADDRESS** 

Specifies the target IP address for the forwarding of the UDP broadcast packet.

#### Default

None.

# **Command Mode**

Interface Configuration Mode.

## **Command Default Level**

Level: 12.

# **Usage Guideline**

The command is available for VLAN interface configuration. Use this command to control the forwarding of UDP broadcast packets. This command takes effect only when the received interface has an IP address assigned.

The system only forwards the packet that satisfies the following restriction.

- The destination MAC address must be a broadcast address.
- The destination IP address must be an all-one broadcast.
- The packets are IPv4 UDP packets.
- The IP TTL value must be greater than or equal to 2.

## Example

This example shows how to configure the IP helper-address to 172.50.71.123 for VLAN 100.

```
Switch# configure terminal
Switch(config)#interface vlan 100
Switch(config-if)#ip helper-address 172.50.71.123
Switch(config-if)#
```

# 52-5 ip forward-protocol

This command is used to enable the forwarding of a specific UDP service type of packets. Use the **no** form of this command to disable forwarding of a specific UDP service type of packets.

ip forward-protocol udp [PORT] no ip forward-protocol udp [PORT]

#### **Parameters**

PORT (Optional) Specifies the destination port of the UDP service to be forwarded or not forwarded.

## **Default**

Common used application protocols are enabled.

#### **Command Mode**

Global Configuration Mode.

#### **Command Default Level**

Level: 12.

# **Usage Guideline**

The following is a listing of the commonly used application protocols that will be forwarded by default if the IP helper address is configured. If the command or the **no** form of the command is configured without specifying the port number, then the default ports are applied. BOOTP UDP port 67 and 68 cannot be specified as the packets are forwarded by DHCP relay. Default ports are:

- Trivial File Transfer Protocol (TFTP) port 69.
- Domain Naming System (DNS) port 53.
- Time service port 37.
- NetBIOS Name Server port 137.
- NetBIOS Datagram Server port 138.
- TACACS service port 49.
- IEN-116 Name Service port 42.

# **Example**

This example shows how the IP helper address is configured to 172.50.71.123 for VLAN 100. IP helper forwarding of UDP port 53 (DNS) is disabled.

```
Switch# configure terminal
Switch(config)# interface vlan 100
Switch(config-if)# ip helper-address 172.50.71.123
Switch(config-if)# exit
Switch(config)# no ip forward-protocol udp 53
Switch(config)#
```

# 52-6 show ip helper-address

This command is used to display UDP helper address table.

# show ip helper-address [INTERFACE-ID]

## **Parameters**

INTERFACE-ID

(Optional) Specifies the VLAN's interface ID that will be used for the display. If no interface ID is specified, then all related interfaces' information will be displayed.

#### **Default**

None.

#### **Command Mode**

User/Privileged EXEC Mode.

## **Command Default Level**

Level: 1.

# **Usage Guideline**

This command is used to display UDP helper address table.

# **Example**

This example shows how to display UDP helper address table.

```
Switch#show ip helper-address

Interface Helper-address
-----
vlan100 172.50.71.123

Switch#
```

# 52-7 show ip forward-protocol udp

This command is used to display all specified UDP ports' information.

show ip forward-protocol udp

#### **Parameters**

None.

## **Default**

None.

# **Command Mode**

User/Privileged EXEC Mode.

## **Command Default Level**

Level: 1.

# **Usage Guideline**

This command is used to display all specified UDP ports' information.

# **Example**

This example shows how to display all specified UDP ports' information.

| Switch#show ip forward-p | rotocol udp |
|--------------------------|-------------|
| Application              | UDP Port    |
| Time Service             | 37          |
| IEN-116 Name Service     | 42          |
| TACACS                   | 49          |
| TFTP                     | 69          |
| NetBIOS-NS               | 137         |
| NetBIOS-DS               | 138         |
| Switch#                  |             |

# 53. IP-MAC-Port Binding (IMPB) Commands

# 53-1 clear ip ip-mac-port-binding violation

This command is used to clear IP-MAC-Port Binding (IMPB) blocked entries.

clear ip ip-mac-port-binding violation {all | interface | INTERFACE-ID | MAC-ADDRESS}

#### **Parameters**

| all                    | Specifies to clear all of the violation entries.                             |
|------------------------|------------------------------------------------------------------------------|
| interface INTERFACE-ID | Specifies to clear the violation entries created by the specified interface. |
| MAC-ADDRESS            | Specifies to clear the violation entries of the specified MAC address.       |

## **Default**

None.

## **Command Mode**

Privileged EXEC Mode.

## **Command Default Level**

Level: 12.

# **Usage Guideline**

Use the command to delete the IMPB violation entry from the filtering database.

# **Example**

This example shows how to clear the entry blocked on ethernet 1/0/4.

Switch# clear ip ip-mac-port-binding violation interface ethernet 1/0/4 Switch#

# 53-2 ip ip-mac-port-binding

This command is used to enable the IMPB access control for port interfaces. Use the **no** form of this command to disable the IMPB access control function.

ip ip-mac-port-binding [MODE] no ip ip-mac-port-binding

#### **Parameters**

| MODE | Specifies the IMPB access control mode.                              |
|------|----------------------------------------------------------------------|
|      | strict-mode: Specifies to perform strict mode access control.        |
|      | loose-mode: Specifies to perform loose mode access control.          |
|      | If the mode option is not specified, the <b>strict-mode</b> is used. |

#### Default

By default, this option is disabled.

#### **Command Mode**

Interface Configuration Mode.

#### **Command Default Level**

Level: 12.

# **Usage Guideline**

When a port is enabled for IMPB **strict-mode** access control, a host can only access the port after the host sends ARP or IP packets and the ARP packet or IP packet sent by the host passes the binding check. To pass the binding check, the source IP address, source MAC address, VLAN ID, and arrival port number must match any of the entries defined by either the IP source guard static binding entry or the DHCP snooping learned dynamic binding entry.

When a port is enabled for IMPB **loose-mode** access control, a host will be denied to access the port after the host sends ARP or IP packets and the ARP packet or IP packet sent by the host does not pass the binding check. To pass the binding check, the source IP address, source MAC address, VLAN ID, and arrival port must match any of the entries defined by either the IP source guard static binding entry or the DHCP snooping learned dynamic binding entry.

# **Example**

This example shows how to enable the strict-mode IMPB access control on Ethernet 1/0/10.

```
Switch# configure terminal
Switch(config)# interface ethernet 1/0/10
Switch(config-if)# ip ip-mac-port-binding strict
Switch(config-if)#
```

# 53-3 show ip ip-mac-port-binding

This command is used to display the IMPB configuration settings or the entries blocked by IMPB access control.

show ip ip-mac-port-binding [interface INTERFACE-ID [, | -]] [violation]

#### **Parameters**

| interface INTERFACE-ID | (Optional) Specifies to display for the specified interface.                                                                                          |
|------------------------|----------------------------------------------------------------------------------------------------|
| ,                      | (Optional) Specifies a series of interfaces, or separate a range of interfaces from a previous range. No space is allowed before and after the comma. |
| -                      | (Optional) Specifies a range of interfaces. No space is allowed before and after the hyphen.                                                          |
| violation              | (Optional) Specifies to display the blocked entry.                                                                                                    |

## **Default**

None.

#### **Command Mode**

User/Privileged EXEC Mode.

#### **Command Default Level**

Level: 1.

# **Usage Guideline**

Use this command to display the IMPB configuration or use the **show ip ip-mac-port-binding violation** command to display the entries blocked because of the IMPB check violation.

# **Example**

This example shows how to display all of the entries blocked by the IMPB access control.

```
Switch# show ip ip-mac-port-binding violation
Port
         VLAN
                 MAC Address
eth1/0/3
           1
                  01-00-0c-cc-cc
eth1/0/3
           1
                   01-80-c2-00-00-00
eth1/0/4
           1
                  01-00-0c-cc-cd
eth1/0/4
           1
                  01-80-c2-00-00-01
Total Entries: 4
Switch#
```

This example shows how to display the IMPB configuration for all ports.

# 53-4 snmp-server enable traps ip-mac-port-binding

This command is used to enable the sending of SNMP notifications for IP-MAC-Port Binding. Use the **no** form of this command to disable the sending of SNMP notifications.

snmp-server enable traps ip-mac-port-binding no snmp-server enable traps ip-mac-port-binding

# **Parameters**

None.

## **Default**

By default, this feature is disabled.

#### **Command Mode**

Global Configuration Mode.

# **Command Default Level**

Level: 12.

# **Usage Guideline**

When IP-MAC-Port Binding notifies that state is enabled, the switch will send violation traps if any violation packet is received. Use this command to enable or disable the sending of SNMP notifications for such events.

# **Example**

This example shows how to enable the sending of traps for IP-MAC-Port Binding.

Switch# configure terminal
Switch(config)# snmp-server enable traps ip-mac-port-binding
Switch(config)#

# 54. IPv6 Snooping Commands

# 54-1 ipv6 snooping policy

This command is used to create or modify an IPv6 snooping policy. This command will enter the IPv6 snooping configuration mode. Use the **no** form of this command to delete an IPv6 snooping policy.

ipv6 snooping policy POLICY-NAME no ipv6 snooping policy POLICY-NAME

#### **Parameters**

| POLICY-NAME Specifies the name of the snooping policy. |  |
|--------------------------------------------------------|--|
|--------------------------------------------------------|--|

#### **Default**

No IPv6 snooping policy is created.

#### **Command Mode**

Global Configuration Mode.

## **Command Default Level**

Level: 12.

# **Usage Guideline**

This command is used to create an IPv6 snooping policy. After an IPv6 snooping policy has been created, use the **ipv6 snooping attach-policy** command to apply the policy on a specific interface.

## **Example**

This example shows how to create an IPv6 snooping policy named policy1.

```
Switch# configure terminal
Switch(config)#ipv6 snooping policy policy1
Switch(config-ipv6-snooping)#
```

# 54-2 protocol

This command is used to specify that addresses should be snooped with DHCPv6 or NDP. Use the **no** form of this command to indicate that a protocol will not to be used for snooping.

```
protocol {dhcp | ndp}
no protocol {dhcp | ndp}
```

#### **Parameters**

| dhcp | Specifies that addresses should be snooped in DHCPv6 packets. |
|------|---------------------------------------------------------------|
| ndp  | Specifies that addresses should be snooped in NDP packets.    |

#### **Default**

Both DHCPv6 and ND snooping are disabled.

#### **Command Mode**

IPv6 Snooping Configuration Mode.

#### **Command Default Level**

Level: 12.

# **Usage Guideline**

ND Snooping is designed for a stateless auto-configuration assigned IPv6 address and manually configured IPv6 address. Before assigning an IPv6 address, the host must perform Duplicate Address Detection first. ND snooping detects DAD messages (DAD NS and DAD NA) to build its binding database. The NDP packet (NS and NA) is also used to detect whether a host is still reachable and determine whether to delete a binding or not.

DHCPv6 Snooping sniffs the DHCPv6 packets sent between the DHCPv6 client and server in the address assigning procedure. When a DHCPv6 client successfully got a valid IPv6 address, DHCPv6 snooping creates its binding database.

# **Example**

This example shows how to enable DHCPv6 snooping.

```
Switch# configure terminal
Switch(config)# ipv6 snooping policy policy1
Switch(config-ipv6-snooping)# protocol dhcp
Switch(config-ipv6-snooping)#
```

# 54-3 limit address-count

This command is used to limit the maximum number of IPv6 snooping binding entries. Use the **no** form of this command to revert to the default setting.

limit address-count MAXIMUM no limit address-count

#### **Parameters**

| from 0 to 1024. | MAXIMUM | Specifies the maximum number of IPv6 snooping binding entries. The range is from 0 to 1024. |
|-----------------|---------|---------------------------------------------------------------------------------------------|
|-----------------|---------|---------------------------------------------------------------------------------------------|

#### **Default**

By default, there is no limit configured.

#### Command Mode

IPv6 Snooping Configuration Mode.

#### **Command Default Level**

Level: 12.

# **Usage Guideline**

This command is used to limit the number of IPv6 binding entries on which the IPv6 snooping policy is applied. This command helps to limit the binding table size.

# **Example**

This example shows how to limit the number of IPv6 snooping binding entries to 25.

```
Switch# configure terminal
Switch(config)# ipv6 snooping policy policy1
Switch(config-ipv6-snooping)# limit address-count 25
Switch(config-ipv6-snooping)#
```

# 54-4 ipv6 snooping attach-policy

This command is used to apply an IPv6 snooping policy to a specified VLAN. Use the **no** form of this command to remove the binding.

ipv6 snooping policy attach-policy *POLICY-NAME* no ipv6 snooping policy attach-policy

#### **Parameters**

POLICY-NAME

Specifies the name of the snooping policy.

#### **Default**

No IPv6 snooping policy is applied.

#### **Command Mode**

VLAN Configuration Mode.

## **Command Default Level**

Level: 12.

# **Usage Guideline**

After an IPv6 snooping policy has been created, use this command to apply the policy on a specific VLAN.

#### **Example**

This example shows how to enable IPv6 snooping on VLAN 200.

```
Switch#configure terminal
Switch(config)#vlan 200
Switch(config-vlan)#ipv6 snooping attach-policy policy1
Switch(config-vlan)#
```

# 54-5 ipv6 snooping station-move deny

This command is used to deny the station move function for IPv6 snooping entries. Use the **no** form of this command to revert to the default setting.

ipv6 snooping station-move deny no ipv6 snooping station-move deny

#### **Parameters**

None.

#### **Default**

By default, the station move function is permitted.

#### **Command Mode**

Global Configuration Mode.

## **Command Default Level**

Level: 12.

# **Usage Guideline**

When station move is permitted, the dynamic snooping binding entry with same VLAN ID and MAC address on the specific port can move to another port if it detects the following conditions:

- A DHCPv6 snooping binding entry starts a new DHCP process on a new interface.
- An ND snooping binding entry starts a new DAD process on a new interface.

# **Example**

This example shows how to deny the station move function.

```
Switch# configure terminal
Switch(config)# ipv6 snooping station-move deny
Switch(config)#
```

# 54-6 show ipv6 snooping policy

This command is used to display DHCPv6 guard information.

show ipv6 snooping policy [POLICY-NAME]

#### **Parameters**

POLICY-NAME

(Optional) Specifies the DHCPv6 guard policy name to be displayed.

#### **Default**

None.

#### **Command Mode**

User/Privileged EXEC Mode.

# **Command Default Level**

Level: 1.

# **Usage Guideline**

Use this command to display DHCPv6 guard information. If no parameter is specified, information is displayed for all policies.

# **Example**

This example shows how to display DHCPv6 guard information.

```
Switch#show ipv6 snooping policy

Snooping policy: policy1
Protocol: DHCP
Limit Address Count: 25
Target VLAN: 200

Switch#
```

# **Display Parameters**

| Protocol            | The protocol used for snooping.                    |
|---------------------|----------------------------------------------------|
| Limit Address Count | The maximum number of this IPv6 Snooping policy.   |
| Target VLAN         | The name of the target. The target is a VLAN list. |

# 55. IPv6 Source Guard Commands

# 55-1 ipv6 source binding vlan

This command is used to add a static entry to the binding table. Use the **no** form of this command to remove the static binding entry.

ipv6 source binding MAC-ADDRESS vlan VLAN-ID IPV6-ADDRESS interface INTERFACE-ID no ipv6 source binding MAC-ADDRESS vlan VLAN-ID IPV6-ADDRESS interface INTERFACE-ID

#### **Parameters**

| MAC-ADDRESS  | Specifies the MAC address of the manual binding entry.      |
|--------------|-------------------------------------------------------------|
| VLAN-ID      | Specifies the binding VLAN of the manual binding entry.     |
| IPV6-ADDRESS | Specifies the IPv6 address of the manual binding entry.     |
| INTERFACE-ID | Specifies the interface number of the manual binding entry. |

#### Default

None.

## **Command Mode**

Global Configuration Mode.

#### **Command Default Level**

Level: 12.

# **Usage Guideline**

The command is used to set the static manual binding entry of the binding table. When configuring this command, the specified VLAN does not need to be an existed VLAN. If the specified interface is removed later, the configuration of this command will be removed accordingly.

## **Example**

This example shows how to configure an IPv6 Source Guard entry with the IPv6 address of 2000::1 and MAC address of 00-01-02-03-04-05 at VLAN 2 on port 1.

```
Switch# configure terminal
Switch(config)# ipv6 source binding 00-01-02-03-04-05 vlan 2 2000::1 interface ethernet 1/0/1
Switch(config)#
```

# 55-2 ipv6 source-guard policy

This command is used to create an IPv6 source guard policy. This command will enter into the source-guard policy configuration mode. Use the **no** form of this command to remove an IPv6 source guard policy.

ipv6 source-guard policy POLICY-NAME no ipv6 source-guard policy POLICY-NAME

#### **Parameters**

POLICY-NAME

Specifies the name of the source guard policy.

#### **Default**

None.

#### **Command Mode**

Global Configuration Mode.

#### **Command Default Level**

Level: 12.

# **Usage Guideline**

The command is used to create a source guard policy name. This command will enter into the source guard policy configuration mode.

# **Example**

This example shows how to create an IPv6 source guard policy.

```
Switch# configure terminal
Switch(config)# ipv6 source-guard policy policy1
Switch(config-source-guard)#
```

# 55-3 deny global-autoconfig

This command is used to deny auto-configured traffic. Use the **no** form of this command to disable this function.

```
deny global-autoconfig no deny global-autoconfig
```

#### **Parameters**

None.

# **Default**

By default, this option is permitted.

#### **Command Mode**

Source-guard Policy Configuration Mode.

## **Command Default Level**

Level: 12.

# **Usage Guideline**

The command is used to deny data traffic from auto-configured global address. It is useful when all global addresses on a link are assigned by DHCP and the administrator that wants to block hosts with self-configured addresses from sending traffic.

This example shows how to deny auto-configured traffic.

```
Switch# configure terminal
Switch(config)# ipv6 source-guard policy policy1
Switch(config-source-guard)# deny global-autoconfig
Switch(config-source-guard)#
```

# 55-4 permit link-local

This command is used to allow hardware permitted data traffic send by the link-local address. Use the **no** form of this command to disable this function

```
permit link-local no permit link-local
```

#### **Parameters**

None.

#### **Default**

By default, this option is disabled.

## **Command Mode**

Source-guard Policy Configuration Mode.

## **Command Default Level**

Level: 12.

# **Usage Guideline**

The command is used to enable hardware to permit data traffic sent by the link-local address.

# **Example**

This example shows how to allow all data traffic that is send by the link-local address.

```
Switch# configure terminal
Switch(config)# ipv6 source-guard policy policy1
Switch(config-source-guard)# permit link-local
Switch(config-source-guard)#
```

# 55-5 ipv6 source-guard attach-policy

This command is used to apply IPv6 source guard on an interface. Use the **no** form of the command to remove this source guard from the interface.

```
ipv6 source-guard attach-policy [POLICY-NAME] no ipv6 source-guard attach-policy
```

#### **Parameters**

POLICY-NAME

(Optional) Specifies the name of the source guard policy.

#### Default

None.

#### **Command Mode**

Interface Configuration Mode.

#### **Command Default Level**

Level: 12.

# **Usage Guideline**

When the command is applied to a port, the received IPv6 packet except ND, RA, RS and DHCP messages will perform the address binding check. The packet is allowed when it matches any of the address binding table's entries. The binding table includes the dynamic table (created by IPv6 snooping) and the static table (created by the **ipv6 neighbor binding vlan** command)

If the policy name is not specified, the default source guard policy will permit packets sent by the auto-configured address and deny packets sent by the link-local address.

## **Example**

This example shows how to apply the IPv6 source guard policy "pol1" to ethernet 1/0/3.

```
Switch# configure terminal
Switch(config)# interface ethernet 1/0/3
Switch(config-if)# ipv6 source-guard attach-policy pol1
Switch(config-if)#
```

# 55-6 show ipv6 source-guard policy

This command is used to display the IPv6 source guard policy configuration.

show ipv6 source-guard policy [POLICY-NAME]

#### **Parameters**

POLICY-NAME

(Optional) Specifies the name of the source guard policy.

# **Default**

None.

#### **Command Mode**

User/Privileged EXEC Mode.

## **Command Default Level**

Level: 1.

# **Usage Guideline**

The command is used to display the IPv6 source guard policy configuration. If the policy name is not specified, all IPv6 source guard polices will be display.

# **Example**

This example shows how to display the IPv6 source guard policy configuration.

Switch#show ipv6 source-guard policy
Policy policy1 configuration:
 Target: eth1/0/3
Switch#

# 55-7 show ipv6 neighbor binding

This command is used to display the IPv6 binding table.

show ipv6 neighbor binding [vlan VLAN-ID] [interface INTERFACE-ID] [ipv6 IPV6-ADDRESS] [mac MAC-ADDRESS]

## **Parameters**

| vlan VLAN-ID           | (Optional) Specifies to displays the binding entries that match the specified VLAN.             |
|------------------------|-------------------------------------------------------------------------------------------------|
| interface INTERFACE-ID | (Optional) Specifies to displays the binding entries that match the specified interface number. |
| ipv6 IPV6-ADDRESS      | (Optional) Specifies to displays the binding entries that match the specified IPv6 address.     |
| mac MAC-ADDRESS        | (Optional) Specifies to displays the binding entries that match the specified MAC address.      |

#### **Default**

None.

#### **Command Mode**

User/Privileged EXEC Mode.

## **Command Default Level**

Level: 1.

## **Usage Guideline**

The command is used to display the entries of the binding table.

This example shows how to display the specified entries of the binding table.

```
Switch#show ipv6 neighbor binding
Codes: D - DHCPv6 Snooping, S - Static, N - ND Snooping
  IPv6 address
                                MAC address
                                                Interface
                                                                VLAN Time left
s 1000::1
                                000D.8811.8B6A eth1/0/11
                                                                1
                                                                     N/A
s 1000::2
                                000D.8811.8B6A eth1/0/11
                                                                1
                                                                      N/A
s 1000::3
                                000D.8811.8B6A eth1/0/11
                                                                1
                                                                      N/A
S 1000::4
                                000D.8811.8B6A eth1/0/11
                                                                1
                                                                     N/A
S 1000::5
                                000D.8811.8B6A eth1/0/11
                                                                1
                                                                     N/A
S 1000::6
                                000D.8811.8B6A eth1/0/11
                                                                1
                                                                     N/A
s 1000::7
                                000D.8811.8B6A eth1/0/11
                                                                1
                                                                     N/A
S 1000::8
                                000D.8811.8B6A eth1/0/11
                                                                1
                                                                     N/A
s 1000::9
                                000D.8811.8B6A eth1/0/11
                                                                1
                                                                      N/A
S 1000::10
                                000D.8811.8B6A eth1/0/11
                                                                1
                                                                     N/A
s 1000::11
                                000D.8811.8B6A eth1/0/11
                                                                1
                                                                     N/A
S 1000::12
                                000D.8811.8B6A eth1/0/11
                                                                1
                                                                     N/A
S 1000::13
                                000D.8811.8B6A eth1/0/11
                                                                1
                                                                     N/A
S 1000::14
                                000D.8811.8B6A eth1/0/11
                                                                1
                                                                      N/A
S 1000::15
                                000D.8811.8B6A eth1/0/11
                                                                1
                                                                     N/A
S 1000::16
                                000D.8811.8B6A eth1/0/11
                                                                1
                                                                     N/A
S 1000::17
                                000D.8811.8B6A eth1/0/11
                                                                1
                                                                      N/A
S 1000::18
                                000D.8811.8B6A eth1/0/11
                                                                1
                                                                     N/A
S 1000::19
                                000D.8811.8B6A eth1/0/11
                                                                1
                                                                     N/A
S 1000::20
                                000D.8811.8B6A eth1/0/11
                                                                1
                                                                      N/A
S 1000::93
                                000D.8811.8B6A eth1/0/11
                                                                1
                                                                      N/A
Total Entries: 21
Switch#
```

# **Display Parameters**

| Codes        | The codes for the IPv6 snooping owner.  D: DHCPv6 Snooping.                                   |
|--------------|-----------------------------------------------------------------------------------------------|
|              | S: Static.                                                                                    |
|              | N: ND Snooping.                                                                               |
| IPv6 address | The IPv6 address of the binding entry.                                                        |
| MAC address  | The MAC address of the binding entry.                                                         |
| Interface    | The interface number of the binding entry.                                                    |
| VLAN         | The VLAN of the binding entry.                                                                |
| Time left    | The rest time for aging the binding entry. It is the inactivity for the static binding entry. |

# 56. iSCSI Awareness Commands

# 56-1 iscsi enable

This command is used to enable global iSCSI awareness. Use the **no** form of this command to disable the function.

iscsi enable

no iscsi enable

#### **Parameters**

None.

#### **Default**

By default, this option is disabled.

#### **Command Mode**

Global Configuration Mode.

#### **Command Default Level**

Level: 12.

# **Usage Guideline**

Use this command to enable or disable global iSCSI awareness.

# **Example**

This example shows how to enable global iSCSI awareness.

Switch#configure terminal
Switch(config)#iscsi enable
Switch(config)#

# 56-2 iscsi target port

This command is used to configure iSCSI ports, target addresses and names. Use the **no** form of this command to delete iSCSI ports, target addresses or both.

iscsi target port TCP-PORT-1 [TCP-PORT-2 ... TCP-PORT-8] [address IP-ADDRESS] [name TARGETNAME]

no iscsi target port TCP-PORT-1 [TCP-PORT-2 ... TCP-PORT-8] [address IP-ADDRESS]

# **Parameters**

| TCP-PORT-1            | Specifies the TCP port number 1 on which the iSCSI target listen to the request.                                                                       |
|-----------------------|----------------------------------------------------------------------------------------------------|
| TCP-PORT-2 TCP-PORT-8 | (Optional) Specifies other TCP ports to be used. The total TCP ports can be up to 8 ports.                                                             |
| address IP-ADDRESS    | (Optional) Specifies the IP address of the iSCSI target.                                                                                               |
| name TARGETNAME       | (Optional) Specifies the name of the iSCSI target with a maximum of 255 characters. The name can be manually configured, or obtained from iSNS or from |

sendTargets response. The initiator must present both its iSCSI Initiator Name and the iSCSI Target Name to connect in the first login request of a new session or connection.

#### **Default**

By default, this value is 1536 bytes.

#### **Command Mode**

Interface Configuration Mode.

#### **Command Default Level**

Level: 12.

# **Usage Guideline**

Use this command to configure or delete iSCSI ports, target addresses and names. When a TCP port that is bound to an IP address, and the TCP port needs to be deleted, the IP address must be specified in the **no** form of this command.

# **Example**

This example shows how to configure iSCSI ports as well-known TCP port, 860 and 3260, which is bound to 172.18.1.1 with the target name as "ign.1993-11.com.disk-vendor:diskarrays.sn.45678.tape:sys1.xyz".

```
Switch#configure terminal
Switch(config)#iscsi target port 860 3260 address 172.18.1.1 name iqn.1993-11.com.disk-vendor:diskarrays.sn.45678.tape:sys1.xyz
Switch(config)#
```

# 56-3 iscsi cos

This command is used to configure the QoS profile to be applied to iSCSI flows. Use the **no** form of this command to revert to the default setting.

iscsi cos traffic-class {vpt VPT | dscp DSCP} [remark] no iscsi cos

# **Parameters**

| traffic-class | Specifies the traffic class used for assigning iSCSI traffic to a queue.                                 |
|---------------|----------------------------------------------------------------------------------------------------|
| vpt VPT       | Specifies to use VLAN Priority Tag (VPT) to assign iSCSI session packets.                                |
| dscp DSCP     | Specifies to use DSCP to assign iSCSI session packets.                                                   |
| remark        | (Optional) Specifies to mark the iSCSI frames with the configured VPT or DSCP when egression the Switch. |

# **Default**

By default, VPT is used with the value of 7. The value is mapped to the egress queues

### **Command Mode**

Global Configuration Mode.

#### **Command Default Level**

Level: 12.

# **Usage Guideline**

This command is used to configure the QoS profile to be applied to iSCSI flows.

# **Example**

This example shows how to assign and remark DSCP field of iSCSI packet to 63.

```
Switch#configure terminal
Switch(config)#iscsi cos traffic-class dscp 63 remark
Switch(config)#
```

# 56-4 iscsi aging time

This command is used to configure the aging time for iSCSI sessions. Use the **no** form of this command to revert to the default setting.

```
iscsi aging time TIME no iscsi aging time
```

#### **Parameters**

TIME

Specifies the aging time in minute. The range is from 1 to 43200.

## **Default**

By default, this value is 5 minutes.

#### **Command Mode**

Global Configuration Mode.

#### **Command Default Level**

Level: 12.

# **Usage Guideline**

Use this command to configure the aging time for iSCSI sessions. When configuring the aging time to be longer than the current setting, the current sessions will be timed out and use the new aging time. When configuring the aging time to be shorter than the current setting, sessions that are longer than the new aging time will be deleted, and sessions that are shorter than or equal to the new aging time will be continue to be monitored with the new setting.

#### **Example**

This example shows how to configure the aging time to 60 minutes.

```
Switch#configure terminal
Switch(config)#iscsi aging time 60
Switch(config)#
```

# 56-5 show iscsi

This command is used to display the iSCSI settings.

show iscsi

#### **Parameters**

None.

#### **Default**

None.

#### **Command Mode**

User/Privileged EXEC Mode.

# **Command Default Level**

Level: 1.

# **Usage Guideline**

This command is used to display the iSCSI settings.

# **Example**

This example shows how to display the iSCSI settings.

```
iSCSI enabled
iSCSI dscp is 63, remark
Session aging time: 60 min
Maximum number of sessions is 256
-------
iSCSI targets and TCP ports:
-----
TCP Port Target IP Address Name
860 172.18.1.1
3260 172.18.1.1
```

# 56-6 show iscsi sessions

This command is used to display the iSCSI sessions.

show iscsi sessions [detailed]

#### **Parameters**

detailed

Specifies to display detailed information.

#### Default

None.

# **Command Mode**

User/Privileged EXEC Mode.

## **Command Default Level**

Level: 1.

# **Usage Guideline**

This command is used to display the iSCSI sessions.

# **Example**

This example shows how to display the iSCSI sessions.

# 57. Jumbo Frame Commands

# 57-1 max-rcv-frame-size

This command is used to configure the maximum Ethernet frame size allowed. Use the **no** form of this command to revert to the default setting.

max-rcv-frame-size BYTES no max-rcv-frame-size

#### **Parameters**

| BYTES | Specifies the maximum Ethernet frame size allowed. The range is from 64 to |
|-------|----------------------------------------------------------------------------|
|       | 12288 bytes.                                                               |

#### Default

By default, this value is 1536 bytes.

#### **Command Mode**

Interface Configuration Mode.

# **Command Default Level**

Level: 12.

# **Usage Guideline**

This command is available for physical ports configuration. Oversize frames will be dropped and checks are carried out on ingress ports. Use this command to transfer large frames or jumbo frames through the switch system to optimize server-to-server performance.

## **Example**

This example shows how to configure the maximum received Ethernet frame size to be 6000 bytes on port 1/0/3.

```
Switch#configure terminal
Switch(config)#interface ethernet 1/0/3
Switch(config-if)#max-rcv-frame-size 6000
Switch(config-if)#
```

# 58. Layer 2 Protocol Tunnel (L2PT) Commands

# 58-1 clear I2protocol-tunnel counters

This command is used to clear the Layer 2 Protocol Tunnel (L2PT) statistics counters.

clear I2protocol-tunnel counters {all | interface | NTERFACE-ID}

#### **Parameters**

| all                    | Specifies to clear counters for all interfaces. |
|------------------------|-------------------------------------------------|
| interface INTERFACE-ID | Specifies the interface to clear counters.      |

## **Default**

None.

#### **Command Mode**

Privileged EXEC Mode.

## **Command Default Level**

Level: 12.

# **Usage Guideline**

Use this command to clear protocol tunnel counters for all interfaces or for the specified interface. Only the physical port and port-channel interface can be specified for the command.

# **Example**

This example shows how to clear L2PT counters for all L2PT ports.

Switch# clear 12protocol-tunnel counters all Switch#

# 58-2 | 12protocol-tunnel

This command is used to enable the protocol tunneling for the specified protocols. Use the **no** form of this command to disable the protocol tunneling.

| I2protocol-tunnel [gvrp | stp | protocol-mac {01-00-0c-cc-cc | 01-00-0c-cc-cc-cd}] | no | I2protocol-tunnel [gvrp | stp | protocol-mac {01-00-0c-cc-cc-cc | 01-00-0c-cc-cc-cd}]

# **Parameters**

| gvrp           | (Optional) Specifies to enable tunneling for GARP VLAN Registration Protocol (GVRP) packets. |  |  |  |
|----------------|----------------------------------------------------------------------------------------------|--|--|--|
| stp            | (Optional) Specifies to enables tunneling for Spanning Tree Protocol (STP) packets.          |  |  |  |
| 01-00-0c-cc-cc | (Optional) Specifies to tunnel the protocol packets with this destination DA.                |  |  |  |
| 01-00-0c-cc-cd | (Optional) Specifies to tunnel the protocol packets with this destination DA.                |  |  |  |

#### Default

By default, this option is disabled.

#### **Command Mode**

Interface Configuration Mode.

#### **Command Default Level**

Level: 12.

# **Usage Guideline**

Use the command to enable tunneling of the Layer 2 protocol packet. With protocol tunneling, the protocol operation information at the local site and the remote site can be exchanged through the service provider network. If the protocol type is not specified, the command enables tunneling of all types of protocol packets.

Configure the Layer 2 protocol tunnel for GVRP/STP on the port whether GVRP/STP is enabled or not. However, the protocol operation of GVRP/STP will not work on the port when the corresponding Layer 2 protocol tunnel for GVRP/STP is enabled.

When a Layer 2 protocol packet arrives at port which is enabled for protocol tunneling, the switch will classify the packet with the service VLAN and forward the packet to the service VLAN member ports. Generally, the packet is encapsulated and forwarded to the remote site via the trunk port. When forwarding a packet to the remote site via a trunk port, the tunneled packet will be tagged with service VLAN. The packet can also be forwarded to other ports at the local site which are enabled for protocol tunnel.

Normally, protocol tunneling encapsulates the protocol packet by replacing the destination MAC address of the packet with a vendor specific multicast address. However, if the port being forwarded is Layer 2 protocol tunnel enabled, then the destination MAC address of the protocol packet will not be overwritten.

At the remote site, the switch decapsulates the tunneled packet by restoring the vendor specific multicast address to the original PDU address and forward the packet to the customer network via the ports that are enabled for protocol tunnel.

If the port that is enabled for the Layer 2 protocol tunnel receives encapsulated packets, then the port will enter the error-disable state.

#### Example

This example shows how to enable a tunneling protocol for the STP protocol on an interface.

```
Switch# configure terminal
Switch(config)# interface ethernet 1/0/1
Switch(config-if)# 12protocol-tunnel stp

WARNING: STP doesn't run when 12 protocol tunnel is enabled for the port.
Switch(config-if)#
```

# 58-3 | 12protocol-tunnel cos

This command is used to specify the CoS value for tunneling of the protocol packets. Use the **no** form of this command to revert to the default setting.

```
I2protocol-tunnel cos COS-VALUE no I2protocol-tunnel cos
```

#### **Parameters**

| COS-VALUE | Specifies the CoS value. The values are from 0 to 7. 7 is the highest priority. |
|-----------|---------------------------------------------------------------------------------|

# **Default**

By default, this value is 5.

#### **Command Mode**

Global Configuration Mode.

#### **Command Default Level**

Level: 12.

# **Usage Guideline**

When a Layer 2 protocol packet arrives at a port that is enabled for the Layer 2 protocol tunnel, the switch will encapsulate the packet with a service VLAN tag and rewrites the CoS with the value specified by this command.

# **Example**

This example shows how to specify a CoS value for tunneling of the protocol packets.

```
Switch# configure terminal
Switch(config)# 12protocol-tunnel cos 7
Switch(config)#
```

# 58-4 | I2protocol-tunnel drop-threshold

This command is used to specify the threshold in tunneling of the specified Layer 2 protocol packets received by a port before it is dropped. Use the **no** form of this command to revert to the default setting.

I2protocol-tunnel drop-threshold [gvrp | stp | protocol-mac {01-00-0c-cc-cc | 01-00-0c-cc-cc-cd}] *PPS* no I2protocol-tunnel drop-threshold [gvrp | stp | protocol-mac {01-00-0c-cc-cc-cc | 01-00-0c-cc-cc-cd}]

#### **Parameters**

| gvrp           | (Optional) Specifies GVRP packets.                                                                                |
|----------------|----------------------------------------------------------------------------------------------------|
| stp            | (Optional) Specifies STP packets.                                                                                 |
| 01-00-0c-cc-cc | (Optional) Specifies the protocol packets with this destination DA.                                               |
| 01-00-0c-cc-cd | (Optional) Specifies the protocol packets with this destination DA.                                               |
| PPS            | Specifies the threshold in number of packets per second This value must be between 1 and 4096 packets per second. |

#### Default

By default, no threshold is configured.

# **Command Mode**

Interface Configuration Mode.

#### **Command Default Level**

Level: 12.

# **Usage Guideline**

The tunneling of the Layer 2 protocol packets will consume CPU processing power when encapsulating, decapsulating and forwarding packets. Use this command to restrict the CPU processing bandwidth consumption by specifying a threshold in the tunneling of the specified Layer 2 protocol packets received by a port before it is dropped. When the threshold is exceeded, the excessive incoming packets are dropped.

If protocol type is not specified, the setting applies to all protocol types.

The **I2protocol-tunnel drop-threshold** command can be used together with the **I2protocol-tunnel shutdown-threshold** command to restrict the processing bandwidth. If the shutdown threshold is also configured on the interface, the drop-threshold value must be less than or equal to the shutdown-threshold value.

# **Example**

This example shows how to configure the drop threshold for the STP protocol.

```
Switch# configure terminal
Switch(config)# interface ethernet 1/0/1
Switch(config-if)# 12protocol-tunnel drop-threshold stp 2000
Switch(config-if)#
```

# 58-5 I2protocol-tunnel global drop-threshold

This command is used to specify the maximum number of Layer 2 protocol packets that can be processed by the system per second. Use the **no** form of this command to revert to the default setting.

I2protocol-tunnel global drop-threshold *PPS* no I2protocol-tunnel global drop-threshold

## **Parameters**

**PPS** 

Specifies the maximum rate of incoming Layer 2 protocol packets that can be tunneled. This value must be between 100 and 20000.

#### **Default**

By default, no threshold is configured.

#### **Command Mode**

Global Configuration Mode.

#### **Command Default Level**

Level: 12.

## **Usage Guideline**

The tunneling of the Layer 2 protocol packets will consume CPU processing power in encapsulating, decapsulating, and forwarding of the packet. Use the command to restrict the CPU processing bandwidth consumed by specifying a threshold on the number of all Layer 2 protocol packets that can be processed by the system. When the maximum number of packets is exceeded, the excessive protocol packets are dropped.

Use the **I2protocol-tunnel global drop-threshold** command and the **I2protocol-tunnel drop-threshold** command in the global configuration mode to leverage the bandwidth restriction.

This example shows how to enable rate limiting globally.

```
Switch# configure terminal
Switch(config)# 12protocol-tunnel global drop-threshold 5000
Switch(config)#
```

# 58-6 I2protocol-tunnel shutdown-threshold

This command is used to specify a threshold in the tunneling of the specified Layer 2 protocol packets received by a port before the shutdown. Use the **no** form of this command to revert to the default setting.

I2protocol-tunnel shutdown-threshold [gvrp | stp | protocol-mac {01-00-0c-cc-cc | 01-00-0c-cc-cc-cd}] PPS

no l2protocol-tunnel shutdown-threshold [gvrp | stp | protocol-mac {01-00-0c-cc-cc | 01-00-0c-cc-cc-cd}]

#### **Parameters**

| gvrp           | (Optional) Specifies GVRP tunneling.                                                                   |
|----------------|----------------------------------------------------------------------------------------------------|
| stp            | (Optional) Specifies STP tunneling.                                                                    |
| 01-00-0c-cc-cc | (Optional) Specifies the protocol packets with this destination DA.                                    |
| 01-00-0c-cc-cd | (Optional) Specifies the protocol packets with this destination DA.                                    |
| PPS            | Specifies the threshold in number of packets per second This value must be between 1 and 4096 packets. |

#### Default

By default, no threshold is configured.

## **Command Mode**

Interface Configuration Mode.

#### **Command Default Level**

Level: 12.

## **Usage Guideline**

Use the command to restrict the CPU processing bandwidth consumption by specifying a threshold for tunneling of the specified Layer 2 protocol packets received the port. When the threshold is exceeded, the port is put in error-disabled state.

If protocol type is not specified, the setting applies to all protocol types.

The **I2protocol-tunnel shutdown-threshold** command can be used together with the **I2protocol-tunnel drop-threshold** command. If drop threshold is also configured on the interface, the shutdown-threshold value must be greater than or equal to the drop-threshold value.

This example shows how to specify the maximum number of STP packets that can be processed on that interface in 1 second.

```
Switch# configure terminal
Switch(config)# interface ethernet 1/0/1
Switch(config-if)# l2protocol-tunnel shutdown-threshold stp 200
Switch(config-if)#
```

# 58-7 show I2protocol-tunnel

This command is used to display the protocols that are tunneled on an interface or on all interfaces.

show |2protocol-tunnel [interface |NTERFACE-ID]

#### **Parameters**

interface INTERFACE-ID

(Optional) Specifies the interface to display.

#### **Default**

None.

#### **Command Mode**

User/Privileged EXEC Mode.

## **Command Default Level**

Level: 1.

# **Usage Guideline**

Use this command to display the Layer 2 protocol tunnel related settings, status, and counters.

This example shows how to display the protocols that are tunneled on all interfaces.

| Switch# show 12protocol-tunnel |                                 |               |           |         |         |         |
|--------------------------------|---------------------------------|---------------|-----------|---------|---------|---------|
| CoS for End                    | CoS for Encapsulated Packets :5 |               |           |         |         |         |
| Drop Thresh                    | nold for End                    | capsulated Pa | ackets :0 |         |         |         |
| Dwotogol                       | T                               | Prop Counter  |           |         |         |         |
|                                |                                 |               |           |         |         |         |
| gvrp                           | (                               |               |           |         |         |         |
| stp                            |                                 | )             |           |         |         |         |
| 01-00-00-00                    | c-cc-cc (                       | )             |           |         |         |         |
| 01-00-0c-cd                    |                                 | )             |           |         |         |         |
|                                |                                 |               |           |         |         |         |
| Port                           | Protocol                        | Shutdown      | Drop      | Encap   | Decap   | Drop    |
|                                |                                 | Threshold     | Threshold | Counter | Counter | Counter |
|                                |                                 |               |           |         |         |         |
| eth1/0/3                       | gvrp                            | -             | 2000      | 0       | 0       | 0       |
|                                | stp                             | -             | -         | 0       | 0       | 0       |
|                                | 01000ccccc                      | ec -          | -         | 0       | 0       | 0       |
|                                | 01000ccccc                      | ed -          | -         | 0       | 0       | 0       |
| eth1/0/5                       | gvrp                            | -             | 2000      | 0       | 0       | 0       |
|                                | stp                             | -             | 2000      | 0       | 0       | 0       |
|                                |                                 |               | 2000      | 0       | 0       | 0       |
|                                | 01000ccccc                      | :C -          |           |         |         |         |
|                                |                                 | ed –          | 2000      | 0       | 0       | 0       |
|                                |                                 |               | 2000      | 0       | 0       | 0       |

# 59. Link Aggregation Control Protocol (LACP) Commands

# 59-1 channel-group

This command is used to assign an interface to a channel group. Use the **no** form of this command to remove an interface from a channel-group.

channel-group *CHANNEL-NO* mode {on | active | passive} no channel-group

#### **Parameters**

| CHANNEL-NO | Specifies the channel group ID. The valid range is 1 to 32.           |  |  |
|------------|-----------------------------------------------------------------------|--|--|
| on         | Specifies that the interface is a static member of the channel-group. |  |  |
| active     | Specifies the interface to operate in LACP active mode.               |  |  |
| passive    | Specifies the interface to operate in LACP passive mode.              |  |  |

#### **Default**

None.

#### **Command Mode**

Interface Configuration Mode.

#### **Command Default Level**

Level: 12.

## **Usage Guideline**

The command is available for physical port interface configuration. The system will automatically create the port-channel when a physical port first joins a channel group. An interface can only join one channel-group.

If the mode **on** is specified in the command, the channel group type is static. If the mode **active** or **passive** is specified in the command, the channel group type is LACP. A channel group can only consist of either static members or LACP members. Once the type of channel group has been determined, other types of interfaces cannot join the channel group.

If the security function is enabled on a port, then this port cannot be specified as a channel group member.

## **Example**

This example shows how to assign Ethernet interfaces 1/0/4 to 1/0/5 to a new LACP channel-group, with an ID of 3, and sets the LACP mode to active.

```
Switch# configure terminal
Switch(config)# interface range ethernet 1/0/4-1/0/5
Switch(config-if)# channel-group 3 mode active
Switch(config-if)#
```

# 59-2 lacp port-priority

This command is used to configure the port priority. Use the **no** form of this command to revert to the default setting.

lacp port-priority PRIORITY no lacp port-priority

#### **Parameters**

| PRIORITY | Specifies the port priority. The range is 1 to 65535. |
|----------|-------------------------------------------------------|
|          |                                                       |

#### **Default**

The default port-priority is 32768.

#### **Command Mode**

Interface Configuration Mode.

#### **Command Default Level**

Level: 12.

# **Usage Guideline**

The LACP port-priority determines which ports can join a port-channel and which ports are put in the standalone mode. The lower value has a higher priority. If two or more ports have the same priority, the port number determines the priority

# **Example**

This example shows how to configure the port priority to 20000 on interfaces 1/0/4 to 1/0/5.

```
Switch# configure terminal
Switch(config)# interface range ethernet 1/0/4-1/0/5
Switch(config-if)# lacp port-priority 20000
Switch(config-if)#
```

# 59-3 lacp timeout

This command is used to configure the LACP long or short timer. Use the **no** form of this command to revert to the default setting.

lacp timeout {short | long} no lacp timeout

#### **Parameters**

| short | Specifies that there will be 3 seconds before invalidating received LACPDU information and there will be 1 second between LACP PDU periodic transmissions when the link partner uses Short Timeouts.  |
|-------|----------------------------------------------------------------------------------------------------|
| long  | Specifies that there will be 90 seconds before invalidating received LACPDU information and there will be 30 seconds between LACP PDU periodic transmissions when the link partner uses Long Timeouts |

#### Default

By default, the LACP timeout mode is short.

#### **Command Mode**

Interface Configuration Mode.

#### **Command Default Level**

Level: 12.

#### **Usage Guideline**

This command is available for physical port interface configuration.

#### **Example**

This example shows how to configure the port LACP timeout to long mode on Ethernet interface 1/0/1.

```
Switch# configure terminal
Switch(config)# interface ethernet 1/0/1
Switch(config-if)# lacp timeout long
Switch(config-if)#
```

# 59-4 lacp system-priority

This command is used to configure the system priority. Use the **no** form of this command to revert to the default setting.

```
lacp system-priority PRIORITY no lacp system-priority
```

#### **Parameters**

**PRIORITY** 

Specifies the system priority. The range is 1 to 65535.

#### **Default**

The default LACP system-priority is 32768.

#### **Command Mode**

Global Configuration Mode.

#### **Command Default Level**

Level: 12.

#### **Usage Guideline**

During LACP negotiation, the system priority and port priority of the local partner will be exchanged with the remote partner. The switch will use port priority to determine whether a port is operating in a backup mode or in an active mode. The LACP system-priority determines the switch that controls the port priority. Port priorities on the other switch are ignored.

The lower value has a higher priority. If two switches have the same system priority, the LACP system ID (MAC) determines the priority. The LACP system priority command applies to all LACP port-channels on the switch.

This example shows how to configure the LACP system priority to be 30000.

```
Switch# configure terminal
Switch(config)# lacp system-priority 30000
Switch(config)#
```

# 59-5 port-channel load-balance

This command is used to configure the load balance algorithm that the switch uses to distribute packets across ports in the same channel. Use the **no** form of this command to revert to the default setting.

port-channel load-balance {dst-ip | dst-mac | src-dst-ip | src-dst-mac | src-ip | src-mac | dst-l4-port | src-dst-l4-port | src-l4-port}

no port-channel load-balance

#### **Parameters**

| dst-ip          | Specifies that the switch should examine the IP destination address.                                  |
|-----------------|----------------------------------------------------------------------------------------------------|
| dst-mac         | Specifies that the switch should examine the MAC destination address.                                 |
| src-dst-ip      | Specifies that the switch should examine the IP source address and IP destination address.            |
| src-dst-mac     | Specifies that the switch should examine the MAC source and MAC destination address.                  |
| src-ip          | Specifies that the switch should examine the IP source address.                                       |
| src-mac         | Specifies that the switch should examine the MAC source address.                                      |
| dst-I4-port     | Specifies that the switch should examine the Layer 4 destination TCP/UDP port.                        |
| src-dst-l4-port | Specifies that the switch should examine the Layer 4 source TCP/UDP port and Layer 4 destination port |
| src-I4-port     | Specifies that the switch should examine the Layer 4 source TCP/UDP port.                             |

#### **Default**

The default load balance algorithm is **src-dst-mac**.

#### **Command Mode**

Global Configuration Mode.

#### **Command Default Level**

Level: 12.

#### **Usage Guideline**

Use this command to specify the load balance algorithm. Only one algorithm can be specified.

This example shows how to configure the load balance algorithm as src-ip.

```
Switch# configure terminal
Switch(config)# port-channel load-balance src-ip
Switch(config)#
```

# 59-6 show channel-group

This command is used to display the channel group information.

show channel-group [channel [CHANNEL-NO] {detail | neighbor} | load-balance | sys-id]

#### **Parameters**

| channel      | (Optional) Specifies to display information for the specified port-channels.      |
|--------------|-----------------------------------------------------------------------------------|
| CHANNEL-NO   | (Optional) Specifies the channel group ID.                                        |
| detail       | (Optional) Specifies to display detailed channel group information.               |
| neighbor     | (Optional) Specifies to display neighbor information.                             |
| load-balance | (Optional) Specifies to display the load balance information.                     |
| sys-id       | (Optional) Specifies to display the system identifier that is being used by LACP. |

#### **Default**

None.

#### **Command Mode**

User/Privileged EXEC Mode.

#### **Command Default Level**

Level: 1.

#### **Usage Guideline**

If a port-channel number is not specified, all port-channels will be displayed. If the channel, **load-balance** and **sys-id** keywords are not specified with the **show channel-group** command, only summary channel-group information will be displayed.

This example shows how to display the detailed information of all port-channels.

```
Switch#show channel-group channel detail
 S - Port is requesting Slow LACPDUS F - Port is requesting fast LACPDU
 A - Port is in active mode
                                    P - Port is in passive mode
LACP state:
 bndl: Port is attached to an aggregator and bundled with other ports.
 hot-sby: Port is in a hot-standby state.
         Port is in an independent state(not bundled but able to switch data
          traffic)
         Port is down.
 down:
Channel Group 3
 Member Ports: 2, Maxports = 8, Protocol: LACP
 Description:
                     LACP
                                 Port
                                           Port
 Port
             Flags State
                                Priority Number
 eth1/0/4
             FA
                     down
                                 20000
                                            0
                                20000
                                           0
 eth1/0/5
             FA
                    down
Switch#
```

This example shows how to display the neighbor information for port-channel 3.

```
Switch#show channel-group channel 3 neighbor
Flaq:
 S - Port is requesting Slow LACPDUS F - Port is requesting fast LACPDU
 A - Port is in active mode
                                   P - Port is in passive mode
Channel Group 3
              Partner
                                       Partner
                                                Partner
                                                         Partner
                                      PortNo
 Port
              System ID
                                               Flags
                                                         Port_Pri
            32768,F0-7D-68-36-3C-00 21
 eth1/0/21
                                               FA
                                                         32768
 eth1/0/22
             32768,F0-7D-68-36-3C-00 22
                                                         32768
                                               FA
 eth1/0/23
                 0,00-00-00-00-00 0
                                              SP
                                                        0
 eth1/0/24
                  0,00-00-00-00-00-00
                                     0
                                                SP
                                                         0
Switch#
```

This example shows how to display the load balance information for all channel groups.

```
Switch#show channel-group load-balance
load-balance algorithm: src-dst-mac
Switch#
```

This example shows how to display the system identifier information.

```
Switch#show channel-group sys-id

System-ID: 32768,F0-7D-68-34-00-10

Switch#
```

This example shows how to display the summary information for all port-channels.

```
Switch#show channel-group

load-balance algorithm: src-dst-mac
System-ID: 32768,F0-7D-68-34-00-10

Group Protocol
------3
LACP

Switch#
```

# 60. Link Layer Discovery Protocol (LLDP) Commands

# 60-1 clear lldp counters

This command is used to delete LLDP statistics.

clear IIdp counters [all | interface INTERFACE-ID [, | -]]

#### **Parameters**

| all                    | (Optional) Specifies to clear LLDP counter information for all interfaces and global LLDP statistics.                                                 |
|------------------------|----------------------------------------------------------------------------------------------------|
| interface INTERFACE-ID | (Optional) Specifies the interface to clear LLDP counter information. Valid interfaces are physical interfaces.                                       |
| ,                      | (Optional) Specifies a series of interfaces, or separate a range of interfaces from a previous range. No space is allowed before and after the comma. |
| -                      | (Optional) Specifies a range of interfaces. No space is allowed before and after the hyphen.                                                          |

#### **Default**

None.

#### **Command Mode**

Privileged EXEC Mode.

#### **Command Default Level**

Level: 12.

#### **Usage Guideline**

Use this command with the **interface** keyword to reset LLDP statistics of the specified interface(s). If the command **clear lldp counters** is issued with the **all** keyword to clear global LLDP statistics and the LLDP statistics on all interfaces. When no optional parameter is configured, only the LLDP global counters will be cleared.

#### **Example**

This example shows how to clear all LLDP statistics.

Switch# clear lldp counters all
Switch#

# 60-2 clear lldp table

This command is used to delete all LLDP information learned from neighboring devices.

clear IIdp table {all | interface INTERFACE-ID [, | -]}

#### **Parameters**

| all          | Specifies to clear LLDP neighboring information for all interfaces.                                                                                   |
|--------------|----------------------------------------------------------------------------------------------------|
| INTERFACE-ID | Specifies the interface's ID. Valid interfaces are physical interfaces.                                                                               |
| ,            | (Optional) Specifies a series of interfaces, or separate a range of interfaces from a previous range. No space is allowed before and after the comma. |
| -            | (Optional) Specifies a range of interfaces. No space is allowed before and after the hyphen.                                                          |

#### **Default**

None.

#### **Command Mode**

Privileged EXEC Mode.

#### **Command Default Level**

Level: 12.

#### **Usage Guideline**

If this command is issued without the **interface** keyword, all neighboring information on all interfaces will be cleared.

#### **Example**

This example shows how to clear all neighboring information on all interfaces.

Switch# clear lldp table all
Switch#

# 60-3 Ildp dot1-tlv-select

This command is used to specify which optional type-length-value settings (TLVs) in the IEEE 802.1 Organizationally Specific TLV set will be transmitted and encapsulated in the LLDPDUs and sent to neighbor devices. Use the **no** form of this command to disable the transmission of TLVs.

 $\label{lidp dot1-tiv-select port-vian | protocol-vian | VLAN-ID [, | -] | vian-name | VLAN-ID [, | -]] | protocol-identity | PROTOCOL-NAME]}\\$ 

no Ildp dot1-tlv-select {port-vlan | protocol-vlan [VLAN-ID [, | -]] | vlan-name [VLAN-ID [, | -]] | protocol-identity [PROTOCOL-NAME]}

#### **Parameters**

| port-vlan     | Specifies the port VLAN ID TLV to send. The Port VLAN ID TLV is an optional fixed length TLV that allows a VLAN bridge port to advertise the port's VLAN identifier (PVID) that will be associated with untagged or priority tagged frames. |
|---------------|----------------------------------------------------------------------------------------------------|
| protocol-vlan | Specifies the Port and Protocol VLAN ID (PPVID) TLV to send. The PPVID TLV is an optional TLV that allows a bridge port to advertise a port and protocol VLAN ID.                                                                           |
| VLAN-ID       | Specifies the ID of the VLAN in the PPVID TLV. The VLAN ID range is 1 to 4094. If no VLAN ID is specified, all configured PPVID VLANs will be cleared and no                                                                                |

|                   | PPVID TLV will be sent.                                                                                                    |
|-------------------|----------------------------------------------------------------------------------------------------|
| ,                 | (Optional) Specifies a series of VLANs, or separate a range of VLANs from a previous range. No space is allowed before and after the comma.                                                                             |
| -                 | (Optional) Specifies a range of VLANs. No space is allowed before and after the hyphen.                                                                                                    |
| vlan-name         | Specifies the VLAN name TLV to send. The VLAN name TLV is an optional TLV that allows an IEEE 802.1Q-compatible IEEE 802 LAN station to advertise the assigned name of any VLAN with which it is configured.            |
| VLAN-ID           | (Optional) Specifies the ID of the VLAN in the VLAN name TLV. The VLAN ID range is 1 to 4094. If no VLAN ID is specified, all configured VLANs for the VLAN name TLV will be cleared and no VLAN name TLV will be sent. |
| ,                 | (Optional) Specifies a series of VLANs, or separate a range of VLANs from a previous range. No space is allowed before and after the comma.                                                                             |
| -                 | (Optional) Specifies a range of VLANs. No space is allowed before and after the hyphen.                                                                                                    |
| protocol-identity | Specifies the Protocol Identity TLV to send. The Protocol Identity TLV is an optional TLV that allows an IEEE 802 LAN station to advertise particular protocols that are accessible through the port.                   |
| PROTOCOL-NAME     | (Optional) Specifies the protocol name here. The valid strings for <i>PROTOCOL-NAME</i> are:                                                                                                    |
|                   | eapol - Extensible Authentication Protocol (EAP) over LAN                                                                                                    |
|                   | lacp - Link Aggregation Control Protocol                                                                                                    |
|                   | gvrp - GARP VLAN Registration Protocol                                                                                                    |
|                   | stp - Spanning Tree Protocol                                                                                                    |

#### Default

No IEEE 802.1 Organizationally Specific TLV is selected.

#### **Command Mode**

Interface Configuration Mode.

#### **Command Default Level**

Level: 12.

#### **Usage Guideline**

This command is available for physical port configurations. If the optional TLVs advertisement state is enabled, they will be encapsulated in LLDPDUs and sent to other devices.

The protocol identity TLV optional data type indicates whether to advertise the corresponding local system's protocol identity instance on the port. The protocol identity TLV provides a way for devices to advertise protocols that are important to the operation of the network. For example, protocols like Spanning Tree Protocol, Link Aggregation Control Protocol, and numerous vendor proprietary variations are responsible for maintaining the topology and connectivity of the network. When both of the protocol functions are working and the protocol identity is enabled for advertising on a port, the protocol identity TLV will be advertised.

Only when the configured VLAN ID matches the configuration of the protocol VLAN on that interface and the VLAN exists, then the PPVID TLV for that VLAN will be sent. Only when the interface is a member port of the configured VLAN ID, the VLAN will be advertised in VLAN Name TLV.

This example shows how to enable advertising Port VLAN ID TLV.

```
Switch# configure terminal
Switch(config)# interface ethernet 1/0/1
Switch(config-if)# lldp dot1-tlv-select port-vlan
Switch(config-if)#
```

This example shows how to enable advertising Port and Protocol VLAN ID TLV. The advertised VLAN includes 1 to 3.

```
Switch# configure terminal
Switch(config)# interface ethernet 1/0/1
Switch(config-if)# lldp dot1-tlv-select protocol-vlan 1-3
Switch(config-if)#
```

This example shows how to enable the VLAN Name TLV advertisement from vlan1 to vlan3.

```
Switch# configure terminal
Switch(config)#interface ethernet 1/0/1
Switch(config-if)#lldp dot1-tlv-select vlan-name 1-3
Switch(config-if)#
```

This example shows how to enable the LACP Protocol Identity TLV advertisement.

```
Switch# configure terminal
Switch(config)# interface ethernet 1/0/1
Switch(config-if)# lldp dot1-tlv-select protocol-identify lacp
Switch(config-if)#
```

# 60-4 IIdp dot1-tlv-select dcbx

This command is used to specify which optional type-length-value settings (TLVs) in the Data Center Bridging Exchange protocol (DCBX) TLV set will be transmitted and encapsulated in the LLDPDUs and sent to neighbor devices. Use the **no** form of this command to disable the transmission of TLVs.

Ildp dot1-tlv-select dcbx [pfc-configuration | ets-configuration | ets-recommendation] no Ildp dot1-tlv-select dcbx [pfc-configuration | ets-configuration | ets-recommendation]

#### **Parameters**

| pfc-configuration  | (Optional) Specifies the Priority-based Flow Control Configuration TLV to send. The Priority-based Flow Control TLV is an optional TLV that allows a bridge port to advertise the PFC current operational state and willing bit.                                        |
|--------------------|----------------------------------------------------------------------------------------------------|
| ets-configuration  | (Optional) Specifies the Enhanced Transmission Selection TLV to send. The Enhanced Transmission Selection TLV is an optional TLV that allows a bridge port to advertise the ETS current operational state and willing bit.                                              |
| ets-recommendation | (Optional) Specifies the Enhanced Transmission Selection Recommendation TLV to send. The Enhanced Transmission Selection Recommendation TLV is an optional TLV that allows a bridge port to advertise the ETS Recommendation current operational state and willing bit. |

#### **Default**

By default, no DCBX TLV is selected and the DCBX state machine is enabled.

#### **Command Mode**

Interface Configuration Mode.

#### **Command Default Level**

Level: 12.

#### **Usage Guideline**

When no optional parameter is specified, all supported DCBX Specific TLVs are selected or de-selected in this command.

If the optional TLVs advertisement state is enabled, they will be encapsulated in LLDPDU and sent to other devices.

The Data Center Bridging Exchange protocol (DCBX) is used by DCB devices to exchange configuration information with directly connected peers. The protocol may also be used for misconfiguration detection and for the configuration of the peer.

DCB exchanged attributes are packaged into organizationally specific TLVs. The OUI used for the DCBX TLV is the IEEE 802.1 OUI.

DCBX is expected to operate over a point-to-point link. If multiple LLDP peer ports running DCBX are detected, then DCBX should behave as if the peer port's DCBX TLVs are not present until the multiple LLDP peer port condition is no longer present. However, a transition in the LLDP peer port may occur in some circumstances (like a transition from the system boot to the system operation). Therefore when it is detected that the number of peer ports running DCBX exceeds 1 for a period longer than the longest TTL of any of the peers, a multi-peer condition is detected. During the time when the multi-peer condition has not been detected the DCBX data from the most recent DCBX peer will be used. An LLDP peer port is identified by a concatenation of the chassis ID and port ID values transmitted in the LLDPDU. A DCBX peer port is a LLDP peer port that is sending DCBX TLVs.

If PFC is disabled, the corresponding TLV won't be sent even if the corresponding TLV is selected.

### **Example**

This example shows how to disable the Priority-based Flow Control TLV advertisement.

```
Switch# configure terminal
Switch(config)# no lldp dot1-tlv-select dcbx pfc-configuration
Switch(config-if)#
```

# 60-5 Ildp dot3-tlv-select

This command is used to specify which optional type-length-value settings (TLVs) in the IEEE 802.3 Organizationally Specific TLV set will encapsulated in the LLDPDUs and sent to neighbor devices. Use the **no** form of this command to disable the transmission of the TLVs.

Ildp dot3-tlv-select [mac-phy-cfg | link-aggregation | max-frame-size | energy-efficient-eth]
no Ildp dot3-tlv-select [mac-phy-cfg | link-aggregation | max-frame-size | energy-efficient-eth]

#### **Parameters**

| mac-phy-cfg      | (Optional) Specifies the MAC/PHY Configuration/Status TLV to send. The MAC/PHY Configuration/Status TLV is an optional TLV that identifies (1) the duplex and bit-rate capability of the sending IEEE 802.3 LAN node, and (2) the current duplex and bit-rate settings of the sending IEEE 802.3 LAN node.             |
|------------------|----------------------------------------------------------------------------------------------------|
| link-aggregation | (Optional) Specifies the Link Aggregation TLV to send. The Link Aggregation TLV contains the following information. Whether the link is capable of being aggregated, whether the link is currently in an aggregation, and the aggregated port channel ID of the port. If the port is not aggregated, then the ID is 0. |

| max-frame-size       | (Optional) Specifies the Maximum Frame Size TLV to send. The Maximum Frame Size TLV indicates the maximum frame size capability of the implemented MAC and PHY.                                |
|----------------------|----------------------------------------------------------------------------------------------------|
| energy-efficient-eth | (Optional) Specifies the Energy Efficient Ethernet TLV to send. The Energy Efficient Ethernet TLV indicates the reduce energy consumption capability of a link when no packets are being sent. |

#### Default

No IEEE 802.3 Organizationally Specific TLV is selected.

#### **Command Mode**

Interface Configuration Mode.

#### **Command Default Level**

Level: 12.

#### **Usage Guideline**

This command is available for physical port configuration. This command enables the advertisement of the optional IEEE 802.3 Organizationally Specific TLVs. The respective TLV will be encapsulated in LLDPDU and sent to other devices if the advertisement state is enabled.

When no optional parameter is specified, all supported IEEE 802.3 Organizationally Specific TLVs are selected or de-selected in this command.

### **Example**

This example shows how to enable the advertising MAC/PHY Configuration/Status TLV.

```
Switch# configure terminal
Switch(config)# interface ethernet 1/0/1
Switch(config-if)# 1ldp dot3-tlv-select mac-phy-config
Switch(config-if)#
```

# 60-6 Ildp fast-count

This command is used to configure the LLDP-MED fast start repeat count option on the Switch. Use the **no** form of this command to revert to the default setting.

Ildp fast-count *VALUE* no Ildp fast-count

#### **Parameters**

|--|

#### Default

By default, this value is 4.

#### **Command Mode**

Global Configuration Mode.

#### **Command Default Level**

Level: 12.

#### **Usage Guideline**

When an LLDP-MED Capabilities TLV is detected, the application layer will start the fast start mechanism. This command is used to configure the fast start repeat count which indicates the number of LLDP message transmissions for one complete fast start interval.

#### **Example**

This example shows how to configure the LLDP MED fast start repeat count.

```
Switch# configure terminal
Switch(config)# lldp fast-count 10
Switch(config)#
```

# 60-7 IIdp hold-multiplier

This command is used to configure the hold multiplier for LLDP updates on the Switch. Use the **no** form of this command to revert to the default setting.

```
Ildp hold-multiplier VALUE no hold-multiplier
```

#### **Parameters**

**VALUE** 

Specifies the multiplier on the LLDPDUs transmission interval that used to compute the TTL value of an LLDPDU. This value must be between 2 and 10.

#### Default

By default, this value is 4.

#### **Command Mode**

Global Configuration Mode.

#### **Command Default Level**

Level: 12.

#### **Usage Guideline**

This parameter is a multiplier on the LLDPDUs transmission interval that is used to compute the TTL value in an LLDPDU. The lifetime is determined by the hold-multiplier times the TX-interval. At the partner switch, when the TTL for a given advertisement expires, the advertised data is deleted from the neighbor switch's MIB.

#### **Example**

This example shows how to configure the LLDP hold-multiplier to 3.

```
Switch# configure terminal
Switch(config)# lldp hold-multiplier 3
Switch(config)#
```

# 60-8 Ildp management-address

This command is used to configure the management address that will be advertised on the physical interface. Use the **no** form of this command to remove the settings.

Ildp management-address [IP-ADDRESS] IPV6-ADDRESS] no Ildp management-address [IP-ADDRESS] IPV6-ADDRESS]

#### **Parameters**

| IP-ADDRESS   | (Optional) Specifies the IPv4 address that is carried in the management address TLV. |
|--------------|--------------------------------------------------------------------------------------|
| IPV6-ADDRESS | (Optional) Specifies the IPv6 address that is carried in the management address TLV. |

#### **Default**

No LLDP management address is configured (no Management Address TLV is sent).

#### **Command Mode**

Interface Configuration Mode.

#### **Command Default Level**

Level:12.

### **Usage Guideline**

This command is available for physical port configuration. This command specifies the IPv4/IPv6 address that is carried in the management address TLV on the specified port. If an IP address is specified, but the address is not one of the addresses of the system interfaces, then the address will not be sent.

When no optional address is specified along with the command **IIdp management-address**, the Switch will find least one IPv4 and IPv6 address of the VLAN with the smallest VLAN ID. If no applicable IPv4/IPv6 address exists, then no management address TLV will be advertised. Once the administrator configures an address, both of the default IPv4 and IPv6 management address will become inactive and won't be sent. The default IPv4 or IPv6 address will be active again when all the configured addresses are removed. Multiple IPv4/IPv6 management addresses can be configured by using this command multiple times.

Use the **no lidp management-address** command without a management address to disable the management address adverted in LLDPDUs. If there is no effective management address in the list, no Management Address TLV will be sent.

#### **Example**

This example shows how to enable ethernet 1/0/1 and 1/0/2 for setting the management address entry (IPv4).

```
Switch# configure terminal
Switch(config)# interface range ethernet 1/0/1-1/0/2
Switch(config-if-range)# 1ldp management-address 10.1.1.1
Switch(config-if-range)#
```

This example shows how to enable ethernet 1/0/3 and 1/0/4 for setting the management address entry (IPv6).

```
Switch# configure terminal
Switch(config)# interface range ethernet 1/0/3-1/0/4
Switch(config-if-range)# lldp management-address FE80::250:A2FF:FEBF:A056
Switch(config-if-range)#
```

This example shows how to delete the management address 10.1.1.1 from ethernet 1/0/1 and 1/0/2. If 10.1.1.1 is the last one, no Management Address TLV will be sent.

```
Switch# configure terminal
Switch(config)# interface range ethernet 1/0/1-1/0/2
Switch(config-if-range)# no lldp management-address 10.1.1.1
Switch(config-if-range)#
```

This example shows how to delete the management address FE80::250:A2FF:FEBF:A056 from Ethernet 1/0/3. and 1/0/4.

```
Switch# configure terminal
Switch(config)# interface range ethernet 1/0/3-1/0/4
Switch(config-if-range)# no 1ldp management-address FE80::250:A2FF:FEBF:A056
Switch(config-if-range)#
```

This example shows how to delete all management addresses from Ethernet 1/0/5 and then no Management Address TLV will be sent on Ethernet 1/0/5.

```
Switch# configure terminal
Switch(config)# interface ethernet 1/0/5
Switch(config-if)# no lldp management-address
Switch(config-if)#
```

# 60-9 IIdp med-tlv-select

This command is used to specify which optional LLDP-MED TLV will be transmitted and encapsulated in the LLDPDUs and sent to neighbor devices. Use the **no** form of this command to revert to disable the transmission of the TLVs.

Ildp med-tlv-select [capabilities | inventory-management | network-policy]
no Ildp med-tlv-select [capabilities | inventory-management | network-policy]

#### **Parameters**

| capabilities         | (Optional) Specifies to transmit the LLDP-MED capabilities TLV.         |
|----------------------|-------------------------------------------------------------------------|
| inventory-management | (Optional) Specifies to transmit the LLDP-MED inventory management TLV. |
| network-policy       | (Optional) Specifies to transmit the LLDP-MED network policy TLV.       |

#### Default

No LLDP-MED TLV is selected.

#### **Command Mode**

Interface Configuration Mode.

#### **Command Default Level**

Level: 12.

#### **Usage Guideline**

This command is available for physical port configuration. This command is used to enable or disable transmitting LLDP-MED TLVs.

When disabling the transmission of the Capabilities TLV, LLDP-MED on the physical interface will be disabled at the same time. In other words, all LLDP-MED TLVs will not be sent, even when other LLDP-MED TLVs are enabled to transmit.

By default, the switch only sends LLDP packets until it receives LLDP-MED packets from the end device. The switch continues to send LLDP-MED packets until it only receives LLDP packets.

#### **Example**

This example shows how to enable transmitting LLDP-MED TLVs and LLDP-MED Capabilities TLVs.

```
Switch# configure terminal
Switch(config)# interface ethernet 1/0/1
Switch(config-if)# lldp med-tlv-select capabilities
Switch(config-if)#
```

# 60-10 IIdp receive

This command is used to enable a physical interface to receive LLDP messages. Use the **no** form of this command to disable receiving LLDP messages.

Ildp receive no Ildp receive

#### **Parameters**

None.

#### **Default**

LLDP is enabled on all supported interfaces.

#### **Command Mode**

Interface Configuration Mode.

#### **Command Default Level**

Level: 12.

#### **Usage Guideline**

This command is available for physical port configuration. This command is used to enable a physical interface to receive LLDP messages. When LLDP is not running, the switch doesn't receive LLDP messages.

This example shows how to enable a physical interface to receive LLDP messages.

```
Switch# configure terminal
Switch(config)# interface ethernet 1/0/1
Switch(config-if)# lldp receive
Switch(config-if)#
```

## 60-11 IIdp reinit

This command is used to configure the minimum time of re-initialization the delay interval on the switch. Use the **no** form of this command to revert to the default setting.

Ildp reinit SECONDS no Ildp reinit

#### **Parameters**

SECONDS

Specifies the delay value for LLDP initialization on an interface. This value must be between 1 and 10 seconds.

#### Default

By default, this value is 2 seconds.

#### **Command Mode**

Global Configuration Mode.

#### **Command Default Level**

Level: 12.

#### **Usage Guideline**

A re-enabled LLDP physical interface will wait for the re-initialization delay after the last disable command before reinitializing.

#### **Example**

This example shows how to configure the re-initialization delay interval to 5 seconds.

```
Switch# configure terminal
Switch(config)# lldp reinit 5
Switch(config)#
```

# 60-12 Ildp run

This command is used to enable the LLDP globally. Use the **no** form of this command to revert to the default setting.

Ildp run no Ildp run

#### **Parameters**

None.

#### **Default**

By default, this option is disabled.

#### **Command Mode**

Global Configuration Mode.

#### **Command Default Level**

Level: 12.

#### **Usage Guideline**

Use this command to globally enable LLDP and then the switch can start to transmit LLDP packets and receive and process the LLDP packets. However, the transmission and receiving of LLDP can be controlled respectively by the **Ildp transmit** command and the **Ildp receive** command in the interface configuration mode. LLDP takes effect on a physical interface only when it is enabled both globally and on the physical interface.

By advertising LLDP packets, the switch announces the information to its neighbor through physical interfaces. On the other hand, the switch will learn the connectivity and management information from the LLDP packets advertised from the neighbor(s).

#### **Example**

This example shows how to enable LLDP.

```
Switch# configure terminal
Switch(config)# lldp run
Switch(config)#
```

# 60-13 Ildp forward

This command is used to enable the LLDP forwarding state. Use the **no** form of this command to revert to the default setting.

Ildp forward no Ildp forward

#### **Parameters**

None.

#### **Default**

By default, this option is disabled.

#### **Command Mode**

Global Configuration Mode.

### **Command Default Level**

Level: 12.

#### **Usage Guideline**

This is a global control for the LLDP forward. When the LLDP global state is disabled and LLDP forwarding is enabled, the received LLDPDU packet will be forwarded.

#### **Example**

This example shows how to enable the LLDP global forwarding state.

Switch# configure terminal
Switch(config)# lldp forward
Switch(config)#

# 60-14 IIdp tlv-select

This command is used to select the Type-Length-Value (TLVs) in the 802.1AB basic management set and will be transmitted and encapsulated in the LLDPDUs and sent to neighbor devices. Use the **no** form of this command to revert to the default setting.

Ildp tlv-select [port-description | system-capabilities | system-description | system-name]
no Ildp tlv-select [port-description | system-capabilities | system-description | system-name]

#### **Parameters**

| port-description    | (Optional) Specifies the port description TLV to send. The port description TLV allows network management to advertise the IEEE 802 LAN station's port description.                                                        |
|---------------------|----------------------------------------------------------------------------------------------------|
| system-capabilities | (Optional) Specifies the system capabilities TLV to send. The system capabilities field will contain a bit-map of the capabilities that defines the primary functions of the system.                                       |
| system-description  | (Optional) Specifies the system description TLV to send. The system description should include the full name and version identification of the system's hardware type, software operating system, and networking software. |
| system-name         | (Optional) Specifies the system name TLV to send. The system name should be the system's fully qualified domain name.                                                                                                    |

#### **Default**

No optional 802.1AB basic management TLV is selected.

#### **Command Mode**

Interface Configuration Mode.

#### **Command Default Level**

Level: 12.

#### **Usage Guideline**

This command is available for physical port configuration. This command is used to select the optional TLVs to be transmitted. If the optional TLVs advertisement is selected, they will be encapsulated in the LLDPDU and sent to other devices.

This example shows how to enable all supported optional 802.1AB basic management TLVs.

```
Switch# configure terminal
Switch(config)# interface ethernet 1/0/1
Switch(config-if)# lldp tlv-select
Switch(config-if)#
```

This example shows how to enable advertising the system name TLV.

```
Switch# configure terminal
Switch(config)# interface ethernet 1/0/1
Switch(config-if)# lldp tlv-select system-name
Switch(config-if)#
```

# 60-15 Ildp transmit

This command is used to enable the LLDP advertise (transmit) capability. Use the **no** form of this command to disable LLDP transmission.

Ildp transmit no Ildp transmit

#### **Parameters**

None.

#### **Default**

LLDP transmit is enabled on all supported interfaces.

#### **Command Mode**

Interface Configuration Mode.

#### **Command Default Level**

Level: 12.

#### **Usage Guideline**

This command is available for physical port configuration. This command is used to enable LLDP transmission on a physical interface. When LLDP is not running, the switch doesn't transmit LLDP messages.

#### **Example**

This example shows how to enable LLDP transmission.

```
Switch# configure terminal
Switch(config)# interface ethernet 1/0/1
Switch(config-if)# lldp transmit
Switch(config-if)#
```

# 60-16 Ildp tx-delay

This command is used to configure the transmission delay timer. This delay timer defines the minimum interval between the sending of LLDP messages due to constantly changing MIB content. Use the **no** form of this command to revert to the default setting.

Ildp tx-delay SECONDS no Ildp tx-delay

#### **Parameters**

| SECONDS | Specifies the delay value for sending successive LLDPDUs on an interface. The valid values are from 1 to 8192 seconds and should not be greater than one-fourth |
|---------|----------------------------------------------------------------------------------------------------|
|         | of the transmission interval timer.                                                                                                    |

#### **Default**

By default, this value is 2 seconds.

#### **Command Mode**

Global Configuration Mode.

# **Command Default Level**

Level: 12.

#### **Usage Guideline**

The LLDP transmission interval must be greater than or equal to four times of the transmission delay timer.

#### **Example**

This example shows how to configure the transmission delay timer to 8 seconds.

```
Switch# configure terminal
Switch(config)# 1ldp tx-delay 8
Switch(config)#
```

# 60-17 IIdp tx-interval

This command is used to configure the LLDPDUs transmission interval on the switch. Use the **no** form of this command to revert to the default setting.

Ildp tx-interval SECONDS no Ildp tx-interval

#### **Parameters**

| SECONDS | Specifies the interval between consecutive transmissions of LLDP advertisements |
|---------|---------------------------------------------------------------------------------|
|         | on each physical interface. The range is from 5 to 32768 seconds.               |

#### **Default**

By default, this value is 30 seconds.

#### **Command Mode**

Global Configuration Mode.

#### **Command Default Level**

Level: 12.

#### **Usage Guideline**

This interval controls the rate at which LLDP packets are sent.

#### **Example**

This example shows how to configure that LLDP updates are sent every 50 seconds.

```
Switch# configure terminal
Switch(config)# lldp tx-interval 50
Switch(config)#
```

# 60-18 snmp-server enable traps IIdp

This command is used to enable the LLDP and LLDP-MED trap state. Use the **no** form of this command disable this feature.

snmp-server enable traps IIdp [med]
no snmp-server enable traps IIdp [med]

#### **Parameters**

med

(Optional) Specifies to enable the LLDP-MED trap state.

#### **Default**

The LLDP and LLDP-MED trap states are disabled.

#### **Command Mode**

Global Configuration Mode.

#### **Command Default Level**

Level: 12.

#### **Usage Guideline**

Use the snmp-server enable traps IIdp command to enable the sending of LLDP notifications.

Use the snmp-server enable traps IIdp med command to enable the sending of LLDP-MED notifications.

#### **Example**

This example shows how to enable the LLDP MED trap.

```
Switch# configure terminal
Switch(config)# snmp-server enable traps lldp med
Switch(config)#
```

## 60-19 IIdp notification enable

This command is used to enable the sending of LLDP and LLDP-MED notifications for the interface. Use the **no** form of this command disable this feature.

Ildp [med] notification enable no Ildp [med] notification enable

#### **Parameters**

| med (Optional) Specifies to enable the LLDP-MED notification state. |  |
|---------------------------------------------------------------------|--|
|---------------------------------------------------------------------|--|

#### **Default**

The LLDP and LLDP-MED notification states are disabled.

#### **Command Mode**

Interface Configuration Mode.

#### **Command Default Level**

Level: 12.

### **Usage Guideline**

Use the **IIdp notification enable** command to enable the sending of LLDP notifications.

Use the **IIdp med notification enable** command to enable the sending of LLDP-MED notifications.

#### **Example**

This example shows how to enable the sending of LLDP MED notifications for Ethernet 1/0/1.

```
Switch# configure terminal
Switch(config)# interface ethernet 1/0/1
Switch(config-if)# lldp med notification enable
Switch(config-if)#
```

# 60-20 Ildp subtype

This command is used to configure the subtype of LLDP TLV(s).

Ildp subtype port-id {mac-address | local}

#### **Parameters**

| port-id     | Specifies the subtype of the port ID TLV.                                                                                               |
|-------------|----------------------------------------------------------------------------------------------------|
| mac-address | Specifies the subtype of the port ID TLV to "MAC Address (3)" and the field of "port ID" will be encoded with the MAC address.          |
| local       | Specifies the subtype of the port ID TLV to use "Locally assigned (7)" and the field of "port ID" will be encoded with the port number. |

#### Default

The subtype of port ID TLV is local (port number).

#### **Command Mode**

Interface Configuration Mode.

#### **Command Default Level**

Level: 12.

#### **Usage Guideline**

Use this command to specify the subtype of LLDP TLV(s). A port ID subtype is used to indicate how the port is being referenced in the port ID field.

#### **Example**

This example shows how to configure the subtype of the port ID TLV to mac-address.

```
Switch# configure terminal
Switch(config)# interface ethernet 1/0/1
Switch(config-if)# lldp subtype port-id mac-address
Switch(config-if)#
```

## 60-21 show lldp

This command is used to display the switch's general LLDP configuration.

show IIdp

#### **Parameters**

None.

#### **Default**

None.

#### **Command Mode**

User/Privileged EXEC Mode.

#### **Command Default Level**

Level: 1.

#### **Usage Guideline**

This command is used to display the LLDP system's global configurations.

This example shows how to display the LLDP system's global configuration status.

```
Switch#show lldp
LLDP System Information
   Chassis ID Subtype
                            : MAC Address
   Chassis ID
                            : F0-7D-68-34-00-10
   System Name
                            : Switch
   System Description : TenGigabit Ethernet Switch
   System Capabilities Supported: Repeater, Bridge
   System Capabilities Enabled : Repeater, Bridge
LLDP-MED System Information:
   Device Class
                            : Network Connectivity Device
   Hardware Revision
                            : A1
   Firmware Revision
                            : 1.00.008
   Software Revision
                           : 3.00.013
                           : RDXS3400F07D6
   Serial Number
   Manufacturer Name : D-Link Corporation

Model Name : DXS-3400-24TC TenGigabit Etherne
   Asset ID
LLDP Configurations
                            : Disabled
   LLDP State
   LLDP Forward State
                            : Disabled
   Message TX Interval : 30
   Message TX Hold Multiplier: 4
   ReInit Delay
                           : 2
   TX Delay
                            : 2
LLDP-MED Configuration:
   Fast Start Repeat Count : 4
Switch#
```

# 60-22 show IIdp interface

This command is used to display the LLDP configuration at the physical interface.

show IIdp interface INTERFACE-ID [, | -]

#### **Parameters**

| INTERFACE-ID | Specifies to display the LLDP configuration for a specific interface. Valid interfaces are physical interfaces.                                       |
|--------------|----------------------------------------------------------------------------------------------------|
| ,            | (Optional) Specifies a series of interfaces, or separate a range of interfaces from a previous range. No space is allowed before and after the comma. |
| -            | (Optional) Specifies a range of interfaces. No space is allowed before and after the hyphen.                                                          |

#### **Default**

None.

#### **Command Mode**

User/Privileged EXEC Mode.

#### **Command Default Level**

Level: 1.

#### **Usage Guideline**

This command displays the LLDP information of each physical interface.

#### **Example**

This example shows how to display a specific physical interface's LLDP configuration.

```
Switch#show lldp interface ethernet 1/0/1
Port ID: eth1/0/1
Port ID
                                                             :eth1/0/1
Admin Status
                                                             :TX and RX
                                                             :Disabled
Notification
Basic Management TLVs:
                                                             :Disabled
   Port Description
   System Name
                                                             :Disabled
                                                             :Disabled
   System Description
   System Capabilities
                                                             :Disabled
   Enabled Management Address:
        (None)
IEEE 802.1 Organizationally Specific TLVs:
   Port VLAN ID
                                                             :Disabled
   Enabled Port_and_Protocol_VLAN_ID
       (None)
   Enabled VLAN Name
        (None)
   Enabled Protocol_Identity
        (None)
IEEE 802.3 Organizationally Specific TLVs:
CTRL+C ESC q Quit SPACE n Next Page ENTER Next Entry a All
```

#### **Display Parameters**

| Enabled Management<br>Address        | Displays the enabled IPv4/IPv6 addresses. The indicated string "(None)" means that the user did not configure the management address with the <b>IIdp management-address</b> command or the enabled default IPv4 and IPv6 addresses are not applicable. |
|--------------------------------------|----------------------------------------------------------------------------------------------------|
| Enabled Port and Protocol<br>VLAN ID | This indicating string is shown when there are enabled port and protocol VLANs. The VLAN list is the configured enabled VLANs. If there is no configured PPVID VLAN, the string is "(None)".                                                            |
| Enabled VLAN Name                    | This indicating string is shown when there are enabled VLANs for sending VLAN Name TLVs. The VLAN list includes the configured enabled VLANs. If there is no configured VLAN for the VLAN Name TLV, the string is "(None)".                             |
| Enabled Protocol Identity            | Displays the enabled protocol string for protocol identity TLVs. If there is no enabled protocol for protocol identity TLVs, the string is "(None)".                                                                                                    |

# 60-23 show lldp local interface

This command is used to display physical interface information that will be carried in the LLDP TLVs and sent to neighbor devices.

show IIdp local interface INTERFACE-ID [, | -] [brief | detail]

#### **Parameters**

| INTERFACE-ID | Specifies the interface's ID. Valid interfaces are physical interfaces.                                                                                 |
|--------------|----------------------------------------------------------------------------------------------------|
| ,            | (Optional) Specifies a series of interfaces, or separate a range of interfaces from a previous range. No space is allowed before and after the comma.   |
| -            | (Optional) Specifies a range of interfaces. No space is allowed before and after the hyphen.                                                            |
| brief        | (Optional) Specifies to display the information in brief mode.                                                                                          |
| detail       | (Optional) Specifies to display the information in detailed mode. If neither brief nor detail is specified, display the information in the normal mode. |

#### **Default**

None.

#### **Command Mode**

User/Privileged EXEC Mode.

#### **Command Default Level**

Level: 1.

#### **Usage Guideline**

This command displays each physical interface's local LLDP information currently available for populating outbound LLDP advertisements.

This example shows how to display the local information of port 1 in detailed mode.

```
Switch#show lldp local interface eth1/0/1 detail
Port ID: eth1/0/1
Port ID Subtype
                                           : Local
Port ID
                                           : eth1/0/1
Port Description
                                           : D-Link Corporation DXS-3400-24TC HW
                                            Al firmware 3.00.013 Port 1 on Unit
Port PVID
                                           : 1
Management Address Count
                                           : 2
   Address 1 : (default)
       Subtype
                                           : IPv4
                                           : 10.90.90.90
       Address
       IF Type
                                           : IfIndex
                                           : 1.3.6.1.4.1.171.10.148.1.1
       OID
   Address 2 :
                                           : IPv4
       Subtype
                                           : 10.90.90.90
       Address
       IF Type
                                           : IfIndex
       OID
                                           : 1.3.6.1.4.1.171.10.148.1.1
PPVID Entries Count
CTRL+C ESC q Quit SPACE n Next Page ENTER Next Entry a All
```

This example shows how to display the local information of port 1 in normal mode.

```
Switch#show lldp local interface eth1/0/1
Port ID: eth1/0/1
______
Port ID Subtype
                                      : Local
Port ID
                                     : eth1/0/1
Port Description
                                      : D-Link Corporation DXS-3400-24TC HW
                                       Al firmware 3.00.013 Port 1 on Unit
                                       1
Port PVID
                                      : 1
Management Address Count
                                      : 2
PPVID Entries Count
                                     : 0
VLAN Name Entries Count
Protocol Identity Entries Count
                                     : 0
MAC/PHY Configuration/Status
                                     : (See Detail)
Link Aggregation
                                      : (See Detail)
Maximum Frame Size
                                     : 1536
Energy Efficient Ethernet
                                     : (See Detail)
LLDP-MED capabilities
                                      : (See Detail)
Network Policy
                                     : (See Detail)
LLDP-DCBX capabilities
                                      : (See Detail)
Switch#
```

This example shows how to display local information of port 1 in brief mode.

# 60-24 show lldp management-address

This command is used to display the management address information.

show IIdp management-address [IP-ADDRESS | IPV6-ADDRESS]

#### **Parameters**

| IP-ADDRESS   | (Optional) Specifies to display the LLDP management information for a specific IPv4 address. |
|--------------|----------------------------------------------------------------------------------------------|
| IPV6-ADDRESS | (Optional) Specifies to display the LLDP management information for a specific IPv6 address. |

#### **Default**

None.

#### **Command Mode**

User/Privileged EXEC Mode.

#### **Command Default Level**

Level: 1.

## **Usage Guideline**

This command is used to display the management address information.

This example shows how to display all management address information.

```
Switch# show lldp management-address
Address 1 : (default)
                                      : IPv4
   Subtype
   Address
                                      : 10.90.90.90
   IF Type
                                       : IfIndex
                                      : 1.3.6.1.4.1.171.10.118.2
   OID
    Advertising Ports
Address 2 :
   Subtype
                                       : IPv4
   Address
                                      : 10.90.90.90
                                      : IfIndex
   IF Type
   OID
                                      : 1.3.6.1.4.1.171.10.118.2
   Advertising Ports
Total Entries : 2
Switch#
```

# 60-25 show IIdp neighbor interface

This command is used to display each physical interface's information currently learned from the neighbor.

show IIdp neighbors interface INTERFACE-ID [, | -] [brief | detail]

#### **Parameters**

| INTERFACE-ID | Specifies the interface ID.                                                                                                    |
|--------------|----------------------------------------------------------------------------------------------------|
| ,            | (Optional) Specifies a series of interfaces, or separate a range of interfaces from a previous range. No space is allowed before and after the comma. |
| -            | (Optional) Specifies a range of interfaces. No space is allowed before and after the hyphen.                                                          |
| brief        | (Optional) Specifies to display the information in brief mode.                                                                                        |
| detail       | (Optional) Specifies to display the information in detailed mode. If neither brief nor detail is specified, display the information in normal mode.   |

#### **Default**

None.

# **Command Mode**

User/Privileged EXEC Mode.

#### **Command Default Level**

Level: 1.

# **Usage Guideline**

This command display the information learned from the neighbor devices.

#### **Example**

This example shows how to display information about neighboring devices learned by LLDP on eth1/0/9 in detailed mode.

```
Switch# show lldp neighbor interface eth1/0/9 detail
Port ID : eth1/0/9
Remote Entities Count : 1
Entity 1
   Chassis ID Subtype
                                              : MAC Address
                                             : 00-01-02-03-04-05
   Chassis ID
   Port ID Subtype
                                              : Local
                                              : eth1/0/5
   Port ID
   Port Description
                                             : RMON Port
   System Name
                                              : Switch1
                                             : Stackable Ethernet Switch
   System Description
   System Capabilities Supported
                                             : Repeater, Bridge
   System Capabilities Enabled
                                              : Repeater, Bridge
   Management Address Count
                                             : 0
       (None)
   Port VLAN ID
                                              : 0
   PPVID Entries Count
                                              : 0
       (None)
   VLAN Name Entries Count
                                              : 0
       (None)
   Protocol ID Entries Count
                                              : 0
       (None)
   MAC/PHY Configuration/Status
                                             : (None)
   Power Via MDI
                                              : (None)
   Link Aggregation
                                              : (None)
   Maximum Frame Size
                                             : 0
   Unknown TLVs Count
                                              : 0
       (None)
LLDP-MED capabilities
LLDP-MED device class
                                     : Endpoint device class III
   LLDP-MED capabilities support
         LLDP-MED capabilities
                                             : Support
         Network Policy
                                             : Support
         Location identification
                                             : Not Support
         Extended power via MDI
                                             : Support
         Inventory
                                             : Support
      LLDP-MED capabilities enabled
         LLDP-MED capabilities
                                               : Enabled
         Network Policy
                                               : Enabled
         Location identification
                                               : Enabled
         Extended power via MDI
                                               : Enabled
                                               : Enabled
         Inventory
   Extended power via MDI
            Power device type
                                               : PD device
            Power Source
                                                : from PSE
            Power request
                                               : 8 watts
Network policy
                                              : Voice
     Application type
```

```
VLAN ID

Priority

DSCP

Unknown

Tagged

Inventory Management

(None)

: -

Switch#
```

This example shows how to display remote LLDP information in the normal mode.

```
Switch# show lldp neighbor interface ethernet 1/0/1
Port ID: 1
Remote Entities Count : 2
Entity 1
     Chassis ID Subtype : MAC Address
                                : 00-01-02-03-04-01
     Chassis ID
     Port ID Subtype
                                : Local
     Port ID
                                : eth1/0/1
                                : RMON Port 1 on Unit 1
     Port Description
                                : Switch1
     System Name
     System Description : Stackable Ethernet Switch
     System Capabilities Supported : Repeater, Bridge
     System Capabilities Enabled : Repeater, Bridge
     Management Address Count : 1
     Port VLAN ID
                                 : 1
     PPVID Entries Count
     VLAN Name Entries Count
                                : 3
     Protocol ID Entries Count
     MAC/PHY Configuration Status : (See Detail)
                            : (See Detail)
     Power Via MDI
     Link Aggregation
                                 : (See Detail)
     Maximum Frame Size
                                : 1536
                                : (See Detail)
LLDP-MED capabilities
     Network policy
                                : (See Detail)
Extended Power Via MDI
                                : (See Detail)
   Inventory Management
                                : (See Detail)
   Unknown TLVs Count
                                 : 2
Entity 2
     Chassis ID Subtype
                                : MAC Address
                                : 00-01-02-03-04-02
     Chassis ID
     Port ID Subtype
                                : Local
     Port ID
                                : eth1/0/1
     Port Description
                                : RMON Port 1 on Unit 2
     System Name
                                : Switch2
     System Description
                                 : Stackable Ethernet Switch
System Capabilities Supported : Repeater, Bridge
System Capabilities Enabled : Repeater, Bridge
     Management Address Count : 2
     Port VLAN ID
                                : 1
                                : 5
     PPVID Entries Count
     VLAN Name Entries Count
     Protocol Id Entries Count
                                : 2
     MAC/PHY Configuration Status : (See Detail)
     Power Via MDI
                                : (See Detail)
     Link Aggregation
                                : (See Detail)
                                : 1536
     Maximum Frame Size
     LLDP-MED capabilities
                                : (See Detail)
     Extended power via MDI
                                : (See Detail)
Network policy
                                 : (See Detail)
   Inventory Management
                                : (See Detail)
Unknown TLVs Count
                          : 2
Switch#
```

This example shows how to display the neighbor information on ethernet 1/0/1 to 1/0/2 in brief mode.

```
Switch# show lldp neighbor interface ethernet 1/0/1-1/0/2 brief
Port ID: eth1/0/1
Remote Entities Count : 2
Entity 1
     Chassis ID Subtype : MAC Address
                              : 00-01-02-03-04-01
    Chassis ID
     Port ID Subtype
                              : Local
     Port ID
                              : eth1/0/1
                              : RMON Port 1 on Unit 3
     Port Description
Entity 2
    Chassis ID Subtype : MAC Address
                              : 00-01-02-03-04-02
     Chassis ID
     Port ID Subtype
                              : Local
     Port ID
                              : eth1/0/2
     Port Description
                              : RMON Port 1 on Unit 4
Port ID : eth1/0/2
Remote Entities Count : 3
Entity 1
     Chassis ID Subtype : MAC Address
    Chassis ID
                              : 00-01-02-03-04-03
                              : Local
     Port ID Subtype
     Port ID
                              : eth1/0/4
     Port Description
                              : RMON Port 2 on Unit 1
Entity 2
     Chassis ID Subtype : MAC Address
    Chassis ID
                              : 00-01-02-03-04-04
     Port ID Subtype
                              : Local
                              : eth1/0/5
     Port ID
     Port Description
                              : RMON Port 2 on Unit 2
Entity 3
     Chassis ID Subtype : MAC Address
    Chassis ID
                              : 00-01-02-03-04-05
     Port ID Subtype
                              : Local
                              : eth1/0/6
     Port ID
     Port Description
                              : RMON Port 2 on Unit 3
Total Entries: 2
Switch#
```

# 60-26 show lldp traffic

This command is used to display the system's global LLDP traffic information.

show IIdp traffic

#### **Parameters**

None.

#### Default

None.

#### **Command Mode**

User/Privileged EXEC Mode.

#### **Command Default Level**

Level: 1.

#### **Usage Guideline**

The global LLDP traffic information displays an overview of neighbor detection activities on the Switch.

#### **Example**

This example shows how to display global LLDP traffic information.

```
Switch#show lldp traffic

Last Change Time : 7958183

Total Inserts : 7

Total Deletes : 0

Total Drops : 0

Total Ageouts : 0

Switch#
```

## **Display Parameters**

| Last Change Time | The amount of time since the last update to the remote table in days, hours, minutes, and seconds.        |
|------------------|----------------------------------------------------------------------------------------------------|
| Total Inserts    | Total number of inserts to the remote data table.                                                         |
| Total Deletes    | Total number of deletes from the remote data table.                                                       |
| Total Drops      | Total number of times the complete remote data received was not inserted due to insufficient resources.   |
| Total Ageouts    | Total number of times a complete remote data entry was deleted because the Time to Live interval expired. |

# 60-27 show IIdp traffic interface

This command is used to display the each physical interface's LLDP traffic information.

show IIdp traffic interface INTERFACE-ID [, | -]

#### **Parameters**

| INTERFACE-ID | Specifies the interface ID.                                                                                                    |
|--------------|----------------------------------------------------------------------------------------------------|
| ,            | (Optional) Specifies a series of interfaces, or separate a range of interfaces from a previous range. No space is allowed before and after the comma. |
| -            | (Optional) Specifies a range of interfaces. No space is allowed before and after the hyphen.                                                          |

#### **Default**

None.

#### **Command Mode**

User/Privileged EXEC Mode.

#### **Command Default Level**

Level: 1.

## **Usage Guideline**

This command displays LLDP traffic on each physical interface.

## **Example**

This example shows how to display statistics information of port 1.

```
Switch#show lldp traffic interface ethernet 1/0/1

Port ID: eth1/0/1

Total Transmits: 0

Total Discards: 0

Total Errors: 0

Total Receives: 0

Total TLV Discards: 0

Total TLV Unknowns: 0

Total Ageouts: 0

Switch#
```

# **Display Parameters**

| The total number of LLDP packets transmitted on the port.                                                                  |
|----------------------------------------------------------------------------------------------------|
| The total number of LLDP frames discarded on the port for any reason.                                                      |
| The number of invalid LLDP frames received on the port.                                                                    |
| The total number of LLDP packets received on the port.                                                                     |
| The number of TLVs discarded.                                                                                              |
| The total number of LLDP TLVs received on the port where the type value is in the reserved range, and not recognized.      |
| The total number of times a complete remote data entry was deleted for the port because the Time to Live interval expired. |
|                                                                                                    |

# 61. Loopback Detection (LBD) Commands

# 61-1 loopback-detection (Global)

This command is used to enable the loopback detection function globally. Use the **no** form of this command to disable the function globally.

loopback-detection [mode {port-based | vlan-based}]
no loopback-detection [mode]

#### **Parameters**

| mode       | (Optional) Specifies the detection mode.                            |
|------------|---------------------------------------------------------------------|
| port-based | Specifies that the loop detection will work in the port-based mode. |
| vlan-based | Specifies that the loop detection will work in the VLAN-based mode. |

#### **Default**

By default, this option is disabled.

By default, the detection mode is port-based.

#### **Command Mode**

Global Configuration Mode.

#### **Command Default Level**

Level: 12.

#### **Usage Guideline**

Generally, port-based loop detection is used in ports that are connected to users, and VLAN-based detection is used in trunk or hybrid ports when the partner switch does not support the loop detection function.

When doing port-based detection, the LBD enabled port will send untagged port-based LBD packets out from the port to discover the loop. If there is a loop occurrence on the path, then the packet being transmitted will loop back to the same port or to another port located on the same device. When an LBD enabled port detects a loop condition, packet transmitting and receiving is disabled at the port.

When doing VLAN-based detection, the port will periodically send VLAN-based LBD packets for each VLAN that the port has membership of the VLAN is enabled for loop detection. If the port is a tagged member of the detecting VLAN, tagged LBD packets are sent. If the port is an untagged member of the detecting VLAN, untagged LBD packets are sent. If there is a loop occurrence on the VLAN path, then packet transmitting and receiving will be temporarily stopped on the looping VLAN at the port where the loop is detected.

If an LBD disabled port receives an LBD packet and detects that the packet is sent out by the system itself, the sending port will be blocked if the packet is a port-based LBD packet, or the VLAN of the sending port will be blocked if the packet is a VLAN-based LBD packet.

If the port is configured for VLAN-based and if the port is an untagged member of multiple VLANs, then the port will send one untagged LBD packet for each VLAN with the VLAN number specified in the VLAN field of the packet.

There are two ways to recover an error disabled port. The user can use the **errdisable recovery cause loopback-detect** command to enable the auto-recovery of ports that were disabled by loopback detection. Alternatively, manually recover the port by entering the **shutdown** command followed by the **no shutdown** command for the port.

The VLAN being blocked on a port can be automatically recovered, if the **errdisable recovery cause loopback-detect** command is configured. Alternatively, manually recover the operation by entering the **shutdown** command followed by the **no shutdown** command for the port.

# **Example**

This example shows how to enable the port-based loopback detection function globally and set the detection mode to port-based.

```
Switch# configure terminal
Switch(config)# loopback-detection
Switch(config)# loopback-detection mode port-based
Switch(config)#
```

# 61-2 loopback-detection (Interface)

This command is used to enable the loopback detection function for an interface. Use the **no** form of this command to disable the function for an interface.

loopback-detection no loopback-detection

#### **Parameters**

None.

### **Default**

By default, this option is disabled.

# **Command Mode**

Interface Configuration Mode.

# **Command Default Level**

Level: 12.

# **Usage Guideline**

Use this command to enable the loopback detection function on an interface. This command is available for port and port-channel interface configuration.

### **Example**

This example shows how to enable the loopback detection function on interface ethernet 1/0/1.

```
Switch# configure terminal
Switch(config)# interface ethernet 1/0/1
Switch(config-if)# loopback-detection
Switch(config-if)#
```

# 61-3 loopback-detection interval

This command is used to configure the timer interval. Use the **no** form of this command to revert to the default setting.

loopback-detection interval SECONDS no loopback-detection interval

#### **Parameters**

| SECONDS | Specifies the interval in seconds at which LBD packets are transmitted. The |
|---------|-----------------------------------------------------------------------------|
|         | valid range is from 1 to 32767.                                             |

### **Default**

By default, this value is 10 seconds.

### **Command Mode**

Global Configuration Mode.

# **Command Default Level**

Level: 12.

# **Usage Guideline**

Use this command to configure the interval at which LBD packets are sent to discover the loop occurrence.

# **Example**

This example shows how to configure the time interval to 20 seconds.

```
Switch# configure terminal
Switch(config)# loopback-detection interval 20
Switch(config)#
```

# 61-4 loopback-detection vlan

This command is used to configure the VLANs to be enabled for loop detection. Use the **no** form of this command to revert to the default setting.

loopback-detection vlan VLAN-LIST no loopback-detection vlan VLAN-LIST

### **Parameters**

| \ \ \ \ \ \ \ \ \ \ \ \ \ \ \ \ \ \ \ | e VLAN identification number, numbers, or range of ed. Enter one or more VLAN values separated by commas or st. |
|---------------------------------------|----------------------------------------------------------------------------------------------------|
|---------------------------------------|----------------------------------------------------------------------------------------------------|

### **Default**

By default, this option is enabled for all VLANs.

### **Command Mode**

Global Configuration Mode.

# **Command Default Level**

Level: 12.

# **Usage Guideline**

Use this command to configure the list of VLANs that are enabled for loop detection. The command setting takes effect when the port's loop detection mode is operated in the VLAN-based mode.

If the VLAN ID list is empty, LBD Control packets are sent out for all VLANs that the port is a member of. LBD Control packets will be sent out for the VLAN that the member port within the specified VLAN list.

The VLAN list can be incremented by issuing this command multiple times.

# **Example**

This example shows how to enable VLANs 100 to 200 for loop detection.

```
Switch# configure terminal
Switch(config)# loopback-detection vlan 100-200
Switch(config)#
```

# 61-5 show loopback-detection

This command is used to display the current loopback detection control settings.

show loopback-detection [interface INTERFACE-ID [, | -]]

#### **Parameters**

| interface INTERFACE-ID | (Optional) Specifies the interfaces to be displayed.                                                                                                  |
|------------------------|----------------------------------------------------------------------------------------------------|
| ,                      | (Optional) Specifies a series of interfaces, or separate a range of interfaces from a previous range. No space is allowed before and after the comma. |
| -                      | (Optional) Specifies a range of interfaces. No space is allowed before and after the hyphen.                                                          |

### **Default**

None.

### **Command Mode**

User/Privileged EXEC Mode.

### **Command Default Level**

Level: 1.

# **Usage Guideline**

Use this command to display the loopback detection setting and status.

# **Example**

This example shows how to displays the current loopback detection settings and status.

Switch#show loopback-detection Loop Detection : Enabled Detection Mode : port-based LBD enabled VLAN : all VLANs Interval : 20 seconds Action Mode : Shutdown Function Version : v4.06 Interface State Result Time Left (sec) \_\_\_\_\_ eth1/0/1 Enabled Normal eth1/0/2 Disabled Normal eth1/0/3 Disabled Normal Disabled Normal eth1/0/4 eth1/0/5 Disabled Normal Disabled Normal eth1/0/6 Disabled Normal eth1/0/7 Disabled Normal eth1/0/8 eth1/0/9 Disabled Normal Disabled Normal eth1/0/10 eth1/0/11 Disabled Normal eth1/0/12 Disabled Normal eth1/0/13 Disabled Normal eth1/0/14 Disabled Normal CTRL+C ESC q Quit SPACE n Next Page ENTER Next Entry a All

This example shows how to displays the loopback detection status for port 1/0/1.

# **Display Parameters**

| Interface | Indicates the port that has loopback detection enabled. |  |
|-----------|---------------------------------------------------------|--|
| State     | Indicates the ports' function state.                    |  |
| Result    | Indicates whether a loop is detected.                   |  |
| Time Left | The remaining time before being auto-recovered.         |  |

# 61-6 loopback-detection action

This command is used to configure the loop-detection mode. Use the **no** form of this command to revert to the default setting.

loopback-detection action {shutdown | none} no loopback-detection action

#### **Parameters**

| shutdown | Specifies to shut down the port in the port-based mode or block traffic on the specific VLAN in the VLAN-based mode when the loop has been detected.     |
|----------|----------------------------------------------------------------------------------------------------|
| none     | Specifies not to shut down the port in the port-based mode or block traffic on the specific VLAN in the VLAN-based mode when the loop has been detected. |

### **Default**

By default, this mode is shutdown.

### **Command Mode**

Global Configuration Mode.

# **Command Default Level**

Level: 12.

# **Usage Guideline**

Use this command to configure the loop-detection mode.

# **Example**

This example shows how to configure the loop-detection mode.

```
Switch# configure terminal
Switch(config)# loopback-detection action none
Switch(config)#
```

# 61-7 snmp-server enable traps loopback-detection

This command is used to enable the sending of SNMP notifications for loopback detection. Use the **no** form of this command to revert to the default setting.

snmp-server enable traps loopback-detection no snmp-server enable traps loopback-detection

### **Parameters**

None.

### Default

By default, this feature is disabled.

# **Command Mode**

Global Configuration Mode.

### **Command Default Level**

Level: 12.

# **Usage Guideline**

This command is used to enable the sending of SNMP notifications for loopback detection. Use the **no** command to return to the default settings.

# **Example**

This example shows how to enable the sending of SNMP notifications for loopback detection.

Switch# configure terminal
Switch(config)# snmp-server enable traps loopback-detection
Switch(config)#

# 62. Loopback Test Commands

# 62-1 loopback-detection (Global)

This command is used to configure the loopback mode of the physical port interfaces and to start testing. Use the **no** form of this command to clear the loopback setting and stop testing.

loopback {internal | external} {mac | phy [copper | fiber]}
no loopback

### **Parameters**

| internal | Specifies the internal loopback mode. MAC or PHY is set to internal loopback, and the CPU begins to send packets continuously to the port. All packets sent by the CPU are looped back to it, and then CPU checks the received packets to determine whether the packet path between the CPU, and MAC or PHY is correct.                                                                                            |
|----------|----------------------------------------------------------------------------------------------------|
| external | Specifies the external loopback mode. MAC or PHY is set to external loopback (line loopback) mode. Packets sent by external traffic generator are looped back at the MAC or PHY layer, and sent back to the external traffic generator. The external traffic generator can then check the received packets to determine whether the packet path between MAC or PHY, and the external traffic generator is correct. |
| mac      | Specifies to loop back at the MAC layer.                                                                                                    |
| phy      | Specifies to loop back at the PHY layer.                                                                                                    |
| copper   | (Optional) Specifies to test medium to copper. This is only available for combo ports.                                                                                                    |
| fiber    | (Optional) Specifies to test medium to fiber. This is only available for combo ports.                                                                                                    |

### **Default**

None.

### **Command Mode**

Interface Configuration Mode.

# **Command Default Level**

Level: 12.

# **Usage Guideline**

This command is only available for physical ports.

# **Example**

This example shows how to configure ethernet 1/0/1 to start loopback test in internal PHY copper mode.

Switch(config)#interface ethernet 1/0/1
Switch(config-if)#loopback internal phy copper
Success
Switch(config-if)#

# 62-2 loopback-detection (Interface)

This command is used to display the loopback result for all or specified physical ports.

show loopback result [interface INTERFACE-ID [-|,]]

### **Parameters**

| INTERFACE-ID | (Optional) Specifies the physical port interfaces to be displayed.                                                                                    |
|--------------|----------------------------------------------------------------------------------------------------|
| ,            | (Optional) Specifies a series of interfaces, or separate a range of interfaces from a previous range. No space is allowed before and after the comma. |
| -            | (Optional) Specifies a range of interfaces. No space is allowed before and after the hyphen.                                                          |

# **Default**

None.

# **Command Mode**

User/Privileged EXEC Mode.

# **Command Default Level**

Level: 1.

# **Usage Guideline**

This command is used to display the loopback result for all or specified physical ports.

# **Example**

This example shows how to display the loopback result for ethernet 1/0/1.

| Switch#sho | ow loopback re | sult i | nterfac | e ethe | rnet 1/ | /0/1  |    |       |    |
|------------|----------------|--------|---------|--------|---------|-------|----|-------|----|
| Port       | Loopback       | 64B    |         | 512B   |         | 1024E | 3  | 1536E | 1  |
|            | Mode           | Tx     | Rx      | Tx     | Rx      | Tx    | Rx | Tx    | Rx |
|            |                |        |         |        |         |       |    |       |    |
| eth1/0/1   | Int. copper    | 9      | 9       | 9      | 9       | 9     | 9  | 9     | 9  |
| Loopback T | Cest Result :  | Succes | S       |        |         |       |    |       |    |
| Switch#    |                |        |         |        |         |       |    |       |    |

# 63. MAC Authentication Commands

# 63-1 mac-auth system-auth-control

This command is used to enable MAC authentication globally. Use the **no** form of this command to disable the MAC authentication globally.

mac-auth system-auth-control no mac-auth system-auth-control

### **Parameters**

None.

### **Default**

By default, this option is disabled.

### **Command Mode**

Global Configuration Mode.

#### **Command Default Level**

Level: 12.

# **Usage Guideline**

MAC authentication is a feature designed to authenticate a user by MAC address when the user is trying to access the network via the switch. The switch itself can perform the authentication based on a local database or be a RADIUS client and perform the authentication process via the RADIUS protocol with a remote RADIUS server.

# **Example**

This example shows how to enable MAC authentication globally.

```
Switch# configure terminal
Switch(config)# mac-auth system-auth-control
Switch(config)#
```

# 63-2 mac-auth enable

This command is used to enable MAC authentication on the specified interface. Use the **no** form of this command to disable MAC authentication.

mac-auth enable no mac-auth enable

### **Parameters**

None.

#### Default

By default, this option is disabled.

### **Command Mode**

Interface Configuration Mode.

### **Command Default Level**

Level: 12.

# **Usage Guideline**

This command is only available for physical port interface configuration. It can be used to enable MAC authentication on the specified interface.

In addition, MAC authentication has the following limitations:

- The MAC authentication port cannot be enabled when port security is enabled on the port.
- The MAC authentication port cannot be enabled when IP-MAC-Port-Binding is enabled on the port.
- The MAC authentication port cannot be enabled on a link aggregation port.

# **Example**

This example shows how to enable MAC authentication on ethernet 1/0/1.

```
Switch# configure terminal
Switch(config)# interface ethernet 1/0/1
Switch(config-if)# mac-auth enable
Switch(config-if)#
```

# 63-3 mac-auth password

This command is used to configure the password of authentication for local and RADIUS authentication. Use the **no** form of this command to revert to the default setting.

```
mac-auth password [0 | 7] STRING no mac-auth password
```

# **Parameters**

| 0               | (Optional) Specifies the password in the clear text form. If neither 0 nor 7 are specified, the default form will be clear text.        |
|-----------------|----------------------------------------------------------------------------------------------------|
| 7               | (Optional) Specifies the password in the encrypted form. If neither 0 nor 7 are specified, the default form will be clear text.         |
| password STRING | Specifies to set the password for MAC authentication. If in the clear text form, the length of the string cannot be over 16 characters. |

### **Default**

By default, the password is the client's MAC address.

### **Command Mode**

Global Configuration Mode.

# **Command Default Level**

Level: 12.

# **Usage Guideline**

This command is used to configure the password used in the authentication of MAC address users. If the command is not configured, the password for authentication of the MAC address user is formatted based on the MAC address. The MAC addresses format can be configured with the **authentication mac username format** command

# **Example**

This example shows how to configure the password for MAC authentication.

```
Switch# configure terminal
Switch(config)# mac-auth password newpass
Switch(config)#
```

# 63-4 mac-auth username

This command is used to configure the username of local and RADIUS authentication. Use the **no** form of this command to revert to the default setting.

mac-auth username STRING no mac-auth username

### **Parameters**

| STRING | Specifies the username for MAC authentication. The length of the string cannot be over 16 characters. |
|--------|----------------------------------------------------------------------------------------------------|
|        |                                                                                                    |

# **Default**

By default, the username is the client's MAC address.

# **Command Mode**

Global Configuration Mode,

### **Command Default Level**

Level: 12.

# **Usage Guideline**

This command is used to configure the username used in the authentication of MAC address users. The username is used in the authentication via both the local database and remote servers. If the command is not configured, the username for authentication of the MAC address user is formatted based on the MAC address.

### **Example**

This example shows how to configure the username for MAC authentication.

```
Switch# configure terminal
Switch(config)# mac-auth username user1
Switch(config)#
```

# 63-5 snmp-server enable traps mac-auth

This command is used to enable the sending of SNMP notifications for MAC authentication. Use the **no** form of this command to disable the sending of SNMP notifications.

snmp-server enable traps mac-auth no snmp-server enable traps mac-auth

### **Parameters**

None.

### **Default**

By default, this feature is disabled.

# **Command Mode**

Global Configuration Mode,

### **Command Default Level**

Level: 12.

# **Usage Guideline**

None.

# **Example**

This example shows how to enable the sending of traps for MAC authentication:

```
Switch# configure terminal
Switch(config)# snmp-server enable traps mac-auth
Switch(config)#
```

# 64. Mirror Commands

# 64-1 monitor session destination interface

This command is used to configure the destination interface for a monitor session, allowing packets on source ports to be monitored via a destination port. Use the **no** form of this command to remove the destination interface of the session.

monitor session SESSION-NUMBER destination interface INTERFACE-ID no monitor session SESSION-NUMBER destination interface INTERFACE-ID

### **Parameters**

| SESSION-NUMBER | Specifies the session number for the monitor session. The valid range is 1 to 4. |
|----------------|----------------------------------------------------------------------------------|
| INTERFACE-ID   | Specifies the destination interface for the monitor session.                     |

### **Default**

None.

#### **Command Mode**

Global Configuration Mode.

### **Command Default Level**

Level: 12.

# **Usage Guideline**

Use this command to configure the destination interface for a local monitor session or the destination interface on the destination switch for an RSPAN session.

Both physical ports and port channels are valid as destination interfaces for monitor sessions. For a monitor session, multiple source interfaces can be specified, but only one destination interface can be specified. An interface cannot be a source interface of one session and destination port of another session simultaneously. An interface can be configured as the destination interface of multiple sessions, but it can be a source interface of only one session.

To configure the destination switch of an RSPAN session, also use the **monitor session source remote vlan** command to configure the VLAN that the monitored source packets are tunneled to the switch from the remote site.

### **Example**

This example shows how to create a port monitor session with the session number 1. It assigns a physical port Ethernet 1/0/1 as the destination port and three physical source ports (Ethernet 1/0/2 to Ethernet 1/0/4) as monitor source ports.

```
Switch# configure terminal
Switch(config)# monitor session 1 destination interface ethernet 1/0/1
Switch(config)# monitor session 1 source interface ethernet 1/0/2-4
Switch(config)#
```

# 64-2 monitor session destination remote vlan

This command is used to configure the RSPAN VLAN and destination port for an RSPAN source session. Use the **no** form of this command to remove the configuration of the RSPAN VLAN.

monitor session SESSION-NUMBER destination remote vlan VLAN-ID interface INTERFACE-ID no monitor session SESSION-NUMBER destination remote vlan

### **Parameters**

| SESSION-NUMBER         | Specifies the session number for the monitor session. The valid range is 1 to 4.                                |
|------------------------|----------------------------------------------------------------------------------------------------|
| VLAN-ID                | Specifies the RSPAN VLAN used to tunnel the monitored packets to the remote site. The valid range is 2 to 4094. |
| interface INTERFACE-ID | Specifies the interface to transmit the monitored packets to the remote site.                                   |

#### Default

None.

#### **Command Mode**

Global Configuration Mode.

### **Command Default Level**

Level: 12.

# **Usage Guideline**

Use this command on the source switch of an RSPAN session.

The **monitor session destination remote vlan** command configures the destination port used to transmit the monitor packets and the RSPAN VLAN used to tag the monitored packets to the remote site. For each session, only one destination interface can be configured. The destination port does not need to be the member port of the RSPAN VLAN. The destination port can be either a physical port or a port channel.

Each session should be configured with a unique RSPAN VLAN. The user cannot specify an interface for the command to transmit the monitored packets for multiple RSPAN sessions.

Use the **monitor session source interface** command to configure the source ports whose packets will be monitored.

Use the **remote-span** command in the VLAN configuration mode to specify a VLAN as an RSPAN VLAN. The monitored packet will be tunneled over the trunk member port of the RSPAN VLAN in the subsequent switches.

### **Example**

This example shows how to create an RSPAN session on the source switch. It assigns VLAN 100 as the RSPAN VLAN with the destination ethernet 1/0/6 and three source ports (ethernet 1/0/2, ethernet 1/0/3 and ethernet 1/0/4) as the port being monitored.

```
Switch# configure terminal
Switch(config)# monitor session 2 source interface ethernet 1/0/2-4
Switch(config)# monitor session 2 destination remote vlan 100 interface ethernet 1/0/6
Switch(config)#
```

### 64-3 monitor session source interface

This command is used to configure the source port of a monitor session. Use the **no** form of this command to remove a source port from the monitor session.

monitor session SESSION-NUMBER source interface {INTERFACE-ID [, | -] [both | rx | tx] | cpu rx} no monitor session SESSION-NUMBER source interface {INTERFACE-ID [, | -] | cpu rx}

### **Parameters**

| SESSION-NUMBER         | Specifies the session number for the monitor session. The valid range is 1 to 4.                                                                      |
|------------------------|----------------------------------------------------------------------------------------------------|
| interface INTERFACE-ID | Specifies the source interface for a monitor session.                                                                                                 |
| ,                      | (Optional) Specifies a series of interfaces, or separate a range of interfaces from a previous range. No space is allowed before and after the comma. |
| -                      | (Optional) Specifies a range of interfaces. No space is allowed before and after the hyphen.                                                          |
| both                   | (Optional) Specifies to monitor the packets transmitted and received on the port.                                                                     |
| rx                     | (Optional) Specifies to monitor the packets received on the port.                                                                                     |
| tx                     | (Optional) Specifies to monitor the packets transmitted on the port.                                                                                  |
| cpu rx                 | Specifies the CPU receiving mirror. All packets received by the CPU are mirrored.                                                                     |

### **Default**

None.

### **Command Mode**

Global Configuration Mode.

### **Command Default Level**

Level: 12.

# **Usage Guideline**

Both physical ports and port channels are valid as source interfaces of monitor sessions.

For a monitor session, multiple source interfaces can be specified, but only one destination interface can be specified. An interface cannot be a source interface of one session and destination port of another session simultaneously. An interface can be configured as destination interface of multiple sessions, but it can be a source interface of only one session.

If the direction is not specified, both transmitted and received traffic are monitored, just like specifying both.

### **Example**

This example shows how to create a port monitor session with session number 1. It assigns a physical port Ethernet 1/0/1 as a destination port and three source physical ports (ethernet 1/0/2 to ethernet 1/0/4) as monitor source ports.

```
Switch# configure terminal
Switch(config)# monitor session 1 destination interface ethernet 1/0/1
Switch(config)# monitor session 1 source interface ethernet 1/0/2-4
Switch(config)#
```

# 64-4 monitor session source acl

This command is used to configure an access list for flow-based monitoring. Use the **no** form of this command to remove an access list for flow-based monitoring.

monitor session SESSION-NUMBER source acl ACCESS-LIST-NAME no monitor session SESSION-NUMBER source acl ACCESS-LIST-NAME

#### **Parameters**

| SESSION-NUMBER   | Specifies the session number for the monitor session. The valid range is 1 to 4.                                                                                                    |
|------------------|----------------------------------------------------------------------------------------------------|
| ACCESS-LIST-NAME | Specifies the flow-based mirror. Only the ingress mirror is supported and only MAC, IP, or IPv6 access lists can be monitored. Even if the access list does not exist, the flow-based mirror can still be configured. |

### **Default**

None.

### **Command Mode**

Global Configuration Mode.

### **Command Default Level**

Level: 12.

# **Usage Guideline**

Only one access list can be monitored on a session at a time (One access list can include multiple flows). When an access list is monitored, the packet filtered by the access list that is applied to the hardware via the **access-group** or **vlan map** command will be monitored.

# **Example**

This example shows how to create a monitor session with the session number 2. It assigns the MAC access list MAC-Monitored-flow as the monitor source.

```
Switch# configure terminal
Switch(config)# monitor session 2 destination interface ethernet 1/0/1
Switch(config)# monitor session 2 source acl MAC-Monitored-flow
Switch(config)#
```

# 64-5 monitor session source remote vlan

This command is used to configure the RSPAN VLAN for an RSPAN destination session. Use the **no** form of this command to remove configuration of the RSPAN VLAN.

monitor session SESSION-NUMBER source remote vlan VLAN-ID no monitor session SESSION-NUMBER source remote vlan

### **Parameters**

| SESSION-NUMBER | Specifies the session number of the monitor session. The valid range is 1 to 4.                                            |
|----------------|----------------------------------------------------------------------------------------------------|
| VLAN-ID        | Specifies the VLAN that the monitored source packets are tunneled over from the remote site. The valid range is 2 to 4094. |

#### Default

None.

# **Command Mode**

Global Configuration Mode.

#### **Command Default Level**

Level: 12.

# **Usage Guideline**

Use this command on the destination switch of an RSPAN session.

The **monitor session source remote vlan** command configures the VLAN that the monitored source packets are tunneled to the switch from the remote site. Use the **monitor session destination interface** command to configure the destination port to transmit the monitored packet.

Each session should be configured with a unique RSPAN VLAN. Use the **remote-span** command in the VLAN configuration mode to specify a VLAN as an RSPAN VLAN.

# **Example**

This example shows how to create an RSPAN session on the destination switch. It assigns VLAN 100 as the RSPAN VLAN and Ethernet 1/0/4 as the destination port. It also assigns VLAN 100 as the RSPAN VLAN. The monitored packets arrive at port Ethernet2/0/1 and will be transmitted out from port Ethernet 1/0/4.

```
Switch# configure terminal
Switch(config)# vlan 100
Switch(config-vlan)# remote-span
Switch(config-vlan)#exit
Switch(config-vlan)#exit
Switch(config-if)# switchport mode trunk
Switch(config-if)# switchport trunk allowed vlan 100
Switch(config-if)# exit
Switch(config-if)# exit
Switch(config-if)# switchport mode access
Switch(config-if)# switchport access vlan 100
Switch(config-if)# switchport access vlan 100
Switch(config-if)# exit
Switch(config)# monitor session 2 source remote vlan 100
Switch(config)# monitor session 2 destination interface ethernet 1/0/4
Switch(config)#
```

# 64-6 monitor session source vlan

This command is used to configure VLANs for VLAN-based monitoring. Use the **no** form of this command to remove VLANs from VLAN-based monitoring.

```
monitor session SESSION-NUMBER source vlan VLAN-ID [, | -] rx no monitor session SESSION-NUMBER source vlan VLAN-ID [, | -]
```

### **Parameters**

| SESSION-NUMBER | Specifies the session number of the monitor session. The valid range is 1 to 4.                                                                  |
|----------------|----------------------------------------------------------------------------------------------------|
| VLAN-ID        | Specifies the VLAN ID to be configured for VLAN-based monitoring. The valid range is from 1 to 4094.                                             |
| ,              | (Optional) Specifies a series of VLANs, or separate a range of interfaces from a previous range. No space is allowed before and after the comma. |
| -              | (Optional) Specifies a range of VLANs. No space is allowed before and after the hyphen.                                                          |
| rx             | Specifies to monitor the packets received on the VLAN.                                                                                           |

#### Default

None.

### **Command Mode**

Global Configuration Mode.

### **Command Default Level**

Level: 12.

# **Usage Guideline**

For a monitor session, multiple VLANs can be specified, but a VLAN cannot be configured as the source VLAN of multiple sessions. The VLAN-based monitor **rx** parameter will mirror all ingress packets on the specified VLAN ID.

# **Example**

This example shows how to create a monitor session with session number 2. It assigns three VLANs (VLAN 2, VLAN 3 and VLAN 4) as monitor source VLANs.

```
Switch# configure terminal
Switch(config)# monitor session 2 destination interface ethernet 1/0/1
Switch(config)# monitor session 2 source vlan 2-4 rx
Switch(config)#
```

# 64-7 remote-span

This command is used to specify a VLAN as an RSPAN VLAN. Use the **no** form of this command to revert to a non-RSPAN VLAN.

remote-span

no remote-span

### **Parameters**

None.

### **Default**

By default, 802.1Q VLAN is used.

### **Command Mode**

VLAN Configuration Mode.

# **Command Default Level**

Level: 12.

### **Usage Guideline**

Use the **remote-span** command in the VLAN configuration mode to specify a VLAN as an RSPAN VLAN. When a VLAN is specified as an RSPAN VLAN, the MAC address learning option on the RSPAN VLAN is disabled. Use this command on the middle switch and the destination switch involved in the RSPAN session.

For the middle switch involved in a RSPAN session, the port that the monitored packet arrives and the port that the monitored packets will be transmitted need to be configured as tagged member ports of the RSPAN VLAN.

# **Example**

This example shows how to assign VLAN 100 as the RSPAN VLAN in the middle switch of the RSPAN session. Interface Ethernet3/0/1 is where the monitored packets arrive and Ethernet3/0/5 is where the monitored packet is transmitted.

```
Switch# configure terminal
Switch(config)# interface ethernet3/0/1
Switch(config-if)# switchport mode trunk
Switch(config-if)# switchport trunk allowed vlan 100
Switch(config-if)# exit
Switch(config)# interface ethernet3/0/5
Switch(config-if)# switchport mode trunk
Switch(config-if)# switchport trunk allowed vlan 100
Switch(config-if)# exit
Switch(config-if)# exit
Switch(config-vlan)# remote-span
Switch(config-vlan)#
```

# 64-8 no monitor session

This command is used to delete a monitor session.

no monitor session SESSION-NUMBER

### **Parameters**

| SESSION-NUMBER | Specifies the session number of the monitor session to be deleted. The valid range |
|----------------|------------------------------------------------------------------------------------|
|                | is from 1 to 4.                                                                    |

### **Default**

None.

### **Command Mode**

Global Configuration Mode.

# **Command Default Level**

Level: 12.

# **Usage Guideline**

If a monitor session is deleted, all configurations on the session are removed.

# **Example**

This example shows how to delete the monitor session with session number 1.

```
Switch# configure terminal
Switch(config)# no monitor session 1
Switch(config)#
```

# 64-9 show monitor session

This command is used to display all or a specific monitor session.

show monitor session [SESS/ON-NUMBER | remote | local]

### **Parameters**

| SESSION-NUMBER | (Optional) Specifies the session number which you want to display. |
|----------------|--------------------------------------------------------------------|
| local          | (Optional) Specifies to display the local session.                 |
| remote         | (Optional) Specifies to display the remote RSPAN session.          |

# **Default**

None.

### **Command Mode**

User/Privileged EXEC Mode.

# **Command Default Level**

Level: 1.

# **Usage Guideline**

If this command is used without specifying a session number, all monitor sessions are displayed.

# **Example**

This example shows how to display a created port monitor session with the session number 1.

```
Switch#show monitor session

Session 1
Session Type: local session
Destination Port: Ethernet1/0/1
Source Ports:
Both:
Ethernet1/0/2
Ethernet1/0/3
Ethernet1/0/4

Total Entries: 1

Switch#
```

# 65. Multi-Chassis Link Aggregation Group (MLAG) Commands

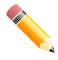

NOTE: MLAG cannot be used when stacking is enabled.

# 65-1 mlag

This command is used to enable the MLAG function. Use the no form of this command to disable this function.

mlag

no mlag

### **Parameters**

None.

### **Default**

By default, this option is disabled.

### **Command Mode**

Global Configuration Mode.

# **Command Default Level**

Level: 12.

# **Usage Guideline**

Use this command to enable or disable the MLAG function. The MLAG settings must be configured on the Switch before connecting to another Switch.

This configuration only takes effect after it was saved and the Switch was rebooted.

All switches in the group must run the same MLAG version.

# **Example**

This example shows how to enable the MLAG function.

```
Switch#configure terminal
Switch(config)#mlag
```

WARNING: The command does not take effect until the next reboot.

Switch(config)#

# 65-2 mlag domain

This command is used to assign an MLAG doman ID to the Switch. Use the **no** form of this command to revert to the default settings.

mlag domain *DOMAIN* no mlag domain

#### **Parameters**

**DOMAIN** 

Specifies the domain ID. The value is from 1 to 255.

#### **Default**

By default, the value is 1.

### **Command Mode**

Global Configuration Mode.

### **Command Default Level**

Level: 12.

# **Usage Guideline**

Use this command to assign an MLAG doman ID to the Switch. This command only takes effect after the Switch was rebooted.

# **Example**

This example shows how to configure the domain ID to 10.

```
Switch#configure terminal
Switch(config)#mlag domain 10

WARNING: The command does not take effect until the next reboot.
Switch(config)#
```

# 65-3 mlag device-id

This command is used to assign a device ID to a Switch. Use the **no** form of this command to revert to the default settings.

```
mlag device-id DEVICE-ID no mlag device-id
```

### **Parameters**

**DEVICE-ID** 

Specifies the device ID to the Switch. The valus is from 1 to 2.

# **Default**

By default, the value is 1.

### **Command Mode**

Global Configuration Mode.

### **Command Default Level**

Level: 12.

# **Usage Guideline**

Use this command to assign the device ID to the Switch. This command only takes effect after the Switch was rebooted.

# **Example**

This example shows how to assign the device ID to the Switch.

```
Switch#configure terminal
Switch(config)#mlag device-id 2

WARNING: The command does not take effect until the next reboot.
Switch(config)#
```

# 65-4 mlag peer-link

This command is used to configure the Ethernet port as an MLAG peer-link port. Use the **no** form of this command to revert the MLAG peer-link port back to an Ethernet port.

```
mlag peer-link PORT-NUMBER
no mlag peer-link [PORT-NUMBER]
```

### **Parameters**

PORT-NUMBER

Specifies the physical port interface to be used. Only the 10G ports are supported.

### **Default**

None.

# **Command Mode**

Global Configuration Mode.

# **Command Default Level**

Level: 12.

# **Usage Guideline**

Use this command to configure the port connected to the MLAG peer switch. This command only takes effect after the Switch was rebooted.

# **Example**

This example shows how to configure port 27 connected to the peer switch.

```
Switch#configure terminal
Switch(config)#mlag peer-link 1/0/27

WARNING: The command does not take effect until the next reboot.
Switch(config)#
```

# 65-5 mlag hello-interval

This command is used to configure the interval time for the transmission of the MLAG hello messages. Use the **no** form of this command to revert to the default settings.

mlag hello-interval *INTERVAL* no mlag hello-interval

### **Parameters**

INTERVAL

Specifies the interval time in seconds. The value is from 1 to 10 seconds.

### **Default**

By default, the value is 3.

### **Command Mode**

Global Configuration Mode.

### **Command Default Level**

Level: 12.

# **Usage Guideline**

Use this command to configure the interval time for the transmission of the MLAG hello messages.

# **Example**

This example shows how to configure the interval time for the transmission of the MLAG hello messages.

```
Switch#configure terminal
Switch(config)#mlag hello-interval 5
Switch(config)#
```

# 65-6 show mlag

This command is used to display the MLAG information.

show mlag

### **Parameters**

None.

#### Default

None.

### **Command Mode**

Privileged EXEC Mode.

# **Command Default Level**

Level: 1.

# **Usage Guideline**

Use this command to display the MLAG information.

# **Example**

This example shows how to display the MLAG information.

```
Switch#show mlag
MLAG Mode
                       : Enable
MLAG Version
                      : 1.0
MLAG Hello Interval
                      : 5
MLAG Domain
                      : 10
MLAG Status
                      : Active
    MAC Address
                      : F0-7D-68-30-36-00
    MLAG Device ID
    MLAG Peer-link
                      : 25
Neighbor Status
                      : Active
    MAC Address
                      : 80-26-89-8D-A7-00
                      : 2
    MLAG Device ID
    MLAG Peer-link
                      : 25
Switch#
```

# 65-7 show mlag-group

This command is used to display the MLAG group information.

show mlag-group [GROUP-NO]

#### **Parameters**

GROUP-NO

(Optional) Specifies the MLAG group ID. The range is from 1 to 32.

### **Default**

None.

# **Command Mode**

Privileged EXEC Mode.

### **Command Default Level**

Level: 1.

# **Usage Guideline**

Use this command to display the MLAG group information.

# **Example**

This example shows how to display the MLAG group information.

```
Switch#show mlag-group 32
Flag:
 S - Port is requesting Slow LACPDUS F - Port is requesting fast LACPDU
 A - Port is in active mode P - Port is in passive mode
LACP state:
 bndl:
             Port is attached to an aggregator and bundled with other ports.
 hot-sby:
             Port is in a hot-standby state.
             Port is down.
[LA GROUP-32]
Algorithm
                   : src-dst-mac
Group Status
                  : Up
Actor System ID
                : F0-7D-68-30-36-00
Partner System ID : F0-7D-68-3D-EC-63
Port Information
DEVICE ID Port
                 Flags LACP state
         1
                          bndl
                  FA
1
         2
                          bndl
                  FA
         3
                 FA
                          bndl
         4
                          bndl
                 FA
2
         1
                          bndl
                 FA
2
         2
                          bndl
                 FA
         3
                  FA
                          bndl
         4
                  FA
                          bndl
Switch#
```

# 66. Multicast Listener Discovery (MLD) Snooping Commands

# 66-1 clear ipv6 mld snooping statistics

This command is used to clear the statistic counter of the Switch.

clear ipv6 mld snooping statistics {all | vlan VLAN-ID | interface INTERFACE-ID}

#### **Parameters**

| all                    | Specifies to clear IPv6 MLD snooping statistics for all VLANs and all ports.            |
|------------------------|-----------------------------------------------------------------------------------------|
| vlan VLAN-ID           | Specifies the VLAN used. If no VLAN is specified, statistics for all VLANs are cleared. |
| interface INTERFACE-ID | Specifies the interface used.                                                           |

### **Default**

None.

### **Command Mode**

Privileged EXEC Mode.

### **Command Default Level**

Level: 12.

# **Usage Guideline**

This command is used to clear the statistic counter of the Switch.

# Example

This example shows how to clear all MLD snooping statistics.

Switch# clear ipv6 mld snooping statistics all Switch#

# 66-2 ipv6 mld snooping

This command is used to enable MLD snooping. Use the no form of this command to disable MLD snooping

ipv6 mld snooping no ipv6 mld snooping

### **Parameters**

None.

# **Default**

MLD snooping is disabled on all VLAN interfaces.

The MLD snooping global state is disabled by default.

### **Command Mode**

Interface Configuration Mode.

VLAN Configuration Mode.

# **Command Default Level**

Level: 12.

# **Usage Guideline**

For a VLAN to operate with MLD snooping, both the global state and per interface state must be enabled. On a VLAN, the setting of IGMP snooping and MLD snooping are independent. That is, IGMP snooping and MLD snooping can be simultaneously enabled on the same VLAN.

# **Example**

This example shows how to disable MLD snooping operation on all VLANs.

```
Switch# configure terminal
Switch(config)# no ipv6 mld snooping
Switch(config)#
```

This example shows how to enable MLD snooping operation on VLANs that are MLD snooping enabled.

```
Switch# configure terminal
Switch(config)# ipv6 mld snooping
Switch(config)#
```

This example shows how to enable MLD snooping on VLAN 1.

```
Switch# configure terminal
Switch(config)# vlan 1
Switch(config-vlan)# ipv6 mld snooping
Switch(config-vlan)#
```

# 66-3 ipv6 mld snooping access-group

This command is used to restrict the receivers on a subnet to only join the multicast groups that are permitted by a standard IPv6 access list. Use the **no** form of this command to disable this function.

ipv6 mld snooping access-group *IPV6-ACCESS-LIST-NAME* [vlan *VLAN-ID*] no ipv6 mld snooping access-group [vlan *VLAN-ID*]

### **Parameters**

| IPV6-ACCESS-LIST-NAME | Specifies a standard IPv6 access list. To permit users to join a group (*, G), specify "any" in source address field and G in destination address field of the access list entry. |
|-----------------------|----------------------------------------------------------------------------------------------------|
| vian VLAN-ID          | (Optional) Specifies a Layer 2 VLAN and applies the filter to packets arrive on that VLAN.                                                                                        |

#### Default

None.

### **Command Mode**

Interface Configuration Mode.

### **Command Default Level**

Level: 12.

# **Usage Guideline**

Use this command on the Switch to restrict the multicast traffic receiver to join to specific group. The destination address part of the access list represents the multicast group address that the receiver is permitted or denied to join.

# **Example**

This example shows how to restrict the serviced MLD snooping group for ethernet 1/0/1 to group FF1E::14. In the following example, first, create an IPv6 access list named "mld\_filter" which only permits the packets destined for group address FF1E::14. Then, associate this access group in ethernet 1/0/1.

```
Switch#configure terminal
Switch(config)#ipv6 access-list mld_filter
Switch(config-ipv6-acl)#permit any host FF1E::14
Switch(config-ipv6-acl)#end
Switch#configure terminal
Switch(config)#interface ethernet 1/0/1
Switch(config-if)#ipv6 mld snooping access-group mld_filter
Switch(config-if)#
```

# 66-4 ipv6 mld snooping fast-leave

This command is used to configure MLD snooping fast-leave on the interface. Use the **no** form of this command to disable the fast-leave or option on the specified interface.

ipv6 mld snooping fast-leave no ipv6 mld snooping fast-leave

# **Parameters**

None.

### **Default**

By default, this option is disabled.

### **Command Mode**

VLAN Configuration Mode.

### **Command Default Level**

Level: 12.

# **Usage Guideline**

The command is only available for VLAN interface configuration. The **ipv6 mld snooping fast-leave** command allows MLD membership to be removed from a port right on receiving the leave message without using the group specific or group-source specific query mechanism.

# **Example**

This example shows how to enable MLD snooping fast-leave on VLAN 1.

```
Switch# configure terminal
Switch(config)# vlan 1
Switch(config-vlan)# ipv6 mld snooping fast-leave
Switch(config-vlan)#
```

# 66-5 ipv6 mld snooping last-listener-query-interval

This command is used to configure the interval at which the MLD snooping querier sends MLD group-specific or group-source-specific (channel) query messages. Use the **no** form of this command to revert to the default setting.

ipv6 mld snooping last-listener-query-interval SECONDS no ipv6 mld snooping last-listener-query-interval

### **Parameters**

| SECONDS | Specifies the maximum amount of time between group-specific query messages, including those sent in response to leave-group messages. The range of this value is 1 to 25. |
|---------|----------------------------------------------------------------------------------------------------|
|         | 15 1 10 23.                                                                                                    |

### **Default**

By default, this value is 1 second.

### **Command Mode**

VLAN Configuration Mode.

#### **Command Default Level**

Level: 12.

### **Usage Guideline**

The command is only available for VLAN interface configuration. On receiving an MLD done message, the MLD snooping querier will assume that there are no local members on the interface if there are no reports received after the response time. Users can lower this interval to reduce the amount of time it takes a switch to detect the loss of the last member of a group.

### **Example**

This example shows how to configure the last-listener query interval time to be 3 seconds.

```
Switch# configure terminal
Switch(config)# vlan 1000
Switch(config-vlan)# ipv6 mld snooping last-listener-query-interval 3
Switch(config-vlan)#
```

# 66-6 ipv6 mld snooping limit

This command is used to set the limitation on the number of MLD snooping multicast groups or channels which layer 2 interface can join. Use the **no** form of this command to remove the limitation.

ipv6 mld snooping limit NUMBER [exceed-action {drop | replace}] [except | Pv6-ACCESS-LIST-NAME] [vlan VLAN-ID]

no ipv6 mld snooping limit [vlan VLAN-ID]

### **Parameters**

| NUMBER                           | Specifies to set the maximum number of MLD snooping groups that the interface can join. This value must between 1 and 256.                                                                                                    |
|----------------------------------|----------------------------------------------------------------------------------------------------|
| exceed-action                    | (Optional) Specifies the action for handling newly learned groups when the limitation is exceeded.                                                                                                    |
| drop                             | (Optional) Specifies that the new group will be dropped.                                                                                                    |
| replace                          | (Optional) Specifies that the new group will replace the oldest group.                                                                                                    |
| except IPv6-ACCESS-LIST-<br>NAME | (Optional) Specifies a standard IPv6 access list. The group (*,G), or channel (S,G) permitted by the access list will be excluded from the limit. To permit a channel (S,G), specify S in the source address field and G in the destination address field of the access list entry. To permit a group (*,G), specify "any" in the source address field and G in the destination address field of the access list entry. |
| vian VLAN-ID                     | (Optional) Specifies a Layer 2 VLAN and applies the filter to packets that arrive on that VLAN.                                                                                                    |

### **Default**

By default, there is no limit.

### **Command Mode**

Interface Configuration Mode.

### **Command Default Level**

Level: 12.

# **Usage Guideline**

The command is available for physical port or port-channel interface configuration. The except-option allows users to specify a standard access list to exclude a list of groups or channels from the limit.

# **Example**

This example shows how to set the limit number of MLD snooping groups that ethernet 1/0/4 with the VLAN ID of 1000 can join to and specify the access list, mld\_filter, to be excluded from the limit.

```
Switch# configure terminal
Switch(config)# interface ethernet 1/0/4
Switch(config-if)# ipv6 mld snooping limit 80 except mld_filter vlan 1000
Switch(config-if)#
```

This example shows how to reset the limit number to the default of MLD snooping groups that port-channel 4 with the VLAN ID of 1000 can join to.

```
Switch# configure terminal
Switch(config)# interface port-channel 4
Switch(config-if)# no ipv6 mld snooping limit vlan 1000
Switch(config-if)#
```

# 66-7 ipv6 mld snooping mrouter

This command is used to configure the specified interface(s) as the router ports or forbidden to be IPv6 multicast router ports on the VLAN interface on the switch. Use the **no** form of this command to remove the interface(s) from router ports or forbidden IPv6 multicast router ports.

ipv6 mld snooping mrouter {interface | NTERFACE-ID [, | -] | forbidden interface | NTERFACE-ID [, | -] | learn pimv6}

no ipv6 mld snooping mrouter {interface |NTERFACE-ID [, | -] | forbidden interface |NTERFACE-ID [, | -] | learn pimv6}

### **Parameters**

| interface           | Specifies a range of interfaces as being connected to multicast-enabled routers.                                                                          |
|---------------------|----------------------------------------------------------------------------------------------------|
| forbidden interface | Specifies a range of interfaces as being not connected to multicast-enabled routers.                                                                      |
| INTERFACE-ID        | Specifies an interface or an interface list. No space is allowed before and after the comma. The interface can be a physical interface or a port-channel. |
| learn pimv6         | Specifies to enable dynamic learning of multicast router port.                                                                                            |

### **Default**

No IPv6 MLD snooping multicast router port is configured.

Auto-learning is enabled

### **Command Mode**

VLAN Configuration Mode.

### **Command Default Level**

Level: 12.

# **Usage Guideline**

The command is only available for VLAN interface configuration. To specify a multicast router port, the valid interface can be a physical port or a port-channel. The specified multicast router port must be member port of the configured VLAN. The member port of a port channel cannot be specified.

The multicast router port can be either dynamically learned or statically configured into an MLD snooping entity. With the dynamic learning, the MLD snooping entity will listen to MLD and PIMv6 packet to identify whether the partner device is a router.

# **Example**

This example shows how to configure Ethernet 1/0/1 as an MLD snooping multicast router port and eth1.2 as an MLD snooping forbidden multicast router port on VLAN 1.

```
Switch# configure terminal
Switch(config)# vlan 1
Switch(config-vlan)# ipv6 mld snooping mrouter interface ethernet 1/0/1
Switch(config-vlan)# ipv6 mld snooping mrouter forbidden interface ethernet 1/0/2
Switch(config-vlan)#
```

This example shows how to disables the auto-learning of routing protocol packets.

```
Switch# configure terminal
Switch(config)# vlan 4
Switch(config-vlan)# no ipv6 mld snooping mrouter learn pimv6
Switch(config-vlan)#
```

# 66-8 ipv6 mld snooping ignore-topology-change-notification

This command is used to make MLD snooping to ignore STP changes and won't send an STP triggered query on the interface. Use the **no** form of this command to make MLD snooping not to ignore STP changes and send an STP triggered query on the specified interface.

ipv6 mld snooping ignore-topology-change-notification no ipv6 mld snooping ignore-topology-change-notification

# **Parameters**

None.

### **Default**

By default, this option is disabled.

#### **Command Mode**

VLAN Configuration Mode.

# **Command Default Level**

Level: 12.

# **Usage Guideline**

This command is only available for VLAN interface configuration. An MLD snooping switch is aware of link-layer topology changes caused by Spanning Tree operation. When a port is enabled or disabled by the Spanning Tree, a General Query will be sent on all active non-router ports in order to reduce network convergence time. Use this command to make MLD snooping to ignore the topology change case.

# **Example**

This example shows how to enable MLD snooping to ignore topology changes on VLAN 1.

```
Switch# configure terminal
Switch(config)# vlan 1
Switch(config-vlan)# ipv6 mld snooping ignore-topology-change-notification
Switch(config-vlan)#
```

# 66-9 ipv6 mld snooping proxy-reporting

This command is used to enable the proxy-reporting function. Use the **no** form of this command to disable the proxy-reporting function.

ipv6 mld snooping proxy-reporting [source IPV6-ADDRESS] no ipv6 mld snooping proxy-reporting

#### **Parameters**

source IPV6-ADDRESS

(Optional) Specifies the source IP address of proxy reporting.

#### Default

By default, this option is disabled.

### **Command Mode**

VLAN Configuration Mode.

# **Command Default Level**

Level: 12.

# **Usage Guideline**

The command is only available for VLAN interface configuration. The proxy reporting function only works for MLDv1 traffic.

When the function proxy reporting is enabled, the received multiple MLD report or leave packets will be integrated into one report before being sent to the router port. Proxy reporting source IP will be used as source IP of the report, Zero IP address will be used when the proxy reporting source IP is not set. Interface MAC will be used as source MAC of the report. If the VLAN has no IP address configured, then system MAC will be used.

# Example

This example shows how to enable MLD snooping proxy-reporting on VLAN 1.

```
Switch# configure terminal
Switch(config)# vlan 1
Switch(config-vlan)# ipv6 mld snooping proxy-reporting
Switch(config-vlan)#
```

# 66-10 ipv6 mld snooping querier

This command is used to enable the MLD snooping querier on the switch. Use the **no** form of this command to disable the MLD snooping querier function.

ipv6 mld snooping querier no ipv6 mld snooping querier

### **Parameters**

None.

### **Default**

By default, this option is disabled.

#### **Command Mode**

VLAN Configuration Mode.

### **Command Default Level**

Level: 12.

# **Usage Guideline**

The command is only available for VLAN interface configuration. The interface must have IPv6 address assigned to start the querier. The system will return warning message if the VLAN has no IPv6 address. If querier is enabled, but IPv6 address is removed, the querier will be stopped.

If the system can play the querier role, the entity will listen for MLD query packets sent by other devices. If MLD query message is received, the device with lower value of IPv6 address becomes the querier. If MLD protocol is also enabled on the interface, MLD Snooping querier state will be disabled automatically.

# **Example**

This example shows how to enable the MLD snooping querier state on VLAN 1.

```
Switch# configure terminal
Switch(config)# vlan 1
Switch(config-vlan)# ipv6 mld snooping querier
Switch(config-vlan)#
```

# 66-11 ipv6 mld snooping query-interval

This command is used to configure the interval at which the MLD snooping querier sends MLD general query messages periodically. Use the **no** form of this command to revert to the default setting.

ipv6 mld snooping query-interval SECONDS no ipv6 mld snooping query-interval

# **Parameters**

| SECONDS | Specifies to configure the interval at which the designated router sends MLD |
|---------|------------------------------------------------------------------------------|
|         | general-query messages. The range is 1 to 31744.                             |

### **Default**

By default, this value is 125 seconds.

### **Command Mode**

VLAN Configuration Mode.

### **Command Default Level**

Level: 12.

# **Usage Guideline**

The command is only available for VLAN interface configuration. The query interval is the interval between General Queries sent by the Querier. By varying the query interval, an administrator may tune the number of MLD messages on the network; larger values cause MLD Queries to be sent less often.

# **Example**

This example shows how to configure the MLD snooping query interval to 300 seconds on VLAN 1000.

```
Switch# configure terminal
Switch(config)# vlan 1000
Switch(config-vlan)# ipv6 mld snooping query-interval 300
Switch(config-vlan)#
```

# 66-12 ipv6 mld snooping query-max-response-time

This command is used to configure the maximum response time advertised in MLD snooping queries. Use the **no** form of this command to revert to the default setting.

ipv6 mld snooping query-max-response-time SECONDS no ipv6 mld snooping query-max-response-time

### **Parameters**

| SECONDS | Specifies to set the maximum response time, in seconds, advertised in MLD Snooping queries. The value is from 1 to 25. |
|---------|----------------------------------------------------------------------------------------------------|
|         | Shooping queries. The value is from 1 to 25.                                                                           |

### Default

By default, this value is 10 seconds.

### **Command Mode**

VLAN Configuration Mode.

### **Command Default Level**

Level: 12.

### **Usage Guideline**

The command is only available for VLAN interface configuration. This command configures the period of which the group member can respond to an MLD query message before the MLD Snooping deletes the membership.

This example shows how to configure the maximum response time to 20 seconds on an interface.

```
Switch# configure terminal
Switch(config)# vlan 1000
Switch(config-vlan)# ipv6 mld snooping query-max-response-time 20
Switch(config-vlan)#
```

## 66-13 ipv6 mld snooping query-version

This command is used to configure the general query packet version sent by the MLD snooping querier. Use the **no** form of this command to revert to the default setting.

ipv6 mld snooping query-version *NUMBER* no ipv6 mld snooping query-version

#### **Parameters**

| NUMBER | Specifies that the version of the MLD general query sent by MLD snooping querier. |
|--------|-----------------------------------------------------------------------------------|
|        | The value is 1 and 2.                                                             |

#### **Default**

By default, this version number is 2.

#### **Command Mode**

VLAN Configuration Mode.

## **Command Default Level**

Level: 12.

#### **Usage Guideline**

The command is only available for VLAN interface configuration.

## **Example**

This example shows how to configure the query version to be 1 on VLAN 1000.

```
Switch# configure terminal
Switch(config)# vlan 1000
Switch(config-vlan)# ipv6 mld snooping query-version 1
Switch(config-vlan)#
```

# 66-14 ipv6 mld snooping rate-limit

This command is used to configure the upper limit per second for ingress MLD control packets. Use the **no** form of this command to disable the rate limit.

ipv6 mld snooping rate-limit *NUMBER* no ipv6 mld snooping rate-limit

#### **Parameters**

NUMBER

Specifies to configure the rate of the MLD control packet that the switch can process on a specific interface. The rate is specified in packets per second.

#### **Default**

By default, this option is disabled.

#### **Command Mode**

VLAN Configuration Mode.

#### **Command Default Level**

Level: 12.

## **Usage Guideline**

The command is available for VLAN interface configuration, physical port or port-channel interface. The command configures the rate of MLD control packet that is allowed per interface.

## **Example**

This example shows how to limit 30 packets per second on interface VLAN 1000.

```
Switch# configure terminal
Switch(config)# vlan 1000
Switch(config-vlan)# ipv6 mld snooping rate-limit 30
Switch(config-vlan)#
```

# 66-15 ipv6 mld snooping report-suppression

This command is used to enable MLD report suppression on a VLAN. Use the **no** form of this command to disable report suppression on a VLAN.

ipv6 mld snooping report-suppression no ipv6 mld snooping report-suppression

## **Parameters**

None.

## Default

By default, this option is disabled.

#### **Command Mode**

VLAN Configuration Mode.

## **Command Default Level**

Level: 12.

## **Usage Guideline**

The command is only available for VLAN interface configuration. The report suppression function only works for MLDv1 traffic.

When report suppression is enabled, the switch suppresses the duplicate reports sent by hosts. The suppression for the same group report or leave will continue until the suppression time expired. For report or leave messages to the same group, only one report or leave message is forwarded. The remaining report and leave messages are suppressed.

## **Example**

This example shows how to enable MLD report suppression.

```
Switch# configure terminal
Switch(config)# vlan 100
Switch(config-vlan)# ipv6 mld snooping report-suppression
Switch(config-vlan)#
```

## 66-16 ipv6 mld snooping robustness-variable

This command is used to set the robustness variable used in MLD snooping. Use the **no** form of this command to revert to the default setting.

ipv6 mld snooping robustness-variable *VALUE* no ipv6 mld snooping robustness-variable

## **Parameters**

VALUE

Specifies the robustness variable. The value is from 1 to 7.

#### **Default**

By default, this value is 2.

#### **Command Mode**

VLAN Configuration Mode.

#### **Command Default Level**

Level: 12.

## **Usage Guideline**

The command is only available for VLAN interface configuration

The robustness variable provides fine-tuning to allow for expected packet loss on an interface. The value of the robustness variable is used in calculating the following MLD message intervals:

- **Group member interval** Amount of time that must pass before a multicast router decides there are no more members of a group on a network. This interval is calculated as follows: (robustness variable x query interval) + (1 x query response interval).
- Other querier present interval Amount of time that must pass before a multicast router decides that there is no longer another multicast router that is the querier. This interval is calculated as follows: (robustness variable x query interval) + (0.5 x query response interval).
- Last listener query count The number of group-specific queries sent before the router assumes there are no local listeners of a group. The default number is the value of the robustness variable.

User can increase this value if a subnet is expected to be loose.

This example shows how to configure the robustness variable to be 3 on interface VLAN 1000.

```
Switch# configure terminal
Switch(config)# vlan 1000
Switch(config-vlan)# ipv6 mld snooping robustness-variable 3
Switch(config-vlan)#
```

## 66-17 ipv6 mld snooping static-group

This command is used to configure an MLD snooping static group. Use the **no** form of this command to delete a static group.

ipv6 mld snooping static-group *IPV6-ADDRESS* interface *INTERFACE-ID* [, | -] no ipv6 mld snooping static-group *IPV6-ADDRESS* [interface *INTERFACE-ID* [, | -]]

#### **Parameters**

| IPV6-ADDRESS           | Specifies an IPv6 multicast group address.                                                                                                    |
|------------------------|----------------------------------------------------------------------------------------------------|
| interface INTERFACE-ID | Specifies the interfaces to be used.                                                                                                    |
| ,                      | (Optional) Specifies a series of interfaces, or separate a range of interfaces from a previous range. No space is allowed before and after the comma. |
| -                      | (Optional) Specifies a range of interfaces. No space is allowed before and after the hyphen.                                                          |

#### **Default**

No static-group is configured.

## **Command Mode**

VLAN Configuration Mode.

#### **Command Default Level**

Level: 12.

## **Usage Guideline**

The command is only available for VLAN interface configuration. This command applies to MLD snooping on a VLAN interface to statically add group membership entries and/or source records.

The **ipv6 mld snooping static-group** command allows the user to create an MLD snooping static group in case that the attached host does not support MLD protocol.

#### **Example**

This example shows how to statically add group and/or source records for MLD snooping.

```
Switch# configure terminal
Switch(config)# vlan 1
Switch(config-vlan)# ipv6 mld snooping static-group FF02::12:03 interface ethernet 1/0/5
Switch(config-vlan)#
```

## 66-18 ipv6 mld snooping suppression-time

This command is used to configure the interval of suppressing duplicate MLD reports or leaves. Use the **no** form of this command to revert to the default setting.

ipv6 mld snooping suppression-time SECONDS no ipv6 mld snooping suppression-time

#### **Parameters**

#### **Default**

By default, this value is 10 seconds.

#### **Command Mode**

VLAN Configuration Mode.

#### **Command Default Level**

Level: 12.

## **Usage Guideline**

The command is only available for VLAN interface configuration. Report suppression function will suppress the duplicate MLD report or leave packets receiving in the suppression time interval. A small suppression time will cause the duplicate MLD packets be sent up more frequently.

## **Example**

This example shows how to configure the suppression time to be 125 on VLAN 1000.

```
Switch# configure terminal
Switch(config)# vlan 1000
Switch(config-vlan)# ipv6 mld snooping suppression-time 125
Switch(config-vlan)#
```

# 66-19 ipv6 mld snooping minimum-version

This command is used to configure the minimum version of MLD hosts which MLD that is allowed on the interface. Use the **no** form of this command to remove the restriction from the interface.

ipv6 mld snooping minimum-version 2 no ipv6 mld snooping minimum-version

## **Parameters**

None.

#### **Default**

No limit on minimum version.

#### **Command Mode**

VLAN Configuration Mode.

#### **Command Default Level**

Level: 12.

## **Usage Guideline**

The command is only available for VLAN interface configuration. This setting only applies to filtering of MLD membership reports.

## **Example**

This example shows how to restrict all MLDv1 hosts to join.

```
Switch# configure terminal
Switch(config)# vlan 1
Switch(config-vlan)# ipv6 mld snooping minimum-version 2
Switch(config-vlan)#
```

# 66-20 show ipv6 mld snooping

This command is used to display MLD snooping information on the switch.

show ipv6 mld snooping [vlan VLAN-ID]

#### **Parameters**

vlan VLAN-ID

(Optional) Specifies the VLAN to be displayed.

#### **Default**

None.

## **Command Mode**

User/Privileged EXEC Mode.

#### **Command Default Level**

Level: 1.

## **Usage Guideline**

Use this command to display MLD snooping information for all VLANs on which MLD snooping are enabled by not specifying specific VLAN.

This example shows how to display MLD snooping configurations.

```
Switch# show ipv6 mld snooping
MLD snooping global state: Enabled
VLAN #1 configuration
 MLD snooping state : Enabled
 Minimum version
                     : v2
 Fast leave
                     : Enabled (host-based)
 Report suppression : Enabled
 Suppression time
                    : 10 seconds
 Proxy Reporting : Disabled
 Mrouter port learning : Enabled
 Querier state : Enabled (Non-active)
 Query version
                     : v2
 Query interval
                    : 125
 Max response time
                    : 10 seconds
 Robustness value
                    : 2
 Last listener query interval : 1 second
 Rate limit
              : 50
 Ignore topology change : Disabled
Total Entries: 1
Switch#
```

# 66-21 show ipv6 mld snooping filter

This command is used to display MLD snooping filter information for all interfaces on the Switch or for a specified interface.

show ipv6 mld snooping filter [interface /NTERFACE-ID [, | -]]

#### **Parameters**

| interface INTERFACE-ID | (Optional) Specifies the interfaces to be displayed. The interfaces can be a physical interface or a port-channel.                                    |
|------------------------|----------------------------------------------------------------------------------------------------|
| ,                      | (Optional) Specifies a series of interfaces, or separate a range of interfaces from a previous range. No space is allowed before and after the comma. |
| -                      | (Optional) Specifies a range of interfaces. No space is allowed before and after the hyphen.                                                          |

#### **Default**

None.

## **Command Mode**

User/Privileged EXEC Mode.

#### **Command Default Level**

Level: 1.

## **Usage Guideline**

Use this command to display MLD snooping limit and access group information by command. If no optional parameter is specified, MLD snooping filter information for all interfaces will be displayed.

## **Example**

This example shows how to display filter information when no interface is specified.

```
Switch# show ipv6 mld snooping filter
eth1/0/1:
   Rate limit: 30pps
   Access group: mld_filter
   Groups/Channel Limit: Not Configured
   vlan1:
     Access group: Not Configured
     Groups/Channel Limit: 25 (Exception List: mld_filter, exceed-action: drop)
eth1/0/3:
   Rate limit: 20pps
   Access group: mld_filter
   Groups/Channel Limit: Not Configured
     Access group: mld_filter
     Groups/Channel Limit: Not Configured
     Access group: Not Configured
     Groups/Channel Limit: 100 (exceed-action: replace)
port-channel4:
   Rate limit: 200pps
   Access group: Not Configured
   Groups/Channel Limit: Not Configured
Switch#
```

# 66-22 show ipv6 mld snooping groups

This command is used to display MLD snooping group-related information learned on the switch.

show ipv6 mld snooping groups [/PV6-ADDRESS | vlan VLAN-ID] [detail]

#### **Parameters**

| IPV6-ADDRESS | (Optional) Specifies the group IP address. If no IPv6 address is specified, all MLD group information will be displayed.                         |
|--------------|----------------------------------------------------------------------------------------------------|
| vlan VLAN-ID | (Optional) Specifies the VLAN ID to be displayed. If no VLAN is specified, MLD group information about all VLANs will be displayed.              |
| ,            | (Optional) Specifies a series of VLANs, or separate a range of interfaces from a previous range. No space is allowed before and after the comma. |
| -            | (Optional) Specifies a range of VLANs. No space is allowed before and after the hyphen.                                                          |
| detail       | (Optional) Specifies to display the MLD group detail information.                                                                                |

#### Default

None.

## **Command Mode**

User/Privileged EXEC Mode.

## **Command Default Level**

Level: 1.

## **Usage Guideline**

Use this command to display MLD group information by command.

## **Example**

This example shows how to display MLD snooping group information.

```
Switch# show ipv6 mld snooping groups

Total Group Entries: 1

Total Source Entries: 1

vlan1, FF1E::1

Learned on port: 1/0/3

Switch#
```

# 66-23 show ipv6 mld snooping mrouter

This command is used to display MLD snooping multicast router information automatically learned or manually configured on the switch.

show ipv6 mld snooping mrouter [vlan VLAN-ID [, | -]]

#### **Parameters**

| vlan VLAN-ID | (Optional) Specifies the VLAN ID to be displayed. If no VLAN is specified, MLD snooping Multicast Router Information on all VLANs will be displayed. |
|--------------|----------------------------------------------------------------------------------------------------|
| ,            | (Optional) Specifies a series of VLANs, or separate a range of interfaces from a previous range. No space is allowed before and after the comma.     |
| -            | (Optional) Specifies a range of VLANs. No space is allowed before and after the hyphen.                                                              |

#### **Default**

None.

## **Command Mode**

User/Privileged EXEC Mode.

## **Command Default Level**

Level: 1.

## **Usage Guideline**

Use this command to display dynamically learned or manually configured multicast router interfaces.

## **Example**

This example shows how to display MLD snooping multicast router information.

# 66-24 show ipv6 mld snooping static-group

This command is used to display statically configured MLD snooping groups on the Switch.

show ipv6 mld snooping static-group [GROUP-ADDRESS | vlan VLAN-ID]

#### **Parameters**

| GROUP-ADDRESS | (Optional) Specifies the group IPv6 address to be displayed. |
|---------------|--------------------------------------------------------------|
| vlan VLAN-ID  | (Optional) Specifies the VLAN ID to be displayed.            |

#### **Default**

None.

## **Command Mode**

User/Privileged EXEC Mode.

#### **Command Default Level**

Level: 1.

## **Usage Guideline**

This command is used to display statically configured MLD snooping groups on the Switch. If no optional parameter is specified, all information will be displayed.

This example shows how to display statically configured MLD snooping groups.

```
Switch#show ipv6 mld snooping static-group

VLAN ID Group address Interface

------

1 FF1E::1 1/0/1-1/0/2

Total Entries: 1

Switch#
```

# 66-25 show ipv6 mld snooping statistics

This command is used to display MLD snooping statistics information on the switch.

show ipv6 mld snooping statistics {interface [/NTERFACE-ID[, | -]] | vlan [VLAN-ID [, | -]]}

#### **Parameters**

| interface    | Specifies to display statistics counters by interface.                                                                                                |
|--------------|----------------------------------------------------------------------------------------------------|
| INTERFACE-ID | (Optional) Specifies the interfaces to be displayed.                                                                                                  |
| ,            | (Optional) Specifies a series of interfaces, or separate a range of interfaces from a previous range. No space is allowed before and after the comma. |
| -            | (Optional) Specifies a range of interfaces. No space is allowed before and after the hyphen.                                                          |
| vlan         | Specifies to display statistics counters by VLAN.                                                                                                    |
| VLAN-ID      | (Optional) Specifies the VLAN ID to be displayed.                                                                                                    |
| ,            | (Optional) Specifies a series of VLANs, or separate a range of VLANs from a previous range. No space is allowed before and after the comma.           |
| -            | (Optional) Specifies a range of VLANs. No space is allowed before and after the hyphen.                                                               |

#### **Default**

None.

## **Command Mode**

User/Privileged EXEC Mode.

## **Command Default Level**

Level: 1.

## **Usage Guideline**

This command displays the MLD snooping related statistics information.

This example shows how to display MLD snooping statistics information.

```
Switch# show ipv6 mld snooping statistics interface
Interface eth1/0/1
Rx: V1Report 1, v2Report 2, Query 1, v1Done 2
Tx: v1Report 1, v2Report 2, Query 1, v1Done 2
Interface eth1/0/3
Rx: V1Report 0, v2Report 0, Query 0, v1Done 0
Tx: v1Report 0, v2Report 0, Query 0, v1Done 0
Interface eth1/0/4
Rx: V1Report 3, v2Report 0, Query 3, v1Done 0
Tx: v1Report 2, v2Report 2, Query 1, v1Done 2
Total Entries: 3
Switch# show ipv6 mld snooping statistics vlan 1
VLAN 1 Statistics:
Rx: V1Report 3, v2Report 0, Query 3, v1Done 0
Tx: v1Report 2, v2Report 2, Query 1, v1Done 2
Total Entries: 1
Switch#
```

# 67. Multicast VLAN Commands

## 67-1 mylan enable

This command is used to enable multicast VLAN and configure some options for the multicast VLAN feature. Use the **no** form of this command to disable the state or revert to the default settings.

mvlan {ipv4 enable | ipv6 enable}
no mvlan {ipv4 enable | ipv6 enable}

#### **Parameters**

| ipv4 enable | Specifies to enable the IPv4 IGMP control packet process in multicast VLAN. |
|-------------|-----------------------------------------------------------------------------|
| ipv6 enable | Specifies to enable the IPv6 MLD control packet process in multicast VLAN.  |

#### **Default**

Multicast VLAN for the IPv4 packet process is disabled.

Multicast VLAN for the IPv6 packet process is disabled.

## **Command Mode**

Global Configuration Mode.

#### **Command Default Level**

Level: 12.

## **Usage Guideline**

This command is used to enable or disable multicast VLAN and configure some options for the multicast VLAN feature.

## **Example**

This example shows how to enable the multicast VLAN feature for IPv4 multicast packets.

```
Switch# configure terminal
Switch(config)# mvlan ipv4 enable
Switch(config)#
```

## 67-2 mvlan

This command is used to configure characteristics of the multicast VLAN feature. Use the **no** form of this command to revert to the default setting.

mvlan {forward-unmatched | ignore-vlan}
no mvlan {forward-unmatched | ignore-vlan}

## **Parameters**

| forward-unmatched | Specifies that if the received IGMP or MLD control packet is untagged, does not   |
|-------------------|-----------------------------------------------------------------------------------|
|                   | match any profile, and the associated default VLAN is a multicast VLAN, or is     |
|                   | tagged with a multicast VLAN, but does not match the associated profile, then the |

|             | packet will be forwarded or dropped based on this setting. By default, the packet will be dropped.                                                                                                    |
|-------------|----------------------------------------------------------------------------------------------------|
| ignore-vlan | Specifies the setting for tagged IGMP or MLD control packets. If enabled, then the packet's VLAN is ignored and taken to match the profile to find its multicast VLAN. When this option is enabled, the switch will ignore the VLAN of the receiving IGMP or MLD control packet and try to find a match profile. |

#### Default

Forward-unmatched is disabled.

Ignore VLAN is disabled.

#### **Command Mode**

Global Configuration Mode.

## **Command Default Level**

Level: 12.

## **Usage Guideline**

If the untagged IGMP/MLD report/leave/done packets are received by the receiver port, the packets will be matched against the group profile defined for the multicast VLANs that the receiver port belongs to and classified to the matched multicast VLAN. If the packet is matched, then the port will be taken into subsequent group learning process with the matched multicast VLAN.

If there is no match against all multicast VLANs and if the VLAN associated with the packet happens to be a multicast VLAN, the IGMP/MLD packet can be either dropped or flooded to VLAN member ports depending on the setting of this command. If **forward-unmatched** is disabled, then the packet is dropped. If **forward-unmatched** is enabled, then the packet is flooded.

If there are no matches against all multicast VLANs and the packet's VLAN is not configured as the multicast VLAN, then the IGMP/MLD packet will not be handled by multicast VLAN.

If the IGMP/MLD report/leave/done packet received by the receiver port is tagged, then the handling is different based on setting of the **ignore-vlan** parameters.

If packet VLAN is a multicast VLAN and the packet matches the group profile of the VLAN, then the packet will be taken into the subsequent group learning process. If there is no match, then the packet will be handled based on **forward-unmatched** setting. If packet VLAN is not a multicast VLAN, then the packet will not be handled by the multicast VLAN.

If the packet's VLAN is IGMP/MLD snooping enabled, the packet will be processed by IGMP/MLD snooping, or else the packet's VLAN is ignored and taken to match the group profile of multicast VLANs associated with the receive port. If there is a match, then the packet will be taken into the subsequent group learning process with the matched multicast VLAN. If there is no match but the packet's VLAN is a multicast VLAN, then the packet will be handled based on the **forward-unmatched** setting. If the packet VLAN is not a multicast VLAN, then the packet will not be handled by multicast VLAN.

#### **Example**

This example shows how to enable the forward unmatched and ignore VLAN setting.

```
Switch# configure terminal
Switch(config)# mvlan forward-unmatched
Switch(config)# mvlan ignore-vlan
Switch(config)#
```

## 67-3 mylan ylan

This command is used to create a multicast VLAN. Use the no form of this command to remove a multicast VLAN.

mvlan vlan VLAN-ID
no mvlan vlan VLAN-ID

#### **Parameters**

| VLAN-ID | Specifies the multicast VLAN. The range is 2 to 4094. |
|---------|-------------------------------------------------------|
| _       |                                                       |

#### **Default**

None.

## **Command Mode**

Global Configuration Mode.

#### **Command Default Level**

Level: 12.

## **Usage Guideline**

A VLAN that has been created as an ordinary 802.1Q VLAN cannot be specified as a multicast VLAN and vice versa. A VLAN cannot be IGMP snooping enabled and specified as a multicast VLAN at the same time.

# **Example**

This example shows how to create the multicast VLAN 100.

```
Switch# configure terminal
Switch(config)# mvlan ipv4 enable
Switch(config)# mvlan vlan 100
Switch(config-mvlan)#
```

#### 67-4 member

This command is used to configure interfaces as source ports or as receiver ports of a multicast VLAN. Use the **no** form of this command to remove receiver ports or source ports.

```
member {receiver | source} {tagged | untagged} //NTERFACE-ID [, | -] no member {receiver | source} //NTERFACE-ID [, | -]
```

## **Parameters**

| receiver | Specifies to configure the port as a subscriber port that can only receive multicast data in the multicast VLAN.   |
|----------|----------------------------------------------------------------------------------------------------|
| source   | Specifies to configure the port as an uplink port that can send multicast data in the multicast VLAN.              |
| tagged   | Specifies that if a port is a tagged member, the packets sent from the port are tagged with the Multicast VLAN ID. |
| untagged | Specifies that if the port is an untagged member, then the packets will be forwarded in the untagged form.         |

| INTERFACE-ID | Specifies the interfaces to be used.                                                                                                    |
|--------------|----------------------------------------------------------------------------------------------------|
| ,            | (Optional) Specifies a series of interfaces, or separate a range of interfaces from a previous range. No space is allowed before and after the comma. |
| -            | (Optional) Specifies a range of interfaces. No space is allowed before and after the hyphen.                                                          |

#### **Default**

No receiver or source port is a member of any multicast VLAN.

#### **Command Mode**

Multicast VLAN Configuration Mode.

#### **Command Default Level**

Level: 12.

## **Usage Guideline**

The member port of a multicast VLAN can be either a receiver port or a source port. Receiver ports are ports connected to subscribers. Source ports are ports that the multicast traffic source comes from.

A multicast VLAN can have more than one source ports. If IGMP/MLD report packets come from a source port, Multicast VLAN will not learn the IGMP/MLD group for this report, but only forward the packets to other source ports in the Multicast VLAN.

A port can be the receiver port of multiple multicast VLANs at the same time.

There are some restrictions when configuring receiver and source ports for a Multicast VLAN.

- In a single Multicast VLAN, a port cannot be a receiver port and a source port at the same time.
- The source ports in a single Multicast VLAN must all be either tagged members or untagged members.
- Tagged receiver ports cannot overlap with untagged receiver ports in a single Multicast VLAN.
- Source ports in one Multicast VLAN cannot overlap with receiver ports between two Multicast VLANs.
- Tagged source ports cannot overlap untagged source ports between two Multicast VLANs.

#### **Example**

This example shows how to configure ports Ethernet 1/0/1 to 1/0/4 as tagged receiver ports in multicast VLAN 100.

```
Switch#configure terminal
Switch(config)#mvlan vlan 100
Switch(config-mvlan)#member receiver tagged ethernet 1/0/1-4
Switch(config-mvlan)#
```

## 67-5 name

This command is used to specify the name of a multicast VLAN. Use the **no** form of this command to revert to the default setting.

```
name VLAN-NAME
no name
```

## **Parameters**

| VLAN-NAME | Specifies the VLAN name, with a maximum of 32 characters. | _ |
|-----------|-----------------------------------------------------------|---|

#### Default

The default multicast VLAN name is MVLANxxxx, where xxxx represents four numeric digits (including the leading zero) that are equal to the VLAN ID.

#### **Command Mode**

Multicast VLAN Configuration Mode.

#### **Command Default Level**

Level: 12.

## **Usage Guideline**

Use this command to specify the name of a multicast VLAN.

## **Example**

This example shows how to configure the multicast VLAN name of multicast VLAN 100 to "ip-tv".

```
Switch# configure terminal
Switch(config)# mvlan vlan 100
Switch(config-mvlan)# name ip-tv
Switch(config-mvlan)#
```

# 67-6 replace-priority

This command is used to replace the priority of data traffic forwarded in the multicast VLAN. Use the **no** form of this command to cancel the priority replacement.

```
replace-priority {ipv4 PRIORITY | ipv6 PRIORITY} no replace-priority {ipv4 | ipv6}
```

#### **Parameters**

| ipv4 PRIORITY | Specifies the remap priority for IPv4 multicast packets forwarded on the multicast VLAN. |
|---------------|------------------------------------------------------------------------------------------|
| ipv6 PRIORITY | Specifies the remap priority for IPv6 multicast packets forwarded on the multicast VLAN. |

#### Default

None.

#### **Command Mode**

Multicast VLAN Configuration Mode.

#### **Command Default Level**

Level: 12.

## **Usage Guideline**

If the replacing priority option is configured, the multicast data packets forwarded on the multicast VLAN will be tagged with the replacing priority option. Otherwise the priority is the value of the original packet.

This example shows how to configure replacing the IPv4 packet priority to 4.

```
Switch#configure terminal
Switch(config)#mvlan vlan 100
Switch(config-mvlan)#replace-priority ipv4 4
Switch(config-mvlan)#
```

## 67-7 replace-source-ip

This command is used to configure the source IP address which will be replaced into the reporting IGMP/MLD packet to uplink ports. Use the **no** form of this command to cancel the source address replacing.

replace-source-ip {ipv4 | PV4-ADDRESS | ipv6 | IPV6-ADDRESS} from { source | receiver | both} no replace-source-ip {ipv4 | ipv6}

#### **Parameters**

| ipv4 IPV4-ADDRESS | Specifies the source IP address for IGMP control packet reporting up to routers.                                                    |
|-------------------|----------------------------------------------------------------------------------------------------|
| ipv6 IPV6-ADDRESS | Specifies the source IP address for MLD control packet reporting up to routers.                                                     |
| source            | Specifies that the source IP address of the IGMP report/leave packet received on any multicast VLAN source port will be replaced.   |
| receiver          | Specifies that the source IP address of the IGMP report/leave packet received on any multicast VLAN receiver port will be replaced. |
| both              | Specifies that the source IP address of the IGMP report/leave packet received on any port in the multicast VLAN will be replaced.   |

## **Default**

None.

## **Command Mode**

Multicast VLAN Configuration Mode.

#### **Command Default Level**

Level: 12.

## **Usage Guideline**

The replace source IP option is used while reporting the join information towards the source port. The purpose is to avoid the control packets dropped by the uplink router due to IP spoofing checks.

If the replacing address is configured, before forwarding the IGMP/MLD report/leave/done packet, sent by the host, the source IP address in the report/leave/done packet will be replaced by this IP address. Otherwise, the source IP address will not be replaced.

This example shows how to configure the IPv4 and IPv6 replacing source address.

```
Switch#configure terminal
Switch(config)#mvlan vlan 100
Switch(config-mvlan)#replace-source-ip ipv4 1.10.10.10 from receiver
Switch(config-mvlan)#replace-source-ip ipv6 FE80:3000::3 from source
Switch(config-mvlan)#
```

## 67-8 mvlan group-profile

This command is used to create a group profile for the multicast VLAN feature. Use the **no** form of this command to remove a group profile or all group profiles.

```
mvlan group-profile PROFILE-NAME
no mvlan group-profile {PROFILE-NAME | all}
```

#### **Parameters**

| PROFILE-NAME | Specifies the name of the profile.               |
|--------------|--------------------------------------------------|
| all          | Specifies to remove all multicast VLAN profiles. |

#### **Default**

None.

## **Command Mode**

Global Configuration Mode.

#### **Command Default Level**

Level: 12.

## **Usage Guideline**

A profile is used to define group address ranges. It will be used by multicast VLANs to check which multicast VLAN should be replaced through matching the group in the IGMP/MLD packet.

## **Example**

This example shows how to create a profile named "mv\_profile1".

```
Switch#configure terminal
Switch(config)#mvlan group-profile mv_profile1
Switch(config-mvlan-profile)#
```

# 67-9 access-group

This command is used to bind an access group profile to a multicast VLAN. Use the **no** form of this command to remove the binding.

```
access-group PROFILE-NAME no access-group PROFILE-NAME
```

#### **Parameters**

| PROFILE-NAME | Specifies the name of the profile. |
|--------------|------------------------------------|

#### Default

None.

#### **Command Mode**

Multicast VLAN Configuration Mode.

#### **Command Default Level**

Level: 12.

## **Usage Guideline**

A single Multicast VLAN can be bound with more than one profile as its real group range. Group ranges cannot overlap among Multicast VLANs. A port can be member port of multiple multicast VLANs. If it is the case, then the group permitted by the access group configured for the Multicast VLAN will be learned with this multicast VLAN.

If a port is member port of a single multicast VLAN, if access group is configured for the multicast VLAN, then only those group permitted by the access group are learned with the multicast VLAN. If there is no access group configured, then all multicast group will be learned with the multicast VLAN.

## **Example**

This example shows how to bind the profile "mv\_profile1" to multicast VLAN 100.

```
Switch#configure terminal
Switch(config)#mvlan vlan 100
Switch(config-mvlan)#access-group mv_profile1
Switch(config-mvlan)#
```

# 67-10 range

This command is used to configure the multicast address range for a multicast VLAN profile. Use the **no** form of this command to remove a range.

range {IPV4-ADDRESS-START [IPV4-ADDRESS-END] | IPV6-ADDRESS-START [IPV6-ADDRESS-END]} no range {IPV4-ADDRESS-START [IPV4-ADDRESS-END] | IPV6-ADDRESS-START [IPV6-ADDRESS-END]}

#### **Parameters**

| IPV4-ADDRESS-START | Specifies the IPv4 multicast start address of the range. |
|--------------------|----------------------------------------------------------|
| IPV4-ADDRESS-END   | Specifies the IPv4 multicast end address of the range.   |
| IPV6-ADDRESS-START | Specifies the IPv6 multicast start address of the range. |
| IPV6-ADDRESS-END   | Specifies the IPv6 multicast end address of the range.   |

#### **Default**

None.

#### **Command Mode**

Multicast VLAN Profile Configuration Mode.

#### **Command Default Level**

Level: 12.

## **Usage Guideline**

Multiple ranges can be added to a multicast VLAN profile. The IP address ranges, specified in a single profile, must be of the same address family.

## **Example**

This example shows how to add an IPv4 range into the profile called "profile mv\_profile1".

```
Switch#configure terminal
Switch(config)#mvlan group-profile mv_profile1
Switch(config-mvlan-profile)#range 225.0.0.0 225.0.0.5
Switch(config-mvlan-profile)#
```

# 67-11 show mvlan group-profile

This command is used to display the multicast group profile configuration.

show mvlan group-profile [PROFILE-NAME]

#### **Parameters**

PROFILE-NAME

(Optional) Specifies the profile name.

#### **Default**

None.

## **Command Mode**

User/Privileged EXEC Mode.

#### **Command Default Level**

Level: 1.

## **Usage Guideline**

Use this command to display all group profiles by not specifying the profile name.

This example shows how to display all multicast VLAN profiles.

```
Switch#show mvlan group-profile

Profile Name Multicast Address
-----
mv_profile1 225.0.0.0 - 225.0.0.5

Total Entries: 1

Switch#
```

# 67-12 show mvlan access-group

This command is used to display which multicast group profiles are bound to which multicast VLANs.

show mvlan access-group [VLAN-ID]

#### **Parameters**

VLAN-ID

(Optional) Specifies the VLAN ID.

#### Default

None.

## **Command Mode**

User/Privileged EXEC Mode.

## **Command Default Level**

Level: 1.

## **Usage Guideline**

Use this command to display all binding information by not specifying the VLAN ID.

## **Example**

This example shows how to display the group profiles associated with the multicast VLAN.

## 67-13 show mylan

This command is used to display multicast VLAN configurations.

show mvlan [VLAN-ID]

#### **Parameters**

VLAN-ID

(Optional) Specifies the VLAN ID.

#### Default

None.

## **Command Mode**

User/Privileged EXEC Mode.

## **Command Default Level**

Level: 1.

## **Usage Guideline**

Use this command to display all configurations and information of the multicast VLAN by not specifying the VLAN ID.

## **Example**

This example shows how to display all multicast VLAN configurations and information on the switch.

```
Switch#show mvlan
IPv4 Multicast VLAN State
                           : Enabled
IPv6 Multicast VLAN State
                           : Disabled
Forward Unmatched
                           : Disabled
                            : Disabled
Ignore VLAN
MVLAN 100
 Name
                      : ip-tv
 Untagged Receiver
 Tagged Receiver
                     : 1/0/1-1/0/4
 Untagged Source
 Tagged Source
 Replace Source IP : 1.10.10.10 (from receiver)/FE80:3000::3 (from source)
 Replace Priority
                     : 4 (IPv4)/Not replace (IPv6)
Total Entries: 1
Switch#
```

## **Display Parameters**

| IPv4 Multicast VLAN State | The state of the multicast VLAN function to process IPv4 packet.                  |
|---------------------------|-----------------------------------------------------------------------------------|
| IPv6 Multicast VLAN State | The state of the multicast VLAN function to process IPv6 packets.                 |
| Forward Unmatched         | The forwarding mode for Multicast VLAN unmatched packets. <b>Enabled</b> means to |

# DXS-3400 Series Lite Layer 3 Stackable 10GbE Managed Switch CLI Reference Guide

|                                    | forward, and <b>Disabled</b> means not to forward.                                                                                                    |
|------------------------------------|----------------------------------------------------------------------------------------------------|
| Ignore VLAN                        | Ignore VLAN tag of IGMP control packets and automatically assign IGMP contro packets to the right multicast VLAN to process.                          |
| Untagged/Tagged<br>Receiver/Source | The receiver or source ports configured in the multicast VLAN and the VLAN tagged or untagged attribute for multicast packets forwarded towards them. |
| Replace Source IP                  | The source IP address that will be replaced in the IGMP/MLD control packets before forwarded in the multicast VLAN.                                   |
| Replace Priority                   | The multicast data packets forwarded on the multicast VLAN will be tagged with the specified priority.                                                |

# 68. Neighbor Discovery (ND) Inspection Commands

## 68-1 ipv6 nd inspection policy

This command is used to create an ND inspection policy. This command will enter into the ND inspection policy configuration mode. Use the **no** form of this command to remove the ND inspection policy.

ipv6 nd inspection policy POLICY-NAME no ipv6 nd inspection policy POLICY-NAME

#### **Parameters**

POLICY-NAME

Specifies the ND inspection policy name.

#### Default

None.

#### **Command Mode**

Global Configuration Mode.

#### **Command Default Level**

Level: 12.

## **Usage Guideline**

This command is used to create an ND inspection policy. This command will enter into the ND inspection policy configuration mode. ND inspection is mainly for inspection of Neighbor Solicitation (NS) and Neighbor Advertisement (NA) messages.

#### Example

This example shows how to create an ND policy name called "policy1".

Switch# configure terminal
Switch(config)# ipv6 nd inspection policy policy1
Switch(config-nd-inspection)#

## 68-2 validate source-mac

This command is used to check the source MAC address against the link-layer address for ND messages. Use the **no** form of this command to disable the check.

validate source-mac

no validate source-mac

#### **Parameters**

None.

#### Default

By default, this option is disabled.

#### **Command Mode**

ND Inspection Policy Configuration Mode.

#### **Command Default Level**

Level: 12.

## **Usage Guideline**

When the switch receives an ND message that contains a link-layer address, the source MAC address is checked against the link-layer address. The packet will be dropped if the link-layer address and the MAC addresses are different from each other.

## **Example**

This example shows how to enable the switch to drop an ND message whose link-layer address does not match the MAC address.

```
Switch# configure terminal
Switch(config)# ipv6 nd inspection policy policy1
Switch(config-nd-inspection)# validate source-mac
Switch(config-nd-inspection)#
```

## 68-3 device-role

This command is used to specify the role of the attached device. Use the **no** form of this command to revert to the default setting.

```
device-role {host | router}
no device-role
```

#### **Parameters**

| host   | Specifies to set the role of the device to host.   |
|--------|----------------------------------------------------|
| router | Specifies to set the role of the device to router. |

#### Default

By default, the device's role is host.

## **Command Mode**

ND Inspection Policy Configuration Mode.

#### **Command Default Level**

Level: 12.

## **Usage Guideline**

The command is used to specify the role of the attached device. By default, the device's role is set as host and inspection for NS and NA messages are performed. If the device role is set as router, the NS and NA inspection is

not performed. When performing NS/NA inspection, the message will be verified against the dynamic binding table learned from the ND protocol or from the DHCP.

## **Example**

This example shows how to create a ND policy named "policy1" and configures the device's role to host.

```
Switch# configure terminal
Switch(config)# ipv6 nd inspection policy policy1
Switch(config-nd-inspection)# device-role host
Switch(config-nd-inspection)#
```

# 68-4 ipv6 nd inspection attach-policy

This command is used to apply an ND inspection policy on the specified interface. Use the **no** form of this command to remove the ND inspection policy.

ipv6 nd inspection attach-policy [POLICY-NAME] no ipv6 nd inspection attach-policy

#### **Parameters**

POLICY-NAME

(Optional) Specifies the ND Inspection policy name.

#### Default

By default, ND inspection policy is not applied.

#### **Command Mode**

Interface Configuration Mode.

#### **Command Default Level**

Level: 12

## **Usage Guideline**

This command is available for physical port and port channel configuration. The command is used to apply the ND Inspection policy on a specified interface. If **no policy-name** is specified, the behavior of the default policy is as follows:

- NS/NA messages are inspected.
- Layer 2 header source MAC address validations are disabled.

This example shows how to apply ND inspection policy called "policy1" on ethernet 1/0/3.

```
Switch# configure terminal
Switch(config)# ipv6 nd inspection policy policy1
Switch(config-nd-inspection)# device-role host
Switch(config-nd-inspection)# validate source-mac
Switch(config-nd-inspection)# exit
Switch(config)# interface ethernet 1/0/3
Switch(config-if)# ipv6 nd inspection attach-policy policy1
Switch(config-if)#
```

# 68-5 show ipv6 nd inspection policy

This command is used to display Router Advertisement (RA) guard policy information.

show ipv6 nd inspection policy [POLICY-NAME]

#### **Parameters**

POLICY-NAME

(Optional) Specifies the IPv6 RA guard policy name.

#### **Default**

None.

#### **Command Mode**

User/Privileged EXEC Mode.

#### **Command Default Level**

Level: 1.

## **Usage Guideline**

If the policy name is specified, only the specified policy information is displayed. If the policy name is not specified, information is displayed for all policies.

## **Example**

This example shows how to display the policy configuration for a policy named "inspect1" and all the interfaces where the policy is applied:

```
Switch# show ipv6 nd inspection policy inspect1

Policy inspect1 configuration:
   Device Role: host
   Validate Source MAC: Enabled
   Target: eth1/0/1-1/0/2

Switch#
```

# 69. Network Access Authentication Commands

# 69-1 authentication guest-vlan

This command is used to configure the guest VLAN setting. Use the **no** form of this command to remove the guest VLAN.

authentication guest-vlan *VLAN-ID* no authentication guest-vlan

#### **Parameters**

VLAN-ID

Specifies the authentication guest VLAN.

#### Default

None.

#### **Command Mode**

Interface Configuration Mode.

# **Command Default Level**

Level: 12.

## **Usage Guideline**

This command cannot be configured if the specified VLAN does not exist as a static VLAN. The host cannot access the network until it passes the authentication. If the guest VLAN is configured, the host is allowed to access the guest VLAN only without passing the authentication. During authentication, if the RADIUS server assigns a VLAN to the user, then the user will be authorized to this assigned VLAN. Guest VLAN and VLAN assignment does not take effect on trunk VLAN port and VLAN tunnel port.

Normally guest VLAN and VLAN assignment are functioning for hosts that connect to untagged ports. It may cause unexpected behavior if it is functioning on hosts that send tagged packets.

If the authentication host-mode is set to **multi-host**, the port will be added as a guest VLAN member port and the PVID of the port will change to guest VLAN. Traffic that comes from guest VLAN can be forward whatever whether authenticated. Traffic that comes from other VLANs will still be dropped until it pass authentication. When one host passes authentication, the port will leave the guest VLAN and be added to the assigned VLAN. The PVID of the port will be changed to the assigned VLAN.

If the authentication host-mode is set to **multi-auth**, the port will be added as a guest VLAN member port and the PVID of the port will be changed to a guest VLAN. Hosts that are allowed to access the guest VLAN are forbidden to access other VLANs until it pass authentication. When one host passes authentication, the port will stay in the guest VLAN, the PVID of the port will not be changed.

If guest VLAN is disabled, the port will exit the guest VLAN and return to the native VLAN. The PVID will change to the native VLAN.

## **Example**

This example shows how to specify VLAN 5 as a guest VLAN.

```
Switch# configure terminal
Switch(config)# interface ethernet 1/0/1
Switch(config-if)# authentication guest-vlan 5
Switch(config-if)#
```

## 69-2 authentication host-mode

This command is used to specify the authentication mode. Use the **no** form of this command to revert to the default setting.

authentication host-mode {multi-host | multi-auth [vlan VLAN-ID [, | -]]} no authentication host-mode [multi-auth vlan VLAN-ID [, | -]]

#### **Parameters**

| multi-host   | Specifies the port to operate in the multi-host mode. Only a single authentication is performed and all hosts connected to the port are allowed.                                                                                                    |
|--------------|----------------------------------------------------------------------------------------------------|
| multi-auth   | Specifies the port to operate in multi-auth mode. Each host will be authenticated individually.                                                                                                    |
| vian VLAN-ID | (Optional) Specifies the authentication VLAN(s). This is useful when different VLANs on the Switch have different authentication requirements. Using the <b>no</b> command, all the VLANs are removed If not specified. This means that it does not care which VLAN the client comes from, the client will be authenticated if the client's MAC address (regardless of the VLAN) is not authenticated. After the client is authenticated, the client will not be re-authenticated when received from other VLANs. This option is useful for trunk ports to do per-VLAN authentication control. When a port's authentication mode is changed to multi-host, the previous authentication VLAN(s) on this port will be cleared. |
| ,            | (Optional) Specifies a series of VLANs, or separate a range of interfaces from a previous range. No space is allowed before and after the comma.                                                                                                    |
| -            | (Optional) Specifies a range of VLANs. No space is allowed before and after the hyphen.                                                                                                    |

#### **Default**

By default, multi-auth is used.

#### **Command Mode**

Interface Configuration Mode.

## **Command Default Level**

Level: 12.

## **Usage Guideline**

If the port is operated in the **multi-host** mode, and if one of the hosts is authenticated, then all other hosts are allowed to access the port. According to 802.1X authentication, if the re-authentication fails or the authenticated user logs off, the port will be blocked for a quiet period. The port restores the processing of EAPOL packets after the quiet period.

If the port is operated in the **multi-auth** mode, then each host needs to be authenticated individually to access the port. A host is represented by its MAC address. Only the authorized host is allowed to access.

This example shows how to specify the Ethernet port 1/0/1 to operate in the multi-host mode.

```
Switch# configure terminal
Switch(config)# interface ethernet 1/0/1
Switch(config-if)# authentication host-mode multi-host
Switch(config-if)#
```

# 69-3 authentication periodic

This command is used to enable periodic re-authentication for a port. Use the **no** form of this command to disable periodic re-authentication.

authentication periodic no authentication periodic

#### **Parameters**

None.

#### **Default**

By default, this option is disabled.

#### **Command Mode**

Interface Configuration Mode.

#### **Command Default Level**

Level: 12.

## **Usage Guideline**

Use this command to enable or disable periodic re-authentication for a port. Use the **authentication timer reauthentication** command to configure the re-authentication timer.

#### **Example**

This example shows how to enable periodic re-authentication on Ethernet port 1/0/1.

```
Switch# configure terminal
Switch(config)# interface ethernet 1/0/1
Switch(config-if)# authentication periodic
Switch(config-if)#
```

# 69-4 authentication timer inactivity

This command is used to configure the timer after which an inactive session is terminated. Use the **no** form of this command to disable the inactivity timer

authentication timer inactivity {SECONDS} no authentication timer inactivity

#### **Parameters**

SECONDS

Specifies to configure the timer after which an inactive session is terminated. The range is from 120 to 65535.

#### Default

By default, this option is disabled.

#### **Command Mode**

Interface Configuration Mode.

#### **Command Default Level**

Level: 12.

## **Usage Guideline**

When the inactivity timer is configured, a user session will be terminated if the session sustains no activity for the configured period of time. If the inactivity timer is configured, it should be shorter than the timer value configured by authentication timer re-authentication command.

## **Example**

This example shows how to configure the inactivity timer to 240 for Ethernet 1/0/1.

```
Switch# configure terminal
Switch(config)# interface ethernet 1/0/1
Switch(config-if)# authentication timer inactivity 240
Switch(config-if)#
```

## 69-5 authentication timer reauthentication

This command is used to configure the timer to re-authenticate a session. Use the **no** form of this command to revert the setting to default.

authentication timer reauthentication {SECONDS}

no authentication timer reauthentication

#### **Parameters**

**SECONDS** 

Specifies the timer to re-authenticate a session. The range is from 1 to 65535.

## **Default**

By default, this value is 3600 seconds.

#### **Command Mode**

Interface Configuration Mode.

#### **Command Default Level**

Level: 12.

## **Usage Guideline**

Use this command to configure the re-authentication timer. Use the **authentication periodic** command to determine whether re-authentication will occur.

## **Example**

This example shows how to configure the re-authentication timer value to 200 for Ethernet 1/0/1.

```
Switch# configure terminal
Switch(config)# interface ethernet 1/0/1
Switch(config-if)# authentication timer reauthentication 200
Switch(config-if)#
```

## 69-6 authentication timer restart

This command is used to configure the timer to restart the authentication after the last failed authentication. Use the **no** form of this command to revert to the default setting.

authentication timer restart SECONDS no authentication timer restart

#### **Parameters**

SECONDS

Specifies the authentication restart timer value. The range is from 1 to 65535

#### **Default**

By default, this value is 60 seconds.

#### **Command Mode**

Interface Configuration Mode.

#### **Command Default Level**

Level: 12.

## **Usage Guideline**

The switch will be in the quiet state for a failed authentication session until the expiration of the timer.

## Example

This example shows how to configure the restart timer to 20 for ethernet 1/0/1.

```
Switch# configure terminal
Switch(config)# interface ethernet 1/0/1
Switch(config-if)# authentication timer restart 20
Switch(config-if)#
```

## 69-7 authentication username

This command is used to create a user in the local database for authentication. Use the **no** form of this command to remove a user in the local database.

authentication username *NAME* password [0 | 7] *PASSWORD* [vlan *VLAN-ID*] no authentication username *NAME* [vlan]

#### **Parameters**

| NAME              | Specifies the username with a maximum of 32 characters.                                                                     |
|-------------------|----------------------------------------------------------------------------------------------------|
| 0                 | (Optional) Specifies the password in the clear text form. If neither 0 nor 7 are specified, the default form is clear text. |
| 7                 | (Optional) Specifies the password in the encrypted form. If neither 0 nor 7 are specified, the default form is clear text.  |
| password PASSWORD | Specifies to set password for MAC authentication. If in the clear text form, the length of the string cannot be over 32.    |
| vlan VLAN-ID      | (Optional) Specifies the VLAN to be assigned.                                                                               |

#### Default

None.

## **Command Mode**

Global Configuration Mode.

## **Command Default Level**

Level: 15.

## **Usage Guideline**

Use this command to configure the local database used for user authentication.

## **Example**

This example shows how to create a local account with user1 as the username and pass1 as password.

```
Switch# configure terminal
Switch(config)# authentication username user1 password pass1
Switch(config)#
```

## 69-8 clear authentication sessions

This command is used to remove authentication sessions.

clear authentication sessions {mac | wac | dot1x | all | interface | INTERFACE-ID [mac | wac | dot1x] | mac-address | MAC-ADDRESS}

## **Parameters**

| mac                    | Specifies to clear all MAC sessions.   |
|------------------------|----------------------------------------|
| wac                    | Specifies to clear all WAC sessions.   |
| dot1x                  | Specifies to clear all dot1x sessions. |
| all                    | Specifies to clear all sessions.       |
| interface INTERFACE-ID | Specifies a port to clear sessions.    |

| mac-address MAC-<br>ADDRESS | Specifies a specific user to clear session. |  |
|-----------------------------|---------------------------------------------|--|
|-----------------------------|---------------------------------------------|--|

## **Default**

None.

#### **Command Mode**

Privileged EXEC Mode.

#### **Command Default Level**

Level: 12.

## **Usage Guideline**

Use this command to clear the authentication sessions.

## **Example**

This example shows how to remove authentication sessions on ethernet 1/0/1.

Switch# clear authentication sessions interface ethernet 1/0/1 Switch#

# 69-9 authentication username mac-format

This command is used to configure the MAC address format that will be used for authenticating as the username via the RADIUS server. Use the **no** form of this command to revert to the default setting.

authentication username mac-format case {lowercase | uppercase} delimiter {hyphen | colon | dot | none} number  $\{1 \mid 2 \mid 5\}$ 

no authentication username mac-format

#### **Parameters**

| lowercase | Specifies that when using the lowercase format, the RADIUS authentication username will be formatted as: aa-bb-cc-dd-ee-ff. |
|-----------|----------------------------------------------------------------------------------------------------|
| uppercase | Specifies that when using uppercase format, the RADIUS authentication username will be formatted as: AA-BB-CC-DD-EE-FF.     |
| hyphen    | Specifies that when using "-" as delimiter, the format is: AA-BB-CC-DD-EE-FF.                                               |
| colon     | Specifies that when using ":" as delimiter, the format is: AA:BB:CC:DD:EE:FF.                                               |
| dot       | Specifies that when using "." as delimiter, the format is: AA.BB.CC.DD.EE.FF.                                               |
| none      | Specifies that when not using any delimiter, the format is: AABBCCDDEEFF.                                                   |
| number    | Specifies the delimiter number value. Choose one of the following delimiter options:                                        |
|           | 1: Single delimiter, the format is: AABBCC.DDEEFF.                                                                          |
|           | 2: Double delimiters, the format is: AABB.CCDD.EEFF.                                                                        |
|           | 5: Multiple delimiters, the format is: AA.BB.CC.DD.EE.FF.                                                                   |
|           | If none is chosen for delimiter, the number does not take effect.                                                           |

#### **Default**

The default authentication MAC address case is uppercase.

The default authentication MAC address delimiter is dot.

The default authentication MAC address delimiter number is 2.

#### **Command Mode**

Global Configuration Mode.

#### **Command Default Level**

Level: 12.

## **Usage Guideline**

This command is used to configure the formatting of usernames used for RADIUS authentication or for IGMP security based on the MAC address.

## **Example**

This example shows how to format the username based on the MAC address.

```
Switch# configure terminal
Switch(config)# authentication username mac-format case uppercase delimiter hyphen number 5
Switch(config)#
```

# 69-10 authentication compauth mode

This command is used to specify the compound authentication mode. Use the **no** form of this command to revert to the default setting.

authentication compauth mode {any | mac-wac} no authentication compauth mode

## **Parameters**

| any     | Specifies to pass if any of the authentication methods (802.1X, MAC-based Access Control and WAC) passes.                                                                                                    |
|---------|----------------------------------------------------------------------------------------------------|
|         | If this parameters is used but MAC-based Access Control is disabled and 802.1X is enabled, then 802.1X authentication will still be required.                                                                                                    |
| mac-wac | Specifies to verify MAC-based Access Control first. If the client passed MAC authentication, WAC will be verified. Both authentication methods need to be passed to have a successful authentication.                                                                                                    |
|         | If this parameter is used, authorized access will be given after two methods of authentication have passed. If any of the authentication methods have failed, access will be rejected. If the related authentication method's global or port state is not enabled, access will also be rejected. After authenticated, the authorized information will be taken from the WAC module. |

#### **Default**

By default, the option is any.

## **Command Mode**

Interface Configuration Mode.

#### **Command Default Level**

Level: 12.

## **Usage Guideline**

Use this command to enable or disable the compound authentication methods on physical ports.

## **Example**

This example shows how to specify ethernet 1/0/1 to operate in the mac-wac mode.

```
Switch#configure terminal
Switch(config)#interface ethernet 1/0/1
Switch(config-if)#authentication compauth mode mac-wac
Switch(config-if)#
```

## 69-11 authentication max users

This command is used to configure the maximum authenticated users for the entire system or for a port. Use the **no** form of this command to revert to the default setting.

authentication max users *NUMBER* no authentication max users

#### **Parameters**

| NUMBER | Specifies to set the maximum authenticated users' number. The range is from 1 to 4096. |
|--------|----------------------------------------------------------------------------------------|
|        | 4090.                                                                                  |

#### Default

By default, there is no limit.

#### **Command Mode**

Global Configuration Mode.

Interface Configuration Mode.

#### **Command Default Level**

Level: 12.

## **Usage Guideline**

This command can be used in the global configuration mode and interface configuration mode.

If the command is configured in the global configuration mode, the maximum user number limits the user number of the entire system.

If the command is configured in the interface configuration mode, the maximum user number is set for the interface.

The maximum users being limited include 802.1X, MAC-based Access Control, and WAC users.

In addition, the command has the following limitation:

 If the new maximum is less than the current number of users, the command will be rejected and the error message will be prompted.

## **Example**

This example shows how to set the maximum authenticated users for system.

```
Switch# configure terminal
Switch(config)# authentication max users 256
Switch(config)#
```

## 69-12 authentication mac-move deny

This command is used to deny MAC move on the Switch. Use the **no** form of this command to revert to the default setting.

authentication mac-move deny no authentication mac-move deny

#### **Parameters**

None.

#### **Default**

By default, this option is permitted.

#### **Command Mode**

Global Configuration Mode.

## **Command Default Level**

Level: 12.

## **Usage Guideline**

This command control whether to allow authenticated hosts to do roaming across different switch ports. This command only controls whether a host which is authenticated at a port set to **multi-auth** mode is allowed to move to another port.

If a station is allowed to move, there are two situations. It may either need to be re-authenticated or directly moved to the new port without re-authentication based on the following rule. If the new port has the same authentication configuration as the original port, then re-authentication is not needed. The host will inherit the same authorization attributes with new port. The authenticated host can do roaming from port 1 to port 2, and inherit the authorization attributes without re-authentication. If the new port has the different authentication configuration as the original port, then re-authentication is needed. The authenticated host on port 1 can move and re-authenticated by port 2. If the new port has no authentication method enabled, then the station is directly moved to the new port. The session with the original port is removed. The authenticated host on port 1 can be moved to port 2.

If MAC move is disabled and an authenticated host moves to another port, then this is treated as a violation error.

## **Example**

This example shows how to enable MAC move on a switch.

```
Switch# configure terminal
Switch(config)# authentication mac-move deny
Switch(config)#
```

## 69-13 authorization disable

This command is used to disable the acceptance of the authorized configuration. Use the **no** form of this command to enable the acceptance of the authorized configuration.

authorization disable no authorization disable

#### **Parameters**

None.

#### **Default**

By default, this option is enabled.

#### **Command Mode**

Global Configuration Mode.

#### **Command Default Level**

Level: 12.

## **Usage Guideline**

The command is used to enable or disable the acceptance of an authorized configuration. When authorization is enabled for authentication, the authorized attributes (for example VLAN, 802.1p default priority, bandwidth, and ACL) assigned by the RADIUS server will be accepted if the authorization status is enabled. Bandwidth and ACL are assigned on a per-port basis. If in the **multi-auth** mode, VLAN and 802.1p are assigned on a per-host basis. Otherwise, Bandwidth and ACL are assigned on a per-port basis.

## **Example**

This example shows how to disable the authorization status.

```
Switch# configure terminal
Switch(config)# authorization disable
Switch(config)#
```

## 69-14 show authentication sessions

This command is used to display authentication information.

show authentication sessions [mac | wac | dot1x | interface INTERFACE-ID [, | -] [mac | wac | dot1x] | mac-address MAC-ADDRESS]

#### **Parameters**

| mac                    | (Optional) Specifies to display all MAC sessions.                                                                                                    |
|------------------------|----------------------------------------------------------------------------------------------------|
| wac                    | (Optional) Specifies to display all WAC sessions.                                                                                                    |
| dot1x                  | (Optional) Specifies to display all dot1x sessions.                                                                                                   |
| interface INTERFACE-ID | (Optional) Specifies a port to display.                                                                                                    |
| ,                      | (Optional) Specifies a series of interfaces, or separate a range of interfaces from a previous range. No space is allowed before and after the comma. |
| -                      | (Optional) Specifies a range of interfaces. No space is allowed before and after the                                                                  |

|                             | hyphen.                                          |
|-----------------------------|--------------------------------------------------|
| mac-address MAC-<br>ADDRESS | (Optional) Specifies to display a specific user. |

#### **Default**

None.

## **Command Mode**

User/Privileged EXEC Mode.

### **Command Default Level**

Level: 1.

## **Usage Guideline**

Use this command without parameters to display the sessions associated with all ports.

## **Example**

This example shows how to display sessions on Ethernet port 1/0/1.

```
Switch# show authentication sessions interface ethernet 1/0/1

Interface: eth1/0/1

MAC Address: 00-16-76-35-1A-38

Authentication VLAN: 1

Authentication State: Success

Accounting Session ID: 0000000000CB

Authentication Username: wac

Client IP Address: 10.90.90.9

Aging Time: 3590 sec

Method State

WEB-based Access Control: Success, Selected

Total Authenticating Hosts: 0

Total Authenticated Hosts: 1

Total Blocked Hosts: 0

Switch#
```

## **Display Parameters**

| Interface             | The authentication host received interface.                                                                                                    |
|-----------------------|----------------------------------------------------------------------------------------------------|
| MAC Address           | The MAC address of authentication host.                                                                                                    |
| Authentication VLAN   | The original VLAN of the host start authentication.                                                                                                    |
| Authentication State  | The authentication status of host.  Start – Host received, but no any authentication start.  Initialization – Authentication resource ready, but no new authentication start.  Authenticating – Host is under authenticating.  Failure – Authentication failure.  Success – Host pass authentication. |
| Accounting Session ID | The accounting session ID that used to do accounting after authenticated.                                                                                                    |

| Authentication Username       | Indicates the user name of host. It's not available while the host is selected by MAC-Auth.                                                                                                    |
|-------------------------------|----------------------------------------------------------------------------------------------------|
| Client IP Address             | Indicates the address of the client associates. It's only available while the host is selected by Web-Auth or JWAC.                                                                                                    |
| Assigned VID                  | Effectively assigned VLAN ID that was authorized after the host passed authentication.                                                                                                    |
| Assigned Priority             | Effectively assigned priority that was authorized after the host passed authentication.                                                                                                    |
| Assigned Ingress<br>Bandwidth | Effectively assigned ingress that was authorized after the host passed authentication.                                                                                                    |
| Assigned Egress<br>Bandwidth  | Effectively assigned egress that was authorized after the host passed authentication.                                                                                                    |
| Method                        | The Authentication method, such as 802.1X, MAC-Auth, Web-Auth, JWAC and so on.                                                                                                    |
| State                         | The method authentication state.  Authenticating – Host is under authentication by this method.  Success – Host pass this method authentication.  Selected – This method's authentication result is taken and parsed by system for the host.  Failure – Host fail at this method authentication.  No Information – Authentication info is unavailable.                                                                                                    |
| Aging Time/Block Time         | Aging Time – Specifies a time period during which an authenticated host will be kept in an authenticated state. When the aging time has timed-out, the host will be moved back to an unauthenticated state.  Blocked Time – If a host fails to pass the authentication, the next authentication will not start within the block time unless the user clears the entry state manually.                                                                                                    |
| Idle Time                     | Idle Time – Indicates the leftover time of an authenticated session that will be terminated if the session sustains no activity for the configured period of time. It is only available for WEB sessions.                                                                                                    |
| 802.1X Authenticator State    | Indicates the 802.1X authenticator PAE state: It can be one of the following values:  INITIALIZE – Indicates the authenticator is initializing the state machine and ready to authenticate the supplicant.  DISCONNECTED – Indicates that the state machine initialization has finished, but no supplicant connects to this port.  CONNECTING – Indicates that the switch has detected a supplicant connecting to this port. The PAE will attempt to establish communication with a supplicant.  AUTHENTICATING – Indicates that a supplicant is being authenticated.  AUTHENTICATED – Indicates that the Authenticator has successfully authenticated the supplicant.  ABORTING – Indicates that the authentication procedure is being prematurely aborted due to the receipt of a re-authentication request, an EAPOL-Start frame, an EAPOL-Logoff frame, or an authentication timeout.  HELD – Indicates that the state machine ignores and discards all EAPOL packets in order to discourage brute force attacks. This state is entered from the AUTHENTICATING state following an authentication failure.  FORCE_AUTH – Indicates that the supplicant is always authorized.  FORCE_UNAUTH – Indicates that the supplicant is always unauthorized. |
| 802.1X Backend State          | Indicates the 802.1X backend PAE state. It can be one of the following values:  REQUEST – Indicates that the state machine has received an EAP request packet from the authentication server and is relaying that packet to the Supplicant as an EAPOL-encapsulated frame.  RESPONSE – Indicates that the state machine has received an EAPOL-encapsulated EAP Response packet from the supplicant and is relaying the EAP packet to the authentication Server.                                                                                                    |

**SUCCESS** – Indicates that the authentication server has confirmed that the supplicant is a legal client. The backend state machine will notify the authenticator PAE state machine and the supplicant.

**FAIL** – Indicates that the authentication server has confirmed the supplicant is an illegal client. The backend state machine will notify the authenticator PAE state machine and the supplicant.

**TIMEOUT** – Indicates that the authentication server or supplicant has time out.

**IDLE** – In this state, the state machine is waiting for the Authenticator state machine to signal the start of a new authentication session.

**INITIALIZE** – Indicates the authenticator is initializing the state machine.

# 70. Network Load Balancing (NLB) Commands

## 70-1 nlb unicast-fdb

This command is used to add a unicast MAC entry to the NLB unicast address table. Use the **no** form of this command to remove a unicast entry from the NLB unicast address table or remove interfaces from an NLB entry.

nlb unicast-fdb *MAC-ADDR* interface *INTERFACE-ID* [, | -] no nlb unicast-fdb *MAC-ADDR* [interface *INTERFACE-ID* [, | -]]

#### **Parameters**

| MAC-ADDR               | Specifies the MAC address of the entry. The address must be a unicast address. If a received packet contains a destination MAC address that matches the specified MAC address, it will be forwarded to the specified interface. |
|------------------------|----------------------------------------------------------------------------------------------------|
| interface INTERFACE-ID | Specifies the interface to which the matched packets will be forwarded. Only physical ports are valid interfaces.                                                                                                    |
| ,                      | (Optional) Specifies a series of interfaces, or separate a range of interfaces from a previous range. No space is allowed before and after the comma.                                                                           |
| -                      | (Optional) Specifies a range of interfaces. No space is allowed before and after the hyphen.                                                                                                    |

#### **Default**

None.

#### **Command Mode**

Global Configuration Mode.

#### **Command Default Level**

Level: 12.

### **Usage Guideline**

This command is used to create an NLB unicast MAC entry. The Network Load Balancing (NLB) function is used to support the Microsoft server load balancing application where multiple servers can share the same IP address and MAC address. The requests from clients will be forwarded to all the servers, but will only be processed by one of them. The server can work in two different modes:

- Unicast mode: The client uses a unicast MAC address as the destination MAC address to reach the server.
- Multicast mode: The client uses a multicast MAC address as the destination MAC address to reach the server.

This destination MAC address is called the shared MAC address. However, the server uses its own MAC address (rather than the shared MAC address) as the source MAC address in the reply packet. In other words, a NLB unicast address usually is not the source MAC address of a packet.

When the received packet contains the destination MAC address matches the configured unicast MAC address, it will be forwarded to those configured ports, regardless of the VLAN membership configuration.

Administrators cannot configure a static address of the MAC address table as a NLB address. However, if a MAC address is created as a NLB MAC address entry, the same MAC address can be still dynamically learnt in the Layer 2 MAC address table. In this situation, the NLB has higher priority; the dynamically learnt FDB entry won't take effect.

## **Example**

This example shows how to add an NLB unicast address 00-F3-22-0A-12-F4 to the MAC address table. The candidate forwarding interfaces are ethernet 1/0/1 to 1/0/5.

```
Switch# configure terminal
Switch(config)# nlb unicast-fdb 00-F3-22-0A-12-F4 interface ethernet 1/0/1-5
Switch(config)#
```

## 70-2 nlb multicast-fdb

This command is used to add an entry to the NLB multicast address table. Use the **no** form of this command to remove an NLB entry from the NLB multicast address table or remove interfaces from a multicast NLB entry.

nlb multicast-fdb *MAC-ADDR* vlan *VLAN-ID* interface *INTERFACE-ID* [, | -] no nlb multicast-fdb *MAC-ADDR* vlan *VLAN-ID* [interface *INTERFACE-ID* [, | -]]

#### **Parameters**

| MAC-ADDR               | Specifies the MAC address of the entry. The address must be a multicast address. If a received packet contains a destination address that matches the specified MAC address it will be forwarded to the specified interfaces. |
|------------------------|----------------------------------------------------------------------------------------------------|
| vlan VLAN-ID           | Specifies the VLAN ID of the entry. The range is 1 to 4094.                                                                                                    |
| interface INTERFACE-ID | Specifies the interface to which the matched packets will be forwarded to. Only physical ports are valid interfaces.                                                                                                    |
| ,                      | (Optional) Specifies a series of interfaces, or separate a range of interfaces from a previous range. No space is allowed before and after the comma.                                                                         |
| -                      | (Optional) Specifies a range of interfaces. No space is allowed before and after the hyphen.                                                                                                    |

#### **Default**

None.

#### **Command Mode**

Global Configuration Mode.

## **Command Default Level**

Level: 12.

### **Usage Guideline**

This command is used to create an NLB multicast MAC address entry. This destination MAC address is called the shared MAC address. The server uses its own MAC address (rather than the shared MAC) as the source MAC address of the reply packet. In other words, an NLB unicast address usually is not the source MAC address of a packet.

The NLB multicast and Layer 2 multicast FDB are mutually exclusive. The IPv6 multicast mapped MAC addresses (33:33:xx:xx:xx:xx) and IEEE reserved MAC addresses (01:80:c2:00:00:xx) are forbidden to set as the NLB multicast MAC address. NLB entry 01:00:5E:xx:xx:xx (IPv4 multicast mapped MAC address) has higher priority.

## **Example**

This example shows how to add a multicast address 01-F3-22-0A-12-F4 received on VLAN 1 candidate forwarding ports Ethernet 1/0/1 to 1/0/5 to the NLB multicast address table.

```
Switch# configure terminal
Switch(config)# nlb multicast-fdb 01-F3-22-0A-12-F4 vlan 1 interface ethernet 1/0/1-5
Switch(config)#
```

## 70-3 show nlb fdb

This command is used to display NLB configured entries.

show nlb fdb

#### **Parameters**

None.

#### **Default**

None.

#### **Command Mode**

User/Privileged EXEC Mode.

#### **Command Default Level**

Level: 1.

## **Usage Guideline**

This command is used to display NLB configured entries, including unicast and multicast entries.

### **Example**

This example shows how to display NLB configured entries, including unicast and multicast entries.

```
      MAC Address
      VLAN ID
      Interface

      00-11-22-33-44-55
      eth 1/0/20

      Total Entries:1
      Switch#
```

# 71. Network Time Protocol (NTP) Commands

## 71-1 ntp access-group

This command is used to control the NTP services on the Switch. Use the **no** form of this command to remove the access control to the NTP services.

ntp access-group {default | IP-ADDRESS [IP-MASK] | IPV6-ADDRESS | IPV6-ADDRESS/PREFIX-LENGTH} [ignore] [nomodify] [noquery] [noserve] [notrust] [version]

**no ntp access-group {default |** *IP-ADDRESS [IP-MASK] | IPV6-ADDRESS | IPV6-ADDRESS | IPV6-ADDRESS | IPV6-ADDRESS | IPV6-ADDRESS | IPV6-ADDRESS | IPV6-ADDRESS | IPV6-ADDRESS | IPV6-ADDRESS | IPV6-ADDRESS | IPV6-ADDRESS | IPV6-ADDRESS | IPV6-ADDRESS | IPV6-ADDRESS | IPV6-ADDRESS | IPV6-ADDRESS | IPV6-ADDRESS | IPV6-ADDRESS | IPV6-ADDRESS | IPV6-ADDRESS | IPV6-ADDRESS | IPV6-ADDRESS | IPV6-ADDRESS | IPV6-ADDRESS | IPV6-ADDRESS | IPV6-ADDRESS | IPV6-ADDRESS | IPV6-ADDRESS | IPV6-ADDRESS | IPV6-ADDRESS | IPV6-ADDRESS | IPV6-ADDRESS | IPV6-ADDRESS | IPV6-ADDRESS | IPV6-ADDRESS | IPV6-ADDRESS | IPV6-ADDRESS | IPV6-ADDRESS | IPV6-ADDRESS | IPV6-ADDRESS | IPV6-ADDRESS | IPV6-ADDRESS | IPV6-ADDRESS | IPV6-ADDRESS | IPV6-ADDRESS | IPV6-ADDRESS | IPV6-ADDRESS | IPV6-ADDRESS | IPV6-ADDRESS | IPV6-ADDRESS | IPV6-ADDRESS | IPV6-ADDRESS | IPV6-ADDRESS | IPV6-ADDRESS | IPV6-ADDRESS | IPV6-ADDRESS | IPV6-ADDRESS | IPV6-ADDRESS | IPV6-ADDRESS | IPV6-ADDRESS | IPV6-ADDRESS | IPV6-ADDRESS | IPV6-ADDRESS | IPV6-ADDRESS | IPV6-ADDRESS | IPV6-ADDRESS | IPV6-ADDRESS | IPV6-ADDRESS | IPV6-ADDRESS | IPV6-ADDRESS | IPV6-ADDRESS | IPV6-ADDRESS | IPV6-ADDRESS | IPV6-ADDRESS | IPV6-ADDRESS | IPV6-ADDRESS | IPV6-ADDRESS | IPV6-ADDRESS | IPV6-ADDRESS | IPV6-ADDRESS | IPV6-ADDRESS | IPV6-ADDRESS | IPV6-ADDRESS | IPV6-ADDRESS | IPV6-ADDRESS | IPV6-ADDRESS | IPV6-ADDRESS | IPV6-ADDRESS | IPV6-ADDRESS | IPV6-ADDRESS | IPV6-ADDRESS | IPV6-ADDRESS | IPV6-ADDRESS | IPV6-ADDRESS | IPV6-ADDRESS | IPV6-ADDRESS | IPV6-ADDRESS | IPV6-ADDRESS | IPV6-ADDRESS | IPV6-ADDRESS | IPV6-ADDRESS | IPV6-ADDRESS | IPV6-ADDRESS | IPV6-ADDRESS | IPV6-ADDRESS | IPV6-ADDRESS | IPV6-ADDRESS | IPV6-ADDRESS | IPV6-ADDRESS | IPV6-ADDRESS | IPV6-ADDRESS | IPV6-ADDRESS | IPV6-ADDRESS | IPV6-ADDRESS | IPV6-ADDRESS | IPV6-ADDRESS | IPV6-ADDRESS | IPV6-ADDRESS | IPV6-ADDRESS | IPV6-ADDRESS | IPV6-ADDRESS | IPV6-ADDRESS | IPV6-ADDRESS | IPV6-ADDRESS | IPV6-ADDRESS | IPV6-ADDRESS | IPV6-ADDRESS | IPV6-ADDRESS | IPV6-ADDRESS | IPV6-ADDRESS | IPV6-ADDRESS | IPV6-ADDRESS | IPV6-ADDR* 

#### **Parameters**

| default                        | Specifies to use the default IPv4 (0.0.0.0/0.0.0.0) or IPv6 (::/::) address. The default IP address is always included with the lowest priority in the list.                                                                                                    |
|--------------------------------|----------------------------------------------------------------------------------------------------|
| IP-ADDRESS                     | Specifies a host or network IP address.                                                                                                    |
| IP-MASK                        | (Optional) Specifies the mask of the IP address.                                                                                                    |
| IPV6-ADDRESS                   | Specifies a host or network IPv6 address.                                                                                                    |
| IPV6-ADDRESS/PREFIX-<br>LENGTH | (Optional) Specifies an IPv6 network.                                                                                                    |
| ignore                         | (Optional) Specifies to deny all packets, including NTP control queries.                                                                                                    |
| nomodify                       | (Optional) Specifies to deny the NTP control queries that attempt to modify the state of the server.                                                                                                    |
| noquery                        | (Optional) Specifies to deny all NTP control queries.                                                                                                    |
| nopeer                         | (Optional) Specifies to deny packets that might mobilize an association unless authenticated. The packets include broadcast, symmetric-active and manycast server packets when a configured association does not exist. Note that this flag does not apply to packets that do not attempt to mobilize an association.                                                                                                    |
| noserve                        | (Optional) Specifies to deny all packets except NTP control queries.                                                                                                    |
| notrust                        | (Optional) Specifies to deny packets that are not cryptographically authenticated. If the <b>ntp authenticate</b> command is enabled, authentication is required for all packets that might mobilize an association. If the <b>ntp authenticate</b> command is disabled, but the notrust flag is not present, an association can be mobilized no matter it is authenticated or not. If auth is disabled, but the notrust flag is present, authentication is required only for the specified address/mask range. |
| version                        | (Optional) Specifies to deny packets that mismatch the current NTP version                                                                                                    |

## **Default**

By default, full access is granted to all systems when the **default** parameter is used only.

#### **Command Mode**

Global Configuration Mode.

### **Command Default Level**

Level: 12.

## **Usage Guideline**

The NTP implements a general purpose Access Control List (ACL) containing address/match entries sorted first by increasing address values and then by increasing mask values. A match occurs when the bitwise AND of the mask and the packet source address is equal to the bitwise AND of the mask and address in the list. The list is searched in order with the last match found defining the restriction flags associated with the entry.

## **Example**

This example shows how to deny new associations by default except for 192.43.244.18, 128.175.0.0/16 and 128.4.1.0/24 (need authentication).

```
Switch#configure terminal
Switch(config)#ntp access-group default nopeer
Switch(config)#ntp access-group 128.175.0.0 255.255.0.0
Switch(config)#ntp access-group 128.4.1.0 255.255.255.0 notrust
Switch(config)#ntp access-group 192.43.244.18
Switch(config)#
```

## 71-2 ntp authenticate

This command is used to enable NTP authentication. Use the **no** form of this command to disable NTP authentication.

ntp authenticate no ntp authenticate

#### **Parameters**

None.

#### **Default**

By default, this option is enabled.

#### **Command Mode**

Global Configuration Mode.

#### **Command Default Level**

Level: 12.

## **Usage Guideline**

When this feature is enabled, networking nodes will not synchronize with the Switch unless it carries one of the authentication keys specified in the **ntp trusted-key** command.

## **Example**

This example shows how to enable NTP authentication.

```
Switch# configure terminal
Switch(config)#ntp authenticate
Switch(config)#
```

## 71-3 ntp authentication-key

This command is used to define an authentication key for NTP. Use the **no** form of this command to remove the key.

ntp authentication-key KEY-ID md5 VALUE no ntp authentication-key KEY-ID

#### **Parameters**

| KEY-ID | Specifies the NTP key ID. The value is from 1 to 255.             |  |
|--------|-------------------------------------------------------------------|--|
| md5    | Specifies the authentication key type to MD5.                     |  |
| VALUE  | Specifies the key string. This string must be 32 characters long. |  |

#### **Default**

None.

### **Command Mode**

Global Configuration Mode.

#### **Command Default Level**

Level: 12.

## **Usage Guideline**

This command is used to define an authentication key for NTP. Use the **no** form of this command to remove the key.

#### **Example**

This example shows how to define an authentication key with the key ID "45" and key string "NTPKey".

```
Switch#configure terminal
Switch(config)#ntp authentication-key 45 md5 NTPKey
Switch(config)#
```

## 71-4 ntp control-key

This command is used to define the key ID for the NTP control messages. Use the **no** form of this command to remove the key.

ntp control-key KEY-ID no ntp control-key

### **Parameters**

## **Default**

By default, this option is disabled.

#### **Command Mode**

Global Configuration Mode.

#### **Command Default Level**

Level: 12.

## **Usage Guideline**

This command is used to define the key ID for the NTP control messages.

## **Example**

This example shows how to define a key ID for the NTP control messages.

```
Switch#configure terminal
Switch(config)#ntp control-key 45
Switch(config)#
```

## 71-5 ntp disable

This command is used to prevent an interface from receiving NTP packets. Use the **no** form of this command to receive NTP packets on an interface.

ntp disable no ntp disable

#### **Parameters**

None.

## **Default**

By default, this option is enabled.

#### **Command Mode**

Interface Configuration Mode.

#### **Command Default Level**

Level: 12.

## **Usage Guideline**

This command is used to configure whether to receive NTP packets on an interface an interface.

### **Example**

This example shows how to prevent VLAN 1 interface from receiving NTP packets.

```
Switch# configure terminal
Switch(config)#interface vlan1
Switch(config-if)#ntp disable
Switch(config-if)#
```

## 71-6 ntp master

This command is used to configure RTC as an NTP master clock when an external NTP is not available. Use the **no** form of this command to disable this feature.

ntp master STRATUM no ntp master

#### **Parameters**

STRATUM

Specifies the NTP stratum number between 1 and 15.

### **Default**

By default, this option is disabled.

#### **Command Mode**

Global Configuration Mode.

#### **Command Default Level**

Level: 12.

## **Usage Guideline**

This command is used to configure RTC as an NTP master clock when an external NTP is not available. Use the **no** form of this command to disable this feature.

## **Example**

This example shows how to configure a router as an NTP master clock.

```
Switch#configure terminal
Switch(config)#ntp master 10
Switch(config)#
```

## 71-7 ntp max-associations

This command is used to configure the maximum number of NTP peers and clients on the Switch. Use the **no** form of this command to revert to the default setting.

```
ntp max-associations NUMBER no ntp max-associations
```

## **Parameters**

**NUMBER** 

Specifies the number of NTP associations. This value must be between 1 and 64.

#### **Default**

By default, the value is 32.

## **Command Mode**

Global Configuration Mode.

#### **Command Default Level**

Level: 12.

## **Usage Guideline**

This command is used to configure the maximum number of NTP peers and clients on the Switch.

## **Example**

This example shows how to configure the maximum number of NTP associations to 20.

Switch#configure terminal
Switch(config)#ntp max-associations 20
Switch(config)#

## 71-8 ntp peer

This command is used to configure the NTP peer settings. Use the **no** form of this command to disable this feature.

ntp peer {IP-ADDRESS | IPv6-ADDRESS} [version NUMBER] [key KEY-ID] [prefer] [min-poll INTERVAL] [max-poll INTERVAL]

no ntp peer {IP-ADDRESS | IPv6-ADDRESS}

#### **Parameters**

| IP-ADDRESS   | Specifies the IPv4 address of the peer.                                                                                                    |
|--------------|----------------------------------------------------------------------------------------------------|
| IPv6-ADDRESS | Specifies the IPv6 address of the peer.                                                                                                    |
| version      | (Optional) Specifies the NTP version number.                                                                                                    |
| NUMBER       | (Optional) Specifies to enter the NTP version number from 1 to 4. The default version number is 4.                                                                                                    |
| key          | (Optional) Specifies the authentication key.                                                                                                    |
| KEY-ID       | (Optional) Specifies to enter the authentication key ID from 1 to 255.                                                                                                    |
| prefer       | (Optional) Specifies to be the preferred peer for synchronization.                                                                                                    |
| min-poll     | (Optional) Specifies the minimum poll interval for NTP messages. This value is calculated as 2 to the power of the minimum poll interval value specified. For example, if the value specified here is 6, the minimum poll interval that will be used is 64 seconds ( $2^6$ =64).         |
| INTERVAL     | (Optional) Specifies to enter the minimum poll interval value. The default value is 6.                                                                                                    |
| max-poll     | (Optional) Specifies the maximum poll interval for NTP messages. This value is calculated as 2 to the power of the maximum poll interval value specified. For example, if the value specified here is 6, the maximum poll interval that will be used is 64 seconds (2 <sup>6</sup> =64). |
| INTERVAL     | (Optional) Specifies to enter the maximum poll interval value. The default value is 10.                                                                                                    |

## **Default**

None.

#### **Command Mode**

Global Configuration Mode.

#### **Command Default Level**

Level: 12.

## **Usage Guideline**

The Switch's software clock can synchronize the NTP settings with a peer.

## **Example**

This example shows how to configure the IP address of the NTP peer to 192.168.22.33 using NTP version 3.

```
Switch#configure terminal
Switch(config)#ntp peer 192.168.22.33 version 3
Switch(config)#
```

## 71-9 ntp request-key

This command is used to define the key ID for NTP mode 7 packets, used by the *ntpdc* utility program. Use the **no** form of this command to remove the key.

```
ntp request-key KEY-ID no ntp request-key
```

#### **Parameters**

KEY-ID

Specifies the NTP key ID. The value is from 1 to 255.

## **Default**

By default, this option is disabled.

#### **Command Mode**

Global Configuration Mode.

#### **Command Default Level**

Level: 12.

## **Usage Guideline**

The ntpdc utility program uses a proprietary protocol specific to the implementation of NTP.

#### **Example**

This example shows how to define the NTP request key.

```
Switch#configure terminal
Switch(config)#ntp request-key 45
Switch(config)#
```

## 71-10 ntp server

This command is used to enable the Switch to synchronize the time with an NTP server. Use the **no** form of this command to disable this feature.

ntp server {IP-ADDRESS | IPv6-ADDRESS} [version NUMBER] [key KEY-ID] [prefer] [min-poll INTERVAL] [max-poll INTERVAL]

no ntp server {IP-ADDRESS | IPv6-ADDRESS}

#### **Parameters**

| IP-ADDRESS   | Specifies the IPv4 address of the NTP server.                                                                                                    |
|--------------|----------------------------------------------------------------------------------------------------|
| IPv6-ADDRESS | Specifies the IPv6 address of the NTP server.                                                                                                    |
| version      | (Optional) Specifies the NTP version number.                                                                                                    |
| NUMBER       | (Optional) Specifies to enter the NTP version number from 1 to 4. The default version number is 4.                                                                                                    |
| key          | (Optional) Specifies the authentication key.                                                                                                    |
| KEY-ID       | (Optional) Specifies the authentication key ID from 1 to 255.                                                                                                    |
| prefer       | (Optional) Specifies to be the preferred peer for synchronization.                                                                                                    |
| min-poll     | (Optional) Specifies the minimum poll interval for NTP messages. This value is calculated as 2 to the power of the minimum poll interval value specified. For example, if the value specified here is 6, the minimum poll interval that will be used is 64 seconds (2 <sup>6</sup> =64). |
| INTERVAL     | (Optional) Specifies to enter the minimum poll interval value. The default value is 6.                                                                                                    |
| max-poll     | (Optional) Specifies the maximum poll interval for NTP messages. This value is calculated as 2 to the power of the maximum poll interval value specified. For example, if the value specified here is 6, the maximum poll interval that will be used is 64 seconds (2 <sup>6</sup> =64). |
| INTERVAL     | (Optional) Specifies to enter the maximum poll interval value. The default value is 10.                                                                                                    |

## Default

None.

### **Command Mode**

Global Configuration Mode.

### **Command Default Level**

Level: 12.

## **Usage Guideline**

This command is used to configure the Switch to synchronize the time with an NTP server.

## **Example**

This example shows how to configure the IP address of the NTP server to 192.168.10.33 using NTP version 2.

Switch#configure terminal
Switch(config)#ntp server 192.168.10.33 version 2
Switch(config)#

## 71-11 ntp trusted-key

This command is used to specify the trusted key for a peer NTP system to authenticate. Use the **no** form of this command to disable this feature.

ntp trusted-key KEY-ID no ntp trusted-key KEY-ID

#### **Parameters**

KEY-ID

Specifies the NTP key ID. The value is from 1 to 255.

### **Default**

By default, this option is disabled.

#### **Command Mode**

Global Configuration Mode.

#### **Command Default Level**

Level: 12.

## **Usage Guideline**

This command is used to configure the trusted key for a peer NTP system to authenticate. Use the **no** form of this command to disable this feature.

## **Example**

This example shows how to configure the NTP trusted key.

```
Switch#configure terminal
Switch(config)#ntp trusted-key 45
Switch(config)#
```

## 71-12 ntp update-calendar

This command is used to periodically update the hardware clock from an NTP source. Use the **no** form of this command to disable this feature.

```
ntp update-calendar no ntp update-calendar
```

## **Parameters**

None.

#### Default

By default, this option is disabled.

#### **Command Mode**

Global Configuration Mode.

#### **Command Default Level**

Level: 12.

## **Usage Guideline**

This command is used to periodically update the hardware clock from an NTP source. Use the **no** form of this command to disable this feature.

## **Example**

This example shows how to periodically update the hardware clock from an NTP source.

```
Switch#configure terminal
Switch(config)#ntp update-calendar
Switch(config)#
```

## 71-13 service ntp

This command is used to enable NTP. Use the **no** form of this command to disable this feature.

```
service ntp
no service ntp
```

#### **Parameters**

None.

#### Default

By default, this option is disabled.

## **Command Mode**

Global Configuration Mode.

#### **Command Default Level**

Level: 12.

## **Usage Guideline**

This command is used to configure the NTP global state.

## **Example**

This example shows how to enable NTP.

```
Switch#configure terminal
Switch(config)#service ntp
Switch(config)#
```

## 71-14 show ntp associations

This command is used to display the status of NTP associations.

#### show ntp associations [detail]

### **Parameters**

| detail | (Optional) Specifies to display detail information about each NTP association. |
|--------|--------------------------------------------------------------------------------|
|--------|--------------------------------------------------------------------------------|

### **Default**

Not applicable.

### **Command Mode**

User/Privileged EXEC Mode.

### **Command Default Level**

Level: 1.

## **Usage Guideline**

This command is used to display the status of NTP associations.

## **Example**

This example shows how to display the NTP associations.

## **Display Parameters**

| Leading Characters | The first characters in a display line can be one of the following characters:  + - Symmetric active mode.  Symmetric passive mode.  = - Client mode.  ^ - Broadcast mode.  ~ - Broadcast client .  * - System Peer. |
|--------------------|----------------------------------------------------------------------------------------------------|
| Remote             | The IP address of the peer.                                                                                                    |
| Local              | The IP address of the local interface.                                                                                                    |
| St                 | Stratum of the peer.                                                                                                    |
| Poll               | Polling interval in seconds.                                                                                                    |
| Reach              | Peer reaching ability.                                                                                                    |
| Delay              | Round-trip delay to peer in milliseconds.                                                                                                    |
| Offset             | Relative time of peer clock to local clock in milliseconds.                                                                                                    |
| Disp               | Dispersion.                                                                                                    |

This example shows how to display the NTP associations in detail.

```
Switch# show ntp associations detail
Remote 192.168.10.33, Local 0.0.0.0
Our mode client, Peer mode unspec, Stratum 16, Precision -7
Leap 11, RefID [INIT], RootDistance 0.00000, RootDispersion 0.00000
PPoll 10, HPoll 10, KeyID 0, Version 2, Association 8356
Reach 000, Unreach 17, Flash 0x1400, Timer 840s, flags Config
Reference Timestamp: 00000000.00000000 Thu, Feb 7 2036 6:28:16.00000
Originate Timestamp: 00000000.00000000 Thu, Feb 7 2036 6:28:16.00000
Receive Timestamp: 00000000.00000000 Thu, Feb 7 2036 6:28:16.00000
Transmit Timestamp: 00000000.00000000 Thu, Feb 7 2036 6:28:16.00000
Filter Delay: 0.00000 0.00000 0.00000 0.00000
              0.00000 0.00000 0.00000 0.00000
Filter Offset: 0.000000 0.000000 0.000000 0.000000
              0.000000 0.000000 0.000000 0.000000
                       1
                                2
Filter Order: 0
                       5
                                6
Offset 0.000000, Delay 0.00000, Error Bound 3.99217, Filter Error 0.00000
Remote 192.168.22.33, Local 0.0.0.0
Our mode sym_active, Peer mode unspec, Stratum 16, Precision -7
Leap 11, RefID [INIT], RootDistance 0.00000, RootDispersion 0.00000
PPoll 10, HPoll 10, KeyID 0, Version 3, Association 8355
Reach 000, Unreach 17, Flash 0x1400, Timer 798s, flags Config
Reference Timestamp: 00000000.00000000 Thu, Feb 7 2036 6:28:16.00000
CTRL+C ESC q Quit SPACE n Next Page ENTER Next Entry a All
```

## **Display Parameters**

| Remote         | The IP address of the peer.                                                                                                    |  |  |  |  |  |
|----------------|----------------------------------------------------------------------------------------------------|--|--|--|--|--|
| Local          | The IP address of the Switch.                                                                                                    |  |  |  |  |  |
| Our mode       | Our mode relative to the peer. This field can display the following modes: active passive, client, server, bdcast, and bdcastclient. |  |  |  |  |  |
| Peer mode      | The peer's mode relative to us.                                                                                                    |  |  |  |  |  |
| Stratum        | Stratum of the peer.                                                                                                    |  |  |  |  |  |
| Precision      | Precision value.                                                                                                    |  |  |  |  |  |
| Leap           | Leap indicator. The value is from 0 to 3.                                                                                            |  |  |  |  |  |
| RefID          | The IP address of the machine peer is synchronized to.                                                                               |  |  |  |  |  |
| RootDistance   | The total roundtrip delay to the primary reference clock.                                                                            |  |  |  |  |  |
| RootDispersion | The total root dispersion to the primary reference clock.                                                                            |  |  |  |  |  |
| PPoll          | The peer poll exponent.                                                                                                    |  |  |  |  |  |
| HPoll          | The host poll exponent.                                                                                                    |  |  |  |  |  |
| KeyID          | Authentication key ID.                                                                                                    |  |  |  |  |  |
| Version        | The NTP version that the peer is using.                                                                                              |  |  |  |  |  |
| Association    | The Association ID.                                                                                                    |  |  |  |  |  |
| Reach          | Peer reaching ability.                                                                                                    |  |  |  |  |  |
| Unreach        | Unreached counter.                                                                                                    |  |  |  |  |  |
| Flash          | Flash status word for diagnosing problems.                                                                                           |  |  |  |  |  |
|                |                                                                                                    |  |  |  |  |  |

| Timer               | The peer timer in seconds.                                       |  |  |  |  |
|---------------------|------------------------------------------------------------------|--|--|--|--|
| Flags               | The peer flags.                                                  |  |  |  |  |
| Reference Timestamp | The time that the system clock was last set or corrected.        |  |  |  |  |
| Originate Timestamp | The time that the request departed for the server at the client. |  |  |  |  |
| Receive Timestamp   | The time that the request arrived from the client at the server. |  |  |  |  |
| Transmit Timestamp  | The time that replied to the client at the server.               |  |  |  |  |
| Filter Delay        | Round-trip delay of each sample in milliseconds.                 |  |  |  |  |
| Filter Offset       | Clock offset of each sample in milliseconds.                     |  |  |  |  |
| Filter Order        | Filter order of each sample.                                     |  |  |  |  |
| Offset              | Offset of the peer clock relative to our clock.                  |  |  |  |  |
| Delay               | Round-trip delay to the peer.                                    |  |  |  |  |
| Error Bound         | Peer dispersion.                                                 |  |  |  |  |
| Filter Error        | Approximate error of each sample.                                |  |  |  |  |
| St                  | Stratum of the peer.                                             |  |  |  |  |
| Poll                | Polling interval in seconds.                                     |  |  |  |  |
| Reach               | Peer reaching ability.                                           |  |  |  |  |
| Delay               | Round-trip delay to peer in milliseconds.                        |  |  |  |  |
| Offset              | Relative time of peer clock to local clock in milliseconds.      |  |  |  |  |
| Disp                | Dispersion.                                                      |  |  |  |  |

## 71-15 show ntp status

This command is used to display the NTP status.

show ntp status

## **Parameters**

None.

## **Default**

Not applicable.

## **Command Mode**

User/Privileged EXEC Mode.

## **Command Default Level**

Level: 1.

## **Usage Guideline**

This command is used to display the NTP status.

## **Example**

This example shows how to display NTP status.

Switch# show ntp status Leap Indicator: Unsynchronized 16 Stratum: Precision: -8

Root Distance: 0.00000 s
Root Dispersion: 0.10680 s Reference ID: [INIT]

00000000.00000000 Thu, Feb 7 2036 6:28:16.00000

Reference Time: 00000000.0000000 Thu, reconstruction System Flags: Auth Monitor NTP Kernel Stats Stability: 0.000 ppm Auth Delay: 0.000000 s

Switch#

## **Display Parameters**

| Remote                                                                  | The IP address of the peer.                                                                                                    |  |  |  |  |  |
|-------------------------------------------------------------------------|----------------------------------------------------------------------------------------------------|--|--|--|--|--|
| Local                                                                   | The IP address of the Switch.                                                                                                    |  |  |  |  |  |
| Our mode                                                                | Our mode relative to the peer. This field can display the following modes: <b>active</b> , <b>passive</b> , <b>client</b> , <b>server</b> , <b>bdcast</b> , and <b>bdcastclient</b> . |  |  |  |  |  |
| Peer mode                                                               | The peer's mode relative to us.                                                                                                    |  |  |  |  |  |
| Leap Indicator                                                          | Synchronized - The Switch is synchronized to an NTP peer.                                                                                                    |  |  |  |  |  |
|                                                                         | Unsynchronized - The Switch is not synchronized to any NTP peer.                                                                                                    |  |  |  |  |  |
| Stratum                                                                 | Stratum of the Switch.                                                                                                    |  |  |  |  |  |
| Precision                                                               | sion Precision value.                                                                                                    |  |  |  |  |  |
| Root Distance The total roundtrip delay to the primary reference clock. |                                                                                                    |  |  |  |  |  |
| Root Dispersion The dispersion of the root path.                        |                                                                                                    |  |  |  |  |  |
| Reference ID                                                            | The IP address of the peer that the Switch is synchronized to.                                                                                                    |  |  |  |  |  |
| Reference Time                                                          | eference Time Reference time stamp.                                                                                                    |  |  |  |  |  |
| System Flags                                                            | Auth – Requires authentication to configure.                                                                                                    |  |  |  |  |  |
|                                                                         | Monitor - Enables the monitor.                                                                                                    |  |  |  |  |  |
|                                                                         | NTP - The clock discipline is enabled.                                                                                                    |  |  |  |  |  |
|                                                                         | Kernel - The kernel support is enabled.                                                                                                    |  |  |  |  |  |
|                                                                         | Stats – System status control.                                                                                                    |  |  |  |  |  |
| Jitter                                                                  | System jitter.                                                                                                    |  |  |  |  |  |
| Stability                                                               | Frequency stability (wander) (s/s).                                                                                                    |  |  |  |  |  |
| Auth Delay                                                              | Authentication Delay.                                                                                                    |  |  |  |  |  |
|                                                                         |                                                                                                    |  |  |  |  |  |

# 72. Packet Debug Commands

## 72-1 debug clear cpu counter

This command is used to clear packet counters including RX and TX of the CPU port.

debug clear cpu counter

## **Parameters**

None.

#### **Default**

None.

#### **Command Mode**

Global Configuration Mode.

#### **Command Default Level**

Level: 15.

## **Usage Guideline**

Use this command to clear packet counters including RX and TX of the CPU port and calculate again.

## **Example**

This example shows how to clear packet counters of the CPU.

Switch#debug clear cpu counter

Success

Switch#

## 72-2 debug dump packet\_in\_buffer

This command is used to check received packets in buffer.

debug dump packet\_in\_buffer [len <value 1-2048> | count <value 1-200> | channel <value 1~3>]

#### **Parameters**

| len <value 1-2048=""></value>  | (Optional) Specifies the print buffer length of each packet in bytes. The value is from 1 to 2048. |
|--------------------------------|----------------------------------------------------------------------------------------------------|
| count <value 1-200=""></value> | (Optional) Specifies the packets count in each channel. The value is from 1 to 200.                |
| channel <value 1~3=""></value> | (Optional) Specifies the dump channel. The value is from 1 to 3.                                   |

## **Default**

None.

#### **Command Mode**

Global Configuration Mode.

#### **Command Default Level**

Level: 15.

## **Usage Guideline**

The command is used to check receive packets in buffer. The system can buffer up to 200 packets per channel, and there are 3 channels in total for all packets. The system will prefer the lower position for the newer incoming packet. If the system is busy, the received packets will be buffered in the higher position. This can be used to check packets in the higher position for the CPU busy reason.

## **Example**

This example shows how to dump packets in channel 2.

```
Switch#debug dump packet_in_buffer channel 2
Rx channel 2, base address=0x7f869ab8,total_size=432800,block_size=2148,
   block num=200, max alloc=20, alloc blocks=8 print count=20(input 0)
=>7f869ac4-----
0000: f0 7d 68 34 00 10 f0 7d 68 34 00 10 81 00 00 01
                                                        .}h4...}h4....
0010: 08 00 45 00 00 28 6b 76 40 00 7f 06 c7 3c 0a 5a
                                                        ..E..(kv@....<.Z
0020: 5a 0f 0a 5a 5a 5a c0 09 00 50 0f 8f b3 6e 28 49
                                                        Z...ZZZ....P....n(I
0030: 97 c7 50 10 40 de 62 71 00 00
                                                        ..P.@.ba..
=>7f86a338-----
0000: f0 7d 68 34 00 10 f0 7d 68 34 00 10 81 00 00 01
                                                        .}h4...}h4....
0010: 08 00 45 00 00 28 4c ec 40 00 7f 06 e5 c7 0a 5a
                                                        ..E..(L.@.....Z
0020: 5a 0e 0a 5a 5a 5a 12 e0 00 50 6c 99 64 c8 14 05
                                                        Z...ZZZ....Pl.d...
0030: df d8 50 10 40 de cd 6a 00 00
                                                        ..P.@..j..
=>7f86abac-----
0000: f0 7d 68 34 00 10 f0 7d 68 34 00 10 81 00 00 01
                                                        .}h4...}h4....
0010: 08 00 45 00 00 28 6b 78 40 00 7f 06 c7 3a 0a 5a
                                                        ..E..(kx@....:.Z
0020: 5a Of Oa 5a 5a 5a cO 13 OO 5O Oe 98 e2 O9 5O 39
                                                        Z..ZZZ...P....P9
0030: b8 13 50 10 3f dc ed 88 00 00
                                                        ..P.?....
=>7f86b420-----
0000: f0 7d 68 34 00 10 f0 7d 68 34 00 10 81 00 00 01
                                                        .}h4...}h4.....
0010: 08 00 45 00 00 28 6b 77 40 00 7f 06 c7 3b 0a 5a
                                                        ..E..(kw@...;.Z
                                                        Z..ZZZ...P....P9
0020: 5a Of Oa 5a 5a 5a cO 13 OO 5O Oe 98 e2 O9 5O 39
0030: b7 65 50 10 40 07 ee 0b 00 00
                                                        .eP.@....
CTRL+C ESC q Quit SPACE n Next Page ENTER Next Entry a All
```

## 72-3 debug show cpu counter

This command is used to display packet counters including RX and TX of the CPU port.

debug show cpu counter

#### **Parameters**

None.

### **Default**

None.

## **Command Mode**

Global Configuration Mode.

## **Command Default Level**

Level: 15.

## **Usage Guideline**

This command is used to display packet counters including RX and TX of the CPU port.

## **Example**

This example shows how display packet counters of the CPU port.

| Switch#debug | show cpu counter | c       |             |              |         |
|--------------|------------------|---------|-------------|--------------|---------|
| PacketType   | TotalCounter     | Pkt/Sec | PacketType  | TotalCounter | Pkt/Sec |
|              | RX-TX            | RX-TX   |             | RX-TX        | RX-TX   |
| UNKNOWN      | 0-0              | 0-0     | 1X_BPDU     | 0-0          | 0-0     |
| STP_BPDU     | 0-0              | 0-0     | GVRP_BPDU   | 0-0          | 0-0     |
| IP           | 1340-992         | 11-8    | LACP_BPDU   | 0-0          | 0-0     |
| BPDU         | 0-0              | 0-0     | ARP         | 15-12        | 0-0     |
| GM           | 0-0              | 0-0     | IPv6        | 0-0          | 0-0     |
| CTP          | 0-0              | 0-0     | OSPF_TIC    | 0-0          | 0-0     |
| OSPF_ACK     | 0-0              | 0-0     | OSPF_PKT    | 0-0          | 0-0     |
| LLDP         | 0-0              | 0-0     | CFM         | 0-0          | 0-0     |
| OAM_PDU      | 0-0              | 0-0     | LOOPBACK    | 0-0          | 0-0     |
| ERPS_PDU     | 0-0              | 0-0     | Tunnel_STP  | 0-0          | 0-0     |
| Tunnel_GVRP  | 0-0              | 0-0     | CISCO_MAC1  | 0-0          | 0-0     |
| CISCO_MAC2   | 0-0              | 0-0     | L2PT_MAC1   | 0-0          | 0-0     |
| L2PT_MAC2    | 0-0              | 0-0     | TUNNEL_LLDP | 0-0          | 0-0     |
| OSPF6_TIC    | 0-0              | 0-0     | OSPF6_ACK   | 0-0          | 0-0     |
| OSPF6_PKT    | 0-0              | 0-0     | PTP_ETH     | 0-0          | 0-0     |
| PTP_UDPv4    | 0-0              | 0-0     | DDPv4       | 0-76         | 0-0     |
| DDPv6        | 0-0              | 0-0     | Stacking    | 0-0          | 0-0     |
| Total        | 1355-1080        | 11-8    |             |              |         |
|              |                  |         |             |              |         |
| Switch#      |                  |         |             |              |         |

## **Display Parameters**

| PacketType Received packets type of each protocol. |                                                      |  |  |  |  |
|----------------------------------------------------|------------------------------------------------------|--|--|--|--|
| TotalCounter                                       | Total received and transmitted counters of CPU port. |  |  |  |  |
| Pkt/Sec                                            | RX or TX rate in packets per second.                 |  |  |  |  |

# 73. Policy-based Routing (PBR) Commands

## 73-1 ip policy route-map

This command is used to specify a route map as the routing policy on an interface. Use the **no** form of this command to disable policy routing on the interface.

ip policy route-map *MAP-NAME* no ip policy route-map

#### **Parameters**

MAP-NAME

Specifies the name of the route map to be used for the routing policy.

#### Default

By default, this option is disabled.

#### **Command Mode**

Interface Configuration Mode.

### **Command Default Level**

Level: 12.

## **Usage Guideline**

The command is only available for VLAN interface configuration.

Specify one route map as the routing policy on an interface. The policy will be applied to packets received by the interface.

Use the **match ip-address** command in the route map to define the matching criteria for packets with specific characteristics. If the IP access list is used with the **match ip-address** command, all of the matching criteria in the access list will be checked. The packet that matches that permit statement will be acted on based on the route map. The packet that is denied by the access list will be routed based on the routing table.

Use the following set of commands to define the action to take for policy based routing:

- set ip precedence
- set ip next-hop
- set ip default next-hop

If the **no match ip-address** command is used in the specified route-map or if the IP access list configured for the **match ip-address** command of the route-map doesn't exist or exists but contains no rule, the set commands above won't be executed, so the policy on the interface won't take effect.

### **Example**

This example shows how to set up the routing policy to route the packets that match the IP access list name "pbracl" to the next-hop 20.1.1.254.

```
Switch# configure terminal
Switch(config)# route-map pbr-map permit 1
Switch(config-route-map)# match ip address pbr-acl
Switch(config-route-map)# set ip next-hop 20.1.1.254
Switch(config-route-map)# exit
Switch(config)# interface vlan100
Switch(config-if)# ip policy route-map pbr-map
Switch(config-if)#
```

## 73-2 show ip policy

This command is used to display the route map used for policy-based routing.

show ip policy

#### **Parameters**

None

#### Default

None.

#### **Command Mode**

User/Privileged EXEC Mode.

### **Command Default Level**

Level: 1.

## **Usage Guideline**

Use the command to display the policy-based routing information configured on interfaces.

### **Example**

This example shows how to display policy-based information configured on interfaces.

```
Switch#show ip policy

Interface Route Map
------
vlan1 pbr-map1
vlan2 pbr-map2
vlan100 pbr-map3

Switch#
```

# 74. Port Security Commands

## 74-1 clear port-security

This command is used to delete the auto-learned secured MAC addresses.

clear port-security {all | {address MAC-ADDR | interface | INTERFACE-ID [, | -]} [vlan VLAN-ID]}

#### **Parameters**

| all                    | Specifies to delete all auto-learned secured entries.                                                                                                 |
|------------------------|----------------------------------------------------------------------------------------------------|
| address MAC-ADDR       | Specifies to delete the specified auto -learned secured entry based on the MAC address entered.                                                       |
| interface INTERFACE-ID | Specifies to delete all auto-learned secured entries on the specified physical interface.                                                             |
| ,                      | (Optional) Specifies a series of interfaces, or separate a range of interfaces from a previous range. No space is allowed before and after the comma. |
| -                      | (Optional) Specifies a range of interfaces. No space is allowed before and after the hyphen.                                                          |
| vlan VLAN-ID           | Specifies to delete the auto-learned secured entry learned with the specified VLAN.                                                                   |

#### **Default**

None.

## **Command Mode**

Privileged EXEC Mode.

### **Command Default Level**

Level: 12.

## **Usage Guideline**

This command clears auto-learned secured entries, either dynamic or permanent.

## **Example**

This example shows how to remove a specific secure address from the MAC address table.

Switch# clear port-security address 0080.0070.0007
Switch#

## 74-2 show port-security

This command is used to display the current port security settings.

## show port-security [[interface INTERFACE-ID [, | -]] [address] | vlan VLAN-ID [, | -]]

### **Parameters**

| interface INTEFACE-ID | (Optional) Specifies the ID of the interface to be displayed.                                                                                         |
|-----------------------|----------------------------------------------------------------------------------------------------|
| ,                     | (Optional) Specifies a series of interfaces, or separate a range of interfaces from a previous range. No space is allowed before and after the comma. |
| -                     | (Optional) Specifies a range of interfaces. No space is allowed before and after the hyphen.                                                          |
| address               | (Optional) Specifies to display all the secure MAC addresses, including both configured and learned entries.                                          |
| vlan VLAN-ID          | (Optional) Specifies to display port security settings for the VLAN.                                                                                  |
| •                     | (Optional) Specifies a series of VLANs, or separate a range of VLANs from a previous range. No space is allowed before and after the comma.           |
| -                     | (Optional) Specifies a range of VLANs. No space is allowed before and after the hyphen.                                                               |

#### **Default**

None.

## **Command Mode**

User/Privileged EXEC Mode.

### **Command Default Level**

Level: 1.

## **Usage Guideline**

This command is used to display the current port security settings.

## **Example**

This example shows how to display the port security settings of interfaces Ethernet 1/0/1 to 1/0/3.

| Switch#show port-security interface ethernet 1/0/1-3 |       |       |      |             |           |          |          |              |
|------------------------------------------------------|-------|-------|------|-------------|-----------|----------|----------|--------------|
| D:Delet                                              | e-on- | Timeo | ut   | P:Permanent |           |          |          |              |
| Interfa                                              | .ce   | Max   | Curr | Violation   | Violation | Security | / Admin  | Current      |
| No.                                                  |       | No.   | No.  | Act.        | Count     | Mode     | e State  | State        |
|                                                      |       |       |      |             |           |          |          |              |
| eth1/0/                                              | 1     | 5     | 2    | Restrict 0  |           | D        | Enabled  | Forwarding   |
| eth1/0/                                              | 2     | 10    | 10   | Shutdown 0  |           | D        | Enabled  | Err-disabled |
| eth1/0/                                              | 3     | 10    | 0    | Shutdown 0  |           | P        | Disabled | _            |
|                                                      |       |       |      |             |           |          |          |              |
| Switch#                                              |       |       |      |             |           |          |          |              |

## 74-3 snmp-server enable traps port-security

This command is used to enable the sending of SNMP notifications for port security address violations. Use the **no** form of this command to disable the sending of SNMP notifications.

snmp-server enable traps port-security [trap-rate TRAP-RATE] no snmp-server enable traps port-security [trap-rate]

#### **Parameters**

| trap-rate TRAP-RATE | (Optional) Specifies the number of traps to send per second. The range is from 0 to 1000. The default value of 31 indicates that an SNMP trap is to be generated for |
|---------------------|----------------------------------------------------------------------------------------------------|
|                     | every security violation.                                                                                                    |

#### Default

By default, this feature is disabled.

#### **Command Mode**

Global Configuration Mode.

#### **Command Default Level**

Level: 12.

## **Usage Guideline**

This command is used to enable or disable the sending of SNMP notifications for port security address violations.

## **Example**

This example shows how to enable the sending of traps for port security address violations and set the number of traps per second to 3.

```
Switch# configure terminal
Switch(config)# snmp-server enable traps port-security
Switch(config)# snmp-server enable traps port-security trap-rate 3
Switch(config)#
```

## 74-4 switchport port-security

This command is used to configure the port security settings to restrict the number of users that are allowed to gain access rights to a port. Use the **no** form of this command to disable port security or to delete a secure MAC address.

switchport port-security [maximum VALUE | violation {protect | restrict | shutdown} | mode {permanent | delete-on-timeout} | mac-address [permanent] MAC-ADDRESS [vlan VLAN-ID]]

no switchport port-security [maximum | violation | mode | mac-address [permanent] MAC-ADDRESS [vlan VLAN-ID]]

#### **Parameters**

| maximum VALUE | (Optional) Specifies to set the maximum number of secure MAC addresses allowed. If not specified, the default value is 32. The valid range is from 0 to 12288.             |
|---------------|----------------------------------------------------------------------------------------------------|
| protect       | (Optional) Specifies to drop all packets from the insecure hosts at the port-security process level, but does not increment the security-violation count.                  |
| restrict      | (Optional) Specifies to drop all packets from the insecure hosts at the port-security process level and increments the security-violation count and record the system log. |

| shutdown                    | (Optional) Specifies to shut down the port if there is a security violation and record the system log.                                                             |
|-----------------------------|----------------------------------------------------------------------------------------------------|
| permanent                   | (Optional) Specifies that under this mode, all learned MAC addresses will not be purged out unless the user manually deletes those entries.                        |
| delete-on-timeout           | (Optional) Specifies that under this mode, all learned MAC addresses will be purged out when an entry is aged out or when the user manually deletes these entries. |
| mac-address MAC-<br>ADDRESS | (Optional) Specifies to add a secure MAC address to gain port access rights.                                                                                       |
| permanent                   | (Optional) Specifies to set the secure permanent configured MAC address of the port. This entry is same as the one learnt under the permanent mode.                |
| vlan VLAN-ID                | (Optional) Specifies a VLAN. If no VLAN is specified, the MAC address will be set with a PVID.                                                                     |

#### **Default**

By default, this option is disabled.

#### **Command Mode**

Interface Configuration Mode.

## **Command Default Level**

Level: 12.

## **Usage Guideline**

When port security is enabled, if the port mode is configured as **delete-on-timeout**, the port will automatically learn the dynamic secured entry which will be timed out. These entries will be aged out based on the setting specified by the **switchport port-security aging** command. If the port mode is permanent, the port will automatically learn permanent secured entries which will not be timed out. The auto-learned permanent secured entry will be stored in the running configuration.

As the port mode-security state is changed, the violation counts will be cleared, and the auto-permanent entries will be converted to corresponding dynamic entries. As the port-security state is changed to disabled, the auto-learned secured entries, either dynamic or permanent with its violation counts are cleared. As the related VLAN configuration is changed, the auto-learned dynamic secured entries are cleared.

Permanent secured entry will be kept in the running configuration and can be stored to the NVRAM by using the **copy** command. The user configured secure MAC addresses are counted in the maximum number of MAC addresses on a port.

As a permanent secured entry of a port security enabled port, the MAC address cannot be moved to another port.

When the maximum setting is changed, the learned address will remain unchanged when the maximum number increases. If the maximum number is changed to a lower value which is lower than the existing entry number, the command is rejected.

A port-security enabled port has the following restrictions.

- The port security function cannot be enabled simultaneously with 802.1X, MAC (MAC-based Access Control), JWAC, WAC and IMPB, that provides more advanced security capabilities.
- If a port is specified as the destination port for the mirroring function, the port security function cannot be enabled.
- If the port is a link aggregation member port, the port security function cannot be enabled.

When the maximum number of secured users is exceeded, one of the following actions can occur:

- **Protect -** When the number of port secure MAC addresses reaches the maximum number of users that is allowed on the port, the packets with the unknown source address is dropped until some secured entry is removed to release the space.
- Restrict A port security violation restricts data and causes the security violation counter to increment.

Shutdown - The interface is disabled, based on errors, when a security violation occurs.

## **Example**

This example shows how to configure the port security mode to be permanent, specifying that a maximum of 5 secure MAC addresses are allowed on the port.

```
Switch# configure terminal
Switch(config)# interface ethernet 1/0/1
Switch(config-if)# switchport port-security mode permanent
Switch(config-if)# switchport port-security maximum 5
Switch(config-if)#
```

This example shows how to manually add the secure MAC addresses 00-00-12-34-56-78 with VID 5 at ethernet 1/0/1.

```
Switch# configure terminal
Switch(config)# interface ethernet 1/0/1
Switch(config-if)# switchport port-security mac-address 00-00-12-34-56-78 vlan 5
Switch(config-if)#
```

This example shows how to configure the switch to drop all packets from the insecure hosts at the port-security process level and increment the security violation counter if a security violation is detected.

```
Switch# configure terminal
Switch(config)# interface ethernet 1/0/1
Switch(config-if)# switchport port-security violation restrict
Switch(config-if)#
```

## 74-5 switchport port-security aging

This command is used to configure the aging time for auto-learned dynamic secure addresses on an interface. Use the **no** form of this command to revert to the default setting.

```
switchport port-security aging {time MINUTES | type {absolute | inactivity}} no switchport port-security aging {time | type}
```

#### **Parameters**

| time MINUTES | Specifies the aging time for the auto-learned dynamic secured address on this port. Its range is from 0 to 1440 in minutes.                                                                 |
|--------------|----------------------------------------------------------------------------------------------------|
| type         | Specifies to set the aging type.                                                                                                    |
| absolute     | Specifies to set absolute aging type. All the secure addresses on this port age out exactly after the time specified and is removed from the secure address list. This is the default type. |
| inactivity   | Specifies to set the inactivity aging type. The secure addresses on this port age out only if there is no data traffic from the secure source address for the specified time period.        |

#### **Default**

By default, the port security aging feature is disabled.

The default time is 0 minutes.

The default aging type is absolute.

#### **Command Mode**

Interface Configuration Mode.

#### **Command Default Level**

Level: 12.

## **Usage Guideline**

Use this command to disable the ageing or set the ageing time for auto-learned dynamic secured entries. In order for the inactivity setting to take effect, the FDB table ageing function must be enabled.

## **Example**

This example shows how to apply the aging time for automatically learned secure MAC addresses for ethernet 1/0/1.

```
Switch# configure terminal
Switch(config)# interface ethernet 1/0/1
Switch(config-if)# switchport port-security aging time 1
Switch(config-if)#
```

This example shows how to configure the port security aging time type for ethernet 1/0/1.

```
Switch# configure terminal
Switch(config)# interface ethernet 1/0/1
Switch(config-if)# switchport port-security aging type inactivity
Switch(config-if)#
```

## 74-6 port-security limit

This command is used to configure the maximum secure MAC address number on the system or on the specified VLAN. Use the **no** form of this command to revert to the default setting.

```
port-security limit {global | vlan VLAN-ID [, | -]} VALUE no port-security limit {global | vlan VLAN-ID [, | -]}
```

### **Parameters**

| global       | Specifies that this setting will be applied to the system.                                                                                                    |
|--------------|----------------------------------------------------------------------------------------------------|
| vlan VLAN-ID | Specifies the VLAN ID that will be used.                                                                                                    |
| ,            | (Optional) Specifies a series of VLANs, or separate a range of VLANs from a previous range. No space is allowed before and after the comma.                                                                                                  |
| -            | (Optional) Specifies a range of VLANs. No space is allowed before and after the hyphen.                                                                                                    |
| VALUE        | Specifies the maximum number of port security entries that can be learned on the system or specified VLAN. The range is from 1 to 12288. If the setting is smaller than the number of current learned entries, the command will be rejected. |

#### **Default**

By default, this option is no limit.

### **Command Mode**

Global Configuration Mode.

## **Command Default Level**

Level: 12.

## **Usage Guideline**

Use this command to set the limit on the port security entry number which can be learned on a system or on VLANs.

## **Example**

This example shows how to configure the maximum secure MAC address number for the system.

Switch# configure terminal
Switch(config)# port-security limit global 100
Switch(config)#

# 75. Power Saving Commands

## 75-1 dim led

This command is used to disable the port LED function. Use the **no** form of this command to restore the LED function.

dim led

no dim led

#### **Parameters**

None.

#### **Default**

By default, this option is enabled.

## **Command Mode**

Global Configuration Mode.

#### **Command Default Level**

Level: 12.

## **Usage Guideline**

Use this command to turn off the port LED function. Use the **no** form of the command to restore the LED function. When the port LED function is disabled, LEDs used to illustrate port status are all turned off to save power.

#### **Example**

This example shows how to disable the port LED function.

Switch# configure terminal
Switch(config)# dim led
Switch(config)#

## 75-2 power-saving

This command is used to enable individual power saving functions. Use the **no** form of this command to disable these functions.

power-saving {link-detection | length-detection | port-shutdown | dim-led | hibernation} no power-saving {link-detection | length-detection | port-shutdown | dim-led | hibernation}

#### **Parameters**

| link-detection   | Specifies that power saving will be applied by link status.                       |
|------------------|-----------------------------------------------------------------------------------|
| length-detection | Specifies that power saving will be applied by cable length detection.            |
| dim-led          | Specifies that power saving will be applied by scheduled dimming LEDs.            |
| port-shutdown    | Specifies that power saving will be applied by scheduled port shutdown.           |
| hibernation      | Specifies that power saving will be applied by scheduled system hibernation. This |

feature can only be used when physical stacking is disabled.

#### **Default**

By default, this option is disabled.

#### **Command Mode**

Global Configuration Mode.

#### **Command Default Level**

Level: 12.

# **Usage Guideline**

The user can enable or disable link detection, length detection, dimming LEDs, port shutdown, and hibernation using this command.

When link detection is enabled, the device can save power on the inactive ports.

When length detection is enabled, the device can reduce the power consumption of a port dependent on the detected cable length.

When dim LED is enabled, the device will turn off all the port's LEDs in the specified time range to save power.

When port shutdown is enabled, the device will shut off all ports in the specified time range to save power.

When Energy-Efficient Ethernet (EEE) is enabled, the device will activate EEE power saving for those EEE enabled ports.

When hibernation is enabled, the device will enter the hibernation mode in the specified time range to save power.

# **Example**

This example shows how to enable power saving by shutting off the switch's ports and toggle the switch into the hibernation mode.

```
Switch# configure terminal
Switch(config)# power-saving port-shutdown
Switch(config)# power-saving hibernation
Switch(config)#
```

# 75-3 power-saving eee

This command is used to enable the Energy-Efficient Ethernet (EEE) function on the specified port(s). Use the **no** form of this command to disable the EEE function.

power-saving eee no power-saving eee

#### **Parameters**

None.

#### **Default**

By default, this option is disabled.

#### **Command Mode**

Interface Configuration Mode.

#### **Command Default Level**

Level: 12.

## **Usage Guideline**

Use this command to enable or disable the specified port's EEE power saving function. The EEE power-saving mode saves power consumption while a link is up when there is low utilization of packet traffic. The physical interface will enter into a Low Power Idle (LPI) mode when there is no data to be transmitted. In the EEE power-saving mode, power consumption is scalable to the actual bandwidth utilization.

# **Example**

This example shows how to enable the EEE power saving function.

```
Switch# configure terminal
Switch(config)# interface ethernet 1/1/1
Switch(config-if)# power-saving eee
Switch(config-if)#
```

# 75-4 power-saving dim-led time-range

This command is used to configure the time range profile for the dim LED schedule. Use the **no** form of this command to delete the specified time range profile.

power-saving dim-led time-range *PROFILE-NAME* no power-saving dim-led time-range *PROFILE-NAME* 

#### **Parameters**

| PROFILE-NAME | Specifies the name of the time range profile to be configured. The maximum length is 32 characters. |
|--------------|----------------------------------------------------------------------------------------------------|
|              |                                                                                                    |

#### **Default**

None.

#### **Command Mode**

Global Configuration Mode.

## **Command Default Level**

Level: 12.

#### **Usage Guideline**

Use this command to add or delete a time range profile for the dim LED schedule. When the schedule is up, all port's LED will be turned off.

This example shows how to add a time-range profile for the dim LED schedule.

```
Switch# configure terminal
Switch(config)# power-saving dim-led time-range off-duty
Switch(config)#
```

# 75-5 power-saving hibernation time-range

This command is used to configure the time range profile for the system hibernation schedule Use the **no** form of this command to delete the specified time range profile.

power-saving hibernation time-range PROFILE-NAME no power-saving hibernation time-range PROFILE-NAME

#### **Parameters**

| PROFILE-NAME  Specifies the name of the time range profile to be configured. The maximum is 32 characters. |
|----------------------------------------------------------------------------------------------------|
|----------------------------------------------------------------------------------------------------|

#### Default

None.

#### **Command Mode**

Global Configuration Mode.

#### **Command Default Level**

Level: 12.

#### **Usage Guideline**

Use this command to add or delete a time range profile for the system hibernation schedule. When the system enters the hibernation mode, the switch will go into a low power state and idle. It will shut down all the ports and LEDs, all network function will be disabled, and only the console connection will work via the RS232 port. If the switch is an endpoint type Power Sourcing Equipment (PSE), the switch will not provide power to the port.

#### **Example**

This example shows how to add a time range profile for the hibernation schedule.

```
Switch# configure terminal
Switch(config)# power-saving hibernation time-range off-duty
Switch(config)#
```

# 75-6 power-saving shutdown time-range

This command is used to configure the time range profile for the port shutdown schedule. Use the **no** form of this command to delete the specified time range profile.

```
power-saving shutdown time-range PROFILE-NAME no power-saving shutdown time-range PROFILE-NAME
```

#### **Parameters**

| PROFILE-NAME   | Specifies the name of the time range profile to be configured. The maximum length |
|----------------|-----------------------------------------------------------------------------------|
| FROFILE-NAIVIE |                                                                                   |
|                | is 32 characters.                                                                 |

#### **Default**

None.

#### **Command Mode**

Interface Configuration Mode.

#### **Command Default Level**

Level: 12.

# **Usage Guideline**

Use this command to add or delete a time range profile for the port shutdown schedule. When the schedule is up, the specific port will be disabled.

# **Example**

This example shows how to add a time range profile for the port shutdown schedule.

```
Switch# configure terminal
Switch(config)# interface ethernet 1/0/1
Switch(config-if)# power-saving shutdown time-range off-duty
Switch(config-if)#
```

# 75-7 show power-saving

This command is used to display the power saving configuration information.

show power-saving [link-detection] [length-detection] [dim-led] [port-shutdown] [hibernation] [eee]

#### **Parameters**

| link-detection                                                                                                    | (Optional) Specifies to display the link detection state.         |  |
|----------------------------------------------------------------------------------------------------|-------------------------------------------------------------------|--|
| length-detection                                                                                                    | (Optional) Specifies to display the cable length detection state. |  |
| dim-led                                                                                                    | (Optional) Specifies to display the dim LED state.                |  |
| port-shutdown                                                                                                    | (Optional) Specifies to display the port shutdown state.          |  |
| hibernation (Optional) Specifies to display the hibernation state. This can only be displayed when physical stacking is disabled. |                                                                   |  |
| eee                                                                                                    | (Optional) Specifies to display the EEE state.                    |  |

#### **Default**

None.

#### **Command Mode**

User/Privileged EXEC Mode.

#### **Command Default Level**

Level: 1.

# **Usage Guideline**

If no optional parameter is specified, all power saving configuration information will be displayed.

# **Example**

This example shows how to display all power saving configuration information.

```
Switch#show power-saving
Function Version: 3.00
Link Detection Power Saving
 State: Disabled
Length Detection Power Saving
  State: Disabled
Scheduled Hibernation Power Saving
  State: Disabled
Administrative Dim-LED
  State: Enabled
Scheduled Dim-LED Power Saving
  State: Disabled
Scheduled Port-shutdown Power Saving
 State: Disabled
EEE_Enabled Ports
Switch#
```

# 76. Precision Time Protocol (PTP) Commands

# 76-1 ptp enable

This command is used to enable the PTP function. Use the **no** form of this command to disable the function.

ptp enable

no ptp enable

#### **Parameters**

None.

#### **Default**

By default, this option is disabled.

#### **Command Mode**

Global Configuration Mode.

#### **Command Default Level**

Level: 12.

# **Usage Guideline**

When the PTP function is enabled, switch port will add residence time to correct field.

When the PTP function is disabled, all switch ports will forward the PTP packets according to the multicast filtering configuration.

## **Example**

This example shows how to enable the PTP function.

Switch# configure terminal
Switch(config)# ptp enable
Switch(config)#

# 76-2 show ptp

This command is used to display the configured attributes of the PTP on the Switch.

show ptp

#### **Parameters**

None.

## **Default**

None.

# **Command Mode**

User/Privileged EXEC Mode.

#### **Command Default Level**

Level: 1.

# **Usage Guideline**

This command is used to display the configured attributes of the PTP on the Switch.

# **Example**

This example shows how to display the configured attributes of the PTP on the Switch.

Switch#show ptp

PTP State Setting : Enabled

PTP Mode Setting : E2E Transparent Clock

Switch#

# 77. Priority-based Flow Control (PFC) Commands

# 77-1 clear priority-flow-control counters

This command is used to clear the Priority-based Flow Control (PFC) counters of the specified interface(s).

clear priority-flow-control counters {all | INTERFACE-ID [, | -]} {rx | tx | both}

#### **Parameters**

| all                                                                                                    | Specifies to clear PFC counters on all interfaces.                                           |  |  |
|----------------------------------------------------------------------------------------------------|----------------------------------------------------------------------------------------------|--|--|
| INTERFACE-ID                                                                                                    | D Specifies the interfaces to be used.                                                       |  |  |
| , (Optional) Specifies a series of interfaces, or separate a range of interfaces previous range. No space is allowed before and after the comma. |                                                                                              |  |  |
| -                                                                                                    | (Optional) Specifies a range of interfaces. No space is allowed before and after the hyphen. |  |  |
| rx                                                                                                    | Specifies to clear the counter of received PFC frames.                                       |  |  |
| tx                                                                                                    | Specifies to clear the counter of transmitted PFC frames.                                    |  |  |
| both                                                                                                    | Specifies to clear the counter of received and transmitted PFC frames.                       |  |  |

#### **Default**

None.

#### **Command Mode**

Privileged EXEC Mode.

#### **Command Default Level**

Level: 12.

## **Usage Guideline**

Use this command to clear the PFC counters of requests and indications on the specified interface(s).

# **Example**

This example shows how to clear the counters of transmitted PFC frames on the ethernet 1/0/1.

Switch# clear priority-flow-control counters ethernet 1/0/1 tx Switch#

# 77-2 priority-flow-control willing

This command is used to turn on the DCBX PFC willing feature which indicates that the local port is willing to accept PFC configurations from a remote system. Use the **no** form of this command to turn off this feature.

priority-flow-control willing no priority-flow-control willing

#### **Parameters**

None.

#### Default

By default, this option is disabled.

#### **Command Mode**

Interface Configuration Mode.

#### **Command Default Level**

Level: 12.

## **Usage Guideline**

PFC, which is defined in IEEE 802.1Qbb, extends the basic IEEE 802.3x pause semantics and uses the IEEE 802.1p CoS values in the IEEE 802.1Q VLAN tag to differentiate up to eight CoSs that can be subject to flow control independently.

The following is a procedure to enable PFC on a priority basis.

- Use the class-map type network-qos global configuration command to create a type network-QoS class map.
- Use the match cos class-map configuration command to specify which priorities to configure.
- Use the **policy map type network-qos** command to create a type network QoS policy map.
- Use the class type network-qos policy-map configuration command to specify a type network QoS class map to be associated with a traffic policy.
- Use the **pause policy map type network-qos class configuration** command to enable the PFC pause characteristics on a class referenced in a type network QoS policy map.
- Use the **service-policy interface configuration** command to apply a type network QoS policy map.

If the PFC of all priorities is disabled on an interface, the interface defaults to the IEEE 802.3x flow control setting. When the PFC of any priority is enabled, the interface will pause a CoS on which the PFC is enabled and a pause frame for that CoS is received. Meanwhile, a pause frame will be transmitted if congestion is detected on the PFC enabled CoS.

This command is used to turn on the DCBX PFC willing feature that indicates that the local port is willing to accept PFC configurations from a remote system.

Enable the Switch to transmit LLDP DCBX PFC TLVs to advertise the PFC setting per-CoS and negotiate with the peer to take the PFC willing feature into effect.

#### **Example**

This example shows how to turn on the DCBX PFC willing bit on the ethernet 1/0/3.

```
Switch# configure terminal
Switch(config)# interface ethernet 1/0/3
Switch(config-if)# priority-flow-control willing
Switch(config-if)#
```

# 77-3 show interfaces priority-flow-control

This command is used to display PFC information of an interface.

# show interfaces [INTERFACE-ID [, | -]] priority-flow-control

#### **Parameters**

| INTERFACE-ID | (Optional) Specifies the physical port interfaces to be displayed.                                                                                    |
|--------------|----------------------------------------------------------------------------------------------------|
| ,            | (Optional) Specifies a series of interfaces, or separate a range of interfaces from a previous range. No space is allowed before and after the comma. |
| -            | (Optional) Specifies a range of interfaces. No space is allowed before and after the hyphen.                                                          |

#### **Default**

None.

# **Command Mode**

User/Privileged EXEC Mode.

# **Command Default Level**

Level: 1.

# **Usage Guideline**

Use this command to display the PFC information on the specified interfaces.

This example shows how to display PFC information on the specified interface.

| Switch#sho | ow in | terfaces priority | -flow-control  |             |            |            |
|------------|-------|-------------------|----------------|-------------|------------|------------|
|            |       |                   | Oper PFC On    |             |            |            |
| Id         | Cap.  | Priorities        | Priorities     | ing         |            |            |
| eth1/0/1   | 8     | 0,1,2,3,4,5,6,7   | 0,1,3,4,5      | On          | 4294967295 | 4294967295 |
| eth1/0/2   | 8     | 0,1,2,3,4,5,6,7   | 0,1,2,3,4,5,6, | 7 Off       | 4294967295 | 4294967295 |
| eth1/0/3   | 8     |                   |                | On          | 0          | 0          |
| eth1/0/4   | 8     |                   |                | Off         | 0          | 0          |
| eth1/0/5   | 8     |                   |                | Off         | 0          | 0          |
| eth1/0/5   | 8     |                   |                | Off         | 0          | 0          |
| eth1/0/7   | 8     |                   |                | Off         | 0          | 0          |
| eth1/0/8   | 8     |                   |                | Off         | 0          | 0          |
| eth1/0/9   | 8     |                   |                | Off         | 0          | 0          |
| eth1/0/10  | 8     |                   |                | Off         | 0          | 0          |
| eth1/0/11  | 8     |                   |                | Off         | 0          | 0          |
| eth1/0/12  | 8     |                   |                | Off         | 0          | 0          |
| eth1/0/13  | 8     |                   |                | Off         | 0          | 0          |
| eth1/0/14  | 8     |                   |                | Off         | 0          | 0          |
| eth1/0/15  | 8     |                   |                | Off         | 0          | 0          |
| eth1/0/16  | 8     |                   |                | Off         | 0          | 0          |
| eth1/0/17  | 8     |                   |                | Off         | 0          | 0          |
| eth1/0/18  | 8     |                   |                | Off         | 0          | 0          |
| eth1/0/19  | 8     |                   |                | Off         | 0          | 0          |
| eth1/0/20  | 8     |                   |                | Off         | 0          | 0          |
| CTRL+C ESC | C q Q | uit SPACE n Next  | Page ENTER Nex | t Entry a A | .11        |            |

# **Display Parameters**

| PFC Cap                | <b>PFC Capability:</b> Specifies the device's limitation of how many traffic classes may simultaneously be supported by PFC.  |
|------------------------|----------------------------------------------------------------------------------------------------|
| Oper PFC On Priorities | The CoS list that the operational PFC is on. Empty means there is no CoS on which the operational PFC is on at the interface. |

# 78. Private VLAN Commands

# 78-1 private-vlan

This command is used to configure a VLAN as a private VLAN. Use the **no** form of this command to remove the private VLAN configuration.

private-vlan {community | isolated | primary}
no private-vlan {community | isolated | primary}

#### **Parameters**

| community                                                                                                    | Specifies the VLAN as a community VLAN in a private VLAN domain. Member ports within a community VLAN can communicate with each other but cannot communicate with member ports of other communities at Layer 2. |
|----------------------------------------------------------------------------------------------------|----------------------------------------------------------------------------------------------------|
| isolated Specifies the VLAN as an isolated VLAN in a private VLAN domain of an isolate VLAN cannot communicate with each other and with n the community VLAN at Layer 2. |                                                                                                    |
| primary                                                                                                    | Specifies the VLAN as a primary VLAN in a private VLAN domain.                                                                                                    |

#### **Default**

None.

#### **Command Mode**

VLAN Configuration Mode.

#### **Command Default Level**

Level: 12.

#### **Usage Guideline**

A private VLAN domain is defined with one primary VLAN, one isolated VLAN, and multiple community VLANs. Use this command first to specify the role of the private VLAN before they can be referenced in other private VLAN configuration commands.

# **Example**

This example shows how to configure a VLAN as a private VLAN. VLAN 1000, VLAN 1001 and VLAN 1002 are configured as a primary VLAN, an isolated VLAN and a community VLAN respectively.

```
Switch# configure terminal
Switch(config)# vlan 1000
Switch(config-vlan)# private-vlan primary
Switch(config-vlan)# exit
Switch(config)# vlan 1001
Switch(config-vlan)# private-vlan isolated
Switch(config-vlan)# exit
Switch(config)# vlan 1002
Switch(config-vlan)# private-vlan community
Switch(config-vlan)#
```

# 78-2 private-vlan association

This command is used to associate secondary VLANs with a primary VLAN. Use the **no** form of this command to remove the association of secondary VLANs with the primary VLAN.

private-vlan association {add SECONDARY-VLAN-ID [, | -] | remove SECONDARY-VLAN-ID [, | -]} no private-vlan association

#### **Parameters**

| add SECONDARY-VLAN-ID        | Specifies to add the association of the specified secondary VLANs with the primary VLAN. The valid ID range of secondary VLAN is from 2 to 4094. |
|------------------------------|----------------------------------------------------------------------------------------------------|
| remove SECONDARY-<br>VLAN-ID | Specifies to remove the association of the specified secondary VLANs with the primary VLAN.                                                      |
| ,                            | (Optional) Specifies a series of VLANs, or separate a range of VLANs from a previous range. No space is allowed before and after the comma.      |
| -                            | (Optional) Specifies a range of VLANs. No space is allowed before and after the hyphen.                                                          |

#### **Default**

None.

#### **Command Mode**

VLAN Configuration Mode.

#### **Command Default Level**

Level: 12.

# **Usage Guideline**

Only one isolated VLAN can be associated with the primary VLAN. Multiple community VLANs can be associated with the primary VLAN. A secondary VLAN can only be associated with one primary VLAN.

# **Example**

This example shows how to associate secondary VLAN 1001 and secondary VLAN 1002 with the primary VLAN 1000.

```
Switch# configure terminal
Switch(config)# vlan 1000
Switch(config-vlan)# private-vlan association add 1001-1002
Switch(config-vlan)#
```

# 78-3 private-vlan synchronize

This command is used to synchronize secondary VLANs to have the same mapping MST ID as the primary VLAN.

private-vlan synchronize

## **Parameters**

None.

#### Default

None.

# **Command Mode**

MST Configuration Mode.

#### **Command Default Level**

Level: 12.

# **Usage Guideline**

The secondary VLANs need to be mapped to the same MST ID as the primary VLAN if private VLAN is configured. If the mapping is not synchronized when the user exits the MST Configuration Mode, a warning message will be displayed. Use the **private-vlan synchronize** command to synchronize the MST ID mapping before exiting the MST Configuration Mode. This command will not be saved in the running configuration.

#### **Example**

This example shows how to synchronize the MST mapping before exiting the MST Configuration Mode.

```
Switch# configure terminal
Switch(config)# spanning-tree mst configuration
Switch(config-mst)# instance 1 vlans 1-100
Switch(config-mst)# instance 2 vlans 101-200
Switch(config-mst)# private-vlan synchronize
Switch(config-mst)#
```

# 78-4 switchport mode private-vlan

This command is used to specify a port as a private VLAN port. The port type can be a host port, promiscuous port, trunk promiscuous port or trunk secondary port.

switchport mode private-vlan {host | promiscuous | trunk promiscuous | trunk secondary}

#### **Parameters**

| host                                                              | Specifies the port as an isolated port or a community port. |  |
|-------------------------------------------------------------------|-------------------------------------------------------------|--|
| promiscuous                                                       | Specifies the port as a promiscuous port.                   |  |
| trunk promiscuous Specifies the port as a trunk promiscuous port. |                                                             |  |
| trunk secondary Specifies the port as a trunk secondary port.     |                                                             |  |

#### **Default**

By default, this option is configured as Hybrid VLAN mode.

#### **Command Mode**

Interface Configuration Mode.

#### **Command Default Level**

Level: 12.

# **Usage Guideline**

For isolated ports or community ports, use the **switchport mode private-vlan host** command to specify the port mode and use the **switchport private-vlan host-association** command to associate the port with the secondary VLAN and the primary VLAN.

For a promiscuous port, use the **switchport mode private-vlan promiscuous** command to specify the port mode and use the **switchport private-vlan mapping** command to associate the port with a primary VLAN and define the mapping secondary VLAN.

For a trunk port of a primary VLAN, use the **switchport mode trunk** command to specify the port mode and use the **switchport trunk allowed vlan** command to define the associated VLANs.

For a trunk promiscuous port, use the **switchport mode private-vlan trunk promiscuous** command to specify the port mode and use the **switchport private-vlan mapping trunk** command to define the associated VLANs.

For a trunk secondary port, use the **switchport mode private-vlan trunk secondary** command to specify the port mode and use the **switchport private-vlan host-association trunk** command to define the associated VLANs.

When an interface's mode is changed, the setting associated with the previous mode will be lost.

## **Example**

This example shows how to configure physical ports as private VLAN ports. Here, we specify the ethernet 1/0/1 as a private VLAN host port and specify the ethernet 1/0/2 as a private VLAN promiscuous port.

```
Switch# configure terminal
Switch(config)# interface ethernet 1/0/1
Switch(config-if)# switchport mode private-vlan host
Switch(config-if)# exit
Switch(config)# interface ethernet 1/0/2
Switch(config-if)# switchport mode private-vlan promiscuous
Switch(config-if)#
```

# 78-5 switchport private-vlan host-association

This command is used to associate the private VLAN with an isolated port, a community port, or a trunk secondary port. Use the no form of this command to remove the association.

switchport private-vlan host-association [trunk] *PRIMARY-VLAN-ID SECONDARY-VLAN-ID* no switchport private-vlan host-association [trunk *PRIMARY-VLAN-ID*] *SECONDARY-VLAN-ID*]

#### **Parameters**

| trunk             | (Optional) Specifies that the trunk secondary port will be associated with the private VLAN membership.        |
|-------------------|----------------------------------------------------------------------------------------------------|
| PRIMARY-VLAN-ID   | Specifies the ID of primary VLAN to be associated. The valid ID range of a primary VLAN is from 2 to 4094.     |
| SECONDARY-VLAN-ID | Specifies the ID of secondary VLAN to be associated. The valid ID range of a secondary VLAN is from 2 to 4094. |

#### **Default**

None.

#### **Command Mode**

Interface Configuration Mode.

#### **Command Default Level**

Level: 12.

# **Usage Guideline**

The port is an isolated port if the secondary VLAN specified by the command is an isolated VLAN. The port is a community port if the secondary VLAN specified by the command is a community VLAN.

Issuing this command without the **trunk** parameter will configure the port as an untagged member of both the specified secondary VLAN and the primary VLAN.

If this command is used by a trunk secondary port, the port is configured as the tagged member of the specified primary VLAN and the secondary VLAN.

## **Example**

This example shows how to associate ethernet 1/0/1 with the primary VLAN 1000 and the secondary VLAN 1001.

```
Switch# configure terminal
Switch(config)# interface ethernet 1/0/1
Switch(config-if)# switchport mode private-vlan host
Switch(config-if)# switchport private-vlan host-association 1000 1001
Switch(config-if)#
```

This example shows how to define the ethernet 1/0/2 to trunk secondary mode and associate it with the primary VLAN 2000 and the secondary VLAN 2001.

```
Switch# configure terminal
Switch(config)# interface ethernet 1/0/2
Switch(config-if)# switchport mode private-vlan trunk secondary
Switch(config-if)# switchport private-vlan host-association trunk 2000 2001
Switch(config-if)#
```

# 78-6 switchport private-vlan mapping

This command is used to associate the private VLAN membership with a promiscuous port or a trunk promiscuous port. Use the **no** form of this command to remove the association.

switchport private-vlan mapping [trunk] PRIMARY-VLAN-ID {add SECONDARY-VLAN-ID [, | -] | remove SECONDARY-VLAN-ID [, | -]}

no switchport private-vlan mapping [trunk PRIMARY-VLAN-ID]

#### **Parameters**

| trunk                        | (Optional) Specifies the trunk promiscuous port to be associated the private VLAN membership.                                               |
|------------------------------|----------------------------------------------------------------------------------------------------|
| PRIMARY-VLAN-ID              | Specifies the primary VLAN to be mapped. The valid ID range of the primary VLAN is from 2 to 4094.                                          |
| add SECONDARY-VLAN-ID        | Specifies to add membership of the specified secondary VLAN. The valid ID range of secondary VLAN is from 2 to 4094.                        |
| remove SECONDARY-<br>VLAN-ID | Specifies to remove membership of the specified secondary VLAN.                                                                             |
| ,                            | (Optional) Specifies a series of VLANs, or separate a range of VLANs from a previous range. No space is allowed before and after the comma. |
| -                            | (Optional) Specifies a range of VLANs. No space is allowed before and after the hyphen.                                                     |

#### Default

None.

#### **Command Mode**

Interface Configuration Mode.

#### **Command Default Level**

Level: 12.

# **Usage Guideline**

The command is available for physical port and port-channel interface configuration.

Issuing the command without the **trunk** parameter will configure the port as an untagged member of the specified primary VLAN and the mapping secondary VLANs. Issuing the command with the **trunk** parameter will configure the port is set as a tagged member of the specified primary VLAN and the mapping secondary VLANs.

## **Example**

This example shows how to configure ethernet 1/0/2 as a private VLAN promiscuous port and to map it to a primary VLAN 1000 and secondary VLAN 1001 and VLAN 1002.

```
Switch# configure terminal
Switch(config)# interface ethernet 1/0/2
Switch(config-if)# switchport mode private-vlan promiscuous
Switch(config-if)# switchport private-vlan mapping 1000 add 1001,1002
Switch(config-if)#
```

This example shows how to configure the ethernet 1/0/3 as a private VLAN trunk promiscuous port and to map it to a primary VLAN 2000 and secondary VLAN 2001 and VLAN 2002.

```
Switch# configure terminal
Switch(config)# interface ethernet 1/0/3
Switch(config-if)# switchport mode private-vlan trunk promiscuous
Switch(config-if)# switchport private-vlan mapping trunk 2000 add 2001,2002
Switch(config-if)#
```

# 78-7 switchport private-vlan trunk native vlan

This command is used to specify the native VLAN ID on a private VLAN trunk promiscuous port or trunk secondary port. Use the **no** form of this command to revert to the default setting.

```
switchport private-vlan trunk native vlan {VLAN-ID | tag} no switchport private-vlan trunk native vlan [tag]
```

### **Parameters**

| VLAN-ID | Specifies the VLAN ID. The valid range is from 2 to 4094.      |
|---------|----------------------------------------------------------------|
| tag     | Specifies to enable the tagging mode of the trunk native VLAN. |

#### **Default**

by default, the native VLAN is 1 and in the untagged mode.

#### **Command Mode**

Interface Configuration Mode.

#### **Command Default Level**

Level: 12.

## **Usage Guideline**

The command is available for physical port and port-channel interface configuration.

The command only takes effect when the interface is set to private VLAN trunk promiscuous mode or trunk secondary mode.

When a trunk native VLAN is set to the tagged mode, normally the acceptable frame type of the port should be set to only accept tagged frames (tagged-only).

When a private VLAN trunk port works in the untagged mode for the native VLAN, transmitting untagged packets for the native VLAN and tagged packets for all other VLANs and the acceptable frame types of the port has to be set to **admit-all** in order to function correctly.

# **Example**

This example shows how to configure ethernet 1/0/2 as a native VLAN member port.

```
Switch# configure terminal
Switch(config)# interface ethernet 1/0/2
Switch(config-if)# switchport private-vlan trunk native vlan 2
Switch(config-if)#
```

# 78-8 switchport private-vlan trunk allowed vlan

This command is used to support carrying normal VLANS on trunk promiscuous port or trunk secondary port. Use the **no** form of this command to revert to the default setting.

switchport private-vlan trunk allowed vlan {all | [add | remove | except] VLAN-ID [, | -]} no switchport private-vlan trunk allowed vlan

#### **Parameters**

| all     | Specifies to add the port into all the existing VLANs.                                                                                      |
|---------|----------------------------------------------------------------------------------------------------|
| add     | Specifies to add the port into the VLAN(s) specified.                                                                                       |
| remove  | Specifies to remove the port from the VLAN(s) specified.                                                                                    |
| except  | Specifies to add the port into the VLAN(s) not specified.                                                                                   |
| VLAN-ID | Specifies the VLAN ID. The valid range is from 2 to 4094.                                                                                   |
| ,       | (Optional) Specifies a series of VLANs, or separate a range of VLANs from a previous range. No space is allowed before and after the comma. |
| -       | (Optional) Specifies a range of VLANs. No space is allowed before and after the hyphen.                                                     |

#### Default

By default, VLAN 1 is allowed.

#### **Command Mode**

Interface Configuration Mode.

#### **Command Default Level**

Level: 12.

## **Usage Guideline**

The command is available for physical port and port-channel interface configuration.

The command only takes effect when the interface is set to private VLAN trunk promiscuous mode or trunk secondary mode.

If a VLAN is allowed on a private VLAN trunk port, the port will become the tagged member of the VLAN.

This command is used to support normal VLANs on trunk promiscuous ports or trunk secondary ports. A packet received on a trunk promiscuous port could belong to the primary VLAN or to the normal VLAN depending on the incoming VLAN. A packet received on a trunk secondary port could belong to the secondary VLAN or to the normal VLAN depending on the incoming VLAN.

# **Example**

This example shows how to configure the trunk secondary ethernet 1/0/2 as a normal VLAN 2 member port.

```
Switch# configure terminal
Switch(config)# interface ethernet 1/0/2
Switch(config-if)# switchport private-vlan trunk allowed vlan add 2
Switch(config-if)#
```

# 78-9 show vlan private-vlan

This command is used to display private VLAN configurations.

show vlan private-vlan

#### **Parameters**

None.

#### Default

None.

#### **Command Mode**

User/Privileged EXEC Mode.

#### **Command Default Level**

Level: 1.

#### **Usage Guideline**

This command displays the listing of the private VLAN contained in the private VLAN domain, association of a secondary VLAN with a primary VLAN, and member port of each private VLAN.

This example shows how to display the private VLAN settings. In this example, there are two private VLAN domains configured.

```
Switch#show vlan private-vlan
Primary VLAN Secondary VLAN Type Interface
1000
             1001
                             Isolated eth1/0/1, eth1/0/16
             1002
                             Community
             1003
                             Community
            2001
                            Isolated eth1/0/2, eth1/0/3
2000
                             Community eth1/0/2, eth1/0/3
2000
             2002
2000
             2003
                             Community eth1/0/4, eth1/0/13, eth1/0/15
Total Entries: 6
Switch#
```

# 79. Protocol Independent Multicast (PIM) Snooping Commands

# 79-1 ip pim snooping

This command is used to enable the PIM snooping function. Use the no form of this command to disable this function.

ip pim snooping no ip pim snooping

#### **Parameters**

None.

#### **Default**

By default, this function is disabled globally and on all VLAN interfaces.

#### **Command Mode**

Global Configuration Mode.

VLAN Interface Configuration Mode.

#### **Command Default Level**

Level: 12.

# **Usage Guideline**

For a VLAN to operate with PIM snooping, both the global state and per interface state must be enabled.

#### **Example**

This example shows how to enable the PIM snooping global state.

```
Switch# configure terminal
Switch(config)# ip pim snooping
Switch(config)#
```

This example shows how to enable PIM snooping on a VLAN 1.

```
Switch# configure terminal
Switch(config)# vlan 1
Switch(config-vlan)# ip pim snooping
Switch(config-vlan)#
```

# 79-2 clear ip pim snooping statistics

This command is used to clear the PIM snooping related statistics.

#### clear ip pim snooping statistics {all | vlan VLAN-ID}

#### **Parameters**

| all          | Specifies to clear all PIM snooping related statistics for all VLANs.       |
|--------------|-----------------------------------------------------------------------------|
| vlan VLAN-ID | Specifies to clear PIM snooping related statistics for this specified VLAN. |

#### **Default**

None.

# **Command Mode**

Privileged EXEC Mode.

#### **Command Default Level**

Level: 12.

# **Usage Guideline**

This command is used to clear the PIM snooping related statistics.

# **Example**

This example shows how to clear the PIM snooping related statistics.

Switch# clear ip pim snooping statistics all Switch#

# 79-3 show ip pim snooping

This command is used to display PIM snooping information on the Switch.

show ip pim snooping [vlan VLAN-ID]

#### **Parameters**

| vlan VLAN-ID | (Optional) Specifies the VLAN to be displayed. |
|--------------|------------------------------------------------|
|--------------|------------------------------------------------|

#### **Default**

None.

#### **Command Mode**

User/Privileged EXEC Mode.

#### **Command Default Level**

Level: 1.

# **Usage Guideline**

This command is used to display PIM snooping information on the Switch.

This example shows how to display global PIM snooping information on the Switch.

```
Switch# show ip pim snooping

PIM snooping global state : Enabled

Number of user enabled VLANs : 2

User enabled VLANs: 1, 2

Switch#
```

This example shows how to display PIM snooping information for a specific VLAN.

```
Switch# show ip pim snooping vlan 1

2 neighbors, 10 mroutes, DR is 36.90.90.100

Learned neighbor on ports:
   1/0/23, Local

Switch#
```

# 79-4 show ip pim snooping neighbor

This command is used to display PIM snooping neighbor information on the Switch.

show ip pim snooping neighbor [vlan VLAN-ID]

#### **Parameters**

vlan VLAN-ID

(Optional) Specifies the VLAN to be displayed.

#### **Default**

None.

#### **Command Mode**

User/Privileged EXEC Mode.

# **Command Default Level**

Level: 1.

# **Usage Guideline**

This command is used to display PIM snooping neighbor information on the Switch.

This example shows how to display PIM snooping neighbor information on the Switch.

```
Switch# show ip pim snooping neighbor

Mode: DR - Designated Router, L - LAN Prune Delay , T - Tracking

VLAN Neighbor Port Uptime/Expires Option Flags

1 36.90.90.90 1/0/23 0DT00H09M30S/0DT00H01M45S

1 36.90.90.100 Local 0DT00H09M28S/0DT00H01M18S DR

Total Entries: 2

Switch#
```

# 79-5 show ip pim snooping mroute

This command is used to display PIM snooping multicast routing information on the Switch.

show ip pim snooping mroute [vlan VLAN-ID | group GROUP-ADDRESS]

#### **Parameters**

| vlan VLAN-ID        | (Optional) Specifies the VLAN to be displayed.                              |
|---------------------|-----------------------------------------------------------------------------|
| group GROUP-ADDRESS | (Optional) Specifies the group address to display the mroute for the group. |

#### **Default**

None.

## **Command Mode**

User/Privileged EXEC Mode.

#### **Command Default Level**

Level: 1.

# **Usage Guideline**

This command is used to display PIM snooping multicast routing information on the Switch.

This example shows how to display PIM snooping multicast routing information on the Switch.

```
Switch# show ip pim snooping mroute
Timers: PPT - Prune Pending Timer, ET - Expiry Timer
VLAN 1, (*, 226.1.1.1)
 Uptime/Expire: ODTOOHO7M21S/ODTOOHO3M08S
 Downstream ports: 1/0/23
 Outgoing ports: 1/0/23, Local
   Port 1/0/23, JPState:Join, Exp:0DT00H03M08S
        Upstream neighbor: 36.90.90.100 learned on port Local
            PPT/ET: -/0DT00H03M08S
VLAN 1, (*, 226.1.1.2)
 Uptime/Expire: ODTOOHO7M21S/ODTOOHO3M08S
 Downstream ports: 1/0/23
 Outgoing ports: 1/0/23, Local
    Port 1/0/23, JPState:Join, Exp:ODT00H03M08S
        Upstream neighbor: 36.90.90.100 learned on port Local
            PPT/ET: -/0DT00H03M08S
VLAN 1, (1.3.3.5, 226.1.1.2, rpt)
 Uptime/Expire: ODTOOHO7M18S/ODTOOHO3M08S
 Downstream ports: 1/0/23
 Outgoing ports: 1/0/23, Local
    Port 1/0/23, JPState:Pruned, Exp:0DT00H03M08S
        Upstream neighbor: 36.90.90.100 learned on port Local
            PPT/ET: -/0DT00H03M08S
Total Entries: 3
Switch#
```

# 79-6 show ip pim snooping statistics

This command is used to display PIM snooping statistics information on the Switch.

show ip pim snooping statistics [vlan VLAN-ID]

#### **Parameters**

vlan VLAN-ID

(Optional) Specifies the VLAN to be displayed.

#### **Default**

None.

## **Command Mode**

User/Privileged EXEC Mode.

#### **Command Default Level**

Level: 1.

# **Usage Guideline**

This command is used to display PIM snooping statistics information on the Switch.

# **Example**

This example shows how to display PIM snooping statistics information on the Switch.

```
VLAN ID: 1
Received PIMv2 hello: 41
Received PIMv2 join/prune: 18
Received PIMv1 messages in total: 0
Received PIMv2 messages in total: 69

VLAN ID: 2
Received PIMv2 hello: 0
Received PIMv2 join/prune: 0
Received PIMv2 join/prune: 0
Received PIMv2 join/prune: 0
Received PIMv2 messages in total: 0
Received PIMv2 messages in total: 0
Received PIMv1 messages in total: 0
Received PIMv2 messages in total: 0
Received PIMv2 messages in total: 0
Total Entries: 2
Switch#
```

# 80. Protocol Independent Commands

## 80-1 distance default

This command is used to define an administrative distance for static default route. Use the **no** form of this command to revert to the default setting.

distance default DISTANCE

no distance default

#### **Parameters**

DISTANCE

Specifies the administrative distance. The range is from 1 to 255.

#### Default

The default distance of a static default route is 1.

#### **Command Mode**

Global Configuration Mode.

#### **Command Default Level**

Level: 12.

# **Usage Guideline**

Use this command to configure the distance is an integer from 1 to 255 representing the trust rating of the route. The route with a lower distance value is preferred over the route with a higher distance value.

#### **Example**

This example shows how to configure the static default route distance to be 150.

Switch#configure terminal
Switch(config)#distance default 150
Switch(config)#

#### 80-2 distance static

This command is used to define an administrative distance for static routes. Use the **no** form of this command to revert to the default setting.

distance static DISTANCE

no distance static

#### **Parameters**

DISTANCE

Specifies the administrative distance. The range is from 1 to 255.

#### Default

The default distance of a static route is 60.

#### **Command Mode**

Global Configuration Mode.

#### **Command Default Level**

Level: 12.

# **Usage Guideline**

Use this command to configure the distance is an integer from 1 to 255 representing the trust rating of the route. The route with a lower distance value is preferred over the route with a higher distance value.

# **Example**

This example shows how to configure the static route distance to 100.

```
Switch# configure terminal
Switch(config)# distance static 100
Switch(config)#
```

#### 80-3 distribute-list in

This command is used to configure the distribute list which filters the protocol route updates based on the specified access list. Use the **no** form of this command to remove the filter.

```
distribute-list ACCESS-LIST-NAME in INTERFACE-ID no distribute-list ACCESS-LIST-NAME in INTERFACE-ID
```

#### **Parameters**

| ACCESS-LIST-NAME | Specifies a standard IP access list to define which received route updates are to be accepted and which route updates are to be advertised. |
|------------------|----------------------------------------------------------------------------------------------------|
| INTERFACE-ID     | Specifies the interface to apply the distribute list.                                                                                       |

## **Default**

None.

#### **Command Mode**

Router Configuration Mode.

#### **Command Default Level**

Level: 12.

# **Usage Guideline**

When the access list is applied to the interface using the distribute-list in command, the route updates received by the specified interface will be filtered based on the access list.

## **Example**

This example shows how to configure access list "East-ranch" to filter RIP protocol route updates.

```
Switch# configure terminal
Switch(config)# router rip
Switch(config-router)# distribute-list East-ranch in vlan1
Switch(config-router)#
```

# 80-4 ip route

This command is used to create a static route entry. Use the **no** form of this command to remove a static route entry.

ip route NETWORK-PREFIX NETWORK-MASK {IP-ADDRESS [primary | backup] | null0} no ip route NETWORK-PREFIX NETWORK-MASK {IP-ADDRESS | null0}

#### **Parameters**

| NETWORK-PREFIX | Specifies the network address.                                                          |
|----------------|-----------------------------------------------------------------------------------------|
| NETWORK-MASK   | Specifies the network mask.                                                             |
| IP-ADDRESS     | Specifies the IP address of the next hop that can be used to reach destination network. |
| primary        | (Optional) Specifies the route as the primary route to the destination.                 |
| backup         | (Optional) Specifies the route as the backup route to the destination.                  |
| null0          | Specifies a black hole route.                                                           |

#### **Default**

None.

#### **Command Mode**

Global Configuration Mode.

#### **Command Default Level**

Level: 12.

#### **Usage Guideline**

Use 0.0.0.0 0.0.0.0 to specify the default route.

Floating state route is supported. This means that there could have two routes with the same destination network address but different next hop. If none of the **primary** or **backup** parameter is specified, the static route will be automatically determined to be a primary route or a backup route. Primary route is preferable, and is always be used for forwarding when it is active. When the primary route is down, the backup route will be used.

# **Example**

This example shows how to add a static route entry for 20.0.0.0/8 with the next-hop 10.1.1.254.

```
Switch# configure terminal
Switch(config)# ip route 20.0.0.0 255.0.0.0 10.1.1.254
Switch(config)#
```

# 80-5 ip route static bfd

This command is used to create a BFD peer. Use the **no** form of this command to remove the BFD peer.

ip route static bfd INTERFACE-NAME IP-ADDRESS no ip route static bfd INTERFACE-NAME IP-ADDRESS

#### **Parameters**

| INTERFACE-NAME | Specifies the interface name to create the BFD session.                                 |
|----------------|-----------------------------------------------------------------------------------------|
| IP-ADDRESS     | Specifies the IP address of the next hop that can be used to reach destination network. |

#### **Default**

None.

#### **Command Mode**

Global Configuration Mode.

#### **Command Default Level**

Level: 12.

# **Usage Guideline**

The specified IP address must be a real IP address of a real device in the inputting interface's subnet. A BFD session will be created between the Switch and its peer. If the session goes down, the Switch will delete the ARP of the peer address to disable this static route.

#### **Example**

This example shows how to create a BFD peer.

```
Switch#configure terminal
Switch(config)#ip route static bfd vlan1 10.0.0.2
Switch(config)#
```

# 80-6 ipv6 route

This command is used to create an IPv6 static route entry. Use the **no** command to remove an IPv6 static route entry.

ipv6 route {default | NETWORK-PREFIXIPREFIX-LENGTH} [INTERFACE-ID] NEXT-HOP-ADDRESS [primary | backup] [DISTANCE]

no ipv6 route {default | NETWORK-PREFIXIPREFIX-LENGTH} [INTERFACE-ID] NEXT-HOP-ADDRESS

#### **Parameters**

| default                          | Specifies to add or delete a default route.                                         |
|----------------------------------|-------------------------------------------------------------------------------------|
| NETWORK-<br>PREFIXIPREFIX-LENGTH | Specifies the network prefix and the prefix length of the static route.             |
| INTERFACE-ID                     | (Optional) Specifies the forwarding interface for routing the packet.               |
| NEXT-HOP-ADDRESS                 | Specifies the IPv6 address of the next hop to reach the destination network. If the |

|          | address is a link-local address, then the interface ID also need to be specified.                                                                                                    |
|----------|----------------------------------------------------------------------------------------------------|
| primary  | (Optional) Specifies the route as the primary route to the destination.                                                                                                    |
| backup   | (Optional) Specifies the route as the backup route to the destination.                                                                                                    |
| DISTANCE | (Optional) Specifies the administrative distance of the static route. The range of distance is 1 to 254. The lower value represents better route. If not specified, the default administrative distance for a static route is 1. |

#### **Default**

None.

#### **Command Mode**

Global Configuration Mode.

#### **Command Default Level**

Level: 12.

# **Usage Guideline**

Floating state route is supported. This means that there could have two routes with the same destination network address but different next hop. If none of the **primary** or **backup** parameter is specified, the static route will be automatically determined to be a primary route or a backup route. Primary route is preferable, and is always be used for forwarding when it is active. When the primary route is down, the backup route will be used.

# **Example**

This example shows how to create a static route destined to the network where proxy server resides.

```
Switch# configure terminal
Switch(config)# ipv6 route 2001:0101::/32 vlan1 fe80::0000:00ff:1111:2233
Switch(config)#
```

# 80-7 ipv6 route static bfd

This command is used to create a BFD peer. Use the **no** form of this command to remove the BFD peer.

ipv6 route static bfd INTERFACE-NAME IPv6-ADDRESS no ipv6 route static bfd INTERFACE-NAME IPv6-ADDRESS

#### **Parameters**

| INTERFACE-NAME | Specifies the interface name to create the BFD session.                                   |
|----------------|-------------------------------------------------------------------------------------------|
| IPv6-ADDRESS   | Specifies the IPv6 address of the next hop that can be used to reach destination network. |

#### **Default**

None.

#### **Command Mode**

Global Configuration Mode.

#### **Command Default Level**

Level: 12.

# **Usage Guideline**

The specified IP address must be a real IPv6 address of a real device in the inputting interface's subnet. A BFD session will be created between the Switch and its peer. If the session goes down, the Switch will delete the neighbor-cache of the peer address to disable this IPv6 static route.

# **Example**

This example shows how to create a BFD peer.

```
Switch#configure terminal
Switch(config)# ipv6 route static bfd vlan1 1001::2
Switch(config)#
```

# 80-8 show ip protocols

This command is used to display the state of the routing process.

show ip protocols [rip]

#### **Parameters**

rip

(Optional) Specifies to display the RIP protocol overall configuration.

#### **Default**

None.

#### **Command Mode**

User/Privileged EXEC Mode.

#### **Command Default Level**

Level: 1.

#### **Usage Guideline**

Use this command to display the status of the routing processes. If no option is specified, all running routing processes are displayed.

This example shows how to display the routing protocol information.

```
Switch#show ip protocols
Routing Protocol is RIP
  Sending updates every 30 seconds, next due in 20 seconds
 Invalid 180 secs, flush 120 secs
 Default redistribution metric is 0
 Default version control: send version 1, receive any version
   Interface Send
                           Recv
 Routing for Networks:
 Routing Information Sources:
                  Last Update
 Distribute list:
   East branch (in)
   Interface in
 Distance:100
Switch#
```

# 80-9 show ip route

This command is used to display the entry in the routing table.

show ip route [IP-ADDRESS [MASK] | PROTOCOL | hardware]

## **Parameters**

| IP-ADDRESS | (Optional) Specifies the network address of which routing information should be displayed. |
|------------|--------------------------------------------------------------------------------------------|
| MASK       | (Optional) Specifies the subnet mask for the specified network.                            |
| PROTOCOL   | (Optional) Specifies the routing protocol, or the following keywords: static, connected.   |
| hardware   | (Optional) Specifies to display the routes that have been written into chip.               |

#### **Default**

None.

#### **Command Mode**

User/Privileged EXEC Mode.

# **Command Default Level**

Level: 1.

# **Usage Guideline**

The routing table gathers routes learned from different protocols. If multiple routes can reach the same network, the one with the best distance and the next hop is reachable will be chosen as the best and set to hardware for

routing of packets. They are the route entry currently at work. That is, if the route with the best distance is with the unreachable next hop, then the route with the next preferred distance will be chosen.

## **Example**

This example shows how to display the routing table.

```
Switch#show ip route
Code: C - connected, S - static, R - RIP,
    * - candidate default

Gateway of last resort is not set

C    10.0.0.0/8 is directly connected, vlan1
C    192.168.10.0/24 is directly connected, vlan1_1
Total Entries: 2

Switch#
```

# 80-10 show ip route summary

This command is used to display the brief information for the working routing entries.

show ip route summary

## **Parameters**

None.

#### Default

None.

## **Command Mode**

User/Privileged EXEC Mode.

# **Command Default Level**

Level: 1.

# **Usage Guideline**

This command displays the brief information for the working routing entries.

This example shows how to display the brief information for the working routing entries.

Switch#show ip route summary

Route Source Networks

Connected 2

Static 0

RIP 0

Total 2

Switch#

# 80-11 show ipv6 route

This command is used to display the entry in routing table.

show ipv6 route [[IPV6-ADDRESS | NETWORK-PREFIXIPREFIX-LENGTH | INTERFACE-ID | PROTOCOL] [database] | hardware]

#### **Parameters**

| IPV6-ADDRESS   | (Optional) Specifies an IPv6 address to find a longest prefix matched IPv6 route.                               |
|----------------|----------------------------------------------------------------------------------------------------|
| NETWORK-PREFIX | (Optional) Specifies the network address of which routing information should be displayed.                      |
| PREFIX-LENGTH  | (Optional) Specifies the prefix length for the specified network                                                |
| INTERFACE-ID   | (Optional) Specifies the interface type.                                                                        |
| PROTOCOL       | (Optional) Specifies the routing protocol.                                                                      |
| database       | (Optional) Specifies to display all the related entries in the routing database instead of just the best route. |
| hardware       | (Optional) Specifies to display the routes that have been written into chip.                                    |

#### **Default**

None.

## **Command Mode**

User/Privileged EXEC Mode.

#### **Command Default Level**

Level: 1.

# **Usage Guideline**

The routing table gathers routes learned from different protocols. If multiple routes can reach the same network, the one with the best distance and the next hop is reachable will be chosen as the best and set to hardware for routing of packets. They are the route entry currently at work. That is, if the route with the best distance is with the unreachable next hop, then the route with the next preferred distance will be chosen.

This example shows how to display the routing entries for IPv6.

```
Switch#show ipv6 route
IPv6 Routing Table
Code: C - connected, S - static, R - RIP
     SLAAC - Stateless address autoconfiguration
      ::/0 [1/1] via 2001:DB8:0:5::3600, vlan1
C
      2000::/64 [0/1] is directly connected, vlan1
      2000:17::/64 [120/2] via FE80::20F:36FF:FE30:AE03, vlan1
R
      2001:DB8:0:5::/64 [0/1] is directly connected, vlan1
      2001:DB8:0:3600::/64 [120/2] via FE80::206:28FF:FED8:FEAC, vlan1
R
R
      2107:100:A::/64 [120/2] via FE80::20F:36FF:FE30:AE03, vlan1
      6000::/64FEAC, vlan12] v
     7100::/64 [120/2] via FE80::206:28FF:FED8:FEAC, vlan1
R
Total Entries: 9 entries, 9 routes
Switch#
```

# 80-12 show ipv6 route summary

This command is used to display the current state of the IPv6 routing table.

show ipv6 route summary

#### **Parameters**

None.

#### **Default**

None.

## **Command Mode**

User/Privileged EXEC Mode.

#### **Command Default Level**

Level: 1.

#### **Usage Guideline**

When the system provides forwarding services for IPv6 traffic, it is very important and helpful to check the forwarding/routing table to understand what the traffic path will be currently in the network.

# **Example**

This example shows how to display the current state of the IPv6 routing table.

| Switch#show ipv6 route summary |          |  |
|--------------------------------|----------|--|
| Route Source                   | Networks |  |
| Connected                      | 2        |  |
| Static                         | 1        |  |
| RIPng                          | 6        |  |
| SLAAC                          | 0        |  |
| Total                          | 9        |  |
| Switch#                        |          |  |

# 81. Quality of Service (QoS) Commands

# **81-1** class

This command is used to specify the name of the class map to be associated with a traffic policy and then enter into policy map class configuration mode. Use the **no** form of this command to remove the policy definition for the specified class.

class NAME
no class NAME
class class-default

#### **Parameters**

NAME

Specifies the name of the class map to be associated with a traffic policy.

#### **Default**

None.

#### **Command Mode**

Policy-map Configuration Mode.

#### Command Default Level

Level: 12.

# **Usage Guideline**

This command enters the policy-map class configuration mode. All the traffic that does not match the proceeding defined class will be classified as class-default. If the specified name of class map does not exist, no traffic is classified to the class.

#### **Example**

This example shows how to define a policy map, policy1, which defines policies for the class "class-dscp-red". The packets that match DSCP 10, 12, or 14 will all be marked as DSCP 10 and be policed by a single rate policer.

```
Switch# configure terminal
Switch(config)# class-map class-dscp-red
Switch(config-cmap)# match ip dscp 10,12,14
Switch(config-cmap)# exit
Switch(config)# policy-map policy1
Switch(config-pmap)# class class-dscp-red
Switch(config-pmap-c)# set ip dscp 10
Switch(config-pmap-c)# police 1000000 2000 exceed-action set-dscp-transmit 0
Switch(config-pmap-c)#
```

# 81-2 class-map

This command is used to create or modify a class-map that defines the criteria for packet matching, or enter the Class-map Configuration mode. Use the **no** form of this command to remove an existing class map from the Switch.

class-map [match-all | match-any] NAME no class-map NAME

#### **Parameters**

| match-all | (Optional) Specifies how to evaluate multiple match criteria. Multiple match statements in the class map will be evaluated based on the logical AND. If neither match-all nor match-any is specified, match-any is implied. |
|-----------|----------------------------------------------------------------------------------------------------|
| match-any | (Optional) Specifies how to evaluate multiple match criteria. Multiple match statements in the class map will be evaluated based on the logical OR. If neither match-all nor match-any is specified, match-any is implied.  |
| NAME      | Specifies the name of the class map with a maximum of 32 characters.                                                                                                    |

#### Default

By default, only class-default exists.

#### **Command Mode**

Global Configuration Mode.

#### **Command Default Level**

Level: 12.

# **Usage Guideline**

Use this command to create or modify a class-map that defines the criteria for matching packets. This command enters the Class-map Configuration mode where match commands are entered to define the match criteria for this class

When multiple match commands are defined for a class, use the **match-all** or **match-any** keyword to specify whether to evaluate the multiple match criteria based on either the logical AND or the logical OR.

## **Example**

This example shows how to configure the "class\_home\_user "as the name of a class map. In this class map, a match statement specifies that the traffic that matches the access control list "acl\_home\_user" and matches the IPv6 protocol will be included under the class-map "class home user".

```
Switch# configure terminal
Switch(config)# class-map match-all class_home_user
Switch(config-cmap)# match access-group name acl_home_user
Switch(config-cmap)# match protocol ipv6
Switch(config-cmap)#
```

# 81-3 match

This command is used to define the match criteria for a class-map. Use the **no** form of this command to remove the match criteria.

match {access-group name ACCESS-LIST-NAME | cos [inner] COS-LIST | [ip] dscp DSCP-LIST | [ip] precedence | IP-PRECEDENCE-LIST | protocol PROTOCOL-NAME | vlan [inner] VLAN-LIST}

no match {access-group name ACCESS-LIST-NAME | cos [inner] COS-LIST | [ip] dscp DSCP-LIST | [ip] precedence IP-PRECEDENCE-LIST | protocol PROTOCOL-NAME | vlan [inner] VLAN-ID-LIST}

#### **Parameters**

| access-group name<br>ACCESS-LIST-NAME  | Specifies an access list to be matched. Traffic that is permitted by the access list will be classified.                                                                                                    |
|----------------------------------------|----------------------------------------------------------------------------------------------------|
| cos COS-LIST                           | Specifies a specific IEEE 802.1Q CoS value(s) to be matched. The COS-LIST parameter values are from 0 to 7. Enter one or more CoS values separated by commas or hyphen for a range list.                                                  |
|                                        | (Optional) <b>inner</b> - Specifies to match the inner most CoS of QinQ packets on a Layer 2 class of service (CoS) marking.                                                                                                    |
| [ip] dscp DSCP-LIST                    | Specifies differentiated service code point values to be matched. Enter one or more differentiated service code point (DSCP) values separated by commas or hyphen for a range list. The valid range is from 0 to 63.                      |
|                                        | (Optional) <b>ip</b> - Specifies that the match is for IPv4 packets only. If not specified, the match is for both IPv4 and IPv6 packets.                                                                                                  |
| [ip] precedence IP-<br>PRECEDENCE-LIST | Specifies IP precedence values to be matched. Enter one or more precedence values separated by commas or hyphen for a range list. The valid range is from 0 to 7.                                                                         |
|                                        | (Optional) <b>ip</b> - Specifies that the match is for IPv4 packets only. If not specified, the match is for both IP and IPv6 packets. For IPv6 packets, the precedence is most three significant bits of traffic class of IPv6 header.   |
| protocol PROTOCOL-<br>NAME             | Specifies the protocol name to be matched.                                                                                                    |
| vian VLAN-ID-LIST                      | Specifies the VLAN identification number, numbers, or range of numbers to be matched. Valid VLAN identification numbers must be in the range of 1 to 4094. Enter one or more VLAN values separated by commas or hyphens for a range list. |
| inner                                  | (Optional) Specifies to match the inner-most VLAN ID in an 802.1Q double tagged frame.                                                                                                    |

#### Default

None.

## **Command Mode**

Class-map Configuration Mode.

## **Command Default Level**

Level: 12.

# **Usage Guideline**

To use the **match** command, first enter the class-map command to specify the name of the class that will be used to establish the match criteria. The policy for handling these matched packets is defined in the policy-map class configuration mode.

The match access-group command specifies an access list that will be matched. The packets that are permitted by the access list will be included in the class. The deny rule in the access list will be ignored. When the access group is applied using the expert access-group, ip access-group, ipv6 access-group, or mac access-group commands, and when the packet is matched in the ACL and QoS rules, the action of the class map will take effect.

The following lists the reference for the supported protocols for the match protocol command.

- arp IP Address Resolution Protocol (ARP).
- bgp Border Gateway Protocol.
- **dhcp** Dynamic Host Configuration.
- dns Domain Name Server lookup.
- egp Exterior Gateway Protocol.
- ftp File Transfer Protocol.
- **ip** IP (version 4).

- ipv6 IP (version 6).
- netbios NetBIOS.
- nfs Network File System.
- **ntp** Network Time Protocol.
- ospf Open Shortest Path First.
- pppoe Point-to-Point Protocol over Ethernet.
- rip Routing Information Protocol.
- rtsp Real-Time Streaming Protocol.
- ssh Secured shell.
- telnet Telnet.
- tftp Trivial File Transfer Protocol.

# **Example**

This example shows how to specify a class map called "class-home-user" and configures the access list named "acl-home-user" to be used as the match criterion for that class.

```
Switch# configure terminal
Switch(config)# class-map class-home-user
Switch(config-cmap)# match access-group name acl-home-user
Switch(config-cmap)#
```

This example shows how to specify a class map called "cos" and specifies that the CoS values of 1, 2, and 3 are match criteria for the class.

```
Switch# configure terminal
Switch(config)# class-map cos
Switch(config-cmap)# match cos 1,2,3
Switch(config-cmap)#
```

This example shows how classes called voice and video-n-data are created to classify traffic based on the CoS values. QoS treatment is then given to the appropriate packets in the cos-based-treatment policy map (in this example, the QoS treatment is a single rate policer and a two rate policer for class voice and video-n-data respectively). The service policy configured in this example is attached to ethernet 1/0/1.

```
Switch# configure terminal
Switch(config)# class-map voice
Switch(config-cmap)# match cos 7
Switch(config-cmap)# exit
Switch(config)# class-map video-n-data
Switch(config-cmap)# match cos 5
Switch(config-cmap)# exit
Switch(config)# policy-map cos-based-treatment
Switch(config-pmap)# class voice
Switch(config-pmap-c)# police 8000 1000 exceed-action drop
Switch(config-pmap-c)# exit
Switch(config-pmap)# class video-n-data
Switch(config-pmap-c)# police cir 500000 bc 10000 pir 1000000 be 10000 exceed-action set-dscp-
transmit 2 violate-action drop
Switch(config-pmap-c)# exit
Switch(config-pmap)# exit
Switch(config)# interface ethernet 1/0/1
Switch(config-if)# service-policy input cos-based-treatment
Switch(config-if)#
```

# 81-4 mls qos aggregate-policer

This command is used to define a named aggregate policer for use in policy maps. Use the **no** form of this command to delete a named aggregate policer. The **mls qos aggregate-policer** command is for single rate policing and the **mls qos aggregate-policer cir** command is for two-rate policing.

mls qos aggregate-policer NAME KBPS [BURST-NORMAL [BURST-MAX]] [conform-action ACT/ON] exceed-action ACT/ON [violate-action ACT/ON] [color-aware]

mls qos aggregate-policer NAME cir CIR [bc CONFORM-BURST] pir PIR [be PEAK-BURST] [conformaction ACTION] [exceed-action ACTION [violate-action ACTION]] [color-aware]

no mls qos aggregate-policer NAME

## **Parameters**

| NAME             | Specifies the name of the aggregate policing rule. The <i>NAME</i> parameter can be up to 32 characters, is case sensitive. The policer names must start with an alphabetic character (not a digit) and must be unique across all aggregate policers.                                                                                                    |
|------------------|----------------------------------------------------------------------------------------------------|
| KBPS             | Specifies the average rate, in kilobits per second.                                                                                                    |
| BURST-NORMAL     | (Optional) Specifies the normal burst size in kilobytes.                                                                                                    |
| BURST-MAX        | (Optional) Specifies the maximum burst size, in kilobytes.                                                                                                    |
| CIR              | Specifies the committed information rate in Kbps. The committed packet rate is the first token bucket for the two-rate metering.                                                                                                    |
| PIR              | Specifies the peak information rate in Kbps. The peak information rate is the second token bucket for the two-rate metering.                                                                                                    |
| CONFORM-BURST    | (Optional) Specifies the burst size for the first token bucket in kilobytes.                                                                                                    |
| PEAK-BURST       | (Optional) Specifies the burst size for the second token bucket in kilobytes.                                                                                                    |
| confirm-action   | (Optional) Specifies the action to take on green color packets. If the confirm-action is not specified, the default action is transmit.                                                                                                    |
| exceed-action    | Specifies the action to take on packets that exceed the rate limit. For two rate policer, if the exceed-action is not specified, the default action is drop.                                                                                                    |
| violation-action | (Optional) Specifies the action to take on packets that violate the normal and maximum burst sizes for singe rate policing. Specifies the action to take for those packets that did not conform to both CIR and PIR. For a single rate policer, If violation-action is not specified, it will create a single rate two color policer. For a two rate policer, if the violation-action is not specified, the default action is equal to the exceed-action. |
| ACTION           | Specifies the action to take on packets. Specify one of the following keywords:                                                                                                    |
|                  | drop - Drops the packet.                                                                                                    |
|                  | <b>set-dscp-transmit</b> <i>VALUE</i> - Sets the IP differentiated services code point (DSCP) value and transmits the packet with the new IP DSCP value.                                                                                                    |
|                  | <b>set-1p-transmit</b> - Sets the 802.1p value and transmits the packet with the new value.                                                                                                    |
|                  | transmit - Transmits the packet unaltered.                                                                                                    |
| color-aware      | (Optional) Specifies the option for the single rate three colors policer or two rates three colors policer. When color-aware is not specified, the policer works in the color blind mode. When color-aware is specified, the policer works in color aware mode.                                                                                                    |

#### **Default**

None.

#### **Command Mode**

Global Configuration Mode.

#### **Command Default Level**

Level: 12.

# **Usage Guideline**

An aggregate policer can be shared by different policy map classes in a policy map. It cannot be shared by separate policy maps.

# **Example**

This example shows how an aggregate policer named "agg-policer5" with a single rate two color policer is configured. This named aggregator policer is applied as the service policy for the class 1 and class 2 traffic class in the policy 2 policy map.

```
Switch# configure terminal
Switch(config)# mls qos aggregate-policer agg-policer5 10 1000 exceed-action drop
Switch(config)# policy-map policy2
Switch(config-pmap)# class class1
Switch(config-pmap-c)# police aggregate agg-policer5
Switch(config-pmap-c)# exit
Switch(config-pmap)# class class2
Switch(config-pmap-c)# police aggregate agg-policer5
Switch(config-pmap-c)# police aggregate agg-policer5
```

# 81-5 mls qos cos

This command is used to configure the default Class of Service (CoS) value of a port. Use the **no** form of this command to revert to the default setting.

```
mls qos cos {COS-VALUE | override} no mls qos cos
```

#### **Parameters**

| COS-VALUE | Specifies to assign a default CoS value to a port. This CoS will be applied to the incoming untagged packets received by the port.               |
|-----------|----------------------------------------------------------------------------------------------------|
| override  | Specifies to override the CoS of the packets. The default CoS will be applied to all incoming packets, tagged or untagged, received by the port. |

#### **Default**

By default, this CoS value is 0.

By default, **override** is not specified.

#### **Command Mode**

Interface Configuration Mode.

## **Command Default Level**

Level: 12.

# **Usage Guideline**

When the **override** option is not specified, the CoS of the packets will be the packet's CoS if the packets are tagged, and will be the port default CoS if the packet is untagged.

When the **override** option is specified, the port default CoS will be applied to all packets received by the port. Use the **override** keyword when all incoming packets on certain ports deserve a higher or lower priority than packets that enter from other ports. Even if a port was previously set to trust DSCP or CoS, this command overrides that trust state, and all CoS values on the incoming packets are changed to the default CoS value that is configured with the **mls qos cos** command. If an incoming packet is tagged, the CoS value of the packet is modified at the ingress port.

For packets arriving at the 802.1Q VLAN tunnel port, the port default CoS will be both the internal CoS assigned to the packet, and the CoS value in the tunnel VLAN tag of the transmitted packet.

# **Example**

This example shows how the default CoS of Ethernet port 1/0/1 is set to 3.

```
Switch# configure terminal
Switch(config)# interface ethernet 1/0/1
Switch(config-if)# mls qos cos 3
Switch(config-if)#
```

# 81-6 mls qos dscp-mutation

This command is used to attach an ingress Differentiated Services Code Point (DSCP) mutation map to the interface. Use the no form of this command to remove the ingress DSCP mutation map association from the interface.

```
mls qos dscp-mutation DSCP-MUTATION-TABLE-NAME no mls qos dscp-mutation
```

## **Parameters**

| DSCP-MUTATION-TABLE- | Specifies the name of the DSCP mutation table. The string of the name is up to 32 |
|----------------------|-----------------------------------------------------------------------------------|
| NAME                 | characters and no space is allowed.                                               |

#### Default

None.

#### **Command Mode**

Interface Configuration Mode.

#### **Command Default Level**

Level: 12.

#### **Usage Guideline**

Use this command to attach an ingress DSCP mutation table to an interface. The ingress DSCP mutation will mutate the DSCP value right after the packet is received by the interface, and QoS handles the packet with this new value. The switch sends the packet out the port with the new DSCP value.

# **Example**

This example shows how to map DSCP 30 to the mutated DSCP value 8 and then attach the ingress-DSCP mutation map named "mutemap1" to port Ethernet 1/0/1.

```
Switch# configure terminal
Switch(config)# mls qos map dscp-mutation mutemap1 30 to 8
Switch(config)# interface ethernet 1/0/1
Switch(config-if)# mls qos dscp-mutation mutemap1
Switch(config-if)#
```

# 81-7 mls qos map cos-color

This command is used to define the CoS to color map for mapping a packet's initial color. Use the **no** form of this command to revert to the default setting.

mls qos map cos-color COS-L/ST to {green | yellow | red} no mls qos map cos-color

#### **Parameters**

| COS-LIST | Specifies the list of CoS values to be mapped to a color. The range of CoS is from 0 to 7. The multiple CoS values in the list can be in the form separated by commas or a range list. |
|----------|----------------------------------------------------------------------------------------------------|
| green    | Specifies to be mapped to green.                                                                                                    |
| yellow   | Specifies to be mapped to yellow.                                                                                                    |
| red      | Specifies to be mapped to red.                                                                                                    |

#### **Default**

By default, all CoS values are mapped to the green color.

#### **Command Mode**

Interface Configuration Mode.

# **Command Default Level**

Level: 12.

# **Usage Guideline**

When packets enter the ingress port, they will be colored based on either the DSCP to color map (if the port is a trusted DSCP port) or the CoS to color map (if the port is a trusted CoS port).

Use the **mls qos map cos-color** command, in the interface configuration mode, to configure the CoS to color map. If the ingress port is set to trusted CoS ports, the received packet will be initialized to a color based on this map.

# **Example**

This example shows how to define CoS value 1 to 7 as the red color and 0 as the green color for packets arriving at Ethernet 1/0/1.

```
Switch# configure terminal
Switch(config)# interface ethernet 1/0/1
Switch(config-if)# mls qos map cos-color 1-7 to red
Switch(config-if)#
```

# 81-8 mls qos map dscp-color

This command is used to define the DSCP to color map for the mapping of a packet's initial color. Use the **no** form of this command to revert to the default setting.

```
mls qos map dscp-color DSCP-LIST to {green | yellow | red} no mls qos map dscp-color DSCP-LIST
```

#### **Parameters**

| dscp DSCP-LIST | Specifies the list of DSCP code point to be mapped to a color. The range is from 0 to 63. The multiple DSCP values in the list can be in the form separated by commas or a range list. |
|----------------|----------------------------------------------------------------------------------------------------|
| green          | Specifies to be mapped to green.                                                                                                    |
| yellow         | Specifies to be mapped to yellow.                                                                                                    |
| red            | Specifies to be mapped to red.                                                                                                    |

#### **Default**

There is no mapping. All DSCP code points are mapped to green color.

#### **Command Mode**

Interface Configuration Mode.

# **Command Default Level**

Level: 12.

## **Usage Guideline**

This command is used to define the DSCP to color map for the mapping of a packet's initial color.

## **Example**

This example shows how to define DSCP 61 to 63 as the yellow color and any other IP packet is initialized with the green color at Ethernet 1/0/1.

```
Switch# configure terminal
Switch(config)# interface ethernet 1/0/1
Switch(config-if)# mls qos map dscp-color 61-63 to yellow
Switch(config-if)#
```

# 81-9 mls qos map dscp-cos

This command is used to define a DSCP-to-CoS map. Use the **no** form of this command to revert to the default setting.

mls qos map dscp-cos DSCP-LIST to COS-VALUE no mls qos map dscp-cos DSCP-LIST

#### **Parameters**

| dscp-cos DSCP-LIST to<br>COST-VALUE | Specifies the list of DSCP code points to be mapped to a CoS value. The range is from 0 to 63. The series of DSCPs can be separated by commas (,) or hyphens (-) with no spaces or hyphens before and after. |
|-------------------------------------|----------------------------------------------------------------------------------------------------|
| DSCP-LIST                           | Specifies the range of DSCP values.                                                                                                    |

#### **Default**

CoS Value: 0 1 2 3 4 5 6 7

DSCP Value: 0-7 8-15 16-23 24-31 32-39 40-47 48-55 56-63

#### **Command Mode**

Interface Configuration Mode.

#### **Command Default Level**

Level: 12.

# **Usage Guideline**

The DSCP to CoS map is used by a DSCP trust port to map a DSCP value to an internal CoS value. In turn this CoS value is then mapped to the CoS queue based on the CoS to queue map configured by the **priority-queue cos-map** command.

# **Example**

This example shows how to configure the DSCP to CoS map for mapping DSCP 12, 16, and 18 to CoS 1 for Ethernet 1/0/6.

```
Switch# configure terminal
Switch(config)# interface ethernet 1/0/6
Switch(config-if)# mls qos map dscp-cos 12,16,18 to 1
Switch(config-if)#
```

# 81-10 mls qos map dscp-mutation

This command is used to define a named DSCP mutation map. Use the **no** form of this command to remove the mutation map.

mls qos map dscp-mutation MAP-NAME INPUT-DSCP-LIST to OUTPUT-DSCP no mls qos map dscp-mutation MAP-NAME

| MAP-NAME | Specifies the name of the DSCP mutation map in a string length up to 32 characters (no space is allowed) |
|----------|----------------------------------------------------------------------------------------------------|
|          |                                                                                                    |

| INPUT-DSCP-LIST | Specifies the list of DSCP code point to be mutated to another DSCP value. The range is from 0 to 63. A series of DSCPs can be separated by commas (,) or hyphens (-). No space or hyphen is before and after. |
|-----------------|----------------------------------------------------------------------------------------------------|
| OUTPUT-DSCP     | Specifies the mutated DSCP value. Valid values are from 0 to 63.                                                                                                    |

The output DSCP is equal to the input DSCP.

#### **Command Mode**

Global Configuration Mode.

## **Command Default Level**

Level: 12.

# **Usage Guideline**

When a packet is received by an interface, based on a DSCP mutation map, the incoming DSCP can be mutated to another DSCP immediately before any QoS operations. The DSCP mutation is helpful to integrate domains with different DSCP assignments.

When configuring a named DSCP mutation map, note the following:

- Enter multiple commands to map additional DSCP values to a mutated DSCP value.
- Enter a separate command for each mutated DSCP value.

The DSCP-CoS map and DSCP-color map will still be based on the packet's original DSCP. All the subsequent operations will base on the mutated DSCP.

### **Example**

This example shows how to map DSCP 30 to the mutated DSCP value 8, DSCP 20 to the mutated DSCP 10, with the mutation map named "mutemap1".

```
Switch# configure terminal
Switch(config)# mls qos map dscp-mutation mutemap1 30 to 8
Switch(config)# mls qos map dscp-mutation mutemap1 20 to 10
Switch(config)#
```

# 81-11 mls qos scheduler

This command is used to configure the scheduling mechanism. Use the **no** form of this command to revert to the default setting.

```
mls qos scheduler {sp | rr | wrr | wdrr}
no mls qos scheduler
```

| sp   | Specifies that all queues are in strict priority scheduling.                                                                                                    |
|------|----------------------------------------------------------------------------------------------------|
| rr   | Specifies that all queues are in round-robin scheduling.                                                                                                    |
| wrr  | Specifies the queues in the frame count weighted round-robin scheduling. If the weight of a queue be configured to zero, the queue is in the SP scheduling mode.   |
| wdrr | Specifies the queues of all ports in the frame length (quantum) weighted deficit round-robin scheduling. If the weight of a queue be configured to zero, the queue |

is in the SP scheduling mode.

#### Default

The default queue scheduling algorithm is WRR.

#### **Command Mode**

Interface Configuration Mode.

#### **Command Default Level**

Level: 12.

# **Usage Guideline**

Specify schedule algorithms to WRR, SP, RR or WDRR for the output queue. By default, the output queue scheduling algorithm is WRR. WDRR operates by serving an accumulated set of backlogged credits in the transmit queue in a round robin order. Initially, each queue sets its credit counter to a configurable quantum value. Every time a packet from a CoS queue is sent, the size of the packet is subtracted from the corresponding credit counter and the service right is turned over to the next lower CoS queue. When the credit counter drops below 0, the queue is no longer serviced until its credits are replenished. When the credit counters of all CoS queues reaches 0, the credit counters will be replenished at that time.

All packets are serviced until their credit counter is zero or negative and the last packet is transmitted completely. When this condition happens, the credits are replenished. When the credits are replenished, a quantum of credits are added to each CoS queue credit counter. The quantum for each CoS queue may be different based on the user configuration.

To set a CoS queue in the strict priority mode, any higher priority CoS queue must also be in the strict priority mode.

WRR operates by transmitting permitted packets into the transmit queue in a round robin order. Initially, each queue sets its weight to a configurable weighting. Every time a packet from a higher priority CoS queue is sent, the corresponding weight is subtracted by 1, and the packet in the next lower CoS queue will be serviced. When the weight of a CoS queue reaches zero, the queue will not be serviced until its weight is replenished. When weights of all CoS queues reach 0, the weights get replenished at a time.

#### **Example**

This example shows how to configure the queue scheduling algorithm to the strict priority mode.

```
Switch# configure terminal
Switch(config)# interface ethernet 1/0/1
Switch(config-if)# mls qos scheduler sp
Switch(config-if)#
```

# 81-12 mls gos trust

This command is used to configure the trust state of a port to trust either the CoS field or the DSCP field of the arriving packet for subsequent QoS operation. Use the **no** form of this command to revert to the default setting.

```
mls qos trust {cos | dscp} no mls qos trust
```

#### **Parameters**

cos Specifies that the CoS bits of the arriving packets are trusted for subsequent QoS operations.

| dscp | Specifies that the ToS/DSCP bits, if available in the arriving packets, are trusted for |
|------|-----------------------------------------------------------------------------------------|
|      | subsequent operations. For non-IP packet, Layer 2 CoS information will be trusted       |
|      | for traffic classification.                                                             |

By default, CoS is trusted.

#### **Command Mode**

Interface Configuration Mode.

#### **Command Default Level**

Level: 12.

# **Usage Guideline**

When the interface is set to trust DSCP, the DSCP of the arriving packet will be trusted for the subsequent QoS operations. First, the DSCP will be mapped to an internal CoS value, which will be subsequently used to determine the CoS queue. The DSCP to CoS map is configured by the **mls qos map dscp-cos** command. The CoS to queue map is configured by the **priority-queue cos-map** command. If the arriving packet is a non-IP packet, the CoS is trusted. The resulting CoS mapped from DSCP will also be the CoS in the transmitted packet.

When an interface is in the trust CoS state, the CoS of the arriving packet will be applied to the packet as the internal CoS and used to determine the CoS queue. The CoS queue is determined based on the CoS to Queue mapping table.

When a packet arrives at an 802.1Q VLAN tunnel port, the packet will be added with an outer VLAN tag in order to transmit through the VLAN tunnel. If the port is to trust CoS, then the inner tag CoS will be the internal CoS of the packet and the CoS value in the packet's outer VLAN tag. If the MLS QoS CoS override is configured, then the CoS specified by command **mls qos cos** will be the internal CoS of the packet and the CoS value in the packet's outer VLAN tag. If the port is to trust DSCP, then the CoS mapped from the DSCP code point will be the internal CoS of the packet and the CoS value in the packet's outer VLAN tag

When a packet is received by a port, it will be initialized to a color based on the **mls qos map dscp-color** command if the receiving port is to trust DSCP or MLS QoS mapped CoS color if the receiving port is to trust CoS.

#### **Example**

This example shows how to configure port Ethernet 1/0/1 to trust the DSCP mode.

```
Switch# configure terminal
Switch(config)# interface ethernet 1/0/1
Switch(config-if)# mls qos trust dscp
Switch(config-if)#
```

# 81-13 police

This command is used to configure traffic policing to use the single rate. Use the **no** form of this command to remove traffic policing.

police KBPS [BURST-NORMAL [BURST-MAX]] [conform-action ACTION] exceed-action ACTION] [color-aware]

no police

| KBPS | Specifies the average rate, in kilobits per second. |
|------|-----------------------------------------------------|
|      |                                                     |

| BURST-NORMAL   | (Optional) Specifies the normal burst size in kilobytes.                                                                                                    |
|----------------|----------------------------------------------------------------------------------------------------|
| BURST-MAX      | (Optional) Specifies the maximum burst size, in kilobytes.                                                                                                    |
| confirm-action | (optional) Specifies the action to take on green color packets. If the action is not specified, the default action is to transmit.                                                                                                    |
| exceed-action  | Specifies the action to take on yellow color packets that exceed the rate limit.                                                                                                    |
| violate-action | (Optional) Specifies the action to take on red color packets. When violate-action is not specified, the policer is a single rate two color policer. When violate-action is specified, the policer is a single rate three color policer. |
| ACTION         | Specifies the action to take on packets. Use one of the following keywords:                                                                                                    |
|                | drop - Drops the packet.                                                                                                    |
|                | <b>set-dscp-transmit</b> <i>VALUE</i> - Sets the IP differentiated services code point (DSCP) value and transmits the packet with the new IP DSCP value.                                                                                |
|                | <b>set-1p-transmit</b> - Sets the 802.1p value and transmits the packet with the new value.                                                                                                    |
|                | transmit - Transmits the packet. The packet is not altered.                                                                                                    |
| color-aware    | (Optional) Specifies the option for the single rate three colors policer. When color-aware is not specified, the policer works in the color blind mode. When color-aware is specified, the policer works in the color aware mode.       |

None.

#### **Command Mode**

Policy-map Class Configuration Mode.

#### Command Default Level

Level: 12.

# **Usage Guideline**

Use the **police** command to drop the packet or mark the packet with different quality of service (QoS) values based on conformance level of the packet.

Use the **police** *KBPS* command to create a single rate policer. Use the **police cir** command to create a two rate policer. There are two kinds of single rate policers (1) a single rate two color policer and (2) a single rate three color policer. If the violate action is specified in the **police** *KBPS* command, then the policer is three colors. If not specified, the policer is two colors.

As a packet arrives at a port, the packet will be initialized with a color. If the receive port trusts DSCP then the initial color of the packet is mapped from the incoming DSCP based on the DSCP to color map. If the receipt port trusts CoS then the initial color is mapped from the incoming CoS based on the CoS to color map.

A single rate two color policer can only work in color-blind mode. Both single rate three color policers and two rate three color policers can work in color aware mode. In color-blind mode, the final color of the packet is determined by the policer metering result alone. In color-aware mode, the final color of the packet is determined by the initial color of the packet and the policer metering result. In this case the policer may further downgrade the initial color.

After the policer metering action will be based on the final color. Conform action will be taken on green color packets, exceed-action will be taken on yellow color packets, and violate action will be taken on red color packets. When specifying actions, you cannot specify contradictory actions such as violate-action transmit and exceedaction drop.

The actions configured by the set command for a traffic class will be applied to all the packets belonging to the traffic class.

# **Example**

This example shows how to define a traffic class and associate the policy with the match criteria for the traffic class in a policy map. The **service-policy** command is then used to attach this service policy to the interface. In this particular example, traffic policing is configured with an average rate of 8 kilobits per second and a normal burst size of 1 kilobyte for all ingress packets at Ethernet 1/0/1.

```
Switch# configure terminal
Switch(config)# class-map access-match
Switch(config-cmap)# match access-group name acl_rd
Switch(config-cmap)# exit
Switch(config)# policy-map police-setting
Switch(config-pmap)# class access-match
Switch(config-pmap-c)# police 8 1 exceed-action drop
Switch(config-pmap-c)# exit
Switch(config-pmap)# exit
Switch(config-pmap)# exit
Switch(config-if)# service-policy input police-setting
Switch(config-if)# service-policy input police-setting
```

# 81-14 police aggregate

This command is used to configure a named aggregate policer as the policy for a traffic class in a policy map. Use the **no** form of this command to delete the name aggregate policer from a class policy.

police aggregate *NAME* no police

#### **Parameters**

NAME

Specifies a previously defined aggregate policer name as the aggregate policer for a traffic class.

#### **Default**

None.

#### **Command Mode**

Policy-map Class Configuration Mode.

#### **Command Default Level**

Level: 12.

# **Usage Guideline**

Use the **mls qos aggregate-policer** command in the global configuration mode to create a named aggregate policer. Then use the **police aggregate** command in the policy-map class configuration mode to configure the named aggregate policer as the policy for a traffic class. A named aggregate policer cannot be referenced from a different policy map. If a named aggregate policer is attached to multiple ingress ports, the metering operation of the policer will not be applied to the aggregate traffic but remains applied to the traffic received on the individual port.

# **Example**

This example shows how to configure a named aggregate policer's parameters and apply the policer to multiple classes in a policy map: An aggregate policer with single rate policing named "agg\_policer1" is created. This policer is configured as the policy for traffic class 1, 2, and 3.

```
Switch# configure terminal
Switch(config)# mls qos aggregate-policer agg_policer1 10000 16384 exceed-action drop
Switch(config)# policy-map policy2
Switch(config-pmap)# class class1
Switch(config-pmap-c)# police aggregate agg_policer1
Switch(config-pmap-c)# exit
Switch(config-pmap)# class class2
Switch(config-pmap-c)# police aggregate agg_policer1
Switch(config-pmap-c)# exit
Switch(config-pmap-c)# exit
Switch(config-pmap)# class class3
Switch(config-pmap-c)# police aggregate agg_policer1
Switch(config-pmap-c)# police aggregate agg_policer1
Switch(config-pmap-c)# police aggregate agg_policer1
Switch(config-pmap-c)# switch(config-pmap-c)#
```

# 81-15 police cir

This command is used to configure traffic policing for two rates, the CIR and the PIR. Use the **no** form of this command to remove two-rate traffic policing.

police cir CIR [bc CONFORM-BURST] pir PIR [be PEAK-BURST] [conform-action ACTION] [exceed-action ACTION [violate-action ACTION]] [color-aware] no police

| CIR            | Specifies the committed information rate in kilobits per second. The committed packet rate is the first token bucket for the two-rate metering.                                                                                                    |
|----------------|----------------------------------------------------------------------------------------------------|
| PIR            | Specifies the peak information rate in kilobits per second. The peak information rate is the second token bucket for the two-rate metering.                                                                                                    |
| CONFORM-BURST  | (Optional) Specifies the burst size for the first token bucket in kilobytes.                                                                                                    |
| PEAK-BURST     | (Optional) Specifies the burst size for the second token bucket in kilobytes.                                                                                                    |
| confirm-action | (Optional) Specifies the action to take on green color packets. If the action is not specified, the default action is transmit.                                                                                                    |
| exceed-action  | (Optional) Specifies the action to take for those packets that conform to PIR but not to CIR. These packets are referred to as yellow color traffic. If the exceed-action is not specified, the default action is drop.                                                                                                    |
| violate-action | (Optional) Specifies the action to take for those packets that did not conform to both CIR and PIR. These packets are referred to as red color traffic. If the violate-action is not specified, the default action is equal to the exceed-action.                                                                                                    |
| ACTION         | (Optional) Specifies the action to be taken. The actions can be:  drop - Packets will be dropped.  set-dscp-transmit VALUE - Sets the IP differentiated services code point (DSCP) value and transmits the packet with the new IP DSCP value.  set-1p-transmit - Sets the 802.1p value and transmits the packet with the new value.  transmit - Transmits the packet. The packet is not altered. |
| color-aware    | (Optional) Specifies the option for a two rate three color policer. When color-aware is not specified, the policer works in the color blind mode. When color-aware is specified, the policer works in the color aware mode.                                                                                                    |

None.

#### **Command Mode**

Policy-map Class Configuration Mode.

#### Command Default Level

Level: 12.

# **Usage Guideline**

As a packet arrives at a port, the packet will be initialized with a color. The receiving port either trusts DSCP or CoS. The initial color of the packet is mapped from the DSCP in the incoming packet if the receiving port trusts DSCP. The initial color of the packet is mapped from the CoS in the incoming packet if the receiving port trusts CoS.

Both single rate three colors policers and two rate three color policers can work in color aware mode. In color-blind mode, the final color of the packet is determined by the policer metering result alone. In color-aware mode, the final color of the packet is determined by the initial color of the packet and the policer metering result; The policer may further downgrade the initial color.

After the policer metering and based on the final color, the conform action will be taken on green color packets, exceed-action will be taken on yellow color packets, and violate action will be taken on red color packets. When specifying the actions, you cannot specify contradictory actions such as violate-action transmit and exceed-action drop.

The actions configured by the set command for the traffic class will be applied to all the packets belonging to the traffic class.

# **Example**

This example shows how two-rate traffic policing is configured on a class called police to limit traffic to an average committed rate of 500 kbps and a peak rate of 1 Mbps, and the policy map named policy1 is attached to Ethernet 1/0/3.

```
Switch# configure terminal
Switch(config)# class-map police
Switch(config-cmap)# match access-group name myAcl101
Switch(config-cmap)# exit
Switch(config)# policy-map policy1
Switch(config-pmap)# class police
Switch(config-pmap-c)# police cir 500 bc 10 pir 1000 be 10 exceed-action set-dscp-transmit 2
violate-action drop
Switch(config-pmap-c)# exit
Switch(config-pmap)# exit
Switch(config-pmap)# exit
Switch(config-if)# service-policy output policy1
Switch(config-if)#
Switch(config-if)#
```

# 81-16 policy-map

This command is used to enter the policy-map configuration mode and create or modify a policy map that can be attached to one or more interfaces as a service policy. Use the **no** form of this command to delete a policy map.

```
policy-map NAME
no policy-map NAME
```

#### **Parameters**

| NAME | Specifies the name of the policy map. The name can be a maximum of 32 alphanumeric characters. |
|------|------------------------------------------------------------------------------------------------|

# **Default**

None.

#### **Command Mode**

Global Configuration Mode.

#### **Command Default Level**

Level: 12.

# **Usage Guideline**

Use the **policy-map** command to enter the policy-map configuration mode from where the user can configure or modify the policy for the traffic class. A single policy map can be attached to more than one interface concurrently. The succeeding policy-map attaches overwrite the previous one.

Policy maps contain traffic classes. Traffic classes contain one or more match commands that can be used to match packets (and organize them into groups) on the basis of a protocol type or application.

# **Example**

This example shows how to create a policy map called policy and configures two class policies within the policy map. The class policy called class1 specifies a policy for traffic that matches an access control list (ACL) "acl\_rd". The second class is the default class, named class-default to include packets that do not match the defined classes.

```
Switch# configure terminal
Switch(config)# class-map class1
Switch(config-cmap)# match access-group name acl_rd
Switch(config-cmap)# exit
Switch(config)# policy-map policy
Switch(config-pmap)# class class1
Switch(config-pmap-c)# set ip dscp 46
Switch(config-pmap-c)# exit
Switch(config-pmap)# class class-default
Switch(config-pmap-c)# set ip dscp 0
Switch(config-pmap-c)#
```

# 81-17 priority-queue cos-map

This command is used to define a Class of Service (CoS) to queue map. Use the **no** form of this command to revert to the default setting.

priority-queue cos-map QUEUE-ID COS1 [COS2 [COS3 [COS4 [COS5 [COS6 [COS7 [COS8]]]]]]]] no priority-queue cos-map

| QUEUE-ID | Specifies the queue ID the CoS will be mapped.                 |
|----------|----------------------------------------------------------------|
| COS1     | Specifies the mapping CoS value. Valid values are from 0 to 7. |

| COS2COS8 (Optional) Specifies the mapping CoS value. Valid values are from 0 to 7. |
|------------------------------------------------------------------------------------|
|------------------------------------------------------------------------------------|

The default priority (CoS) to gueue mapping is: 0 to 2, 1 to 0, 2 to 1, 3 to 3, 4 to 4, 5 to 5, 6 to 6, 7 to 7.

#### **Command Mode**

Global Configuration Mode.

#### **Command Default Level**

Level: 12.

# **Usage Guideline**

When a packet is received, the packet will be given an internal CoS. This internal CoS is used to select the transmit queue based on the CoS to queue map. The CoS queue with a higher number will receive a higher priority.

# **Example**

This example shows how to assign CoS priority 3, 5 and 6 to queue 2.

```
Switch# configure terminal
Switch(config)# priority-queue cos-map 2 3 5 6
Switch(config)#
```

# 81-18 queue rate-limit

This command is used to specify or modify the bandwidth allocated for a queue. Use the **no** form of this command to remove the bandwidth allocated for a queue.

queue QUEUE-ID rate-limit {MIN-BANDWIDTH-KBPS | percent MIN-PERCENTAGE} {MAX-BANDWIDTH-KBPS | percent MAX-PERCENTAGE}

no queue QUEUE-ID rate-limit

## **Parameters**

| QUEUE-ID           | Specifies the queue ID to set minimal guaranteed and maximum bandwidth.                           |
|--------------------|---------------------------------------------------------------------------------------------------|
| MIN-BANDWIDTH-KBPS | Specifies the minimal guaranteed bandwidth in kilobits per second allocated to a specified queue. |
| MAX-BANDWIDTH-KBPS | Specifies the maximum bandwidth in kilobits per second for a specified queue.                     |
| MIN-PERCENTAGE     | Specifies to set the minimal bandwidth by percentage. The valid range is from 1 to 100.           |
| MAX-PERCENTAGE     | Specifies to set the maximum bandwidth by percentage. The valid range is from 1 to 100.           |

#### **Default**

None.

#### **Command Mode**

Interface Configuration Mode.

#### **Command Default Level**

Level: 12.

# **Usage Guideline**

Use this command to configure the minimal and maximum bandwidth for a specified queue. When the minimal bandwidth is configured, the packet transmitted from the queue can be guaranteed. When the maximum bandwidth is configured, packets transmitted from the queue cannot exceed the maximum bandwidth even if the bandwidth is available.

When configuring the minimal bandwidth, the aggregate of the configured minimum bandwidth must be less than 75 percent of the interface bandwidth to make sure the configured minimal bandwidth can be guaranteed. It is not necessary to set the minimum guaranteed bandwidth for the highest strict priority queue. This is because the traffic in this queue will be serviced first if the minimal bandwidth of all queues is satisfied.

The configuration of this command can only be attached to a physical port but not a port-channel. That is the minimum guaranteed bandwidth of one CoS cannot be used across physical ports.

# **Example**

This example shows how to configure the queue bandwidth, the minimum guaranteed bandwidth and maximum bandwidth of queue 1 of ethernet 1/0/1 to 100Kbps and 2000Kbps respectively. Set the minimum guaranteed bandwidth and maximum bandwidth of queue 2 to 10% and 50% respectively.

```
Switch# configure terminal
Switch(config)# interface ethernet 1/0/1
Switch(config-if)# queue 1 rate-limit 100 2000
Switch(config-if)# queue 2 rate-limit percent 10 percent 50
Switch(config-if)#
```

# 81-19 rate-limit {input | output}

This command is used to set the received or transmitted bandwidth limit values for an interface. Use the **no** form of this command to disable the bandwidth limit.

rate-limit {input | output} {NUMBER-KBPS | percent PERCENTAGE} [BURST-SIZE] no rate-limit {input | output}

#### **Parameters**

| input       | Specifies the bandwidth limit for ingress packets.                            |
|-------------|-------------------------------------------------------------------------------|
| output      | Specifies the bandwidth limit for egress packets.                             |
| NUMBER-KBPS | Specifies the number of kilobits per second as the maximum bandwidth limit.   |
| PERCENTAGE  | Specifies to set the limited rate by percentage. The valid range is 1 to 100. |
| BURST-SIZE  | (Optional) Specifies the limit for burst traffic in Kbyte.                    |

#### **Default**

None.

#### **Command Mode**

Interface Configuration Mode.

#### **Command Default Level**

Level: 12.

# **Usage Guideline**

The specified limitation cannot exceed the maximum speed of the specified interface. For the ingress bandwidth limitation, the ingress will send a pause frame or a flow control frame when the received traffic exceeds the limitation.

# **Example**

This example shows how the maximum bandwidth limits are configured on Ethernet 1/0/5. The ingress bandwidth is limited to 2000Kbps and 4096K bytes for burst traffic.

```
Switch# configure terminal
Switch(config)# interface ethernet 1/0/5
Switch(config-if)# rate-limit input 2000 4096
Switch(config-if)#
```

# 81-20 service-policy

This command is used to attach a policy map to the input or output type on an interface. Use the **no** form of this command to remove a service policy from an input interface.

```
service-policy {input | output} NAME no service-policy {input | output}
```

#### **Parameters**

| input  | Specifies to apply the policy map for ingress flow on the interface.                                 |
|--------|----------------------------------------------------------------------------------------------------|
| output | Specifies to apply the policy map for egress flow on the interface.                                  |
| NAME   | Specifies the name of a service policy map. The name can be a maximum of 32 alphanumeric characters. |

#### **Default**

None.

#### **Command Mode**

Interface Configuration Mode.

#### **Command Default Level**

Level: 12.

## **Usage Guideline**

Use this command to attach at most one policy map for each type (input or output) on an interface. This policy is attached to the interface for aggregate and controls the number or rate of packets. A packet arriving at a port will be treated based on the service policy attached to the interface.

#### **Example**

This example shows how two policy maps are defined: (1) cust1-classes and (2) cust2-classes.

For cust1-classes, gold is configured to match CoS 6 and be policed by a single rate policer with a committed rate of 800 Kbps. Silver is configured to match CoS 5 and be policed by a single rate policer with a committed rate of 2000Kbps, and bronze is configured to match CoS 0 and be policed by a single rate policer with a committed rate of 8000Kbps.

For cust2-classes, gold is configured to use Cos Queue 6 and be policed by a single rate policer with a committed rate of 1600 Kbps. Silver is policed by a single rate policer with a committed rate of 4000 Kbps, and bronze is policed by a single rate policer with a committed rate of 16000 Kbps.

The cust1-classes policy map is configured and then attached to interfaces ethernet 1/0/1 and 1/0/2 for ingress traffic.

```
Switch# configure terminal
Switch(config)# class-map match-all gold
Switch(config-cmap)# match cos 6
Switch(config-cmap)# exit
Switch(config)# class-map match-all silver
Switch(config-cmap)# match cos 5
Switch(config-cmap)# exit
Switch(config)# class-map match-all bronze
Switch(config-cmap)# match cos 0
Switch(config-cmap)# exit
Switch(config) # policy-map cust1-classes
Switch(config-pmap)# class gold
Switch(config-pmap-c)# police 800 2000 exceed-action set-dscp-transmit 0
Switch(config-pmap-c)# exit
Switch(config-pmap)# class silver
Switch(config-pmap-c)# police 2000 2000 exceed-action set-dscp-transmit 0
Switch(config-pmap-c)# exit
Switch(config-pmap)# class bronze
Switch(config-pmap-c)# police 8000 2000 exceed-action set-dscp-transmit 0
Switch(config-pmap-c)# exit
Switch(config-pmap)# exit
Switch(config)# interface ethernet 1/0/1
Switch(config-if)# service-policy input cust1-classes
Switch(config-if)# exit
Switch(config)# interface ethernet 1/0/2
Switch(config-if)# service-policy input cust1-classes
Switch(config-if)#
```

The cust2-classes policy map is configured and then attached to interface ethernet 1/0/1 for ingress traffic.

```
Switch# configure terminal
Switch(config)# policy-map cust2-classes
Switch(config-pmap)# class gold
Switch(config-pmap-c)# police 1600 2000 exceed-action set-dscp-transmit 0
Switch(config-pmap-c)# exit
Switch(config-pmap)# class silver
Switch(config-pmap-c)# police 4000 2000 exceed-action set-dscp-transmit 0
Switch(config-pmap-c)# exit
Switch(config-pmap)# class bronze
Switch(config-pmap)# class bronze
Switch(config-pmap-c)# police 16000 2000 exceed-action set-dscp-transmit 0
Switch(config-pmap-c)# exit
Switch(config-pmap)# exit
Switch(config-pmap)# exit
Switch(config-if)# service-policy input cust2-classes
Switch(config-if)# service-policy input cust2-classes
```

#### 81-21 set

This command is used to configure the new precedence field, DSCP field, and CoS field of the outgoing packet. The user can also specify the CoS queue for the packet.

set {[ip] precedence PRECEDENCE | [ip] dscp DSCP | cos COS | cos-queue COS-QUEUE}
no set {[ip] precedence PRECEDENCE | [ip] dscp DSCP | cos COS | cos-queue COS-QUEUE}

#### **Parameters**

| precedence PRECEDENCE | Specifies a new precedence for the packet. The range is from 0 to 7. If the optional keyword <b>ip</b> is specified, IPv4 precedence will be marked. If not specified, both IPv4 and IPv6 precedence will be marked. For IPv6 packets, the precedence is the most three significant bits of traffic class of IPv6 header. Setting the precedence will not affect the CoS queue selection. |
|-----------------------|----------------------------------------------------------------------------------------------------|
| dscp DSCP             | Specifies a new DSCP for the packet. The range is from 0 to 63. If the optional keyword <b>ip</b> is specified, IPv4 DSCP will be marked. If not specified, both IPv4 and IPv6 DSCP will be marked. Setting DSCP will not affect the CoS queue selection.                                                                                                    |
| cos COS               | Specifies to assign a new CoS value to the packet. The range is from 0 to 7. Setting CoS will not affect the CoS queue selection.                                                                                                    |
| cos-queue COS-QUEUE   | Specifies to assign the CoS queue to the packets. This overwrites the original CoS queue selection. Setting the CoS queue will not take effect if the policy map is applied for the egress flow on the interface.                                                                                                    |

#### **Default**

None.

#### **Command Mode**

Policy-map Class Configuration Mode.

#### **Command Default Level**

Level: 12.

# **Usage Guideline**

Use this command to set the DSCP field, CoS field, or precedence field of the matched packet to a new value. Use the **set cos-queue** command to directly assign the CoS queue to the matched packets.

Configure multiple set commands for a class if they are not conflicting.

The **set dscp** command will not affect the CoS queue selection. The **set cos-queue** command will not alter the CoS field of the outgoing packet. The user can use the **police** command and the **set** command for the same class. The **set** command will be applied to all colors of packets.

## **Example**

This example shows how the policy map policy1 is configured with the policy for the class1 class. The packets that are included in the class1 class will be set to a DSCP of 10 and policed by a single rate policer with a committed rate of 1Mbps.

```
Switch# configure terminal
Switch(config)# policy-map policy1
Switch(config-pmap)# class class1
Switch(config-pmap-c)# set ip dscp 10
Switch(config-pmap-c)# police 1000000 2000 exceed-action set-dscp-transmit 10
Switch(config-pmap-c)# exit
Switch(config-pmap)#
```

# 81-22 show class-map

This command is used to display the class map configuration.

show class-map [NAME]

#### **Parameters**

NAME

(Optional) Specifies the name of the class map. The class map name can be a maximum of 32 alphanumeric characters.

#### **Default**

None.

#### **Command Mode**

User/Privileged EXEC Mode.

## **Command Default Level**

Level: 1.

# **Usage Guideline**

Use this command to display all class maps and their matching criteria.

# **Example**

This example shows how two class maps are defined. Packets that match the access list "acl\_home\_user" belong to the class "c3", IP packets belong to the class "c2".

```
Switch# show class-map

Class Map match-any class-default
   Match any

Class Map match-all c2
   Match protocol ip

Class Map match-all c3
   Match access-group acl_home_user

Switch#
```

# 81-23 show mls qos aggregate-policer

This command is used to display the configured aggregated policer.

show mls qos aggregate-policer [NAME]

#### **Parameters**

NAME

(Optional) Specifies the name of the aggregate policer.

None.

#### **Command Mode**

User/Privileged EXEC Mode.

## **Command Default Level**

Level: 1.

# **Usage Guideline**

This command is used to display the configured aggregated policer.

# **Example**

This example shows how to display the aggregate policer.

Switch# show mls qos aggregate-policer

mls qos aggregate-policer agg-policer5 10 1000 conform-action transmit exceed-action drop

mls qos aggregate-policer agg-policer5 cir 500 bc 10 pir 1000 be 10 conform-action transmit

exceed-action set-dscp-transmit 2 violate-action drop

Switch#

# 81-24 show mls qos interface

This command is used to display port level QoS configurations.

show mls qos interface |NTERFACE-ID [, | -] {cos | scheduler | trust | rate-limit | queue-rate-limit | dscp-mutation | map {dscp-color | cos-color | dscp-cos}}

| interface INTERFACE-ID | Specifies the interface ID to display.                                                                                                    |
|------------------------|----------------------------------------------------------------------------------------------------|
| ,                      | (Optional) Specifies a series of interfaces, or separate a range of interfaces from a previous range. No space is allowed before and after the comma. |
| -                      | (Optional) Specifies a range of interfaces. No space is allowed before and after the hyphen.                                                          |
| cos                    | Specifies to displays the port default CoS.                                                                                                    |
| scheduler              | Specifies to displays the transmit queue scheduling settings.                                                                                         |
| trust                  | Specifies to displays the port trust State.                                                                                                    |
| rate-limit             | Specifies to displays the bandwidth limitation configured for the port.                                                                               |
| queue-rate-limit       | Specifies to displays the bandwidth allocation configured for the queue.                                                                              |
| dscp-mutation          | Specifies to displays the DSCP mutation map attached to the interface.                                                                                |
| map dscp-color         | Specifies to displays the DSCP to color map.                                                                                                    |
| map cos-color          | Specifies to displays the CoS to color map.                                                                                                    |
| map dscp-cos           | Specifies to displays the mapping of DSCP to CoS                                                                                                    |

None.

## **Command Mode**

User/Privileged EXEC Mode.

## **Command Default Level**

Level: 1.

# **Usage Guideline**

This command is used to display port level QoS configurations.

# **Example**

This example shows how to display the default CoS for eth 1/0/2 to eth 1/0/5.

This example shows how to display the port trust state for eth 1/0/2 to eth 1/0/5.

This example shows how to display the scheduling configuration for Ethernet 1/0/1 to 1/0/2.

This example shows how to display the DSCP mutation maps attached to eth 1/0/1 to 1/0/2.

This example shows how to display the bandwidth allocation for port 1/0/1 to 1/0/4.

This example shows how to display the CoS bandwidth allocation for eth 1/0/1 to 1/0/2.

```
Switch# show mls qos interface ethernet 1/0/1-2 queue-rate-limit
eth1/0/1
 QID Min Bandwidth Max Bandwidth
         16 kbps 10%(100000 kbps)
 1
         32 kbps
 2
                       50%
 3
         2%
 4
         64 kbps
 5
         64 kbps
         32 kbps
 6
 7
                       128 kbps
eth1/0/2
 QID Min Bandwidth Max Bandwidth
 1
         16 kbps
         32 kbps
         32 kbps
 3
 4
         64 kbps
 5
         64 kbps
 6
         32 kbps
 7
                       128 kbps
Switch#
```

This example shows how to display the DSCP to color map for port 1/0/1 to port 1/0/2.

```
Switch# show mls qos interface ethernet 1/0/1-2 map dscp-color

eth1/0/1

DSCP 0-7 are mapped to green

DSCP 8-40 are mapped to red

DSCP 41-43 are mapped to yellow

eth1/0/2

DSCP 0 - 7 are mapped to green

Switch#
```

This example shows how to display the CoS to color map for port 1/0/3 to port 1/0/4.

```
Switch# show mls qos interface ethernet 1/0/3-4 map cos-color

eth1/0/3

Cos 0,1,2 are mapped to green

Cos 3-4 are mapped to yellow

Cos 6 are mapped to red

eth1/0/4

Cos 0,1-6 are mapped to green
```

This example shows how to display the DSCP to CoS map for port 1/0/1.

# 81-25 show mls qos map dscp-mutation

This command is used to display the QoS DSCP mutation map configuration.

show mls gos maps dscp-mutation [MAP-NAME]

#### **Parameters**

MAP-NAME

(Optional) Specifies the name of the DSCP mutation map to be displayed.

## **Default**

None.

#### **Command Mode**

User/Privileged EXEC Mode.

#### **Command Default Level**

Level: 1.

# **Usage Guideline**

This command is used to display the QoS DSCP mutation map configuration.

# **Example**

This example shows how to display the global DSCP mutation map.

# 81-26 show mls qos queueing

This command is used to display the QoS queuing information and weight configuration for different scheduler algorithm on specified interface(s).

show mls qos queuing [interface INTERFACE-ID [, | -]]

#### **Parameters**

| interface INTERFACE-ID | (Optional) Specifies the interface ID on which the weight configuration of different scheduler.                                                       |
|------------------------|----------------------------------------------------------------------------------------------------|
| ,                      | (Optional) Specifies a series of interfaces, or separate a range of interfaces from a previous range. No space is allowed before and after the comma. |
| -                      | (Optional) Specifies a range of interfaces. No space is allowed before and after the hyphen.                                                          |

#### **Default**

None.

#### **Command Mode**

User/Privileged EXEC Mode.

#### **Command Default Level**

Level: 1.

# **Usage Guideline**

When the optional keyword Interface is entered, the weight configuration for different scheduler (WRR or WDRR) on the specified interface(s) will be displayed. If the interface is not specified, only the system-wide map of CoS to queue ID is displayed.

The scheduling mode which is configured by the **mls qos scheduler** command determines which weight configuration taking effect. Use the **show mls qos interface scheduler** command to get the scheduling mode of an interface.

# **Example**

This example shows how to display the QoS queuing information.

```
Switch#show mls qos queueing
 CoS-queue map:
   CoS
        QID
    0
          2
    1
          0
    2
          1
    3
          3
    4
          4
          6
    7
Switch#
```

This example shows how to display the weight configuration for the different scheduler on ethernet 1/0/3.

```
Switch#show mls gos queueing interface ethernet 1/0/3
Interface: eth1/0/3
 wrr bandwidth weights:
  QID Weights
   0
        1
        1
   1
         1
   5
   6
         0
 wdrr bandwidth weights:
  QID Quantum
   0
        1
   1
         1
   3
         1
   6
 ETS bandwidth weights:
  QID Weights Effective Weights
   0
            4
                            4
            7
                            7
           11
                            11
   2
           14
                            14
   3
           18
                            18
   4
   5
            21
                            21
            25
                            25
   6
   7
       strict priority strict priority
Switch#
```

# 81-27 show policy-map

This command is used to display the policy map configuration.

show policy-map [POLICY-NAME | interface INTERFACE-ID]

| POLICY-NAME            | (Optional) Specifies the name of the policy map. If not specified, all policy maps will be displayed. |
|------------------------|----------------------------------------------------------------------------------------------------|
| interface INTERFACE-ID | (Optional) Specifies the module and port number.                                                      |

None.

#### **Command Mode**

User/Privileged EXEC Mode.

#### **Command Default Level**

Level: 1.

# **Usage Guideline**

The **show policy-map** command displays the class policies configured for the policy map. Use the **show policy-map** command to display the class policy configurations of any or all the existing service policy maps.

# **Example**

This example shows how in the policy map called policy1, two-rate traffic policing has been configured for the class called police. Two-rate traffic policing has been configured to limit the traffic to an average committed rate of 500 kbps and a peak rate of 1 Mbps.

```
Switch# configure terminal
Switch(config)# class-map police
Switch(config-cmap)# match access-group name acl_rd
Switch(config-cmap)#exit
Switch(config)#policy-map policy1
Switch(config-pmap)# class police
Switch(config-pmap-c)# police cir 500 bc 10 pir 1000 be 10 exceed-action set-dscp-transmit 2
violate-action drop
Switch(config-pmap-c)# exit
Switch(config-pmap)# exit
Switch(config)# interface ethernet 1/0/1
Router(config-if)# service-policy output policy1
Router(config-if)#
```

This example shows how to the display of the policy map called policy1, created above.

```
Switch#show policy-map policy1

Policy Map policy1

Class Map police
police cir 500 bc 10 pir 1000 be 10 conform-action transmit exceed-action set-dscp-transmit 2 violate-action drop

Switch#
```

This example shows how to display all policy maps at port 1/0/1.

```
Switch#show policy-map interface ethernet 1/0/1

Policy Map: policy1 : output
Class Map police
police cir 500 bc 10 pir 1000 be 10 conform-action transmit exceed-action set-dscp-transmit 2 violate-action drop

Switch#
```

# 81-28 wdrr-queue bandwidth

This command is used to set the queue quantum in the WDRR scheduling mode. Use the **no** form of this command to revert to the default setting.

wdrr-queue bandwidth QUANTUM1...QUANTUM8 no wdrr-queue bandwidth

#### **Parameters**

QUANTUM1 ... QUANTUM8

Specifies the quantum (frame length count) value of every queue for weighted round-robin scheduling.

#### **Default**

By default, each quantum value is 1.

#### **Command Mode**

Interface Configuration Mode.

#### **Command Default Level**

Level: 12.

# **Usage Guideline**

The configuration of this command takes effect when the scheduling mode is in the WDRR mode. Use the **mls qos scheduler wdrr** command to change the scheduling mode to WDRR mode.

#### **Example**

This example shows how to configure the queue quantum of the WDRR scheduling mode, queue quantum of queue 0, queue 1, queue 2, queue 3, queue 4, queue 5, queue 6, queue 7 are 1, 2, 3, 4, 5, 6, 7, 8 respectively on ethernet 1/0/1.

```
Switch# configure terminal
Switch(config)# interface ethernet 1/0/1
Switch(config-if)# mls qos scheduler wdrr
Switch(config-if)# wdrr-queue bandwidth 1 2 3 4 5 6 7 8
Switch(config-if)#
```

# 81-29 wrr-queue bandwidth

This command is used to set the queue weight in the WRR scheduling mode. Use the **no** form of this command to revert to the default setting.

```
wrr-queue bandwidth WEIGHT1...WEIGHT8 no wrr-queue bandwidth
```

| WEIGHT1WEIGHT8 | Specifies the weight (frame count) value of every queue for weighted round-robin |
|----------------|----------------------------------------------------------------------------------|
|                | scheduling.                                                                      |

By default, the weight value for WEIGHT1 to WIGHT7 is 1.

By default, the weight value for WEIGHT8 is 0.

#### **Command Mode**

Interface Configuration Mode.

#### **Command Default Level**

Level: 12.

# **Usage Guideline**

The configuration of this command takes effect when the scheduling mode is in the WRR mode. Use the **mls qos scheduler wrr** command to change the scheduling mode to WRR mode. To satisfy the behavior requirements of Expedited Forwarding (EF), the highest queue is always selected by the Per-hop Behavior (PHB) EF and the schedule mode of this queue should be strict priority scheduling. So the weight of the last queue should be zero while the Differentiate Service is supported.

# **Example**

This example shows how to configure the queue weight of the WRR scheduling mode, queue weight of queue 0, queue 1, queue 2, queue 3, queue 4, queue 5, queue 6, queue 7 are 1, 2, 3, 4, 5, 6, 7, 8 respectively on ethernet 1/0/1.

```
Switch# configure terminal
Switch(config)# interface ethernet 1/0/1
Switch(config-if)# mls qos scheduler wrr
Switch(config-if)# wrr-queue bandwidth 1 2 3 4 5 6 7 8
Switch(config-if)#
```

# 82. QoS Amendment Data Center Bridge (DCB) Commands

# 82-1 class type network-qos

This command is used to specify the name of the type network Quality of Service (QoS) class map to be associated with a traffic policy and then enter into the policy-map type network QoS class configuration mode.

class type network-qos NAME

#### **Parameters**

NAME

Specifies the name of the class map to be associated with a traffic policy.

#### **Default**

None.

#### **Command Mode**

Policy-map Configuration Mode.

#### **Command Default Level**

Level: 12.

# **Usage Guideline**

The type of network QoS is used for the switch that supports the DCB function. If the specified name of class map does not exist, no traffic is classified to the class. A warning message will be prompted to indicate it.

Use the **policy-map type network-qos global configuration** command to identify the policy map (type of network QoS) and enter the policy map configuration mode.

#### **Example**

This example shows how to create a network QoS class map to classify the traffic that match priority is 1, 3 or 5.

```
Switch# configure terminal
Switch(config)# class-map type network-qos match-any my_class_map
Switch(config-cmap-nq)# match cos 3
Switch(config-cmap-nq)# match cos 1
Switch(config-cmap-nq)# match cos 5
Switch(config-cmap-nq)# exit
Switch(config)# policy-map type network-qos my_policy_map
Switch(config-pmap-nq)# class type network-qos my_class_map
Switch(config-pmap-c-nq)# pause
Switch(config-pmap-c-nq)#
```

# 82-2 class-map type network-qos match-any

This command is used to create or modify a type network QoS class map that defines the criteria for packet matching.

#### class-map type network-qos match-any NAME

#### **Parameters**

NAME

Specifies the name of the class map with a maximum of 32 characters.

#### Default

None.

#### **Command Mode**

Global Configuration Mode.

# **Command Default Level**

Level: 12.

# **Usage Guideline**

The global configuration command **class-map type network-qos match-any** is used to specify the name of the type network QoS class map to create or modify class map match criteria and if multiple match statements in the class map will be evaluated based on the logical OR. The **class-map type network-qos match-any** command and its sub-commands are used to define packet classification. This command enters the class-map configuration mode.

Use the following commands to define or modify the match criteria:

- match cos: To define the class of traffic in a type network QoS class map, use the match cos command.
- no match cos: Removes a match statement from a class map.

# **Example**

This example shows how to create a type network QoS class map, named "my\_class\_map".

```
Switch# configure terminal
Switch(config)# class-map type network-qos match-any my_class_map
Switch(config-cmap-nq)#
```

# 82-3 ets-queue bandwidth

This command is used to assign the bandwidth to every traffic class. To restore to the default setting, use the **no** form of this command.

```
ets-queue bandwidth WEIGHT0...WEIGHT7 no ets-queue bandwidth
```

#### **Parameters**

| WEIGHT0 | .WEIGHT7 |
|---------|----------|
|---------|----------|

Specifies the ETS bandwidth weight from 0 to 100 for each COS queue (traffic class). These values are the percentage of the available bandwidth assigned to a traffic class. WEIGHT1 for traffic class 0, WEIGHT2 for traffic class 1, and so on. The sum of the bandwidths assigned to a given port is required at all times to be equal to 100. The number of zero stands for strict priority mode.

#### Default

By default, 4, 7, 11, 14, 18, 21, 25 (in percentage) are assigned for Traffic Classes 0 to 6.

By default, 0 is assigned for Traffic Class 7 which means that the transmission selection algorithm is "strict priority".

#### **Command Mode**

Interface Configuration Mode.

#### **Command Default Level**

Level: 12.

# **Usage Guideline**

The ETS bandwidth assignment only takes effect when the scheduling mode is ETS.

# **Example**

This example shows how to assign available bandwidth to traffic classes for the ETS scheduling mode on ethernet 1/0/3. This example allocates 10%, 20%, 30%, and 40% available bandwidth to traffic classes 0 to 3. Assign traffic class 4 to 7 to strict priority.

```
Switch# configure terminal
Switch(config)# interface ethernet 1/0/3
Switch(config-if)# mls qos scheduler ets
Switch(config-if)# ets-queue bandwidth 10 20 30 40 0 0 0
Switch(config-if)#
```

# 82-4 mls qos scheduler ets

This command is used to configure the gueue scheduling to the Enhanced Transmission Selection (ETS) mode.

mls qos scheduler ets

#### **Parameters**

None.

#### **Default**

None.

#### **Command Mode**

Interface Configuration Mode.

#### Command Default Level

Level: 12.

# **Usage Guideline**

ETS is defined in IEEE 802.1Qaz. ETS provides an operational model for priority processing and bandwidth allocation in the switches in a DCB environment. Using priority-based processing and bandwidth allocations, different traffic classes with different types of traffic such as LAN, Storage Networking, Clustering, and management can be configured to provide bandwidth allocation or best effort transmit characteristics. When the offered load in the traffic class doesn't use its allocated bandwidth, ETS will allow other traffic classes to use the available bandwidth. The bandwidth assigned to each traffic class is configured in unit of percentage by the **ets-queue bandwidth** command.

This example shows how to configure the queue scheduling algorithm mode to ETS mode on ethernet 1/0/1.

```
Switch# configure terminal
Switch(config)# interface ethernet 1/0/1
Switch(config-if)# mls qos scheduler ets
Switch(config-if)#
```

# 82-5 pause

This command is used to enable Priority-based Flow Control (PFC) on a class referenced in a type network QoS policy map. Use the **no** form of this command to disable PFC on a class.

pause

no pause

#### **Parameters**

None.

#### **Default**

By default, this option is disabled.

#### **Command Mode**

Policy Map Type Network-QoS Class Configuration Mode.

#### **Command Default Level**

Level: 12.

# **Usage Guideline**

Ethernet interfaces use Priority-based Flow Control (PFC) to provide lossless service.

PFC, which is defined in IEEE 802.1Qbb, extends the basic IEEE 802.3x PAUSE semantics and uses the IEEE 802.1p CoS values in the IEEE 802.1Q VLAN tag to differentiate up to eight CoSs that can be subject to flow control independently.

If PFC of all priorities is disabled, the interface defaults to the IEEE 802.3x flow control setting. When PFC of any priority is enabled, the interface will recognize PFC PAUSE frames. In other words, the switch will pause a CoS on which PFC is enabled and the received PFC PAUSE indicates the CoS should be paused. A PFC PAUSE frame will be transmitted if the congestion is detected on the PFC enabled CoS.

To enable PFC on a per-CoS basis, do the following:

- Use the class-map type network-qos match-any global configuration command to create a type network QoS class map.
  - Use the match cos class-map configuration command to specify which CoS to configure.
- Use the policy-map type network-gos command to create a type network QoS policy map.
  - Use the class type network-qos policy-map configuration command to specify a type network QoS class map to be associated with a traffic policy and then enter into the policy-map type network-QoS class configuration mode.
  - Use the pause policy map type network-qos class configuration command to enable PFC pause characteristics on a class referenced in a type network QoS policy map.
- Use the service-policy type network-qos input interface configuration command to apply a type network QoS policy map.

This example shows how to enable PFC on priority 3 and 4 at ethernet 1/0/3.

Step 1: Create a type network QoS class map, named "my class map" and set the criteria to match CoS 3 or 4.

```
Switch# configure terminal
Switch(config)# class-map type network-qos match-any my_class_map
Switch(config-cmap-nq)# match cos 3
Switch(config-cmap-nq)# match cos 4
Switch(config-cmap-nq)#
```

**Step 2:** Create a type network QoS policy map, named "my\_policy\_map" and enable PFC for the class, "my\_class\_map", which is created in step 1.

```
Switch# configure terminal
Switch(config)# policy-map type network-qos my_policy_map
Switch(config-pmap-nq)# class type network-qos my_class_map
Switch(config-pmap-c-nq)# pause
Switch(config-pmap-c-nq)# exit
Switch(config-pmap)#
```

Step 3: Apply the type network QoS policy map, "my\_policy\_map", created in step 2, on ethernet 1/0/3.

```
Switch# configure terminal
Switch(config)# interface ethernet 1/0/3
Switch(config-if)# service-policy type network-qos input my_policy_map
Switch(config-if)#
```

# 82-6 policy-map type network-gos

This command is used to enter the policy-map configuration mode and create or modify a type network QoS policy map that can be attached to one or more interfaces as a type network QoS service policy.

policy-map type network-gos NAME

#### **Parameters**

| NAI | ИE |
|-----|----|
|-----|----|

Specifies the name of the type network QoS policy map. The name can be a maximum of 32 alphanumeric characters.

#### **Default**

None.

# **Command Mode**

Global Configuration Mode.

#### **Command Default Level**

Level: 12.

# **Usage Guideline**

Use the **policy-map type network-qos** command to enter the policy-map configuration mode from where to configure or modify the policy for the traffic class.

Use the class-map type network-qos match-any and match cos commands to configure the match criteria for a class.

A single policy map can be attached to more than one interface concurrently. The succeeding policy-map type network QoS attached overwrites the previous one.

In the type network QoS policy map configuration mode, use the following commands to attach or detach the class map to/from the policy map:

- class type network-qos: Attach a type network QoS class map that defined classification criteria to the
  policy map and enter the policy map type network QoS class configuration mode.
- no class: Remove a class map from this policy map.

The type network QoS policy maps may contain more than one traffic class by using the **class type network-qos policy-map** configuration command.

Attach the type network QoS policy map to an interface at the ingress by using the **service-policy type network-qos input interface configuration** command.

# **Example**

This example shows how to create a type network QoS policy map and modify the PFC state for the class-map.

```
Switch# configure terminal
Switch(config)# policy-map type network-qos my_policy_map
Switch(config-pmap-nq)# class type network-qos my_class_map
Switch(config-pmap-c-nq)# pause
Switch(config-pmap-c-nq)# exit
Switch(config-pmap-nq)# class type network-qos my_class_map_pfc_off
Switch(config-pmap-c-nq)# no pause
Switch(config-pmap-c-nq)#
```

# 82-7 service-policy type network-qos input

This command is used to attach a type network QoS policy map to an input interface.

service-policy type network-qos input NAME

#### **Parameters**

| NAME | Specifies the name of a type network QoS service policy map (created by the |
|------|-----------------------------------------------------------------------------|
|      | policy-map type network-qos command) to be attached. The name can be a      |
|      | maximum of 32 alphanumeric characters.                                      |

#### **Default**

None.

## **Command Mode**

Interface Configuration Mode.

#### Command Default Level

Level: 12.

# **Usage Guideline**

Use the **service-policy type network-qos** command to attach a single type network QoS policy map to input interfaces. A policy map need not be created before specifying it in this command. A command will not take effect when it associates a non-existent service policy. If there is no statement in the policy map, nothing will be performed.

Besides a single policy map (without specifying type name) for each type (input or output) on an interface, up to one type network QoS policy map can be applied on a physical port interface at input (ingress).

# **Example**

This example shows how to apply the policy map policy1 to a physical ingress interface.

```
Switch# configure terminal
Switch(config)# interface ethernet 1/0/1
Switch(config-if)# service-policy type network-qos input my_policy_map
Switch(config-if)#
```

# 82-8 show class-map type network-qos

This command is used to display the type network QoS class map configuration.

show class-map type network-qos [NAME]

#### **Parameters**

(Optional) Specifies the name of the class map. The class map name can be a maximum of 32 alphanumeric characters.

# **Default**

None.

#### **Command Mode**

User/Privileged EXEC Mode.

#### **Command Default Level**

Level: 1.

# **Usage Guideline**

Use the **show class-map type network-qos** command to display the type network QoS class maps. If the optional *NAME* argument is entered, the specified type network QoS class map and its matching criteria will be displayed.

This example shows how to display all type network QoS class maps.

# 82-9 show mls gos queuing interface

This command is used to display the weight configuration for different scheduler algorithms on specified interface(s).

show mls qos queuing interface INTERFACE-ID [, | -]

#### **Parameters**

| INTERFACE-ID | Specifies the interfaces to be displayed.                                                                                                    |
|--------------|----------------------------------------------------------------------------------------------------|
| ,            | (Optional) Specifies a series of interfaces, or separate a range of interfaces from a previous range. No space is allowed before and after the comma. |
| -            | (Optional) Specifies a range of interfaces. No space is allowed before and after the hyphen.                                                          |

#### **Default**

None.

# **Command Mode**

User/Privileged EXEC Mode.

# **Command Default Level**

Level: 1.

# **Usage Guideline**

This command displays the bandwidth assignment for all scheduling modes.

This example shows how to display the queuing information on ethernet 1/0/1.

```
Switch#show mls gos queueing interface ethernet 1/0/1
Interface: eth1/0/1
wrr bandwidth weights:
  QID Weights
        1
   1
        1
   2
        1
   4
        1
   5
        1
   7
        1
 wdrr bandwidth weights:
  QID Quantum
       1
   0
   1
        1
   2
   3
        1
        1
   4
   5
        1
   6
        1
   7
 ETS bandwidth weights:
  QID Weights Effective Weights
   0
           4
            7
   2
           11
                           11
   3
           14
                           14
   4
           18
                           18
   5
           21
                           21
   6
           25
                            25
      strict priority strict priority
Switch#
```

# 82-10 show policy-map interface

This command is used to display the policy map configuration on the specified interface.

show policy-map interface INTERFACE-ID

#### **Parameters**

| INTERFACE-ID Specifies the interface ID. |  |
|------------------------------------------|--|
|------------------------------------------|--|

# **Default**

None.

#### **Command Mode**

User/Privileged EXEC Mode.

#### **Command Default Level**

Level: 1.

# **Usage Guideline**

This command displays the policy maps configuration, if any, that has been attached to the specified interface.

# **Example**

This example shows how to displays the policy maps configuration, if any, that has been attached to the specified interface.

```
Switch# show policy-map interface ethernet 1/0/1

Policy Map: policy1(network-qos) : input

Class Map my_class_map_2

pause

Policy Map: policy2 : input

Class Map police

police cir 500000 bc 10000 pir 1000000 be 10000 exceed-action set-dscp-transmit 2 violate-action drop

Switch#
```

# 82-11 show policy-map type network-qos

This command is used to display the type network QoS policy map configuration.

show policy-map type network-qos [POLICY-NAME | interface INTERFACE-ID]

#### **Parameters**

| POLICY-NAME            | (Optional) Specifies the name of the policy map. If not specified, all type network QoS policy maps will be displayed. |
|------------------------|----------------------------------------------------------------------------------------------------|
| interface INTERFACE-ID | (Optional) Specifies the module and port number.                                                                       |

# **Default**

None.

# **Command Mode**

User/Privileged EXEC Mode.

#### **Command Default Level**

Level: 1.

# **Usage Guideline**

This command displays the class policies configured for the type network QoS policy map. Use the **show policy-map** without specifying the keyword **type network-qos** command to display the class policy configurations of any or all the existing policy maps. Specify the interface with the **interface** keyword to display the type network QoS policy map configuration.

# **Example**

This example shows how to display all of type network QoS policy maps.

# 83. Quantized Congestion Notification (QCN) Commands

# 83-1 clear qcn counters

This command is used to clear QCN counters.

clear qcn counters {all | interface INTERFACE-ID [, | -] cp QID [, | -]}

#### **Parameters**

| all                    | Specifies to clear QCN counters on all interfaces.                                                                                                    |
|------------------------|----------------------------------------------------------------------------------------------------|
| interface INTERFACE-ID | Specifies the interface to clear QCN counters.                                                                                                    |
| ,                      | (Optional) Specifies a series of interfaces, or separate a range of interfaces from a previous range. No space is allowed before and after the comma. |
| -                      | (Optional) Specifies a range of interfaces. No space is allowed before and after the hyphen.                                                          |
| cp QID                 | Specifies the queue ID (same as the outbound queue ID) to specify which Congestion Point (CP) to clear counters.                                      |
| ,                      | (Optional) Specifies a series of CPs, or separate a range of CPs from a previous range. No space is allowed before and after the comma.               |
| -                      | (Optional) Specifies a range of CPs. No space is allowed before and after the hyphen.                                                                 |

#### **Default**

None.

#### **Command Mode**

Privileged EXEC Mode.

#### **Command Default Level**

Level: 12.

# **Usage Guideline**

Use this command with the interface keyword to clear QCN counters of CP(s) on the specified interface(s).

# **Example**

This example shows how to reset QCN counters on all interfaces.

Switch# clear qcn counters all Switch#

# 83-2 qcn

This command is used to enable the QCN functionality. Use the **no** form of this command to disable the QCN functionality

qcn enable no qcn enable

#### **Parameters**

None.

#### **Default**

By default, this option is disabled.

#### **Command Mode**

Global Configuration Mode.

# **Command Default Level**

Level: 12.

# **Usage Guideline**

QCN is a form of end-to-end congestion management defined in IEEE 802.1.Qau. The purpose of QCN is to ensure that congestion is controlled from the sending device to the receiving device in a dynamic fashion that can deal with changing bottlenecks. Use this command to enable or disable the QCN functionality.

# **Example**

This example shows how to enable the QCN functionality.

```
Switch# configure terminal
Switch(config)# qcn enable
Switch(config)#
```

# 83-3 qcn cnm-transmit-priority

This command is used to globally configure the IEEE 802.1p priority for transmitting Congestion Notification Messages (CNMs). Use the **no** form of this command to revert to the default setting.

qcn cnm-transmit-priority *PRIORITY-VALUE* no qcn cnm-transmit-priority

#### **Parameters**

|                | Charifies the IEEE 2004 to priority value for all Congression Natification Massages |
|----------------|-------------------------------------------------------------------------------------|
| PRIORITY-VALUE | Specifies the IEEE 802.1p priority value for all Congestion Notification Messages   |
|                | (CNMs). The valid priority range of CNMs is from 0 to 7                             |

#### **Default**

By default, this value is 6.

# **Command Mode**

Global Configuration Mode.

#### **Command Default Level**

Level: 12.

# **Usage Guideline**

Use this command to configure the priority of Congestion Notification Messages which are transmitted by the switch.

# **Example**

This example shows how to configure the priority of Congestion Notification Messages to 1.

```
Switch# configure terminal
Switch(config)# qcn cnm-transmit-priority 1
Switch(config)#
```

# 83-4 qcn cnpv (global)

This command is used to globally assign IEEE 802.1p priority as Congestion Notification Priority Value (CNPV) and generate per-interface CNPV entries with default settings for all ports. Use the **no** form of this command to delete a priority from CNPV.

```
qcn cnpv CNPV-PRIORITY-VALUE [cp-creation {auto-enable | auto-disable}]
qcn cnpv CNPV-PRIORITY-VALUE admin-defense-mode {disable | interior | interior-ready | edge}
qcn cnpv CNPV-PRIORITY-VALUE alternate-priority PRIORITY-VALUE
qcn cnpv CNPV-PRIORITY-VALUE defense-mode-choice {admin | auto}
no qcn cnpv CNPV-PRIORITY-VALUE
```

# **Parameters**

| CNPV-PRIORITY-VALUE | Specifies the IEEE 802.1p priority value to be the Congestion Notification Priority Value (CNPV). The valid priority range of CNPV is from 0 to 7.                                                                    |
|---------------------|----------------------------------------------------------------------------------------------------|
| cp-creation         | (Optional) Specifies that when assigning a priority as the CNPV, you can specify the default value for the defense mode choice of newly-created port entries.                                                         |
|                     | <b>auto-enable</b> - Takes <i>comp</i> as the defense mode choice for newly-created port entries, that is the defense mode and alternate priority are determined by the global setting.                               |
|                     | <b>auto-disable</b> - Takes <i>admin</i> as the defense mode choice for newly-created port entries, that is the defense mode and alternate priority are determined by the perport administrator's setting.            |
|                     | If not specified, the default <b>cp-creation</b> is <b>auto-enable</b> .                                                                                                    |
| admin-defense-mode  | (Optional) Specifies the default CND defense mode for this CNPV on all interfaces. This setting can be overridden by the <b>admin-defense-mode</b> of per-interface.                                                  |
|                     | <b>disable</b> - The congestion notification capability is administratively disabled for this priority.                                                                                                    |
|                     | interior - The priority parameter of frame input are not remapped to or from this<br>priority and the frames are transmitted without a CN-TAG.                                                                        |
|                     | <b>interior-ready</b> - The priority parameter of frame input is not remapped to or from this priority and the CN-TAGs won't be stripped when transmitting the frames.                                                |
|                     | <b>edge</b> - The priority parameter of frame input at this priority is remapped to an alternate value. Frames at other priorities are not remapped to this priority and the frames are transmitted without a CN-TAG. |
|                     | If not specified, the default administrative defense mode is interior.                                                                                                    |
| alternate-priority  | (Optional) Specifies a priority value to which this priority value is to be remapped                                                                                                    |

| PRIORITY-VALUE      | when the receiving frame with a Dot1p priority equal to the specified CNPV at Edge port. The valid priority range is from 0 to 7. This value can be overridden by the <b>alternate-priority</b> option of the per-interface command.  If not specified, the default alternate priority is 0. |
|---------------------|----------------------------------------------------------------------------------------------------|
| defense-mode-choice | (Optional) Specifies how to choose CND defense mode and alternate priority for this CNPV on all ports. This setting can be overridden by <b>defense-mode-choice</b> option of the per-interface command.                                                                                     |
|                     | admin - The default CND defense mode and alternate priority are specified by<br>administrator.                                                                                                    |
|                     | auto - The default CND defense mode and alternate priority are controlled<br>automatically.                                                                                                    |
|                     | If not specified, the default defense mode choice is <b>auto</b> .                                                                                                    |

#### **Default**

None.

#### **Command Mode**

Global Configuration Mode.

#### Command Default Level

Level: 12.

# **Usage Guideline**

Use this command to specify the priority to be the Congestion Notification Priority Value (CNPV) and configure the setting for this CNPV. When an IEEE 802.1p priority is assigned as a CNPV globally, the CNPV configuration for all interfaces will be created with a default value. When a priority is deleted from CNPV, the CNPV configuration for all interfaces will be deleted.

# **Example**

This example shows how to assign the CoS priority 3 to CoS queue 2. Assign priority 3 as the CNPV and take **admin** as the defense mode choice for newly created port entries.

```
Switch# configure terminal
Switch(config)# priority-queue cos-map 2 3
Switch(config)# qcn cnpv 3 cp-creation auto-disable
Switch(config)#
```

This example shows how to configure the priority 2 as the CNPV and administratively assign the defense mode for all ports as **Edge**. Moreover, it assigns the default alternate priority to 1 for all ports.

```
Switch# configure terminal
Switch(config)# qcn cnpv 2 defense-mode-choice admin
Switch(config)# qcn cnpv 2 admin-defense-mode edge
Switch(config)# qcn cnpv 2 alternate-priority 1
Switch(config)#
```

# 83-5 qcn cnpv (interface)

This command is used to configure the QCN settings in the interface configuration mode.

qcn cnpv CNPV-PRIORITY-VALUE admin-defense-mode {disable | interior | interior-ready | edge} qcn cnpv CNPV-PRIORITY-VALUE alternate-priority PRIORITY-VALUE

# qcn cnpv CNPV-PRIORITY-VALUE defense-mode-choice {admin | auto | comp}

# **Parameters**

| CNPV-PRIORITY-VALUE                  | Specifies the IEEE 802.1p priority value to be the Congestion Notification Priority Value (CNPV). The valid priority range of CNPV is from 0 to 7.                                                                     |
|--------------------------------------|----------------------------------------------------------------------------------------------------|
| admin-defense-mode                   | Specifies the CND defense mode for this CNPV on the interface.                                                                                                    |
|                                      | <b>disable</b> - The congestion notification capability is administratively disabled for this priority.                                                                                                    |
|                                      | interior - The priority parameter of frame input are not remapped to or from this<br>priority and the frames are transmitted without a CN-TAG.                                                                         |
|                                      | <b>interior-ready</b> - The priority parameter of frame input are not remapped to or from this priority and the CN-TAGs won't be stripped off when transmitting the frames.                                            |
|                                      | <b>edge</b> - The priority parameter of frame input at this priority are remapped to an alternate value. Frames at other priorities are not remapped to this priority and the frames are transmitted without a CN-TAG. |
|                                      | If not specified, the default defense mode is disable.                                                                                                    |
| alternate-priority<br>PRIORITY-VALUE | Specifies a priority value to which this priority value is to be remapped when the receiving frame with a Dot1p priority is equal to the specified CNPV at the edge port. The valid priority range is from 0 to 7.     |
|                                      | If not specified, the default alternate priority is 0.                                                                                                    |
| defense-mode-choice                  | Specifies how the default CND defense mode and alternate priority for this Congestion Notification Priority Value on this interface.                                                                                   |
|                                      | <b>admin</b> - The default CND defense mode and alternate priority are specified by administrator.                                                                                                    |
|                                      | auto - The default CND defense mode and alternate priority are controlled<br>automatically.                                                                                                    |
|                                      | <b>comp</b> - The default CND defense mode and alternate priority are determined by global setting.                                                                                                    |
|                                      | If not specified, the default defense mode choice is <b>comp</b> .                                                                                                    |

# Default

None.

#### **Command Mode**

Interface Configuration Mode.

#### **Command Default Level**

Level: 12.

# **Usage Guideline**

Use the global **qcn cnpv** command to assign the priority value as a CNPV first. When you issue the command in the interface configuration mode and specify a priority which has not been globally assigned as a CNPV an error message will be prompted. The interface CNPV configuration has higher precedence than global CNPV configuration. That means the modification of the interface CNPV configuration overrides the global CNPV configuration.

The rule to determine the defense mode and alternate priority for a CNPV is specified in the following table.

| defense-mode-<br>choice (interface) | defense-mode-choice<br>(global) | Defense mode selected by          | Alternate priority is selected by |  |
|-------------------------------------|---------------------------------|-----------------------------------|-----------------------------------|--|
| admin                               | any                             | admin-defense-mode<br>(interface) | alternate-priority (interface)    |  |

| auto | any   | Controlled by the LLDP Congestion Notification TLV. | Controlled automatically (*).  |
|------|-------|-----------------------------------------------------|--------------------------------|
| comp | admin | admin-defense-mode<br>(global)                      | alternate-priority<br>(global) |
| comp | auto  | Controlled by the LLDP Congestion Notification TLV. | Controlled automatically (*).  |

<sup>(\*)</sup> The rule to automatically determine the alternate priority: An integer indicating the next lower priority value than this CNPV that is not a CNPV in an end station or bridge component, or the next higher non-CNPV, if all lower values are CNPVs.

For example, to administratively deactivate the CNPV on the specified interface:

- Use the **qcn cnpv interface configuration** command with the optional parameter **defense-mode-choice** to set the defense mode choice to admin.
- Use the optional parameter admin-defense-mode with the argument disable.

When a queue ID is used for a CNPV the switch will attach a Congestion Point (CP) on the corresponding outbound queue for each port. When you set the defense mode to disabled for a CNPV on an interface, it probably causes the congestion detection at the corresponding outbound queue on this interface be disabled. In other words, the switch will disable the interface's corresponding CP function when this interface has no active (non-disabled) CNPV mapped to that queue ID. For example, if a CNPV is only enabled on a single interface and no other active (non-disabled) CNPVs use the same queue ID, it implies the corresponding CPs on other egress ports are inactive then no CNMs can be triggered for the incoming traffic from this single enabled interface. To make the Congestion Notification Domain (CND) work correctly you need enable a CNPV on more than one interface.

The command only takes effect when the QCN is enabled globally.

## **Example**

This example shows how to administratively assign the defense mode to interior for CNPV 2 at ethernet 1/0/1.

```
Switch# configure terminal
Switch(config)# interface ethernet 1/0/1
Switch(config-if)# qcn cnpv 2 defense-mode-choice admin
Switch(config-if)# qcn cnpv 2 admin-defense-mode interior
Switch(config-if)#
```

# 83-6 qcn cp

This command is used to configure the settings of the CP.

qcn cp CP-QID {set-point QSP-VALUE | weight WEIGHT-VALUE | sample-base SAMPLE-BASE-VALUE | min-header-octets MIN-HEADER-VALUE}

#### **Parameters**

| CP-QID                | Specifies the queue ID that the Congestion Point (CP) is attached to. The relation between the queue ID and CP is one-to-one. The CP is specified by the queue ID to which the CP is attached to.                                                                                                    |
|-----------------------|----------------------------------------------------------------------------------------------------|
| set-point QSP-VALUE   | Specifies the set point ( <i>cpQSp</i> ) in octets for the queue managed by this CP. Congestion Notification Messages are transmitted to the sources of the frames queued in this CP's queue in order to keep the total number of octets stored in the queue at this set point. The valid set point range is from 100 to 4294967295.         |
| weight CPWEIGHT-VALUE | Specifies the weight change in the queue length in the calculation of the <i>cpFb</i> which is used to determine the value of the Quantized Feedback. The weight <i>cpW</i> is equal to two to the power of this value. Thus, setting the variable to -1, means the <i>cpW</i> is equal to a half. The valid weight range is from -10 to 10. |
| sample-base           | Specifies the minimum number of octets to queue in the CP's queue between                                                                                                    |

| SAMPLEBASE-VALUE                       | transmissions of CNMs. The valid sample base range is from 10000 to 4294967295.                                                                             |
|----------------------------------------|----------------------------------------------------------------------------------------------------|
| min-header-octets MIN-<br>HEADER-VALUE | Specifies the minimum number of octets to be returned in a CNM from the data frame that triggered transmission of the CNM. The valid range is from 0 to 64. |

#### **Default**

The default set point for the queue is 26000 octets.

The default feedback weight is 2 to the power of 1.

The default sample base is 15000 octets.

The default minimum header size is 0.

#### **Command Mode**

Interface Configuration Mode.

#### **Command Default Level**

Level: 12.

# **Usage Guideline**

When a priority is assigned as a CNPV by the **qcn cnpv** global configuration mode command the switch will attach a CP on the corresponding outbound queue for each port. Which queue the CP is attached to depends on CoS mapping. Because the relation between the queue ID and CP is one-to-one, the CP is specified by the queue ID to which the CP is attached to. Use the **qcn cp** command to configure the parameters for the CP.

Specify a queue ID on which no CP is attached. If the queue is not used by any CNPV, the configuration won't take effect.

The CP monitors the transmission queue at the egress port. When you set the defense mode to disabled for a CNPV on an interface and no other active (non-disabled) CNPVs uses the same queue ID, the corresponding CP on that interface will be disabled. That is no CNM can be triggered at this outbound queue.

Use this command to configure the set point (*cpQSp*) and weight (*cpW*) which play roles in the calculation of the *cpFb* which is used to determine the value of the Quantized Feedback. The Quantized Feedback (6-bit) is a field of a CNM and indicates the degree of congestion.

In other words, the *cpFb* has two terms. The first term is the difference between the current and the desired queue lengths. The second is a weight factor *cpW* times the difference between the current and the previous queue lengths (*cpQDelta*). Thus, a multiple of the first derivative of the queue size is subtracted from the current non-optimality of the queue, so that if the queue length is moving toward the set point *cpQSp*, the *cpFb* will be closer to 0 than if the queue length is moving away from the *cpQSp*.

Use this command to configure the CP's settings in the interface configuration mode.

This command only takes effect when the QCN is enabled globally.

#### **Example**

This example shows how to configure the CP for ethernet 1/0/1.

```
Switch# configure terminal
Switch(config)# interface ethernet 1/0/1
Switch(config-if)# qcn cp 1 set-point 30000
Switch(config-if)# qcn cp 1 weight 1
Switch(config-if)# qcn cp 1 sample-base 160000
Switch(config-if)# qcn cp 1 min-header-octets 10
Switch(config-if)#
```

# 83-7 show qcn cnpv

This command is used to display the QCN CNPV settings and status.

show qcn cnpv [status]

# **Parameters**

| status | (Optional) Specifies to display the total discarded frames, auto-alternate priority, and error port list for the CNPV. |
|--------|----------------------------------------------------------------------------------------------------|
|        | •                                                                                                    |

# **Default**

None.

# **Command Mode**

User/Privileged EXEC Mode.

# **Command Default Level**

Level: 1.

# **Usage Guideline**

Use this command to display the configured QCN CNPV configuration.

# **Example**

This example shows how to display the QCN CNPV settings.

| Dot1p    | Queue ID |             | Admin Defense |          |          |          |
|----------|----------|-------------|---------------|----------|----------|----------|
| Priority |          | Mode Choice | Mode          | Priority | Priority | Creation |
| 0        | 2        | Auto        | Interior      | 0        | 1        | Enable   |
| 1        | 0        | Auto        | Interior      | 0        | 0        | Enable   |
| 2        | 1        | Admin       | Edge          | 1        | 1        | Enable   |
| 3        | 2        | Auto        | Interior      | 0        | 1        | Disable  |
| 4        | 4        | Auto        | Interior      | 0        | 1        | Enable   |
| 5        | 5        | Auto        | Interior      | 0        | 4        | Enable   |
| 6        | 6        | Auto        | Interior      | 0        | 5        | Enable   |
| 7        | 7        | Auto        | Interior      | 0        | 6        | Enable   |

This example shows how to display the total discarded frames, auto-alternate priority, and error port list for all CNPVs.

```
Switch#show qcn cnpv status
QCN Status: Enabled
QCN Discarded Frames: 0
CNM Transmit Priority: 1
CNPV: 0
Auto Alternate Priority: 1
Errored Portlist:
CNPV: 1
Auto Alternate Priority: 0
 Errored Portlist:
CNPV: 2
Auto Alternate Priority: 1
Errored Portlist:
CNPV: 3
Auto Alternate Priority: 1
Errored Portlist:
CTRL+C ESC q Quit SPACE n Next Page ENTER Next Entry a All
```

# 83-8 show qcn cnpv interface

This command is used to display the QCN configuration and status for each CNPV.

show qcn cnpv PRIORITY-VALUE [, | -] interface [INTERFACE-ID [, | -]] [simple]

# **Parameters**

| PRIORITY-VALUE | Specifies the priority value to display. The valid priority value range is from 0 to 7.                                                                         |
|----------------|----------------------------------------------------------------------------------------------------|
| ,              | (Optional) Specifies a series of priority values, or separate a range of priority values from a previous range. No space is allowed before and after the comma. |
| -              | (Optional) Specifies a range of priority values. No space is allowed before and after the hyphen.                                                               |
| INTERFACE-ID   | (Optional) Specifies the interface to display QCN CNPV information.                                                                                             |
| ,              | (Optional) Specifies a series of interfaces, or separate a range of interfaces from a previous range. No space is allowed before and after the comma.           |
| -              | (Optional) Specifies a range of interfaces. No space is allowed before and after the hyphen.                                                                    |
| simple         | (Optional) Specifies to only display the CND defense mode which would operate for the CNPV as determined by the LLDP Congestion Notification TLV.               |

#### **Default**

None.

#### **Command Mode**

User/Privileged EXEC Mode.

#### **Command Default Level**

Level: 1.

# **Usage Guideline**

This command is used to display the QCN configuration and status for each CNPV.

# **Example**

This example shows how to display the QCN configuration on all interfaces for CNPV 2.

```
Switch#show qcn cnpv 2 interface
CNPV: 2
Intf.
       Defense Admin Auto
                                         Alt. Defense Mode Alt. Pri.
        Mode Choice Defense Mode Defense Mode Pri. (Active)
                                                        (Active)
               Interior
                             Interior 0 Interior
eth 1/0/1 Admin
                                         0 Edge
                 Disabled
                             Edge
eth 1/0/2 Comp
                                                          1
                Disabled
                             Edge
eth 1/0/3 Comp
                                         0
                                            Edge
eth 1/0/4 Comp
                 Disabled
                             Edge
                                         0 Edge
                                         0
                 Disabled
                             Edge
eth 1/0/5 Comp
                                                          1
                                              Edge
eth 1/0/6 Comp
                 Disabled
                             Edge
                                          0
                                                          1
                                            Edge
eth 1/0/7 Comp
                 Disabled
                             Edge
                                         0 Edge
                                                          1
                  Disabled
eth 1/0/8 Comp
                                          0
                              Edge
                                              Edge
                                                          1
CTRL+C ESC q Quit SPACE n Next Page ENTER Next Entry a All
```

This example shows how to display the QCN configuration for CNPV 2 on interface, ethernet 1/0/1.

```
Switch#show qcn cnpv 2 interface ethernet 1/0/1
CNPV
Interface Id
                          : eth 1/0/1
                          : Admin
Defense Mode Choice
Admin Defense Mode
                          : Interior
Auto Defense Mode
                          : Interior
Alternate Priority
                           : 0
Defense Mode (Active) : Interior
Alternate Priority (Active): 0
Corresponding CP Queue ID
Switch#
```

This example shows how to display the CND defense mode controlled by the LLDP Congestion Notification TLV for all interfaces and CNPV 0 to 7.

```
Switch#show qcn cnpv 0-7 interface simple

Codes: N/A: Not Applied, I - Interior, IR - Interior Ready, E - Edge

Interface CNPV 0 CNPV 1 CNPV 2 CNPV 3 CNPV 4 CNPV 5 CNPV 6 CNPV 7

eth 1/0/24 I I E N/A I I I I

Switch#
```

# 83-9 show qcn cp

This command is used to display the information for the CP.

show qcn cp [counters] {all | interface |NTERFACE-ID [, | -] [queue QID [, | -]]}

## **Parameters**

| counters               | (Optional) Specifies only to display CP counters.                                                                                                    |
|------------------------|----------------------------------------------------------------------------------------------------|
| all                    | Specifies to display CP information for all interfaces.                                                                                               |
| interface INTERFACE-ID | Specifies the interface to display QCN CP information.                                                                                                |
| ,                      | (Optional) Specifies a series of interfaces, or separate a range of interfaces from a previous range. No space is allowed before and after the comma. |
| -                      | (Optional) Specifies a range of interfaces. No space is allowed before and after the hyphen.                                                          |
| queue QID              | (Optional) Specifies the queue ID that the CP is attached to.                                                                                         |
| ,                      | (Optional) Specifies a series of CPs, or separate a range of CPs from a previous range. No space is allowed before and after the comma.               |
| -                      | (Optional) Specifies a range of CPs. No space is allowed before and after the hyphen.                                                                 |

## **Default**

None.

# **Command Mode**

User/Privileged EXEC Mode.

# **Command Default Level**

Level: 1.

# **Usage Guideline**

Use this command to display the CP information for the specified interface(s).

This example shows how to display CP information for interface ethernet 1/0/1 and with queue ID 1.

```
Switch#show qcn cp interface ethernet 1/0/1 queue 1
Interface Id
                      : eth 1/0/1
CP Index
                      : 2
                      : Active
Status
CP Priority
                      : 2
CP Identifier
                      : f07d681020000541
MAC Address
                      : F0-7D-68-10-20-30
Queue Set Point
                      : 30000
Feedback Weight
Minimum Sample-Base : 160000
Minimum Header-Octets : 10
Switch#
```

This example shows how to display only the information of CP counters for ethernet 1/0/1 and with queue ID is 1.

# 83-10 show qcn cpid

This command is used to display the relationship between the CP identifier, interface, and CP index.

show qcn cpid CP-IDENTIFIER

#### **Parameters**

| CP-IDENTIFIER | Specifies the 16 hexadecimal digits for the Congestion Point Identifier (CPID) to |
|---------------|-----------------------------------------------------------------------------------|
|               | get the corresponding interface ID and CP index.                                  |

#### **Default**

None.

# **Command Mode**

User/Privileged EXEC Mode.

#### **Command Default Level**

Level: 1.

# **Usage Guideline**

Use this command to display the corresponding interface ID and CP index for the specified CP Identifier. This CP index is an arbitrary integer indexing the entries in the CP table among the entries for the same interface. This value is the corresponding queue ID plus 1.

# **Example**

This example shows how to display the interface ID and CP index for CP identifier, 0011223344550101.

Switch# show qcn cpid 0011223344550101

CP-Identifier : 0011223344550101

QCN Component Id : 1

Interface Index : eth1/0/1

CP-Index : 1

Switch#

# 84. Remote Network MONitoring (RMON) Commands

# 84-1 rmon collection stats

This command is used to enable RMON statistics on the configured interface. Use the **no** form of this command to disable the RMON statistics.

rmon collection stats *INDEX* [owner *NAME*] no rmon collection stats *INDEX* 

#### **Parameters**

| INDEX      | Specifies the RMON table index. The range is from 1 to 65535. |
|------------|---------------------------------------------------------------|
| owner NAME | Specifies the owner string. The maximum length is 127.        |

#### **Default**

By default, this option is disabled.

#### **Command Mode**

Interface Configuration Mode.

# **Command Default Level**

Level: 12.

# **Usage Guideline**

The RMON statistics group entry number is dynamic. Only the interface that is enabled for RMON statistics will have a corresponding entry in the table.

# Example

This example shows how to configure an RMON statistics entry with an index of 65 and the owner name "guest" on ethernet 1/0/2.

```
Switch# configure terminal
Switch(config)# interface ethernet 1/0/2
Switch(config-if)# rmon collection stats 65 owner guest
Switch(config-if)#
```

# 84-2 rmon collection history

This command is used to enable RMON MIB history statistics gathering on the configured interface. Use the **no** form of this command to disable history statistics gathering on the interface.

rmon collection history *INDEX* [owner *NAME*] [buckets *NUM*] [interval *SECONDS*] no rmon collection history *INDEX* 

#### **Parameters**

| INDEX            | Specifies the history group table index. The range is from 1 to 65535.                                                                                            |
|------------------|----------------------------------------------------------------------------------------------------|
| owner NAME       | Specifies the owner string. The maximum length is 127.                                                                                                    |
| buckets NUM      | Specifies the number of buckets specified for the RMON collection history group of statistics. If not specified, the default is 50. The range is from 1 to 65535. |
| interval SECONDS | Specifies the number of seconds in each polling cycle. The range is from 1 to 3600.                                                                               |

#### Default

By default, this option is disabled.

#### **Command Mode**

Interface Configuration Mode.

#### **Command Default Level**

Level: 12.

# **Usage Guideline**

The RMON history group entry number is dynamic. Only the interface that is enabled for RMON history statistics gathering will have a corresponding entry in the table. The configured interface becomes the data source for the created entry.

# **Example**

This example shows how to enable the RMON MIB history statistics group on interface ethernet 1/0/8.

```
Switch# configure terminal
Switch(config)# interface ethernet 1/0/8
Switch(config-if)# rmon collection history 101 owner it@domain.com interval 2000
Switch(config-if)#
```

# 84-3 rmon alarm

This command is used to configure an alarm entry to monitor an interface. . Use the **no** form of this command to remove an alarm entry.

rmon alarm INDEX VARIABLE INTERVAL {delta | absolute} rising-threshold VALUE [RISING-EVENT-NUMBER] falling-threshold VALUE [FALLING-EVENT-NUMBER] [owner STRING]

no rmon alarm INDEX

#### **Parameters**

| INDEX    | Specifies the alarm index. The range is from 1 to 65535.                                                                                        |
|----------|----------------------------------------------------------------------------------------------------|
| VARIABLE | Specifies the object identifier of the variable to be sampled.                                                                                  |
| INTERVAL | Specifies the interval in seconds for the sampling of the variable and checking against the threshold. The valid range is from 1 to 2147483647. |
| delta    | Specifies that the delta of two consecutive sampled values is monitored.                                                                        |
| absolute | Specifies that the absolute sampled value is monitored.                                                                                         |

| rising-threshold VALUE  | Specifies the rising threshold. The valid range is from 0 to 2147483647.                                                                                                    |
|-------------------------|----------------------------------------------------------------------------------------------------|
| RISING-EVENT-NUMBER     | (Optional) Specifies the index of the event entry that is used to notify the ringing threshold crossing event. The valid range is from 1 to 65535. If not specified, no action is taken while crossing the ringing threshold. |
| falling-threshold VALUE | Specifies the falling threshold. The valid range is from 0 to 2147483647.                                                                                                    |
| FALLING-EVENT-NUMBER    | (Optional) Specifies the index of the event entry that is used to notify the falling threshold crossing event. The valid range is from 1 to 65535. If not specified, no action is taken while crossing the falling threshold. |
| owner STRING            | (Optional) Specifies the owner string. The maximum length is 127.                                                                                                    |

# **Default**

None.

# **Command Mode**

Global Configuration Mode.

#### **Command Default Level**

Level: 12.

# **Usage Guideline**

The RMON alarm facility periodically takes samples of the value of variables and compares them against the configured threshold.

# **Example**

This example shows how to configure an alarm entry to monitor an interface.

```
Switch# configure terminal
Switch(config)# rmon alarm 783 1.3.6.1.2.1.2.2.1.12.6 30 delta rising-threshold 20 1 falling-
threshold 10 1 owner Name
Switch(config)#
```

# 84-4 rmon event

This command is used to configure an event entry. Use the **no** form of this command to remove an event entry.

rmon event *INDEX* [log] [[trap *COMMUNITY*] [owner *NAME*] [description *TEXT*] no rmon event *INDEX* 

#### **Parameters**

| INDEX              | Specifies the index of the alarm entry. The valid range is from 1 to 65535.                                               |
|--------------------|----------------------------------------------------------------------------------------------------|
| log                | (Optional) Specifies to generate log message for the notification.                                                        |
| trap COMMUNITY     | (Optional) Specifies to generate SNMP trap messages for the notification. The maximum length is 127.                      |
| owner NAME         | (Optional) Specifies the owner string. The maximum length is 127.                                                         |
| description STRING | (Optional) Specifies a description for the RMON event entry. Enter a text string with a maximum length of 127 characters. |

#### **Default**

None.

#### **Command Mode**

Global Configuration Mode.

# **Command Default Level**

Level: 12.

# **Usage Guideline**

If the **log** parameter is specified, but not the **trap** parameter, the created entry will cause a log entry to be generated on an event occurrence. If the **trap** parameter is specified, but not the **log** parameter, the created entry will cause an SNMP notification to be generated on an event occurrence.

If both **log** and **trap** are specified, the created entry will cause both the log entry and the SNMP notification to be generated on event occurrence.

# **Example**

This example shows how to configure an event with an index of 13 to generate a log on the occurrence of the event.

```
Switch# configure terminal
Switch(config)# rmon event 13 log owner it@domain.com description ifInNUcastPkts is too much
Switch(config)#
```

# 84-5 show rmon alarm

This command is used to displays the alarm configuration.

show rmon alarm

#### **Parameters**

None.

#### **Default**

None.

# **Command Mode**

User/Privileged EXEC Mode.

# **Command Default Level**

Level: 1.

# **Usage Guideline**

This command displays the RMON alarm table.

This example shows how to displays the RMON alarm table.

```
Alarm index 23, owned by IT

Monitors OID: 1.3.6.1.2.1.2.2.1.10.1

every 120 second(s)

Taking delta samples, last value was 2500

Rising threshold is 2000, assigned to event 12

Falling threshold is 1100, assigned to event 12

On startup enable rising or falling alarm

Switch#
```

# 84-6 show rmon events

This command is used to display the RMON event table.

show rmon events

# **Parameters**

None.

#### **Default**

None.

# **Command Mode**

User/Privileged EXEC Mode.

# **Command Default Level**

Level: 1.

# **Usage Guideline**

This command displays the RMON event table.

This example shows how to display the RMON event table.

```
Event 1, owned by manager1
  Description is Errors
  Event trigger action: log & trap sent to community manager
  Last triggered time: 13:12:15, 2013-03-02

Event 2, owned by manager2
  Description is Errors
  Event trigger action: log & trap
  Last triggered time:

Switch#
```

# 84-7 show rmon history

This command is used to display RMON history statistics information.

show rmon history

#### **Parameters**

None.

# **Default**

None.

# **Command Mode**

User/Privileged EXEC Mode.

# **Command Default Level**

Level: 1.

# **Usage Guideline**

This command displays the history of the statistics for all of the configured entries.

This example shows how to display RMON Ethernet history statistics.

```
Switch# show rmon history
Index 23, owned by Manager, Data source is eth4/0/2
  Interval: 30 seconds
 Requested buckets: 50, Granted buckets: 50
 Sample #1
   Received octets: 303595962, Received packets: 357568
   Broadcast packets: 3289, Multicast packets: 7287
   Estimated utilization: 19
   Undersized packets: 213, Oversized packets: 24
   Fragments: 2, Jabbers: 1
   CRC alignment errors: 0, Collisions: 0
 Drop events : 0
 Sample #2
   Received octets: 303596354, Received packets: 357898
   Broadcast packets: 3329, Multicast packets: 7337
   Estimated utilization: 19
   Undersized packets: 213, Oversized packets: 24
   Fragments: 2, Jabbers: 1
   CRC alignment errors: 0, Collisions: 0
 Drop events : 0
Switch#
```

# 84-8 show rmon statistics

This command is used to display RMON Ethernet statistics.

show rmon statistics

# **Parameters**

None.

#### **Default**

None.

#### **Command Mode**

User/Privileged EXEC Mode.

# **Command Default Level**

Level: 1.

# **Usage Guideline**

Statistics for all of the configured entries are displayed.

This example shows how to display the RMON statistics.

```
Switch# show rmon statistics

Index 32, owned by it@domain.com, Data Source is eth4/0/3
  Received Octets : 234000, Received packets : 9706
  Broadcast packets: 2266, Multicast packets: 192
     Undersized packets: 213, Oversized packets: 24
     Fragments: 2, Jabbers: 1
     CRC alignment errors: 0, Collisions: 0
     Drop events : 0
     Packets in 64 octets: 256, Packets in 65-127 octets : 236
     Packets in 128-255 octets : 129, Packets in 256-511 octets : 10
     Packets in 512-1023 octets : 38, Packets in 1024-1518 octets : 2200

Switch#
```

# 84-9 snmp-server enable traps rmon

This command is used to enable the RMON trap state. Use the no form of this command to disable the state.

snmp-server enable traps rmon [rising-alarm | falling-alarm]
no snmp-server enable traps rmon [rising-alarm | falling-alarm]

#### **Parameters**

| rising-alarm  | (Optional) Specifies to configure the rising alarm trap state.  |
|---------------|-----------------------------------------------------------------|
| falling-alarm | (Optional) Specifies to configure the falling alarm trap state. |

#### Default

By default, this option is disabled.

#### **Command Mode**

Global Configuration Mode.

# **Command Default Level**

Level: 12.

# **Usage Guideline**

Use this command to enable or disable the RMON trap state.

# **Example**

This example shows how to enable the sending of RMON traps for both the falling alarm and rising alarm.

```
Switch# configure terminal
Switch(config)# snmp-server enable traps rmon
Switch(config)#
```

# 85. Route Map Commands

# 85-1 match interface

This command is used to define a clause to match the route's outgoing interface. Use the **no** form of this command to remove the clause.

match interface INTERFACE-ID no match interface

#### **Parameters**

INTERFACE-ID

Specifies the outgoing interface.

#### Default

None.

#### **Command Mode**

Route-map Configuration Mode.

# **Command Default Level**

Level: 12.

# **Usage Guideline**

Use this command in the route-map configuration mode to define rules for matching routes against outgoing interfaces.

# **Example**

This example shows how to create a route map entry to match against the outgoing interface.

```
Switch# configure terminal
Switch(config)# route-map myPolicy permit 1
Switch(config-route-map)# match interface vlan1
Switch(config-route-map)#
```

# 85-2 match ip address

This command is used to define a clause to match the route based on the standard IP access list. Use the **no** form of this command to remove the clause.

```
match ip address {ACCESS-LIST-NAME}
no match ip address {ACCESS-LIST-NAME}
```

#### **Parameters**

ACCESS-LIST-NAME

Specifies a standard or an extended IP access list name.

#### Default

None.

#### **Command Mode**

Route-map Configuration Mode.

#### **Command Default Level**

Level: 12.

# **Usage Guideline**

Use this command in the route map configure mode to define a rule for matching routes against an IP access list.

# **Example**

This example shows how to create an IP access list "myacl" first and create a route map entry to match against the IP access list.

```
Switch# configure terminal
Switch(config)# ip access-list myacl
Switch(config-ip-acl)# permit 10.20.0.0 0.0.255.255 any
Switch(config-ip-acl)# exit
Switch(config)# route-map myPolicy permit 1
Switch(config-route-map)# match ip address myacl
Switch(config-route-map)#
```

# 85-3 match ip next-hop

This command is used to define a clause to match the route's next hop based on the standard IP access list. Use the **no** form of this command to remove the clause.

```
match ip next-hop {ACCESS-LIST-NAME}
no match ip next-hop {ACCESS-LIST-NAME}
```

#### **Parameters**

ACCESS-LIST-NAME

Specifies the IP access list name.

#### **Default**

None.

#### **Command Mode**

Route-map Configuration Mode.

# **Command Default Level**

Level: 12.

# **Usage Guideline**

Use this command in the route map configure mode to define a rule for matching routes against the next hop. The IP address of the next hop will be matched against the IP standard access list.

This example shows how to create an IP access list "myacl" first and create a route map entry to match against the next hop based on IP access list.

```
Switch# configure terminal
Switch(config)# ip access-list myacl
Switch(config-ip-acl)# permit any 10.20.0.0 0.0.255.255
Switch(config-ip-acl)# exit
Switch(config)# route-map myPolicy permit 1
Switch(config-route-map)# match ip next-hop myacl
Switch(config-route-map)#
```

# 85-4 match ip route-source

This command is used to define a clause to match the route's source router IP address based on the standard IP access list. Use the **no** form of this command to remove the clause.

```
match ip route-source ACCESS-LIST-NAME no match ip route-source
```

#### **Parameters**

ACCESS-LIST-NAME

Specifies a standard IP access list name.

#### Default

None.

# **Command Mode**

Route-map Configuration Mode.

#### **Command Default Level**

Level: 12.

#### **Usage Guideline**

Use this command in the route map configure mode to define a rule for matching routes against the source router IP address. The IP address of the source router will be matched against the IP standard access list.

# **Example**

This example shows how to create an IP access list "myacl" first and create a route map entry to match against the source router based on the IP access list:

```
Switch# configure terminal

Switch(config)# ip access-list myacl

Switch(config-ip-acl)# permit 10.20.0.0 0.0.255.255 any

Switch(config-ip-acl)# exit

Switch(config)# route-map myPolicy permit 1

Switch(config-route-map)# match ip route-source myacl

Switch(config-route-map)#
```

# 85-5 match metric

This command is used to define a clause to match the route's metric. Use the **no** form of this command to remove the clause.

match metric VALUE no match metric

#### **Parameters**

| VALUE Specifies the metric of route. The range is from 0 to 4294967294. |
|-------------------------------------------------------------------------|
|-------------------------------------------------------------------------|

#### **Default**

None.

#### **Command Mode**

Route-map Configuration Mode.

#### **Command Default Level**

Level: 12.

# **Usage Guideline**

Use this command in the route map configure mode to define a rule for matching routes' metric.

# **Example**

This example shows how to create a route map entry to match against the metric of routes.

```
Switch# configure terminal
Switch(config)# route-map myPolicy permit 1
Switch(config-route-map)# match metric 10
Switch(config-route-map)#
```

# 85-6 route map

This command is used to create a route map rule entry. Use the **no** form of this command to remove a route map rule entry.

```
route-map MAP-NAME {permit | deny} SEQ-NUMBER no route-map MAP-NAME {permit | deny} SEQ-NUMBER
```

#### **Parameters**

| MAP-NAME   | Specifies the name of the route map.                                                       |
|------------|--------------------------------------------------------------------------------------------|
| permit     | Specifies that routes that match the rule entry are permitted.                             |
| deny       | Specifies that routes that match the rule entry are denied.                                |
| SEQ-NUMBER | Specifies the sequence number for the route map entry. The value range is from 1 to 65535. |

#### **Default**

None.

# **Command Mode**

Global Configuration Mode.

#### **Command Default Level**

Level: 12.

# **Usage Guideline**

A route map can contain multiple route map entries, which is either a permit entry or a deny entry. When a route is checked against a route map, the entry in the route map will be checked whether match the route based on its sequence number in the route map. If an entry matches, the action associated with the entry will be taken and no further check will be done against the remaining entry in the route map.

A route map entry can contain multiple match and set statements. To match a route against a route map entry, all of the match statements in the route map rule must be satisfied. When a route map entry is matched, all the set statements in the rule will be performed if the entry is a permit entry. The route will be denied if the matched rule is a deny entry.

# **Example**

This example shows how to create a rule entry with the sequence number 1 for route map "myPolicy".

```
Switch# configure terminal
Switch(config)# route-map myPolicy permit 1
Switch(config-route-map)#
```

# 85-7 show route-map

This command is used to display information about the route map.

show route-map [ROUTE-MAP-NAME]

#### **Parameters**

ROUTE-MAP-NAME

(Optional) Specifies the route map to be displayed.

#### **Default**

None.

#### Command Mode

User/Privileged EXEC Mode.

# **Command Default Level**

Level: 1.

#### **Usage Guideline**

Use this command to display the route map information.

# **Example**

This example shows how to display the route map information.

```
Switch# show route-map

Route Map mypolicy, permit, sequence 1
   Match clauses:
    ip address myacl
   Set clauses:
    next-hop 100.1.1.1

Total Entries: 1

Total Route Map Counts : 1

Switch#
```

# 85-8 set ip default next-hop

This command is used to configure the default next-hop of routers to route the packets that passes the match clauses of the configured route-map sequences. Use the **no** form of this command to remove specific default next-hops.

```
set ip default next-hop IP-ADDRESS [...IP-ADDRESS] no set ip default next-hop IP-ADDRESS [...IP-ADDRESS]
```

#### **Parameters**

**IP-ADDRESS** 

Specifies the IP address for the default next-hop to route the packet.

#### **Default**

None.

#### **Command Mode**

Route-map Configuration Mode.

#### **Command Default Level**

Level: 12.

#### **Usage Guideline**

This command can be used to specify multiple default next hop routers. If default next hops are already configured, the default next hops configured later will be added to the default next hop list. When the first default next hop router specified is down, the next default next hop router specified is tried in turn to route the packet.

# **Example**

This example shows how to configure that PBR will policy route the packets to the next-hop 120.1.2.2 when the source ip is 10.1.1.0/24. The receiving interface is VLAN 100 and cannot find the route in routing table to route the packet. At first, create an IP basic access list, named "Strict-Control" which permits the prefix 10.1.1.0/24. Secondly, create a route map, named "myPolicy" which defines a match rule to associate the IP address prefix-list to the previously created access list, Strict-Control. Lastly, in the VLAN interface configuration mode set the IP policy base route to use the route-map, myPolicy.

```
Switch# configure terminal
Switch(config)# ip access-list Strict-Control
Switch(config-ip-acl)# permit 10.1.1.0 0.0.0.255 any
Switch(config-ip-acl)# exit
Switch(config)# route-map myPolicy permit 1
Switch(config-route-map)# match ip address Strict-Control
Switch(config-route-map)# set ip default next-hop 120.1.2.2
Switch(config-route-map)# exit
Switch(config-if)# interface vlan100
Switch(config-if)# ip policy route-map myPolicy
Switch(config-if)#
```

# 85-9 set ip next-hop

This command is used to configure the next-hop router to route the packet that passes the match clauses of the configured route map sequence. Use the **no** form of this command to remove the clause.

```
set ip next-hop {IP-ADDRESS [...IP-ADDRESS] | recursive IP-ADDRESS} no set ip next-hop {IP-ADDRESS [...IP-ADDRESS] | recursive IP-ADDRESS}
```

#### **Parameters**

| IP-ADDRESS Specifies the IP address of the next-hop to route the packet.  recursive Specifies the IP address of the recursive as the next-hop router. |  |
|----------------------------------------------------------------------------------------------------|--|
| recursive Specifies the IP address of the recursive as the next-hop router                                                                            |  |

#### Default

None.

#### **Command Mode**

Route-map Configuration Mode.

#### **Command Default Level**

Level: 12.

# **Usage Guideline**

This command can be used to specify multiple next-hop routers. If next hops are already configured, the next hops configured later will be added to the next hop list. When the first next hop router specified is down, the next next-hop router specified is tried in turn to route the packet.

# **Example**

This example shows how to configure that PBR will policy route the packets to the next-hop 120.1.2.2 when the source IP is 10.1.1.0/24. The receiving interface is VLAN 100. At first, create an IP basic access list, named "Strict-Control" which permits the prefix 10.1.1.0/24. Secondly, create a route map, named "myPolicy" which defines a match rule to associate the IP address prefix-list to the previously created access list, Strict-Control. Lastly, in the VLAN interface configuration mode set the IP policy base route to use the route-map, myPolicy.

```
Switch# configure terminal
Switch(config)# ip access-list Strict-Control
Switch(config-ip-acl)# permit 10.1.1.0 0.0.0.255 any
Switch(config-ip-acl)# exit
Switch(config)# route-map myPolicy permit 1
Switch(config-route-map)# match ip address Strict-Control
Switch(config-route-map)# set ip next-hop 120.1.2.2
Switch(config-route-map)# exit
Switch(config-if)# interface vlan100
Switch(config-if)# ip policy route-map myPolicy
Switch(config-if)#
```

# 85-10 set ip precedence

This command is used to configure the precedence value in the IP header. Use the **no** form of this command to remove the setting.

set ip precedence {*NUMBER* | *NAME*} no set ip precedence

#### **Parameters**

| NUMBER | Specifies the number of the precedence value to use in the IP header.  The following numbers represent the following names: |
|--------|----------------------------------------------------------------------------------------------------|
|        | 0 - Routine.                                                                                                    |
|        | • 1 - Priority.                                                                                                    |
|        | 2 - Immediate.                                                                                                    |
|        | • 3 - Flash.                                                                                                    |
|        | 4 - Flash-override.                                                                                                    |
|        | 5 - Critical.                                                                                                    |
|        | 6 - Internet.                                                                                                    |
|        | • 7 - Network.                                                                                                    |
| NAME   | Specifies the name of the precedence value to use in the IP header.                                                         |

# Default

None.

# **Command Mode**

Route-map Configuration Mode.

# **Command Default Level**

Level: 12.

# **Usage Guideline**

Use this command to set the precedence value in the IP header. This command only takes effect when policy routing involves the IPv4 packet. The precedence can be set using either a number or the corresponding name.

# **Example**

This example shows how to configure the IP precedence value to 5 (critical) for packets that pass the route map match.

```
Switch# configure terminal
Switch(config)# route-map example permit 10
Switch(config-route-map)# match ip address IPACL_01
Switch(config-route-map)# set ip precedence 5
Switch(config-route-map)#
```

# 85-11 set metric

This command is used to modify the metric of routes. Use the **no** form of this command to revert this value back to the default value.

set metric VALUE

#### **Parameters**

**VALUE** 

Specifies the metric of route. The range is from 0 to 4294967294.

# **Default**

None.

#### **Command Mode**

Route-map Configuration Mode.

#### **Command Default Level**

Level: 12.

# **Usage Guideline**

Use this command to modify the metric of routes.

# **Example**

This example shows how to configure the metric of routes that pass the route map match to 100.

```
Switch# configure terminal
Switch(config)# route-map example permit 10
Switch(config-route-map)# match ip address IPACL_01
Switch(config-route-map)# set metric 100
Switch(config-route-map)#
```

# 86. Router Advertisement (RA) Guard Commands

# 86-1 ipv6 nd raguard policy

This command is used to create an Router Advertisement (RA) guard policy. The command will enter into the RA guard policy configuration mode. Use the **no** form of this command to remove an RA guard policy.

ipv6 nd raguard policy POLICY-NAME no ipv6 nd raguard policy POLICY-NAME

#### **Parameters**

| -  | <br> | <br>,_ |
|----|------|--------|
| PO |      |        |
|    |      |        |

Specifies the IPv6 RA guard policy name.

#### **Default**

None.

#### **Command Mode**

Global Configuration Mode.

#### **Command Default Level**

Level: 12.

# **Usage Guideline**

This command is used to create an RA guard policy. This command will enter into the RA guard policy configuration mode.

# **Example**

This example shows how to create an RA guard policy named policy1.

```
Switch# configure terminal
Switch(config)# ipv6 nd raguard policy policy1
Switch(config-ra-guard)#
```

# 86-2 device-role

This command is used to configure the role of the attached device. Use the **no** form of this command to revert to the default setting.

device-role {host | router}
no device-role

#### **Parameters**

| host   | Specifies to set the role of the attached device to host.   |
|--------|-------------------------------------------------------------|
| router | Specifies to set the role of the attached device to router. |

#### Default

By default, this option is host.

#### **Command Mode**

RA Guard Policy Configuration Mode.

#### **Command Default Level**

Level: 12.

# **Usage Guideline**

This command is used to set the role of the attached device. By default, the device role is **host**, and therefore all the inbound router advertisement and redirect messages are blocked. If the device role is set to router, all messages, Router Solicitation (RS), Router Advertisement (RA), or redirect are allowed on this port.

# **Example**

This example shows how to create an RA guard policy named "raguard1" and set the device as host.

```
Switch# configure terminal
Switch(config)# ipv6 nd raguard policy raguard1
Switch(config-ra-guard)# device-role host
Switch(config-ra-guard)#
```

# 86-3 match ipv6 access-list

This command is used to filter the RA messages based on the sender IPv6 address. Use the **no** form of this command to disable the filtering.

```
match ipv6 access-list IPV6-ACCESS-LIST-NAME no match ipv6 access-list
```

# **Parameters**

IPV6-ACCESS-LIST-NAME Specifies a standard IPv6 access list.

#### **Default**

None.

# **Command Mode**

RA Guard Policy Configuration Mode.

#### **Command Default Level**

Level: 12.

#### **Usage Guideline**

This command is used to filter RA messages based on the sender IP address when the interface device role is set to **router**. If the **match ipv6 access-list** command is not configured, all RA messages are bypassed. An access list is configured using the **ipv6 access-list** command.

# **Example**

This example shows how to create an RA guard policy and matches the IPv6 addresses in the access list named list1.

```
Switch# configure terminal
Switch(config)# ipv6 nd raguard policy raguard1
Switch(config-ra-guard)# match ipv6 access-list list1
Switch(config-ra-guard)#
```

# 86-4 ipv6 nd raguard attach-policy

This command is used to apply an RA guard policy on a specified interface. Use the **no** form of this command to remove the binding.

```
ipv6 nd raguard attach-policy [POLICY-NAME] no ipv6 nd raguard
```

#### **Parameters**

POLICY-NAME

(Optional) Specifies the IPv6 RA guard policy name.

#### Default

None.

#### **Command Mode**

Interface Configuration Mode.

#### **Command Default Level**

Level: 12.

#### **Usage Guideline**

Only one RA policy can be attached. If the policy name is not specified, the default policy will set the device role to **host**.

#### **Example**

This example shows how to apply the RA guard policy on ethernet 1/0/3.

```
Switch# configure terminal
Switch(config)# interface ethernet 1/0/3
Switch(config-if)# ipv6 nd raguard attach-policy raguard1
Switch(config-if)#
```

# 86-5 show ipv6 nd raguard policy

This command is used to display RA guard policy information.

# show ipv6 nd raguard policy [POLICY-NAME]

# **Parameters**

POLICY-NAME

(Optional) Specifies the IPv6 RA guard policy name.

#### **Default**

None.

# **Command Mode**

User/Privileged EXEC Mode.

# **Command Default Level**

Level: 1.

# **Usage Guideline**

If the policy name is specified, only the specified policy information is displayed. If the policy name is not specified, information is displayed for all policies.

# **Example**

This example shows how to display the policy configuration for a policy named "raguard1" and all the interfaces where the policy is applied.

```
Switch(config)#show ipv6 nd raguard policy raguard1

Policy raguard1 configuration:
    Device Role: host
    Source Address Match Access List: list1
    Target: eth1/0/3
Switch(config)#
```

# 87. Routing Information Protocol (RIP) Commands

# 87-1 default-metric (RIP)

This command is used to configure the value to be used as the default metric for routes redistributed to RIP. Use the **no** form of this command to revert to the default setting.

default-metric METRIC-VALUE no default-metric

# **Parameters**

**METRIC-VALUE** 

Specifies the default metric value. The valid range of values is from 0 to 16.

#### Default

By default, this value is 0.

#### **Command Mode**

Router Configuration Mode.

#### **Command Default Level**

Level: 12.

# **Usage Guideline**

The default metric is used in redistributing routes from other routing protocols. The routes being redistributed are learned by other protocols and have incompatible metric as RIP. The specifying of the metric allows the metric to be synced.

#### **Example**

This example shows how to configure the default metric 5 for redistribute the static routes. In other words, assigns the static routes an RIP metric of 5.

```
Switch# configure terminal
Switch(config)# router rip
Switch(config-router)# default-metric 5
Switch(config-router)# redistribute static
Switch(config-router)#
```

# 87-2 distance (RIP)

This command is used to define an administrative distance of routes learned by IPv4 routing protocols. Use the **no** form of this command to revert to the default setting.

distance DISTANCE

no distance

#### **Parameters**

| DISTANCE | Specifies the administrative distance. The range is from 1 to 255. The lower value represents a better route. |
|----------|----------------------------------------------------------------------------------------------------|

#### **Default**

By default, the RIP distance is 100.

#### **Command Mode**

Router Configuration Mode.

# **Command Default Level**

Level: 12.

# **Usage Guideline**

Use this command to configure the distance is an integer from 1 to 255 representing the trust rating of the route. The route with lower distance value is preferred over the route with the higher distance value.

# **Example**

This example shows how to configure the distance of RIP routes to 100.

```
Switch# configure terminal
Switch(config)# router rip
Switch(config-router)# distance 100
Switch(config-router)#
```

# 87-3 ip rip authentication mode

This command is used to specify the type of authentication used in RIP version 2 packets. Use the **no** form of this command to revert to the default setting.

ip rip authentication mode text no ip rip authentication mode

## **Parameters**

None.

# Default

By default, this option is disabled.

# **Command Mode**

Interface Configuration Mode.

# **Command Default Level**

Level: 12.

# **Usage Guideline**

RIP version 1 does not support authentication. This command only takes effect for RIP version 2.

# **Example**

This example shows how to enable the authentication at interface VLAN 2.

```
Switch# configure terminal
Switch(config)# interface vlan2
Switch(config-if)# ip rip authentication mode text
Switch(config-if)#
```

# 87-4 ip rip authentication text-password

This command is used to enable authentication for RIP version 2 packets and to specify the key that can be used on an interface. Use the **no** form of this command to disable authentication.

ip rip authentication text-password *PASSWORD* no ip rip authentication text-password

#### **Parameters**

**PASSWORD** 

Specifies a password string.

#### Default

None.

### **Command Mode**

Interface Configuration Mode.

#### **Command Default Level**

Level: 12.

#### **Usage Guideline**

This command is used to enable authentication for RIP version 2 packets and to specify the key that can be used on an interface.

#### **Example**

This example shows how to configure authentication on interface VLAN 3.

```
Switch# configure terminal
Switch(config)# interface vlan3
Switch(config-if)# ip rip authentication mode text
Switch(config-if)# ip rip authentication text-password test1
Switch(config-if)#
```

# 87-5 ip rip receive version

This command is used to specify a RIP version to receive on an interface basis. Use the **no** form of this command to revert to the default setting.

ip rip receive version [1] [2] no ip rip receive version

#### **Parameters**

| 1 | (Optional) Specifies to accept RIP version 1 packets. |
|---|-------------------------------------------------------|
| 2 | (Optional) Specifies to accept RIP version 2 packets. |

#### Default

By default, the global setting will be used.

#### **Command Mode**

Interface Configuration Mode.

#### **Command Default Level**

Level: 12.

# **Usage Guideline**

Use this command to specify the version of the receive RIP version for an interface. If not specified, the global setting is followed.

# **Example**

This example shows how to configure the interface (VLAN 1) to accept both RIP version 1 and version 2 packets.

```
Switch# configure terminal
Switch(config)# interface vlan1
Switch(config-if)# ip rip receive version 1 2
Switch(config-if)#
```

# 87-6 ip rip send version

This command is used to specify a RIP version to send on an interface basis. Use the **no** form of this command to revert to the default setting.

```
ip rip send version [1 | 2]
no ip rip send version
```

#### **Parameters**

| 1 | (Optional) Specifies to send RIP version 1 packets. |
|---|-----------------------------------------------------|
| 2 | (Optional) Specifies to send RIP version 2 packets. |

#### **Default**

By default, the global setting will be used.

#### **Command Mode**

Interface Configuration Mode.

#### Command Default Level

Level: 12.

# **Usage Guideline**

Use this command to specify the send RIP version for an interface. If not specified, the global setting is followed.

# **Example**

This example shows how to configure the interface VLAN 100 to send RIP version 1 packets.

```
Switch# configure terminal
Switch(config)# interface vlan100
Switch(config-if)# ip rip send version 1
Switch(config-if)#
```

# 87-7 ip rip v2-broadcast

This command is used to enable the sending of version 2 RIP update packets as broadcast packets instead of multicast packets. Use the **no** form of this command to revert to the default setting.

```
ip rip v2-broadcast
no ip rip v2-broadcast
```

#### **Parameters**

None.

#### Default

By default, this option is disabled.

## **Command Mode**

Interface Configuration Mode.

#### **Command Default Level**

Level: 12.

# **Usage Guideline**

RIP version 2 improves version 1 by sending multicast packets instead of broadcast packets in order to reduce the load on unnecessary hosts on the LAN to process the broadcast packet.

Use this command to broadcast RIP version 2 updates to devices that do not listen to multicast packets. If enabled, version 2 packets will be sent to the IP broadcast address instead of the IP multicast address 224.0.0.9.

#### **Example**

This example shows how to configure the interface VLAN 100 to broadcast version 2 RIP packets.

```
Switch# configure terminal
Switch(config)# interface vlan100
Switch(config-if)# ip rip send version 2
Switch(config-if)# ip rip v2-broadcast
Switch(config-if)#
```

# 87-8 ip rip bfd

This command is used to enable BFD on an interface. Use the **no** form of this command to disable this option.

ip rip bfd no ip rip bfd

#### **Parameters**

None.

#### **Default**

By default, this option is disabled.

#### **Command Mode**

Interface Configuration Mode.

#### **Command Default Level**

Level: 12.

# **Usage Guideline**

When BFD is enabled on an interface, the router creates BFD peers with the current RIP peers of the interface, and BFD peers will be created when new RIP peers are added. If an RIP peer is removed because RIP is disabled, the related BFD peer will be removed. When the BFD session goes down, the RIP routes learned from the peer will be deleted.

# **Example**

This example shows how to enable BFD on VLAN 100.

```
Switch#configure terminal
Switch(config)#interface vlan100
Switch(config-if)#ip rip bfd
Switch(config-if)#
```

# 87-9 bfd all-interface

This command is used to enable BFD on all interfaces. Use the **no** form of this command to disable this option.

bfd all-interface no bfd all-interface

#### **Parameters**

None.

#### **Default**

By default, this option is disabled.

#### **Command Mode**

Router Configuration Mode.

#### **Command Default Level**

Level: 12.

# **Usage Guideline**

When BFD is enabled on an interface, the router creates BFD peers with the current RIP peers of the interface, and BFD peers will be created when new RIP peers are added. If an RIP peer is removed because RIP is disabled, the related BFD peer will be removed. When the BFD session goes down, the RIP routes learned from the peer will be deleted.

# **Example**

This example shows how to enable BFD on all interfaces.

```
Switch#configure terminal
Switch(config)#router rip
Switch(config-router)#bfd all-interface
Switch(config-router)#
```

# 87-10 network

This command is used to specify a network as one that runs RIP. Use the **no** form of this command to remove an entry.

network NETWORK-PREFIX
no network NETWORK-PREFIX

## **Parameters**

**NETWORK-PREFIX** 

Specifies the subnet prefix of the network.

# Default

None.

#### **Command Mode**

Router Configuration Mode.

#### **Command Default Level**

Level: 12.

# **Usage Guideline**

Use this command to specify networks in which routing updates will be sent and received. The interface that has a subnet defined belonging to a network specified by this command will be activated with RIP.

#### **Example**

This example shows how to define RIP as the routing protocol to be used on all interfaces connected to networks 192.168.70.0/24 and network 10.99.0.0/16.

```
Switch# configure terminal
Switch(config)# router rip
Switch(config-router)# network 192.168.70.0
Switch(config-router)# network 10.99.0.0
Switch(config-router)#
```

# 87-11 passive-interface

This command is used to disable the sending of routing updates on an interface. Use the **no** form of this command to revert to the default setting.

```
passive-interface {default | INTERFACR-ID} no passive-interface {default | INTERFACR-ID}
```

#### **Parameters**

| default      | Specifies the global default passive state for all interfaces.                                                                                                    |
|--------------|----------------------------------------------------------------------------------------------------|
| INTERFACR-ID | Specifies the interface identifier for setting the passive state. If passive state of an interface is not specified, it follows the global default passive state. |

#### Default

By default, routing updates are sent.

#### **Command Mode**

Router Configuration Mode.

#### **Command Default Level**

Level: 12.

#### **Usage Guideline**

If you disable the sending of routing updates on an interface, the router will not send multicast RIP packets out through the interface, however, the RIP packet from other routers received on this interface continue to be processed.

# **Example**

This example shows how to disable the sending of routing updates on the interface VLAN 1.

```
Switch# configure terminal
Switch(config)# router rip
Switch(config-router)# passive-interface vlan1
Switch(config-router)#
```

# 87-12 redistribute (RIP)

This command is used to redistribute routes from other routing domains into RIP. Use the **no** command to disable route redistribution from a specific protocol.

redistribute PROTOCOL [metric METRIC-VALUE] [route-map MAP-NAME]
no redistribute PROTOCOL [metric METRIC-VALUE] [route-map MAP-NAME]

| Pa | ra | m | Δŧ | Δ | re |
|----|----|---|----|---|----|
| -a | 10 |   | ш  | - |    |

| PROTOCOL            | Specifies the protocol whose routes are to be redistributed. The <b>static</b> keyword means to redistribute IP static routes. The <b>connected</b> keyword refers to routes that are established automatically by virtue of configuring IP address on an interface. |
|---------------------|----------------------------------------------------------------------------------------------------|
| metric METRIC-VALUE | (Optional) Specifies the value to be used as metric for the redistributed routes. The range is from 0 to 16.                                                                                                    |
| route-map MAP-NAME  | (Optional) Specifies the route map that is used in the filtering of the routes to be redistributed to the current routing protocol. If not specified, all routes are redistributed.                                                                                  |

#### Default

By default, this option is disabled.

### **Command Mode**

Router Configuration Mode.

### **Command Default Level**

Level: 12.

# **Usage Guideline**

If the metric option is not specified or is specified as 0, the following rules are applied:

- The metric of the redistributed static route or connected route will be 1, if the metric option is not specified, or is specified as 0.
- The metric of the redistributed route from other protocols to the RIP process will be determined by the default metric command if the metric option is not specified.
- The metric of the redistributed route from other protocols to RIP process will be 1 if the metric option is specified as 0.

If the default metric is not specified, then the original metric from the redistributed protocol will be transparently carried through.

If a route map is configured but the route map doesn't exist, it means all routes are not permitted. If a route map sequence has no match entry defined, then all routes will match this sequence.

# **Example**

This example shows how to configure that the specified static routes will be redistributed into an RIP domain. The metric of the static routes will be remapped to 10.

```
Switch# configure terminal
Switch(config)# router rip
Switch(config-router)# redistribute static metric 10
Switch(config-router)#
```

# 87-13 router rip

This command is used to configure the RIP routing process. Use the no form of this command to disable the RIP routing process.

router rip

#### **Parameters**

None.

### **Default**

By default, this option is disabled.

# **Command Mode**

Global Configuration Mode.

#### **Command Default Level**

Level: 12.

# **Usage Guideline**

This command is used to enter the Router Configuration Mode of the RIP protocol and enable the RIP function. The **no** command will remove the configuration in the RIP router mode and disable RIP process.

# **Example**

This example shows how to begin the RIP routing process.

```
Switch# configure terminal
Switch(config)# router rip
Switch(config-router)#
```

# 87-14 show ip rip database

This command is used to display the Routing Information Protocol (RIP) routing database.

show ip rip database [IP-ADDRESS MASK | NETWORK-PREFIXIPREFIX-LENGTH]

# **Parameters**

| IP-ADDRESS MASK                  | (Optional) Specifies the address of the routing information that should be displayed.        |
|----------------------------------|----------------------------------------------------------------------------------------------|
| NETWORK-<br>PREFIXIPREFIX-LENGTH | (Optional) Specifies the subnet prefix and the prefix length of the network to be displayed. |

# **Default**

None.

#### **Command Mode**

User/Privileged EXEC Mode.

# **Command Default Level**

Level: 12.

# **Usage Guideline**

Summary address entries will appear in the database only if relevant child routes exist and are being summarized. When the last child route for a summary address becomes invalid, the summary address is also removed from the routing table.

# **Example**

This example shows how to display a summary address.

```
Switch#show ip rip database
Codes: R - RIP, Rc - RIP connected, K - Kernel,
       C - Connected, S - Static, A - Aggregate
   Network
                      Next Hop
                                      Metric From
                                                                Ιf
                                                                         Time
Rc 10.1.1.0/24
                                         1
                                                                vlan10
Rc 30.1.1.0/24
                                         1
                                                                vlan30
  40.1.1.0/24
                                         2
R
                      30.1.1.123
                                              30.1.1.123
                                                                vlan30
                                                                         0DT0H0M15S
C
  123.1.1.0/24
                                         1
                                                                vlan1
   222.222.222.0/24
                                                                vlan10
Total Entries: 4 entries, 4 routes
Switch#
```

# 87-15 show ip rip interface

This command is used to display interface specific information for RIP.

show ip rip interface

#### **Parameters**

None.

# **Default**

None.

#### **Command Mode**

User/Privileged EXEC Mode.

# **Command Default Level**

Level: 12.

# **Usage Guideline**

This command is used to display interface specific information for RIP.

# **Example**

This example shows how to display interface specific information for RIP.

```
Switch#show ip rip interface
vlan11 is up, line protocol is up:
 Routing Protocol: RIP
   Receive RIP packets
   Send RIP packets
   Send v2-broadcast: Disable
   Authentication Mode: none
   Passive interface: Disable
   BFD Status: Disable
   IP interface address:
      11.0.0.11/8:
vlan1 is up, line protocol is up:
 Routing Protocol: RIP
   Receive RIP packets
   Send RIP packets
   Send v2-broadcast: Disable
   Authentication Mode: none
   Passive interface: Disable
   BFD Status: Disable
   IP interface address:
     111.200.200.1/24:
Total Entries : 2
Switch#
```

# 87-16 timers basic

This command is used to configure the RIP network timers. Use the **no** form of this command to revert to the default setting.

timers basic UPDATE INVALID FLUSH no timers basic

# **Parameters**

| UPDATE  | Specifies the update interval in seconds at which the update message is sent. The range is from 1 to 65535. |
|---------|----------------------------------------------------------------------------------------------------|
| INVALID | Specifies the invalidate timer in seconds. The range is from 1 to 65535.                                    |
| FLUSH   | Specifies the flush timer in seconds. The range is from 1 to 65535.                                         |

#### **Default**

The default update time: 30 seconds. The default invalid time: 180 seconds. The default flush time: 120 seconds.

#### **Command Mode**

Router Configuration Mode.

#### **Command Default Level**

Level: 12.

# **Usage Guideline**

Use this command to modify the RIP protocol timers.

# **Example**

This example shows how to configure the RIP timers. Timers of update, invalid, and flush timers are set to 10, 80, and 160 respectively.

```
Switch# configure terminal
Switch(config)# router rip
Switch(config-router)# timers basic 10 80 160
Switch(config-router)#
```

#### 87-17 version

This command is used to specify a RIP version globally as the default version for all interfaces. Use the **no** form of this command to revert to the default setting.

```
version {1 | 2} no version
```

# **Parameters**

| 1 | Specifies to only receive and transmit RIP version 1 packets. |
|---|---------------------------------------------------------------|
| 2 | Specifies to only receive and transmit RIP version 2 packets. |

# **Default**

By default, RIP version 1 and 2 packets are received, but only RIP version 1 packets are sent.

#### **Command Mode**

Router Configuration Mode.

#### **Command Default Level**

Level: 12.

# **Usage Guideline**

This command defines the default RIP version. This version will be overridden if the version is explicitly specified for the interface by using the **ip rip send version** and **ip rip receive version** commands.

# **Example**

This example shows how to configure the RIP version to version 2.

```
Switch# configure terminal
Switch(config)# router rip
Switch(config-router)# version 2
Switch(config-router)#
```

| DXS-3400 Series Lite Layer 3 Stackable 10GbE Managed Switch CLI Reference Guide |
|---------------------------------------------------------------------------------|
|                                                                                 |
|                                                                                 |
|                                                                                 |
|                                                                                 |
|                                                                                 |
|                                                                                 |
|                                                                                 |
|                                                                                 |
|                                                                                 |
|                                                                                 |
|                                                                                 |
|                                                                                 |
|                                                                                 |
|                                                                                 |
|                                                                                 |
|                                                                                 |
|                                                                                 |
|                                                                                 |
|                                                                                 |
|                                                                                 |
|                                                                                 |
|                                                                                 |
|                                                                                 |
|                                                                                 |
|                                                                                 |
|                                                                                 |
|                                                                                 |
|                                                                                 |
|                                                                                 |
|                                                                                 |
|                                                                                 |
|                                                                                 |
|                                                                                 |
|                                                                                 |
|                                                                                 |
|                                                                                 |
|                                                                                 |
|                                                                                 |
|                                                                                 |
|                                                                                 |
|                                                                                 |
|                                                                                 |
|                                                                                 |
|                                                                                 |
|                                                                                 |
|                                                                                 |
|                                                                                 |
|                                                                                 |
|                                                                                 |
|                                                                                 |

# 88. Routing Information Protocol Next Generation (RIPng) Commands

# 88-1 clear ipv6 rip

This command is used to clear the RIPng process.

clear ipv6 rip

#### **Parameters**

None.

#### **Default**

None.

#### **Command Mode**

Privileged EXEC Mode.

#### **Command Default Level**

Level: 12.

# **Usage Guideline**

When a RIPng process is cleared, the routing database will be cleared and repopulated.

# **Example**

This example shows how to clear the RIPng routing database.

```
Switch# clear ipv6 rip

Clear ipv6 rip? (y/n) [n] y

Switch#
```

# 88-2 default-metric (RIPng)

This command is used to set the value used as the default metric for routes redistributed to RIPng. Use the **no** form of this command to revert to the default setting.

default-metric METRIC-VALUE no default-metric

## **Parameters**

**METRIC-VALUE** 

Specifies the default metric value. The valid value is from 0 to 16.

#### Default

By default, this value is 0.

#### **Command Mode**

Router Configuration Mode.

#### **Command Default Level**

Level: 12.

# **Usage Guideline**

Use this command to specify the default metric for routes redistributed from other routing protocols. If the routes being redistributed are learned from other protocols, then they have an incompatible metric as IPv6 RIP. Respecifying of metric allows the metric to be synced.

# **Example**

This example shows how to configure the default metric as 5 for the routes redistributed to RIPng.

```
Switch# configure terminal
Switch(config)# ipv6 router rip
Switch(config-rtr)# default-metric 5
Switch(config-rtr)#
```

# 88-3 distance (RIPng)

This command is used to define an administrative distance of routes learned by IPv6 routing protocols. Use the **no** form of this command to revert to the default setting.

distance DISTANCE no distance

#### **Parameters**

| DISTANCE | Specifies the administrative distance. The range is from 1 to 254. The lower value |
|----------|------------------------------------------------------------------------------------|
|          | represents better route.                                                           |

#### **Default**

By default, the RIPng distance is 120.

#### **Command Mode**

Router Configuration Mode.

#### **Command Default Level**

Level: 12.

# **Usage Guideline**

The distance is an integer from 1 to 254 representing the trust rating of the route. The route with a lower distance value is preferred over the route with the higher distance value.

# **Example**

This example shows how to configure the distance of RIPng routes to 100.

```
Switch# configure terminal
Switch(config)# ipv6 router rip
Switch(config-rtr)# distance 100
Switch(config-rtr)#
```

# 88-4 ipv6 rip enable

This command is used to enable an IPv6 RIP routing process on an interface. Use the no form of this command to disable an IPv6 RIP routing process on an interface.

```
ipv6 rip enable
no ipv6 rip enable
```

#### **Parameters**

None.

#### **Default**

By default, this option is disabled.

#### **Command Mode**

Interface Configuration Mode.

#### **Command Default Level**

Level: 12.

# **Usage Guideline**

Use this command to enable IPv6 RIP on required interfaces.

# **Example**

This example shows how to enable the IPv6 RIP routing process on VLAN 1.

```
Switch# configure terminal
Switch(config)# interface vlan1
Switch(config-if)# ipv6 rip enable
Switch(config-if)#
```

# 88-5 ipv6 rip metric-offset

This command is used to set the value to be added to the metric of an IPv6 RIP route received on the configured interface. Use the **no** form of this command to revert to the default setting.

```
ipv6 rip metric-offset METRIC-VALUE no ipv6 rip metric-offset
```

#### **Parameters**

| METRIC-VALUE | Specifies the value to be added to the metric of an IPv6 RIP route received on the |
|--------------|------------------------------------------------------------------------------------|
|              | configured interface. The valid range is from 1 to 16.                             |

#### **Default**

By default, this value is 1.

#### **Command Mode**

Interface Configuration Mode.

# **Command Default Level**

Level: 12.

# **Usage Guideline**

The metric refers to the hop count. By default, when receiving an IPv6 RIP route, a metric value of 1 is added to the route before it is inserted into the routing table. Use this command to influence the metric of routes received on different interface and thus influence the preference of the route.

# **Example**

This example shows how to configure a metric increment of 3 for routes received on VLAN 1.

```
Switch# configure terminal
Switch(config)# interface vlan1
Switch(config-if)# ipv6 rip metric-offset 3
Switch(config-if)#
```

# 88-6 ipv6 rip bfd

This command is used to enable BFD on an interface. Use the **no** form of this command to disable BFD on an interface.

```
ipv6 rip bfd
no ipv6 rip bfd
```

#### **Parameters**

None.

#### **Default**

By default, this option is disabled.

#### **Command Mode**

Interface Configuration Mode.

#### **Command Default Level**

Level: 12.

# **Usage Guideline**

When BFD is enabled on an interface, the router will create BFD peers with the current RIPng peers of the interface. When a new RIPng peer is added, a BFD peer will also be created. If the RIPng peer is removed because RIPng is disabled, the related BFD peer will be removed accordingly. When the BFD session goes down, the RIPng routes learned from the peer will be deleted.

# **Example**

This example shows how to enable BFD on interface VLAN1.

```
Switch#configure terminal
Switch(config)#interface vlan1
Switch(config-if)#ipv6 rip bfd
Switch(config-if)#
```

# 88-7 ipv6 router rip

This command is used to configure the IPv6 RIP routing process. Use the **no** form of this command to remove an IPv6 RIP routing process.

```
ipv6 router rip
no ipv6 router rip
```

#### **Parameters**

None.

#### **Default**

None.

## **Command Mode**

Global Configuration Mode.

#### **Command Default Level**

Level: 12.

#### **Usage Guideline**

This command is used to enter the Router Configuration Mode for IPv6 RIP routing process. Use the **no** form of the command to remove an IPv6 RIP routing process.

#### **Example**

This example shows how to configure an IPv6 RIP routing process.

```
Switch# configure terminal
Switch(config)# ipv6 router rip
Switch(config-rtr)#
```

# 88-8 poison-reverse

This command is used to enable the poison reverse processing for an IPv6 RIP process. Use the **no** form of this command to disable the poison-reverse processing.

poison-reverse no poison-reverse

#### **Parameters**

None.

#### **Default**

By default, this option is disabled.

#### **Command Mode**

Router Configuration Mode.

# **Command Default Level**

Level: 12.

# **Usage Guideline**

Use the poison reverse command to enable the poison reverse mechanism in RIP routing updates. When poison reverse is enabled, the routes learned from an interface will be advertised out to the same interface with an unreachable metric.

# **Example**

This example shows how to enable poison reverse for IPv6 RIP.

```
Switch# configure terminal
Switch(config)# ipv6 router rip
Switch(config-rtr)# poison-reverse
Switch(config-rtr)#
```

# 88-9 redistribute (RIPng)

This command is used to redistribute routes from other routing domains into RIP. Use the **no** form of this command to disable route redistribution from specific protocols.

```
redistribute PROTOCOL [metric METRIC-VALUE] no redistribute PROTOCOL
```

#### **Parameters**

| PROTOCOL            | Specifies the protocol whose routes are to be redistributed. The <b>static</b> keyword means to redistribute IP static routes. The <b>connected</b> keyword refers to routes that are established automatically by virtue of configuring IP address on an interface. |
|---------------------|----------------------------------------------------------------------------------------------------|
| metric METRIC-VALUE | (Optional) Specifies the value to be used as the metric for the redistributed routes. The range is from 0 to 16.                                                                                                    |

#### **Default**

By default, this option is disabled.

#### **Command Mode**

Router Configuration Mode.

#### Command Default Level

Level: 12.

# **Usage Guideline**

If the metric option is not specified or specified as 0, the following rules are applied:

- The metric of the redistributed static route or connected route will be 1, if the metric option is not specified, or is specified as 0.
- The metric of the redistributed route from other protocols to RIP process will be determined by the default metric command if the metric option is not specified.
- The metric of the redistributed route from other protocols to RIP process will be 1 if the metric option is specified as 0.

If the default metric is not specified, then the original metric from the redistributed protocol will be transparently carried through.

# **Example**

This example shows how to configure the specified static routes to be redistributed into an RIP domain. The metric will be remapped to 10.

```
Switch# configure terminal
Switch(config)# ipv6 router rip
Switch(config-rtr)# redistribute static metric 10
Switch(config-rtr)#
```

# 88-10 bfd all-interface

This command is used to enable BFD on all interfaces. Use the **no** form of this command to diable BFD on all interfaces.

bfd all-interface no bfd all-interface

#### **Parameters**

None.

#### **Default**

By default, this option is disabled.

#### **Command Mode**

Router Configuration Mode.

# **Command Default Level**

Level: 12.

# **Usage Guideline**

When BFD is enabled on an interface, the router will create BFD peers with the current RIPng peers of the interface. When a new RIPng peer is added, a BFD peer will also be created. If the RIPng peer is removed

because RIPng is disabled, the related BFD peer will be removed accordingly. When the BFD session goes down, the RIPng routes learned from the peer will be deleted.

# **Example**

This example shows how to enable BFD on all interfaces.

```
Switch#configure terminal
Switch(config)#ipv6 router rip
Switch(config-rtr)#bfd all-interface
Switch(config-rtr)#
```

# 88-11 passive-interface

This command is used to disable the sending of the routing updates on an interface. Use the **no** form of this command to revert to the default setting.

```
passive-interface {default | INTERFACE-ID} no passive-interface {default | INTERFACE-ID}
```

#### **Parameters**

| default      | Specifies the global default passive state for the interface. |
|--------------|---------------------------------------------------------------|
| INTERFACE-ID | Specifies an interface to be used.                            |

#### **Default**

By default, routing updates are sent.

# **Command Mode**

Router Configuration Mode.

#### **Command Default Level**

Level: 12.

# **Usage Guideline**

If this option is disabled, the router will not send RIPng packet out through the interface. However, RIPng packets from other routers received on the interface will continue to be processed.

#### **Example**

This example shows how to disable the sending of the routing updates on an interface.

```
Switch#configure terminal
Switch(config)#ipv6 router rip
Switch(config-rtr)#passive-interface vlan1
Switch(config-rtr)#
```

# 88-12 show ipv6 rip

This command is used to display interface information of RIPng.

#### show ipv6 rip [database]

#### **Parameters**

database

(Optional) Specifies to display the entry in the RIP routing database.

#### Default

None.

#### **Command Mode**

User/Privileged EXEC Mode.

# **Command Default Level**

Level: 1.

# **Usage Guideline**

Use this command to display the configuration information of RIP protocol.

Use the **show ipv6 rip database** command to display the entry in the RIP routing database.

# **Example**

This example shows how to display the RIP configuration information.

```
Switch# Show ipv6 rip

IPv6 RIP process , port 521, multicast-group FF02::9
Administrative distance is 25.
Maximum paths is 4

        Updates every 60 seconds, expire after 180
        garbage collect after 240
        Split horizon is on; poison reverse is off
        Periodic updates 8883, trigger updates 2
Interfaces:
    VLAN 100
Redistribution:
    Redistributing protocol static with metric 10

Switch#
```

# 88-13 split-horizon

This command is used to enable the split-horizon option for an IPv6 RIP process. Use the **no** form of this command to disable the split-horizon option.

```
split-horizon
no split-horizon
```

#### **Parameters**

None.

#### Default

By default, this option is enabled.

### **Command Mode**

Router Configuration Mode.

# **Command Default Level**

Level: 12.

# **Usage Guideline**

Use this command to enable split horizon mechanism in the IPv6 RIP routing update. When split horizon is enabled, the routes learned from an interface will be not advertised out to the same interface.

# **Example**

This example shows how to disable split-horizon for IPv6 RIP.

```
Switch# configure terminal
Switch(config)# ipv6 router rip
Switch(config-rtr)# no split-horizon
Switch(config-rtr)#
```

# 88-14 timers

This command is used to configure the IPv6 RIP network timers. Use the **no** form of this command to revert to the default setting.

```
timers UPDATE INVALID FLUSH no timers
```

#### **Parameters**

| UPDATE  | Specifies the update interval at which the update message is sent. The range is from 5 to 65535. |
|---------|--------------------------------------------------------------------------------------------------|
| INVALID | Specifies the invalidate timer in seconds. The range is from 1 to 65535.                         |
| FLUSH   | Specifies the flush timer in seconds. The range is from 1 to 65535.                              |

#### **Default**

The default update time: 30 seconds.

The default invalid time: 180 seconds.

The default flush time: 120 seconds.

#### **Command Mode**

Router Configuration Mode.

# **Command Default Level**

Level: 12.

# **Usage Guideline**

Use this command to modify the IPv6 RIP protocol timers.

# **Example**

This example shows how to configure the RIP timers. The Timers of update, invalid, and flush timers are set to 10, 40, and 160 respectively.

```
Switch# configure terminal
Switch(config)# ipv6 router rip
Switch(config-rtr)# timers 10 40 160
Switch(config-rtr)#
```

# 88-15 debug ipv6 rip

This command is used to turn on the IPv6 RIP debug function. Use the **no** form of this command to turn off the IPv6 RIP debug function.

```
debug ipv6 rip
no debug ipv6 rip
```

#### **Parameters**

None.

# **Default**

BY default, this option is disabled.

#### **Command Mode**

Privileged EXEC Mode.

# **Command Default Level**

Level: 15.

# **Usage Guideline**

Use this command to turn on or turn off the IPv6 RIP debug function while the global debug function has been turned on before.

# **Example**

This example shows how to turn on the IPv6 RIP debug function.

```
Switch# debug ipv6 rip
Switch#
```

# 88-16 debug ipv6 rip interface

This command is used to turn on the IPv6 RIP interface state debug switch. Use the **no** form of this command to turn off the IPv6 RIP interface state debug switch.

```
debug ipv6 rip interface no debug ipv6 rip interface
```

#### **Parameters**

None.

### **Default**

By default, this option is disabled.

# **Command Mode**

Privileged EXEC Mode.

#### **Command Default Level**

Level: 15.

# **Usage Guideline**

Use this command to turn on or turn off the IPv6 RIP interface state debug switch. When the IPv6 RIP interface state changes or some events happen to change the interface state, the debug information will printed if the IPv6 RIP debug function is turned on.

# **Example**

This example shows how to turn on the IPv6 RIP interface state debug switch.

Switch# debug ipv6 rip interface Switch#

The RIPng interface vlan1 has changed the link state to UP

# 88-17 debug ipv6 rip packet-transmitting

This command is used to turn on the IPv6 RIP packet transmitting debug switch. Use the **no** form of this command to turn off the IPv6 RIP packet transmitting debug switch.

debug ipv6 rip packet-transmitting no debug ipv6 rip packet-transmitting

#### **Parameters**

None.

#### Default

By default, this option is disabled.

# **Command Mode**

Privileged EXEC Mode.

#### **Command Default Level**

Level: 15.

# **Usage Guideline**

Use this command to turn on or turn off the IPv6 RIP packet transmitting debug switch. When one IPv6 RIP protocol packet is sent out, the debug information will be print if the IPv6 RIP debug function is turned on.

# **Example**

This example shows how to turn on the IPv6 RIP packet transmitting debug switch.

```
Switch# debug ipv6 rip packet-transmitting
Switch#

Send a RIPng response packet to FE80::1 , Index 1
```

# 88-18 debug ipv6 rip packet-receiving

This command is used to turn on the IPv6 RIP packet receiving debug switch. Use the **no** form of this command to turn off the IPv6 RIP packet receiving debug switch.

```
debug ipv6 rip packet-receiving no debug ipv6 rip packet-receiving
```

#### **Parameters**

None.

#### **Default**

By default, this option is disabled.

#### **Command Mode**

Privileged EXEC Mode.

# **Command Default Level**

Level: 15.

#### **Usage Guideline**

Use this command to turn on or turn off the IPv6 RIP packet receiving debug switch. When one IPv6 RIP protocol packet is received, the debug information will be print if the IPv6 RIP debug function is turned on.

#### **Example**

This example shows how to turn on the IPv6 RIP packet receiving debug switch.

```
Switch# debug ipv6 rip packet-receiving
Switch#

Received a RIPng request packet from FE80::1
```

# 88-19 debug ipv6 rip route

This command is used to turn on the IPv6 RIP route debug switch. Use the **no** form of this command to turn off the IPv6 RIP route debug switch.

debug ipv6 rip route no debug ipv6 rip route

# **Parameters**

None.

# **Default**

By default, this option is disabled.

# **Command Mode**

Privileged EXEC Mode.

# **Command Default Level**

Level: 15.

# **Usage Guideline**

Use this command to turn on or turn off the IPv6 RIP route debug switch. When one IPv6 RIP route is added, updated or deleted, the debug information will be print if the IPv6 RIP debug function is turned on.

# **Example**

This example shows how to turn on the IPv6 RIP route debug switch.

```
Switch# debug ipv6 rip route
Switch#

Add a Static route to RIPng route table dst= 2000::1 nexthop= FE80::1
```

# 89. Safeguard Engine Commands

## 89-1 clear cpu-protect counters

This command is used to clear the CPU protect related counters.

clear cpu-protect counters {all | sub-interface [manage | protocol | route] | type [PROTOCOL-NAME]}

#### **Parameters**

| all                                       | Specifies to clear all CPU protect counters.                                                                                                    |
|-------------------------------------------|----------------------------------------------------------------------------------------------------|
| sub-interface [manage   protocol   route] | Specifies to clear the CPU protect related counters of sub-interfaces. If no sub-interface is specified, the CPU protect related counters of all sub-interfaces will be cleared. |
| type [PROTOCOL-NAME]                      | Specifies to clear the CPU protect related counters of the specified protocol. If no protocol name is specified, all protocols will be cleared.                                  |

#### **Default**

None.

#### **Command Mode**

Privileged EXEC Mode.

#### **Command Default Level**

Level: 12.

## **Usage Guideline**

If this command is issued without parameters, then all CPU protect related counters will be cleared.

#### **Example**

This example shows how to clear all CPU protect related statistics.

Switch# clear cpu-protect counters all
Switch#

# 89-2 cpu-protect safeguard

This command is used to enable or configure the Safeguard Engine. Use the **no** form of this command to disable the Safeguard Engine

cpu-protect safeguard [threshold RISING-THRESHOLD FALLING-THRESHOLD] no cpu-protect safeguard [threshold]

#### **Parameters**

| threshold        | (Optional) Specifies to configure the utilization to control when the Safeguard Engine function will activate.                                                         |
|------------------|----------------------------------------------------------------------------------------------------|
| RISING-THRESHOLD | (Optional) Specifies to set a percentage value of the rising CPU utilization which will trigger the Safeguard Engine function. Once the CPU utilization rises over the |

|                   | specified percentage, the Safeguard Engine mechanism will initiate. The valid range is from 20 to 100.                                                                                                    |
|-------------------|----------------------------------------------------------------------------------------------------|
| FALLING-THRESHOLD | (Optional) Specifies to set a percentage value of the falling CPU utilization which will trigger the Safeguard Engine function to cease. Once the CPU utilization falls to the specified percentage, the Safeguard Engine mechanism will shut down. The valid range is from 20 to 100. |

#### **Default**

By default, Safeguard Engine is disabled.

By default, the rising threshold of CPU utilization is 50.

By default, the falling threshold of CPU utilization is 20.

#### **Command Mode**

Global Configuration Mode.

#### **Command Default Level**

Level: 12.

#### **Usage Guideline**

The Safeguard Engine can help the overall operability of the device by minimizing the workload of the switch while the attack is ongoing, thus making it capable to forward essential packets over its network in a limited bandwidth. When the CPU utilization of the switch rises over configured rising threshold, it will enter exhausted mode. In exhausted mode, the switch limits the bandwidth of receiving ARP and broadcast IP packets.

## **Example**

This example shows how to enable the Safeguard Engine and configure the thresholds, which the rising and falling threshold are 60 and 40 respectively.

```
Switch# configure terminal
Switch(config)# cpu-protect safeguard threshold 60 40
Switch(config)#
```

# 89-3 cpu-protect sub-interface

This command is used to configure the rate limit for traffic destined to the CPU by sub-interface types Use the **no** form of this command to revert to the default settings.

cpu-protect sub-interface {manage | protocol | route} pps RATE no cpu-protect sub-interface {manage | protocol | route}

#### **Parameters**

| pps RATE | Specifies the threshold value. The unit is packets per second. When set to 0, all |
|----------|-----------------------------------------------------------------------------------|
|          | packets of the specified sub-interface type will be dropped.                      |

#### Default

None.

#### **Command Mode**

Global Configuration Mode.

#### Command Default Level

Level: 12.

## **Usage Guideline**

The reasons of packets that are destined to the CPU can be classified into three groups: **manage**, **protocol** and **route**. The sub-interface is a logical interface, which handles the CPU received packets by different groups. Generally speaking, the protocol packets should have higher priority to make sure the functions work normally. The CPU usually is not involved in the routing of packets. In few cases, such as learning new IP address or if the default route is not specified, some packets will be sent to the CPU for software routing. Use this command to limit the rate of routed packets to avoid the CPU spending too much time for routing packets.

## **Example**

This example shows how to configure the rate limit of packets for the management sub-interface and the threshold is 1000 packets per seconds.

```
Switch# configure terminal
Switch(config)# cpu-protect sub-interface manage pps 1000
Switch(config)#
```

## 89-4 cpu-protect type

This command is used to configure the rate limit of traffic destined to the CPU by the protocol type. Use the **no** form of this command to revert to the default setting.

```
cpu-protect type PROTOCOL-NAME pps RATE no cpu-protect type PROTOCOL-NAME
```

#### **Parameters**

| PROTOCOL-NAME | Specifies the protocol name to be configured.                                                                                    |
|---------------|----------------------------------------------------------------------------------------------------|
| pps RATE      | Specifies the threshold value. The unit is packets per second. When set to 0, all packets of the specified protocol are dropped. |

#### Default

None.

#### **Command Mode**

Global Configuration Mode.

#### **Command Default Level**

Level: 12.

#### **Usage Guideline**

The CPU must handle certain packets, such as routing protocols, Layer 2 protocols, and packets for management. If the traffic destined to the CPU overloads it, the CPU will spend much time processing unnecessary traffic and the routing processes are impacted. To mitigate the impact on the CPU, use this command to control the threshold of individual protocol packets.

The following lists the reference for the supported protocols for the CPU protect type command. According to the purpose of packets destined to CPU, the router creates three virtual sub-interfaces to process the packets:

- **manage** The packets are destined to any router interface or system network management interface via the interactive access protocol, such as Telnet and SSH.
- protocol The packets are protocol control packets which can be identified by the router.
- **route** Other packets traversing the router for routing that must be processed by the router's CPU before it can be routed without the CPU's involvement.

The following table lists the supported protocol names for this command:

| Protocol Name  | Description                                        | Classification (sub-interface) |
|----------------|----------------------------------------------------|--------------------------------|
| 8021x          | Port-based Network Access Control                  | Protocol                       |
| arp            | IP Address Resolution Protocol (ARP)               | Protocol                       |
| dhcp           | Dynamic Host Configuration                         | Protocol                       |
| dns            | Domain Name Services                               | Protocol                       |
| dvmrp          | Distance Vector Multicast Routing Protocol         | Protocol                       |
| gvrp           | GARP VLAN Registration Protocol                    | Protocol                       |
| icmpv4         | IPv4 Internet Control Message Protocol             | Protocol                       |
| icmpv6-nighbor | IPv6 ICMP Neighbor Discover Protocol (NS/NA/RS/RA) | Protocol                       |
| icmpv6-other   | IPv6 ICMP except NDP NS/NA/RS/RA                   | Protocol                       |
| igmp           | Internet Group Management Protocol                 | Protocol                       |
| lacp           | Link Aggregation Control Protocol                  | Protocol                       |
| ntp            | Network Time Protocol                              | Protocol                       |
| ospf           | Open Shortest Path First                           | Protocol                       |
| pim            | Protocol Independent Multicast                     | Protocol                       |
| pppoe          | Point-to-Point Protocol over Ethernet              | Protocol                       |
| rip            | Routing Information Protocol                       | Protocol                       |
| snmp           | Simple Network Management Protocol                 | Manage                         |
| ssh            | Secured shell                                      | Manage                         |
| stp            | Spanning Tree Protocol (802.1D)                    | Protocol                       |
| telnet         | Telnet                                             | Manage                         |
| tftp           | Trivial File Transfer Protocol                     | Manage                         |
| vrrp           | Virtual Router Redundancy Protocol                 | Protocol                       |
| web            | HTTP and HTTPS                                     | Manage                         |

#### **Example**

This example shows how to configure the threshold of OSPF protocol packets as 100 packets per second.

```
Switch# configure terminal
Switch(config)# cpu-protect type ospf pps 100
Switch(config)#
```

# 89-5 show cpu-protect safeguard

This command is used to display the settings and status of the Safeguard Engine.

#### show cpu-protect safeguard

#### **Parameters**

None.

#### **Default**

None.

#### **Command Mode**

User/Privileged EXEC Mode.

#### **Command Default Level**

Level: 1.

## **Usage Guideline**

This command is used to display the settings and status of the Safeguard Engine.

## **Example**

This example shows how to display the settings and current status of the Safeguard Engine.

```
Switch#show cpu-protect safeguard

Safeguard Engine State: Disabled
Safeguard Engine Status: Normal
Utilization Thresholds:
Rising :50%
Falling :20%

Switch#
```

## **Display Parameters**

| Safeguard Engine Status | Displays the current mode that CPU utilization stays. The possible displayed strings are:                                                                                                    |
|-------------------------|----------------------------------------------------------------------------------------------------|
|                         | <b>Exhausted:</b> If the CPU utilization is higher than the configured rising threshold, it will enter Exhausted Mode and Safeguard Engine will take actions. The Safeguard Engine mechanism ceases till the utilization is lower than the falling threshold. <b>Normal:</b> The Safeguard Engine is not triggered to take actions. |
|                         | Normal. The Saleguard Engine is not triggered to take actions.                                                                                                    |

# 89-6 show cpu-protect sub-interface

This command is used to display the rate limit and statistics by sub-interface.

show cpu-protect sub-interface {manage | protocol | route} [UNIT-ID]

#### **Parameters**

| UNIT-ID | (Optional) Specifies the unit ID to display the rate limit configuration and statistics by sub-interface. This parameter is only available when the stacking mode is enabled. |
|---------|----------------------------------------------------------------------------------------------------|
|         |                                                                                                    |

#### **Default**

None.

#### **Command Mode**

User/Privileged EXEC Mode.

#### **Command Default Level**

Level: 1.

## **Usage Guideline**

Use this command to display the configured rate limit and drop count of the safeguard engine of a specific group. These counters are counted by the software.

#### **Example**

This example shows how to display the configured rate limit and drop count of the safeguard engine of a specific group.

```
Switch#show cpu-protect sub-interface manage

Sub-Interface: manage
Rate Limit: 10 pps

Unit Total Drop

1 103 12

Switch#
```

# 89-7 show cpu-protect type

This command is used to display the rate limit and statistics of CPU protection.

show cpu-protect type {PROTOCOL-NAME [UNIT-ID] | unit UNIT-ID}

#### **Parameters**

| PROTOCOL-NAME [UNIT-<br>ID] | Specifies that the configured rate limit and statistics of the specified protocol will be displayed if the optional unit ID is not specified. Otherwise, only the information on the specified unit ID will be displayed. The <i>UNIT-ID</i> parameter is only available when the stacking mode is enabled. |
|-----------------------------|----------------------------------------------------------------------------------------------------|
| unit UNIT-ID                | Specifies the unit ID to display the rate limit configuration and statistics. This parameter is only available when the stacking mode is enabled.                                                                                                    |

#### **Default**

None.

#### **Command Mode**

User/Privileged EXEC Mode.

#### **Command Default Level**

Level: 1.

#### **Usage Guideline**

Use this command to display the rate limit and statistics of the safeguard engine.

#### **Example**

This example shows how to display the rate limit and statistics of the safeguard engine.

```
Switch#show cpu-protect type dhcp

Type: dhcp
Rate Limit: 200 pps

Unit Total Drop

1 0 0

Switch#
```

## 89-8 snmp-server enable traps safeguard-engine

This command is used to enable the sending of SNMP notifications for the Safeguard Engine. Use the **no** form of this command to disable the sending of SNMP notifications for the Safeguard Engine.

snmp-server enable traps safeguard-engine no snmp-server enable traps safeguard-engine

#### **Parameters**

None.

#### Default

By default, this feature is disabled.

#### **Command Mode**

Global Configuration Mode.

#### **Command Default Level**

Level: 12.

#### **Usage Guideline**

Use this command to enable or disable the sending of SNMP notifications when the current mode of Safeguard Engine changes.

This example shows how to enable traps for the current mode of the Safeguard Engine change event.

Switch# configure terminal
Switch(config)# snmp-server enable traps safeguard-engine
Switch(config)#

# 90. Secure File Transfer Protocol (SFTP) Server Commands

## 90-1 ip sftp server

This command is used to enable the SFTP server function. Use the **no** form of this command to disable the SFTP server function.

ip sftp server no ip sftp server

#### **Parameters**

None.

#### Default

By default, this option is disabled.

#### **Command Mode**

Global Configuration Mode.

#### Command Default Level

Level: 12.

#### **Usage Guideline**

This command is used to enable the SFTP function globally. SFTP is a remotely secure file transfer protocol over a reliable data stream. Because SFTP itself does not provide authentication and security, the SFTP server runs as a sub-system of the SSH server. It is required to enable the SSH server by using the **ip ssh server** command to make SFTP work correctly. Disabling the SSH server or the SFTP server will cause all established SFTP sessions disconnected.

When the SFTP server is enabled on the switch, manage the files on the switch using various SFTP clients, like WinSCP, PSFTP, FileZilla, and more.

## **Example**

This example shows how to enable the SFTP server.

```
Switch# configure terminal
Switch(config)# ip ssh server
Switch(config)# ip sftp server
Switch(config)#
```

# 90-2 ip sftp timeout

This command is used to configure the SFTP idle timer on the switch. Use the **no** form of this command to revert to the default setting.

ip sftp timeout SECONDS no ip sftp timeout

#### **Parameters**

| SECONDS | Specifies the idle timer for the SFTP server. If the SFTP server detects no             |
|---------|-----------------------------------------------------------------------------------------|
|         | operation after the duration of idle timer for a specific SFTP session, the switch will |
|         | close this SFTP session. The range is from 30 to 600 seconds.                           |

#### Default

The default idle timer for SFTP sessions is 120 seconds.

#### **Command Mode**

Global Configuration Mode.

#### **Command Default Level**

Level: 12.

#### **Usage Guideline**

This command is used to specify the idle timer for the SFTP server. The new setting will be applied to SFTP sessions established afterwards, the current connected SFTP sessions won't be affected. The cancel of an idle SFTP session takes no effect to the corresponding SSH Shell session. After all SSH sessions (SFTP session and Shell session) of a connection closed, the SSH connection will be closed.

#### **Example**

This example shows how to specify the idle timer for the SFTP server to 600 seconds.

```
Switch# configure terminal
Switch(config)# ip sftp timeout 600
Switch(config)#
```

# 90-3 show ip sftp

This command is used to display the SFTP server settings.

show ip sftp

#### **Parameters**

None.

#### **Default**

None.

#### **Command Mode**

User/Privileged EXEC Mode.

#### **Command Default Level**

Level: 1.

#### **Usage Guideline**

This command is used to display the SFTP server settings.

This example shows how to display the global settings of the SFTP server.

Switch# show ip sftp

IP SFTP server : Enabled
Protocol version : 3

Idle time out : 120 secs

Switch#

# 91. Secure Shell (SSH) Commands

## 91-1 crypto key generate

This command is used to generate the RSA or DSA key pair.

crypto key generate {rsa [modulus MODULUS-SIZE] | dsa}

#### **Parameters**

| rsa                  | Specifies to generate the RSA key pair.                                                                                                    |
|----------------------|----------------------------------------------------------------------------------------------------|
| modulus MODULUS-SIZE | (Optional) Specifies the number of bits in the modulus. For RSA, the valid values are 360, 512, 768, 1024, and 2048. If not specified, a message will be promoted to the user to specify the value. |
| dsa                  | Specifies to generate the DSA key pair. The DSA key size is fixed as 1024 bit.                                                                                                    |

#### **Default**

None.

#### **Command Mode**

Privileged EXEC Mode.

#### **Command Default Level**

Level: 15.

#### **Usage Guideline**

This command is used to generate the RSA or DSA key pair.

#### **Example**

This example shows how to create an RSA key.

```
Switch# crypto key generate rsa

The RSA key pairs already existed.

Do you really want to replace them? (y/n) [n]y

Choose the size of the key modulus in the range of 360 to 2048. The process may take a few minutes.

Number of bits in the modulus [768]: 768

Generating RSA key...Done

Switch#
```

# 91-2 crypto key zeroize

This command is used to delete the RSA or DSA key pair.

crypto key zeroize {rsa | dsa}

#### **Parameters**

| rsa | Specifies to delete the RSA key pair. |
|-----|---------------------------------------|
| dsa | Specifies to delete the DSA key pair. |

#### **Default**

None.

#### **Command Mode**

Privileged EXEC Mode.

#### **Command Default Level**

Level: 15.

## **Usage Guideline**

This command deletes the public key pair of the SSH Server. If both RSA and DSA key pairs are deleted, the SSH server will not be in service.

## **Example**

This example shows how to delete the RSA key.

```
Switch# crypto key zeroize rsa

Do you really want to remove the key? (y/n)[n]: y

Switch#
```

## 91-3 ip ssh timeout

This command is used to configure the SSH control parameters on the switch. Use the **no** form of this command to revert to the default setting.

```
ip ssh {timeout SECONDS | authentication-retries NUMBER}
no ip ssh {timeout | authentication-retries}
```

#### **Parameters**

| timeout SECONDS               | Specifies the time interval that the switch waits for the SSH client to respond during the SSH negotiation phase The range is from 30 to 600. |
|-------------------------------|----------------------------------------------------------------------------------------------------|
| authentication-retries NUMBER | Specifies the number of authentication retry attempts. The session is closed if all the attempts fail. The range is from 1 to 32.             |

#### **Default**

By default, the timeout value is 120 seconds.

By default, the authentication retries is 3.

#### **Command Mode**

Global Configuration Mode.

#### **Command Default Level**

Level: 12.

#### **Usage Guideline**

Use this command to configure the SSH server parameters on the switch. The authentication retry number specifies the maximum number of retry attempts before the session is closed.

#### **Example**

This example shows how to configure the SSH timeout value to 160 seconds.

```
Switch# configure terminal
Switch(config)# ip ssh timeout 160
Switch(config)#
```

This example shows how to configure the SSH authentication retries value to 2 times. The connection fails after 2 retry attempt fails.

```
Switch# configure terminal
Switch(config)# ip ssh authentication-retries 2
Switch(config)#
```

## 91-4 ip ssh server

This command is used to enable the SSH server function. Use the **no** form of this command to disable the SSH server function.

ip ssh server no ip ssh server

#### **Parameters**

None.

#### **Default**

By default, this option is disabled.

#### **Command Mode**

Global Configuration Mode.

#### **Command Default Level**

Level: 12.

## **Usage Guideline**

Use this command to enable the SSH server function.

This example shows how to enable the SSH server function.

```
Switch# configure terminal
Switch(config)# ip ssh server
Switch(config)#
```

## 91-5 ip ssh service-port

This command is used to specify the service port for SSH. Use the **no** form of this command to revert to the default setting.

ip ssh service-port TCP-PORT no ip ssh service-port

#### **Parameters**

| TCP-PORT | Specifies the TCP port number. TCP ports are numbered between 1 and 65535. |
|----------|----------------------------------------------------------------------------|
|          | The "well-known" TCP port for the SSH protocol is 22.                      |

#### **Default**

By default, this value is 22.

#### **Command Mode**

Global Configuration Mode.

#### **Command Default Level**

Level: 12.

#### **Usage Guideline**

This command configures the TCP port number for SSH server.

## **Example**

This example shows how to change the service port number to 3000.

```
Switch# configure terminal
Switch(config)# ip ssh service-port 3000
Switch(config)#
```

## 91-6 show crypto key mypubkey

This command is used to display the RSA or DSA public key pairs.

show crypto key mypubkey {rsa | dsa}

#### **Parameters**

| rsa | Specifies to display information regarding the RSA public key. |
|-----|----------------------------------------------------------------|
| dsa | Specifies to display information regarding the DSA public key. |

#### Default

None.

#### **Command Mode**

Privileged EXEC Mode.

#### **Command Default Level**

Level: 12.

#### **Usage Guideline**

Use this command to display the RSA or DSA public key pairs.

#### **Example**

This example shows how to display the information regarding the RSA public key.

```
Switch# show crypto key mypubkey rsa

% Key pair was generated at: 09:48:40, 2013-11-29
Key Size: 768 bits
Key Data:
AAAAB3Nz aClyc2EA AAADAQAB AAAAQwCN 6IRFHCBf jsHvYjQG iCL0p2kz 2v38ULC8
kAKra/Ze mG7IW3eC 8STcrkr5 s719H/bh jG/oqkwj SlUJSGqR e/sj6Ws=
Switch#
```

## 91-7 show ip ssh

This command is used to display the user SSH configuration settings.

show ip ssh

#### **Parameters**

None.

#### **Default**

None.

#### **Command Mode**

User/Privileged EXEC Mode.

#### **Command Default Level**

Level: 1.

#### **Usage Guideline**

Use this command to the SSH configuration settings.

This example shows how to display the SSH configuration settings.

```
Switch# show ip ssh

IP SSH server : Enabled

IP SSH service port : 22

SSH server mode : V2

Authentication timeout : 120 secs

Authentication retries : 3 times

Switch#
```

#### **91-8** show ssh

This command is used to display the status of SSH server connections.

show ssh

#### **Parameters**

None.

#### **Default**

None.

#### **Command Mode**

User/Privileged EXEC Mode.

#### **Command Default Level**

Level: 1.

#### **Usage Guideline**

Use this command to display the SSH connections' status on the switch.

#### **Example**

This example shows how to display SSH connections' information.

#### **Display Parameters**

SID A unique number that identifies the SSH session.

| Ver               | Indicates the SSH version of this session.                                                            |
|-------------------|----------------------------------------------------------------------------------------------------|
| Cipher            | The cryptographic / Hashed Message Authentication Code (HMAC) algorithm that the SSH client is using. |
| Userid            | The login username of the session.                                                                    |
| Client IP Address | The client IP address for this established SSH session.                                               |

## 91-9 ssh user authentication-method

This command is used to configure the SSH authentication method for a user account. Use the **no** form of this command to revert to the default settings.

ssh user NAME authentication-method {password | publickey URL | hostbased URL host-name HOSTNAME [IP-ADDRESS | IPV6-ADDRESS]}

no ssh user NAME authentication-method

#### **Parameters**

| NAME               | Specifies the username to configure the authentication type. The user must be an existing local account. The length of the username is limited to a maximum of 32 characters. |
|--------------------|----------------------------------------------------------------------------------------------------|
| password           | Specifies to use the password authentication method for this user account. This is the default authentication method.                                                         |
| publickey URL      | Specifies to use the public key authentication method for this user account. Enter the URL of a local file to be used as the public key of this user.                         |
| hostbased URL      | Specifies to use the host-based authentication method for this user account. Enter the URL of a local file to be used as client's host key.                                   |
| host-name HOSTNAME | Specifies the allowed host name for host-based authentication. During authentication phase, the client's hostname will be checked. The range is from 1 to 255.                |
| IP-ADDRESS         | (Optional) Specifies whether to additionally check the IP address of the client for host-based authentication. If not specified, only the host name will be checked.          |
| IPV6-ADDRESS       | (Optional) Specifies whether to additionally check the IPv6 address of the client for host-based authentication. If not specified, only the host name will be checked.        |

#### **Default**

The default authentication method for a user is password.

#### **Command Mode**

Global Configuration Mode.

#### **Command Default Level**

Level: 15.

#### **Usage Guideline**

The administrator can use this command to specify authentication method for a user. The user name must be a user created by the **username** command. By default, the authentication method is password. The system will prompt the user to input the password.

To authenticate a user via SSH public key authentication, copy the user's public key file to file system. When the user tries to login to the switch via an SSH client (using the SSH public key method), the SSH client will automatically transmit the public key and signature with the private key to the switch. If both the public key and signature are correct, the user is authenticated and login into the switch is allowed.

- To authenticate a user via SSH public key authentication via SSH public key or the host-based method, the user's public key file or client's host key file must be specified. Both key files have the same format. A key file can contain multiple keys and each key is defined by one line. The maximum length of one line is 8 Kb.
- Each key consists of the following space-separated fields: *keytype*, *base64-encoded key*, and *comment*. The *keytype* and *base64-encoded key* fields are mandatory and the *comment* field is optional. The *keytype* field can be either be *ssh-dss* or *ssh-rsa*.

#### **Example**

This example shows how to configure the authentication method to public key for user user1.

Switch# configure terminal
Switch(config)# ssh user user1 authentication-method publickey c:/user1.pub
Switch(config)#

# 92. Secure Shell (SSH) Client Commands

## 92-1 ip ssh client authmethod

This command is used to configure the SSH client authentication method on the Switch. Use the **no** form of this command to revert to the default setting.

ip ssh client authmethod {password | publickey} no ip ssh client authmethod

#### **Parameters**

| password  | Specifies to use password as the SSH client authentication method.   |
|-----------|----------------------------------------------------------------------|
| publickey | Specifies to use public key as the SSH client authentication method. |

#### **Default**

By default, this option is password.

#### **Command Mode**

Global Configuration Mode.

#### Command Default Level

Level: 12.

#### **Usage Guideline**

This command is used to configure the SSH client authentication method on the Switch.

Current supported ciphers of the SSH client are:

- Key exchange algorithms: diffie-hellman-group1-sha1
- MAC algorithms : hmac-sha1
- Encryption algorithms : 3des-cbc

When configuring **password** as the SSH client authentication method, use the following steps to successfully connect to the SSH server.

- 1. Use the ip ssh client authmethod password command on the Switch.
- Configure the username and password on the SSH server.
- 3. Use the **copy** command to download/upload files from/to the SSH server. Username and password are required when connecting to the SSH server.

When configuring **publickey** as the SSH client authentication method, use the following steps to successfully connect to the SSH server.

- 1. Use the **ip ssh client authmethod publickey** command on the Switch.
- 2. Generate an RSA key pair. The Switch only supports RSA, 1024-bit length, and OpenSSH format.
- 3. Download the RSA key pair to the Switch.
- 4. Download the RSA public key to the SSH server.
- 5. Configure the public key path on the SSH server.
- 6. Use the **copy** command to download/upload files from/to the SSH server. Username is required when connecting to the SSH server.

This example shows how to configure to use password as the SSH client authentication method.

```
Switch#configure terminal
Switch(config)#ip ssh client authmethod password
Switch(config)#
```

## 92-2 ip ssh client keypath

This command is used to configure the secrete key file path of the SSH client. Use the **no** form of this command to clear the key path.

ip ssh client keypath {publickey STRING | privatekey STRING} no ip ssh client keypath {publickey | privatekey}

#### **Parameters**

| publickey STRING  | Specifies the public key file path of the SSH client with a maximum of 200 characters.  |
|-------------------|-----------------------------------------------------------------------------------------|
| privatekey STRING | Specifies the private key file path of the SSH client with a maximum of 200 characters. |

#### **Default**

None.

#### **Command Mode**

Global Configuration Mode.

#### **Command Default Level**

Level: 12.

#### **Usage Guideline**

This command is used to configure the secrete key file path of the SSH client. When **publickey** is used as the SSH client authentication method, this command should be configured.

#### **Example**

This example shows how to configure the public key file path of the SSH client.

```
Switch#configure terminal
Switch(config)#ip ssh client keypath publickey /c:/Identity.pub
Switch(config)#
```

## 92-3 show ip ssh client

This command is used to display the settings of the SSH client.

#### show ip ssh client

#### **Parameters**

None.

#### **Default**

None.

#### **Command Mode**

User/Privileged EXEC Mode.

#### **Command Default Level**

Level: 1.

## **Usage Guideline**

This command is used to display the settings of the SSH client.

## **Example**

This example shows how to display the settings of the SSH client.

```
Switch#show ip ssh client

auth method: Publickey
Public key path: /c:/Identity.pub
Private key path: /c:/Identity

Switch#
```

#### 92-4 ssh

This command is used to start an encrypted connection with a remote networking device running as an SSH server.

```
ssh {IP-ADDRESS | IPV6-ADDRESS}
```

#### **Parameters**

| IP-ADDRESS   | (Optional) Specifies the IPv4 address of the SSH server. |
|--------------|----------------------------------------------------------|
| IPV6-ADDRESS | (Optional) Specifies the IPv6 address of the SSH server. |

#### **Default**

None.

## **Command Mode**

User/Privileged EXEC Mode.

#### **Command Default Level**

Level: 1.

#### **Usage Guideline**

Use this command to start an encrypted connection with a remote networking device running as an SSH server.

## **Example**

This example shows how to configure the IPv4 address of the SSH server.

```
Switch#ssh 192.168.1.1

Start, aborted by CTRL+C or Esc
Connecting to remote server 192.168.1.1

Server's host key fingerprint (MD5):
89:40:F4:5D:70:8B:97:13:44:D4:F2:79:1B:4E:EF:AB
Unknown server, Are you sure you want to continue connecting (y/n)?:y
User Name [admin]:test

Remote-host>
```

# 93. Secure Sockets Layer (SSL) Commands

#### 93-1 no certificate

This command is used to delete the imported certificate.

no certificate NAME

#### **Parameters**

| NAME Specifies the name of the certificate to be deleted. |  |
|-----------------------------------------------------------|--|
|-----------------------------------------------------------|--|

#### **Default**

None.

#### **Command Mode**

Certificate Chain Configuration Mode.

#### **Command Default Level**

Level: 15.

## **Usage Guideline**

Use the **show crypto pki trustpoints** command to get a name list of imported certificates. Then use this command to delete the imported certificates of a trust point. If the specified certificate is a local certificate the corresponding private key will be deleted at the same time.

#### **Example**

This example shows how to delete an imported certificate named tongken.ca of the trust point gaa.

```
Switch# configure terminal
Switch(config)# crypto pki certificate chain gaa
Switch(config-cert-chain)# no certificate tongken.ca
Switch(config-cert-chain)#
```

# 93-2 crypto pki import pem

This command is used to import the CA certificate or the switch certificate and keys to a trust-point from privacy-enhanced mail (PEM)-formatted files.

crypto pki import TRUSTPOINT pem FILE-SYSTEM:/[DIRECTORY/]FILE-NAME [password PASSWORD-PHRASE] {ca | local | both}

crypto pki import TRUSTPOINT pem tftp://IP-ADDRESS/[DIRECTORY/]FILE-NAME [password PASSWORD-PHRASE] {ca | local | both}

#### **Parameters**

| TRUSTPOINT  | Specifies the name of the trust-point that is associated with the imported certificates and key pairs.             |
|-------------|----------------------------------------------------------------------------------------------------|
| FILE-SYSTEM | Specifies the file system for certificates and key pairs. A colon (:) is required after the specified file system. |

| DIRECTORY                    | (Optional) Specifies the directory name where the switch should import the certificates and key pairs in the switch or TFTP server.                                                                                                    |
|------------------------------|----------------------------------------------------------------------------------------------------|
| FILE-NAME                    | Specifies the name of the certificates and key pairs to be imported. By default, the switch will append this name with .ca, .prv and .crt for CA certificate, private key and certificate respectively.                                               |
| password PASSWORD-<br>PHRASE | (Optional) Specifies the encrypted password phrase that is used to undo encryption when the private keys are imported. The password phrase is a string of up to 64 characters. If the password phrase is not specified, the NULL string will be used. |
| tftp                         | Specifies the source URL for a TFTP network server.                                                                                                    |
| IP-ADDRESS                   | Specifies the IP address of the TFTP server.                                                                                                    |
| ca                           | Specifies to import the CA certificate only.                                                                                                    |
| local                        | Specifies to import local certificate and key pairs only.                                                                                                    |
| both                         | Specifies to import the CA certificate, local certificate and key pairs.                                                                                                    |

#### Default

None.

#### **Command Mode**

Global Configuration Mode.

#### **Command Default Level**

Level: 15.

#### **Usage Guideline**

This command allows administrators to import certificates and key pairs in the PEM-formatted files.

Proper certificates and key pairs need to be imported to the switch according to the desired key exchange algorithm. RSA and DSA certificates/key pairs should be imported for RSA and DHS-DSS respectively. RSA and DSA certificates and keys are incompatible. An SSL client that has only an RSA certificate and key cannot establish a connection with an SSL server that has only a DSA certificate and key.

The imported certificate(s) may form a certificate chain which establishes a sequence of trusted certificates from a peer certificate to the root CA certificate. The trust point CA is the certificate authority configured on the switch as the trusted CA. Any obtained peer certificate will be accepted if it is signed by a locally trusted CA or its subordinates.

If the specified trust point doesn't exist, an error message will be prompted.

This example shows how to import certificates (CA and local) and key pair files to trust-point "TP1" via TFTP.

```
Switch# configure terminal
Switch(config)# crypto pki import TP1 pem tftp: //10.1.1.2/name/msca password abcd1234 both
% Importing CA certificate...
Destination filename [name/msca.ca]?
Reading file from tftp://10.1.1.2/name/msca.ca
Loading name/msca.ca from 10.1.1.2 (via eth1/0/5):!
[OK - 1082 bytes]
% Importing private key PEM file...
Reading file from tftp://10.1.1.2/name/msca.prv
Loading name/msca.prv from 10.1.1.2 (via eth1/0/5):!
[OK - 573 bytes]
% Importing certificate PEM file...
Reading file from tftp://10.1.1.2/name/msca.crt
Loading name/msca.crt from 10.1.1.2 (via eth1/0/5):!
[OK - 1289 bytes]
% PEM files import succeeded.
Switch(config)#
```

## 93-3 crypto pki trustpoint

This command is used to declare the trust-point that the switch will use. Use the **no** form of this command to delete all certificates and key pairs associated with the trust-point.

crypto pki trustpoint NAME no crypto pki trustpoint NAME

#### **Parameters**

NAME

Specifies to create a name for the trust-point.

#### **Default**

None.

#### **Command Mode**

Global Configuration Mode.

#### **Command Default Level**

Level: 15.

## **Usage Guideline**

Use this command to declare a trust-point, which can be a self-signed root certificate authority (CA) or a subordinate CA. Issuing this command will enter the CA-Trust-Point Configuration Mode.

This example shows how to declare a trust-point "TP1" and specify it is a primary trust-point.

```
Switch# configure terminal
Switch(config)# crypto pki trustpoint TP1
Switch(ca-trustpoint)# primary
Switch(ca-trustpoint)#
```

## 93-4 crypto pki certificate chain

This command is used to enter into the certificate chain configuration mode.

crypto pki certificate chain NAME

#### **Parameters**

NAME

Specifies the name for the trust-point.

#### Default

None.

#### **Command Mode**

Global Configuration Mode.

#### **Command Default Level**

Level: 15.

#### **Usage Guideline**

Use this command to enter into certificate chain configuration mode. If the specified trust-point name doesn't exist, an error message will be displayed.

#### **Example**

This example shows how to enter into certificate chain configuration mode.

```
Switch# configure terminal
Switch(config)# crypto pki certificate chain TP1
Switch(config-cert-chain)#
```

# 93-5 primary

This command is used to assign a specified trust-point as the primary trust-point of the switch. Use the **no** form of this command to disable the option.

```
primary no primary
```

#### **Parameters**

None.

#### **Default**

By default, this option is disabled.

#### **Command Mode**

CA-Trust-Point Configuration Mode.

#### **Command Default Level**

Level: 15.

#### **Usage Guideline**

Use the primary command to specify a given trust-point as primary. This trust-point can be used as default trust-point when the application doesn't explicitly specify which certificate authority (CA) trust-point should be used. Only one trust-point can be specified as the primary. The last trust-point specified as the primary will overwrite the previous one.

#### **Example**

This example shows how to configure the trust-point "TP1" as the primary trust-point.

```
Switch# configure terminal
Switch(config)# crypto pki trustpoint TP1
Switch(ca-trustpoint)# primary
Switch(ca-trustpoint)#
```

## 93-6 show crypto pki trustpoints

This command is used to display the trust-points that are configured in the switch.

show crypto pki trustpoints [TRUSTPOINT]

#### **Parameters**

TRUSTPOINT

(Optional) Specifies the name of the trust-point to be displayed.

#### Default

None.

#### **Command Mode**

Privileged EXEC Mode.

#### **Command Default Level**

Level: 12.

#### **Usage Guideline**

If no parameter is specified, all trust-points will be displayed.

This example shows how to display all trust-points.

```
Trustpoint Name : TP1 (primary)

Imported certificates:

CA : tongken.ca
local certificate : webserver.crt
local private key : webserver.prv

Trustpoint Name : TP2
Imported certificates:

CA : chunagtel.ca
local certificate : openflow.crt
local private key : openflow.prv

Switch#
```

# 93-7 show ssl-service-policy

This command is used to display the SSL service policy.

show ssl-service-policy [POLICY-NAME]

#### **Parameters**

POLICY-NAME

(Optional) Specifies the name of the SSL service policy.

#### **Default**

None.

#### **Command Mode**

Privileged EXEC Mode.

#### **Command Default Level**

Level: 12.

#### **Usage Guideline**

When the name of the SSL service policy is not specified, all SSL service policies will be displayed.

This example shows how to display all SSL service policies.

```
Switch#show ssl-service-policy
SSL Policy Name
                       : ssl-server
  Enabled Versions
   TLS 1.0
   TLS 1.1
   TLS 1.2
 Enabled CipherSuites :
   DHE_DSS_WITH_3DES_EDE_CBC_SHA,
   RSA_WITH_3DES_EDE_CBC_SHA,
   RSA_WITH_AES_128_CBC_SHA,
   RSA_WITH_AES_256_CBC_SHA,
   RSA_WITH_AES_128_CBC_SHA256,
   RSA_WITH_AES_256_CBC_SHA256,
   DHE_DSS_WITH_AES_256_CBC_SHA,
   DHE RSA WITH AES 256 CBC SHA
 Session Cache Timeout: 600
 Secure Trustpoint : TP1
Switch#
```

## 93-8 ssl-service-policy

This command is used to configure the SSL service policy.

ssl-service-policy *POLICY-NAME* [version [*VERSION*] | ciphersuite [*CIPHERSUITE*] | secure-trustpoint *TRUSTPOINT* | session-cache-timeout *TIME-OUT*]

no ssl-service-policy POLICY-NAME [version [VERSION] | ciphersuite [CIPHERSUITE] | secure-trustpoint TRUSTPOINT | session-cache-timeout TIME-OUT]

#### **Parameters**

| POLICY-NAME             | Specifies the name of the SSL service policy.                                                                                                    |
|-------------------------|----------------------------------------------------------------------------------------------------|
| version VERSION         | (Optional) Specifies the SSL or TLS version. One of the following keywords can be used:                                                                                                    |
|                         | ssl3.0 - Specifies to use SSL version 3.0 as the SSL service policy.                                                                                                    |
|                         | tls1.0 - Specifies to use TLS version 1.0 as the SSL service policy.                                                                                                    |
|                         | tls1.1 - Specifies to use TLS version 1.1 as the SSL service policy.                                                                                                    |
|                         | tls1.2 - Specifies to use TLS version 1.2 as the SSL service policy.                                                                                                    |
| ciphersuite CIPHERSUITE | (Optional) Specifies the cipher suites that should be used by the secure service when negotiating a connection with a remote peer. When the cipher suite is not configured, the SSL client and server will negotiate the best cipher suite that they both support from the list of available cipher suites. Multiple cipher suites can be specified to be used. Use the no form of this command to disable the selected cipher suites.  The following keywords can be used: |
|                         | dhe-dss-3des-ede-cbc-sha - Specifies to use DH key exchange with 3DES-EDE-CBC encryption and SHA for message digest.                                                                                                    |
|                         | <b>rsa-3des-ede-cbc-sha</b> - Specifies to use RSA key exchange with 3DES and DES-EDE3-CBC for message encryption and the Secure Hash Algorithm (SHA) for message digest.                                                                                                    |
|                         | <b>rsa-rc4-128-sha</b> - Specifies to use RSA key exchange with RC4 128-bit encryption for message encryption and SHA for message digest.                                                                                                    |

|                                | rsa-rc4-128-md5 - Specifies to use RSA key exchange with RC4 128-bit encryption for message encryption and Message Digest 5 (MD5) for message digest.                                                                                                    |
|--------------------------------|----------------------------------------------------------------------------------------------------|
|                                | rsa-export-rc4-40-md5 - Specifies to use RSA EXPORT key exchange with RC4 40 bits for message encryption and MD5 for message digest.                                                                                                    |
|                                | rsa-aes-128-cbc-sha - Specifies to use RSA key exchange with AES 128-bit encryption for message encryption and SHA for message digest.                                                                                                    |
|                                | rsa-aes-256-cbc-sha - Specifies to use RSA key exchange with AES 256-bit encryption for message encryption and SHA for message digest.                                                                                                    |
|                                | rsa-aes-128-cbc-sha256 - Specifies to use RSA key exchange with AES 128-bit encryption for message encryption and SHA 256-bit for message digest.                                                                                                    |
|                                | rsa-aes-256-cbc-sha256 - Specifies to use RSA key exchange with AES 256-bit encryption for message encryption and SHA 256-bit for message digest.                                                                                                    |
|                                | <b>dhe-dss-aes-256-cbc-sha</b> - Specifies to use DH key exchange with AES 256-bit encryption and SHA for message digest.                                                                                                    |
|                                | <b>dhe-rsa-aes-256-cbc-sha</b> - Specifies to use DH key exchange with AES 256-bit encryption and SHA for message digest.                                                                                                    |
| secure-trustpoint TRUSTPOINT   | (Optional) Specifies the name of the trust-point that should be used in SSL handshake. When this parameter is not specified, the trust-point which is specified as the primary will be used. If no primary trust-point is specified, the built-in certificate/key pairs will be used. In <b>no</b> form of this command, the specified trust-point will be canceled and then the built-in certificate/key pairs will be used. |
| session-cache-timeout TIME-OUT | (Optional) Specifies the timeout value in seconds for the information stored in the SSL session cache. The valid range is from 60 to 86400. When this parameter is not configured, the default session cache timeout is 600 seconds. In the <b>no</b> form of this command, the SSL session cache timeout will be reverted to the default value.                                                                              |

#### **Default**

None.

#### **Command Mode**

Global Configuration Mode.

#### **Command Default Level**

Level: 15.

## **Usage Guideline**

This command is used to configure the SSL service policy.

## **Example**

This example shows how to configure the SSL service policy "ssl-server" which associates the "TP1" trust-point.

Switch# configure terminal
Switch(config)# ssl-service-policy ssl-server secure-trustpoint TP1
Switch(config)#

# 94. sFlow Commands

#### 94-1 sflow receiver

This command is used to configure a receiver for the sFlow agent. Receivers cannot be added to or removed from the sFlow agent. Use the **no** form of this command to revert one receiver to the default settings.

sflow receiver INDEX [owner NAME] [expiry {SECONDS | infinite}] [max-datagram-size SIZE] [host {IP-ADDRESS | IPV6-ADDRESS}] [udp-port PORT]

no sflow receiver INDEX

#### **Parameters**

| INDEX                  | Specifies the index of the receivers.                                                                                                    |
|------------------------|----------------------------------------------------------------------------------------------------|
| owner NAME             | (Optional) Specifies the owner name of the receiver with a maximum of 32 characters. The user cannot directly configure the owner as an empty string.                                                           |
| expiry SECONDS         | (Optional) Specifies the expiration time for the entry. The parameter of the entry will reset when the timer expired. The range is from 0 to 2000000. The user cannot directly configure the expiry timer as 0. |
| infinite               | (Optional) Specifies that the entry will not be expired.                                                                                                    |
| max-datagram-size SIZE | (Optional) Specifies the maximum number of data bytes of a single sFlow datagram. The valid range is from 700 to 1400.                                                                                          |
| host IP-ADDRESS        | (Optional) Specifies the IPv4 address of the remote sFlow collector.                                                                                                    |
| host IPV6-ADDRESS      | (Optional) Specifies the IPv6 address of the remote sFlow collector.                                                                                                    |
| udp-port PORT          | (Optional) Specifies the UDP port of the remote sFlow collector. The default is 6343. The range is from 1 to 65535.                                                                                             |

#### **Default**

The default owner name is an empty string.

The expiry timer is 0 seconds.

The maximum datagram size is 1400 bytes.

The receiver IP address is 0.0.0.0.

The UDP port number is 6343.

#### **Command Mode**

Global Configuration Mode.

#### **Command Default Level**

Level: 12.

#### **Usage Guideline**

The sFlow agent has a fix number of receivers distinguished by index. They are created in reset the state by the system and cannot be removed. Configure the owner of an entry before configuring other parameters of the entry. The owner of an entry can only be configured when the entry is in the reset state. The user cannot configure the owner name as an empty string. Once the owner is configured, it cannot be changed directly. It can only be reset by the **no sflow receiver** command.

Use the **no sflow receiver** command to reset the receiver. When a receiver expired, the receiver is disabled and the receiver entry will be reset to the default settings. The expiration timer starts to count down when its value is configured. The user cannot configure the expiry timer as 0.

This example shows how to configure the receiver of index 1 with the owner name of collector1, a timeout value of 86400 seconds, size as 1400 bytes, remote sFlow collector's IP address as 10.1.1.2, and port number of 6343.

Switch# configure terminal
Switch(config)# sflow receiver 1 owner collector1 expiry 86400 max-datagram-size 1400 host
10.1.1.2 udp-port 6343
Switch(config)#

## 94-2 sflow sampler

This command is used to create or configure a sampler for the sFlow agent. Use the **no** form of this command to delete one sampler.

sflow sampler INSTANCE [receiver RECEIVER] [inbound | outbound] [sampling-rate RATE] [maxheader-size SIZE]

no sflow sampler INSTANCE

#### **Parameters**

| INSTANCE             | Specifies the instance index if multiple samplers are associated with one interface. The valid range is from 1 to 65535.                                              |
|----------------------|----------------------------------------------------------------------------------------------------|
| receiver RECEIVER    | (Optional) Specifies the receiver's index for this sampler. If not specified, the value is 0. The user cannot configure the value to 0.                               |
| inbound              | (Optional) Specifies to sample ingress packets. This is the default direction of a sampler.                                                                           |
| outbound             | (Optional) Specifies to sample egress packets.                                                                                                    |
| sampling-rate RATE   | (Optional) Specifies the rate for packet sampling. The range is from 0 to 65536. 0 means disable. If not specified, the default value is 0.                           |
| max-header-size SIZE | (Optional) Specifies the maximum number of bytes that should be copied from sampled packets. The range is from 18 to 256. If not specified, the default value is 128. |

#### **Default**

By default, no sampler is created.

#### **Command Mode**

Interface Configuration Mode.

#### **Command Default Level**

Level: 12.

#### **Usage Guideline**

Use this command without keywords to create a default sampler or to reset an existing sampler to default values. Use the **no** form of this command with an instance to delete one sampler.

The user can only specify a receiver that has its owner name setup. If the receiver associated with the sampler has its owner name reset, the sampler will be reset to the default setting. The receiver ID of a default sampler is 0.

The user can configure an instance's mode to either inbound or outbound. If not specified, the default mode is inbound which will monitor the ingress packets.

An interface can be configured with multiple samplers. If multiple samplers are configured, the configured sampling rate can be different. But the sampling rate of all other samplers in the same direction must be multiples in power of 2 of the minimal configured sampling rate.

The sampling rate in operation may be automatically adjusted to a lower rate when the system is overloading.

## **Example**

This example shows how to create the sampler of instance 1 with the receiver as 1, inbound, rate as 1024 and size as 128 bytes.

```
Switch# configure terminal
Switch(config)# interface ethernet 1/0/1
Switch(config-if)# sflow sampler 1 receiver 1 inbound sampling-rate 1024 max-header-size 128
Switch(config-if)#
```

## 94-3 sflow poller

This command is used to create or configure a poller for the sFlow agent. Use the **no** form of this command to delete a poller.

sflow poller INSTANCE [receiver RECEIVER] [interval SECONDS] no sflow poller INSTANCE

#### **Parameters**

| INSTANCE          | Specifies the instance index if multiple pollers are associated with one interface. The range is from 1 to 65535.                                                       |
|-------------------|----------------------------------------------------------------------------------------------------|
| receiver RECEIVER | (Optional) Specifies the receiver's index for this poller. If not specified, the value is 0. The user cannot configure the value to 0.                                  |
| interval SECONDS  | (Optional) Specifies the maximum number of seconds between successive polling samples. The range is from 0 to 120. 0 means disable. If not specified, the default is 0. |

#### **Default**

By default, no poller is created.

#### **Command Mode**

Interface Configuration Mode.

#### **Command Default Level**

Level: 12.

#### **Usage Guideline**

Use this command without keywords to create a default poller or to reset an existing poller to default values. Use the **n**o form of this command with an instance to delete one poller.

The user can only specify a receiver that has its owner name setup. If the receiver associated with the poller has its owner name is reset, the poller will be reset to the default setting.

Setting the polling interval to 0 disables the polling. An interface can be configured with multiple pollers.

This example shows how to create the poller of instance 1 with receiver as 1 and interval as 20 seconds.

```
Switch# configure terminal
Switch(config)# interface ethernet 1/0/1
Switch(config-if)# sflow poller 1 receiver 1 interval 20
Switch(config-if)#
```

## 94-4 show sflow

This command is used to display sFlow information.

show sflow [agent | receiver | sampler | poller]

#### **Parameters**

| agent    | (Optional) Specifies to display sFlow agent information.      |
|----------|---------------------------------------------------------------|
| receiver | (Optional) Specifies to display information of all receivers. |
| sampler  | (Optional) Specifies to display information of all samplers.  |
| poller   | (Optional) Specifies to display information of all pollers.   |

#### **Default**

None.

#### **Command Mode**

User/Privileged EXEC Mode.

#### **Command Default Level**

Level: 1.

#### **Usage Guideline**

This command is used to display sFlow information. If the MIB is not supported, the MIB version in the sFlow Agent Version string will be null. If the vendor changes, the organization name in the sFlow Agent Version string will change too.

This example shows how to display all types of sFlow objects' information.

```
Switch#show sflow
sFlow Agent Version
                     : 1.3;D-Link Corporation Inc.;1.00
sFlow Agent Address : 10.90.90.90
sFlow Agent IPv6 Address :
Receivers Information
Index
                      : 1
Owner
                     : owner
Expire Time
Current Countdown Time : 9976
                    : 1400
Max Datagram Size
Address
                      : 0.0.0.0
Port
                     : 6343
                     : 5
Datagram Version
Index
                     : 2
Owner
Expire Time
Current Countdown Time : 0
Max Datagram Size
                     : 1400
                     : 0.0.0.0
Address
                     : 6343
Port
Datagram Version
Index
                     : 3
Owner
                     : 0
Expire Time
Current Countdown Time : 0
Max Datagram Size
Address
                     : 0.0.0.0
                     : 6343
Port
Datagram Version
                      : 5
Index
                     : 4
Owner
Expire Time
Current Countdown Time : 0
Max Datagram Size : 1400
                     : 0.0.0.0
Address
                      : 6343
Port
Datagram Version
                     : 5
Samplers Information
Interface Instance Receiver Mode Admin Rate Active Rate Max Header Size
eth1/0/2 1000 1 inbound 1000 0
                                                         128
Pollers Information
Interface Instance Receiver Interval
_____ ___
eth1/0/2 1000 1 60
Switch#
```

# **Display Parameters**

| sFlow Agent Version           | Indicates the MIB version, organization and software revision.          |  |
|-------------------------------|-------------------------------------------------------------------------|--|
| sFlow Agent Address           | The IPv4 address of the sFlow agent.                                    |  |
| sFlow Agent IPv6 Address      | The IPv6 address of the sFlow agent.                                    |  |
| Index                         | The index into Receivers.                                               |  |
| Owner                         | The owner name.                                                         |  |
| Expire Time                   | The expiry time configured by user.                                     |  |
| <b>Current Countdown Time</b> | The time (in seconds) remaining before stop of sampling and polling.    |  |
| Max Datagram Size             | The maximum number of data bytes of a single sFlow datagram.            |  |
| Address                       | The IPv4/IPv6 address of the remote sFlow receiver.                     |  |
| Port                          | The UDP port of the remote sFlow receiver.                              |  |
| Datagram Version              | The version of sFlow datagrams.                                         |  |
| Interface                     | The interface on which the sampler is configured.                       |  |
| Instance                      | The Sampler instance index.                                             |  |
| Receiver                      | The Receiver's INDEX for this Sampler.                                  |  |
| Mode                          | The instance's mode which is inbound, or outbound, or inactive.         |  |
| Admin Rate                    | The rate for packet sampling configured by user.                        |  |
| Active Rate                   | The active rate for packet sampling set to chip.                        |  |
| Max Header Size               | The maximum number of bytes that should be copied from sampled packets. |  |
| Interface                     | The interface on which the poller is configured.                        |  |
| Instance                      | The Poller instance index                                               |  |
| Receiver                      | The Receiver's INDEX for this Poller.                                   |  |
| Interval                      | The maximum number of seconds between successive polling.               |  |
|                               |                                                                         |  |

# 95. Simple Mail Transfer Protocol (SMTP) Commands

# 95-1 smtp server

This command is used to configure the SMTP server and port setting.

smtp server {IP-ADDRESS | IPV6-ADDRESS} [port PORT]
no smtp server [port]

#### **Parameters**

| IP-ADDRESS   | Specifies the IPv4 address of the SMTP server.                                                      |
|--------------|----------------------------------------------------------------------------------------------------|
| IPV6-ADDRESS | Specifies the IPv6 address of the SMTP server.                                                      |
| port PORT    | Specifies the TCP port number used to contact the SMTP server. The valid range is from 1 and 65535. |

#### Default

By default, no server address is configured.

By default, the port number is 25.

## **Command Mode**

Global Configuration Mode.

#### **Command Default Level**

Level: 12.

# **Usage Guideline**

The system provides the service to send SYSLOG messages to email receivers via SMTP. Email messages will only be sent only when the mail server, recipient, and own mail address are configured. The switch acts as the SMTP client and sends the SYSLOG message to the SMTP server, then the server will delivers email messages to the recipient. Up to one SMTP server can be configured for a switch.

#### **Example**

This example shows how to configure the server IP to 172.18.208.9 and the TCP port to 587.

```
Switch# configure terminal
Switch(config)# smtp server 172.18.208.9 port 587
Switch(config)#
```

# 95-2 smtp self

This command is used to configure the email address which represent the switch that sends the email message. Use the **no** form of this command to remove the self email address.

```
smtp self EMAIL-ADDRESS no smtp self
```

#### **Parameters**

| self E | MAIL-A | <b>IDDRESS</b> |
|--------|--------|----------------|
|--------|--------|----------------|

Specifies the email address that which represents the switch.

#### **Default**

None.

#### **Command Mode**

Global Configuration Mode.

## **Command Default Level**

Level: 12.

# **Usage Guideline**

Use this command to configure the email address that represents the switch. Only one email address can be configured for this switch.

# **Example**

This example shows how to configure the switch's email sender address as switch@domain.com.

```
Switch# configure terminal
Switch(config)# smtp self switch@domain.com
Switch(config)#
```

# 95-3 smtp recipient

This command is used to configure the recipient where the email will be sent. Use the **no** form of this command to remove a recipient.

```
smtp recipient EMAIL-ADDRESS
no smtp recipient {all | EMAIL-ADDRESS}
```

#### **Parameters**

| EMAIL-ADDRESS | Specifies a recipient to receive the email. |
|---------------|---------------------------------------------|
| all           | Specifies all recipients to be removed.     |

#### **Default**

None.

# **Command Mode**

Global Configuration Mode.

#### **Command Default Level**

Level: 12.

# **Usage Guideline**

The system provides the service to send SYSLOG messages to email receivers via SMTP. Use the **smtp recipient** command to configure the email address to receive the email message. By default, no messages will be sent. Use the **logging smtp** command to enable the sending of SYSLOG messages to the email recipients and configure the filtering criteria.

# **Example**

This example shows how to add the receiver mail address as receiver@domain.com.

```
Switch# configure terminal
Switch(config)# smtp recipient receiver@domain.com
Switch(config)#
```

# 95-4 smtp interval

This command is used to configure the SMTP interval time. Use the **no** form of this command to revert to the default setting.

```
smtp interval MINUTES no smtp interval
```

#### **Parameters**

| MINUTES | Specifies the SMTP sending interval. If set to 0, the Switch will send a mail for each event immediately. |
|---------|----------------------------------------------------------------------------------------------------|
|         |                                                                                                    |

## **Default**

By default, this value is 30 minutes.

## **Command Mode**

Global Configuration Mode.

#### **Command Default Level**

Level: 12.

## **Usage Guideline**

Use this command to configure the SMTP sending interval that the switch uses.

## **Example**

This example shows how to configure the interval to 10 minutes.

```
Switch# configure terminal
Switch(config)# smtp interval 10
Switch(config)#
```

# 95-5 show smtp

This command is used to display SMTP information.

show smtp

#### **Parameters**

None.

#### **Default**

None.

#### **Command Mode**

User/Privileged EXEC Mode.

## **Command Default Level**

Level: 1.

# **Usage Guideline**

This command is used to display information of SMTP.

# **Example**

This example shows how to display SMTP information.

```
Switch# show smtp
SMTP Server Address : 172.18.208.9
SMTP Server Port : 25
Self Mail Address
                    : switch@domain.com
Index Mail Receiver Address
      receiver1@domain.com
     receiver2@domain.com
3
     receiver3@domain.com
      receiver4@domain.com
5
      receiver5@domain.com
      receiver6@domain.com
      receiver7@domain.com
Switch#
```

# 95-6 smtp send-testmsg

This command is used to check the reachability of the SMTP server.

smtp send-testmsg

#### **Parameters**

None.

# Default

None.

#### **Command Mode**

Global Configuration Mode.

## **Command Default Level**

Level: 12.

# **Usage Guideline**

This command is used to check the reachability of the SMTP server. An email will be sent to all of the configured recipients.

# **Example**

This example shows how to send a test mail to all users currently configured in the recipient list.

```
Switch# smtp send-testmsg

Subject: This is the test message subject!

Content: This is the test message content!

Sending mail, please wait!

Switch#
```

# 96. Simple Network Management Protocol (SNMP) Commands

# 96-1 show snmp

This command is used to display the SNMP settings.

show snmp {community | host | view | group | engineID}

#### **Parameters**

| community | Specifies to display SNMP community information.       |  |
|-----------|--------------------------------------------------------|--|
| host      | Specifies to display SNMP trap recipient information.  |  |
| view      | Specifies to display SNMP view information.            |  |
| group     | Specifies to display SNMP group information.           |  |
| engineID  | Specifies to display SNMP local engine ID information. |  |

#### **Default**

None.

# **Command Mode**

Privileged EXEC Mode.

#### **Command Default Level**

Level: 12.

# **Usage Guideline**

This command displays the SNMP information. When displaying SNMP community strings, the SNMPv1 or SNMPv2c user created will not be displayed.

## **Example**

This example shows how to display SNMP community information.

```
Switch#show snmp community

Community: public
  Access: read-only
  View: CommunityView

Community: private
  Access: read-write
  View: CommunityView

Total Entries: 2

Switch#
```

This example shows how to display the SNMP server host setting.

```
Switch#show snmp host

Host IP Address : 10.90.90.1

SNMP Version : V1

Community Name : public

UDP Port : 162

Total Entries: 1

Switch#
```

This example shows how to display the MIB view setting.

```
Switch#show snmp view

restricted(included) 1.3.6.1.2.1.1

restricted(included) 1.3.6.1.2.1.11

restricted(included) 1.3.6.1.6.3.10.2.1

restricted(included) 1.3.6.1.6.3.11.2.1

restricted(included) 1.3.6.1.6.3.15.1.1

CommunityView(included) 1

CommunityView(excluded) 1.3.6.1.6.3

CommunityView(included) 1.3.6.1.6.3.1
Total Entries: 8

Switch#
```

This example shows how to display the SNMP group setting.

```
Switch#show snmp group
GroupName: public
                                             SecurityModel: v1
                                             WriteView :
 ReadView : CommunityView
 NotifyView : CommunityView
 IP access control list:
GroupName: public
                                             SecurityModel: v2c
 ReadView : CommunityView
                                             WriteView :
 NotifyView : CommunityView
 IP access control list:
                                             SecurityModel: v3/noauth
GroupName: initial
 ReadView : restricted
                                             WriteView
 NotifyView : restricted
 IP access control list:
GroupName: private
                                             SecurityModel: v1
 ReadView : CommunityView
                                             WriteView : CommunityView
 NotifyView : CommunityView
 IP access control list:
GroupName: private
                                             SecurityModel: v2c
 ReadView : CommunityView
                                             WriteView : CommunityView
 NotifyView : CommunityView
CTRL+C ESC q Quit SPACE n Next Page ENTER Next Entry a All
```

This example shows how to display the SNMP engine ID.

```
Switch#show snmp engineID

Local SNMP engineID: 800000ab03f07d6834001000

Switch#
```

# 96-2 show snmp user

This command is used to display information about the configured SNMP user.

show snmp user [USER-NAME]

# **Parameters**

**USER-NAME** 

(Optional) Specifies the name of a specific user to display SNMP information.

## **Default**

None.

#### **Command Mode**

Privileged EXEC Mode.

#### **Command Default Level**

Level: 12.

# **Usage Guideline**

When the username argument is not specified, all configured users will be displayed. The community string created will not displayed by this command.

# **Example**

This example shows how to display SNMP users.

```
User Name: initial
Security Model: 3
Group Name: initial
Authentication Protocol: None
Privacy Protocol: None
Engine ID: 800000ab03f07d6834001000
IP access control list:

Total Entries: 1
Switch#
```

# 96-3 snmp-server community

This command is used to configure the community string to access the SNMP. Use the **no** form of this command to remove the community string.

snmp-server community [0 | 7] COMMUNITY-STRING [view VIEW-NAME] [ro | rw] [access IP-ACL-NAME] [context CONTEXT]

no snmp-server community [0 | 7] COMMUNITY-STRING

#### **Parameters**

| 0 COMMUNITY-STRING | (Optional) Specifies the community string in the plain text form with a maximum of 32 alphanumeric characters. This is the default option.                                                                             |
|--------------------|----------------------------------------------------------------------------------------------------|
| 7 COMMUNITY-STRING | (Optional) Specifies the community string in the encrypted form.                                                                                                    |
| view VIEW-NAME     | (Optional) Specifies a view name of a previously defined view. It defines the view accessible by the SNMP community.                                                                                                   |
| ro                 | (Optional) Specifies read-only access.                                                                                                    |
| rw                 | (Optional) Specifies read-write access.                                                                                                    |
| access IP-ACL-NAME | (Optional) Specifies the name of the standard access list to control the user to use this community string to access to the SNMP agent. Specifies the valid user in the source address field of the access list entry. |
| context CONTEXT    | (Optional) Specifies the SNMP context name.                                                                                                    |

## **Default**

| Community | View Name     | Access right |
|-----------|---------------|--------------|
| private   | CommunityView | Read/Write   |

public CommunityView Read Only

#### **Command Mode**

Global Configuration Mode.

#### Command Default Level

Level: 15.

# **Usage Guideline**

This command provides an easy way to create a community string for SNMPv1 and SNMPv2c management. When creating a community with the **snmp-server community** command, two SNMP group entries, one for SNMPv1 and one for SNMPv2c, which has the community name as their group names are created. If the view is not specified, it is permitted to access all objects.

# **Example**

This example shows how a MIB view "interfacesMibView" is created and a community string "comaccess" which can do read write access the interfacesMibView view is created.

```
Switch# configure terminal
Switch(config)# snmp-server view interfacesMibView 1.3.6.1.2.1.2 included
Switch(config)# snmp-server community comaccess view interfacesMibView rw
Switch(config)#
```

# 96-4 snmp-server engineID local

This command is used to specify the SNMP engine ID on the local device. Use the **no** form of this command to revert to the default setting.

snmp-server engineID local ENGINEID-STRING no snmp-server engineID local

#### **Parameters**

**ENGINEID-STRING** 

Specifies the engine ID string of a maximum of 24 characters.

## **Default**

A default SNMP engine ID is automatically generated.

#### **Command Mode**

Global Configuration Mode.

## **Command Default Level**

Level: 15.

#### **Usage Guideline**

An SNMP engine ID is not displayed or stored in the running configuration. The SNMP engine ID is a unique string to identify the device. A string is generated by default. If you configure a string less than 24 characters, it will be filled with trailing zeros up to 24 characters.

```
Switch# configure terminal
Switch(config)# snmp-server engineID local 3322
Switch(config)#
```

# 96-5 snmp-server group

This command is used to configure an SNMP group. Use the **no** form of this command to remove a SNMP group or remove a group from using a specific security model.

snmp-server group GROUP-NAME {v1 | v2c | v3 {auth | noauth | priv}} [read READ-VIEW] [write WRITE-VIEW] [notify NOTIFY-VIEW] [access IP-ACL-NAME] [context CONTEXT]

no snmp-server group GROUP-NAME {v1 | v2c | v3 {auth | noauth | priv}}

#### **Parameters**

| GROUP-NAME         | Specifies the group name of a maximum of 32 characters. The syntax is general string that does not allow space.                                                            |
|--------------------|----------------------------------------------------------------------------------------------------|
| v1                 | Specifies that the group user can use the SNMPv1 security model.                                                                                                    |
| v2c                | Specifies that the group user can use the SNMPv2c security model.                                                                                                    |
| v3                 | Specifies that the group user can use the SNMPv3 security model.                                                                                                    |
| auth               | Specifies to authenticate the packet but not encrypt it.                                                                                                    |
| noauth             | Specifies not to authenticate and not to encrypt the packet.                                                                                                    |
| priv               | Specifies to authenticate and encrypt the packet.                                                                                                    |
| read READ-VIEW     | (Optional) Specifies a read-view that the group user can access.                                                                                                    |
| write WRITE-VIEW   | (Optional) Specifies a write-view that the group user can access.                                                                                                    |
| notify NOTIFY-VIEW | (Optional) Specifies a write-view that the group user can access. The notify view describes the object that can be reported its status via trap packets to the group user. |
| access IP-ACL-NAME | (Optional) Specifies the standard IP access control list (ACL) to associate with the group.                                                                                |
| context CONTEXT    | (Optional) Specifies the SNMP context name.                                                                                                    |

#### **Default**

| Group Name | Version | Security Level | Read View Name | Write View Name | Notify View Name |
|------------|---------|----------------|----------------|-----------------|------------------|
| initial    | SNMPv3  | noauth         | Restricted     | None            | Restricted       |
| public     | SNMPv1  | None           | CommunityView  | None            | CommunityView    |
| public     | SNMPv2c | None           | CommunityView  | None            | CommunityView    |
| private    | SNMPv1  | None           | CommunityView  | CommunityView   | CommunityView    |
| private    | SNMPv2c | None           | CommunityView  | CommunityView   | CommunityView    |

By default, no ACL is associated with any SNMP group.

#### **Command Mode**

Global Configuration Mode.

#### **Command Default Level**

Level: 15.

# **Usage Guideline**

An SNMP group defines a user group by specifying the allowed security model, the read-view, the write-view, and the notification view. The security model defines that the group user is allowed to use the specified version of SNMP to access the SNMP agent,

The same group name can be created with security models SNMPv1, SNMPv2c, and SNMPv3 at the same time. For SNMPv3, it can be created for SNMPv3 auth and SNMPv3 priv at the same time.

To update the view profile for a group for a specific security mode, delete and create the group with the new view profile.

The read-view defines the MIB objects that the group user is allowed to read. If read-view is not specified, then Internet OID space 1.3.6.1 can be read.

The write-view defines the MIB objects that the group user is allowed to write. If write-view is not specified, then no MIB objects can be written.

The notification view defines the MIB objects that the system can report its status in the notification packets to the trap managers that are identified by the specified group user (act as community string). If notify-view is not specified, then no MIB objects can be reported.

# **Example**

This example shows how to create the SNMP server group "guestgroup" for SNMPv3 access and SNMPv2c.

```
Switch# configure terminal
Switch(config)# snmp-server view interfacesMibView 1.3.6.1.2.1.2 included
Switch(config)# snmp-server group guestgroup v3 auth read interfacesMibView
Switch(config)# snmp-server group guestgroup v2c read CommunityView write CommunityView
Switch(config)#
```

# 96-6 snmp-server host

This command is used to specify the recipient of the SNMP notification. Use the **no** form of this command to remove the recipient.

snmp-server host {IP-ADDRESS | IPV6-ADDRESS} [version {1 | 2c | 3 {auth | noauth | priv}}]
COMMUNITY-STRING [port PORT-NUMBER]

no snmp-server host {IP-ADDRESS | IPV6-ADDRESS} [COMMUNITY-STRING]

# **Parameters**

| IP-ADDRESS       | Specifies the IPv4 address of the SNMP notification host.                                                                                                    |  |
|------------------|----------------------------------------------------------------------------------------------------|--|
| IPV6-ADDRESS     | Specifies the IPv6 address of the SNMP notification host.                                                                                                    |  |
| version          | (Optional) Specifies the version of the SNMP used to send the traps. If not specified, the default is SNMPv1                                                                  |  |
|                  | <b>1</b> - SNMPv1.                                                                                                    |  |
|                  | 2c - SNMPv2c.                                                                                                    |  |
|                  | <b>3</b> - SNMPv3.                                                                                                    |  |
| auth             | (Optional) Specifies to authenticate the packet but not to encrypt it.                                                                                                    |  |
| noauth           | (Optional) Specifies not to authenticate and to encrypt the packet.                                                                                                    |  |
| priv             | (Optional) Specifies to both authenticate and to encrypt the packet.                                                                                                    |  |
| COMMUNITY-STRING | Specifies the community string to be sent with the notification packet. If the version is 3, the community string is used as the username as defined in the <b>snmp-sever</b> |  |

|                  | user command.                                                                                                    |
|------------------|----------------------------------------------------------------------------------------------------|
| port PORT-NUMBER | (Optional) Specifies the UDP port number. The default trap UDP port number is 162. The range of UDP port numbers is from 0 to 65535. Some port numbers may conflict with other protocols. |

#### **Default**

By default, the version used is 1.

#### **Command Mode**

Global Configuration Mode.

#### **Command Default Level**

Level: 15.

# **Usage Guideline**

SNMP notifications are sent as trap packets. The user should create at least one recipient of a SNMP notification by using the **snmp-server host** command in order for the switch to send the SNMP notifications. Specify the version of the notification packet for the created user. For SNMPv1 and SNMPv2c, the notification will be sent in the trap protocol data unit (PDU). For SNMPv3, the notification will be sent in the SNMPv2-TRAP-PDU with the SNMPv3 header.

When specifying to send the trap packets in SNMPv1 or SNMPv2c to a specific host, the specified community string acts as the community string in the trap packets.

When specifying to send the trap packets in SNMPv3 to a specific host, whether to do authentication and encryption in the sending of the packet should be specified. The specified community string acts as the username in the SNMPv3 packet. The user must be created first using the **snmp-server user** command or **snmp-server user v3** command.

In the sending of the trap packet, the system will check the notification view associated with the specified user (or community name). If the binding variables to be sent with the trap packet are not in the notification view, the notification will not be sent to this host.

# **Example**

This example shows how to configure the trap recipient 163.10.50.126 with version 1 with community string "comaccess".

```
Switch# configure terminal
Switch(config)# snmp-server community comaccess rw
Switch(config)# snmp-server host 163.10.50.126 version 1 comaccess
Switch(config)#
```

This example shows how to configure the trap recipient 163.10.50.126 with version 3 authentication security level and with the username "useraccess".

```
Switch# configure terminal
Switch(config)# snmp-server group groupaccess v3 auth read CommunityView write CommunityView
Switch(config)# snmp-server user useraccess groupaccess v3 auth md5 12345678
Switch(config)# snmp-server host 163.10.50.126 version 3 auth useraccess
Switch(config)#
```

This example shows how to configure the trap recipient 163.10.50.126 with version 1 with the community string "comaccess". The UDP port number is configured to 50001.

```
Switch# configure terminal
Switch(config)# snmp-server community comaccess rw
Switch(config)# snmp-server host 163.10.50.126 version 1 comaccess port 50001
Switch(config)#
```

# 96-7 snmp-server source-interface traps

This command is used to specify the interface whose IP address will be used as the source address for sending the SNMP trap packet. Use the **no** form of this command to revert to the default setting.

snmp-server source-interface traps *INTERFACE-ID* no snmp-server source-interface traps

#### **Parameters**

| INTERFACE-ID | Specifies the interface whose IP address will be used as the source address for sending the SNMP trap packet. |
|--------------|----------------------------------------------------------------------------------------------------|
|              |                                                                                                    |

#### **Default**

The IP address of the closest interface will be used.

#### **Command Mode**

Global Configuration Mode.

# **Command Default Level**

Level: 15.

# **Usage Guideline**

Use this command to specify the interface whose IP address will be used as the source address for sending the SNMP trap packet.

# **Example**

This example shows how to configure VLAN 100 as the sourcing interface for sending SNMP trap packets.

```
Switch# configure terminal
Switch(config)# snmp-server source-interface traps vlan100
Switch(config)#
```

# 96-8 snmp-server user

This command is used to create an SNMP user. Use the no form of this command to remove an SNMP user.

snmp-server user USER-NAME GROUP-NAME {v1| v2c | v3 [encrypted] [auth {md5 | sha} AUTH-PASSWORD [priv {des PRIV-PASSWORD | aes PRIV-PASSWORD}]]} [access IP-ACL-NAME] no snmp-server user USER-NAME GROUP-NAME {v1| v2c | v3}

# Parameters

| USER-NAME          | Specifies a username of a maximum of 32 characters. The syntax is general string that does not allow spaces.                                                                                                    |  |
|--------------------|----------------------------------------------------------------------------------------------------|--|
| GROUP-NAME         | Specifies the name of the group to which the user belongs. The syntax is general string that does not allow spaces.                                                                                                    |  |
| v1                 | Specifies that the user uses the SNMPv1 security mode.                                                                                                    |  |
| v2c                | Specifies that the user uses the SNMPv2c security mode.                                                                                                    |  |
| v3                 | Specifies that the user uses the SNMPv3 security mode.                                                                                                    |  |
| encrypted          | (Optional) Specifies that the following password is in encrypted format.                                                                                                    |  |
| auth               | (Optional) Specifies the authentication level.                                                                                                    |  |
| md5                | (Optional) Specifies to use HMAC-MD5-96 authentication.                                                                                                    |  |
| sha                | (Optional) Specifies to use HMAC-SHA-96 authentication.                                                                                                    |  |
| AUTH-PASSWORD      | (Optional) Specifies the authentication password in the plain-text form. This password is 8 to 16 octets for MD5 and 8 to 20 octets for SHA. If the <b>encrypted</b> parameter is specified, the length is 32 for MD5 and 40 for SHA. The format is a hexadecimal value. |  |
| priv               | (Optional) Specifies the type of encryption.                                                                                                    |  |
| des                | (Optional) Specifies to use DES algorithm for encryption.                                                                                                    |  |
| aes                | (Optional) Specifies to use AES algorithm for encryption.                                                                                                    |  |
| PRIV-PASSWORD      | Specifies the private password in the plain-text form. This password can be up to 64 characters. If the <b>encrypted</b> parameter is specified, the length is fixed to 16 octets.                                                                                       |  |
| access IP-ACL-NAME | (Optional) Specifies the standard IP ACL to associate with the user.                                                                                                    |  |

# Default

By default, there is one user.

User Name: initial.

Group Name: initial.

#### **Command Mode**

Global Configuration Mode.

#### **Command Default Level**

Level: 15.

# **Usage Guideline**

To create a SMNP user, specify the security model that the user uses and the group that the user is created for. To create an SNMPv3 user, the password used for authentication and encryption needs to be specified.

An SNMP user is unable to be deleted if it has been associated with a SNMP server host.

## **Example**

This example shows how the plain-text password is configured for the user "user1" in the SNMPv3 group public.

Switch# configure terminal
Switch(config)# snmp-server user user1 public v3 auth md5 authpassword priv privpassword
Switch(config)#

This example shows how the MD5 digest string is used instead of the plain text password.

Switch# configure terminal
Switch(config)# snmp-server user user1 public v3 encrypted auth md5
00112233445566778899AABBCCDDEEFF
Switch(config)#

# 96-9 snmp-server view

This command is used to create or modify a view entry. Use the **no** form of this command to remove a specified SNMP view entry.

snmp-server view VIEW-NAME OID-TREE {included | excluded} no snmp-server view VIEW-NAME

## **Parameters**

| VIEW-NAME | Specifies the name of the view entry. The valid length is 1 to 32 characters. The syntax is general string that does not allow spaces.                                                                                                    |
|-----------|----------------------------------------------------------------------------------------------------|
| OID-TREE  | Specifies the object identifier of the ASN.1 sub-tree to be included or excluded from the view. To identify the sub-tree, specify a text string consisting of numbers, such as 1.3.6.2.4, or a word, such as system. Use the asterisk (*) wildcard in a single sub-identifier to specify a sub-tree family. |
| included  | Specifies the sub-tree to be included in the SNMP view.                                                                                                    |
| excluded  | Specifies the sub-tree to be excluded from the SNMP view.                                                                                                    |

## **Default**

| VIEW-NAME     | OID-TREE           | View Type |  |
|---------------|--------------------|-----------|--|
| Restricted    | 1.3.6.1.2.1.1      | Included  |  |
| Restricted    | 1.3.6.1.2.1.11     | Included  |  |
| Restricted    | 1.3.6.1.6.3.10.2.1 | Included  |  |
| Restricted    | 1.3.6.1.6.3.11.2.1 | Included  |  |
| Restricted    | 1.3.6.1.6.3.15.1.1 | Included  |  |
| CommunityView | 1                  | Included  |  |
| CommunityView | 1.3.6.1.6.3        | Excluded  |  |
| CommunityView | 1.3.6.1.6.3.1      | Included  |  |

#### **Command Mode**

Global Configuration Mode.

# **Command Default Level**

Level: 15.

# **Usage Guideline**

Use this command to create a view of MIB objects.

This example shows how to create a MIB view called "interfacesMibView" and define an SNMP group "guestgroup" with "interfacesMibView" as the read view.

```
Switch# configure terminal
Switch(config)# snmp-server view interfacesMibView 1.3.6.1.2.1.2 included
Switch(config)# snmp-server group guestgroup v3 auth read interfacesMibView
Switch(config)#
```

# 96-10 show snmp trap link-status

This command is used to display the per interface link status trap state.

show snmp trap link-status [interface INTERFACE-ID [, | -]]

#### **Parameters**

| interface INTERFACE-ID (Optional) Specifies the interfaces to be displayed.                                                                           |  |
|----------------------------------------------------------------------------------------------------|--|
| , (Optional) Specifies a series of interfaces, or separate a range of interfaces from previous range. No space is allowed before and after the comma. |  |
| - (Optional) Specifies a range of interfaces. No space is allowed before a hyphen.                                                                    |  |

# **Default**

None.

# **Command Mode**

User/Privileged EXEC Mode.

# **Command Default Level**

Level: 1.

# **Usage Guideline**

Use this command to display per interface link up/down trap state.

This example shows how to display the interface's link up/down trap state for ethernet 1/0/1 to 1/0/9.

```
Switch#show snmp trap link-status interface ethernet 1/0/1-9
Interface
                    Trap state
eth1/0/1
                    Enabled
eth1/0/2
                    Enabled
eth1/0/3
                    Enabled
eth1/0/4
                    Enabled
eth1/0/5
                    Enabled
eth1/0/6
                    Enabled
eth1/0/7
                    Enabled
eth1/0/8
                    Enabled
eth1/0/9
                    Enabled
Switch#
```

# 96-11 show snmp-server

This command is used to display the SNMP server's global state settings and trap related settings.

show snmp-server [traps]

#### **Parameters**

(Optional) Specifies to display trap related settings.

#### **Default**

None.

traps

## **Command Mode**

User/Privileged EXEC Mode.

## **Command Default Level**

Level: 1.

# **Usage Guideline**

Use the **show snmp-server** command to display the SNMP server global state settings.

Use the **show snmp-server traps** command to display trap related settings.

This example shows how to display the SNMP server configuration.

```
Switch#show snmp-server

SNMP Server : Enabled

Name : Switch

Location :

Contact :

SNMP UDP Port : 161

SNMP Response Broadcast Request : Enabled

Switch#
```

This example shows how to display trap related settings.

```
Switch#show snmp-server traps

Global Trap State: Enabled
Individual Trap State:
   Authentication : Enabled
   Linkup : Enabled
   Linkdown : Enabled
   Coldstart : Disabled
   Warmstart : Disabled

Switch#
```

# 96-12 show snmp-server trap-sending

This command is used to display the per port SNMP trap sending state.

show snmp-server trap-sending [interface INTERFACE-ID [, | -]]

#### **Parameters**

| interface INTERFACE-ID | (Optional) Specifies the interfaces to be displayed.                                                                                                |  |
|------------------------|----------------------------------------------------------------------------------------------------|--|
| ,                      | (Optional) Specifies a series of interfaces, or separate a range of interfaces from previous range. No space is allowed before and after the comma. |  |
| -                      | (Optional) Specifies a range of interfaces. No space is allowed before and after the hyphen.                                                        |  |

## **Default**

None.

#### **Command Mode**

User/Privileged EXEC Mode.

# **Command Default Level**

Level: 1.

# **Usage Guideline**

Use this command to display the per port trap sending state. If no optional parameter is specified, all ports will be displayed.

# **Example**

This example shows how to display the trap sending state for ethernet 1/0/1 to 1/0/9.

| Switch#show snmp-serve | r trap-sending interface ethernet 1/0/1-9 |  |
|------------------------|-------------------------------------------|--|
| Port                   | Trap Sending                              |  |
| eth1/0/1               | Enabled                                   |  |
| eth1/0/2               | Enabled                                   |  |
| eth1/0/3               | Enabled                                   |  |
| eth1/0/4               | Enabled                                   |  |
| eth1/0/5               | Enabled                                   |  |
| eth1/0/6               | Enabled                                   |  |
| eth1/0/7               | Enabled                                   |  |
| eth1/0/8               | Enabled                                   |  |
| eth1/0/9               | Enabled                                   |  |
| Switch#                |                                           |  |

# 96-13 snmp-server

This command is used to enable the SNMP agent. Use the **no** form of this command to disable the SNMP agent.

snmp-server no snmp-server

#### **Parameters**

None.

# **Default**

By default, this option is disabled.

#### **Command Mode**

Global Configuration Mode.

## **Command Default Level**

Level: 12.

# **Usage Guideline**

The SNMP manager manages a SNMP agent by sending SNMP requests to agents and receiving SNMP responses and notifications from agents. The SNMP server on the agent must be enabled before the agent can be managed.

This example shows how to enable the SNMP server.

```
Switch# configure terminal
Switch(config)# snmp-server
Switch(config)#
```

# 96-14 snmp-server contact

This command is used to configure the system contact information for the device. Use the **no** form of this command to remove the setting.

snmp-server contact *TEXT* no snmp-server contact

#### **Parameters**

TEXT

Specifies a string for describing the system contact information. The maximum length is 255 characters The syntax is a general string that allows spaces.

#### **Default**

None.

#### **Command Mode**

Global Configuration Mode.

#### **Command Default Level**

Level: 12.

## **Usage Guideline**

This command configures the system contact information for management of the device.

# Example

This example shows how to configure the system contact information with the string MIS Department II.

```
Switch# configure terminal
Switch(config)# snmp-server contact MIS Department II
Switch(config)#
```

# 96-15 snmp-server enable traps

This command is used to enable the sending of trap packets globally. Use the **no** form of this command to disable the sending of trap packets.

snmp-server enable traps no snmp-server enable traps

#### **Parameters**

None.

#### **Default**

By default, this option is disabled.

## **Command Mode**

Global Configuration Mode.

#### **Command Default Level**

Level: 12.

# **Usage Guideline**

This command enables the device to send the SNMP notification traps globally. To configure the router to send these SNMP notifications, enter the **snmp-server enable traps** command to enable the global setting.

# **Example**

This example shows how to enable the SNMP traps global sending state.

```
Switch# configure terminal
Switch(config)# snmp-server enable traps
Switch(config)#
```

# 96-16 snmp-server enable traps snmp

This command is used to enable the sending of all or specific SNMP notifications. Use the **no** form of this command to disable sending of all or specific SNMP notifications.

snmp-server enable traps snmp [authentication] [linkup] [linkdown] [coldstart] [warmstart] no snmp-server enable traps snmp [authentication] [linkup] [linkdown] [coldstart] [warmstart]

#### **Parameters**

| authentication | (Optional) Specifies to control the sending of SNMP authentication failure notifications. An authenticationFailuretrap is generated when the device receives an SNMP message that is not properly authenticated. The authentication method depends on the version of SNMP being used. For SNMPv1 or SNMPv2c, authentication failure occurs if packets are formed with an incorrect community string. For SNMPv3, authentication failure occurs if packets are formed with an incorrect SHA/MD5 authentication key. |
|----------------|----------------------------------------------------------------------------------------------------|
| linkup         | (Optional) Specifies to control the sending of SNMP linkUp notifications. A linkup (3) trap signifies is generated when the device recognizes that one of the communication links has come up.                                                                                                    |
| linkdown       | (Optional) Specifies to control the sending of SNMP linkDown notifications. A linkDown (2) trap is generated when the device recognizes a failure in one of the communication links.                                                                                                    |
| coldstart      | (Optional) Specifies to control the sending of SNMP coldStart notifications.                                                                                                    |
| warmstart      | (Optional) Specifies to control the sending of SNMP warmStart notifications.                                                                                                    |

#### **Default**

By default, this option is disabled.

#### **Command Mode**

Global Configuration Mode.

#### **Command Default Level**

Level: 12.

# **Usage Guideline**

This command controls the sending of SNMP standard notification traps. To enable the sending of notification traps, the global setting must be enabled too.

# **Example**

This example shows how to enable the router to send all SNMP traps to the host 10.9.18.100 using the community string defined as public.

```
Switch# configure terminal
Switch(config)# snmp-server enable traps
Switch(config)# snmp-server enable traps snmp
Switch(config)# snmp-server host 10.9.18.100 version 2c public
Switch(config)#
```

This example shows how to enable the SNMP authentication traps.

```
Switch# configure terminal
Switch(config)# snmp-server enable traps snmp authentication
Switch(config)#
```

# 96-17 snmp-server location

This command is used to configure the system's location information. Use the **no** form of this command to remove the setting.

```
snmp-server location TEXT no snmp-server location
```

# **Parameters**

TEXT

Specifies the string that describes the system location information. The maximum length is 255 characters. The syntax is a general string that allows spaces.

#### **Default**

None.

#### **Command Mode**

Global Configuration Mode.

#### **Command Default Level**

Level: 12.

# **Usage Guideline**

Use this command to configure the system's location information on the switch.

# **Example**

This example shows how to configure the system's location information with the string "HQ 15F".

```
Switch# configure terminal
Switch(config)# snmp-server location HQ 15F
Switch(config)#
```

# 96-18 snmp-server name

This command is used to configure the system's name information. Use the **no** form of this command to remove the setting.

snmp-server name *NAME* no snmp-server name

#### **Parameters**

| NAME | Specifies the string that describes the host name information. The maximum length is 255 characters. As a suggestion do not configure the hostname longer than 10 characters. |
|------|----------------------------------------------------------------------------------------------------|
|      | • • • • • • • • • • • • • • • • • • • •                                                                                                    |

#### **Default**

By default, this name is "Switch".

## **Command Mode**

Global Configuration Mode.

#### **Command Default Level**

Level: 12.

# **Usage Guideline**

Use this command to configure the system's name information on the switch.

# **Example**

This example shows how to configure the system's name to "SiteA-switch".

```
Switch# configure terminal
Switch(config)#snmp-server name SiteA-switch
SiteA-switch(config)#
```

# 96-19 snmp-server trap-sending disable

This command is used to disable the port's trap sending state. Use the **no** form of this command to enable the port's trap sending state.

snmp-server trap-sending disable no snmp-server trap-sending disable

#### **Parameters**

None.

#### **Default**

By default, this option is enabled.

#### **Command Mode**

Interface Configuration Mode.

#### **Command Default Level**

Level: 12.

# **Usage Guideline**

Use this command to disable the port to send SNMP notification traps out of the configured port. If the sending is disabled, then SNMP notification traps generated by the system are not allowed to transmit out of the port. The SNMP traps generated by other system and forwarded to the port is not subject to this restriction.

# **Example**

This example shows how to disable the sending of the notification traps out of ethernet 1/0/8.

```
Switch# configure terminal
Switch(config)# interface ethernet 1/0/8
Switch(config-if)# snmp-server trap-sending disable
Switch(config-if)#
```

# 96-20 snmp-server service-port

This command is used to configure the SNMP UDP port number. Use the **no** form of this command to revert to the default setting.

```
snmp-server service-port PORT-NUMBER no snmp-server service-port
```

#### **Parameters**

| PORT-NUMBER | Specifies the UDP port number. The range is from 0 to 65535. Some numbers may |
|-------------|-------------------------------------------------------------------------------|
|             | conflict with other protocols.                                                |

# Default

By default, this number is 161.

#### **Command Mode**

Global Configuration Mode.

#### Command Default Level

Level: 12.

# **Usage Guideline**

Use this command to configure the SNNP UDP port number on the switch. The agent will listen to the SNMP request packets on the configured service UDP port number.

# **Example**

This example shows how to configure the SNMP UDP port number.

```
Switch# configure terminal
Switch(config)# snmp-server service-port 50000
Switch(config)#
```

# 96-21 snmp-server response broadcast-request

This command is used to enable the server to response to broadcast SNMP GetRequest packets. Use the **no** form of this command to disable the response to broadcast SNMP GetRequest packets.

snmp-server response broadcast-request no snmp-server response broadcast-request

#### **Parameters**

None.

#### **Default**

By default, this option is disabled.

#### **Command Mode**

Global Configuration Mode.

#### **Command Default Level**

Level: 12.

# **Usage Guideline**

This command is used to enable or disable the server to response to broadcast SNMP GetRequest packet. NMS tools would send broadcast SNMP GetRequest packets to discover networks device. To support this function, the response to the broadcast get request packet needs to be enabled.

#### **Example**

This example shows how to enable the server to respond to the broadcast SNMP get request packet.

```
Switch# configure terminal
Switch(config)# snmp-server response broadcast-request
Switch(config)#
```

# 96-22 snmp trap link-status

This command is used to enable the notification of link-up and link-down events that occurred on the interface. Use the **no** form of this command to disable the notification.

snmp trap link-status
no snmp trap link-status

#### **Parameters**

None.

#### **Default**

By default, this option is enabled.

#### **Command Mode**

Interface Configuration Mode.

#### **Command Default Level**

Level: 12.

# **Usage Guideline**

This command is used to enable or disable the sending of link-up and link-down traps on an interface.

# **Example**

This example shows how to disable the generation of link-up and link-down traps on ethernet 1/0/1.

```
Switch# configure terminal
Switch(config)# interface ethernet 1/0/1
Switch(config-if)# no snmp trap link-status
Switch(config-if)#
```

# 96-23 snmp-server context-map

This command is used to configure the SNMP context mapping table. Use the **no** form of this command to remove the configuration.

snmp-server context-map CONTEXT [instance-id /NT] [instance-name NAME] no snmp-server context-map CONTEXT

## **Parameters**

| CONTEXT            | Specifies the VACM context name. This name can be up to 32 characters long. The name must start with a letter and end with a letter or digit. Interior characters can be letters, digits, and hyphens. |  |
|--------------------|----------------------------------------------------------------------------------------------------|--|
| instance-id //VT   | Specifies the instance ID of the SNMP context. The range is from 1 to 65535.                                                                                                    |  |
| instance-name NAME | Specifies the instance name of the SNMP context. This name can be up to 12 characters long.                                                                                                    |  |

#### Default

None.

## **Command Mode**

Global Configuration Mode.

## **Command Default Level**

Level: 12.

# **Usage Guideline**

This command is used to configure the SNMP context mapping table information on the switch.

# **Example**

This example shows how to configure the SNMP context to "snmp-context".

```
Switch# configure terminal
Switch(config)# snmp-server context-map snmp-context
Switch(config)#
```

# 96-24 show snmp context-map

This command is used to display information about the configured SNMP context mapping table.

show snmp context-map

#### **Parameters**

None.

#### **Default**

None.

#### **Command Mode**

Privileged EXEC Mode.

## **Command Default Level**

Level: 12.

# **Usage Guideline**

This command is used to display information about the configured SNMP context mapping table.

This example shows how to display information about the configured SNMP context mapping table.

```
Switch#show snmp context-map

SNMP Context Mapping Table:

Context Name: Context1

Instance ID: 0

Instance Name:
```

# 97. Single IP Management (SIM) Commands

#### 97-1 sim

This command is used to enable single IP management. Use the **no** form of this command to disable single IP management.

sim

no sim

#### **Parameters**

None.

#### **Default**

By default, this option is disabled.

## **Command Mode**

Global Configuration Mode.

#### **Command Default Level**

Level: 12.

# **Usage Guideline**

Use this command to enable or disable the single IP management function of the device.

## **Example**

This example shows how to enable single IP management.

Switch# configure terminal
Switch(config)# sim
Switch(config)#

# 97-2 sim role

This command is used to configure the device's single IP management role from Candidate to Commander or from Commander to Candidate.

sim role {commander [GROUP-NAME] | candidate}

#### **Parameters**

| commander  | Specifies to configure the device to Commander switch.                                                 |
|------------|----------------------------------------------------------------------------------------------------|
| GROUP-NAME | (Optional) Specifies to assign a name for the group when configuring the device to the Commander mode. |
| candidate  | Specifies to configure the device to Candidate switch.                                                 |

#### **Default**

By default, the single IP management group name is "default".

By default, the switch role is Candidate.

#### **Command Mode**

Global Configuration Mode.

#### **Command Default Level**

Level: 12.

# **Usage Guideline**

There are 3 roles in the single IP management system: Candidate, Commander and Member.

The roles of Candidate and Commander can be specified by the user. The Member role can be specified by the command **sim group-member** on the commander switch.

The SIM group consists of the Commander switch and many member switches If the switch roles change, like Commander to Candidate, all of the members in the SIM group will be changed to Candidate.

# **Example**

This example shows how to create a single IP management group.

```
Switch# configure terminal
Switch(config)# sim role commander my-group
Switch(config)#
```

# 97-3 sim group-member

This command is used to add one Candidate switch to the single IP management group. Use the **no** form of this command to remove one member from this single IP management group.

```
sim group-member CANDIDATE-ID [PASSWORD] no sim group-member MEMBER-ID
```

#### **Parameters**

| CANDIDATE-ID | Specifies one Candidate switch in one SIM group.           |
|--------------|------------------------------------------------------------|
| MEMBER-ID    | Specifies one Member switch in one SIM group.              |
| PASSWORD     | (Optional) Specifies the password of the Candidate switch. |

## **Default**

None.

#### **Command Mode**

Global Configuration Mode.

# **Command Default Level**

Level: 12.

# **Usage Guideline**

On the Commander switch, the Candidate switch can be joined to the group and it will be changed to the member switch. The Commander switch must pass the Candidate switch Level-15 password authentication.

# **Example**

This example shows how to add one candidate switch to the single IP management group.

```
Switch# configure terminal
Switch(config)# sim group-member 1 secret
Switch(config)#
```

# 97-4 sim holdtime

This command is used to configure the hold-time duration in seconds. One switch (either the Commander or Member switch) will clear the information of the other switch, after not receiving single IP management messages in the duration time. Use the **no** form of this command to revert to the default setting.

sim holdtime SECONDS no sim holdtime

#### **Parameters**

SECONDS

Specifies the hold-time in seconds. The range is from 100 to 255.

#### Default

By default, this value is 100 seconds.

# **Command Mode**

Global Configuration Mode.

#### Command Default Level

Level: 12.

# **Usage Guideline**

During the hold time, If no SIM protocol message were received, it will:

- For the Commander switch, clear Member switch information.
- For the Member switch, clear the Commander switch information and change the role to Candidate.

#### **Example**

This example shows how to configure the single IP management hold-time.

```
Switch# configure terminal
Switch(config)# sim holdtime 120
Switch(config)#
```

# 97-5 sim interval

This command is used to configure the SIM interval in seconds for single IP management protocol sending messages. Use the **no** form of this command to revert to the default setting.

sim interval SECONDS no sim interval

#### **Parameters**

SECONDS

Specifies the interval value in seconds. The range is from 30 to 90.

#### **Default**

By default, this value is 30 seconds.

## **Command Mode**

Global Configuration Mode.

#### **Command Default Level**

Level: 12.

# **Usage Guideline**

This command is used to configure the SIM interval in seconds for single IP management protocol sending messages.

# **Example**

This example shows how to configure the interval for the single IP management protocol.

```
Switch# configure terminal
Switch(config)# sim interval 60
Switch(config)#
```

# 97-6 sim management vlan

This command is used to configure SIM management VLAN. Use the **no** form of this command to revert to the default setting.

sim management vlan *VLAN-ID* no sim management vlan

#### **Parameters**

VLAN-ID

Specifies the single IP management message VLAN.

#### **Default**

By default, this option is set the VLAN 1.

#### **Command Mode**

Global Configuration Mode.

#### **Command Default Level**

Level: 12.

# **Usage Guideline**

The single IP management group commander and member will send and receive the SIM message on the SIM management VLAN.

# **Example**

This example shows how to configure the single IP management VLAN to 100.

```
Switch# configure terminal
Switch(config)# sim management vlan 100
Switch(config)#
```

# 97-7 sim remote-config

This command is used to remotely log in and configure the single IP management group member or exit from the remote configuration.

sim remote-config {member MEMBER-ID | exit}

#### **Parameters**

| member MEMBER-ID | Specifies the login member.                            |
|------------------|--------------------------------------------------------|
| exit             | Specifies to exit from the current configuring member. |

#### **Default**

None.

#### **Command Mode**

Privileged EXEC Mode.

#### **Command Default Level**

Level: 15.

# **Usage Guideline**

The SIM Commander switch can login to its group members and configure them by the member ID. This command only can be used on the Commander switch.

# **Example**

This example shows how to configure the member ID.

```
Switch# sim remote-config member 1
Switch#
```

# 97-8 copy sim

This command is used to copy a file to single IP management group members.

copy sim SOURCE-URL DESTINATION-URL [member MEMBER-LIST]

| Parameters         |                                                                                                    |
|--------------------|----------------------------------------------------------------------------------------------------|
| SOURCE-URL         | Specifies the source URL to be uploaded to the server. The source URL is located at the member switch. When the running configuration is specified as the source URL, the purpose is to upload the running configuration to the TFTP server. When the system log is specified as source URL, the system log can be retrieved to the TFTP server.                                                                                                    |
| DESTINATION-URL    | Specifies the destination URL for the file download. The destination URL is located at the member switch. When the running configuration is specified as the destination URL, the purpose is to download the running configuration from the TFTP server to member switches. When the firmware is specified as the destination URL, the purpose is to download the firmware from the TFTP server to member switches. The boot image on the member switches will be replaced by the downloaded file. |
| member MEMBER-LIST | (Optional) Specifies the member switch to download the file. Multiple members can be specified at a time. Use ',' to separate multiple IDs, or "-" to denote a range of interface IDs.                                                                                                    |

## **Default**

None.

#### **Command Mode**

Privileged EXEC Mode.

## **Command Default Level**

Level: 15.

# **Usage Guideline**

This command can be used on Commander Switch to upload files to the server from member switches. In order to distinguish the different member switch's ID, the file name will be appended to the member switch's ID.

# **Example**

This example shows how to download firmware to the member switch 1.

This example shows how to upload the system log from the member switch 1.

# 97-9 snmp-server enable traps sim

This command is used to enable the sending of single IP management trap. Use the **no** form of this command to disable the state.

snmp-server enable traps sim no snmp-server enable traps sim

#### **Parameters**

None

#### **Default**

By default, this option is disabled.

#### **Command Mode**

Global Configuration Mode.

## **Command Default Level**

Level: 12.

## **Usage Guideline**

Use this command to enable or disable the sending of SIM traps.

## **Example**

This example shows how to enable the SIM trap state.

```
Switch#configure terminal
Switch(config)#snmp-server enable traps sim
Switch(config)#
```

## 97-10 show sim

This command is used to display single IP management information.

show sim [{candidates [CANDIDATE-ID] | members [MEMBER-ID] | group [COMMANDER-MAC] | neighbor}]

#### **Parameters**

| candidates    | (Optional) Specifies to display the information of Candidate switches. |
|---------------|------------------------------------------------------------------------|
| CANDIDATE-ID  | (Optional) Specifies to display detailed information of a Candidate.   |
| members       | (Optional) Specifies to display the information of Member switches.    |
| MEMBER-ID     | (Optional) Specifies to display detailed information of a Member.      |
| group         | (Optional) Specifies to display the information of other SIM Groups.   |
| COMMANDER-MAC | (Optional) Specifies to display detailed information of a Group.       |
| neighbor      | (Optional) Specifies to display the neighbor information.              |

#### **Default**

None.

## **Command Mode**

User/Privileged EXEC Mode.

## **Command Default Level**

Level: 1.

## **Usage Guideline**

This command is used to display single IP management information.

## **Example**

This example shows how to display detailed local SIM information on the Commander.

```
Switch#show sim
   Group Name
                     : my-group
   SIM Version
                     : VER-1.61
   Firmware Version : 3.00.013
   Management VLAN : 100
   Device Name
MAC Address
                    : Switch
                    : E8-CC-18-15-9D-B0
   Platform
                    : DXS-3400-24TC
   SIM State
                     : Enabled
   Role State
                    : Commander
   Discovery Interval : 60 sec
   Hold Time
                    : 120 sec
   Trap
                     : Disabled
Switch#
```

This example shows how to display detailed local SIM information on the Member switch.

```
Switch#show sim
   SIM Version
                  : VER-1.61
   Firmware Version : 3.00.013
   Management VLAN : 1
   Device Name
                    : Switch
   MAC Address
                   : E8-CC-18-15-99-50
                   : DXS-3400-24TC
   Platform
   SIM State
                   : Enabled
   Role State : Member
   Discovery Interval : 30 sec
               : 100 sec
   Hold Time
   -----CS Info-----
   CS Group Name
                  : my-group
   CS MAC Address : E8-CC-18-15-9D-B0
CS Hold Time : 80 s
Switch#
```

This example shows how to display the SIM member list.

```
      Switch#show sim members

      Member
      Hold Firmware

      ID MAC Address
      Platform
      Time Version Device Name

      1 E8-CC-18-15-99-50 DXS-3400-24TC
      100 3.00.013 Switch

      2 00-02-00-00-12-13 DXS-3400-24TC
      80 3.00.013

      Total Entries : 2

      Switch#
```

This example shows how to display one of the SIM member's information in detail.

```
Switch#show sim members 1

Sim Member Information :

Member ID : 1
Firmware Version : 3.00.013
Device Name : Switch
MAC Address : E8-CC-18-15-99-50
Platform : DXS-3400-24TC
Hold Time : 100 sec
```

This example shows how to display the SIM candidate list.

```
Candidate Hold Firmware

ID MAC Address Platform Time Version Device Name

1 E8-CC-18-15-99-50 DXS-3400-24TC 80 3.00.013 Switch

Total Entries: 1

Switch#
```

This example shows how to display one of the SIM candidate's information in detail.

```
Switch#show sim candidates 1

Sim Candidate Infomation :

Candidate ID : 1
Firmware Version : 3.00.013
Device Name : Switch
MAC Address : E8-CC-18-15-99-50
Platform : DXS-3400-24SC
Hold Time : 90 sec
```

This example shows how to display group information in a summary.

This example shows how to display SIM group detailed information.

```
Switch# show sim group 00-02-00-00-08-12
Sim Group Information :
[*** Commander Info ***]
Group Name : default
MAC Address : 00-02-00-
Device Name :
Firmware Version : 3.00.013
                      : 00-02-00-00-08-12
                      : DXS-3400-24TC
Platform
Number of Members
                      : 2
Hold Time
                      : 100 sec
[*** Member Info (1/2)***]
MAC Address : 00-07-15-34-00-50
[*** Member Info (2/2)***]
MAC Address : 00-01-02-03-00-10
Switch#
```

This example shows how to display SIM neighbors' summary.

# 98. Spanning Tree Protocol (STP) Commands

# 98-1 clear spanning-tree detected-protocols

This command is used to restart the protocol migration.

clear spanning-tree detected-protocols {all | interface | NTERFACE-ID}

#### **Parameters**

| all                    | Specifies to trigger the detection action for all ports.                  |
|------------------------|---------------------------------------------------------------------------|
| interface INTERFACE-ID | Specifies the port interface that will be triggered the detecting action. |

#### Default

None.

#### **Command Mode**

Privileged EXEC Mode.

## **Command Default Level**

Level: 12.

## **Usage Guideline**

Using this command the port protocol migrating state machine will be forced to the *SEND\_RSTP* state. This action can be used to test whether all legacy bridges on a given LAN have been removed. If there is no STP Bridge on the LAN, the port will be operated in the configured mode, either in the RSTP or MSTP mode. Otherwise, the port will be operated in the STP mode.

### **Example**

This example shows how to trigger the protocol migration event for all ports.

```
Switch# clear spanning-tree detected-protocols all Clear spanning-tree detected-protocols? (y/n) [n] y Switch#
```

# 98-2 show spanning-tree

This command is used to display the information of spanning tree protocol operation. This command is only for STP and RSTP.

show spanning-tree [interface [INTERFACE-ID [, | -]]

#### **Parameters**

| interface INTERFACE-ID | (Optional) Specifies the interface ID to be displayed.                                                                                                |
|------------------------|----------------------------------------------------------------------------------------------------|
| ,                      | (Optional) Specifies a series of interfaces, or separate a range of interfaces from a previous range. No space is allowed before and after the comma. |

(Optional) Specifies a range of interfaces. No space is allowed before and after the hyphen.

#### **Default**

None.

#### **Command Mode**

User/Privileged EXEC Mode.

#### **Command Default Level**

Level: 1.

## **Usage Guideline**

Use this command to display the Spanning Tree configuration for the single spanning tree when in the RSTP or STP-compatible mode.

## **Example**

This example shows how to display the spanning tree information when STP is enabled.

```
Switch#show spanning-tree
Spanning Tree: Enabled
Protocol Mode: RSTP
Tx-hold-count: 6
NNI BPDU Address: dot1d(01-80-C2-00-00-00)
Root ID Priority: 32768
        Address: F0-7D-68-34-0A-00
        Hello Time: 2 sec, Max Age: 20 sec, Forward Delay: 15 sec
Bridge ID Priority: 32768 (priority 32768 sys-id-ext 0)
        Address: F0-7D-68-34-0A-00
        Hello Time: 2 sec, Max Age: 20 sec, Forward Delay: 15 sec,
Topology Changes Count: 0
                                              Priority Link
 Interface
             Role
                        State
                                    Cost
                                             .Port# Type
                                                              Edge
 _____
                                              128.1 p2p
 eth1/0/1
               designated forwarding 200000
                                                              edge
Switch#
```

# 98-3 show spanning-tree mst

This command is used to display the information of Multiple Spanning Tree (MST) and instances.

```
show spanning-tree mst [configuration [digest]] show spanning-tree mst [instance INSTANCE-ID [, | -]] [interface INTERFACE-ID [, | -]] [detail]
```

### **Parameters**

configuration (Optional) Specifies to display the table for the mapping relationship between

|                        | VLANs and MSTP Instances.                                                                                                    |
|------------------------|----------------------------------------------------------------------------------------------------|
| digest                 | (Optional) Specifies to display the MD5 digest included in the current MST configuration identifier (MSTCI).                                          |
| instance INTANCE-ID    | (Optional) Specifies the instance number to be displayed.                                                                                             |
| ,                      | (Optional) Specifies a series of instances, or separate a range of instances from a previous range. No space is allowed before and after the comma.   |
| -                      | (Optional) Specifies a range of instances. No space is allowed before and after the hyphen.                                                           |
| interface INTERFACE-ID | (Optional) Specifies the interface ID to be displayed.                                                                                                |
| ,                      | (Optional) Specifies a series of interfaces, or separate a range of interfaces from a previous range. No space is allowed before and after the comma. |
| -                      | (Optional) Specifies a range of interfaces. No space is allowed before and after the hyphen.                                                          |
| detail                 | (Optional) Specifies to display detailed information.                                                                                                 |

## **Default**

None.

## **Command Mode**

User/Privileged EXEC Mode.

## **Command Default Level**

Level: 1.

## **Usage Guideline**

Use this command to display MST information.

## **Example**

This example shows how to display spanning tree configuration information for ethernet 1/0/1.

# 98-4 show spanning-tree configuration interface

This command is used to display the information about STP interface related configuration.

### show spanning-tree configuration interface [/NTERFACE-ID [, | -]]

#### **Parameters**

| INTERFACE-ID | (Optional) Specifies the interface ID to be displayed.                                                                                     |
|--------------|----------------------------------------------------------------------------------------------------|
| ,            | (Optional) Specifies a series of interfaces, or separate a range of interfaces from a previous range. No space before and after the comma. |
| -            | (Optional) Specifies a range of interfaces. No space before and after the hyphen.                                                          |

#### **Default**

None.

#### **Command Mode**

User/Privileged EXEC Mode.

## **Command Default Level**

Level: 1.

## **Usage Guideline**

Use this command to display Spanning Tree interface level configuration. The command can be used for all STP versions.

## **Example**

This example shows how to display spanning tree configuration information for ethernet 1/0/1.

```
Switch#show spanning-tree configuration interface ethernet 1/0/1

eth1/0/1

Spanning tree state : Enabled

Port path cost: 0

Port priority: 128

Port Identifier: 128.1

Link type: auto

Port fast: edge

Guard root: Disabled

TCN filter : Disabled

Bpdu forward: Disabled

Switch#
```

# 98-5 snmp-server enable traps stp

This command is used to enable the spanning tree to send SNMP notifications for STP. Use the **no** form of this command to disable the sending of notifications for STP.

snmp-server enable traps stp [new-root] [topology-chg] no snmp-server enable traps stp [new-root] [topology-chg]

#### **Parameters**

| new-root     | (Optional) Specifies the sending of STP new root notification.        |
|--------------|-----------------------------------------------------------------------|
| topology-chg | (Optional) Specifies the sending of STP topology change notification. |

#### **Default**

By default, this option is disabled.

#### **Command Mode**

Global Configuration Mode.

#### **Command Default Level**

Level: 12.

## **Usage Guideline**

Use this command to enable the sending of notification traps. When using this command with no parameters specified, both STP notification types are enabled or disabled.

## **Example**

This example shows how to enable the router to send all STP traps to the host 10.9.18.100 using the community string defined as public.

```
Switch# configure terminal
Switch(config)# snmp-server enable traps
Switch(config)# snmp-server enable traps stp
Switch(config)# snmp-server host 10.9.18.100 version 2c public
Switch(config)#
```

# 98-6 spanning-tree mst configuration

This command is used to enter the MST configuration mode and configure the MSTP region. Use the **no** form of this command to revert all settings in the MST configuration mode to the default settings.

spanning-tree mst configuration no spanning-tree mst configuration

#### **Parameters**

None.

#### Default

None.

## **Command Mode**

Global Configuration Mode.

#### **Command Default Level**

Level: 12.

## **Usage Guideline**

Use this command to enter the MST configuration mode.

## **Example**

This example shows how to enter the MST configuration mode.

Switch#configure terminal
Switch(config)#spanning-tree mst configuration
Switch(config-mst)#

### 98-7 instance

This command is used to map VLANs to an MST instance. Use the **instance INSTANCE-ID** command to remove the specified MST instance. Use the **instance INSTANCE-ID** vlans **VLANDID** [, | -] command to revert to the default setting. form of this command to disable the sending of notifications for STP.

instance INSTANCE-ID vlans VLAN-ID [, | -] no instance INSTANCE-ID [vlans VLAN-ID [, | -]]

#### **Parameters**

| INSTANCE-ID | Specifies the MSTP instance identifier that is mapped with the specified VLANs. The value is from 1 to 64.                                  |
|-------------|----------------------------------------------------------------------------------------------------|
| VLAN-ID     | Specifies the VLAN ID to be configured.                                                                                                    |
| ,           | (Optional) Specifies a series of VLANs, or separate a range of VLANs from a previous range. No space is allowed before and after the comma. |
| -           | (Optional) Specifies a range of VLANs. No space is allowed before and after the hyphen.                                                     |

### **Default**

By default, all VLANs are mapped with the CIST (instance 0).

#### **Command Mode**

MST Configuration Mode.

## **Command Default Level**

Level: 12.

## **Usage Guideline**

Use this command to map VLANs to an MST instance. When mapping VLANs to a MST instance, the instance will be created automatically if the instance does not exist.

## **Example**

This example shows how to map VLANs to an MST instance.

```
Switch#configure terminal
Switch(config)#spanning-tree mst configuration
Switch(config-mst)#instance 2 vlans 1-100
Switch(config-mst)#
```

#### 98-8 name

This command is used to configure the name of an MST region. Use the **no** form of this command to revert to the default setting.

name NAME

no name

#### **Parameters**

NAME

Specifies the name for the MST region. The maximum length is 32 characters.

#### Default

By default, the name is the bridge MAC address.

#### **Command Mode**

MST Configuration Mode.

## **Command Default Level**

Level: 12.

## **Usage Guideline**

Use this command to configure the name of an MST region. When more than one switch with the same VLAN mapping and configuration version number, but with different region names, they are considered to be in different MST regions.

#### **Example**

This example shows how to configure the name of the MST region as "MSTP".

```
Switch#configure terminal
Switch(config)#spanning-tree mst configuration
Switch(config-mst)#name MSTP
Switch(config-mst)#
```

## 98-9 revision

This command is used to configure the revision number for the MST configuration. Use the **no** form of this command to revert to the default setting.

revision REVISION

no revision

#### **Parameters**

| REVISION | Specifies the different revision level when the name is the same. The value is from 0 to 65535. |
|----------|-------------------------------------------------------------------------------------------------|

#### **Default**

By default, the value is 0.

#### **Command Mode**

MST Configuration Mode.

## **Command Default Level**

Level: 12.

## **Usage Guideline**

Use this command to configure the revision number for the MST configuration. When more than one switch with the same configuration but different revision numbers, they are considered to be in different MST regions.

## **Example**

This example shows how to configure the revision number for the MST configuration to "2".

```
Switch#configure terminal
Switch(config)#spanning-tree mst configuration
Switch(config-mst)#revision 2
Switch(config-mst)#
```

# 98-10 spanning-tree mst

This command is used to configure the path cost and port priority for the MST instance. Use the **no** form of this command to revert to the default settings.

spanning-tree mst //NSTANCE-ID {cost COST | port-priority PR/OR/TY} no spanning-tree mst //NSTANCE-ID {cost | port-priority}

#### **Parameters**

| INSTANCE-ID            | Specifies the MSTP instance identifier. The value is from 0 to 64. The value 0 represents the default instance, CIST. |
|------------------------|----------------------------------------------------------------------------------------------------|
| cost COST              | Specifies the path cost of the instance. The value is from 1 to 200000000.                                            |
| port-priority PRIORITY | Specifies the port priority of the instance. The value is from 0 to 240 in increments of 16.                          |

#### **Default**

The cost is defined based on the port speed. The faster the speed is, the smaller cost value it is. MST always uses long path cost.

The port priority is 128.

#### **Command Mode**

Interface Configuration Mode.

#### **Command Default Level**

Level: 12.

## **Usage Guideline**

This command is only available for the physical ports.

## **Example**

This example shows how to configure the interface path cost.

```
Switch#configure terminal
Switch(config)#interface ethernet 1/0/3
Switch(config-if)#spanning-tree mst 0 cost 17031970
Switch(config-if)#
```

This example shows how to configure the port priority.

```
Switch#configure terminal
Switch(config)#interface ethernet 1/0/3
Switch(config-if)#spanning-tree mst 0 port-priority 64
Switch(config-if)#
```

# 98-11 spanning-tree mst configuration

This command is used to configure the MSTP maximum hop count. Use the **no** form of this command to revert to the default setting.

```
spanning-tree mst max-hops HOP-COUNT no spanning-tree mst max-hops
```

#### **Parameters**

HOP-COUNT

Specifies the MSTP maximum hop count. The value is from 1 to 40.

#### **Default**

By default the MSTP maximum hop count is 20.

### **Command Mode**

Global Configuration Mode.

## **Command Default Level**

Level: 12.

## **Usage Guideline**

Use this command to configure the MSTP maximum hop count.

## **Example**

This example shows how to configure the MSTP maximum hop count.

```
Switch#configure terminal
Switch(config)#spanning-tree mst max-hops 19
Switch(config)#
```

# 98-12 spanning-tree global state

This command is used to enable or disable the STP's global state. Use the **no** form of this command to disable the STP's global state.

spanning-tree global state {enable | disable} no spanning-tree global state

#### **Parameters**

| enable  | Specifies to enable the STP's global state.  |
|---------|----------------------------------------------|
| disable | Specifies to disable the STP's global state. |

#### **Default**

By default, this option is disabled.

#### **Command Mode**

Global Configuration Mode.

#### **Command Default Level**

Level: 12.

#### **Usage Guideline**

Use this command in the global configuration mode to enable the global spanning-tree function.

## **Example**

This example shows how to enable the spanning-tree function.

```
Switch# configure terminal
Switch(config)# spanning-tree global state enable
Switch(config)#
```

# 98-13 spanning-tree (timers)

This command is used to configure the Spanning Tree timer value. Use the **no** form of this command to revert to the default settings.

spanning-tree {hello-time SECONDS | forward-time SECONDS | max-age SECONDS} no spanning-tree {hello-time | forward-time | max-age}

#### **Parameters**

| hello-time SECONDS   | Specifies the interval that a designated port will wait between the periodic transmissions of each configuration message. The range is from 1 to 2 seconds.                |
|----------------------|----------------------------------------------------------------------------------------------------|
| forward-time SECONDS | Specifies the forward delay time used by STP to transition from the listening to the learning states and learning to forwarding states. The range is from 4 to 30 seconds. |
| max-age SECONDS      | Specifies the maximum message age of BPDU. The range is from 6 to 40 seconds.                                                                                              |

#### **Default**

The default value of the hello-time is 2 seconds.

The default value of the forward-time is 15 seconds.

The default value of the max-age is 20 seconds.

## **Command Mode**

Global Configuration Mode.

#### **Command Default Level**

Level: 12.

## **Usage Guideline**

This command is used to configure the Spanning Tree timer value.

## **Example**

This example shows how to configure the STP timers.

```
Switch# configure terminal
Switch(config)# spanning-tree hello-time 1
Switch(config)# spanning-tree forward-time 16
Switch(config)# spanning-tree max-age 21
Switch(config)#
```

# 98-14 spanning-tree state

This command is used to enable or disable the STP operation. Use the **no** form of this command to revert to the default setting.

```
spanning-tree state {enable | disable} no spanning-tree state
```

## **Parameters**

| enable  | Specifies to enable STP for the configured interface.  |
|---------|--------------------------------------------------------|
| disable | Specifies to disable STP for the configured interface. |

#### **Default**

By default, this option is enabled.

#### **Command Mode**

Interface Configuration Mode.

#### **Command Default Level**

Level: 12.

## **Usage Guideline**

When a port is spanning tree enabled, the spanning tree protocol engine will either send or process the spanning tree BPDU received by the port. The command should be used with caution to prevent bridging loops. The command does not take effect if the Layer 2 protocol tunnel is enabled for STP.

## **Example**

This example shows how to enable Spanning Tree on ethernet 1/0/1.

```
Switch# configure terminal
Switch(config)# interface ethernet 1/0/1
Switch(config-if)# spanning-tree state enable
Switch(config-if)#
```

# 98-15 spanning-tree cost

This command is used to configure the value of the port path-cost on the specified port. Use the **no** form of this command to the auto-computed path cost.

```
spanning-tree cost COST no spanning-tree cost
```

#### **Parameters**

COST

Specifies the path cost for the port. The range is from 1 to 200000000.

#### **Default**

The default path cost is computed from the interface's bandwidth setting.

#### **Command Mode**

Interface Configuration Mode.

## **Command Default Level**

Level: 12.

## **Usage Guideline**

In the RSTP or STP-compatible mode, the administrative path cost is used by the single spanning-tree to accumulate the path cost to reach the Root. In the MSTP mode, the administrative path cost is used by the CIST regional root to accumulate the path cost to reach the CIST root.

## **Example**

This example shows how to configure the port cost to 20000 for ethernet 1/0/7.

```
Switch# configure terminal
Switch(config)# interface ethernet 1/0/7
Switch(config-if)# spanning-tree cost 20000
Switch(config-if)#
```

## 98-16 spanning-tree mst hello-time

This command is used to configure the hello time used in MSTP version for each port. Use the **no** form of this command to revert to the default setting.

spanning-tree mst hello-time SECONDS no spanning-tree mst hello-time

### **Parameters**

| SECONDS | Specifies the interval of sending one BPDU at the designated port. The range is |
|---------|---------------------------------------------------------------------------------|
|         | from 1 to 2 seconds.                                                            |

#### **Default**

By default, the hello-time is 2 seconds.

#### **Command Mode**

Interface Configuration Mode.

## **Command Default Level**

Level: 12.

#### **Usage Guideline**

This command is used to configure the hello time used in MSTP version for each port. This only take effects in the MSTP mode.

#### **Example**

This example shows how to configure the hello time used in MSTP version for ethernet 1/0/1.

```
Switch(config)#interface ethernet 1/0/1
Switch(config-if)#spanning-tree mst hello-time 1
Switch(config-if)#
```

# 98-17 spanning-tree loop-guard

This command is used to enable the loop guard mode. Use the **no** form of this command to revert to the default setting.

```
spanning-tree loop-guard no spanning-tree loop-guard
```

#### **Parameters**

None.

### **Default**

By default, this option is disabled.

#### **Command Mode**

Interface Configuration Mode.

#### **Command Default Level**

Level: 12.

## **Usage Guideline**

The command is available for port interface and port channel interface.

The STP loop guard feature provides additional protection against Layer 2 forwarding loops (STP loops). An STP loop is created when an STP blocking port in a redundant topology erroneously transitions to the forwarding state. This usually happens because one of the ports of a physically redundant topology (not necessarily the STP blocking port) no longer receives STP BPDUs. In its operation, STP relies on continuous reception or transmission of BPDUs based on the port role. The designated port transmits BPDUs, and the non-designated port receives BPDUs.

When one of the ports in a physically redundant topology no longer receives BPDUs, the STP conceives that the topology is loop free. Eventually, the blocking port from the alternate or backup port becomes designated and moves to a forwarding state. This situation creates a loop.

## **Example**

This example shows how to enable the loop guard mode on interface ethernet 1/0/3.

```
Switch#configure terminal
Switch(config)#interface ethernet 1/0/3
Switch(config-if)#spanning-tree loop-guard
Switch(config-if)#
```

# 98-18 spanning-tree guard root

This command is used to enable the root guard mode. Use the **no** form of this command to revert to the default setting.

```
spanning-tree guard root no spanning-tree guard root
```

#### **Parameters**

None.

#### Default

By default, this option is disabled.

## **Command Mode**

Interface Configuration Mode.

#### **Command Default Level**

Level: 12.

## **Usage Guideline**

BPDU guard prevents a port from becoming a root port. This feature is useful for the service provider to prevent external bridges to a core region of the network influencing the spanning tree active topology, possibly because those bridges are not under the full control of the administrator.

When a port is guarded from becoming a root port, the port will only play the role as a designated port. If the port receives the configuration BPDU with a higher priority, the port will change to the alternate port, which is in the blocking state. The received superior factor will not participate in the STP computation. The port will listen for BPDUs on the link. If the port times out the received superior BPDU, it will change to the designated port role.

When a port changes to the alternate port state, due to the root guard, a system message will be generated. This configuration will take effect for all the spanning-tree versions.

## **Example**

This example shows how to configure to prevent interface ethernet 1/0/1 from being a root port.

```
Switch# configure terminal
Switch(config)# interface ethernet 1/0/1
Switch(config-if)# spanning-tree guard root
Switch(config-if)#
```

# 98-19 spanning-tree link-type

This command is used to configure a link-type for a port. Use the **no** form of this command to revert to the default setting.

```
spanning-tree link-type {point-to-point | shared} no spanning-tree link-type
```

#### **Parameters**

| point-to-point | Specifies that the port's link type is point-to-point.            |
|----------------|-------------------------------------------------------------------|
| shared         | Specifies that the port's link type is a shared media connection. |

## **Default**

The link type is automatically derived from the duplex setting unless explicitly configuring the link type.

#### **Command Mode**

Interface Configuration Mode.

#### **Command Default Level**

Level: 12.

## **Usage Guideline**

A full-duplex port is considered to have a point-to-point connection; on the opposite, a half-duplex port is considered to have a shared connection .The port can't transit into forwarding state rapidly by setting link type to shared-media. Hence, auto-determined of link-type by the STP module is recommended.

This configuration will take effect for all the spanning-tree modes.

## **Example**

This example shows how to configure the link type to point-to-point for port Ethernet 1/0/7.

```
Switch# configure terminal
Switch(config)# interface ethernet 1/0/7
Switch(config-if)# spanning-tree link-type point-to-point
Switch(config-if)#
```

## 98-20 spanning-tree mode

This command is used to configure the STP mode. Use the **no** form of this command to revert to the default setting.

```
spanning-tree mode {mstp | rstp |stp} no spanning-tree mode
```

#### **Parameters**

| mstp | Specifies the Multiple Spanning Tree Protocol (MSTP).         |
|------|---------------------------------------------------------------|
| rstp | Specifies the Rapid Spanning Tree Protocol (RSTP).            |
| stp  | Specifies the Spanning Tree Protocol (IEEE 802.1D Compatible) |

### **Default**

By default, this mode is RSTP.

## **Command Mode**

Global Configuration Mode.

#### **Command Default Level**

Level: 12.

#### **Usage Guideline**

If the mode is configured as STP or RSTP, all currently running MSTP instances will be cancelled automatically. If the newly configured mode is changed from the previous one, the spanning-tree state machine will restart again, therefore all of the stable spanning-tree port states will transit into discarding states.

### **Example**

This example shows how to configure the running version of the STP module to RSTP.

```
Switch# configure terminal
Switch(config)# spanning-tree mode rstp
Switch(config)#
```

# 98-21 spanning-tree portfast

This command is used to specify the port's fast mode. Use the **no** form of this command to revert to the default setting.

```
spanning-tree portfast {disable | edge| network} no spanning-tree portfast
```

#### **Parameters**

| disable | Specifies to set the port to the port fast disabled mode. |
|---------|-----------------------------------------------------------|
| edge    | Specifies to set the port to the port fast edge mode.     |
| network | Specifies to set the port to the port fast network mode.  |

#### **Default**

By default, this option is edge.

#### **Command Mode**

Interface Configuration Mode.

#### Command Default Level

Level: 12.

## **Usage Guideline**

A port can be in one of the following three port fast modes:

- **Edge mode** The port will directly change to the spanning-tree forwarding state when a link-up occurs without waiting for the forward-time delay. If the interface receives a BPDU later, its operation state changes to the non-port-fast state.
- **Disable mode -** The port will always be in the non-port-fast state. It will always wait for the forward-time delay to change to forwarding state.
- **Network mode** The port will remain in the non-port-fast state for three seconds. The port will change to the port-fast state if no BPDU is received and changes to the forwarding state. If the port received the BPDU later, it will change to the non-port-fast state

This command should be used with caution. Otherwise, an accidental topology loop and data-packet loop may be generated and disrupt the network operation.

## **Example**

This example shows how to configure port Ethernet 1/0/7 to the port-fast edge mode.

```
Switch# configure terminal
Switch(config)# interface ethernet 1/0/7
Switch(config-if)# spanning-tree portfast edge
Switch(config-if)#
```

# 98-22 spanning-tree port-priority

This command is used to configure the value of the STP port priority on the specified port. It is only used for RSTP and STP versions. Use the **no** form of this command to revert to the default setting.

```
spanning-tree port-priority PRIORITY no spanning-tree port-priority
```

#### **Parameters**

| Trioriti | PRIORITY | Specifies the port priority. Valid values are from 0 to 240. |
|----------|----------|--------------------------------------------------------------|
|----------|----------|--------------------------------------------------------------|

#### **Default**

By default, this value is 128.

### **Command Mode**

Interface Configuration Mode.

#### **Command Default Level**

Level: 12.

## **Usage Guideline**

The port priority and the port number together form the Port Identifier. It will be used in the computation of the role of the port. This parameter is used only in the RSTP and STP-compatible mode. A smaller number represents a better priority.

## **Example**

This example shows how to configure the port priority to 0 for port Ethernet 1/0/7.

```
Switch# configure terminal
Switch(config)# interface ethernet 1/0/7
Switch(config-if)# spanning-tree port-priority 0
Switch(config-if)#
```

# 98-23 spanning-tree priority

This command is used to configure the bridge priority. It is only used for RSTP and STP versions. Use the **no** form of this command to revert to the default setting.

```
spanning-tree priority PRIORITY no spanning-tree priority
```

## **Parameters**

| PRIORITY  Specifies that the bridge priority and bridge MAC address together forms the Spanning-Tree Bridge-ID, which is an important factor in the Spanning-Tree topology. The range is from 0 to 61440. |  |
|----------------------------------------------------------------------------------------------------|--|
|----------------------------------------------------------------------------------------------------|--|

#### **Default**

By default, this value is 32768.

## **Command Mode**

Global Configuration Mode.

#### **Command Default Level**

Level: 12.

## **Usage Guideline**

The bridge priority value is one of the two parameters used to select the Root Bridge. The other parameter is system's MAC address. The bridge's priority value must be divisible by 4096 and a smaller number represents a better priority.

This configuration will take effect on STP version and RSTP mode. In the MSTP mode, use the command **spanning-tree mst priority** to configure the priority for an MSTP instance.

## **Example**

This example shows how to configure the STP bridge priority value to 4096.

```
Switch# configure terminal
Switch(config)# spanning-tree priority 4096
Switch(config)#
```

## 98-24 spanning-tree tcnfilter

This command is used to enable Topology Change Notification (TCN) filtering at the specific interface. Use the **no** form of this command disable TCN filtering.

```
spanning-tree tcnfilter no spanning-tree tcnfilter
```

#### **Parameters**

None.

#### **Default**

By default, this option is disabled.

#### **Command Mode**

Interface Configuration Mode.

#### **Command Default Level**

Level: 12.

## **Usage Guideline**

Enabling TC filtering on a port is useful for an ISP to prevent the external bridge to a core region of the network, causing address flushing in that region, possibly because those bridges are not under the full control of the administrator.

When a port is set to the TCN filter mode, the TC event received by the port will be ignored. This configuration will take effect for all the spanning-tree modes.

## **Example**

This example shows how to configure TCN filtering on port Ethernet 1/0/7.

```
Switch# configure terminal
Switch(config)# interface ethernet 1/0/7
Switch(config-if)# spanning-tree tcnfilter
Switch(config-if)#
```

# 98-25 spanning-tree tx-hold-count

This command is used to limit the maximum number of BPDUs that can be sent before pausing for one second. Use the **no** form of this command to revert to the default setting.

spanning-tree tx-hold-count *VALUE* no spanning-tree tx- hold-count

#### **Parameters**

| VALUE | Specifies the maximum number of BPDUs that can be sent before pausing for one |
|-------|-------------------------------------------------------------------------------|
|       | second. The range is from 1 to 10.                                            |

#### **Default**

By default, this value is 6.

### **Command Mode**

Global Configuration Mode.

#### **Command Default Level**

Level: 12.

## **Usage Guideline**

This command specifies the number of hold BPDUs to transmit. The transmission of BPDUs on a port is controlled by a counter. The counter is incremented on every BPDU transmission and decremented once a second. The transmissions are paused for one second if the counter reaches the transmit hold count.

## **Example**

This example shows how to configure the transmit hold count value to 5.

```
Switch# configure terminal
Switch(config)# spanning-tree tx-hold-count 5
Switch(config)#
```

# 98-26 spanning-tree forward-bpdu

This command is used to enable the forwarding of the spanning tree BPDU. Use the **no** form of this command to disable the forwarding of the spanning tree BPDU.

```
spanning-tree forward-bpdu no spanning-tree forward-bpdu
```

#### **Parameters**

None.

#### **Default**

By default, this option is disabled.

## **Command Mode**

Interface Configuration Mode.

#### **Command Default Level**

Level: 12.

## **Usage Guideline**

If enabled, the received STP BPDU will be forwarded to all VLAN member ports in the untagged form. The command does not take effect if the Layer 2 protocol tunnel is enabled for STP.

## **Example**

This example shows how to enable the forwarding of STP BPDUs.

```
Switch# configure terminal
Switch(config)# interface eth6/0/1
Switch(config-if)# spanning-tree forward-bpdu
Switch(config-if)#
```

# 98-27 spanning-tree nni-bpdu-address

This command is used to configure the destination address of the STP BPDU in the service provider site. Use the **no** form of this command to revert to the default setting.

```
spanning-tree nni-bpdu-address {dot1d | dot1ad} no spanning-tree nni-bpdu-address
```

#### **Parameters**

| dot1d  | Specifies to use the Customer Bridge Group Address (01-80-C2-00-00-00) as the destination address of the STP BPDU. |
|--------|----------------------------------------------------------------------------------------------------|
| dot1ad | Specifies to use Provider Bridge Group Address (01-80-C2-00-00-08) as the destination address of the STP BPDU.     |

## **Default**

By default, the Customer Bridge Group Address is used as the destination address of the STP BPDU.

#### **Command Mode**

Global Configuration Mode.

#### **Command Default Level**

Level: 12.

## **Usage Guideline**

Generally, the Customer Bridge Group Address is used as the destination address of the STP BPDU. This command is used to designate the destination address of the STP BPDU in the service provider site. It will only take effect on the VLAN trunk ports, which behave as the NNI ports in the service provider site.

This configuration will take effect for all the spanning-tree modes.

# **Example**

This example shows how to configure using the **dot1ad** address as the destination address of the BPDU on the VLAN trunk port.

Switch# configure terminal
Switch(config)# spanning-tree nni-bpdu-address dot1ad
Switch(config)#

# 99. Stacking Commands

## 99-1 stack

This command is used to enable the daisy-chain stacking function. Use the **no** form of this command to disable the daisy-chain stacking function.

stack

no stack

#### **Parameters**

None.

### **Default**

By default, this option is disabled.

## **Command Mode**

Global Configuration Mode.

#### **Command Default Level**

Level: 12.

## **Usage Guideline**

The ports on a stackable switch unit, used to chain with other switch units, can either work as stacking ports or work as ordinary Ethernet ports based on the setting of the stack command. The stack command setting of a switch unit must be enabled before the switch unit can be chained with other switch units. The setting will be saved in the individual switch unit if the user saves the configuration.

## **Example**

This example shows how to enable stacking mode.

```
Switch#configure terminal
Switch(config)#stack

WARNING: The command does not take effect until the next reboot.
Switch(config)#
```

## 99-2 stack bandwidth

This command is used to change the stacking port bandwidth. Use the **no** form of this command to revert to the default setting.

```
stack bandwidth {2-port | 4-port} no stack bandwidth
```

#### **Parameters**

| 2-port | Specifies 2 switch ports to be used for stacking. |
|--------|---------------------------------------------------|
| 4-port | Specifies 4 switch ports to be used for stacking. |

#### Default

By default, 2 ports are used.

#### **Command Mode**

Global Configuration Mode.

#### **Command Default Level**

Level: 12.

## **Usage Guideline**

Use this command to change the stacking port bandwidth. The stacking bandwidth must be configured before the Switch is stacked with other switches.

Physical stacking needs to be enabled and can be configured to support either a 2-port or a 4-port stacking configuration.

- When the 2-port stacking configuration is used, a full-duplex speed of up to 40Gbps will be used between two switches using the physical ports 23 and 24. Ports 23 and 24 will act as SIO1 and SIO2 respectively.
- When the 4-port stacking configuration is used, a full-duplex speed of up to 80Gbps will be used between two switches using ports 21 to 24 aggregated into two virtual stacking ports. Ports 21 and 22 will act as SIO1 and SIO2 respectively and ports 23 and 24 will act as SIO1 and SIO2 respectively. SIO1 is a logical stacking port pair and SIO2 is a logical stacking port pair. A logical stacking port pair must always be connected to the same Switch in the stack. Splitting logical stacking port pairs between different Switches in the stack might not guarantee a stable stacking connection.

## **Example**

This example shows how to change the stacking bandwidth to 4-port.

```
Switch# configure terminal
Switch(config)#stack bandwidth 4-port

WARNING: The command does not take effect until the next reboot.
Switch(config)#
```

#### 99-3 stack renumber

This command is used to manually assign a unit ID to a switch unit. Use the **no** form of this command to set the unit ID of the switch to auto-assigned.

```
stack CURRENT-UNIT-ID renumber NEW-UNIT-ID no stack CURRENT-UNIT-ID renumber
```

#### **Parameters**

| CURRENT-UNIT-ID | Specifies the switch unit being configured.       |
|-----------------|---------------------------------------------------|
| NEW-UNIT-ID     | Specifies the new unit ID assigned to the switch. |

#### **Default**

The unit ID is assigned automatically.

#### **Command Mode**

Global Configuration Mode.

#### Command Default Level

Level: 12.

## **Usage Guideline**

Initially, a switch unit has no unit ID assigned. When this switch unit is initialized or is added to a stack, it will get a unit ID auto-assigned by the master unit. After a unit ID was assigned, the unit ID can be kept in configuration file by issuing the **copy running-config startup-config** command and will be used after the next reboot.

The user can use this command to re-assign a unit ID to the specified switch unit. The assigned unit ID will be used after the next reboot. The switch unit cannot be added to a switch stack if its unit ID is conflicting with an existing switch unit in the stack.

The master unit automatically assigns unit IDs to switch units based on the following rules:

- If the unit ID of the master unit is auto-assigned, it will get 1 as its unit ID.
- If a switch unit to be added to the stack has a unit ID conflicting with a unit ID of a switch unit already added, then this switch unit ID cannot be successfully added.

## **Example**

This example shows how to configure the renumbered unit ID of a switch unit 2 to 3.

```
Switch# configure terminal
Switch(config)#stack 2 renumber 3

WARNING: The command does not take effect until the next reboot.
Switch(config)#
```

# 99-4 stack priority

This command is used to configure the priority of the switch stacking unit. Use the **no** form of this command to revert to the default setting.

```
stack CURRENT-UNIT-ID priority NEW-PRIORITY-NUMBER no stack CURRENT-UNIT-ID priority
```

### **Parameters**

| CURRENT-UNIT-ID     | Specifies the switch stacking unit being configured.                                                                                  |
|---------------------|----------------------------------------------------------------------------------------------------|
| NEW-PRIORITY-NUMBER | Specifies the priority assigned to the switch stacking unit. The lower number means a higher priority. The range is between 1 and 63. |

#### **Default**

By default, this value is 32.

### **Command Mode**

Global Configuration Mode.

#### **Command Default Level**

Level: 12.

## **Usage Guideline**

Use this command to configure the priority for the specified switch unit. When switch units are daisy-chained together as a stack, the unit with the best priority will be elected as the master. The unit with the next best priority will be elected as the backup master. A lower value means the higher priority. When two switch units have the same priority, the unit with the smaller MAC address will get the higher priority. The new priority setting will be saved in individual switch units when the user saves the configuration.

## **Example**

This example shows how to configure the priority of the switch unit 2 to 10.

```
Switch# configure terminal
Switch(config)#stack 2 priority 10
Switch(config)#
```

# 99-5 stack preempt

This command is used to enable preemption of the master role to come into play when a unit with a better priority is added to the switch later. Use the **no** form of this command to disable preemption.

```
stack preempt no stack preempt
```

#### **Parameters**

None.

#### **Default**

By default, this option is enabled.

#### **Command Mode**

Global Configuration Mode.

### **Command Default Level**

Level: 12.

## **Usage Guideline**

When this command is disabled, the unit that assumes the master role will not change when units with a better priority are added to the stack. If this command is enabled, then the unit that assumes the master role will change as units with a better priority are added to the stack.

#### **Example**

This example shows how to enable preemption.

```
Switch# configure terminal
Switch(config)#stack preepmt
Switch(config)#
```

## 99-6 snmp-server enable traps stack

This command is used to enable the sending of stacking related trap. Use the **no** form of this command to disable the sending of stacking related trap.

snmp-server enable traps stack no snmp-server enable traps stack

#### **Parameters**

None.

#### **Default**

By default, this option is disabled.

## **Command Mode**

Global Configuration Mode.

#### **Command Default Level**

Level: 12.

## **Usage Guideline**

Use this command to enable or disable the sending of stacking related SNMP notifications.

## **Example**

This example shows how to enable the sending of stacking related trap.

```
Switch#configure terminal
Switch(config)#snmp-server enable traps stack
Switch(config)#
```

## 99-7 show stack

This command is used to display the stacking information.

show stack

## **Parameters**

None.

#### **Default**

None.

#### **Command Mode**

User/Privileged EXEC Mode.

## **Command Default Level**

Level: 1.

## **Usage Guideline**

This command is used to display the stacking information.

## **Example**

This example shows how to display stacking information.

```
Switch#show stack
Stacking Mode : Enabled
Stack Preempt : Enabled
                 : Disabled
Trap State
Topology
                 : Duplex_Chain
My Box ID
                : 1
Master ID
                 : 1
Box Count
                                               Prom Runtime H/W
Box User Module
                        Prio-
ID Set Name Exist rity MAC
                                               Version Version Version
  Auto DXS-3400-24TC Exist 32 E8-CC-18-15-9D-B0 1.00.008 3.00.013 A1
2
  - NOT_EXIST No
3
      NOT_EXIST
                   No
       NOT_EXIST
 Stack Bandwidth:
      User Set SIO1 Active SIO2 Active
     Bandwidth Bandwidth Bandwidth
 1
      2-port
                Down
                             Down
CTRL+C ESC q Quit SPACE n Next Page ENTER Next Entry a All
```

# 100. Storm Control Commands

# 100-1 snmp-server enable traps storm-control

This command is used to enable and configure the sending of SNMP notifications for storm control. Use the no form of this command to disable the sending of SNMP notifications.

snmp-server enable traps storm-control [storm-occur] [storm-clear] no snmp-server enable traps storm-control [storm-occur] [storm-clear]

#### **Parameters**

| storm-occur | (Optional) Specifies to send a notification when a storm event is detected. |
|-------------|-----------------------------------------------------------------------------|
| storm-clear | (Optional) Specifies to send a notification when a storm event is cleared.  |

#### **Default**

By default, this option is disabled.

#### **Command Mode**

Global Configuration Mode.

#### **Command Default Level**

Level: 12.

## **Usage Guideline**

None.

#### **Example**

This example shows how to enable the sending of traps for storm control for both storm occurrences and clearances.

```
Switch# configure terminal
Switch(config)# snmp-server enable traps storm-control
Switch(config)#
```

## 100-2 storm-control

This command is used to configure the device to protect the device from broadcast, multicast, and DA unknown packet storm attacks. Use the **no** form of this command to revert to the default settings.

storm-control {{broadcast | multicast | unicast} level {pps PPS-RISE [PPS-LOW] | kbps KBPS-RISE [KBPS-LOW] | LEVEL-RISE [LEVEL-LOW]} | action {shutdown | drop | none}}

no storm-control {broadcast | multicast | unicast | action}

#### **Parameters**

| broadcast | Specifies to set the broadcast rate limit. |
|-----------|--------------------------------------------|
| multicast | Specifies to set the multicast rate limit. |

| unicast                            | Specifies that when the action is configured as the <b>shutdown</b> mode, the unicast refers to both known and unknown unicast packet, that is, if the known and unknown unicast packets hit the specified threshold, the port will be shutdown. Otherwise, unicast refers to unknown unicast packets. |
|------------------------------------|----------------------------------------------------------------------------------------------------|
| level pps PPS-RISE [PPS-LOW]       | Specifies the threshold value in packets count per second. The range is from 1 to 2147483647. If the low PPS value is not specified, the default value is 80% of the specified risen PPS.                                                                                                    |
| level kbps KBPS-RISE<br>[KBPS-LOW] | Specifies the threshold value as a rate of bits per second at which traffic is received on the port. The range is from 1 to 2147483647. If the low KBPS is not specified, the default value is 80% of the specified risen KBPS.                                                                        |
| level LEVEL-RISE [LEVEL-<br>LOW]   | Specifies the threshold value as a percentage of the total bandwidth per port at which traffic is received on the port. The range is from 1 to 100. If the low level is not specified, the default value is 80% of the specified risen level.                                                          |
| action shutdown                    | Specifies to shut down the port when the value specified for rise threshold is reached.                                                                                                    |
| action drop                        | Specifies to discards packets that exceed the risen threshold.                                                                                                    |
| action none                        | Specifies not to filter the storm packets.                                                                                                    |

#### **Default**

By default, the broadcast, multicast, and unicast (DLF) storm controls are disabled.

The default action taken when a storm occurs is to drop storm packets.

## **Command Mode**

Interface Configuration Mode.

#### **Command Default Level**

Level: 12.

## **Usage Guideline**

Use the storm control function to protect the network from a storm of broadcast packets, multicast packets, or unknown DA flooding packets. Enter the **storm-control** command to enable storm control for a specific traffic type on the interface.

## **Example**

This example shows how to enable broadcast storm control on Ethernet 1/0/1 and 1/0/2. It sets the threshold of Ethernet 1/0/1 to 500 packets per second with the shutdown action and sets the threshold of the interface port 3.2 to 70% with the drop action.

```
Switch# configure terminal
Switch(config)# interface ethernet 1/0/1
Switch(config-if)# storm-control broadcast level pps 500
Switch(config-if)# storm-control action shutdown
Switch(config)# interface ethernet 1/0/2
Switch(config-if)# storm-control broadcast level 70 60
Switch(config-if)# storm-control action drop
Switch(config-if)#
```

# 100-3 storm-control polling

This command is used to configure the polling interval of received packet counts. Use the **no** form of this command to revert to the default settings.

storm-control polling {interval SECONDS | retries {NUMBER | infinite}} no storm-control polling {interval | retries}

#### **Parameters**

| interval SECONDS | Specifies the polling interval of received packet counts. This value must be between 5 and 600 seconds.                                                                                                    |
|------------------|----------------------------------------------------------------------------------------------------|
| retries NUMBER   | Specifies the retry count. If the action is configured to the shutdown mode and a storm continues as long as the interval times retries values set, the port will enter the error disabled state. This value must be between 0 and 360. 0 means that a shutdown mode port will directly enter the error disabled state when a storm is detected. <b>Infinite</b> means that a shutdown mode port will never enter the error disabled state even if a storm was detected. |

## **Default**

The default polling interval is 5 seconds.

The default retries count value is 3.

### **Command Mode**

Global Configuration Mode.

#### **Command Default Level**

Level: 12.

## **Usage Guideline**

Use this to specify the sample interval of received packet counts.

## **Example**

This example shows how to specify the polling interval as 15 seconds.

```
Switch# configure terminal
Switch(config)# storm-control polling interval 15
Switch(config)#
```

#### 100-4 show storm-control

This command is used to display the current storm control settings.

show storm-control interface INTERFACE-ID [, | -] [broadcast | multicast | unicast]

#### **Parameters**

| interface INTERFACE-ID | Specifies the port's interface ID.                                                                                                    |
|------------------------|----------------------------------------------------------------------------------------------------|
| ,                      | (Optional) Specifies a series of interfaces, or separate a range of interfaces from a previous range. No space is allowed before and after the comma. |

| -         | (Optional) Specifies a range of interfaces. No space is allowed before and after the hyphen. |
|-----------|----------------------------------------------------------------------------------------------|
| broadcast | (Optional) Specifies to display the current broadcast storm setting.                         |
| multicast | (Optional) Specifies to display the current multicast storm setting.                         |
| unicast   | (Optional) Specifies to display the current unicast (DLF) storm setting.                     |

None.

#### **Command Mode**

User/Privileged EXEC Mode.

#### **Command Default Level**

Level: 1.

#### **Usage Guideline**

If the interface ID is not specified, all interfaces configurations will be displayed.

If the packet type is not specified, all types of storm control settings will be displayed.

#### **Example**

This example shows how to display the current broadcast storm control settings.

| Switch# show | w storm-con | trol interface eth | ernet 1/0/1 | -1/0/6 broadcast |
|--------------|-------------|--------------------|-------------|------------------|
| Interface    | Action      | Threshold          | Current     | State            |
| eth1/0/1     | Drop        | 500/300 pps        | 200 pps     | Forwarding       |
| eth1/0/2     | Drop        | 80/64 %            | 20 %        | Forwarding       |
| eth1/0/3     | Drop        | 80/64 %            | 70 %        | Dropped          |
| eth1/0/4     | Shutdown    | 60/50 %            | 20 %        | Forwarding       |
| eth1/0/5     | None        | 60000/50000 kbps   | 2000 kbps   | Forwarding       |
| eth1/0/6     | None        | -                  | -           | Inactive         |
| Total Entri  | es: 6       |                    |             |                  |
| Switch#      |             |                    |             |                  |

This example shows how to display all interface settings for the range from port 1/0/1 to port 1/0/2.

| Switch# show | storm-control | interface et | th1/0/1-2    |         |                |
|--------------|---------------|--------------|--------------|---------|----------------|
| Polling Inte | erval : 1     | .5 sec       | Shutdown Ret | tries   | : Infinite     |
| Trap         |               | : Disabled   |              |         |                |
| Interface    | Storm         | Action       | Threshold    | Current | State          |
| eth1/0/1     | Broadcast     | Drop         | 80/64 %      | 50%     | Forwarding     |
| eth1/0/1     | Multicast     | Drop         | 80/64 %      | 50%     | Forwarding     |
| eth1/0/1     | Unicast       | Drop         | 80/64 %      | 50%     | Forwarding     |
| eth1/0/2     | Broadcast     | Shutdown     | 500/300 pps  | _       | Error Disabled |
| eth1/0/2     | Multicast     | Shutdown     | 500/300 pps  | _       | Error Disabled |
| eth1/0/2     | Unicast       | Shutdown     | 500/300 pps  | -       | Error Disabled |
| Total Entrie | es: 6         |              |              |         |                |
| Switch#      |               |              |              |         |                |

# **Display Parameters**

| Interface | The interface ID.                                                                                                    |
|-----------|----------------------------------------------------------------------------------------------------|
| Action    | The configured action, the possible actions are: Drop, Shutdown, None.                                                                                                    |
| Threshold | The configured threshold.                                                                                                    |
| Current   | The actual traffic rate which is currently flowing though the interface. Its unit may be percentage, kbps, PPS based on the configured meter mode. Because hardware can only counts by PPS, this value of this filed may be a rough value for percentage and kbps. |
| State     | The current state of storm control on a given interface for a given traffic type. The possible states are:                                                                                                    |
|           | Forwarding: No storm event has been detected.                                                                                                    |
|           | <b>Dropped:</b> A storm event has occurred and the storm traffic exceeding the threshold is dropped.                                                                                                    |
|           | Error Disabled: The port is disabled due to a storm.                                                                                                    |
|           | Link Down: The port is physically linked down.                                                                                                    |
|           | Inactive: Indicates that storm control is not enabled for the given traffic type.                                                                                                    |

# 101. Surveillance VLAN Commands

#### 101-1 surveillance vlan

This command is used to enable the global surveillance VLAN state and configure the surveillance VLAN. Use the **no** form of this command to disable the surveillance VLAN state.

surveillance vlan *VLAN-ID* no surveillance vlan

#### **Parameters**

VLAN-ID

Specifies the ID of the surveillance VLAN. The range is from 2 to 4094.

#### Default

By default, this option is disabled.

#### **Command Mode**

Global Configuration Mode.

#### **Command Default Level**

Level: 12.

#### **Usage Guideline**

Use this command to enable the global surveillance VLAN function and to specify the surveillance VLAN on the Switch. Each switch can only have one Surveillance VLAN.

Both the **surveillance vlan** command in Global Configuration Mode and the **surveillance vlan enable** command in Interface Configuration Mode need to be enabled for a port to start the surveillance VLAN function.

When the surveillance VLAN is enabled for a port, the port will be automatically learned as surveillance VLAN untagged member, the received untagged surveillance packets will be forwarded to the surveillance VLAN. The received packets are determined as surveillance packets if the source MAC addresses of packets comply with the organizationally unique identifier (OUI) addresses configured by the **surveillance vlan mac-address** command.

A VLAN needs to be created before assigning the VLAN as the surveillance VLAN.

If the surveillance VLAN is configured, this VLAN cannot be removed using the no vlan command.

#### **Example**

This example shows how to enable the surveillance VLAN function and configure VLAN 1001 as a Surveillance VLAN.

Switch# configure terminal
Switch(config)# surveillance vlan 1001
Switch(config)#

# 101-2 surveillance vlan aging

This command is used to configure the aging time for aging out the surveillance VLAN dynamic member ports Use the **no** form of this command to revert to the default setting.

surveillance vlan aging MINUTES no surveillance vlan aging

#### **Parameters**

| MINUTES | Specifies the aging time of surveillance VLAN. The range is from 1 to 65535 minutes. |
|---------|--------------------------------------------------------------------------------------|
|---------|--------------------------------------------------------------------------------------|

#### **Default**

By default, this aging time is 720 minutes.

#### **Command Mode**

Global Configuration Mode.

#### **Command Default Level**

Level: 12.

#### **Usage Guideline**

Use this command to configure the aging time for aging out the surveillance device and the surveillance VLAN automatically learned member ports.

When the last surveillance device connected to the port stops sending traffic, and the MAC address of this surveillance device is aged out, the surveillance VLAN aging timer will be started. The port will be removed from the surveillance VLAN after expiration of surveillance VLAN aging timer.

If the surveillance traffic resumes during the aging time, the aging timer will be cancelled.

#### **Example**

This example shows how to configure the aging time of surveillance VLAN to 30 minutes.

```
Switch# configure terminal
Switch(config)#surveillance vlan aging 30
Switch(config)#
```

#### 101-3 surveillance vlan enable

This command is used to enable the surveillance VLAN state of ports. Use the **no** form of this command to disable the surveillance vlan state of ports.

surveillance vlan enable no surveillance vlan enable

#### **Parameters**

None.

#### Default

By default, this option is disabled.

#### **Command Mode**

Interface Configuration Mode.

#### **Command Default Level**

Level: 12.

#### **Usage Guideline**

The command is available for physical port and port-channel interface configuration.

The command takes effect for access ports or hybrid ports.

Use this command to enable the surveillance VLAN function for ports.

Both the **surveillance vlan** command in Global Configuration Mode and the **surveillance vlan enable** command in Interface Configuration Mode need to be enabled for a port to start the surveillance VLAN function.

When surveillance VLAN is enabled for a port, the port will be automatically learned as surveillance VLAN untagged member, the received untagged surveillance packets will be forwarded to surveillance VLAN. The received packets are determined as surveillance packets if the source MAC addresses of packets comply with the organizationally unique identifier (OUI) addresses configured by the **surveillance vlan mac-address** command.

#### **Example**

This example shows how to enable surveillance VLAN function on physical port ethernet 1/0/1.

```
Switch# configure terminal
Switch(config)#interface ethernet 1/0/1
Switch(config-if)#surveillance vlan enable
Switch(config-if)#
```

#### 101-4 surveillance vlan mac-address

This command is used to add the user-defined surveillance device OUI. Use the **no** form of this command to delete the user-defined surveillance device OUI.

surveillance vlan mac-address *MAC-ADDRESS MASK* [component-type {vms | vms-client | video-encoder | network-storage | other} description *TEXT*]

no surveillance vlan mac-address MAC-ADDRESS MASK

| MAC-ADDRESS      | Specifies the OUI MAC address.                                                                 |
|------------------|------------------------------------------------------------------------------------------------|
| MASK             | Specifies the OUI MAC address matching bitmask.                                                |
| component-type   | (Optional) Specifies surveillance components that could be auto-detected by surveillance VLAN. |
| vms              | (Optional) Specifies the surveillance components type as Video Management Server (VMS).        |
| vms-client       | (Optional) Specifies the surveillance components type as VMS client.                           |
| video-encoder    | (Optional) Specifies the surveillance components type as Video Encoder.                        |
| network-storage  | (Optional) Specifies the surveillance components type as Network Storage.                      |
| other            | (Optional) Specifies the surveillance components type as other IP Surveillance Devices.        |
| description TEXT | (Optional) Specifies the description for the user-defined OUI with a maximum of 32 characters. |

| OUI Address       | Mask              | Component Type | Description            |
|-------------------|-------------------|----------------|------------------------|
| 28-10-7B-00-00-00 | FF-FF-FF-E0-00-00 | D-Link Device  | IP Surveillance Device |
| 28-10-7B-20-00-00 | FF-FF-FF-F0-00-00 | D-Link Device  | IP Surveillance Device |
| B0-C5-54-00-00-00 | FF-FF-FF-80-00-00 | D-Link Device  | IP Surveillance Device |
| F0-7D-68-00-00-00 | FF-FF-FF-F0-00-00 | D-Link Device  | IP Surveillance Device |

#### **Command Mode**

Global Configuration Mode.

#### **Command Default Level**

Level: 12.

#### **Usage Guideline**

Use this command to add user-defined OUI(s) for the surveillance VLAN. The OUI for surveillance VLAN are used to identify the surveillance traffic by the surveillance VLAN function.

If the source MAC addresses of the received packet matches any of the OUI pattern, the received packet is determined as a surveillance packet.

The user-defined OUI cannot be the same as the default OUI.

The default OUI cannot be deleted.

#### **Example**

This example shows how to add a user-defined OUI for surveillance devices.

Switch# configure terminal
Switch(config)# surveillance vlan mac-address 00-01-02-03-00-00 FF-FF-FF-00-00 componenttype vms description user1
Switch(config)#

# 101-5 surveillance vlan qos

This command is used to configure the CoS priority for the incoming surveillance VLAN traffic. Use the **no** form of this command to revert to the default setting.

surveillance vlan qos COS-VALUE no surveillance vlan qos

#### **Parameters**

| COS-VALUE Specifies the priority of surveillance VLAN. The available value is from 0 to 7. |  |
|--------------------------------------------------------------------------------------------|--|
|--------------------------------------------------------------------------------------------|--|

#### **Default**

The default value 5.

#### **Command Mode**

Global Configuration Mode.

#### **Command Default Level**

Level: 12.

#### **Usage Guideline**

The surveillance packets arriving at the surveillance VLAN enabled port are marked to the COS specified by the command. The remarking of COS allows the surveillance VLAN traffic to be distinguished from data traffic in quality of service.

#### **Example**

This example shows how to configure the priority of the surveillance VLAN to be 7.

```
Switch# configure terminal
Switch(config)# surveillance vlan qos 7
Switch(config)#
```

#### 101-6 show surveillance vlan

This command is used to display the surveillance VLAN configurations.

```
show surveillance vlan [interface [/NTERFACE-ID [, | -]]] show surveillance vlan device [interface [/NTERFACE-ID [, | -]]]
```

#### **Parameters**

| device       | Specifies to display the learned surveillance devices information                                                                                     |
|--------------|----------------------------------------------------------------------------------------------------|
| interface    | (Optional) Specifies to display surveillance VLAN information of ports.                                                                               |
| INTERFACE-ID | (Optional) Specifies the port to be displayed.                                                                                                    |
| ,            | (Optional) Specifies a series of interfaces, or separate a range of interfaces from a previous range. No space is allowed before and after the comma. |
| -            | (Optional) Specifies a range of interfaces. No space is allowed before and after the hyphen.                                                          |

#### **Default**

None.

#### **Command Mode**

User/Privileged EXEC Mode.

#### **Command Default Level**

Level: 1.

#### **Usage Guideline**

Use this command to display the surveillance VLAN configurations.

The **show surveillance vlan** command is used to display the surveillance VLAN global configurations. The **show surveillance vlan interface** command is used to display the surveillance vlan configurations on the interfaces. The **show surveillance vlan device** command is used to display the surveillance device discovered by its OUI.

This example shows how to displays the surveillance VLAN global settings.

```
Switch#show surveillance vlan
Surveillance VLAN ID : 1001
Surveillance VLAN CoS : 5
            : 30 minutes
Aging Time
Member Ports :
Dynamic Member Ports :
Surveillance VLAN OUI :
OUI Address Mask
                       Component Type Description
28-10-7B-00-00 FF-FF-FF-E0-00-00 D-Link Device IP Surveillance Device
28-10-7B-20-00-00 FF-FF-FF-F0-00-00 D-Link Device IP Surveillance Device
B0-C5-54-00-00-00 FF-FF-FF-80-00-00 D-Link Device IP Surveillance Device
F0-7D-68-00-00-00 FF-FF-FF-F0-00-00 D-Link Device IP Surveillance Device
Total OUI: 4
Switch#
```

# 102. Switch Port Commands

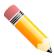

**NOTE:** When the state of a port is disabled, settings associated with the port can still be configured. However, the modified settings will only take effect when the state of the port is enabled.

# 102-1 duplex

This command is used to configure the physical port interface's duplex setting. Use the **no** form of this command to revert to the default settings.

duplex {full | auto} [rj45 | sfp] no duplex [rj45 | sfp]

#### **Parameters**

| full | Specifies that the port operates in the full-duplex mode.                                                                       |
|------|----------------------------------------------------------------------------------------------------|
| auto | Specifies that the port's duplex mode will be determined by auto-negotiation.                                                   |
| rj45 | (Optional) Specifies to configure the duplex for RJ45 media. For combo ports, if RJ45 or SFP is not specified, RJ45 is implied. |
| sfp  | (Optional) Specifies to configure the duplex for SFP media.                                                                     |

#### Default

The duplex mode will be set as automatic for 100BASE-TX and 1000BASE-T interfaces.

The duplex mode will be set as full for 100BASE-FX and 1000BASE-SX/LX interfaces.

#### **Command Mode**

Interface Configuration Mode.

#### **Command Default Level**

Level: 12.

#### **Usage Guideline**

100BASE-FX is always set at the speed of 10 Mbps and full-duplex. 1000BASE-SX/LX is always set at the speed of 100 Mbps and full-duplex.

For 1000BASE-T modules, if the speed is set to 1000Mbps, then the duplex mode cannot be set to half-duplex. If the duplex mode is set to half-duplex, then the speed cannot be set to 1000Mbps.

For 100BASE-FX and 1000BASE-SX/LX modules, this command cannot take effect.

Auto-negotiation will be enabled if either the speed parameter is set to auto or the duplex parameter is set to auto if the speed parameter is set to auto and the duplex parameter is set to the fixed mode only the speed will be negotiated. The advertised capability will be configured to the duplex mode combined with all the possible speeds. If the speed is to set to a fixed speed and duplex is set to auto, only the duplex mode is negotiated. The advertised capability will be both full and half-duplex mode combined with the configured speeds.

This example shows how to configure the ethernet 1/0/1 to operate at a forced speed of 100Mbits and specifies that the duplex mode should be set to auto-negotiated.

```
Switch# configure terminal
Switch(config)# interface ethernet 1/0/1
Switch(config-if)# speed 100
Switch(config-if)# duplex auto
Switch(config-if)#
```

#### 102-2 flowcontrol

This command is used to configure the flow control capability of the port interface. Use the **no** form of this command to revert to the default setting.

flowcontrol {on | off}
no flowcontrol

#### **Parameters**

| on  | Specifies to enable a port to send PAUSE frames or process PAUSE frames from remote ports. |
|-----|--------------------------------------------------------------------------------------------|
| off | Specifies to disable the ability for a port to send or receive PAUSE frames.               |

#### **Default**

By default, this option is disabled.

#### **Command Mode**

Interface Configuration Mode.

#### **Command Default Level**

Level: 12.

#### **Usage Guideline**

This command can only assure that the flow control capability has been configured in the switch software and not guarantee the actual hardware operation. The actual hardware operation may be different to the settings that have been configured on the switch because the flow control capability is determined by both the local port/device and the device connected at the other end of the link, not just by the local device.

If the speed is set to the forced mode, the final flow control setting will be determined by the configured flow control setting. If the speed is set to the auto mode, the final flow control setting will be based on the negotiated result between the local side setting and the partner side setting. The configured flow control setting here is the local side setting.

#### **Example**

This example shows how to enable the flow control on ethernet 1/0/1.

```
Switch# configure terminal
Switch(config)# interface ethernet 1/0/1
Switch(config-if)# flowcontrol on
Switch(config-if)#
```

# 102-3 media-type

This command is used to configure the media of a combo port that is selected for connection. Use the **no** form of this command to revert to the default settings.

media-type {auto-select | rj45 | sfp} no media-type

#### **Parameters**

| auto-select | Specifies that the media is selected based on the user's connection. |
|-------------|----------------------------------------------------------------------|
| rj45        | Specifies to use RJ45 media for the connection, and SFP is disabled. |
| sfp         | Specifies to use SFP media for the connection, and RJ45 is disabled. |

#### **Default**

By default, this option is auto-select.

#### **Command Mode**

Interface Configuration Mode.

#### **Command Default Level**

Level: 12.

#### **Usage Guideline**

This command is only available for the combo ports.

#### **Example**

This example shows how to configure the media type for interface ethernet 1/0/21 to sfp.

```
Switch#configure terminal
Switch(config)#interface ethernet 1/0/21
Switch(config-if)#media-type sfp
Switch(config-if)#
```

#### 102-4 mdix

This command is used to configure the port Media-Dependent Interface Crossover (MDIX) state. Use the **no** form of this command to revert to the default setting.

```
mdix {auto | normal | cross} no mdix
```

| auto   | Specifies to set the port interface's MDIX state to the auto-MDIX mode. |  |
|--------|-------------------------------------------------------------------------|--|
| normal | Specifies to force the port interface's MDIX state to the normal mode.  |  |
| cross  | Specifies to force the port interface's MDIX state to the cross mode.   |  |

By default, this option is set as auto.

#### **Command Mode**

Interface Configuration Mode.

#### **Command Default Level**

Level: 12.

# **Usage Guideline**

This command cannot be applied to a port when the medium of the port interface is fiber.

#### **Example**

This example shows how to configure the MDIX state of interface ethernet 1/0/1 to auto:

```
Switch# configure terminal
Switch(config)#interface ethernet 1/0/1
Switch(config-if)#mdix auto
Switch(config-if)#
```

# 102-5 speed

This command is used to configure the physical port interface's speed settings. Use the **no** form of this command to revert to the default setting.

speed {100 | 1000 [master | slave] | 10giga [master | slave] | auto [SPEED-L/ST]} [rj45 | sfp] no speed [rj45 | sfp]

| 100            | Specifies to force the speed to 100Mbps.                                                                                                    |  |
|----------------|----------------------------------------------------------------------------------------------------|--|
| 1000           | Specifies that for copper ports, it forces the speed to 1000Mbps and the user mu manually set that the port operates as master or slave.                                                                                                    |  |
|                | Specifies that for fiber ports (1000BASE-SX/LX), the port will disable the autonegotiation.                                                                                                    |  |
| master   slave | Specifies the port operates as master or slave timing. This parameter is only applicable to 1000BASE-T connections.                                                                                                    |  |
| 10giga         | Specifies to force the speed to 10Gbps.                                                                                                    |  |
| master   slave | Specifies the port operates as master or slave timing. This parameter is only applicable to 10GBASE-T connections.                                                                                                    |  |
| auto           | Specifies that for copper ports, it specifies to determine the speed and flow control via auto-negotiation with its link partner.                                                                                                    |  |
|                | Specifies that for fiber ports (1000BASE-SX/LX), it enables the auto-negotiation option. Auto-negotiation will start to negotiate the clock and flow control with its link partner.                                                                     |  |
| SPEED-LIST     | (Optional) Specifies a list of speeds that the switch will only auto-negotiate to. The speed can be <b>1000</b> , and/or <b>10giga</b> . Use a comma (,) to separate multiple speeds. If the speed list is not specified, all speed will be advertised. |  |
| rj45           | (Optional) Specifies to configure speed for RJ45 media. For combo ports, if RJ45 or SFP/SFP+ is not specified, RJ45 is used.                                                                                                    |  |

sfp

(Optional) Specifies to configure speed for SFP/SFP+ media.

#### Default

The speed is automatic for 100BASE-TX, 1000BASE-T and 10GBASE-T interfaces.

The speed is fixed to 100Mbps for 100BASE-FX interfaces.

The speed is fixed to 1000Mbps for 1000BASE-SX/LX interfaces.

#### **Command Mode**

Interface Configuration Mode.

#### Command Default Level

Level: 12.

#### **Usage Guideline**

If the specified speed is not supported by the hardware, error messages will be returned. For the 100BASE-FX modules, the speed is always fixed at 100Mbps, full duplex and no-negotiation, no command for change the settings. For the 1000BASE-SX/LX modules, the speed is always fixed to 1000Mbps and full duplex, only the **speed 1000** and **speed auto** commands are valid. For a 1000BASE-T connection, if the speed is specified to 1000Mbps, the port must be configured as master or slave. For a 10GBASE-T connection, if the speed is specified to 10Gbps, the port must be configured as master or slave.

If speed is set to 1000Mbps or 10Gbps then the duplex mode cannot be set to half-duplex. If the duplex mode is set to half-duplex, then the speed cannot be set to 1000Mbps or 10Gbps.

Auto-negotiation will be enabled if either the speed parameter is set to **auto**, or the duplex parameter is set to **auto**. If the speed parameter is set to auto, and the duplex parameter is set to the fixed mode. Only the speed will be negotiated. The advertised capability will be configured to the duplex mode combined with all the possible speeds. If the speed is to set to a fixed speed and duplex is set to auto, only the duplex mode is negotiated. The advertised capability will be both full and half-duplex mode combined with the configured speeds.

For 10GBASE-R connections, if auto-negotiation is enabled, the system will automatically configure the speed (1000M or 10G) according to the type of SFP/SFP+.

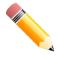

NOTE: 10G does not support speed configurations of 10Mbps and 100Mbps.

#### **Example**

This example shows how to configure ethernet 1/0/1 to only auto-negotiate to 10Mbps or 100Mbps.

```
Switch# configure terminal
Switch(config)# interface ethernet 1/0/1
Switch(config-if)# speed auto 10,100
Switch(config-if)#
```

# 103. Switch Resource Management (SRM) Commands

# 103-1 srm prefer

This command is used to specify the SRM mode to be used on the Switch for optimize resource for various functions.

srm prefer {lan | ip |l2-vpn}

#### **Parameters**

| lan    | Specifies that the Switch prefer LAN switch.    |
|--------|-------------------------------------------------|
| ip     | Specifies that the Switch prefer IP route mode. |
| l2-vpn | Specifies that the Switch prefer L2 VPN.        |

#### **Default**

By default, this option is ip.

#### **Command Mode**

Global Configuration Mode.

#### **Command Default Level**

Level: 12.

#### **Usage Guideline**

This command is used to specify the SRM mode to be used on the Switch for optimize resource for various functions.

#### **Example**

This example shows how to configure the SRM mode to L2-VPN.

```
Switch#configure terminal
Switch(config)#srm prefer 12-vpn

WARNING: Need reboot system for configure to take effect.
Switch(config)#
```

# 103-2 show srm prefer

This command is used to display the SRM settings.

show srm prefer {current [detail] | ip | lan | l2vpn}

|--|

| detail | Specifies to display the current SRM details on each unit. |  |
|--------|------------------------------------------------------------|--|
| ip     | Specifies to display IP SRM configuration.                 |  |
| lan    | Specifies to display LAN SRM configuration.                |  |
| l2-vpn | Specifies to display L2-VPN SRM configuration.             |  |

None.

#### **Command Mode**

User/Privileged EXEC Mode.

#### **Command Default Level**

Level: 1.

# **Usage Guideline**

This command is used to display the SRM settings.

# **Example**

This example shows how to display the current SRM mode.

```
Switch(config)#show srm prefer current

Unit 1: The current SRM mode is IP, configured mode is L2-VPN.

Unit 2: The current SRM mode is IP, configured mode is LAN.

Switch(config)#
```

# 104. System File Management Commands

# 104-1 boot config

This command is used to specify the file that will be used as the configuration file for the next boot.

boot config URL

#### **Parameters**

| URL | Specifies the URL of the file to be used as the startup configuration file. |
|-----|-----------------------------------------------------------------------------|

#### **Default**

By default, the config.cfg file is used.

#### **Command Mode**

Global Configuration Mode.

#### **Command Default Level**

Level: 15.

#### **Usage Guideline**

The command is used to specify the startup configuration file. The default startup configuration file is *config.cfg*. If there is no valid configuration file, the device will be configured to the default state.

#### **Example**

This example shows how to configure the file 'switch-config.cfg' as the startup configuration file.

```
Switch# configure terminal
Switch(config)# boot config c:/switch-config.cfg
Switch(config)#
```

# 104-2 boot image

This command is used to specify the file that will be used as the image file for the next boot.

boot image [check] [all] URL

#### **Parameters**

| check | (Optional) Specifies to display the firmware information for the specified file. This information includes the version number and model description. |  |
|-------|----------------------------------------------------------------------------------------------------|--|
| all   | (Optional) Specifies to apply the boot image file to all switch units in stack.                                                                      |  |
| URL   | Specifies the URL of the file to be used as the boot image file.                                                                                     |  |

#### **Default**

By default, there is one image file as the boot image.

#### **Command Mode**

Global Configuration Mode.

#### Command Default Level

Level: 15.

#### **Usage Guideline**

When using the **boot image** command, the associated specified boot image file will be the startup boot image file for the next reboot. Use this command to assign a file as the next-boot image file. The system will check the model and checksum to determine whether the file is a valid image file.

The purpose of the **check** parameter is for checking the file information to let the user understand whether the specified file is suitable to be a boot image or not. The setting of the **boot image** command will immediately be stored in the NVRAM, which is a space separated from the start-up configuration.

The backup image is decided automatically and is the newest valid image other than the boot-up one.

#### **Example**

This example shows how to specify that the switch should use the image file named 'switch-image1.had' as the boot image file for the next startup.

```
Switch# configure terminal
Switch(config)# boot image c:/switch-imagel.had
Switch(config)#
```

This example shows how to check a specified image file called "c:/runtime.had". The checksum of the image file has been verified is okay and the information of the image file is displayed.

```
Switch#configure terminal
Switch(config)#boot image check c:/runtime.had

------
Image information
------
Version: 3.00.013
Description: D-Link Corporation TenGigabit Ethernet Switch

Switch(config)#
```

This example shows how to checks a specified image file called "runtime.wrongswitch.had". The checksum of the image file has been verified wrong and an error message is displayed.

```
Switch# configure terminal
Switch(config)# boot image check runtime.wrongswitch.had
ERROR: Invalid firmware image.
Switch(config)#
```

# 104-3 clear running-config

This command is used to clear the system's running configuration.

clear running-config

#### **Parameters**

None.

None.

#### **Command Mode**

Privileged EXEC Mode.

#### **Command Default Level**

Level: 15.

#### **Usage Guideline**

Use this command to clear the system's configuration retained in DRAM. The configuration data will revert to the default settings. Before using this command, save a backup of the configuration using the **copy** command or upload the configuration profile to the TFTP server.

This command will clear the system's configuration settings, including IP parameters, but not the stacking information. Thus, all the existing remote connections will be disconnected. After this command was applied, the user needs to setup the IP address via the local console.

#### **Example**

This example shows how to clear the system's running configuration.

```
Switch#clear running-config

This command will clear the system's configuration to the factory default settings, including the IP address.

Clear running configuration? (y/n) [n] y

Switch#
```

# 104-4 reset system

This command is used to reset the system, clear the system's configuration, then save and reboot the switch.

reset system

#### **Parameters**

None.

#### **Default**

None.

#### **Command Mode**

Privileged EXEC Mode.

#### **Command Default Level**

Level: 15.

#### **Usage Guideline**

Use this command to clear the system's configuration, including stacking information. The configuration data will revert to the default settings and then save it to the start-up configuration file and then reboot switch. Before using this command, save a backup of the configuration using the **copy** command or upload the configuration profile to the TFTP server.

#### **Example**

This example shows how to reset the system to the factory default settings.

```
This command will clear the system's configuration to the factory default settings, including the IP address and stacking settings.

Clear system configuration, save, reboot? (y/n) [n] y

Saving configurations and logs to NV-RAM..... Done

Please wait, the switch is rebooting...
```

# 104-5 configure replace

This command is used to replace the current running configuration with the indicated configuration file.

```
configure replace {{tftp: //location/filename | rcp: //username@location/filename | ftp:
//username:password@location:tcpport/filename} | flash: FILENAME} [force]
```

#### **Parameters**

| tftp:                                             | Specifies that the configuration file is from the TFTP server.                       |  |
|---------------------------------------------------|--------------------------------------------------------------------------------------|--|
| //location/filename                               | Specifies the URL of the configuration file on the TFTP server.                      |  |
| rcp:                                              | Specifies that the configuration file is from the RCP server.                        |  |
| //username@location/filena<br>me                  | Specifies the URL of the configuration file on the RCP server.                       |  |
| ftp:                                              | Specifies that the configuration file is from the FTP server.                        |  |
| //username:password@<br>location:tcpport/filename | Specifies the URL of the configuration file on the FTP server.                       |  |
| flash:                                            | Specifies that the configuration file is from the NVRAM of the device.               |  |
| FILENAME                                          | Specifies the name of the configuration file stored in the NVRAM.                    |  |
| force                                             | (Optional) Specifies to execute the command immediately with no confirmation needed. |  |

#### **Default**

None.

#### **Command Mode**

Privileged EXEC Mode.

#### **Command Default Level**

Level: 15.

#### **Usage Guideline**

This command is used to execute the indicated configuration file to replace the current running configuration. The current running configuration will be cleared before applying the indicated configuration.

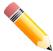

**NOTE:** The command will replace the current running configuration with the contents of the specified configuration file. So the specified configuration file is assumed to be a complete configuration, not a partial configuration.

Before using the **configure replace** command, save a backup of the configuration using the **copy** command or upload the configuration profile to the TFTP server.

#### **Example**

This example shows how to download the "config.cfg" from the TFTP server and replace the current running configuration with it.

```
Switch# configure replace tftp: //10.0.0.66/config.cfg

This will apply all necessary additions and deletions to replace the current running configuration with the contents of the specified configuration file, which is assumed to be a complete configuration, not a partial configuration. [y/n]: y

Accessing tftp://10.0.0.66/config.cfg...

Transmission start...

Transmission finished, file length 45422 bytes.

Executing script file config.cfg .....

Executing done

Switch#
```

This example shows how to download the "config.cfg" from the RCP server and replace the current running configuration with it.

```
Switch#configure replace rcp: //User@10.0.0.66/config.cfg

This will apply all necessary additions and deletions
to replace the current running configuration with the
contents of the specified configuration file, which is
assumed to be a complete configuration, not a partial
configuration. [y/n]: y

Accessing rcp://10.0.0.66/config.cfg...
Transmission start...
Transmission finished, file length 45422 bytes.
Executing script file config.cfg .....
Executing done

Switch#
```

This example shows how to download the "config.cfg" from the FTP server and replace the current running configuration with it. Execute the command immediately without confirmation.

```
Switch# configure replace ftp: //User:123@10.0.0.66:80/config.cfg force

Accessing ftp: //10.0.0.66/config.cfg...

Transmission start...

Transmission finished, file length 45422 bytes.

Executing script file config.cfg .....

Executing done

Switch#
```

This example shows how to replace the current running configuration with the specified configuration file "config.cfg" stored in the NVRAM of the device. Execute the command immediately without confirmation.

```
Switch# configure replace flash: config.cfg force

Executing script file config.cfg .....

Executing done

Switch#
```

# 104-6 copy

This command is used to copy a file to another file.

```
copy SOURCE-URL DESTINATION-URL
```

copy SOURCE-URL {tftp: [//LOCATION/DESTINATION-URL] | ftp: [//USER-NAME:PASSWORD@LOCATION:TCP-PORT/DESTINATION-URL] | rcp: [//USER-NAME@LOCATION/DESTINATION-URL]}

| SOURCE-URL      | Specifies the source URL for the source file to be copied. One special form of the URL is represented by the following keywords.                                                                                                    |
|-----------------|----------------------------------------------------------------------------------------------------|
|                 | If <b>startup-config</b> is specified as the <i>SOURCE-URL</i> , the purpose is to upload the startup configuration, save the startup configuration as the file in the file system, or to execute the startup configuration as the running configuration. |
|                 | If <b>running-config</b> is specified as the <i>SOURCE-URL</i> , the purpose is to upload the running configuration or save the running configuration as the startup configuration or to save it as the file in the file system.                          |
|                 | If <b>flash:</b> [PATH-FILE-NAME] is specified as the SOURCE-URL, the purpose is to specify the source file to be copied in the file system.                                                                                                    |
|                 | If <b>log</b> is specified as the SOURCE-URL, the system log can be retrieved to the TFTP server or saved as the file in the file system.                                                                                                    |
|                 | If <b>attack-log</b> <i>UNIT-ID</i> is specified as the <i>SOURCE-URL</i> , the purpose is to upload one unit's attack log.                                                                                                    |
| DESTINATION-URL | Specifies the destination URL for the copied file. One special form of the URL is represented by the following keywords.                                                                                                    |
|                 | If <b>running-config</b> is specified as the <i>DESTINATION-URL</i> , the purpose is to apply a configuration to the running configuration.                                                                                                    |
|                 | If <b>startup-config</b> is specified as the <i>DESTINATION-URL</i> , the purpose is to save a configuration to the next-boot configuration. That is to keep the current                                                                                  |

|           | configuration into the NVRAM and the file name will be the same as the file name specified with the <b>boot config</b> command.                                                                                                    |
|-----------|----------------------------------------------------------------------------------------------------|
|           | If <b>flash:</b> [PATH-FILE-NAME] is specified as the DESTINATION-URL, the purpose is to specify the copied file in the file system. If the input relative path is specified, the file will be downloaded to all units in stack and stored in the current path of each unit. If the input absolute path is specified, the file will be downloaded to the place which of the absolute path indicates. If there is no unit information in the absolute path, the master unit will be assigned. |
| LOCATION  | Specifies the IPv4 address the TFTP/FTP/RCP server, or IPv6 address of the TFTP/FTP server.                                                                                                    |
| USER-NAME | Specifies the user name on the FTP/RCP server.                                                                                                    |
| PASSWORD  | Specifies the password for the user.                                                                                                    |

None.

#### **Command Mode**

Privileged EXEC Mode.

#### Command Default Level

Level: 15.

#### **Usage Guideline**

Use this command to copy a file to another file in the file system. Use this command to download or upload the configuration file or the image file. Use this command to upload the system log to the TFTP server. To upload the running configuration or save the running configuration to the startup configuration, specify **running-config** as the SOURCE-URL. To save the running configuration to the startup configuration, specify **startup-config** as the DESTINATION-URL.

As the destination is the startup configuration, the source file is directly copied to the file specified in the **boot config** command. Thus the original startup configuration file will be overwritten.

To apply a configuration file to the running configuration, specify **running-config** as the *DESTINATION-URL* for the **copy** command and the configuration file will be executed immediately by using the increment method. That means that the specified configuration will merge with the current running configuration. The running configuration will not be cleared before applying of the specified configuration.

As the specified source is the system log and the specified destination is a URL, the current system log will be copied to the specified URL.

To represent a file in the remote TFTP server, the URL must be prefixed with "tftp: //".

To download the firmware image, the user should use the **copy tftp:** // command to download the file from the TFTP server to a file in the file system. Then, use the **boot image** command to specify it as the boot image file.

This example shows how to configure the switch's running configuration by using the increment method using the configuration called "switch-config.cfg" that is download from the TFTP server 10.1.1.254.

```
Switch# copy tftp: //10.1.1.254/switch-config.cfg running-config

Address of remote host []? 10.1.1.254

Source filename []? switch-config.cfg

Destination filename running-config? [y/n]: y

Accessing tftp://10.1.1.254/switch-config.cfg...

Transmission start...

Transmission finished, file length 45421 bytes.

Executing script file switch-config.cfg .....

Executing done

Switch#
```

This example shows how to upload the running configuration to the TFTP server for storage.

```
Switch# copy running-config tftp: //10.1.1.254/switch-config.cfg

Address of remote host []? 10.1.1.254

Destination filename []? switch-config.cfg

Accessing tftp://10.1.1.254/switch-config.cfg...

Transmission start...

Transmission finished, file length 45421 bytes.

Switch#
```

This example shows how to save the system's running configuration into the FLASH memory and uses it as the next boot configuration.

```
Switch# copy running-config startup-config

Destination filename startup-config? [y/n]: y

Saving all configurations to NV-RAM...... Done.

Switch#
```

This example shows how to execute the "switch-config.cfg" file in the NVRAM immediately by using the increment method.

```
Switch# copy flash: switch-config.cfg running-config

Source filename [switch-config.cfg]?

Destination filename running-config? [y/n]: y

Executing script file switch-config.cfg .....

Executing done

Switch#
```

This example shows how to download an image file from the TFTP server to all units in the stack.

# 104-7 ip tftp source-interface

This command is used to specify the interface whose IP address will be used as the source address for initiating TFTP packets. Use the **no** form of this command to revert to the default setting.

ip tftp source-interface INTERFACE-ID no ip tftp source-interface

#### **Parameters**

| INTE | ERFAC | E-ID |
|------|-------|------|
|------|-------|------|

Specifies the interface whose IP address will be used as the source address for initiating TFTP packets.

#### **Default**

The IP address of the closest interface will be used.

#### **Command Mode**

Global Configuration Mode.

#### Command Default Level

Level: 12.

#### **Usage Guideline**

Use the command to specify the interface whose IP address will be used as the source address for initiating TFTP packets. To load the software from the out of band management port, specify the interface ID for the out of band management port.

#### Example

This example shows how to download software from the out of band management port.

```
Switch# configure terminal
Switch(config)# ip tftp source-interface mgmt0
Switch(config)#
```

# 104-8 ip ftp source-interface

This command is used to specify the interface whose IP address will be used as the source address for initiating FTP packets. Use the **no** form of this command to revert to the default setting.

ip ftp source-interface INTERFACE-ID no ip ftp source-interface

#### **Parameters**

| INTERFACE-ID Specifies the interfact initiating FTP packets | ce whose IP address will be used as the source address for s. |
|-------------------------------------------------------------|---------------------------------------------------------------|
|-------------------------------------------------------------|---------------------------------------------------------------|

#### **Default**

By default, the IP address of the closest interface will be used.

#### **Command Mode**

Global Configuration Mode.

#### **Command Default Level**

Level: 12.

#### **Usage Guideline**

Use this command to specify the interface whose IP address will be used as the source address for initiating FTP packets. To do software loading via the out of band management port, specify the interface ID for the out of band management port.

#### **Example**

This example shows how to do software download via the out of band management port.

```
Switch# configure terminal
Switch(config)# ip ftp source-interface mgmt0
Switch(config)#
```

# 104-9 ip rcp source-interface

This command is used to specify the interface whose IP address will be used as the source address for initiating RCP packets. Use the **no** form of this command to revert to the default setting.

ip rcp source-interface INTERFACE-ID no ip rcp source-interface

#### **Parameters**

| initiating NOF packets. | INTERFACE-ID | Specifies the interface whose IP address will be used as the source address for initiating RCP packets. |
|-------------------------|--------------|----------------------------------------------------------------------------------------------------|
|-------------------------|--------------|----------------------------------------------------------------------------------------------------|

#### **Default**

By default, the IP address of the closest interface will be used.

#### **Command Mode**

Global Configuration Mode.

#### **Command Default Level**

Level: 12.

#### **Usage Guideline**

Use this command to specify the interface whose IP address will be used as the source address for initiating RCP packets. To do software loading via the out of band management port, specify the interface ID for the out of band management port.

#### **Example**

This example shows how to do software download via the out of band management port.

```
Switch# configure terminal
Switch(config)# ip rcp source-interface mgmt0
Switch(config)#
```

#### 104-10 show boot

This command is used to display the boot configuration file and the boot image setting.

show boot [unit UNIT-ID]

#### **Parameters**

UNIT-ID

(Optional) Specifies the unit to be displayed.

#### **Default**

None.

#### **Command Mode**

User/Privileged EXEC Mode.

#### **Command Default Level**

Level: 1.

#### **Usage Guideline**

This command is used to display the boot configuration file and the boot image setting.

This example shows how to display system boot information.

```
Unit 1
Boot image: c:/bootimage.had
Boot config: c:/def_usr.cfg

Unit 2
Boot image: c:/bootimage.had
Boot config: c:/def_usr.cfg

Switch#
```

# 104-11 show running-config

This command is used to display the commands in the running configuration file.

show running-config [effective | all] [interface INTERFACE-ID | vlan VLAN-ID]

#### **Parameters**

| effective              | (Optional) Specifies to display command configurations that affect the behavior of the device. All other lower layer settings of STP are not displayed. The lower layer settings will only be displayed when the higher layer settings are enabled. |  |
|------------------------|----------------------------------------------------------------------------------------------------|--|
| all                    | (Optional) Specifies to display all command configurations, including command that corresponds to default parameters.                                                                                                    |  |
| interface INTERFACE-ID | (Optional) Specifies to display command configurations corresponding to the specified interface.                                                                                                    |  |
| vlan VLAN-ID           | AN-ID (Optional) Specifies to display command configurations corresponding to the specified VLAN.                                                                                                    |  |

#### **Default**

None.

#### **Command Mode**

Privileged EXEC Mode.

#### **Command Default Level**

Level: 15.

#### **Usage Guideline**

This command displays the current running system configuration.

This example shows how to display the content of the running configuration file.

# 104-12 show startup-config

This command is used to display the content of the startup configuration file.

show startup-config

#### **Parameters**

None.

#### **Default**

None.

#### **Command Mode**

Privileged EXEC Mode.

#### **Command Default Level**

Level: 15.

#### **Usage Guideline**

This command displays the configuration settings that the system will be initialized with.

This example shows how to display the content of the startup configuration file.

```
Switch#show startup-config
                     DXS-3400-24TC TenGigabit Ethernet Switch
Ī
                                 Configuration
                             Firmware: Build 3.00.013
            Copyright(C) 2019 D-Link Corporation. All rights reserved.
no aaa new-model
ī
1
ip http server
ip http service-port 80
ip http timeout-policy idle 180
no ip http secure-server
no snmp-server enable traps snmp warmstart
no snmp-server enable traps snmp coldstart
line console
line telnet
line ssh
CTRL+C ESC q Quit SPACE n Next Page ENTER Next Entry a All
```

# 105. System Log Commands

# 105-1 clear logging

This command is used to delete log messages in the system logging buffer.

clear logging

#### **Parameters**

None.

#### **Default**

None.

#### **Command Mode**

Privileged EXEC Mode.

#### **Command Default Level**

Level: 12.

#### **Usage Guideline**

This command deletes all the log messages in the system logging buffer.

#### **Example**

This example shows how to delete all the log messages in the logging buffer.

```
Switch# clear logging

Clear logging? (y/n) [n] y

Switch#
```

# 105-2 logging on

This command is used to enable the logging of system messages. Use the **no** form of this command to disable the logging of system messages.

logging on no logging on

#### **Parameters**

None.

#### **Default**

By default, this option is enabled.

#### **Command Mode**

Global Configuration Mode.

#### Command Default Level

Level: 12.

#### **Usage Guideline**

To enable the logging of system messages, use the **logging on** command in the global configuration mode. This command sends debug or error messages to a logging process, which logs messages to designated locations asynchronously to the processes that generated the messages. To disable the logging process, use the **no** form of this command.

The logging process controls the distribution of logging messages to the various destinations, such as the logging buffer, terminal lines, or the syslog server. System logging messages are also known as system error messages. Logging can be turned on and off for these destinations individually using the **logging buffered**, **logging server**, and logging global configuration commands. However, if the **logging on** command is disabled, no messages will be sent to these destinations. If the **logging on** command is enabled, the logging buffered will be enabled at the same time.

#### **Example**

This example shows how to enable the logging of system messages.

```
Switch# configure terminal
Switch(config)# logging on
WARNING: The command takes effect and the logging buffered is enabled at the same time.
Switch(config)#
```

# 105-3 logging buffered

This command is used to enable logging of system messages to the local message buffer. Use the **no** form of this command to disable the logging of messages to the local message buffer. Use the **default logging buffered** command to revert to default setting.

logging buffered [severity {SEVERITY-LEVEL | SEVERITY-NAME}] [discriminator NAME] [write-delay {SECONDS | infinite}]

no logging buffered default logging buffered

| SEVERITY-LEVEL      | (Optional) Specifies the severity level of system messages. The messages at the severity level or a more severe level will be logged to message buffers. This value must be between 0 and 7. 0 is the most severe level. The corresponding severity levels are listed together with their respective severity names: emergencies (0), alerts (1), critical (2), errors (3), warnings (4), notifications (5), informational (6), debugging (7). If not specified, the default severity level is warnings (4). |  |
|---------------------|----------------------------------------------------------------------------------------------------|--|
| SEVERITY-NAME       | (Optional) Specifies the severity level name of system messages. The corresponding severity levels are listed together with their respective severity names: <b>emergencies</b> (0), <b>alerts</b> (1), <b>critical</b> (2), <b>errors</b> (3), <b>warnings</b> (4), <b>notifications</b> (5), <b>informational</b> (6), <b>debugging</b> (7).                                                                                                    |  |
| discriminator       | (Optional) Specifies to filter the message to be sent to local buffer based on the discriminator.                                                                                                    |  |
| write-delay SECONDS | OS (Optional) Specifies to delay periodical writing of the logging buffer to the FLASI by the amount of seconds specified.                                                                                                    |  |

By default, the severity level is warning (4).

#### **Command Mode**

Global Configuration Mode.

#### **Command Default Level**

Level: 12.

#### **Usage Guideline**

The system messages can be logged to the local message buffer or to other destinations. Messages must enter the local message buffer first before it can be further dispatched to other destinations.

This command does not take effect if the specified discriminator does not exist. Thus the default setting of the command is applied.

Specify the severity level of the messages in order to restrict the system messages that are logged in the logging buffer (thus reducing the number of messages logged). The messages which are at the specified severity level or higher will be logged to the message buffer. When the logging buffer is full, the oldest log entries will be removed to create the space needed for the new messages that are logged.

The content of the logging buffer will be saved to the FLASH memory periodically such that the message can be restored on reboot. The interval for periodically writing the logging buffer to FLASH can be specified. The content of the logged messages in the FLASH will be reloaded into the logging buffer on reboot.

#### **Example**

This example shows how to enable the logging of messages to the logging buffer and restrict logging of messages with a security level of errors or higher.

```
Switch# configure terminal
Switch(config)# logging buffered severity errors
Switch(config)#
```

# 105-4 logging console

This command is used to enable the logging of system messages to the local console. Use the **no** form of this command to disable the logging of messages to the local console and revert to the default setting.

logging console [severity {SEVERITY-LEVEL | SEVERITY-NAME}] [discriminator NAME] no logging console

| SEVERITY-LEVEL | (Optional) Specifies the severity level of system messages. The messages at severity level or a more severe level will be logged to message buffers. This v must be between 0 and 7. 0 is the most severe level. The corresponding seve levels are listed together with their respective severity names: emergencies (0 alerts (1), critical (2), errors (3), warnings (4), notifications (5), informational (6 debugging (7). If not specified, the default severity level is warnings (4). |  |
|----------------|----------------------------------------------------------------------------------------------------|--|
| SEVERITY-NAME  | (Optional) Specifies the severity level name of system messages. The corresponding severity levels are listed together with their respective severity names: <b>emergencies</b> (0), <b>alerts</b> (1), <b>critical</b> (2), <b>errors</b> (3), <b>warnings</b> (4), <b>notifications</b> (5), <b>informational</b> (6), <b>debugging</b> (7).                                                                                                    |  |
| discriminator  | (Optional) Specifies to filter the message to be sent to the local console based on the discriminator.                                                                                                    |  |

By default, this option is disabled.

#### **Command Mode**

Global Configuration Mode.

#### **Command Default Level**

Level: 12.

#### **Usage Guideline**

The system messages can be logged to the local message buffer, local console or other destinations. Messages must enter the local message buffer first before it can further be dispatched to the console.

This command does not take effect if the specified discriminator does not exist. Thus the default setting of the command is applied.

Specify the severity level of the messages in order to restrict the system messages that are logged to the console. The messages which are at the specified severity level or higher will be dispatched to the local console.

#### **Example**

This example shows how to enable the logging of messages to the local console and restrict the logging of messages with a security level of errors or higher.

```
Switch# configure terminal
Switch(config)# logging console severity errors
Switch(config)#
```

# 105-5 logging discriminator

This command is used to create a discriminator that can be further used to filter SYSLOG messages sent to various destinations.

logging discriminator NAME [facility {drops STRING | includes STRING}] [severity {drops SEVERITY-LIST | includes SEVERITY-LIST}]

no discriminator NAME

#### **Parameters**

| NAME          | Specifies the name of the discriminator.                                                                                                    |  |
|---------------|----------------------------------------------------------------------------------------------------|--|
| facility      | (Optional) Specifies a sub-filter based on the facility string.                                                                                          |  |
| STRING        | Specifies one or more facility names. If multiple facility names are used, they should be separated by commas without spaces before and after the comma. |  |
| includes      | Specifies to include the matching message. The unmatched messages are filtered.                                                                          |  |
| drops         | Specifies to filter the matching message.                                                                                                    |  |
| severity      | (Optional) Specifies a sub-filter based on severity matching.                                                                                            |  |
| SEVERITY-LIST | Specifies a list of severity levels to be filtered or to be included.                                                                                    |  |

#### **Default**

None.

#### **Command Mode**

Global Configuration Mode.

#### **Command Default Level**

Level: 12.

#### **Usage Guideline**

An existing discriminator can be configured. The later setting will overwrite the previous setting. Associate a discriminator with the logging buffered and the logging server command.

#### **Example**

This example shows how to create a discriminator named "buffer-filter" which specifies two sub-filters, one based on the severity level and the other based on the facility.

Switch# configure terminal
Switch(config)# logging discriminator buffer-filter facility includes STP severity includes 14,6
Switch(config)#

# 105-6 logging server

This command is used to create a SYSLOG server host to log the system messages or debug output. Use the **no** command to remove a SYSLOG server host.

logging server {IP-ADDRESS | IPV6-ADDRESS} [severity {SEVERITY-LEVEL | SEVERITY-NAME}] [facility {FACILITY-NUM | FACILITY-NAME}] [discriminator NAME] [port UDP-PORT]

no logging server {IP-ADDRESS | IPV6-ADDRESS}

| IP-ADDRESS         | Specifies the IP address of the SYSLOG server host.                                                                                                    |  |
|--------------------|----------------------------------------------------------------------------------------------------|--|
| IPV6-ADDRESS       | Specifies the IPv6 address of the log server host.                                                                                                    |  |
| SEVERITY-LEVEL     | (Optional) Specifies the severity level of system messages. The messages at that severity level or a more severe level will be logged to message buffers. This value must be between 0 and 7. 0 is the most severe level. The corresponding severity levels are listed together with their respective severity names: emergencies (0), alerts (1), critical (2), errors (3), warnings (4), notifications (5), informational (6), debugging (7). If not specified, the default severity level is warnings (4). |  |
| SEVERITY-NAME      | (Optional) Specifies the severity level name of system messages. The corresponding severity levels are listed together with their respective severity names: <b>emergencies</b> (0), <b>alerts</b> (1), <b>critical</b> (2), <b>errors</b> (3), <b>warnings</b> (4), <b>notifications</b> (5), <b>informational</b> (6), <b>debugging</b> (7).                                                                                                    |  |
| FACILITY-NUM       | (Optional) Specifies a decimal value from 0 to 23 to represent the facility. If not specified, the default facility is local7 (23). See the usage guideline for more information.                                                                                                    |  |
| FACILITY-NAME      | (Optional) Specifies a facility name to represent the facility. If not specified, the default facility is <b>local7</b> (23). See the usage guideline for more information.                                                                                                    |  |
| discriminator NAME | (Optional) Specifies to filter the message to the log server based on discriminator.                                                                                                    |  |
| port UDP-PORT      | (Optional) Specifies the UDP port number to be used for the SYSLOG server. Valid values are 514 (the IANA well-known port) or any value from 1024 to 65535. If not specified, the default UDP port is 514.                                                                                                    |  |

None.

#### **Command Mode**

Global Configuration Mode.

#### **Command Default Level**

Level: 12.

#### **Usage Guideline**

System messages can be logged to the local message buffer, local console or remote hosts. Messages must enter the local message buffer first before it can be further dispatched to logging server.

The following is a table for the facility.

| Facility Number | Facility Name | Facility Description                         |
|-----------------|---------------|----------------------------------------------|
| 0               | kern          | Kernel messages.                             |
| 1               | user          | User-level messages.                         |
| 2               | mail          | Mail system.                                 |
| 3               | daemon        | System daemons.                              |
| 4               | auth1         | Security/authorization messages.             |
| 5               | syslog        | Messages generated internally by the SYSLOG. |
| 6               | lpr           | Line printer sub-system.                     |
| 7               | news          | Network news sub-system.                     |
| 8               | uucp          | UUCP sub-system.                             |
| 9               | clock1        | Clock daemon.                                |
| 10              | auth2         | Security/authorization messages.             |
| 11              | ftp           | FTP daemon.                                  |
| 12              | ntp           | NTP subsystem.                               |
| 13              | logaudit      | Log audit.                                   |
| 14              | logalert      | Log alert.                                   |
| 15              | clock2        | Clock daemon (note 2).                       |
| 16              | local0        | Local use 0 (local0).                        |
| 17              | local1        | Local use 1 (local1).                        |
| 18              | local2        | Local use 2 (local2).                        |
| 19              | local3        | Local use 3 (local3).                        |
| 20              | local4        | Local use 4 (local4).                        |
| 21              | local5        | Local use 5 (local5).                        |
| 22              | local6        | Local use 6 (local6).                        |
| 23              | local7        | Local use 7 (local7).                        |

This example shows how to enable the logging of system messages with a severity higher than warnings to the remote host 20.3.3.3.

```
Switch# configure terminal
Switch(config)# logging server 20.3.3.3 severity warnings
Switch(config)#
```

# 105-7 logging smtp

This command is used to enable the logging of system messages to email recipients. Use the **no** command to disable the logging of messages to email recipients and revert to the default setting.

logging smtp [severity {SEVERITY-LEVEL | SEVERITY-NAME}] [discriminator NAME] no logging smtp

#### **Parameters**

| SEVERITY-LEVEL     | (Optional) Specifies the severity level of system messages. The messages at severity level or a more severe level will be logged to message buffers. This was must be between 0 and 7. 0 is the most severe level. The corresponding sever levels are listed together with their respective severity names: emergencies (Colored (1), critical (2), errors (3), warnings (4), notifications (5), informational (6), debugging (7). If not specified, the default severity level is warnings (4). |  |
|--------------------|----------------------------------------------------------------------------------------------------|--|
| SEVERITY-NAME      | (Optional) Specifies the severity level name of system messages. The corresponding severity levels are listed together with their respective severity names: <b>emergencies</b> (0), <b>alerts</b> (1), <b>critical</b> (2), <b>errors</b> (3), <b>warnings</b> (4), <b>notifications</b> (5), <b>informational</b> (6), <b>debugging</b> (7).                                                                                                    |  |
| discriminator NAME | (Optional) Specifies to filter the message to email recipients based on the discriminator.                                                                                                    |  |

#### **Default**

By default, this option is disabled.

#### **Command Mode**

Global Configuration Mode.

#### **Command Default Level**

Level: 12.

#### **Usage Guideline**

The system messages can also be logged to email recipients. This command does not take effect if the specified discriminator does not exist. Thus the default setting of the command is applied. Messages must enter the local message buffer first before it can be further dispatched to email recipients.

Specify the severity level of the messages in order to restrict the system messages that are logged. The messages which are at the specified severity level or higher will be logged to the email recipients.

## **Example**

This example shows how to enable the logging of system messages with a severity higher than warnings to email recipients.

```
Switch# configure terminal
Switch(config)# logging smtp severity warnings
Switch(config)#
```

# 105-8 logging source-interface

This command is used to specify the interface whose IP address will be used as the source address for sending the SYSLOG packet. Use the **no** form of this command to revert to the default setting.

logging source-interface INTERFACE-ID no logging source-interface

#### **Parameters**

| INTERFACE-ID | Specifies the interface whose IP address will be used as the source address of the |
|--------------|------------------------------------------------------------------------------------|
| _            | SYSLOG packet.                                                                     |
|              | STSLOG packet.                                                                     |

#### **Default**

By default, the IP address of the closest interface will be used.

#### **Command Mode**

Global Configuration Mode.

### **Command Default Level**

Level: 12.

# **Usage Guideline**

Use this command to specify the interface whose IP address will be used as the source address of the SYSLOG packet.

# **Example**

This example shows how to configure VLAN 100 as the source interface for SYSLOG packets.

```
Switch# configure terminal
Switch(config)# logging source-interface vlan100
Switch(config)#
```

# 105-9 show logging

This command is used to display the system messages logged in the local message buffer.

show logging [all | [REF-SEQ] [+ NN | - NN]]

#### **Parameters**

| all     | (Optional) Specifies to display all log entries starting from the latest message.                                                                                                    |
|---------|----------------------------------------------------------------------------------------------------|
| REF-SEQ | (Optional) Specifies to start the display from the reference sequence number.                                                                                                    |
| + NN    | (Optional) Specifies the number of messages that occurred after the specified reference sequence number. If the reference index is not specified, it starts from the eldest message in the buffer.                           |
| - NN    | (Optional) Specifies the number of messages that occurred prior to the specified reference sequence number. If the reference index is not specified, the message display starts from the last message written in the buffer. |

#### **Default**

None.

#### **Command Mode**

User/Privileged EXEC Mode.

#### **Command Default Level**

Level: 1.

# **Usage Guideline**

Use this command to display the system messages logged in the local message buffer.

Each message logged in the message buffer is associated with a sequence number. As a message is logged, a sequence number starting from 1 is allocated. The sequence number will roll back to 1 when it reaches 100000.

When the user specifies to display a number of messages following the reference sequence number, the oldest messages are displayed prior to the newer messages. When the user specifies to display a number of messages prior to the reference sequence number, the newer messages are displayed prior to the later messages.

If the command is issued without options, the system will display up to 200 entries starting from the latest message.

# **Example**

This example shows how to display the messages in the local message buffer.

```
Switch# show logging

Total number of buffered messages: 2

#2 2015-03-25 16:37:36 Unit 1, Successful login through Console (Username: Anonymous)

#1 2015-03-25 16:35:54 INFO(6) Port eth1/0/1 link up, 1000Mbps FULL duplex

Switch#
```

# 105-10 show attack-logging

This command is used to display attack log messages.

#### show attack-logging unit UNIT-ID [index INDEX]

#### **Parameters**

| UNIT-ID     | Specifies the unit on which the attack log messages will be displayed.                                                                                      |
|-------------|----------------------------------------------------------------------------------------------------|
| index INDEX | Specifies the list of index numbers of the entries that need to be displayed. If no index is specified, all entries in the attack log DB will be displayed. |

#### **Default**

None.

#### **Command Mode**

User/Privileged EXEC Mode.

#### **Command Default Level**

Level: 1.

### **Usage Guideline**

Use this command to display the attack log messages. The attack log message refers to log messages driven by modules such as DOS and the port-security module. This type of log message may generate a large amount of messages and quickly cause the system to run out of system log storage. Therefore, for this type of log messages only the first log that is generated each minute can be stored in the system log, with the rest of them being stored in a separate table named attack log.

# **Example**

This example shows how to display the first attack log entry.

```
Switch# show attack-logging index 1
Attack log messages:
1 2015-03-24 15:00:14 CRIT(2) Land attack is blocked from (IP: 10.72.24.1 Port: 7)
Switch#
```

# 105-11 clear attack-logging

This command is used to delete the attack log.

clear attack-logging {unit UNIT-ID | all}

### **Parameters**

| unit UNIT-ID | Specifies the unit on which the attack log messages will be cleared. |
|--------------|----------------------------------------------------------------------|
| all          | Specifies to clear all attack log entries.                           |

#### **Default**

None.

#### **Command Mode**

Privileged EXEC Mode.

# **Command Default Level**

Level: 12.

# **Usage Guideline**

This command used to delete the attack log messages.

# **Example**

This example shows how to delete all the attack log messages.

Switch# clear attack-logging all
Switch#

# 106. Time and SNTP Commands

### 106-1 clock set

This command is used to manually set the system's clock.

clock set HH:MM:SS DAY MONTH YEAR

#### **Parameters**

| HH:MM:SS | Specifies the current time in hours (24-hour format), minutes and seconds.     |
|----------|--------------------------------------------------------------------------------|
| DAY      | Specifies the current day (by date) in the month.                              |
| MONTH    | Specifies the current month (by name, January, Jan, February, Feb, and so on). |
| YEAR     | Specifies the current year (no abbreviation).                                  |

### **Default**

None.

#### **Command Mode**

Privileged EXEC Mode.

#### **Command Default Level**

Level: 12.

# **Usage Guideline**

Generally, if the system is synchronized by a valid outside timing mechanism, such as SNTP, there is mp need to set the software clock. Use this command if no other time sources are available. The time specified in this command is assumed to be in the time zone specified by the configuration of the **clock timezone** command. The clock configured by this command will be applied to RTC if it is available. The configured clock will not be stored in the configuration file.

If the clock is manually set and the SNTP server is configured, the system will still try to sync the clock with the server. If the clock is manually set, but a new clock time is obtained by the SNTP server, the clock will be replaced by the new synced clock.

# **Example**

This example shows how to manually set the software clock to 6:00 p.m. on Jul 4, 2013.

Switch# clock set 18:00:00 4 Jul 2013 Switch#

#### 106-2 clock summer-time

This command is used to configure the system to automatically switch to summer time (daylight saving time). Use the **no** form of this command to configure the Switch to not automatically switch over to summer time.

clock summer-time recurring WEEK DAY MONTH HH:MM WEEK DAY MONTH HH:MM [OFFSET] clock summer-time date DATE MONTH YEAR HH:MM DATE MONTH YEAR HH:MM [OFFSET] no clock summer-time

#### **Parameters**

| recurring | Specifies that summer time should start and end on the specified week day of the specified month.                                              |
|-----------|----------------------------------------------------------------------------------------------------|
| date      | Specifies that summer time should start and end on the specified date of the specified month.                                                  |
| WEEK      | Specifies the week of the month (1 to 4 or last).                                                                                              |
| DAY       | Specifies the day of the week (sun, mon, and so on).                                                                                           |
| DATE      | Specifies the date of the month (1 to 31).                                                                                                    |
| MONTH     | Specifies the number of the month. The range is from 1 to 12, where 1 represents January, 2 represents February, and so on.                    |
| YEAR      | Specifies the start and end years for the summer time data.                                                                                    |
| HH:MM     | Specifies the time (24 hours format ) in hours and minutes.                                                                                    |
| OFFSET    | (Optional) Specifies the number of minutes to add during summer time. The default value is 60. The range of this offset is 30, 60, 90 and 120. |

#### **Default**

By default, this option is disabled.

#### **Command Mode**

Global Configuration Mode.

#### **Command Default Level**

Level: 12.

# **Usage Guideline**

Use this command to automatically switch over to summer time. The command has two forms. One is the recurring form which is used to specify the time through the week and the day of the month. The other form is the date form which is used to specify the date of the month.

In both the date and recurring forms of the command, the first part of the command specifies when summer time begins, and the second part specifies when it ends.

#### **Example**

This example shows how to specify that summer time starts on the first Sunday in April at 2 a.m. and ends on the last Sunday in October at 2 a.m.

```
Switch# configure terminal
Switch(config)#clock summer-time recurring 1 sun apr 2:00 last sun oct 2:00
Switch(config)#
```

# 106-3 clock timezone

This command is used to set the time zone for display purposes. Use the **no** form of this command to set the time to the Coordinated Universal Time (UTC).

clock timezone {+ | -} HOURS-OFFSET [MINUTES-OFFSET]
no clock timezone

#### **Parameters**

| +              | Specifies that time to be added to the UTC.           |
|----------------|-------------------------------------------------------|
| -              | Specifies that time to be subtracted from the UTC.    |
| HOURS-OFFSET   | Specifies the hours difference from UTC.              |
| MINUTES-OFFSET | (Optional) Specifies the minutes difference from UTC. |

#### **Default**

By default, this option is set to UTC.

# **Command Mode**

Global Configuration Mode.

### **Command Default Level**

Level: 12.

# **Usage Guideline**

The time obtained by the SNTP server refers to the UTC time. The local time will be calculated based on UTC time, time zone, and the daylight saving configuration.

# **Example**

This example shows how to set the time zone to the Pacific Standard Time (PST), which is 8 hours behind of UTC.

```
Switch# configure terminal
Switch(config)# clock timezone - 8
Switch(config)#
```

# 106-4 show clock

This command is used to display the time and date information.

show clock

#### **Parameters**

None.

#### **Default**

None.

#### **Command Mode**

User/Privileged EXEC Mode.

#### **Command Default Level**

Level: 1.

# **Usage Guideline**

This command also indicates the clock's source. The clock source can be "No Time Source" or "SNTP".

# **Example**

This example shows how to display the current time.

Switch#show clock

Current Time Source : System Clock
Current Time : 05:56:45, 2000-01-30
Time Zone : UTC +00:00
Daylight Saving Time : Disabled

Switch#

# 106-5 show sntp

This command is used to display information about the SNTP server.

show sntp

#### **Parameters**

None.

#### **Default**

None.

# **Command Mode**

User/Privileged EXEC Mode.

### **Command Default Level**

Level: 1.

# **Usage Guideline**

This command is used to display information about the SNTP server.

## **Example**

This example shows how to display SNTP information.

# 106-6 sntp server

This command is used to allow the system clock to be synchronized with an SNTP time server. Use the **no** form of this command to remove a server from the list of SNTP servers.

```
sntp server {IP-ADDRESS | IPV6-ADDRESS}
no sntp server {IP-ADDRESS | IPV6-ADDRESS}
```

#### **Parameters**

| IP-ADDRESS   | Specifies the IP address of the time server which provides the clock synchronization. |
|--------------|---------------------------------------------------------------------------------------|
| IPV6-ADDRESS | Specifies the IPv6 address of the time server.                                        |

### **Default**

None.

#### **Command Mode**

Global Configuration Mode.

#### **Command Default Level**

Level: 12.

# **Usage Guideline**

SNTP is a compact, client-only version of the NTP. Unlike NTP, SNTP can only receive the time from NTP servers; it cannot be used to provide time services to other systems. SNTP typically provides time within 100 milliseconds of the accurate time, but it does not provide the complex filtering and statistical mechanisms of NTP. In addition, SNTP does not authenticate traffic, although you can configure extended access lists to provide some protection.

Enter this command once for each NTP server. Configure the system with either this command or the **sntp broadcast client global configuration** command in order to enable SNTP. Create multiple SNTP servers by enter this command multiple times with different SNTP server IP addresses.

Use the **no** command to delete the SNTP server entry. To delete an entry, specify the information exactly the same as the originally configured setting. The time obtained from the SNTP server refers to the UTC time.

# **Example**

This example shows how to configure a switch to allow its software clock to be synchronized with the clock by the SNTP server at IP address 192.168.22.44.

```
Switch# configure terminal
Switch(config)# sntp server 192.168.22.44
Switch(config)#
```

# 106-7 sntp enable

This command is used to enable the SNTP function. Use the **no** form of this command to disable the SNTP function.

sntp enable no sntp enable

#### **Parameters**

None.

#### **Default**

By default, this option is disabled.

#### **Command Mode**

Global Configuration Mode.

#### **Command Default Level**

Level: 12.

# **Usage Guideline**

This command is used to enable or disable the SNTP function.

### **Example**

This example shows how to enable the SNTP function.

```
Switch# configure terminal
Switch(config)# sntp enable
Switch(config)#
```

# 106-8 sntp interval

This command is used to set the interval for the SNTP client to synchronize its clock with the server. Use the **no** form of this command to revert to the default setting.

sntp interval SECONDS no sntp interval

#### **Parameters**

**SECONDS** 

Specifies the synchronization interval from 30 to 99999 seconds.

#### **Default**

By default, this value is 720 seconds.

#### **Command Mode**

Global Configuration Mode.

# **Command Default Level**

Level: 12.

# **Usage Guideline**

This command is used to set the polling interval.

# **Example**

This example shows how to configure the interval to 100 seconds.

Switch# configure terminal
Switch(config)# sntp interval 100
Switch(config)#

# 107. Time Range Commands

# 107-1 periodic

This command is used to specify the period of time for a time range profile. This command is used in the time-range configuration mode. Use the **no** form of this command to remove the specified period of time.

periodic {daily HH:MM to HH:MM | weekly WEEKLY-DAY HH:MM to [WEEKLY-DAY] HH:MM}
no periodic {daily HH:MM to HH:MM | weekly WEEKLY-DAY HH:MM to [WEEKLY-DAY] HH:MM}

#### **Parameters**

| daily HH:MM to HH:MM                         | Specifies the time of the day, using the format HH:MM (for example, 18:30).                                                                                                    |
|----------------------------------------------|----------------------------------------------------------------------------------------------------|
| weekly WEEK-DAY HH:MM<br>to [WEEK-DAY] HH:MM | Specifies the day of the week and the time of day in the format day HH:MM, where the day of the week is spelled out (monday, tuesday, wednesday, thursday, friday, saturday, and sunday). If the ending day of the week is the same as the starting day of the week, it can be omitted. |

#### Default

None.

#### **Command Mode**

Time-range Configuration Mode.

#### **Command Default Level**

Level: 12.

#### **Usage Guideline**

A new period can be partially overlapped with an older one. If a new period's starting and ending time is respectively the same as a previous period, an error message will be displayed and the new period will not be allowed. When specifying a period to remove, it must be the same period originally added and cannot be a partial range of a period or multiple periods configured. Otherwise, an error message will be displayed.

#### **Example**

This example shows how to create a time-range that include daily 09:00 to 12:00, 00:00 Saturday to 00:00 Monday and delete the period for daily 09:00 to 12:00.

```
Switch# configure terminal
Switch(config)# time-range rdtime
Switch(config-time-range)# periodic daily 9:00 to 12:00
Switch(config-time-range)# periodic weekly saturday 00:00 to monday 00:00
Switch(config-time-range)# no periodic daily 9:00 to 12:00
Switch(config-time-range)#
```

# 107-2 show time-range

This command is used to display the time range profile configuration.

show time-range [NAME]

#### **Parameters**

NAME

(Optional) Specifies the name of the time-range profile to be displayed.

#### **Default**

None.

#### **Command Mode**

User/Privileged EXEC Mode.

# **Command Default Level**

Level: 1.

# **Usage Guideline**

If no optional parameter is specified, all configured time-range profiles will be displayed.

# **Example**

This example shows how to display all the configured time ranges.

```
Switch#show time-range

Time Range Profile: lunchtime
Daily 12:00 to 13:00

Time Range Profile: rdtime
Weekly Saturday 00:00 to Monday 00:00
Daily 09:00 to 12:00

Total Entries :2

Switch#
```

# 107-3 time-range

This command is used to enter the time range configuration mode to define a time range. Use the **no** form of this command to delete a time range.

```
time-range NAME
no time-range NAME
```

#### **Parameters**

| NAME | Specifies the name of the time-range profile to be configured. The maximum length |
|------|-----------------------------------------------------------------------------------|
|      | is 32 characters.                                                                 |

# Default

None.

#### **Command Mode**

Global Configuration Mode.

# **Command Default Level**

Level: 12.

# **Usage Guideline**

Use this command to enter the time range configuration mode before using the **periodic** command to specify a time period. When a time-range is created without any time interval (periodic) setting, it implies that there is not any active period for the time-range.

# **Example**

This example shows how to enter the time range configuration mode for the time-range profile, named "rdtime".

Switch# configure terminal
Switch(config)# time-range rdtime
Switch(config-time-range)#

# 108. Traffic Segmentation Commands

# 108-1 show traffic-segmentation forward

This command is used to display the traffic segmentation for some ports or all ports.

show traffic-segmentation forward [interface INTERFACE-ID [, | -]]

#### **Parameters**

| interface INTERFACE-ID | (Optional) Specifies the interfaces to be displayed. The acceptable interface will be physical port or port channel.                                  |
|------------------------|----------------------------------------------------------------------------------------------------|
| ,                      | (Optional) Specifies a series of interfaces, or separate a range of interfaces from a previous range. No space is allowed before and after the comma. |
| -                      | (Optional) Specifies a range of interfaces. No space is allowed before and after the hyphen.                                                          |

#### **Default**

None.

#### **Command Mode**

User/Privileged EXEC Mode.

#### **Command Default Level**

Level: 1.

# **Usage Guideline**

If no optional parameter is specified, the traffic segmentation configuration for all ports will be displayed.

#### **Example**

This example shows how to display the configuration of traffic segmentation for ethernet 1/0/1.

Switch#show traffic-segmentation forward interface ethernet 1/0/1

Interface Forwarding Domain
-----eth1/0/1 eth1/0/3-1/0/6

Total Entries: 1

Switch#

# 108-2 traffic-segmentation forward

This command is used to restrict the Layer 2 packet forwarding domain of packets received by the configured port. Use the **no** form of this command to remove the specification of forwarding domain.

traffic-segmentation forward interface <code>INTERFACE-ID</code> [, | -] no traffic-segmentation forward interface <code>INTERFACE-ID</code> [, | -]

#### **Parameters**

| INTERFACE-ID | Specifies the interfaces to be used. The allowed interfaces include physical port.                                                                    |
|--------------|----------------------------------------------------------------------------------------------------|
| ,            | (Optional) Specifies a series of interfaces, or separate a range of interfaces from a previous range. No space is allowed before and after the comma. |
| -            | (Optional) Specifies a range of interfaces. No space is allowed before and after the hyphen.                                                          |

#### **Default**

None.

#### **Command Mode**

Interface Configuration Mode.

#### **Command Default Level**

Level: 12.

# **Usage Guideline**

When traffic segmentation forwarding domain is specified, packets received by the port will be restricted in Layer 2 packet forwarding to interfaces within the domain. When the forwarding domain of a port is empty, Layer 2 forwarding for packets received by the port is not restricted.

The **traffic-segmentation forward** command can be entered multiple times. The following interfaces will be appended into the forwarding domain. Use the **no** form of this command to remove the specified interface from the traffic segmentation forward member list.

The traffic segmentation member list can be comprised of different interface types, for example port and port-channel in the same forwarding domain. If the interfaces specified by the command include a port-channel, all the member ports of this port-channel will be included in the forwarding domain.

If the forwarding domain of an interface is empty, then there is no restriction on Layer 2 forwarding of packets received by the port.

# **Example**

This example shows how to configure traffic segmentation. It restricts the flooding domain of ethernet 1/0/1 to a set of ports, which are ethernet 1/0/3 to ethernet 1/0/6.

```
Switch# configure terminal
Switch(config)#interface ethernet 1/0/1
Switch(config-if)#traffic-segmentation forward interface ethernet 1/0/3-6
Switch(config-if)#
```

# 109. Virtual LAN (VLAN) Commands

# 109-1 acceptable-frame

This command is used to set the acceptable types of frames by a port. Use the **no** form of this command to revert to the default setting.

acceptable-frame {tagged-only | untagged-only | admit-all} no acceptable-frame

#### **Parameters**

| tagged-only   | Specifies that only tagged frames are admitted.   |  |
|---------------|---------------------------------------------------|--|
| untagged-only | Specifies that only untagged frames are admitted. |  |
| admit-all     | Specifies that all frames are admitted.           |  |

#### **Default**

For the access VLAN mode, the default option is untagged-only.

For the other VLAN mode, the default option is admit-all.

#### **Command Mode**

Interface Configuration Mode.

#### **Command Default Level**

Level: 12.

# **Usage Guideline**

This command is used to set the acceptable types of frames by a port.

### **Example**

This example shows how to set the acceptable frame type to tagged-only for port Ethernet 1/0/1.

```
Switch# configure terminal
Switch(config)# interface ethernet 1/0/1
Switch(config-if)# acceptable-frame tagged-only
Switch(config-if)#
```

# 109-2 ingress-checking

This command is used to enable ingress checking for frames received by a port. Use the **no** form of this command to disable the ingress check.

ingress-checking no ingress-checking

#### **Parameters**

None.

#### Default

By default, this option is enabled.

### **Command Mode**

Interface Configuration Mode.

#### **Command Default Level**

Level: 12.

# **Usage Guideline**

Use this command to enable ingress checking for packets received by the interface. If ingress checking is enabled, the packet will be dropped if the received port is not a member port of the VLAN classified for the received packet.

# **Example**

This example shows how to set ingress checking to enabled port Ethernet 1/0/1.

```
Switch# configure terminal
Switch(config)# interface ethernet 1/0/1
Switch(config-if)# ingress-checking
Switch(config-if)#
```

### 109-3 mac-vlan

This command is used to create the MAC-based VLAN classification entry. Use the **no** form of this command to remove the MAC-based VLAN classification entry.

```
mac-vlan MAC-ADDRESS vlan VLAN-ID [priority COS-VALUE] no mac-vlan MAC-ADDRESS
```

#### **Parameters**

| MAC-ADDRESS        | Specifies the MAC address for the entry.                                             |
|--------------------|--------------------------------------------------------------------------------------|
| vlan VLAN-ID       | Specifies the VLAN ID for the MAC-based VLAN entry.                                  |
| priority COS-VALUE | (Optional) Specifies the priority CoS value. If not specified, the default CoS is 0. |

#### **Default**

None.

#### **Command Mode**

Global Configuration Mode.

#### **Command Default Level**

Level: 12.

## **Usage Guideline**

Use this command to create the MAC-based VLAN classification entry. The classification entry will be applied to packets received by the switch. By default, the precedence to classify the VLAN for an untagged packet is MAC-based > Subnet-based > Protocol VLAN.

### **Example**

This example shows how to create a MAC-based VLAN ID entry for the MAC address 00-80-cc-00-00-11.

```
Switch# configure terminal
Switch(config)# mac-vlan 00-80-cc-00-00-11 vlan 101 priority 4
Switch(config)#
```

# 109-4 protocol-vlan profile

This command is used to create a protocol group. Use the **no** form of this command to remove the specified protocol group.

protocol-vlan profile *PROFILE-ID* frame-type {ethernet2 | snap | IIc} ether-type *TYPE-VALUE* no protocol-vlan profile *PROFILE-ID* 

#### **Parameters**

| PROFILE-ID            | Specifies the protocol group to add or delete.                        |
|-----------------------|-----------------------------------------------------------------------|
| frame-type            | Specifies the frame type.                                             |
| ethernet2             | Specifies the value for the type of the Ethernet II frames.           |
| snap                  | Specifies the value for the type of the SNAP frames.                  |
| IIc                   | Specifies the value for the type of the LLC frames.                   |
| ether-type TYPE-VALUE | Specifies the type. This value should be 2 bytes in hexadecimal form. |

# **Default**

None.

#### **Command Mode**

Global Configuration Mode.

#### **Command Default Level**

Level: 12.

# **Usage Guideline**

Use the **protocol-vlan profile** command in the global configuration mode to create a protocol group. Then use the **protocol-vlan profile** command in the interface configuration mode to configure the VLAN classification for the protocol group received by the port.

## **Example**

This example shows how to create a protocol VLAN group with a group ID of 10, specifying that the IPv6 protocol (frame type is Ethernet2 value is 0x86dd) will be used.

```
Switch# configure terminal
Switch(config)# protocol-vlan profile 10 frame-type ethernet2 ether-type 0x86dd
Switch(config)#
```

# 109-5 protocol-vlan profile (interface)

This command is used to configure the VLAN classification entry for a protocol group on a port. Use the **no** form of this command to remove the VLAN classification entry on a port.

protocol-vlan profile *PROFILE-ID* vlan *VLAN-ID* [priority *COS-VALUE*] no protocol-vlan profile [*PROFILE-ID*]

#### **Parameters**

| PROFILE-ID         | Specifies the ID of the protocol group to be classified.                                              |  |
|--------------------|----------------------------------------------------------------------------------------------------|--|
| vlan VLAN-ID       | Specifies the VLAN ID of the protocol VLAN. Only one VLAN ID can be specified for each binding group. |  |
| priority COS-VALUE | (Optional) Specifies the priority CoS value. If not specified, the default COS is 0.                  |  |

#### **Default**

None.

#### **Command Mode**

Interface Configuration Mode.

### **Command Default Level**

Level: 12.

#### **Usage Guideline**

Use this to specify a VLAN for a protocol group on a port. As a result, the packet received by the port that matches the specified protocol group will be classified to the specified VLAN. The VLAN does not need to exist to configure the command. The precedence for classifying the untagged packet is MAC-based > Subnet-based > Protocol VLAN.

# **Example**

This example shows how to create a VLAN classification entry on Ethernet 1/0/1 to classify packets in the protocol group 10 to VLAN 3000.

```
Switch# configure terminal
Switch(config)# interface ethernet 1/0/1
Switch(config-if)# protocol-vlan profile 10 vlan 3000
Switch(config-if)#
```

## 109-6 subnet-vlan

The **subnet-vlan ipv4** command is used to configure a VLAN classification entry for an IPv4 subnet. The **subnet-vlan ipv6** command is used to configure a VLAN classification entry for an IPv6 subnet. Use the **no** form of this command to remove a subnet-based VLAN classification entry.

subnet-vlan {ipv4 NETWORK-PREFIX NETWORK-MASK | ipv6 IPV6-NETWORK-PREFIXIPREFIX-LENGTH} vlan VLAN-ID [priority COS-VALUE]

**no subnet-vlan {ipv4** *NETWORK-PREFIX NETWORK-MASK* | **ipv6** *IPV6-NETWORK-PREFIXIPREFIX-LENGTH*}

#### **Parameters**

| ipv4 NETWORK-PREFIX<br>NETWORK-MASK        | Specifies the IPv4 network prefix and network mask.                                                                                |
|--------------------------------------------|----------------------------------------------------------------------------------------------------|
| ipv6 IPV6-NETWORK-<br>PREFIXIPREFIX-LENGTH | Specifies the IPv6 network prefix and the prefix length. The prefix length of IPv6 network address cannot be greater than 64 bits. |
| vlan VLAN-ID                               | Specifies the VLAN ID of the subnet VLAN.                                                                                          |
| priority COS-VALUE                         | (Optional) Specifies the priority CoS value. If not specified, the default COS is 0.                                               |

#### **Default**

None.

#### **Command Mode**

Global Configuration Mode.

#### **Command Default Level**

Level: 12.

#### **Usage Guideline**

Use the **subnet-vlan ipv4** command to configure a VLAN classification entry for an IPv4 subnet. Use the **subnet-vlan ipv6** command to configure a VLAN classification entry for an IPv6 subnet. The classification entry will be applied to packets received by the switch. By default, the precedence to classify the VLAN for an untagged packet is MAC-based > Subnet-based > Protocol VLAN.

#### **Example**

This example shows how to configure VLAN classification entries to classify that packets belong to subnets 20.0.0.0/8, 192.0.0.0/8, and 3ffe:22:33:44::/64 to VLAN 100.

```
Switch# configure terminal
Switch(config)# subnet-vlan ipv4 20.0.0.0/8 vlan 100 vlan 100
Switch(config)# subnet-vlan ipv4 192.0.0.0/8 vlan 100 priority 4
Switch(config)# subnet-vlan ipv6 3ffe:22:33:44::/64 vlan 100
Switch(config)#
```

# 109-7 show protocol-vlan profile

This command is used to display the configuration settings of the protocol VLAN related setting.

# show protocol-vlan {profile [PROFILE-ID [, | -]] | interface [INTERFACE-ID [, | -]]}

#### **Parameters**

| profile      | Specifies the protocol group.                                                                                                    |  |
|--------------|----------------------------------------------------------------------------------------------------|--|
| PROFILE-ID   | (Optional) Specifies the protocol group to be displayed.                                                                                                |  |
| ,            | (Optional) Specifies a series of profile IDs, or separate a range of profile IDs from a previous range. No space is allowed before and after the comma. |  |
| -            | (Optional) Specifies a range of profile IDs. No space is allowed before and after the hyphen.                                                           |  |
| interface    | Specifies the interfaces to be displayed.                                                                                                    |  |
| INTERFACE-ID | (Optional) Specifies the port to display the protocol VLAN classification setting.                                                                      |  |
| ,            | (Optional) Specifies a series of interfaces, or separate a range of interfaces from a previous range. No space is allowed before and after the comma.   |  |
| -            | (Optional) Specifies a range of interfaces. No space is allowed before and after the hyphen.                                                            |  |

### **Default**

None.

#### **Command Mode**

User/Privileged EXEC Mode.

# **Command Default Level**

Level: 1.

# **Usage Guideline**

Use this command to display the settings for VLAN classification on a port based on the protocol group.

# **Example**

This example shows how to display the setting for VLAN classification based on the protocol group on ethernet 1/0/1 to 1/0/3.

| Switch# show pr | Switch# show protocol-vlan interface ethernet 1/0/1-3 |      |          |
|-----------------|-------------------------------------------------------|------|----------|
| Interface       | Protocol Group ID                                     | VLAN | Priority |
| eth1/0/1        | 1                                                     | 1    | 5        |
| eth1/0/2        | 10                                                    | 3    | 0        |
|                 | 11                                                    | 2001 | 4        |
|                 | 12                                                    | 3002 | 1        |
| eth1/0/3        | 2                                                     | 100  | 6        |
|                 |                                                       |      |          |
| Switch#         |                                                       |      |          |

This example shows how to display the protocol group profile settings.

# 109-8 show vlan

This command is used to display the parameters for all configured VLANs or one VLAN on the Switch.

show vlan [VLAN-ID [, | -] | interface [INTERFACE-ID [, | -]] | mac-vlan | subnet-vlan]

#### **Parameters**

| VLAN-ID                | (Optional) Specifies a list of VLANs to display the member port information. If the VLAN is not specified, all VLANs are displayed. The valid range is from 1 to 4094. |
|------------------------|----------------------------------------------------------------------------------------------------|
| ,                      | (Optional) Specifies a series of VLANs, or separate a range of VLANs from a previous range. No space is allowed before and after the comma.                            |
| -                      | (Optional) Specifies a range of VLANs. No space is allowed before and after the hyphen.                                                                                |
| interface INTERFACE-ID | (Optional) Specifies the port to display the VLAN related setting.                                                                                                    |
| ,                      | (Optional) Specifies a series of interfaces, or separate a range of interfaces from a previous range. No space is allowed before and after the comma.                  |
| -                      | (Optional) Specifies a range of interfaces. No space is allowed before and after the hyphen.                                                                           |
| mac-vlan               | (Optional) Specifies to display MAC-based VLAN information.                                                                                                    |
| subnet-vlan            | (Optional) Specifies to display subnet-based VLAN information.                                                                                                    |

#### **Default**

None.

#### **Command Mode**

User/Privileged EXEC Mode.

#### **Command Default Level**

Level: 1.

# **Usage Guideline**

This command is used to display the parameters for all configured VLANs or one VLAN on the switch.

## **Example**

This example shows how to display all the current VLAN entries.

```
Switch# show vlan

VLAN 1
   Name : default
   Tagged Member Ports :
   Untagged Member Ports : 1/0/1-1/0/8

Total Entries : 1

Switch#
```

This example shows how to display the PVID, ingress checking, and acceptable frame type information for ethernet 1/0/1-1/0/4.

```
Switch# show vlan interface ethernet 1/0/1-1/0/4
eth1/0/1
VLAN mode
                    : Trunk
Native VLAN
                   : 5 (Untagged)
Trunk allowed VLAN
                   : 2,4,5,6
Ingress checking : Enabled
Acceptable frame type : Admit-all
Dynamic Tagged VLAN : 100
eth1/0/2
VLAN mode
                     : Access
Access VLAN
                    : 2
Ingress checking : Enabled
Acceptable frame type : Untagged-only
eth1/0/3
VLAN mode
                     : Hybrid
Native VLAN
                    : 5
Hybrid untagged VLAN : 2,4,5,6
Hybrid tagged VLAN
                   : 8,9,10
Ingress checking : Enabled
Acceptable frame type : Admit-All
Dynamic tagged VLAN :
VLAN Precedence
                 : MAC-VLAN
eth1/0/4
VLAN mode
                    : Dot1q-tunnel
Access VLAN
                     : 800
Hybrid untagged VLAN : 200, 600
Ingress checking : Enabled
Acceptable frame type : Admit-all
VLAN Precedence : MAC-VLAN
Switch#
```

This example shows how to display all the MAC-based VLAN entries.

This example shows how to display all the subnet-based VLAN entries.

# 109-9 switchport access vlan

This command is used to specify the access VLAN for an interface. Use the **no** form of this command to revert to the default setting.

```
switchport access vlan VLAN-ID no switchport access vlan
```

#### **Parameters**

VLAN-ID

Specifies the access VLAN of the interface.

#### **Default**

By default, this access VLAN is VLAN 1.

#### **Command Mode**

Interface Configuration Mode.

#### **Command Default Level**

Level: 12.

#### **Usage Guideline**

The command takes effect when the interface is set to access mode, or dot1q-tunnel mode. The VLAN specified as the access VLAN does not need to exist to configure the command.

Only one access VLAN can be specified. The succeeding command overwrites the previous command.

# **Example**

This example shows how to configure the ethernet 1/0/1 to access mode with access VLAN 1000.

```
Switch# configure terminal
Switch(config)# interface ethernet 1/0/1
Switch(config-if)# switchport mode access
Switch(config-if)# switchport access vlan 1000
Switch(config-if)#
```

# 109-10 switchport hybrid allowed vlan

This command is used to specify the tagged or untagged VLANs for a hybrid port. Use the **no** form of this command to revert to the default setting.

switchport hybrid allowed vlan {[add] {tagged | untagged} | remove} VLAN-ID [, | -] no switchport hybrid allowed vlan

#### **Parameters**

| add      | (Optional) Specifies the port will be added into the specified VLAN(s).                                                                                                    |
|----------|----------------------------------------------------------------------------------------------------|
| tagged   | Specifies the port as a tagged member of the specified VLAN(s).                                                                                                    |
| untagged | Specifies the port as an untagged member of the specified VLAN(s).                                                                                                    |
| remove   | Specifies the port will be removed from the specified VLAN(s).                                                                                                    |
| VLAN-ID  | Specified the allowed VLAN list or the VLAN list to be added to or removed from the allow VLAN list. If no option is specified, the specified VLAN list will overwrite the allowed VLAN list. |
| ,        | (Optional) Specifies a series of VLANs, or separate a range of VLANs from a previous range. No space is allowed before and after the comma.                                                   |
| -        | (Optional) Specifies a range of VLANs. No space is allowed before and after the hyphen.                                                                                                    |

#### **Default**

By default, a hybrid port is an untagged member port of VLAN 1.

#### **Command Mode**

Interface Configuration Mode.

# **Command Default Level**

Level: 12.

# **Usage Guideline**

By setting the hybrid VLAN command multiple times with different VLAN IDs, a port can be a tagged member port or an untagged member port of multiple VLANs.

When the allowed VLAN is only specified as the VLAN ID, the succeeding command will overwrites the previous command. If the new untagged allowed VLAN list is overlap with the current tagged allowed VLAN list, the overlap part will change to the untagged allowed VLAN. On the other hand, if the new tagged allowed VLAN list is overlap with current untagged allowed VLAN list, the overlap part will change to the tagged allowed VLAN. The last command will take effect. The VLAN does not need to exist to configure the command.

## **Example**

This example shows how to configure ethernet 1/0/1 to be a tagged member of VLAN 1000 and an untagged member of VLAN 2000 and 3000.

```
Switch# configure terminal
Switch(config)# interface ethernet 1/0/1
Switch(config-if)# switchport mode hybrid
Switch(config-if)# switchport hybrid allowed vlan add tagged 1000
Switch(config-if)# switchport hybrid allowed vlan add untagged 2000,3000
Switch(config-if)#
```

# 109-11 switchport hybrid native vlan

This command is used to specify the native VLAN ID of a hybrid port. Use the **no** form of this command to revert to the default setting.

switchport hybrid native vlan *VLAN-ID* no switchport hybrid native vlan

#### **Parameters**

VLAN-ID

Specifies the native VLAN of a hybrid port.

#### Default

By default, the native VLAN of a hybrid port is VLAN 1.

### **Command Mode**

Interface Configuration Mode.

#### **Command Default Level**

Level: 12.

#### **Usage Guideline**

When configuring the hybrid port join to its native VLAN, use the **switchport hybrid allowed vlan** command to add the native VLAN into its allowed VLAN. The specified VLAN does not need to exist to apply the command. The command takes effect when the interface is set to hybrid mode.

### **Example**

This example shows how to configure ethernet 1/0/1 to become a hybrid interface and configure the PVID to 20.

```
Switch# configure terminal
Switch(config)# interface ethernet 1/0/1
Switch(config-if)# switchport mode hybrid
Switch(config-if)# switchport hybrid allowed vlan add untagged 1000,20
Switch(config-if)# switchport hybrid native vlan 20
Switch(config-if)#
```

# 109-12 switchport mode

This command is used to specify the VLAN mode for the port. Use the **no** form of this command to revert to the default setting.

switchport mode {access | hybrid | trunk | dot1q-tunnel} no switchport mode

#### **Parameters**

| access       | Specifies the port as an access port.      |  |
|--------------|--------------------------------------------|--|
| hybrid       | Specifies the port as a hybrid port.       |  |
| trunk        | Specifies the port as a trunk port.        |  |
| dot1q-tunnel | Specifies the port as a dot1q-tunnel port. |  |

#### **Default**

By default, this option is hybrid.

#### **Command Mode**

Interface Configuration Mode.

#### **Command Default Level**

Level: 12.

# **Usage Guideline**

When a port is set to access mode, this port will be an untagged member of the access VLAN configured for the port. When a port is set to hybrid mode, the port can be an untagged or tagged member of all VLANs configured. The purpose of this VLAN mode is to support of protocol VLAN, subnet-based VLAN, and MAC-based VLAN.

When a port is set to trunk mode, this port is either a tagged or untagged member port of its native VLAN and can be a tagged member of other VLANs configured. The purpose of a trunk port is to support the switch-to-switch connection. When a port is set to dot1q-tunnnel mode, the port behaves as an UNI port of a service VLAN.

When the switch-port mode is changed, the VLAN related setting associated with previous mode will be lost.

#### **Example**

This example shows how to set the ethernet 1/0/1 as a trunk port.

```
Switch# configure terminal
Switch(config)# interface ethernet 1/0/1
Switch(config-if)# switchport mode trunk
Switch(config-if)#
```

# 109-13 switchport trunk allowed vlan

This command is used to configure the VLANs that are allowed to receive and send traffic on the specified interface in a tagged format. Use the **no** form of this command to revert to the default setting.

switchport trunk allowed vlan {all | [add | remove | except] VLAN-ID [, | -]} no switchport trunk allowed vlan

#### **Parameters**

| all     | Specifies that all VLANs are allowed on the interface.                                                                                      |  |
|---------|----------------------------------------------------------------------------------------------------|--|
| add     | Specifies to add the specified VLAN list to the allowed VLAN list.                                                                          |  |
| remove  | Specifies to remove the specified VLAN list from the allowed VLAN list.                                                                     |  |
| except  | Specifies that all VLANs except the VLANs in the exception list are allowed.                                                                |  |
| VLAN-ID | Specifies the allow VLAN list or the VLAN list to be added to or removed from the allow VLAN list.                                          |  |
| ,       | (Optional) Specifies a series of VLANs, or separate a range of VLANs from a previous range. No space is allowed before and after the comma. |  |
| -       | (Optional) Specifies a range of VLANs. No space is allowed before and after the hyphen.                                                     |  |

#### **Default**

By default, all VLANs are allowed.

# **Command Mode**

Interface Configuration Mode.

#### **Command Default Level**

Level: 12.

# **Usage Guideline**

This command only takes effect when the interface is set to trunk mode. If a VLAN is allowed on a trunk port, the port will become the tagged member of the VLAN. When the allowed VLAN option is set to **all**, the port will be automatically added to all the VLAN created by the system.

#### **Example**

This example shows how to configure ethernet 1/0/1 as a tagged member of VLAN 1000.

```
Switch# configure terminal
Switch(config)# interface ethernet 1/0/1
Switch(config-if)# switchport mode trunk
Switch(config-if)# switchport trunk allowed vlan add 1000
Switch(config-if)#
```

# 109-14 switchport trunk native vlan

This command is used to specify the native VLAN ID of a trunk mode interface. Use the **no** form of this command to revert to the default setting.

switchport trunk native vlan {VLAN-ID | tag} no switchport trunk native vlan [tag]

#### **Parameters**

| VLAN-ID | Specifies the native VLAN for a trunk port.              |
|---------|----------------------------------------------------------|
| tag     | Specifies to enable the tagging mode of the native VLAN. |

#### **Default**

By default, the native VLAN is 1, untagged mode.

### **Command Mode**

Interface Configuration Mode.

#### **Command Default Level**

Level: 12.

# **Usage Guideline**

The command only takes effect when the interface is set to trunk mode. When a trunk port native VLAN is set to tagged mode, normally the acceptable frame type of the port should be set to "tagged-only" to only accept tagged frames. When a trunk port works in the untagged mode for a native VLAN, transmitting untagged packet for a native VLAN and tagged packets for all other VLANs and the acceptable frame types of the port has to be set to "admit-all" in order to function correctly.

The specified VLAN does not need to exist to apply the command.

# **Example**

This example shows how to configure ethernet 1/0/1 as a trunk interface and configures the native VLAN to 20.

```
Switch# configure terminal
Switch(config)# interface ethernet 1/0/1
Switch(config-if)# switchport mode trunk
Switch(config-if)# switchport trunk native vlan 20
Switch(config-if)#
```

#### 109-15 vlan

This command is used to add VLANs and enter the VLAN configuration mode. Use the **no** form of this command to remove VLANs.

```
vlan VLAN-ID [, | -]
no vlan VLAN-ID [, | -]
```

#### **Parameters**

| VLAN-ID | Specifies the ID of the VLAN to be added, removed or configured. The valid VLAN ID range is from 1 to 4094. VLAN ID 1 cannot be removed.    |
|---------|----------------------------------------------------------------------------------------------------|
| ,       | (Optional) Specifies a series of VLANs, or separate a range of VLANs from a previous range. No space is allowed before and after the comma. |
| -       | (Optional) Specifies a range of VLANs. No space is allowed before and after the hyphen.                                                     |

### **Default**

The VLAN ID 1 exists in the system as the default VLAN.

#### **Command Mode**

Global Configuration Mode.

#### **Command Default Level**

Level: 12.

# **Usage Guideline**

Use the **vlan** global configuration command to create VLANs. Entering the **vlan** command with a VLAN ID enters the VLAN configuration mode. Entering the VLAN ID of an existing VLAN does not create a new VLAN, but allows the user to modify the VLAN parameters for the specified VLAN. When the user enters the VLAN ID of a new VLAN, the VLAN will be automatically created.

Use the **no vian** command to remove a VLAN. The default VLAN cannot be removed. If the removed VLAN is a port's access VLAN, the port's access VLAN will be reset to VLAN 1.

# **Example**

This example shows how to add new VLANs, assigning the new VLANs with the VLAN IDs 1000 to 1005.

```
Switch# configure terminal
Switch(config)# vlan 1000-1005
Switch(config-vlan)#
```

# 109-16 vlan precedence

This command is used to specify the VLAN classification precedence for the port. Use the **no** form of this command to reset the VLAN classification precedence for the port.

```
vian precedence {mac-vian | subnet-vian} no vian precedence
```

#### **Parameters**

| mac-vlan    | Specifies the port MAC-based VLAN classification is precedence than the subnet-based VLAN. |
|-------------|--------------------------------------------------------------------------------------------|
| subnet-vlan | Specifies the port subnet-based VLAN classification is precedence than MAC-based VLAN.     |

#### **Default**

By default, this option is Mac-based VLAN.

#### **Command Mode**

Interface Configuration Mode.

#### **Command Default Level**

Level: 12.

# **Usage Guideline**

By default, the precedence to classify the VLAN for an untagged packet is MAC-based > Subnet-based > Protocol VLAN. Use the **vlan precedence** command to configure the VLAN classification precedence between MAC-based VLAN and subnet-based VLAN. The command only takes effect on hybrid or dot1q tunnel interfaces.

# **Example**

This example shows how to configure the ethernet 1/0/1 as a subnet VLAN has higher precedence.

```
Switch# configure terminal
Switch(config)# interface ethernet 1/0/1
Switch(config-if)# vlan precedence subnet-vlan
Switch(config-if)#
```

#### 109-17 name

This command is used to specify the name of a VLAN. Use the **no** form of this command to revert to the default setting.

name VLAN-NAME

no name

#### **Parameters**

| VLAN-NAME | Specifies the VLAN name, with a maximum of 32 characters. The VLAN name |
|-----------|-------------------------------------------------------------------------|
|           | must be unique within the administrative domain.                        |

#### **Default**

The default VLAN name is VLANx, where x represents four numeric digits (including the leading zeros) that are equal to the VLAN ID.

#### **Command Mode**

VLAN Configuration Mode.

#### **Command Default Level**

Level: 12.

#### **Usage Guideline**

Use this command to specify the name of a VLAN. The VLAN name must be unique within the administrative domain.

# **Example**

This example shows how to configure the VLAN name of VLAN 1000 to be "admin-vlan".

```
Switch# configure terminal
Switch(config)# vlan 1000
Switch(config-vlan)# name admin-vlan
Switch(config-vlan)#
```

# 109-18 counting

This command is used to create a control entry for traffic statistics on specified Layer 2 VLAN interface(s). Use the **no** command to delete the control entries.

counting [interface //NTERFACE-ID [, | -]] {broadcast | multicast | unicast | any} [rx | tx] no counting [interface //NTERFACE-ID [, | -]] [broadcast | multicast | unicast | any] [rx | tx]

#### **Parameters**

| interface INTERFACE-ID | (Optional) Specifies the physical port interface(s) to be counted. If no physical port interface is specified, then statistics is counted on merely a per-VLAN basis. |
|------------------------|----------------------------------------------------------------------------------------------------|
| ,                      | (Optional) Specifies a series of interfaces, or separate a range of interfaces from a previous range. No space is allowed before and after the comma.                 |
| -                      | (Optional) Specifies a range of interfaces. No space is allowed before and after the hyphen.                                                                          |
| broadcast              | Specifies to count only broadcast frames.                                                                                                    |
| multicast              | Specifies to count only multicast frames.                                                                                                    |
| unicast                | Specifies to count only unicast frames.                                                                                                    |
| any                    | Specifies to count all frames regardless of the frame type.                                                                                                    |
| rx                     | (Optional) Specifies to count ingress traffic.                                                                                                    |
| tx                     | (Optional) Specifies to count egress traffic.                                                                                                    |

#### **Default**

By default, no control entry is specified.

#### **Command Mode**

Layer 2 VLAN Interface Configuration Mode.

#### **Command Default Level**

Level: 12.

### **Usage Guideline**

If no frame type is specified, the control entries is deleted based on the interfaces and traffic direction. If the traffic direction is not specified, then both ingress and egress traffic will be counted.

This command is only valid for Layer 2 VLAN interface and it is used for products without proper hardware statistics resources per Layer 2 VLAN. This feature may share ACL resources.

Only physical port interfaces are valid for the optional interface parameter. The statistics is gathered on a per-VLAN basis if the interface is not specified. Alternatively it will count for specific physical port(s) in specific VLAN(s).

All of the control entries for specific VLAN(s) can be deleted using the **no counting** command without any parameters. All the control entries for specific physical port(s) in specific VLAN(s) can be deleted using the **no counting interface** INTERFACE-ID [, | -] command without succeeding parameters.

#### **Example**

This example shows how to create a control entry to count both ingress and egress statistics for VLAN 2.

```
Switch# configure terminal
Switch(config)# interface L2vlan 2
Switch(config-if)# counting any
Switch(config-if)#
```

This example shows how to create a control entry to count both ingress and egress broadcast statistics for VLAN 3.

```
Switch# configure terminal
Switch(config)# interface L2vlan 3
Switch(config-if)# counting broadcast
Switch(config-if)#
```

This example shows how to create a control entry to count ingress unicast statistics for the physical port ethernet 1/0/1 in VLAN 5.

```
Switch# configure terminal
Switch(config)# interface L2vlan 5
Switch(config-if)# counting interface ethernet 1/0/1 unicast rx
Switch(config-if)#
```

This example shows how to delete all control entries to count both ingress and egress statistics for VLAN 2.

```
Switch# configure terminal
Switch(config)# interface L2vlan 2
Switch(config-if)# no counting all
Switch(config-if)#
```

This example shows how to delete all control entries to count both ingress and egress statistics for the physical port ethernet 1/0/2 in VLAN 10.

```
Switch# configure terminal
Switch(config)# interface L2vlan 10
Switch(config-if)# no counting interface ethernet 1/0/2 all
Switch(config-if)#
```

This example shows how to deletes a control entry to count egress multicast statistics for the physical port ethernet 1/0/10 in VLAN 20.

```
Switch# configure terminal
Switch(config)# interface L2vlan 20
Switch(config-if)# no counting interface ethernet 1/0/10 multicast tx
Switch(config-if)#
```

# 109-19 show vlan counting

This command is used to display the control entries for the traffic statistics on specified Layer 2 VLAN interface(s).

show vian counting [interface INTERFACE-ID] [rx | tx]

#### **Parameters**

| interface INTERFACE-ID | (Optional) Specifies the Layer 2 VLAN interface(s) of the control entry to be displayed. If no Layer 2 VLAN interface is specified, then all control entries will be displayed. |
|------------------------|----------------------------------------------------------------------------------------------------|
| rx                     | (Optional) Specifies to display control entries for ingress traffic.                                                                                                    |
| tx                     | (Optional) Specifies to display control entries for egress traffic.                                                                                                    |

#### **Default**

None.

### **Command Mode**

User/Privileged EXEC Mode.

#### **Command Default Level**

Level: 1.

# **Usage Guideline**

None.

# **Example**

This example shows how to display all Layer 2 VLAN statistics control entries.

```
Switch# show vlan counting
VLAN Frame Type Ports
2
     RX Unicast
    RX Any
3
4
    RX Multicast 1:1
10 RX Broadcast 1:1-1:5
2
    TX Unicast
3
     TX Any
    TX Multicast 1:1
100 TX Broadcast 2:10-2:12
Total Entries: 8
Switch#
```

# 110. Virtual LAN (VLAN) Tunnel Commands

# 110-1 dot1q inner ethertype

This command is used to specify the system's inner TPID. Use the **no** form of this command to revert to the default setting.

dot1q inner ethertype *VALUE* no dot1q inner ethertype

#### **Parameters**

| VALUE | Specifies the system's inner TPID. The value is in the hexadecimal form. The range is 0x1 to 0xFFFF. |
|-------|----------------------------------------------------------------------------------------------------|
|-------|----------------------------------------------------------------------------------------------------|

#### Default

The default inner TPID is 0x8100.

#### **Command Mode**

Global Configuration Mode.

#### **Command Default Level**

Level: 12.

# **Usage Guideline**

The command is used to configure the inner TPID of the system. The inner TPID is used to decide if the ingress packet is C-tagged. The Inner TPID is per system configurable.

# **Example**

This example shows how to configure the inner TPID to 0x9100.

```
Switch# configure terminal
Switch(config)# dot1q inner ethertype 0x9100
Switch(config)#
```

# 110-2 dot1q tunneling ethertype

This command is used to specify the outer TPID for the service VLAN tag. Use the **no** form of this command to revert to the default setting.

dot1q tunneling ethertype VALUE no dot1q tunneling ethertype

#### **Parameters**

| VALUE | Specifies the outer TPID for the service VLAN tag. The value is in the hexadecimal |
|-------|------------------------------------------------------------------------------------|
|       | form. The range is 0x1 to 0xFFFF.                                                  |

#### Default

By default, this option is 0x8100.

#### **Command Mode**

Interface Configuration Mode.

#### **Command Default Level**

Level: 12.

## **Usage Guideline**

An 802.1Q tunnel port behaves as an UNI port of a service VLAN. The trunk ports which are tagged members of the service VLAN behave as the NNI ports of the service VLAN.

Only configure the 802.1Q tunneling Ethernet type on ports that are connected to the provider bridge network, which receives and transmits the service VLAN tagged frames. If the tunnel Ethernet type is configured, the specified value will be the TPID in the outer VLAN tag of the transmitted frames out of this port. The specified TPID is also used to identify the service VLAN tag for the received frame on this port.

## **Example**

This example shows how to configure the 802.1Q tunneling TPID on ethernet 1/0/1 to 0x88a8.

```
Switch# configure terminal
Switch(config)# interface ethernet 1/0/1
Switch(config-if)# switchport mode trunk
Switch(config-if)# dotlq tunneling ethertype 0x88a8
Switch(config-if)#
```

# 110-3 switchport vlan mapping

This command is used to specify the VLAN translation entry for a trunk port or to specify the service VLAN mapping entry for a dot1q tunnel port. Use the **no** form of this command to remove the VLAN translation entry or the service VLAN mapping entry.

switchport vlan mapping original-vlan ORIGINAL-VLAN [, | -] {[ORIGINAL-INNER-VLAN] resultant-vlan RESULTANT-VLAN [RESULTANT-INNER-VLAN] | dot1q-tunnel DOT1Q-TUNNEL-VLAN} [priority COS-VALUE]

no switchport vlan mapping original-vlan ORIGINAL-VLAN [, | -] [ORIGINAL-INNER-VLAN]

#### **Parameters**

| ORIGINAL-VLAN        | Specifies the original VLAN ID that will be matched for incoming packets. The range is from 1 to 4094.                                                     |
|----------------------|----------------------------------------------------------------------------------------------------|
| ,                    | (Optional) Specifies a series of original VLANs, or separate a range of VLANs from a previous range. No space is allowed before and after the comma.       |
| -                    | (Optional) Specifies a range of original VLANs. No space is allowed before and after the hyphen.                                                           |
| ORIGINAL-INNER-VLAN  | (Optional) Specifies that the original inner VLAN is used to match the inner VID for incoming packets on the trunk mode port. The range is from 1 to 4094. |
| RESULTANT-VLAN       | Specifies the translated service VLAN ID. The range is from 1 to 4094. The service VLAN will replace the original VLAN for matched packets.                |
| RESULTANT-INNER-VLAN | (Optional) Specifies the new inner VLAN that will replace original inner VLAN on trunk mode port.                                                          |

| DOT1Q-TUNNEL-VLAN | Specifies the service VLAN ID that will be added for matched packets on the dot1q-tunnel mode port.                      |
|-------------------|----------------------------------------------------------------------------------------------------|
| COS-VALUE         | (Optional) Specifies the priority for the rule. If not specified, the priority of the service VLAN tag will be set to 0. |

#### **Default**

None.

#### **Command Mode**

Interface Configuration Mode.

#### **Command Default Level**

Level: 12.

## **Usage Guideline**

The command only takes effect for the port or port-channel that is set to 802.1Q tunnel mode or trunk mode.

If the **dot1q-tunnel** parameter is specified in this command, once the C-VLAN tag of the incoming packet matches the specified original VLAN, the specified S-VLAN is added to make the packet becomes double tagged. Specify a VLAN range to map multiple original VLANs to single S-VLAN. This rule can be configured on an 802.1Q tunnel port. Otherwise, the rule will not take effect (its status is inactive).

If the *RESULTANT-VLAN* parameter is specified in this command, the rule performs VLAN translation. Once the VLAN tag of the incoming packet matches the specified original VLAN, the specified S-VLAN replaces original VLAN. The VLAN translation is one-to-one mapping, i.e. you cannot configure multiple original VLANs map to single S-VLAN. The VLAN translation can be configured on both 802.1q tunnel or trunk port.

Optional, configure a 2:1 VLAN translation rule by specifying the *ORIGINAL-INNER-VLAN* parameter. In this case, the outer and inner tag of the incoming packets is used to match the VLAN translation rule. The outer VLAN of the matched packet is replaced by translated service VLAN and the original inner VLAN is not modified.

Configure a 2:2 VLAN translation rule by specifying the *RESULTANT-INNER-VLAN* parameter. In this case, the original inner VLAN of the matched packet will be replaced by the specified new inner VLAN.

Usually, the 2:1 and 2:2 VLAN translations are configured on trunk ports.

When VLAN mapping entries are configured on a trunk port, the packet handling behavior is different from an ordinary trunk port. When a packet arrives at the port, its VLAN is translated to a new VLAN. Then, the learning and subsequent operations are based on the translated VLAN. For packets egress from the port, the VLAN of the packet will be translated back to the original VLAN before the packet is transmitted.

When configuring VLAN mapping entries to translate an original VLAN to an S-VLAN, the user cannot configure another VLAN mapping entry to translate other original VLANs to the S-VLAN or configure the VLAN mapping rule bundling C-VLANs to the S-VLAN, and vice versa.

If there is no VLAN mapping entry or rule that matches the incoming tagged packet and the VLAN mapping miss drop option is enabled on the port, the packet will be dropped. If the VLAN mapping miss drop option is disabled, the port-based service VLAN will be assigned for the unmatched packet.

#### **Example**

This example shows how to configure VLAN mapping entries for a trunk port.

```
Switch# configure terminal
Switch(config)# interface ethernet 1/0/1
Switch(config-if)# switchport mode trunk
Switch(config-if)# switchport vlan mapping original-vlan 100 resultant-vlan 1100
Switch(config-if)# switchport vlan mapping original-vlan 200 resultant-vlan 1200
Switch(config-if)#
```

This example shows how to configure VLAN mapping entries for an 802.1Q tunnel port.

```
Switch# configure terminal
Switch(config)# interface ethernet 1/0/2
Switch(config-if)# switchport mode dot1q-tunnel
Switch(config-if)# switchport vlan mapping original-vlan 600 resultant-vlan 1600
Switch(config-if)# switchport vlan mapping original-vlan 700 dot1q-tunnel 1700
Switch(config-if)# switchport access vlan 1600
Switch(config-if)# switchport hybrid allow vlan add untagged 1700
Switch(config-if)#
```

# 110-4 dot1q-tunnel insert dot1q-tag

This command is used to specify the dot1q VLAN tag insertion. Use the **no** form of this command to remove the dot1q VLAN tag insertion.

dot1q-tunnel insert dot1q-tag *DOT1Q-VLAN* no dot1q-tunnel insert dot1q-tag

#### **Parameters**

| DOT1Q-VLAN | Specifies the dot1q VLAN ID that is inserted to the untagged packets which are received on the dot1q tunnel port. |
|------------|----------------------------------------------------------------------------------------------------|
|------------|----------------------------------------------------------------------------------------------------|

#### **Default**

None.

## **Command Mode**

Interface Configuration Mode.

#### **Command Default Level**

Level: 12.

## **Usage Guideline**

If this command is configured, when the untagged packets are received on the 802.1Q tunnel port, the specified dot1q VLAN tag will be inserted into it as inner tag.

#### **Example**

This example shows how to configure an interface port 1 to insert the inner tag with VLAN 10.

```
Switch# configure terminal
Switch(config)# interface ethernet 1/0/1
Switch(config-if)# switchport mode dotlq-tunnel
Switch(config-if)# dotlq-tunnel insert dotlq-tag 10
Switch(config-if)#
```

# 110-5 vlan mapping miss drop

This command is used to enable the dropping of VLAN mapping unmatched packets. Use the **no** form of this command to disable the VLAN mapping miss dropping.

vlan mapping miss drop no vlan mapping miss drop

#### **Parameters**

None.

#### **Default**

By default, this option is disabled.

#### **Command Mode**

Interface Configuration Mode.

#### **Command Default Level**

Level: 12.

## **Usage Guideline**

This command is available for physical port and port-channel interfaces that are set to 802.1Q tunnel mode. If the VLAN mapping miss dropping option is enabled on the receiving port, when the original VLAN of the received packets cannot match the VLAN mapping entries or rules on this port, the received packets will be dropped.

## **Example**

This example shows how to configure an interface port 1 to enable VLAN mapping miss dropping.

```
Switch# configure terminal
Switch(config)# interface ethernet 1/0/1
Switch(config-if)# switchport mode dot1q-tunnel
Switch(config-if)# vlan mapping miss drop
Switch(config-if)#
```

# 110-6 dot1q-tunnel trust inner-priority

This command is used to set the trusting dot1q priority. Use the **no** form of this command to remove the setting.

```
dot1q-tunnel trust inner-priority no dot1q-tunnel trust inner-priority
```

#### **Parameters**

None.

#### Default

By default, this option is disabled.

#### **Command Mode**

Interface Configuration Mode.

## **Command Default Level**

Level: 12.

When the trusting dot1q priority option, on a dot1q tunnel port, is enabled the priority of the dot1q VLAN tag in the received packets will be copied to the service VLAN tag.

## **Example**

This example shows how to configure the interface port 1 to trust inner priority.

```
Switch# configure terminal
Switch(config)# interface ethernet 1/0/1
Switch(config-if)# switchport mode dotlq-tunnel
Switch(config-if)# dotlq-tunnel trust inner-priority
Switch(config-if)#
```

# 110-7 vlan mapping profile

This command is used to create a VLAN mapping profile or enter the VLAN mapping profile configuration mode. Use the **no** form of this command to remove the VLAN mapping profile.

vlan mapping profile /D [type [ethernet] [ip] [ipv6]] no vlan mapping profile /D

#### **Parameters**

| ID   | Specifies the ID of the VLAN mapping profile. A lower ID has a higher priority. The ID range is from 1 to 1000.                                                                     |
|------|----------------------------------------------------------------------------------------------------|
| type | (Optional) Specifies the profile types. Different profiles can match different fields. ethernet: The profile can match Layer 2 fields. ip: The profile can match Layer 3 IP fields. |
|      | ipv6: The profile can match IPv6 destination or source addresses.                                                                                                    |

#### Default

None.

#### **Command Mode**

Global Configuration Mode.

#### **Command Default Level**

Level: 12.

## **Usage Guideline**

A VLAN mapping profile can be used to provide flexible and powerful flow-based VLAN translation. For creating a VLAN mapping profile, users must specify the type to decide which fields can be matched by the profile rules.

#### **Example**

This example shows how to create a VLAN mapping profile for matching Ethernet fields.

```
Switch# configure terminal
Switch(config)# vlan mapping profile 1 type ethernet
Switch(config-vlan-map)#
```

# 110-8 vlan mapping rule

This command is used to configure the VLAN mapping rules of the profile. Use the **no** form of this command to remove the previous configured rules.

rule [SN] match [src-mac MAC-ADDRESS] [dst-mac MAC-ADDRESS] [priority COS-VALUE] [inner-vid VLAN-ID] [ether-type VALUE] [src-ip NETWORK-PREFIX] [dst-ip NETWORK-PREFIX] [src-ipv6 IPV6-NETWORK-PREFIXIPREFIX-LENGTH] [dst-ipv6 IPV6-NETWORK-PREFIXIPREFIX-LENGTH] [dscp VALUE] [src-port VALUE] [dst-port VALUE] [ip-protocol VALUE] {dot1q-tunnel | translate} outer-vid VLAN-ID [priority COS-VALUE] [inner-vid VLAN-ID]

no rule SN [- | ,]

#### **Parameters**

| SN                                             | (Optional) Specifies the sequence number of the VFP rule. If not specified, the SN begins from 10 and the increment is 10. The SN range is from 1 to 10000 |  |
|------------------------------------------------|----------------------------------------------------------------------------------------------------|--|
| src-mac MAC-ADDRESS                            | (Optional) Specifies the source MAC address.                                                                                                    |  |
| dst-mac MAC-ADDRESS                            | (Optional) Specifies the destination MAC address.                                                                                                    |  |
| priority COS-VALUE                             | (Optional) Specifies the 802.1p priority.                                                                                                    |  |
| inner-vid VLAN-ID                              | (Optional) Specifies the inner VLAN ID.                                                                                                    |  |
| ether-type VALUE                               | (Optional) Specifies the Ethernet type.                                                                                                    |  |
| src-ip NETWORK-PREFIX                          | (Optional) Specifies the source IPv4 address.                                                                                                    |  |
| dst-ip NETWORK-PREFIX                          | (Optional) Specifies the destination IPv4 address.                                                                                                    |  |
| src-ipv6 IPV6-NETWORK-<br>PREFIXIPREFIX-LENGTH | (Optional) Specifies the source IPv6 address.                                                                                                    |  |
| dst-ipv6 IPV6-NETWORK-<br>PREFIXIPREFIX-LENGTH | (Optional) Specifies the destination IPv6 address.                                                                                                    |  |
| dscp VALUE                                     | (Optional) Specifies the DSCP value.                                                                                                    |  |
| src-port VALUE                                 | (Optional) Specifies the source TCP/UDP port number.                                                                                                    |  |
| dst-port VALUE                                 | (Optional) Specifies the destination TCP/UDP port number.                                                                                                  |  |
| ip-protocol VALUE                              | (Optional) Specifies the Layer 3 protocol value.                                                                                                    |  |
| dot1q-tunnel                                   | Specifies that the outer-VID will be added for matched packets.                                                                                            |  |
| translate                                      | Specifies that the outer-VID will replace the outer-VID of the matched packets.                                                                            |  |
| outer-vid VLAN-ID                              | Specifies the new outer VLAN ID.                                                                                                    |  |
| priority COS-VALUE                             | (Optional) Specifies the 802.1p priority in the new outer TAG. If not specified, the priority of the new outer tag is 0.                                   |  |
| inner-vid VLAN-ID                              | (Optional) Specifies the new inner VLAN ID.                                                                                                    |  |

#### **Default**

None.

#### **Command Mode**

VLAN Mapping Profile Configuration Mode.

## **Command Default Level**

Level: 12.

The rule command is used to configure the VLAN mapping rules of the profile. If a profile is applied on an interface, the switch matches the incoming packets according to the rules of the profile. If the packets match a rule, the action of the rule will be taken. The action may be adding or replacing the outer-VID. Optionally, specify the priority of the new outer-TAG or specify the packets new inner-VID.

The match order depends on the rule's sequence number of the profile and stopped when first matched. If the sequence number is not specified, it will be allocated automatically. The sequence number begins from 10 and the increment is 10. Multiple different types of profiles could be configured onto one interface.

## **Example**

This example shows how to configure rules for VLAN mapping profile 1.

```
Switch# configure terminal
Switch(config)# vlan mapping profile 1 type ip
Switch(config-vlan-map)# rule 10 match src-ip 100.1.1.0/24 dot1q-tunnel outer-vid 100
Switch(config-vlan-map)# rule 20 match dst-ip 200.1.1.0/24 dot1q-tunnel outer-vid 200
Switch(config-vlan-map)#
```

# 110-9 switchport vlan mapping profile

This command is used to apply the VLAN mapping rules of a profile to the specified interface. Use the **no** form of this command to remove the association.

switchport vlan mapping profile *PROFILE-ID* no switchport vlan mapping profile *PROFILE-ID* 

#### **Parameters**

PROFILE-ID

(Optional) Specifies the ID of the VLAN mapping profile.

#### **Default**

None.

#### **Command Mode**

Interface Configuration Mode.

#### Command Default Level

Level: 12.

#### **Usage Guideline**

Use this command to apply the VLAN mapping profile to the specified interface. The interface can be a physical port or a port-channel interface which is set to the dot1g tunnel mode.

If a profile is applied on an interface, the switch tests the incoming packets according to the rules of the profile. If the packets match a rule, the action of the rule will be taken.

Setting the port to a mode other than the dot1q-tunnel mode will lead to the VLAN mapping profile configuration to be removed.

This example shows how to configure a VLAN mapping profile and apply it to the 802.1Q tunnel port 1. The customer packets that come from 100.1.1.0/24 will be added to S-VLAN 100 and the packets that go to 200.1.1.0/24 will be added to S-VLAN 200.

```
Switch# configure terminal
Switch(config)# vlan mapping profile 1 type ip
Switch(config-vlan-map)# rule 10 match src-ip 100.1.1.0/24 dot1q-tunnel outer-vid 100
Switch(config-vlan-map)# rule 20 match dst-ip 200.1.1.0/24 dot1q-tunnel outer-vid 200
Switch(config-vlan-map)# exit
Switch(config)# interface ethernet 1/0/1
Switch(config-if)# switchport vlan mapping profile 1
Switch(config-if)#
```

# 110-10 show dot1q ethertype

This command is used to display TPID settings.

show dot1q ethertype [/NTERFACE-ID [- | ,]]

#### **Parameters**

| INTERFACE-ID | (Optional) Specifies the interfaces to be displayed.                                                                                                  |
|--------------|----------------------------------------------------------------------------------------------------|
| ,            | (Optional) Specifies a series of interfaces, or separate a range of interfaces from a previous range. No space is allowed before and after the comma. |
| -            | (Optional) Specifies a range of interfaces. No space is allowed before and after the hyphen.                                                          |

## **Default**

None.

#### **Command Mode**

User/Privileged EXEC Mode.

#### **Command Default Level**

Level: 1.

## **Usage Guideline**

Use this command to display the service VLAN tag Ethernet type.

This example shows how to display the 802.1Q TPID setting for all interfaces.

```
Switch#show dot1q ethertype

802.1q inner Ethernet Type is 0x8100
eth1/0/1
802.1q tunneling Ethernet Type is 0x88a8
eth1/0/2
802.1q tunneling Ethernet Type is 0x88a8

Switch#
```

# 110-11 show dot1q-tunnel

This command is used to display the dot1q VLAN tunneling configuration on interfaces.

show dot1q-tunnel [interface INTERFACE-ID [, | -]]

#### **Parameters**

| interface INTERFACE-ID | (Optional) Specifies the interfaces that will be displayed. If not specified, display all 802.1Q tunnel ports.                                        |
|------------------------|----------------------------------------------------------------------------------------------------|
| ,                      | (Optional) Specifies a series of interfaces, or separate a range of interfaces from a previous range. No space is allowed before and after the comma. |
| -                      | (Optional) Specifies a range of interfaces. No space is allowed before and after the hyphen.                                                          |

#### **Default**

None.

## **Command Mode**

User/Privileged EXEC Mode.

## **Command Default Level**

Level: 1.

## **Usage Guideline**

This command is used to display the 802.1Q tunneling configuration on interfaces.

This example shows how to display all 802.1Q tunnel ports configuration.

```
Switch# show dot1q-tunnel

dot1q Tunnel Interface: eth1/0/1

Trust inner priority : Enabled

VLAN mapping miss drop : Disabled

VLAN mapping profiles : 1, 2, 3

dot1q Tunnel Interface: eth1/0/2

Trust inner priority : Disabled

VLAN mapping miss drop : Enabled

Insert dot1q tag : VLAN 10

Switch#
```

# 110-12 show vlan mapping

This command is used to display the VLAN mapping configuration.

show vlan mapping [interface INTERFACE-ID [, | -]]

#### **Parameters**

| interface INTERFACE-ID | (Optional) Specifies the interfaces that will be displayed. If not specified, display the all VLAN mappings.                                          |
|------------------------|----------------------------------------------------------------------------------------------------|
| ,                      | (Optional) Specifies a series of interfaces, or separate a range of interfaces from a previous range. No space is allowed before and after the comma. |
| -                      | (Optional) Specifies a range of interfaces. No space is allowed before and after the hyphen.                                                          |

#### **Default**

None.

#### **Command Mode**

User/Privileged EXEC Mode.

## **Command Default Level**

Level: 1.

## **Usage Guideline**

Use this command to display VLAN mapping configurations.

This example shows how to display all VLAN mappings.

| Switch#show vlan mapping |               |                 |          |        |
|--------------------------|---------------|-----------------|----------|--------|
| Interface                | Original VLAN | Translated VLAN | Priority | Status |
| eth1/0/1                 | 1             | dot1q-tunnel 10 | 0        | Active |
| eth1/0/1                 | 2             | dot1q-tunnel 11 | 5        | Active |
| eth1/0/2                 | 10            | Translate 100   | 0        | Active |
| eth1/0/2                 | 20            | Translate 200   | 0        | Active |
| eth1/0/3                 | 30/3          | Translate 300   | 0        | Active |
| eth1/0/3                 | 40/1          | Translate 400/2 | 2        | Active |
| Total entries:           | 6             |                 |          |        |
| Switch#                  |               |                 |          |        |

# 110-13 show vlan mapping profile

This command is used to display the configured VLAN mapping profile information.

show vlan mapping profile [/D]

## **Parameters**

| ID | (Optional) Specifies the ID of the VLAN mapping profile. If not specifies, display all |
|----|----------------------------------------------------------------------------------------|
|    | configured VLAN mapping profiles.                                                      |

## **Default**

None.

## **Command Mode**

User/Privileged EXEC Mode.

## **Command Default Level**

Level: 1.

## **Usage Guideline**

Use this command to display configured VLAN mapping profile information.

This example shows how to display all VLAN mapping profile information.

```
VLAN mapping profile:1 type:ip
rule 10 match src-ip 100.1.1.0/24, action dot1q-tunnel outer-vid 100, priority 0
rule 20 match dst-ip 200.1.1.0/24, action dot1q-tunnel outer-vid 200, priority 1
rule 30 match src-ip 192.1.1.0/24, action dot1q-tunnel outer-vid 300, priority 0
Total Entries: 3
VLAN mapping profile:2 type:ethernet
rule 10 match src-mac 00-00-00-00-01, action translate outer-vid 40, priority 2
rule 20 match inner-vid 5, action translate outer-vid 10, priority 0
Total Entries: 2
Switch#
```

# 111. Virtual Router Redundancy Protocol (VRRP) Commands

# 111-1 snmp-server enable traps vrrp

This command is used to enable the VRRP trap function in SNMP. Use the **no** form of this command to disable this function.

snmp-server enable traps vrrp [new-master] [auth-fail] no snmp-server enable traps vrrp [new-master] [auth-fail]

#### **Parameters**

| new-master | (Optional) Specifies the new master trap status that will be configured. If the trap status is enabled, once the device has transitioned to the master state, a trap will be sent out.                                                                                                    |
|------------|----------------------------------------------------------------------------------------------------|
| auth-fail  | (Optional) Specifies the authentication failure trap status that will be configured. If the trap status is enabled, if a packet has been received from a router whose authentication key or authentication type conflicts with this router's authentication key or authentication type, then a trap will be sent out. |

#### **Default**

By default, this feature is disabled.

#### **Command Mode**

Global Configuration Mode.

#### **Command Default Level**

Level: 12.

## **Usage Guideline**

Use this command to enable the VRRP trap state. If no option is specified, then both trap types are enabled or disabled at the same time.

## **Example**

This example shows how to enable the VRRP new master trap state.

```
Switch# configure terminal
Switch(config)# snmp-server enable traps vrrp new-master
Switch(config)#
```

# 111-2 vrrp authentication

This command is used to enable VRRP authentication and set the password on an interface. Use the **no** form of this command to remove the authentication.

vrrp authentication STRING no vrrp authentication

#### **Parameters**

| STRING | Specifies the plain text authentication password. This string can be up to 8 characters long. |
|--------|-----------------------------------------------------------------------------------------------|

#### **Default**

By default, no authentication is used.

#### **Command Mode**

Interface Configuration Mode.

## **Command Default Level**

Level: 12.

## **Usage Guideline**

This command is used to enable VRRP authentication on an interface. The authentication is applied to all virtual routers on this interface. The devices in the same VRRP group must have the same authentication password.

## **Example**

This example shows how to configure one interface's VRRP authentication:

```
Switch# configure terminal
Switch(config)# interface vlan 1
Switch(config-if)# vrrp authentication test
Switch(config-if)#
```

# 111-3 vrrp ip

This command is used to create a VRRP group on an interface. Use the **no** form of this command to remove a VRRP group.

```
vrrp VRID ip IP-ADDRESS
no vrrp VRID
```

#### **Parameters**

| VRID       | Specifies the virtual router identifier that identifies the VRRP group. The valid range is from 1 to 255. |
|------------|----------------------------------------------------------------------------------------------------|
| IP-ADDRESS | Specifies the IP address for the created virtual router group.                                            |

#### Default

None.

#### **Command Mode**

Interface Configuration Mode.

## **Command Default Level**

Level: 12.

This command creates a virtual router and specifies the IP address for the virtual router. All routers in the same VRRP group must be configured with the same virtual router ID and IP address.

A virtual router group is represented by a virtual router ID. The IP address of the virtual router is the default router configured on hosts. The virtual router's IP address can be a real address configured on the routers, or an unused IP address. If the virtual router address is a real IP address, the router that has this IP address is the IP address owner.

A master will be elected in a group of routers that supports the same virtual routers. Others are the backup routers. The master is responsible for forwarding the packets that are sent to the virtual router.

## **Example**

This example shows how to create a VRRP group on interface VLAN 1. The virtual router identifier is 7, and 10.1.1.1 is the IP address of the virtual router.

```
Switch# configure terminal
Switch(config)# interface vlan1
Switch(config-if)# vrrp 7 ip 10.1.1.1
Switch(config-if)#
```

# 111-4 vrrp bfd

This command is used to configure the VRRP Bidirectional Forwarding Detection (BFD) peer address. Use the **no** form of this command to delete the VRRP BFD peer address.

```
vrrp VRID bfd fast-detect peer IP-ADDRESS no vrrp VRID bfd fast-detect peer IP-ADDRESS
```

#### **Parameters**

| VRID            | Specifies the virtual router identifier. The range of value is from 1 to 255. |
|-----------------|-------------------------------------------------------------------------------|
| fast-detect     | Specifies to configure the BFD fast detection feature.                        |
| peer IP-ADDRESS | Specifies the IP address of the BFD peer.                                     |

#### Default

By default, no BFD peer address is configured.

#### **Command Mode**

Interface Configuration Mode.

#### **Command Default Level**

Level: 12.

## **Usage Guideline**

This command configures the VRRP group's BFD peer address. This IP address must be a real IP address of a real device in the same VRRP virtual group. A BFD session will be created between this VRRP router and its peer. When the session goes down, if the VRRP is in the backup state, it will change to the master state faster.

This example shows how to configure a BFD peer with the address of 10.1.1.2 on interface VLAN 1.

```
Switch# configure terminal
Switch(config)# interface vlan 1
Switch(config-if)# vrrp 1 bfd fast-detect peer 10.1.1.2
Switch(config-if)#
```

## 111-5 vrrp priority

This command is used to configure the priority of the virtual router. Use the **no** form of this command to revert to the default setting.

```
vrrp VRID priority PRIORITY
no vrrp VRID priority
```

#### **Parameters**

| VRID     | Specifies the virtual router identifier. The range of value is from 1 to 255.      |
|----------|------------------------------------------------------------------------------------|
| PRIORITY | Specifies the priority of the virtual router. The range of value is from 1 to 254. |

#### **Default**

By default, the priority value is 100.

#### **Command Mode**

Interface Configuration Mode.

#### **Command Default Level**

Level: 12.

## **Usage Guideline**

The Master of a VRRP group is elected based on the priority. The virtual router with the highest priority becomes the Master and others with lower priorities act as the Backup for the VRRP group. If there are multiple routers with the same highest priority value, the router with the larger IP address will become the Master.

The router that is the IP address owner of the VRRP group is always the Master of the VRRP group, and has the highest priority 255.

#### **Example**

This example shows how to configure the priority of the virtual router to 200.

```
Switch#configure terminal
Switch(config)#interface vlan 1
Switch(config-if)#vrrp 1 priority 200
Switch(config-if)#
```

# 111-6 vrrp non-owner-ping

This command is used to enable the virtual router in the master state to respond to ICMP echo requests for an IP address not owned but associated with this virtual router. Use the **no** form of this command to disable the response.

vrrp non-owner-ping no vrrp non-owner-ping

#### **Parameters**

None.

#### **Default**

By default, this option is disabled.

#### **Command Mode**

Global Configuration Mode.

#### **Command Default Level**

Level: 12.

## **Usage Guideline**

In some conditions, the virtual router in the master state needs to response ICMP echo requests for an IP address that is not owned by this virtual router.

## **Example**

This example shows how to enable all virtual routers to respond to ICMP echo requests.

```
Switch# configure terminal
Switch(config)# vrrp non-owner-ping
Switch(config)#
```

# 111-7 vrrp timers advertise

This command is used to configure the interval between successive VRRP advertisements by the master router. Use the **no** form of this command to revert to the default setting.

vrrp VRID timers advertise INTERVAL no vrrp VRID timers advertise

## **Parameters**

| VRID     | Specifies the virtual router identifier that identifies the VRRP group. The valid range is from 1 to 255.                                                     |
|----------|----------------------------------------------------------------------------------------------------|
| INTERVAL | Specifies the time interval between successive advertisements by the master router. The unit of the interval is in seconds. The valid value is from 1 to 255. |

#### Default

By default, this value is 1 second.

#### **Command Mode**

Interface Configuration Mode.

#### **Command Default Level**

Level: 12.

## **Usage Guideline**

The maser will constantly send VRRP advertisements to communicate the related information of the current master virtual router. This command configures the interval between advertisement packets and the time before other routers declare the master router as down. All routers in a VRRP group must use the same timer values.

## **Example**

This example shows how to configure the router to send advertisements for VRRP 7 every 10 seconds on interface VLAN 1.

```
Switch# configure terminal
Switch(config)# interface vlan1
Switch(config-if)# vrrp 7 timers advertise 10
Switch(config-if)#
```

# 111-8 vrrp preempt

This command is used to allow a router to take over the master role if it has a better priority than the current master. Use the **no** form of this command to change back to non-preempt mode.

```
vrrp VRID preempt
no vrrp VRID preempt
```

#### **Parameters**

VRID

Specifies the virtual router identifier that identifies the VRRP group. The valid range is from 1 to 255.

#### **Default**

By default, the preempt mode is used.

#### **Command Mode**

Interface Configuration Mode.

### **Command Default Level**

Level: 12.

#### **Usage Guideline**

In preempt mode, a router will take over the master role if it has a better priority than the current master.

In non-preempt mode, the master will not be preempted unless the incoming router is the IP address owner of the virtual router.

This example shows how to configure the router for VRRP group 7 to preempt the current master router when its priority is higher than that of the current master router.

```
Switch# configure terminal
Switch(config)# interface vlan1
Switch(config-if)# vrrp 7 preempt
Switch(config-if)#
```

## 111-9 vrrp shutdown

This command is used to disable a virtual router on an interface. Use the **no** form of this command to revert to the default setting.

```
vrrp VRID shutdown no vrrp VRID shutdown
```

#### **Parameters**

**VRID** 

Specifies the virtual router identifier that identifies the VRRP group. The valid range is from 1 to 255.

#### **Default**

By default, a virtual router is enabled after being created.

#### **Command Mode**

Interface Configuration Mode.

#### **Command Default Level**

Level: 12.

## **Usage Guideline**

Avoid the common mistake of shutting down the IP address owner router before shutting down other non-owner routers.

## **Example**

This example shows how to disable one VRRP VRID 1 on interface VLAN 1 while retaining the VRRP VRID 2.

```
Switch# configure terminal
Switch(config)# interface vlan 1
Switch(config-if)# vrrp 1 shutdown
Switch(config-if)# no vrrp 2 shutdown
Switch(config-if)#
```

# 111-10 vrrp track critical-ip

This command is used to configure the critical IP address of a virtual router. Use the **no** form of this command to remove the critical IP address.

vrrp VRID track critical-ip IP-ADDRESS no vrrp VRID track critical-ip

#### **Parameters**

| VRID       | Specifies the virtual router identifier that identifies the VRRP group. The valid range is from 1 to 255. |
|------------|----------------------------------------------------------------------------------------------------|
| IP-ADDRESS | Specifies the critical IP address.                                                                        |

## **Default**

None.

#### **Command Mode**

Interface Configuration Mode.

## **Command Default Level**

Level: 12.

## **Usage Guideline**

This command is used to set the critical IP address for one virtual router. If the critical IP is configured on one virtual router, the virtual router cannot be activated when the critical IP address is unreachable. One VRRP group can only track one critical IP.

## **Example**

This example shows how to configure the critical IP address of virtual router 1 on VLAN 1.

```
Switch# configure terminal
Switch(config)# interface vlan 1
Switch(config-if)# vrrp 1 track critical-ip 192.168.100.1
Switch(config-if)#
```

# 112. Virtual Router Redundancy Protocol Version 3 (VRRPv3) Commands

## 112-1 vrrp address-family

This command is used to create a VRRP virtual router and enter the IPv4 or IPv6 VRRP Address Family Configuration mode. Use the **no** form of this command to delete the group.

vrrp VRID address-family {ipv4 | ipv6} no vrrp VRID address-family {ipv4 | ipv6}

#### **Parameters**

| VRID | Specifies the virtual router identifier that identifies the VRRP group. The valid range is from 1 to 255. |
|------|----------------------------------------------------------------------------------------------------|
| ipv4 | Specifies to create an IPv4 virtual router.                                                               |
| ipv6 | Specifies to create an IPv6 virtual router.                                                               |

#### Default

None.

#### **Command Mode**

Interface Configuration Mode.

#### **Command Default Level**

Level: 12.

## **Usage Guideline**

Use this command to create a VRRP virtual router and enter the IPv4 or IPv6 VRRP Address Family Configuration mode.

## **Example**

This example shows how to create a VRRP virtual router and enter the IPv4 VRRP Address Family Configuration mode.

```
Switch#configure terminal
Switch(config)#interface vlan3
Switch(config-if)#vrrp 1 address-family ipv4
Switch(config-af-vrrp)#
```

# 112-2 non-owner-ping

This command is used to enable an non-IP address owner virtual router in the master state to response the ICMP echo request for IPv4 address or the ND request for IPv6 address. Use the **no** form of this command to disable the function.

non-owner-ping

#### **Parameters**

None.

#### **Default**

By default, this option is disabled.

## **Command Mode**

VRRP Address Family Configuration Mode.

#### **Command Default Level**

Level: 12.

## **Usage Guideline**

This command is used to enable or disable an non-IP address owner virtual router in the master state to response the ICMP echo request for IPv4 address or the ND request for IPv6 address.

## **Example**

This example shows how to enable the non-owner ping function.

```
Switch#configure terminal
Switch(config)#interface vlan3
Switch(config-if)#vrrp 1 address-family ipv6
Switch(config-af-vrrp)#non-owner-ping
Switch(config-af-vrrp)#
```

## 112-3 address

This command is used to configure the virtual IPv4 or IPv6 address for one virtual router. Use the **no** form of this command to delete the virtual address.

```
address {IP-ADDRESS | IPV6 -ADDRESS}
no address {IP-ADDRESS | IPV6 -ADDRESS}
```

## **Parameters**

| IP-ADDRESS   | Specifies the virtual IPv4 address of the virtual router. |
|--------------|-----------------------------------------------------------|
| IPv6-ADDRESS | Specifies the virtual IPv6 address of the virtual router. |

## **Default**

None.

#### **Command Mode**

VRRP Address Family Configuration Mode.

## **Command Default Level**

Level: 12.

This command is used to configure the virtual IPv4 or IPv6 address for one virtual router. All routers in the same VRRP group must be configured with the same virtual router ID and virtual address. The IP address of the virtual router can be a real address configured on the routers or an unused address. If the virtual address is equal to the real address of the interface, this virtual router is the IP address owner.

#### **Example**

This example shows how to configure a virtual IPv6 address on the VRRP group 1.

```
Switch#configure terminal
Switch(config)#interface vlan3
Switch(config-if)#vrrp 1 address-family ipv6
Switch(config-af-vrrp)#address FE80::2
Switch(config-af-vrrp)#
```

## 112-4 priority

This command is used to configure the priority of the virtual router. Use the **no** form of this command to revert to the default setting.

```
priority PRIORITY
no priority
```

#### **Parameters**

**PRIORITY** 

Specifies the priority of the virtual router. The range of value is from 1 to 254.

#### **Default**

By default, the value is 100.

#### **Command Mode**

VRRP Address Family Configuration Mode.

#### **Command Default Level**

Level: 12.

## **Usage Guideline**

The Master of a VRRP group is elected based on the priority. The virtual router with the highest priority becomes the Master and others with lower priorities act as the Backup for the VRRP group. If there are multiple routers with the same highest priority value, the router with the larger IP address will become the Master.

The router that is the IP address owner of the VRRP group is always the Master of the VRRP group, and has the highest priority 255.

This example shows how to configure the priority to 200.

```
Switch#configure terminal
Switch(config)#interface vlan3
Switch(config-if)#vrrp 1 address-family ipv6
Switch(config-af-vrrp)#priority 200
Switch(config-af-vrrp)#
```

## 112-5 timers advertise

This command is used to configure the interval between successive VRRP advertisements. Use the **no** form of this command to revert to the default setting.

timers advertise INTERVAL no timers advertise

#### **Parameters**

INTERVAL

Specifies the time interval between successive advertisements by the master router. The unit of the interval is in seconds. The valid value is from 1 to 255.

#### **Default**

By default, this value is 1 second.

## **Command Mode**

VRRP Address Family Configuration Mode.

#### **Command Default Level**

Level: 12.

## **Usage Guideline**

The maser will constantly send VRRP advertisements. All virtual routers in a VRRP group must use the same timer values.

#### **Example**

This example shows how to configure the router to send advertisements for VRRP 1 every 10 seconds on interface VLAN 3.

```
Switch#configure terminal
Switch(config)#interface vlan 3
Switch(config-if)#vrrp 1 address-family ipv6
Switch(config-af-vrrp)#timers advertise 10
Switch(config-af-vrrp)#
```

# 112-6 preempt

This command is used to allow a router to take over the master role if it has a better priority than the current master. Use the **no** form of this command to change back to non-preempt mode.

preempt

no preempt

#### **Parameters**

None.

## **Default**

By default, the preempt mode is used.

#### **Command Mode**

VRRP Address Family Configuration Mode.

## **Command Default Level**

Level: 12.

## **Usage Guideline**

Use the **no preempt** command to disable preemption in order to keep the VRRP group stable.

## **Example**

This example shows how to disable preemption.

```
Switch#configure terminal
Switch(config)#interface vlan3
Switch(config-if)#vrrp 1 address-family ipv6
Switch(config-af-vrrp)#no preempt
Switch(config-af-vrrp)#
```

## 112-7 shutdown

This command is used to disable a virtual router. Use the **no** form of this command to revert to the default setting.

shutdown

no shutdown

## **Parameters**

None.

#### **Default**

By default, a virtual router is enabled after being created.

## **Command Mode**

VRRP Address Family Configuration Mode.

## **Command Default Level**

Level: 12.

Avoid the common mistake of shutting down the IP address owner router before shutting down other non-owner routers.

## **Example**

This example shows how to disable one virtual router on interface VLAN 3.

```
Switch#configure terminal
Switch(config)#interface vlan3
Switch(config-if)#vrrp 1 address-family ipv6
Switch(config-af-vrrp)#shutdown
Switch(config-af-vrrp)#
```

# 112-8 track critical-ip

This command is used to configure the critical IP address of a virtual router. Use the **no** form of this command to remove the critical IP address.

```
track critical-ip {IP-ADDRESS | [INTERFACE-ID] IPV6 -ADDRESS} no track critical-ip
```

#### **Parameters**

| IP-ADDRESS   | Specifies the critical IP address.                                    |
|--------------|-----------------------------------------------------------------------|
| INTERFACE-ID | (Optional) Specifies the interface of critical IP address to be used. |
| IPv6-ADDRESS | Specifies the critical IPv6 address.                                  |

### Default

None.

#### **Command Mode**

VRRP Address Family Configuration Mode.

#### **Command Default Level**

Level: 12.

## **Usage Guideline**

This command is used to set the critical IP address for one virtual router. If the critical IP is configured on one virtual router, the virtual router cannot be activated when the critical IP address is unreachable. One VRRP group can only track one critical IP.

#### **Example**

This example shows how to configure the critical IPv6 address of virtual router 1 on VLAN 1.

```
Switch#configure terminal
Switch(config)#interface vlan1
Switch(config-if)#vrrp 1 address-family ipv6
Switch(config-af-vrrp)#track critical-ip vlan1 FE80::2
Switch(config-af-vrrp)#
```

# 112-9 show vrrp

This command is used to display the VRRP settings and status.

show vrrp [interface INTERFACE-ID [VRID]] [ipv4 | ipv6]

## **Parameters**

| INTERFACE-ID | (Optional) Specifies the interface ID.                                                                               |
|--------------|----------------------------------------------------------------------------------------------------|
| VRID         | (Optional) Specifies the virtual router identifier that identifies the VRRP group. The valid range is from 1 to 255. |
| ipv4         | (Optional) Specifies to only display the information of the IPv4 virtual routers.                                    |
| ipv6         | (Optional) Specifies to only display the information of the IPv6 virtual routers.                                    |

## **Default**

None.

## **Command Mode**

User/Privileged EXEC Mode.

## **Command Default Level**

Level: 1.

## **Usage Guideline**

Use this command to display the VRRP related setting and status.

This example shows how to display the VRRP status for all interfaces.

```
Switch#show vrrp
vlan11 - Group 1 - Version2
 State is Master
 Virtual IP Address is 11.0.0.200
 Virtual MAC Address is 00-00-5E-00-01-01
 Advertisement interval is 1 seconds
 Preemption is enabled
 Priority is 100
 Authentication is enabled
 Authentication Text is test
 BFD enabled, remote IP: 11.0.0.2
 No critical IP address
 Master Router is 11.0.0.11
vlan11 - Group 1 - Version3 - Address-Family IPv6
 State is Init
 Virtual IP Address is ::
 Virtual MAC Address is 00-00-5E-00-02-01
 Advertisement interval is 1 seconds
 Preemption is disabled
 Priority is 100
 Critical IP address is FE80::2(vlan1)
 Enable non owner ping
 Master Router is ::
Total Entries: 2
Switch#
```

# 112-10 show vrrp brief

This command is used to display the VRRP brief information.

show vrrp brief

## **Parameters**

None.

#### **Default**

None.

#### **Command Mode**

User/Privileged EXEC Mode.

## **Command Default Level**

Level: 1.

Use this command to display VRRP brief status.

# **Example**

This example shows how to display the brief VRRP information.

# 113. Voice VLAN Commands

## 113-1 voice vlan

This command is used to enable the global voice VLAN state and configure the voice VLAN. Use the **no** form of this command to disable the voice VLAN state.

voice vlan VLAN-ID
no voice vlan

#### **Parameters**

VLAN-ID

Specifies the ID of the voice VLAN. The valid range is from 2 to 4094.

#### Default

By default, this option is disabled.

#### **Command Mode**

Global Configuration Mode.

## **Command Default Level**

Level: 12.

## **Usage Guideline**

This command is used to enable the global voice VLAN function and to specify the voice VLAN on a switch. The switch has only one voice VLAN.

Both the **voice vlan** command in the global configuration and the **voice vlan enable** command in the interface configuration mode need to be enabled for a port to start the voice VLAN function.

When the voice VLAN is enabled for a port, the received voice packets will be forwarded in the voice VLAN. The received packets are determined as voice packets if the source MAC addresses of packets comply with the organizationally unique identifier (OUI) addresses configured by the **voice vlan mac-address** command.

The VLAN to be specified as the voice VLAN needs to pre-exist before configuration. If the voice VLAN is configured, then the voice VLAN cannot be removed with the **no vlan** command.

#### **Example**

This example shows how to enable the voice VLAN function and configure VLAN 1000 as the voice VLAN.

Switch# configure terminal
Switch(config)# voice vlan 1000
Switch(config)#

# 113-2 voice vlan aging

This command is used to configure the aging time for aging out the voice VLAN's dynamic member ports. Use the **no** form of this command to revert to the default setting.

voice vlan aging MINUTES no voice vlan aging

#### **Parameters**

| MINUTES | Specifies the aging time of the voice VLAN. The valid range is from 1 to 65535 minutes. |
|---------|-----------------------------------------------------------------------------------------|

#### **Default**

By default, this value is 720 minutes.

#### **Command Mode**

Global Configuration Mode.

#### **Command Default Level**

Level: 12.

## **Usage Guideline**

Use this command to configure the aging time for aging out the voice device and the voice VLAN automatically learned member ports. When the last voice device connected to the port stops sending traffic and the MAC address of this voice device is aged out from FDB, the voice VLAN aging timer will be started. The port will be removed from the voice VLAN after the expiration of the voice VLAN aging timer. If voice traffic resumes during the aging time, the aging timer will be cancelled.

## **Example**

This example shows how to configure the aging time of the voice VLAN to 30 minutes.

```
Switch# configure terminal
Switch(config)# voice vlan aging 30
Switch(config)#
```

## 113-3 voice vlan enable

This command is used to enable the voice VLAN state of ports. Use the **no** form of this command to disable the voice VLAN's port state.

voice vlan enable no voice vlan enable

# Parameters

None.

#### Default

By default, this option is disabled.

#### **Command Mode**

Interface Configuration Mode.

#### **Command Default Level**

Level: 12.

The command takes effect for access ports or hybrid ports. Use the **voice vlan enable** command to enable the voice VLAN function for ports. Both the **voice vlan** command in the global configuration and the **voice vlan enable** command in the interface configuration mode need to be enabled for a port to start the voice VLAN function.

## **Example**

This example shows how to enable the voice VLAN function on the physical port ethernet 1/0/1.

```
Switch# configure terminal
Switch(config)# interface ethernet 1/0/1
Switch(config-if)# voice vlan enable
Switch(config-if)#
```

## 113-4 voice vlan mac-address

This command is used to add the user-defined voice device OUI. Use the **no** form of this command to delete the user-defined voice device OUI.

voice vlan mac-address MAC-ADDRESS MASK [description TEXT] no voice vlan mac-address MAC-ADDRESS MASK

#### **Parameters**

| MAC-ADDRES       | Specifies the OUI MAC address.                                                                 |
|------------------|------------------------------------------------------------------------------------------------|
| MASK             | Specifies the OUI MAC address matching bitmask.                                                |
| description TEXT | (Optional) Specifies the description for the user defined OUI with a maximum of 32 characters. |

## **Default**

The default OUI is listed in the following table:

| OUI      | Vendor      |
|----------|-------------|
| 00:E0:BB | 3COM        |
| 00:03:6B | Cisco       |
| 00:E0:75 | Veritel     |
| 00:D0:1E | Pingtel     |
| 00:01:E3 | Siemens     |
| 00:60:B9 | NEC/Philips |
| 00:0F:E2 | Huawei-3COM |
| 00:09:6E | Avaya       |

## **Command Mode**

Global Configuration Mode.

## **Command Default Level**

Level: 12.

Use this command to add a user-defined OUI for the voice VLAN. The OUI for the voice VLAN is used to identify the voice traffic by using the voice VLAN function. If the source MAC addresses of the received packet matches any of the OUI patterns, the received packet is determined as a voice packet.

The user-defined OUI cannot be the same as the default OUI. The default OUI cannot be deleted.

## **Example**

This example shows how to add a user-defined OUI for voice devices.

Switch# configure terminal
Switch(config)# voice vlan mac-address 00-02-03-00-00 FF-FF-FF-00-00-00 description User1
Switch(config)#

## 113-5 voice vlan mode

This command is used to enable the automatic learning of the port as voice VLAN member ports. Use the **no** form of this command to disable the automatic learning.

voice vlan mode {manual | auto {tag | untag}} no voice vlan mode

#### **Parameters**

| manual | Specifies that voice VLAN membership will be manually configured.   |
|--------|---------------------------------------------------------------------|
| auto   | Specifies that voice VLAN membership will be automatically learned. |
| tag    | Specifies to learn voice VLAN tagged members.                       |
| untag  | Specifies to learn voice VLAN untagged members.                     |

## **Default**

By default, this option is set to untag and auto.

#### **Command Mode**

Interface Configuration Mode.

#### Command Default Level

Level: 12.

## **Usage Guideline**

Use this command to configure automatic learning or manual configuration of voice VLAN member ports.

If auto-learning is enabled, the port will automatically be learned as a voice VLAN member. This membership will be automatically be aged out. When the port is working in the **auto tagged** mode and the port captures a voice device through the device's OUI, it will join the voice VLAN as a tagged member automatically. When the voice device sends tagged packets, the switch will change its priority. When the voice device sends untagged packets, it will forward them in port's PVID VLAN.

When the port is working in **auto untagged** mode, and the port captures a voice device through the device's OUI, it will join the voice VLAN as an untagged member automatically. When the voice device sends tagged packets, the switch will change its priority. When the voice device sends untagged packets, it will forward them in voice VLAN.

When the switch receives LLDP-MED packets, it checks the VLAN ID, tagged flag, and priority flag. The switch should follow the tagged flag and priority setting.

If auto learning is disabled, the user should use the **switchport hybrid vlan** command to configure the port as a voice VLAN tagged or untagged member port.

## **Example**

This example shows how to configure physical port ethernet 1/0/1 to be in the auto tag mode.

```
Switch# configure terminal
Switch(config)# interface ethernet 1/0/1
Switch(config-if)# voice vlan mode auto tag
Switch(config-if)#
```

## 113-6 voice vlan qos

This command is used to configure the CoS priority for the incoming voice VLAN traffic. Use the **no** form of this command to revert to the default setting.

```
voice vlan qos COS-VALUE no voice vlan qos
```

#### **Parameters**

COS-VALUE

Specifies the priority of the voice VLAN. This value must be between 0 and 7.

#### Default

By default, this value is 5.

#### **Command Mode**

Global Configuration Mode.

## **Command Default Level**

Level: 12.

## **Usage Guideline**

The voice packets arriving at the voice VLAN enabled port are marked to the CoS specified by the command. The remarking of CoS allows the voice VLAN traffic to be distinguished from data traffic in quality of service.

## **Example**

This example shows how to configure the priority of the voice VLAN to be 7.

```
Switch# configure terminal
Switch(config)# voice vlan qos 7
Switch(config)#
```

#### 113-7 show voice vlan

This command is used to display the voice VLAN configurations.

show voice vlan [interface [/NTERFACE-ID [, | -]]] show voice vlan {device | Ildp-med device} [interface /NTERFACE-ID [, | -]]

## **Parameters**

| interface INTERFACE-ID | (Optional) Specifies to display voice VLAN information of ports.                                                                                      |
|------------------------|----------------------------------------------------------------------------------------------------|
| ,                      | (Optional) Specifies a series of interfaces, or separate a range of interfaces from a previous range. No space is allowed before and after the comma. |
| -                      | (Optional) Specifies a range of interfaces. No space is allowed before and after the hyphen.                                                          |
| device                 | Specifies to display the voice devices learned by OUI.                                                                                                |
| Ildp-med device        | Specifies to display the voice devices learned by LLDP-MED.                                                                                           |

## **Default**

None.

## **Command Mode**

User/Privileged EXEC Mode.

## **Command Default Level**

Level: 1.

# **Usage Guideline**

This command is used to display the voice VLAN configurations.

This example shows how to display the voice VLAN global settings.

```
Switch#show voice vlan
Voice VLAN ID
                   : 5
Voice VLAN CoS
Aging Time
                   : 720 minutes
Member Ports : eth1/0/1-1/0/5
Dynamic Member Ports : eth1/0/1-1/0/3
Voice VLAN OUI
OUI Address Mask
                          Description
00-01-E3-00-00-00 FF-FF-FF-00-00-00 Siemens
00-02-03-00-00 FF-FF-FF-00-00-00 User1
00-03-6B-00-00-00 FF-FF-FF-00-00-00 Cisco
00-09-6E-00-00-00 FF-FF-FF-00-00-00 Avaya
00-0F-E2-00-00-00 FF-FF-FF-00-00-00 Huawei&3COM
00-60-B9-00-00-00 FF-FF-FF-00-00-00 NEC&Philips
00-D0-1E-00-00-00 FF-FF-FF-00-00-00 Pingtel
00-E0-75-00-00-00 FF-FF-FF-00-00-00 Veritel
00-E0-BB-00-00-00 FF-FF-FF-00-00-00 3COM
Total OUI: 9
Switch#
```

This example shows how to display the voice VLAN information of ports.

This example shows how to display the learned voice devices on ports ethernet 1/0/1-1/0/2.

```
Switch#show voice vlan device interface ethernet 1/0/1-2
Interface
              Voice Device
                              Start Time
                                               Status
 _____
eth1/0/1
              00-03-6B-00-00-01 2012-03-19 09:00 Active
eth1/0/1
              00-03-6B-00-00-02 2012-03-20 10:09 Aging
eth1/0/1
             00-03-6B-00-00-05 2012-03-20 12:04 Active
              00-03-6B-00-00-0a 2012-03-19 08:11 Aging
eth1/0/2
eth1/0/2
              33-00-61-10-00-11 2012-03-20 06:45 Aging
Total Entries: 5
Switch#
```

This example shows how to display the learned LLDP-MED voice devices on ports eth1/0/1-1/0/2.

```
Switch# show voice vlan lldp-med device interface eth1/0/1-2
Index
                   : 1
                 : eth1/0/1
Interface
Chassis ID Subtype : MAC Address
Chassis ID : 00-E0-BB-00-00-11
Port ID Subtype : Network Address
                   : 172.18.1.1
Port ID
Create Time
                  : 2012-03-19 10:00
Remain Time
                  : 108 Seconds
                   : 2
Index
           : eth1/0/2
Interface
Chassis ID Subtype : MAC Address
                  : 00-E0-BB-00-00-12
Chassis ID
Port ID Subtype : Network Address
                   : 172.18.1.2
Port ID
                  : 2012-03-20 11:00
Create Time
Remain Time
                  : 105 Seconds
Total Entries: 2
Switch#
```

# 114. Web Authentication Commands

## 114-1 web-auth enable

This command is used to enable the Web authentication function on the port. Use the **no** form of this command to disable the Web authentication function.

web-auth enable no web-auth enable

#### **Parameters**

None.

#### **Default**

By default, this option is disabled.

# **Command Mode**

Interface Configuration Mode.

#### **Command Default Level**

Level: 12.

# **Usage Guideline**

This command allows hosts connected to the port to do authentication via the Web browser.

# **Example**

This example shows how to enable the Web authentication function on ethernet 1/0/1.

```
Switch# configure terminal
Switch(config)# interface ethernet 1/0/1
Switch(config-if)# web-auth enable
Switch(config-if)#
```

# 114-2 web-auth page-element

This command is used to customize the Web authentication page elements. Use the **no** form of this command to return to the default setting.

web-auth page-element {page-title  $STR/NG \mid login-window-title STR/NG \mid logout-window-title STR/NG \mid logout-window-title STR/NG \mid l$ 

no web-auth page-element {page-title | login-window-title | username-title | password-title | logout-window-title | copyright-line}

| page-title STRING         | Specifies the title of the Web authentication page. The maximum number can be up to 128 characters.        |
|---------------------------|----------------------------------------------------------------------------------------------------|
| login-window-title STRING | Specifies the title of the Web authentication login window. The maximum number can be up to 64 characters. |

| username-title STRING                       | Specifies the user name title of Web authentication login window. The maximum number can be up to 32 characters.                                                 |
|---------------------------------------------|----------------------------------------------------------------------------------------------------|
| password-title STRING                       | Specifies the password title of Web authentication login window. The maximum number can be up to 32 characters.                                                  |
| logout-window-title<br>STRING               | Specifies the title of the Web authentication logout window. The maximum number can be up to 64 characters.                                                      |
| copyright-line LINE-<br>NUMBER title STRING | Specifies the copyright information by lines in Web authentication pages. The total copyright information can be up to 5 lines and 128 characters for each line. |

#### **Default**

By default, the page title is not set.

By default, the login window title is "Authentication Login".

By default, the username title is "User Name".

By default, the password title is "Password".

By default, the logout window title is "Logout From The Network".

By default, the copyright information is not set.

# **Command Mode**

Global Configuration Mode.

#### **Command Default Level**

Level: 12.

# **Usage Guideline**

Administrators can customize Web authentication page elements. There are two Web authentication pages, (1) the authentication login page and (2) the authentication logout page.

The Web authentication login page will be displayed to the user to get the username and password when the system doing Web authentication for the user.

Users can logout from the network by clicking the **Logout** button on the authentication login page after success login to the network.

# **Example**

This example shows how to modify two lines of the copyright information at the bottom of the authentication page with:

Line 1: Copyright @ 2019 All Rights Reserved

Line 2: Site: http://support.website.com

```
Switch# configure terminal
Switch(config)# web-auth page-element copyright-line 1 title Copyright @ 2019 All Rights
Reserved
Switch(config)# web-auth page-element copyright-line 2 title Site: http://support.website.com
Switch(config)#
```

# 114-3 web-auth success redirect-path

This command is used to configure the default URL the client Web browser will be redirected to after successful authentication. Use the **no** form of this command to remove the specification.

web-auth success redirect-path *STRING* no web-auth success redirect-path

#### **Parameters**

| · | STRING | Specifies the default URL the client Web browser will be redirected to after successful authentication. If no default redirect URL is specified, the Web authentication logout page will be displayed. The default redirect path can be up to 128 characters. |
|---|--------|----------------------------------------------------------------------------------------------------|
|---|--------|----------------------------------------------------------------------------------------------------|

#### **Default**

By default, the Web authentication logout page is displayed.

## **Command Mode**

Global Configuration Mode.

#### **Command Default Level**

Level: 12.

# **Usage Guideline**

Use this command to specify the Web page to display to the hosts who passes the Web authentication.

# **Example**

This example shows how to configure the default redirect path to be "http://www.website.com" after passing Web authentication.

```
Switch# configure terminal
Switch(config)# web-auth success redirect-path http://www.website.com
Switch(config)#
```

# 114-4 web-auth system-auth-control

This command is used to enable the Web authentication function globally on the switch. Use the **no** form of this command to disable the Web authentication function globally on the switch.

web-auth system-auth-control no web-auth system-auth-control

## **Parameters**

None.

#### **Default**

By default, this option is disabled.

#### **Command Mode**

Global Configuration Mode.

#### **Command Default Level**

Level: 12.

# **Usage Guideline**

Web authentication is a feature designed to authenticate a user by using the Web browser when the user is trying to access the Internet via the switch. The switch itself can be the authentication server and do the authentication based on a local database or be a RADIUS client and perform the authentication process via RADIUS protocol with remote RADIUS server. The authentication process uses either the HTTP or HTTPS protocol.

# **Example**

This example shows how to enable the Web authentication function globally on the switch.

```
Switch# configure terminal
Switch(config)# web-auth system-auth-control
Switch(config)#
```

# 114-5 web-auth virtual-ip

This command is used to configure the Web authentication virtual IP address which is used to accept authentication requests from host. Use the **no** form of this command to revert to the default setting.

```
web-auth virtual-ip {ipv4 IP-ADDRESS | ipv6 IPV6-ADDRESS | url STRING} no web-auth virtual-ip {ipv4 | ipv6 | url}
```

#### **Parameters**

| ipv4 IP-ADDRESS   | Specifies the Web authentication virtual IPv4 address.                                  |
|-------------------|-----------------------------------------------------------------------------------------|
| url STRING        | Specifies the FQDN URL for Web authentication The FQDN URL can be up to 128 characters. |
| ipv6 IPV6-ADDRESS | Specifies the Web authentication virtual IPv6 address.                                  |

# **Default**

None.

#### **Command Mode**

Global Configuration Mode.

## **Command Default Level**

Level: 12.

# **Usage Guideline**

The virtual IP of Web authentication is just the characterization of the Web authentication function on the switch. All Web authentication processes communicate with this IP address, however, the virtual IP does not respond to any ICMP packet or ARP request. So it's not allowed to configure virtual IP in the same subnet as the switch's IP interface or the same subnet as the host PCs' subnet, otherwise the Web authentication cannot operate correctly.

The defined URL only takes effect when the virtual IP address is configured. The users get the FQDN URL stored on the DNS server to get the virtual IP address. The obtained IP address must match the virtual IP address configured by the command.

If the IPv4 virtual IP is not configured, the IPv4 access cannot start a Web authentication. If the IPv6 virtual IP is not configured, the IPv6 access cannot start a Web authentication.

# **Example**

This example shows how to configure the Web authentication virtual IPv4 to be "1.1.1.1" and the FQDN URL to be "www.website4.co".

```
Switch# configure terminal
Switch(config)# web-auth virtual-ip ipv4 1.1.1.1
Switch(config)# web-auth virtual-ip url www.website4.co
Switch(config)#
```

This example shows how to Switch# configure terminal configure the Web authentication virtual IPv6 to be "2000::2" and the FQDN URL to be "www.website6.co".

```
Switch# configure terminal
Switch(config)# web-auth virtual-ip ipv6 2000::2
Switch(config)# web-auth virtual-ip url www.website6.co
Switch(config)#
```

# 114-6 snmp-server enable traps web-auth

This command is used to enable the sending of SNMP notifications for Web authentication. Use the **no** form of this command to disable the sending of SNMP notifications.

```
snmp-server enable traps web-auth no snmp-server enable traps web-auth
```

#### **Parameters**

None.

## **Default**

By default, this feature is disabled.

#### **Command Mode**

Global Configuration Mode.

# **Command Default Level**

Level: 12.

# **Usage Guideline**

None.

#### **Example**

This example shows how to enable the sending of SNMP notifications for Web authentication.

```
Switch# configure terminal
Switch(config)# snmp server enable traps web-auth
Switch(config)#
```

# 115. Weighted Random Early Detection (WRED) Commands

# 115-1 clear random-detect drop-counter

This command is used to clear WRED drop counters.

clear random-detect drop-counter {all | interface | NTERFACE-ID [, | -]}

#### **Parameters**

| all                    | Specifies to clear all counters.                                                                                                    |
|------------------------|----------------------------------------------------------------------------------------------------|
| interface INTERFACE-ID | Specifies the interface ID to be cleared.                                                                                                    |
| ,                      | (Optional) Specifies a series of interfaces, or separate a range of interfaces from a previous range. No space is allowed before and after the comma. |
| -                      | (Optional) Specifies a range of interfaces. No space is allowed before and after the hyphen.                                                          |

#### Default

None.

# **Command Mode**

Privileged EXEC Mode.

# **Command Default Level**

Level: 12.

# **Usage Guideline**

Only physical ports are valid for this command.

# **Example**

This example shows how to clear WRED drop counters on ethernet 1/0/1.

Switch# clear random-detect drop-counter interface ethernet 1/0/1 Switch#

# 115-2 random-detect

This command is used to enable the WRED function. Use the **no** form of this command to disable the WRED function.

random-detect COS-VALUE [profile ID] no random-detect COS-VALUE

|            | from 0 to 7.                                                                                                    |
|------------|----------------------------------------------------------------------------------------------------|
| profile ID | (Optional) Specifies the WRED profile that will be applied. If not specified, the default threshold setting is used. |

#### Default

By default, this option is disabled.

# **Command Mode**

Interface Configuration Mode.

#### **Command Default Level**

Level: 12.

# **Usage Guideline**

When a packet arrives, the current average queue size is calculated by hardware.

$$avg \_Qsize = current \_Qsize + \frac{old \_avg \_Qsize - current \_Qsize}{2^{weight}}$$

If the current average queue size is less than the minimum threshold value of the queue, the arriving packet is queued. If the current queue length is between the minimum threshold value and the maximum threshold value of the queue, the packet is either dropped or queued depending on the packet drop probability. The drop probability is calculated by the following formula.

$$Drop \Pr{obability} = \frac{avg \_Qsize - MinThreshold}{MaxThreshold - MinThreshold} * MaxDropRate$$

If the average queue size is greater than the maximum threshold value of the queue, all packets will be dropped. If the specified profile does not exist, then default setting of the threshold will be associated.

#### **Example**

This example shows how to enable the WRED function on Ethernet 1/0/1 queue 5 and apply the WRED profile 10.

```
Switch# configure terminal
Switch(config)# interface ethernet 1/0/1
Switch(config-if)# random-detect 5 profile 10
Switch(config-if)#
```

# 115-3 random-detect ecn

This command is used to enable the explicit congestion notification (ECN). Use the **no** form of this command to disable it.

```
random-detect ecn COS-VALUE no random-detect ecn COS-VALUE
```

| COS-VALUE | Specifies the CoS queues on which ECN will be enabled or disabled. The valid |
|-----------|------------------------------------------------------------------------------|
|           | range is from 0 to 7.                                                        |

#### Default

By default, this option is disabled.

#### **Command Mode**

Interface Configuration Mode.

#### **Command Default Level**

Level: 12.

# **Usage Guideline**

WRED drops packets, based on the average queue size exceeding a specific threshold, to indicate congestion. ECN is an extension to WRED in that ECN marks packets instead of dropping them when the average queue size exceeds a specific threshold value. When configuring the WRED Explicit Congestion Notification feature, routers and end hosts would use this marking as a signal that the network is congested and slow down sending packets.

As stated in RFC 3168 (ECN to IP), the ECN field has two bits. The ECN-capable transport (ECT) bit and the Congestion Experienced (CE) bit in the IP header. Each of the ECT and CE bits combination list as follows:

| ECT Bit | CE Bit | Indicates              |
|---------|--------|------------------------|
| 0       | 0      | Not ECN capable,       |
| 0       | 1      | ECN capable            |
| 1       | 0      | ECN capable            |
| 1       | 1      | Congestion experienced |

The following points explain how packets are treated when ECN is enabled:

- If the ECT and CE bit is (0,0), the packets are dropped based on the WRED drop probability.
- If the ECT and CE bit is (0,1) or (1,0), the WRED determines that the packet should be dropped based on the drop probability, then the ECT and CE bits for the packet are changed to 1 instead of dropping them, and the packet is transmitted.
- If the ECT and CE bit is (1,1), the packet is transmitted. No further marking is required

## **Example**

This example shows how to enable ECN on ethernet 1/0/1 gueue 5.

```
Switch# configure terminal
Switch(config)# interface ethernet 1/0/1
Switch(config-if)# random-detect ecn 5
Switch(config-if)#
```

# 115-4 random-detect exponential-weight

This command is used to configure the WRED exponential weight factor for the average queue size calculation for the queue. Use the **no** form of this command to revert to the default setting.

random-detect exponential-weight COS-VALUE exponent VALUE no random-detect exponential-weight COS-VALUE

| COS-VALUE | Specifies CoS queues on which the exponent will be set. The valid range is from 0 |
|-----------|-----------------------------------------------------------------------------------|
|           | ιο 7.                                                                             |

| ΔY  | non | ant   | VAL   | I IF |
|-----|-----|-------|-------|------|
| E X | UUI | IGIIL | V H L | UL   |

Specifies the exponent value from 0 to 15.

#### **Default**

The default exponential weight factor is 9.

# **Command Mode**

Interface Configuration Mode.

#### **Command Default Level**

Level: 12.

# **Usage Guideline**

This command is used to configure the WRED exponential weight factor for the average queue size calculation for the queue.

# **Example**

This example shows how to configure the exponent value to 10 on Ethernet 1/0/1 queue 5.

```
Switch# configure terminal
Switch(config)# interface ethernet 1/0/1
Switch(config-if)# random-detect exponential-weight 5 exponent 10
Switch(config-if)#
```

# 115-5 random-detect profile

This command is used to configure the WRED profile. Use the **no** form of this command to revert to the default setting.

random-detect profile *ID* [tcp | non-tcp] [green | yellow | red] min-threshold *VALUE* max-threshold *VALUE* max-drop-rate *VALUE* 

no random-detect profile ID

| ID                  | Specifies the ID of the WRED profile that will be set.                                                                                                    |
|---------------------|----------------------------------------------------------------------------------------------------|
| tcp                 | (Optional) Specifies the WRED drop parameters for the TCP packets to be set.                                                                                                |
| non-tcp             | (Optional) Specifies the WRED drop parameters for non-TCP packets to be set.                                                                                                |
| green               | (Optional) Specifies the WRED drop parameters for green packets to be set.                                                                                                  |
| yellow              | (Optional) Specifies the WRED drop parameters for yellow packets to be set.                                                                                                 |
| red                 | (Optional) Specifies the WRED drop parameters for red packets to be set.                                                                                                    |
| min-threshold VALUE | Specifies the minimum queue size (in cells) to start WRED dropping.                                                                                                    |
| max-threshold VALUE | Specifies the maximum queue size (in cells) over which WRED will drop all packets destined for this queue.                                                                  |
| max-drop-rate VALUE | Specifies the drop probability when the average queue size reaches the maximum threshold. When this value is zero, then the packet will not be dropped or remarked for ECN. |

#### Default

The minimum threshold is 20.

The maximum threshold is 80.

The maximum drop rate is 0.

#### **Command Mode**

Global Configuration Mode.

#### **Command Default Level**

Level: 12.

# **Usage Guideline**

Different types of packets can be queued in different bucket lists and different list can be specified with different threshold values.

# **Example**

This example shows how to configure the WRED drop parameter for all types and color packets on profile 10.

```
Switch# configure terminal
Switch(config)# random-detect profile 10 min-threshold 30 max-threshold 50 max-drop-rate 10
Switch(config)#
```

This example shows how to configure the WRED drop parameter for TCP yellow and red packets on profile 10.

```
Switch# configure terminal
Switch(config)# random-detect profile 10 tcp yellow min-threshold 20 max-threshold 40 max-
drop-rate 5
Switch(config)#
```

# 115-6 show queueing random-detect

This command is used to display the WRED configuration on the specified interface.

show queueing random-detect [interface INTERFACE-ID [, | -]]

# **Parameters**

| interface INTERFACE-ID | (Optional) Specifies the interface ID to be displayed.                                                                                                |
|------------------------|----------------------------------------------------------------------------------------------------|
| ,                      | (Optional) Specifies a series of interfaces, or separate a range of interfaces from a previous range. No space is allowed before and after the comma. |
| -                      | (Optional) Specifies a range of interfaces. No space is allowed before and after the hyphen.                                                          |

#### **Default**

None.

## **Command Mode**

User/Privileged EXEC Mode.

#### **Command Default Level**

Level: 1.

# **Usage Guideline**

This command will display the WRED configuration. If interface ID is not specified, the WRED configuration for all ports on the system will be displayed.

# **Example**

This example shows how to display the WRED configuration and CoS queue status on eth 1/0/1.

```
Switch#show queueing random-detect interface ethernet 1/0/1
Current WRED configuration:
  eth1/0/1
  CoS WRED State Exp-weight-constant Profile ECN State
      Disabled
                                            Disabled
  1 Disabled 9
                                    1
                                            Disabled
  2
    Enabled 9
                                    1
                                            Enabled
      Disabled 9
                                            Disabled
  4
    Disabled 9
                                    1
                                            Disabled
    Disabled 9
  5
                                    1
                                            Disabled
  6
    Disabled 9
                                    1
                                            Disabled
  7 Disabled 9
                                    1
                                            Disabled
Switch#
```

# 115-7 show random-detect drop-counter

This command is used to display the WRED drop counter.

show random-detect drop-counter [interface INTERFACE-ID [, | -]]

#### **Parameters**

| interface INTERFACE-ID | (Optional) Specifies the interface ID for which the WRED drop counter will be displayed.                                                              |
|------------------------|----------------------------------------------------------------------------------------------------|
| ,                      | (Optional) Specifies a series of interfaces, or separate a range of interfaces from a previous range. No space is allowed before and after the comma. |
| -                      | (Optional) Specifies a range of interfaces. No space is allowed before and after the hyphen.                                                          |

# Default

None.

# **Command Mode**

User/Privileged EXEC Mode.

#### **Command Default Level**

Level: 1.

# **Usage Guideline**

Use this command to display the WRED drop counter.

# **Example**

This example shows how to display the WRED drop counter on ethernet 1/0/1.

# 115-8 show random-detect profile

This command is used to display the WRED profile setting.

show random-detect profile [profile ID]

# **Parameters**

| profile ID | (Optional) Specifies the WRED profile ID that will be displayed. If not specified, the |
|------------|----------------------------------------------------------------------------------------|
| -          | configuration for all WRED profiles will be displayed.                                 |

# **Default**

None.

# **Command Mode**

User/Privileged EXEC Mode.

# **Command Default Level**

Level: 1.

# **Usage Guideline**

Use this command to display the WRED profile setting.

# **Example**

This example shows how to display the WRED profile 1 settings.

| Switch#show rando | om-detect profil | e 1             |               |
|-------------------|------------------|-----------------|---------------|
| WRED Profile 1    | Min Throshold    | Max-Threshold   | May Drop Bato |
| Packet Type       | min-inresnoid    | Max-IIIresiioid | Max-Drop-Race |
| TCP-GREEN         | 20               | 80              | 1             |
| TCP-YELLOW        | 20               | 80              | 5             |
| TCP-RED           | 20               | 80              | 8             |
| NON-TCP-GREEN     | 20               | 80              | 10            |
| NON-TCP-YELLOW    | 20               | 80              | 10            |
| NON-TCP-RED       | 20               | 80              | 10            |
|                   |                  |                 |               |
| Switch#           |                  |                 |               |

# **Appendix A - Password Recovery Procedure**

This section describes the procedure for resetting passwords on the D-Link DXS-3400 Series switch.

Authenticating any user who tries to access networks is necessary and important. The basic authentication method used to accept qualified users is through a local login, utilizing a Username and Password. Sometimes, passwords will be forgotten or destroyed, so network administrators need to reset these passwords. This section will explain how the **Password Recovery** feature can help network administrators reach this goal.

The following steps explain how to use the Password Recovery feature on this switch to easily recover passwords. Complete these steps to reset the password:

- For security reasons, the Password Recovery feature requires the user to physically access the device.
   Therefore this feature is only applicable when there is a direct connection to the console port of the device.
   It is necessary for the user needs to attach a terminal or PC with terminal emulation to the console port of the switch.
- Power on the Switch. After the 'Starting runtime image' message was displayed, the switch will allow 1 second for the user to press the hotkey ^ (Shift+6) to enter the Password Recovery Mode. Enter the hotkey continuously to ensure that the timing is correct. Once the Switch enters the Password Recovery Mode, all ports on the Switch will be disabled.

```
      Boot Procedure
      V1.00.008

      Power On Self Test
      100 %

      MAC Address : F0-7D-68-34-00-10
      100 %

      H/W Version : Al
      100 %

      VART init
      100 %

      Starting runtime image
      100 %
```

```
Password Recovery Mode
Switch(reset-config)#
```

In the "Password Recovery Mode" only the following commands can be used.

| Command                         | Description                                                                                                    |
|---------------------------------|----------------------------------------------------------------------------------------------------|
| no enable password              | This command is used to delete all account level passwords.                                                               |
| no login password               | This command is used to clear the local login methods.                                                                    |
| no username                     | This command is used to delete all local user accounts.                                                                   |
| password-recovery               | This command is used to initiate the password recovery procedure.                                                         |
| reload                          | This command is used to reload the switch.                                                                                |
| reload clear running-<br>config | This command is used to reset the running configuration to the factory default settings, save and then reboot the switch. |
| show running-config             | This command is used to display the current running configuration.                                                        |
| show username                   | This command is used to display local user account information.                                                           |

# **Appendix B - System Log Entries**

The following table lists all possible entries and their corresponding meanings that will appear in the System Log of this switch.

# 802.1X

**Log Description** Severity Event Description: 802.1X Authentication failure. Critical Log Message: 802.1X authentication fail [due to <reason>] from (Username: <username>, <interface-id>, MAC: <mac-address>) Parameters Description: reason: The reason for the failed authentication. username: The user that is being authenticated. interface-id: The interface name. macaddr: The MAC address of the authenticated device. Event Description: 802.1X Authentication successful. Informational Log Message: 802.1X authentication success (Username: <username>, <interface-id>, MAC: <mac-address>) Parameters Description: username: The user that is being authenticated. interface-id: The interface name. macaddr: The MAC address of the authenticated device.

# **AAA**

| Log Description                                                                                                    | Severity      |
|----------------------------------------------------------------------------------------------------|---------------|
| Event Description: AAA global state is enabled or disabled.                                                                                                    | Informational |
| Log Message: AAA is <status></status>                                                                                                    |               |
| Parameters Description:                                                                                                    |               |
| status: The status indicates the AAA enabled or disabled.                                                                                                    |               |
| Event Description: Successful login.                                                                                                    | Informational |
| Log Message: Successful login through <exec-type> [from <client-ip>] authenticated by AAA <aaa-method> <server-ip> (Username: <username>)</username></server-ip></aaa-method></client-ip></exec-type> |               |
| Parameters Description:                                                                                                    |               |
| exec-type: It indicates the EXEC types, e.g.: Console, Telnet, SSH, Web, Web(SSL).                                                                                                    |               |
| client-ip: It indicates the client's IP address if valid through IP protocol.                                                                                                    |               |
| aaa-method: It indicates the authentication method, e.g.: none, local, server.                                                                                                    |               |
| server-ip: It indicates the AAA server IP address if authentication method is remote server.                                                                                                    |               |
| username: It indicates the username for authentication.                                                                                                    |               |
| Event Description: Login failed.                                                                                                    | Warning       |
| Log Message: Login failed through <exec-type> [from <client-ip>] authenticated by AAA <aaa-method> <server-ip> (Username: <username>)</username></server-ip></aaa-method></client-ip></exec-type>     |               |
| Parameters Description:                                                                                                    |               |
| exec-type: It indicates the EXEC types, e.g.: Console, Telnet, SSH, Web, Web(SSL).                                                                                                    |               |
| client-ip: It indicates the client's IP address if valid through IP protocol.                                                                                                    |               |
| aaa-method: It indicates the authentication method, e.g.: none, local, server.                                                                                                    |               |
| server-ip: It indicates the AAA server IP address if authentication method is remote server.                                                                                                    |               |

username: It indicates the username for authentication.

Event Description: Login failed due to AAA server timeout or improper configuration.

Warning Log Message: Login failed through <exec-type> [from <client-ip>] due to AAA server

Parameters Description:

exec-type: It indicates the EXEC types, e.g.: Console, Telnet, SSH, Web, Web(SSL).

client-ip: It indicates the client's IP address if valid through IP protocol.

server-ip: It indicates the AAA server IP address if authentication method is remote server.

username: It indicates the username for authentication.

Event Description: Enable privilege successfully.

<server-ip> timeout (Username: <username>)

Informational

Log Message: Successful enable privilege through <exec-type> [from <client-ip>] authenticated by AAA <aaa-method> <server-ip> (Username: <username>)

Parameters Description:

exec-type: It indicates the EXEC types, e.g.: Console, Telnet, SSH, Web, Web(SSL).

client-ip: It indicates the client's IP address if valid through IP protocol.

aaa-method: It indicates the authentication method, e.g.: none, local, server.

server-ip: It indicates the AAA server IP address if authentication method is remote server.

username: It indicates the username for authentication.

Event Description: Enable privilege failure.

Warning

Log Message: Enable privilege failed through <exec-type> [from <client-ip>] authenticated

by AAA <aaa-method> <server-ip> (Username: <username>)

Parameters Description:

exec-type: It indicates the EXEC types, e.g.: Console, Telnet, SSH, Web, Web(SSL).

client-ip: It indicates the client's IP address if valid through IP protocol.

aaa-method: It indicates the authentication method, e.g.: none, local, server.

server-ip: It indicates the AAA server IP address if authentication method is remote server.

username: It indicates the username for authentication.

Event Description: the remote server does not respond to the enable password authentication request.

Warning

Log Message: Enable privilege failed through <exec-type> [from <cli>ent-ip>] due to AAA server <server-ip> timeout (Username: <username>)

Parameters Description:

exec-type: It indicates the EXEC types, e.g.: Console, Telnet, SSH, Web, Web(SSL).

client-ip: It indicates the client's IP address if valid through IP protocol.

server-ip: It indicates the AAA server IP address if authentication method is remote server.

username: It indicates the username for authentication.

Event Description: RADIUS assigned a valid VLAN ID attributes.

Informational

Log Message: RADIUS server <server-ip> assigned VID: <vid> to port <interface-id>

(Username: <username>)
Parameters Description:

server-ip: It indicates the RADIUS server IP address.

vid: The assign VLAN ID that authorized by from RADIUS server.

interface-id: It indicates the port number of the client authenticated.

username: It indicates the username for authentication.

Event Description: RADIUS assigned a valid bandwidth attributes.

Informational

Log Message: RADIUS server <server-ip> assigned <direction> bandwidth: <threshold> to port < interface -id> (Username: <username>)

Parameters Description:

server-ip: It indicates the RADIUS server IP address.

direction: It indicates the direction for bandwidth control, e.g.: ingress or egress.

threshold: The assign threshold of bandwidth that authorized by from RADIUS server.

interface-id: It indicates the port number of the client authenticated.

username: It indicates the username for authentication.

Event Description: RADIUS assigned a valid priority attributes.

Informational

Log Message: RADIUS server <server-ip> assigned 802.1p default priority: <pri> to

port < interface -id> (Username: <username>)

Parameters Description:

server-ip: It indicates the RADIUS server IP address.

priority: The assign priority that authorized by from RADIUS server. interface-id: It indicates the port number of the client authenticated.

username: It indicates the username for authentication.

Event Description: RADIUS assigned ACL script but fails to apply to the system due to

insufficient resource.

Log Message: RADIUS server <server-ip> assigns <username> ACL failure at port <

interface -id> (<acl-script>)
Parameters Description:

server-ip: It indicates the RADIUS server IP address. username: It indicates the username for authentication.

interface-id: It indicates the port number of the client authenticated. acl-script: The assign ACL script that authorized by from RADIUS server.

Event Description: local user locked out.

Log Message: User <username> locked out on authentication failure

Parameters Description:

username: It indicates the username for locked out user.

Event Description: local user is unlocked.

Log Message: User <username> unlocked

Parameters Description:

username: It indicates the username unlocked user.

Warning

Notification

Notification

Informational

Informational

Auto Save Config

Log Description Severity

Event Description: Record the event when the configure information of DDP is saved

automatically.

Log Message:CONFIG-6-DDPSAVECONFIG: [Unit <unitID>, ]Configuration automatically

saved to flash due to configuring from DDP(Username: <username>, IP: <ipaddr>)

Parameters Description:

Unit: Box ID

username: Represent current login user.

ipaddr: Represent client IP address

**Auto Surveillance VLAN** 

Log Description Severity

Event Description: When a new surveillance device is detected on an interface.

Log Message: New surveillance device detected (<interface-id>, MAC: <mac-address>)

Parameters Description:

interface-id: Interface name.

mac-address: Surveillance device MAC address.

Event Description: When an interface which is enabled surveillance VLAN joins the Informational

surveillance VLAN automatically.

Log Message: <interface-id> add into surveillance VLAN <vid>

Parameters Description: interface-id: Interface name.

vid: VLAN ID.

Event Description: When an interface leaves the surveillance VLAN and at the same time,

no surveillance device is detected in the aging interval for that interface, the log message

will be sent.

Log Message: <interface-id> remove from surveillance VLAN <vid>

Parameters Description: interface-id: Interface name.

vid: VLAN ID.

# **BPDU Protection**

| Log Description                                                                                        | Severity      |
|----------------------------------------------------------------------------------------------------|---------------|
| Event Description: Record the event when the BPDU attack happened.                                     | Informational |
| Log Message: <interface-id> enter STP BPDU under protection state (mode: <mode>)</mode></interface-id> |               |
| Parameters Description:                                                                                |               |
| interface-id: Interface on which detected STP BPDU attack.                                             |               |
| mode: BPDU Protection mode of the interface.                                                           |               |
| Mode can be drop, block, or shutdown                                                                   |               |
| Event Description: Record the event when the STP BPDU attack recovered.                                | Informational |
| Log Message: <interface-id> recover from BPDU under protection state.</interface-id>                   |               |
| Parameters Description:                                                                                |               |
| interface-id: Interface on which detected STP BPDU attack.                                             |               |

# **CFM**

Parameters Description:

| Log Description                                                                                                    | Severity |
|----------------------------------------------------------------------------------------------------|----------|
| Event Description: Cross-connect is detected                                                                                                    | Critical |
| Log Message: CFM cross-connect. VLAN: <vlanid>, Local(MD Level:<mdlevel>, Interface:<interface-id>, Direction:<mepdirection>) Remote(MEPID:<mepid>, MAC:<macaddr>)</macaddr></mepid></mepdirection></interface-id></mdlevel></vlanid>     |          |
| Parameters Description:                                                                                                    |          |
| vlanid: Represents the VLAN identifier of the MEP.                                                                                                    |          |
| mdlevel: Represents the MD level of the MEP.                                                                                                    |          |
| interface-id: Represents the interface number of the MEP.                                                                                                    |          |
| mepdirection: Can be "inward" or "outward".                                                                                                    |          |
| mepid: Represents the MEPID of the MEP. The value 0 means unknown MEPID.                                                                                                    |          |
| macaddr: Represents the MAC address of the MEP. The value all zeros mean unknown MAC address.                                                                                                    |          |
| <b>Note:</b> In CFM hardware mode, remote MEP information (mepid and macaddr) is unknown.                                                                                                    |          |
| Event Description: Error CFM CCM packet is detected                                                                                                    | Warning  |
| Log Message: CFM error ccm. MD Level: <mdlevel>, VLAN:<vlanid>,<br/>Local(Interface:<interface-id>, Direction:<mepdirection>) Remote(MEPID:<mepid>,<br/>MAC:<macaddr>)</macaddr></mepid></mepdirection></interface-id></vlanid></mdlevel> |          |

vlanid: Represents the VLAN identifier of the MEP.

mdlevel: Represents MD level of the MEP.

interface-id: Represents the interface number of the MEP.

mepdirection: Can be "inward" or "outward".

mepid: Represents the MEPID of the MEP. The value 0 means unknown MEPID.

macaddr: Represents the MAC address of the MEP. The value all zeros means unknown

MAC address.

Note: In CFM hardware mode, remote MEP information (mepid and macaddr) is

unknown.

Event Description: Cannot receive the remote MEP's CCM packet

Log Message: CFM remote down. MD Level:<mdlevel>, VLAN:<vlanid>,

Local(Interface:<interface-id>, Direction:<mepdirection>)

Parameters Description:

vlanid: Represents the VLAN identifier of the MEP.

mdlevel: Represents the MD level of the MEP.

interface-id: Represents the interface number of the MEP.

mepdirection: Represents the MEP direction, which can be "inward" or "outward".

mepid: Represents the MEPID of the MEP.

macaddr: Represents the MAC address of the MEP.

Event Description: Remote MEP's MAC reports an error status

Log Message: CFM remote MAC error. MD Level:<mdlevel>, VLAN:<vlanid>,

Local(Interface:<interface-id>, Direction:<mepdirection>)

Parameters Description:

vlanid: Represents the VLAN identifier of the MEP.

mdlevel: Represents the MD level of the MEP.

interface-id: Represents the interface number of the MEP.

mepdirection: Represents the MEP direction, which can be "inward" or "outward".

mepid: Represents the MEPID of the MEP.

macaddr: Represents the MAC address of the MEP.

Event Description: Remote MEP detects CFM defects

Log Message: CFM remote detects a defect. MD Level:<mdlevel>, VLAN:<vlanid>,

Local(Interface:<interface-id>, Direction:<mepdirection>)

Parameters Description:

vlanid: Represents the VLAN identifier of the MEP.

mdlevel: Represents the MD level of the MEP.

interface-id: Represents the interface number of the MEP.

mepdirection: Represents the MEP direction, which can be "inward" or "outward".

mepid: Represents the MEPID of the MEP.

macaddr: Represents the MAC address of the MEP.

CFM Extension

Log Description Severity

Event Description: AIS condition detected

Log Message: AIS condition detected. MD Level:<mdlevel>, VLAN:<vlanid>, Local(Interface:<interface-id>, Direction:<mepdirection>, MEPID:<mepid>)

Parameters Description:

vlanid: Represents the VLAN identifier of the MEP.

mdlevel: Represents the MD level of the MEP.

interface-id: Represents the interface number of the MEP.

mepdirection: Represents the direction of the MEP. This can be "inward" or "outward".

Warning

Warning

Informational

Notice

mepid: Represents the MEPID of the MEP.

Event Description: AIS condition cleared

Notice

Log Message: AIS condition cleared. MD Level:<mdlevel>, VLAN:<vlanid>, Local(Interface:<interface-id>, Direction:<mepdirection>, MEPID:<mepid>)

Parameters Description:

vlanid: Represents the VLAN identifier of the MEP.

mdlevel: Represents the MD level of the MEP.

interface-id: Represents the interface number of the MEP.

mepdirection: Represents the direction of the MEP. This can be "inward" or "outward".

mepid: Represents the MEPID of the MEP.

Event Description: LCK condition detected

Notice

Log Message: LCK condition detected. MD Level:<mdlevel>, VLAN:<vlanid>, Local(Interface:<interface-id>, Direction:<mepdirection>, MEPID:<mepid>)

Parameters Description:

vlanid: Represents the VLAN identifier of the MEP.

mdlevel: Represents the MD level of the MEP.

interface-id: Represents the interface number of the MEP.

mepdirection: Represents the direction of the MEP. This can be "inward" or "outward".

mepid: Represents the MEPID of the MEP.

Event Description: LCK condition cleared

Notice

Log Message: LCK condition cleared. MD Level:<mdlevel>, VLAN:<vlanid>, Local(Interface:<interface-id>, Direction:<mepdirection>, MEPID:<mepid>)

Parameters Description:

vlanid: Represents the VLAN identifier of the MEP.

mdlevel: Represents the MD level of the MEP.

interface-id: Represents the interface number of the MEP.

mepdirection: Represents the direction of the MEP. This can be "inward" or "outward".

mepid: Represents the MEPID of the MEP.

# Configuration/Firmware

Log Description Severity

Event Description: Firmware upgraded successfully.

Informational

Log Message: [Unit <unitID>, ]Firmware upgraded by <session> successfully (Username:

<username>[, IP: <ipaddr>, MAC: <macaddr>], Server IP: <serverIP>, File Name:

<pathFile>)

Parameters Description:

unitID: The unit ID.

session: The user's session.

username: Represent current login user. ipaddr: Represent client IP address.

macaddr: Represent client MAC address.

serverIP: Server IP address.

pathFile: Path and file name on server.

Event Description: Firmware upgraded unsuccessfully.

Warning

Log Message: [Unit <unitID>, ]Firmware upgraded by <session> unsuccessfully

(Username: <username>[, IP: <ipaddr>, MAC: <macaddr>], Server IP: <serverIP>, File

Name: <pathFile>)
Parameters Description:
unitID: The unit ID.

session: The user's session.

username: Represent current login user. ipaddr: Represent client IP address. macaddr: Represent client MAC address.

serverIP: Server IP address.

pathFile: Path and file name on server.

Event Description: Firmware uploaded successfully.

Informational

Log Message: [Unit <unitID>, ]Firmware uploaded by <session> successfully (Username:

<username>[, IP: <ipaddr>, MAC: <macaddr>], Server IP: <serverIP>, File Name:

<pathFile>)

Parameters Description:

unitID: The unit ID.

session: The user's session.

username: Represent current login user. ipaddr: Represent client IP address.

macaddr: Represent client MAC address.

serverIP: Server IP address.

pathFile: Path and file name on server.

Event Description: Firmware uploaded unsuccessfully.

Warning

Log Message: [Unit <unitID>, ]Firmware uploaded by <session> unsuccessfully

(Username: <username>[, IP: <ipaddr>, MAC: <macaddr>], Server IP: <serverIP>, File

Name: <pathFile>)
Parameters Description:
unitID: The unit ID.

session: The user's session.

username: Represent current login user. ipaddr: Represent client IP address. macaddr: Represent client MAC address.

serverIP: Server IP address.

pathFile: Path and file name on server.

Event Description: Configuration downloaded successfully. Informational

Log Message: [Unit <unitID>, ]Configuration downloaded by <session> successfully. (Username: <username>[, IP: <ipaddr>, MAC: <macaddr>], Server IP: <serverIP>, File

Name: <pathFile>)
Parameters Description:
unitID: The unit ID.

session: The user's session.

username: Represent current login user. ipaddr: Represent client IP address. macaddr: Represent client MAC address.

serverIP: Server IP address.

pathFile: Path and file name on server.

Event Description: Configuration downloaded unsuccessfully.

Log Message: [Unit <unitID>, ]Configuration downloaded by <session> unsuccessfully. (Username: <username>[, IP: <ipaddr>, MAC: <macaddr>], Server IP: <serverIP>, File

Name: <pathFile>)
Parameters Description:
unitID: The unit ID.

session: The user's session.

username: Represent current login user. ipaddr: Represent client IP address. macaddr: Represent client MAC address.

Warning

serverIP: Server IP address.

pathFile: Path and file name on server.

Event Description: Configuration uploaded successfully.

Informational

Log Message: [Unit <unitID>, ]Configuration uploaded by <session> successfully.

(Username: <username>[, IP: <ipaddr>, MAC: <macaddr>], Server IP: <serverIP>, File

Name: <pathFile>)
Parameters Description:

unitID: The unit ID.

session: The user's session.

username: Represent current login user. ipaddr: Represent client IP address. macaddr: Represent client MAC address.

serverIP: Server IP address.

pathFile: Path and file name on server.

Event Description: Configuration saved to flash by console.

Informational

Log Message: [Unit <unitID>, ]Configuration saved to flash by console (Username:

<username>)

Parameters Description:

unitID: The unit ID.

username: Represent current login user.

Event Description: Configuration saved to flash by remote.

Informational

Log Message: [Unit <unitID>, ]Configuration saved to flash (Username: <username>, IP:

<ipaddr>)

Parameters Description: unitID: The unit ID.

username: Represent current login user. ipaddr: Represent client IP address.

Event Description: Configuration saved to flash by console.

Informational

Log Message: [Unit <unitID>, ]System log saved to flash by console (Username:

<username>)

Parameters Description: unitID: The unit ID.

username: Represent current login user.

Event Description: Configuration saved to flash by remote.

Informational

Log Message: [Unit <unitID>, ]System log saved to flash (Username: <username>, IP:

<ipaddr>)

Parameters Description:

unitID: The unit ID.

username: Represent current login user.

ipaddr: Represent client IP address.

Event Description: Configuration uploaded unsuccessfully.

Warning

Log Message: [Unit <unitID>, ]Configuration uploaded by <session> unsuccessfully. (Username: <username>[, IP: <ipaddr>, MAC: <macaddr>], Server IP: <serverIP>, File

Name: <pathFile>)
Parameters Description:

unitID: The unit ID.

session: The user's session.

username: Represent current login user. ipaddr: Represent client IP address.

macaddr : Represent client MAC address.

serverIP: Server IP address.

pathFile: Path and file name on server.

Event Description: Unknown type files downloaded unsuccessfully.

Warning

Log Message: [Unit <unitID>, ]Downloaded by <session> unsuccessfully. (Username: <username>[, IP: <ipaddr>, MAC: <macaddr>], Server IP: <serverIP>, File Name:

<pathFile>)

Parameters Description: unitID: The unit ID.

session: The user's session.

username: Represent current login user. ipaddr: Represent client IP address. macaddr: Represent client MAC address.

serverIP: Server IP address.

pathFile: Path and file name on server.

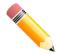

**NOTE:** 1. The user's session refers to Console, Web, SNMP, Telnet, SSH, and DDP sessions.

- 2. If the Switch is in the standalone state, there will be no unit ID in the log message.
- 3. If the configuration or firmware was downloaded or uploaded through the console, there will be no IP address and MAC address information in the log message.

# **DAD**

| Log Description                                                                                                    | Severity |
|----------------------------------------------------------------------------------------------------|----------|
| Event Description: When DUT receives Neighbor Solicitation (NS) message with reduplicated address in the DAD duration, DUT will add a log  | Warning  |
| Log Message: Duplicate address <ipv6address> on <interface-id> via receiving Neighbor Solicitation Messages</interface-id></ipv6address>   |          |
| Parameters Description:                                                                                                    |          |
| ipv6address : ipv6 address in Neighbor Solicitation Messages                                                                               |          |
| interface-id : port interface ID                                                                                                    |          |
| Event Description: When DUT receives Neighbor Advertisement (NA) message with reduplicated address in the DAD duration, DUT will add a log | Warning  |
| Log Message: Duplicate address <ipv6address> on <interface-id> via receiving Neighbor Advertisement Messages</interface-id></ipv6address>  |          |
| Parameters Description:                                                                                                    |          |
| ipv6address : ipv6 address in Neighbor Advertisement Messages                                                                              |          |
| interface-id : port interface ID                                                                                                    |          |

# **DDM**

| Log Description                                                                                                    | Severity |
|----------------------------------------------------------------------------------------------------|----------|
| Event Description: when the any of SFP parameters exceeds from the warning threshold.                                                    | Warning  |
| Log Message: Optical transceiver <interface-id> <component> <high-low> warning threshold exceeded.</high-low></component></interface-id> |          |
| Parameters Description:                                                                                                    |          |
| interface-id: port interface ID.                                                                                                    |          |
| component: DDM threshold type. It can be one of the following types:                                                                     |          |
| temperature                                                                                                    |          |
| supply voltage                                                                                                    |          |
| bias current                                                                                                    |          |

Critical

TX power RX power

high-low: High or low threshold.

Event Description: when the any of SFP parameters exceeds from the alarm threshold.

Log Message: Optical transceiver <interface-id> <component> <high-low> alarm

threshold exceeded.

Parameters Description: interface-id: port interface ID.

component: DDM threshold type. It can be one of the following types:

temperature supply voltage bias current TX power

RX power

high-low: High or low threshold.

Event Description: when the any of SFP parameters recovers from the warning threshold. Warning

Log Message: Optical transceiver <interface-id> <component> back to normal.

Parameters Description: interface-id: port interface ID.

component: DDM threshold type. It can be one of the following types:

temperature supply voltage bias current TX power RX power

# **DHCPv6 Client**

Parameters Description:

| Log Description                                                                                        | Severity      |
|----------------------------------------------------------------------------------------------------|---------------|
| Event Description: DHCPv6 client interface administrator state changed.                                | Informational |
| Log Message: DHCPv6 client on interface <ipif-name> changed state to [enabled   disabled].</ipif-name> |               |
| Parameters Description:                                                                                |               |
| <ipif-name>: Name of the DHCPv6 client interface.</ipif-name>                                          |               |
| Event Description: DHCPv6 client obtains an ipv6 address from a DHCPv6 server.                         | Informational |
| Log Message: DHCPv6 client obtains an ipv6 address < ipv6address > on interface <ipifname>.</ipifname> |               |
| Parameters Description:                                                                                |               |
| ipv6address: ipv6 address obtained from a DHCPv6 server.                                               |               |
| ipif-name: Name of the DHCPv6 client interface.                                                        |               |
| Event Description: The ipv6 address obtained from a DHCPv6 server starts renewing.                     | Informational |
| Log Message: The IPv6 address < ipv6address > on interface <ipif-name> starts renewing.</ipif-name>    |               |
| Parameters Description:                                                                                |               |
| ipv6address: ipv6 address obtained from a DHCPv6 server.                                               |               |
| ipif-name: Name of the DHCPv6 client interface.                                                        |               |
| Event Description: The ipv6 address obtained from a DHCPv6 server renews success.                      | Informational |
| Log Message: The IPv6 address < ipv6address > on interface <ipif-name> renews success.</ipif-name>     |               |

ipv6address: ipv6 address obtained from a DHCPv6 server. ipif-name: Name of the DHCPv6 client interface. Event Description: The ipv6 address obtained from a DHCPv6 server starts rebinding Informational Log Message: The IPv6 address < ipv6address > on interface <ipif-name> starts rebinding. Parameters Description: ipv6address: ipv6 address obtained from a DHCPv6 server. ipif-name: Name of the DHCPv6 client interface. Event Description: The ipv6 address obtained from a DHCPv6 server rebinds success Informational Log Message: The IPv6 address < ipv6address > on interface <ipif-name> rebinds success. Parameters Description: ipv6address: ipv6 address obtained from a DHCPv6 server. ipif-name: Name of the DHCPv6 client interface.. Informational Event Description: The ipv6 address from a DHCPv6 server was deleted. Log Message: The IPv6 address < ipv6address > on interface <ipif-name> was deleted. Parameters Description: ipv6address: ipv6 address obtained from a DHCPv6 server. ipif-name: Name of the DHCPv6 client interface. Event Description: DHCPv6 client PD interface administrator state changed. Informational Log Message: DHCPv6 client PD on interface <intf-name> changed state to <enabled | disabled> Parameters Description: intf-name: Name of the DHCPv6 client PD interface. Event Description: DHCPv6 client PD obtains an IPv6 prefix from a delegation router. Informational Log Message: DHCPv6 client PD obtains an ipv6 prefix < ipv6networkaddr> on interface <intf-name> Parameters Description: ipv6networkaddr: ipv6 prefix obtained from a delegation router. intf-name: Name of the DHCPv6 client PD interface. Event Description: The IPv6 prefix obtained from a delegation router starts renewing. Informational Log Message: The IPv6 prefix < ipv6networkaddr > on interface <intf-name> starts renewing. Parameters Description: ipv6networkaddr: IPv6 prefix obtained from a delegation router. intf-name: Name of the DHCPv6 client PD interface. Event Description: The IPv6 prefix obtained from a delegation router renews success. Informational Log Message: The IPv6 prefix < ipv6networkaddr > on interface <intf-name> renews success. Parameters Description: ipv6anetworkaddr: IPv6 prefix obtained from a delegation router. intf-name: Name of the DHCPv6 client PD interface. Event Description: The IPv6 prefix obtained from a delegation router starts rebinding. Informational Log Message: The IPv6 prefix < ipv6networkaddr > on interface <intf-name> starts rebinding. Parameters Description: ipv6address: IPv6 prefix obtained from a delegation router. intf-name: Name of the DHCPv6 client PD interface. Event Description: The IPv6 prefix obtained from a delegation router rebinds success. Informational Log Message: The IPv6 prefix < ipv6networkaddr > on interface <intf-name> rebinds success.

Parameters Description:

ipv6address: IPv6 prefix obtained from a delegation router.

intf-name: Name of the DHCPv6 client PD interface.

Event Description: The IPv6 prefix from a delegation router was deleted.

Informational

Log Message: The IPv6 prefix < ipv6networkaddr > on interface <intf-name> was deleted.

Parameters Description:

ipv6address: IPv6 prefix obtained from a delegation router.

intf-name: Name of the DHCPv6 client PD interface.

# **DHCPv6** Relay

| Log Description                                                                                      | Severity      |
|----------------------------------------------------------------------------------------------------|---------------|
| Event Description: DHCPv6 relay on a specify interface's administrator state changed                 | Informational |
| Log Message: DHCPv6 relay on interface <ipif-name> changed state to [enabled   disabled]</ipif-name> |               |
| Parameters Description:                                                                              |               |
| <ipif-name>: Name of the DHCPv6 relay agent interface.</ipif-name>                                   |               |

# **DHCPv6 Server**

| Log Description                                                                                 | Severity      |
|-------------------------------------------------------------------------------------------------|---------------|
| Event Description: The address of the DHCPv6 Server pool is used up                             | Informational |
| Log Message: The address of the DHCPv6 Server pool <pool-name> is used up.</pool-name>          |               |
| Parameters Description:                                                                         |               |
| <pool-name>: Name of the DHCPv6 Server pool.</pool-name>                                        |               |
| Event Description: The number of allocated ipv6 addresses is equal to 4096                      | Informational |
| Log Message: The number of allocated ipv6 addresses of the DHCPv6 Server pool is equal to 4096. |               |

# **DLMS**

<string25>: Activation Code

| Log Description                                                                                               | Severity      |
|----------------------------------------------------------------------------------------------------|---------------|
| Event Description: Input an illegal activation code.                                                          | Informational |
| Log Message: Illegal activation code (AC: <string25>).</string25>                                             |               |
| Parameters Description:                                                                                       |               |
| <string25>: Activation Code</string25>                                                                        |               |
| Event Description: License Expired.                                                                           | Critical      |
| Log Message: License expired (license: <li>license-model&gt;, AC: <string25>).</string25></li>                |               |
| Parameters Description:                                                                                       |               |
| <pre><li><li>License Model Name.</li></li></pre>                                                              |               |
| <string25>: Activation Code</string25>                                                                        |               |
| Event Description: License successfully installed.                                                            | Informational |
| Log Message: License successfully installed (license: <li>license-model&gt;, AC: <string25>).</string25></li> |               |
| Parameters Description:                                                                                       |               |
| <pre><li><li>license-model&gt;: License Model Name.</li></li></pre>                                           |               |
|                                                                                                    |               |

# DXS-3400 Series Lite Layer 3 Stackable 10GbE Managed Switch CLI Reference Guide

Event Description: The Activation Code is unbound.

Critical

Log Message: Unbound Activation Code (AC: <string25>).

Parameters Description: <string25>: Activation Code

Event Description: When a license is going to expire, it will be logged before 30 days.

Informational

Log Message: License will expire in 30 days. (license:license-model>, AC: <string25>).

Parameters Description:

license-model>: License Model Name.

<string25>: Activation Code

# **DNS Resolver**

| Log Description                                                                                                    | Severity      |
|----------------------------------------------------------------------------------------------------|---------------|
| Event Description: Duplicate Domain name cache added, leads a dynamic domain name cache be deleted                                                      | Informational |
| Log Message: [DNS_RESOLVER(1):]Duplicate Domain name case name: <domain-name>, static IP: <ipaddr>, dynamic IP:<ipaddr></ipaddr></ipaddr></domain-name> |               |
| Parameters Description:                                                                                                    |               |
| domain-name: the domain name string.                                                                                                    |               |
| ipaddr: IP address.                                                                                                    |               |

# **DoS Prevention**

| Log Description                                                                                                    | Severity |
|----------------------------------------------------------------------------------------------------|----------|
| Event Description: Detect DOS attack.                                                                                  | Notice   |
| Log Message: <dos-type> is dropped from (IP: <ip-address> Port <interface-id>).</interface-id></ip-address></dos-type> |          |
| Parameters Description:                                                                                                |          |
| dos-type: DOS attack type                                                                                              |          |
| ip-address: IP address.                                                                                                |          |
| interface-id: Interface name                                                                                           |          |

# **DULD**

| Log Description                                                                     | Severity |
|-------------------------------------------------------------------------------------|----------|
| Event Description: A unidirectional link has been detected on this port.            | Warning  |
| Log Message: DULD <interface-id> is detected as unidirectional link.</interface-id> |          |
| Parameters Description:                                                             |          |
| INTERFACE-ID: The interface name.                                                   |          |

# **Dynamic ARP Inspection**

| Log Description                                                                                                    | Severity |
|----------------------------------------------------------------------------------------------------|----------|
| Event Description: Detect illegal ARP packet                                                                                                    | Warning  |
| Log Message: Illegal ARP <type> packets (IP: <ip-address>, MAC: <mac-address>, VLAN <vlan-id>, on <interface-id>).</interface-id></vlan-id></mac-address></ip-address></type> |          |

Parameters Description:

type: The type of ARP packet, it indicates that ARP packet is request or ARP response.

ipaddr: IP address macaddr: MAC address.

vlanid: VLAN ID

interface-id: Interface name

Event Description: Detect legal ARP packet.

Informational

Log Message: Legal ARP <type> packets (IP: <ip-address>, MAC: <mac-address>, VLAN

<vlan-id>, on <interface-id>). Parameters Description:

type: The type of ARP packet, it indicates that ARP packet is request or ARP response.

ipaddr: IP address macaddr: MAC address. vlanid: VLAN ID

interface-id: Interface name

# **Ethernet OAM**

| Log Description                                                                                                    | Severity |
|----------------------------------------------------------------------------------------------------|----------|
| Event Description: Dying gasp event(remote)  Log Message: OAM dying gasp event received (Port <interface-id>)  Parameters Description: interface-id: The interface name.</interface-id>                                                                                                    | Warning  |
| Event Description: Dying gasp event(local) Log Message: Device encountered an OAM dying gasp event.                                                                                                    | Warning  |
| Event Description: Critical event(remote)  Log Message: OAM critical event received (Port< interface-id >)  Parameters Description: interface-id: The interface name.                                                                                                    | Warning  |
| Event Description: Critical event(local)  Log Message: Device encountered an OAM critical event (Port< interface-id >, <condition>)  Parameters Description: interface-id: The interface name. condition: Display string for the condition of generating critical link event. e.g. OAM disable, Port shutdown, Port link down, Packet overload.</condition> | Warning  |
| Event Description: Error Symbol Period Event(remote)  Log Message: Error symbol period event received (Port < interface-id >)  Parameters Description: interface-id: The interface name.                                                                                                    | Warning  |
| Event Description: Error Frame Event  Log Message: Error frame event received(Port < interface-id >)  Parameters Description: interface-id: The interface name.                                                                                                    | Warning  |
| Event Description: Error Frame Period Event  Log Message: Error frame period event received(Port < interface-id >)  Parameters Description: interface-id: The interface name.                                                                                                    | Warning  |
| Event Description: Error Frame Seconds Summary Event                                                                                                    | Warning  |

Log Message: Error frame seconds summary event received (Port < interface-id >)

Parameters Description:

interface-id: The interface name.

Event Description: Remote loopback start

Log Message: OAM Remote loopback started (Port < interface-id >)

Parameters Description:

interface-id: The interface name.

Event Description: Remote loopback stop

Warning Log Message: OAM Remote loopback stopped (Port < interface-id >)

Warning

Parameters Description:

interface-id: The interface name.

#### Interface

| Log Description                                                            | Severity      |
|----------------------------------------------------------------------------|---------------|
| Event Description: Port link up.                                           | Informational |
| Log Message: Port <portnum> link up, <link state=""/></portnum>            |               |
| Parameters Description:                                                    |               |
| portNum: 1.Interger value;2.Represent the logic port number of the device. |               |
| link state: for ex: , 100Mbps FULL duplex                                  |               |
| Event Description: Port link down.                                         | Informational |
| Log Message: Port <portnum> link down</portnum>                            |               |
| Parameters Description:                                                    |               |
| portNum: 1.Interger value;2.Represent the logic port number of the device. |               |

## **IP Directed Broadcast**

| Log Description                                                                                                    | Severity      |
|----------------------------------------------------------------------------------------------------|---------------|
| Event Description: IP Directed-broadcast rate exceed 50 packets per second on a certain subnet.                              | Informational |
| Log Message: IP Directed Broadcast packet rate is high on subnet. [(IP: %s)]                                                 |               |
| Parameters Description:                                                                                                    |               |
| IP: the Broadcast IP destination address.                                                                                    |               |
| Event Description: IP Directed-broadcast rate exceed 100 packets per second Log Message: IP Directed Broadcast rate is high. | Informational |

# **IPSG**

| Log Description                                                                                                    | Severity |
|----------------------------------------------------------------------------------------------------|----------|
| Event Description: When there is no hardware rule resource to set DHCP Snooping entry into IPSG table, the syslog will be record.                                                          | Warning  |
| Log Message: Failed to set IPSG entry due to no hardware rule resource. (IP: <ipaddr>, MAC: <macaddr>, VID: <vlanid>, Interface <interface-id>)</interface-id></vlanid></macaddr></ipaddr> |          |
| Parameters Description:                                                                                                    |          |
| ipaddr: IP address                                                                                                    |          |
| macaddr: MAC address.                                                                                                    |          |

vlanid: VLAN ID

interface-id: Interface name

# LACP

| Log Description                                                                         | Severity      |
|-----------------------------------------------------------------------------------------|---------------|
| Event Description: Link Aggregation Group link up.                                      | Informational |
| Log Message: Link Aggregation Group <group_id> link up</group_id>                       |               |
| Parameters Description:                                                                 |               |
| group_id: The group id of the link up aggregation group.                                |               |
| Event Description: Link Aggregation Group link down.                                    | Informational |
| Log Message: Link Aggregation Group <group_id> link down</group_id>                     |               |
| Parameters Description:                                                                 |               |
| group_id: The group id of the link down aggregation group.                              |               |
| Event Description: Member port attach to Link Aggregation Group.                        | Informational |
| Log Message: <ifname> attach to Link Aggregation Group <group_id></group_id></ifname>   |               |
| Parameters Description:                                                                 |               |
| Ifname: The interface name of the port that attach to aggregation group.                |               |
| group_id: The group id of the aggregation group that port attach to.                    |               |
| Event Description: Member port detach from Link Aggregation Group.                      | Informational |
| Log Message: <ifname> detach from Link Aggregation Group <group_id></group_id></ifname> |               |
| Parameters Description:                                                                 |               |
| Ifname: The interface name of the port that detach from aggregation group.              |               |
| group_id: The group id of the aggregation group that port detach from.                  |               |

# **LBD**

| Log Description                                                                          | Severity      |
|------------------------------------------------------------------------------------------|---------------|
| Event Description: Loop back is detected under port-based mode.                          | Critical      |
| Log Message:                                                                             |               |
| Port < [unitID:] portNum> LBD loop occurred. Port blocked.                               |               |
| Parameters Description:                                                                  |               |
| unitID: The unit ID.                                                                     |               |
| portNum: The port number.                                                                |               |
| Event Description: Port recovered from LBD blocked state under port-based mode.          | Informational |
| Log Message:                                                                             |               |
| Port< [unitID:] portNum> LBD port recovered. Loop detection restarted.                   |               |
| Parameters Description:                                                                  |               |
| unitID: The unit ID.                                                                     |               |
| portNum: The port number.                                                                |               |
| Event Description: Loop back is detected under VLAN-based mode.                          | Critical      |
| Log Message:                                                                             |               |
| Port < [unitID:] portNum> VID <vlanid> LBD loop occurred. Packet discard begun.</vlanid> |               |
| Parameters Description:                                                                  |               |
| unitID: The unit ID.                                                                     |               |
| portNum: The port number.                                                                |               |
| vlanID: The VLAN ID number.                                                              |               |

Event Description: Port recovered from LBD blocked state under VLAN-based mode.

Informational

Log Message:

Port < [unitID:] portNum> VID <vlanID> LBD recovered. Loop detection restarted.

Parameters Description: unitID: The unit ID.

portNum: The port number. vlanID: The VLAN ID number.

Event Description: The number of VLANs that loop back has occurred hit the specified

Informational

number.

Log Message:

Loop VLAN number overflow.

Parameters Description:

None

#### **LLDP-MED**

| Log Description                                                                                                    | Severity |
|----------------------------------------------------------------------------------------------------|----------|
| Event Description: LLDP-MED topology change detected.                                                                                                    | Notice   |
| Log Message: LLDP-MED topology change detected (on port <portnum>. chassis id: <chassistype>, <chassisid>, port id: <porttype>, <portid>, device class: <deviceclass>)</deviceclass></portid></porttype></chassisid></chassistype></portnum> |          |
| Parameters Description:                                                                                                    |          |
| portNum: The port number.                                                                                                    |          |
| chassisType: chassis ID subtype.                                                                                                    |          |
| Value list:                                                                                                    |          |
| 1. chassisComponent(1)                                                                                                    |          |
| 2. interfaceAlias(2)                                                                                                    |          |
| 3. portComponent(3)                                                                                                    |          |
| 4. macAddress(4)                                                                                                    |          |
| 5. networkAddress(5)                                                                                                    |          |
| 6. interfaceName(6)                                                                                                    |          |
| 7. local(7)                                                                                                    |          |
| chassisID: chassis ID.                                                                                                    |          |
| portType: port ID subtype.                                                                                                    |          |
| Value list:                                                                                                    |          |
| 1. interfaceAlias(1)                                                                                                    |          |
| 2. portComponent(2)                                                                                                    |          |
| 3. macAddress(3)                                                                                                    |          |
| 4. networkAddress(4)                                                                                                    |          |
| 5. interfaceName(5)                                                                                                    |          |
| 6. agentCircuitId(6)                                                                                                    |          |
| 7. local(7)                                                                                                    |          |
| portID: port ID.                                                                                                    |          |
| deviceClass: LLDP-MED device type.                                                                                                    |          |

Notice

Log Message: Conflict LLDP-MED device type detected (on port < portNum >, chassis id:

< chassisType>, <chassisID>, port id: < portType>, <portID>, device class:

<deviceClass>)

Parameters Description: portNum: The port number. chassisType: chassis ID subtype. Value list:

- 1. chassisComponent(1)
- 2. interfaceAlias(2)
- 3. portComponent(3)
- 4. macAddress(4)
- 5. networkAddress(5)
- 6. interfaceName(6)
- 7. local(7)

chassisID: chassis ID.

portType: port ID subtype.

Value list:

- 1. interfaceAlias(1)
- 2. portComponent(2)
- 3. macAddress(3)
- 4. networkAddress(4)
- 5. interfaceName(5)
- 6. agentCircuitId(6)
- 7. local(7)

portID: port ID.

deviceClass: LLDP-MED device type.

Event Description: Incompatible LLDP-MED TLV set detected

Notice

Log Message: Incompatible LLDP-MED TLV set detected ( on port < portNum >, chassis

id: < chassisType>, <chassisID>, port id: < portType>, <portID>, device class:

<deviceClass>)

Parameters Description:

portNum: The port number.

chassisType: chassis ID subtype.

Value list:

- 1. chassisComponent(1)
- 2. interfaceAlias(2)
- 3. portComponent(3)
- 4. macAddress(4)
- 5. networkAddress(5)
- 6. interfaceName(6)
- 7. local(7)

chassisID: chassis ID.

portType: port ID subtype.

Value list:

- 1. interfaceAlias(1)
- 2. portComponent(2)
- 3. macAddress(3)
- 4. networkAddress(4)
- 5. interfaceName(5)
- 6. agentCircuitId(6)
- 7. local(7)

portID: port ID.

deviceClass: LLDP-MED device type.

# Login/Logout

| Log Description                                                                                                    | Severity      |
|----------------------------------------------------------------------------------------------------|---------------|
| Event Description: Login through console successfully.  Log Message: [Unit <unitid>, ]Successful login through Console (Username: <username>)</username></unitid>                                                                                                    | Informational |
| Parameters Description:                                                                                                    |               |
| unitID: The unit ID.                                                                                                    |               |
| username: Represent current login user.                                                                                                    |               |
| Event Description: Login through console unsuccessfully.  Log Message: [Unit <unitid>, ] Login failed through Console (Username: <username>)  Parameters Description:  unitID: The unit ID.  username: Represent current login user.</username></unitid>                                                                        | Warning       |
| Event Description: Console session timed out.                                                                                                    | Informational |
| Log Message: [Unit <unitid>, ] Console session timed out (Username: <username>) Parameters Description: unitID: The unit ID. username: Represent current login user.</username></unitid>                                                                                                    |               |
| Event Description: Logout through console.  Log Message: [Unit <unitid>, ] Logout through Console (Username: <username>)  Parameters Description:  unitID: The unit ID.  username: Represent current login user.</username></unitid>                                                                                            | Informational |
| Event Description: Login through telnet successfully.  Log Message: Successful login through Telnet (Username: <username>, IP: <ipaddr ipv6address=""  ="">)  Parameters Description: username: Represent current login user. ipaddr: Represent client IP address. ipv6addr: Represent client IPv6 address.</ipaddr></username> | Informational |
| Event Description: Login through telnet unsuccessfully.  Log Message: Login failed through Telnet (Username: <username>, IP: <ipaddr ipv6address=""  ="">)  Parameters Description: username: Represent current login user.</ipaddr></username>                                                                                 | Warning       |
| ipaddr: Represent client IP address.<br>ipv6addr: Represent client IPv6 address.                                                                                                    |               |
| Event Description: Telnet session timed out.  Log Message: Telnet session timed out (Username: <username>, IP: <ipaddr ipv6address=""  ="">)</ipaddr></username>                                                                                                    | Informational |
| Parameters Description:                                                                                                    |               |
| username: Represent current login user.                                                                                                    |               |
| ipaddr: Represent client IP address.                                                                                                    |               |
| ipv6addr: Represent client IPv6 address.                                                                                                    |               |
| Event Description: Logout through telnet.                                                                                                    | Informational |
| Log Message: Logout through Telnet (Username: <username>, IP: <ipaddr ipv6address=""  ="">)</ipaddr></username>                                                                                                    |               |
| Parameters Description:                                                                                                    |               |
| username: Represent current login user.                                                                                                    |               |
| ipaddr: Represent client IP address.                                                                                                    |               |
| ipv6addr: Represent client IPv6 address.                                                                                                    |               |

Event Description: Login through SSH successfully.

Informational

Log Message: Successful login through SSH (Username: <username>, IP: <ipaddr |

ipv6address>)

Parameters Description:

username: Represent current login user. ipaddr: Represent client IP address. ipv6addr: Represent client IPv6 address.

Critical

Event Description: Login through SSH unsuccessfully.

Log Message: Login failed through SSH (Username: <username>, IP: <ipaddr |

ipv6address>)

Parameters Description:

username: Represent current login user. ipaddr: Represent client IP address. ipv6addr: Represent client IPv6 address.

Informational

Event Description: SSH session timed out.

Log Message: SSH session timed out (Username: <username>, IP: <ipaddr |

ipv6address>)

Parameters Description:

username: Represent current login user. ipaddr: Represent client IP address. ipv6addr: Represent client IPv6 address.

Informational

Event Description: Logout through SSH.

Log Message: Logout through SSH (Username: <username>, IP: <ipaddr | ipv6address>)

Parameters Description:

username: Represent current login user. ipaddr: Represent client IP address. ipv6addr: Represent client IPv6 address.

mac-address: the host MAC addresses.

# **MAC**

| Log Description                                                                                                    | Severity      |
|----------------------------------------------------------------------------------------------------|---------------|
| Event Description: the host has passed MAC authentication                                                                                             | Informational |
| Log Message: MAC-based Access Control host login success (MAC: <mac-address>, <interface-id>, VID: <vlan-id>).</vlan-id></interface-id></mac-address> |               |
| Parameters Description:                                                                                                    |               |
| mac-address: the host MAC addresses.                                                                                                    |               |
| interface-id: the interface on which the host is authenticated.                                                                                       |               |
| vlan-id: the VLAN ID on which the host exists.                                                                                                    |               |
| Event Description: the host has aged out.                                                                                                    | Informational |
| Log Message: MAC-based Access Control host aged out (MAC: <mac-address>, <interface-id>, VID: <vlan-id>).</vlan-id></interface-id></mac-address>      |               |
| Parameters Description:                                                                                                    |               |
| mac-address: the host MAC addresses.                                                                                                    |               |
| interface-id: the interface on which the host is authenticated.                                                                                       |               |
| vlan-id: the VLAN ID on which the host exists.                                                                                                    |               |
| Event Description: the host failed to pass the authentication.                                                                                        | Critical      |
| Log Message: MAC-based Access Control host login fail (MAC: <mac-address>, <interface-id>, VID: <vlan-id>).</vlan-id></interface-id></mac-address>    |               |
| Parameters Description:                                                                                                    |               |

interface-id: the interface on which the host is authenticated.

vlan-id: the VLAN ID on which the host exists.

Event Description: the authorized user number on the whole device has reached the maximum user limit.

Warning

Log Message: MAC-based Access Control enters stop learning state...

Event Description: the authorized user number on the whole device is below the maximum Warning user limit in a time interval.

Log Message: MAC-based Access Control recovers from stop learning state.

Event Description: the authorized user number on an interface has reached the maximum Warning

user limit.

Log Message: <interface-id> enters MAC-based Access Control stop learning state

Parameters Description:

interface-id: the interface on which the host is authenticated.

Event Description: the authorized user number on an interface is below the maximum user Warning

limit in a time interval.

Log Message: <interface-id> recovers from MAC-based Access Control stop learning

state.

Parameters Description:

interface-id: the interface on which the host is authenticated.

# **MLAG**

| Log Description                                                                  | Severity      |
|----------------------------------------------------------------------------------|---------------|
| Event Description: MLAG group link change.                                       | Informational |
| Log Message: Multi-Chassis Link Aggregation Group < group id > <link status=""/> |               |
| Parameters Description:                                                          |               |
| group id: The MLAG group ID.                                                     |               |
| Link status: The link status.                                                    |               |
| Value list:                                                                      |               |
| <ol> <li>link up: The first member port of the group is link up.</li> </ol>      |               |
| 2. link down: The last member port of the group is link down.                    |               |
| Event Description: MLAG logical switch change.                                   | Informational |
| Log Message: The MLAG logical switch is <status></status>                        |               |
| Parameters Description:                                                          |               |
| status: The logical switch status.                                               |               |
| Value list:                                                                      |               |
| 1. built up: The MLAG logical switch is established.                             |               |
| 2. destroy: The MLAG logical switch is destroyed.                                |               |
| Event Description: MLAG join the conflict.                                       | Informational |

Log Message: The MLAG state is conflict (<conflict>)

Parameters Description:

conflict: The causes of conflict.

Value list:

- 1. domain is different: The domain is different from the peer device.
- 2. device id is same: The device ID is the same as the peer switch.
- 3. hello interval is different: The hello interval is different from the peer switch.
- 4. MLAG found third device: A third device connected to the MLAG.
- 5. peer-link is not set: The peer-link interface is not set.

Event Description: The MLAG group uses a different configuration as the peer switch. Informational

Log Message: The MLAG group <group\_id> is down (<causes>)

Parameters Description:

group id: The MLAG group ID.

causes: The cause of configuration conflict.

Value list:

- 1. group ID is not existed: The MLAG group ID does not exist.
- 2. algorithm is different: The link aggregation algorithm is different.
- 3. total member port is over maximum number: The summary of local port numbers

and peer port numbers are over the maximum number supported.

#### **MSTP Debug**

| Log Description                                                                                                    | Severity      |
|----------------------------------------------------------------------------------------------------|---------------|
| Event Description: Topology changed.                                                                                                    | Notification  |
| Log Message: Topology changed [([Instance: <instanceid>] ,&lt; portNum&gt; , MAC: <macaddr>)]</macaddr></instanceid>                                                    |               |
| Parameters Description:                                                                                                    |               |
| InstanceID: Instance ID.                                                                                                    |               |
| portNum: Port ID.                                                                                                    |               |
| macaddr: MAC address.                                                                                                    |               |
| Event Description: Spanning Tree new Root Bridge.                                                                                                    | Informational |
| Log Message: [CIST   CIST Regional   MSTI Regional] New Root bridge selected ([Instance: <instanceid>],MAC: <macaddr>, Priority:<value>)</value></macaddr></instanceid> |               |
| Parameters Description:                                                                                                    |               |
| InstanceID: Instance ID.                                                                                                    |               |
| macaddr: Mac address.                                                                                                    |               |
| value: priority value.                                                                                                    |               |
| Event Description: Spanning Tree Protocol is enabled.                                                                                                    | Informational |
| Log Message: Spanning Tree Protocol is enabled                                                                                                    |               |
| Event Description: Spanning Tree Protocol is disabled.                                                                                                    | Informational |
| Log Message: Spanning Tree Protocol is disabled                                                                                                    |               |
| Event Description: New root port.                                                                                                    | Notification  |
| Log Message: New root port selected [([Instance: <instanceid>], <portnum>)]</portnum></instanceid>                                                                      |               |
| Parameters Description:                                                                                                    |               |
| InstanceID: Instance ID.                                                                                                    |               |
| portNum: Port ID.                                                                                                    |               |
| Event Description: Spanning Tree port status changed.                                                                                                    | Notification  |
| Log Message: Spanning Tree port status change [([Instance: <instanceid>], <portnum>)] <old_status> -&gt; <new_status></new_status></old_status></portnum></instanceid>  |               |
| Parameters Description:                                                                                                    |               |
| InstanceID: Instance ID.                                                                                                    |               |
| portNum: Port ID.                                                                                                    |               |
| old_status:                                                                                                    |               |
| new_status:                                                                                                    |               |
| The port of STP state. The value may be Disable, Discarding, Learning, Forwarding.                                                                                      |               |
| Event Description: Spanning Tree port role changed.                                                                                                    | Informational |
| Log Message: Spanning Tree port role change. [([Instance: <instanceid>], &lt;[portNum&gt;)] <old_role> -&gt; <new_role></new_role></old_role></instanceid>              |               |
| Parameters Description:                                                                                                    |               |
| InstanceID: Instance ID.                                                                                                    |               |

portNum: Port ID.

old\_role: new\_status:

The port role of stp. The value may be DisabledPort, AlternatePort, BackupPort, RootPort,

DesignatedPort, MasterPort.

Event Description: Spanning Tree instance created.

Informational

Log Message: Spanning Tree instance created. (Instance:<InstanceID>)

Parameters Description: Instance ID.

Event Description: Spanning Tree instance deleted.

Informational

Log Message: Spanning Tree instance deleted. (Instance:<InstanceID>)

Parameters Description: Instance ID.

Event Description: Spanning Tree Version changed.

Informational

Log Message: Spanning Tree version change.(New version:<new\_version>)

Parameters Description:

new\_version: New STP version.

Informational

Log Message: Spanning Tree MST configuration ID name and revision level change

(name:<name> revision level <revision\_level>)

Parameters Description:

name: New name.

revision level: New revision level.

Informational

Log Message: Spanning Tree MST configuration ID VLAN mapping table change

Event Description: Spanning Tree MST configuration ID VLAN mapping table deleted.

(instance: <InstanceID> delete vlan <startvlanid> [- <endvlanid>])

Parameters Description: Instance ID.

startvlanid-endvlanid: VLAN list.

Event Description: Spanning Tree MST configuration ID VLAN mapping table added.

Informational

Log Message: Spanning Tree MST configuration ID VLAN mapping table change

(instance: <InstanceID> add vlan <startvlanid> [- <endvlanid>])

Parameters Description: Instance ID: Instance ID.

startvlanid-endvlanid: VLAN list.

Log Message: Spanning Tree port role change (Instance: <InstanceID>, <portNum>) to

alternate port due to the guard root

Parameters Description: InstanceID: Instance ID.

portNum: Port ID.

Event Description: Spanning Tree loop guard blocking.

Informational

Log Message: Spanning Tree loop guard blocking(Instance: <InstanceID>, <portNum>)

Parameters Description: InstanceID: Instance ID. portNum: Port ID.

#### **Peripheral**

#### **Port**

| Log Description                                        | Severity      |
|--------------------------------------------------------|---------------|
| Event Description: port linkup                         | Informational |
| Log Message: Port <port> link up, <nway></nway></port> |               |
| Parameters Description:                                |               |
| port: Represents the logical port number.              |               |
| nway: Represents the speed and duplex of link.         |               |
| Event Description: port link down                      | Informational |
| Log Message: Port <port> link down</port>              |               |
| Parameters Description:                                |               |
| port: Represents the logical port number.              |               |

## **Port Security**

| Log Description                                                                                                    | Severity |
|----------------------------------------------------------------------------------------------------|----------|
| Event Description: Address full on a port                                                                             | Warning  |
| Log Message: MAC address <mac-address> causes port security violation on <interface-id>.</interface-id></mac-address> |          |
| Parameters Description:                                                                                               |          |
| macaddr: The violation MAC address.                                                                                   |          |
| interface-id: The interface name.                                                                                     |          |
| Event Description: Address full on system                                                                             | Warning  |
| Log Message: Limit on system entry number has been exceeded.                                                          |          |

## Safeguard

| Log Description                                                                                                    | Severity      |
|----------------------------------------------------------------------------------------------------|---------------|
| Event Description: When the CPU utilization is over the rising threshold, the switch enters exhausted mode, and the syslog will be recorded.     | Warning       |
| Log Message: Unit <unit-id>, Safeguard Engine enters EXHAUSTED mode.</unit-id>                                                                   |               |
| Parameters Description:                                                                                                    |               |
| unit-id: Unit ID.                                                                                                    |               |
| Event Description: When the CPU utilization is lower than the falling threshold, the switch enters normal mode, and the syslog will be recorded. | Informational |
| Log Message: Unit <unit-id>, Safeguard Engine enters NORMAL mode.</unit-id>                                                                      |               |
| Parameters Description:                                                                                                    |               |
| unit-id: Unit ID.                                                                                                    |               |

## **SNMP**

| Log Description                                                                          | Severity      |
|------------------------------------------------------------------------------------------|---------------|
| Event Description: SNMP request received with invalid community string                   | Informational |
| Log Message: SNMP request received from <ipaddr> with invalid community string.</ipaddr> |               |
| Parameters Description:                                                                  |               |
| ipaddr: The IP address.                                                                  |               |

### SRM

| Log Description                                                                                    | Severity |
|----------------------------------------------------------------------------------------------------|----------|
| Event Description: When stacking succeed and the master detects some slave has different SRM mode. | Alert    |
| Log Message: Unit <unitid> SRM mode is different with master.</unitid>                             |          |
| Parameters Description:                                                                            |          |
| unitID: the Unit ID of device in the stacking system.                                              |          |

### SRM

| Log Description                                                                                    | Severity |
|----------------------------------------------------------------------------------------------------|----------|
| Event Description: When stacking succeed and the master detects some slave has different SRM mode. | Alert    |
| Log Message: Unit <unitid> SRM mode is different with master</unitid>                              |          |
| Parameters Description:                                                                            |          |
| unitID: the Unit ID of device in the stacking system.                                              |          |

### SSH

| Log Description                            | Severity      |
|--------------------------------------------|---------------|
| Event Description: SSH server is enabled.  | Informational |
| Log Message: SSH server is enabled         |               |
| Event Description: SSH server is disabled. | Informational |
| Log Message: SSH server is disabled        |               |

## Stacking

| Log Description                                                                                                    | Severity      |
|----------------------------------------------------------------------------------------------------|---------------|
| Event Description: Hot insertion.                                                                                           | Informational |
| Log Message: Unit: <unitid>, MAC: <macaddr> Hot insertion.</macaddr></unitid>                                               |               |
| Parameters Description:                                                                                                    |               |
| unitID: Box ID.                                                                                                    |               |
| Macaddr: MAC address.                                                                                                    |               |
| Event Description: Hot removal.                                                                                             | Informational |
| Log Message: Unit: <unitid>, MAC: <macaddr> Hot removal.</macaddr></unitid>                                                 |               |
| Parameters Description:                                                                                                    |               |
| unitID: Box ID.                                                                                                    |               |
| Macaddr: MAC address.                                                                                                    |               |
| Event Description: Stacking topology change.                                                                                | Critical      |
| Log Message: Stacking topology is <stack_tp_type>. Master(Unit <unitid>, MAC:<macaddr>).</macaddr></unitid></stack_tp_type> |               |
| Parameters Description:                                                                                                    |               |
| Stack_TP_TYPE: The stacking topology type is one of the following:                                                          |               |
| 1. Ring,                                                                                                    |               |

2. Chain.

unitID: Box ID.

Macaddr: MAC address.

Event Description: Backup master changed to master.

Informational

Log Message: Backup master changed to master. Master (Unit: <unitID>).

Parameters Description:

unitID: Box ID.

Event Description: Slave changed to master

Informational

Log Message: Slave changed to master. Master (Unit: <unitID>).

Parameters Description:

unitID: Box ID.

Event Description: Box ID conflict.

Critical

Critical

Log Message: Hot insert failed, box ID conflict: Unit <unitID> conflict (MAC: <macaddr>

and MAC: <macaddr>).
Parameters Description:

unitID: Box ID.

macaddr: The MAC addresses of the conflicting boxes.

Event Description: Stacking port link up.

Log Message: Stacking port <port> link up.

Parameters Description:

port: The logical port number of a Stacking port.

Event Description: Stacking port link down.

Critical

Log Message: Stacking port <port> link down.

Parameters Description:

port: The logical port number of a Stacking port.

Event Description: SIO inferface link up. Critical

Log Message: SIO interface Unit <unitID> <SIOn > link up.

Parameters Description:

unitID: Box ID of the device on which SIO interface link up.

SIOn: The SIO interface number. Current Supported SIO interface number should be

SIO1 and SIO2.

Event Description: SIO inferface link down.

Log Message: SIO interface Unit <unitID> <SIOn > link down.

Parameters Description:

unitID: Box ID of the device on which SIO interface link up.

SIOn: The SIO interface number. Current Supported SIO interface number should be

SIO1 and SIO2.

#### **Storm Control**

| Log Description                                                                                                    | Severity |
|----------------------------------------------------------------------------------------------------|----------|
| Event Description: Storm occurrence.                                                                                   | Warning  |
| Log Message: <broadcast multicast="" unicast=""  =""> storm is occurring on <interface-id>.</interface-id></broadcast> |          |
| Parameters Description:                                                                                                |          |
| Broadcast: Storm is resulted by broadcast packets(DA = FF:FF:FF:FF:FF).                                                |          |

Multicast: Storm is resulted by multicast packets, including unknown L2 multicast, known

L2 multicast, unknown IP multicast and known IP multicast.

Unicast: Storm is resulted by unicast packets, including both known and unknown unicast

packets

interface-id: The interface ID on which a storm is occurring.

Event Description: Storm cleared.

Informational

Log Message: <Broadcast | Multicast | Unicast> storm is cleared on <interface-id>.

Parameters Description:

Broadcast: Broadcast storm is cleared. Multicast: Multicast storm is cleared.

Unicast: Unicast storm (including both known and unknown unicast packets) is cleared.

interface-id: The interface ID on which a storm is cleared.

Event Description: Port shut down due to a packet storm

Warning

Log Message: <interface-id> is currently shut down due to the <Broadcast | Multicast |

Unicast> storm.

Parameters Description:

interface-id: The interface ID on which is error-disabled by storm.

Broadcast: The interface is disabled by broadcast storm.

Multicast: The interface is disabled by multicast storm.

Unicast: The interface is disabled by unicast storm (including both known and unknown

unicast packets).

#### **System**

| Log Description                                                       | Severity |
|-----------------------------------------------------------------------|----------|
| Event Description: This log will be generated when system warm start. | Critical |
| Log Message: [Unit <unitid>, ]System warm start</unitid>              |          |
| Parameters Description:                                               |          |
| unitID: The unit ID.                                                  |          |
| Event Description: This log will be generated when system cold start. | Critical |
| Log Message: [Unit <unitid>, ]System cold start</unitid>              |          |
| Parameters Description:                                               |          |
| unitID: The unit ID.                                                  |          |
| Event Description: This log will be generated when system start up.   | Critical |
| Log Message: [Unit <unitid>, ]System started up.</unitid>             |          |
| Parameters Description:                                               |          |
| unitID: The unit ID.                                                  |          |

#### **Telnet**

| Log Description                                                                                       | Severity      |
|----------------------------------------------------------------------------------------------------|---------------|
| Event Description: Successful login through Telnet.                                                   | Informational |
| Log Message: Successful login through Telnet (Username: <username>, IP: <ipaddr>)</ipaddr></username> |               |
| Parameters Description:                                                                               |               |
| ipaddr: The IP address of telnet client.                                                              |               |
| username: the user name that used to login telnet server.                                             |               |
| Event Description: Login failed through Telnet.                                                       | Warning       |
| Log Message: Login failed through Telnet (Username: <username>, IP: <ipaddr>)</ipaddr></username>     |               |

Informational

Informational

Parameters Description:

ipaddr: The IP address of telnet client.

username: the user name that used to login telnet server.

Event Description: Logout through Telnet.

Log Message: Logout through Telnet (Username: <username>, IP: <ipaddr>)

Parameters Description:

ipaddr: The IP address of telnet client.

username: the user name that used to login telnet server.

Event Description: Telnet session timed out.

Log Message: Telnet session timed out (Username: <username>, IP: <ipaddr>).

Parameters Description:

ipaddr: The IP address of telnet client.

username: the user name that used to login telnet server.

#### **Voice VLAN**

| Log Description                                                                                                    | Severity      |
|----------------------------------------------------------------------------------------------------|---------------|
| Event Description: When a new voice device is detected on an interface.                                                                                                    | Informational |
| Log Message: New voice device detected ( <interface-id>, MAC: <mac-address>)</mac-address></interface-id>                                                                            |               |
| Parameters Description:                                                                                                    |               |
| interface-id: Interface name.                                                                                                    |               |
| mac-address: Voice device MAC address.                                                                                                    |               |
| Event Description: When an interface which is in auto voice VLAN mode joins the voice VLAN.                                                                                          | Informational |
| Log Message: <interface-id> add into voice VLAN <vid></vid></interface-id>                                                                                                    |               |
| Parameters Description:                                                                                                    |               |
| interface-id: Interface name.                                                                                                    |               |
| vid: VLAN ID.                                                                                                    |               |
| Event Description: When an interface leaves the voice VLAN and at the same time, no voice device is detected in the aging interval for that interface, the log message will be sent. | Informational |
| Log Message: <interface-id> remove from voice VLAN <vid></vid></interface-id>                                                                                                    |               |
| Parameters Description:                                                                                                    |               |
| interface-id: Interface name.                                                                                                    |               |
| vid: VLAN ID.                                                                                                    |               |

#### **VRRP Debug Enhancement**

| Log Description                                                                       | Severity      |
|---------------------------------------------------------------------------------------|---------------|
| Event Description: One virtual router state becomes Master.                           | Informational |
| Log Message: VR <vr-id> at interface <intf-name> switch to Master</intf-name></vr-id> |               |
| Parameters Description:                                                               |               |
| vr-id: VRRP virtual router ID.                                                        |               |
| intf-name: Interface name on which virtual router is based.                           |               |
| Event Description: One virtual router state becomes Backup.                           | Informational |
| Log Message: VR <vr-id> at interface <intf-name> switch to Backup</intf-name></vr-id> |               |
| Parameters Description:                                                               |               |
| vr-id: VRRP virtual router ID.                                                        |               |

intf-name: Interface name on which virtual router is based. Event Description: One virtual router state becomes Init. Informational Log Message: VR <vr-id> at interface <intf-name> switch to Init Parameters Description: vr-id: VRRP virtual router ID. intf-name: Interface name on which virtual router is based. Event Description: Authentication type mismatch of one received VRRP advertisement Warning message. Log Message: Authentication type mismatch on VR < vr-id> at interface < intf-name> Parameters Description: vr-id: VRRP virtual router ID. intf-name: Interface name on which virtual router is based. Event Description: Authentication checking fail of one received VRRP advertisement Warning message. Log Message: Authentication fail on VR < vr-id> at interface < intf-name>. Auth type < authtype> Parameters Description: vr-id: VRRP virtual router ID. intf-name: Interface name on which virtual router is based. Auth-type: VRRP interface authentication type. Event Description: Checksum error of one received VRRP advertisement message. Warning Log Message: Received an ADV msg with incorrect checksum on VR <vr-id> at interface <intf-name> Parameters Description: vr-id: VRRP virtual router ID. intf-name: Interface name on which virtual router is based. Event Description: Virtual router ID mismatch of one received VRRP advertisement Warning message. Log Message: Received ADV msg virtual router ID mismatch. VR <vr-id> at interface <intf-name> Parameters Description: vr-id: VRRP virtual router ID. intf-name: Interface name on which virtual router is based. Event Description: Advertisement interval mismatch of one received VRRP advertisement Warning message. Log Message: Received ADV msg adv interval mismatch. VR <vr-id> at interface <intfname> Parameters Description: vr-id: VRRP virtual router ID. intf-name: Interface name on which virtual router is based. Event Description: A virtual MAC address is added into switch L2 table Notice Log Message: Added a virtual MAC < vrrp-mac-addr > into L2 table Parameters Description: vrrp-mac-addr: VRRP virtual MAC address Event Description: A virtual MAC address is deleted from switch L2 table. Notice Log Message: Deleted a virtual MAC <vrrp-mac-addr> from L2 table Parameters Description: vrrp-mac-addr: VRRP virtual MAC address Event Description: A virtual MAC address is adding into switch L3 table. Notice Log Message: Added a virtual IP <vrrp-ip-addr> MAC <vrrp-mac-addr> into L3 table Parameters Description:

vrrp-ip-addr: VRRP virtual IP address vrrp-mac-addr: VRRP virtual MAC address Event Description: A virtual MAC address is deleting from switch L3 table. Notice Log Message: Deleted a virtual IP <vrrp-ip-addr> MAC <vrrp-mac-addr> from L3 table Parameters Description: vrrp-ip-addr: VRRP virtual IP address vrrp-mac-addr: VRRP virtual MAC address Event Description: Failed when adding a virtual MAC into switch chip L2 table. Error Log Message: Failed to add virtual MAC < vrrp-mac-addr > into chip L2 table. Errcode <vrrp-errcode> Parameters Description: vrrp-mac-addr: VRRP virtual MAC address vrrp-errcode: Errcode of VRRP protocol behavior. Event Description: Failed when deleting a virtual MAC from switch chip L2 table. Error Log Message: Failed to delete virtual MAC < vrrp-mac-addr > from chip L2 table. Errcode <vrrp-errcode> Parameters Description: vrrp-mac-addr: VRRP virtual MAC address vrrp-errcode: Errcode of VRRP protocol behavior. Event Description: Failed when adding a virtual MAC into switch L3 table. The L3 table is Error full. Log Message: Failed to add virtual IP < vrrp-ip-addr> MAC < vrrp-mac-addr> into L3 table. L3 table is full Parameters Description: vrrp-ip-addr: VRRP virtual IP address vrrp-mac-addr: VRRP virtual MAC address Event Description: Failed when adding a virtual MAC into switch L3 table. The port where Error the MAC is learned from is invalid. Log Message: Failed to add virtual IP <vrrp-ip-addr> MAC <vrrp-mac-addr> into L3 table. Port <mac-port> is invalid Parameters Description: vrrp-ip-addr: VRRP virtual IP address vrrp-mac-addr: VRRP virtual MAC address mac-port: port number of VRRP virtual MAC. Event Description: Failed when adding a virtual MAC into switch L3 table. The interface Error where the MAC is learned from is invalid. Log Message: Failed to add virtual IP <vrrp-ip-addr> MAC <vrrp-mac-addr> into L3 table. Interface <mac-intf> is invalid Parameters Description: vrrp-ip-addr: VRRP virtual IP address vrrp-mac-addr: VRRP virtual MAC address mac-intf: interface id on which VRRP virtual MAC address is based. Event Description: Failed when adding a virtual MAC into switch L3 table. The box where Error the MAC is learned from is invalid. Log Message: Failed to add virtual IP <vrrp-ip-addr> MAC <vrrp-mac-addr> into L3 table. Box id <mac-box> is invalid Parameters Description: vrrp-ip-addr: VRRP virtual IP address vrrp-mac-addr: VRRP virtual MAC address mac-box: stacking box number of VRRP virtual MAC. Event Description: Failed when adding a virtual MAC into switch chip's L3 table. Error Log Message: Failed to add virtual IP <vrrp-ip-addr> MAC <vrrp-mac-addr> into chip L3

Error

Warning

Informational

table. Errcode Parameters Description:

vrrp-ip-addr: VRRP virtual IP address vrrp-mac-addr: VRRP virtual MAC address

vrrp-errcode: Err code of VRRP protocol behavior.

Event Description: Failed when deleting a virtual MAC from switch chip's L3 table.

Log Message: Failed to delete virtual IP <vrrp-ip-addr> MAC <vrrp-mac-addr> from chip

L3 table. Errcode < vrrp-errcode>

Parameters Description:

vrrp-ip-addr: VRRP virtual IP address vrrp-mac-addr: VRRP virtual MAC address vrrp-errcode: Err code of VRRP protocol behavior.

WAC

Log Description Severity

Event Description: When a client host fails to authenticate.

Log Message: Web-Authentication host login fail (User Name: <string>, IP: <ipaddr |

ipv6address>, MAC: <macaddr>, Port: <[unitID:]portNum>)

Parameters Description: string: User name ipaddr: IP address

ipv6address: IPv6 address macaddr: MAC address unitID: The unit ID

portNum: The port number

Event Description: This log will be triggered when the number of authorized users reaches Warning

the maximum user limit on the whole device.

Log Message: Web-Authentication enters stop learning state.

Event Description: This log will be triggered when the number of authorized users is below Warning

the maximum user limit on whole device in a time interval (The interval is project

dependent).

Log Message: Web-Authentication recovered from stop learning state.

Event Description: When a client host authenticated successful.

Log Message: Web-Authentication host login success (Username: <string>, IP: <ipaddr |

ipv6address>, MAC: <macaddr>, Port: <[unitID:] portNum>)

Parameters Description:

string: User name ipaddr: IP address

ipv6address: IPv6 address macaddr: MAC address unitID: The unit ID

portNum: The port number

Web

 Log Description
 Severity

 Event Description: Successful login through Web.
 Informational

Log Message: Successful login through Web (Username: <username>, IP: <ipaddr>).

Parameters Description:

username: The username that used to login HTTP server.

ipaddr: The IP address of HTTP client.

Event Description: Login failed through Web.

Log Message: Login failed through Web (Username: <username>, IP: <ipaddr>).

Parameters Description:

username: The username that used to login HTTP server.

ipaddr: The IP address of HTTP client.

Event Description: Web session timed out.

Log Message: Web session timed out (Username: <username>, IP: <ipaddr>).

Parameters Description:

username: The username that used to login HTTP server.

ipaddr: The IP address of HTTP client.

Event Description: Logout through Web.

Landan Mariana Maria Maria Mar

Log Message: Logout through Web (Username: <username>, IP: <ipaddr>).

Parameters Description:

username: The username that used to login HTTP server.

ipaddr: The IP address of HTTP client.

Event Description: Successful login through Web (SSL).

Log Message: Successful login through Web (SSL) (Username: <username>, IP:

<ipaddr>).

Parameters Description:

username: The username that used to login SSL server.

ipaddr: The IP address of SSL client.

Event Description: Login failed through Web (SSL).

Log Message: Login failed through Web (SSL) (Username: <username>, IP: <ipaddr>).

Parameters Description:

username: The username that used to login SSL server.

ipaddr: The IP address of SSL client.

Event Description: Web (SSL) session timed out.

Log Message: Web (SSL) session timed out (Username: <username>, IP: <ipaddr>).

Parameters Description:

username: The username that used to login SSL server.

ipaddr: The IP address of SSL client.

Event Description: Logout through Web(SSL).

Log Message: Logout through Web(SSL) (Username: <username>, IP: <ipaddr>).

Parameters Description:

username: The username that used to login SSL server.

ipaddr: The IP address of SSL client.

Warning

Informational

Informational

Informational

Warning

Informational

Informational

1124

# **Appendix C - Trap Entries**

The following table lists all possible trap log entries and their corresponding meanings that will appear in the switch.

#### 802.1X

| Trap Name              | Description                                                                             | OID                           |
|------------------------|-----------------------------------------------------------------------------------------|-------------------------------|
| dDot1xExtLoggedSuccess | The trap is sent when a host has successfully logged in (passed 802.1X authentication). | 1.3.6.1.4.1.171<br>.14.30.0.1 |
|                        | Binding objects:                                                                        |                               |
|                        | (1) ifIndex,                                                                            |                               |
|                        | (2) dnaSessionClientMacAddress                                                          |                               |
|                        | (3) dnaSessionAuthVlan                                                                  |                               |
|                        | (4) dnaSessionAuthUserName                                                              |                               |
| dDot1xExtLoggedFail    | The trap is sent when a host failed to pass 802.1X authentication (login failed).       | 1.3.6.1.4.1.171<br>.14.30.0.2 |
|                        | Binding objects:                                                                        |                               |
|                        | (1) ifIndex,                                                                            |                               |
|                        | (2) dnaSessionClientMacAddress                                                          |                               |
|                        | (3) dnaSessionAuthVlan                                                                  |                               |
|                        | (4) dnaSessionAuthUserName                                                              |                               |
|                        | (5) dDot1xExtNotifyFailReason                                                           |                               |

#### **Authentication Fail**

| Trap Name             | Description                                                                                                    | OID                     |
|-----------------------|----------------------------------------------------------------------------------------------------|-------------------------|
| authenticationFailure | An authenticationFailure trap signifies that the SNMPv2 entity, acting in an agent role, has received a protocol message that is not properly authenticated. While all implementations of the SNMPv2 must be capable of generating this trap, the snmpEnableAuthenTraps object indicates whether this trap will be generated. | 1.3.6.1.6.3.1.1.<br>5.5 |

#### **BPDU Protection**

| Trap Name                    | Description                                                       | OID                           |
|------------------------------|-------------------------------------------------------------------|-------------------------------|
| dBpduProtectionAttackOccur   | This trap is sent when the BPDU attack happened on an interface.  | 1.3.6.1.4.1.171<br>.14.47.0.1 |
|                              | Binding objects:                                                  |                               |
|                              | (1) ifIndex                                                       |                               |
|                              | (2) dBpduProtectionIfCfgMode                                      |                               |
| dBpduProtectionAttackRecover | This trap is sent when the BPDU attack recovered on an interface. | 1.3.6.1.4.1.171<br>.14.47.0.2 |
|                              | Binding objects:                                                  |                               |
|                              | (1) ifIndex                                                       |                               |

### CFM

| Trap Name           | Description                                                    | OID                         |
|---------------------|----------------------------------------------------------------|-----------------------------|
| dot1agCfmFaultAlarm | This trap is initiated when a connectivity defect is detected. | 1.3.111.2.802.<br>1.1.8.0.1 |
|                     | Binding objects:                                               |                             |
|                     | (1) dot1agCfmMepHighestPrDefect                                |                             |

### **CFM Extension**

| Trap Name        | Description                                               | OID                           |
|------------------|-----------------------------------------------------------|-------------------------------|
| dCfmAisOccurred  | This trap is initiated when local MEP enters AIS status.  | 1.3.6.1.4.1.171<br>.14.86.0.1 |
|                  | Binding objects:                                          | .14.00.0.1                    |
|                  | (1) dCfmEventMdIndex                                      |                               |
|                  | (2) dCfmEventMaIndex                                      |                               |
|                  | (3) dCfmEventMepIdentifier                                |                               |
| dCfmAisCleared   | This trap is initiated when local MEP exits AIS status.   | 1.3.6.1.4.1.171               |
|                  | Binding objects:                                          | .14.86.0.2                    |
|                  | (1) dCfmEventMdIndex                                      |                               |
|                  | (2) dCfmEventMaIndex                                      |                               |
|                  | (3) dCfmEventMepIdentifier                                |                               |
| dCfmLockOccurred | This trap is initiated when local MEP enters lock status. | 1.3.6.1.4.1.171               |
|                  | Binding objects:                                          | .14.86.0.3                    |
|                  | (1) dCfmEventMdIndex                                      |                               |
|                  | (2) dCfmEventMaIndex                                      |                               |
|                  | (3) dCfmEventMepIdentifier                                |                               |
| dCfmLockCleared  | This trap is initiated when local MEP exits lock status.  | 1.3.6.1.4.1.171               |
|                  | Binding objects:                                          | .14.86.0.4                    |
|                  | (1) dCfmEventMdIndex                                      |                               |
|                  | (2) dCfmEventMaIndex                                      |                               |
|                  | (3) dCfmEventMepIdentifier                                |                               |

### DDM

| Description                                                                                                    | OID                                                                                                    |
|----------------------------------------------------------------------------------------------------|----------------------------------------------------------------------------------------------------|
| A notification is generated when an abnormal alarm situation occurs or recovers from an abnormal alarm situation to normal status. Only when the current value > low warning or current value < high warning will send recover trap. | 1.3.6.1.4.1.171<br>.14.72.0.1                                                                                                    |
| Binding objects:                                                                                                    |                                                                                                    |
| (1) dDdmNotifyInfolfIndex,                                                                                                    |                                                                                                    |
| (2) dDdmNotifyInfoComponent                                                                                                    |                                                                                                    |
| (3) dDdmNotifyInfoAbnormalLevel                                                                                                    |                                                                                                    |
| (4) dDdmNotifyInfoThresholdExceedOrRecover                                                                                                    |                                                                                                    |
| A notification is generated when an abnormal warning situation occurs or recovers from an abnormal warning situation to normal status.                                                                                               | 1.3.6.1.4.1.171<br>.14.72.0.2                                                                                                    |
|                                                                                                    | A notification is generated when an abnormal alarm situation occurs or recovers from an abnormal alarm situation to normal status. Only when the current value > low warning or current value < high warning will send recover trap.  Binding objects:  (1) dDdmNotifyInfolfIndex,  (2) dDdmNotifyInfoComponent  (3) dDdmNotifyInfoAbnormalLevel  (4) dDdmNotifyInfoThresholdExceedOrRecover  A notification is generated when an abnormal warning situation occurs or recovers from an abnormal warning |

| Bro died delice Live To Stackable To Che I Managed Gwilen Gel Melice Calde |                                            |
|----------------------------------------------------------------------------|--------------------------------------------|
|                                                                            | Binding objects:                           |
|                                                                            | (1) dDdmNotifyInfolfIndex,                 |
|                                                                            | (2) dDdmNotifyInfoComponent                |
|                                                                            | (3) dDdmNotifyInfoAbnormalLevel            |
|                                                                            | (4) dDdmNotifyInfoThresholdExceedOrRecover |

### **DHCP Server Screen Prevention**

| Trap Name                 | Description                                                                                                    | OID                            |
|---------------------------|----------------------------------------------------------------------------------------------------|--------------------------------|
| dDhcpFilterAttackDetected | When DHCP Server Screen is enabled, if the switch received the forge DHCP Server packet, the switch will trap the event if any attacking packet is received | 1.3.6.1.4.1.171<br>.14.133.0.1 |
|                           | Binding objects:                                                                                                    |                                |
|                           | (1) dDhcpFilterLogBufServerlpAddr                                                                                                    |                                |
|                           | (2) dDhcpFilterLogBufClientMacAddr                                                                                                    |                                |
|                           | (3) dDhcpFilterLogBufferVlanId                                                                                                    |                                |
|                           | (4) dDhcpFilterLogBufferOccurTime                                                                                                    |                                |

## **DoS Prevention**

| Trap Name                     | Description                                               | OID                           |
|-------------------------------|-----------------------------------------------------------|-------------------------------|
| dDosPreveAttackDetectedPacket | The trap is sent when detect DOS attack. Binding objects: | 1.3.6.1.4.1.171<br>.14.59.0.2 |
|                               | (1) dDoSPrevCtrlAttackType                                |                               |
|                               | (2) dDosPrevNotiInfoDropIpAddr                            |                               |
|                               | (3) dDosPrevNotiInfoDropPortNumber                        |                               |

#### **ERPS**

| Trap Name                  | Description                                                                                                  | OID                           |
|----------------------------|----------------------------------------------------------------------------------------------------|-------------------------------|
| dErpsFailuredetectedNotif  | A dErpsFailureNotification is sent when dErpsNotificationEnabled is 'true' and a signal failure is detected. | 1.3.6.1.4.1.171<br>.14.78.0.1 |
| dErpsFailureClearedNotif   | A dErpsFailureClearedNotif is sent when dErpsNotificationEnabled is 'true' and a signal failure is cleared.  | 1.3.6.1.4.1.171<br>.14.78.0.2 |
| dErpsRPLOwnerConflictNotif | A dErpsOwnerConflictNotif is sent when dErpsNotificationEnabled is 'true' and RPL owner conflict is detected | 1.3.6.1.4.1.171<br>.14.78.0.3 |

### **External Alarm**

| Trap Name               | Description                                                                                             | OID                           |
|-------------------------|----------------------------------------------------------------------------------------------------|-------------------------------|
| dExternalAlarmStatusChg | The commander switch will send this notification when External alarm state is changed. Binding objects: | 1.3.6.1.4.1.171<br>.14.32.0.1 |

(1) dExternalAlarmUnitID(2) dExternalAlarmChannel(3) dExternalAlarmStatus

#### **Gratuitous ARP**

| Trap Name              | Description                                                                                                    | OID                           |
|------------------------|----------------------------------------------------------------------------------------------------|-------------------------------|
| agentGratuitousARPTrap | The trap is sent when IP address conflicted. Binding objects: (1) ipaddr (2) macaddr (3) portNumber (4) agentGratuitousARPInterfaceName | 1.3.6.1.4.1.171<br>.14.75.0.1 |

## **IP-MAC-Port Binding**

| Trap Name          | Description                                                                                             | OID                           |
|--------------------|----------------------------------------------------------------------------------------------------|-------------------------------|
| dlmpbViolationTrap | The address violation notification is generated when IP-MAC-Port Binding address violation is detected. | 1.3.6.1.4.1.171<br>.14.22.0.1 |
|                    | Binding objects:                                                                                        |                               |
|                    | (1) ifIndex                                                                                             |                               |
|                    | (2) dlmpbViolationlpAddrType                                                                            |                               |
|                    | (3) dlmpbViolationlpAddress                                                                             |                               |
|                    | (4) dlmpbViolationMacAddress                                                                            |                               |
|                    | (5) dlmpbViolationVlan                                                                                  |                               |

#### LBD

| Trap Name          | Description                                                                                                    | OID                           |
|--------------------|----------------------------------------------------------------------------------------------------|-------------------------------|
| swPortLoopOccurred | The trap is sent when a port loop occurs.  Binding objects:  (1) swLoopDetectPortIndex                                                                           | 1.3.6.1.4.1.171<br>.14.46.0.1 |
| swPortLoopRestart  | The trap is sent when a port loop restarts after the interval time.  Binding objects:  (1) swLoopDetectPortIndex                                                 | 1.3.6.1.4.1.171<br>.14.46.0.2 |
| swVlanLoopOccurred | The trap is sent when a port loop occurs under LBD VLAN-based mode. Binding objects: (1) swLoopDetectPortIndex (2) swVlanLoopDetectVID                           | 1.3.6.1.4.1.171<br>.14.46.0.3 |
| swVlanLoopRestart  | The trap is sent when a port loop restarts under LBD VLAN-based mode after the interval time. Binding objects: (1) swLoopDetectPortIndex (2) swVlanLoopDetectVID | 1.3.6.1.4.1.171<br>.14.46.0.4 |

### **MAC Notification**

| Trap Name             | Description                                                           | OID                          |
|-----------------------|-----------------------------------------------------------------------|------------------------------|
| dL2FdbMacNotification | This trap indicates the MAC addresses variation in the address table. | 1.3.6.1.4.1.171<br>.14.3.0.1 |
|                       | Binding objects:                                                      |                              |
|                       | (1) dL2FdbMacChangeNotifyInfo                                         |                              |

### **MAC-based Access Control**

| Trap Name             | Description                                                                      | OID                            |
|-----------------------|----------------------------------------------------------------------------------|--------------------------------|
| dMacAuthLoggedSuccess | The trap is sent when a MAC-based Access Control host is successfully logged in. | 1.3.6.1.4.1.171<br>.14.153.0.1 |
|                       | Binding objects:                                                                 |                                |
|                       | (1) ifIndex,                                                                     |                                |
|                       | (2) dnaSessionClientMacAddress                                                   |                                |
|                       | (3) dnaSessionAuthVlan                                                           |                                |
| dMacAuthLoggedFail    | The trap is sent when a MAC-based Access Control host login fails.               | 1.3.6.1.4.1.171<br>.14.153.0.2 |
|                       | Binding objects:                                                                 |                                |
|                       | (1) ifIndex,                                                                     |                                |
|                       | (2) dnaSessionClientMacAddress                                                   |                                |
|                       | (3) dnaSessionAuthVlan                                                           |                                |
| dMacAuthLoggedAgesOut | The trap is sent when a MAC-based Access Control host                            | 1.3.6.1.4.1.171                |
|                       | ages out.                                                                        | .14.153.0.3                    |
|                       | Binding objects:                                                                 |                                |
|                       | (1) ifIndex,                                                                     |                                |
|                       | (2) dnaSessionClientMacAddress                                                   |                                |
|                       | (3) dnaSessionAuthVlan                                                           |                                |

#### **MSTP**

| Trap Name      | Description                                                                                                    | OID                    |
|----------------|----------------------------------------------------------------------------------------------------|------------------------|
| newRoot        | The newRoot trap indicates that the sending agent has become the new root of the Spanning Tree; the trap is sent by a bridge soon after its election as the new root, e.g., upon expiration of the Topology Change Timer, immediately subsequent to its election. Implementation of this trap is optional.  | 1.3.6.1.2.1.17.<br>0.1 |
| topologyChange | A topologyChange trap is sent by a bridge when any of its configured ports transitions from the Learning state to the Forwarding state, or from the Forwarding state to the Blocking state. The trap is not sent if a newRoot trap is sent for the same transition. Implementation of this trap is optional | 1.3.6.1.2.1.17.<br>0.2 |

#### OAM

| Trap Name | Description | OID |
|-----------|-------------|-----|
|           |             | ·   |

| dot3OamThresholdEvent    | This notification is sent when a local or remote threshold crossing event is detected.  Binding objects: (1) dot3OamEventLogTimestamp (2) dot3OamEventLogOui (3) dot3OamEventLogType (4) dot3OamEventLogLocation (5) dot3OamEventLogWindowHi (6) dot3OamEventLogWindowLo (7) dot3OamEventLogThresholdHi (8) dot3OamEventLogThresholdLo (9) dot3OamEventLogValue (10) dot3OamEventLogRunningTotal (11) dot3OamEventLogEventTotal | 1.3.6.1.<br>2.1.158.<br>0.1 |
|--------------------------|----------------------------------------------------------------------------------------------------|-----------------------------|
| dot3OamNonThresholdEvent | This notification is sent when a local or remote non-threshold crossing event is detected.  Binding objects: (1) dot3OamEventLogTimestamp (2) dot3OamEventLogOui (3) dot3OamEventLogType (4) dot3OamEventLogLocation (5) dot3OamEventLogEventTotal                                                                                                    | 1.3.6.1.<br>2.1.158.<br>0.2 |

## Peripheral

| Trap Name                  | Description                                                                                                    | OID                          |
|----------------------------|----------------------------------------------------------------------------------------------------|------------------------------|
| dEntityExtFanStatusChg     | The commander switch will send this notification when a fan fails (dEntityExtEnvFanStatus is 'fault') or recovers (dEntityExtEnvFanStatus is 'ok')   | 1.3.6.1.4.1.171<br>.14.5.0.1 |
|                            | Binding objects:                                                                                                    |                              |
|                            | (1) dEntityExtEnvFanUnitId                                                                                                    |                              |
|                            | (2) dEntityExtEnvFanIndex                                                                                                    |                              |
|                            | (3) dEntityExtEnvFanStatus                                                                                                    |                              |
| dEntityExtThermalStatusChg | The commander switch will send this notification when a thermal alarms (dEntityExtEnvTempStatus is 'abnormal') or recover(dEntityExtEnvTempStatus is | 1.3.6.1.4.1.171<br>.14.5.0.2 |
|                            | 'ok').                                                                                                    |                              |
|                            | Binding objects:                                                                                                    |                              |
|                            | (1) dEntityExtEnvTempUnitId                                                                                                    |                              |
|                            | (2) dEntityExtEnvTempIndex                                                                                                    |                              |
|                            | (3) dEntityExtEnvTempStatus                                                                                                    |                              |
| dEntityExtPowerStatusChg   | The commander switch will send this notification when a power module fails, recovers or is removed.                                                  | 1.3.6.1.4.1.171<br>.14.5.0.3 |
|                            | Binding objects:                                                                                                    |                              |
|                            | (1) dEntityExtEnvPowerUnitId                                                                                                    |                              |
|                            | (2) dEntityExtEnvPowerIndex                                                                                                    |                              |
|                            | (3) dEntityExtEnvPowerStatus                                                                                                    |                              |

#### **Port**

| Trap Name | Description                                     | OID              |
|-----------|-------------------------------------------------|------------------|
| linkUp    | A notification is generated when port linkup.   | 1.3.6.1.6.3.1.1. |
|           | Binding objects:                                | 5.4              |
|           | (1) ifIndex,                                    |                  |
|           | (2) if AdminStatus                              |                  |
|           | (3) ifOperStatus                                |                  |
| linkDown  | A notification is generated when port linkdown. | 1.3.6.1.6.3.1.1. |
|           | Binding objects:                                | 5.3              |
|           | (1) ifIndex,                                    |                  |
|           | (2) if AdminStatus                              |                  |
|           | (3) ifOperStatus                                |                  |

## **Port Security**

| Trap Name                | Description                                                                                                    | OID                          |
|--------------------------|----------------------------------------------------------------------------------------------------|------------------------------|
| dPortSecMacAddrViolation | When the port security trap is enabled, new MAC addresses that violate the pre-defined port security configuration will trigger trap messages to be sent out. | 1.3.6.1.4.1.171<br>.14.8.0.1 |
|                          | Binding objects:                                                                                                    |                              |
|                          | (1) ifIndex,                                                                                                    |                              |
|                          | (2) dPortSeclfCurrentStatus                                                                                                    |                              |
|                          | (3) dPortSecIfLastMacAddress                                                                                                    |                              |

### **RMON**

| Trap Name    | Description                                                                                                    | OID                    |
|--------------|----------------------------------------------------------------------------------------------------|------------------------|
| risingAlarm  | The SNMP trap that is generated when an alarm entry crosses its rising threshold and generates an event that is configured for sending SNMP traps.  | 1.3.6.1.2.1.16.<br>0.1 |
|              | Binding objects:                                                                                                    |                        |
|              | (1) alarmIndex                                                                                                    |                        |
|              | (2) alarmVariable                                                                                                    |                        |
|              | (3) alarmSampleType                                                                                                    |                        |
|              | (4) alarmValue                                                                                                    |                        |
|              | (5) alarmRisingThreshold                                                                                                    |                        |
| fallingAlarm | The SNMP trap that is generated when an alarm entry crosses its falling threshold and generates an event that is configured for sending SNMP traps. | 1.3.6.1.2.1.16.<br>0.2 |
|              | Binding objects:                                                                                                    |                        |
|              | (1) alarmIndex                                                                                                    |                        |
|              | (2) alarmVariable                                                                                                    |                        |
|              | (3) alarmSampleType                                                                                                    |                        |
|              | (4) alarmValue                                                                                                    |                        |
|              | (5) alarmFallingThreshold                                                                                                    |                        |

## Safeguard

| Trap Name                | Description                                                              | OID                               |
|--------------------------|--------------------------------------------------------------------------|-----------------------------------|
| dSafeguardChgToExhausted | This trap indicates System change operation mode from normal to exhaust. | 1.3.6.1.4.1.171<br>.14.19.1.1.0.1 |
|                          | Binding objects:                                                         |                                   |
|                          | (1) dSafeguardEngineCurrentMode                                          |                                   |
| dSafeguardChgToNormal    | This trap indicates system change operation mode from                    | 1.3.6.1.4.1.171                   |
|                          | exhausted to normal.                                                     | .14.19.1.1.0.2                    |
|                          | Binding objects:                                                         |                                   |
|                          | (1) dSafeguardEngineCurrentMode                                          |                                   |

## SIM

| Trap Name                  | Description                                                                                                    | OID                             |
|----------------------------|----------------------------------------------------------------------------------------------------|---------------------------------|
| swSingleIPMSColdStart      | The commander switch will send this notification when its member generates a cold start notification.              | 1.3.6.1.4.1.171<br>.12.8.6.0.11 |
|                            | Binding objects:                                                                                                   |                                 |
|                            | (1) swSingleIPMSID                                                                                                 |                                 |
|                            | (2) swSingleIPMSMacAddr                                                                                            |                                 |
| swSingleIPMSWarmStart      | The commander switch will send this notification when its member generates a warm start notification.              | 1.3.6.1.4.1.171<br>.12.8.6.0.12 |
|                            | Binding objects:                                                                                                   |                                 |
|                            | (1) swSingleIPMSID                                                                                                 |                                 |
|                            | (2) swSingleIPMSMacAddr                                                                                            |                                 |
| swSingleIPMSLinkDown       | The commander switch will send this notification when its member generates a link down notification.               | 1.3.6.1.4.1.171<br>.12.8.6.0.13 |
|                            | Binding objects:                                                                                                   |                                 |
|                            | (1) swSingleIPMSID                                                                                                 |                                 |
|                            | (2) swSingleIPMSMacAddr                                                                                            |                                 |
|                            | (3) ifIndex                                                                                                    |                                 |
| swSingleIPMSLinkUp         | The commander switch will send this notification when its member generates a link up notification.                 | 1.3.6.1.4.1.171<br>.12.8.6.0.14 |
|                            | Binding objects:                                                                                                   |                                 |
|                            | (1) swSingleIPMSID                                                                                                 |                                 |
|                            | (2) swSingleIPMSMacAddr                                                                                            |                                 |
|                            | (3) ifIndex                                                                                                    |                                 |
| swSingleIPMSAuthFail       | The commander switch will send this notification when its member generates an authentication failure notification. | 1.3.6.1.4.1.171<br>.12.8.6.0.15 |
|                            | Binding objects:                                                                                                   |                                 |
|                            | (1) swSingleIPMSID                                                                                                 |                                 |
|                            | (2) swSingleIPMSMacAddr                                                                                            |                                 |
| swSingleIPMSnewRoot        | The commander switch will send this notification when its member generates a new root notification.                | 1.3.6.1.4.1.171<br>.12.8.6.0.16 |
|                            | Binding objects:                                                                                                   |                                 |
|                            | (1) swSingleIPMSID                                                                                                 |                                 |
|                            | (2) swSingleIPMSMacAddr                                                                                            |                                 |
| swSingleIPMSTopologyChange | The commander switch will send this notification when its member generates a topology change notification.         | 1.3.6.1.4.1.171<br>.12.8.6.0.17 |
|                            | Binding objects:                                                                                                   |                                 |
|                            | (1) swSingleIPMSID                                                                                                 |                                 |
|                            | (2) swSingleIPMSMacAddr                                                                                            |                                 |

#### Start

| Trap Name | Description                                                                                                    | OID                     |
|-----------|----------------------------------------------------------------------------------------------------|-------------------------|
| coldStart | A coldStart trap signifies that the SNMPv2 entity, acting in an agent role, is reinitializing itself and that its configuration may have been altered. | 1.3.6.1.6.3.1.1.<br>5.1 |
| warmStart | A warmStart trap signifies that the SNMPv2 entity, acting in an agent role, is reinitializing itself such that its configuration is unaltered.         | 1.3.6.1.6.3.1.1.<br>5.2 |

### **Storm Control**

| Trap Name              | Description                                                                                         | OID                           |
|------------------------|----------------------------------------------------------------------------------------------------|-------------------------------|
| dStormCtrlOccurred     | This trap is sent when dStormCtrlNotifyEnable is 'stormOccurred' or 'both' and a storm is detected. | 1.3.6.1.4.1.171<br>.14.25.0.1 |
|                        | Binding objects:                                                                                    |                               |
|                        | (1) ifIndex,                                                                                        |                               |
|                        | (2) dStormCtrlNotifyTrafficType                                                                     |                               |
| dStormCtrlStormCleared | This trap is sent when dStormCtrlNotifyEnable is 'stormCleared' or 'both' and a storm is cleared.   | 1.3.6.1.4.1.171<br>.14.25.0.2 |
|                        | Binding objects:                                                                                    |                               |
|                        | (1) ifIndex,                                                                                        |                               |
|                        | (2) dStormCtrlNotifyTrafficType                                                                     |                               |

## System File

| Trap Name        | Description                                                                       | OID                           |
|------------------|-----------------------------------------------------------------------------------|-------------------------------|
| dsfUploadImage   | The notification is sent when the user uploads image file successfully.           | 1.3.6.1.4.1.171<br>.14.14.0.1 |
| dsfDownloadImage | The notification is sent when the user downloads image file successfully.         | 1.3.6.1.4.1.171<br>.14.14.0.2 |
| dsfUploadCfg     | The notification is sent when the user uploads configuration file successfully.   | 1.3.6.1.4.1.171<br>.14.14.0.3 |
| dsfDownloadCfg   | The notification is sent when the user downloads configuration file successfully. | 1.3.6.1.4.1.171<br>.14.14.0.4 |
| dsfSaveCfg       | The notification is sent when the user saves configuration file successfully.     | 1.3.6.1.4.1.171<br>.14.14.0.5 |

## **Upload/Download**

| Trap Name            | Description                                                                         | OID                              |
|----------------------|-------------------------------------------------------------------------------------|----------------------------------|
| agentFirmwareUpgrade | This trap is sent when the process of upgrading the firmware via SNMP has finished. | 1.3.6.1.4.1.171<br>.12.1.7.2.0.7 |
|                      | Binding objects:                                                                    |                                  |
|                      | (1) swMultiImageVersion                                                             |                                  |

#### DXS-3400 Series Lite Layer 3 Stackable 10GbE Managed Switch CLI Reference Guide

| agentCfgOperCompleteTrap | The trap is sent when the configuration is completely saved, uploaded or downloaded | 1.3.6.1.4.1.171<br>.12.1.7.2.0.9 |
|--------------------------|-------------------------------------------------------------------------------------|----------------------------------|
|                          | Binding objects:                                                                    |                                  |
|                          | (1) unitID                                                                          |                                  |
|                          | (2) agentCfgOperate                                                                 |                                  |
|                          | (3) agentLoginUserName                                                              |                                  |

### **VRRP**

| Trap Name           | Description                                                                                                    | OID                    |
|---------------------|----------------------------------------------------------------------------------------------------|------------------------|
| vrrpTrapNewMaster   | The newMaster trap indicates that the sending agent has transitioned to 'Master' state.                                                                                                    | 1.3.6.1.2.1.68.<br>0.1 |
|                     | Binding objects:                                                                                                    |                        |
|                     | (1) vrrpOperMasterIpAddr                                                                                                    |                        |
| vrrpTrapAuthFailure | A vrrpAuthFailure trap signifies that a packet has been received from a router whose authentication key or authentication type conflicts with this router's authentication key or authentication type. Implementation of this trap is optional. | 1.3.6.1.2.1.68.<br>0.2 |
|                     | Binding objects:                                                                                                    |                        |
|                     | (1) vrrpTrapPacketSrc                                                                                                    |                        |
|                     | (2) vrrpTrapAuthErrorType                                                                                                    |                        |

## WAC

| Trap Name          | Description                                                           | OID                            |
|--------------------|-----------------------------------------------------------------------|--------------------------------|
| swWACLoggedSuccess | The trap is sent when a WAC client pass the authentication.           | 1.3.6.1.4.1.171<br>.14.154.0.1 |
|                    | Binding objects:                                                      |                                |
|                    | (1) swWACAuthStatePort                                                |                                |
|                    | (2) swWACAuthStateOriginalVid                                         |                                |
|                    | (3) swWACAuthStateMACAddr                                             |                                |
|                    | (4) swWACAuthUserName                                                 |                                |
|                    | (5) swWACClientAddrType                                               |                                |
|                    | (6) swWACClientAddress                                                |                                |
| swWACLoggedFail    | The trap is sent when a WAC client failed to pass the authentication. | 1.3.6.1.4.1.171<br>.14.154.0.2 |
|                    | Binding objects:                                                      |                                |
|                    | (1) swWACAuthStatePort                                                |                                |
|                    | (2) swWACAuthStateOriginalVid                                         |                                |
|                    | (3) swWACAuthStateMACAddr                                             |                                |
|                    | (4) swWACAuthUserName                                                 |                                |
|                    | (5) swWACClientAddrType                                               |                                |
|                    | (6) swWACClientAddress                                                |                                |

## **Appendix D - RADIUS Attributes Assignment**

The RADIUS Attributes Assignment on the DXS-3400 is used in the following modules: Console, Telnet, SSH, Web, 802.1X, MAC-based Access Control, and WAC.

The description that follows explains the following RADIUS Attributes Assignment types:

- Privilege Level
- Ingress/Egress Bandwidth
- 802.1p Default Priority
- VLAN
- ACL

To assign the **Privilege Level** by the RADIUS server, the proper parameters should be configured on the RADIUS server. The table below shows the parameters for the bandwidth.

The parameters of the Vendor-Specific attributes are:

| Vendor-Specific Attribute | Description                                                           | Value        | Usage    |
|---------------------------|-----------------------------------------------------------------------|--------------|----------|
| Vendor-ID                 | Defines the vendor.                                                   | 171 (DLINK)  | Required |
| Vendor-Type               | Defines the attribute.                                                | 1            | Required |
| Attribute-Specific Field  | Used to assign the privilege level of the user to operate the switch. | Range (1-15) | Required |

If the user has configured the privilege level attribute of the RADIUS server (for example, level 15) and the Console, Telnet, SSH, and Web authentication is successful, the device will assign the privilege level (according to the RADIUS server) to this access user. However, if the user does not configure the privilege level attribute and authenticates successfully, the device will not assign any privilege level to the access user. If the privilege level is configured less than the minimum supported value or greater than the maximum supported value, the privilege level will be ignored.

To assign the **Ingress/Egress Bandwidth** by the RADIUS server, the proper parameters should be configured on the RADIUS Server. The table below shows the parameters for bandwidth.

The parameters of the Vendor-Specific attributes are:

| Vendor-Specific Attribute | Description                             | Value                                                                        | Usage    |
|---------------------------|-----------------------------------------|------------------------------------------------------------------------------|----------|
| Vendor-ID                 | Defines the vendor.                     | 171 (DLINK)                                                                  | Required |
| Vendor-Type               | Defines the attribute.                  | <ul><li>2 (for ingress bandwidth)</li><li>3 (for egress bandwidth)</li></ul> | Required |
| Attribute-Specific Field  | Used to assign the bandwidth of a port. | Unit (Kbits)                                                                 | Required |

If the user has configured the bandwidth attribute of the RADIUS server (for example, ingress bandwidth 1000Kbps) and 802.1X authentication is successful, the device will assign the bandwidth (according to the RADIUS server) to the port. However, if the user does not configure the bandwidth attribute and authenticates successfully, the device will not assign any bandwidth to the port. If the bandwidth attribute is configured on the RADIUS server with a value of "0", the effective bandwidth will be set "no\_limited", and if the bandwidth is configured less than "0" or greater than maximum supported value, the bandwidth will be ignored.

To assign the **802.1p Default Priority** by the RADIUS server, the proper parameters should be configured on the RADIUS server. The table below shows the parameters for 802.1p default priority.

The parameters of the Vendor-Specific attributes are:

| Vendor-Specific Attribute | Description                                             | Value       | Usage    |
|---------------------------|---------------------------------------------------------|-------------|----------|
| Vendor-ID                 | Defines the vendor.                                     | 171 (DLINK) | Required |
| Vendor-Type               | Defines the attribute.                                  | 4           | Required |
| Attribute-Specific Field  | Used to assign the 802.1p default priority of the port. | 0 to 7      | Required |

If the user has configured the 802.1p priority attribute of the RADIUS server (for example, priority 7) and the 802.1X, or MAC based authentication is successful, the device will assign the 802.1p default priority (according to the RADIUS server) to the port. However, if the user does not configure the priority attribute and authenticates successfully, the device will not assign a priority to this port. If the priority attribute is configured on the RADIUS server is a value out of range (>7), it will not be set to the device.

To assign the **VLAN** by the RADIUS server, the proper parameters should be configured on the RADIUS server. To use VLAN assignment, RFC 3580 defines the following tunnel attributes in RADIUS packets.

The table below shows the parameters for a VLAN:

| RADIUS Tunnel Attribute | Description                                                                                                    | Value          | Usage    |
|-------------------------|----------------------------------------------------------------------------------------------------|----------------|----------|
| Tunnel-Type             | This attribute indicates the tunneling protocol(s) to be used (in the case of a tunnel initiator) or the tunneling protocol in use (in the case of a tunnel terminator). | 13 (VLAN)      | Required |
| Tunnel-Medium-Type      | This attribute indicates the transport medium being used.                                                                                                    | 6 (802)        | Required |
| Tunnel-Private-Group-ID | This attribute indicates group ID for a particular tunneled session.                                                                                                    | A string (VID) | Required |

A summary of the Tunnel-Private-Group-ID Attribute format is shown below.

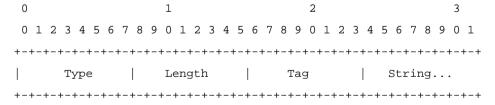

The table below shows the definition of Tag field (different with RFC 2868):

| Tag field value                      | String field format                                                                                                    |
|--------------------------------------|----------------------------------------------------------------------------------------------------|
| 0x01                                 | VLAN name (ASCII)                                                                                                    |
| 0x02                                 | VLAN ID (ASCII)                                                                                                    |
| Others<br>(0x00, 0x03 ~ 0x1F, >0x1F) | When the switch receives the VLAN setting string, it will think it is the VLAN ID first. In other words, the switch will check all existing VLAN IDs and check if there is one matched. If the switch can find one matched, it will move to that VLAN. If the switch cannot find the matched VLAN ID, it will think the VLAN setting string as a "VLAN Name". Then it will check that it can find out |

#### a matched VLAN Name.

Note: A tag field of greater than 0x1F is interpreted as the first octet of the following field.

If the user has configured the VLAN attribute of the RADIUS server (for example, VID 3) and the 802.1X, or MAC based Access Control, or WAC authentication is successful, the port will be assigned to VLAN 3. However if the user does not configure the VLAN attributes, when the port is not guest VLAN member, it will be kept in its current authentication VLAN, and when the port is guest VLAN member, it will be assigned to its original VLAN.

To assign the **ACL** by the RADIUS server, the proper parameters should be configured on the RADIUS server. The table below shows the parameters for an ACL.

The parameters of the Vendor-Specific Attribute are:

| RADIUS Tunnel Attribute  | Description                                                     | Value                                                                                                    | Usage    |
|--------------------------|-----------------------------------------------------------------|----------------------------------------------------------------------------------------------------|----------|
| Vendor-ID                | Defines the vendor.                                             | 171 (DLINK)                                                                                                    | Required |
| Vendor-Type              | Defines the attribute.                                          | 14 (for ACL script)                                                                                                    | Required |
| Attribute-Specific Field | Used to assign the ACL script.<br>The format is based on Access | ACL Script                                                                                                    | Required |
|                          |                                                                 | For example:                                                                                                    |          |
|                          | Control List (ACL) commands.                                    | ip access-list a1;permit<br>host 10.90.90.100;exit; mac<br>access-list extended<br>m1;permit host 00-00-00-<br>01-90-10 any; exit; |          |

If the user has configured the ACL attribute of the RADIUS server (for example, ACL script: ip access-list a1;permit host 10.90.90.100;exit; mac access-list extended m1;permit host 00-00-00-01-90-10 any; exit;), and the 802.1X or MAC-based Access Control WAC is successful, the device will assign the ACL script according to the RADIUS server. The enter **Access-List Configuration Mode** and exit **Access-List Configuration Mode** must be a pair, otherwise the ACP script will be reject. For more information about the ACL module, refer to the **Access Control List (ACL) Commands** chapter.

## **Appendix E - IETF RADIUS Attributes Support**

Remote Authentication Dial-In User Service (RADIUS) attributes carry specific authentication, authorization, information and configuration details for the request and reply. This appendix lists the RADIUS attributes currently supported by the switch.

RADIUS attributes are supported by the IETF standard and Vendor-Specific Attribute (VSA). VSA allows the vendor to create an additionally owned RADIUS attribute. For more information about D-Link VSA, refer to the **RADIUS Attributes Assignment** Appendix.

IETF standard RADIUS attributes are defined in the RFC 2865 Remote Authentication Dial-In User Service (RADIUS), RFC 2866 RADIUS Accounting, RFC 2868 RADIUS Attributes for Tunnel Protocol Support, and RFC 2869 RADIUS Extensions.

The following table lists the IETF RADIUS attributes supported by the D-Link switch.

#### **RADIUS Authentication Attributes:**

| Number | IETF Attribute          |
|--------|-------------------------|
| 1      | User-Name               |
| 2      | User-Password           |
| 3      | CHAP-Password           |
| 4      | NAS-IP-Address          |
| 5      | NAS-Port                |
| 6      | Service-Type            |
| 7      | Framed-Protocol         |
| 8      | Framed-IP-Address       |
| 12     | Framed-MTU              |
| 18     | Reply-Message           |
| 24     | State                   |
| 26     | Vendor-Specific         |
| 27     | Session-Timeout         |
| 29     | Termination-Action      |
| 30     | Called-Station-ID       |
| 31     | Calling-Station-ID      |
| 32     | NAS-Identifier          |
| 60     | CHAP-Challenge          |
| 61     | NAS-Port-Type           |
| 64     | Tunnel-Type             |
| 65     | Tunnel-Medium-Type      |
| 77     | Connect-Info            |
| 79     | EAP-Message             |
| 80     | Message-Authenticator   |
| 81     | Tunnel-Private-Group-ID |
| 85     | Acct-Interim-Interval   |

| 87 | NAS-Port-ID      |
|----|------------------|
| 95 | NAS-IPv6-Address |

## **RADIUS Accounting Attributes:**

| Number | IETF Attribute        |
|--------|-----------------------|
| 1      | User-Name             |
| 4      | NAS-IP-Address        |
| 5      | NAS-Port              |
| 6      | Service-Type          |
| 8      | Framed-IP-Address     |
| 31     | Calling-Station-ID    |
| 32     | NAS-Identifier        |
| 40     | Acct-Status-Type      |
| 41     | Acct-Delay-Time       |
| 42     | Acct-Input-Octets     |
| 43     | Acct-Output-Octets    |
| 44     | Acct-Session-ID       |
| 45     | Acct-Authentic        |
| 46     | Acct-Session-Time     |
| 47     | Acct-Input-Packets    |
| 48     | Acct-Output-Packets   |
| 49     | Acct-Terminate-Cause  |
| 52     | Acct-Input-Gigawords  |
| 53     | Acct-Output-Gigawords |
| 61     | NAS-Port-Type         |
| 95     | NAS-IPv6-Address      |